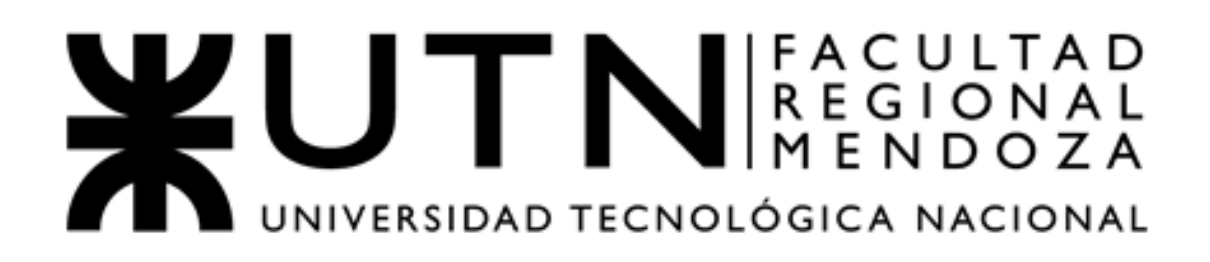

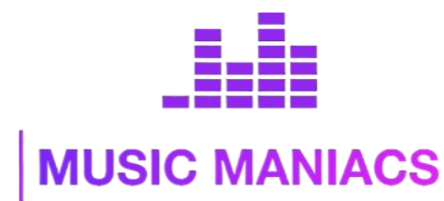

**Proyecto Final MusicManiacs - Comunidad en línea para el descubrimiento, discusión y reseña de eventos musicales**

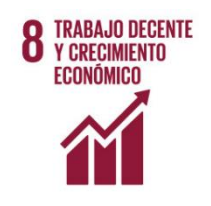

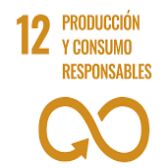

#### **Autores:**

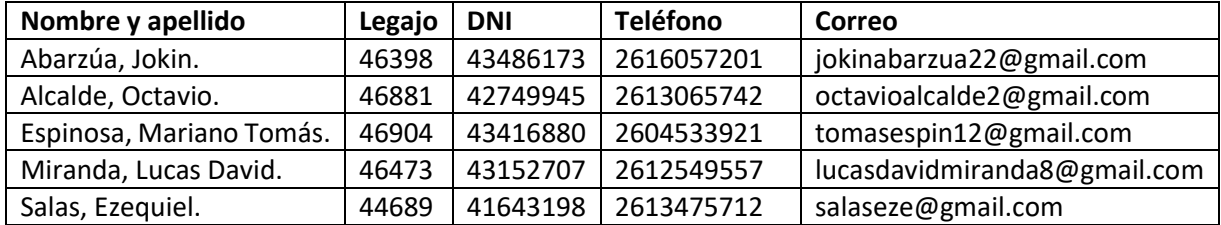

#### **Directores del Trabajo:**

- Vázquez, Alejandro.
- Moralejo, Raúl.
- Manino, Gustavo.
- Casas, Malena

**Año Académico 2023**

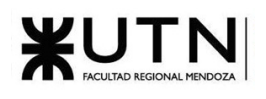

# **Índice de contenidos**

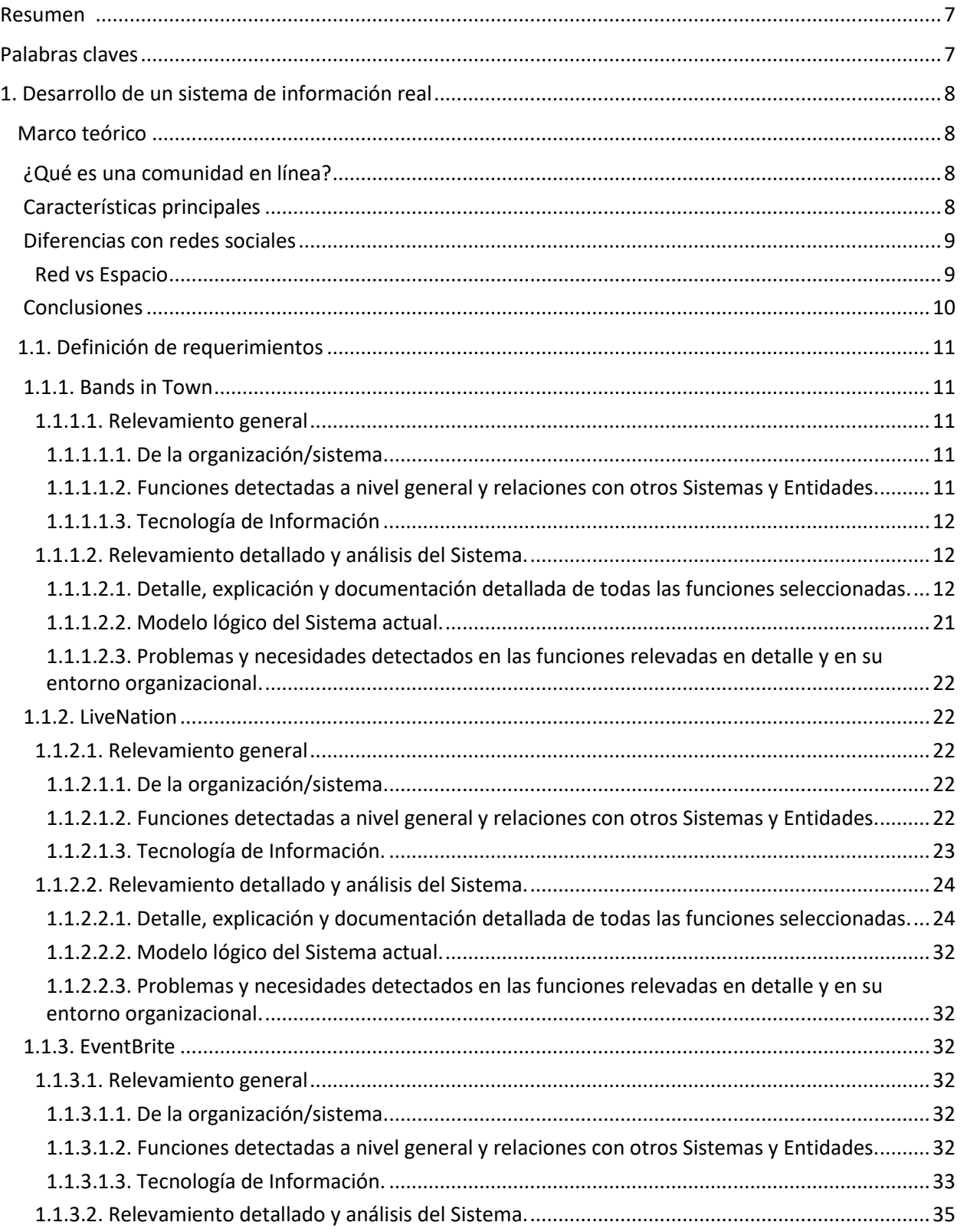

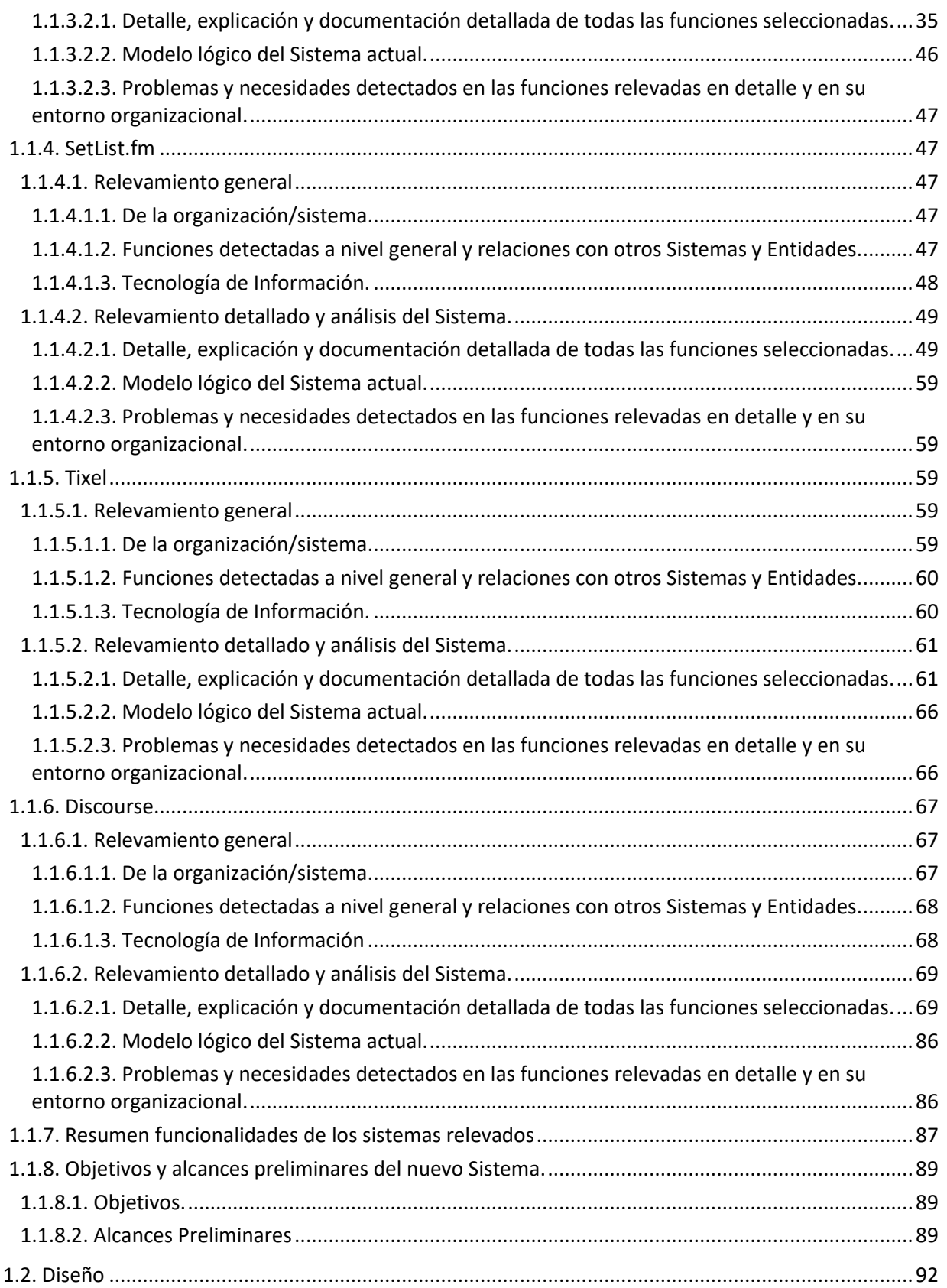

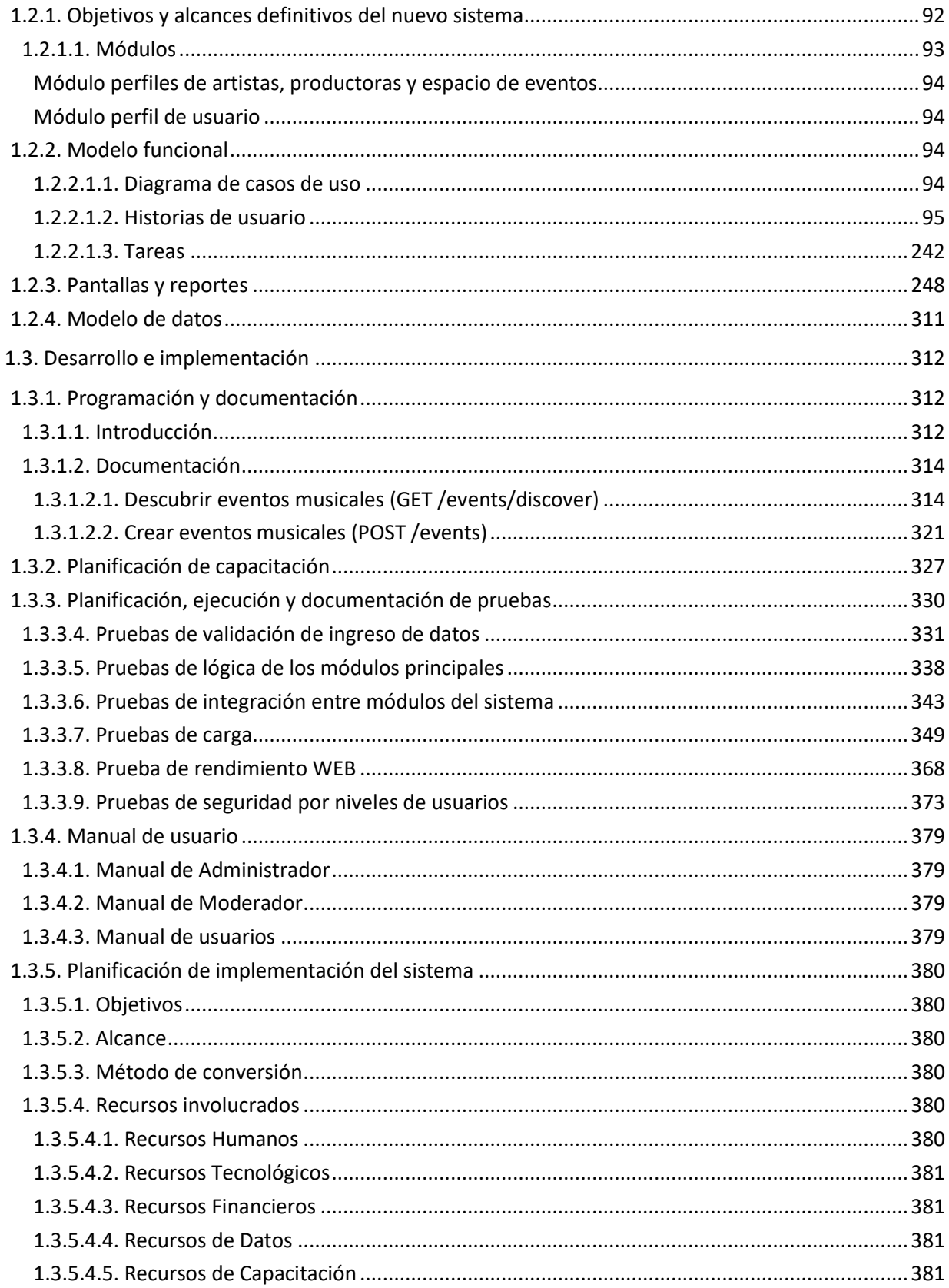

**XUTN** 

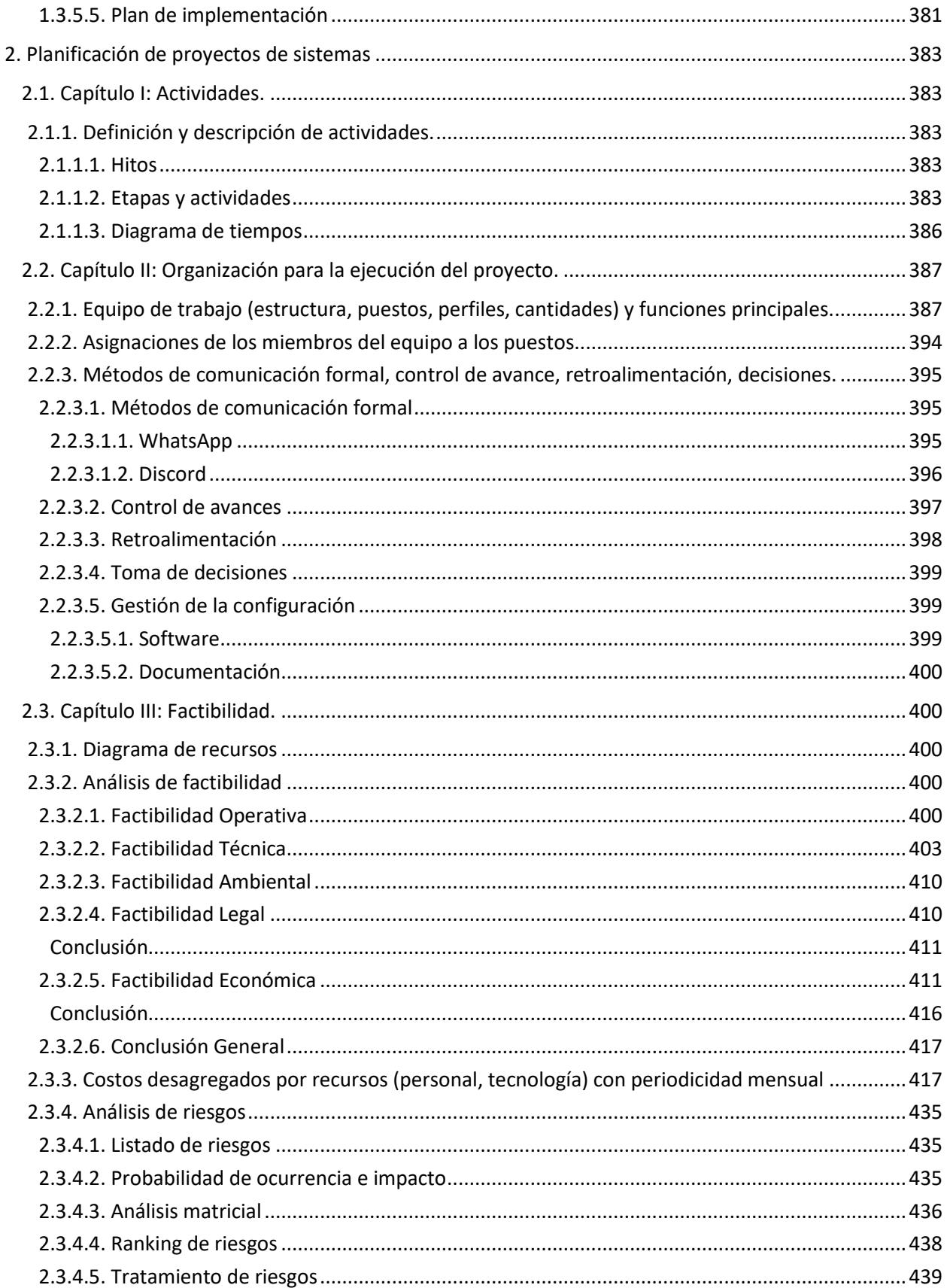

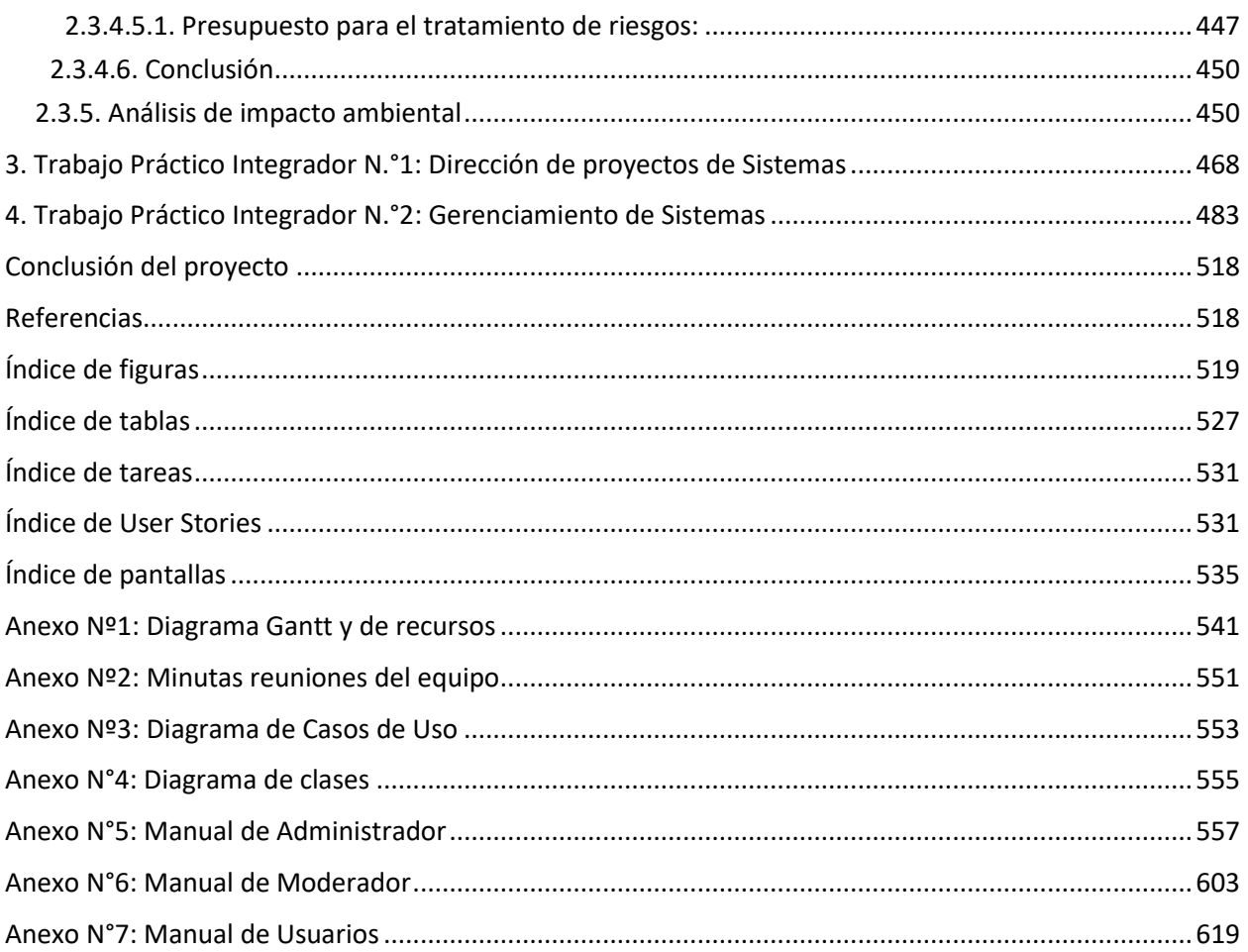

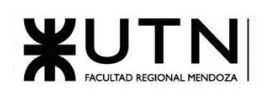

## <span id="page-6-0"></span>Resumen

En este documento se expone el proyecto realizado para la materia Proyecto Final de la carrera Ingeniería en Sistemas de Información. El proyecto consiste en el desarrollo y diseño de un sistema que busca generar una comunidad en línea diseñada específicamente para el descubrimiento, discusión y reseña de eventos de música en vivo.

El objetivo es brindar una plataforma que sea el punto de reunión por excelencia para usuarios que quieran ver, comentar, discutir, calificar y/o descubrir eventos musicales. Además de reunir información de eventos, y nuclear información detallada de artistas, espacios de eventos y productoras.

El proyecto fue implementado con las tecnologías Ruby on Rails en el Back-End y React en el Front-End, PostgreSQL como motor de base de datos, Redis como motor de base de datos caché, Sidekiq como ejecutor de tareas en segundo plano, ImageMagick para el procesamiento de imágenes y Docker para usar contenedores de las aplicaciones y facilitar el desarrollo en diferentes sistemas operativos.

A partir de un exitoso análisis, diseño y desarrollo e implementación, se creó una aplicación web que satisface los objetivos y alcances funcionales propuestos y que sienta las bases para convertirse en una herramienta de gran popularidad y utilidad en caso de darle continuidad al proyecto.

# <span id="page-6-1"></span>Palabras claves

- Eventos musicales.
- Plataforma de eventos en vivo.
- Comunidad musical.
- Búsqueda de eventos y reseñas musicales.
- Acontecimientos con experiencias auditivas.

<span id="page-7-0"></span>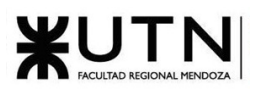

## <span id="page-7-1"></span>Marco teórico

En esta sección se explican cuáles son las características principales de una comunidad en línea y algunos conceptos clave para su desarrollo exitoso.

### <span id="page-7-2"></span>¿Qué es una comunidad en línea?

Según Kim (2000) [1], una comunidad en línea es 'un grupo de personas conectadas a través de una plataforma en línea que comparten intereses, objetivos o valores comunes, y que interactúan y colaboran en línea' (p. 2).

Kim (2000) [1] destaca que en una comunidad en línea los miembros se identifican entre sí como parte de una comunidad, comparten un sentido de pertenencia y participan activamente en las discusiones, debates y actividades de la comunidad. Además, las comunidades en línea fomentan la creación de relaciones sociales entre los miembros, lo que puede llevar a amistades y colaboraciones duraderas.

Las comunidades en línea también tienen normas y valores compartidos que son aceptados y respetados por los miembros, y comparten recursos, conocimientos y experiencias entre los miembros para ayudar a lograr los objetivos de la comunidad (Kim, 2000, p. 4-8). [1]

## <span id="page-7-3"></span>Características principales

Las características clave de una comunidad en línea incluyen:

- 1. Identidad compartida: los miembros se identifican entre sí como parte de una comunidad y comparten un sentido de pertenencia.
- 2. Participación activa: los miembros participan activamente en las discusiones, debates y actividades de la comunidad.
- 3. Conexiones sociales: las comunidades en línea fomentan la creación de relaciones sociales entre los miembros, lo que puede llevar a amistades y colaboraciones duraderas.
- 4. Normas y valores compartidos: las comunidades en línea tienen normas y valores compartidos que son aceptados y respetados por los miembros.
- 5. Recursos compartidos: las comunidades en línea comparten recursos, conocimientos y experiencias entre los miembros para ayudar a lograr los objetivos de la comunidad.[20]

## <span id="page-8-0"></span>Diferencias con redes sociales

A simple vista, las comunidades en línea y las redes sociales aparentan ser muy similares o hasta pareciera que son sinónimos, pero al hacer un análisis en detalle de las dos, se pueden encontrar varias diferencias.

#### Compromiso vs Conexión

Las redes sociales están diseñadas principalmente en torno a una cosa: el compromiso del usuario. El objetivo de las plataformas de redes sociales es "¿Cuánto tiempo puedo mantener la atención de este usuario?". Las redes sociales se esfuerzan por lograr este objetivo a través de algoritmos de compromiso. Intentan conocer las preferencias de los usuarios para ofrecer el mejor contenido posible. La gran mayoría de las redes sociales ganan dinero vendiendo anuncios, por lo que, mientras mayor tiempo puedan mantener al usuario en la aplicación, más rentable es el negocio.

Por otro lado, el objetivo de una comunidad es aumentar la conexión entre sus usuarios. Por lo tanto, la tarea de la dirección de una comunidad es ayudar a sus miembros a conectarse entre sí. A veces estas conexiones son de naturaleza transaccional, como una discusión sobre soporte de productos. Otras veces son más relacionales, como hablar sobre un producto que disfrutan o un interés en un hobby.

#### Difusión vs Relación

Definiendo la era de la Web 2.0, las redes sociales democratizaron la comunicación y la publicación, haciéndolas accesibles para la persona común. Debido a este enfoque, el mecanismo central de las redes sociales es la difusión de uno a muchos, son excelentes para dar a conocer información a un gran número de personas de una vez. Como resultado, las redes sociales no son ideales para construir relaciones o tener conversaciones con las personas. Las conexiones surgidas de estas interacciones uno a muchos a menudo son efímeras.

En cambio, las comunidades en línea destacan en la construcción de relaciones. Los espacios creados por las comunidades están diseñados para conexiones a largo plazo de persona a persona, donde dos o más personas se reúnen para tener una conversación sobre algo. Dado que las comunidades están diseñadas para relaciones, las conversaciones pueden ser más extensas, matizadas y reflexivas en comparación con las redes sociales, donde a menudo son lacónicas, negativas o superficiales.

#### <span id="page-8-1"></span>Red vs Espacio

Las redes sociales se benefician de algo llamado el efecto de red. El efecto de red es la capacidad que tiene una plataforma para atraer nuevos usuarios o retener a los usuarios existentes porque otros están allí. En esencia ¿por qué elegir otro lugar cuando la mayoría de los interesados ya se encuentran en este mismo espacio?

Algunas comunidades se forman en redes sociales específicamente debido al efecto de red. Es fácil atraer a las personas para que participen en una plataforma que ya está siendo usada, lo que lleva a una formación y crecimiento fácil de la comunidad. Sin embargo, dado que estas funciones grupales están diseñadas en torno a los mecanismos de compromiso de la plataforma, las conversaciones se pierden

fácilmente si no son promovidas por sus algoritmos de atención. Estar en una plataforma compartida también significa que hay muchas otras comunidades y conversaciones compitiendo por la atención de los miembros.

Una comunidad construida fuera de una red social no utiliza el efecto de red para impulsar su crecimiento. Eso puede ser algo positivo. Un espacio dedicado brinda un sentido de pertenencia a los miembros. Dado que no hay otras comunidades o conversaciones compitiendo por su atención, este se convierte en su lugar especial para conectarse, discutir y construir relaciones entre ellos.

En cuanto al crecimiento de la comunidad, podría argumentarse que el efecto de red facilita el aumento en los números de membresía. Sin embargo, lo que adquiere mayor importancia es el compromiso a largo plazo de la comunidad. En una plataforma de comunidad dedicada, los miembros que se atraen y mantienen un compromiso continuo son aquellos que eligen participar activamente. Aunque los números totales de membresía puedan ser inicialmente más modestos, estos miembros comprometidos constituyen la base fundamental para una comunidad más sólida y exitosa a largo plazo. En contraste, una comunidad sujeta a ráfagas frecuentes de participantes impulsados por algoritmos puede no desarrollarse de manera óptima.

### <span id="page-9-0"></span>Conclusiones

El resultado de más de 20 años desde la aparición de las redes sociales es que el sector ha sido un éxito enorme y a la vez un total fracaso. Han podido juntar a la gente, crear compañías multimillonarias y han agregado valor a la vida de las personas. Pero a su vez, han recopilado información personal de las personas sin su conocimiento y/o consentimiento y además han fallado en proteger su información personal, han permitido que elementos peligrosos como la sospecha, el miedo y el odio ingresen a las plataformas causando daño a los usuarios y aún no han podido encontrar una solución para controlarlo.

Además, se ha visto en múltiples ocasiones que los sitios como, por ejemplo: Facebook, Twitter y Reddit se vuelven muy grandes para ser útiles. Es muy difícil encontrar un conjunto de reglas que satisfagan a absolutamente todas las subcomunidades y tipos de usuarios que hay en el sitio.

Así, si bien los gigantes de las redes sociales aún siguen creciendo, estos problemas han dado lugar a la creación y desarrollo de miles de comunidades pequeñas independientes. Donde los miembros pueden conectarse con individuos afines en torno a sus pasiones particulares, en vez de interactuar con miles a la vez y utilizando un conjunto de reglas diseñadas por ellos mismos.

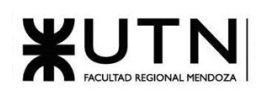

## <span id="page-10-0"></span>1.1. Definición de requerimientos

## <span id="page-10-1"></span>1.1.1. Bands in Town

#### <span id="page-10-2"></span>1.1.1.1. Relevamiento general

#### <span id="page-10-3"></span>1.1.1.1.1. De la organización/sistema.

Bandsintown es una plataforma que se centra en conectar a los aficionados a la música con artistas de su interés. Su objetivo principal es proporcionar a los usuarios información sobre giras y eventos de música en vivo, permitiéndoles descubrir fácilmente qué artistas están actuando cerca de ellos y cuándo. La plataforma rastrea a artistas, bandas y lugares de conciertos, proporcionando a los usuarios notificaciones sobre eventos y facilitando la compra de boletos.

<span id="page-10-4"></span>1.1.1.1.2. Funciones detectadas a nivel general y relaciones con otros Sistemas y Entidades.

- **Descubrir eventos, artistas y festivales**: permite descubrir eventos de música por artista, nombre, festival y lugar.
- **Consultar información de artistas**: Los artistas tienen su perfil donde se puede consultar su biografía, eventos pasados y futuros (si las entradas están a la venta, la plataforma muestra dónde se pueden comprar), y multimedia sobre los últimos eventos del artista. Además, se pueden leer y consultar comentarios que los fans han hecho de los eventos del artista.
- **Consultar información de espacios de eventos**: Los espacios de eventos tienen un perfil donde se puede consultar su información básica, ver los próximos eventos que se van a realizar (si las entradas están a la venta, la plataforma muestra dónde se pueden comprar). También se pueden observar reseñas e imágenes sobre los últimos eventos en el lugar.
- **Consultar información de festivales**: Los festivales tienen su perfil, en donde se muestra la fecha del evento, si las entradas están a la venta, la plataforma muestra dónde se pueden comprar, la ubicación, los artistas que van a participar y que día participa cada artista.
- **Personalizar alertas**: Permite al usuario unirse a la lista de correos electrónicos de sus artistas favoritos, para recibir las últimas novedades sobre los eventos de estos.
- **Agregar reseña sobre evento**: Permite al usuario añadir una reseña sobre un evento, escribiendo un comentario, una puntuación y añadiendo fotos de este.

#### <span id="page-11-0"></span>1.1.1.1.3. Tecnología de Información

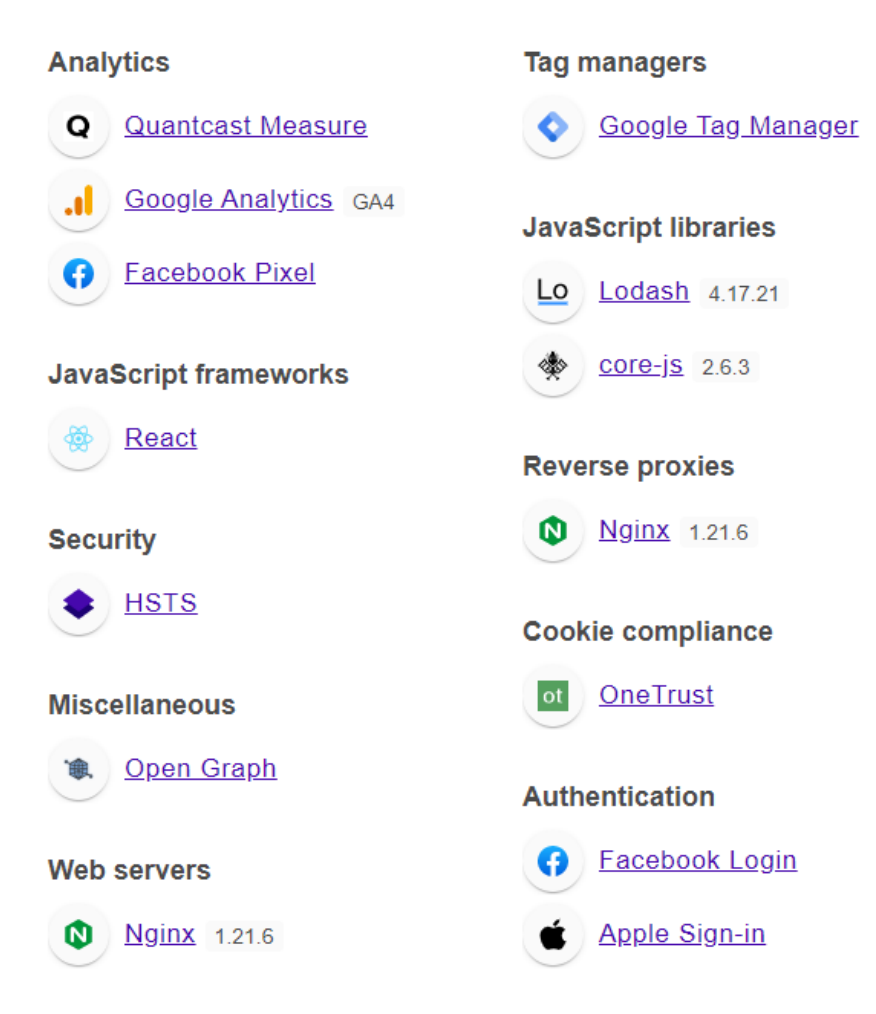

*Figura 1.1-1: Tecnologías de información BandsInTown. ref.[2]*

#### <span id="page-11-1"></span>1.1.1.2. Relevamiento detallado y análisis del Sistema.

<span id="page-11-2"></span>1.1.1.2.1. Detalle, explicación y documentación detallada de todas las funciones seleccionadas.

Descubrir eventos, artistas y festivales

Al ingresar a la plataforma, esta detecta la ubicación del usuario, y muestra los eventos que van a ocurrir en dicha ubicación[3]:

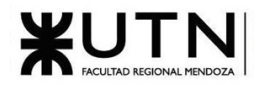

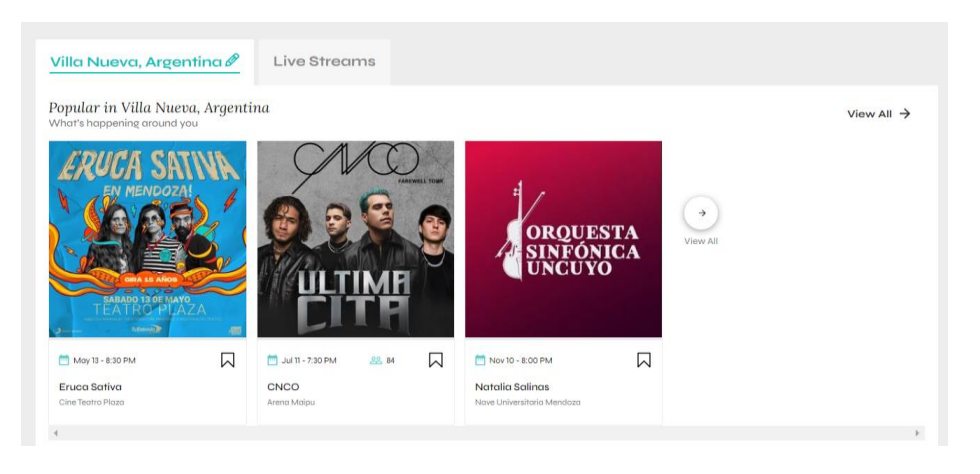

*Figura 1.1-2 Eventos cercanos*

Cuando un usuario está logueado en la plataforma, se le recomienda una serie de eventos personalizados dependiendo sus gustos:

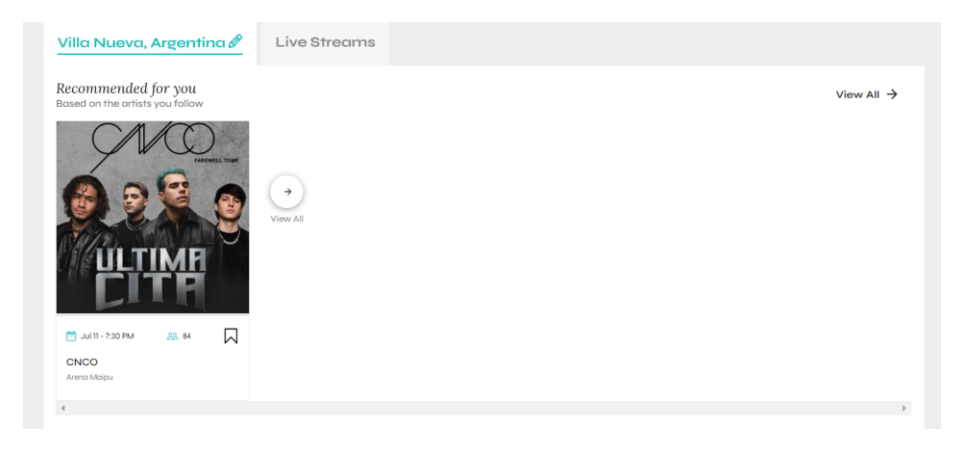

*Figura 1.1-3: Eventos Recomendados*

Upcoming festivals View All  $\rightarrow$  $\boxtimes$  $\Box$ 口 口 April 30, 2023 April 30, 2023 April 23, 2023 122.2021 m April Midnight Mafia (City Of Angles)<br>2023 Masters Of Rock 2023 Monsters Of Rock 2023 The Metal Fest Chile 2023 Feria In APEDE

También se le muestra una lista de festivales próximos:

*Figura 1.1-4: Festivales próximos*

Por último, en la página de inicio, se muestra los artistas populares del momento:

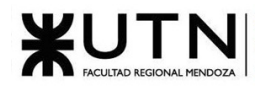

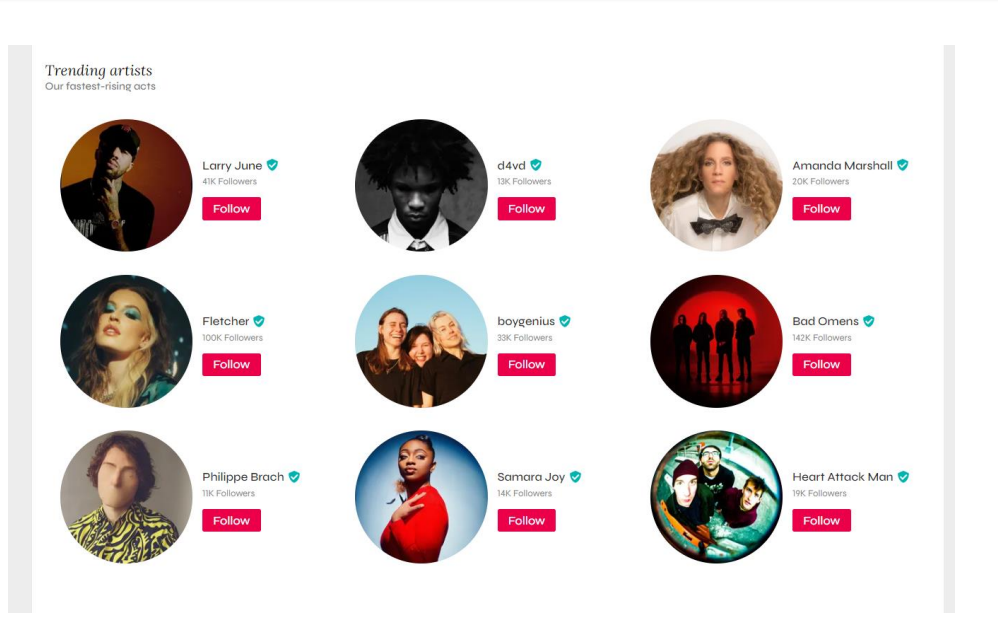

*Figura 1.1-5 Artistas populares del momento.*

Además, ofrece un buscador, que permite descubrir eventos por fecha, género, ubicación y muestra todos los eventos, eventos recomendados, o los eventos de nuestros artistas favoritos.

De cada evento, se puede ver el nombre, la fecha y la cantidad de usuarios de la página que van a asistir a este.

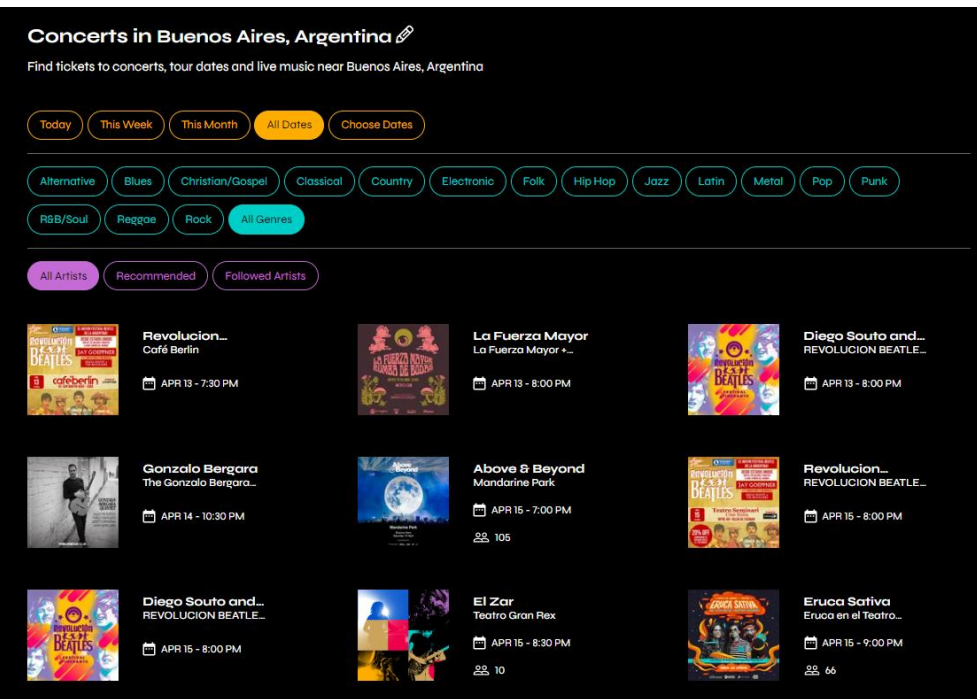

*Figura 1.1-6: Filtros de búsqueda*

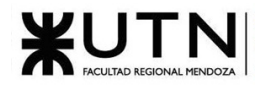

Consultar información de artistas

En el perfil del artista, al principio se muestra cuantos seguidores tiene, los últimos posts que hizo en la aplicación, cuantos eventos tiene planificados, una biografía resumida y por último sus redes sociales:

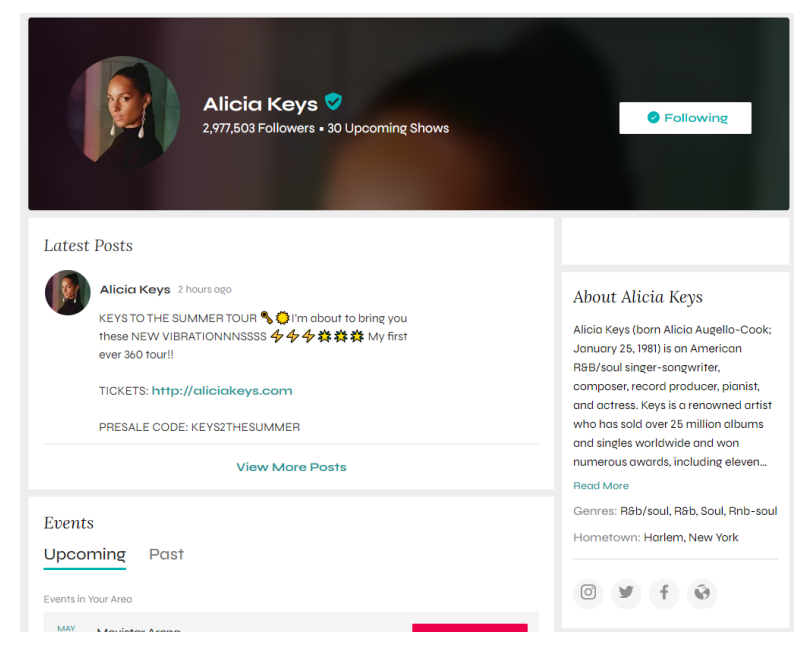

*Figura 1.1-7: Perfil de artista*

Además, muestra los próximos eventos, indicando el lugar, la fecha y en caso de que las entradas están disponibles, muestra dónde se pueden comprar:

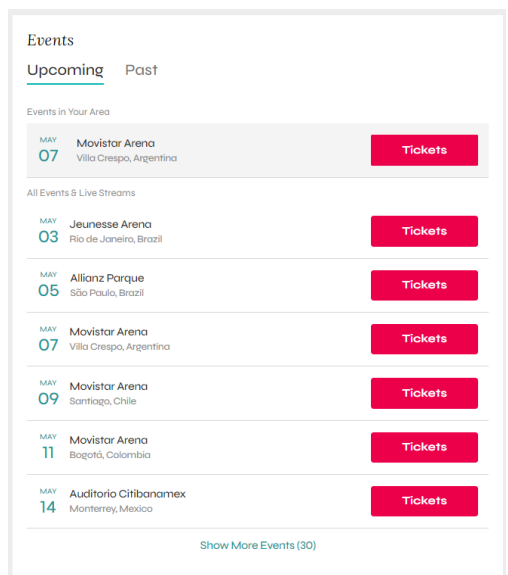

*Figura 1.1-8: Próximos eventos del artista*

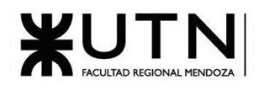

También se puede listar los eventos pasados, de los que indica, fecha, donde se realizó, y permite indicar si el usuario asistió el evento.

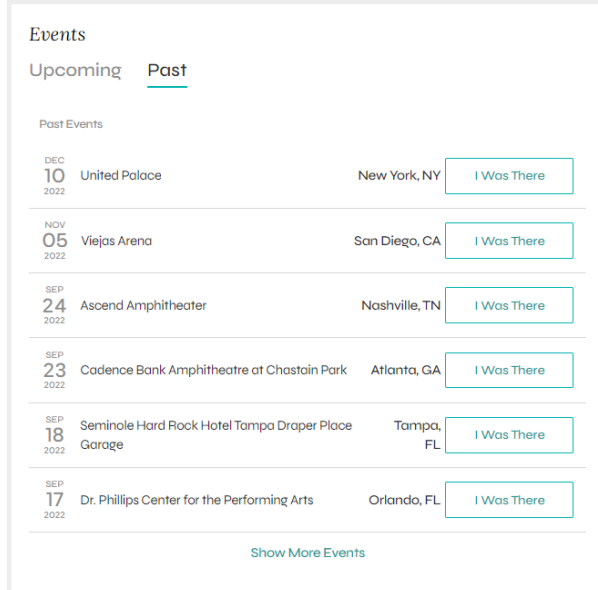

*Figura 1.1-9: Eventos pasados del artista*

Continuando con el perfil del artista, se pueden observar fotos de los eventos de este, subida por los distintos usuarios de la plataforma que asistieron al evento, la mercadería del artista y las reseñas de los últimos eventos.

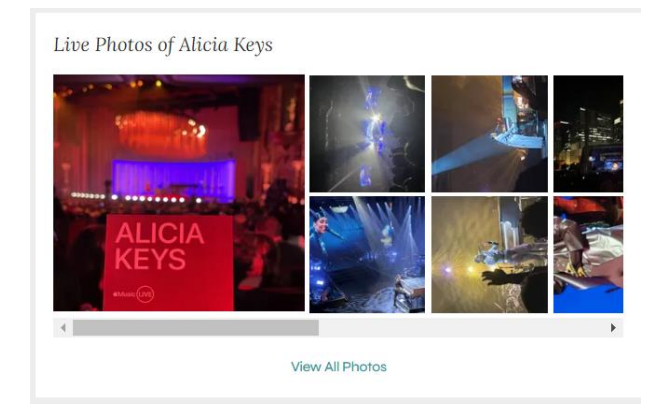

*Figura 1.1-10: Fotos de eventos del artista*

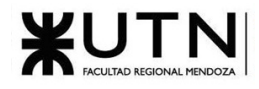

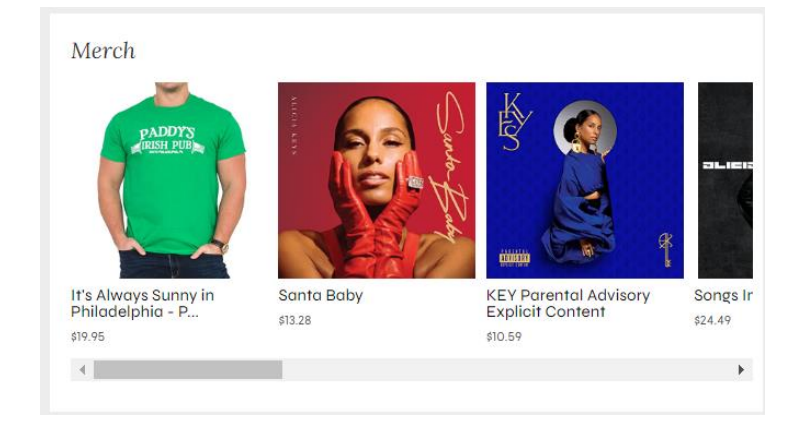

*Figura 1.1-11: Mercadería del artista*

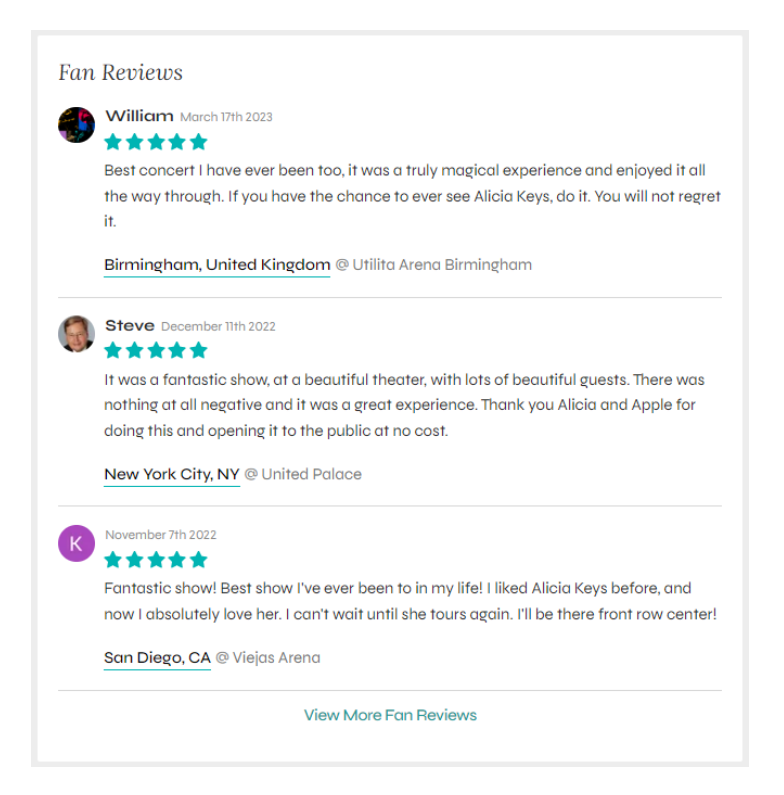

*Figura 1.1-12: Reseñas de eventos del artista*

Consultar información de espacios de eventos

En el perfil de un espacio de eventos, se puede ver el nombre, la ubicación, y los próximos eventos que se van a realizar en el lugar. En caso de que estén disponibles las entradas, indica donde se pueden comprar.

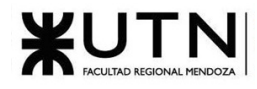

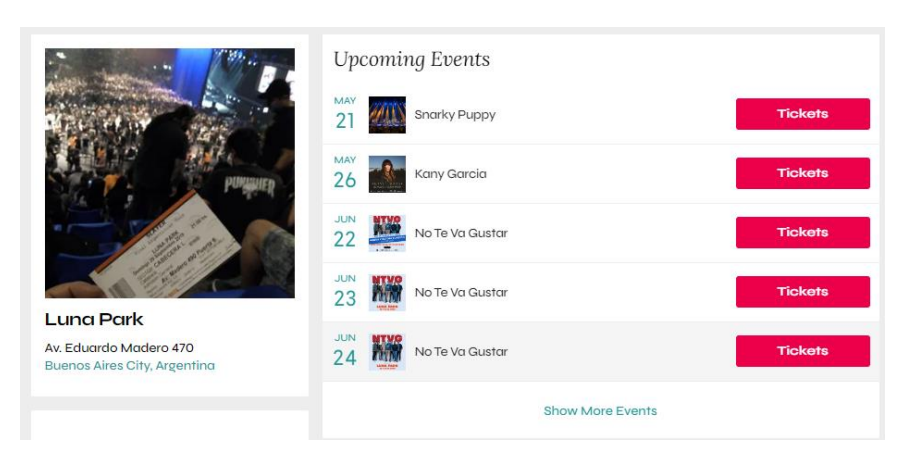

*Figura 1.1-13: Próximos eventos del artista*

Además, se puede ver el tipo de lugar, la capacidad de este, fotos y reseñas de las personas que fueron a los últimos eventos.

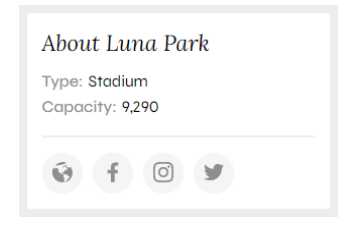

*Figura 1.1-14: Información del espacio de eventos*

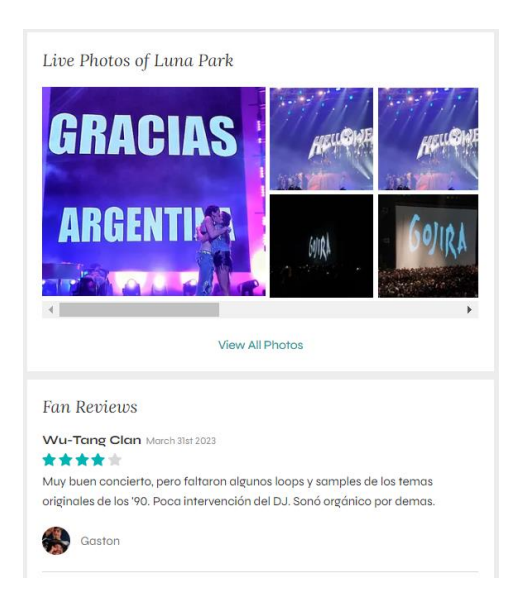

*Figura 1.1-15: Fotos y reseñas de eventos en el espacio de eventos*

Consultar información de festivales

Los festivales tienen su perfil, en el que se muestra la fecha del evento, si ya están disponibles las entradas, donde comprarlas, la ubicación, los artistas que van a participar y que día toca cada uno.

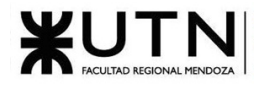

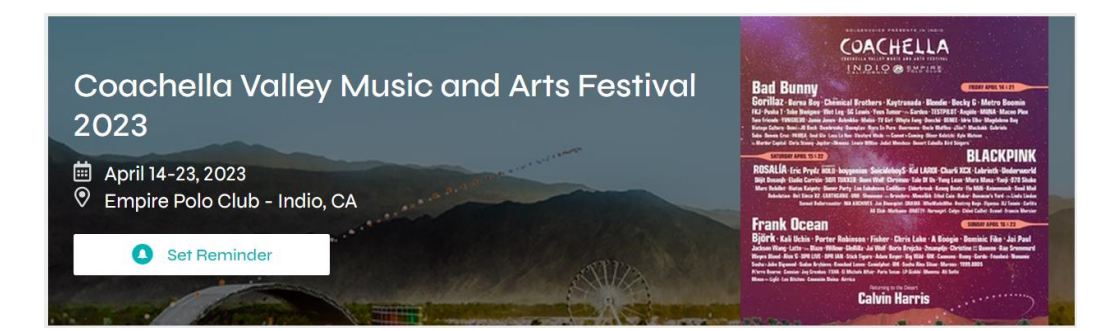

*Figura 1.1-16: Información del festival*

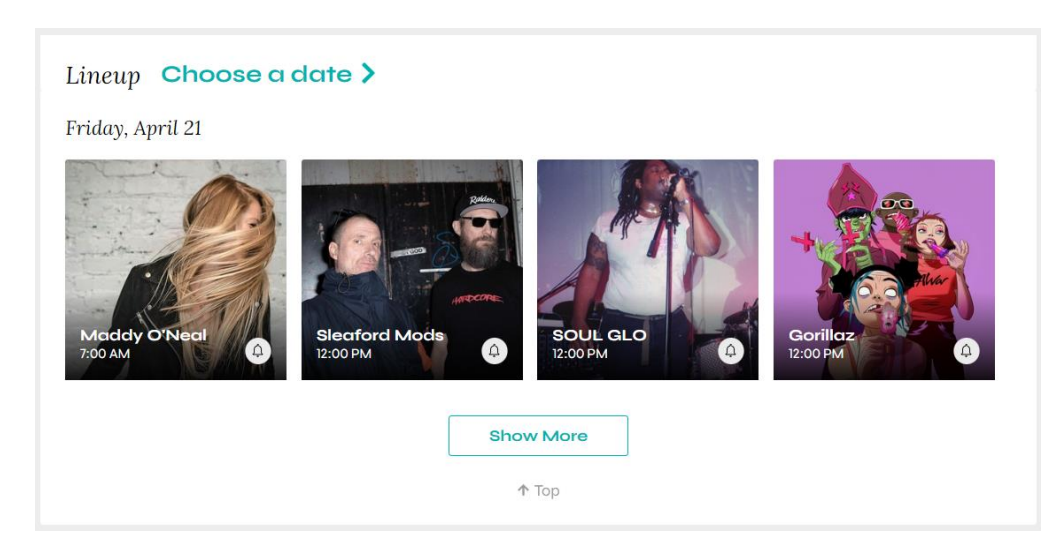

*Figura 1.1-17: Artistas que van a participar en el festival*

Personalizar alertas

Permite a los usuarios unirse a la lista de correos electrónicos de sus artistas favoritos, para recibir las últimas novedades sobre los eventos de estos.

Para poder personalizar las alertas, se debe ingresar a la sección de 'Artistas Seguidos', y se observa una casilla en la que se puede seleccionar si se quiere recibir alertas de dicho artista:

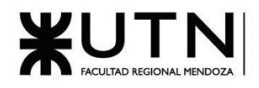

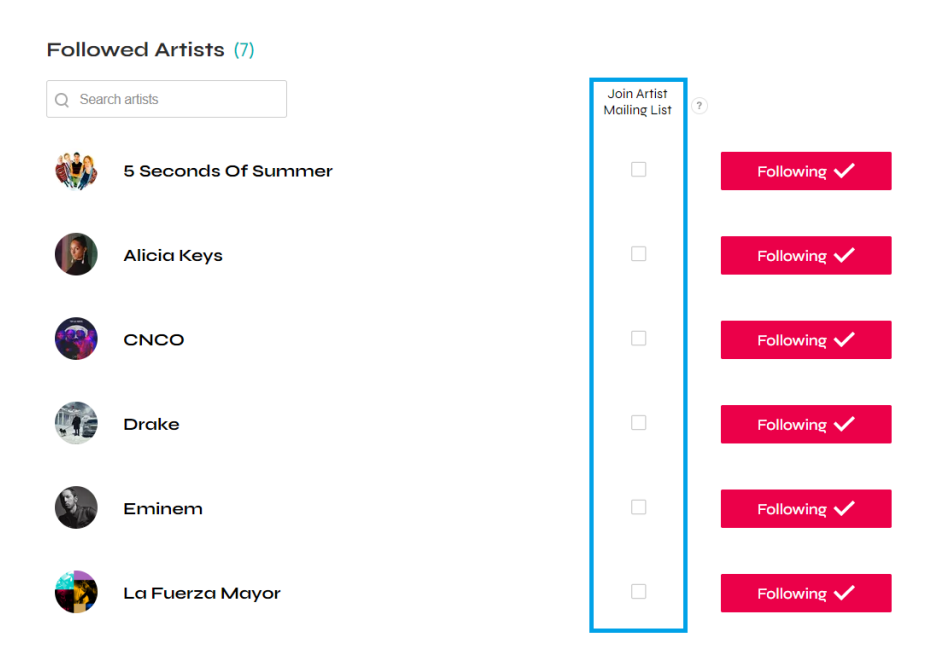

*Figura 1.1-18: Artistas seguidos*

Agregar reseña sobre evento

Permite a los usuarios añadir una reseña sobre un evento, escribiendo un comentario, una puntuación y añadiendo fotos de este.

Para poder agregar reseñas de un evento, se debe buscar un evento que haya finalizado, y se muestra la opción de 'Añadir una reseña':

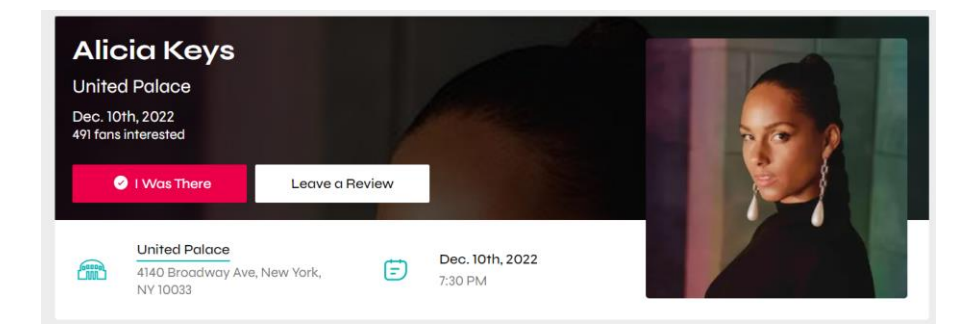

*Figura 1.1-19: Perfil de artista*

En la reseña se puede cargar un comentario, una puntuación de 5 estrellas y subir fotos del evento:

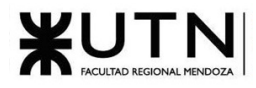

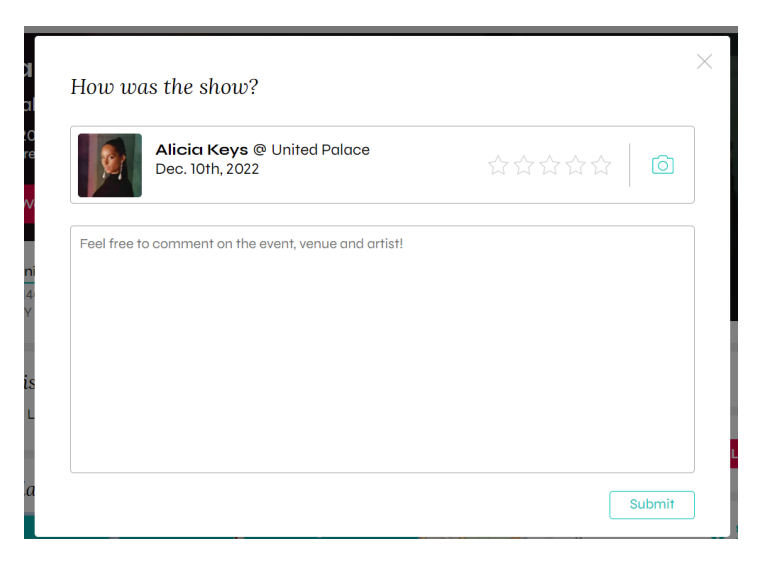

*Figura 1.1-20: Formulario crear reseña*

<span id="page-20-0"></span>1.1.1.2.2. Modelo lógico del Sistema actual.

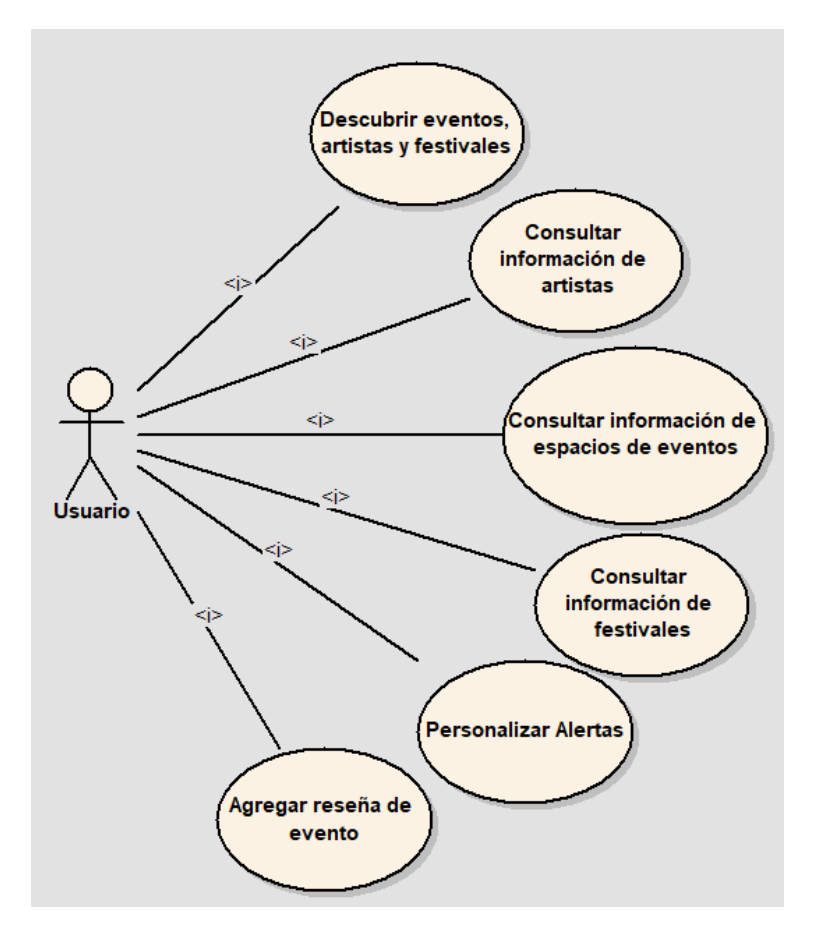

*Figura 1.1-21: Modelo lógico Bands in Town*

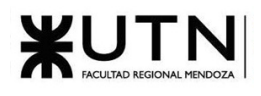

<span id="page-21-0"></span>1.1.1.2.3. Problemas y necesidades detectados en las funciones relevadas en detalle y en su entorno organizacional.

- No posee sección de comentarios para que los que participaron puedan discutir e intercambiar ideas acerca de un evento en particular.
- Solo se pueden hacer reseñas de un evento, no de un artista o del espacio de eventos.
- La búsqueda de eventos se puede mejorar, agregando más filtros y con algún mapa que muestre los resultados de forma interactiva.
- Los eventos, artistas y festivales en la página, son los más populares en el mundo. No hay eventos o artistas locales.
- No se puede recibir notificaciones personalizadas de un evento o de un festival, solo del artista.

## <span id="page-21-1"></span>1.1.2. LiveNation

#### <span id="page-21-2"></span>1.1.2.1. Relevamiento general

#### <span id="page-21-3"></span>1.1.2.1.1. De la organización/sistema.

LiveNation es una plataforma en línea que permite a los usuarios buscar eventos de música en vivo por artista, lugar o evento. Además, permite administrar nuestros artistas, lugares o eventos favoritos para recibir notificaciones personalizadas con las últimas noticias sobre estos.

<span id="page-21-4"></span>1.1.2.1.2. Funciones detectadas a nivel general y relaciones con otros Sistemas y Entidades.

- **Búsqueda de eventos por artista, lugar, o festiva**l: Permite a los usuarios buscar eventos de música por artista, lugar o festival, y de cada uno indica qué días se realiza el/los eventos, y en qué página se puede comprar las entradas.
- **Administrar artistas, lugares y festivales favoritos**: Permite seleccionar los artistas, lugares o festivales favoritos de un usuario, y luego el sistema envía alertas personalizadas vía email con noticias sobre estos.

<span id="page-22-0"></span>1.1.2.1.3. Tecnología de Información.

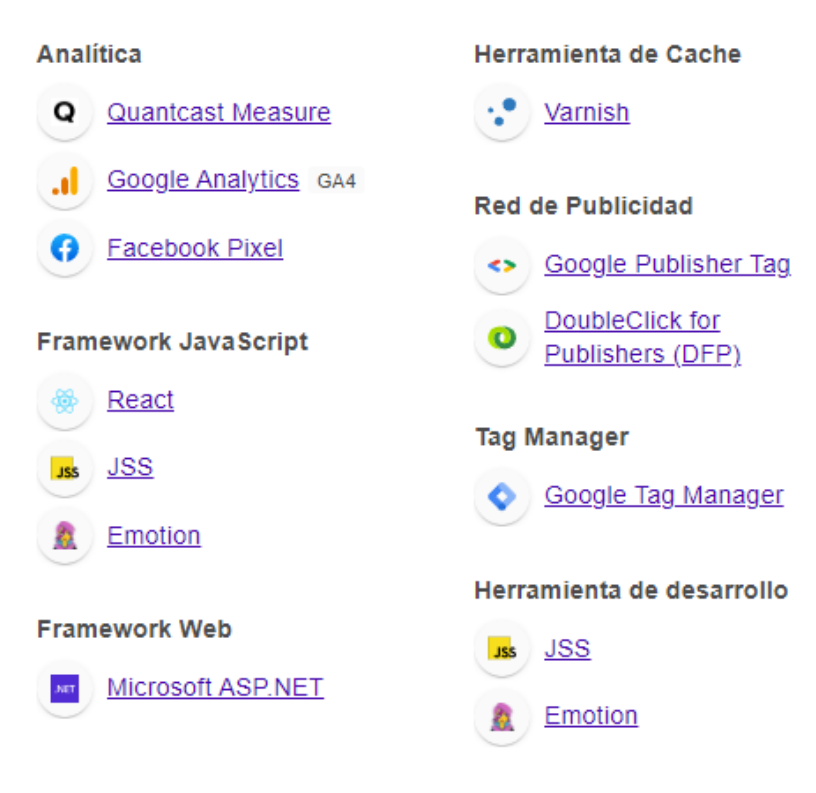

*Figura 1.1.2.1.1: Tecnologías de información LiveNation 1*

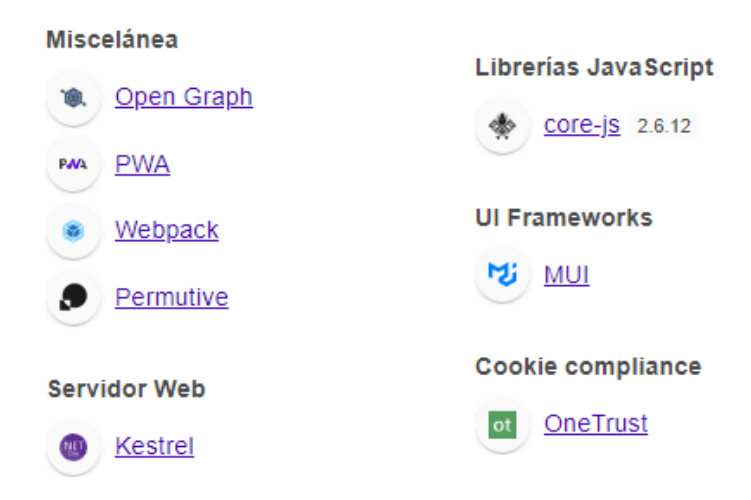

*Figura 1.1-22: Tecnologías de información LiveNation 2. [4]*

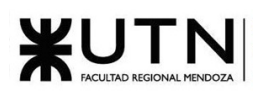

#### <span id="page-23-0"></span>1.1.2.2. Relevamiento detallado y análisis del Sistema.

<span id="page-23-1"></span>1.1.2.2.1. Detalle, explicación y documentación detallada de todas las funciones seleccionadas.

Búsqueda de eventos por artista, lugar, o festival

#### Nos ofrece tres formas de búsqueda[5]:

1. Inicio - Búsqueda por artista, lugar o evento, al ingresar a la plataforma, esta ofrece un buscador rápido de tendencias, y además un buscador por artista, lugar o evento, como se muestra a continuación:

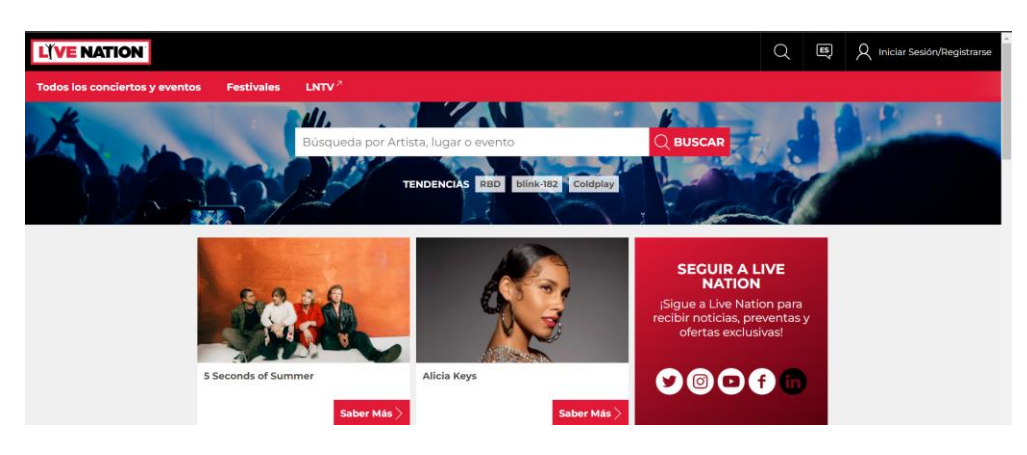

*Figura 1.1-23: Página de inicio de LiveNation.*

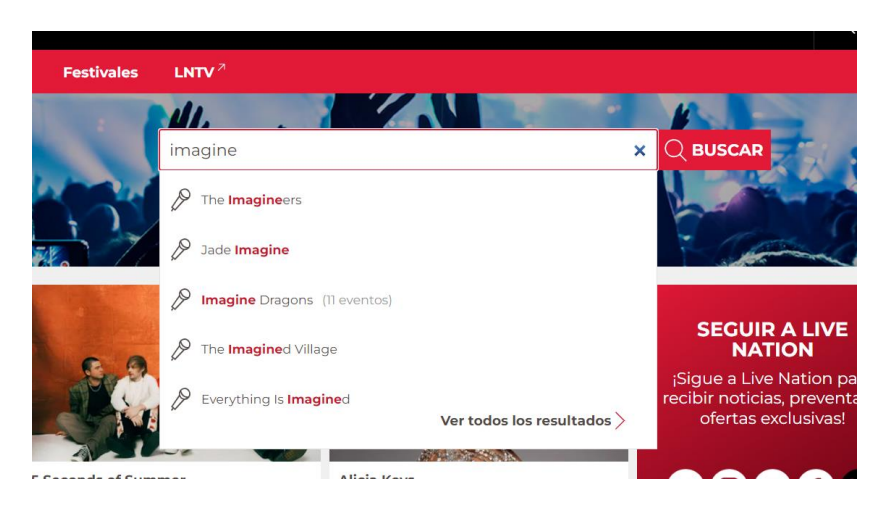

A medida que se escribe en el buscador, este nos sugiere búsquedas:

*Figura 1.1-24 Buscador principal.*

En el caso de buscar un artista, se muestran los conciertos, las fechas y donde se pueden conseguir entradas, tanto de conciertos nacionales, como internacionales:

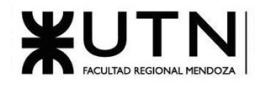

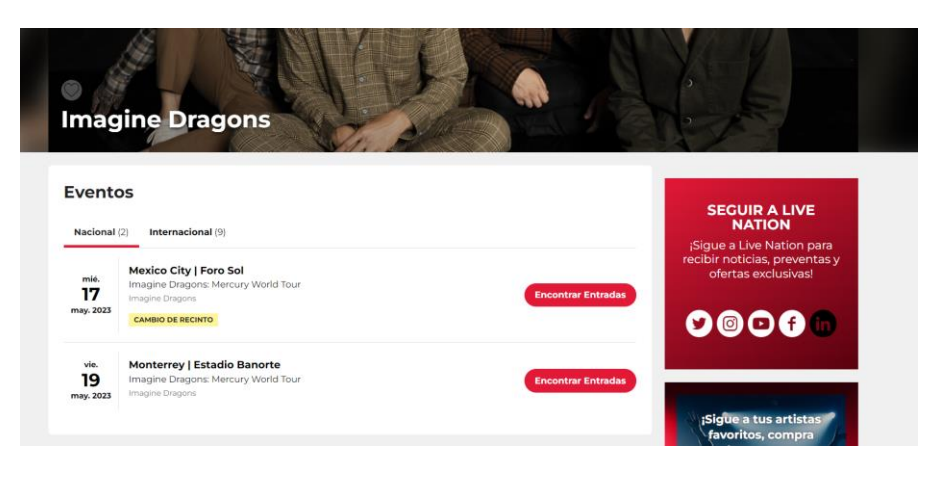

*Figura 1.1-25 Próximos eventos del artista*

En el caso de buscar un espacio de eventos, se muestra una descripción de este, la ubicación, los próximos eventos y se muestra por qué página venden las entradas.

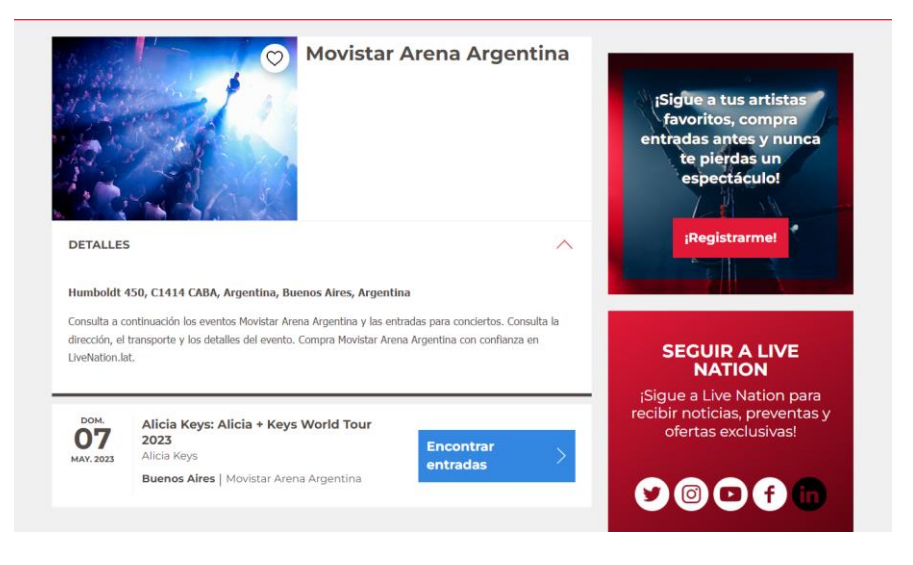

*Figura 1.1-26 Próximos eventos del espacio de eventos*

2. Búsqueda de Festivales, a través de un mapa, se visualizan todos los eventos y se puede acceder a la información de cada uno de estos haciendo clic sobre el este.

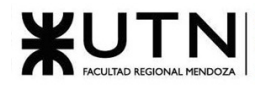

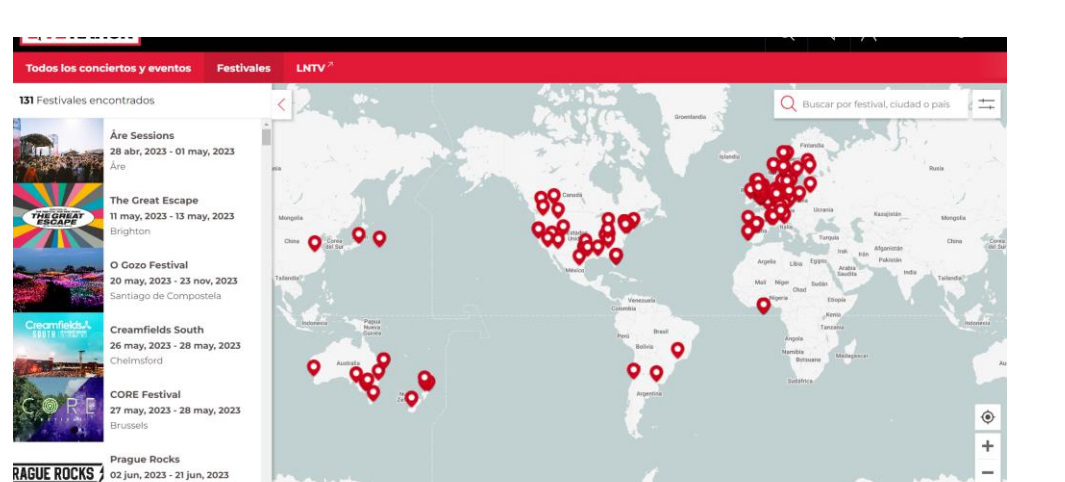

*Figura 1.1-27: Previsualización de eventos en mapa.*

El sistema permite filtrar la búsqueda del mapa por: Fecha Desde - Fecha Hasta - Género musical

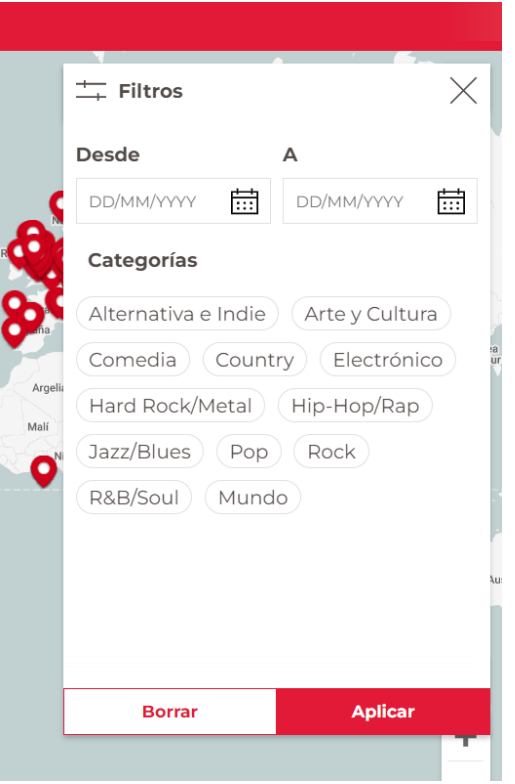

*Figura 1.1-28: Filtros eventos en mapa.*

También se puede buscar por festival, ciudad o país del evento:

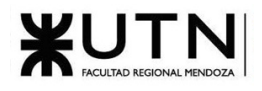

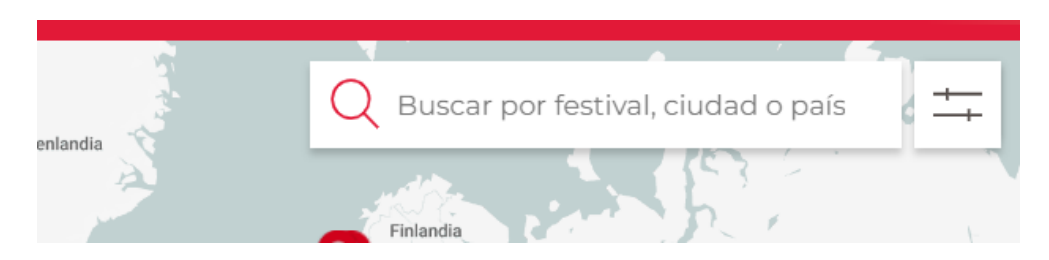

*Figura 1.1-29: Buscador de eventos en mapa.*

A medida que se escribe en el buscador, este sugiere opciones de autocompletado:

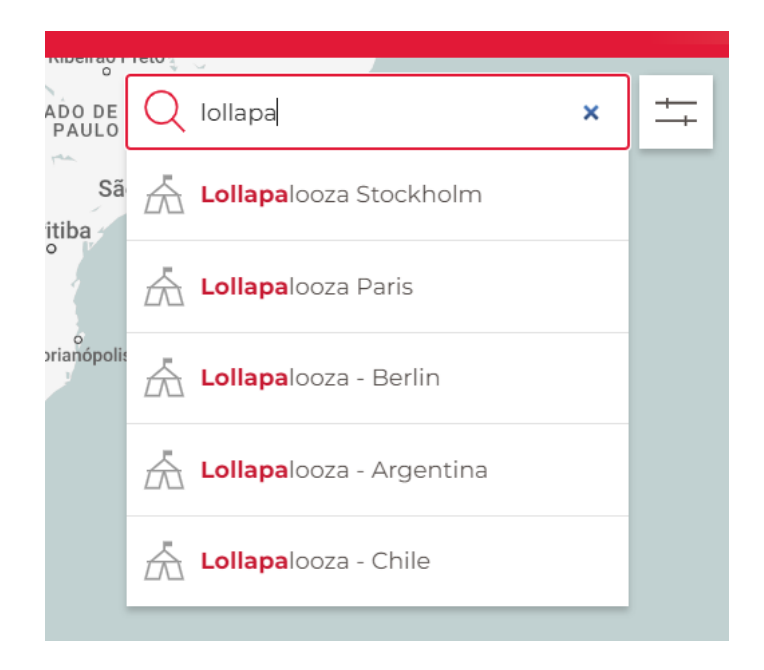

*Figura 1.1-30: Autocompletado de eventos en el buscador*

3. Calendario de Eventos, se muestran todos los eventos ordenados cronológicamente:

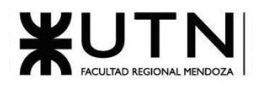

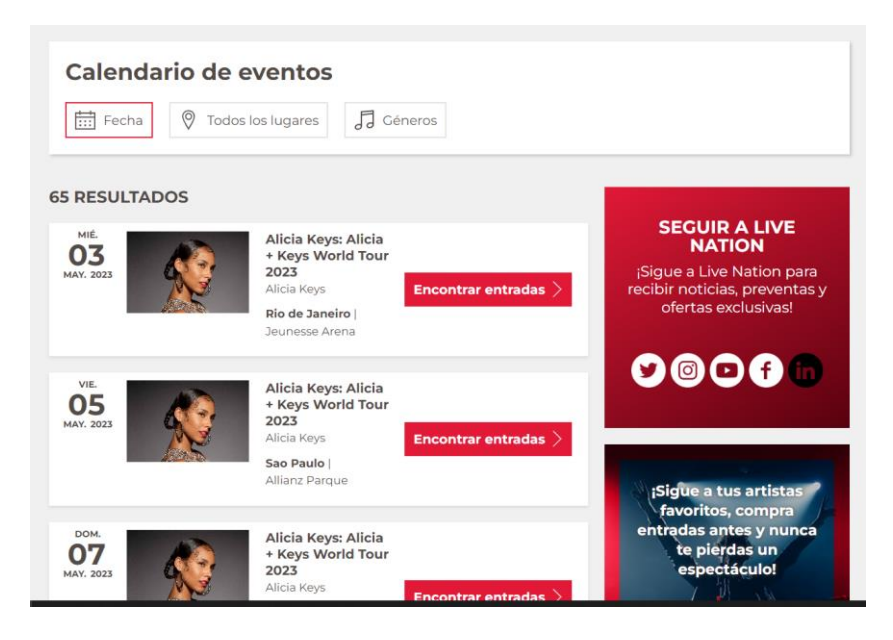

*Figura 1.1-31: Resultado de la búsqueda*

Se permite filtrar eventos por fecha, lugares y géneros:

a. Por fechas

| Calendario de eventos<br>$\circledcirc$<br>(…) Fecha | Todos los lugares |                 |              |                   |    | Jo Géneros  |    |    |    |                |               |              |                |               |          |
|------------------------------------------------------|-------------------|-----------------|--------------|-------------------|----|-------------|----|----|----|----------------|---------------|--------------|----------------|---------------|----------|
| Hoy                                                  | $\lt$             |                 |              | <b>April 2023</b> |    |             |    |    |    | May 2023       |               |              |                | $\mathcal{P}$ | $\times$ |
| Este fin de                                          | S                 | M               | T.           | W                 | T  | $\mathbb F$ | s  | S  | M  | т              | W             | T            | $\mathbb F$    | s             |          |
| semana                                               |                   |                 |              |                   |    |             |    |    | ı  | $\overline{2}$ | 3             | 4            | 5              | 6             |          |
| Próximos 7<br>dias                                   | $\overline{2}$    | 3               | 4            | - 5               | 6  | 7           | 8  | 7  | 8  | $\overline{9}$ | 10            | $\mathbb{1}$ | 12             | 13            |          |
| Próximos 30                                          | $\circ$           | 10 <sup>°</sup> | $\mathbf{u}$ | 12                | 13 | 14          | 15 | 14 | 15 | 16             | 17            | 18           | 19             | 20            |          |
| dias                                                 | 16                | 17              | 18           | 19                | 20 | 21          | 22 | 21 | 22 | 23             | 24            | 25           | 26             | 27            |          |
|                                                      | 23                | 24              | 25           | 26                | 27 | 28          | 29 | 28 | 29 | 30             | 31            |              |                |               |          |
|                                                      | 30                |                 |              |                   |    |             |    |    |    |                |               |              |                |               |          |
|                                                      |                   |                 |              |                   |    |             |    |    |    |                | <b>Borrar</b> |              | <b>Aplicar</b> |               |          |

*Figura 1.1-32: Filtro por fecha en calendario de eventos*

b. Filtro por lugar:

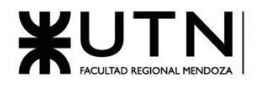

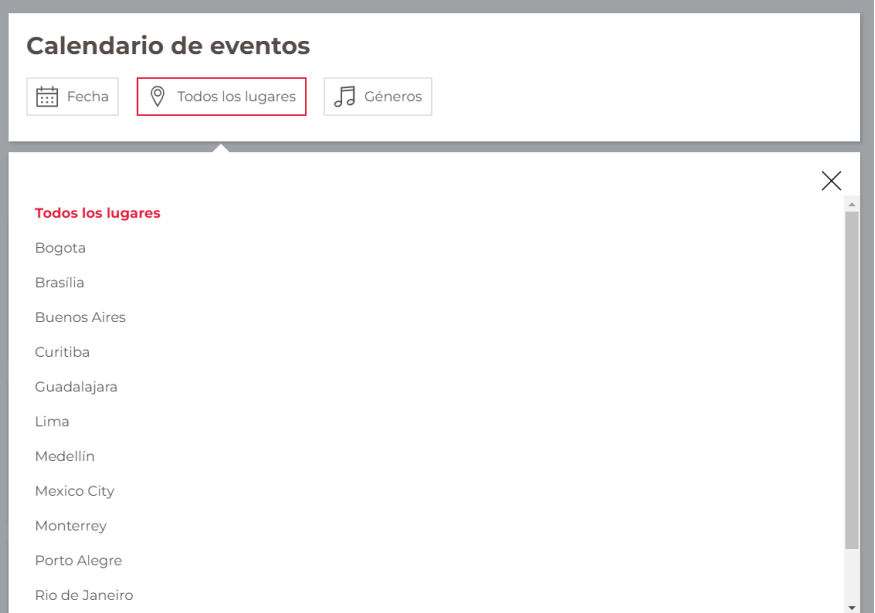

*Figura 1.1-33: Filtro por lugar en calendario de eventos*

c. Filtro por género:

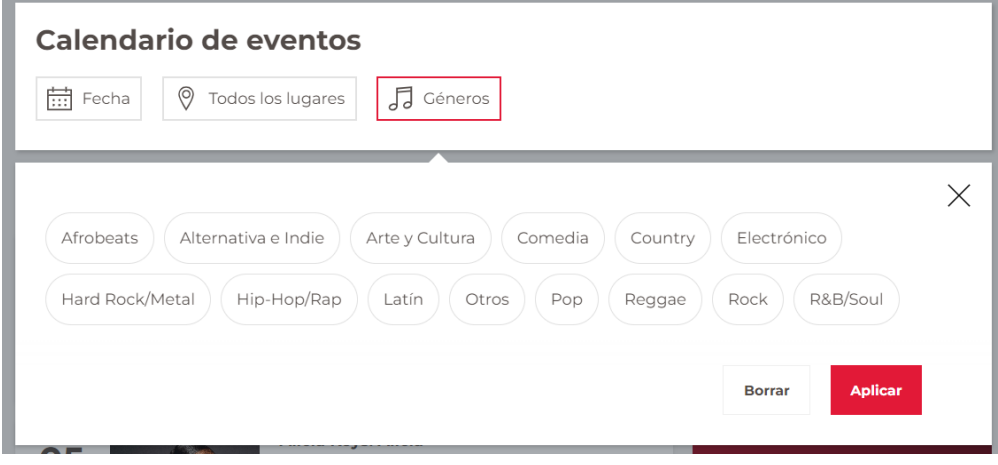

*Figura 1.1-34: Filtro por género en calendario de eventos.*

Administrar artistas, lugares o festivales favoritos

Para agregar artista, lugar o festival a favoritos, primero se debe buscar el artista, lugar o festival, una vez seleccionado se muestra un icono de un corazón que se hace clic en este se agrega el artista, lugar o festival a favoritos.

Por ejemplo, para agregar un artista a favorito:

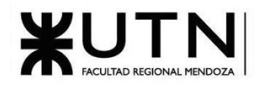

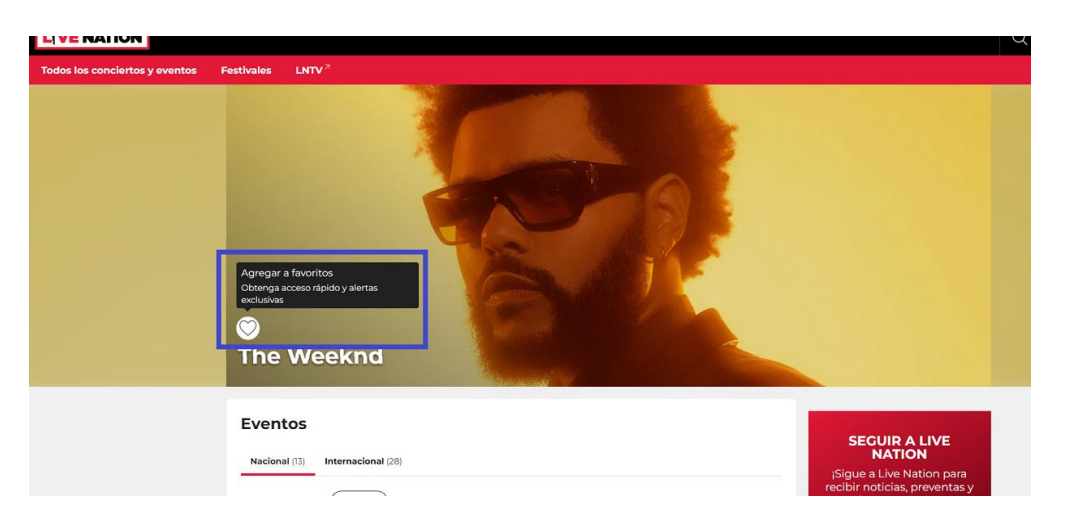

*Figura 1.1-35: Añadir artista a favoritos.*

LNTV **Estadio River Plate** tualiza tus artista ritos para DETALLES  $\wedge$ Av. Pres. Figueroa Alcorta 7597, C1428 CABA, Argentina, Buenos Aires, Argentina Consulta a continuación los eventos Estadio River Plate y las entradas para conciertos. Consulta la dirección, el transporte y los detalles del evento. Compra Estadio River Plate con confianza en SEGUIR A LIVE<br>NATION LiveNation.lat. ¡Sigue a Live Nation para<br>recibir noticias, preventas y<br>ofertas exclusivas! The Weeknd: After Hours Til Dawn 18 **Global Stadium Tour Encontrar** The Weekna **OCT. 2023** entradas Buenos Aires | Estadio River Plate  $\bullet\textcircled{\circ}\textcircled{\bullet}$ The Weeknd: After Hours Til Dawn 19 **Global Stadium Tour Encontrar** The Weeknd **OCT. 2023** 

En el caso de los lugares y/o festivales:

*Figura 1.1-36: Añadir espacio de eventos a favoritos.*

Una vez seleccionados los favoritos, se debe acceder a la sección 'Administrar Favoritos'. En la cual se puede filtrar por artistas, lugares o festivales.

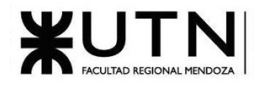

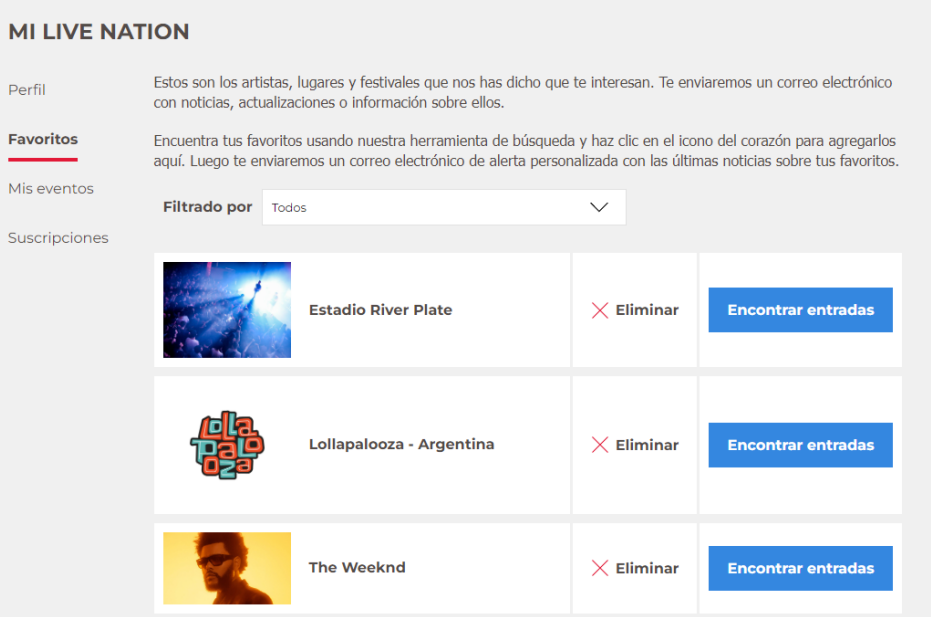

*Figura 1.1-37: Sección 'Mis favoritos'*

La plataforma muestra una opción para 'Eliminar Favorito' y 'Encontrar Entradas' para el artista, lugar o festival.

También permite acceder a la sección 'Mis Eventos', en la cual se muestran los próximos eventos tanto nacionales como internacionales del favorito seleccionado.

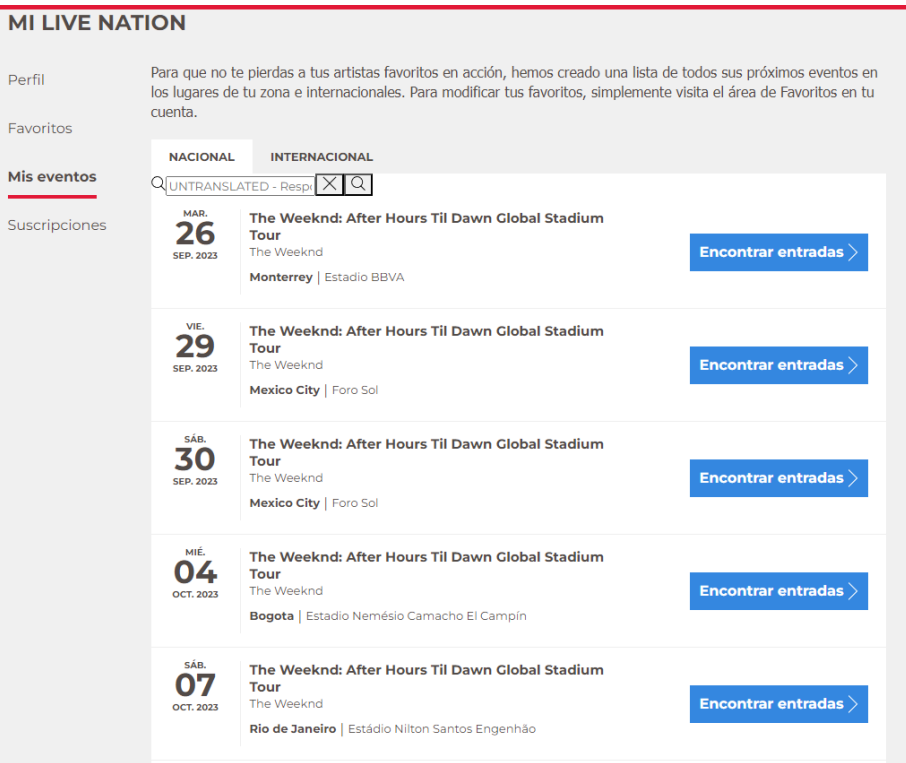

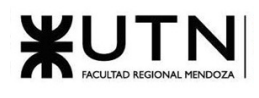

*Figura 1.1-38 Sección 'Mis eventos'*

<span id="page-31-0"></span>1.1.2.2.2. Modelo lógico del Sistema actual.

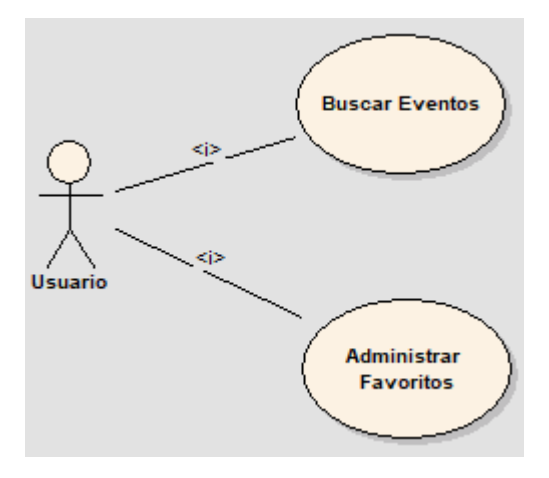

*Figura 1.1-39: Modelo lógico LiveNation*

<span id="page-31-1"></span>1.1.2.2.3. Problemas y necesidades detectados en las funciones relevadas en detalle y en su entorno organizacional.

- Solo se pueden buscar eventos en los cuales participa la productora de eventos **LiveNation**. No se van a encontrar artistas o eventos locales.
- No se puede opinar o ver reseñas sobre artistas, eventos o festivales.
- Hay muchas secciones sin traducción, se mezcla el español y el inglés.

## <span id="page-31-2"></span>1.1.3. EventBrite

#### <span id="page-31-3"></span>1.1.3.1. Relevamiento general

<span id="page-31-4"></span>1.1.3.1.1. De la organización/sistema.

Eventbrite es una aplicación que sirve para brindar a los organizadores de eventos las herramientas necesarias para gestionar y promocionar sus eventos de manera eficiente, y ofrecer a los asistentes una experiencia de compra de entradas y registro de eventos fácil y segura.

<span id="page-31-5"></span>1.1.3.1.2. Funciones detectadas a nivel general y relaciones con otros Sistemas y Entidades.

● **Creación de eventos**: Se pueden crear páginas personalizadas para los eventos, agregar información sobre la ubicación, fecha, horario, tipo de evento, descripción, imágenes, videos y otros detalles.

- - **Venta de entradas**: Eventbrite permite la venta de entradas y registro para eventos en línea, lo que facilita la gestión de las ventas y el seguimiento de los asistentes.
	- **Marketing de eventos**: La plataforma ofrece herramientas para la promoción de eventos en línea, como la integración con redes sociales y correo electrónico, así como la posibilidad de crear códigos promocionales, descuentos y ventas anticipadas.
	- **Gestión de asistentes**: Se puede utilizar Eventbrite para realizar un seguimiento de los asistentes a los eventos, gestionar las listas de invitados y escanear las entradas en el lugar del evento.
	- **Informes y análisis**: Eventbrite ofrece informes detallados y análisis de datos para ayudar a medir el éxito de los eventos y mejorar en el futuro.
	- **Integraciones**: Eventbrite se integra con una amplia gama de herramientas de terceros, como MailChimp, Salesforce, HubSpot y Zapier, lo que permite sincronizar los datos y automatizar los procesos. [9]

#### <span id="page-32-0"></span>1.1.3.1.3. Tecnología de Información.

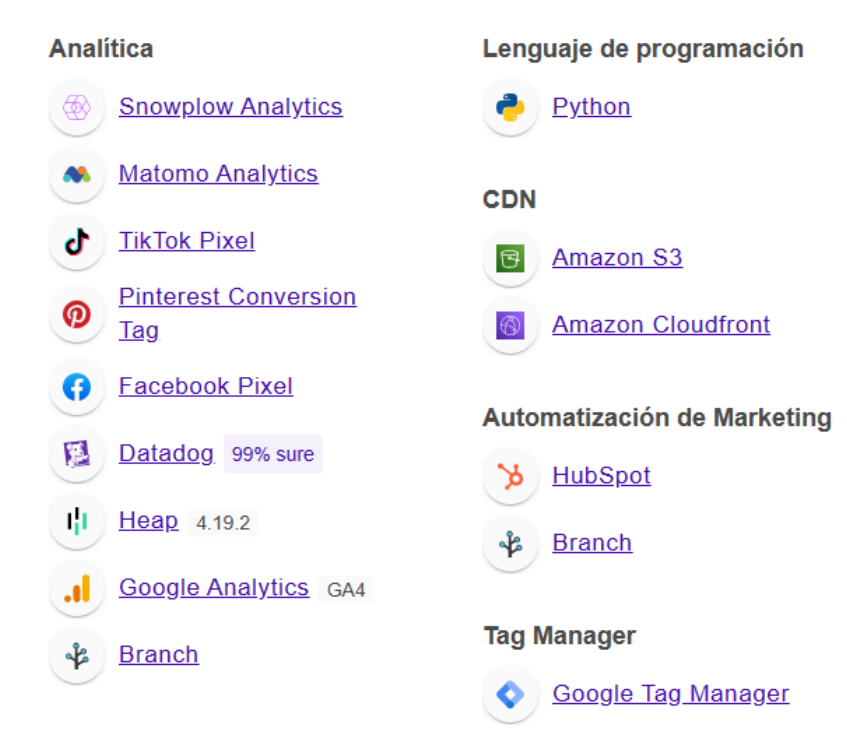

*Figura 1.1-40: Tecnologías de información EventBrite 1*

#### **Framework JavaScript**

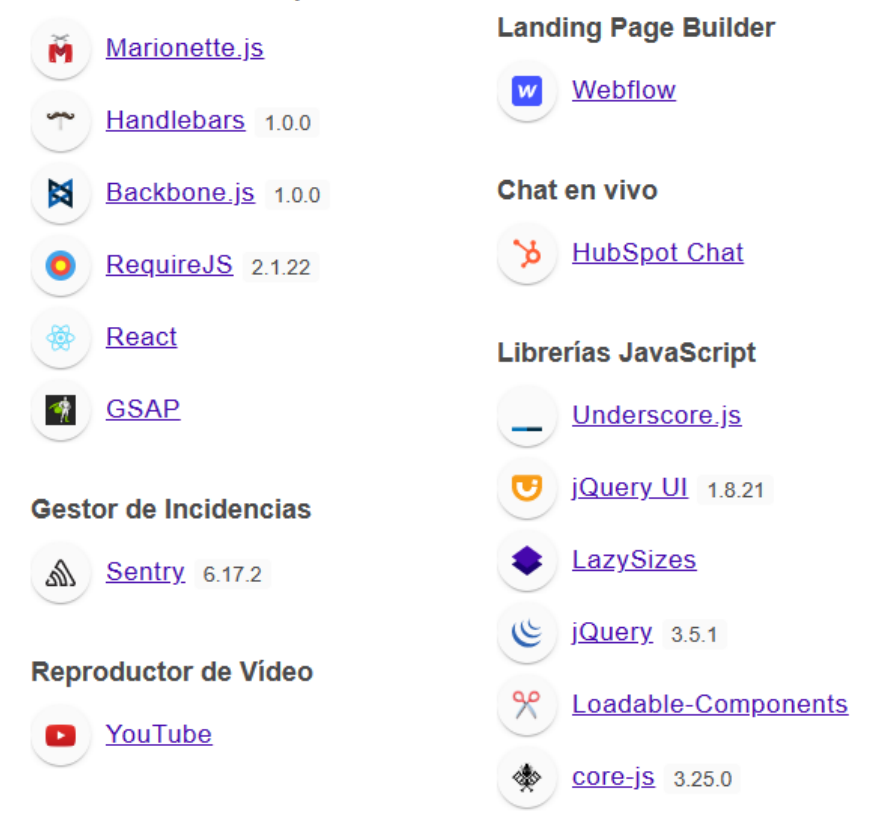

*Figura 1.1-41: Tecnologías de información EventBrite 2*

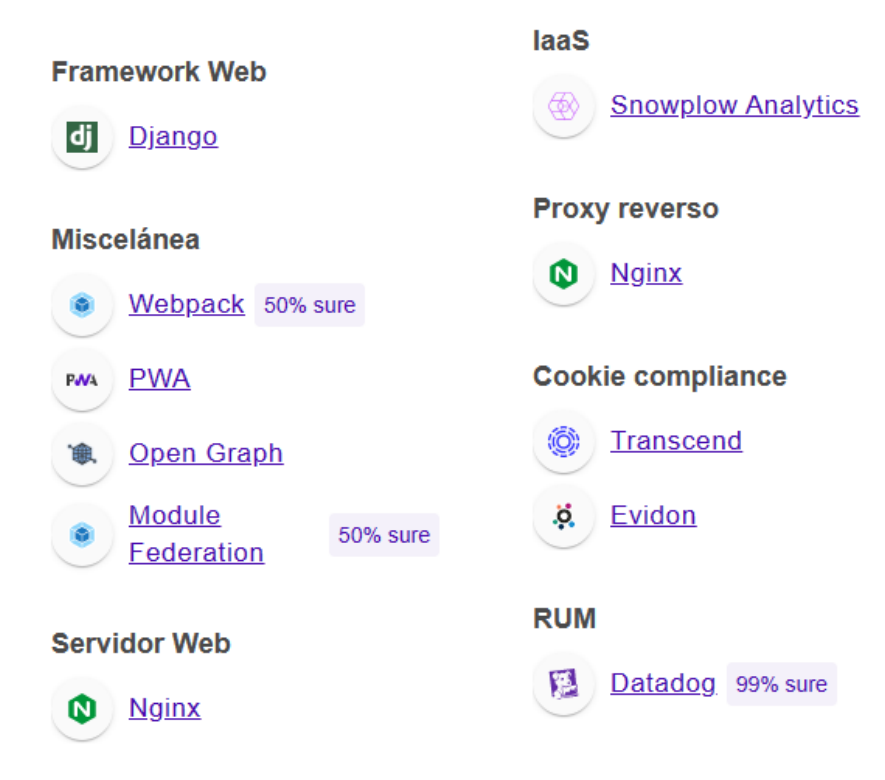

*Figura 1.1-42: Tecnologías de información EventBrite 3. [6]*

<span id="page-34-0"></span>1.1.3.2. Relevamiento detallado y análisis del Sistema.

<span id="page-34-1"></span>1.1.3.2.1. Detalle, explicación y documentación detallada de todas las funciones seleccionadas.

Inicio de sesión

Las formas de loguearse pueden ser a través de una cuenta de Google o Facebook

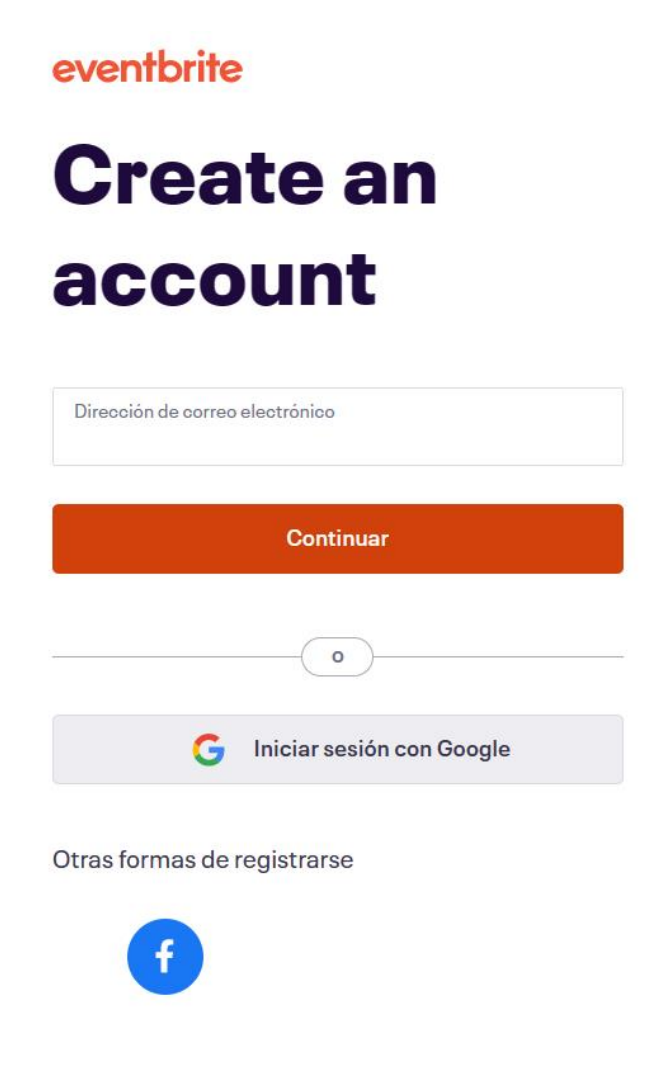

*Figura 1.1-43: Formulario de inicio de sesión*

Blog

Se destina un apartado para brindar recomendaciones sobre cómo hacer crecer la marca, entre otros temas.

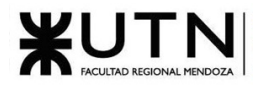

#### Principales recursos para vos

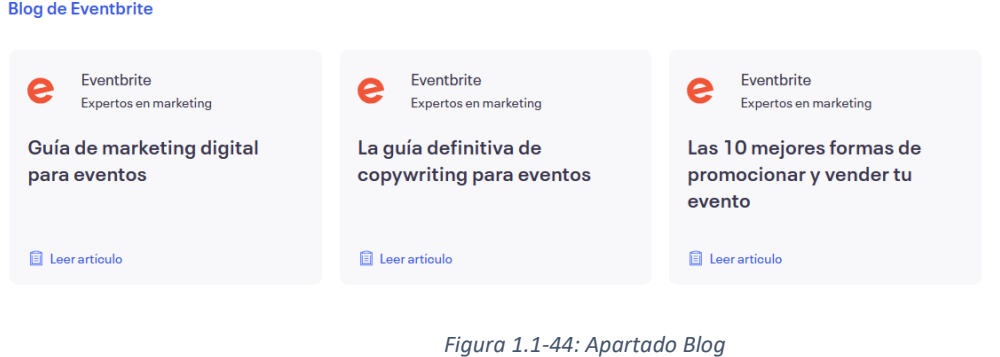

#### Crear eventos

A continuación, se describe el proceso para crear un evento. Se solicita un nombre para el evento, el organizador, el tipo (conferencia, festival, concierto, espectáculo, etc.), la categoría (música, deporte, ciencia, arte, etc.), la subcategoría (adultos, juegos, libros, etc.) y la opción de agregar etiquetas para mejorar la visibilidad del evento.

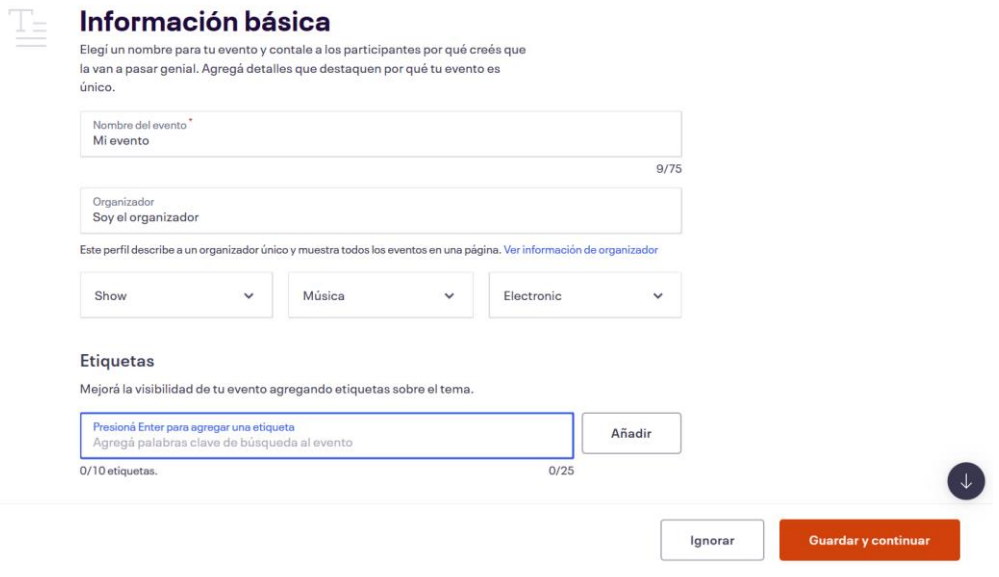

*Figura 1.1-45: Formulario creación de evento*

Permite escoger la ubicación en donde se llevará a cabo el evento. Es interesante notar que también admite la creación de eventos en línea y próximamente anunciados.
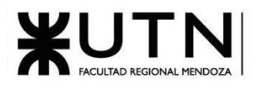

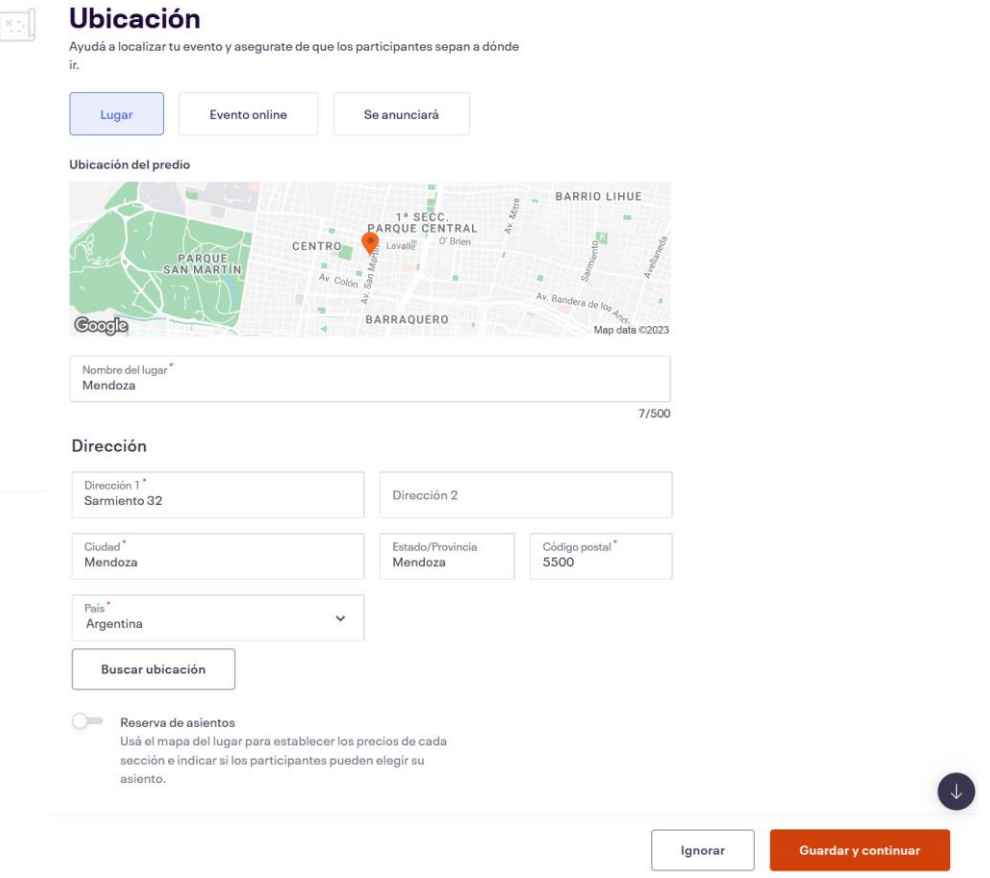

*Figura 1.1-46: Sección ubicación del evento*

También permite al organizador elegir entre eventos periódicos e individuales, establecer la hora de inicio y fin, así como los días en que se llevará a cabo.

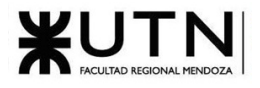

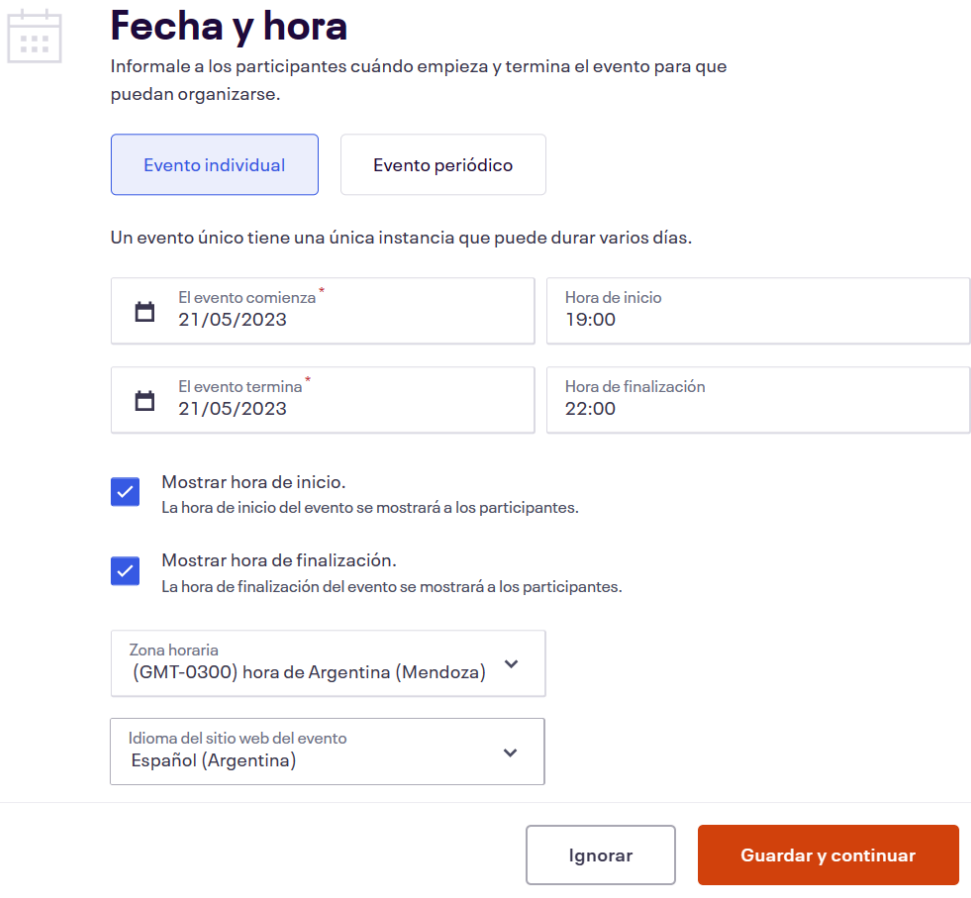

*Figura 1.1-47: Sección fecha y hora*

En el proceso de creación de un evento, el organizador encontrará otras opciones como agregar fotos, descripción, agenda (que brinda mayor detalle de lo que se hará en el evento) y preguntas frecuentes que ayudarán a los participantes a resolver dudas.

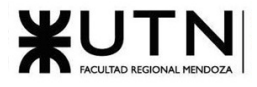

## Imágenes del evento

#### Imágenes

 $\overline{\mathcal{N}}$ 

Incorporá algunas fotos para mostrar cómo será tu evento. Podés cargar hasta 10 imágenes.

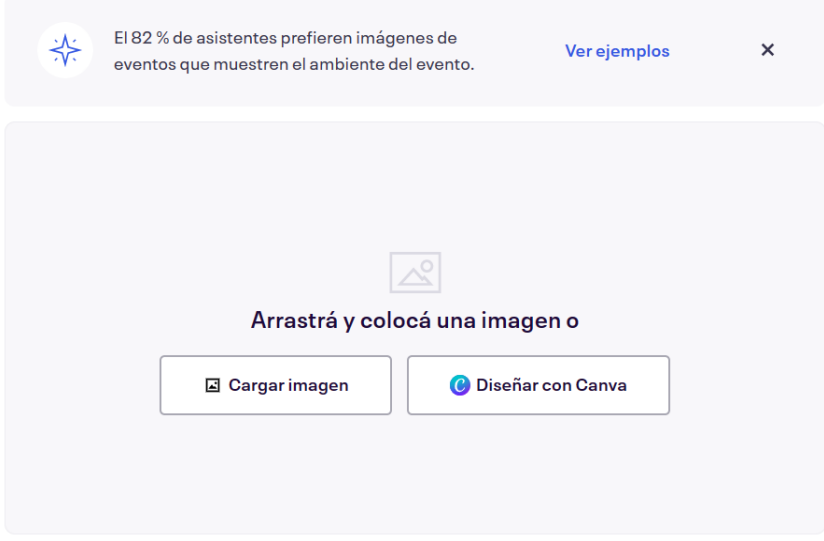

\* Recommended image size: 2160 x 1080px \* Maximum file size: 10MB \* Supported image files: JPEG or PNG

## **Descripción**

Captá la atención con una breve descripción de tu evento. Los asistentes la verán en la parte superior de tu página del evento. (140 caracteres como máximo) Ver ejemplos

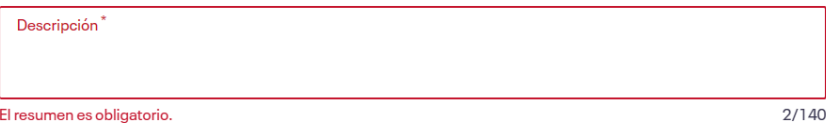

*Figura 1.1-48:Sección descripción e imágenes*

# 한

## Agregá más secciones a tu página del evento

Hacé que tu evento se destaque todavía más. Estas secciones ayudarán a los participantes a encontrar información y resolver dudas. Esto significa más entradas vendidas y menos tiempo dedicado a contestar mensajes.

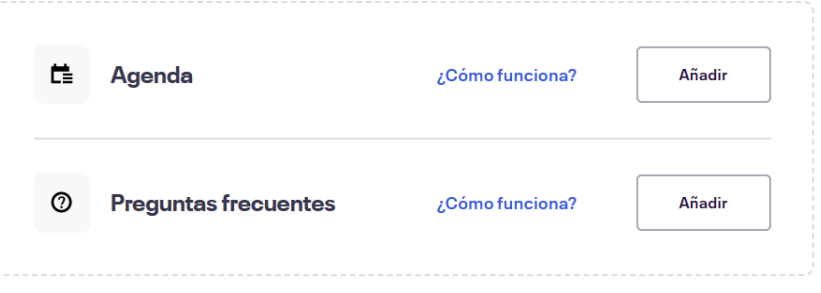

*Figura 1.1-49:Sección agenda y preguntas frecuentes*

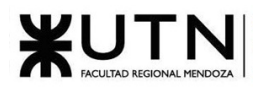

Permite al organizador añadir entradas de pago, gratis y donación (precio determinado por el comprador). Entre las opciones avanzadas se encuentran la posibilidad de agregar una descripción, establecer la visibilidad, cantidad mínima/máxima y el canal de venta (con opciones como: en cualquier parte, solo online, solo en la puerta).

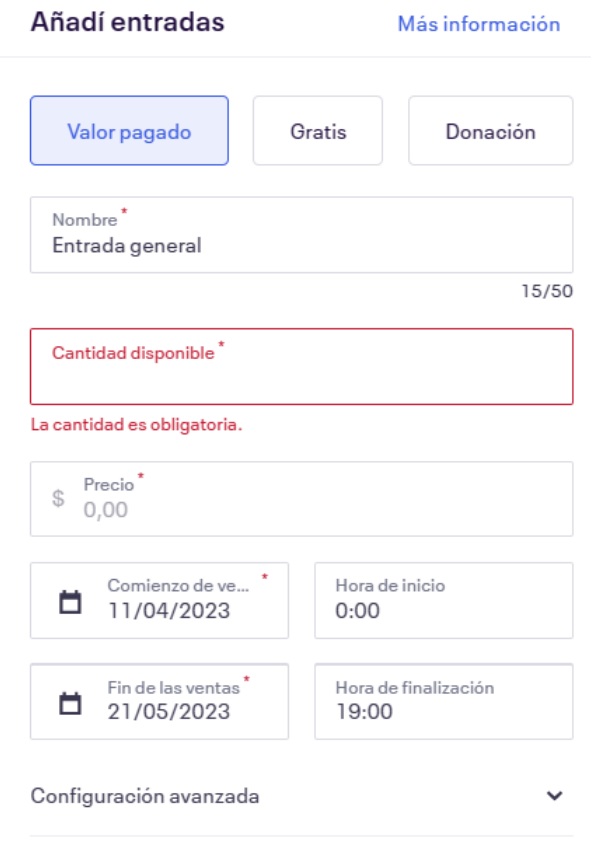

*Figura 1.1-50: Sección gestión de entradas*

Por último, la plataforma permite al organizador programar la publicación del evento, ofreciendo la opción de elegir entre evento público o privado, así como la posibilidad de publicarlo de inmediato o programar una fecha y hora específica de publicación.

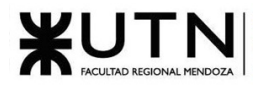

### Publica tu evento

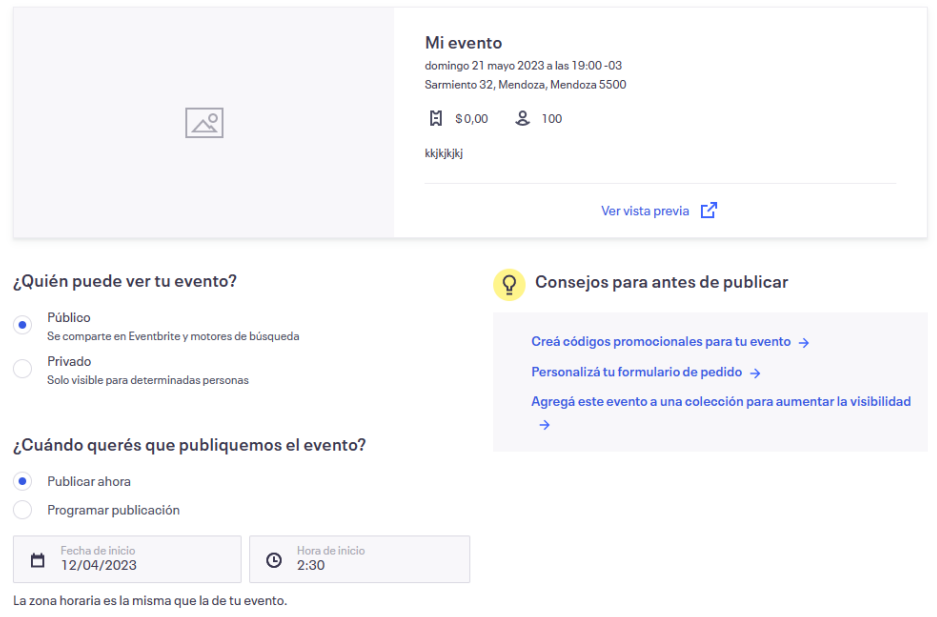

*Figura 1.1-51: Fin del formulario de creación*

Además, Eventbrite proporciona una función de previsualización del evento antes de su publicación, tanto en un navegador web de computadora como en uno de celular. Esto permite al organizador revisar cómo se verá el evento en diferentes dispositivos y realizar ajustes si es necesario antes de que el evento esté disponible para el público.

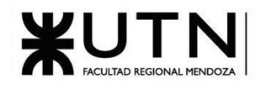

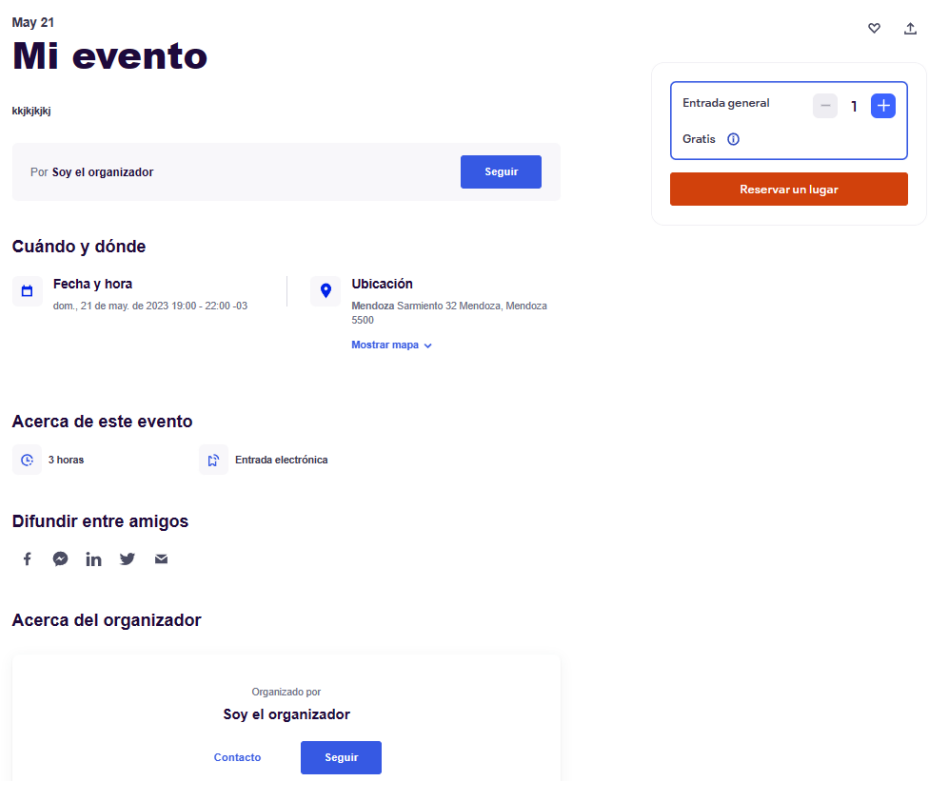

*Figura 1.1-52: Previsualizar el evento creado*

Recopilación de información de los participantes

Eventbrite permite obtener información de los compradores y solicitarla durante el proceso de compra de entradas. Esto puede incluir datos como sexo, domicilio, número de celular, entre otros. Además, Eventbrite ofrece la posibilidad de hacer preguntas personalizadas, lo que permite a los organizadores obtener información adicional específica de los participantes según sus necesidades.

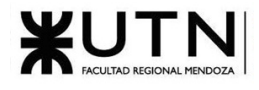

#### ¿Qué necesitás saber sobre los participantes?

Recopilamos nombre, apellido y correo de forma predeterminada.

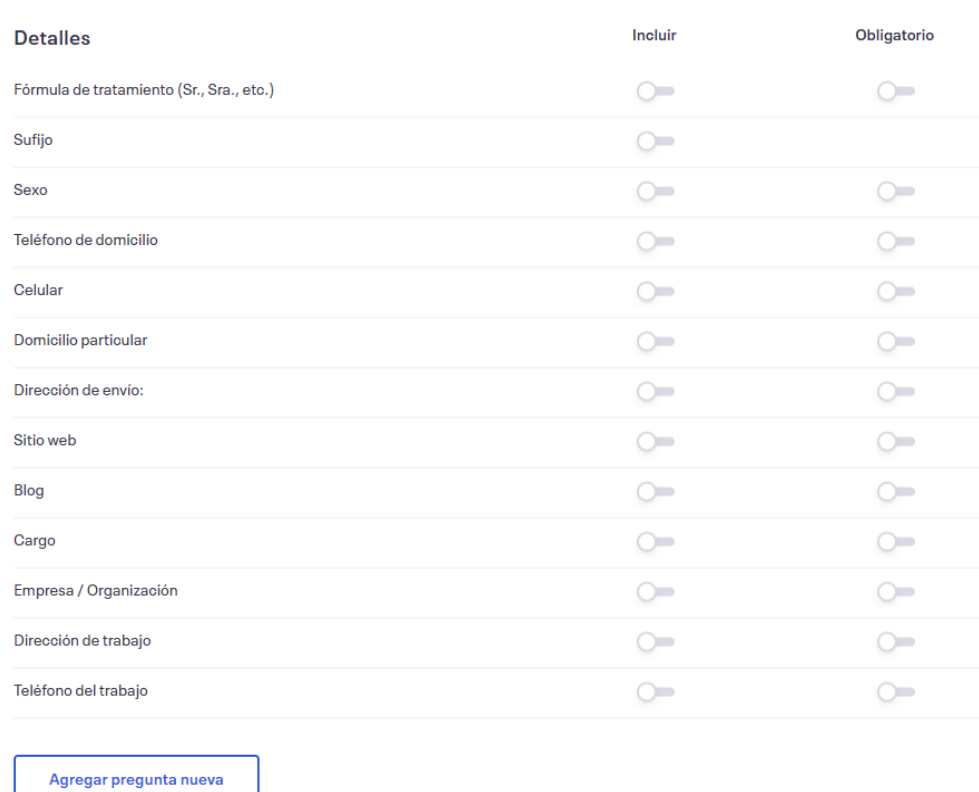

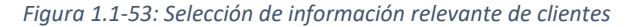

#### Marketing

Eventbrite ofrece varias herramientas de marketing para ayudar a los organizadores a promocionar sus eventos. Esto incluye la posibilidad de vincular una cuenta de Facebook para gestionar la publicidad y promocionar eventos en esa plataforma. Además, Eventbrite permite generar enlaces y píxeles de seguimiento, lo que permite a los organizadores medir la efectividad de sus estrategias de marketing y saber cuántas personas hacen clic en los enlaces y realizan compras de entradas desde allí.

También se puede utilizar el correo electrónico como parte de las estrategias de marketing, ya que Eventbrite permite enviar invitaciones y comunicaciones por correo electrónico a los participantes registrados, lo que facilita la promoción y el seguimiento de los eventos.

Estas herramientas de marketing integradas en Eventbrite ayudan a los organizadores a aumentar la visibilidad de sus eventos, llegar a un público más amplio y realizar un seguimiento efectivo del rendimiento de sus estrategias de promoción

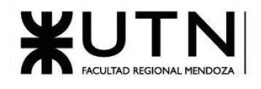

#### Pixeles de seguimiento admitidos

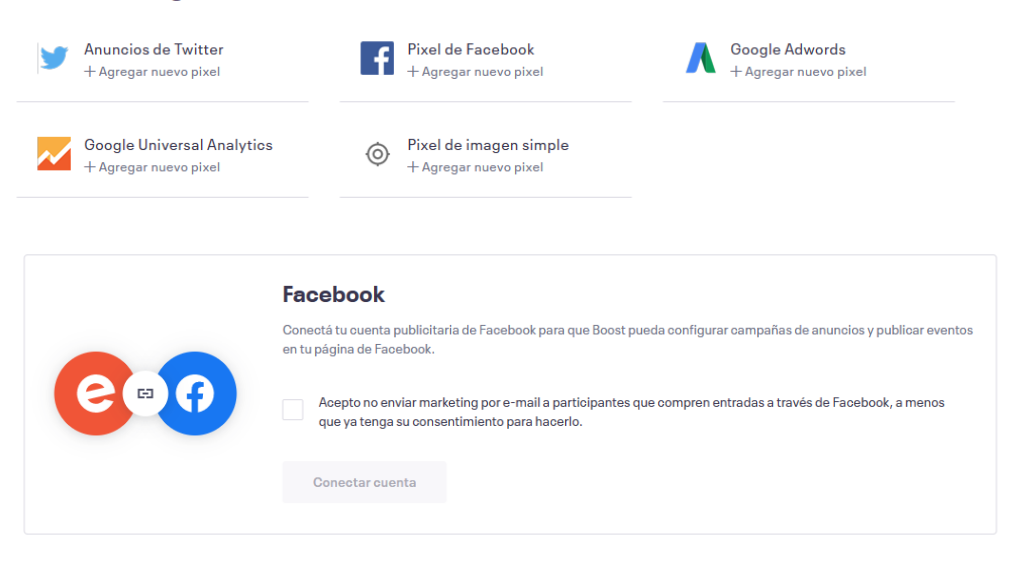

*Figura 1.1-54: Sección de vinculación de cuentas de marketing*

Buscar eventos

Eventbrite ofrece un buscador de eventos que permite a los usuarios encontrar eventos específicos utilizando diferentes filtros de búsqueda. Estos filtros incluyen:

- 1. Filtro por categorías: Eventbrite ofrece una amplia variedad de categorías para los eventos, como música, artes escénicas y visuales, feriados, salud, pasatiempos, negocios, gastronomía, deportes y salud, entre otros. Los usuarios pueden seleccionar las categorías de su interés para encontrar eventos relacionados con sus preferencias.
- 2. Filtro por ubicación: Eventbrite permite a los usuarios buscar eventos en función de la ubicación geográfica. Los usuarios pueden especificar una ubicación o utilizar la función de geolocalización para encontrar eventos cerca de su ubicación actual. Además, para eventos en línea que no requieren una ubicación física, los usuarios pueden buscar eventos en línea y participar desde cualquier lugar del mundo.
- 3. Descubrimiento de eventos según preferencias: Eventbrite también ofrece un sistema de recomendación de eventos basado en las preferencias del usuario. Esto se logra a través del análisis del historial de búsqueda y participación del usuario, lo que permite ofrecer sugerencias personalizadas de eventos que podrían ser de su interés.

Estos filtros de búsqueda en Eventbrite ayudan a los usuarios a encontrar eventos relevantes y adaptados a sus intereses y ubicación, lo que facilita la búsqueda y descubrimiento de eventos que sean de su interés.

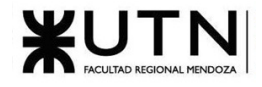

| Eventos destacados en Y Mendoza                                                                                                    |                                                                                                    |                                                                                                    |                                                                                                    |  |  |
|----------------------------------------------------------------------------------------------------|----------------------------------------------------------------------------------------------------|----------------------------------------------------------------------------------------------------|----------------------------------------------------------------------------------------------------|--|--|
| Para vos<br>En línea<br>Hoy<br><b>Todos</b>                                                                                                    | Este fin de semana<br>Música<br>Gastronomía                                                                                                    | Solidaridad                                                                                                    |                                                                                                    |  |  |
| Descubre categorías populares                                                                                                    |                                                                                                    |                                                                                                    |                                                                                                    |  |  |
| 局<br>Música                                                                                                    | $\boxdot$<br>Artes escénicas y visuales                                                                                                    | 囻<br>Feriados                                                                                                    | ♡<br>Salud                                                                                                    |  |  |
| $\bullet$<br>Pasatiempos                                                                                                    | 6<br><b>Negocios</b>                                                                                                    | $\Rightarrow$<br>Gastronomía                                                                                                    | 5 <sup>th</sup><br>Deportes y salud                                                                                                    |  |  |
| Eventos en Mendoza                                                                                                    | MENDOZA                                                                                                    | <b>"ENCUENTRO PROVINCIAL DE HIGIENE</b><br>MOURIDAD Y AMBIENTE OCLIPACIONAL<br>to fee of after de la ley 1922:<br>117.00 Hz<br>Ē.                                  | ud torio Marciato Cast<br><b>JORNADAS DE</b><br>R 21 de Abril - 17 R<br><b>PREVENCIÓN</b><br><b>SISMICA</b><br>Personalismo al pianer en annex -<br>of most deliver de la Servica de la Highte-<br>reguridad to insignition of data vigor<br>Crimits offer employer, the next powers California<br>ര |  |  |
| ∾<br><b>AGUSTIN SAITTA // Precuela</b><br>de una ilusión //<br>sáb., abr. 15, 21:00<br>Teatro Municipal Julio Quintanilla *<br>A partir de \$ 2.000,00 | $\infty$<br><b>EL SHOW DE NACHITO</b><br><b>SARALEGUI</b><br>dom., abr. 16, 21:00<br>Teatro Selectro · Mendoza, Mendoza<br>A partir de \$3.200,00 | $\infty$<br><b>ENCUENTRO PROVINCIAL de</b><br><b>HIGIENE, SEGURIDAD v</b><br><b>AMBIENTE OCUPACIONAL</b><br>lun., abr. 24, 17:00<br>CINE TEATRO IMPERIAL . Mendoza | Jornada de Prevención<br>Sísmica<br>vie., abr. 21, 17:00<br>Auditorio Municipal de Maipú, Marcian<br>Gratis                                                                                                    |  |  |
| <b>NERO PRODUCCIONES</b><br>g 232 seguidores                                                                                                    | <b>JUGO</b><br>& 2k seguidores                                                                                                    | <b>Gratis</b><br><b>COMISIÓN FUNDADORA</b><br>2 935 sequidores                                                                                                    | <b>COMISIÓN FUNDADORA</b><br>g 935 seguidores                                                                                                    |  |  |

*Figura 1.1-55: Sección de búsqueda de eventos*

Permite a los usuarios hacer la compra de entradas e incluso seguir o contactar al organizador del evento. Además, brinda información sobre la ubicación, fecha, hora, duración y tipo de entrada del evento (gran parte de esta información se relaciona con la proporcionada durante la creación del evento). [9]

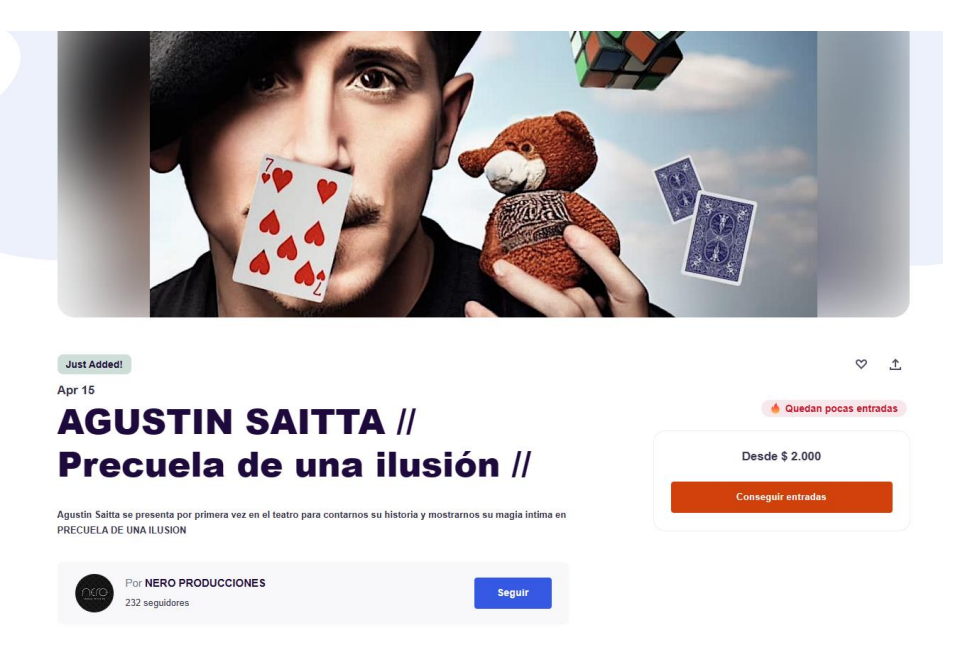

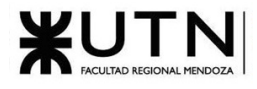

#### Cuándo y dónde

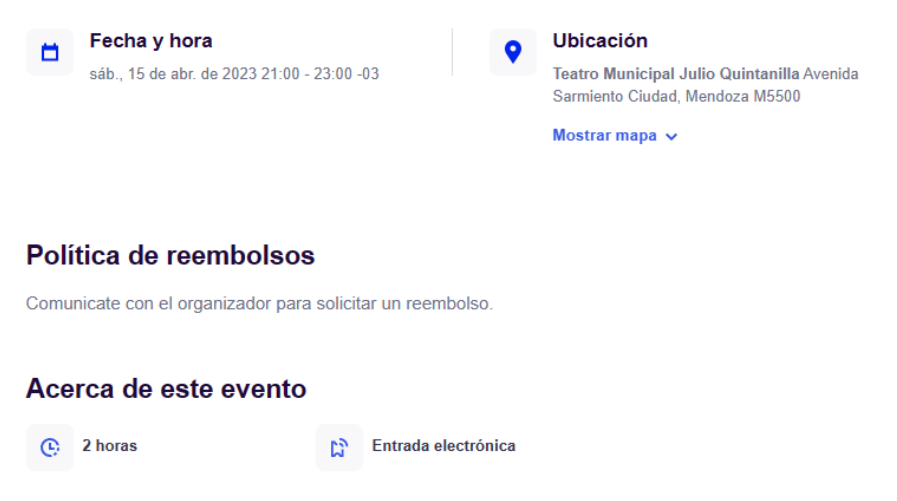

*Figura 1.1-56: Información de un evento en particular 2*

1.1.3.2.2. Modelo lógico del Sistema actual.

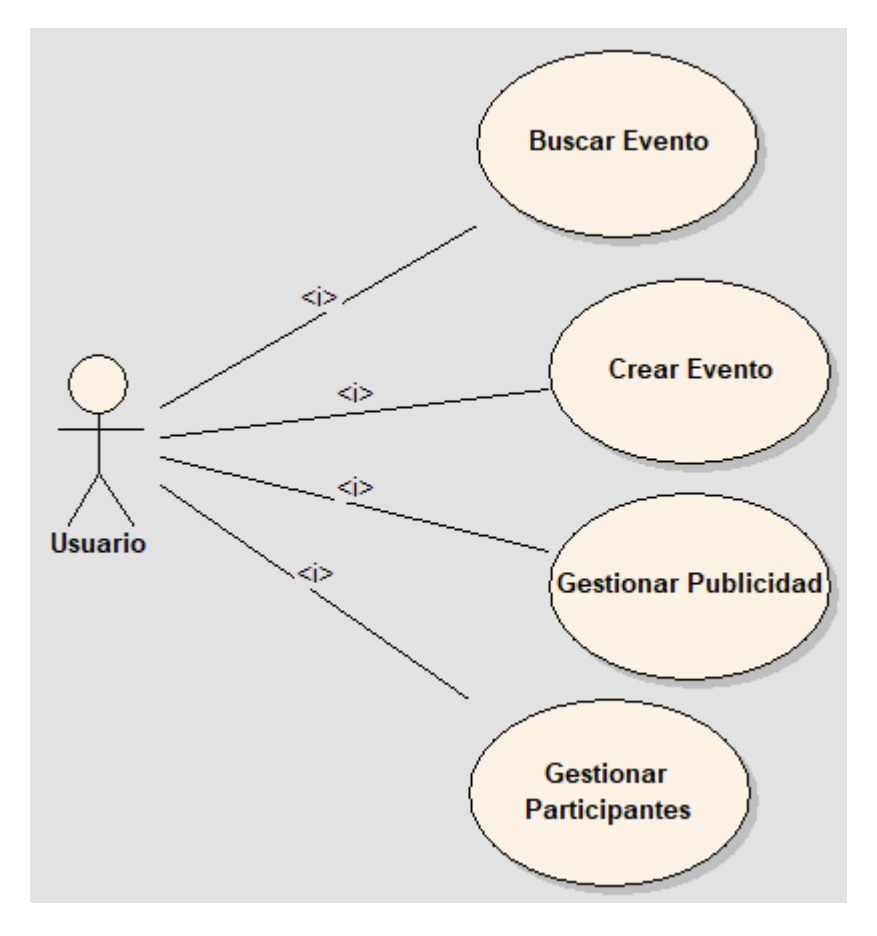

*Figura 1.1-57:: Diagrama de Casos de Uso de EventBrite*

1.1.3.2.3. Problemas y necesidades detectados en las funciones relevadas en detalle y en su entorno organizacional.

Problemas

- No ofrece una traducción completa de la página.
- No proporciona reseñas de personas que hayan adquirido entradas para eventos anteriores del organizador
- No se adapta adecuadamente a la música, ya que no permite visualizar la lista de reproducción que el artista tocará y otros detalles relacionados

#### Necesidades

- Sería beneficioso que el sitio web admita varios idiomas para que los turistas puedan obtener información sobre los eventos con mayor facilidad, al igual que los locales. Esto permitiría una experiencia más inclusiva y accesible para los visitantes internacionales que buscan eventos en la zona
- Sería valioso tener la posibilidad de ver reseñas y opiniones de otros participantes sobre un evento en particular. Esto permitiría a los usuarios tener una idea más completa y objetiva de la calidad del evento, la experiencia de los asistentes anteriores y la satisfacción general del público. Las reseñas pueden ser una herramienta útil para tomar decisiones informadas sobre qué eventos asistir y qué esperar de ellos.
- Es importante tener en cuenta que, al no ser una plataforma dedicada exclusivamente a eventos musicales, es posible que haya ciertas limitaciones en cuanto a la información detallada sobre las canciones o playlist que se tocarán en un concierto en particular. Sería deseable contar con información más detallada sobre la música y el repertorio que se presentará en los eventos musicales, lo que permitiría a los usuarios tener una idea más clara de lo que pueden esperar en términos de la experiencia musical en un evento en particular. Esto podría incluir la lista de canciones, géneros musicales, artistas o bandas invitadas, y otros detalles relevantes para los amantes de la música

## 1.1.4. SetList.fm

## 1.1.4.1. Relevamiento general

### 1.1.4.1.1. De la organización/sistema.

Setlist.fm es una plataforma en línea que tiene como objetivo recopilar y compartir información sobre los setlists (listas de canciones interpretadas) de conciertos en vivo.

1.1.4.1.2. Funciones detectadas a nivel general y relaciones con otros Sistemas y Entidades.

• **Búsqueda y navegación de setlists**: Los usuarios pueden buscar y explorar las listas de canciones de conciertos de artistas de todo el mundo. Las listas de canciones se pueden ver en orden cronológico y se pueden filtrar por artistas, lugares y fechas.

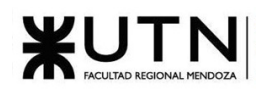

- **Añadir y editar setlists**: Los usuarios pueden crear una cuenta y contribuir a las listas de canciones de conciertos, agregando nuevas canciones, corrigiendo información y comentando sobre la lista de canciones.
- **Consultar estadísticas**: Los usuarios pueden ver estadísticas detalladas sobre los artistas y las listas de canciones, incluyendo la frecuencia con la que se tocan las canciones y la duración promedio de los conciertos. Compartir y colaborar.
- Permite realizar una búsqueda por artista, evento, tour y festival. También muestra los Setlists más populares.
- **Búsqueda de artistas:** Los usuarios pueden buscar a sus artistas favoritos para ver sus setlist y sus presentaciones.
- **Seguir artistas:** Los usuarios pueden seguir a sus artistas favoritos y recibir notificaciones cuando se agreguen nuevas listas de canciones.

### 1.1.4.1.3. Tecnología de Información.

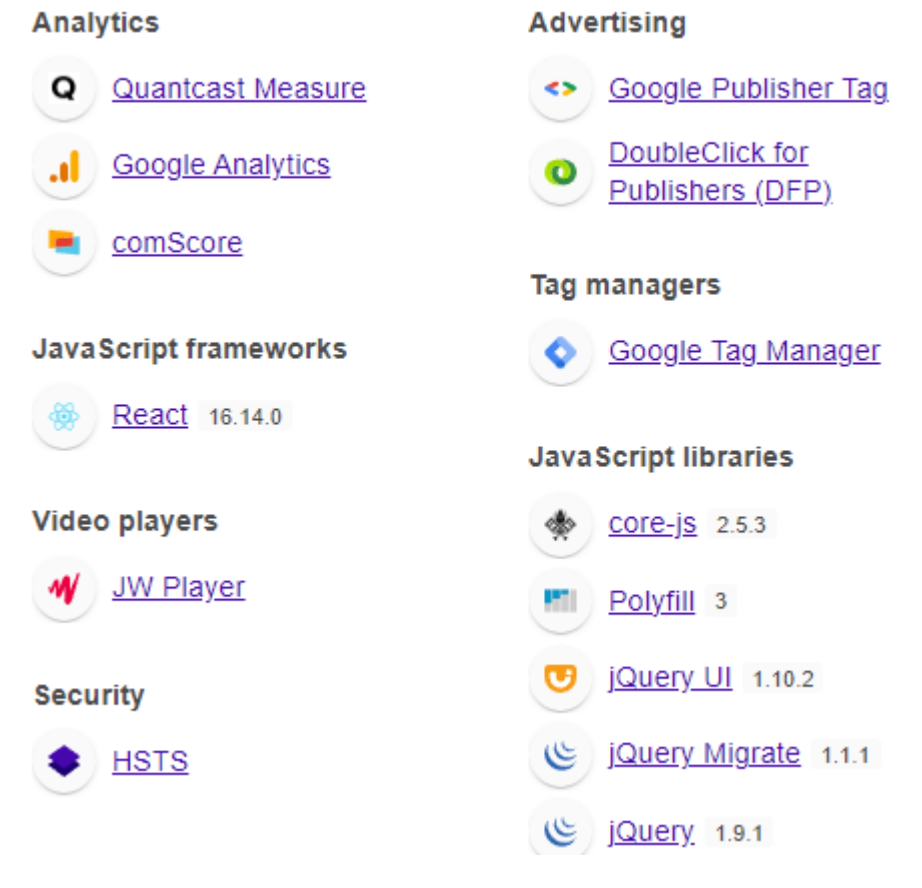

*Figura 1.1-58: Tecnología de información de SetList.fm 1*

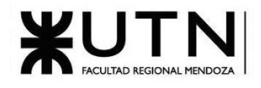

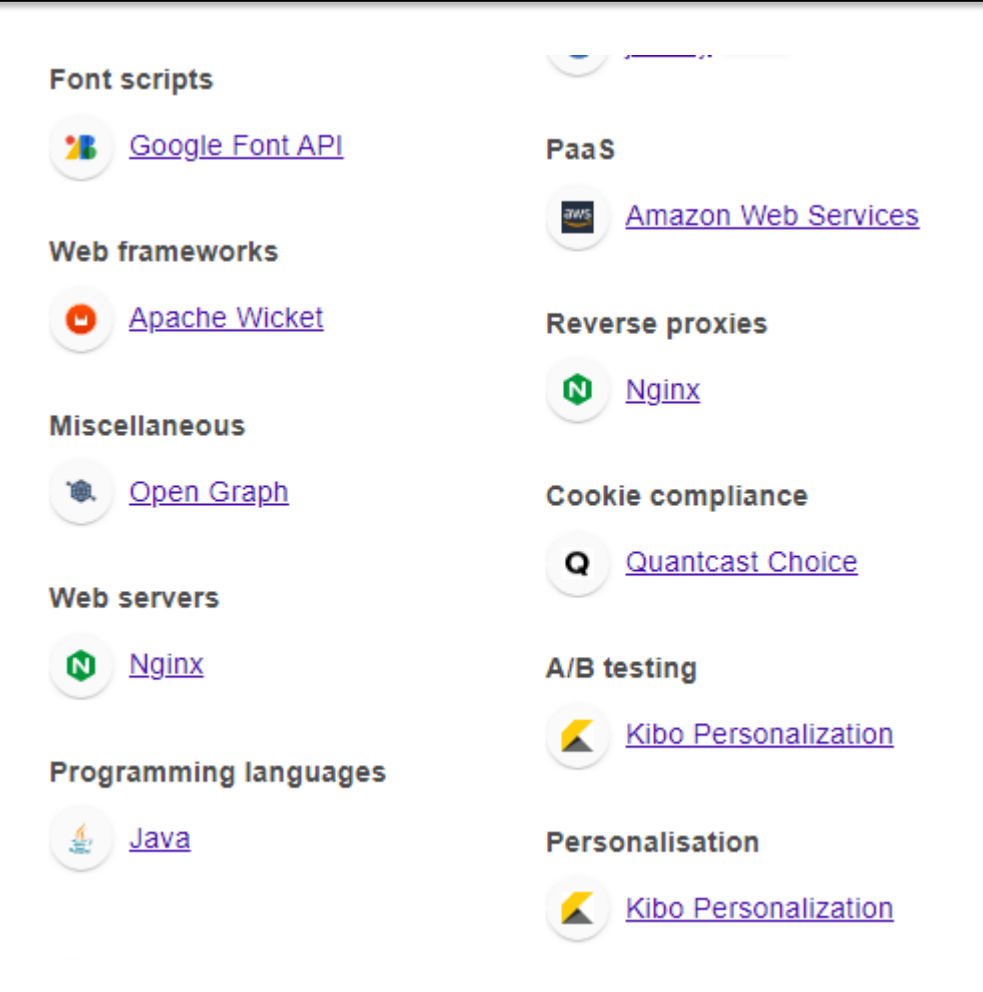

*Figura 1.1-59: Tecnología de información de SetList.fm 2. [7]*

## 1.1.4.2. Relevamiento detallado y análisis del Sistema.

1.1.4.2.1. Detalle, explicación y documentación detallada de todas las funciones seleccionadas.

Nomenclatura utilizada en el sistema

- Tour: Recorrido de presentaciones de una banda o un artista en un determinado tiempo y determinados lugares.
- Festival: Agrupa setlist de artistas involucrados en el evento por día, el festival es una agrupación de setlist pertenecientes al evento que ocurre en un lugar por un periodo de tiempo.
- Venue: espacio de eventos donde se realiza el evento.

Búsqueda y navegación de setlist

Los usuarios pueden buscar setlists de conciertos específicos, buscar por artistas o bandas, o ver los setlists más populares. Se puede realizar de 2 formas, la primera es utilizando la barra de búsqueda que

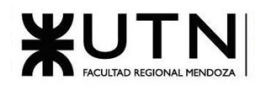

acepta texto y la segunda es utilizar la barra de navegación que incluye diferentes tipos de búsquedas como búsqueda por setlist, por artista, por festival o por evento. [8]

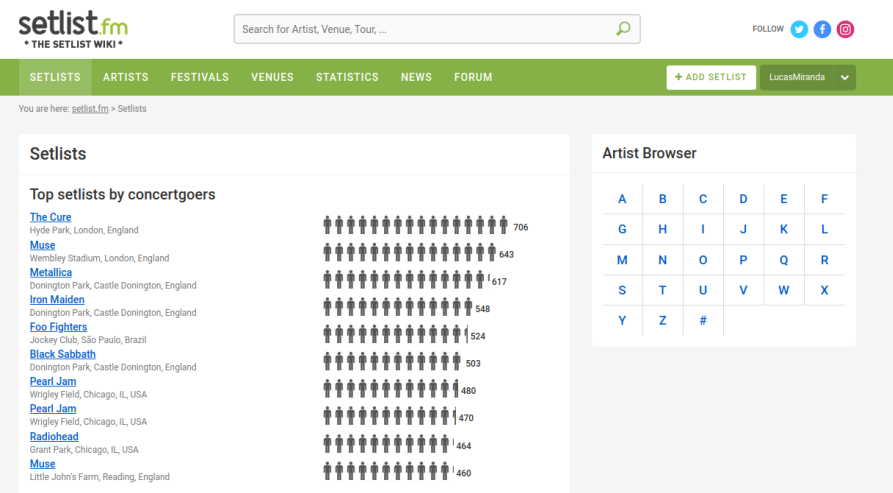

*Figura 1.1-60: Barra de búsqueda y apartado de Setlists*

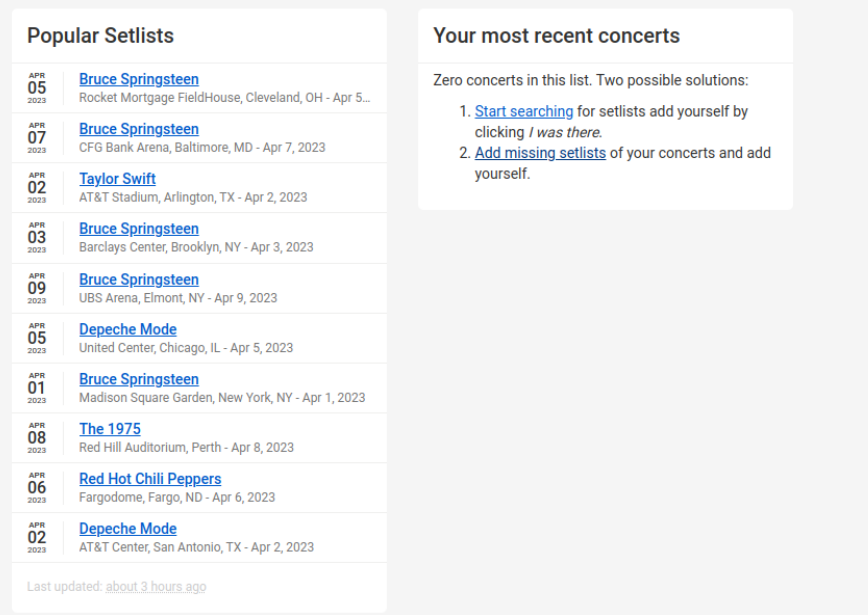

*Figura 1.1-61: Barra de búsqueda y apartado de Setlists de SetList.fm*

#### Añadir y editar setlists

Los usuarios pueden agregar nuevos setlists de conciertos y editar los setlists existentes para corregir errores o agregar información faltante.

Para añadir una nueva setlist es necesario estar registrado y seleccionar el botón en la barra de navegación llamado + ADD SETLIST, el cual te lleva a un formulario a completar.

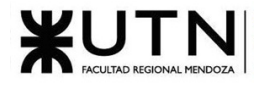

Para editar una setlist es necesario navegar hasta la misma y seleccionar el botón desplegable para editarla.

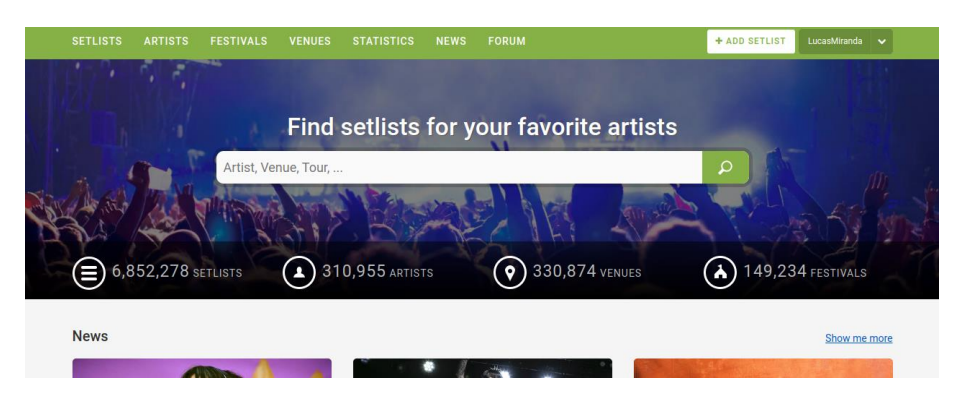

*Figura 1.1-62: Barra de búsqueda SetList.fm*

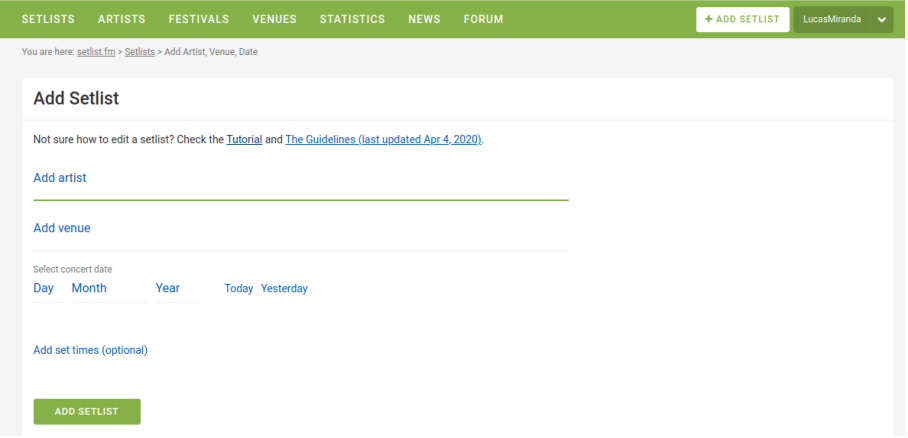

#### *Figura 1.1-63: Apartado de edición de setlist SetList.fm*

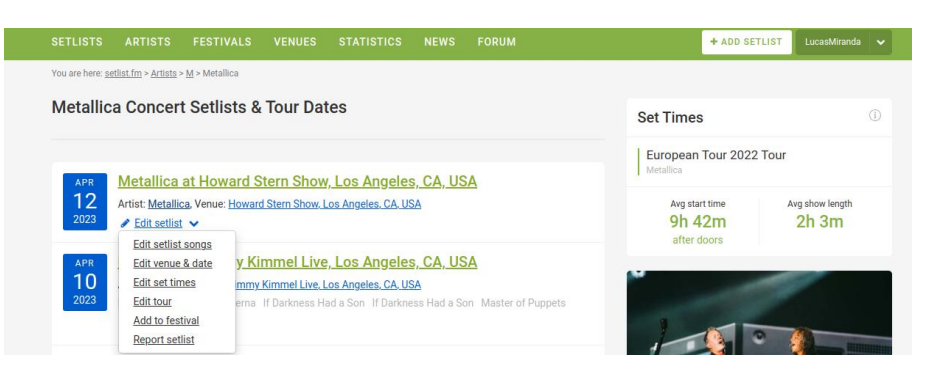

*Figura 1.1-64: Opciones ofrecidas de una setlist específica*

- Además se pueden realizar más acciones de modificación
	- o edit setlist songs: Esta funcionalidad permite editar una cancion dentro de una setlist.

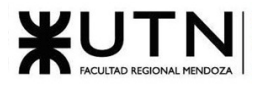

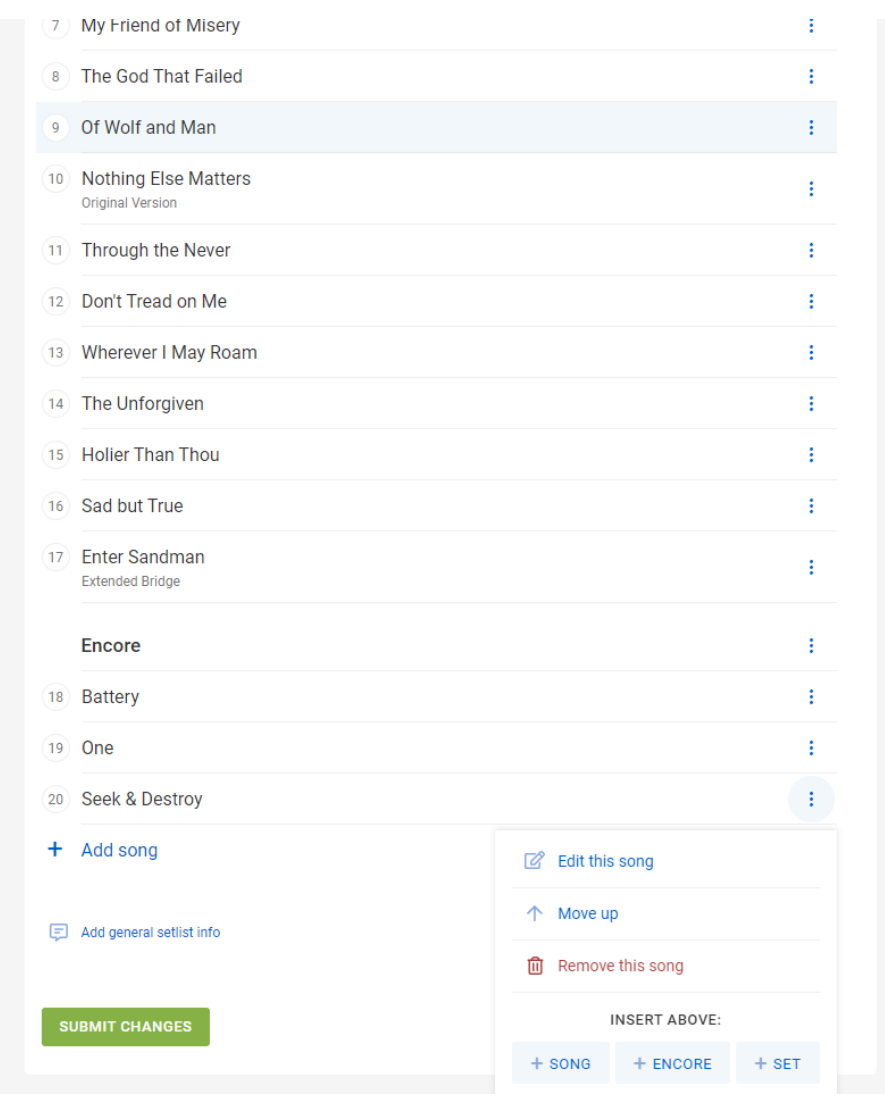

*Figura 1.1-65: Apartado de edición setlist, edición de canción*

o - edit venue & date: Una venue es un evento, esta funcionalidad permite editar un evento y la fecha de este.

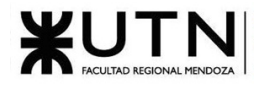

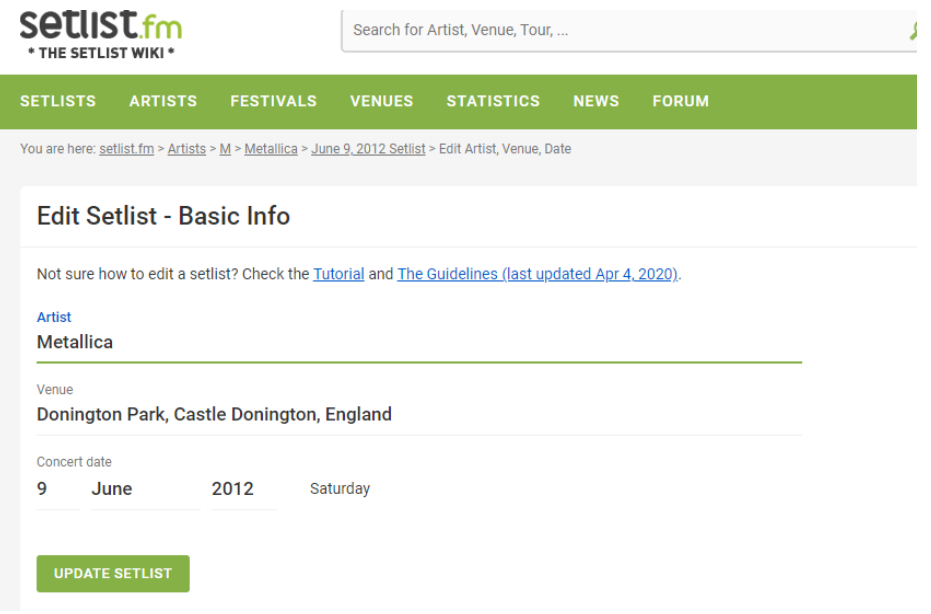

*Figura 1.1-66: Apartado de edición setlist, edición de evento y fecha*

o - edit set times: El set time son la sincronización del inicio del evento. Esta funcionalidad permite cambiar el horario en que inició un evento y el horario esperado de inicio. THE SETLIST WIKI \*

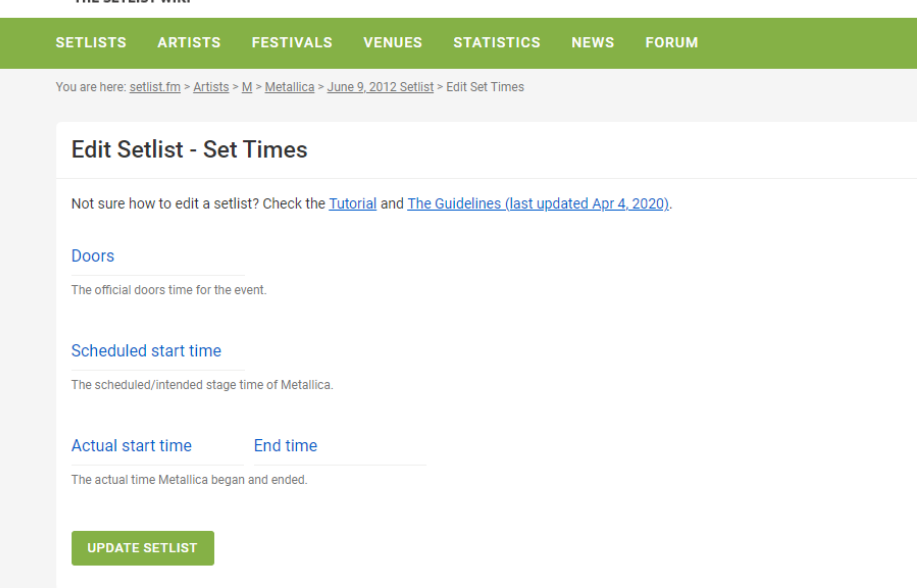

*Figura 1.1-67: Apartado de edición setlist, edición de horario de evento.*

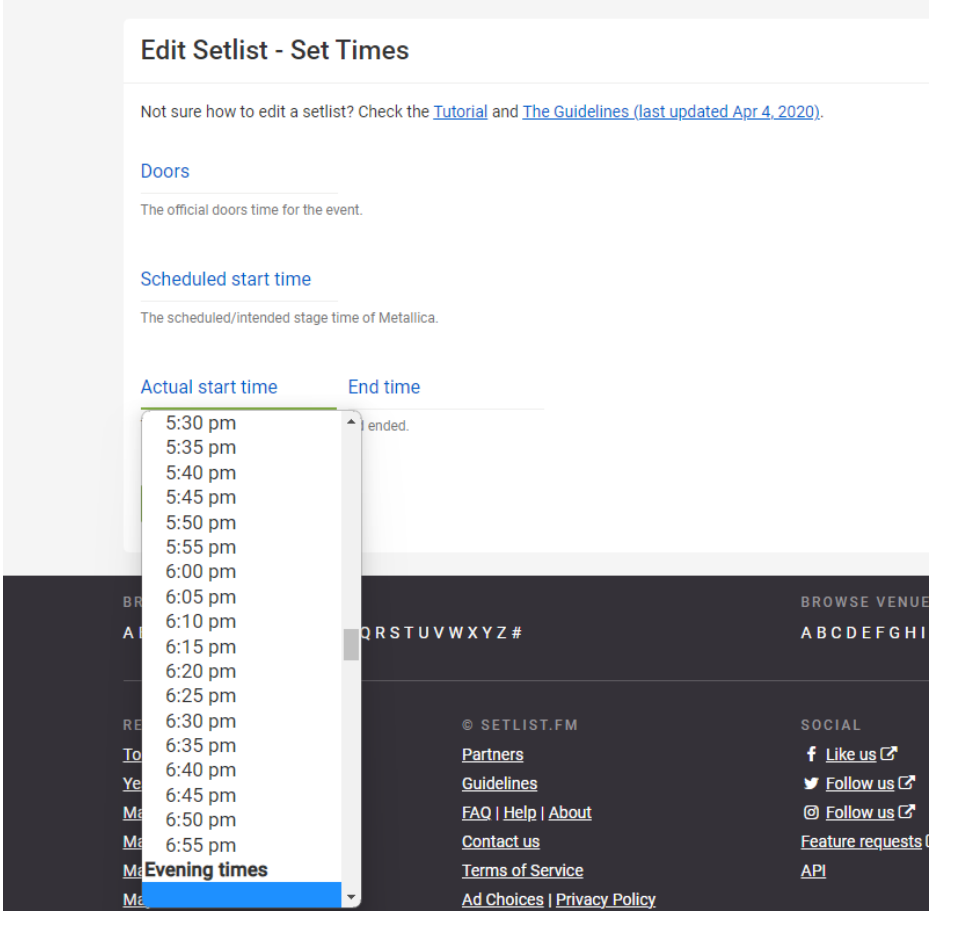

*Figura 1.1-68: Apartado de edición setlist, edición de horario de inicio real.*

o - edit tour: Un tour es un conjunto de conciertos o eventos, donde la banda toca en el mismo o diferentes dias. Esta funcionalidad permite editar el tour.

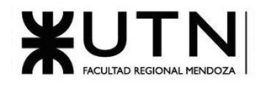

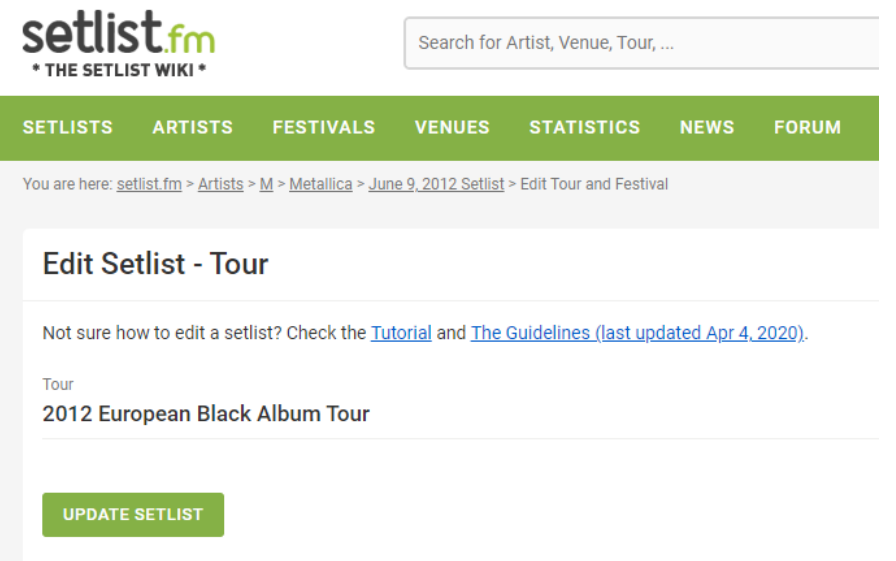

*Figura 1.1-69: Apartado de edición setlist, edición de Tour.*

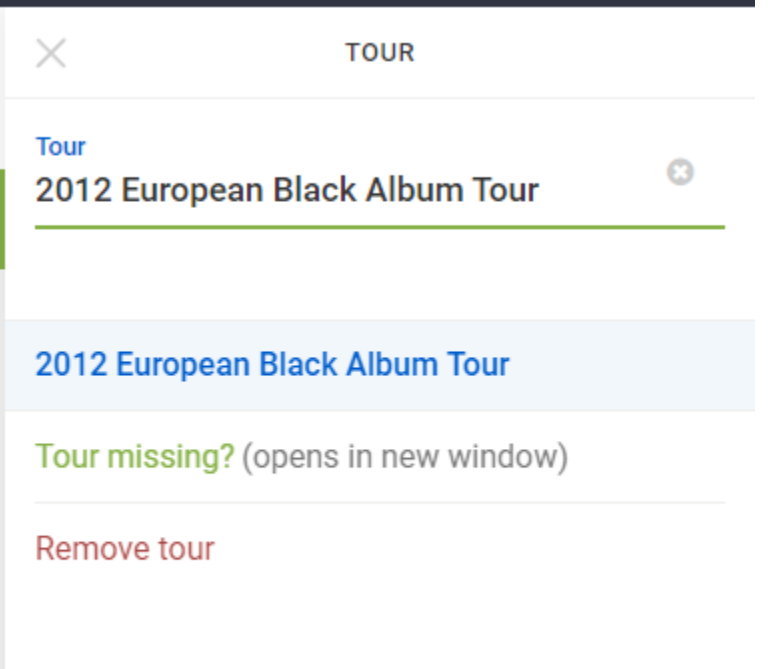

*Figura 1.1-70: Apartado de edición setlist, edición de tour.*

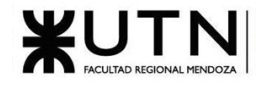

o - add to festival: Un festival es un evento donde se presentan una cierta cantidad de artistas o bandas en uno o varios días. Esta funcionalidad permite añadir festivales.

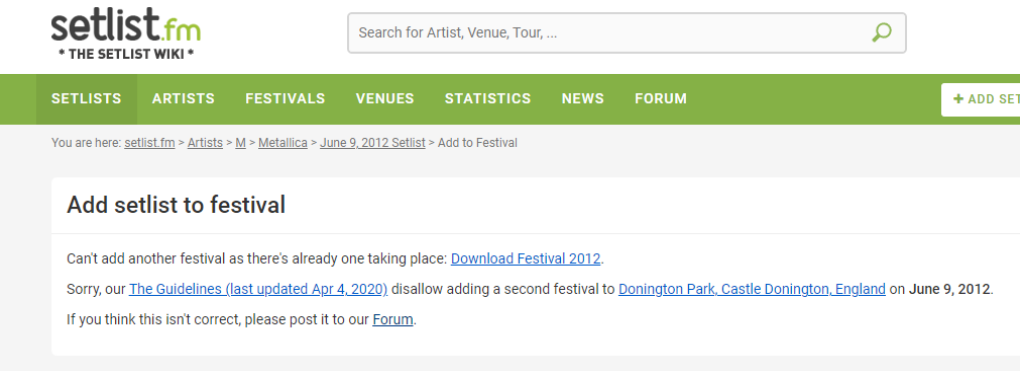

*Figura 1.1-71: Apartado de edición setlist, edición de festival.*

o - report setlist: Esta funcionalidad permite reportar una funcionalidad.

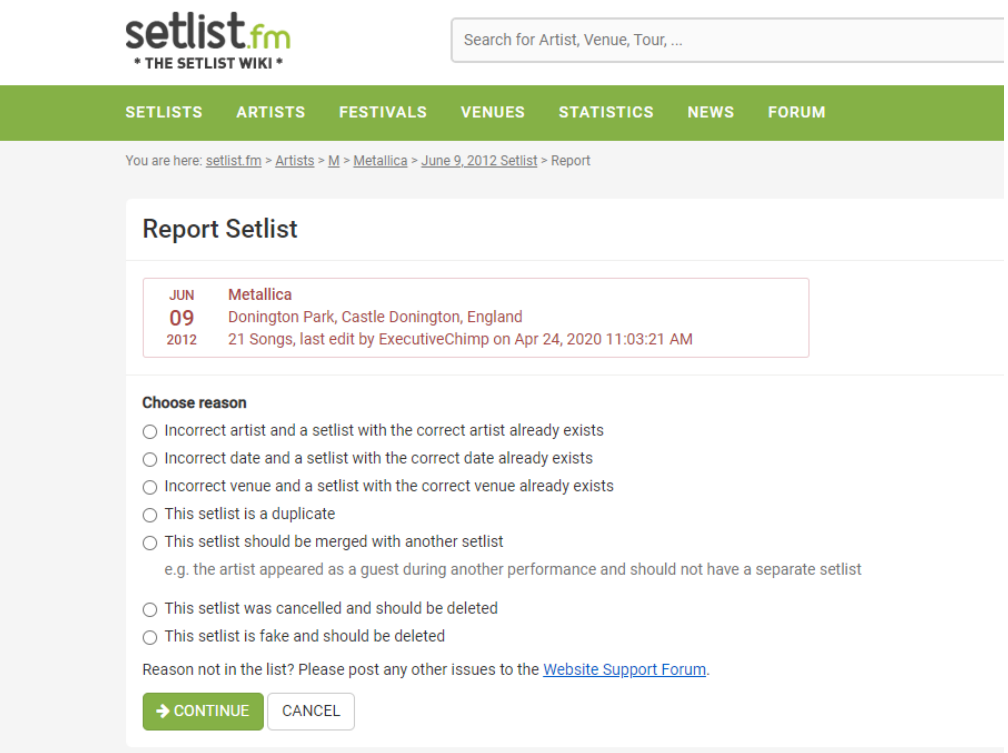

*Figura 1.1-72: Apartado de edición setlist, reporte de setlist.*

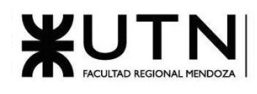

Estadísticas de artistas

Setlist.fm proporciona estadísticas detalladas sobre los artistas y bandas, incluyendo las canciones más interpretadas, los lugares de conciertos más frecuentes, las giras más populares y mucho más. Se dividen en 3 grandes categorías:

- Estadísticas de Tour: Las estadísticas permiten ver canciones, álbumes, covers, mapas de conciertos, los artistas con los que estuvo
- Estadísticas por canción: Las estadísticas permiten seleccionar una canción y sobre ella indica cuantas veces la tocó el artista, con quien tocó la canción, el artista original de la canción, la primera vez que la tocó y también la última.
- Otras estadísticas: Las estadísticas permiten ver las apariciones especiales del artista en otros conciertos y también los artistas que realizaron covers de las canciones de este.

| <b>FESTIVALS</b><br><b>SETLISTS</b><br><b>ARTISTS</b>                | <b>VENUES</b><br><b>STATISTICS</b>    | <b>FORUM</b><br><b>NEWS</b>         |                          | + ADD SETLIST | LucasMiranda       |
|----------------------------------------------------------------------|---------------------------------------|-------------------------------------|--------------------------|---------------|--------------------|
| You are here: setlist.fm > Artists > M > Metallica > Tour Statistics |                                       |                                     |                          |               |                    |
|                                                                      |                                       |                                     |                          |               |                    |
| <b>Song Statistics</b><br><b>Tour Statistics</b>                     | <b>Other Statistics</b>               |                                     |                          |               |                    |
|                                                                      |                                       |                                     |                          |               |                    |
| <b>All Setlists</b>                                                  | Songs                                 | <b>Avg Setlist</b><br><b>Albums</b> | <b>Covers</b>            | With          | <b>Concert Map</b> |
| All setlist songs (2085)                                             | Songs played total                    |                                     |                          |               |                    |
| Years on tour                                                        | <b>Song</b>                           |                                     | <b>Play Count</b>        |               |                    |
| 2023(2)<br>2022 (25)                                                 | <b>Master of Puppets</b>              |                                     | 1723<br>$\odot$ [dil]    |               |                    |
| 2021 (18)                                                            | $\mathbf{2}$<br><b>Creeping Death</b> |                                     | 1601<br>$\odot$ liil     |               |                    |
| 2020(4)<br>2019 (42)                                                 | 3 Seek & Destroy                      |                                     | 1575<br>$\mathbb{R}$ and |               |                    |
| 2018 (49)<br>2017(61)                                                | 4 For Whom the Bell Tolls             |                                     | 1571<br>$\odot$ and      |               |                    |
| 2016 (23)<br>2015 (17)                                               | 5 One                                 |                                     | 1566<br>$\odot$  dd      |               |                    |
| 2014 (31)                                                            | <b>Enter Sandman</b><br>6.            |                                     | 1394<br>$\odot$   dil    |               |                    |
| 2013 (28)<br>2012 (33)                                               | 7 Sad but True                        |                                     | 1374<br>$\infty$ Lut     |               |                    |
|                                                                      |                                       |                                     |                          |               |                    |

*Figura 1.1-73: Apartado de todas las setlist disponibles de la banda 'Metallica'*

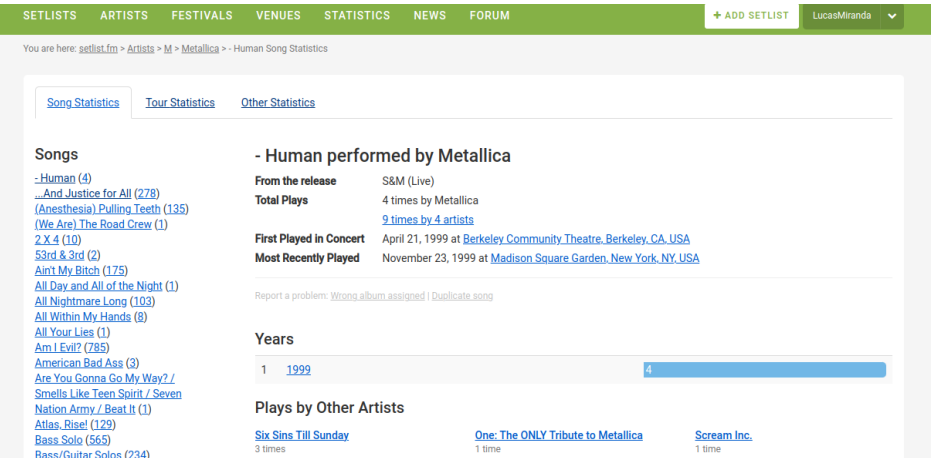

*Figura 1.1-74: Apartado de canciones tocadas de la banda 'Metallica'*

Compartir y colaborar

Los usuarios pueden compartir setlists y estadísticas de artistas en las redes sociales y colaborar en la recopilación de información sobre conciertos en vivo.

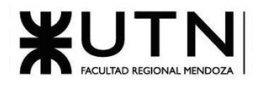

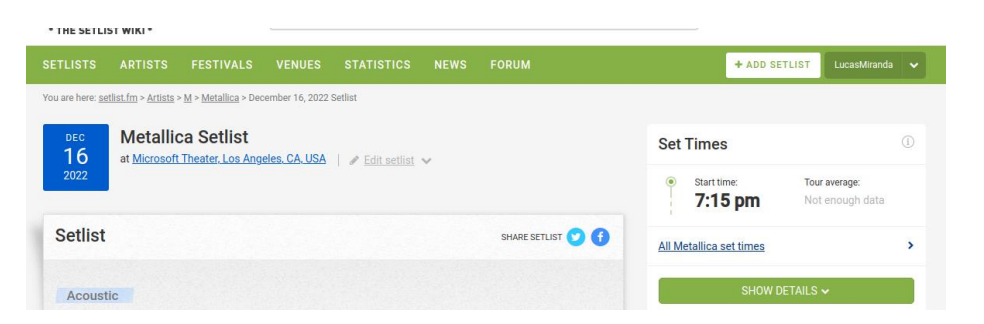

*Figura 1.1-75Setlist de 22 de diciembre 2022 en Los Ángeles, USA de la banda 'Metallica'*

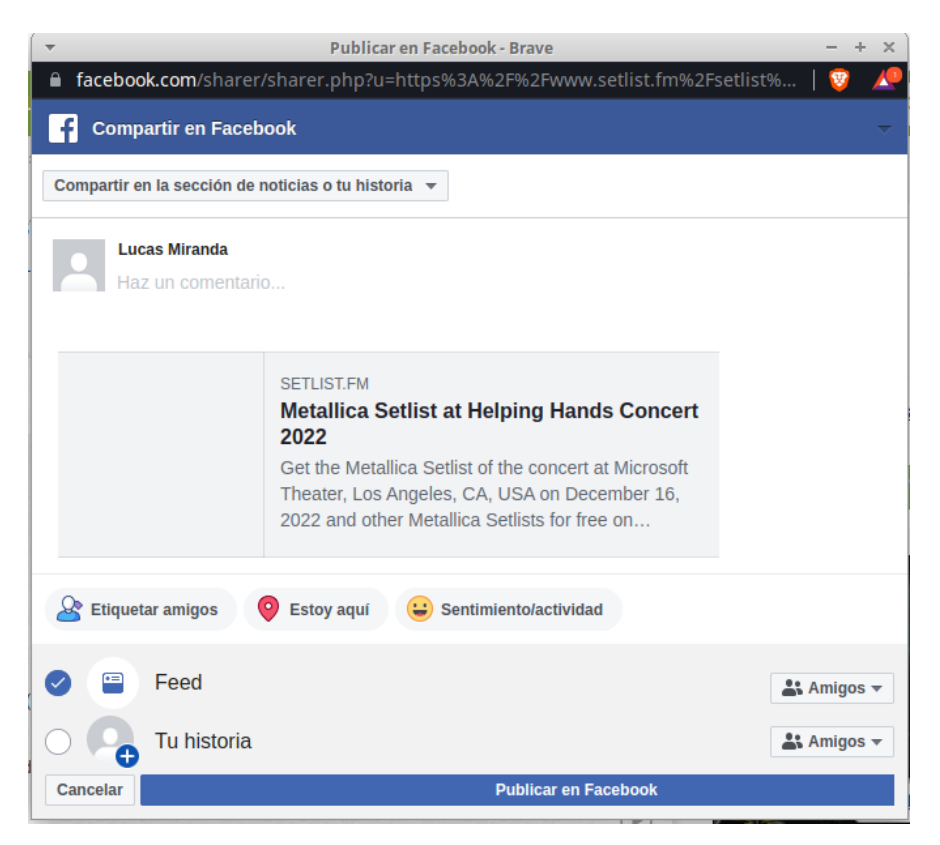

*Figura 1.1-76: Ventana emergente para compartir en Facebook de la Setlist de 22 de diciembre 2022 en Los Ángeles, USA de la banda 'Metallica'*

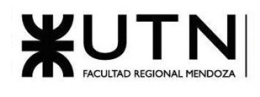

1.1.4.2.2. Modelo lógico del Sistema actual.

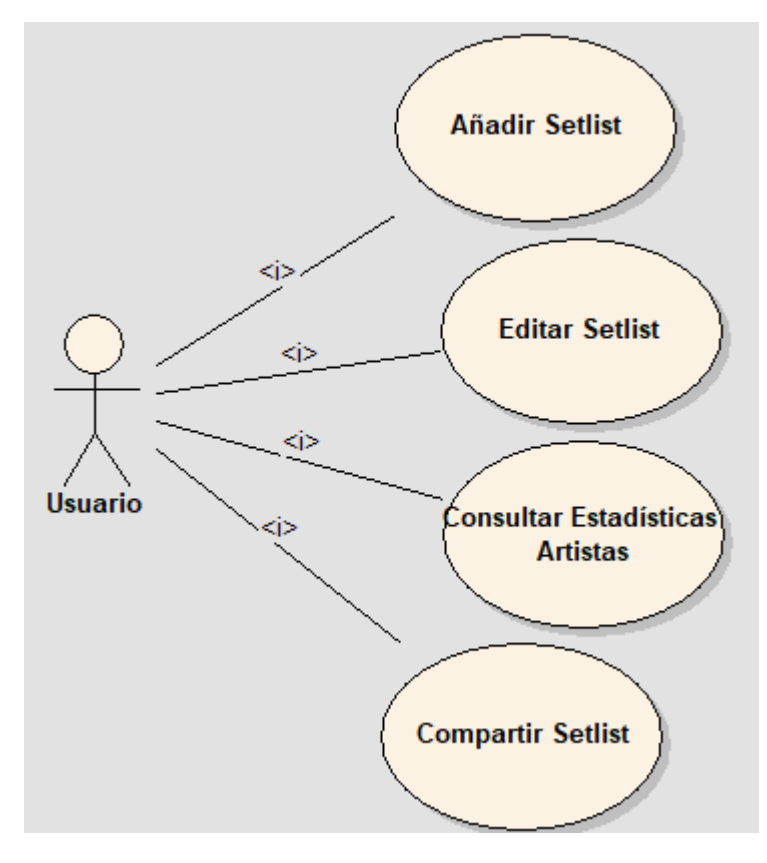

*Figura 1.1-77: Modelo lógico del Sistema Actual SetList.fm*

1.1.4.2.3. Problemas y necesidades detectados en las funciones relevadas en detalle y en su entorno organizacional.

• La visualización de la setlist necesita trabajo para verse más amigable, en este momento representa una enumeración de elementos de una lista HTML sin ningún tipo de personalización.

## 1.1.5. Tixel

## 1.1.5.1. Relevamiento general

## 1.1.5.1.1. De la organización/sistema.

Tixel es una plataforma en línea para comprar y vender entradas para eventos en todo el mundo. Sus principales objetivos son los siguientes:

1. Proporcionar una plataforma segura y confiable para la compra y venta de entradas: Tixel se asegura de que las transacciones se realicen de manera segura y que las entradas sean auténticas para garantizar la satisfacción del comprador y del vendedor.

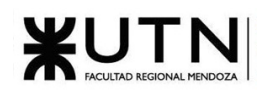

- 2. Garantizar precios justos: Tixel se asegura de que los precios de las entradas sean justos para ambas partes, evitando la especulación y el aumento excesivo de precios.
- 3. Ofrecer una experiencia de compra fácil y rápida: Tixel simplifica el proceso de compra y venta de entradas mediante su plataforma fácil de usar y su proceso de registro rápido.
- 4. Proporcionar atención al cliente y soporte en tiempo real: Tixel ofrece soporte en vivo para garantizar una experiencia de usuario sin problemas y brindar asistencia en caso de problemas.

1.1.5.1.2. Funciones detectadas a nivel general y relaciones con otros Sistemas y Entidades.

- **Reventa de entradas**: Los usuarios pueden revender sus entradas si no pueden asistir a un evento.
- **Chat en vivo**: Tixel ofrece soporte en vivo para atender preguntas y resolver problemas en tiempo real.
- **Transferencia de entradas**: Los usuarios pueden transferir sus entradas a otros compradores a través de la plataforma de Tixel.

1.1.5.1.3. Tecnología de Información.

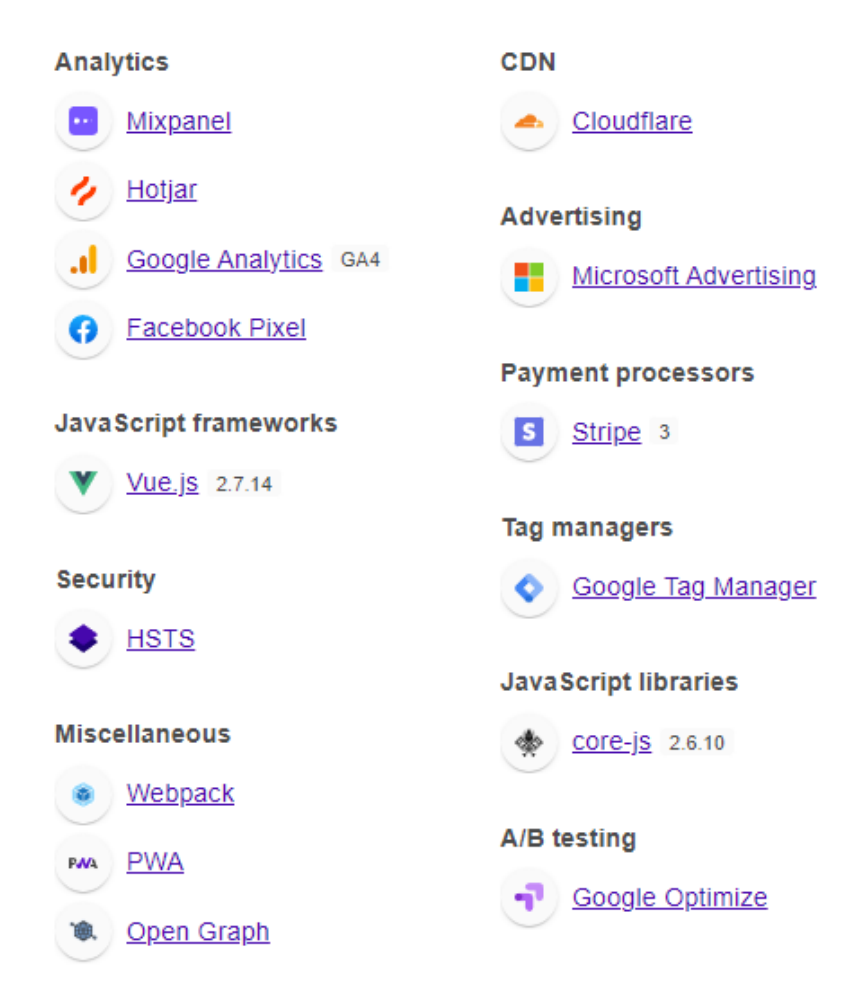

*Figura 1.1-78: Tecnología utilizada por Tixel. [10]*

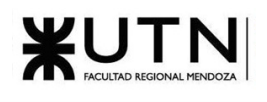

## 1.1.5.2. Relevamiento detallado y análisis del Sistema.

1.1.5.2.1. Detalle, explicación y documentación detallada de todas las funciones seleccionadas.

Reventa de entradas

Tixel ofrece una plataforma para realizar la venta de una entrada

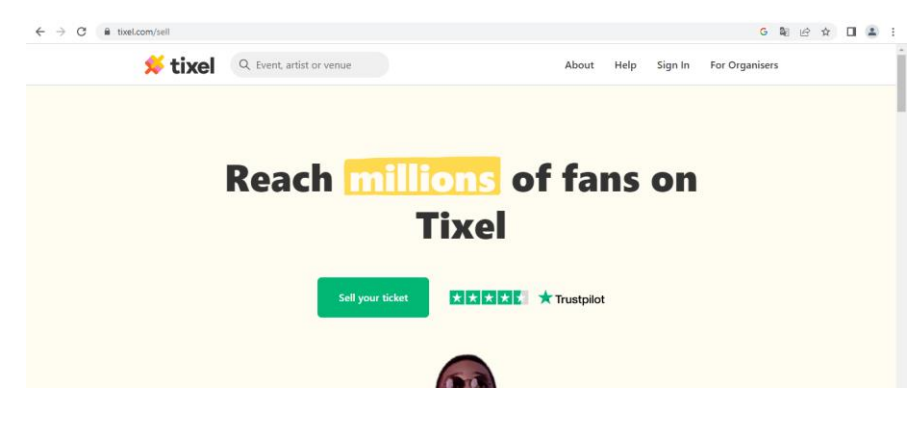

*Figura 1.1-79: Página principal de Tixel.*

Haciendo clic en 'Sell your ticket' se accede a los procesos de venta de ticket

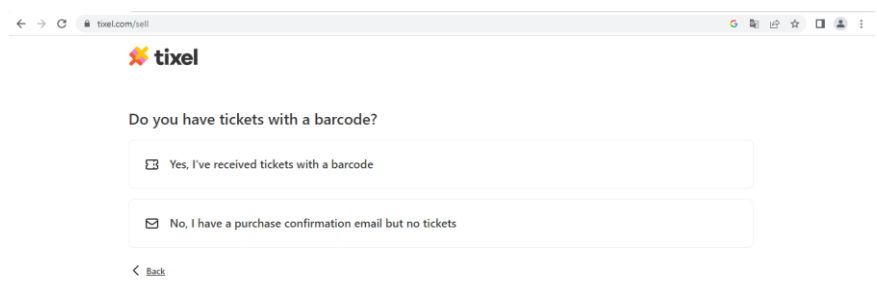

*Figura 1.1-80: Opciones para vender ticket*

El proceso contempla ticket en formato pdf y SMS de las principales plataformas de venta de tickets

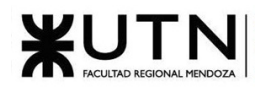

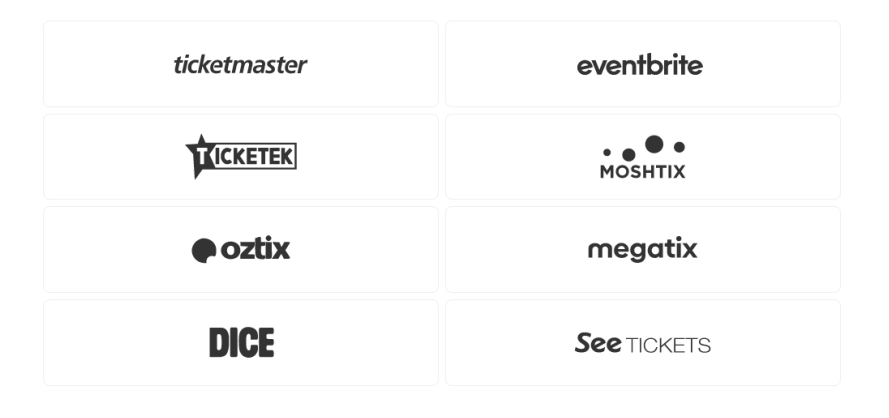

*Figura 1.1-81: Plataformas de venta de tickets asociadas a Tixel*

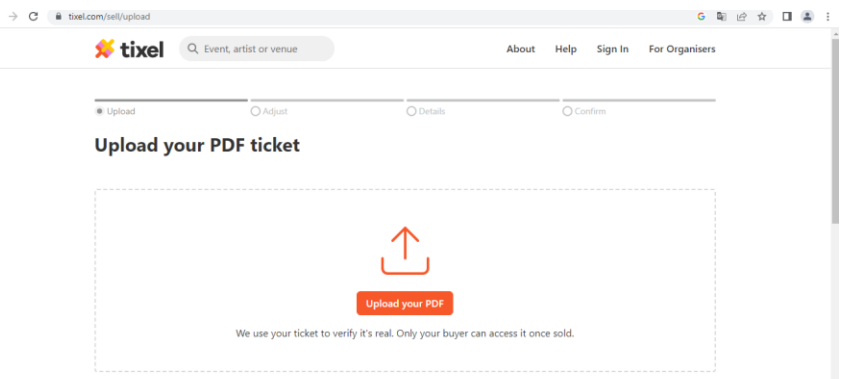

*Figura 1.1-82: Entrada para subir archivo PDF*

También se puede realizar la venta con el email de confirmación de compra que recibió el vendedor al adquirir un ticket

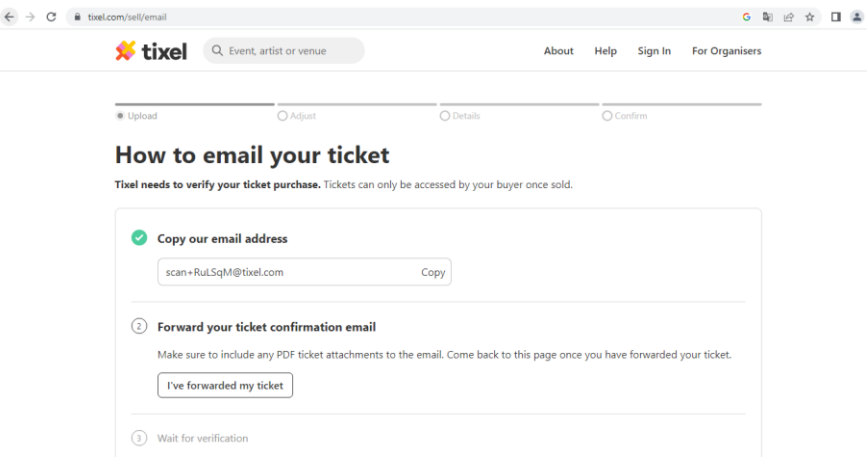

*Figura 1.1-83Cargar email de confirmación*

En todos los casos realiza una verificación para validar que el ticket es legítimo

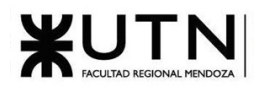

Una vez validado, se procede a definir el precio (el mismo está limitado para mantener un mercado justo entre los pares)

Luego, la plataforma envía al vendedor el link donde se lista el ticket en venta para que este pueda compartirlo donde desee.

Cuando un comprador adquiere el ticket, la plataforma retiene el dinero, y lo transfiere al vendedor una vez terminado el evento (recital, concierto, etc.)

#### Transferencia de entradas

Si se quiere realizar una transferencia de entrada a un amigo se puede realizar una publicación de venta privada que sólo es accesible mediante un link generado por el vendedor. Las ventas tienen un precio mínimo de 1\$ que es la comisión que carga Tixel

Chat en vivo

La plataforma presenta un espacio para contactarse con un comprador/vendedor y poder discutir los detalles de la transacción a realizar

#### Can I contact the seller/buyer?

Yes in certain cases where you need to finalise details with a seller or get an update ticket you can reach out to them by clicking on the chat icon via the **Purchased Tickets** section.

#### *Figura 1.1-84: FAQ contacto con vendedor/comprador*

Can I contact the seller/buyer? Tixel. Recuperado el 9 de Abril de 2023, de: https://tixel.com/help/articles/seller/can-i-contact-the-sellerbuyer

Comprar Ticket

Al elegir un evento, se muestran todos los vendedores que hay actualmente en el mismo

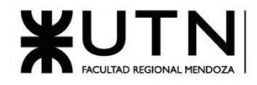

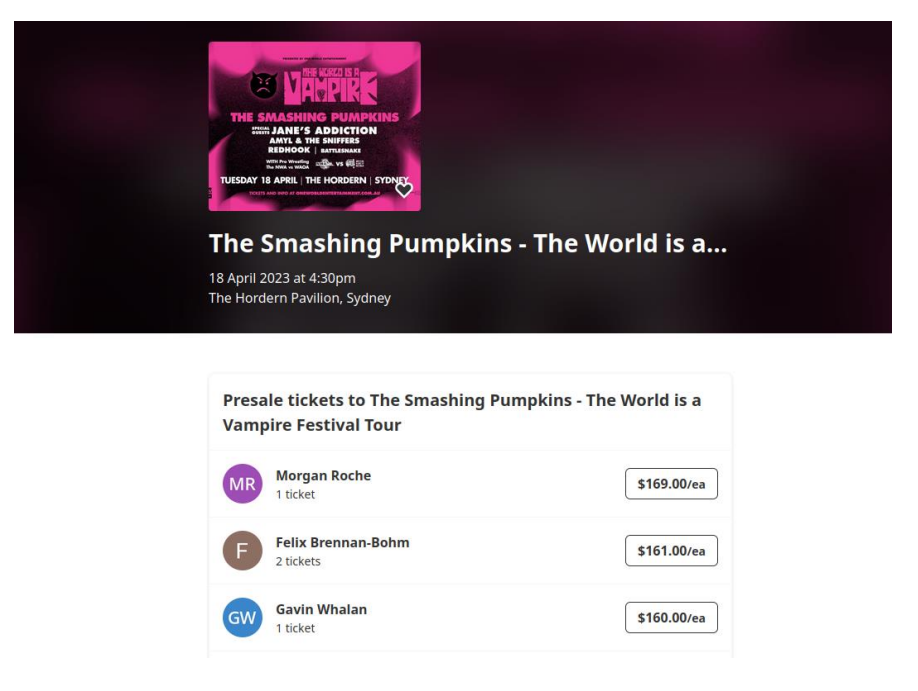

*Figura 1.1-85: Página principal de un evento*

Se hace clic en un vendedor, se despliega el menú de compra donde se muestra las características del ticket a comprar y permite elegir la cantidad

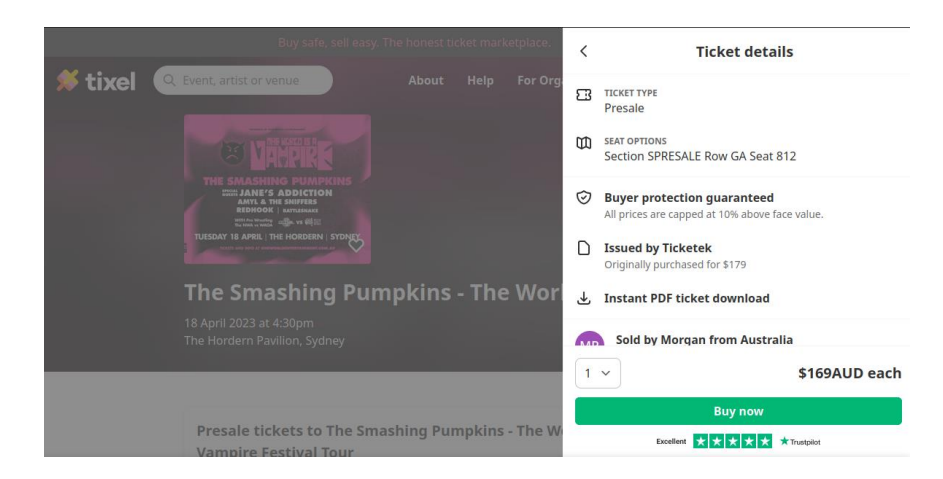

*Figura 1.1-86Menú de compra*

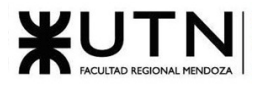

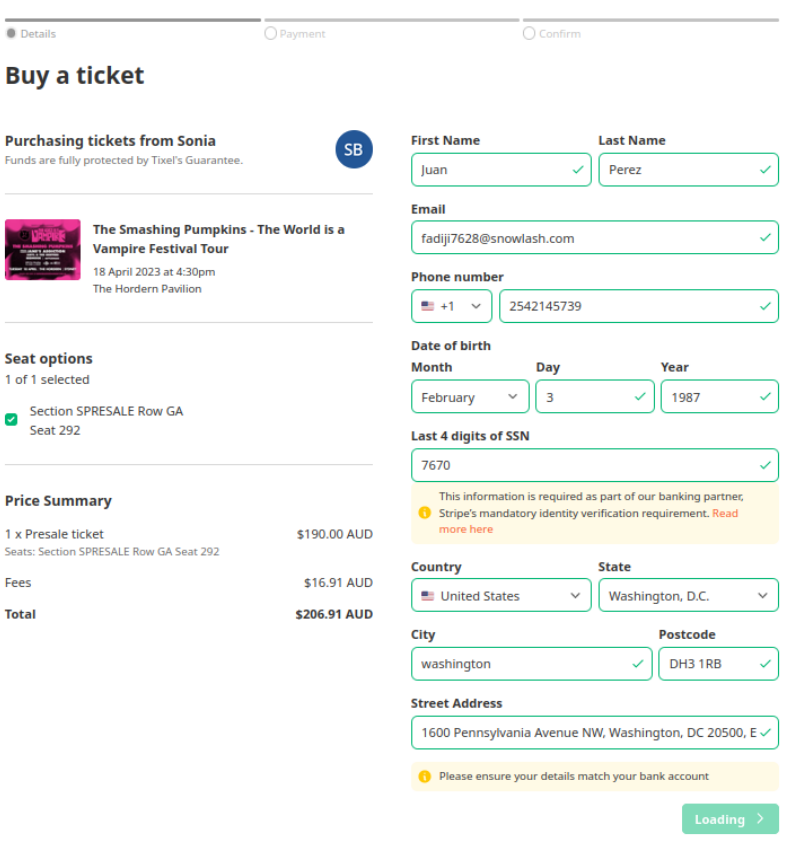

*Figura 1.1-87: Formulario de carga de datos personales comprar*

#### **Buy a ticket**

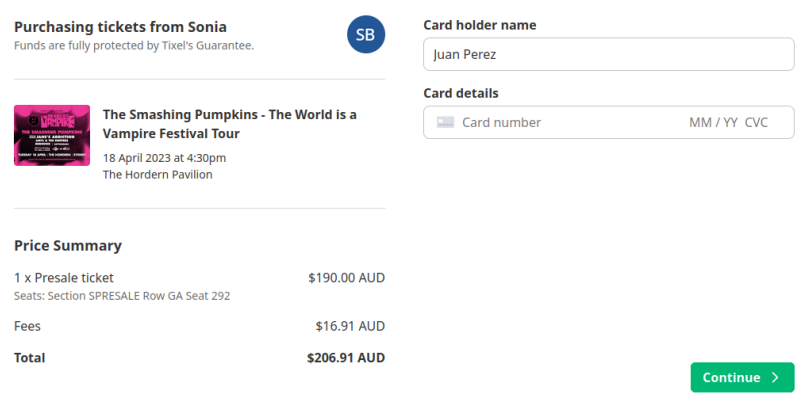

*Figura 1.1-88: Formulario de carga de datos tarjeta compra*

Buy Safe. Sell Easy. Tixel. Recuperado el 9 de abril de 2023, de: https://tixel.com/au/Sydney/

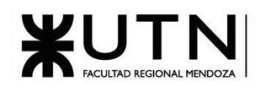

1.1.5.2.2. Modelo lógico del Sistema actual.

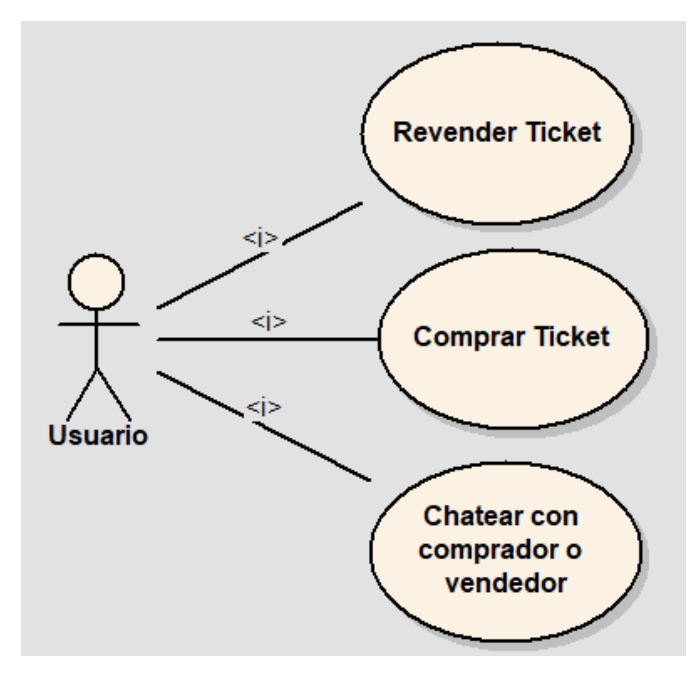

*Figura 1.1-89: Diagrama de Casos de Uso de Tixel*

1.1.5.2.3. Problemas y necesidades detectados en las funciones relevadas en detalle y en su entorno organizacional.

Problemas

● La plataforma no se puede utilizar en Argentina. Al momento de vender un ticket no permite verificar con un teléfono de Argentina

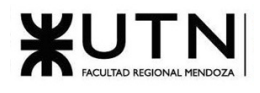

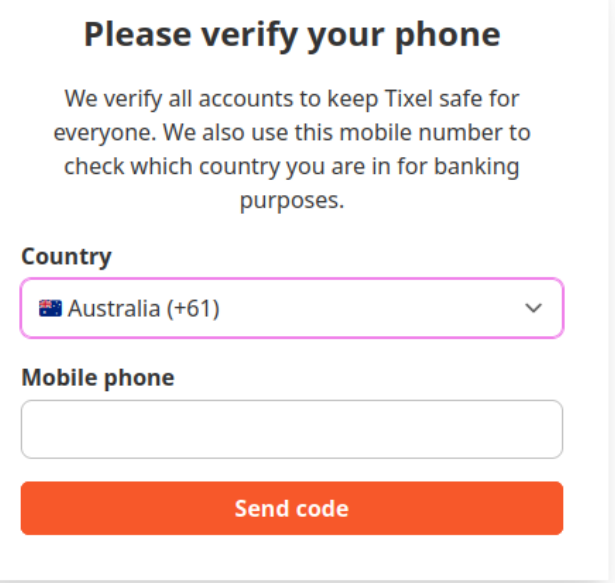

*Figura 1.1-90: Formulario carga de número de teléfono*

● Solo permite la venta de tickets en formato digital, no permite el contacto entre particulares para realizar transacciones de tickets en formato físico

Necesidades

- Integrarse con todas las plataformas de venta de tickets
- Integrarse con plataformas de reproducción de contenido (ej.: Spotify, SoundCloud) para recomendar eventos relacionados a los gustos del usuario

## 1.1.6. Discourse

### 1.1.6.1. Relevamiento general

### 1.1.6.1.1. De la organización/sistema.

Discourse es una aplicación de foro de discusión de código abierto y gratuita, diseñada para ser moderna, rápida y fácil de usar. Permite a los usuarios discutir y compartir información sobre diversos temas, y ofrece una amplia variedad de funciones como categorización de temas, etiquetado, me gusta, respuestas en tiempo real, mensajes privados, y más.

Además, Discourse es altamente personalizable y admite una gran cantidad de plugins y temas, lo que la convierte en una solución flexible y escalable para comunidades en línea de cualquier tamaño.

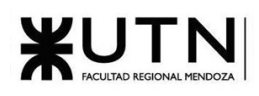

1.1.6.1.2. Funciones detectadas a nivel general y relaciones con otros Sistemas y Entidades.

- **Sistema de categorías:** permite organizar los temas en diferentes categorías para que los usuarios puedan encontrar fácilmente lo que están buscando.
- **Sistema de etiquetas**: además de las categorías, permite agregar etiquetas a los temas, lo que facilita aún más la organización y búsqueda de contenido.
- **Interfaz de usuario moderna y responsive**: tiene una interfaz de usuario moderna y responsiva que se adapta a diferentes dispositivos y tamaños de pantalla.
- **Sistema de notificaciones**: notifica a los usuarios sobre las respuestas a sus temas y menciones en tiempo real.
- **Sistema de moderación y confianza**: posee un sistema de confianza que promueve la participación positiva y ayuda a evitar el spam y el abuso.
- **Integraciones**: se integra con diferentes servicios de terceros, como Google Analytics, MailChimp, Slack, entre otros.
- **Personalización**: permite personalizar la apariencia y funcionalidad de la plataforma mediante plugins y temas.
- 1.1.6.1.3. Tecnología de Información

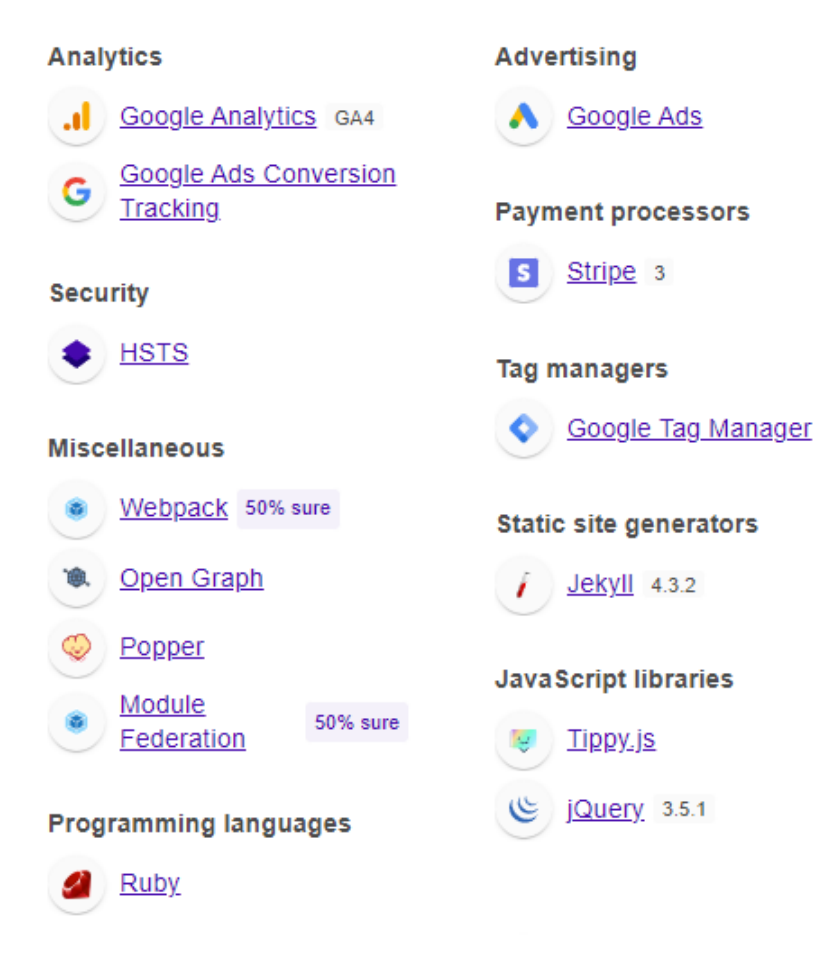

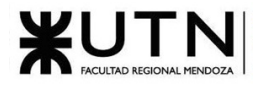

*Figura 1.1-91: Tecnologías utilizadas 1*

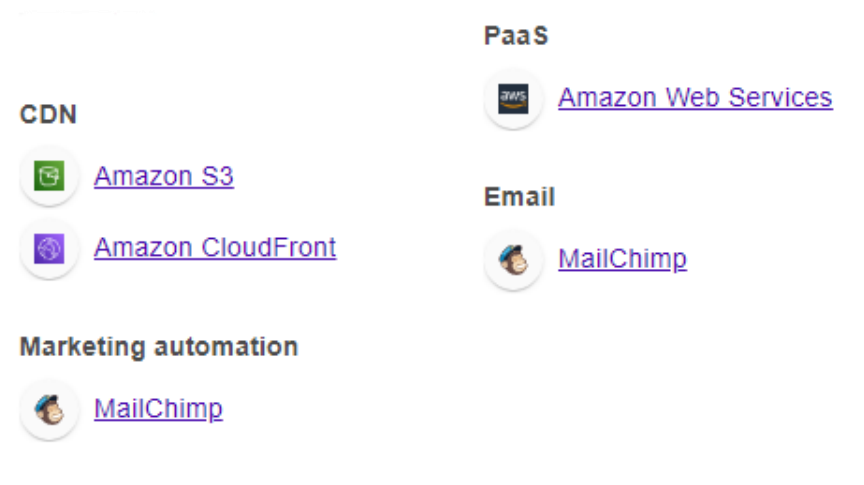

*Figura 1.1-92: Tecnologías utilizadas 2. [11]*

## 1.1.6.2. Relevamiento detallado y análisis del Sistema.

1.1.6.2.1. Detalle, explicación y documentación detallada de todas las funciones seleccionadas.

Nomenclatura utilizada en el sistema

- Tema: colección de mensajes agrupados juntos en una conversación significativa, con un título, listados en una categoría, comenzando con un mensaje original y que incluyen todas las respuestas en orden cronológico.
- Mensaje: cada elemento de un tema se llama mensaje. Cada mensaje tiene su propio autor y puede ser movido a un tem a diferente si es necesario, o incluso convertirse en el inicio de un nuevo tema.
- Mensaje original: el primer mensaje en cualquier tema. Esto es clave ya que determina el enfoque del tema y es a lo que se vincularon el título y las etiquetas.
- Categoría: el principal medio de organización de los temas. Cada tema se coloca en exactamente una categoría. Las categorías tienen permisos que pueden restringir qué usuarios pueden crear, responder y ver sus temas. También puedes configurar las preferencias de notificación por categoría o incluso silenciarlas. Las categorías son un concepto similar a un 'foro' en otros sitios.
- Etiqueta: un marcador colocado en un tema para describirlo. Si bien un tema solo puede tener una categoría, puede tener varias etiquetas. Algunos usuarios pueden crear nuevas etiquetas.
- Usuario: los sitios de Discourse pueden ser privados o públicos para que cualquiera los lea, pero siempre se pedirá que el usuario esté registrado para crear publicaciones y registrar cualquier acción como marcar, dar me gusta, etiquetar y señalar. Por lo tanto, la mayor parte de la actividad del sitio se basa en usuarios registrados.[12]

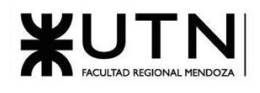

Registro y login usuarios

El registro de usuarios soporta la vinculación con otras cuentas como Gmail, GitHub, Apple y demás. En caso de no querer vincular con ninguna cuenta existente, el proceso de login es bastante sencillo, simplemente se debe proporcionar un email, nombre de usuario, nombre y contraseña.

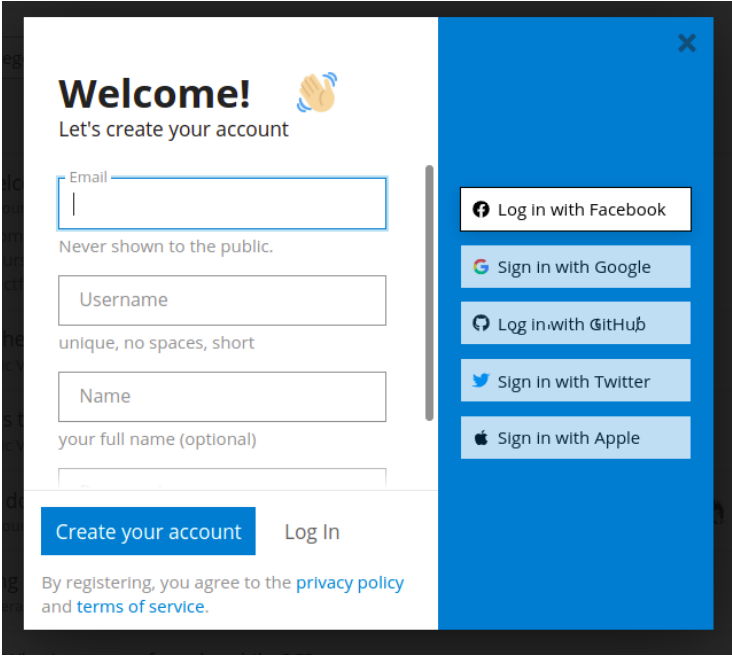

*Figura 1.1-93: Login*

Listado de temas

Por defecto, la página principal de Discourse muestra las conversaciones más recientes en la comunidad, y se pueden filtrar utilizando alguna combinación de las siguientes opciones:

- Por categoría
- Por tag
- Nivel de actividad: nuevas, recientes, sin leer, y las más populares.

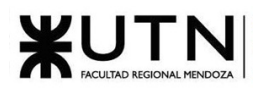

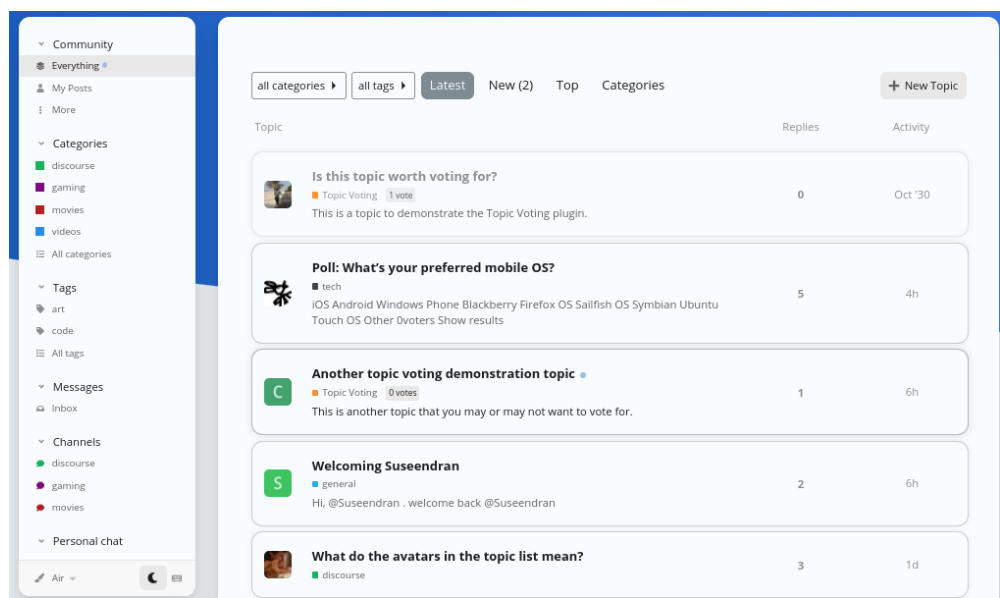

*Figura 1.1-94: Listado de temas*

Crear tema de discusión

Para crear un nuevo tema de discusión es necesario agregar un título o frase breve que lo describa, una categoría, una etiqueta y el cuerpo del tópico.

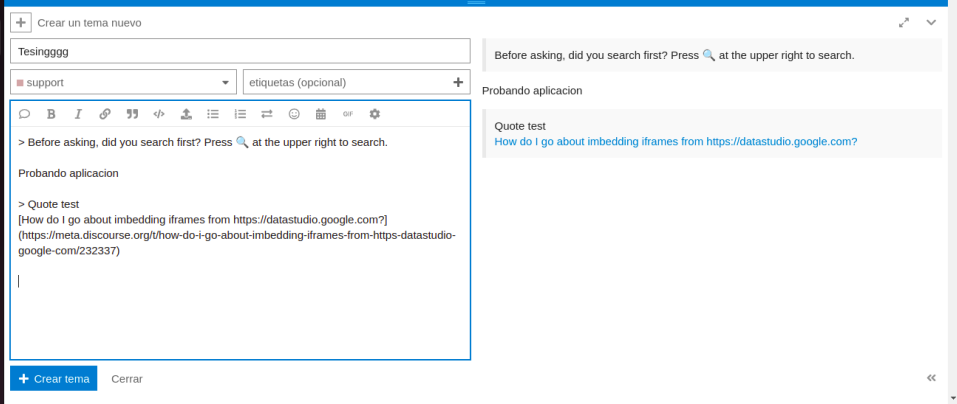

*Figura 1.1-95: Crear tema de discusión*

El formateo de texto que se puede realizar dentro del post es muy avanzado y versátil, se pueden agregar links, citas, archivos multimedia, enlaces y demás. En la ventana derecha se puede ver una previsualización de cómo se va viendo el texto con el formateo aplicado.

#### Participar de un tema de discusión

Una vez creado el tema de discusión, al entrar a la vista principal se puede ver la información principal del tema como su título, descripción, estadísticas principales y a la derecha un scroll con formato de timeline que nos muestra la cronología del post y todas sus respuestas.

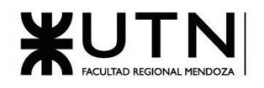

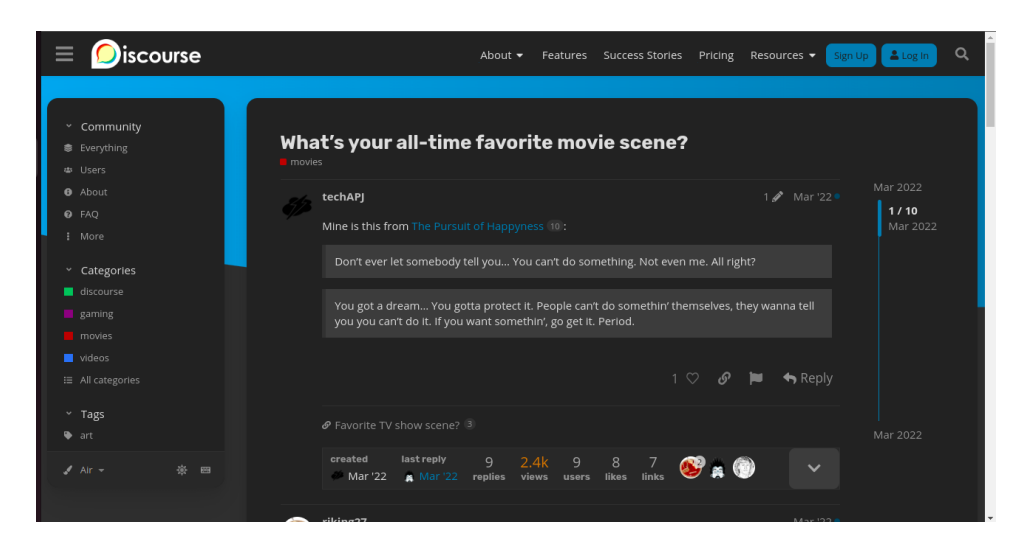

*Figura 1.1-96: Vista de un tema de discusión*

Al desplazar hacia abajo para ver todas las respuestas, se puede observar como la línea de tiempo de la derecha va cambiando según la fecha de la respuesta.

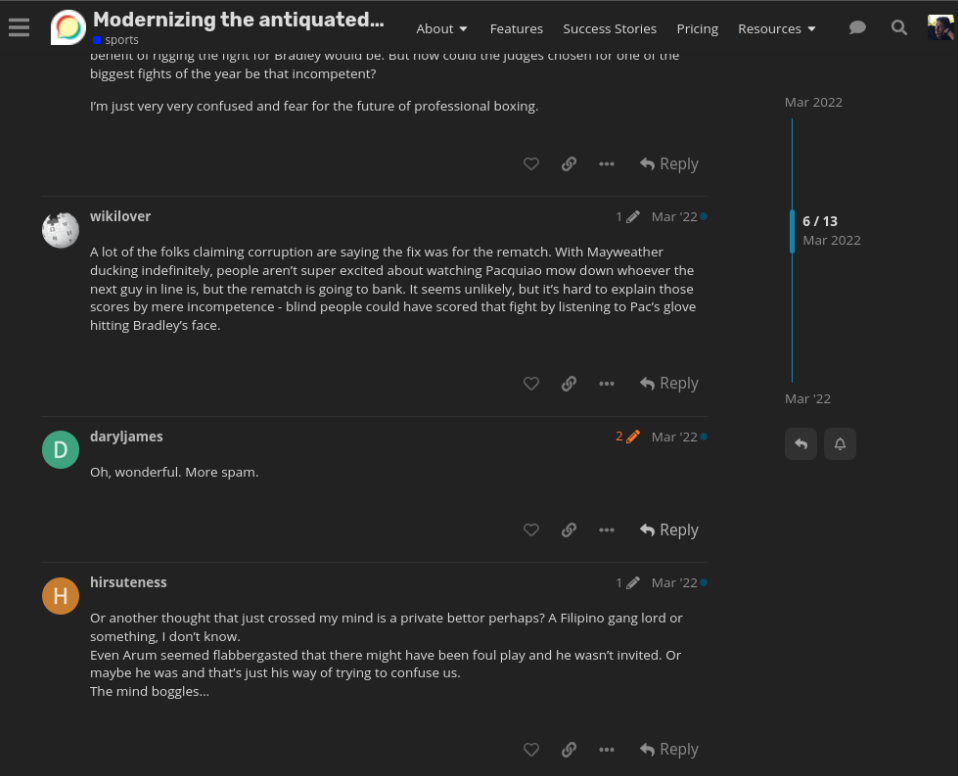

*Figura 1.1-97: Vista de un tema de discusión 2*
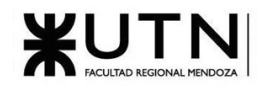

#### *Estadísticas principales*

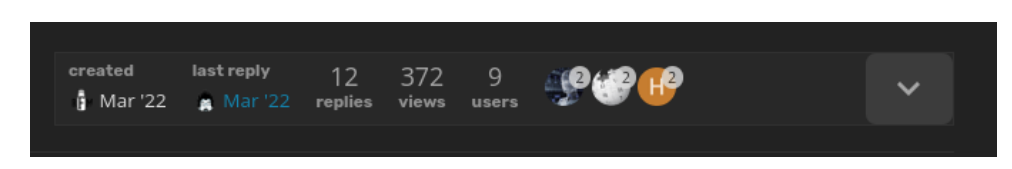

*Figura 1.1-98: Estadísticas de un tema*

- Usuario que creó el tema
- Fecha de la última respuesta
- Cantidad de respuestas
- Cantidad de vistas
- Cantidad de usuarios que participaron
- Cantidad de likes recibidos.
- Cantidad de links

#### *Acciones dentro del post*

- Me gusta
- Copiar el vínculo para compartirlo
- Crear una respuesta: se hace clic en responder, se abre una sección en la parte de abajo de la pantalla con la vista para crear un comentario al post con un sistema similar al utilizado para crear el tema de discusión

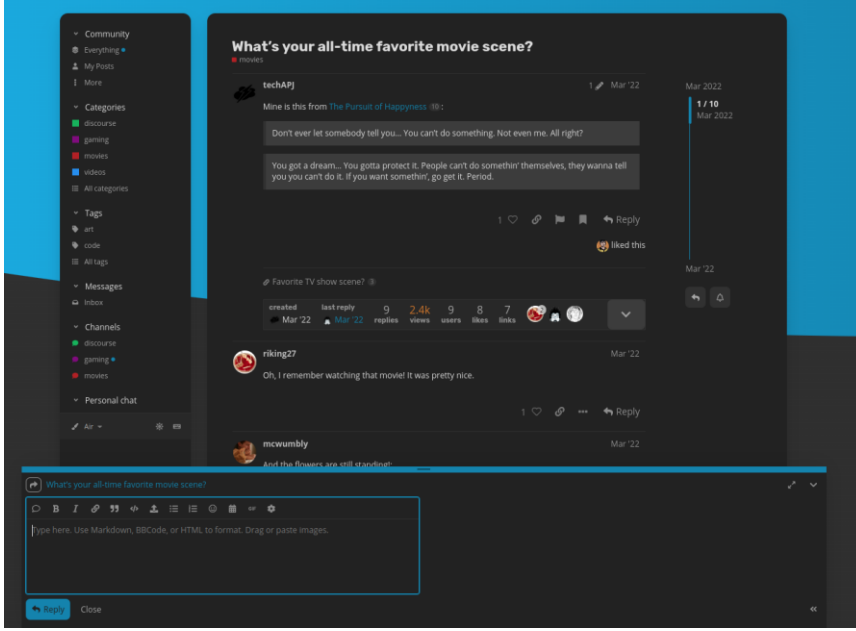

*Figura 1.1-99: Respuesta a un tema*

- Reportar: se puede reportar el tema de discusión si cumple con alguno de los siguientes criterios, los reportes son una herramienta muy importante para lograr cumplir con las políticas y normas establecidas por la comunidad.

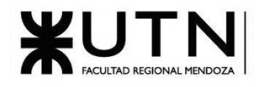

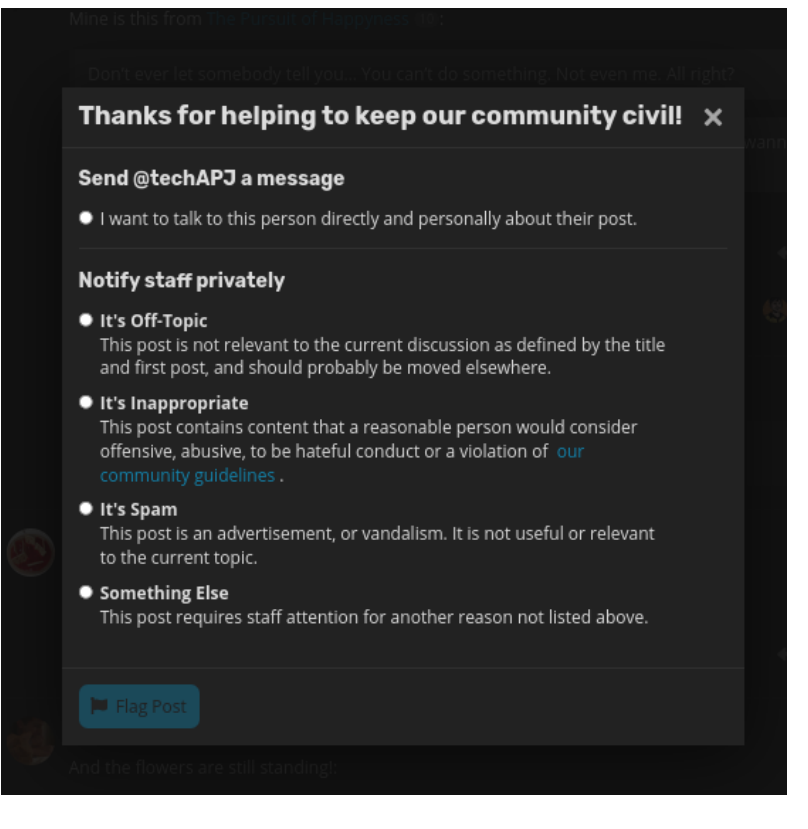

*Figura 1.1-100: Reportar una respuesta*

Crear una respuesta

Presionando el botón Responder se abre el panel del editor en la parte inferior del navegador. Se puede continuar leyendo (e incluso buscar o navegar a diferentes temas) mientras se redacta la respuesta.

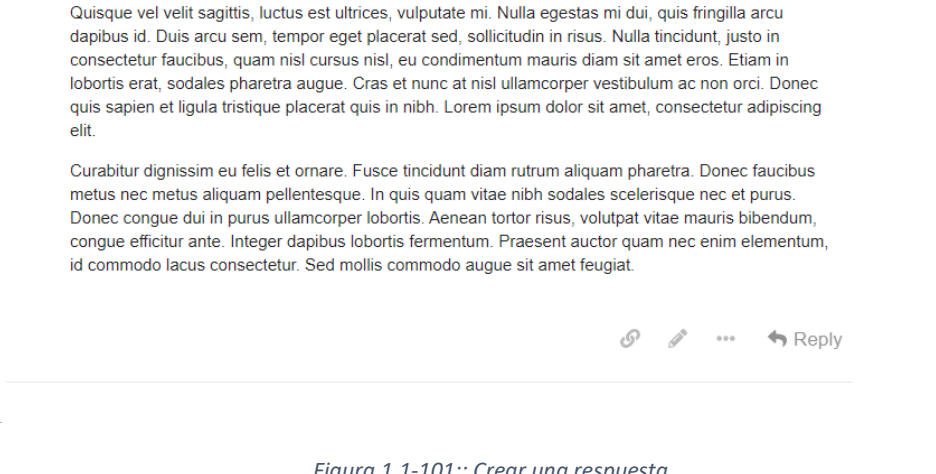

*Figura 1.1-101:: Crear una respuesta*

Perfil de usuario

Dentro del perfil de usuario, tenemos las siguientes secciones

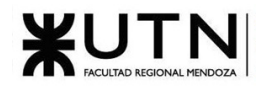

1. Resumen

Muestra las estadísticas principales asociadas al perfil.

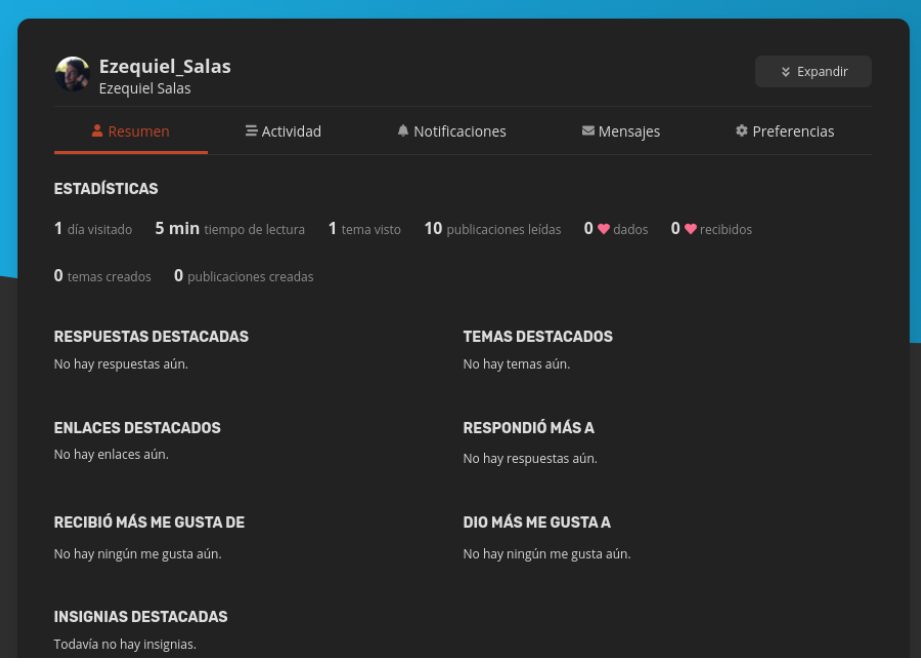

*Figura 1.1-102: Resumen perfil de usuario*

2. Actividad

En esta sección se puede consultar todo lo relacionado a las interacciones del usuario dentro de la plataforma como: temas en los que participó, respuestas creadas, me gustas dados, marcadores, etc.

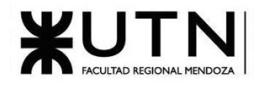

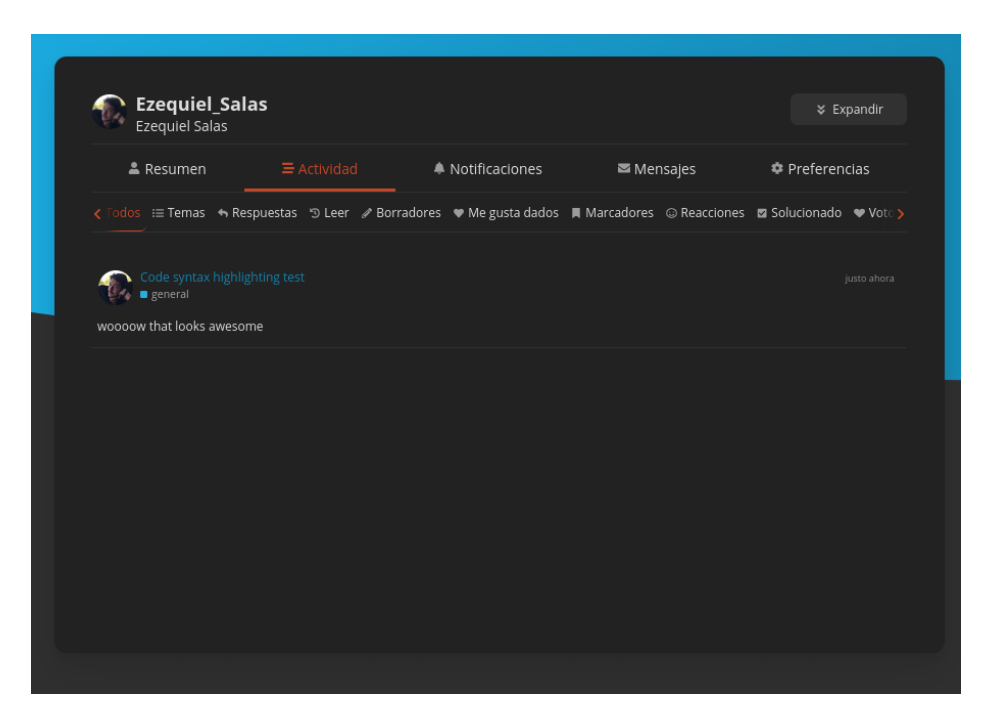

*Figura 1.1-103: Actividad de un usuario*

3. Notificaciones

Se pueden revisar todas las notificaciones recibidas.

| Ezequiel_Salas<br>Ezequiel Salas      |                      |                  |                                    | ₹ Expandir            |
|---------------------------------------|----------------------|------------------|------------------------------------|-----------------------|
| • Resumen                             | $\equiv$ Actividad   | A Notificaciones | ■ Mensajes                         | <b>‡</b> Preferencias |
| ▲ Todos<br>← Respuestas               | ♥ Me gusta recibidos | @ Menciones      | <b>∕</b> Ediciones<br>@ Reacciones | $\vee$ Descartar todo |
| Filtrar por Todo $\blacktriangledown$ |                      |                  |                                    |                       |
| discobot Greetings!                   |                      |                  |                                    | 40 min                |
|                                       |                      |                  |                                    |                       |

*Figura 1.1-104: Configuración de notificaciones*

4. Mensajes

La aplicación permite el envío de mensajes privados entre usuarios y grupos de usuarios, en esta sección se puede consultar la bandeja de entrada, mensajes nuevos, mensajes sin leer y mensajes archivados, además se puede crear un nuevo mensaje.

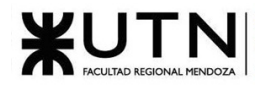

| & Resumen            | $\equiv$ Actividad | A Notificaciones |                | Mensajes              |                  | <b>‡</b> Preferencias |  |
|----------------------|--------------------|------------------|----------------|-----------------------|------------------|-----------------------|--|
| Bandeja de entrada > | Recientes          | ← Enviados       | <b>O</b> Nuevo | <b>O</b> Sin leer (1) | <b>E</b> Archivo | Muevo mensaje         |  |
| Tema                 |                    |                  |                |                       |                  | Respuestas Actividad  |  |

*Figura 1.1-105: Mensajes privados*

#### 5. Preferencias

### 5.1 Cuenta

Se puede editar el nombre de usuario, imagen de perfil, correo electrónico, cuentas asociadas y el nombre.

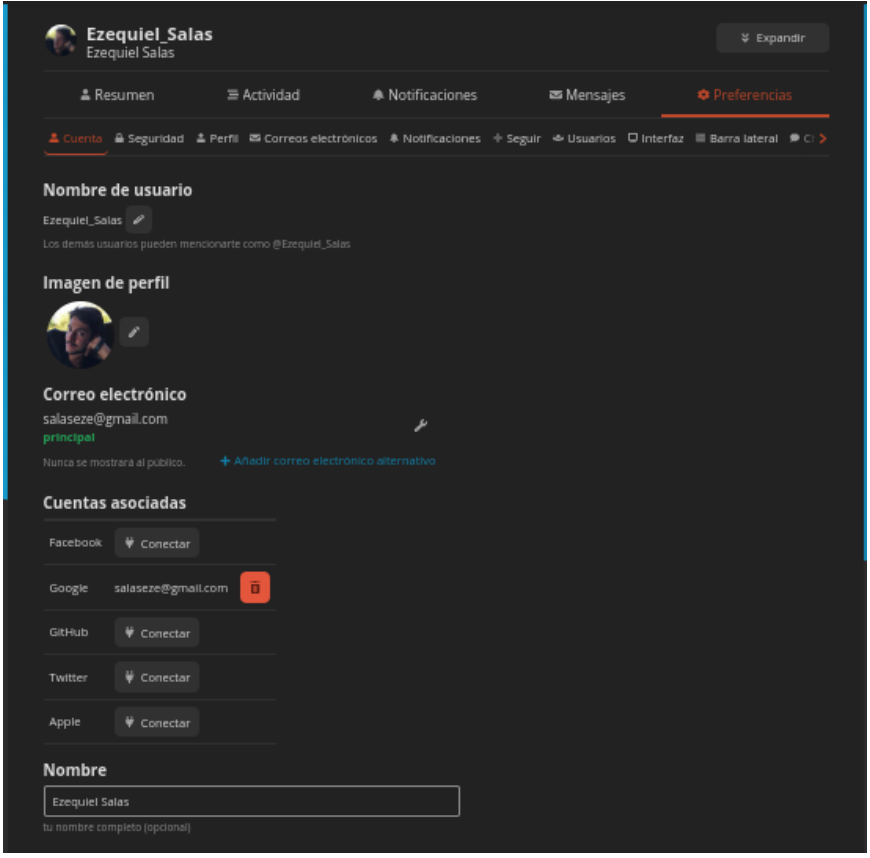

*Figura 1.1-106: Preferencias de cuenta*

5.2 Seguridad

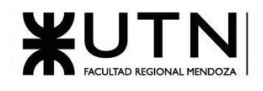

En esta sección podemos:

- 1. Enviar un email para restablecer la contraseña
- 2. Activar la autenticación de dos factores
- 3. Lista de dispositivos utilizados recientemente

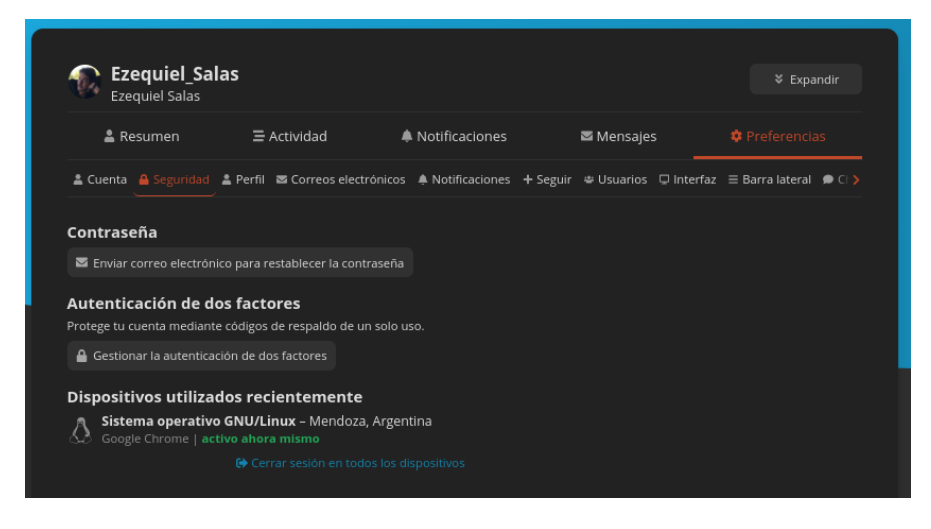

*Figura 1.1-107: Preferencias de seguridad*

5.3 Perfil

En esta sección el usuario puede agregar información personal como por ejemplo:

- Breve biografía
- Zona Horaria
- Ubicación
- Link de sitios web
- Una foto para usar como encabezado de perfil
- Una foto para usar como fondo de tarjeta de usuario
- Fecha de nacimiento

#### 5.4 Correos electrónicos

Aquí se pueden establecer las políticas de envío de mails. Las más relevantes son:

- Cuando enviar correos notificando envío de mensajes
- Cuando enviar correos electrónicos asociados a: citas, respuestas, menciones y categorías y temas vigilados.

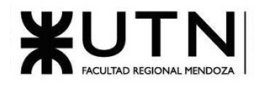

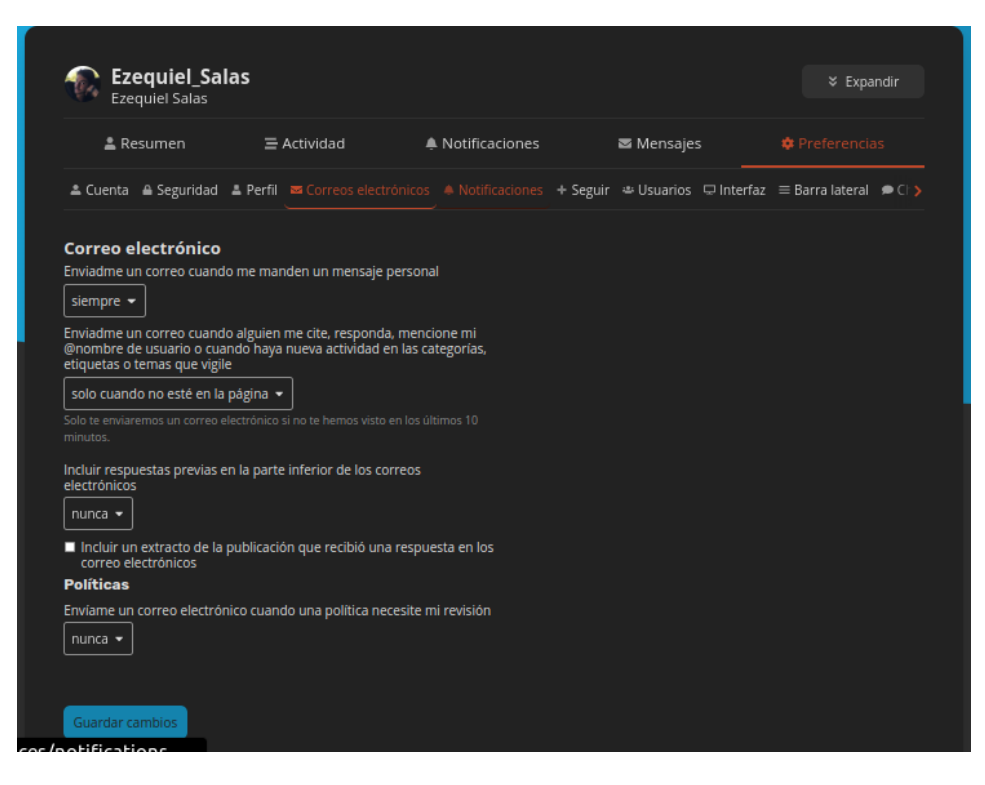

*Figura 1.1-108: Preferencias correo electrónico*

#### 5.5 Notificaciones

Se puede configurar:

- Política de envío de notificaciones para el caso de recibir me gustas.
- Activar o desactivar las notificaciones en vivo del navegador.
- Configurar un horario específico en el cual recibir notificaciones.

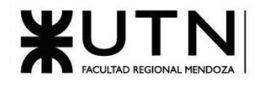

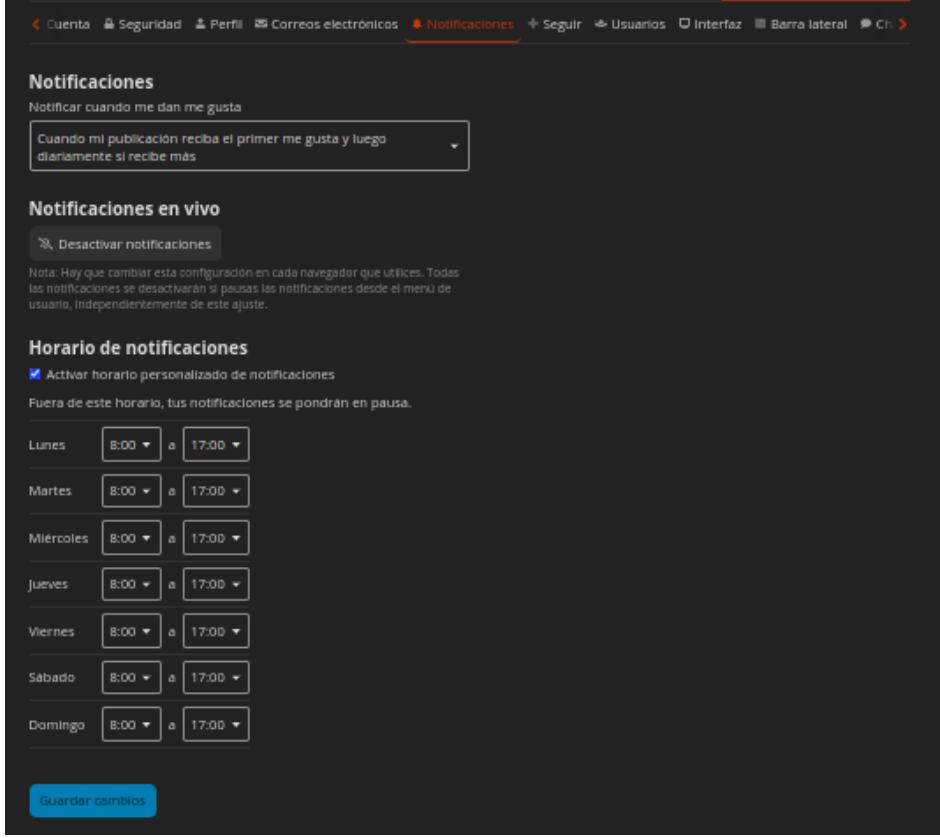

*Figura 1.1-109: Preferencias de notificaciones*

#### 5.6 Seguir

En esta sección se puede configurar las políticas de notificaciones con respectos temas de discusión creados. Además, se puede establecer para categorías y tags las siguientes configuraciones:

- Vigilados: se vigilan automáticamente todos los temas que tengan esas categorías o tags. Se notifican todos las publicaciones y temas nuevos y aparecerá un contador de publicaciones nuevas al lado del tema.
- Siguiendo: Se siguen automáticamente todos los temas en estas categorías o tags. Aparecerá un contador de publicaciones nuevas al lado del tema.
- Vigilar la primera publicación: Se te notificará la primera publicación en cada tema nuevo en estas categorías.
- Silenciado: No se te notificará acerca de ningún tema en estas categorías y no aparecerán en la página de categorías o mensajes recientes.

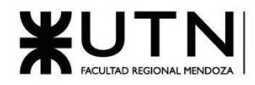

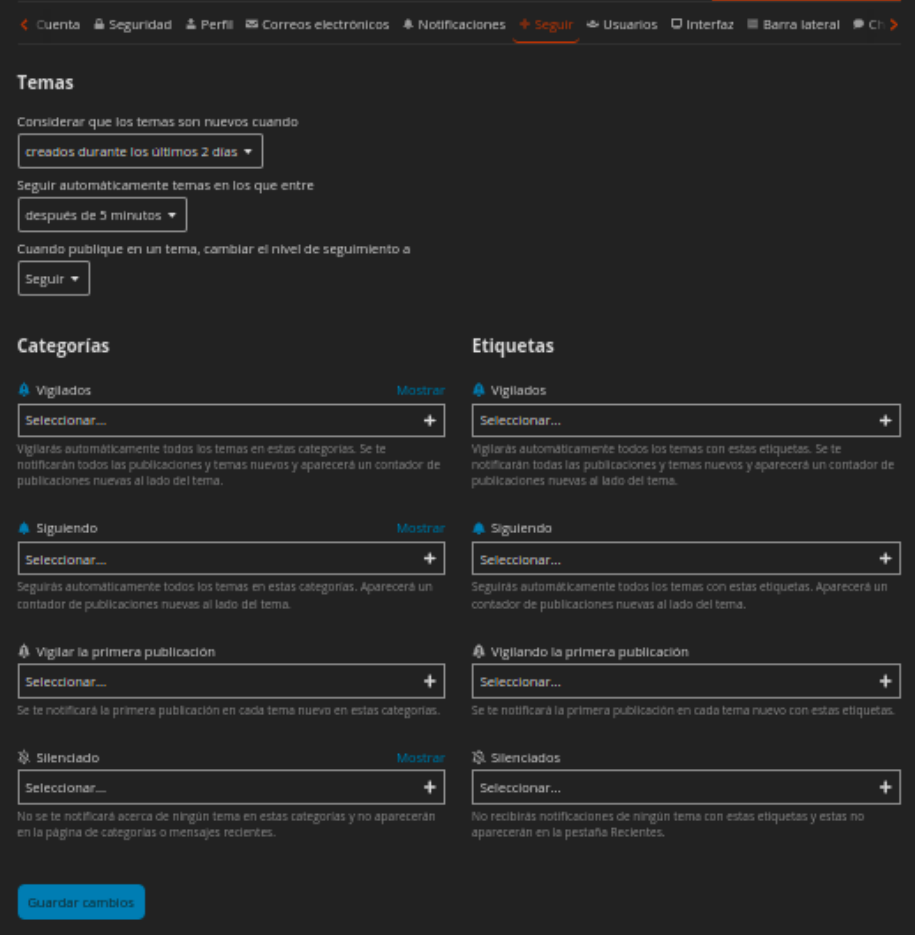

*Figura 1.1-110: Preferencias de seguimiento*

#### 5.7 Usuarios

En este apartado se pueden silenciar las notificaciones de usuarios específicos y se puede cambiar la política de recibimiento de mensajes personales

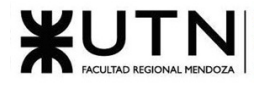

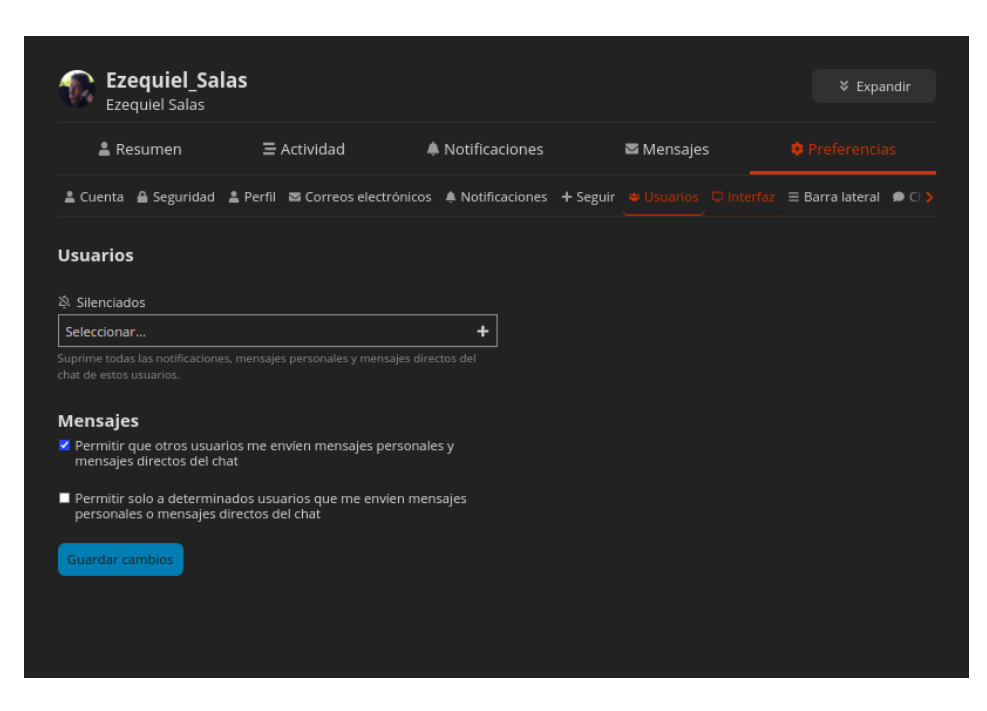

*Figura 1.1-111: Preferencias con respecto a otros usuarios*

#### 5.8 Interfaz

En este apartado se pueden configurar varios aspectos relacionados al diseño de la interfaz visual, incluyendo el tema, modo oscuro o claro, tamaño del texto, idioma, etc.

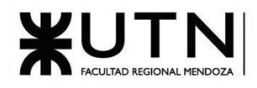

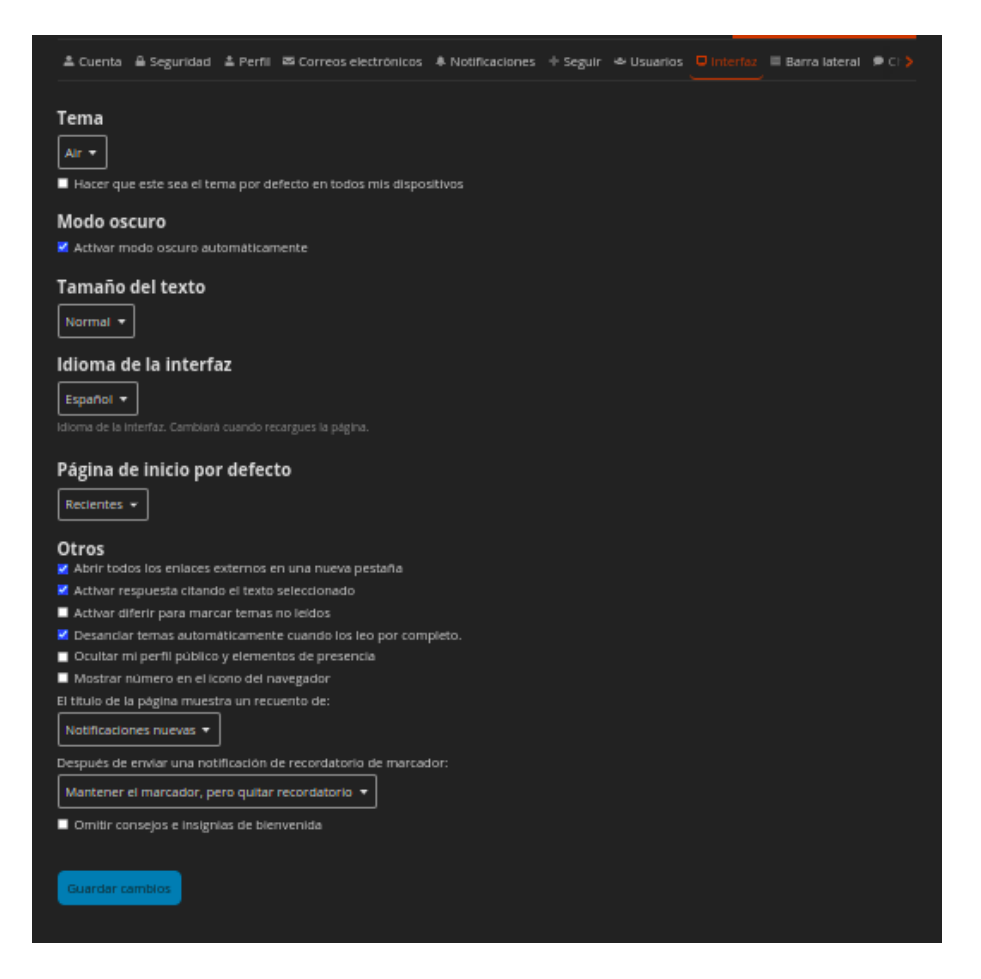

*Figura 1.1-112: Preferencias de interfaz*

#### Notificaciones

Cuando alguien interactúa con tu usuario, ya sea por haber citado una respuesta, mencionado tu nombre de usuario o likeado un post, aparecerá inmediatamente un número azul arriba de la foto de perfil en la parte derecha. Cuando te llega un mensaje privado, aparecerá un ícono verde y se hace clic aparecen todas las notificaciones. Además, todas las notificaciones también llegan por mail.

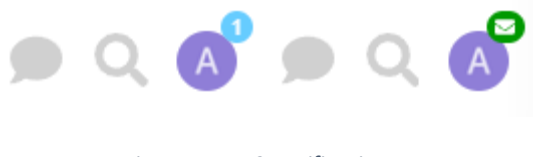

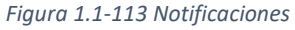

Sistema de moderación y confianza

Las funciones de moderación permiten que un grupo de usuarios llamados moderadores actúen en nombre de la comunidad para mantener la calidad de la discusión. La mayoría de las veces, los moderadores pueden editar y eliminar publicaciones que se consideren violaciones de las pautas de la comunidad.

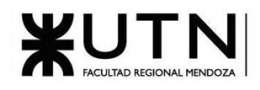

Discourse cuenta con 5 niveles de usuarios, a medida que se avanza de nivel los usuarios van ganando nuevas habilidades, la progresión se explica a continuación.

0. Nivel 0 - Usuarios nuevos

Por defecto, todos los usuarios recién creados, empiezan en el nivel 0. Son visitantes del sitio que recién crean una cuenta y aún están aprendiendo las normas y cómo funciona la comunidad.

Los usuarios nuevos no pueden:

- Marcar publicaciones
- Publicar más de 1 imagen
- Publicar cualquier archivo adjunto
- Publicar más de 2 hipervínculos en una publicación
- Tener enlaces reales en el campo 'acerca de mí' de su perfil
- Mencionar a más de 2 usuarios en una publicación
- Publicar más de 3 temas
- Publicar más de 10 respuestas
- Editar sus propias publicaciones después de más de 24 horas.
- 1. Nivel 1 Básico

Una vez que los usuarios nuevos pasan algo de tiempo explorando y visitando el sitio, se les concede el nivel 1. Para esto tienen que: entrar a al menos 5 temas, leer al menos 30 respuestas, y pasar al menos 10 minutos en total leyendo.

Las nuevas habilidades que adquieren son:

- Se remueven todas las restricciones impuestas a los usuarios nivel 0.
- Editar publicaciones tipo wiki.
- Reportar publicaciones.
- Mutear otros usuarios.
- 2. Nivel 2 Miembro

Los miembros que continúan pasando tiempo en la comunidad durante algunas semanas, lo que implica que no solo han leído publicaciones, sino que han participado de forma activa y consistente, se les otorgan las siguientes habilidades y permisos:

- Invitar a usuarios a mensajes privados creando un grupo de mensajes privados.
- Aumento del límite diario de me gusta, ediciones y reportes en un 1,5×.
- Ignorar a otros usuarios.
- Editar sus propias publicaciones hasta 30 días después de haberlas publicado.
- 3. Nivel 3 Regular

Los miembros regulares son la espina dorsal de la comunidad, son los lectores más activos y los contribuidores más confiables. Para alcanzar este nivel, deben cumplir los siguientes requisitos:

- Debe haber respondido a al menos 10 temas diferentes que no sean mensajes privados.
- De los temas creados en los últimos 100 días, debe haber visto el 25% (con un límite de 500).

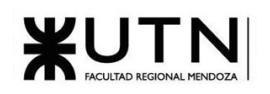

- De las publicaciones creadas en los últimos 100 días, debe haber leído el 25% (con un límite de 20.000).
- Debe haber recibido 20 me gusta y dado 30 me gusta.
- No debe haber recibido más de 5 marcas de spam u ofensivas (con publicaciones y usuarios únicos para cada una, confirmado por un moderador).
- No debe haber sido suspendido o silenciado en los últimos 6 meses.

Los usuarios nivel 3 pueden:

- Acceder a una categoría solo visible para usuarios en el nivel de confianza 3 o superior.
- Las marcas de spam del nivel de confianza 3 en publicaciones de usuarios del nivel de confianza 0 ocultan inmediatamente la publicación.
- Las marcas del nivel de confianza 3 en publicaciones de usuarios del nivel de confianza 0, en una diversidad suficiente, se silenciará automáticamente al usuario y se ocultarán todas sus publicaciones.
- Convertir sus propias publicaciones en una Wiki (es decir, editables por cualquier usuario con un nivel de confianza 1 o superior).
- Límites diarios de me gusta, edición y marcas incrementados en un factor de 2×.
- 4. Nivel 4 Líder

Los líderes son usuarios habituales que han estado presentes desde siempre y lo han visto todo. Establecen un ejemplo positivo para la comunidad a través de sus acciones y publicaciones. Si alguien necesita consejos, son las personas a las que se acude primero y han ganado el mayor nivel de confianza en la comunidad, de tal manera que ya son casi moderadores dentro de la comunidad. Solo pueden alcanzar este rango mediante la promoción manual de algún miembro del staff. [12]

Los usuarios con este rol pueden:

- Editar todas las publicaciones.
- Fijar/quitar la fijación de un tema.
- Cerrar temas.
- Archivar temas.
- Ocultar temas.
- Dividir y fusionar temas.
- Restablecer la fecha de actualización de un tema.
- Los límites diarios de me gusta, edición y marcas incrementan en un factor de 3x.
- Cualquier marca del nivel de confianza 4 en cualquier publicación tiene efecto inmediato y oculta la publicación objetivo.

1.1.6.2.2. Modelo lógico del Sistema actual.

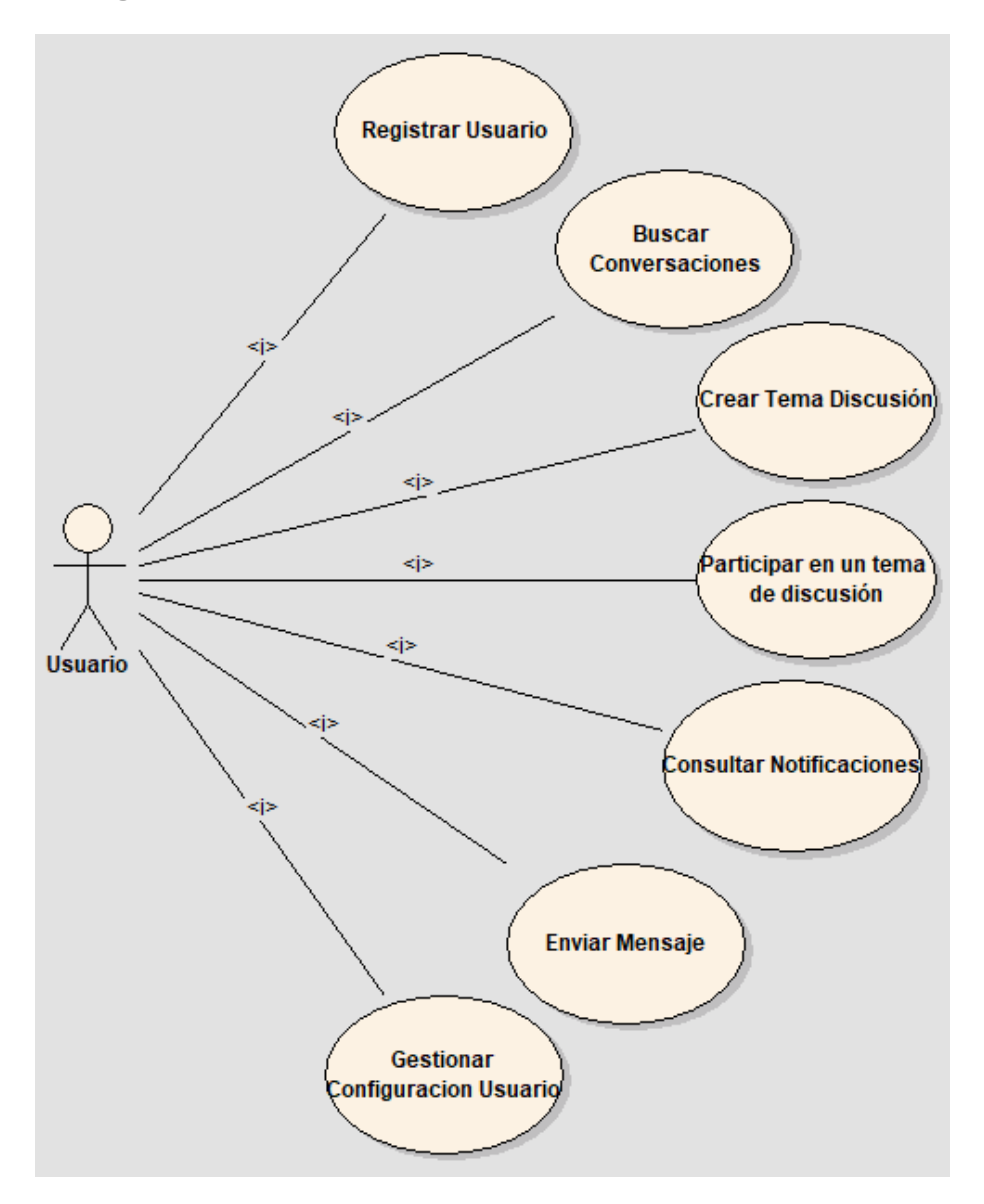

*Figura 1.1-114: Modelo lógico del sistema actual*

1.1.6.2.3. Problemas y necesidades detectados en las funciones relevadas en detalle y en su entorno organizacional.

- Personalización: Ofrece muchas opciones de personalización, pero a veces puede ser difícil de configurar para que se ajuste exactamente a las necesidades de la comunidad.
- Competencia: Existen otros software de foros y comunidades en línea que ofrecen características similares. Es importante evaluar y comparar diferentes opciones para elegir la mejor para las necesidades específicas de la comunidad.
- Aprendizaje: Puede tener una curva de aprendizaje pronunciada para los usuarios y administradores que no están familiarizados con su interfaz o estructura.

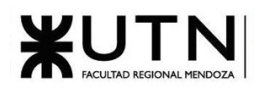

- Dependencia tecnológica: Al utilizar una plataforma de software de terceros, se depende de su mantenimiento, actualizaciones y soporte continuo.
- Gestión de la comunidad: Aunque ofrece herramientas para la moderación de la comunidad, aún se necesita una gestión activa para asegurar que se cumplan las normas y se mantenga un ambiente respetuoso y constructivo.

## 1.1.7. Resumen funcionalidades de los sistemas relevados

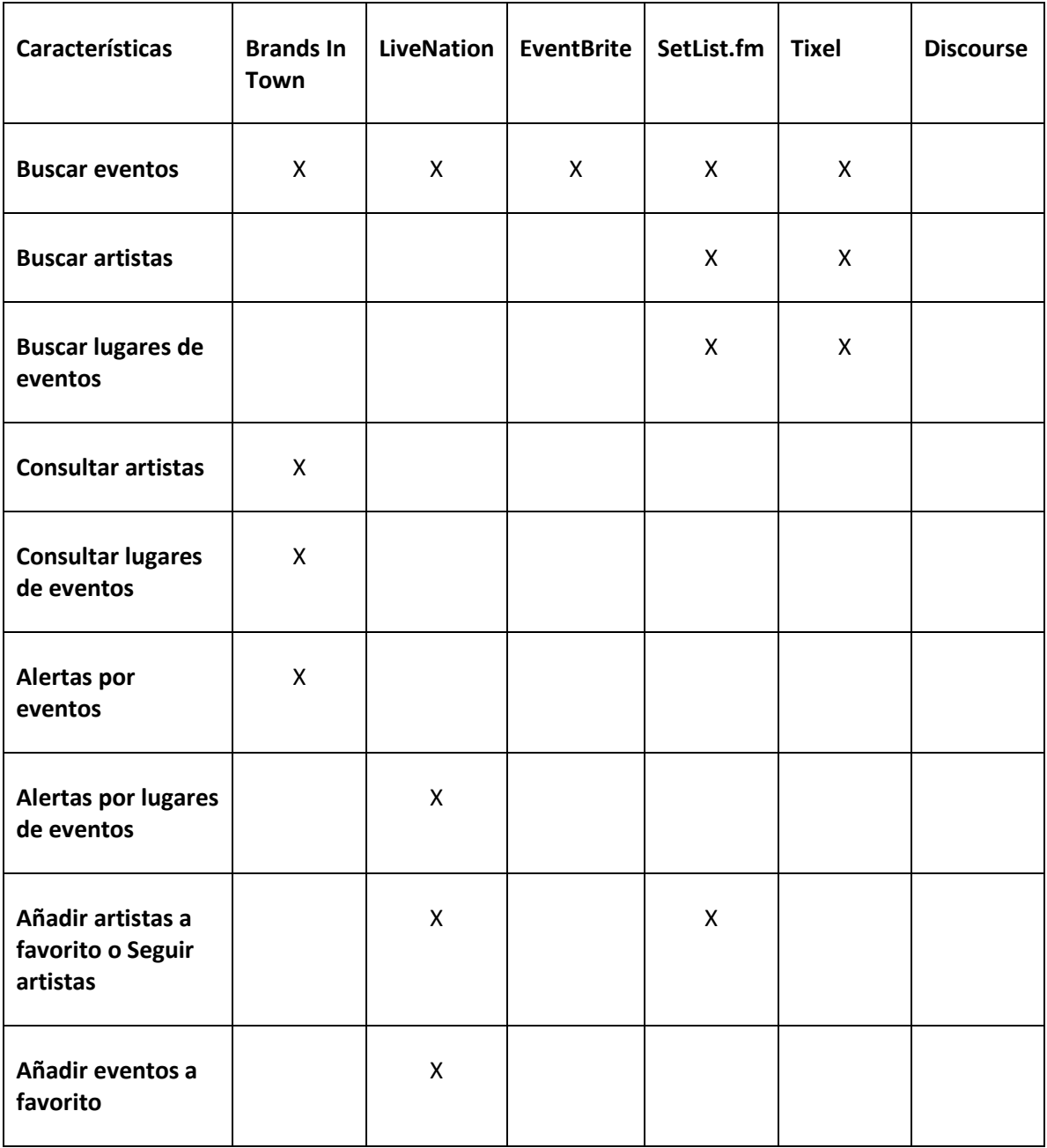

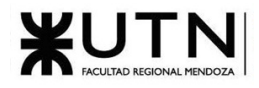

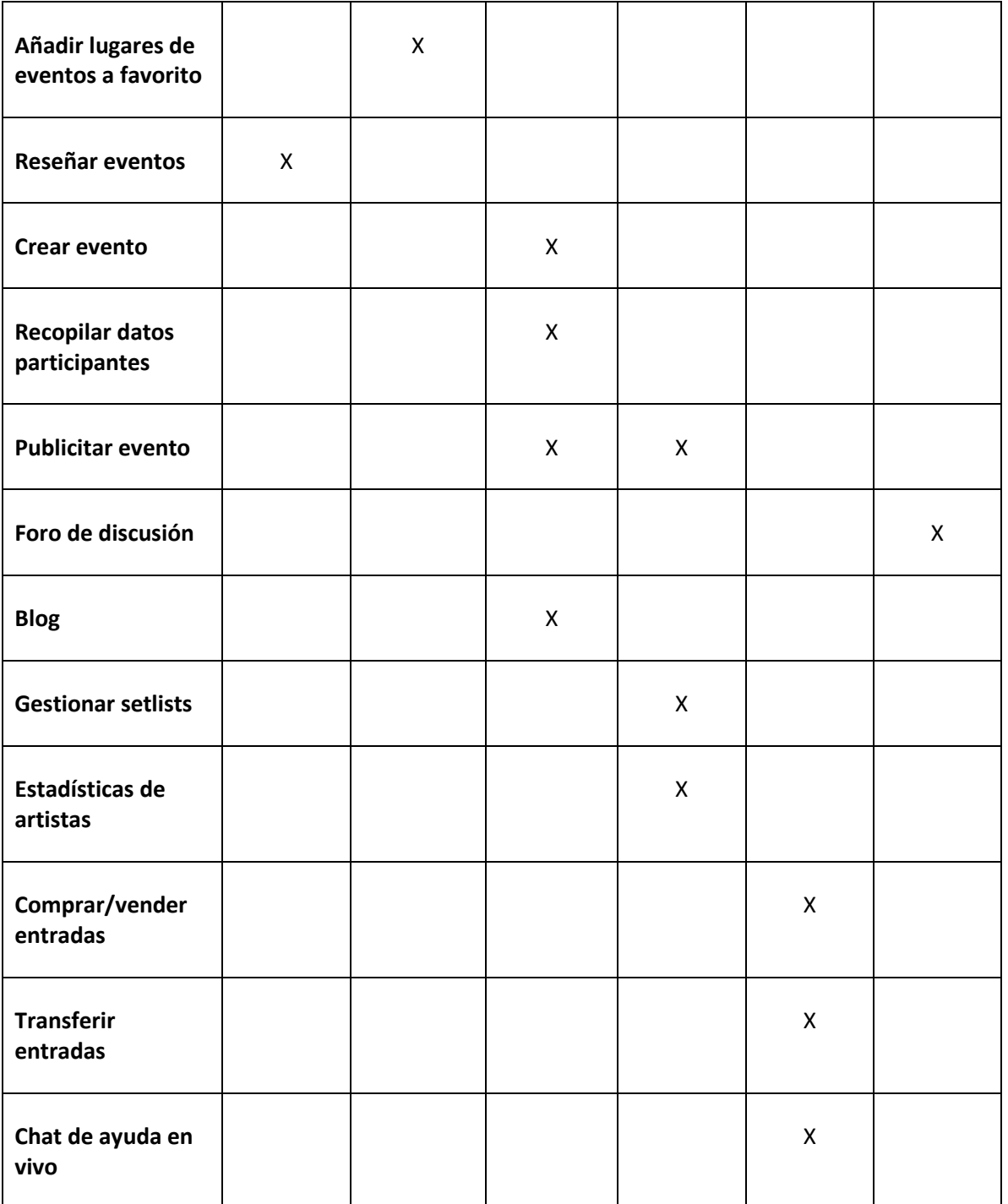

*Tabla 1: Resumen funcionalidades de cada sistema*

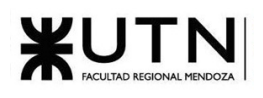

## 1.1.8. Objetivos y alcances preliminares del nuevo Sistema.

## 1.1.8.1. Objetivos.

Se busca construir una aplicación que sea el punto de reunión entre amantes de la música, que puedan ver, comentar y discutir los eventos en vivo que sus artistas favoritos hacen y, además, que sea la herramienta perfecta para descubrir eventos próximos.

Utilizando la plataforma, se espera que los usuarios puedan:

- Descubrir eventos musicales utilizando filtros por género, ciudad, artistas y puntaje de reviews.
- Crear nuevos eventos, perfiles de artistas, espacios de eventos y productoras.
- Compartir opiniones acerca de eventos pasados mediante la sección foro de cada evento.
- Funcionar como una comunidad donde los fans de la música puedan reunirse para compartir, conectar y discutir no solo eventos sino temas asociados a la música en general.
- Revender tickets de forma segura y ética, de manera que compradores y vendedores puedan realizar transacciones con un alto nivel de confianza y a precios justos.
- Descubrir nueva música utilizando los módulos muro de descubrimientos y radio en vivo de usuarios.
- Recomendar eventos a sus seguidores.

El sistema será una aplicación web donde los usuarios se podrán registrar para navegar por el contenido de la plataforma. La idea es que los usuarios sean los encargados de crear los eventos, espacios de eventos y productoras de forma colaborativa. El proceso de creación y edición será bastante simple: cualquier usuario registrado podrá crear y/o editar datos de eventos, espacios de eventos y productoras y a su vez podrán revisar ediciones, corregir y revertir cambios que no cumplan con los estándares de calidad correspondientes o que contengan datos incorrectos.

### 1.1.8.2. Alcances Preliminares

Se busca alcanzar los objetivos antes mencionados desarrollando los siguientes módulos

#### 1. Eventos Musicales

Los usuarios pueden crear eventos musicales, compartir información relevante, discutir la performance de los artistas y publicar multimedia. Los eventos están asociados a un espacio de eventos y a una productora.

Además, se puede subir reseñas, una forma particular de comentario que incluye un rating y la opinión del usuario acerca de la performance del artista. El puntaje otorgado impacta en la puntuación del artista para ese evento y también en su puntuación global.

#### Dashboard de eventos

Se puede buscar eventos musicales próximos de artistas, géneros y ciudades en un mapa interactivo.

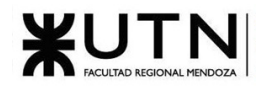

Multimedia Paginator

Los usuarios pueden subir videos asociados a un evento, y cualquiera podrá verlos ordenados por hora, para tener una idea de lo que se vivió en el evento.

#### Setlist colaborativas

En los eventos, los usuarios pueden crear una setlist de forma colaborativa para poder ver cuales fueron cada una de las canciones que el artista tocó y en qué orden lo hizo.

#### Resale de tickets

Se busca resolver el problema que implica la transferencia y reventa de tickets, lo cual es una operación muy común y recientemente se ha vuelto muy complicado hacerlo de forma segura.

A nivel funcionalidad la idea es que, para un evento en particular, aquellos usuarios que posean una entrada y quieran venderla, pueden publicarla a través de la aplicación para que los usuarios interesados puedan adquirirla. Cuando un comprador adquiere la entrada, el sistema retiene el dinero y espera hasta pasado el evento para realizar el envío del pago al vendedor. El comprador puede contactar al vendedor en cualquier momento por medio de un chat en línea a través de la app.

#### 2. Perfiles de artistas

Por cada artista creado en la aplicación, se crea un perfil asociado donde se muestra su información general, historia, integrantes, etc. Los usuarios pueden seguir a artistas para recibir notificaciones de próximos eventos.

La aplicación muestra artistas recomendados según el radio de un artista, entendiéndose el radio de un artista como el conjunto de artistas seguidos por los usuarios que siguen a ese artista en particular.

Además, se puede visualizar todos los conciertos pasados y futuros, y todas las review que se hayan realizado para ese artista en particular, además de un puntaje global.

### 3. Perfiles de espacios de eventos

Los espacios de eventos también poseen perfiles y se les puede hacer reviews, también tiene un puntaje global en base a todas las reviews a eventos asociados realizadas.

### 4. Perfiles de productoras

Las productoras son las organizaciones que se encargan de la puesta a punto de un evento. En el sistema se les puede hacer reviews y poseen un puntaje global al igual que en los artistas y espacios de eventos.

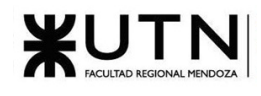

## 5. Perfiles de usuarios

Los usuarios también poseen su perfil dónde pueden agregar una foto de perfil, una breve biografía y links opcionales. También se puede consultar las review que ese usuario haya realizado.

Muro de descubrimientos musicales

Todos los usuarios poseen una sección tipo muro donde pueden compartir nuevos descubrimientos musicales (artistas, canciones, álbumes, etc.;) para compartir nueva música con sus seguidores.

Radio en vivo de usuarios

Los usuarios pueden conectar su perfil a otras aplicaciones como SoundCloud, YouTube y Spotify para compartir en vivo que es lo que están escuchando.

#### 6. Descubrir música

Este módulo consiste en una sección donde se puede ver todas las publicaciones de descubrimientos musicales que hayan realizado los usuarios que un usuario sigue y además se puede ver los usuarios que tienen la radio en vivo activada.

#### 7. Notificaciones

Los usuarios reciben notificaciones mediante correo electrónico cuando se publican eventos nuevos asociados a espacios, artistas y productoras que sigan.

#### 8. Foro público

Sección tipo foro donde la comunidad puede discutir tópicos varios que no sean eventos musicales.

#### 9. Administración y seguridad

Roles de usuario

Se implementa un sistema de confianza donde los permisos de cada usuario varían según el nivel que posean. Hay un rol de super usuario que tiene permisos totales dentro de la aplicación, pensado para ser utilizado por administradores del sistema.

#### Métricas de uso

Se presenta un Dashboard donde los administradores pueden consultar las principales métricas de uso de la aplicación como por ej.: cantidad de eventos creados, cantidad de reviews realizadas, nuevos usuarios, etc.

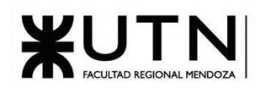

Backup y recuperación

Se utilizará una herramienta que permita la realización de copias de seguridad de forma automática y periódica, y su correcta administración. La forma en que se llevará a cabo es mediante la combinación de dos tipos básicos de copia de seguridad entre los que tenemos el completo y el diferencial. El completo se realizará de todos los domingos a la madrugada y los diferenciales todos los demás días también en la madrugada. A nivel físico se prefiere el uso de cintas magnéticas.

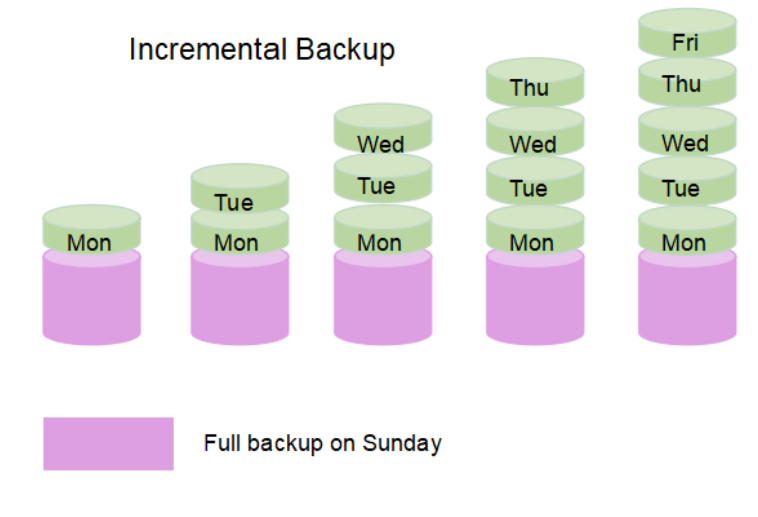

*Figura 1.1-115: Esquema de Backup*

# 1.2. Diseño

## 1.2.1. Objetivos y alcances definitivos del nuevo sistema

El objetivo principal es construir una comunidad en línea que sea el punto de reunión por excelencia para los amantes de la música, un lugar donde las personas puedan ver, comentar, descubrir, discutir y calificar eventos de música en vivo.

Una vez finalizada la etapa de 'Definición de Requerimientos', se obtienen los siguientes objetivos secundarios:

- Poder crear eventos musicales pasados y futuros.
- Descubrir eventos próximos con un buscador que pueda filtrar por ciudad, artista, espacio de evento, productora y género.
- Poder escribir reseñas de eventos a los cuales el usuario asistió. Las reseñas se pueden realizar al artista, productora y espacio de eventos asociados e impactan en los perfiles respectivos y en el puntaje global del evento.

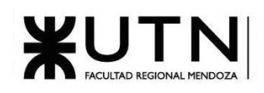

- Que los usuarios puedan agregar, perfiles de artistas, productoras, espacios de eventos y que puedan reportarlos en caso de que posean inconvenientes.
- Poder personalizar el perfil personal de cada usuario, agregando una foto de perfil, breve biografía y links a redes sociales.
- Poder seguir artistas, productoras y espacios de eventos para recibir notificaciones cada vez que se asocia un nuevo evento a alguno de estos perfiles.
- Que los artistas, productoras y espacios de eventos tengan un perfil donde se pueda consultar su información principal, eventos asociados, reseñas asociadas y puntaje total en base a las reseñas.
- Contar con un sistema de moderación donde los usuarios puedan reportar contenido incorrecto, ofensivo y spam. Que los moderadores puedan visualizar los reportes realizados y que puedan tomar las acciones correspondientes.
- Contar con un sistema de confianza donde los usuarios vayan progresando y adquiriendo nuevas habilidades a medida que pasan más tiempo en el sitio.
- Contar con un dashboard donde se puedan consultar las principales estadísticas y métricas del sitio pudiendo filtrar por rango de fechas y pudiendo exportar las métricas y gráficos a formato pdf.

## 1.2.1.1. Módulos

## Módulo de autenticación y niveles de acceso

Se define el método de autenticación de usuarios y la configuración de métodos de recuperación de contraseñas. Se establecen los diferentes roles de usuarios del sistema, respectivos permisos y accesos. Contempla la registración del usuario en la plataforma, su inicio, cierre de sesión y su eventual recuperación de contraseña. Además, la aplicación cuenta con un sistema de confianza en el cual, a medida que los usuarios utilizan el sistema, sus estadísticas mejoran y se les actualiza su nivel de confianza, obteniendo así más permisos en la aplicación.

## Módulo de administración del sistema

Este módulo incluye todas las actividades asociadas a la administración sistema, es decir, todos los ABMVB (altas, bajas, modificaciones, visualizar y buscador) de los diferentes modelos de datos que componen el sistema. También incluye la gestión de las actividades relacionadas al backup de la base de datos.

### Módulo de eventos musicales

Los eventos musicales son el componente integral del sistema, en este módulo se desarrollan las funcionalidades asociadas a los mismos. Los usuarios son los encargados de la creación, modificación y reportes de eventos. Cada uno cuenta con una sección tipo foro para que los usuarios puedan compartir opiniones acerca del mismo. En los eventos se realizan las reseñas del artista, productora y espacio de eventos asociado; gracias a las reseñas, los perfiles adquieren puntajes, los cuales son de utilidad al momento de decidir si asistir o no a un evento futuro.

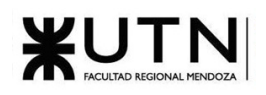

## Módulo perfiles de artistas, productoras y espacio de eventos

Los artistas, productoras y espacios de eventos cuentan cada uno con un perfil donde se puede consultar la información básica, eventos asociados, reseñas y puntaje global asociado a las reseñas. Los usuarios pueden crear y actualizar cualquiera de estos perfiles, siguiendo una serie de reglas y buenas prácticas para mantener la base de datos ordenada y libre de duplicados. Los usuarios pueden reportar un perfil si consideran que es falso o producto de vandalismo.

## Módulo perfil de usuario

Los usuarios también poseen un perfil donde pueden agregar una foto de perfil, breve biografía y links extra opcionales, también se pueden consultar las reseñas que ese usuario ha realizado. Cada usuario podrá editar y gestionar configuraciones de su cuenta.

## Módulo de moderación de contenido y gestión de reportes

El módulo de moderación de contenido y gestión de reportes es una parte integral de una aplicación tipo comunidad en línea, ya que garantiza un entorno seguro, respetuoso y adecuado para todos los usuarios. Su función principal es supervisar y controlar las interacciones y publicaciones de los miembros de la comunidad para evitar la difusión de contenido inapropiado, ofensivo o falso; la idea es que los usuarios puedan reportar estos contenidos o publicaciones inapropiadas para que luego los moderadores, encargados de mantener el orden en la comunidad, puedan consultar los reportes y tomar las acciones correspondientes según el caso.

## Módulo de métricas y reportes

Este módulo está diseñado para ver y generar reportes acerca del sitio web, cuenta con filtros como rango de fechas para filtrar la información y cuenta con la funcionalidad de exportar los indicadores y gráficos en formato PDF.

## 1.2.2. Modelo funcional

Según lo definido en los objetivos principales y secundarios y en los módulos definidos anteriormente, en este apartado se describen y detallan formalmente las funciones requeridas del sistema.

## 1.2.2.1.1. Diagrama de casos de uso

Se diseña un diagrama de casos de uso para representar de forma visual y concisa los requisitos funcionales. En el mismo se puede observar no solo el comportamiento del sistema si no también su interacción con los diferentes actores.

Para una mejor comprensión y análisis del diagrama, los módulos que conforman el sistema se representaron como rectángulos y se agruparon dentro los casos de uso asociados.

Consulta[r Anexo Nº3: Diagrama de Casos de Uso](#page-552-0)

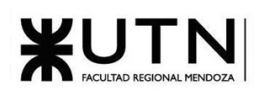

## 1.2.2.1.2. Historias de usuario

A continuación, utilizando las historias de usuario (US en adelante) como recurso, se procede a detallar los casos de usos dispuestos en el diagrama presentado en el título anterior. Por cada US, se especifican los responsables de su desarrollo, caso de uso al que está asociada (un caso de uso puede tener más de una historia de usuario), módulo al que pertenece, pantallas, descripción y criterios de aceptación

Las US que no requieren que el usuario este logueado son:

- [User Story 1: Iniciar Sesión.](#page-96-0)
- [User Story 2: Registrarse.](#page-97-0)
- [User Story 3: Recuperar contraseña.](#page-99-0)
- [User Story 6: Descubrir eventos.](#page-106-0)
- [User Story 7: Buscador de eventos.](#page-108-0)
- [User Story 77: Buscador de perfiles.](#page-208-0)

Para las demás US, el usuario deberá ser redirigido a [User Story 1: Iniciar Sesión.](#page-96-0) De la misma manera, se debe mostrar un mensaje de error en estas US cuando se detecte que el usuario está bloqueado.

Autenticación y niveles de acceso

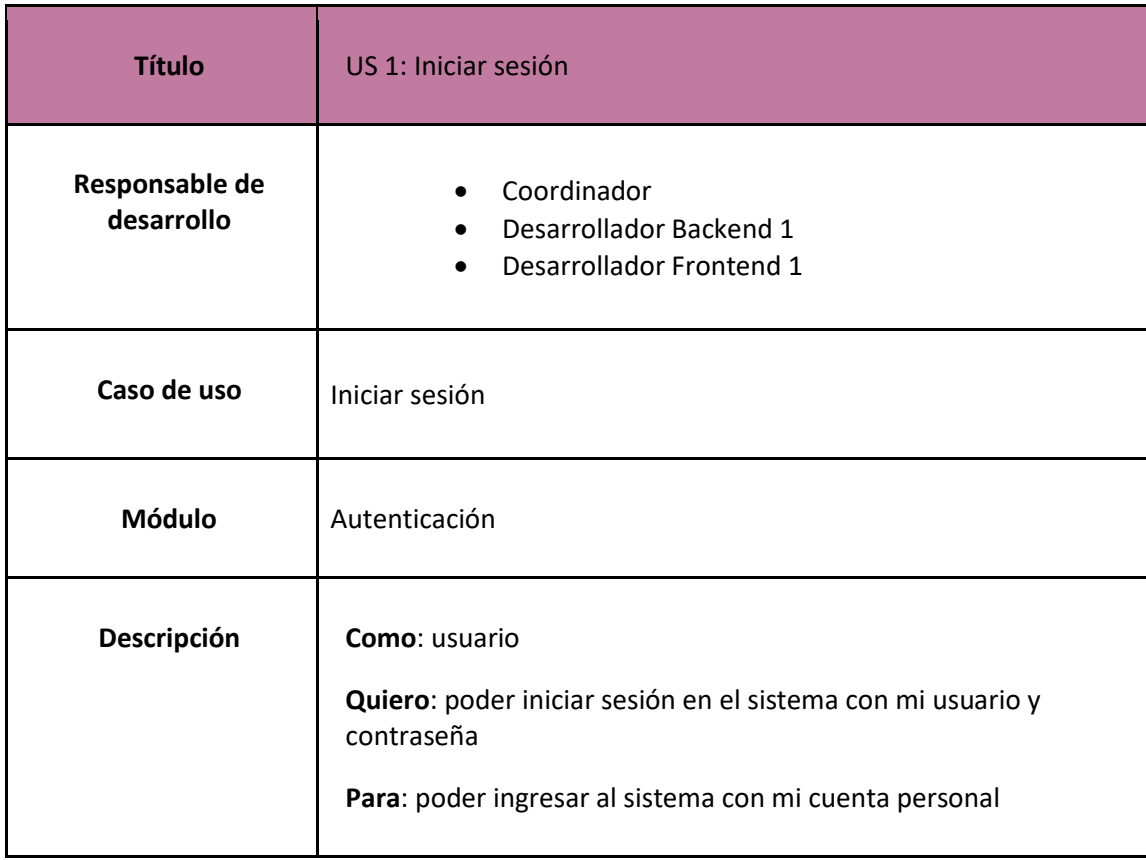

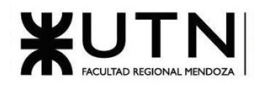

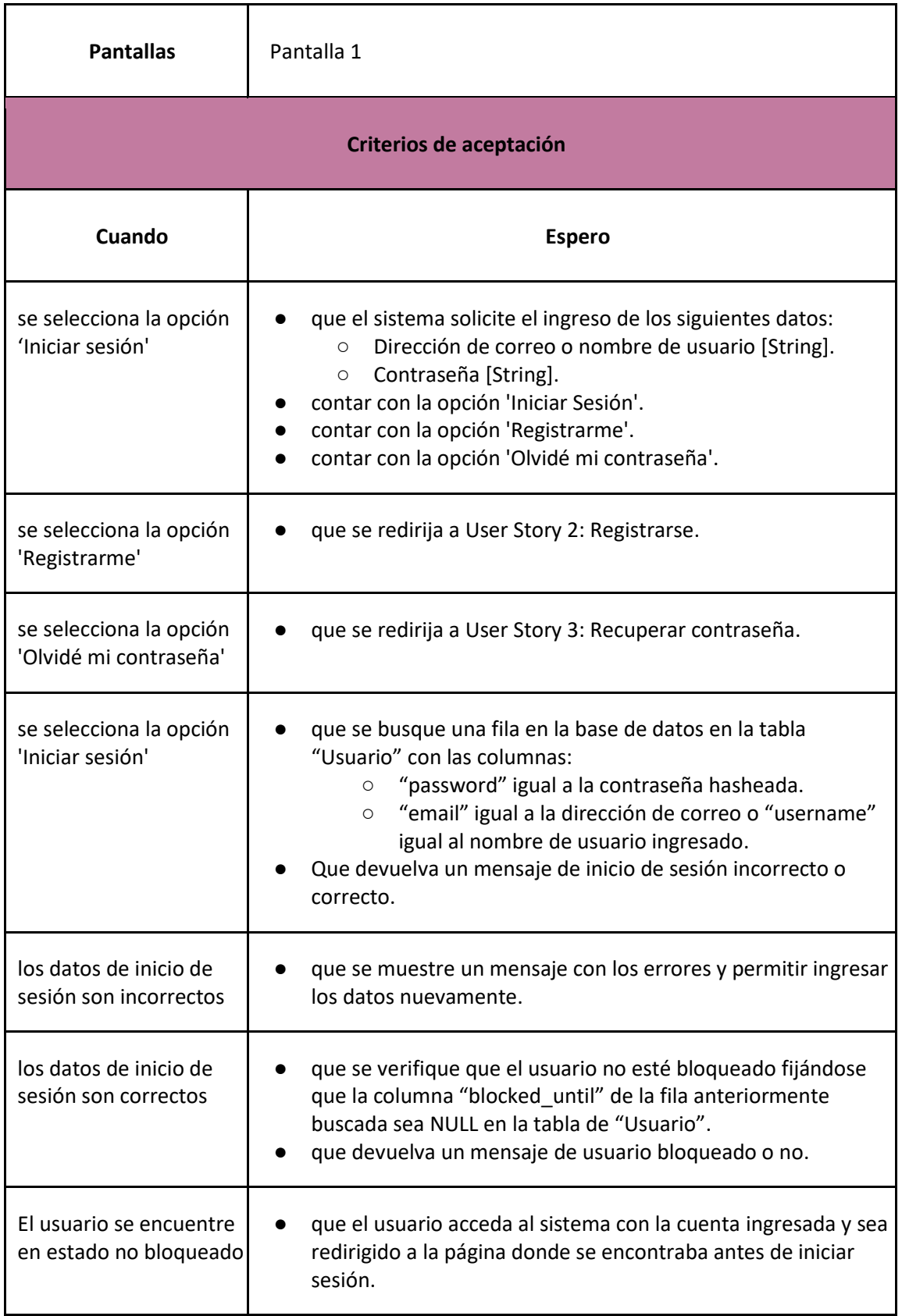

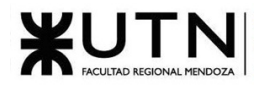

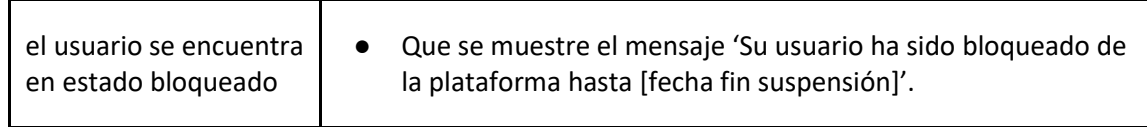

*User Story 1: Iniciar Sesión*

<span id="page-96-0"></span>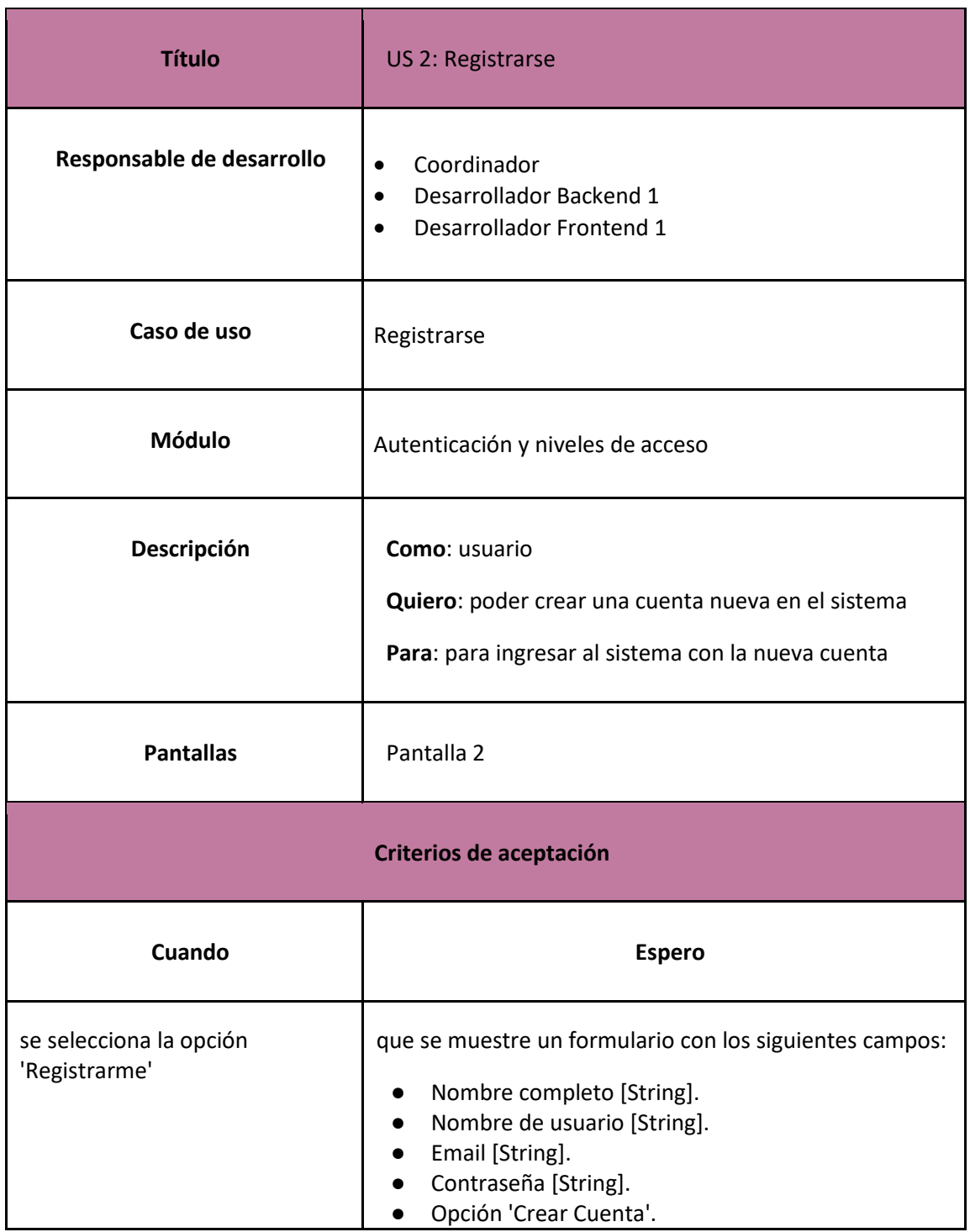

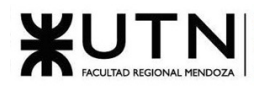

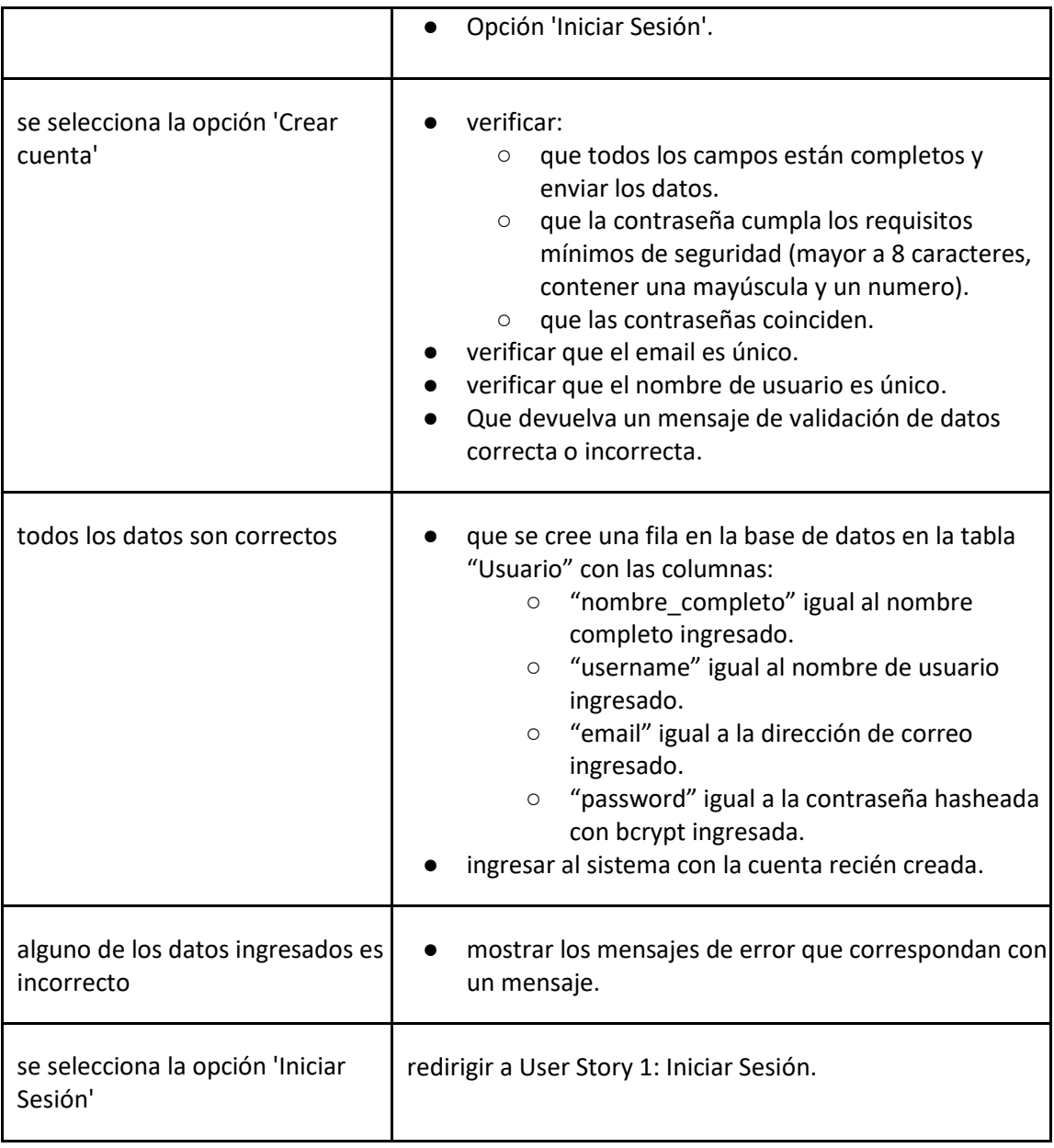

#### *User Story 2: Registrarse*

<span id="page-97-0"></span>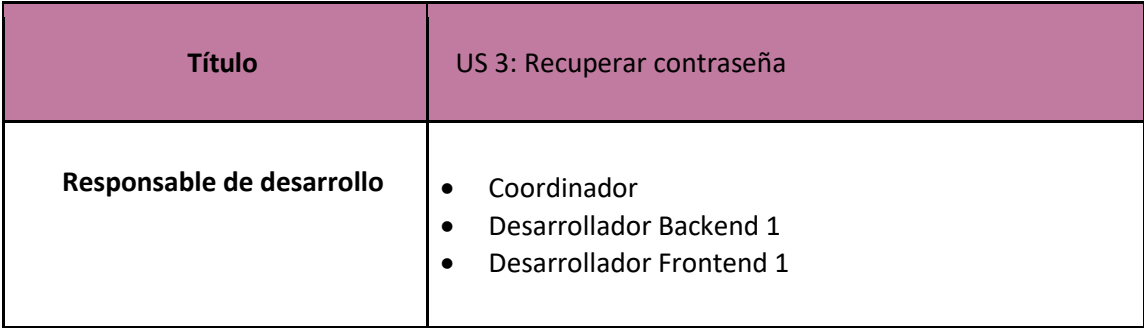

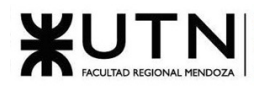

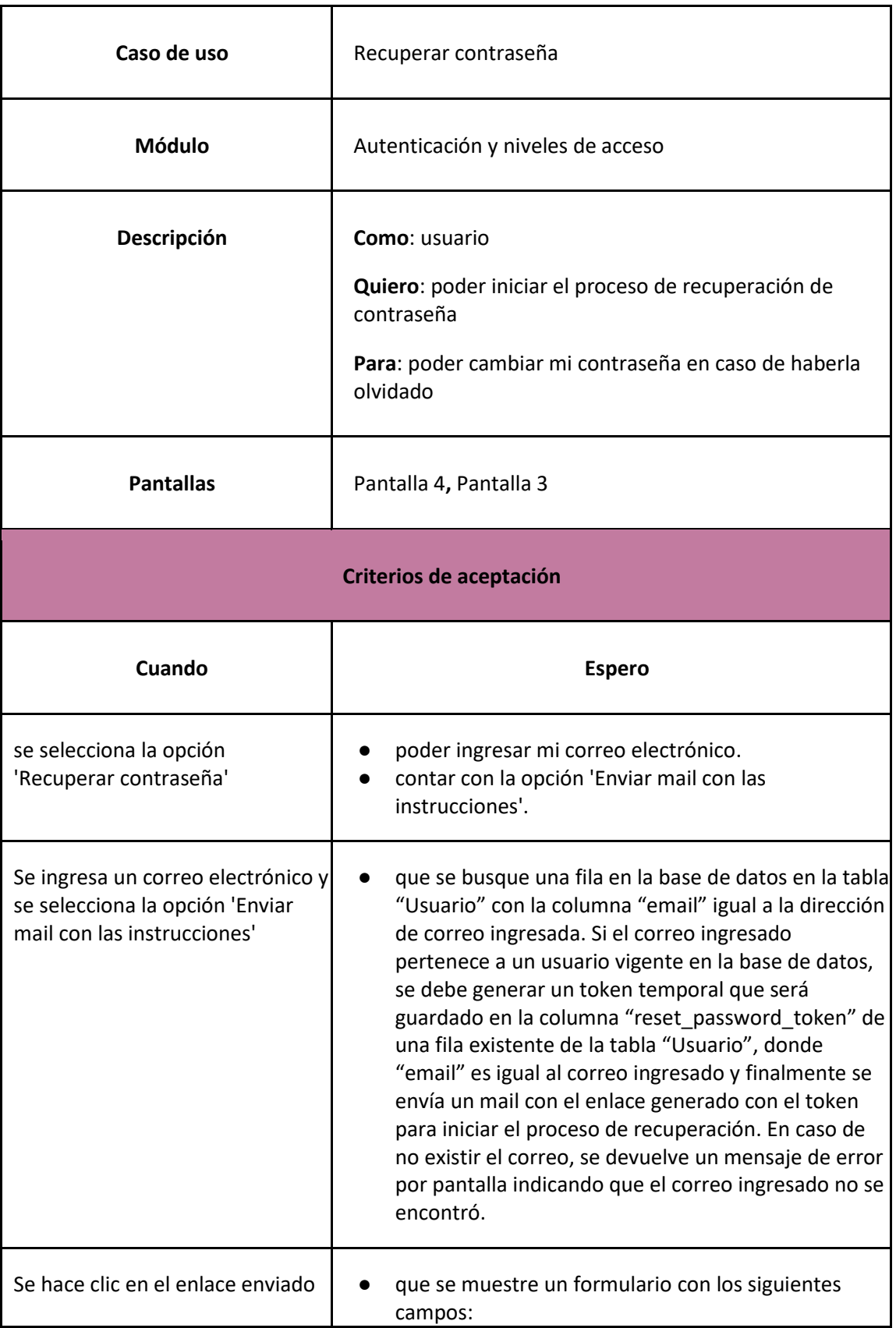

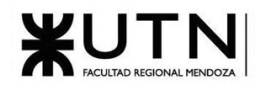

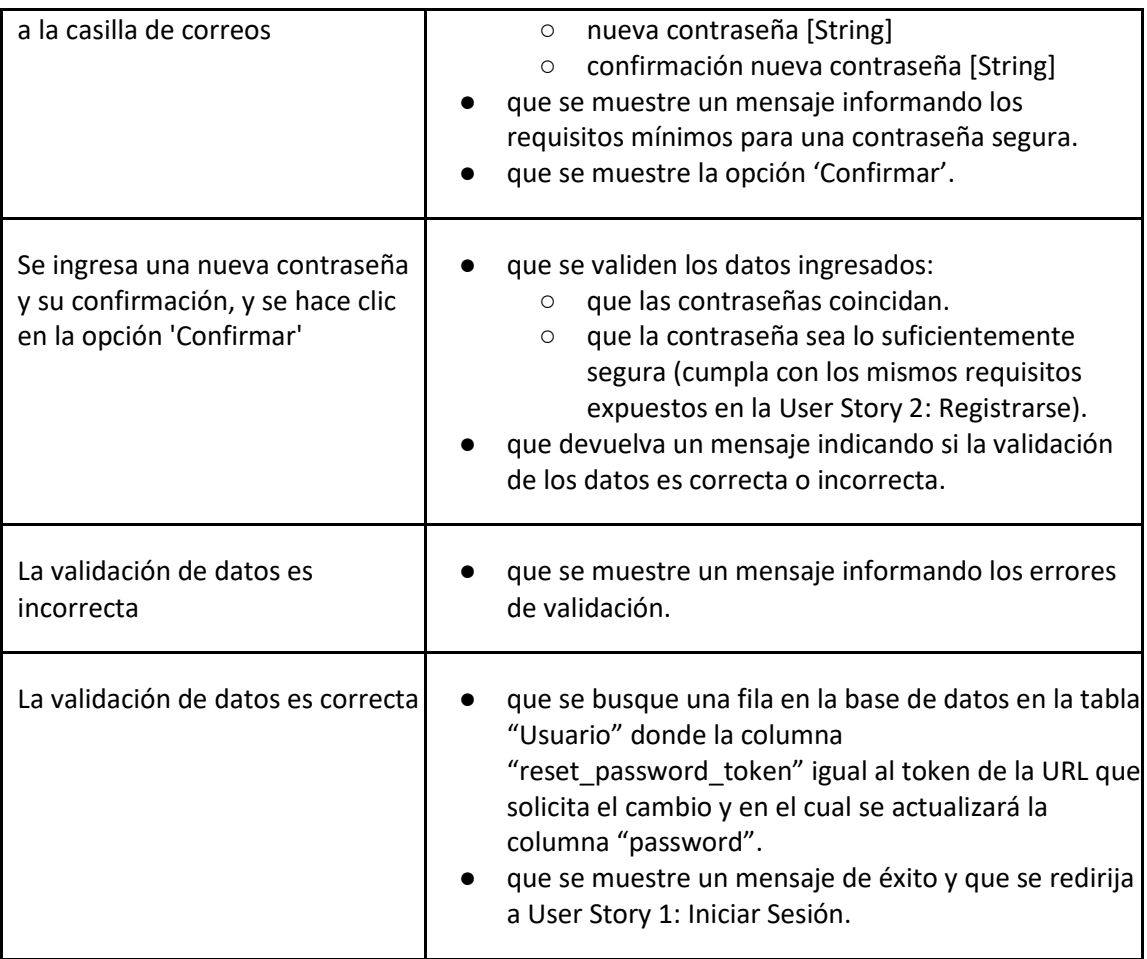

#### *User Story 3: Recuperar contraseña*

<span id="page-99-0"></span>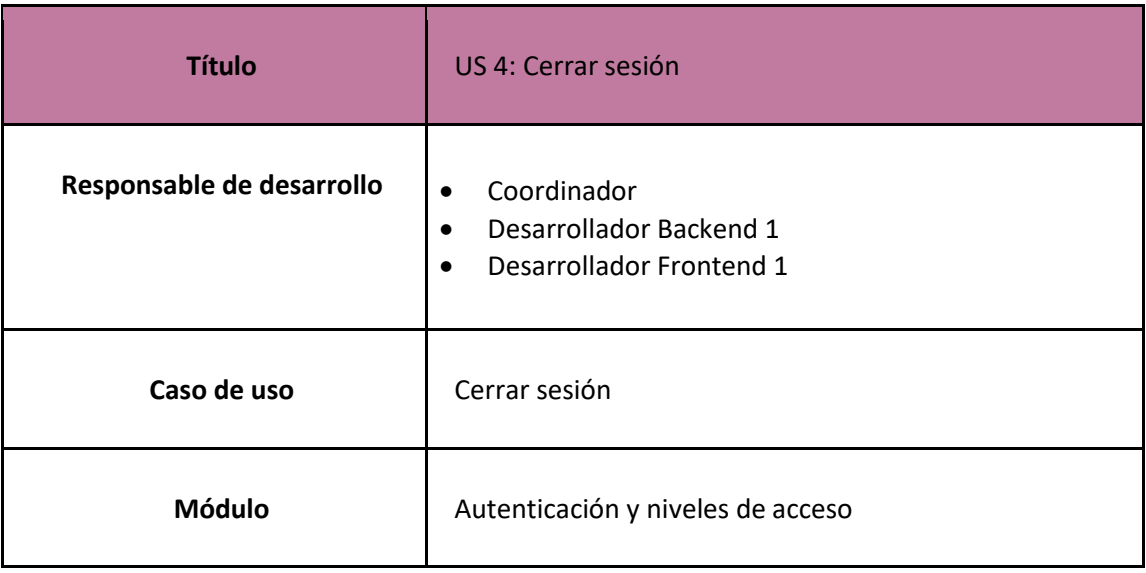

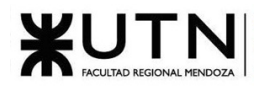

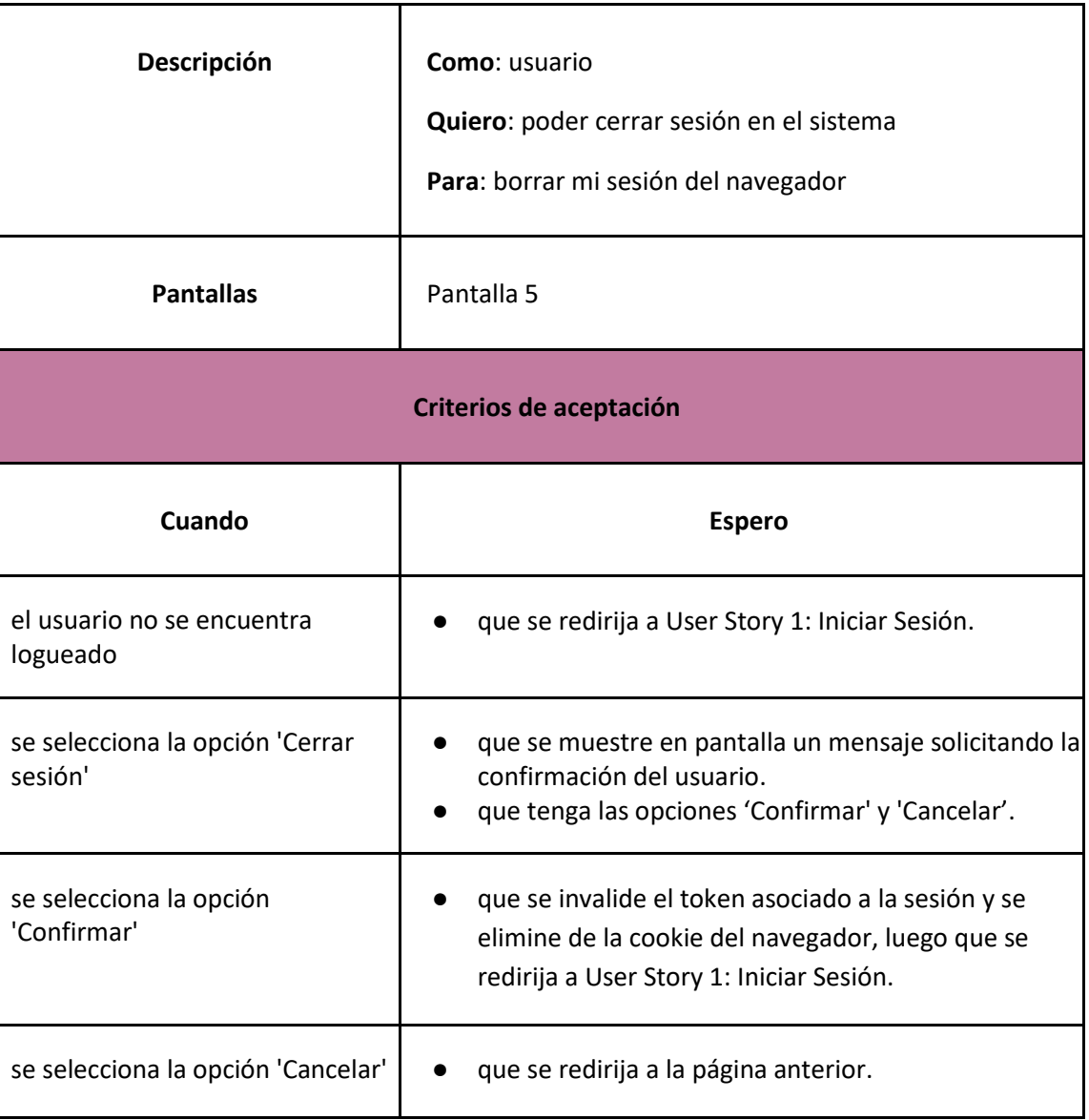

*User Story 4: Cerrar sesión*

#### Eventos musicales

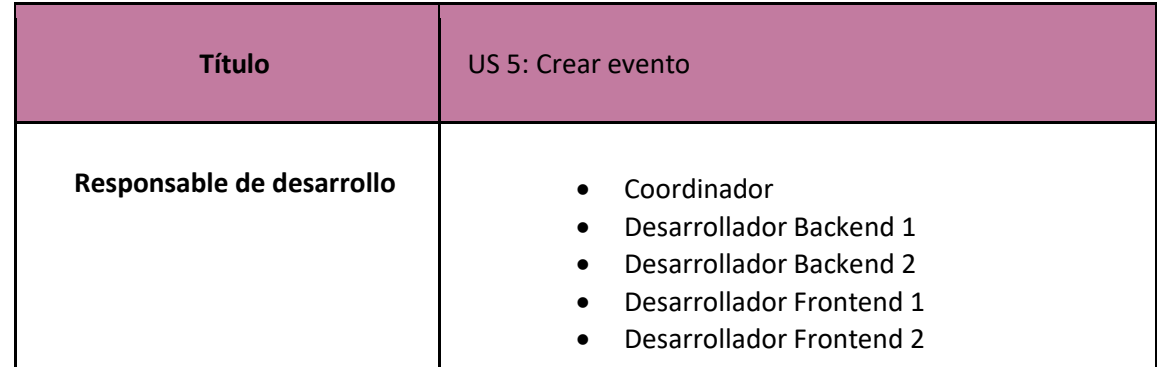

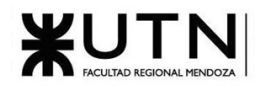

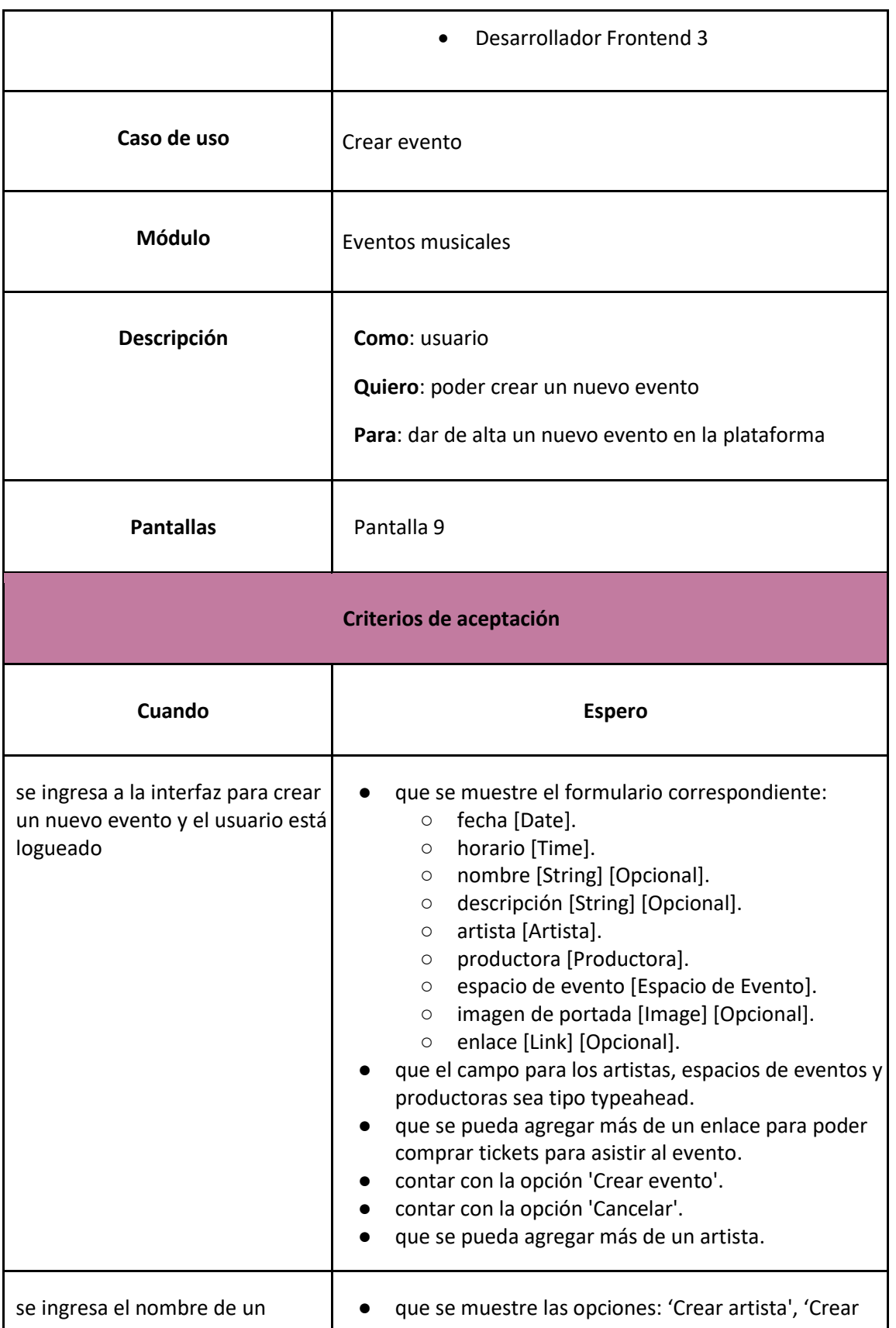

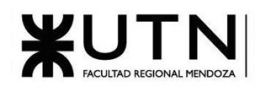

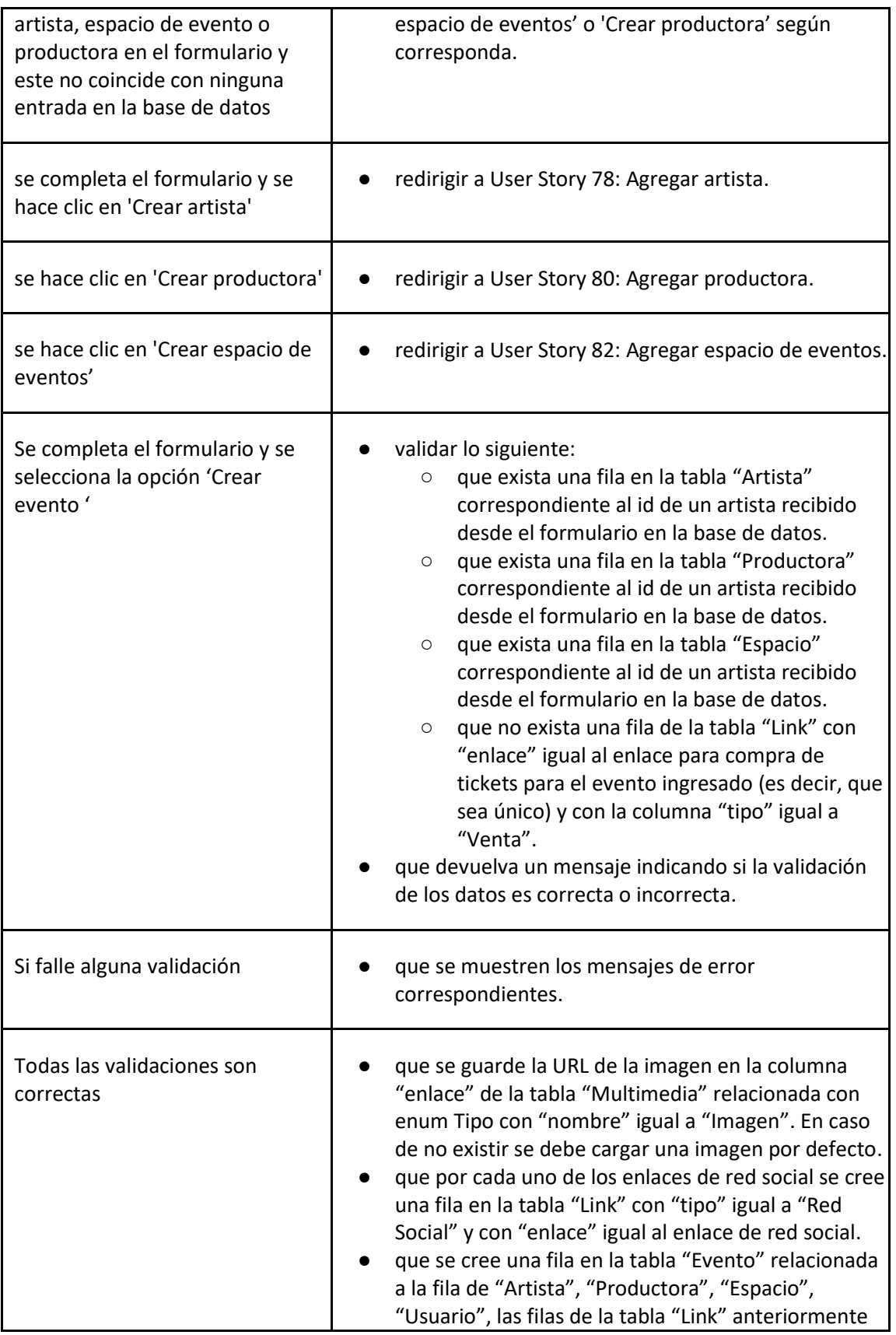

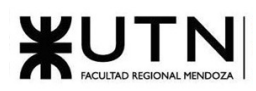

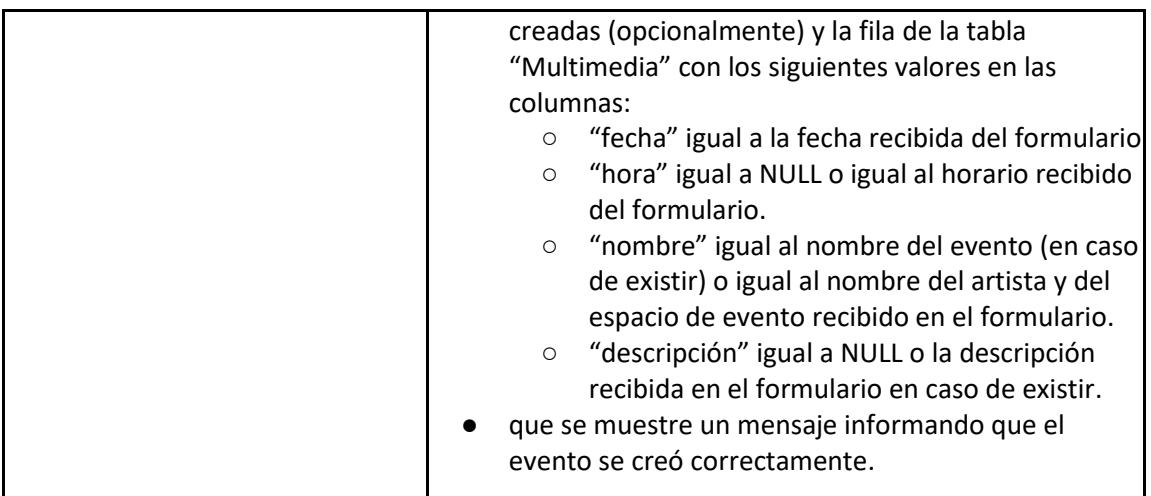

#### *User Story 5: Crear evento*

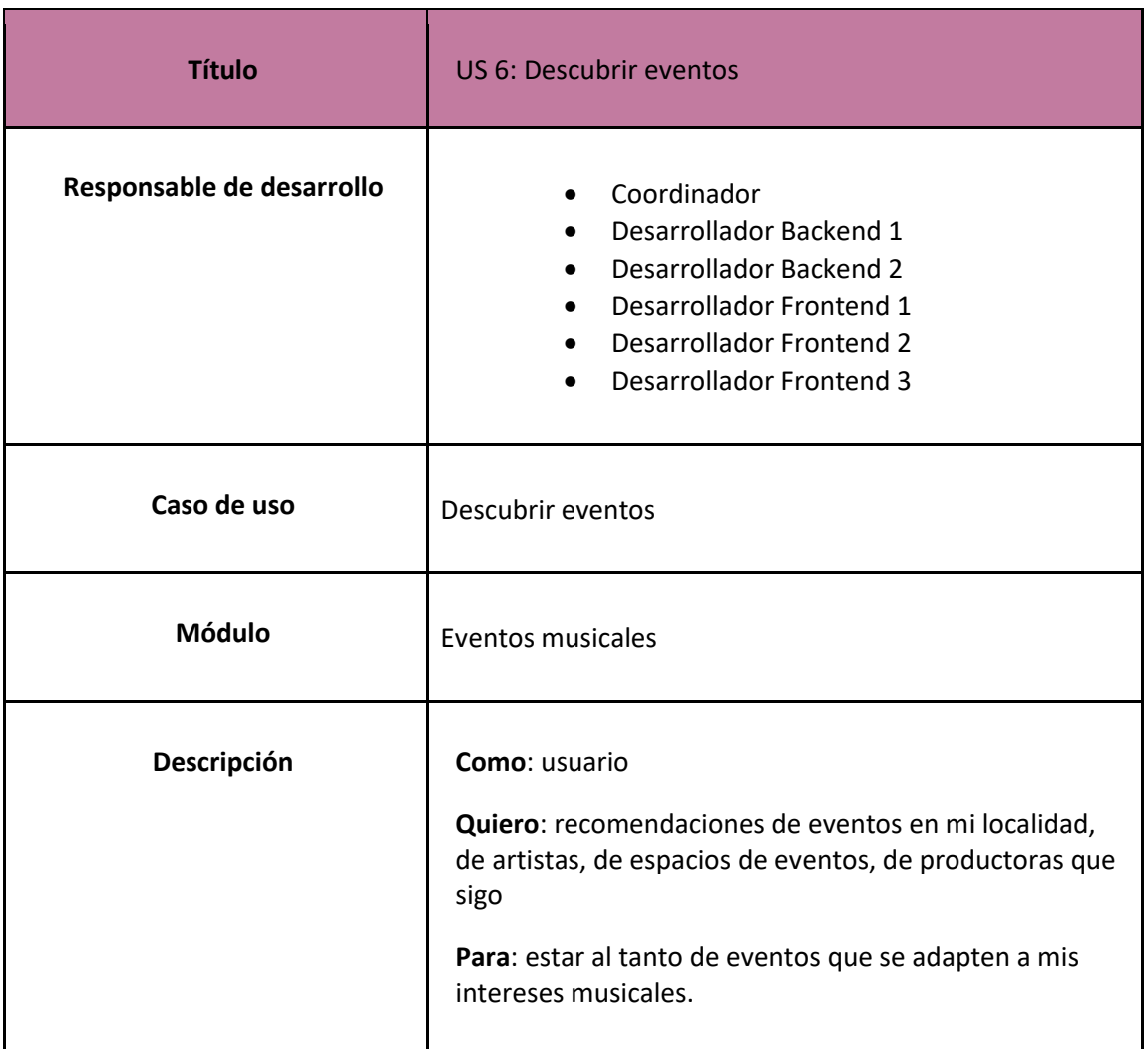

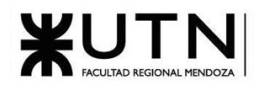

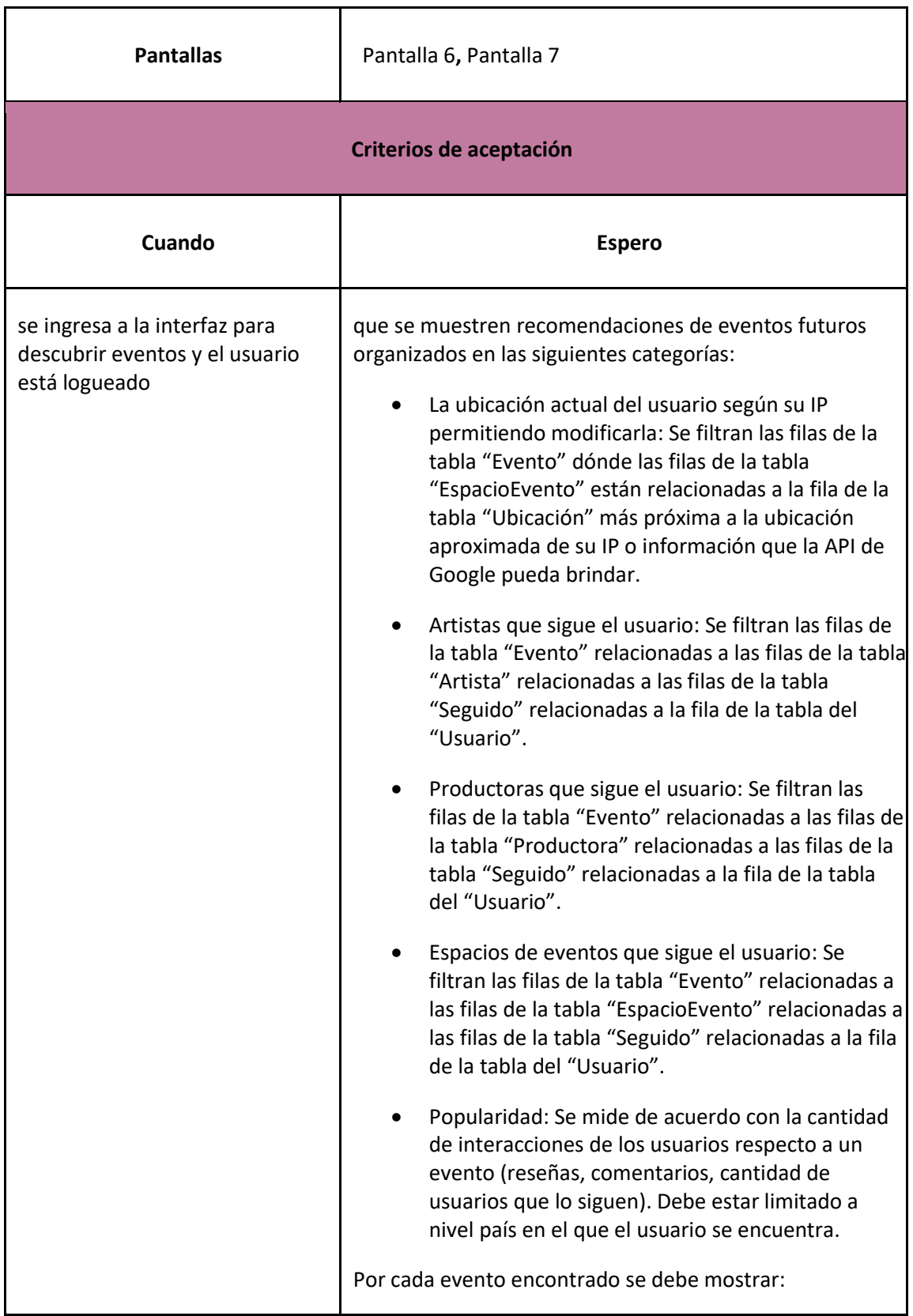

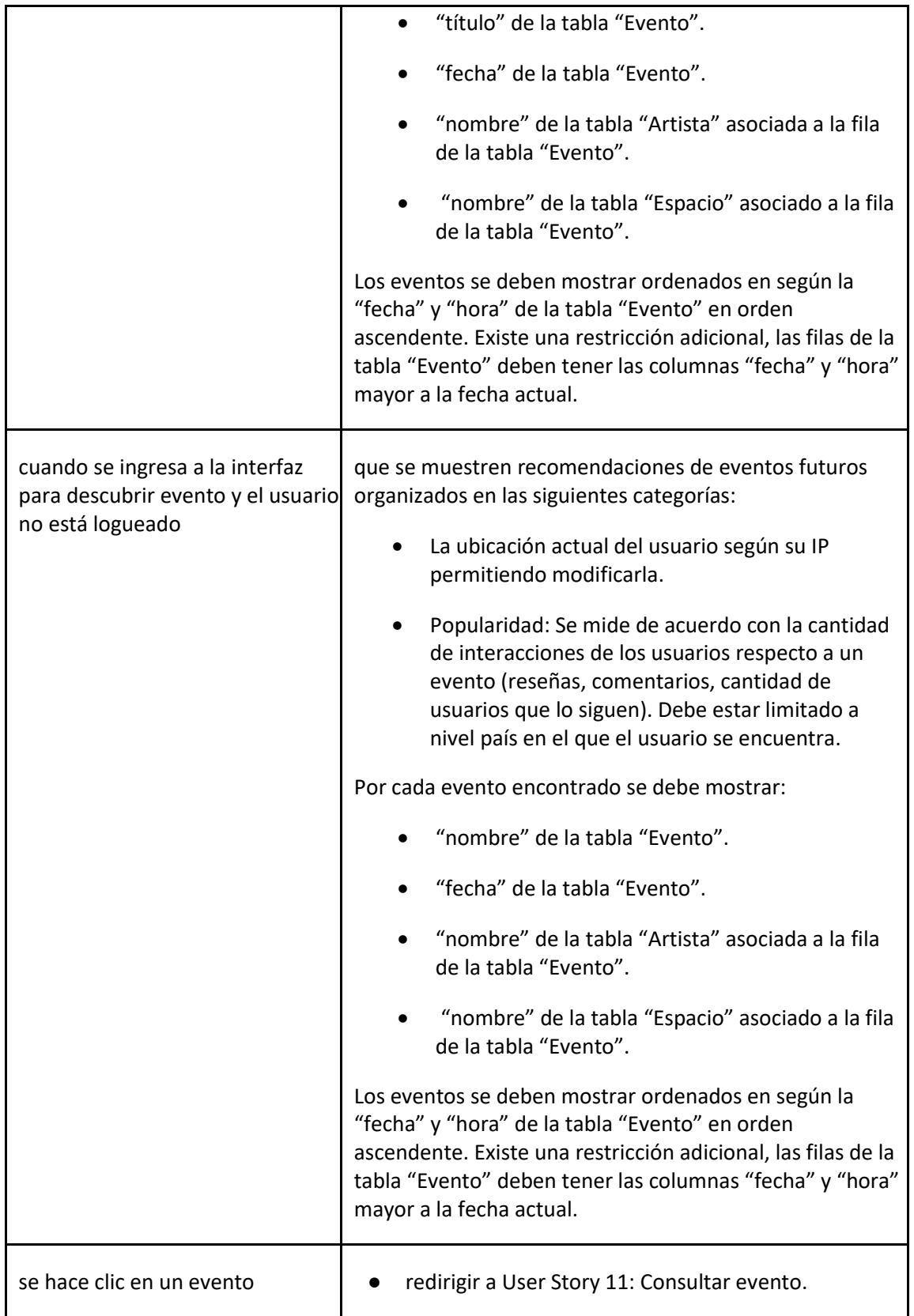

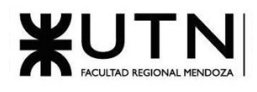

#### *User Story 6: Descubrir eventos*

<span id="page-106-0"></span>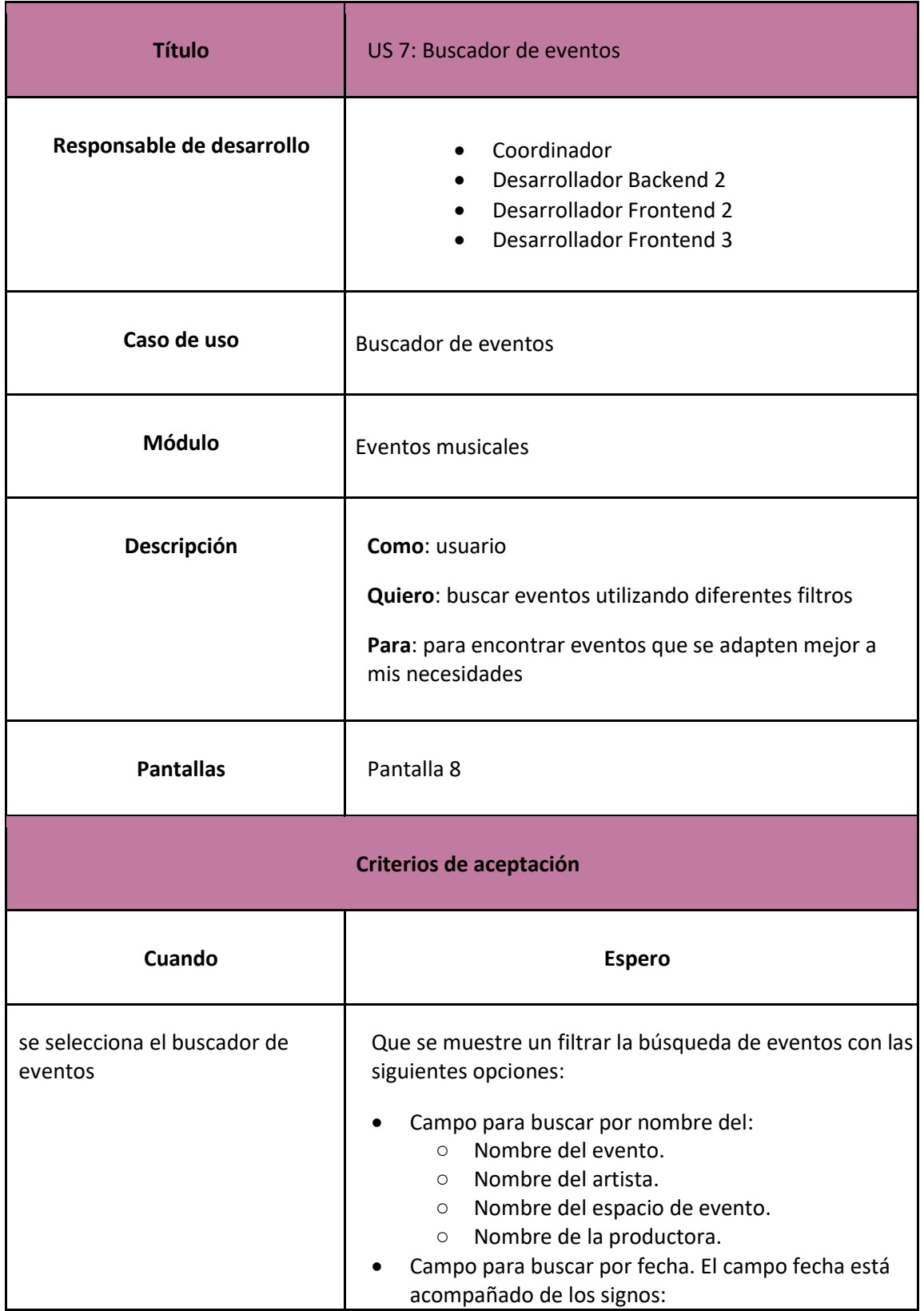

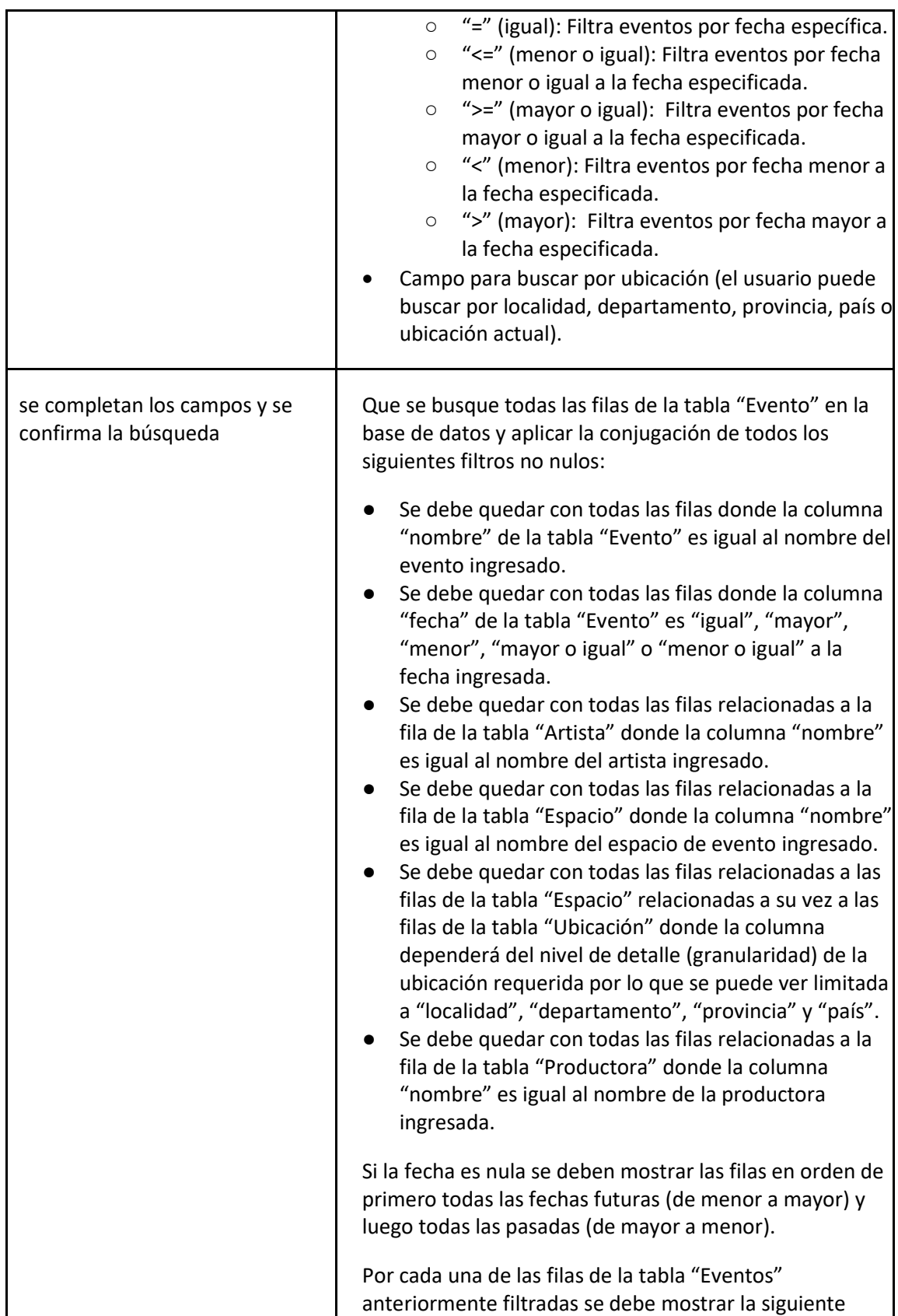
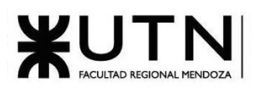

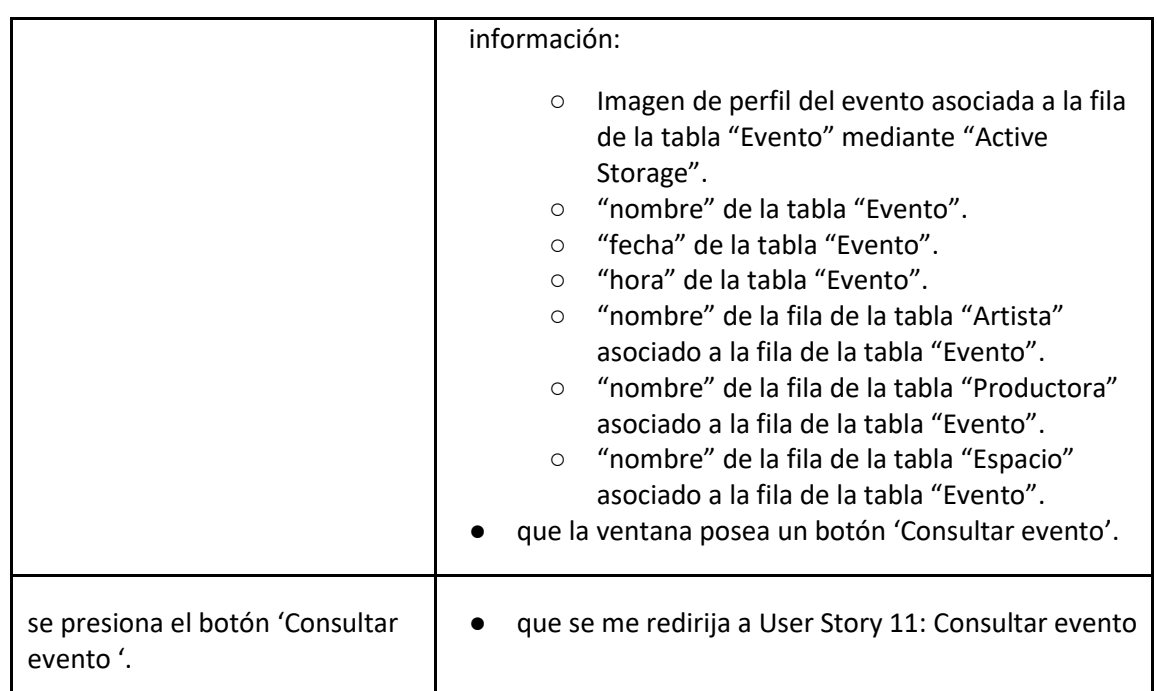

# *User Story 7: Buscador de eventos*

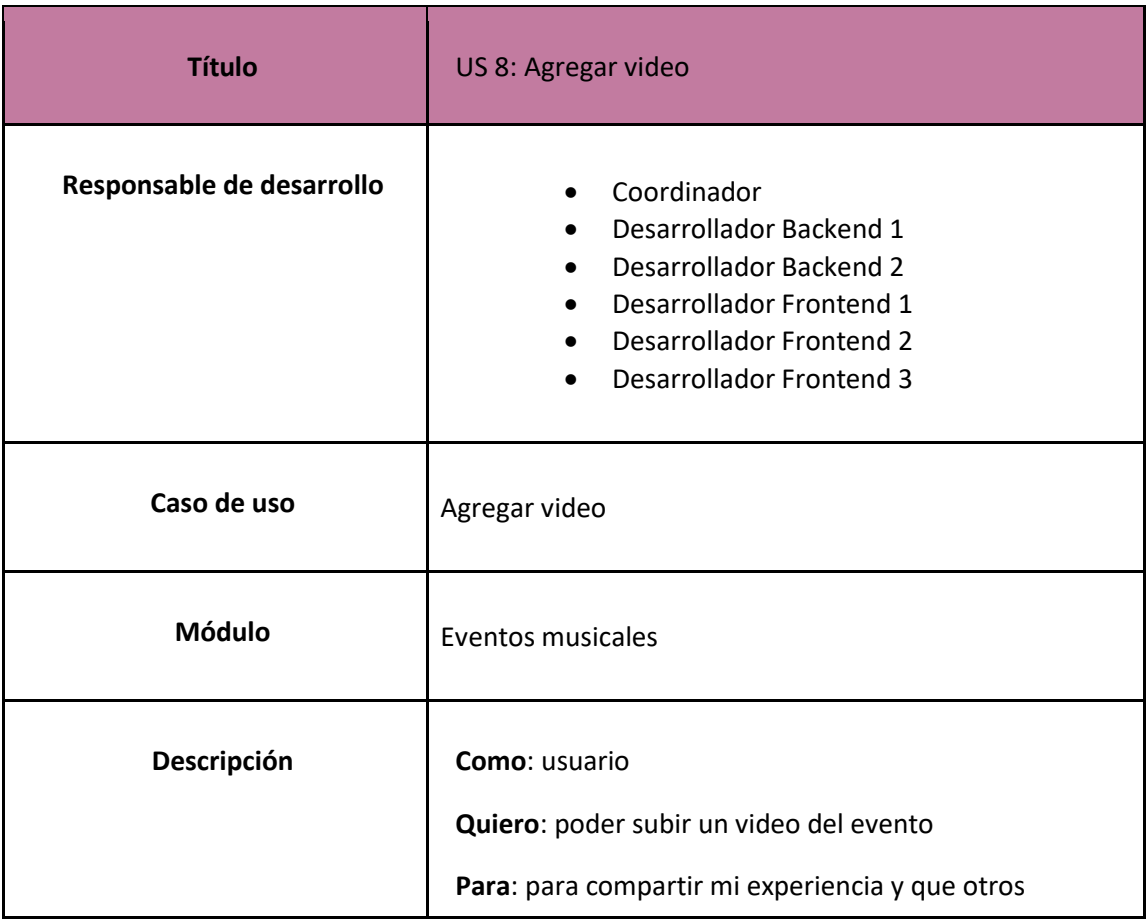

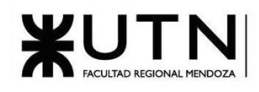

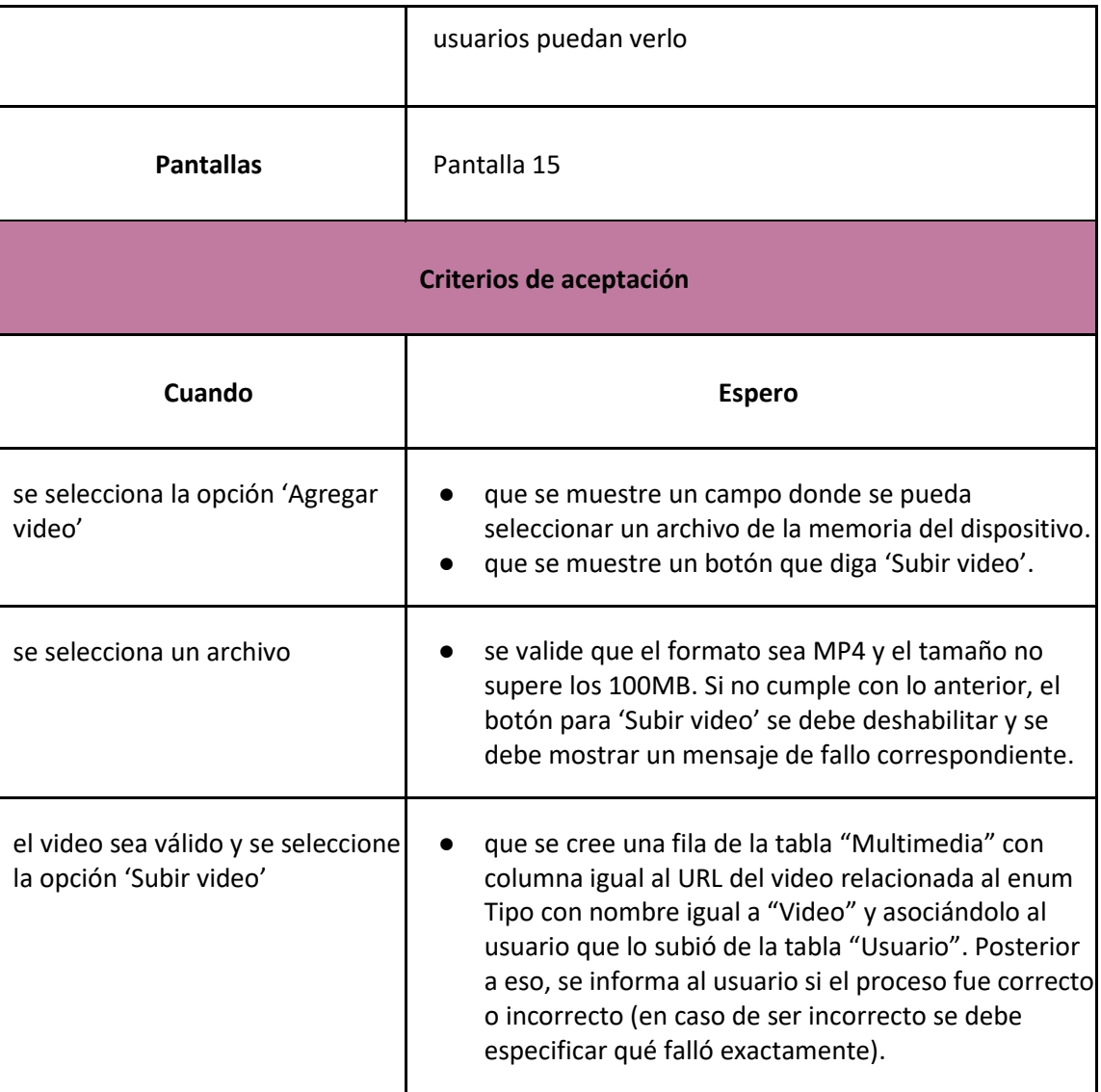

*User Story 8: Agregar video*

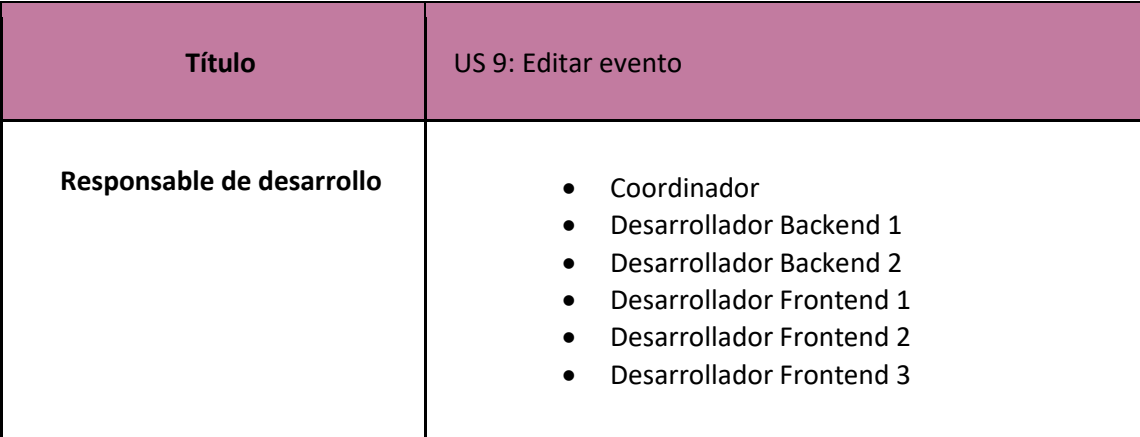

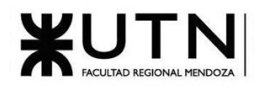

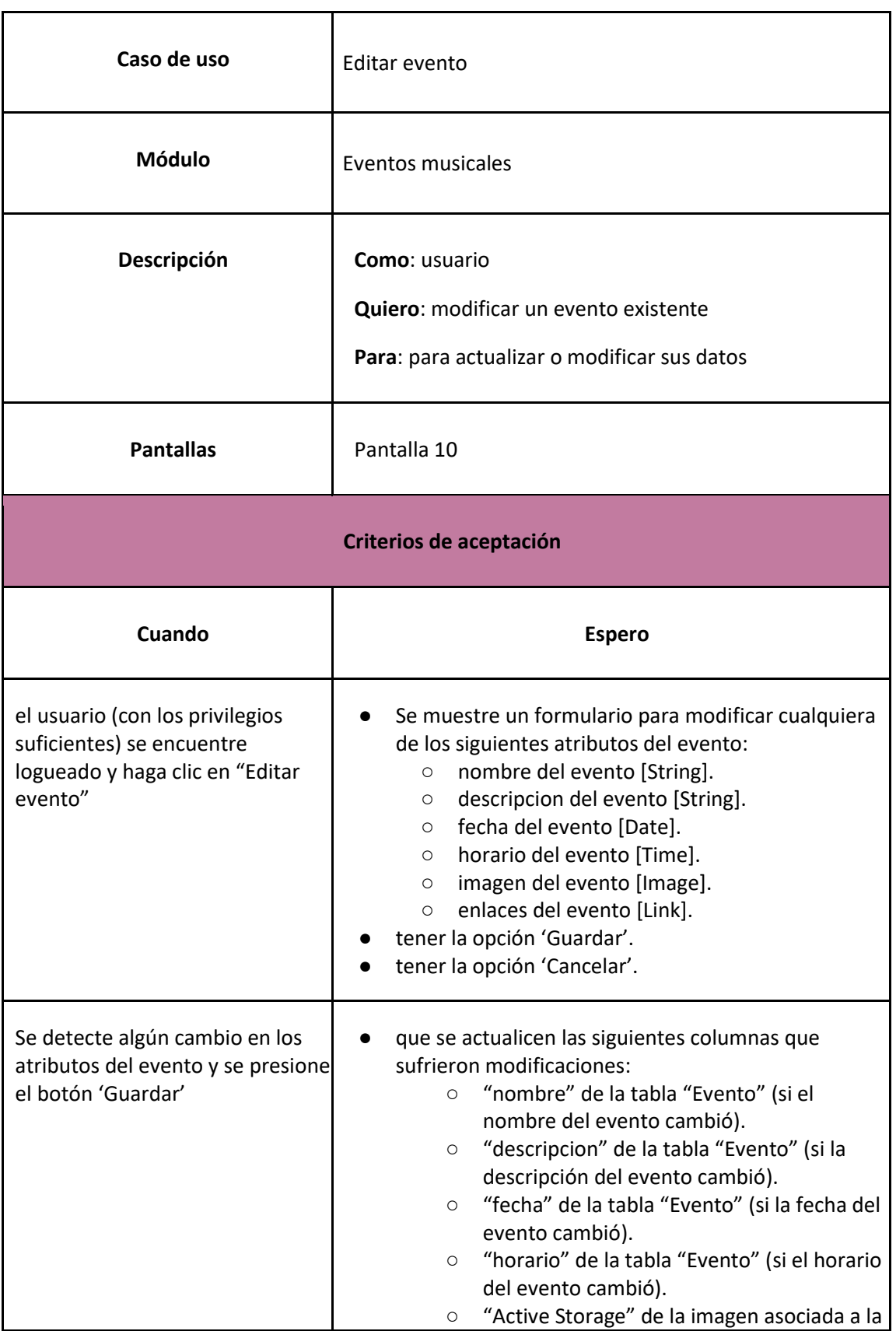

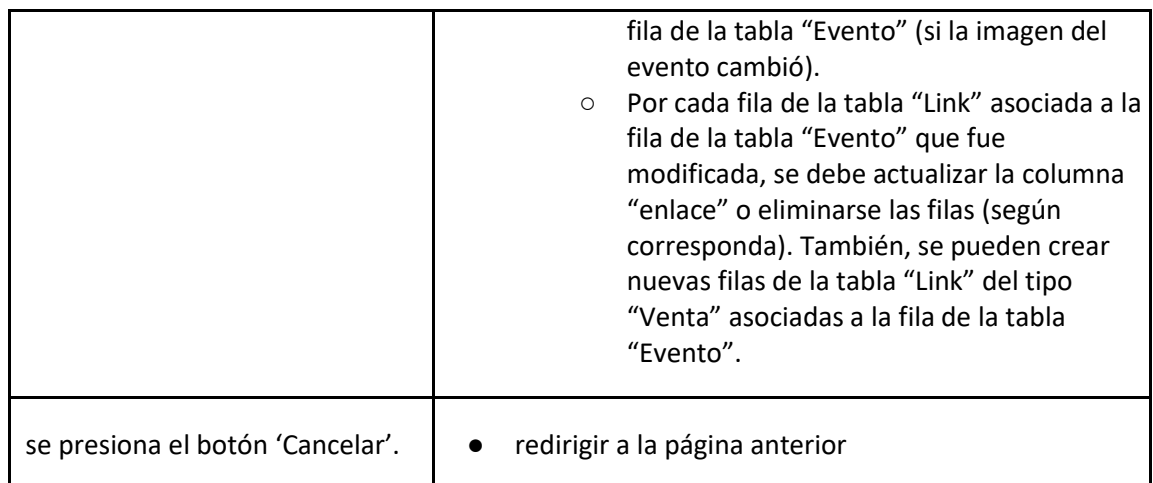

*User Story 9: Editar evento*

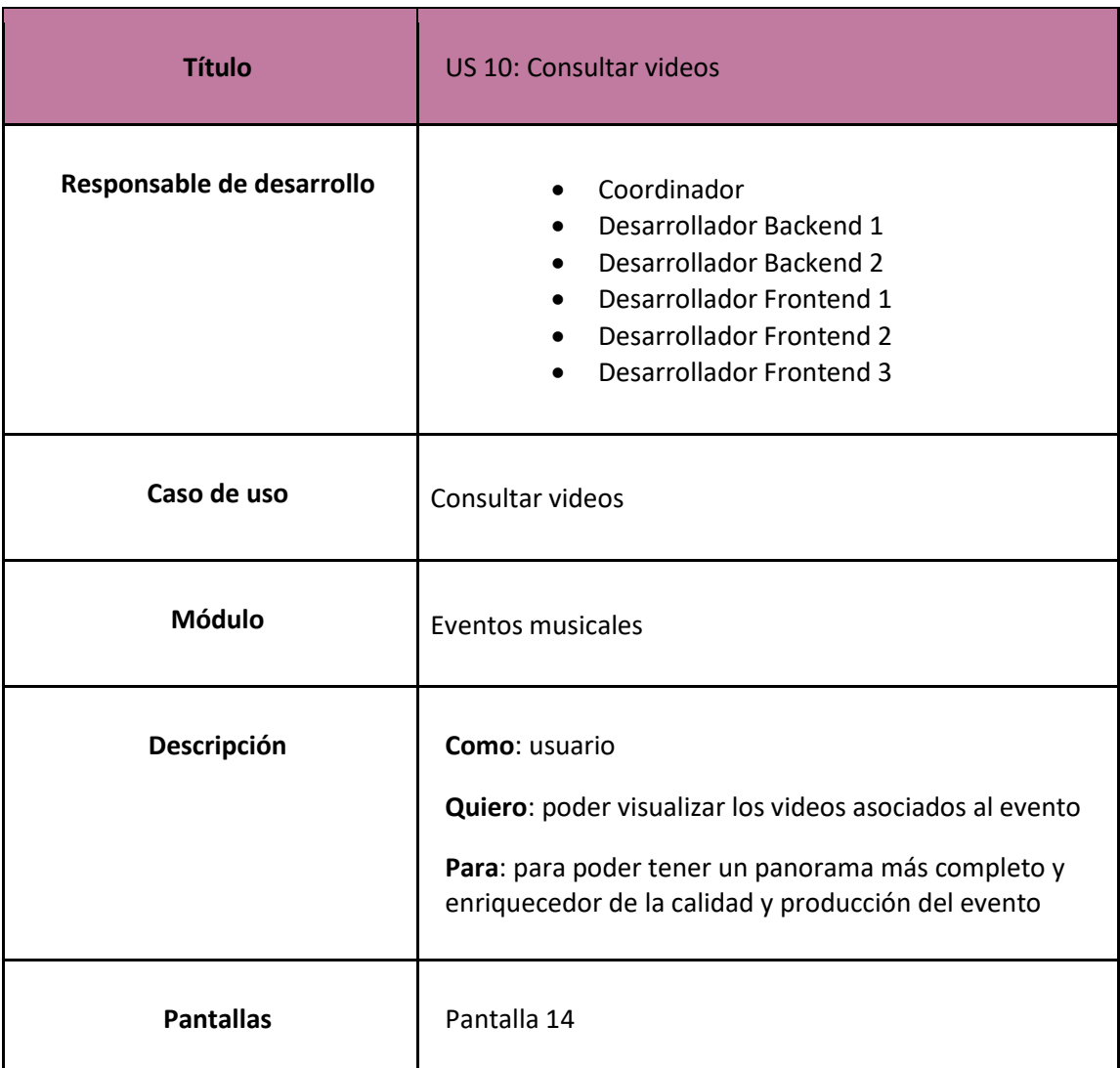

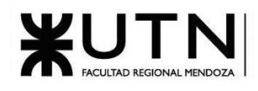

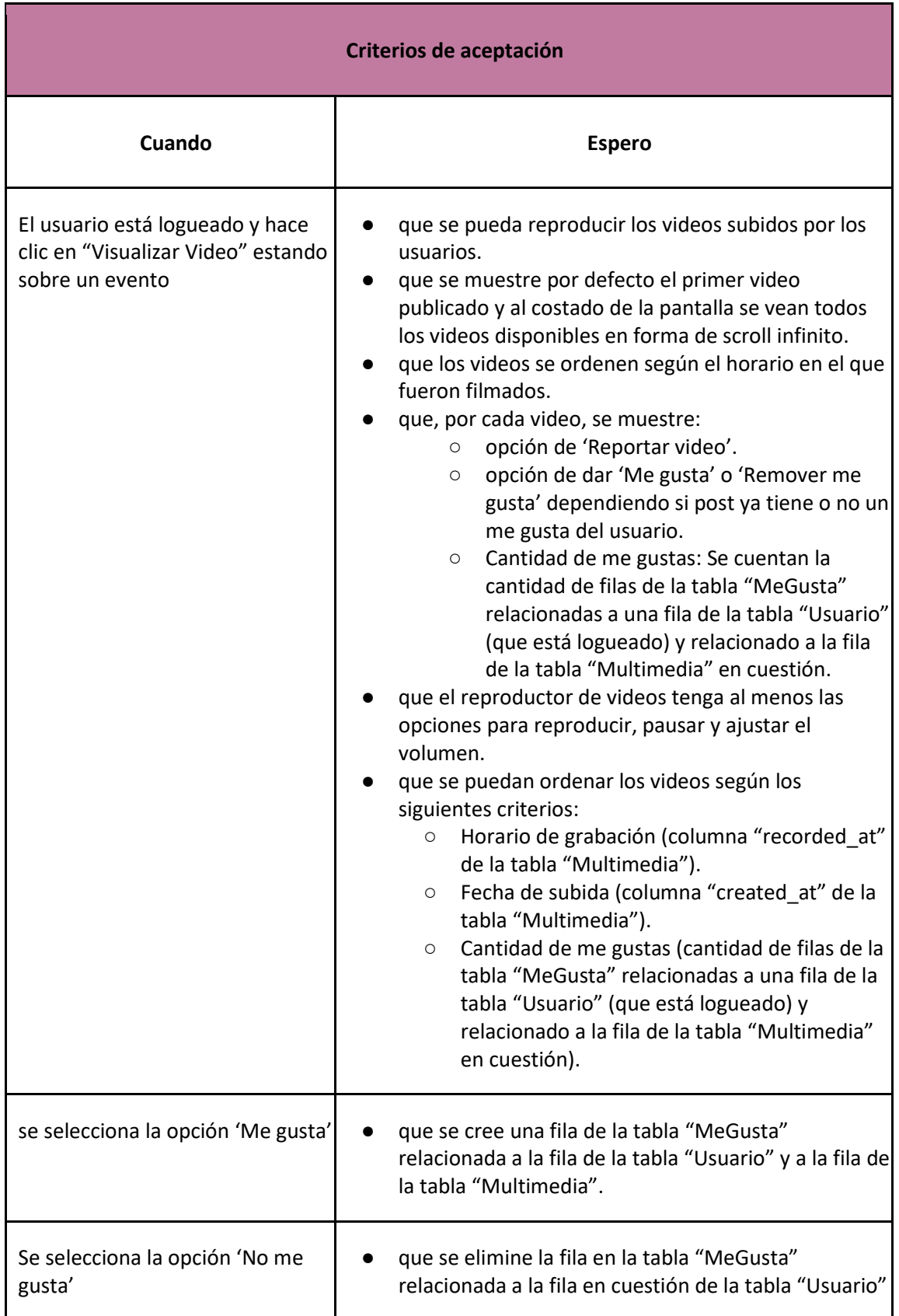

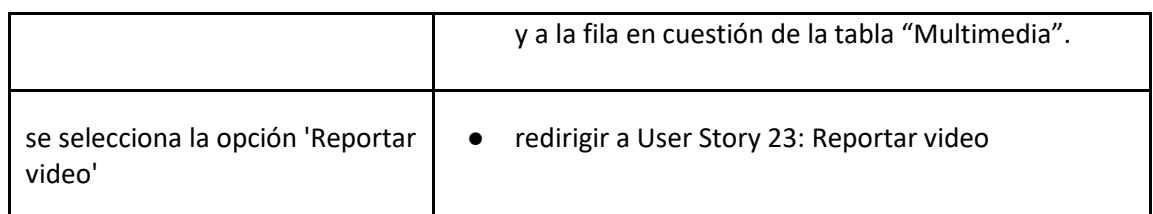

### *User Story 10: Consultar videos*

<span id="page-113-0"></span>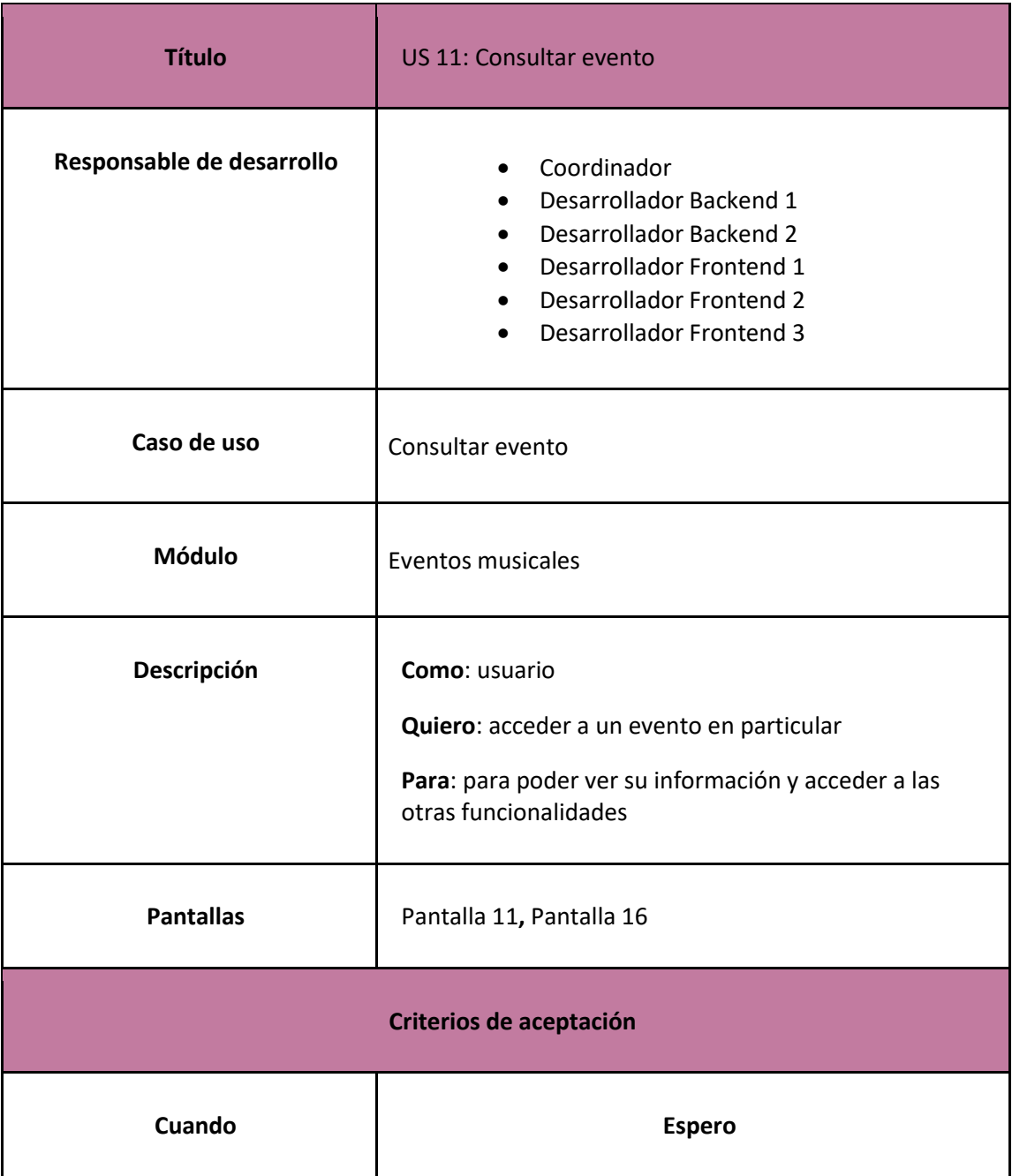

*Abarzúa, Jokin; Alcalde, Octavio; Espinosa, Tomas; Miranda, Lucas; Salas, Ezequiel Página 114 de 625 Sistema MusicManiacs*

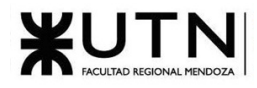

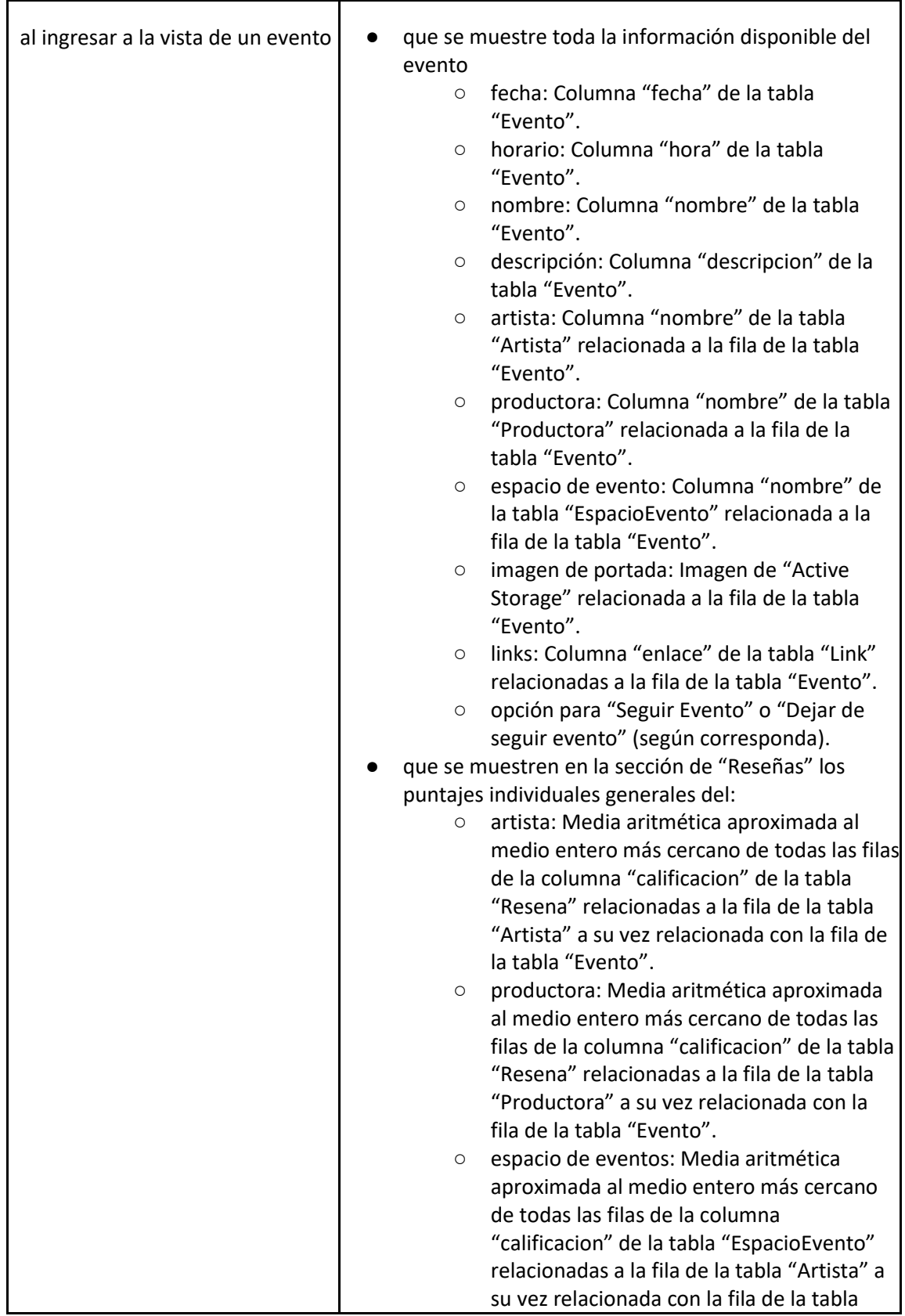

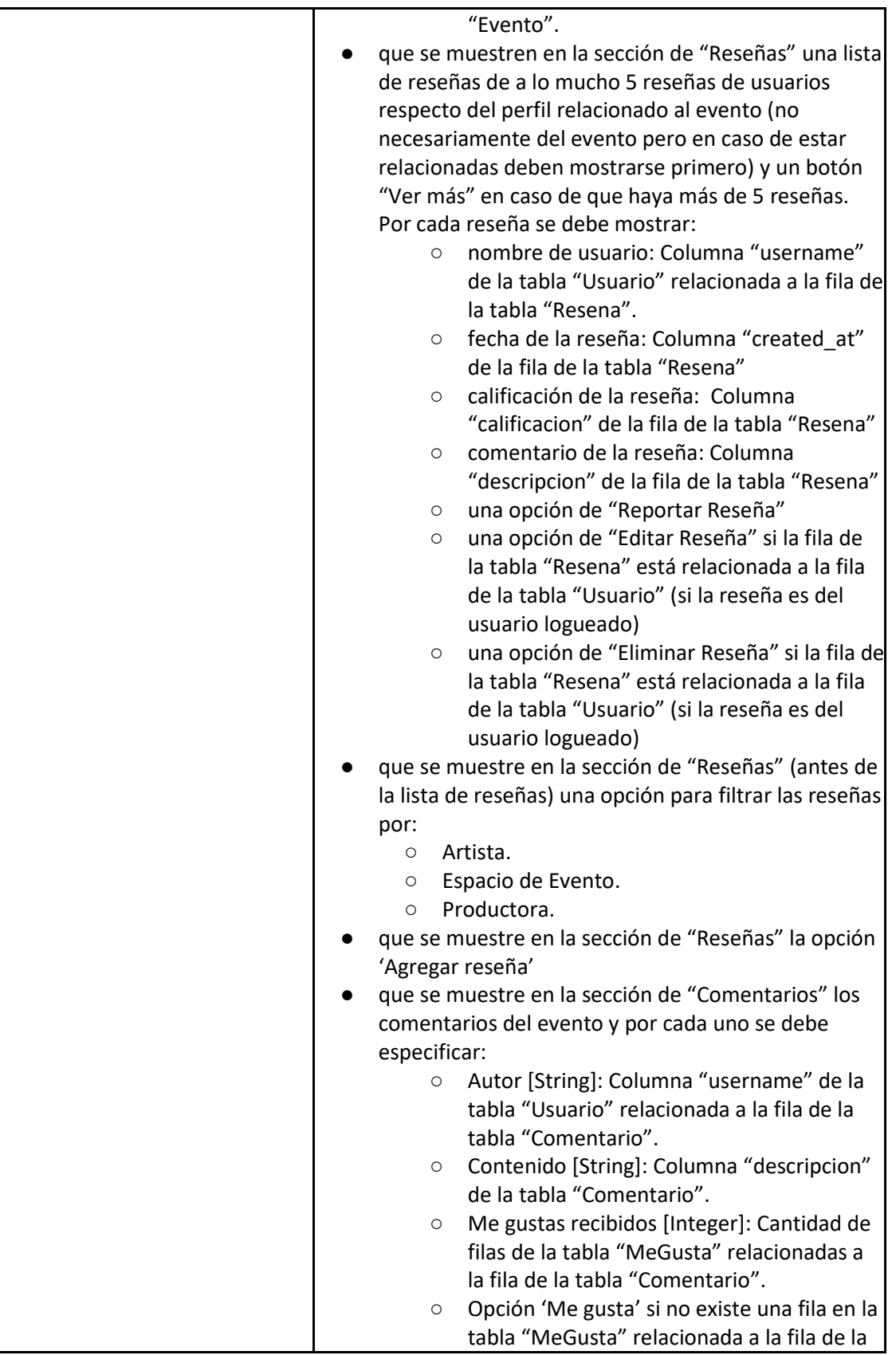

**XUTN** 

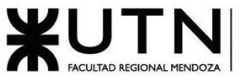

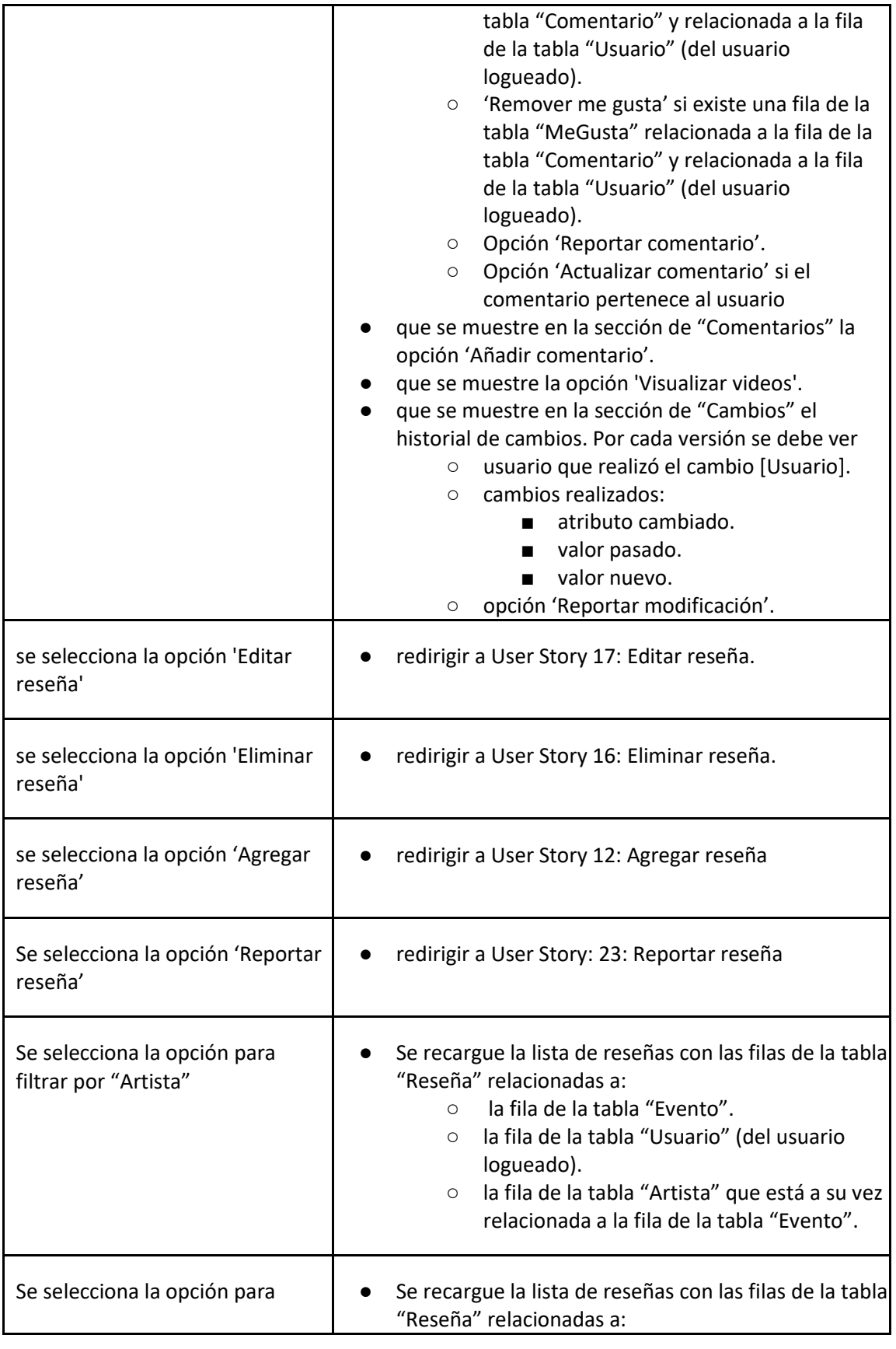

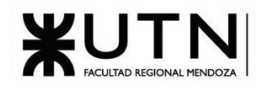

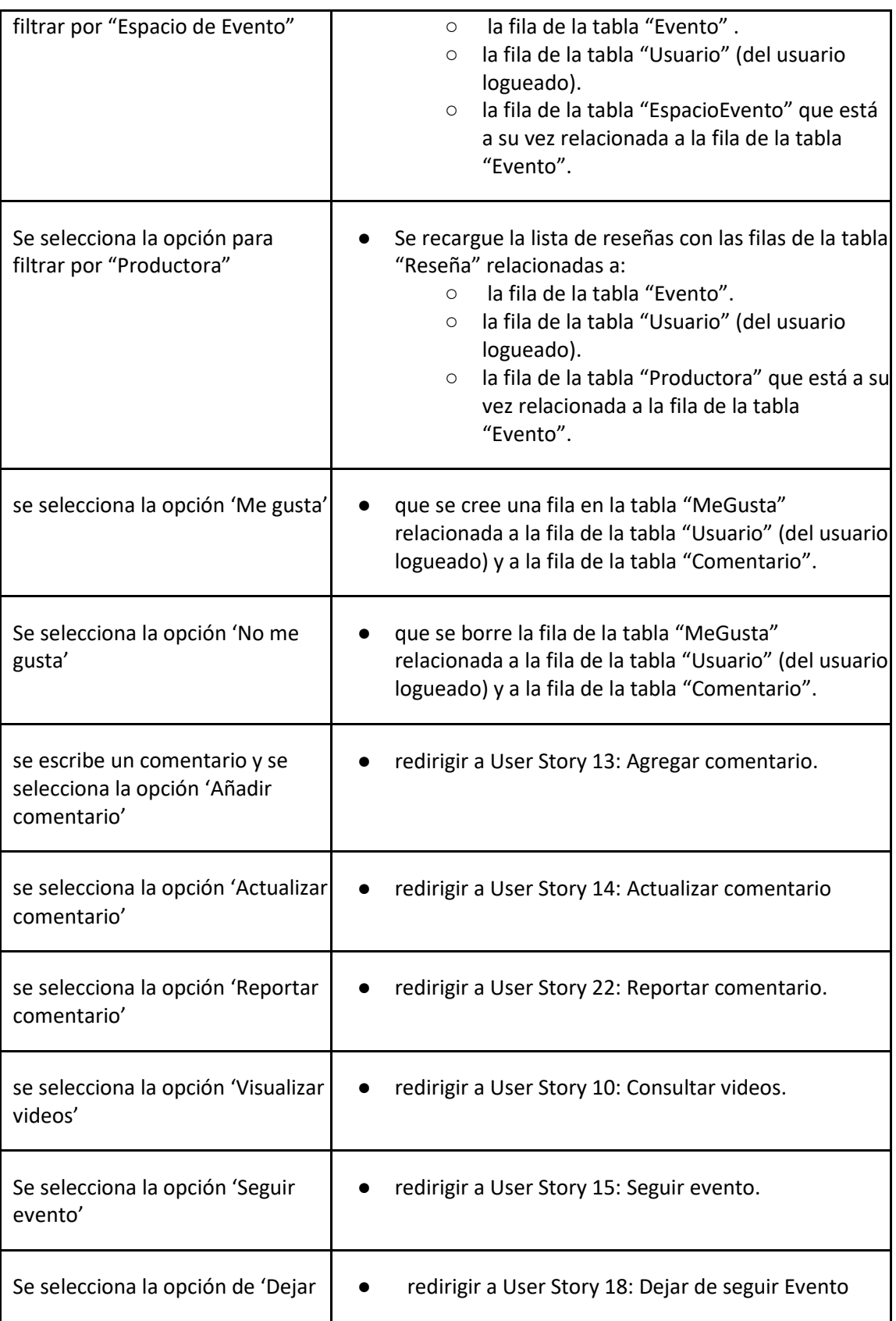

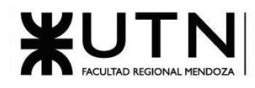

<span id="page-118-0"></span>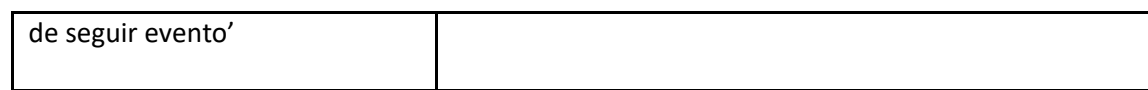

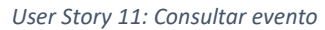

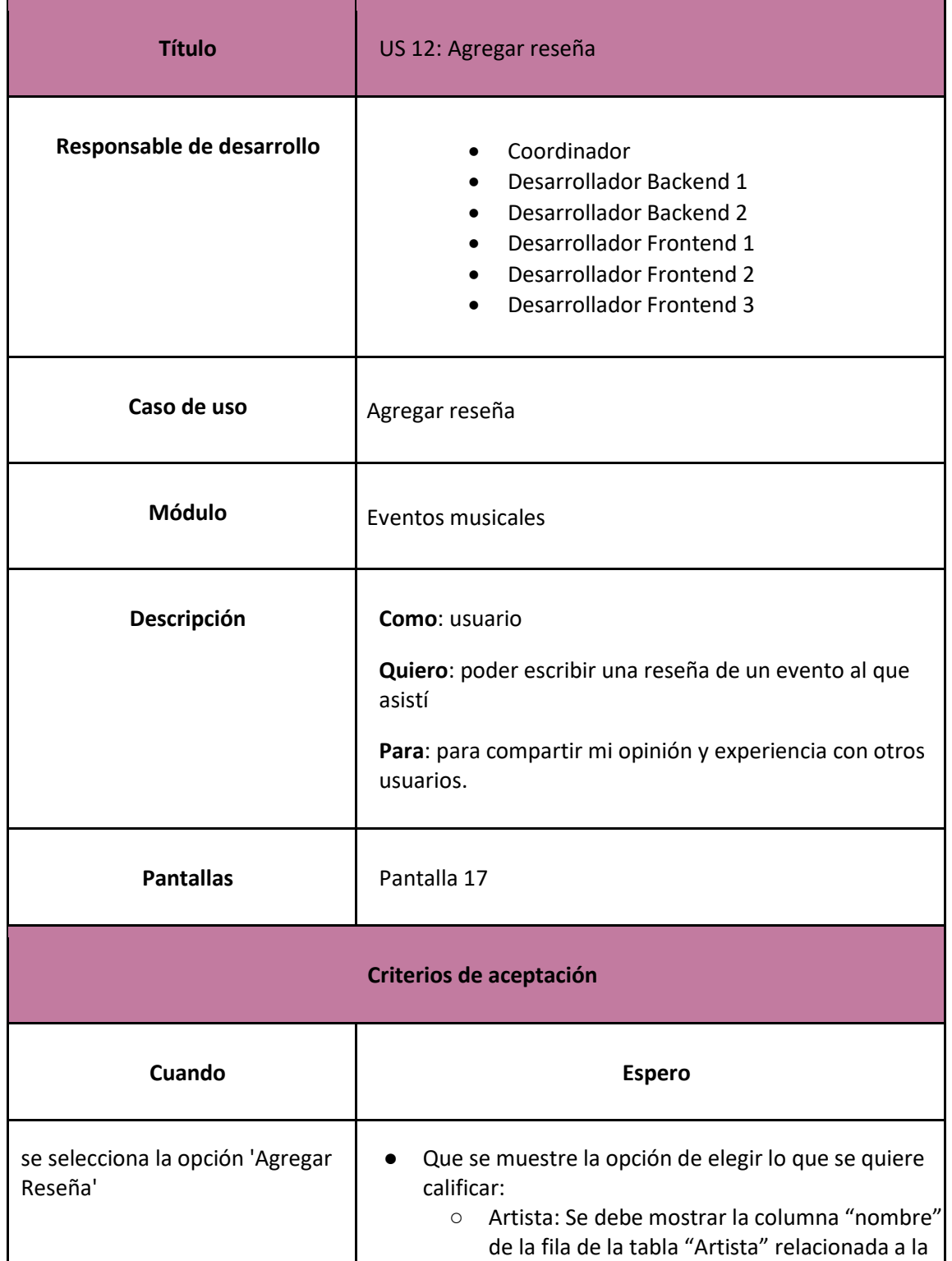

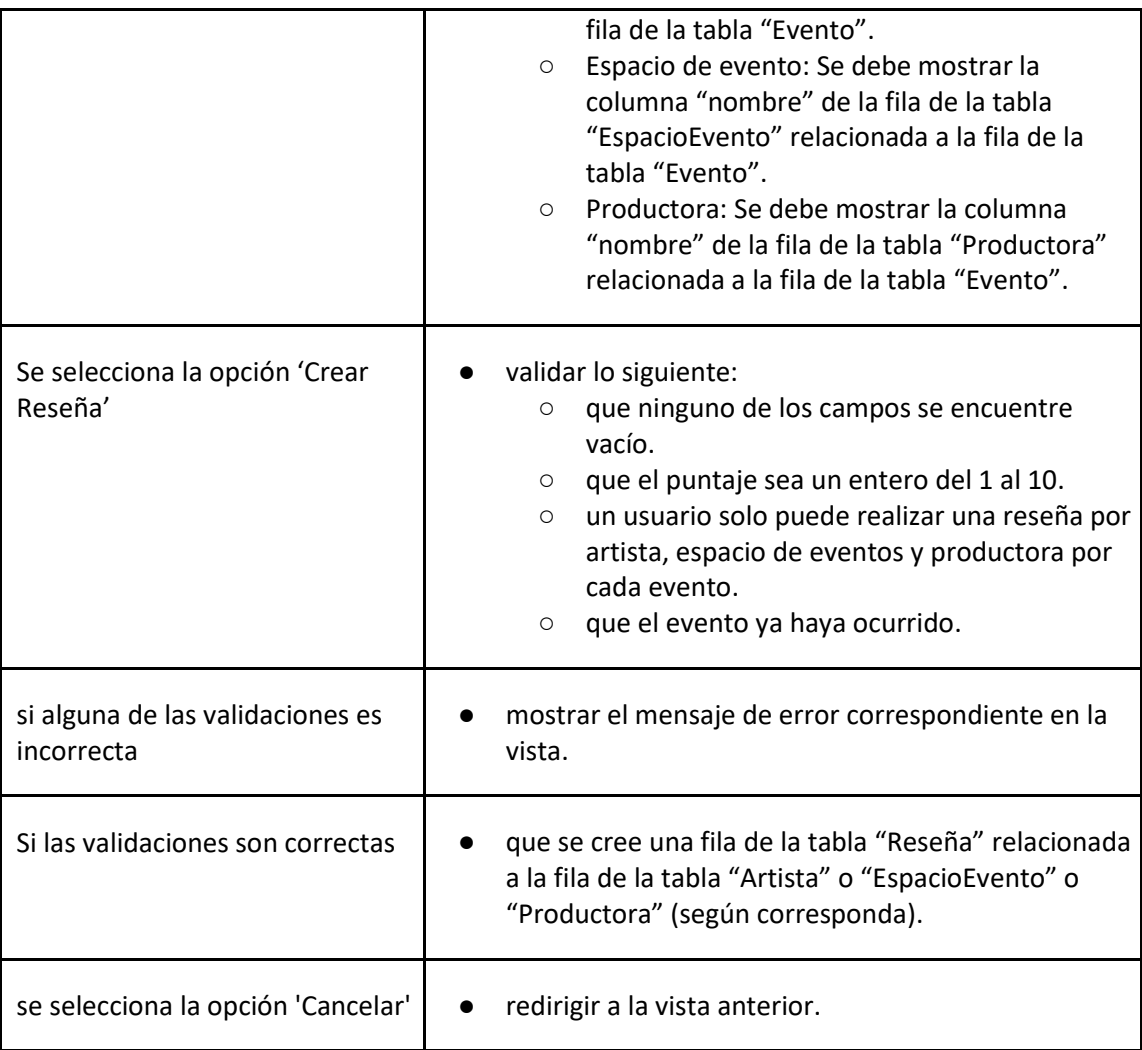

#### *User Story 12: Agregar reseña*

<span id="page-119-0"></span>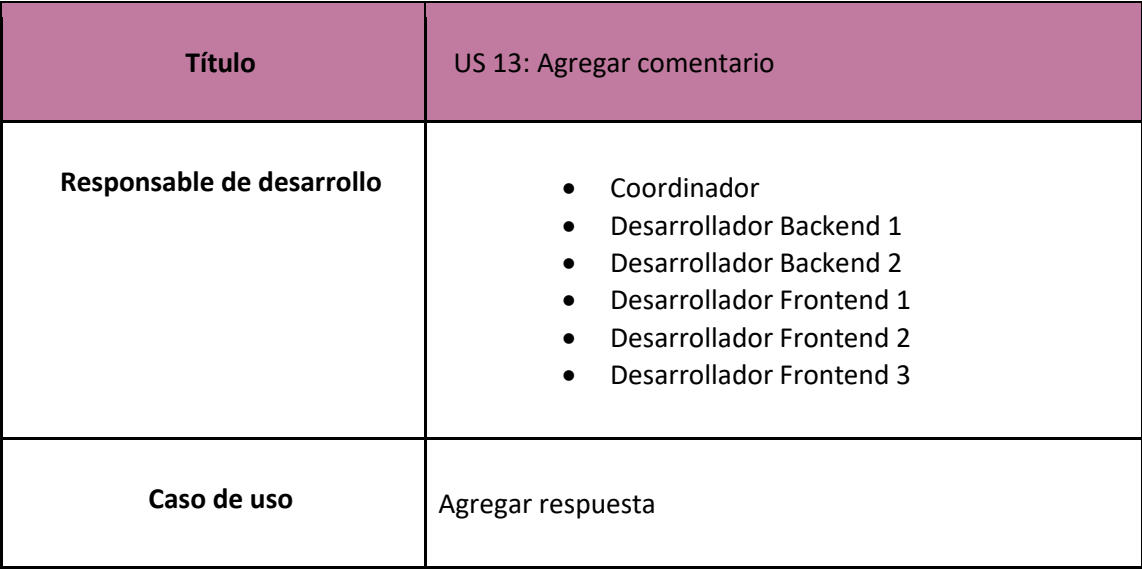

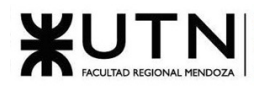

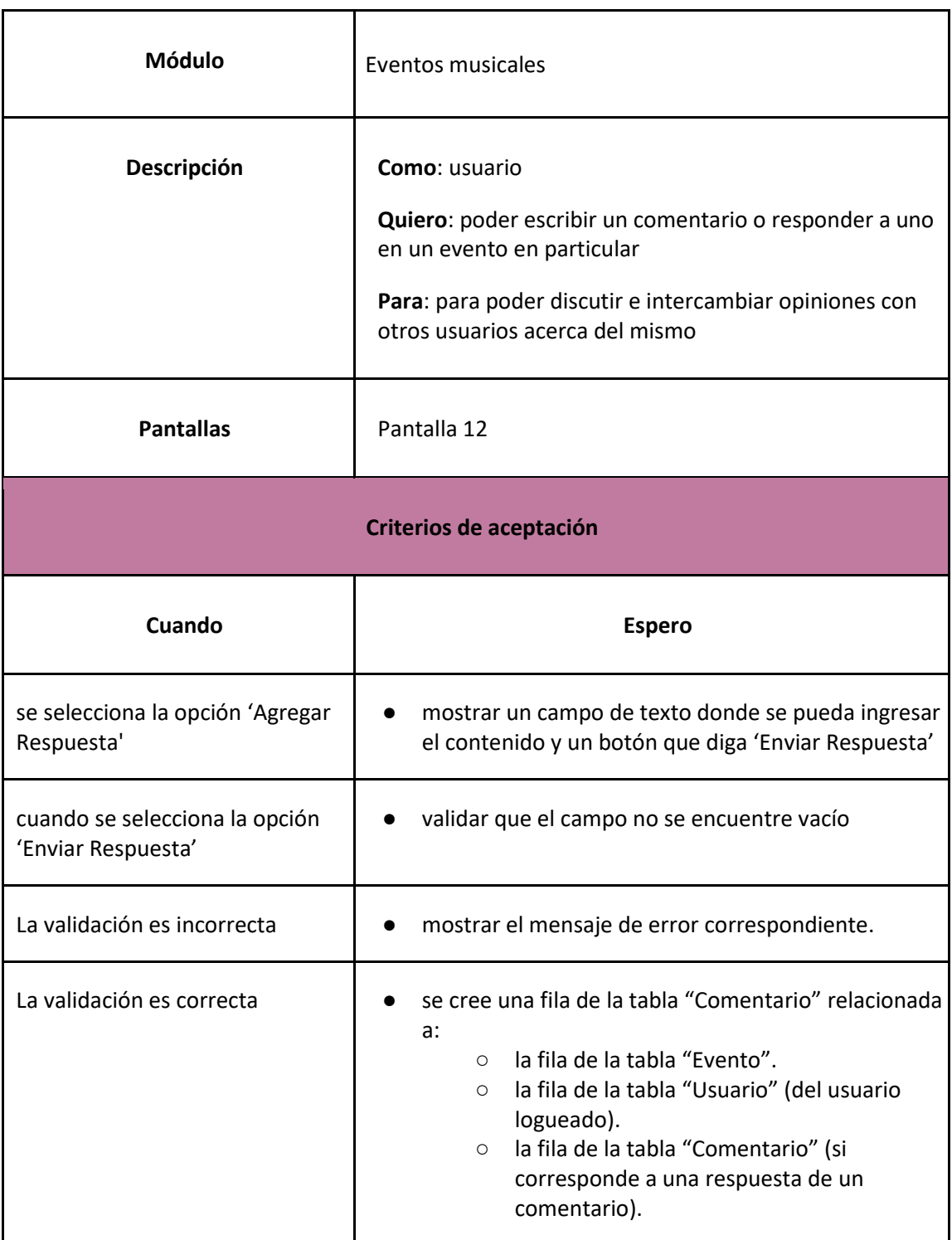

### *User Story 13: Agregar comentario*

<span id="page-120-0"></span>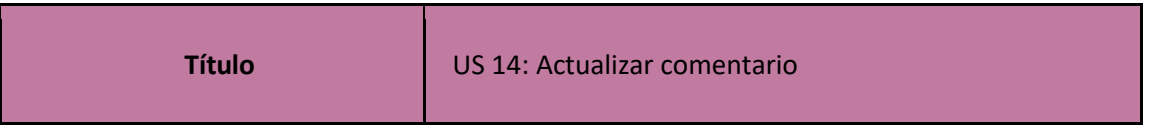

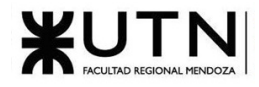

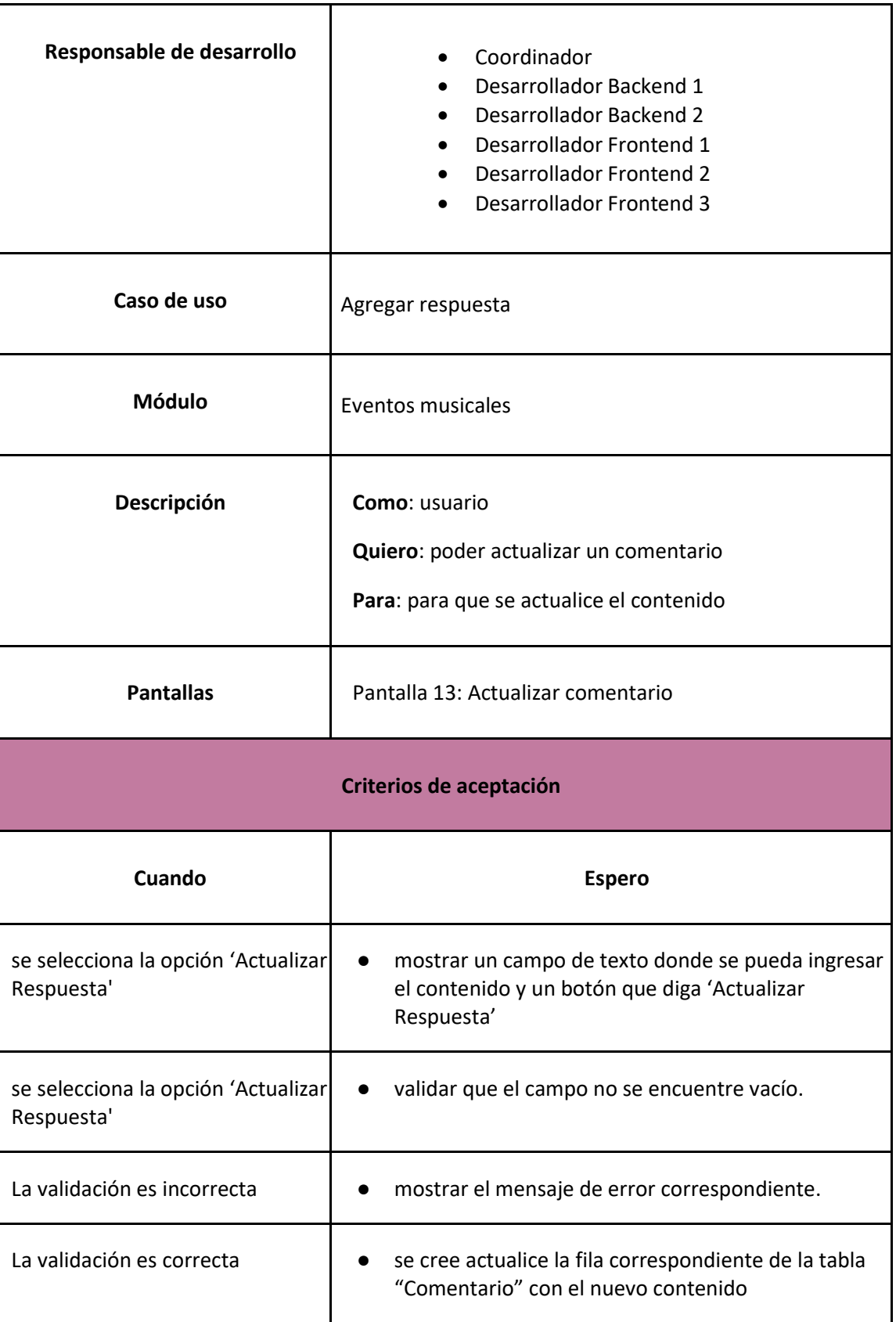

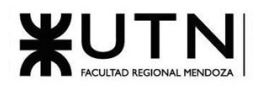

*User Story 14: Actualizar comentario*

<span id="page-122-0"></span>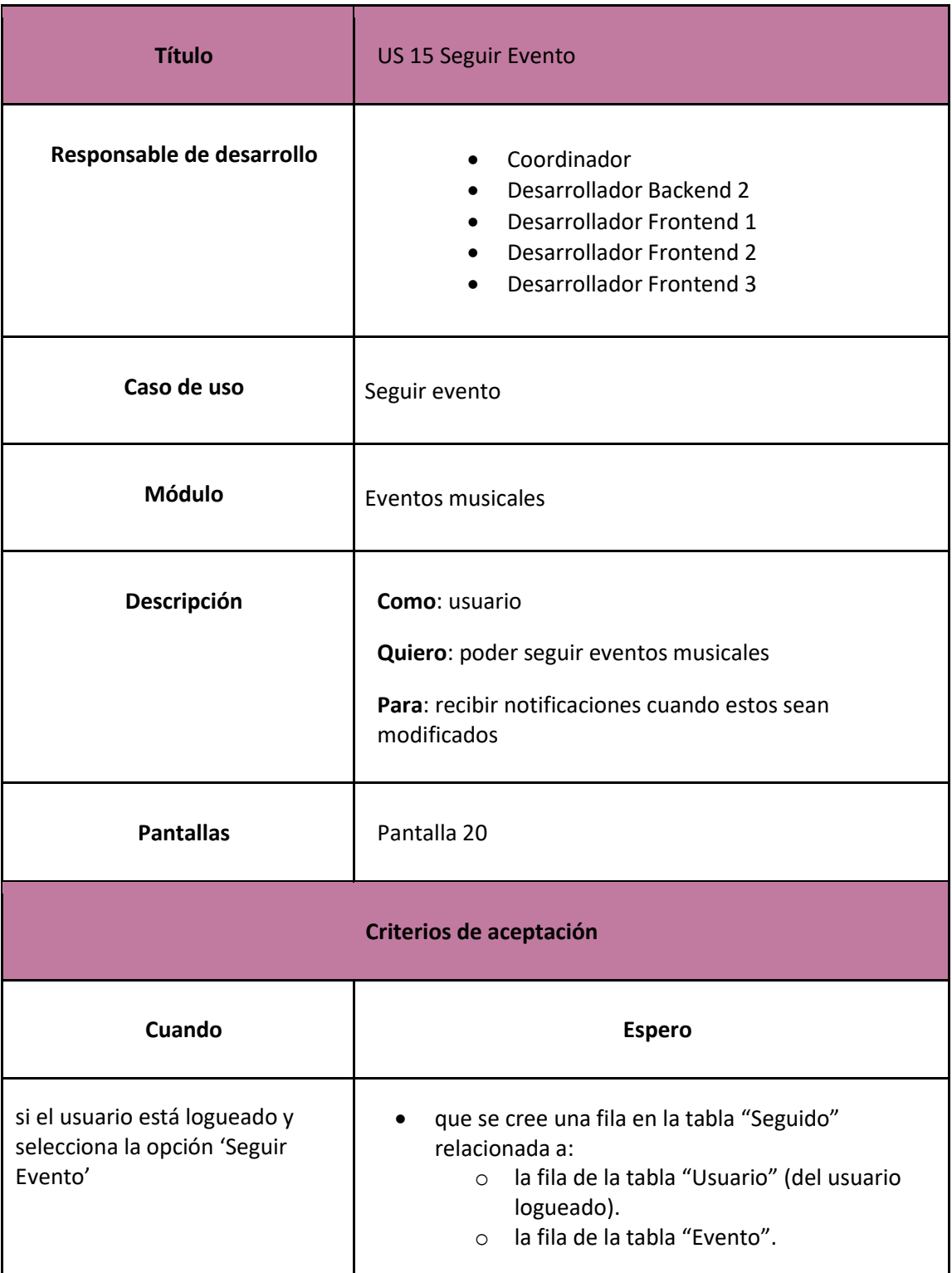

<span id="page-122-1"></span>*User Story 15: Seguir evento*

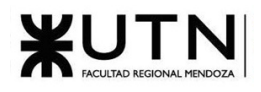

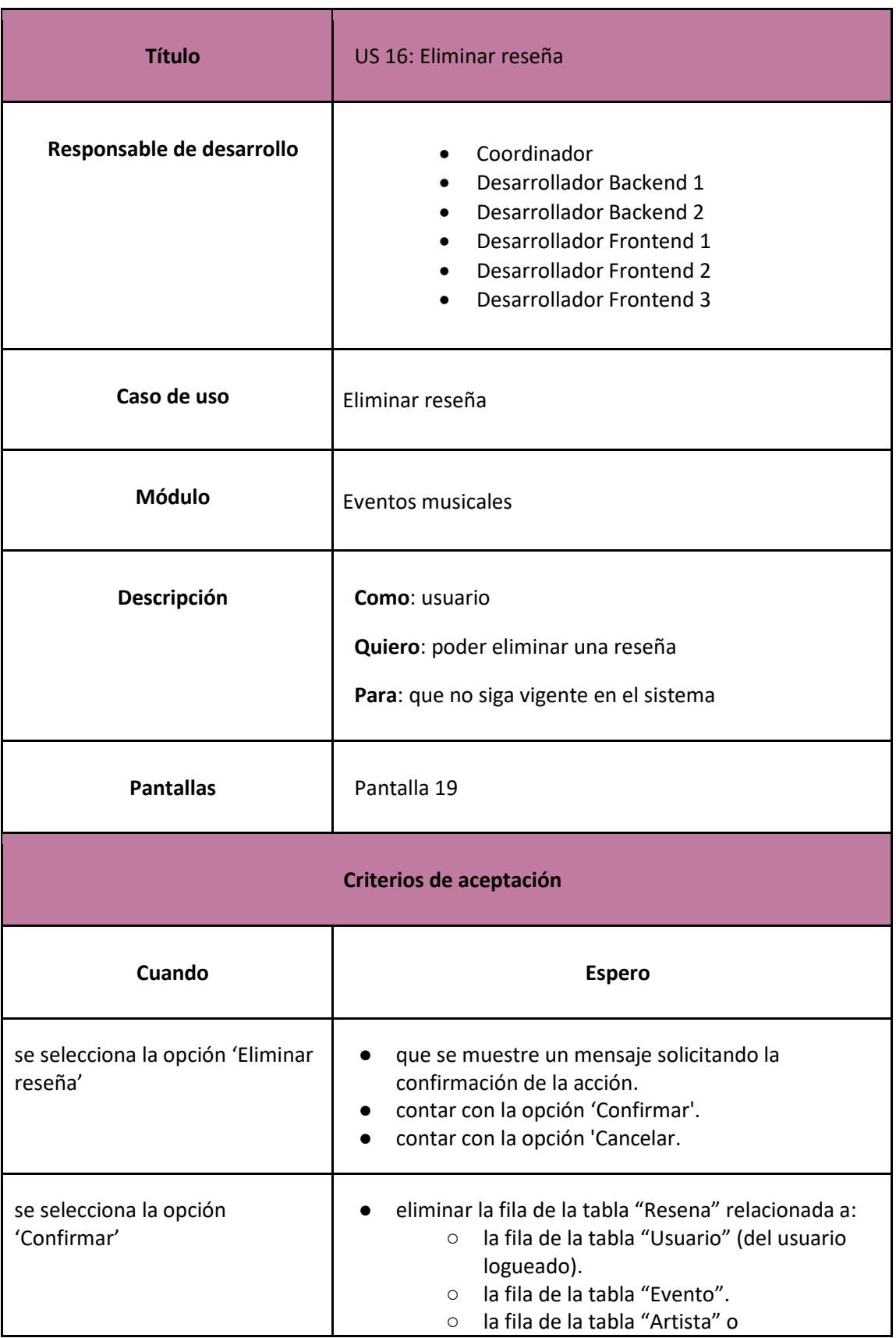

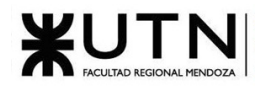

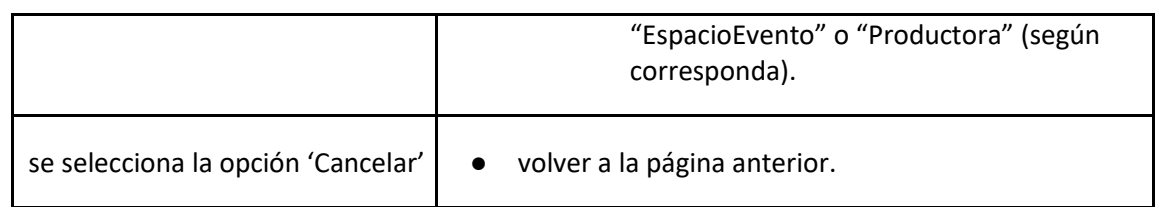

### *User Story 16: Eliminar reseña*

<span id="page-124-0"></span>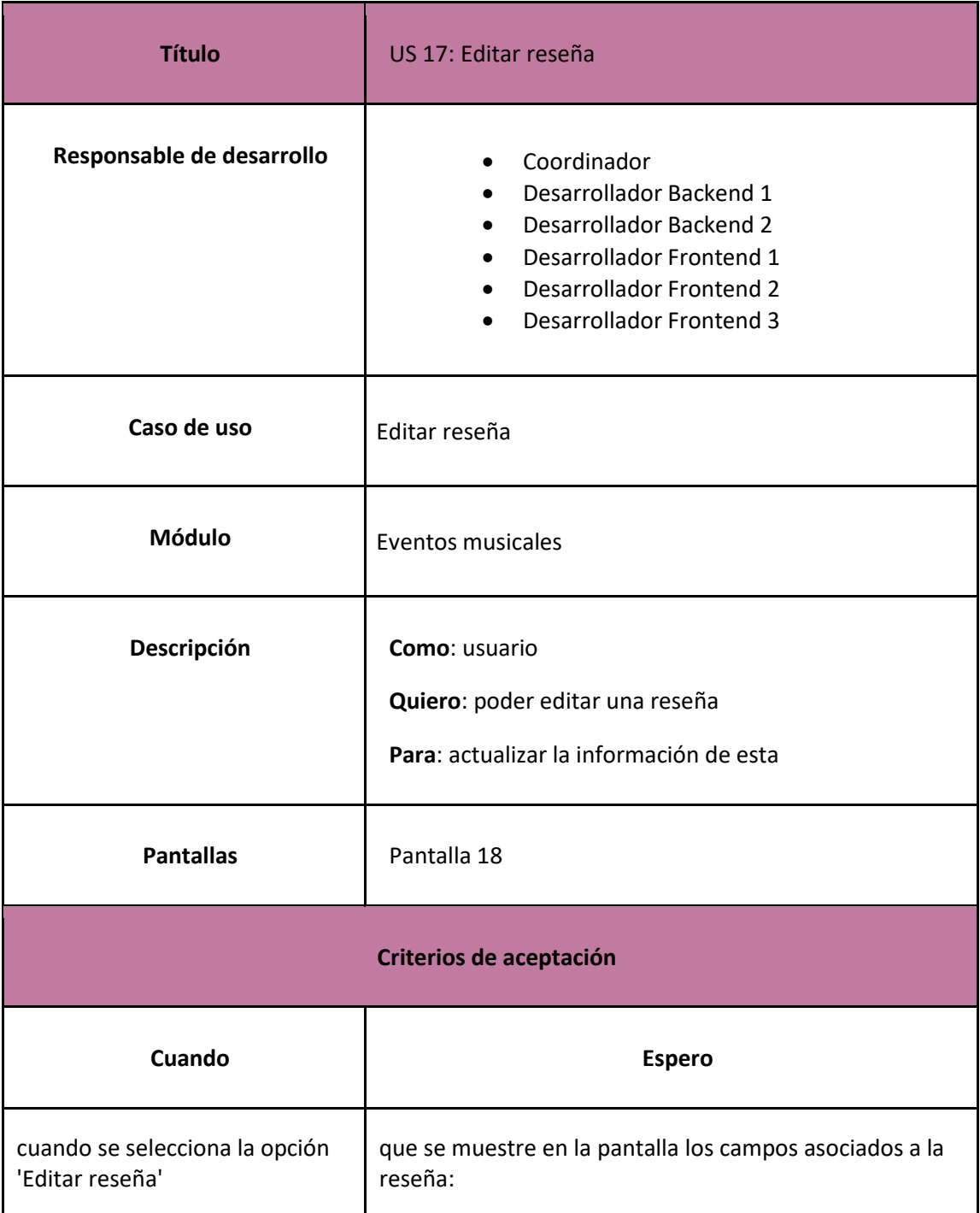

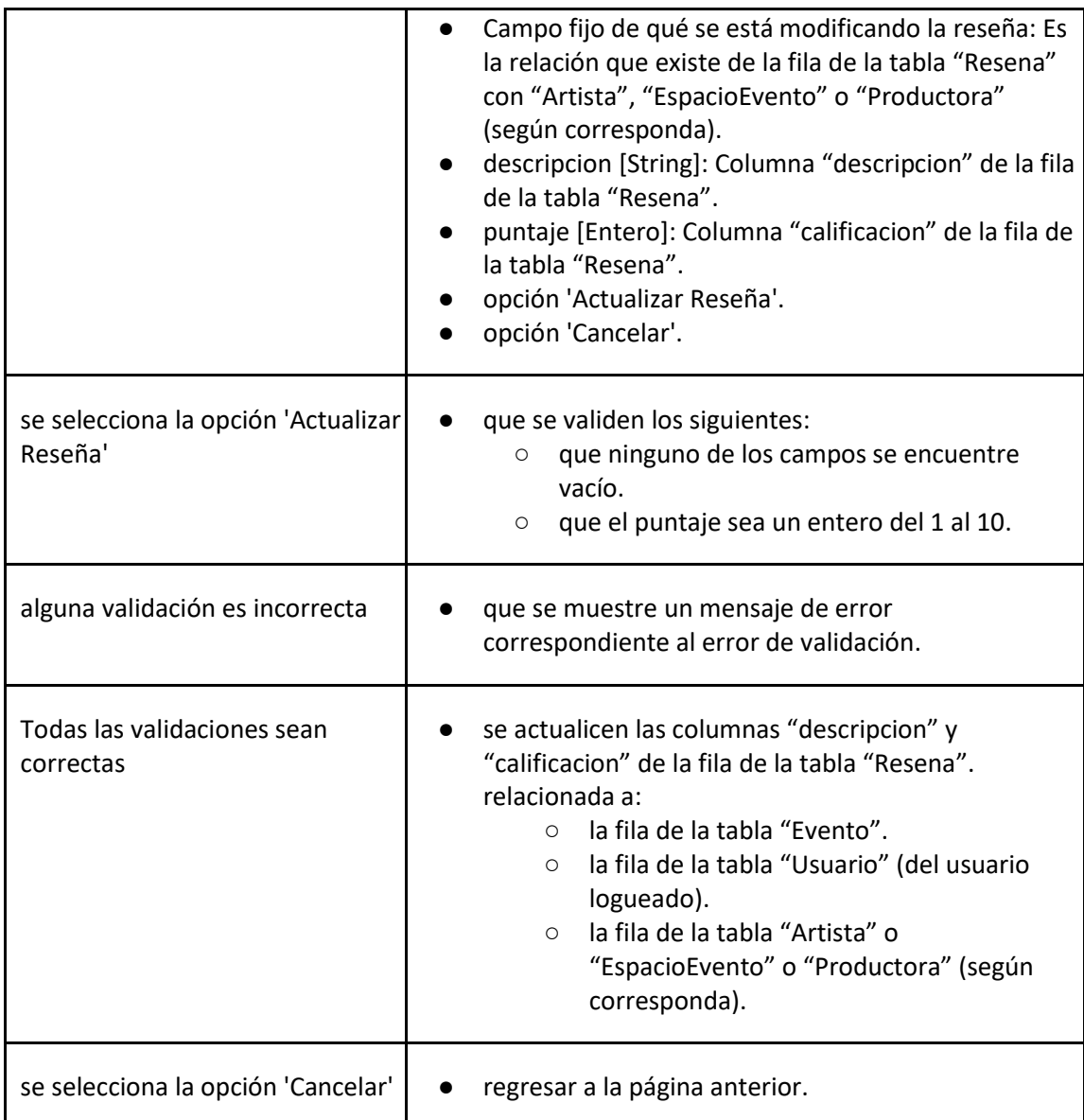

*User Story 17: Editar reseña*

<span id="page-125-0"></span>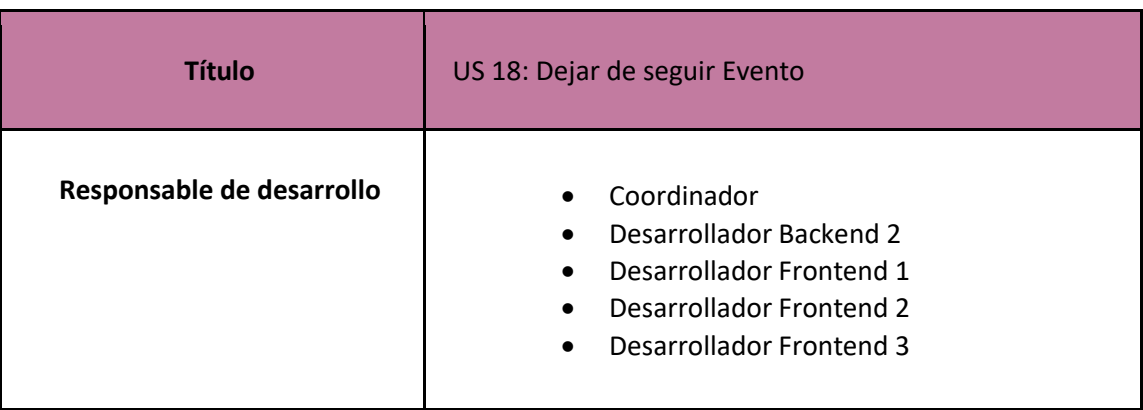

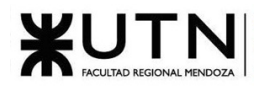

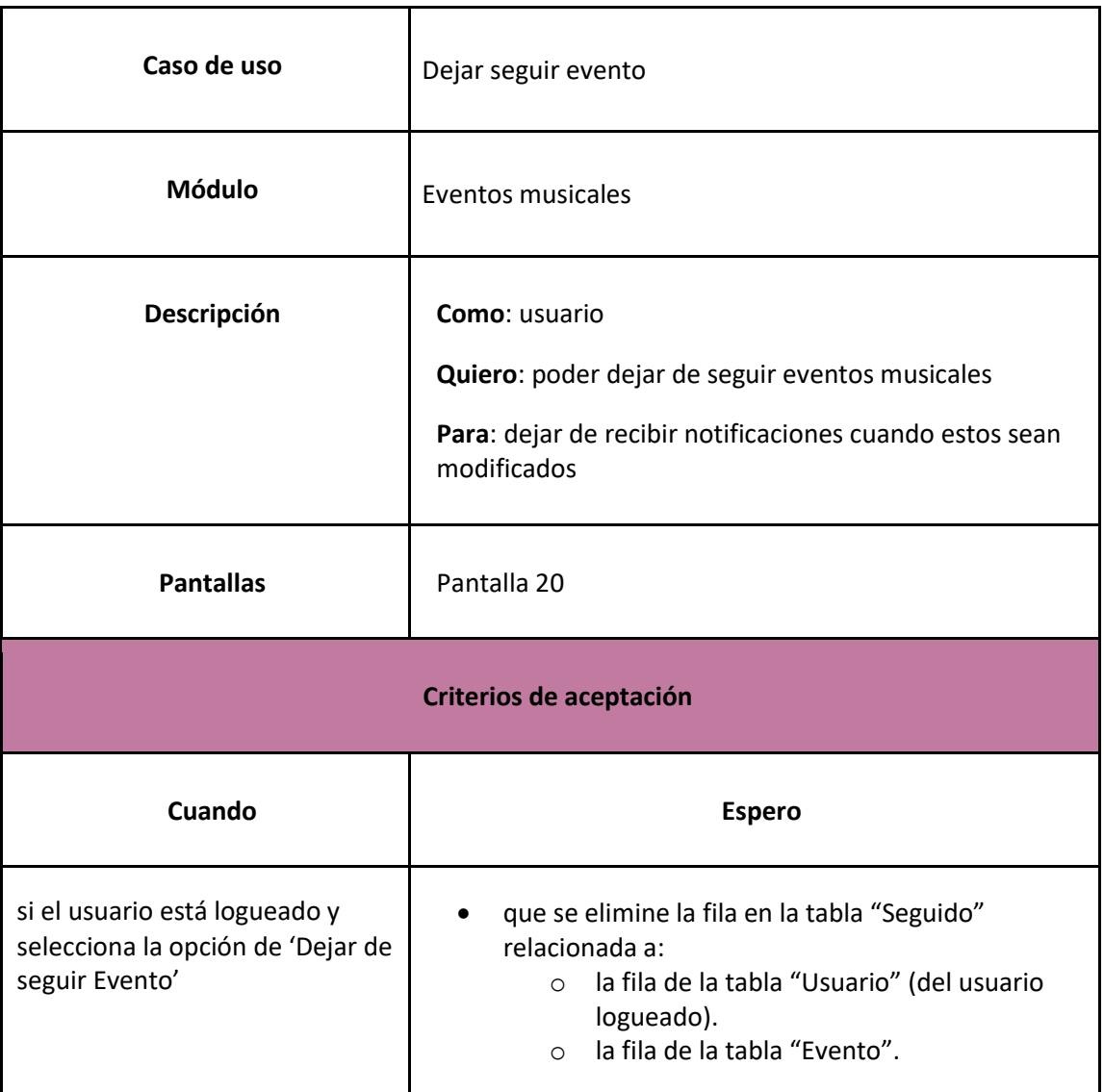

*User Story 18: Dejar de seguir Evento*

<span id="page-126-0"></span>Moderación de contenido y gestión de reportes

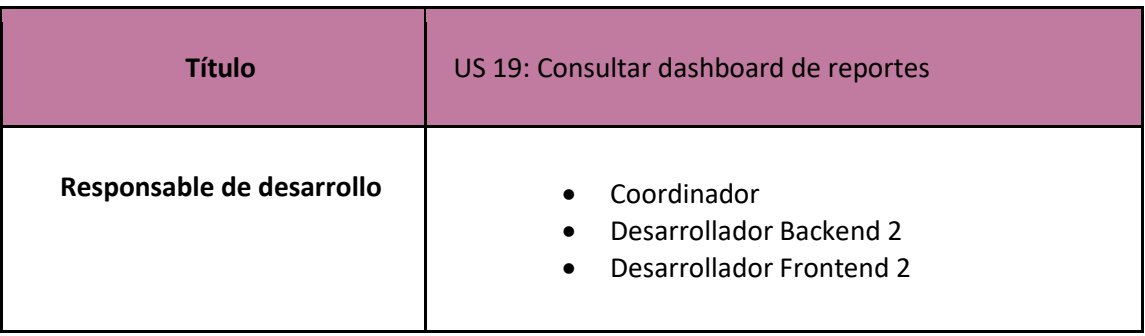

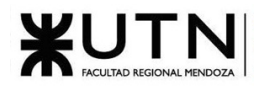

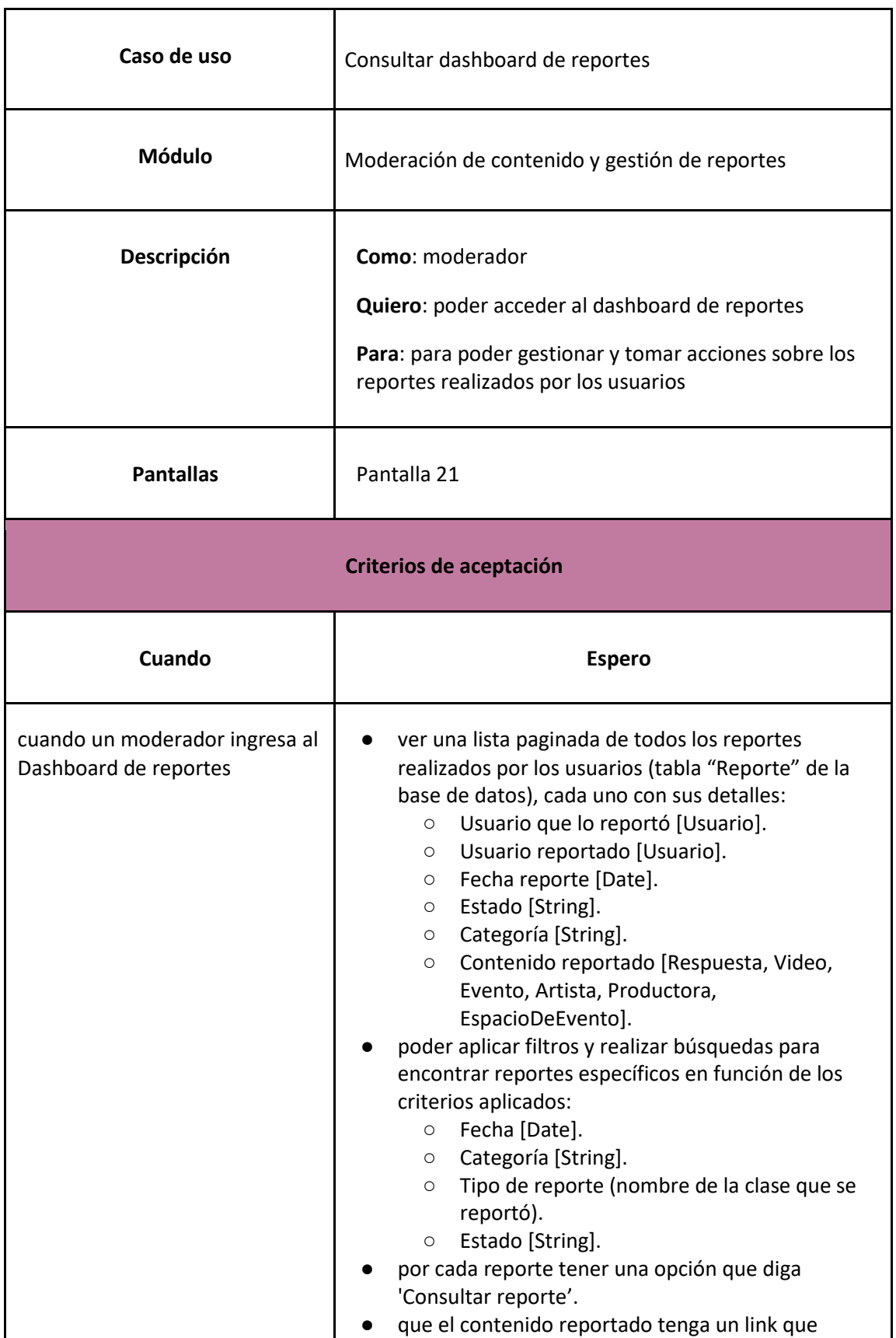

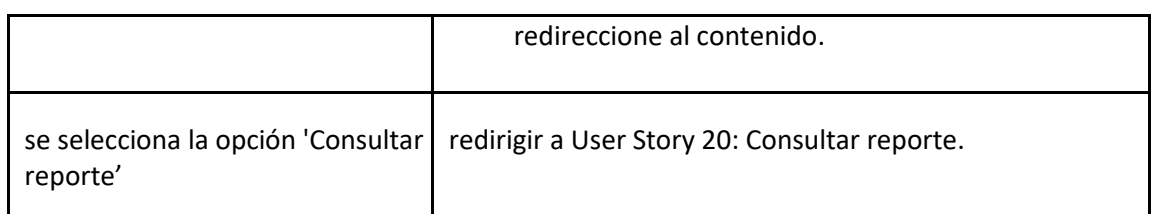

### *User Story 19: Consultar dashboard de reportes*

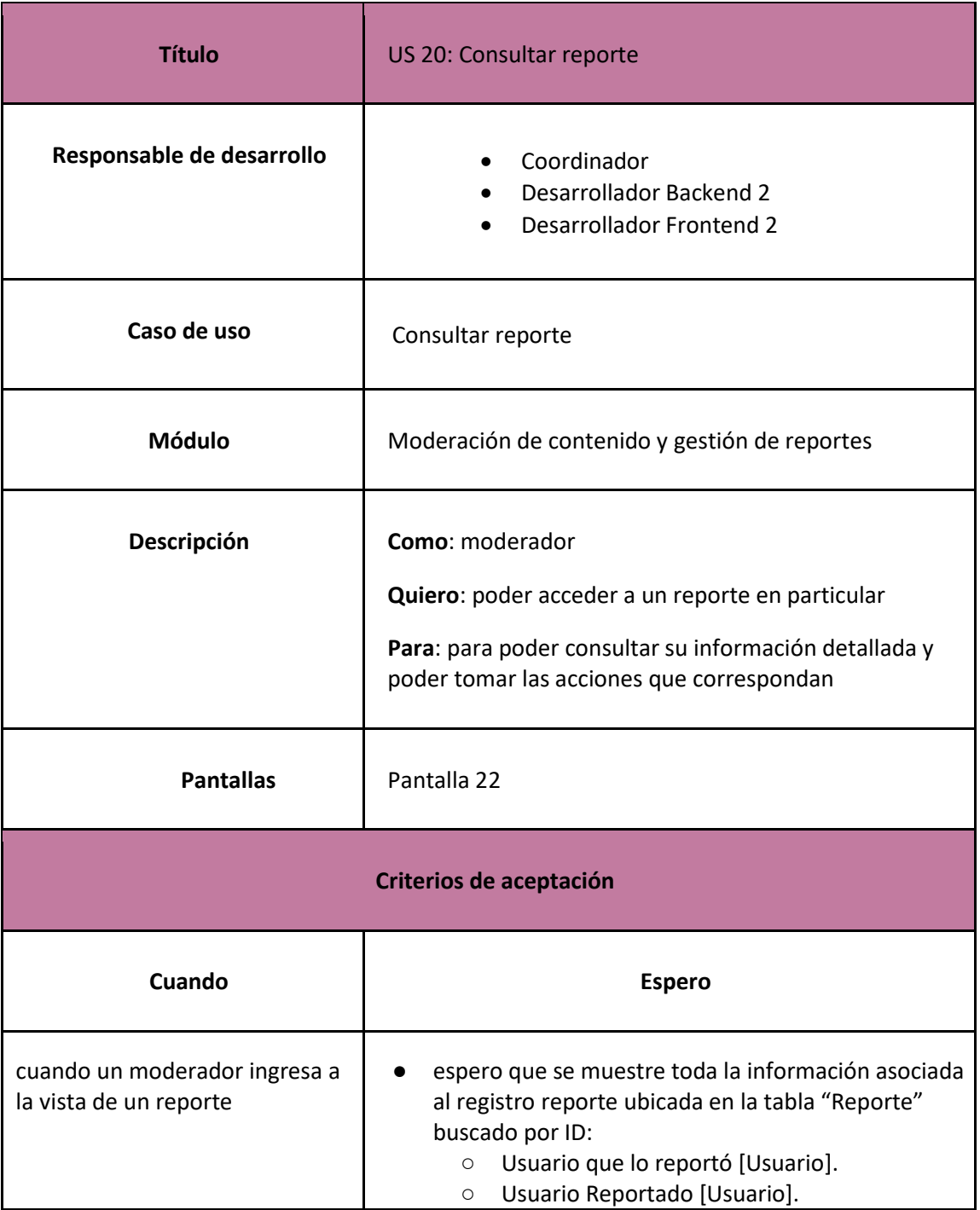

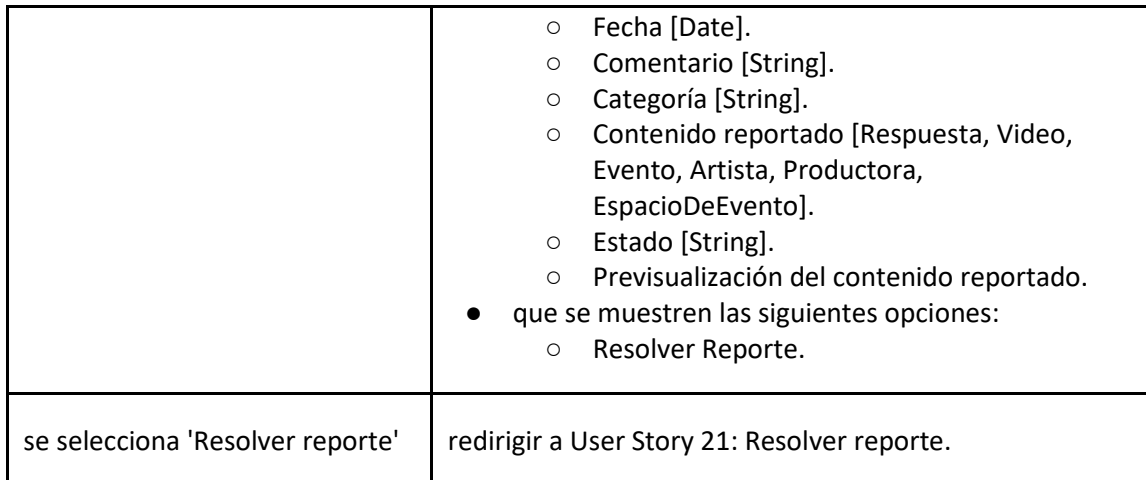

*User Story 20: Consultar reporte*

<span id="page-129-0"></span>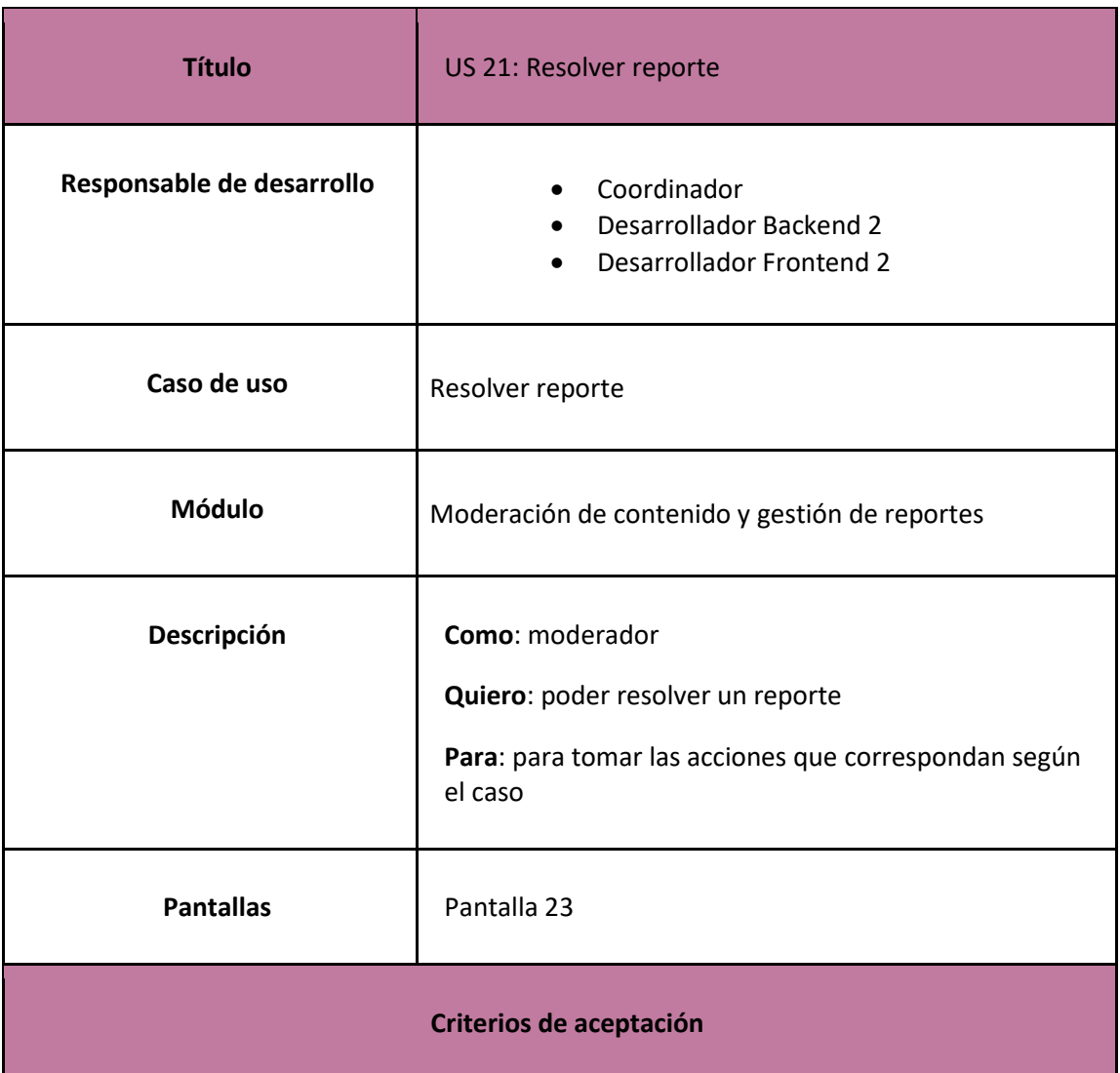

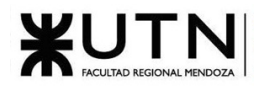

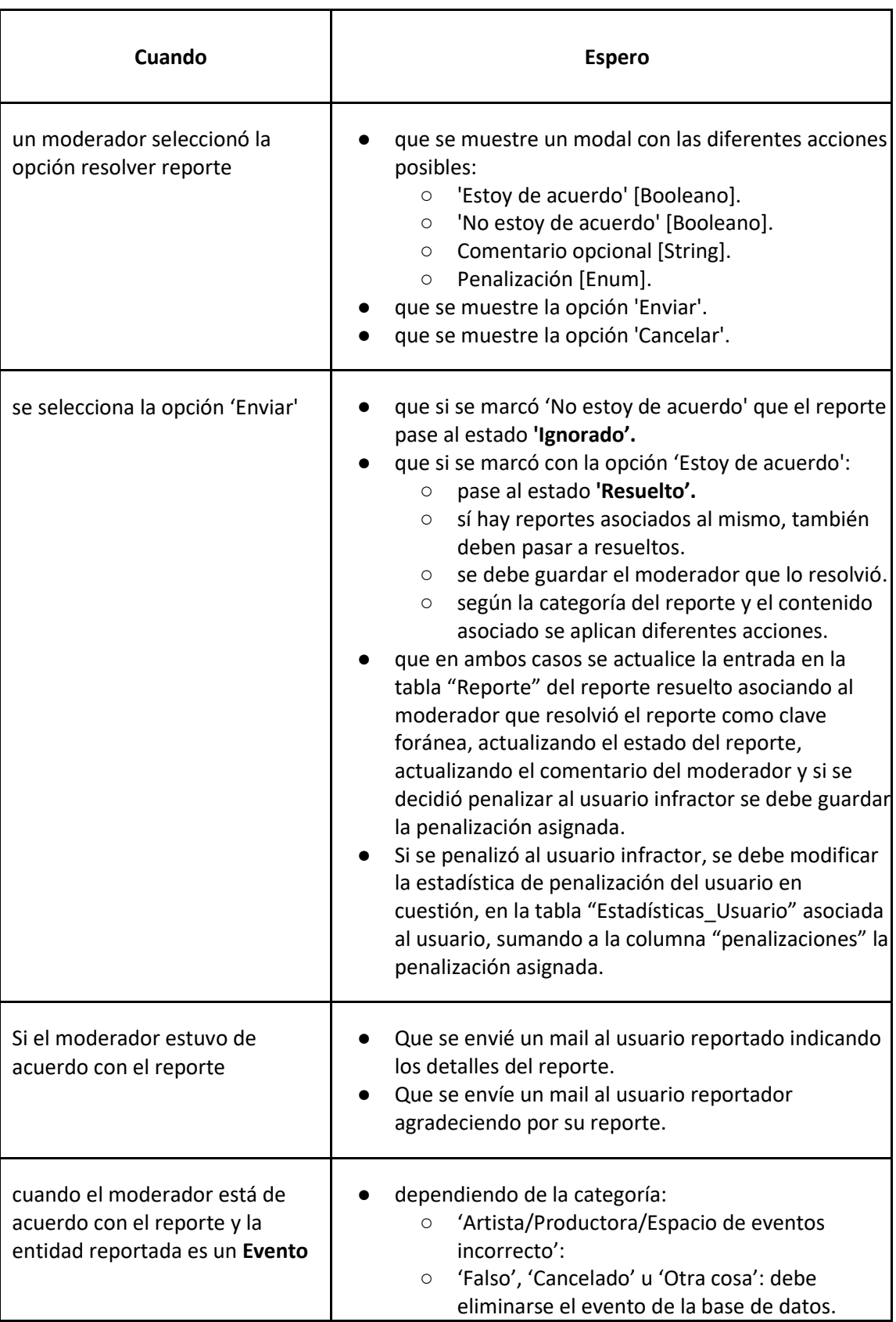

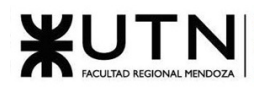

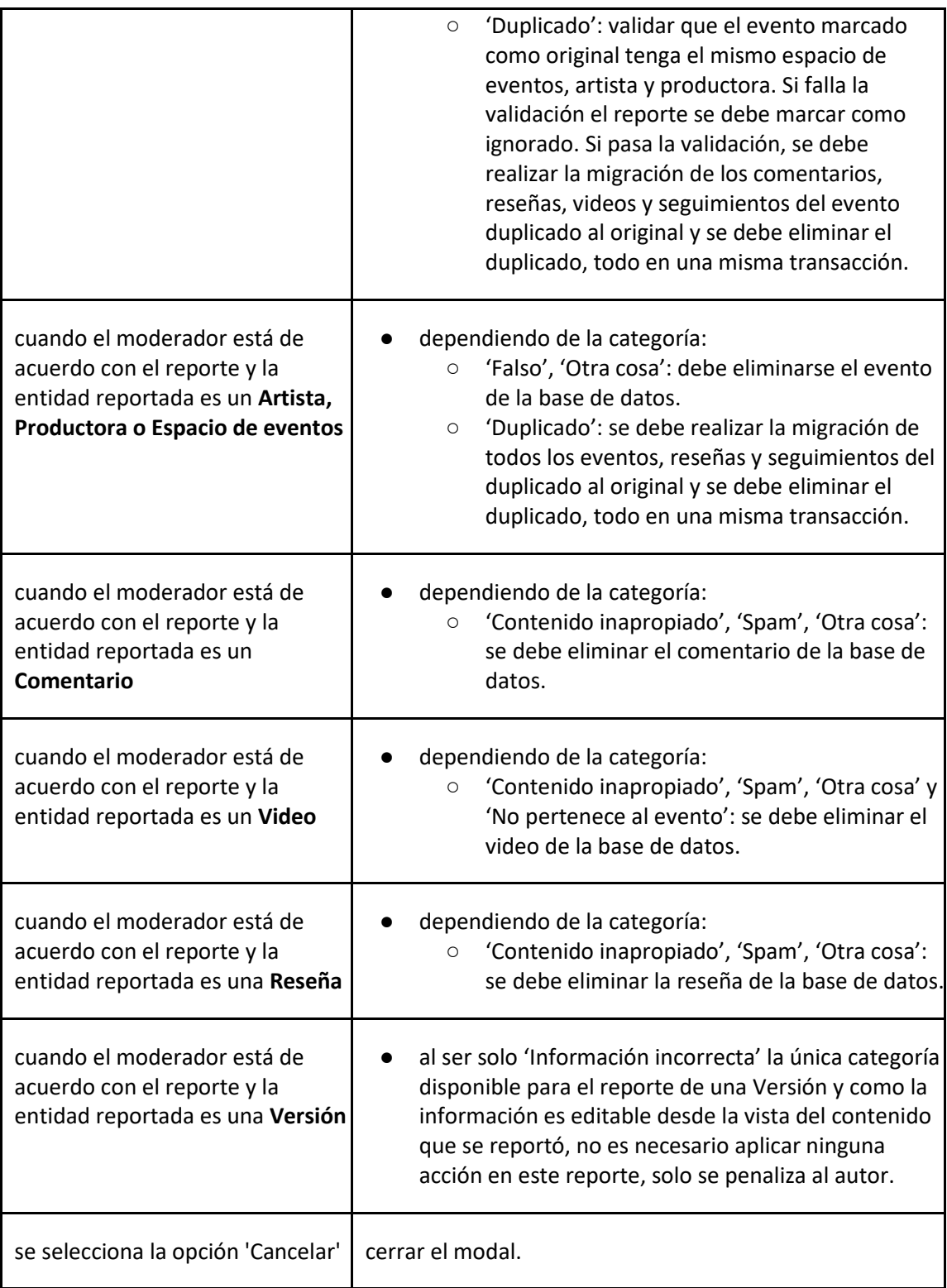

<span id="page-131-0"></span>*User Story 21: Resolver reporte*

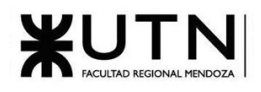

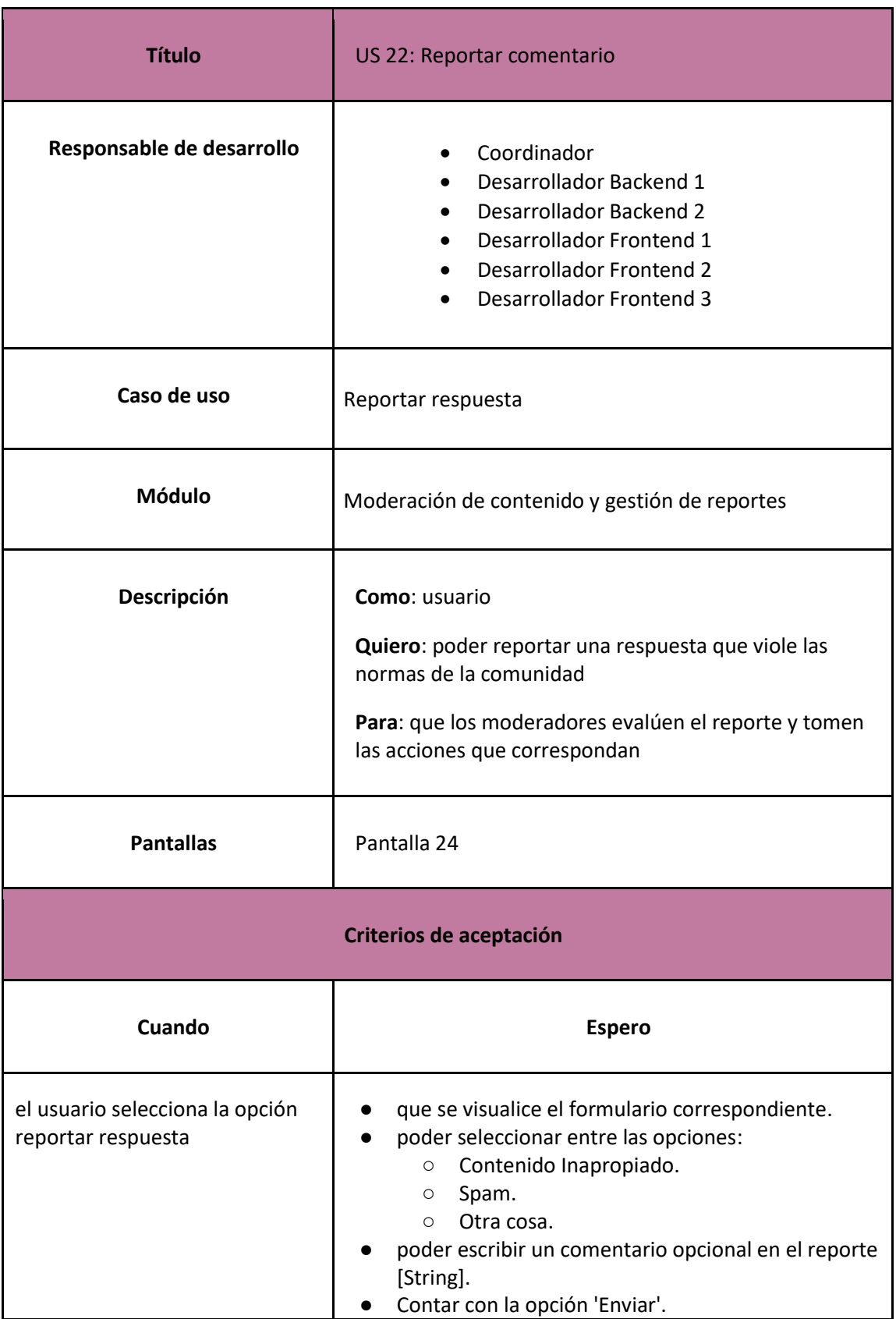

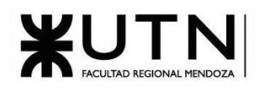

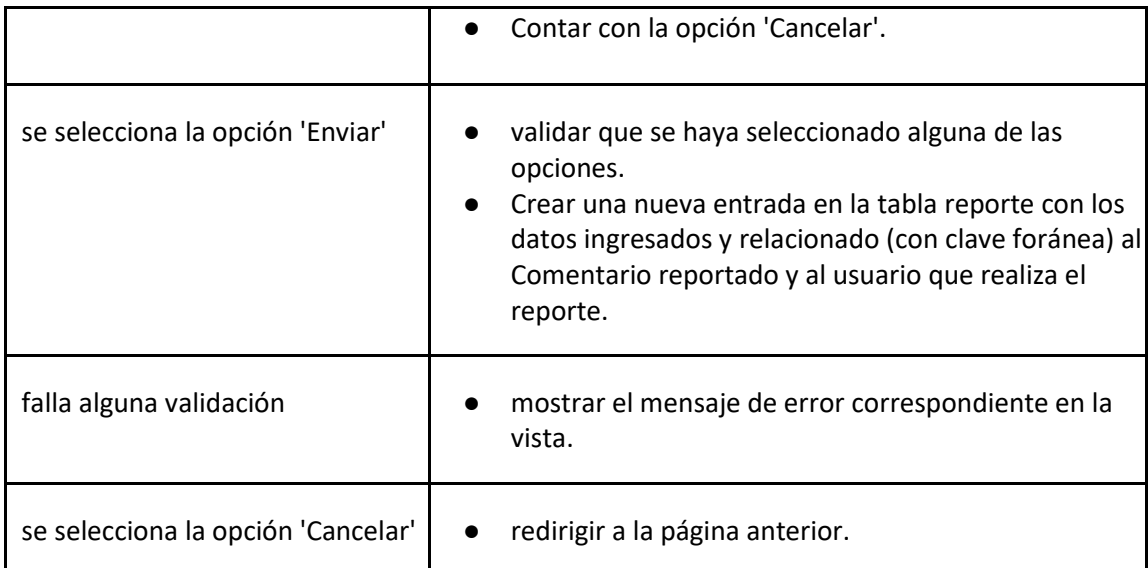

### *User Story 22: Reportar comentario*

<span id="page-133-0"></span>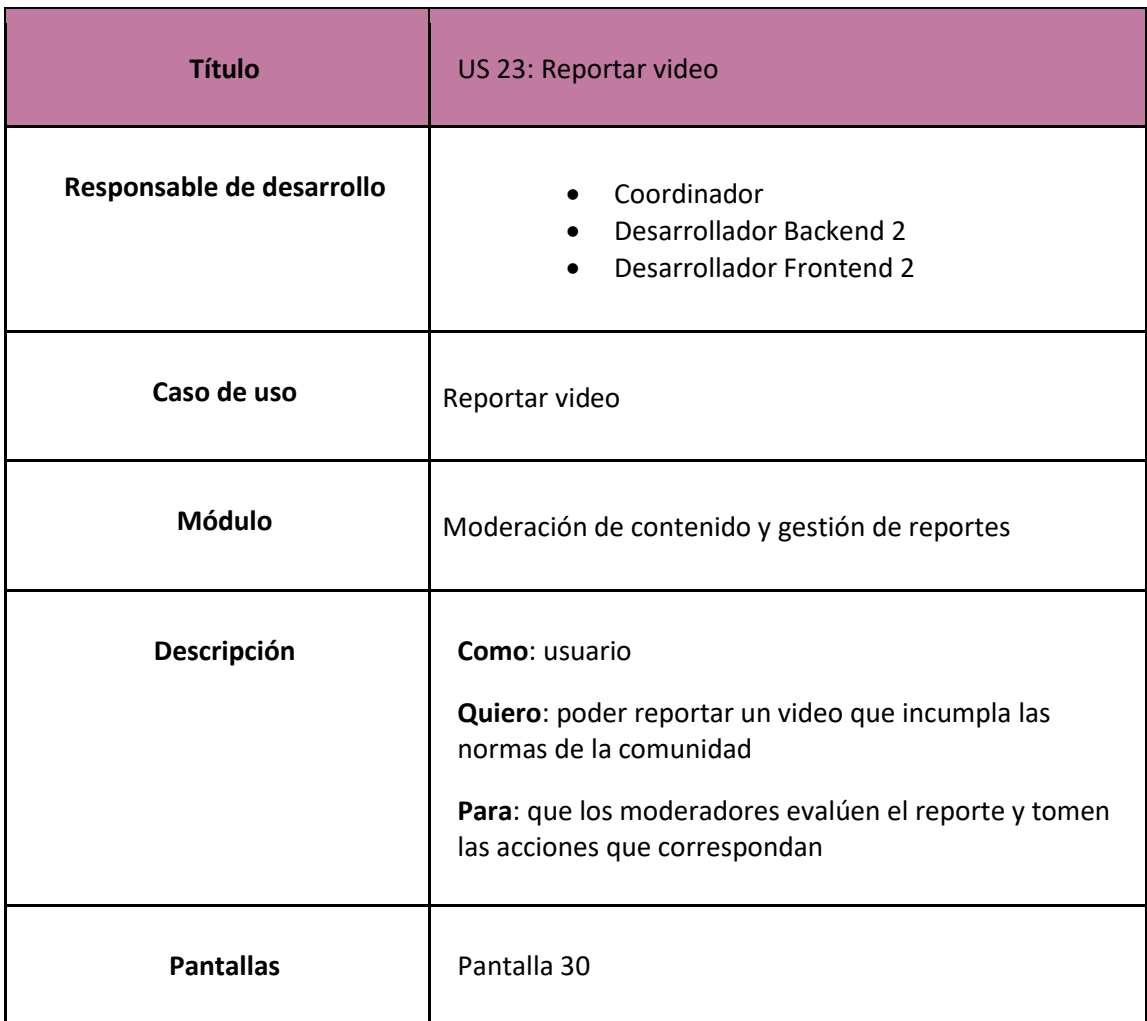

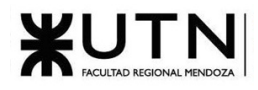

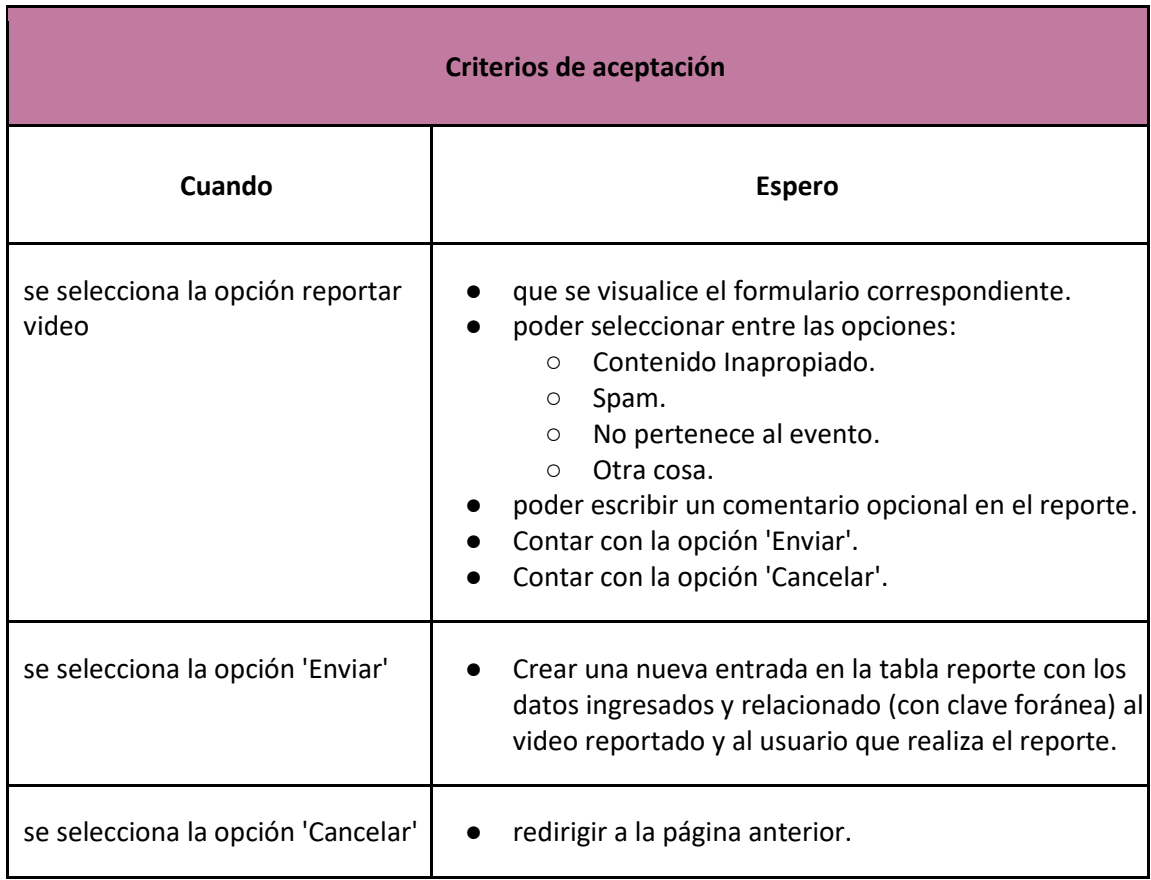

### *User Story 23: Reportar video*

<span id="page-134-0"></span>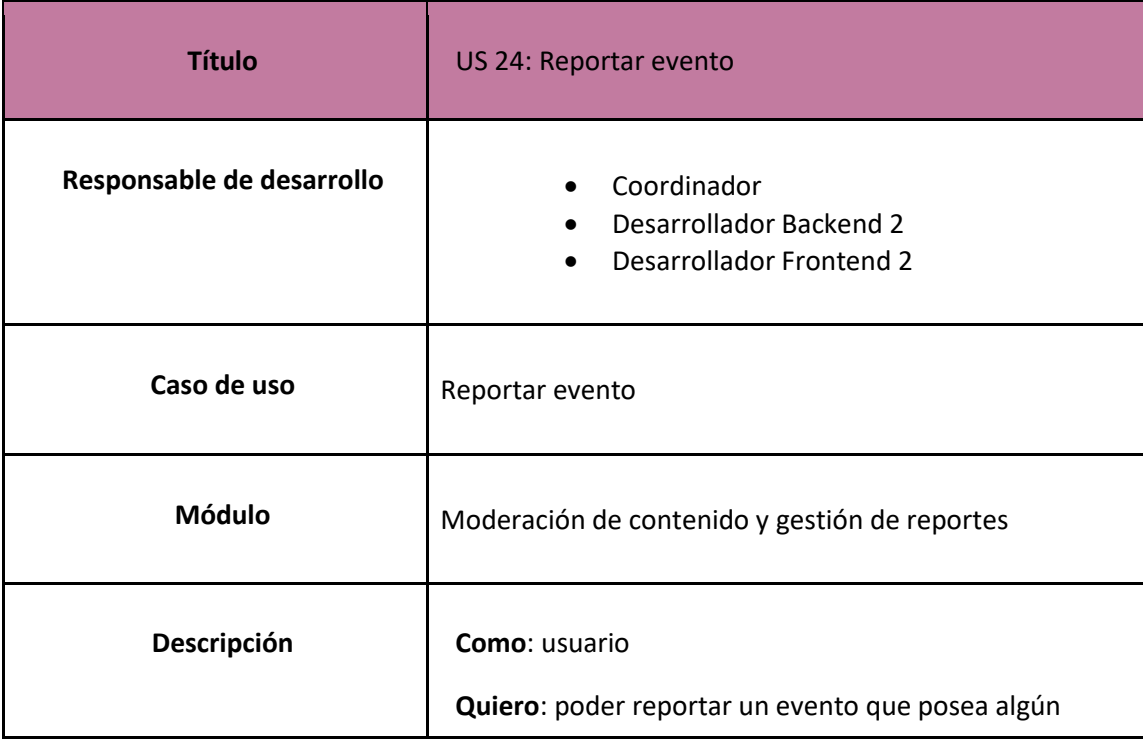

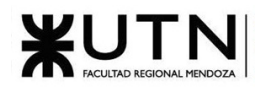

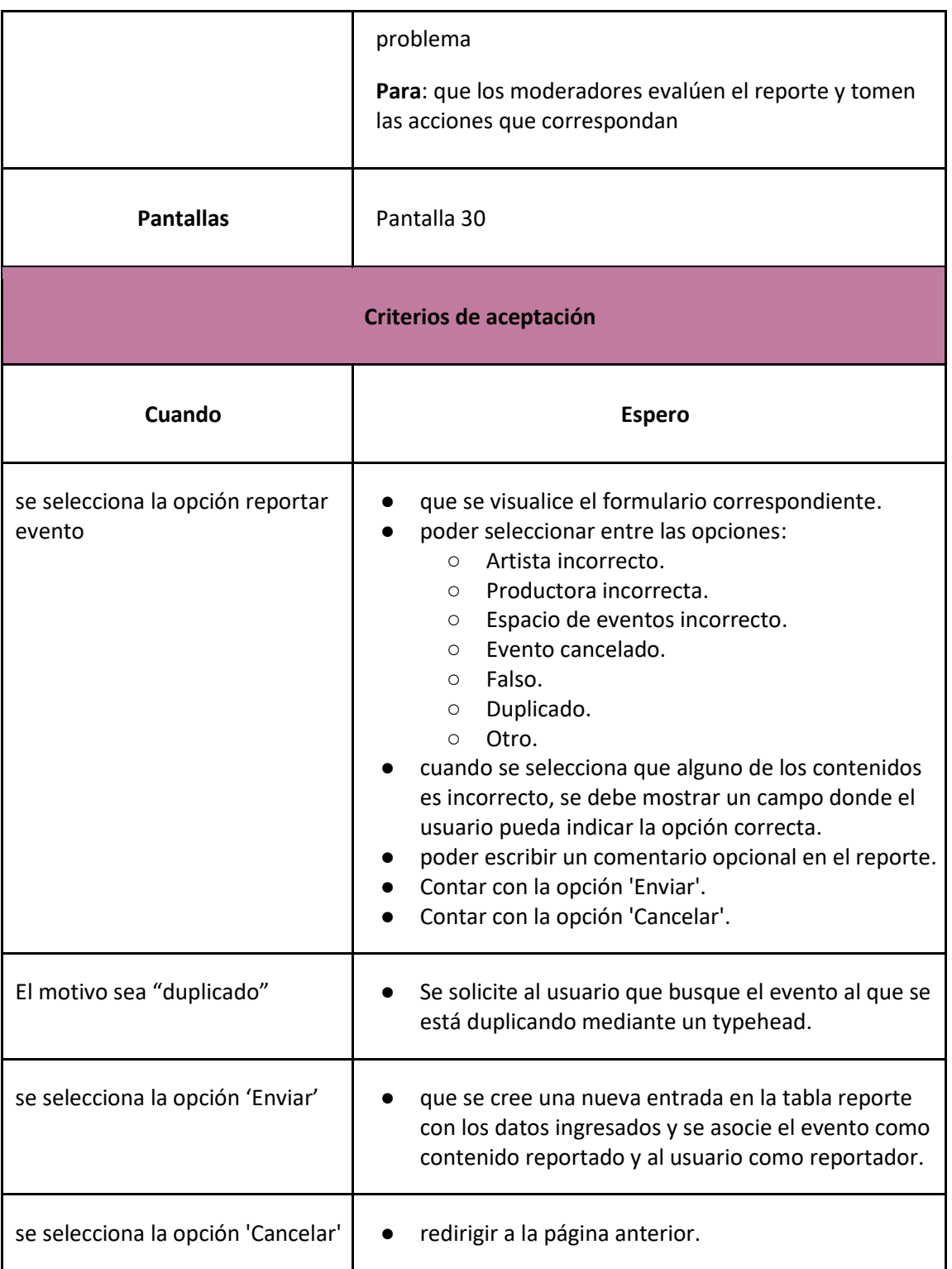

*User Story 24: Reportar evento*

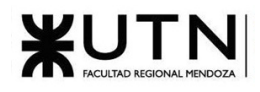

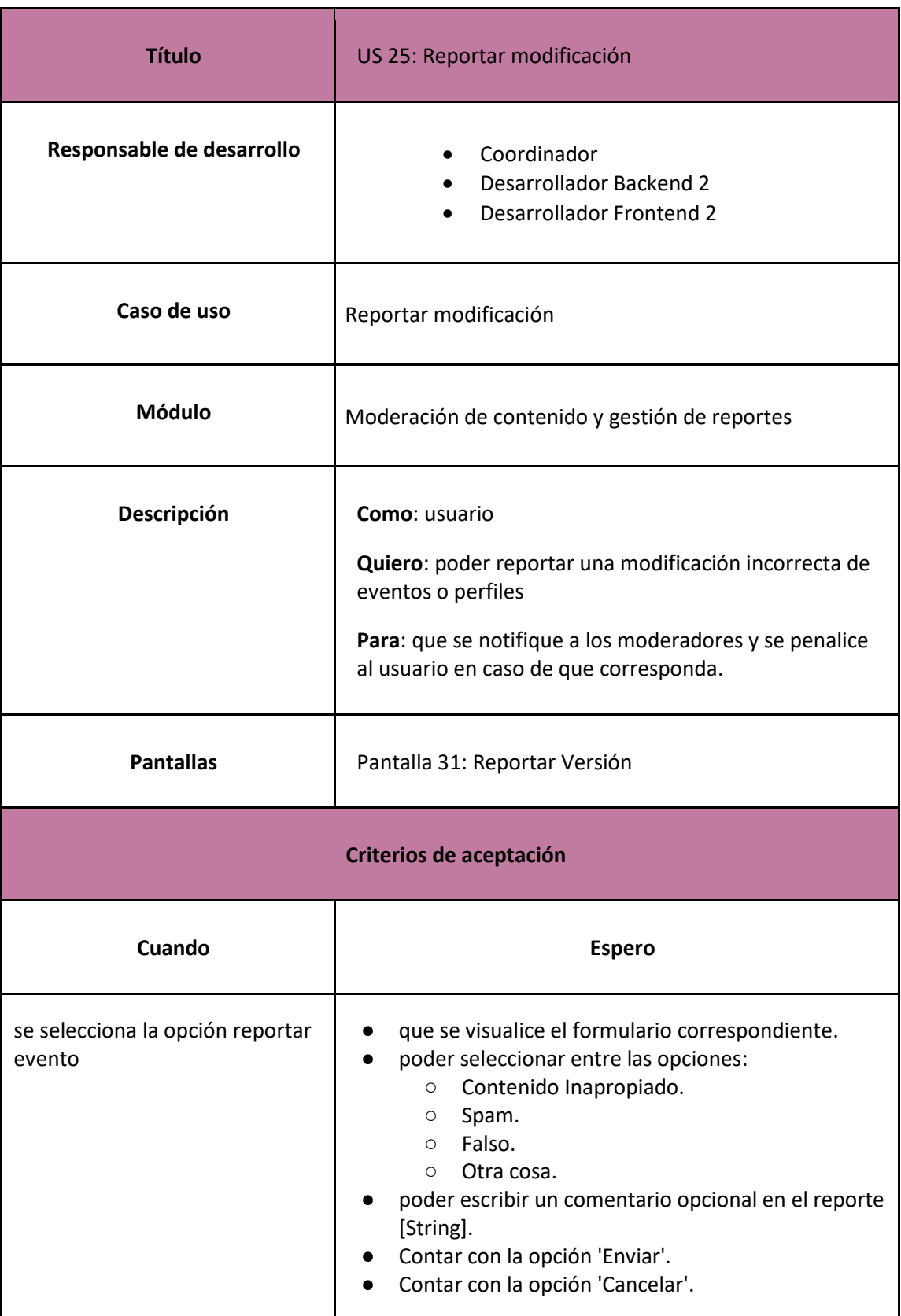

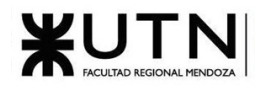

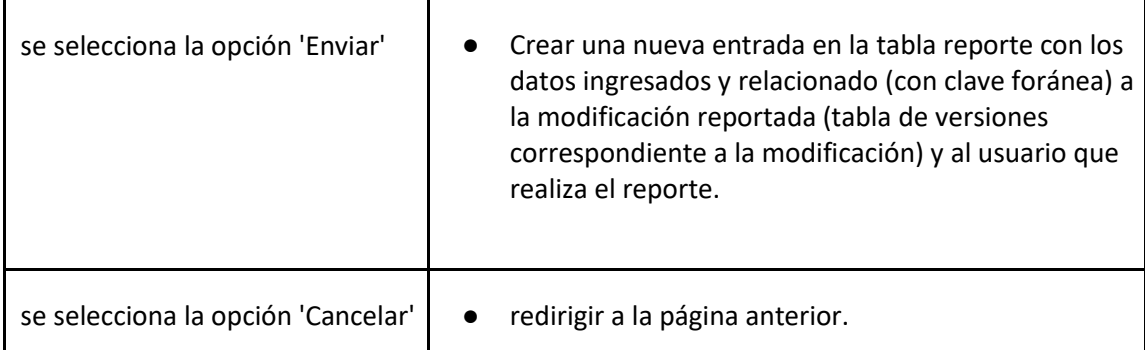

### *User Story 25: Reportar version*

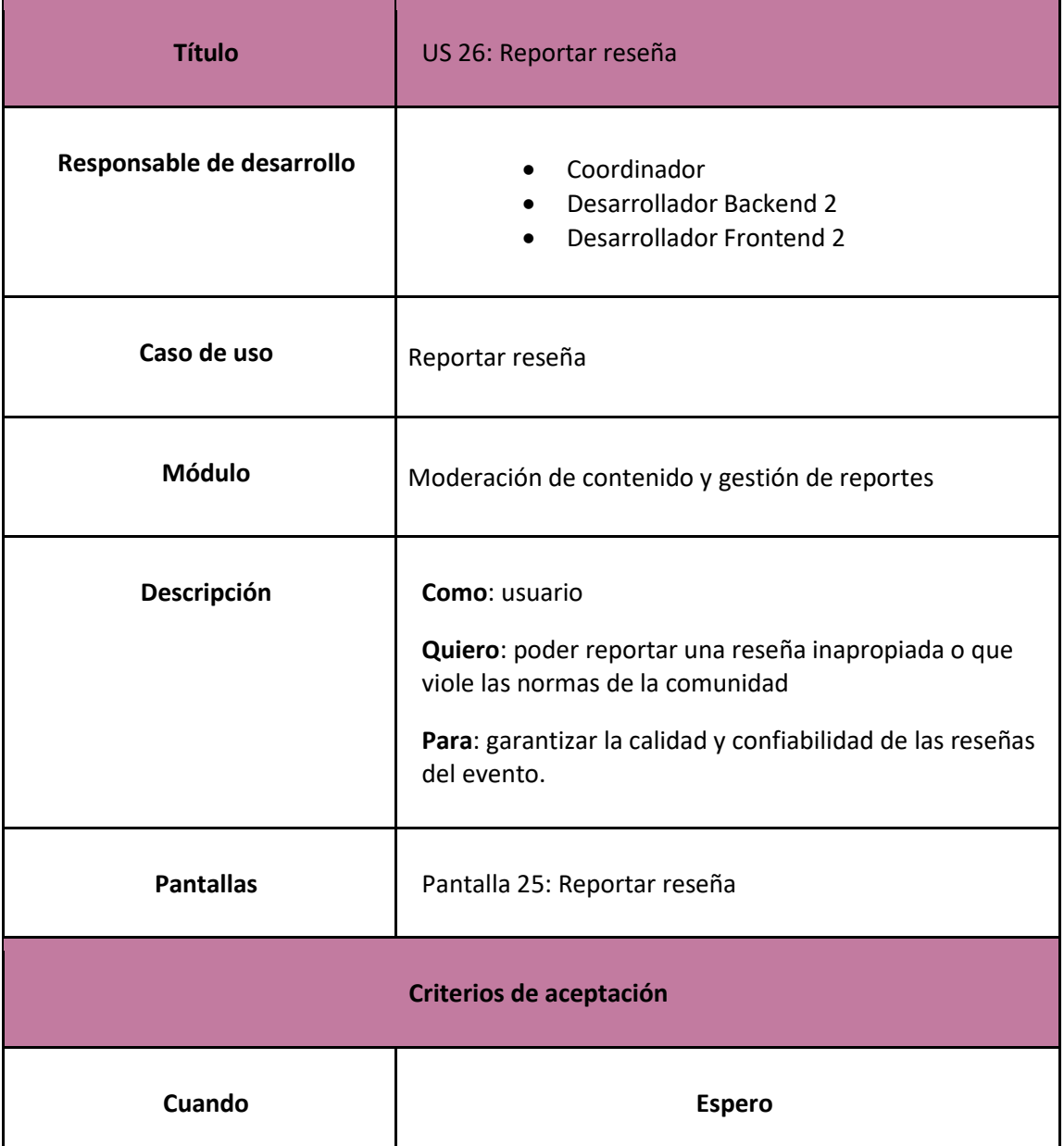

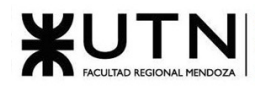

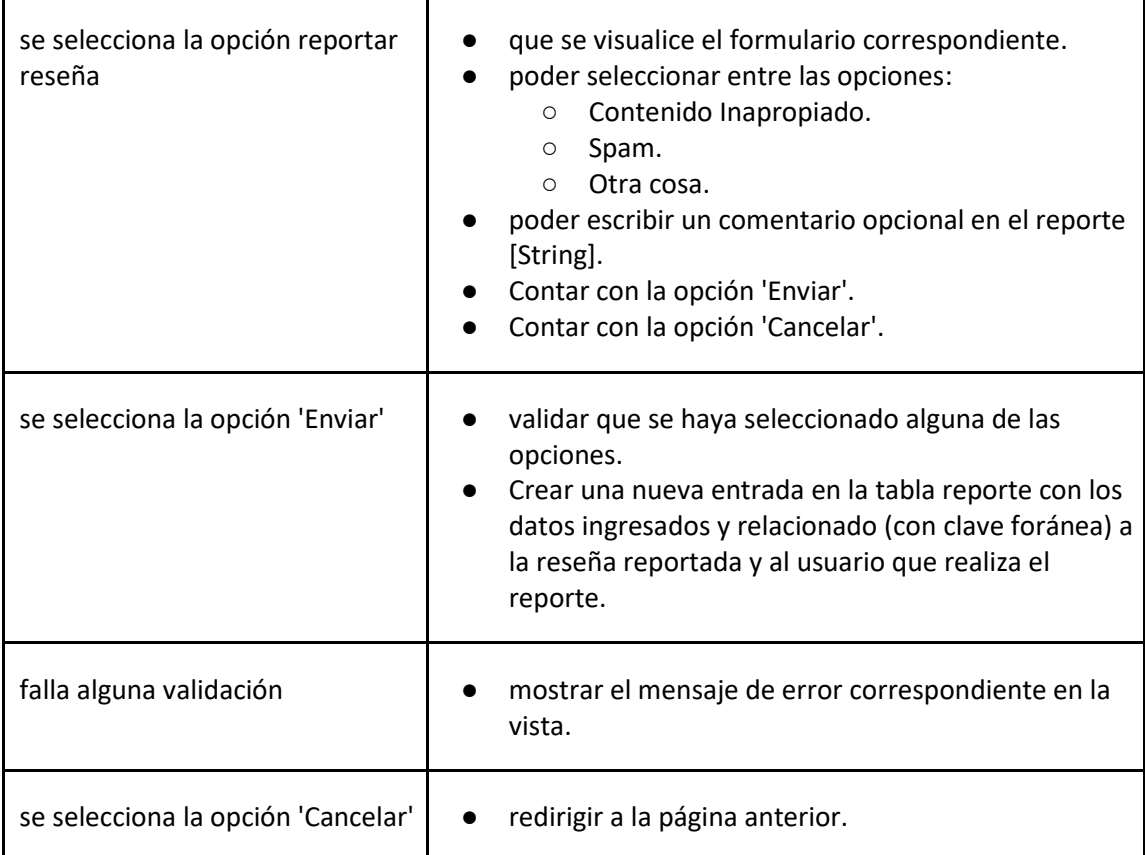

### *User Story 26: Reportar reseña*

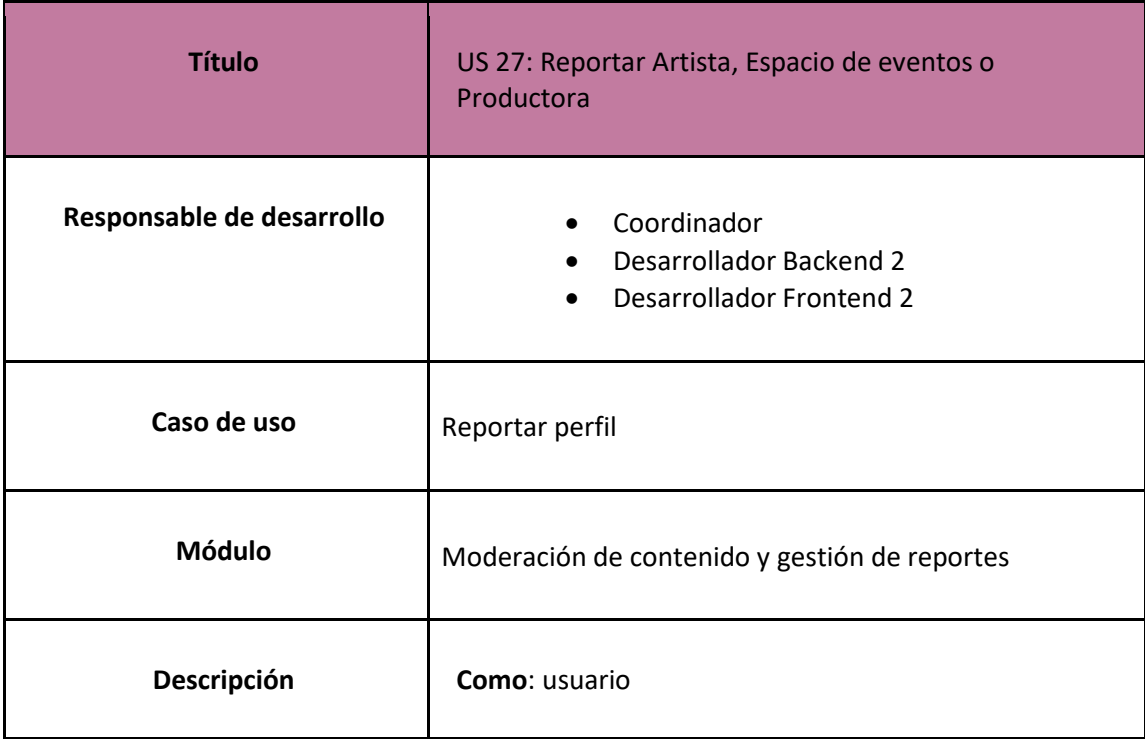

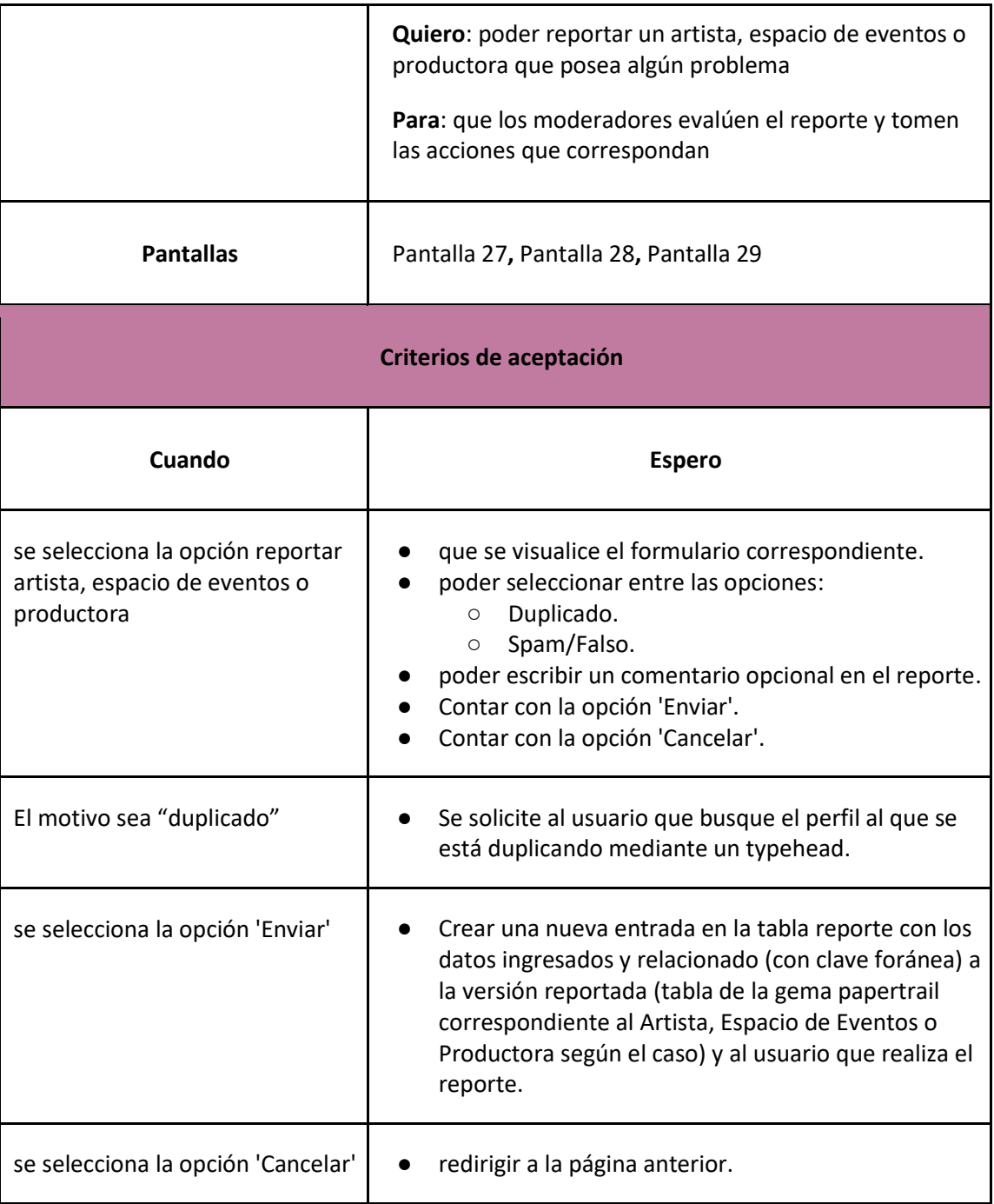

*User Story 27: Reportar Artista, Espacio de eventos o Productora*

Administración del sistema

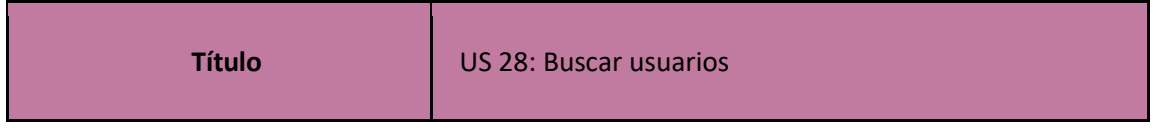

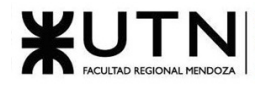

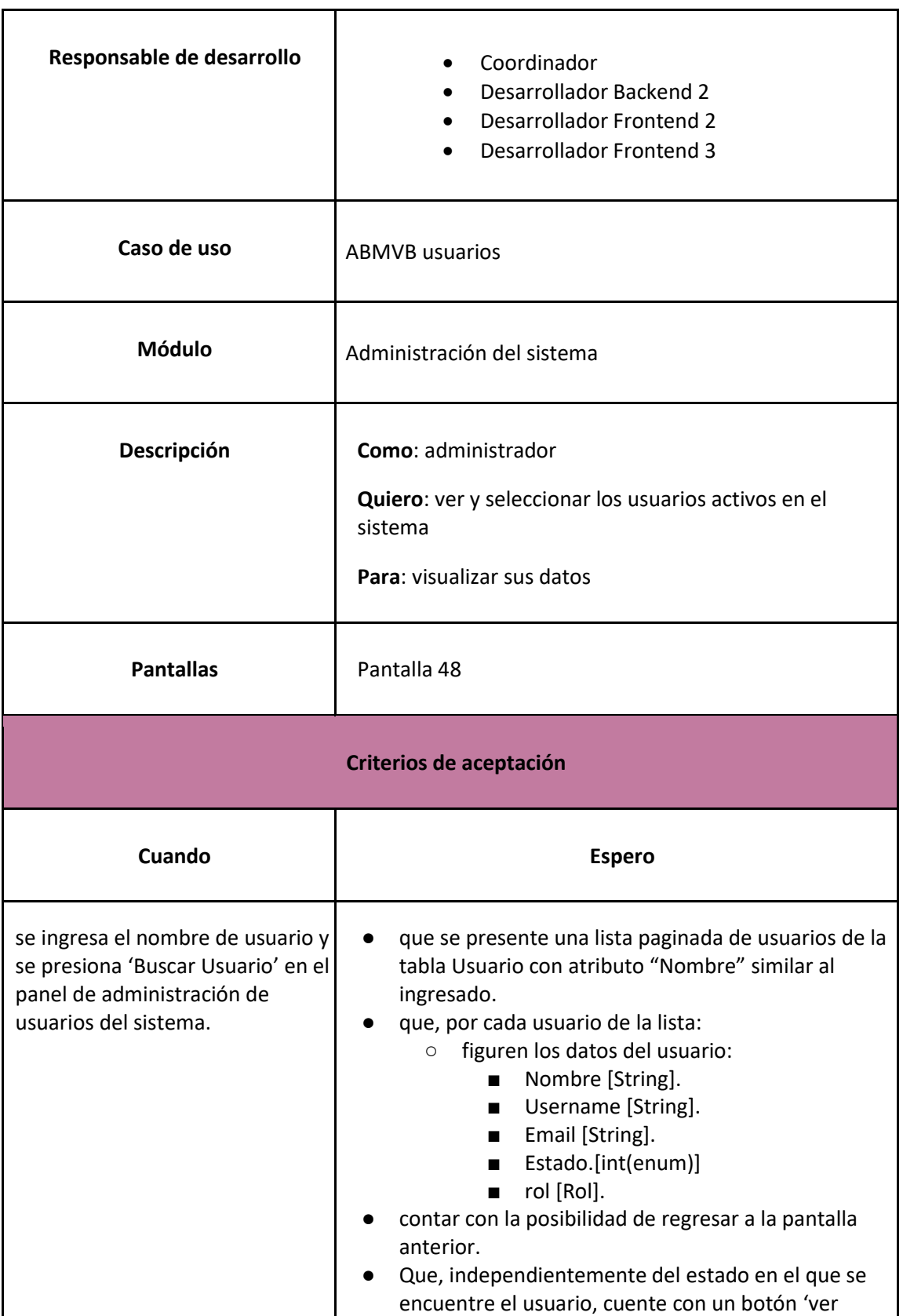

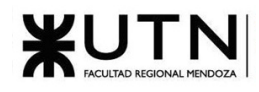

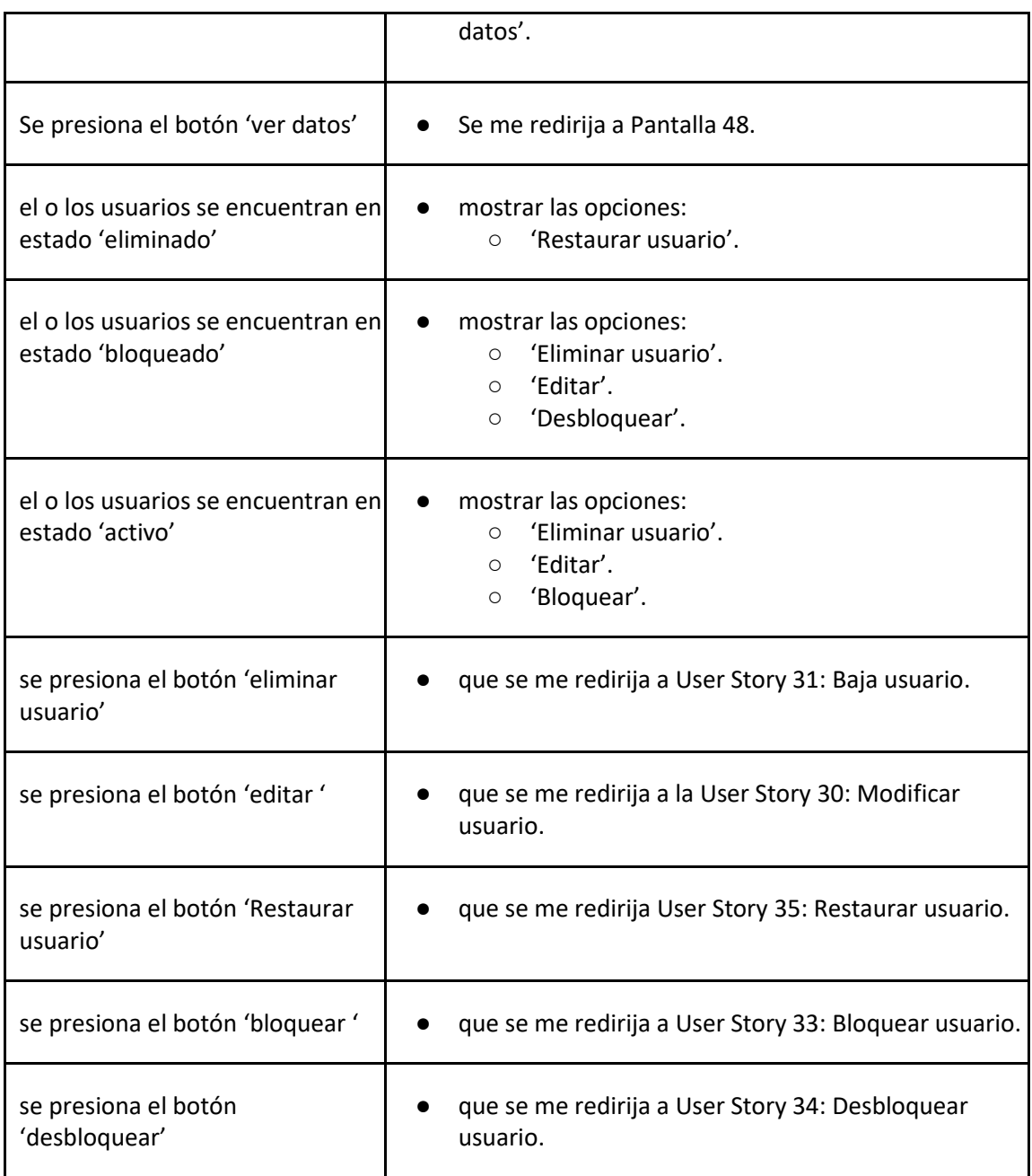

#### *User Story 28: Buscar usuarios*

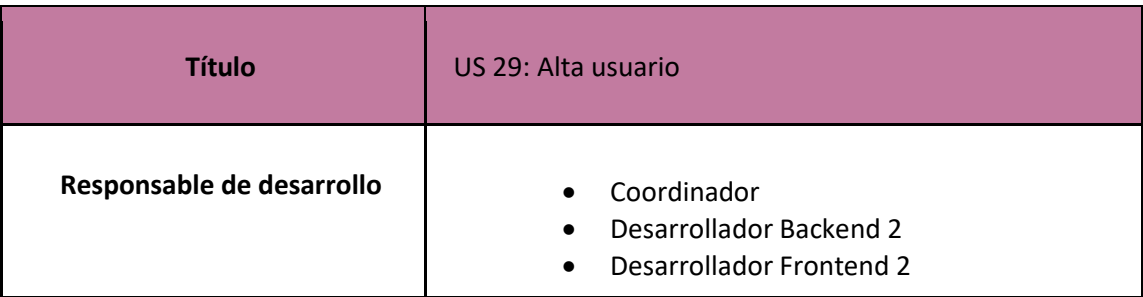

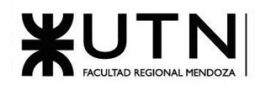

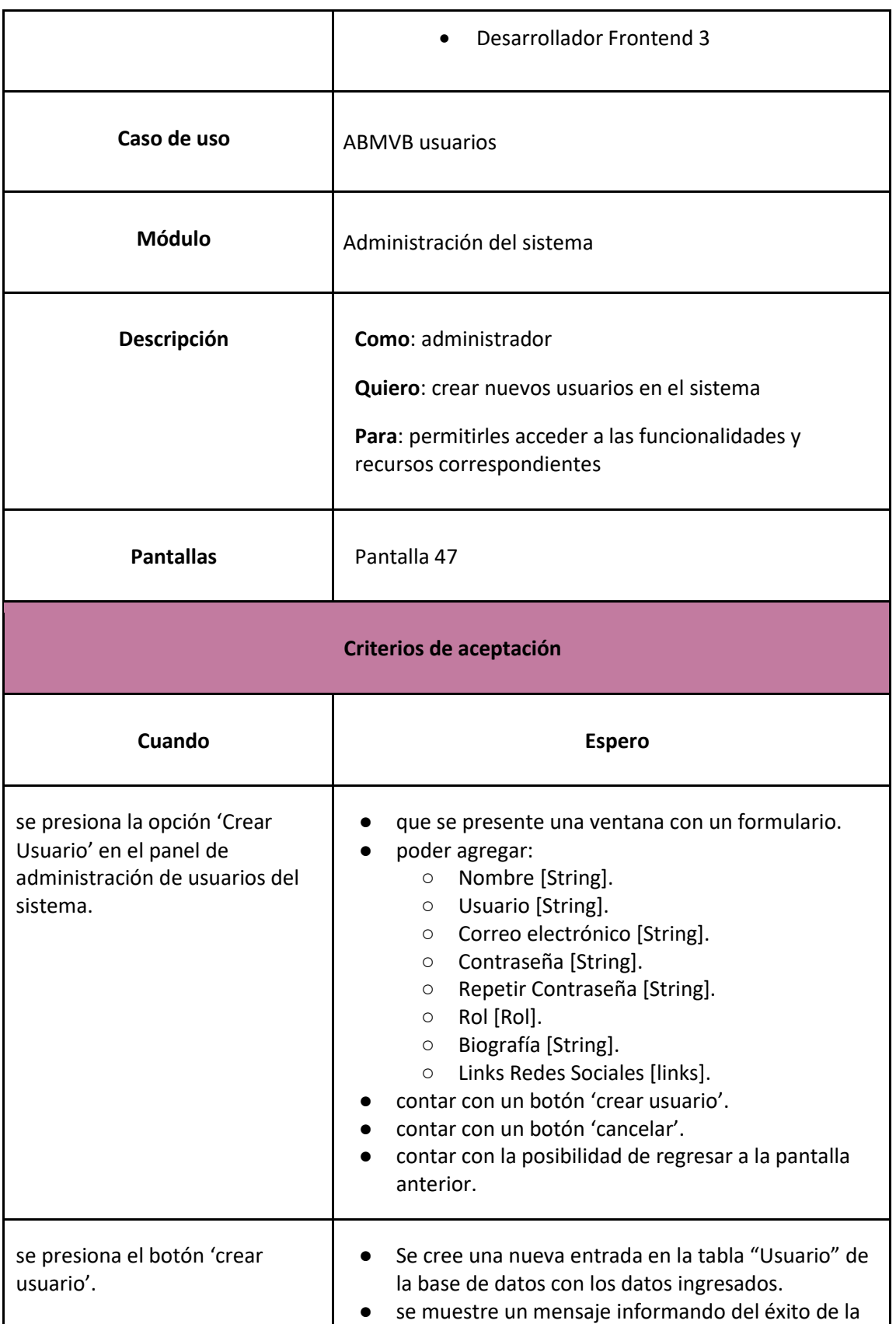

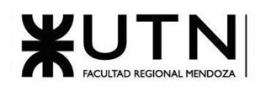

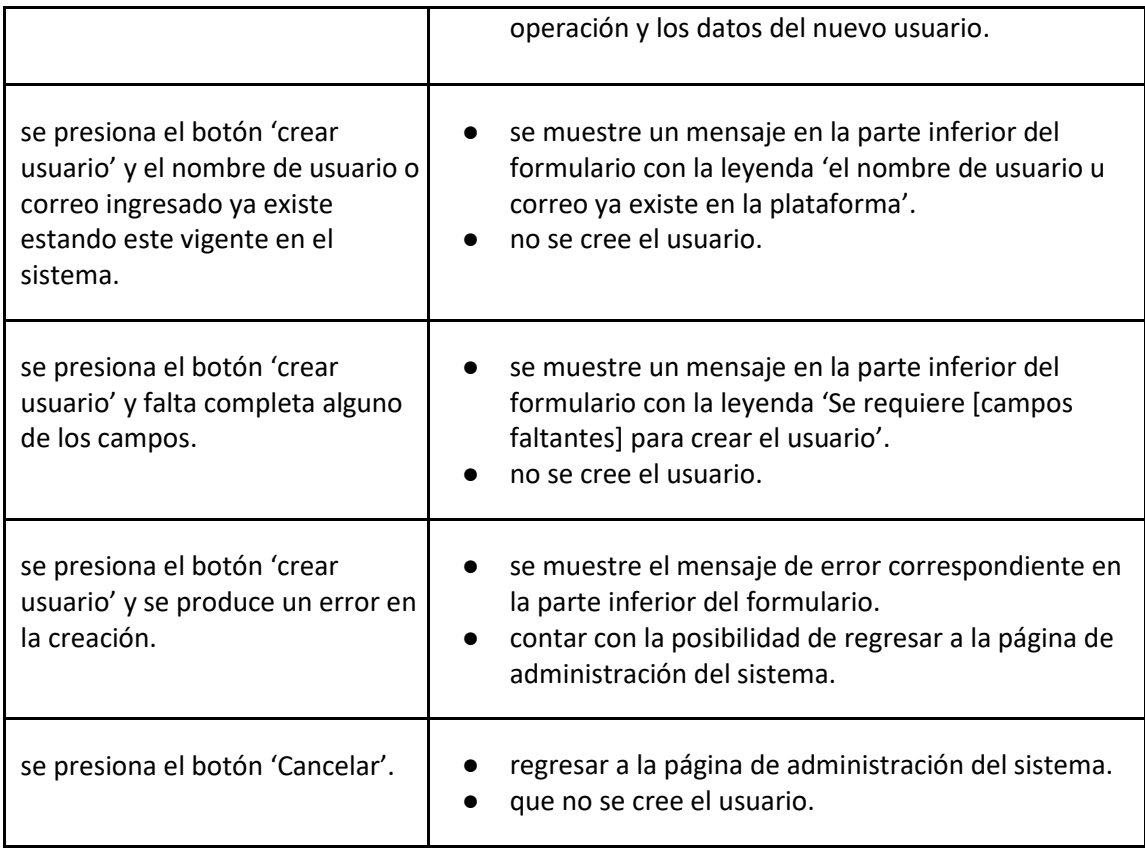

## *User Story 29: Alta usuario*

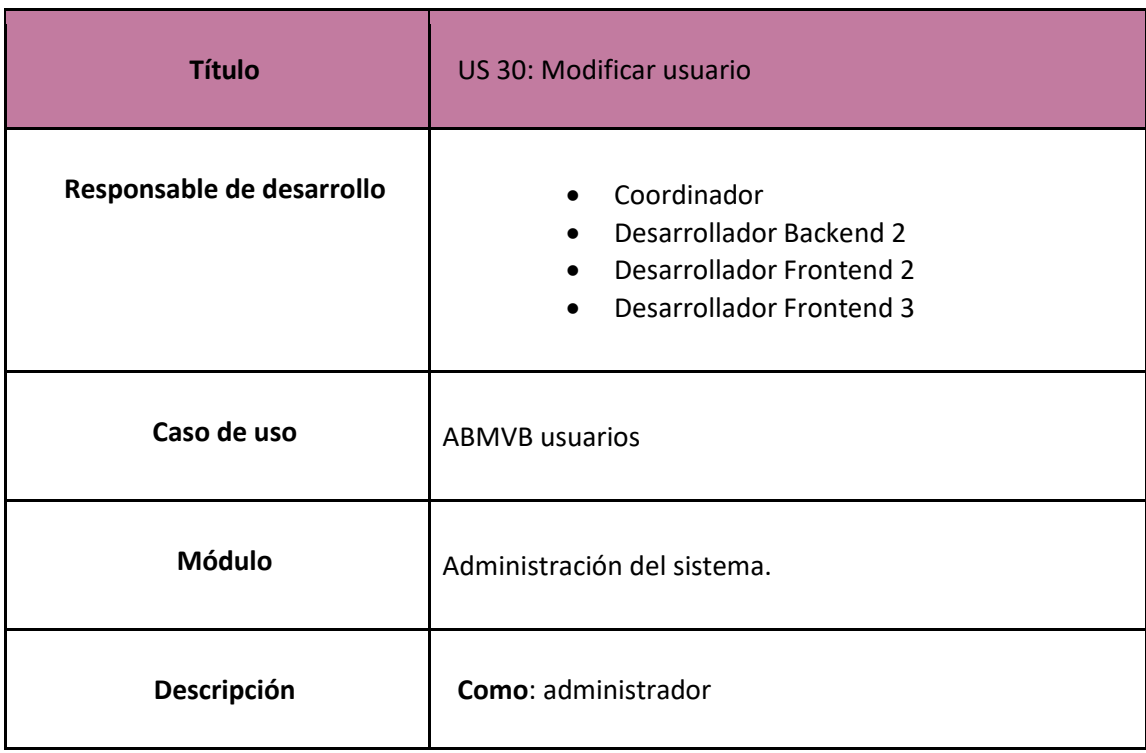
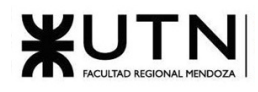

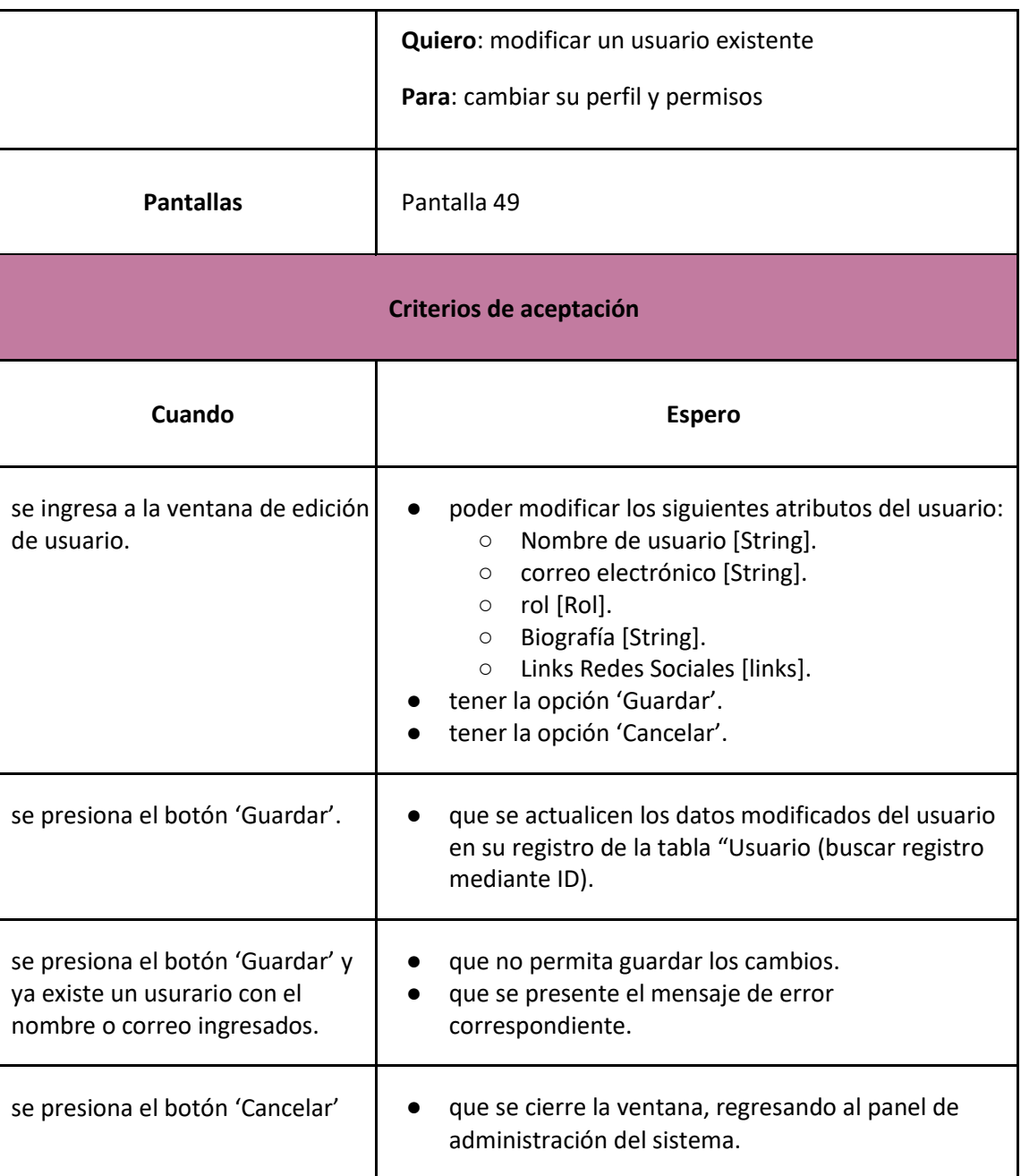

# *User Story 30: Modificar usuario*

<span id="page-144-0"></span>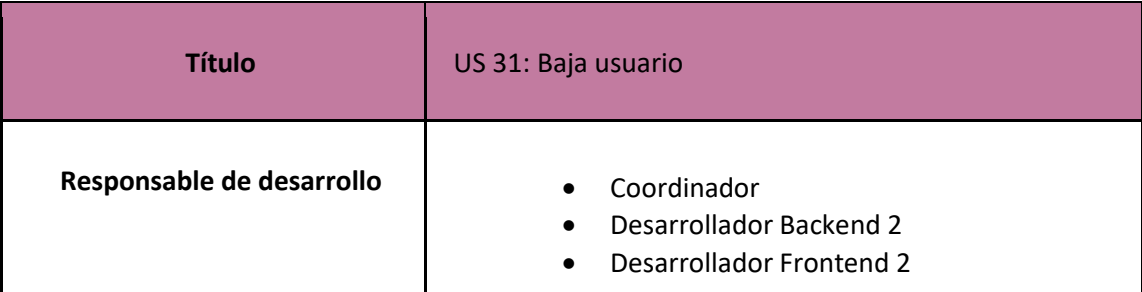

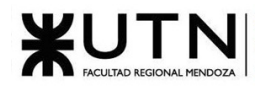

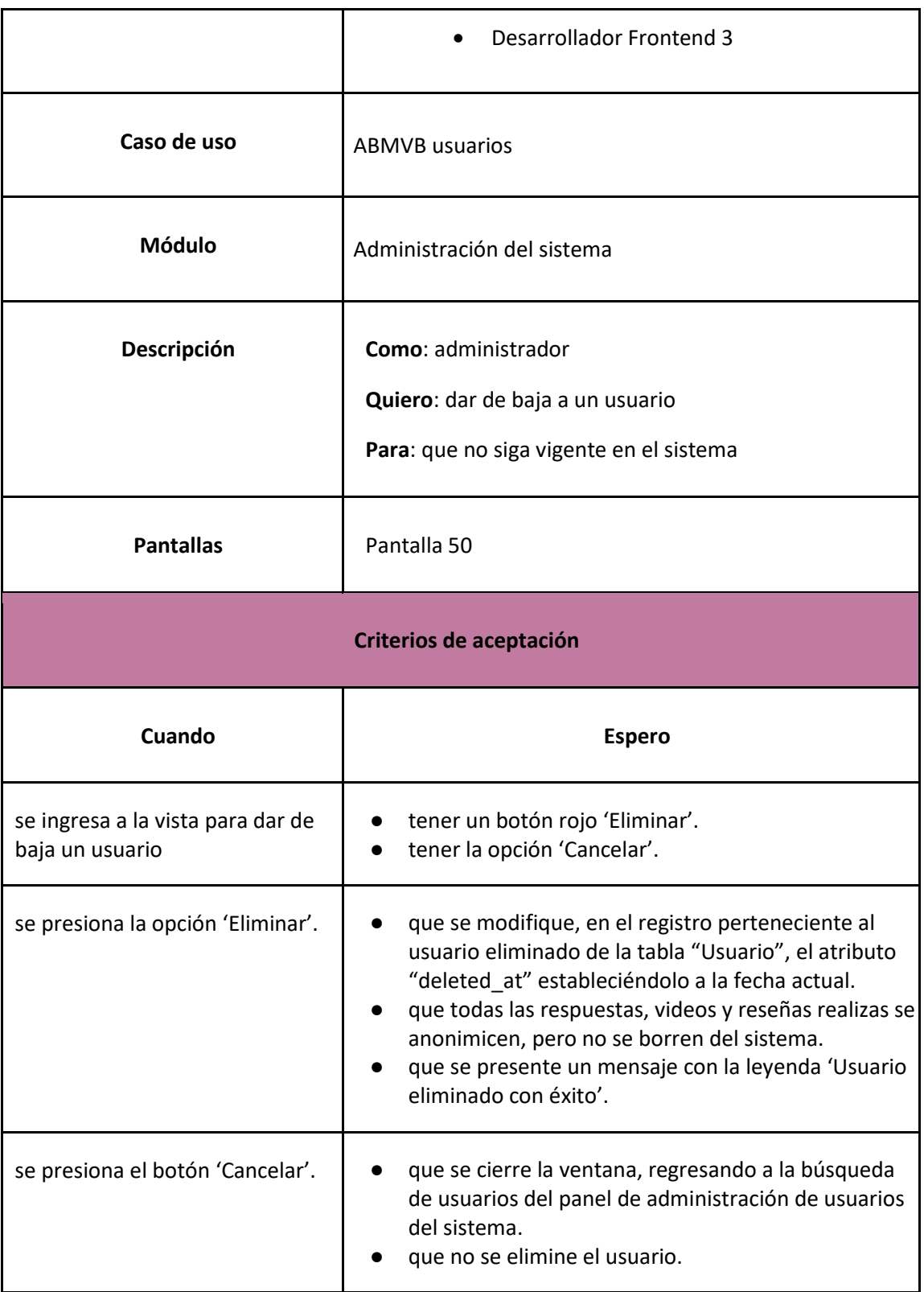

<span id="page-145-0"></span>*User Story 31: Baja usuario*

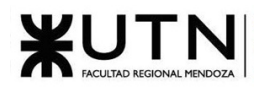

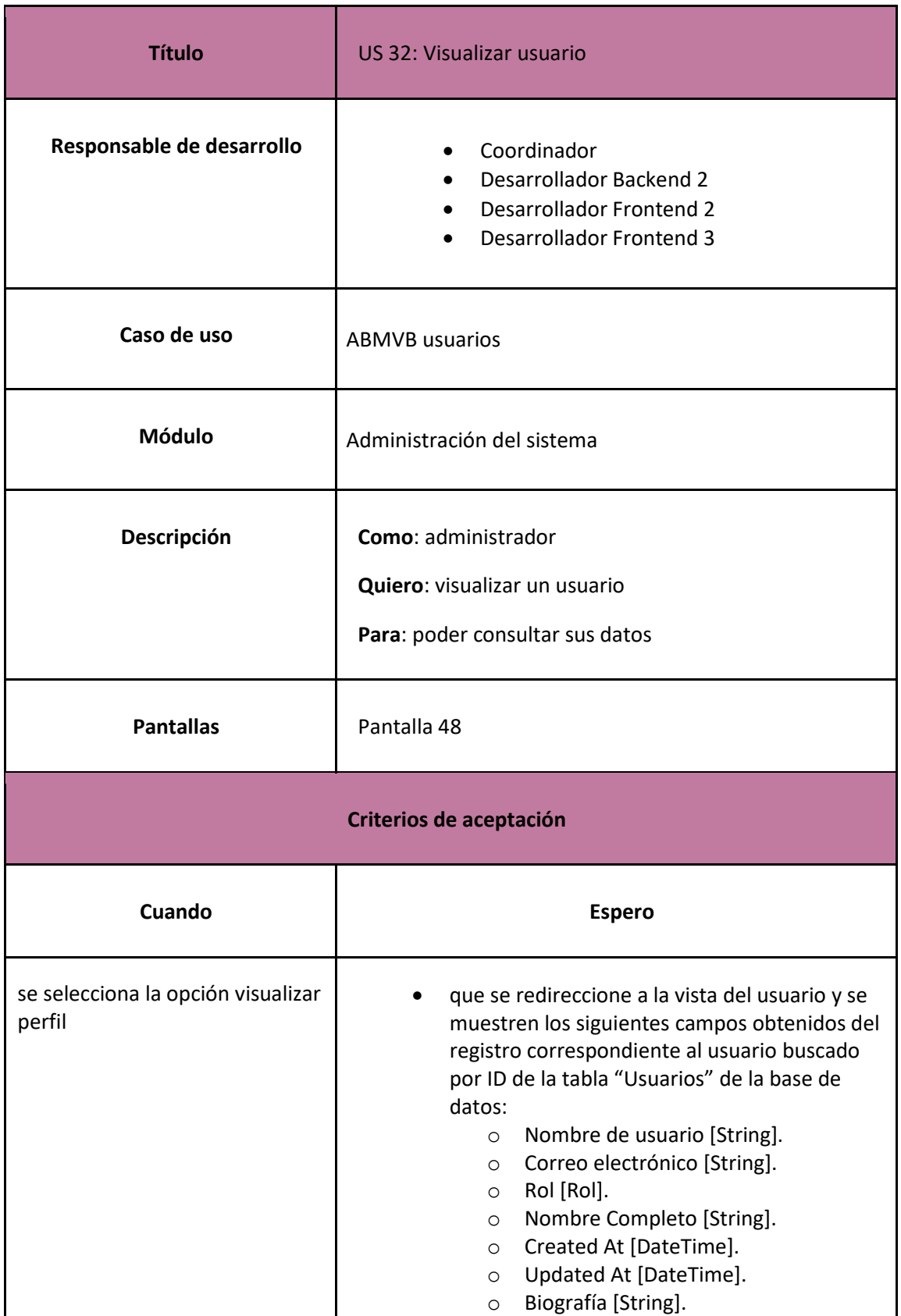

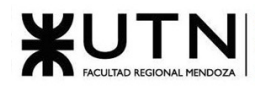

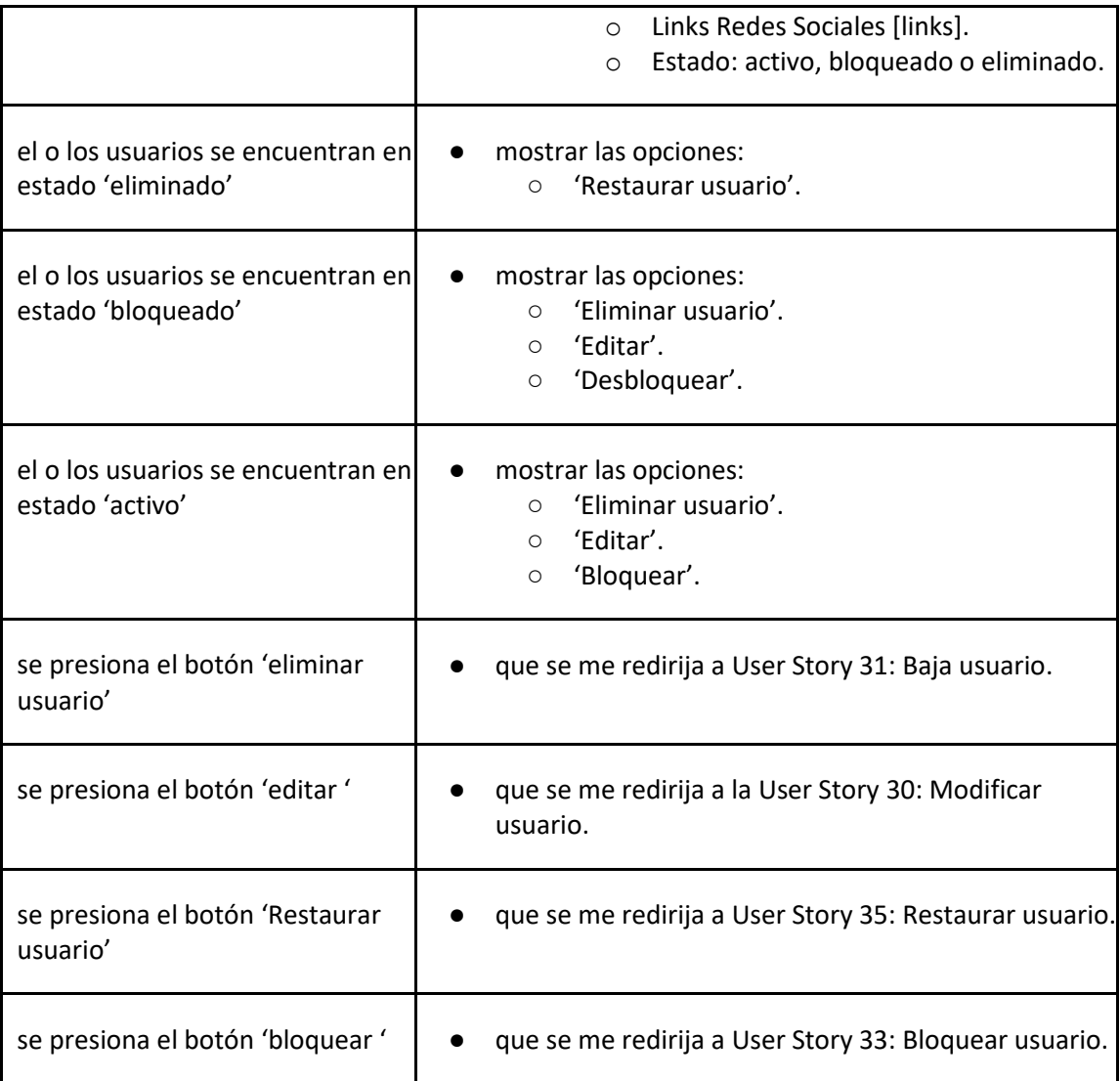

### *User Story 32: Visualizar usuario*

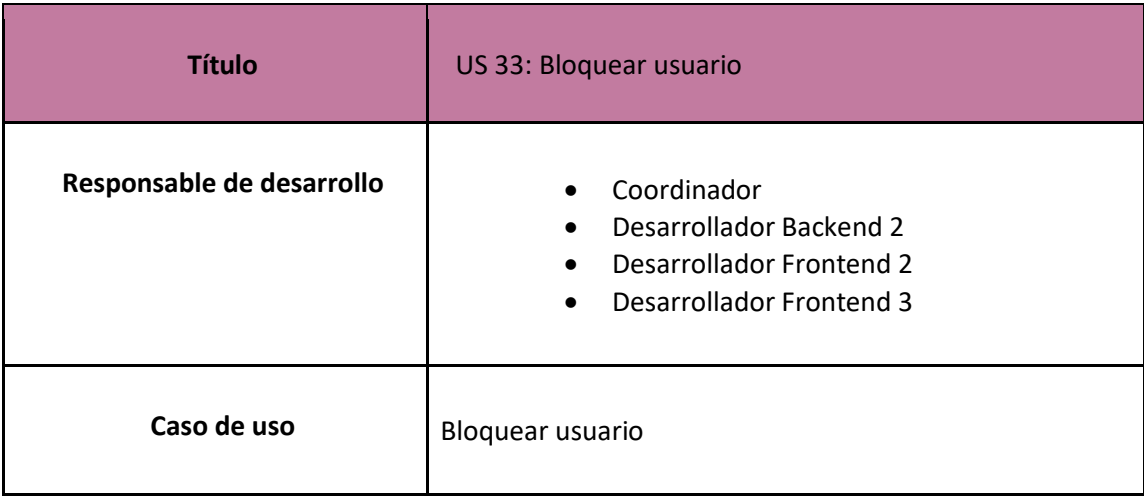

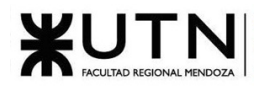

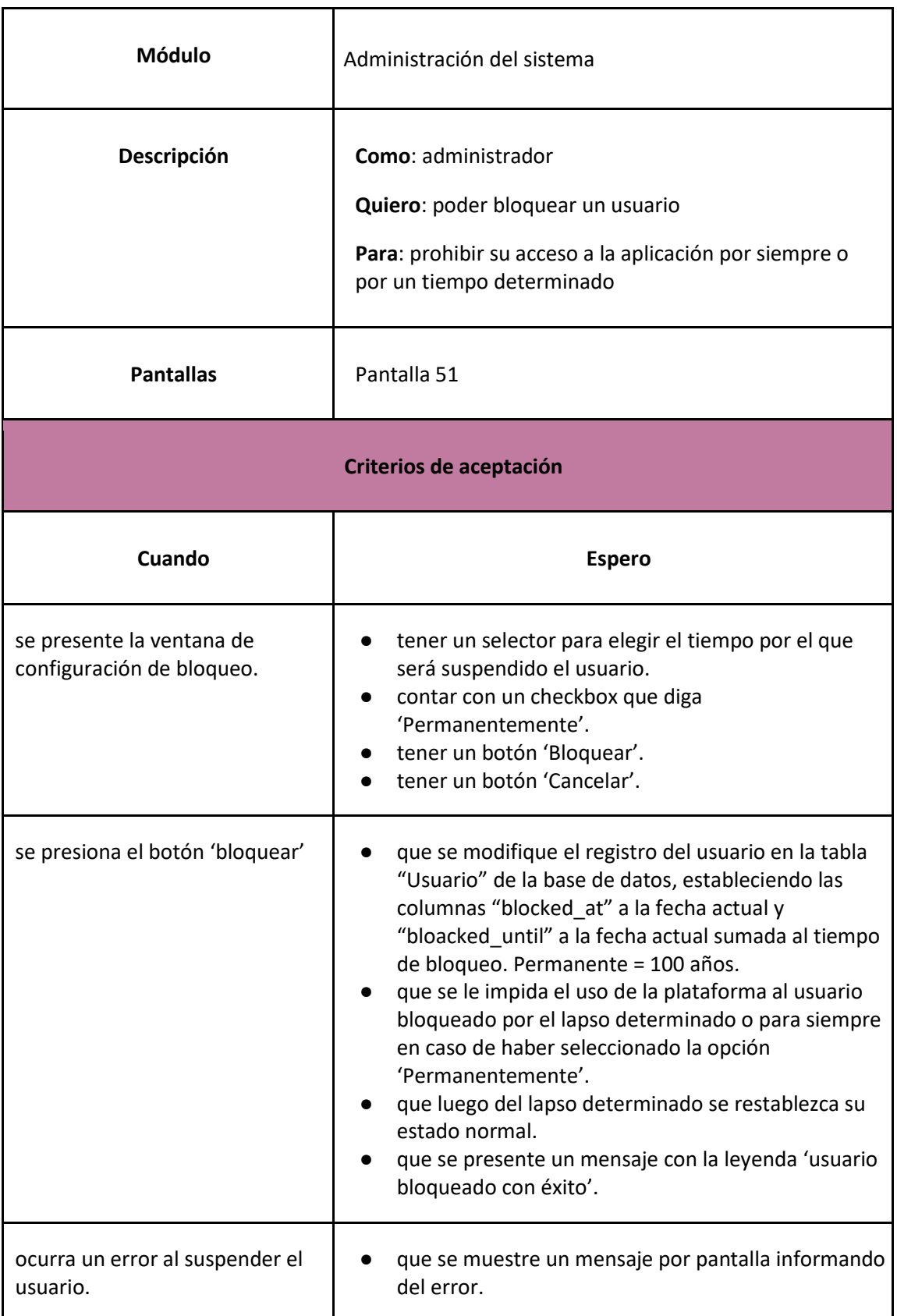

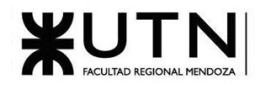

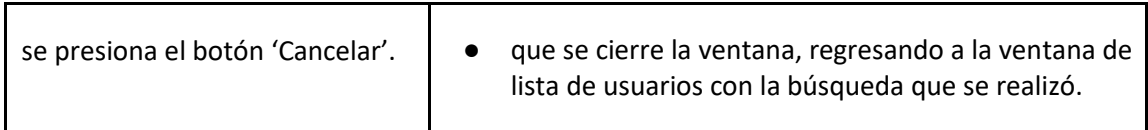

*User Story 33: Bloquear usuario*

<span id="page-149-0"></span>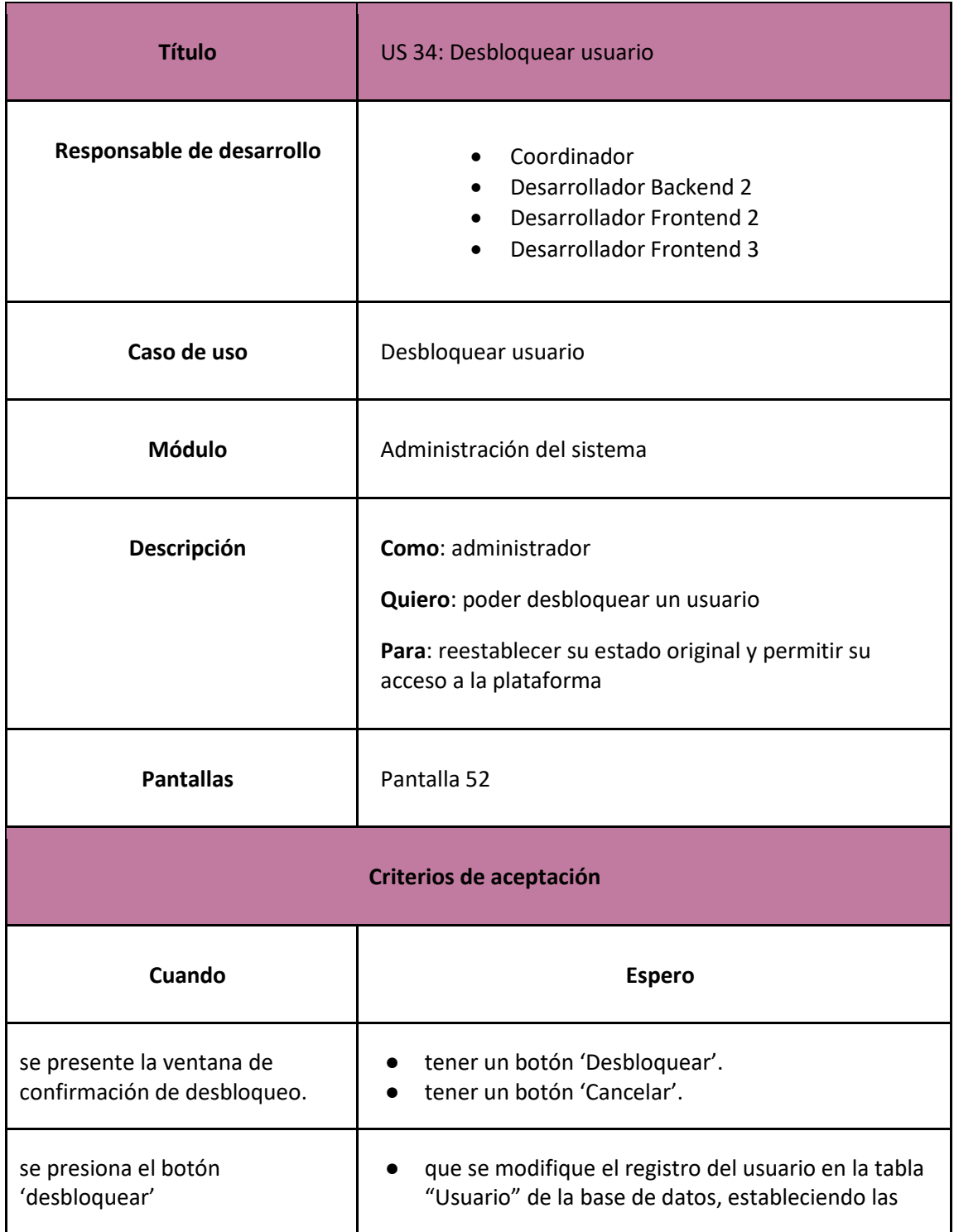

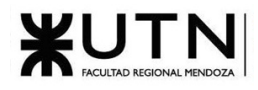

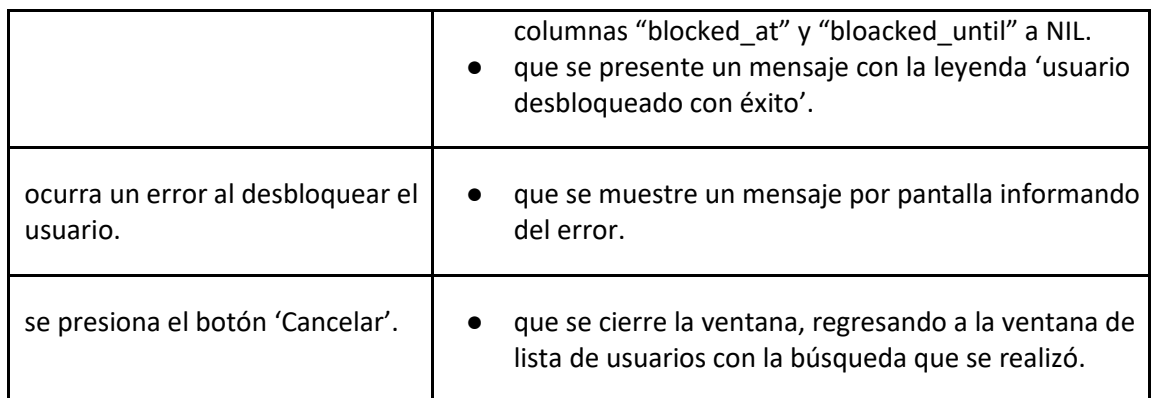

*User Story 34: Desbloquear usuario*

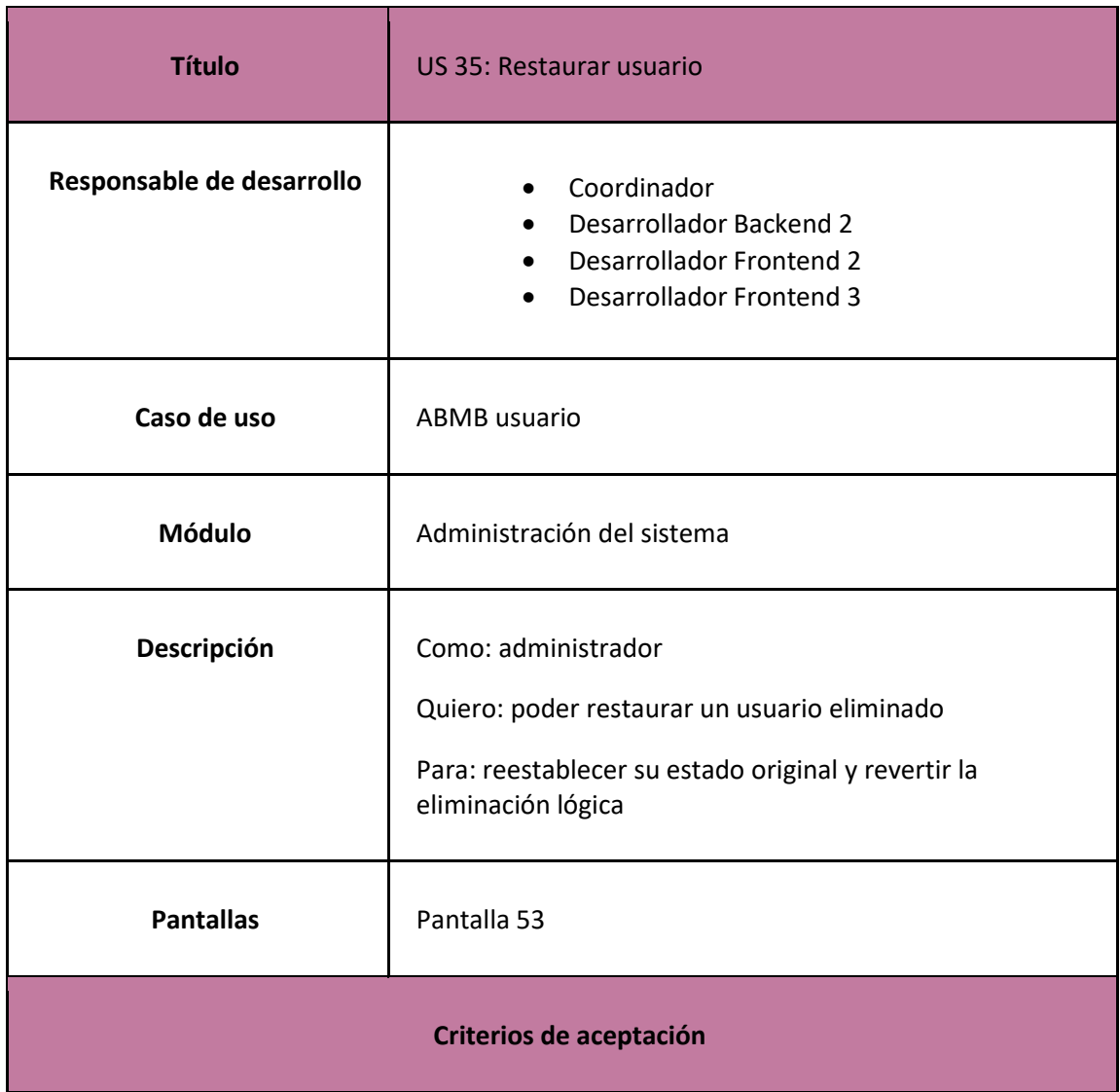

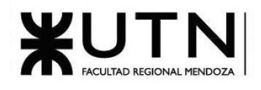

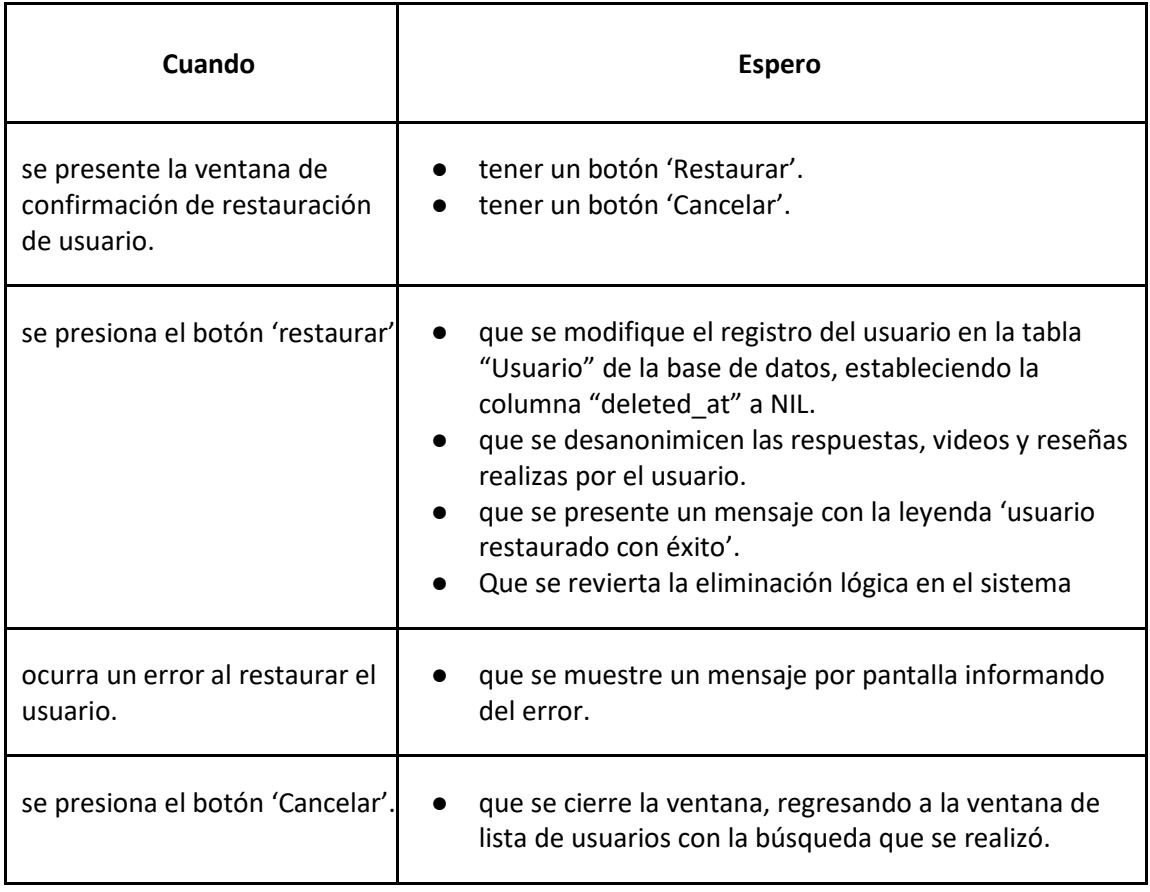

*User Story 35: Restaurar usuario*

<span id="page-151-0"></span>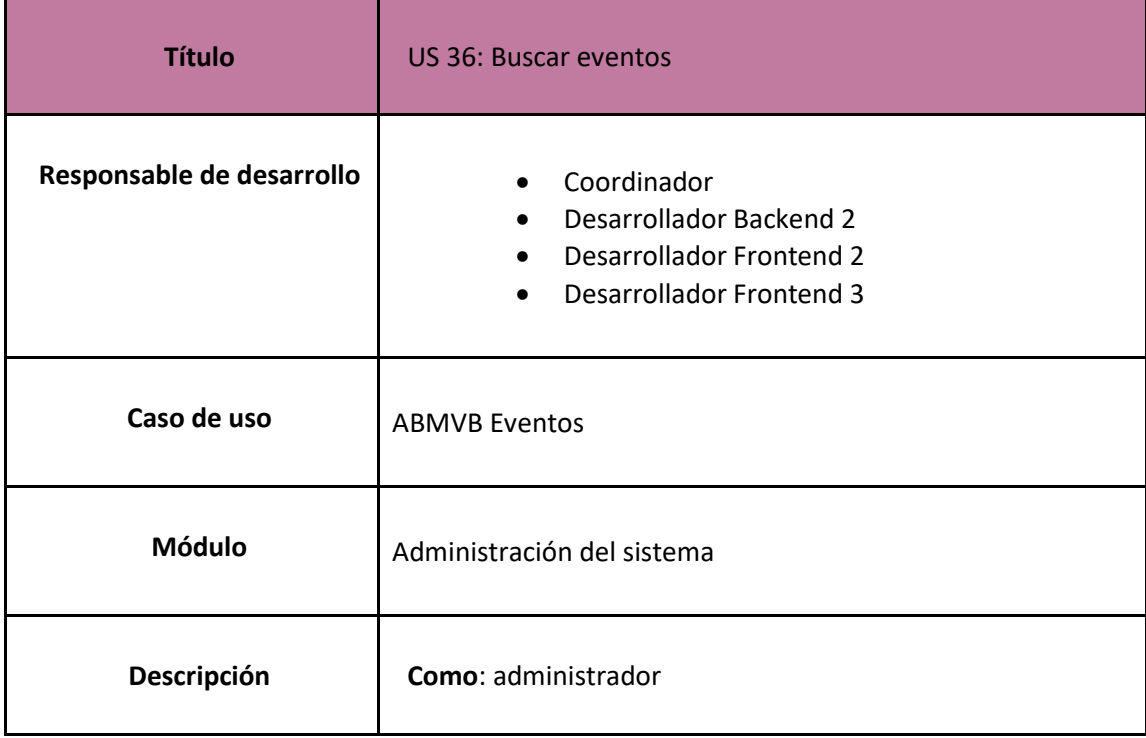

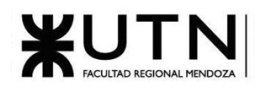

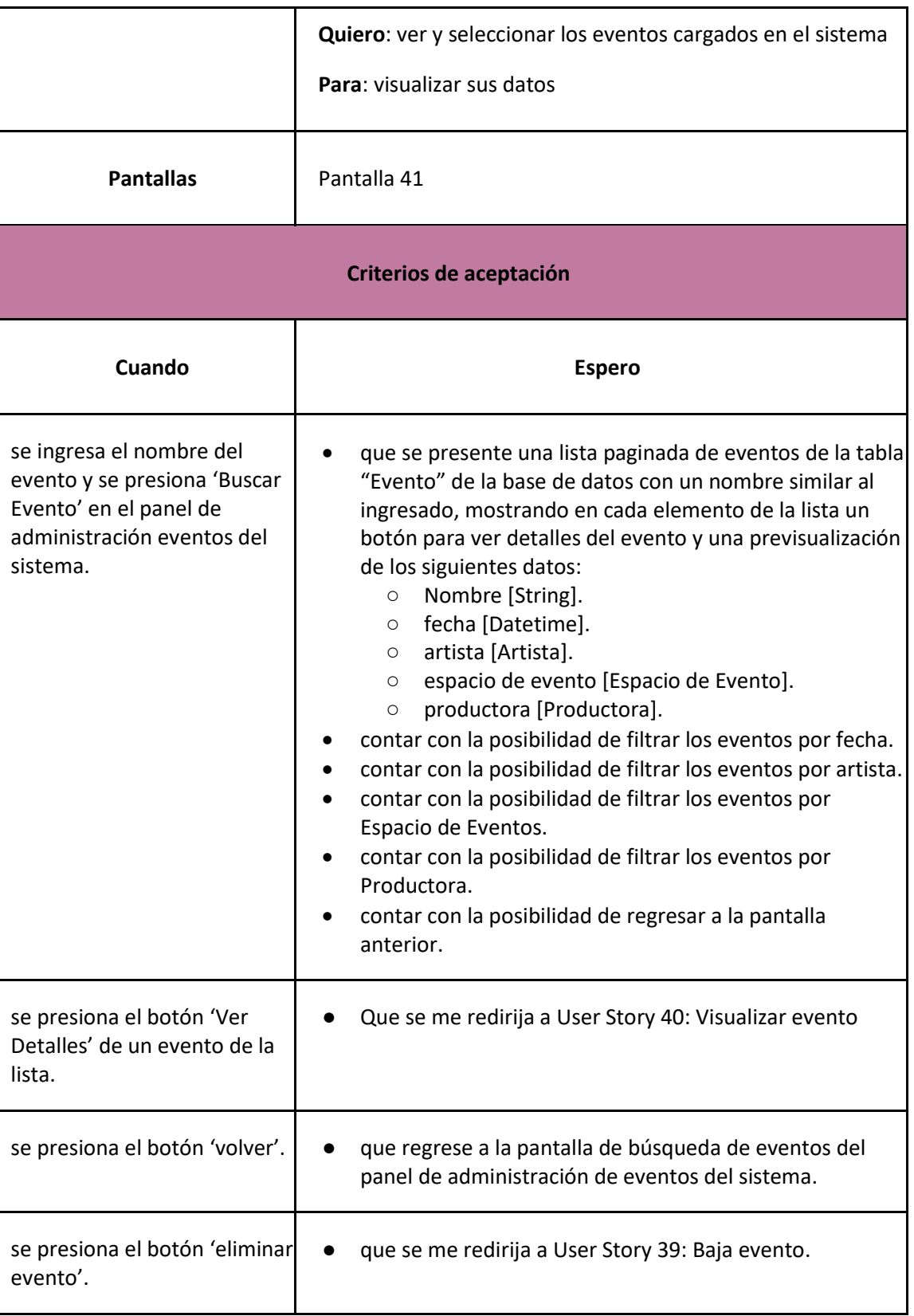

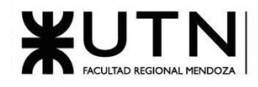

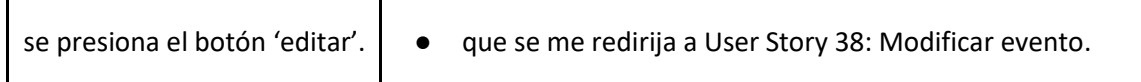

### *User Story 36: Buscar eventos*

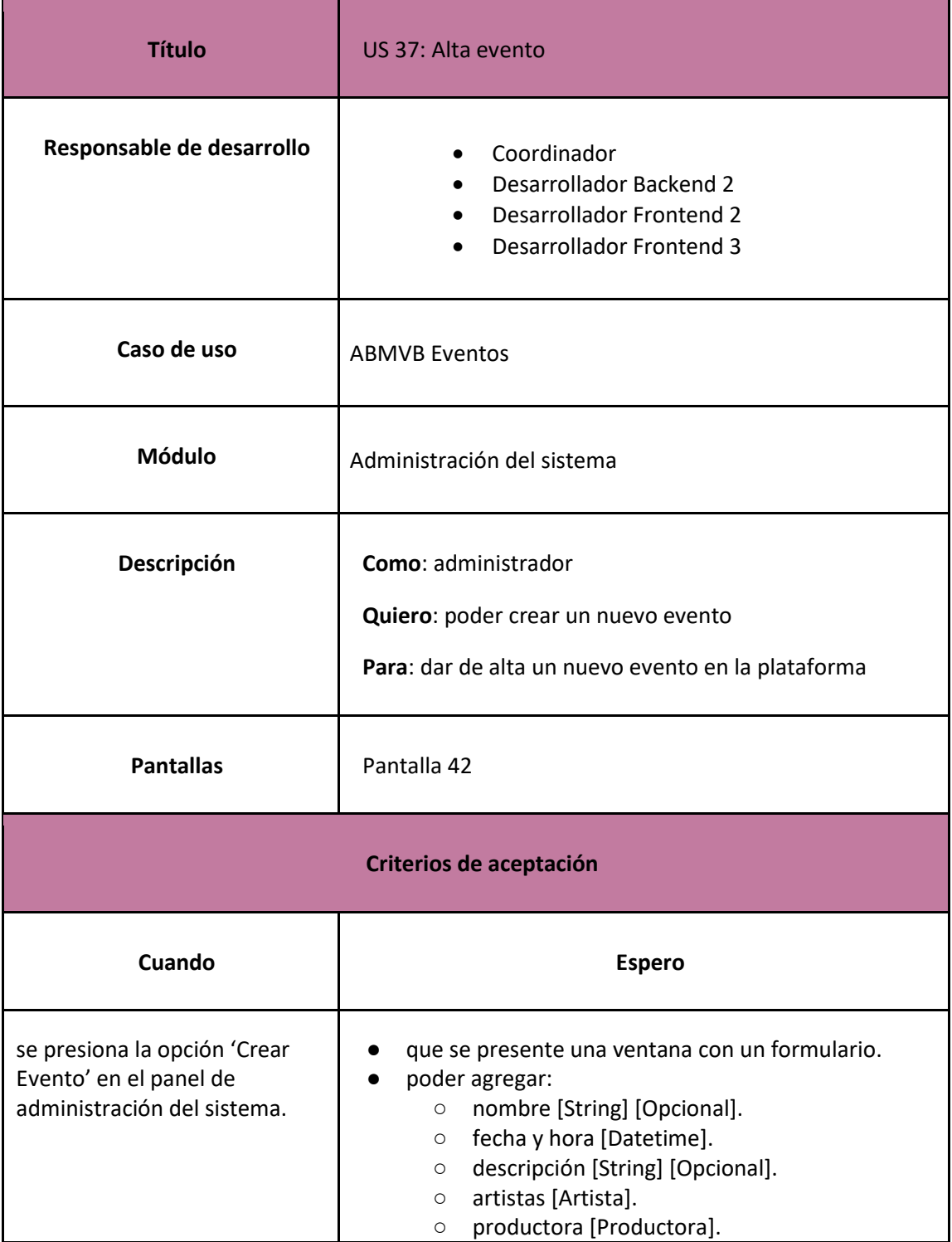

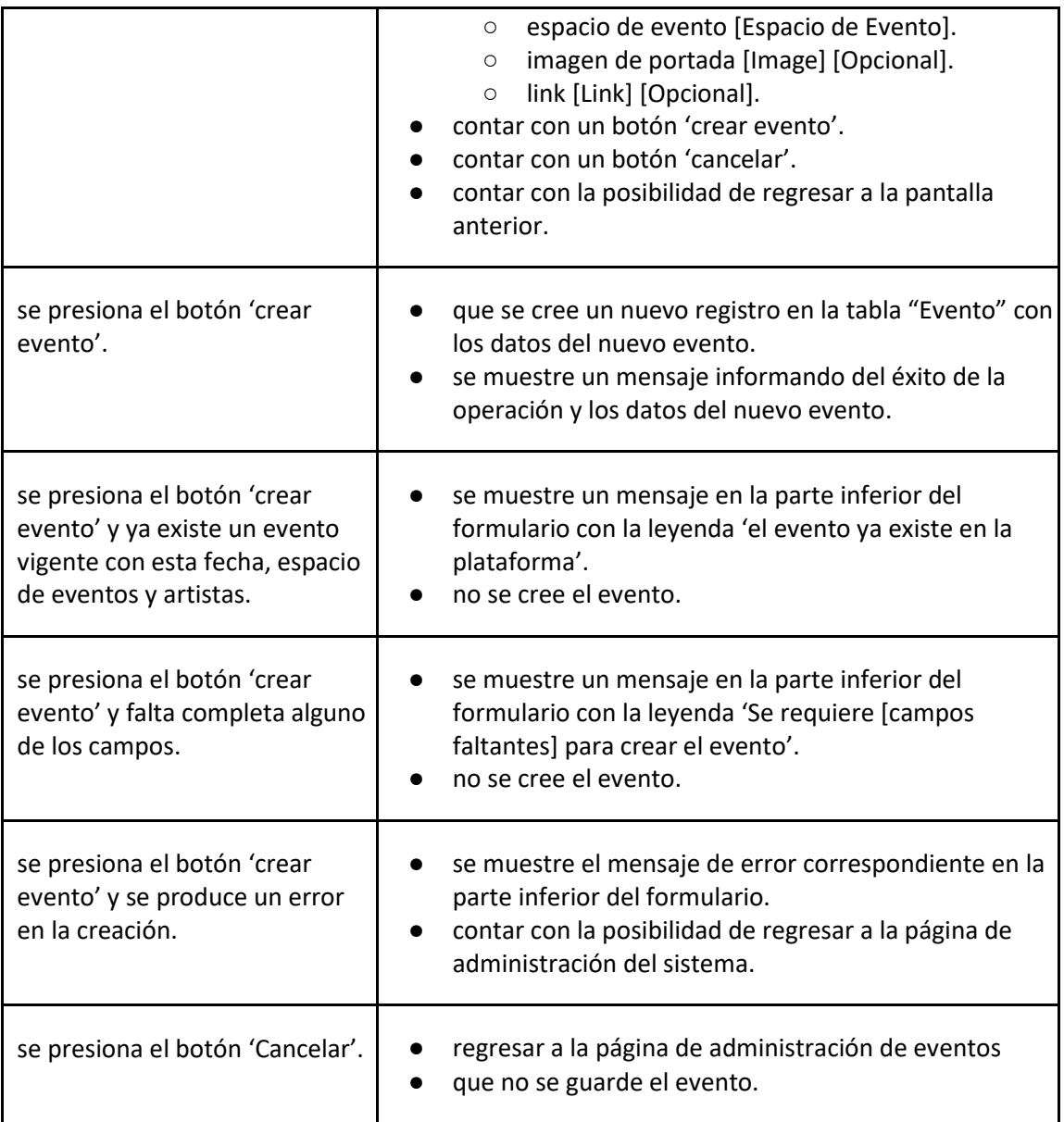

# *User Story 37: Alta evento*

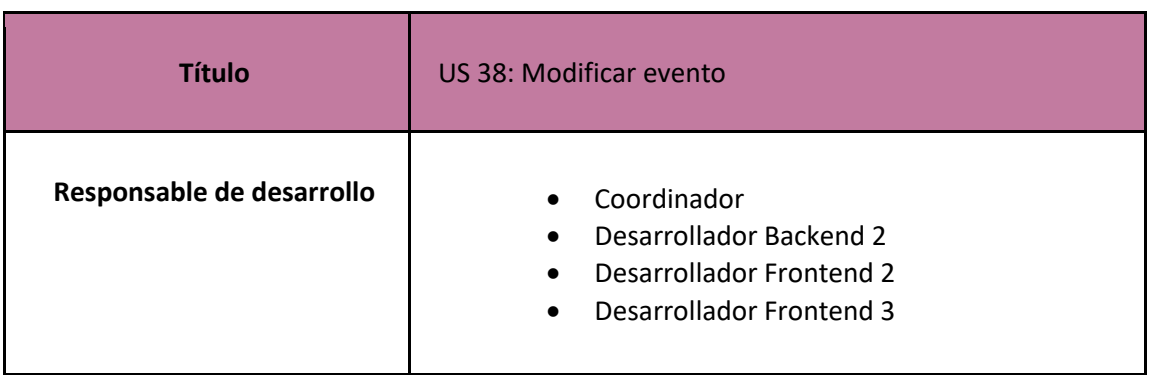

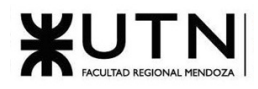

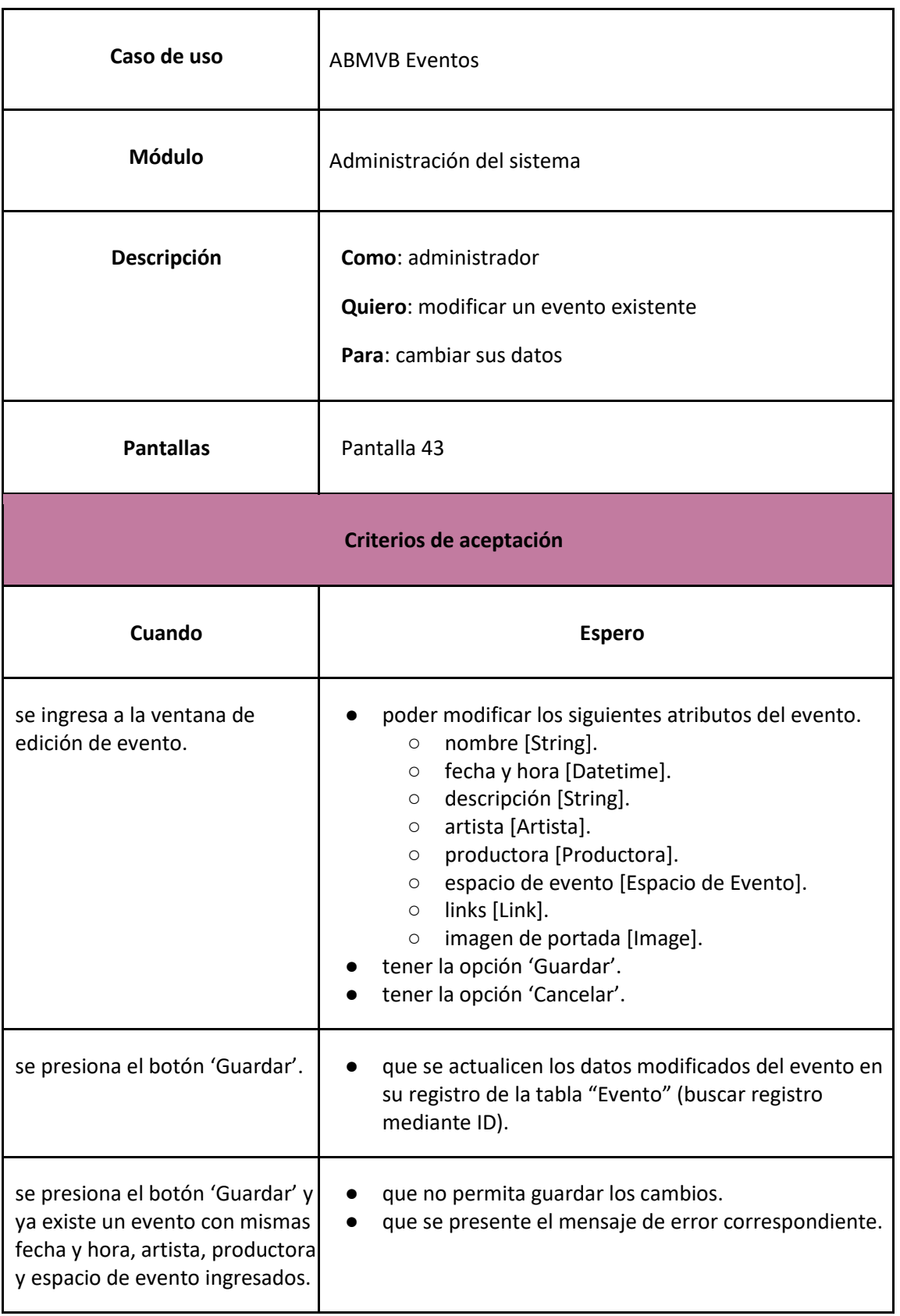

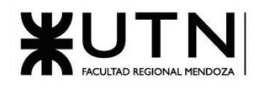

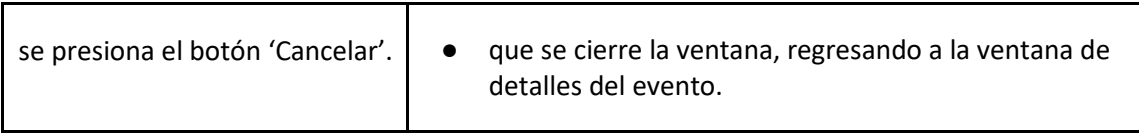

*User Story 38: Modificar evento*

<span id="page-156-0"></span>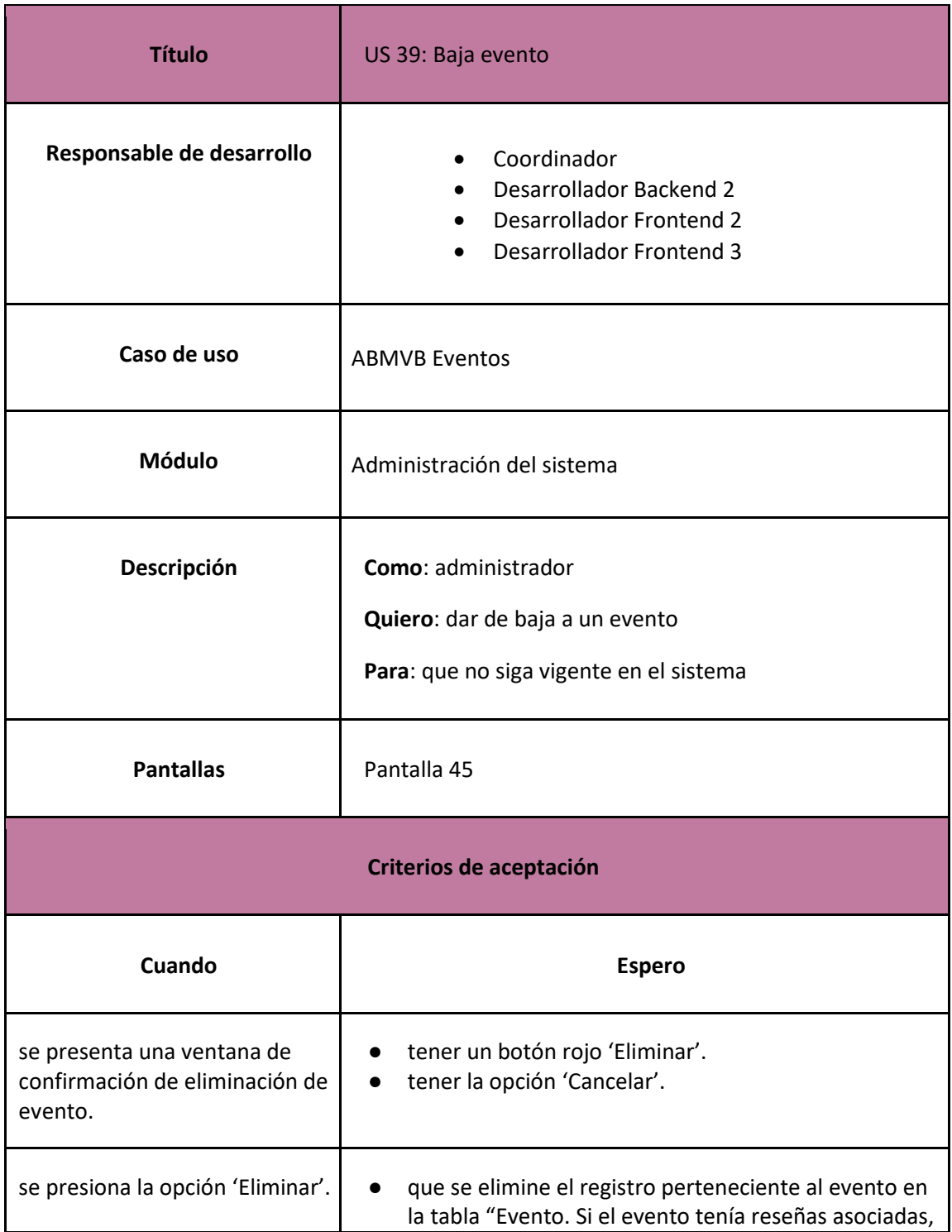

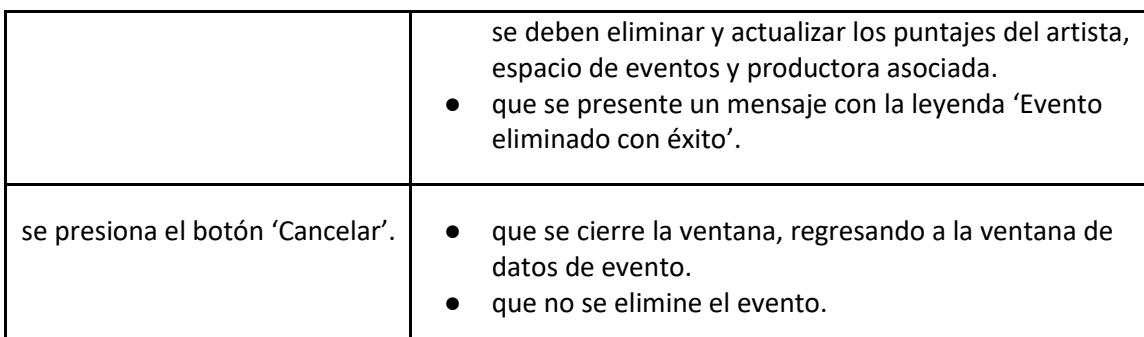

# *User Story 39: Baja evento*

<span id="page-157-0"></span>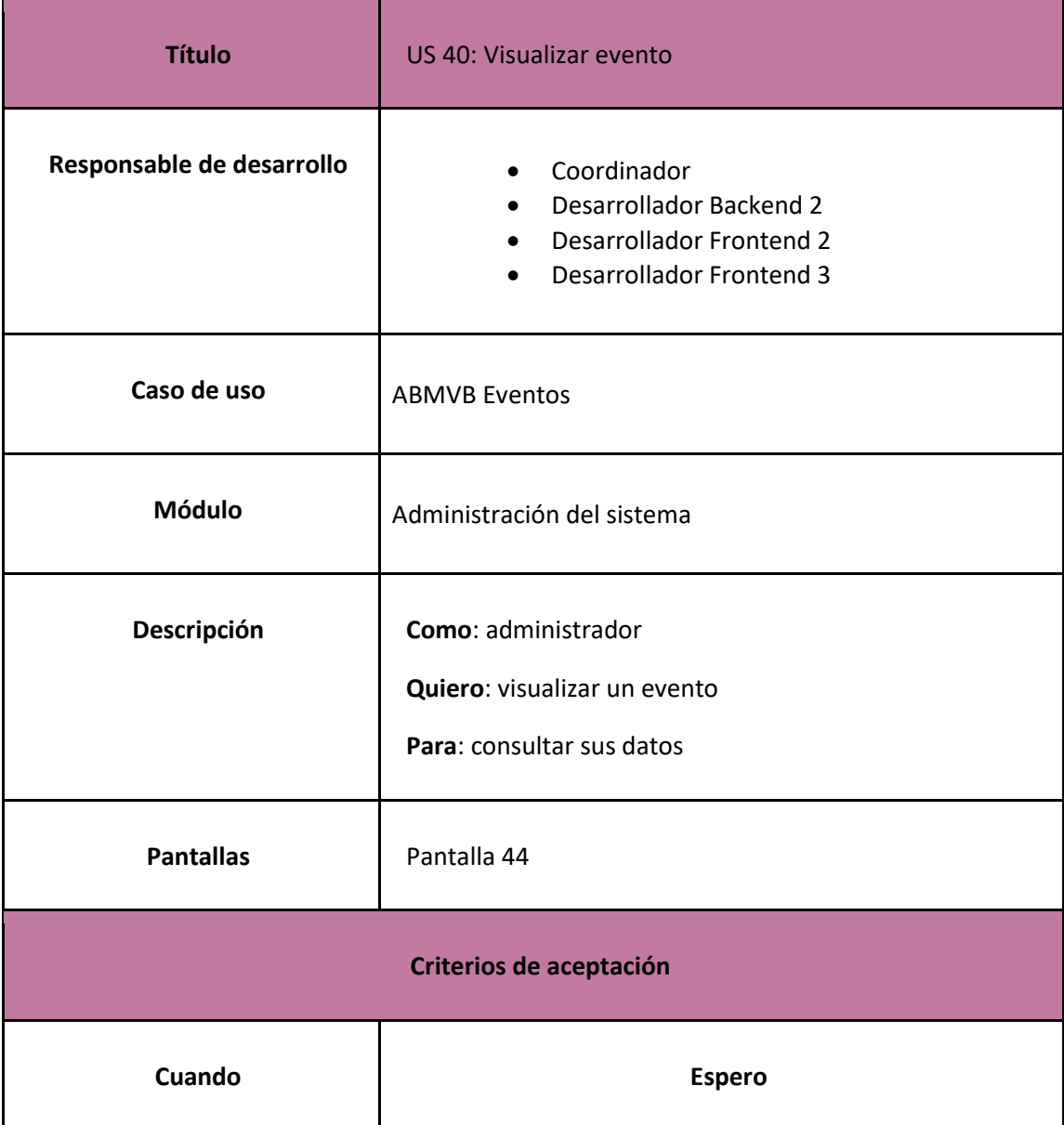

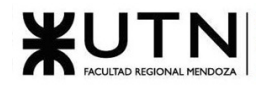

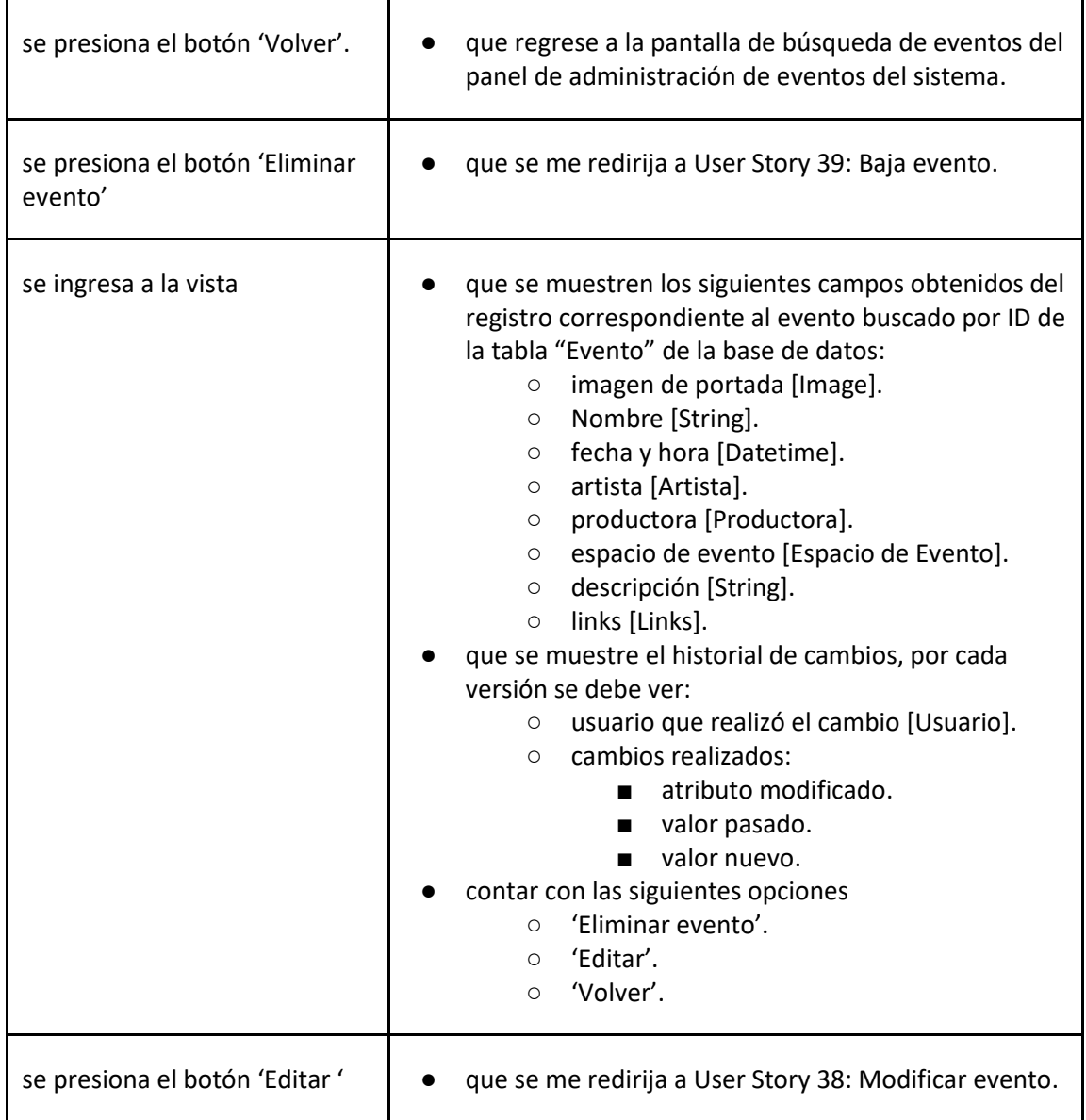

# *User Story 40: Visualizar evento*

<span id="page-158-0"></span>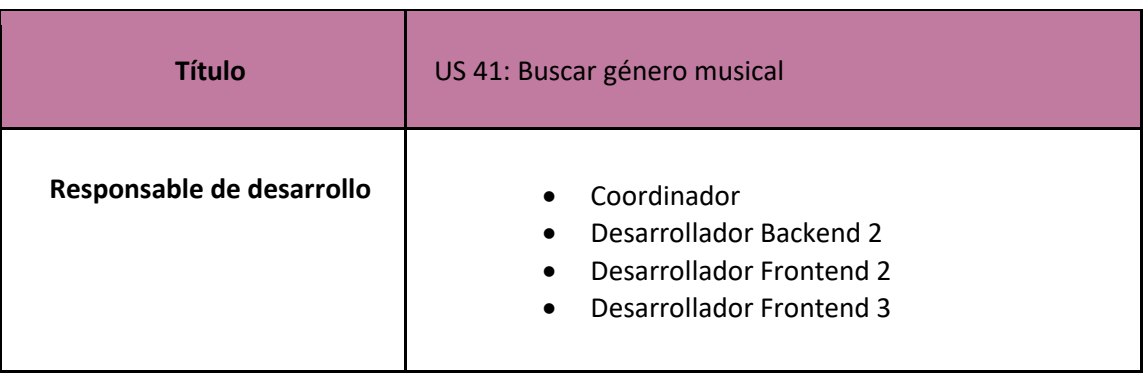

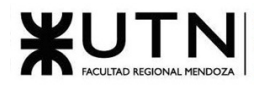

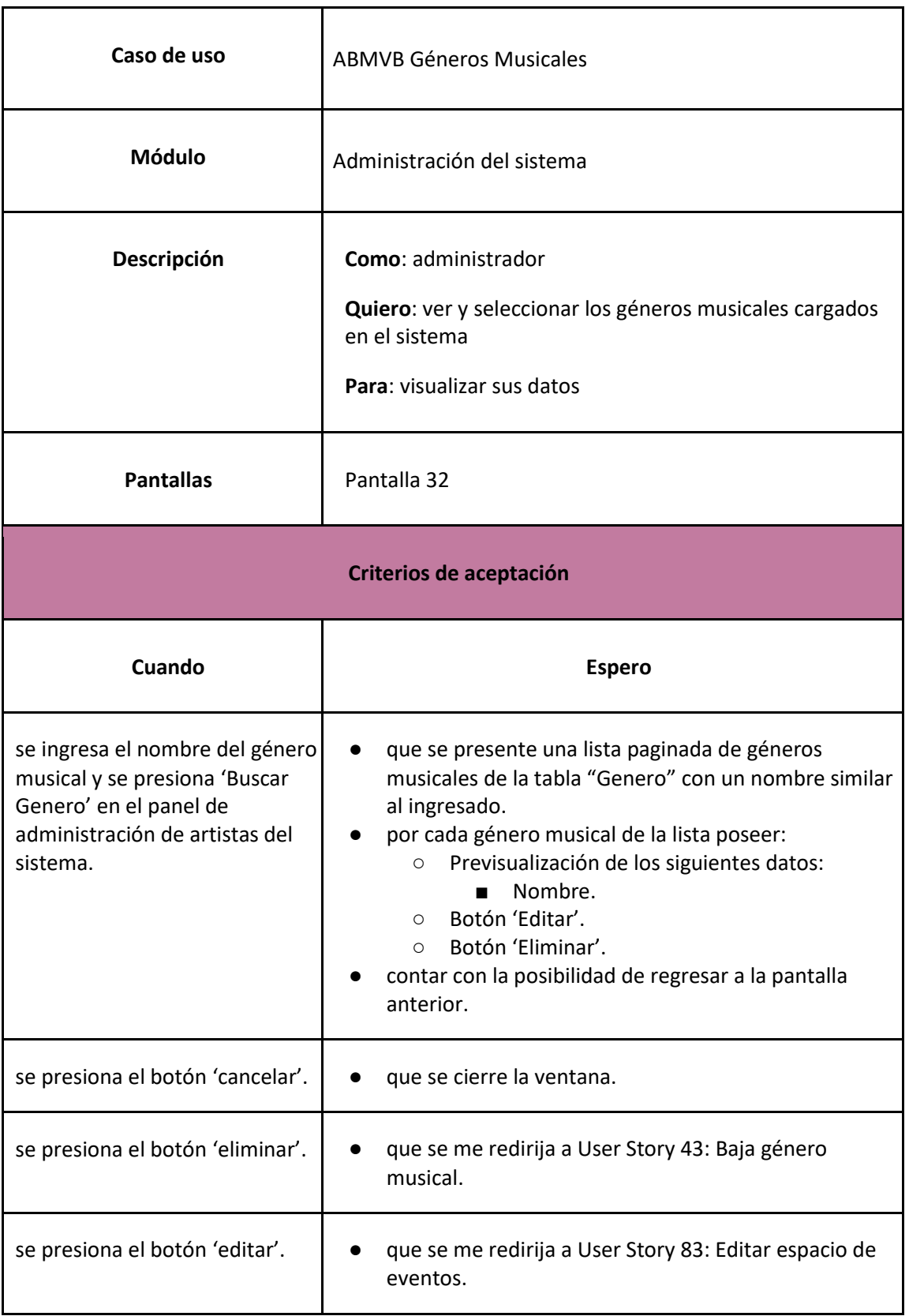

*User Story 41: Buscar género musical*

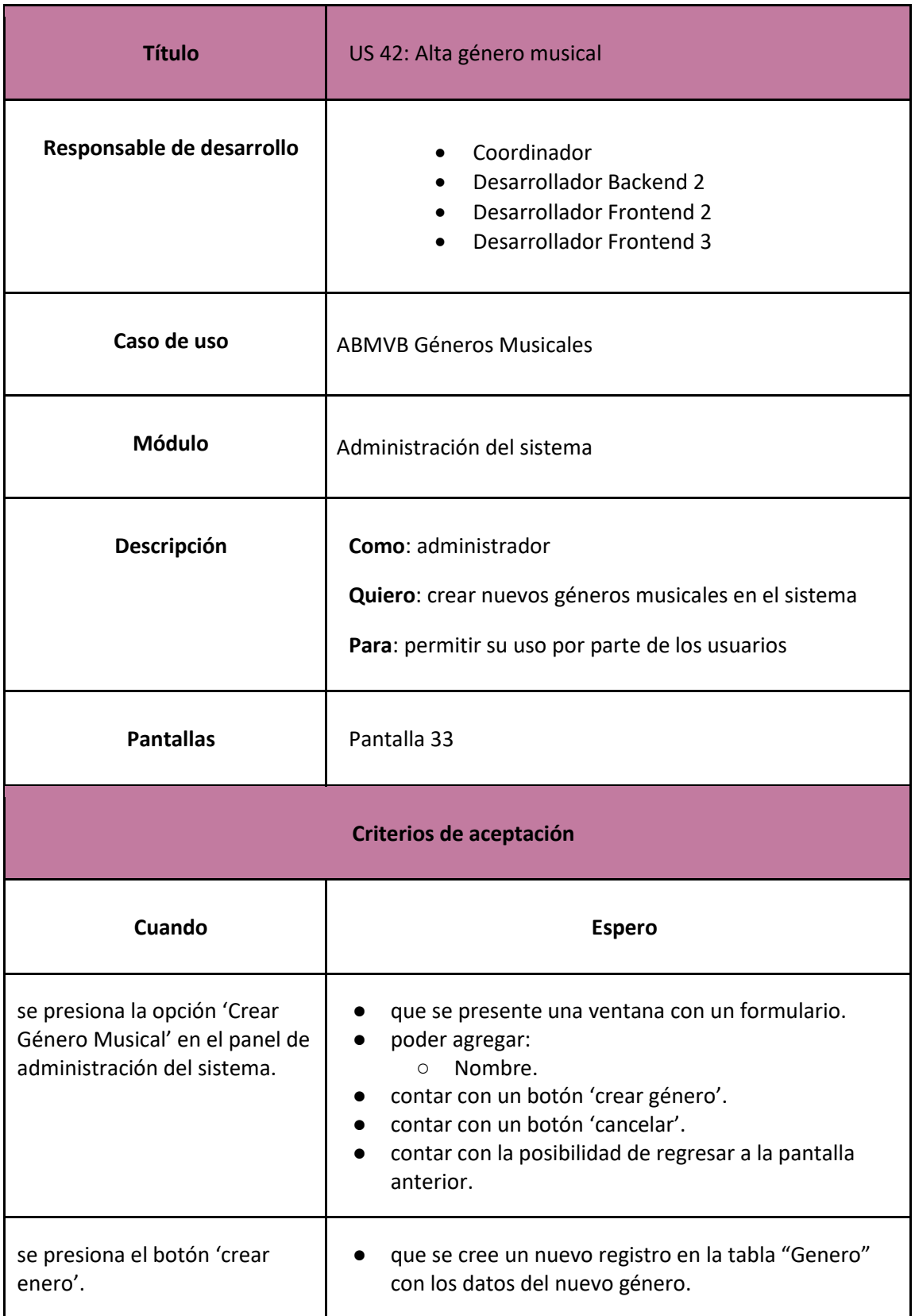

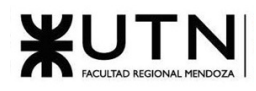

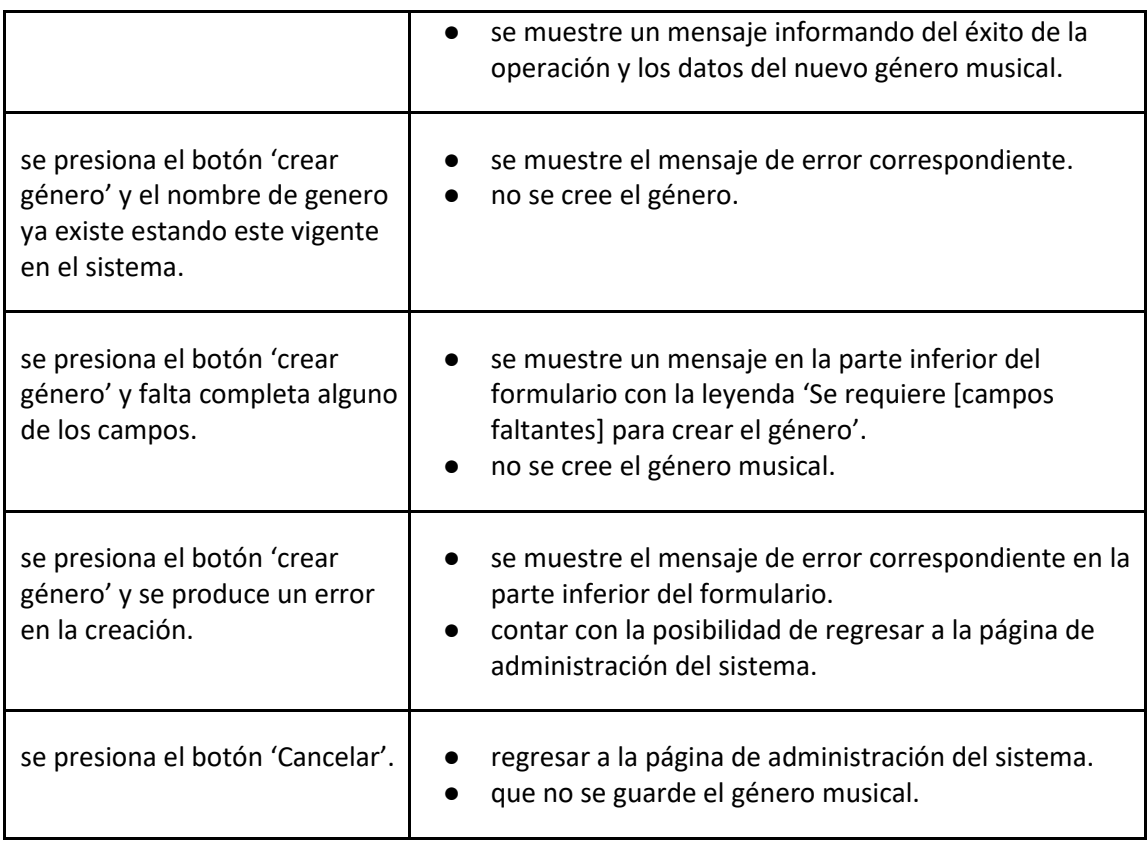

# *User Story 42: Alta género musical*

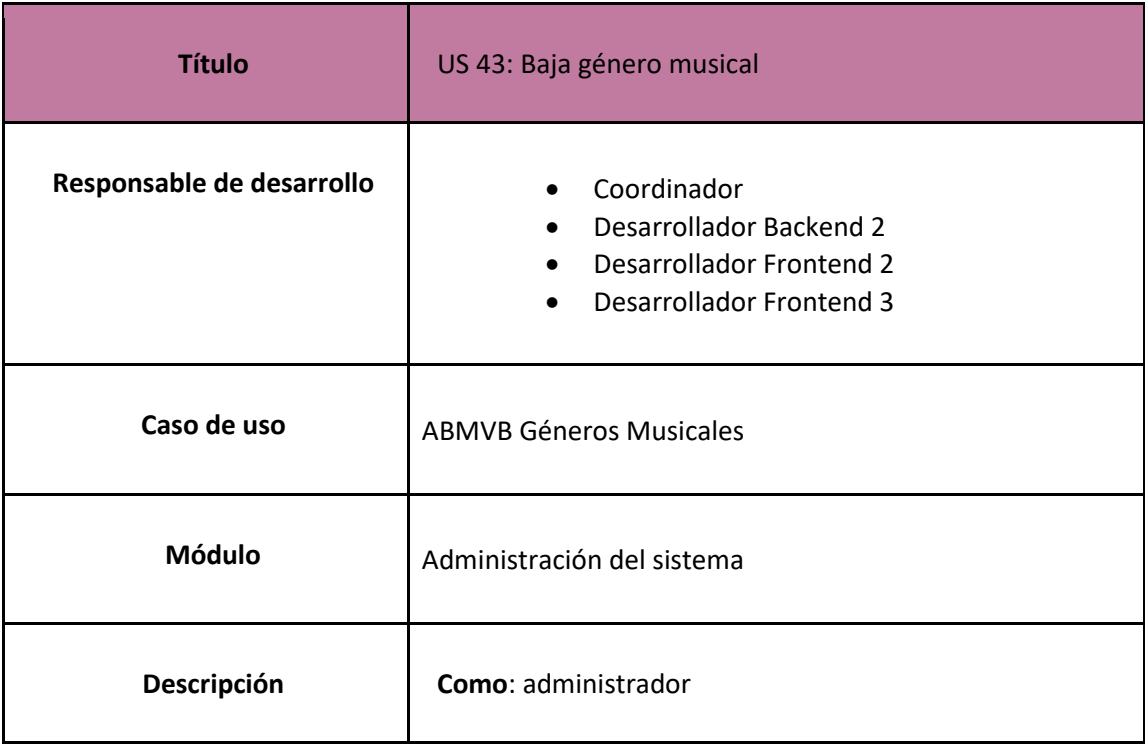

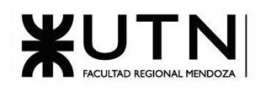

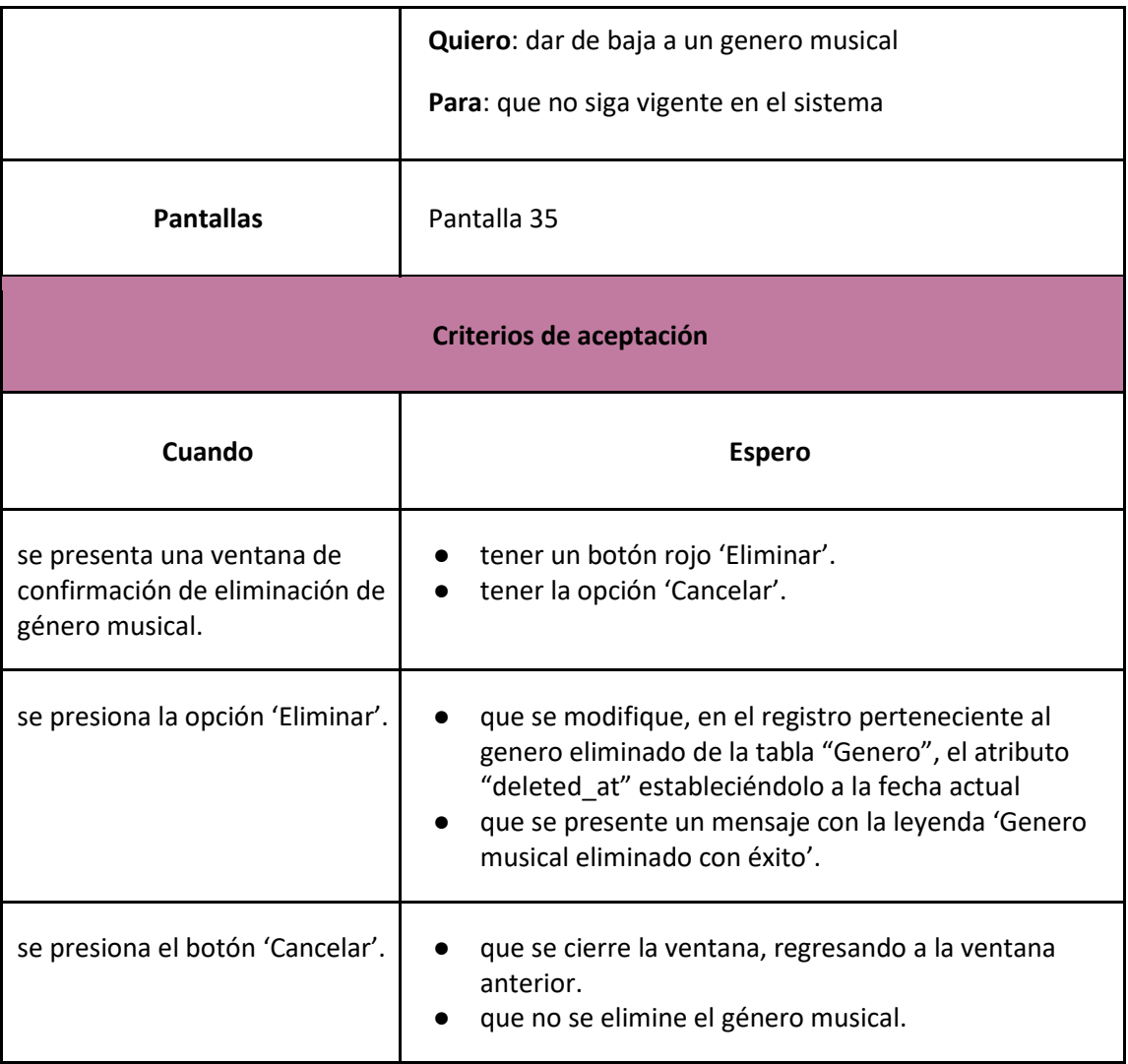

### *User Story 43: Baja género musical*

<span id="page-162-0"></span>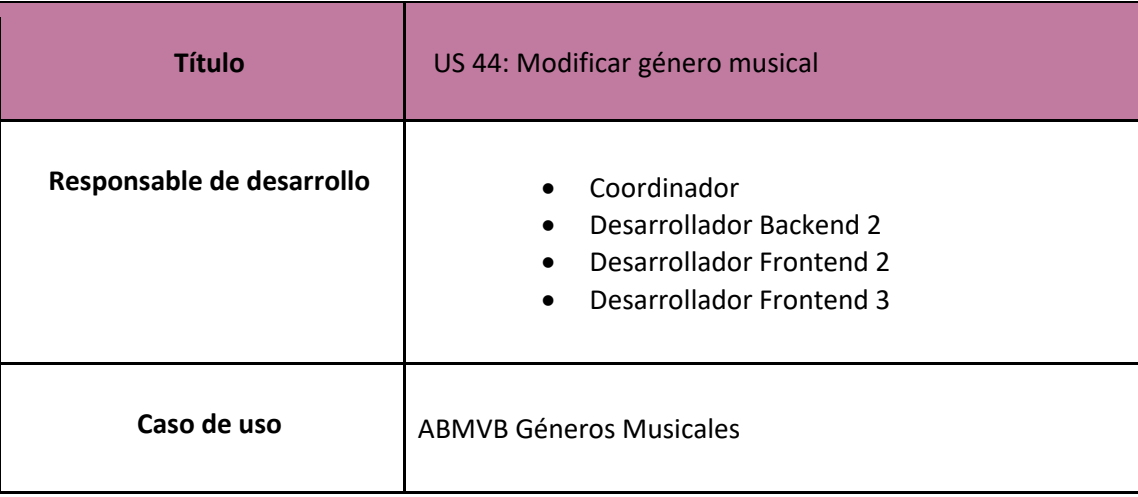

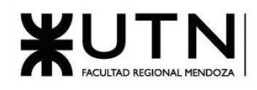

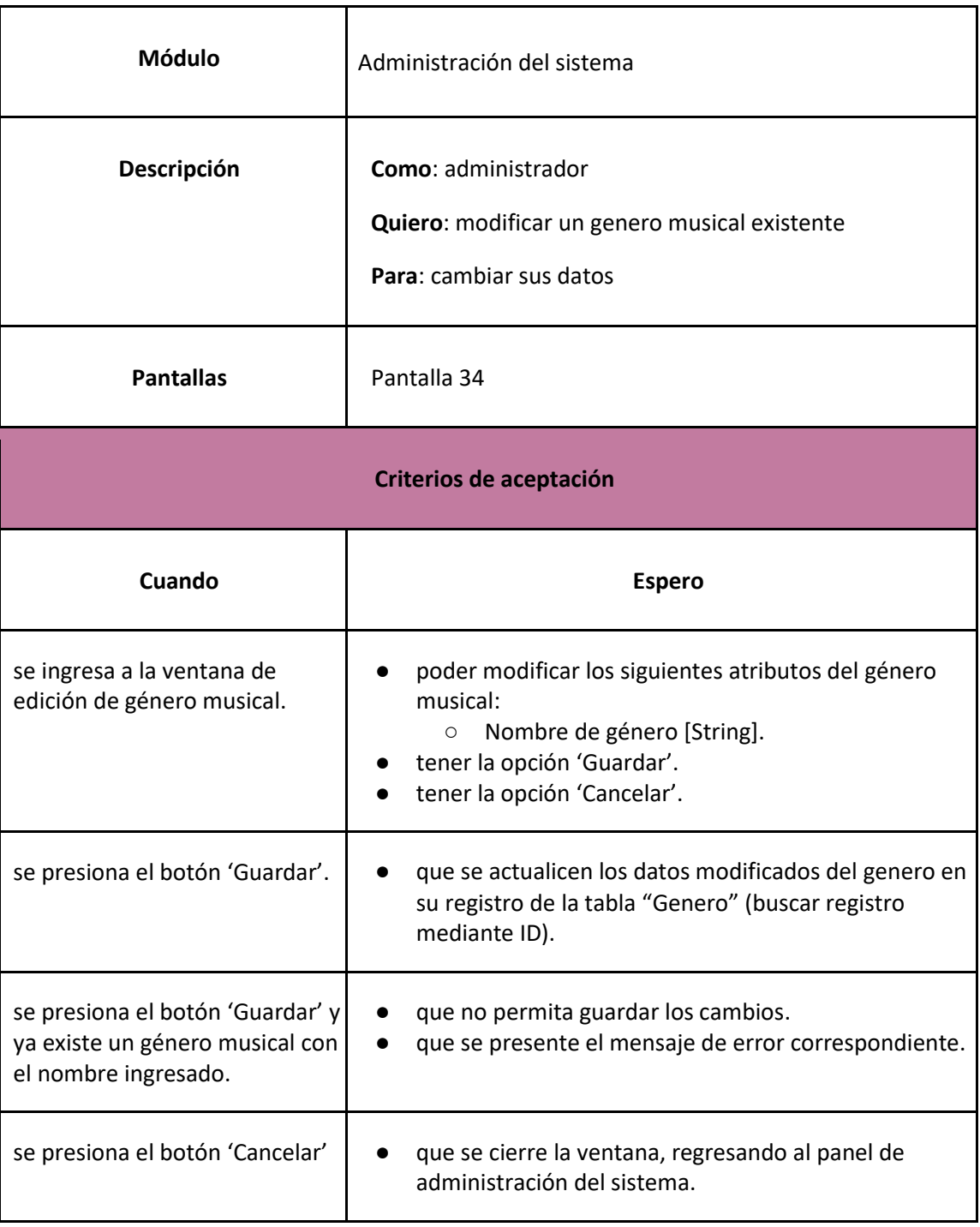

# *User Story 44: Modificar género musical*

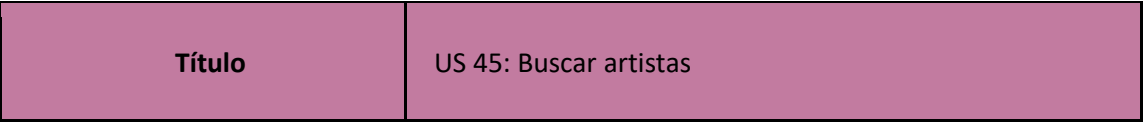

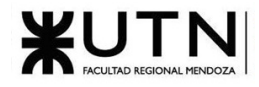

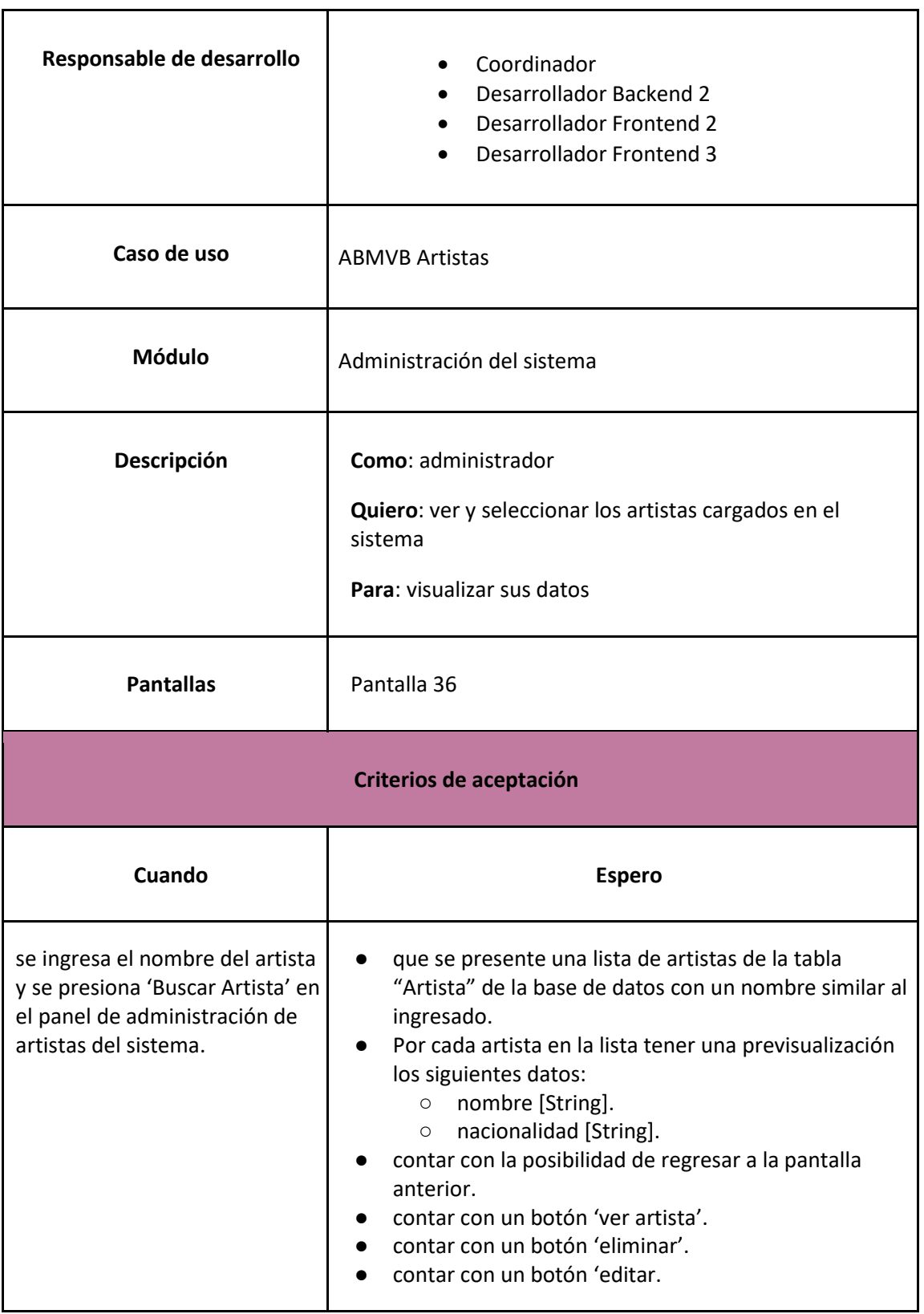

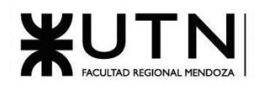

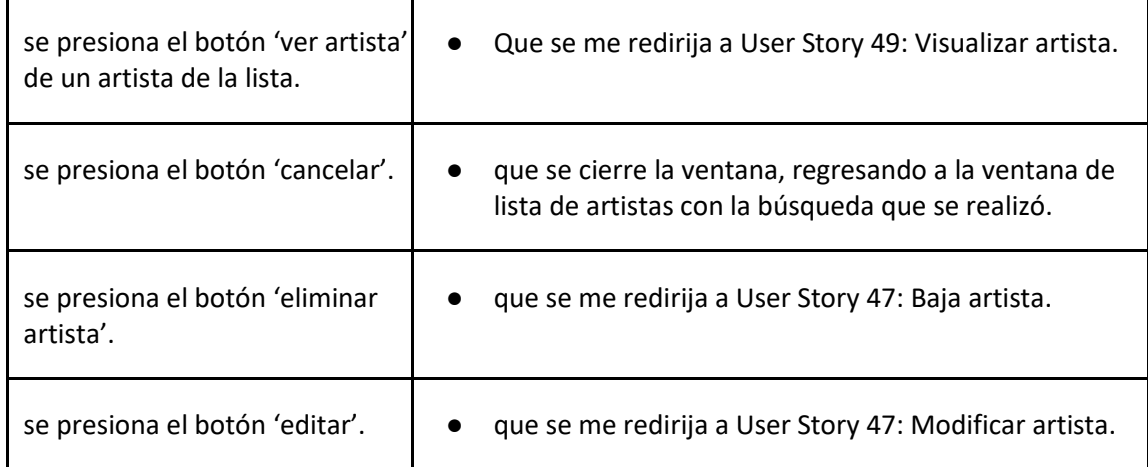

#### *User Story 45: Buscar artistas*

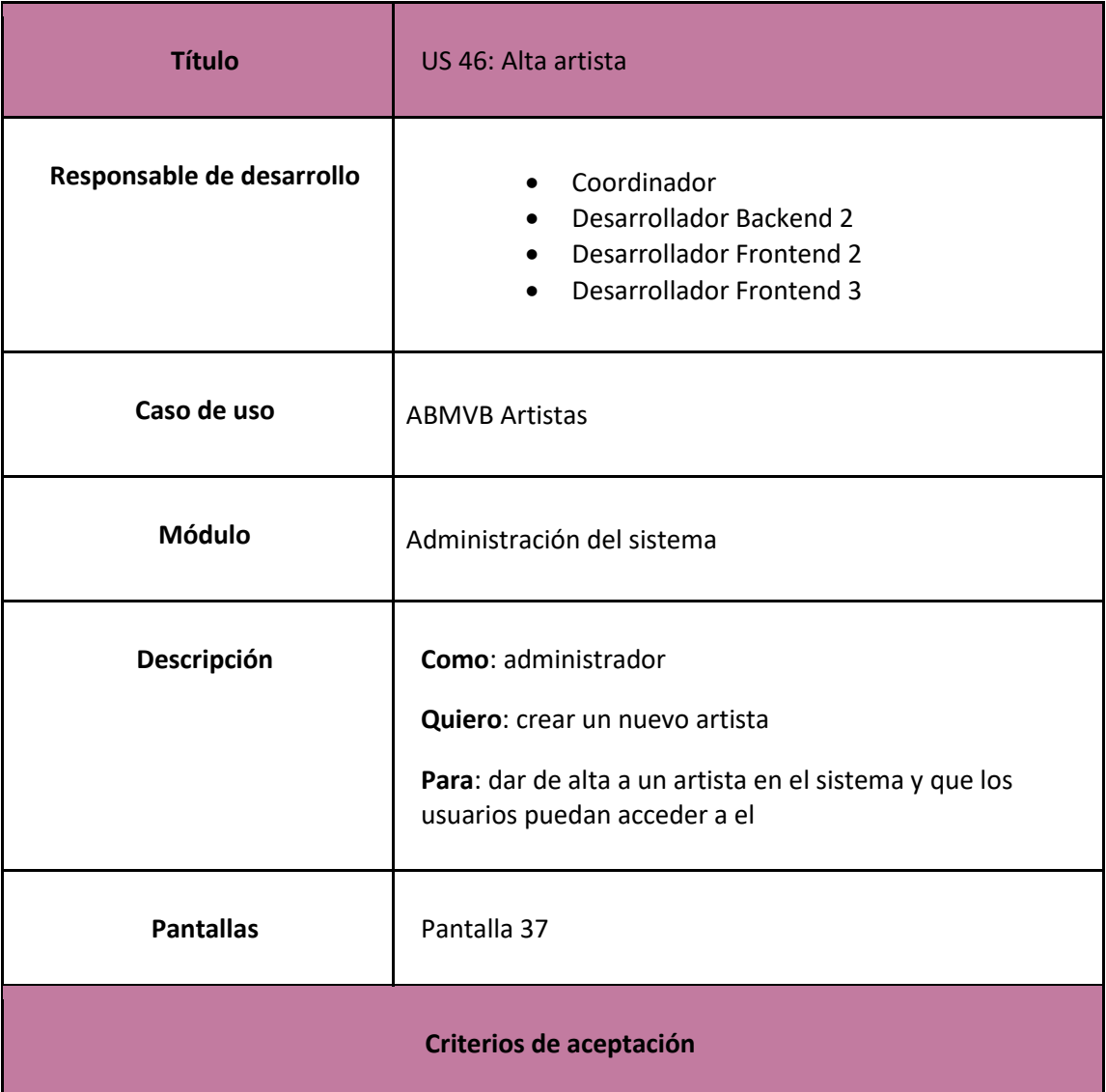

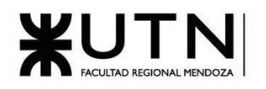

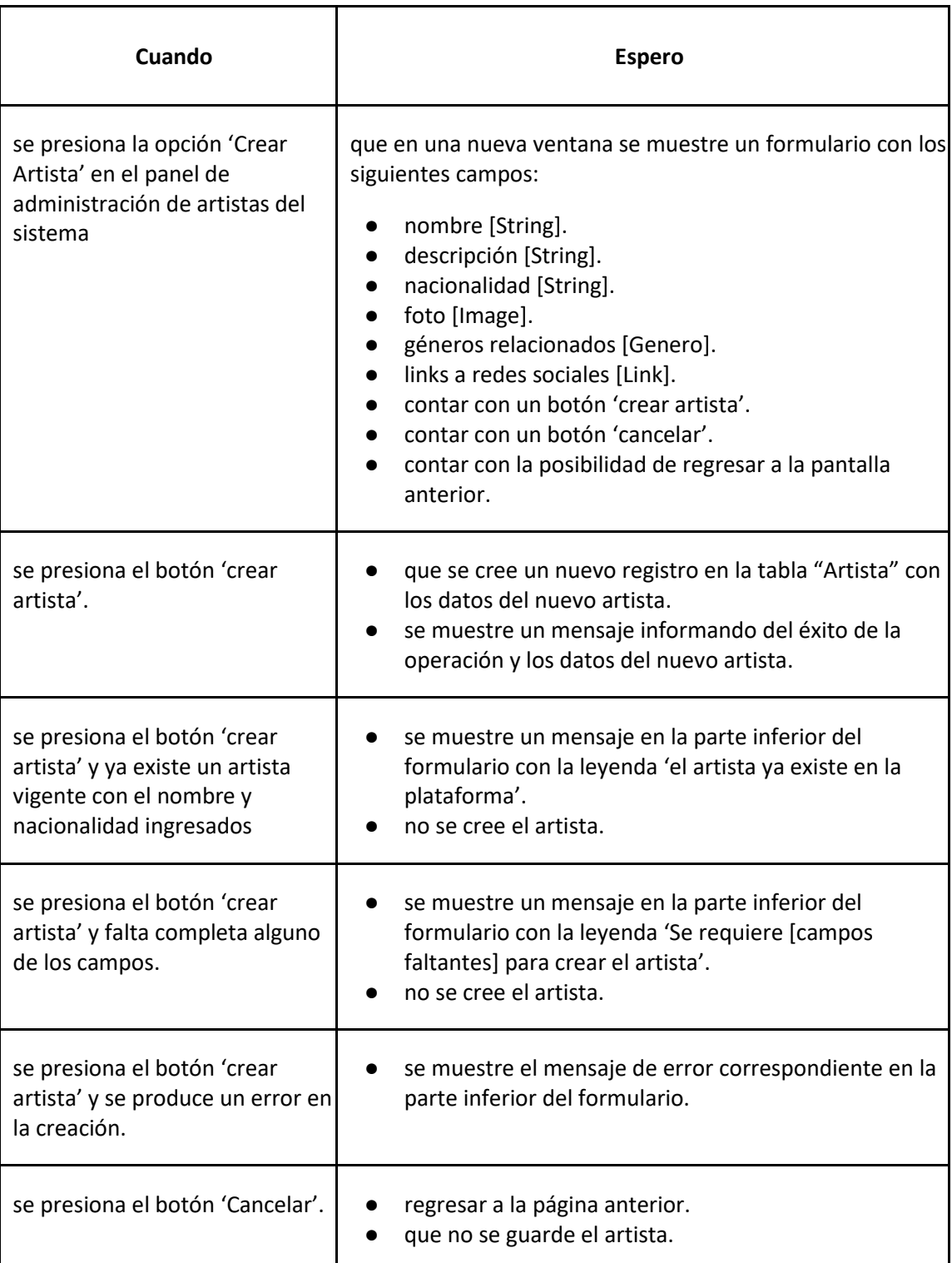

*User Story 46: Alta artista*

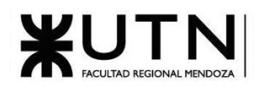

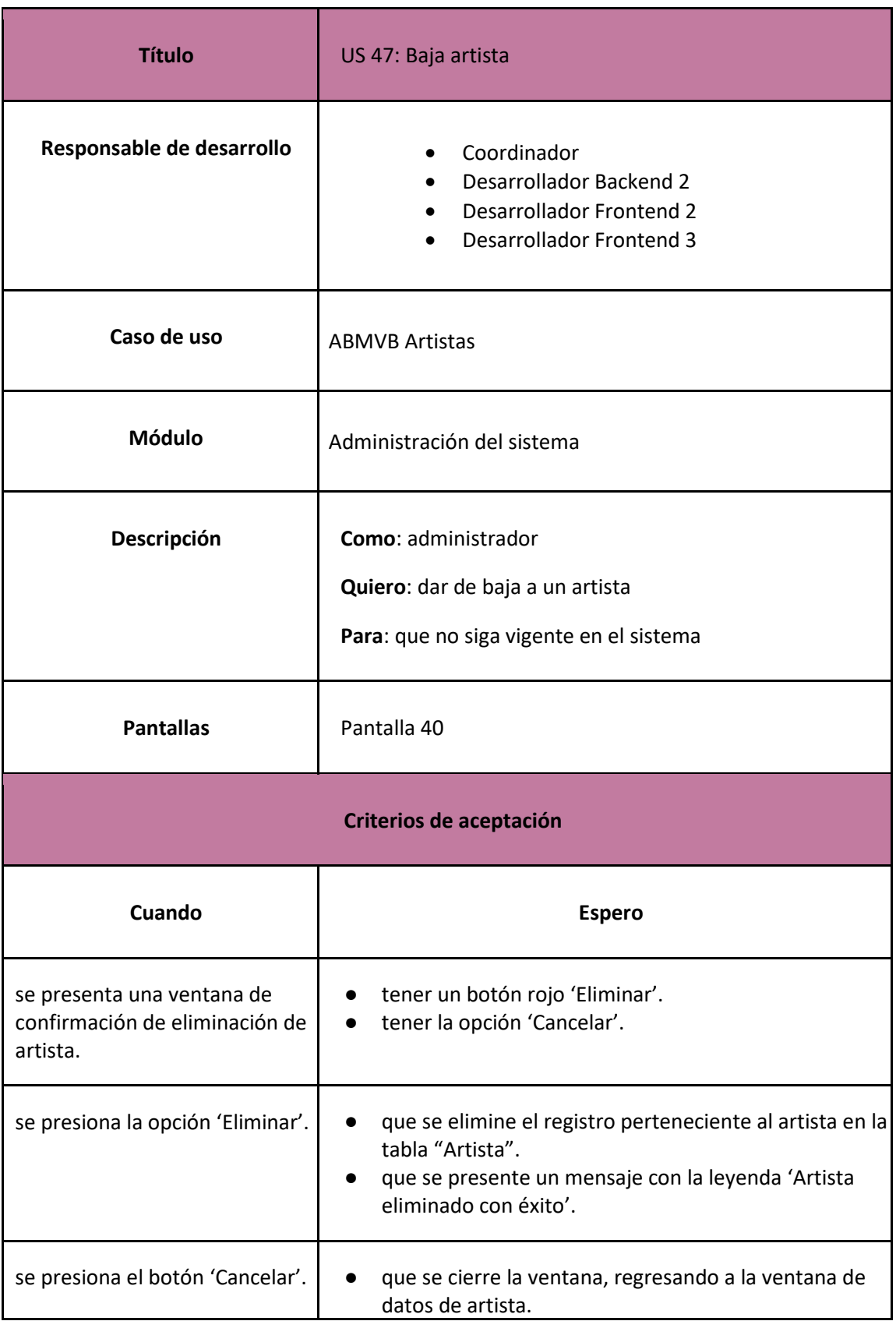

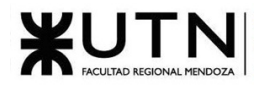

<span id="page-168-0"></span>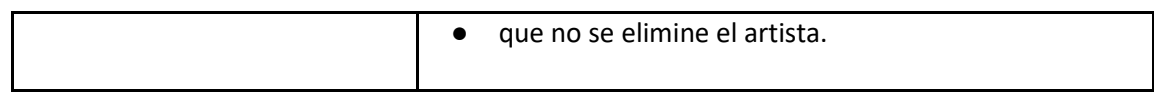

*User Story 47: Baja artista*

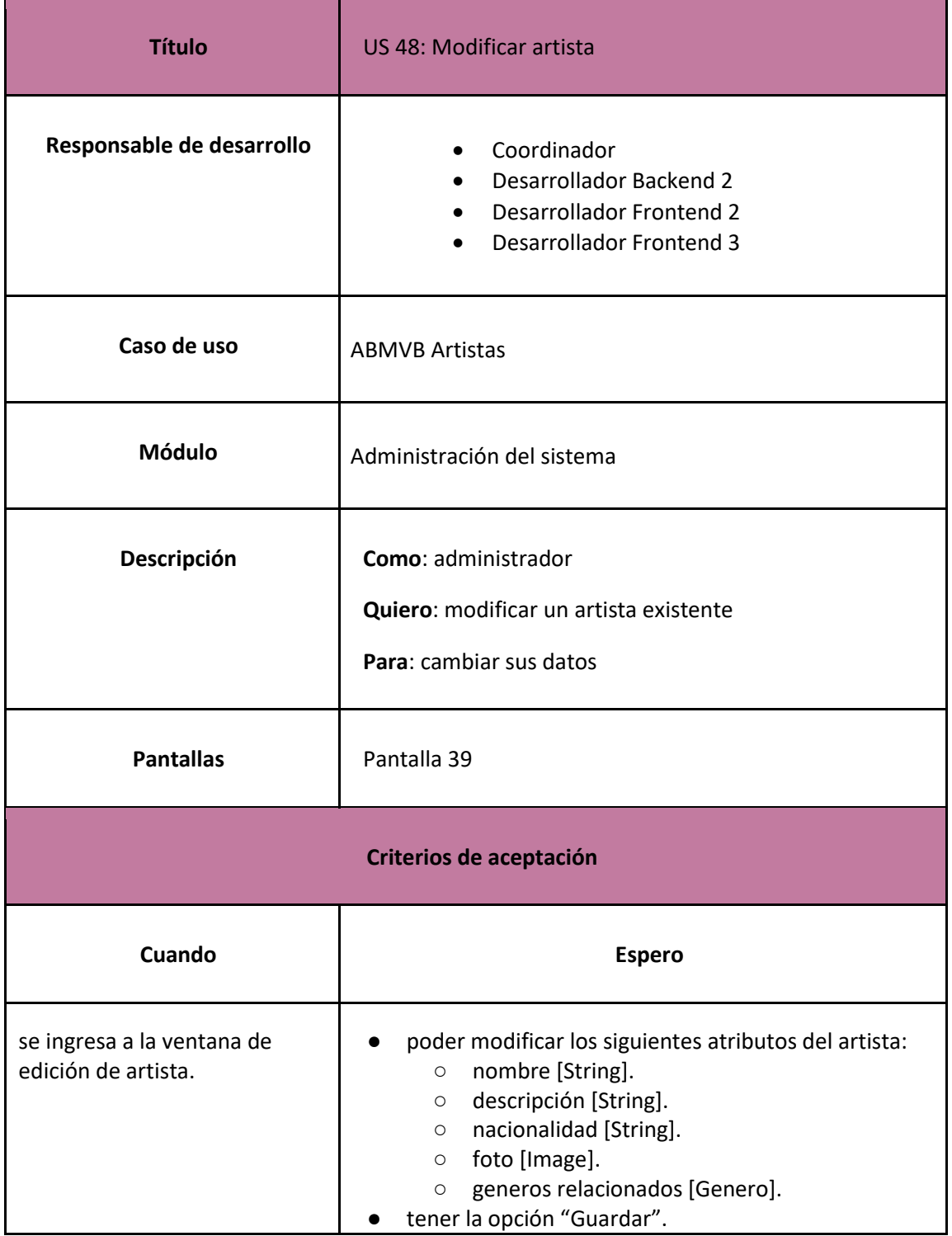

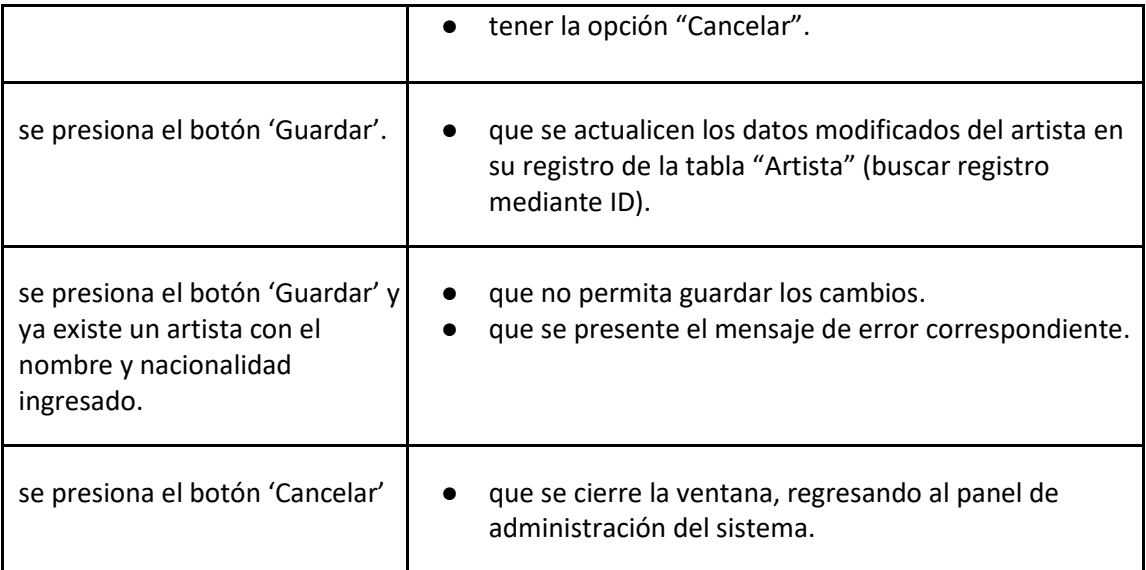

*User Story 48: Modificar Artista*

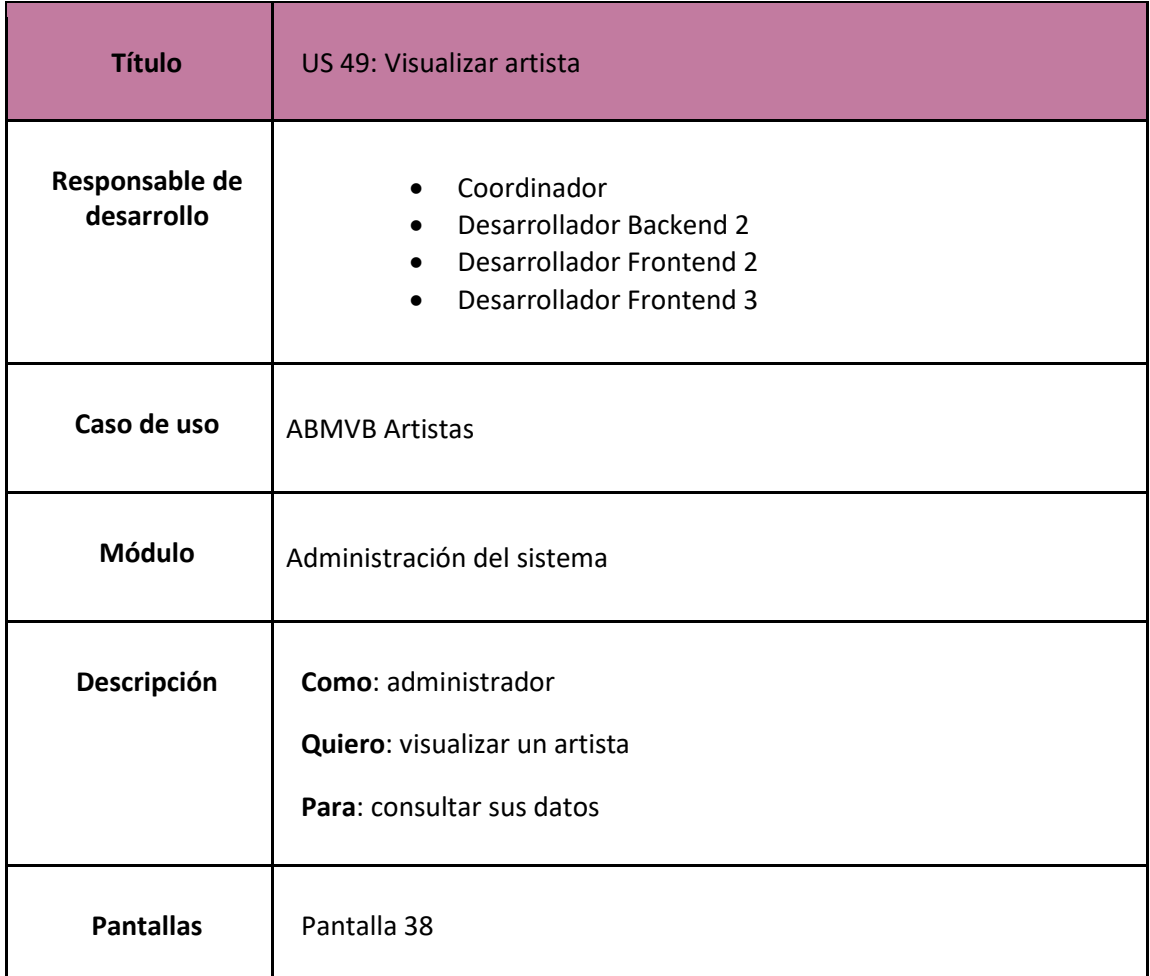

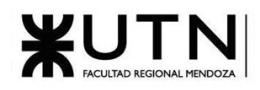

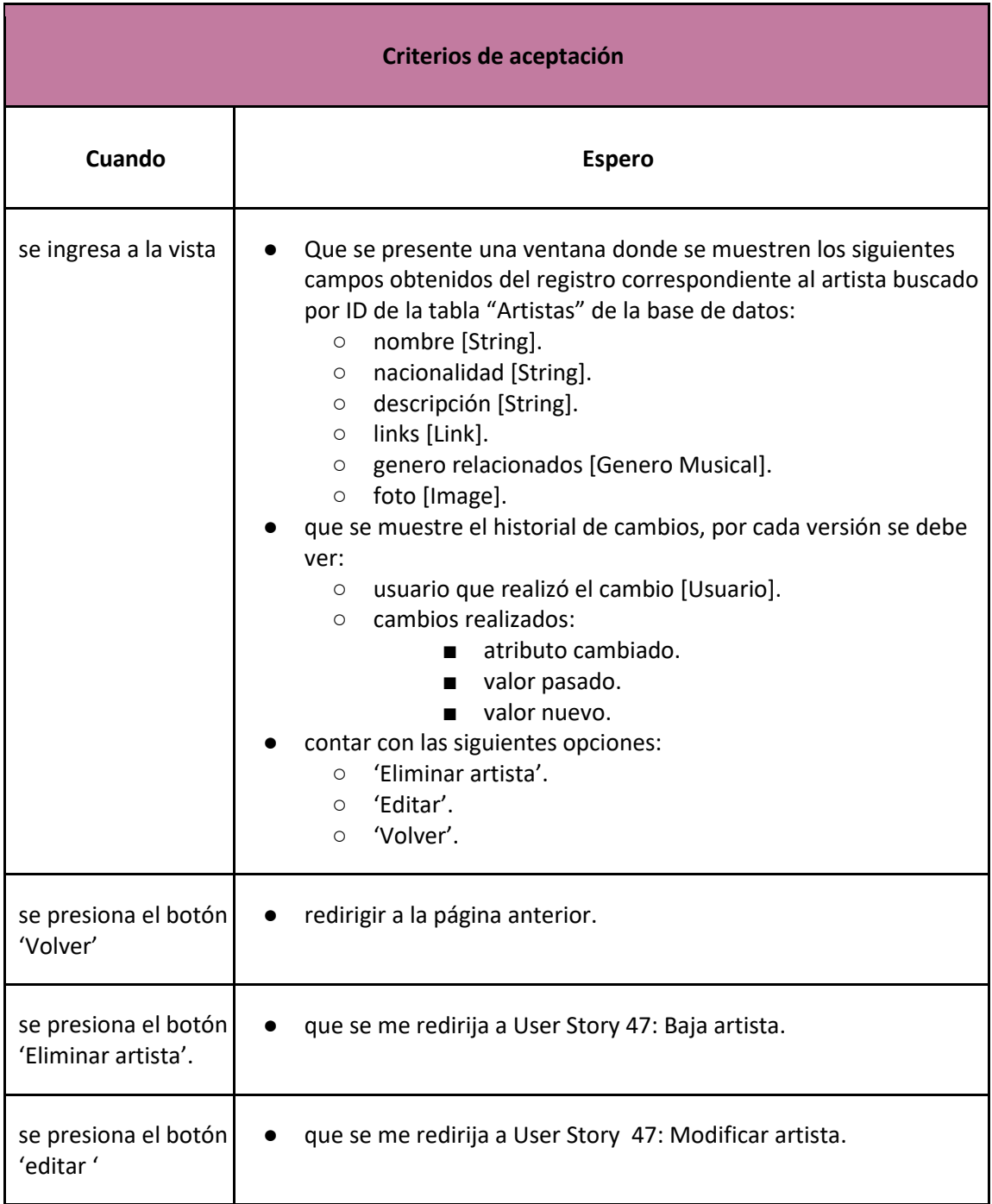

*User Story 49: Visualizar artista*

<span id="page-170-0"></span>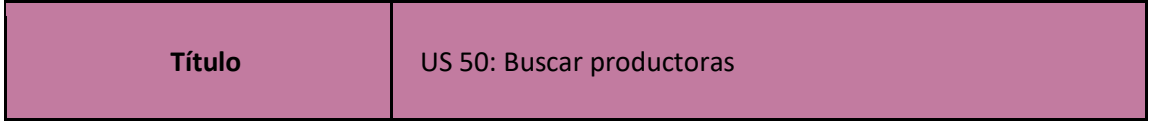

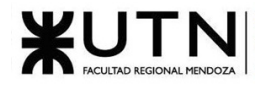

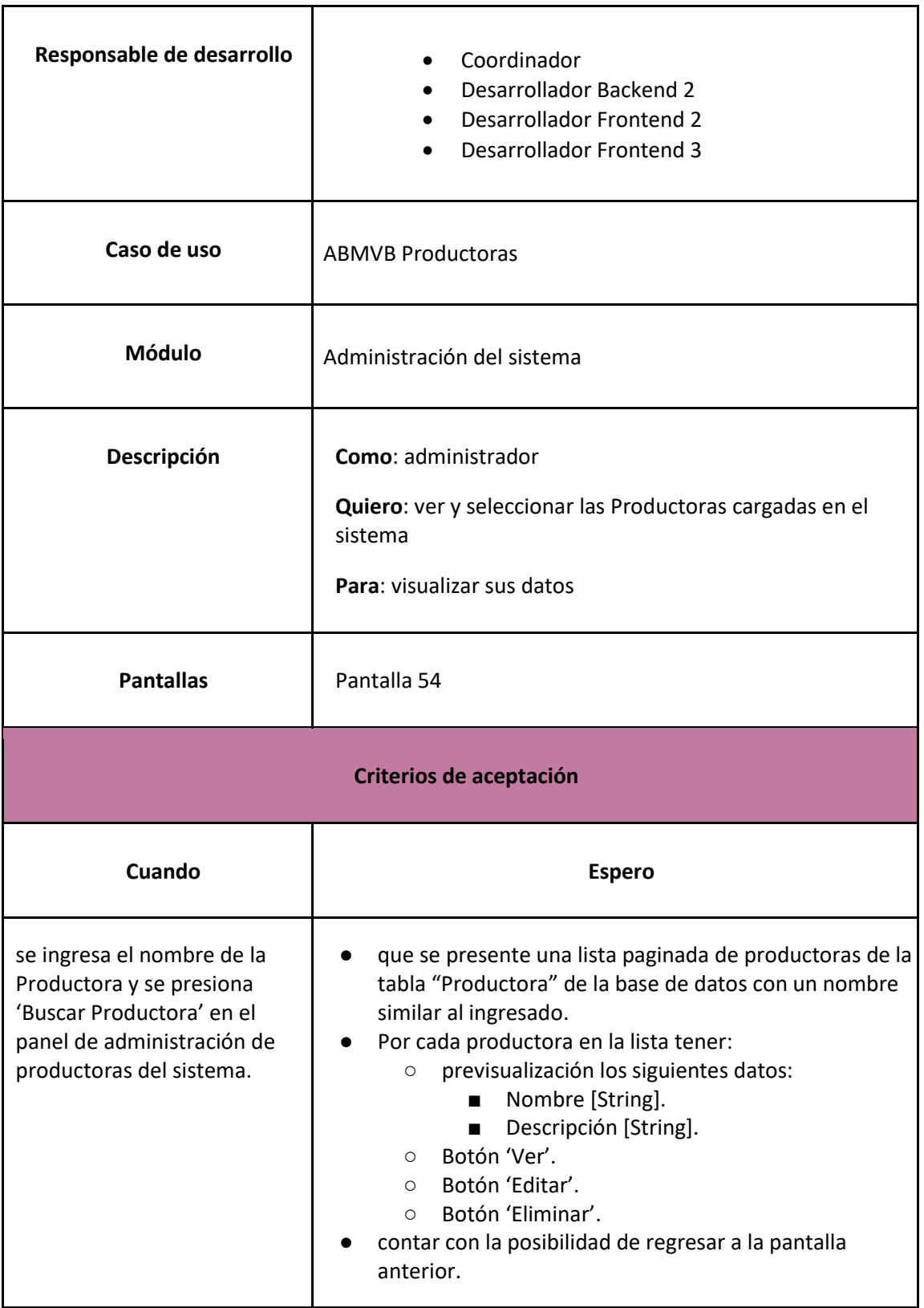

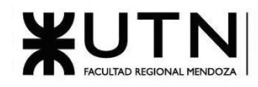

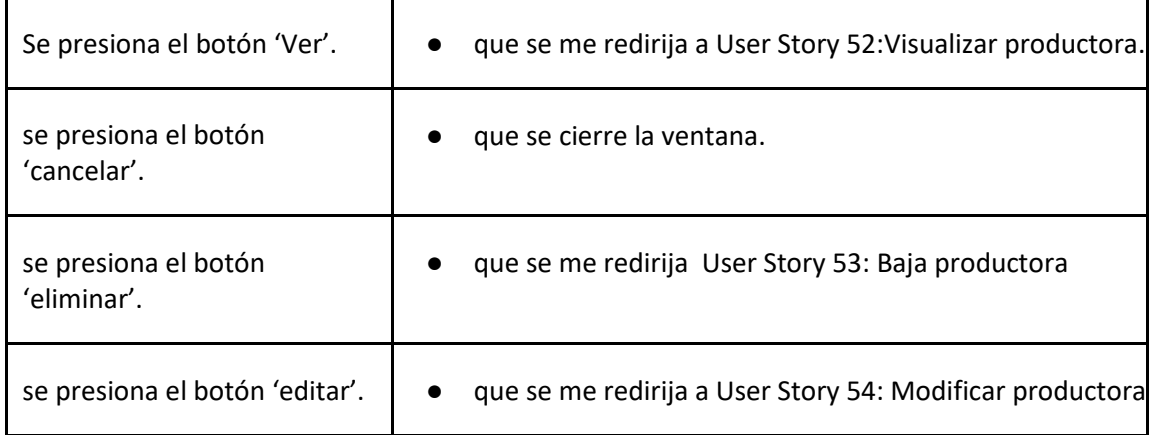

#### *User Story 50: Buscar productoras*

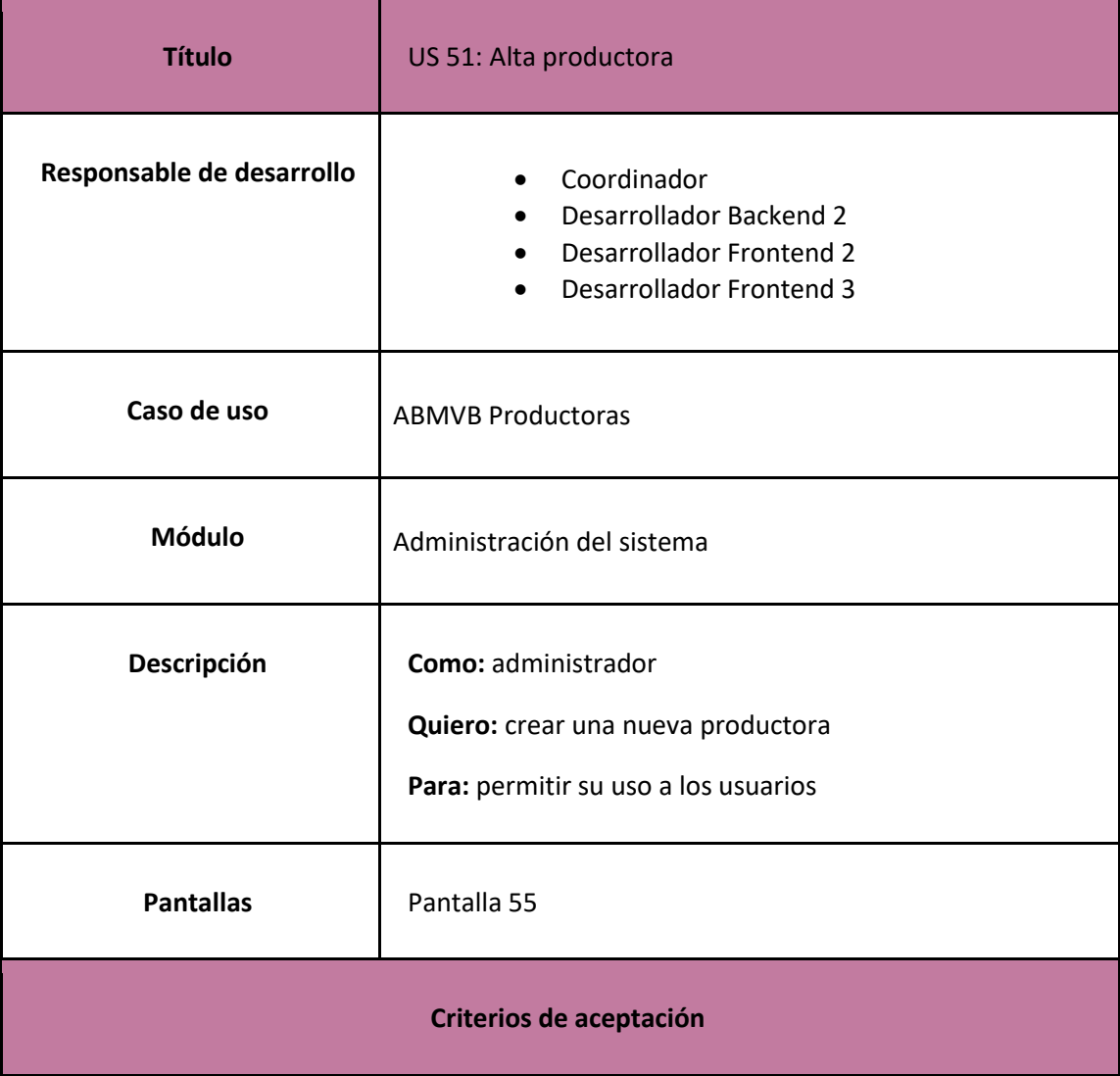

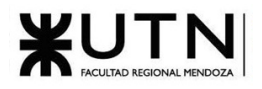

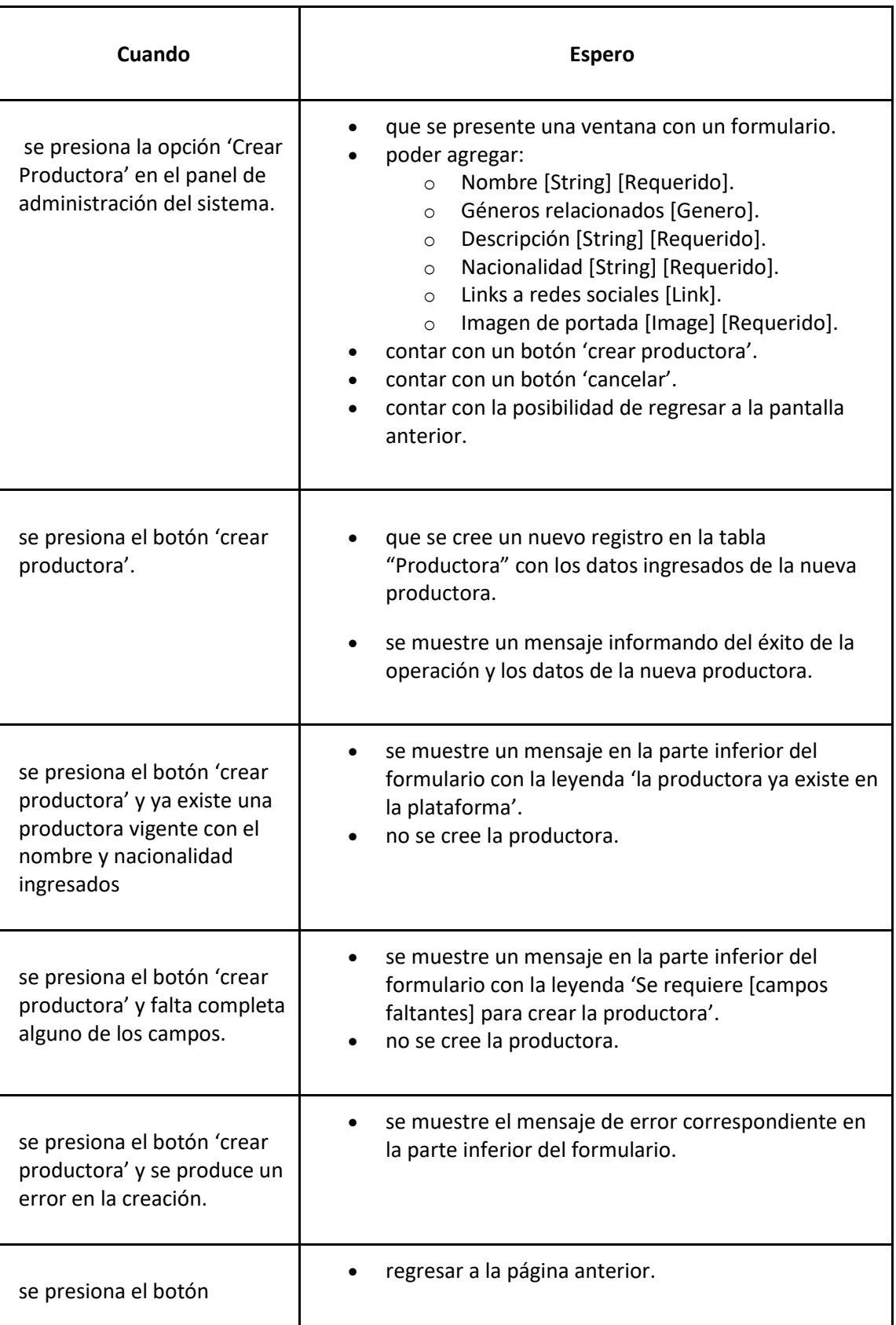

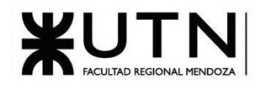

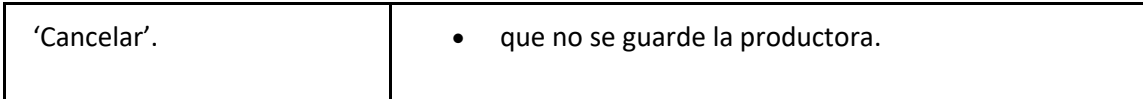

### *User Story 51: Alta productora*

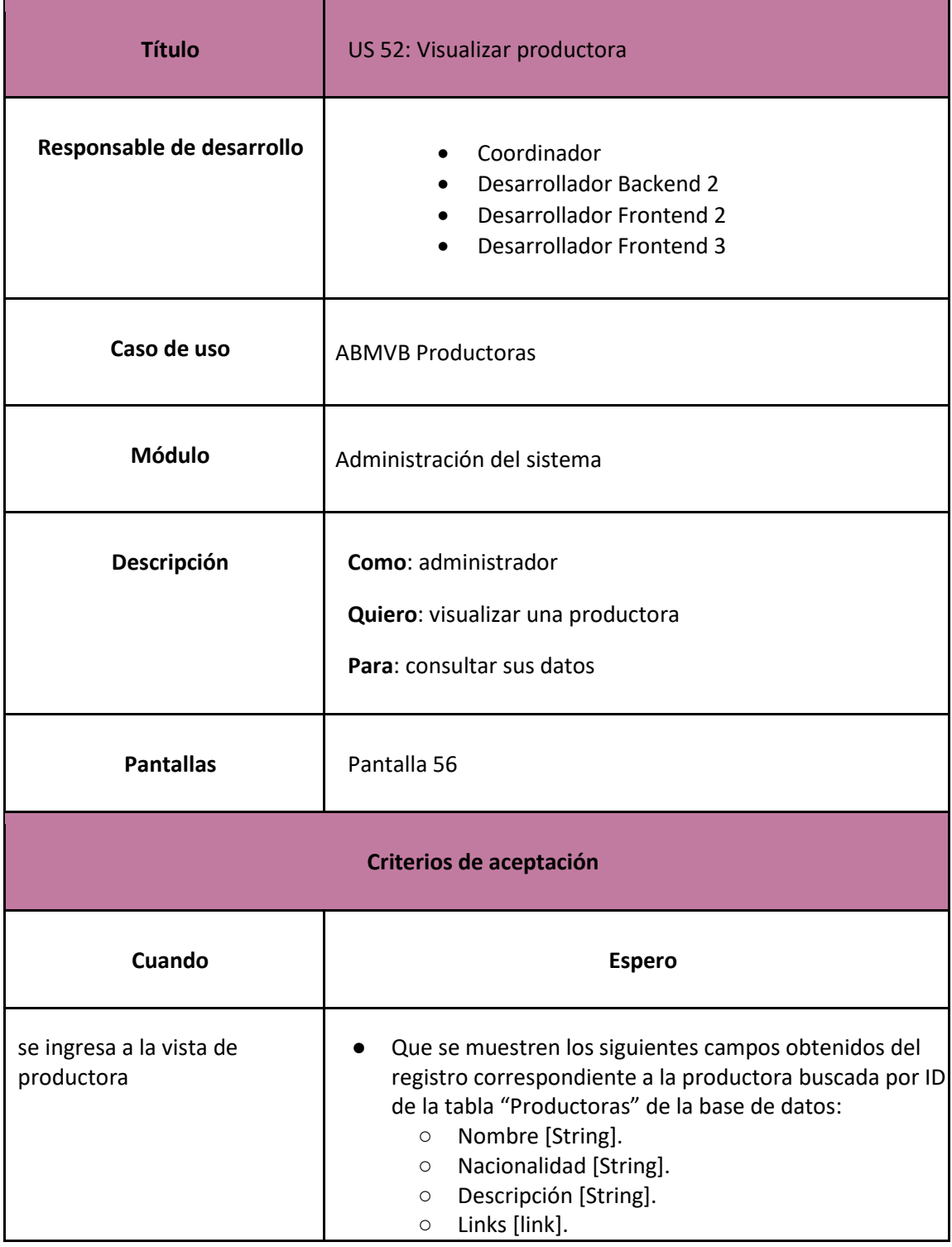

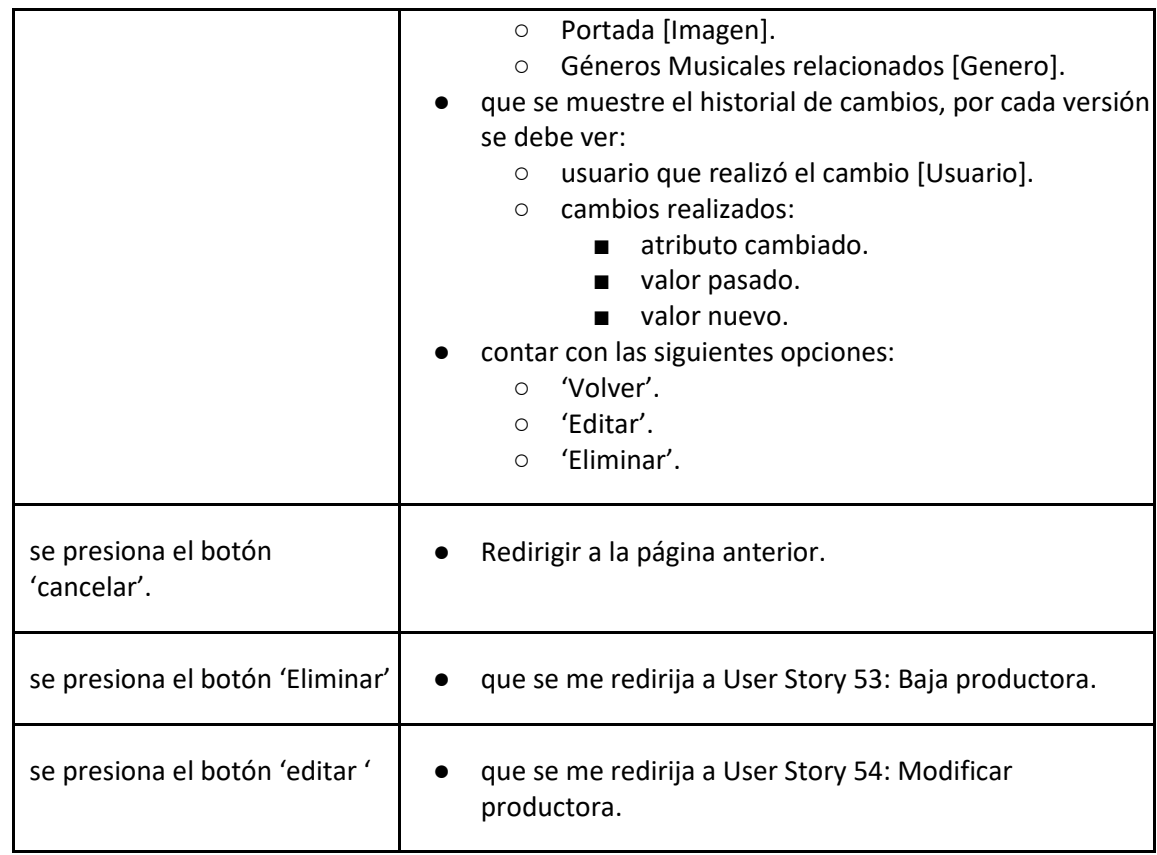

# *User Story 52:Visualizar productora*

<span id="page-175-0"></span>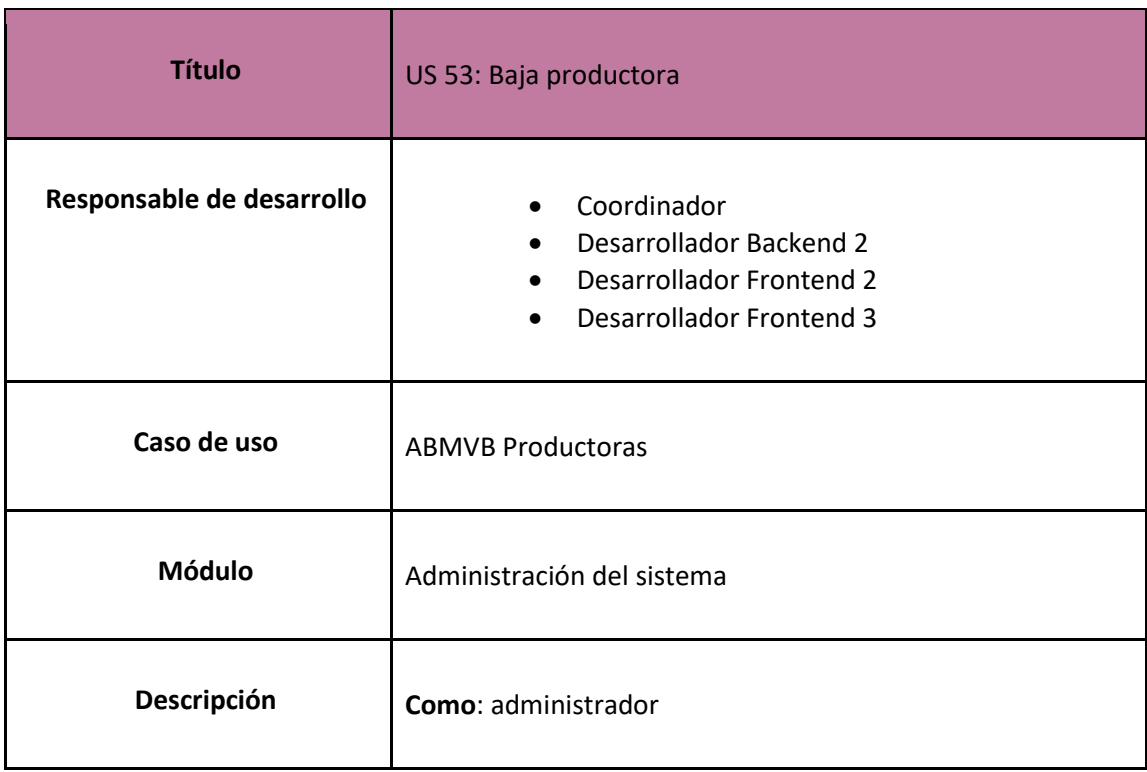

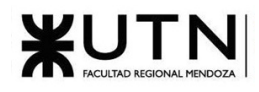

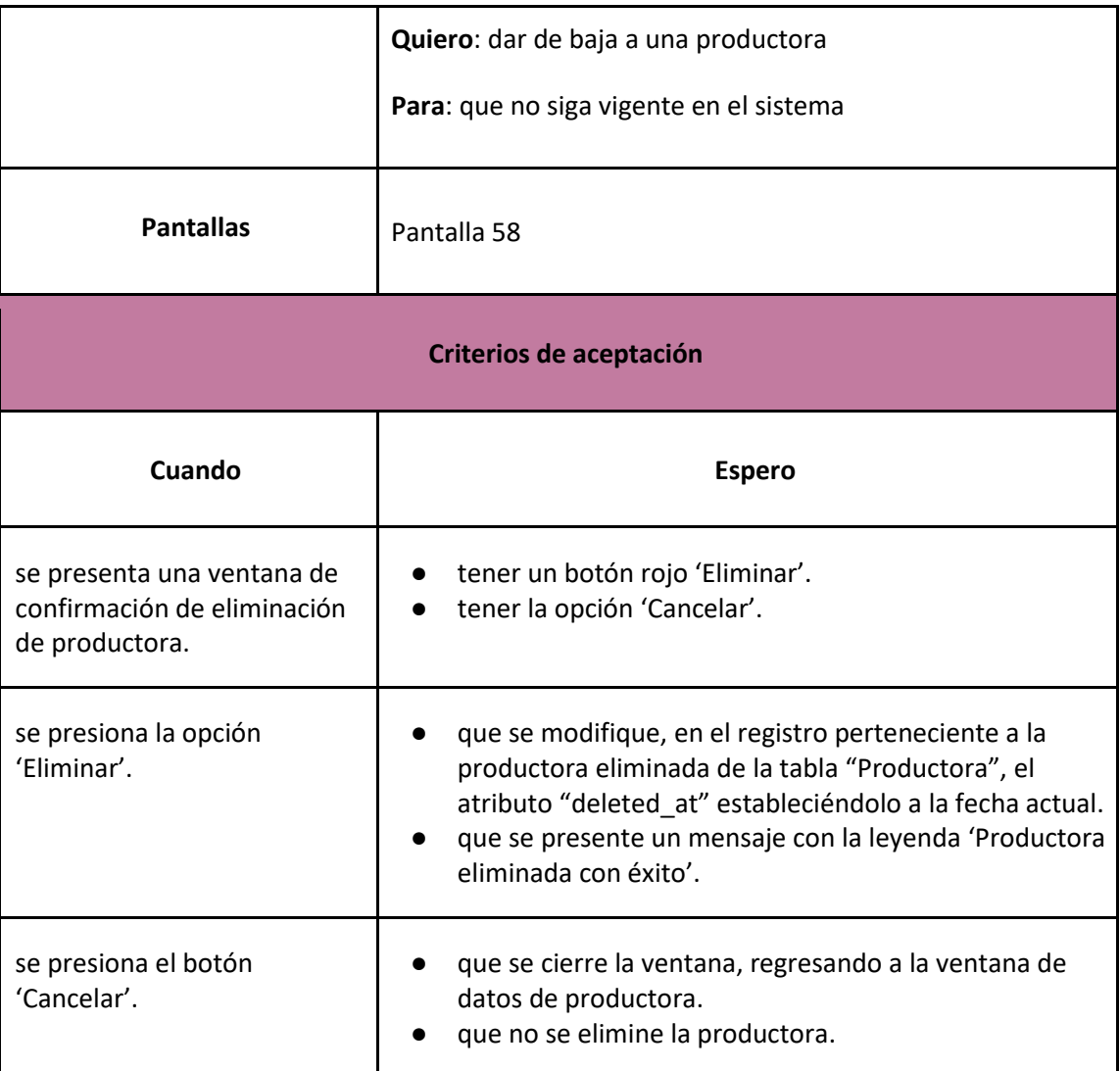

*User Story 53: Baja productora*

<span id="page-176-0"></span>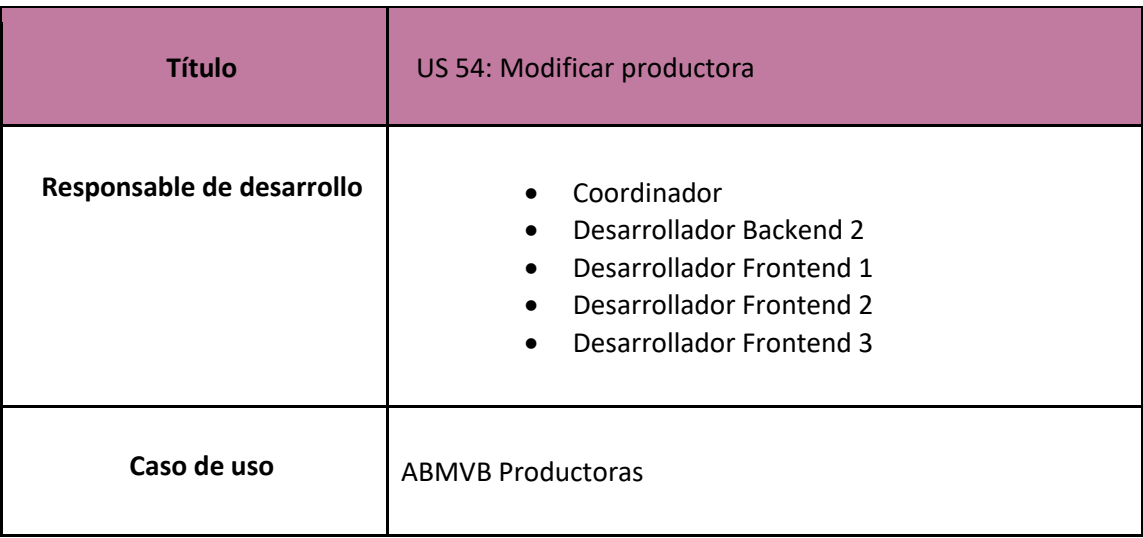

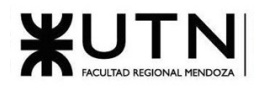

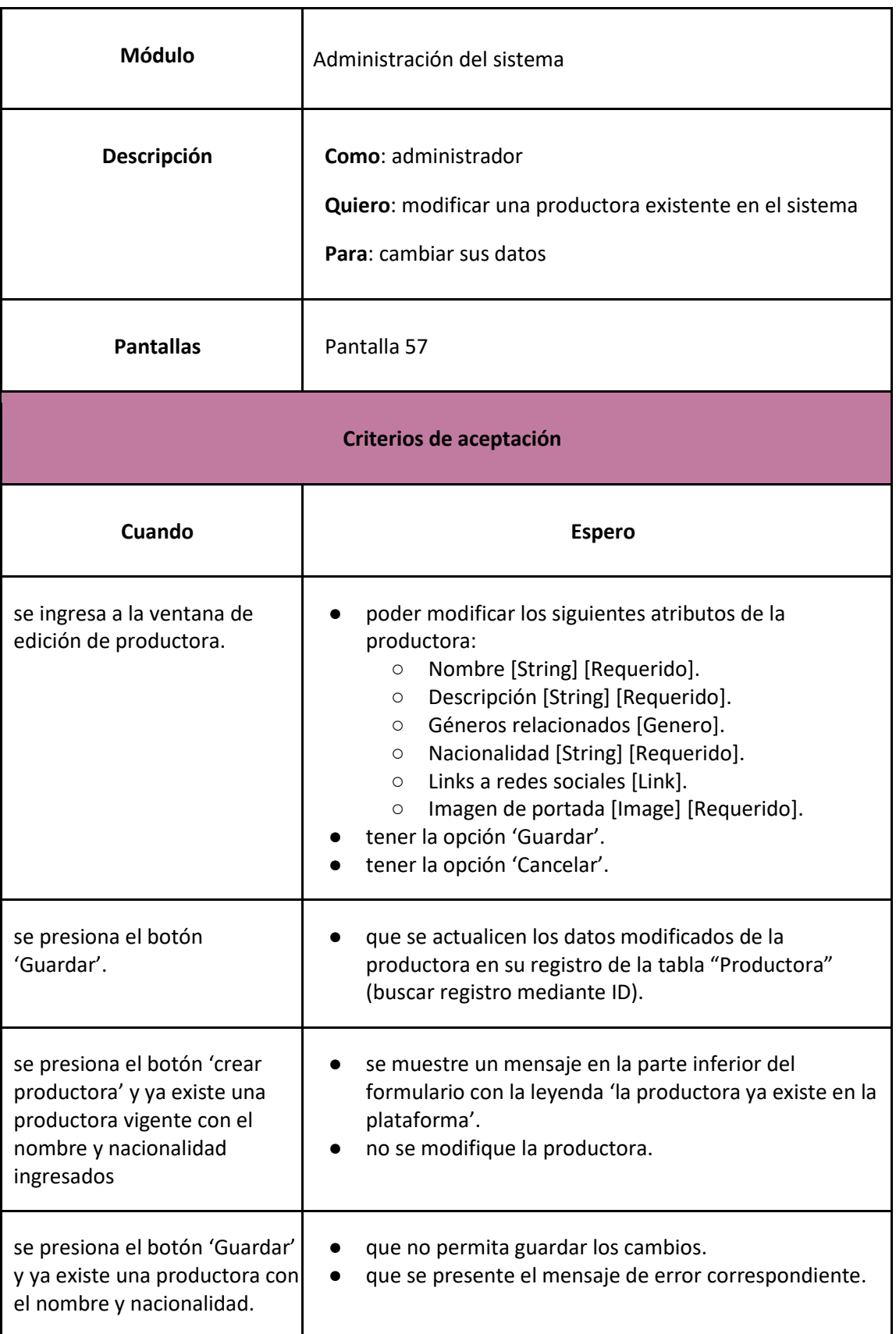

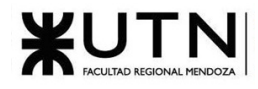

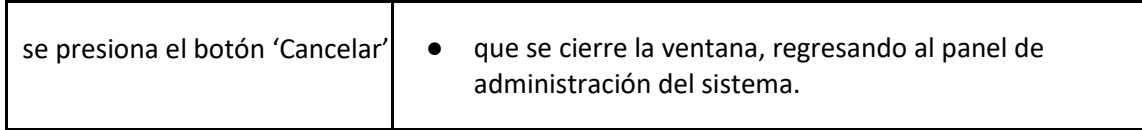

*User Story 54: Modificar productora*

<span id="page-178-0"></span>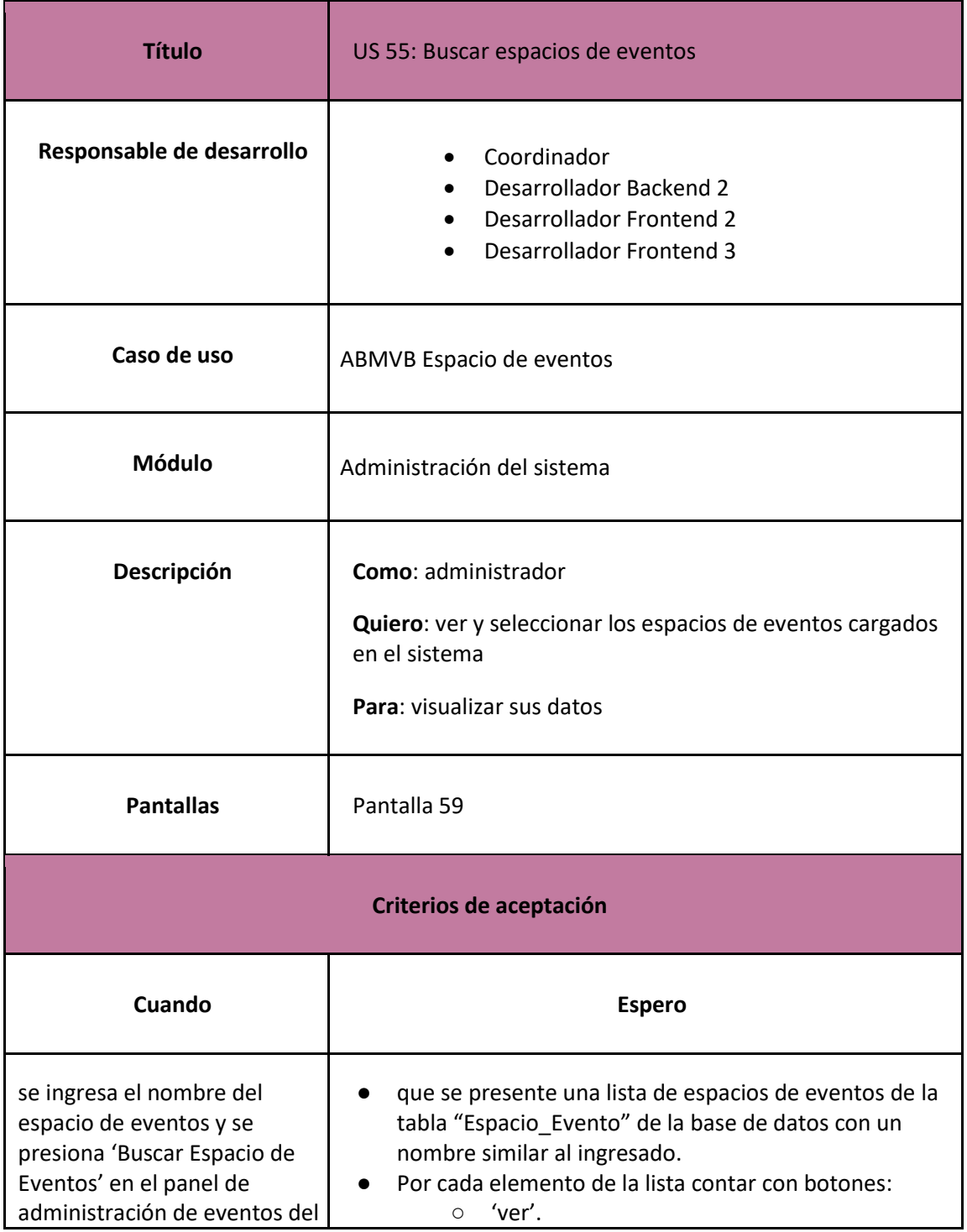

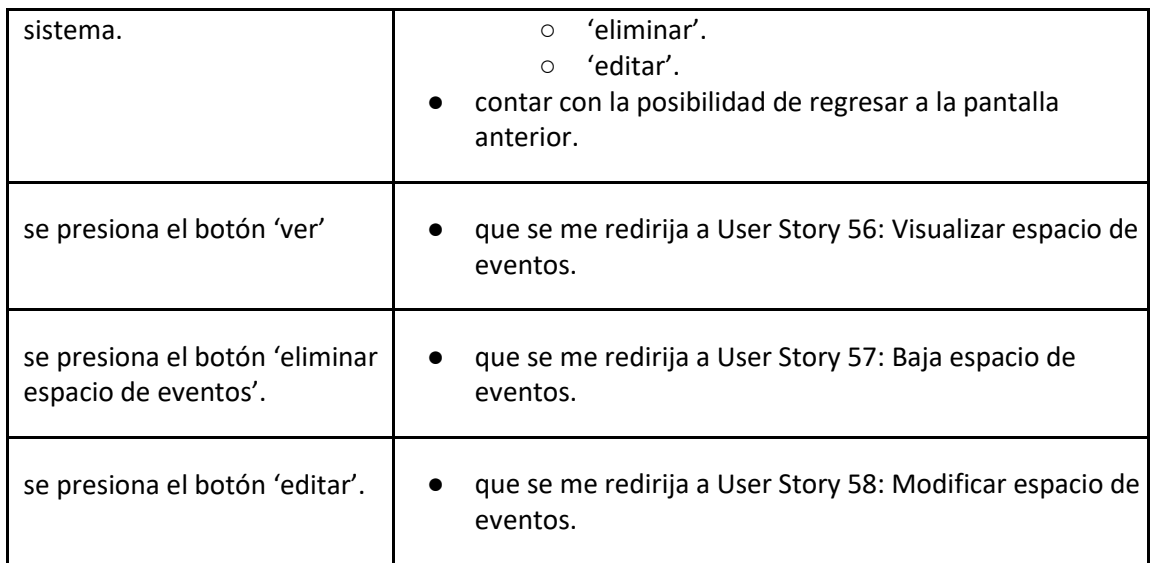

### *User Story 55: Buscar espacios de eventos*

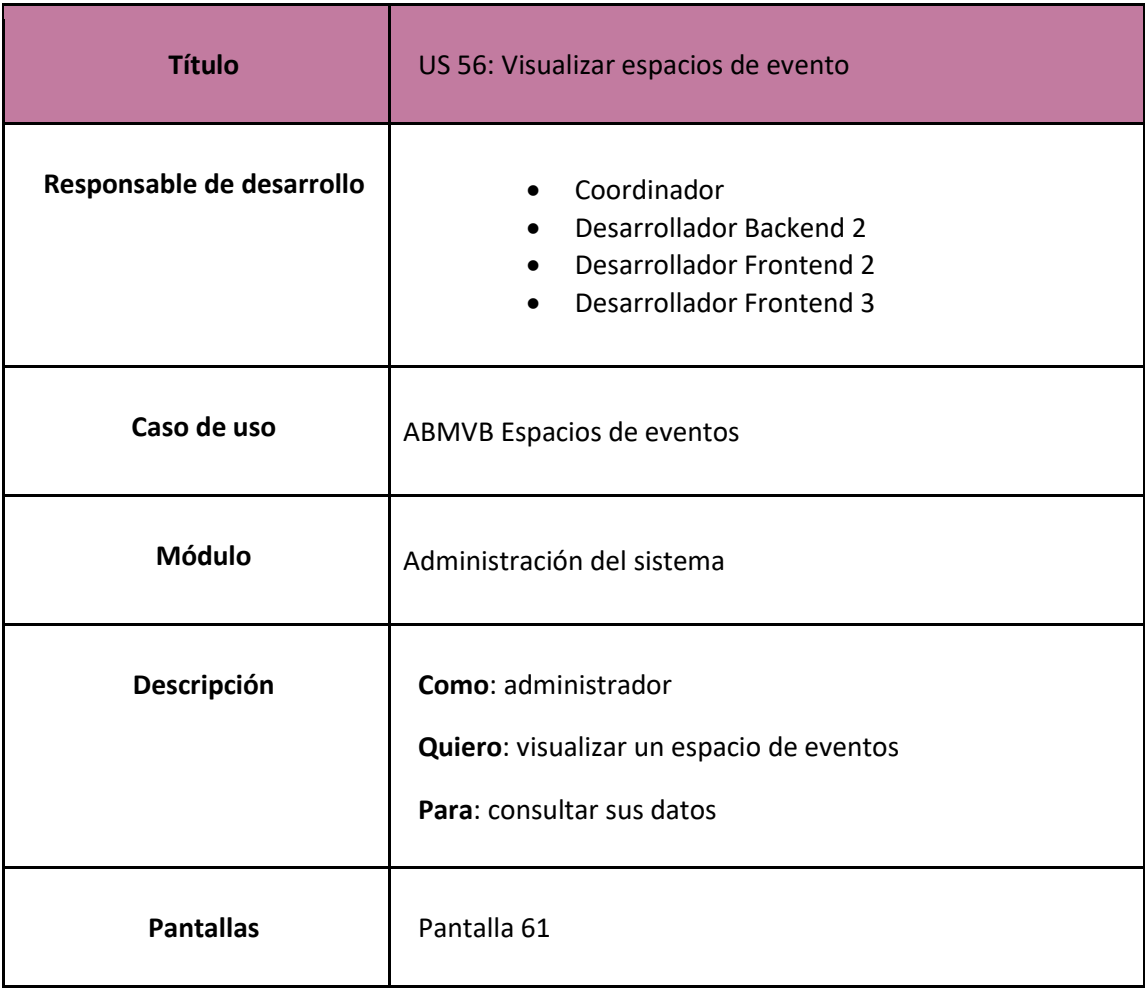
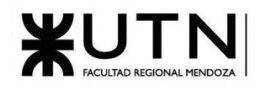

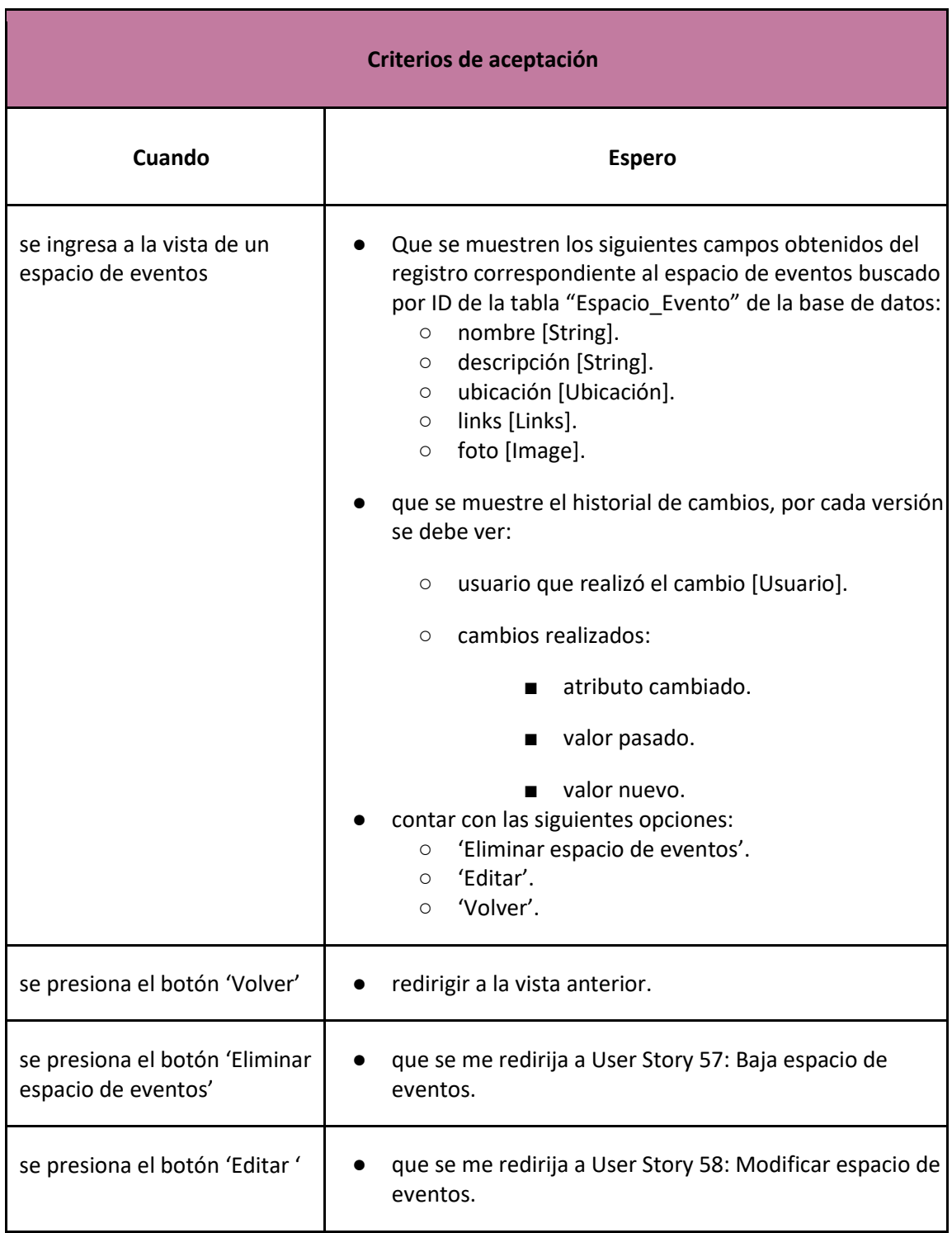

#### *User Story 56: Visualizar espacio de eventos*

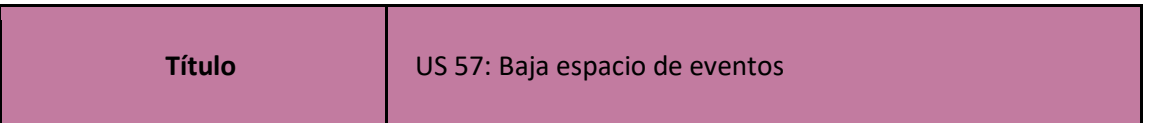

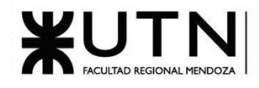

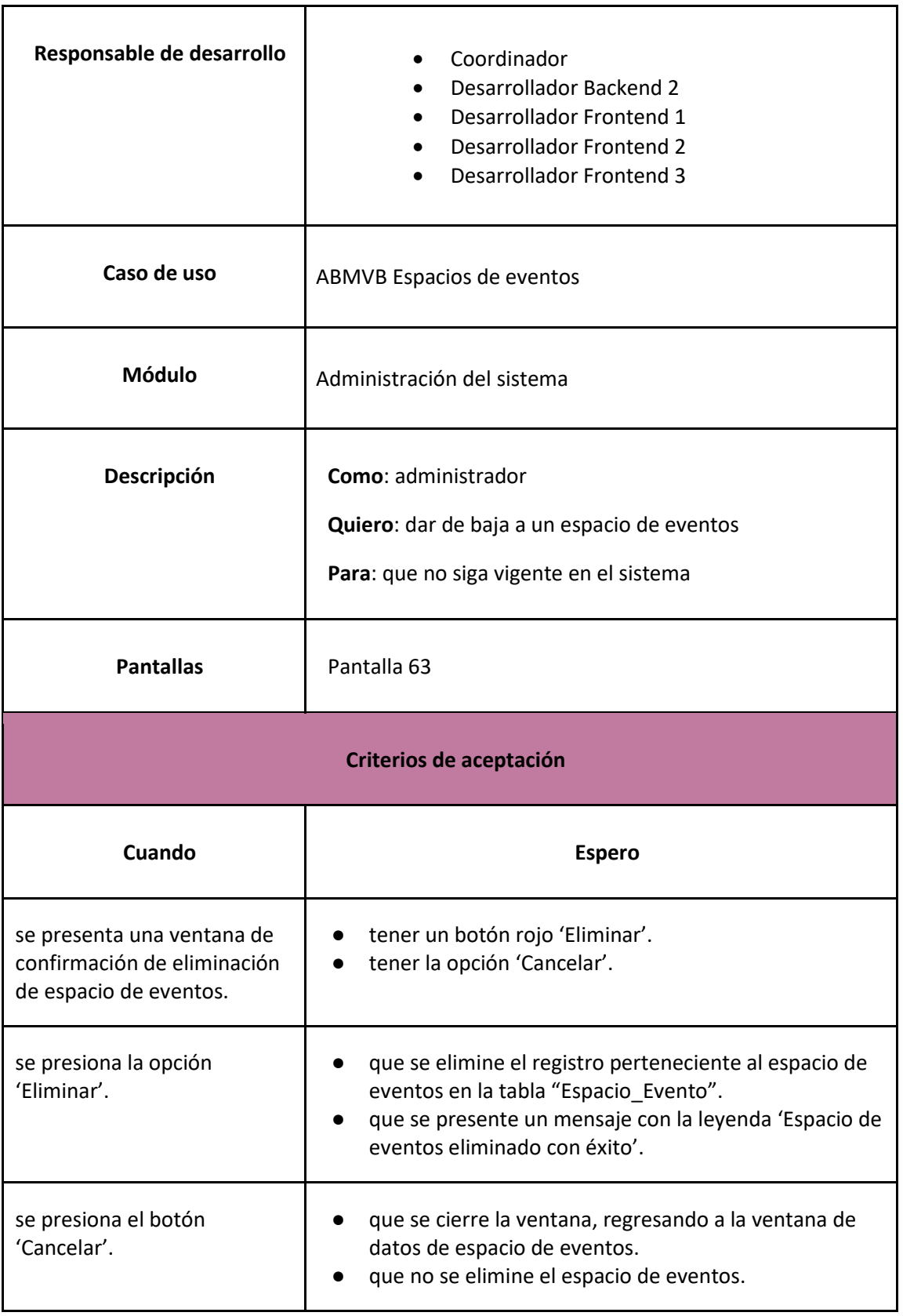

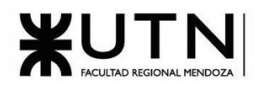

## *User Story 57: Baja espacio de eventos*

<span id="page-182-0"></span>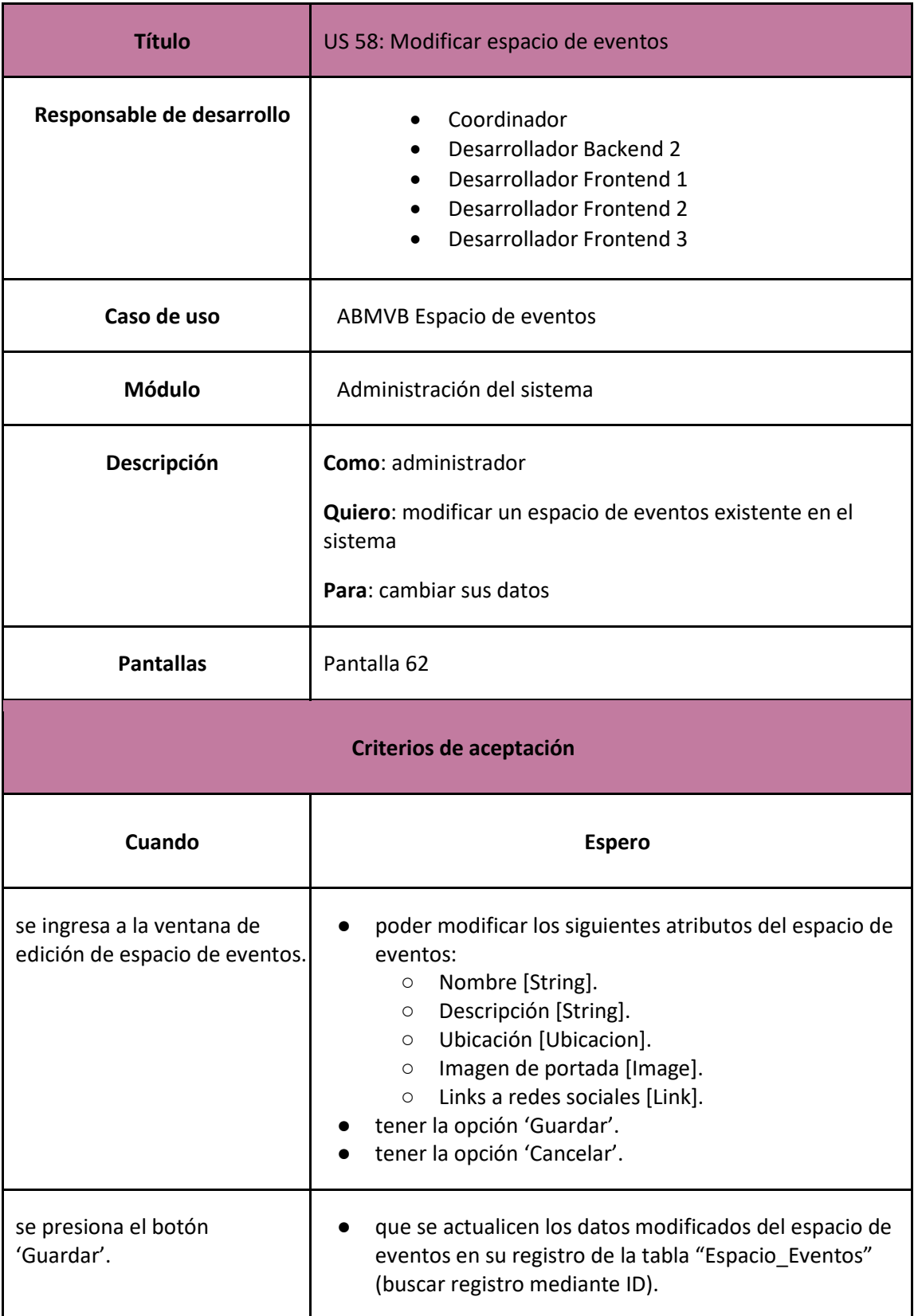

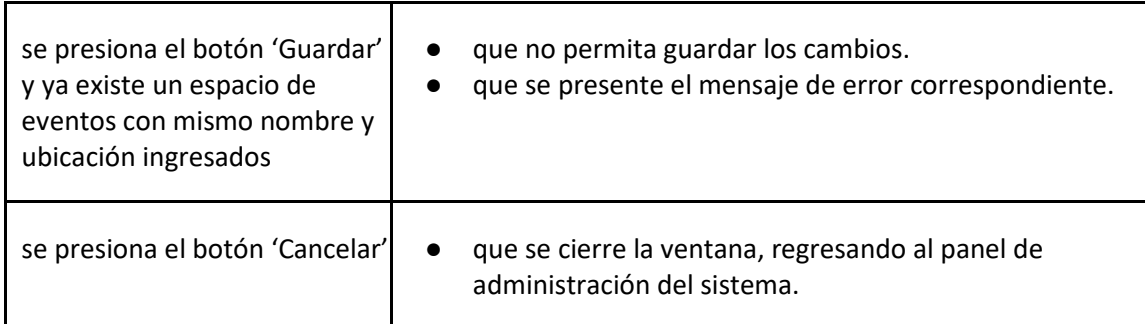

*User Story 58: Modificar espacio de eventos*

<span id="page-183-0"></span>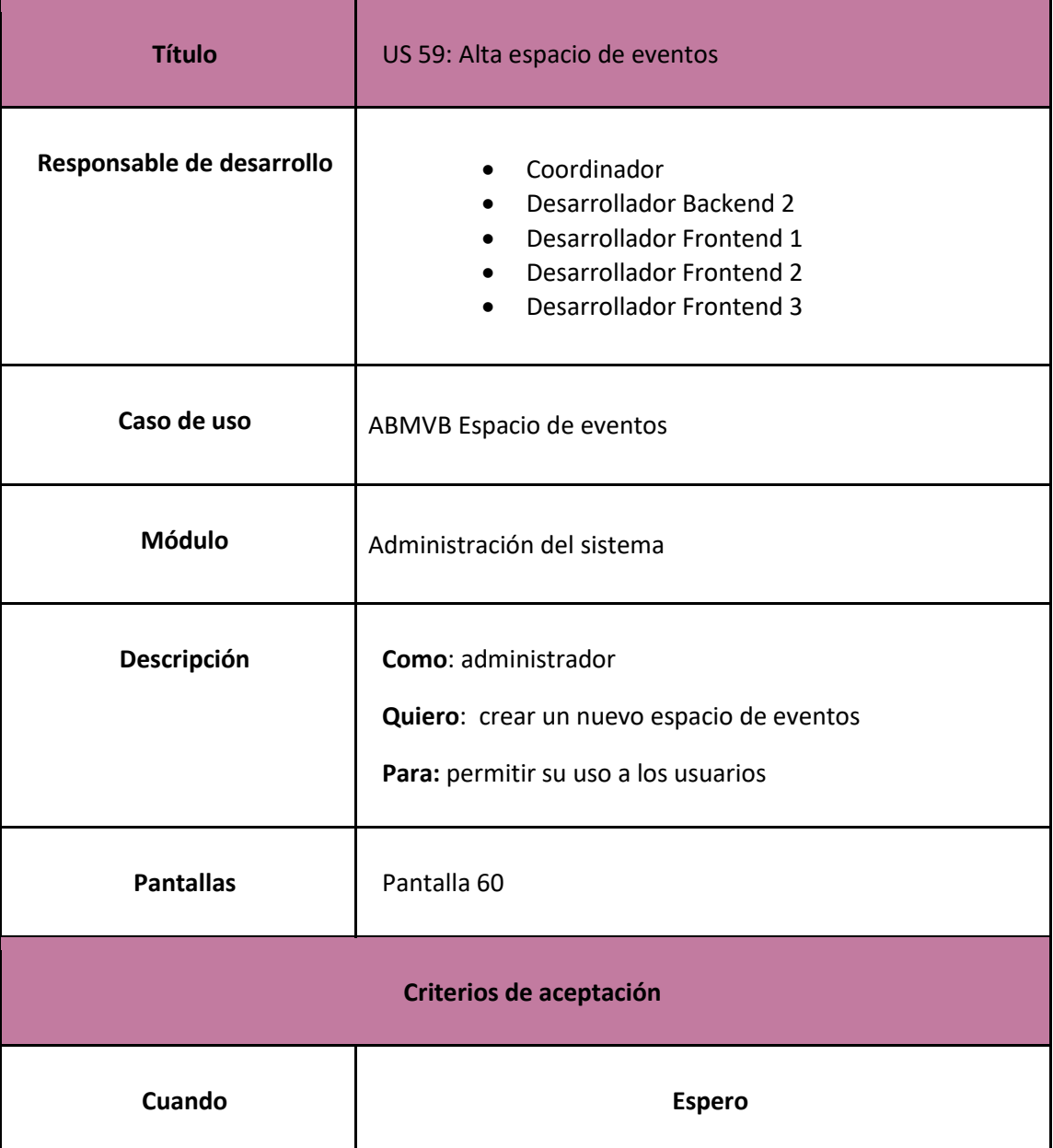

**X!** 

J I N

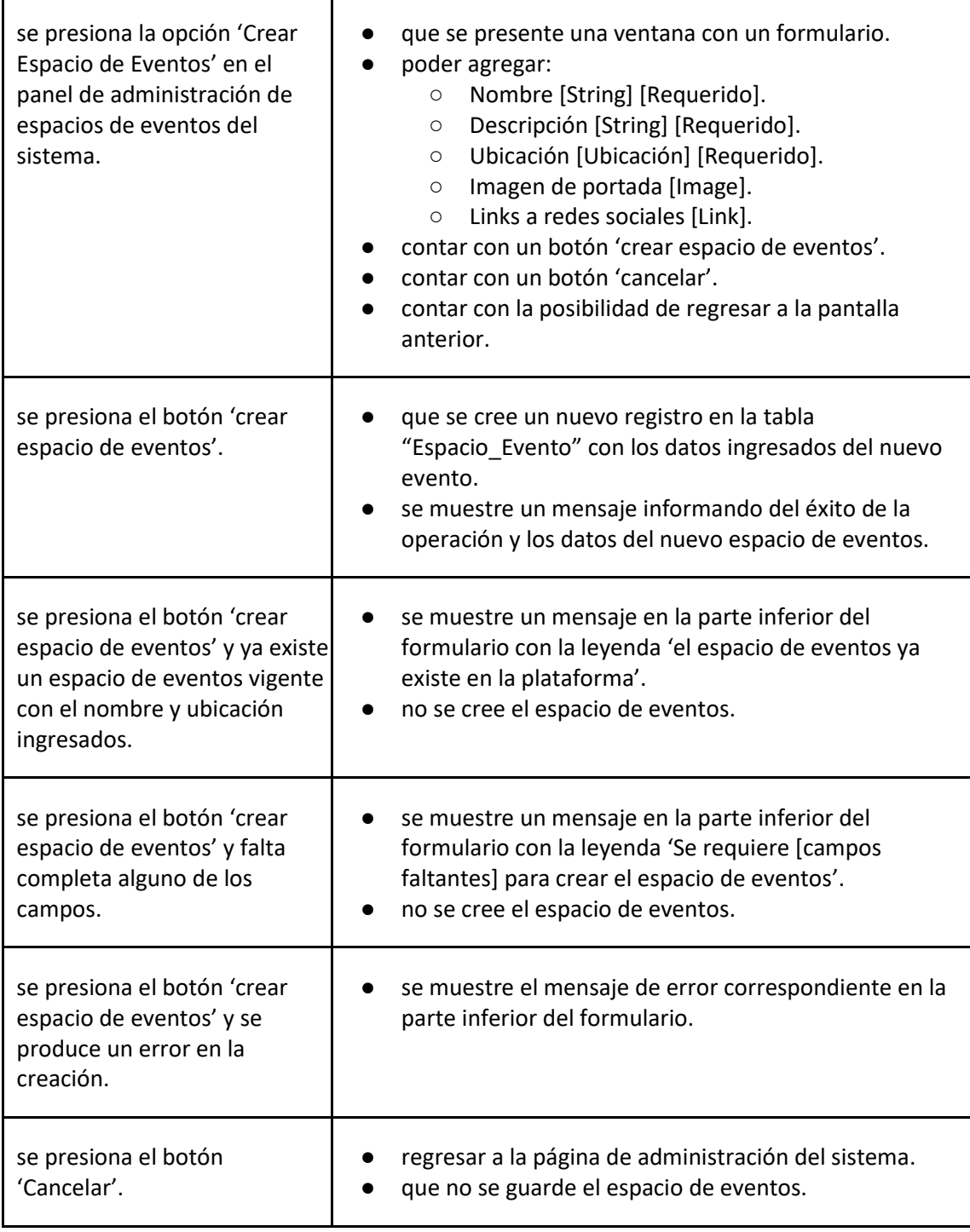

# *User Story 59: Alta espacio de eventos*

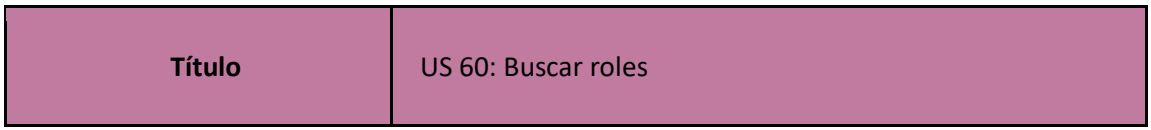

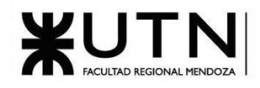

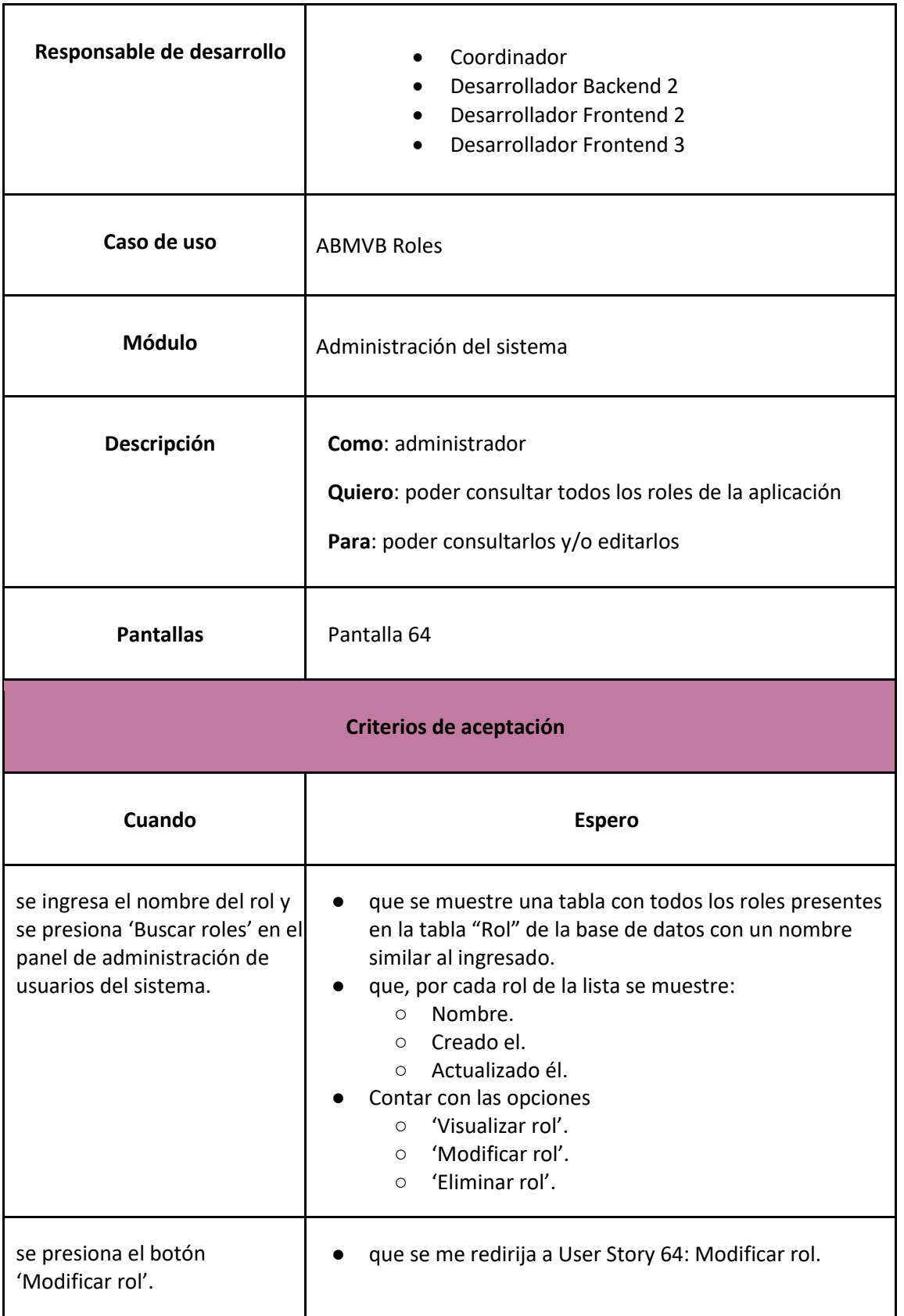

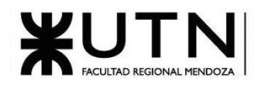

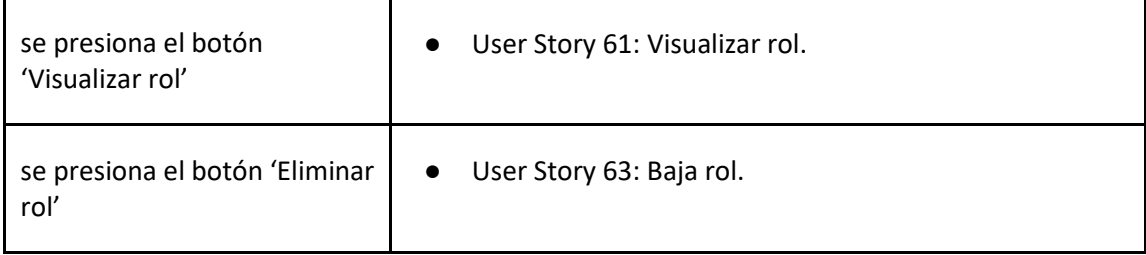

## *User Story 60: Buscar roles*

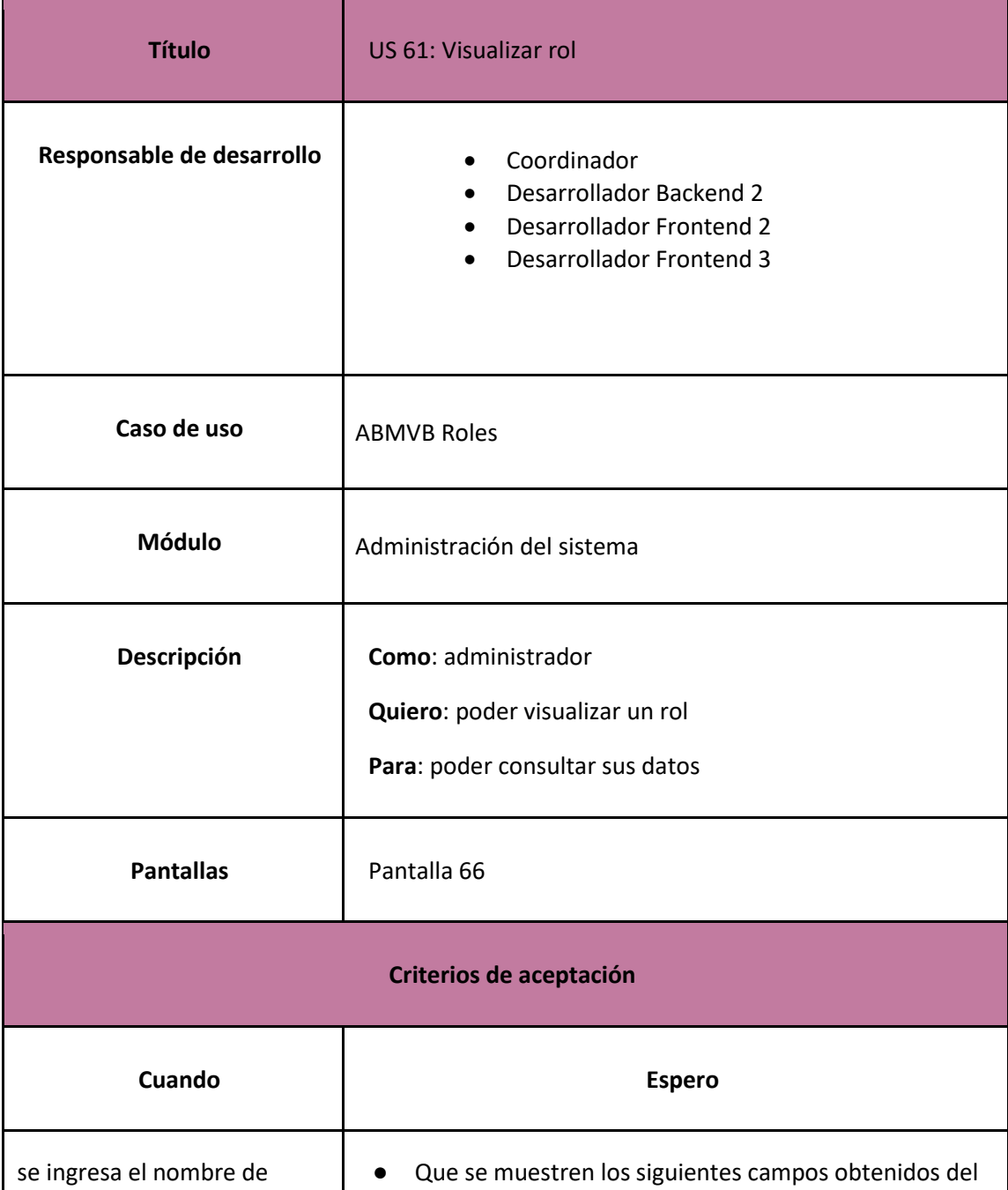

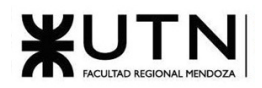

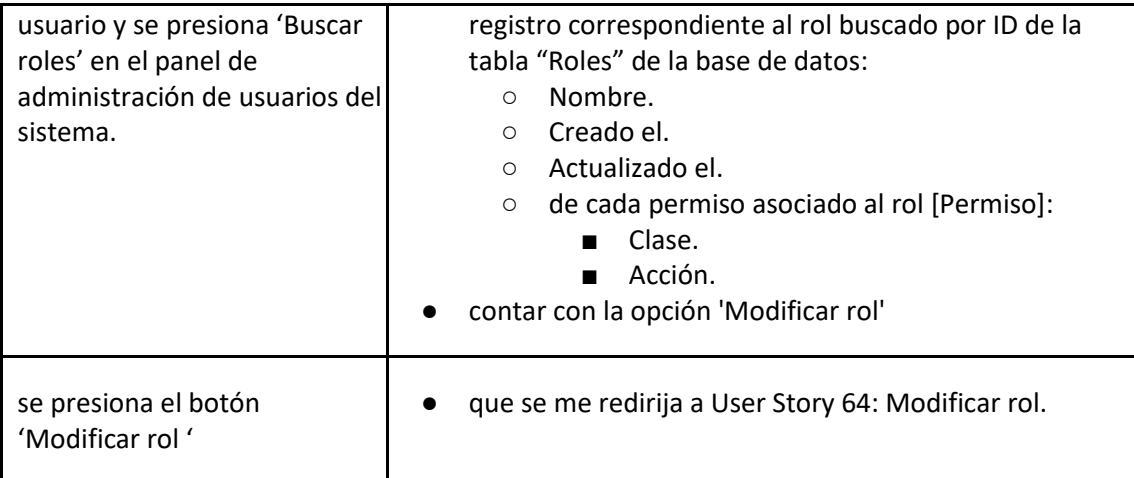

*User Story 61: Visualizar rol*

<span id="page-187-0"></span>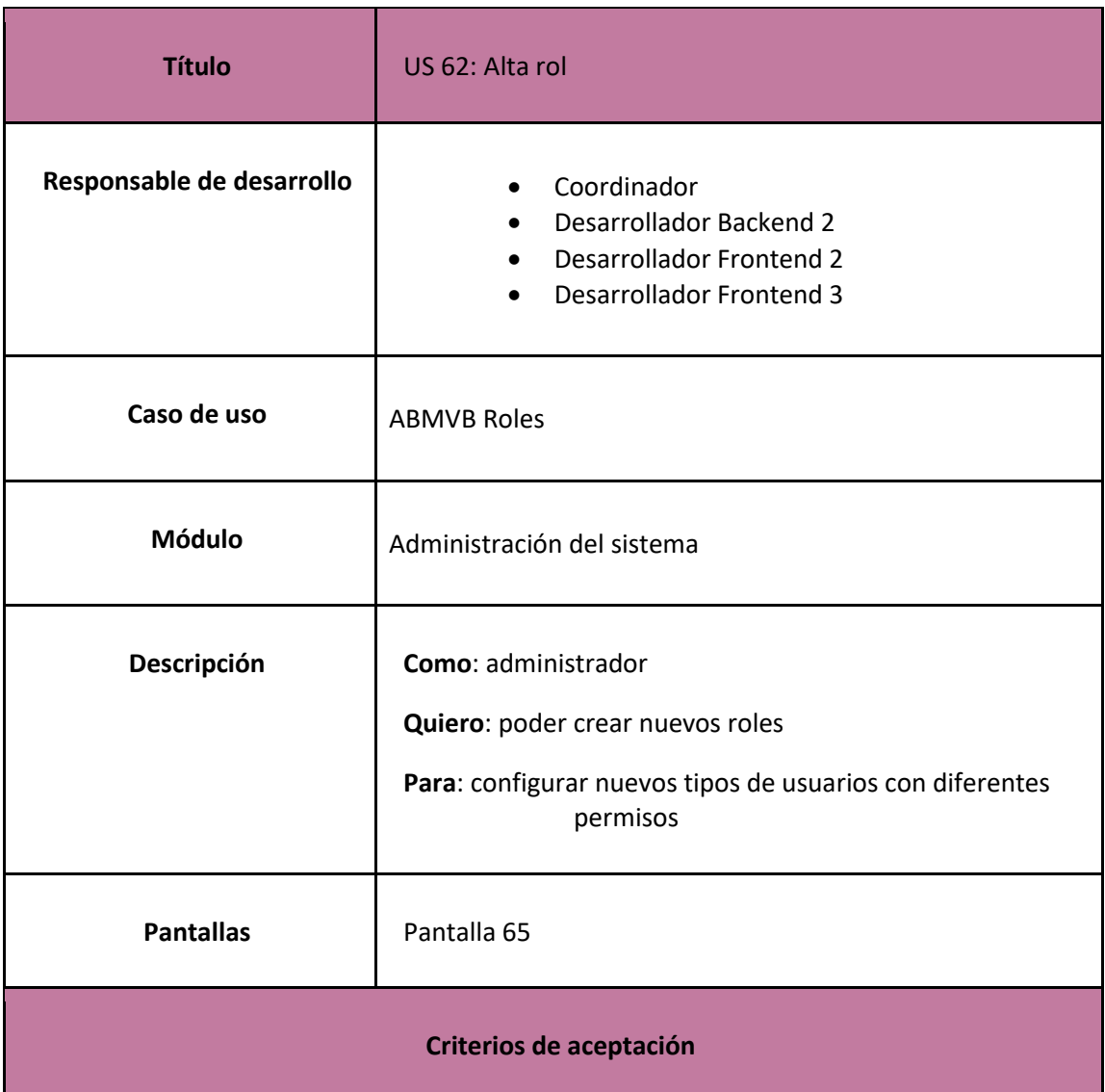

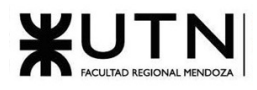

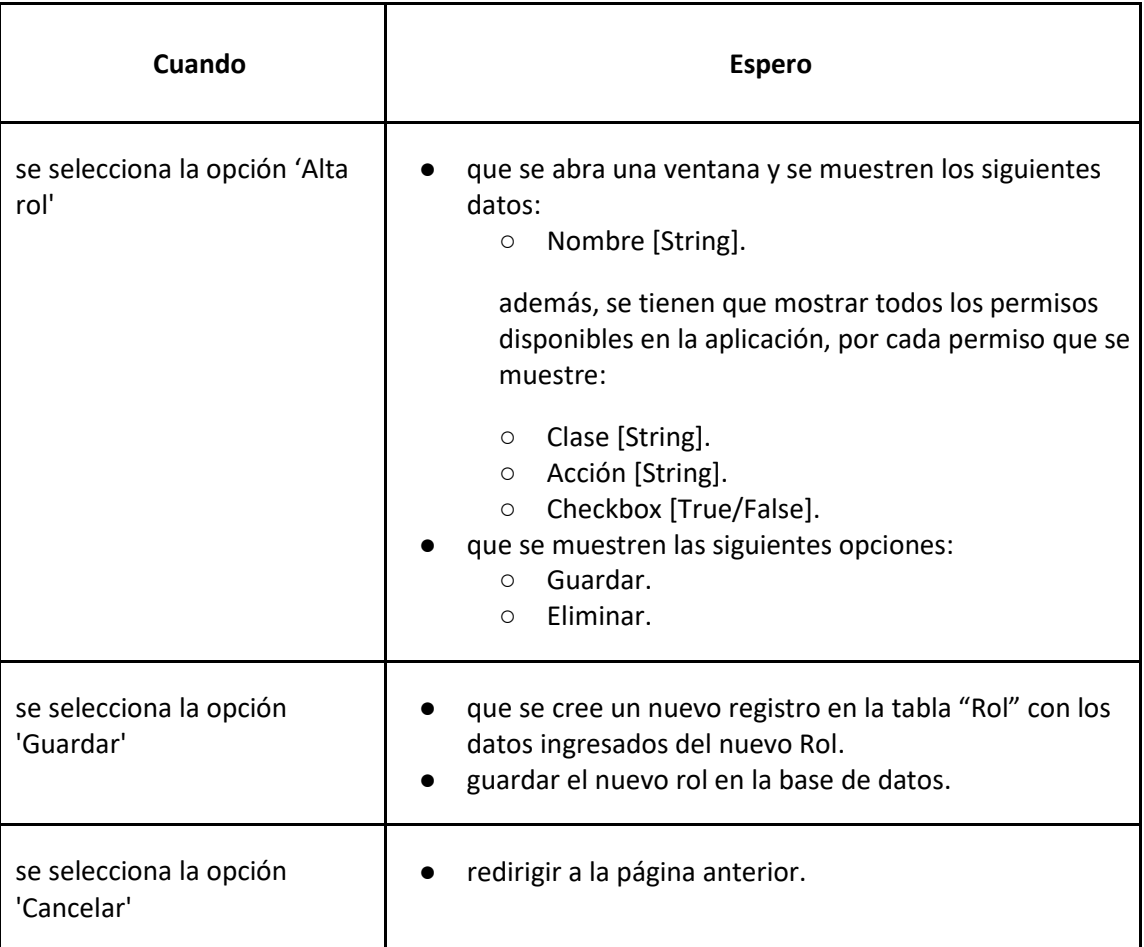

## *User Story 62: Alta rol*

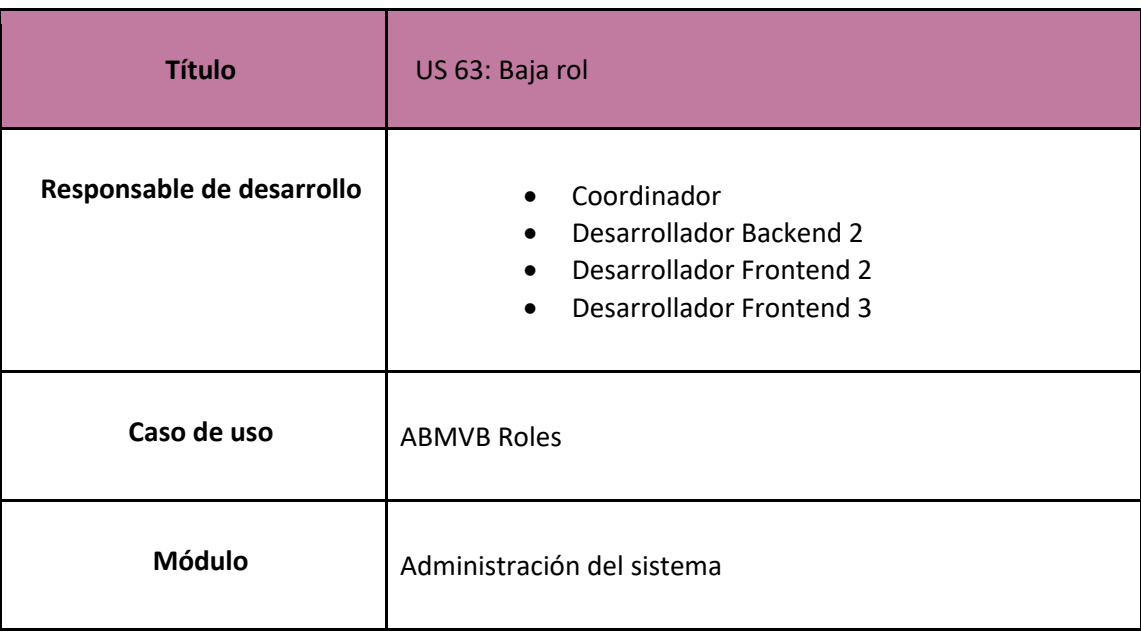

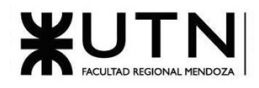

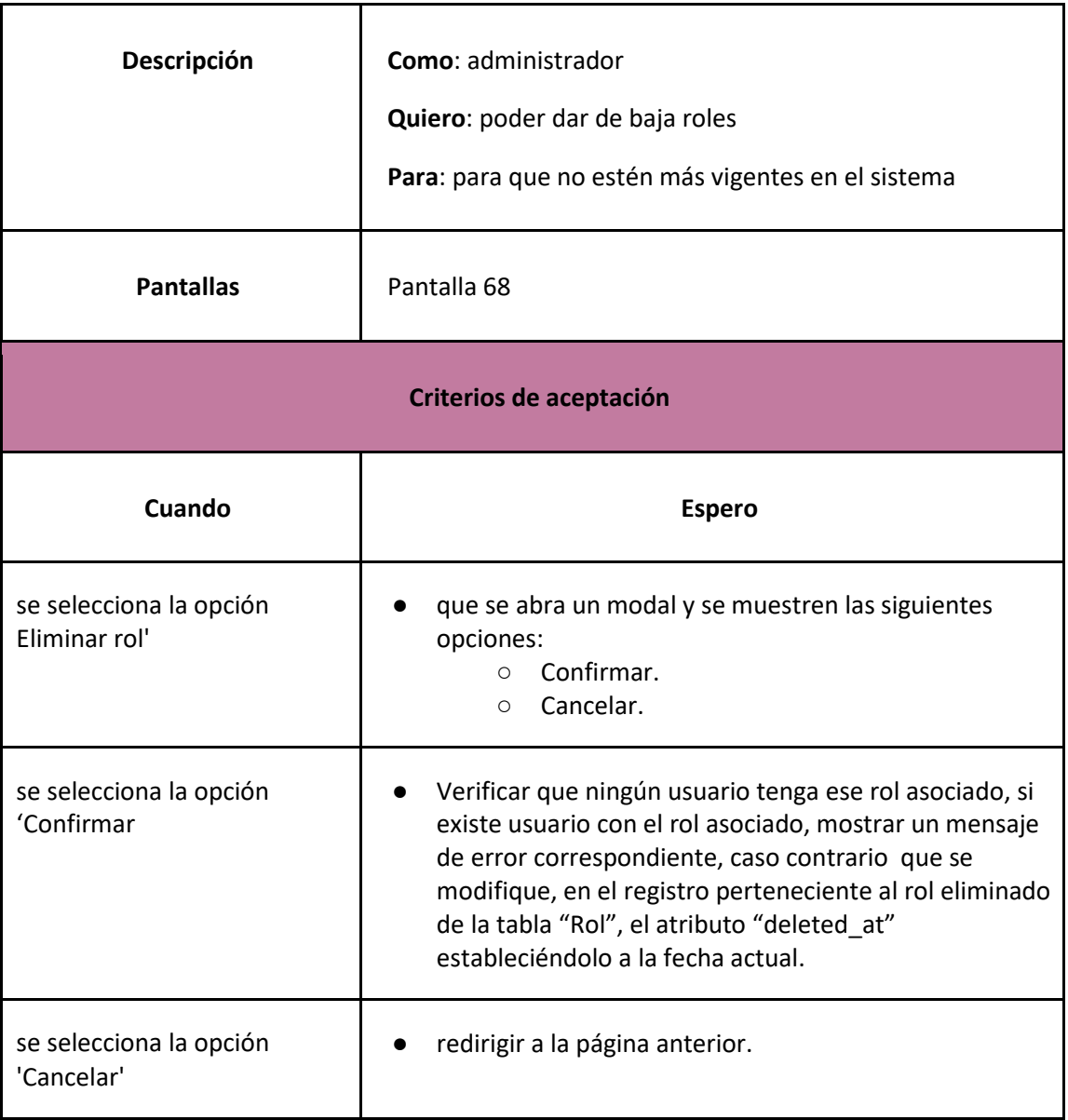

# *User Story 63: Baja rol*

<span id="page-189-0"></span>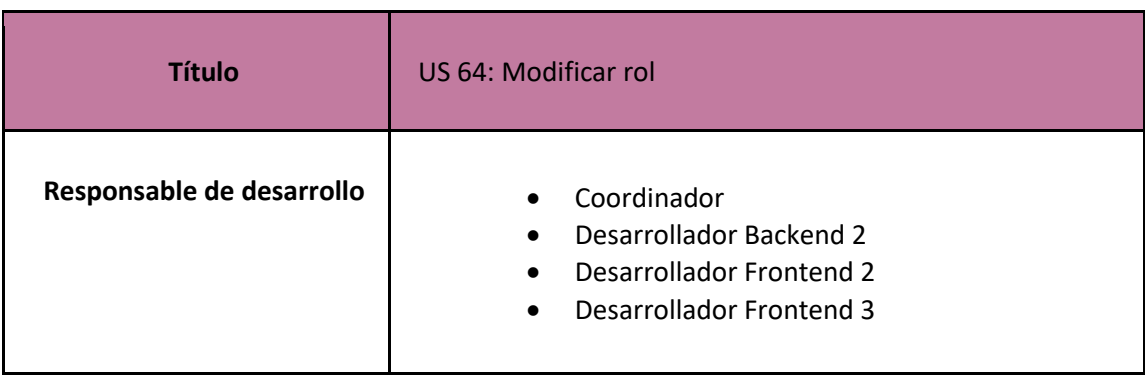

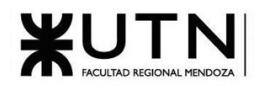

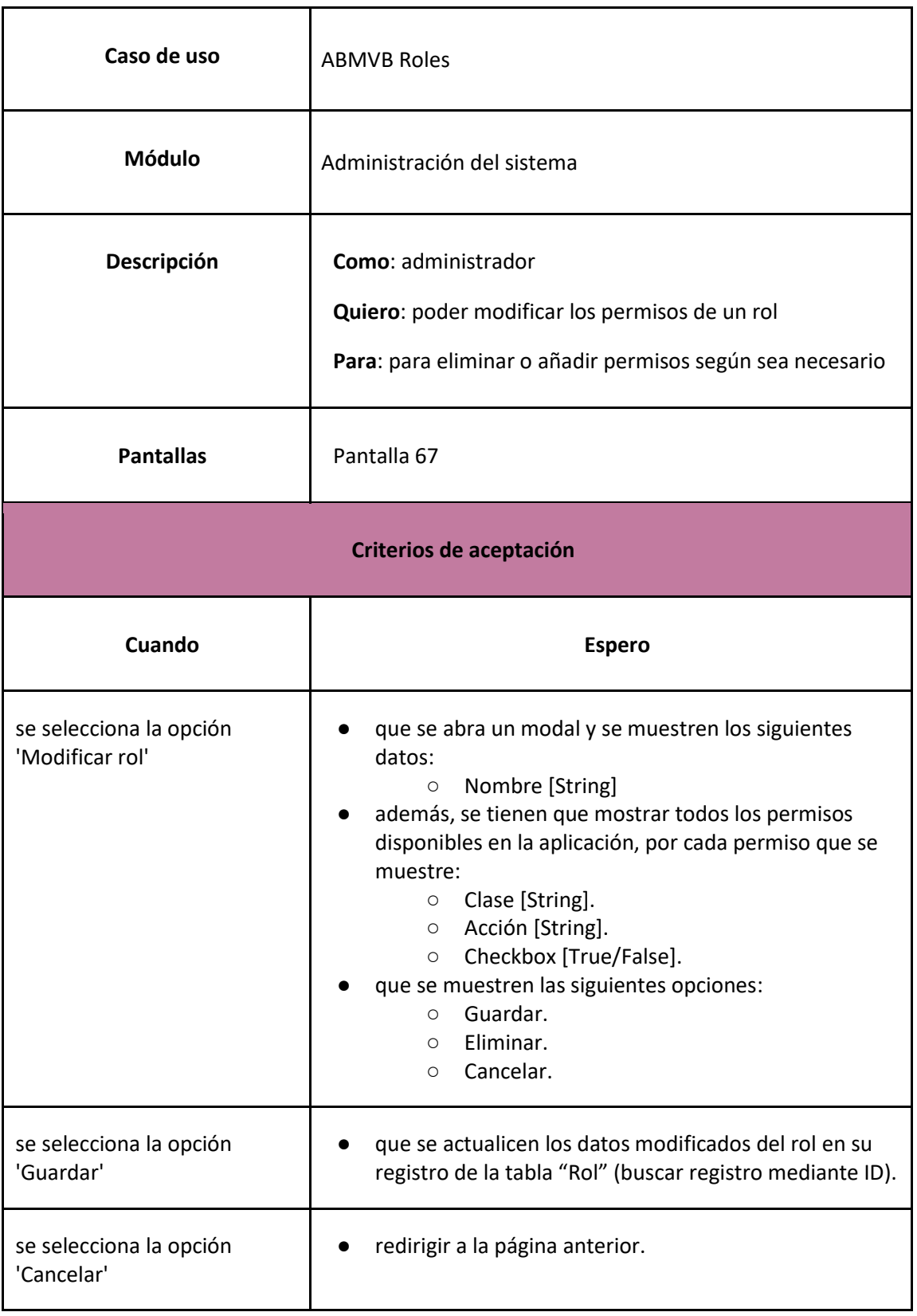

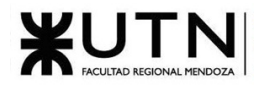

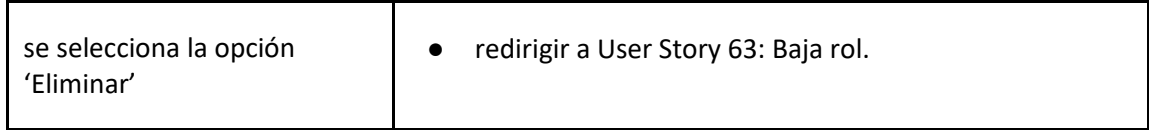

*User Story 64: Modificar rol*

<span id="page-191-0"></span>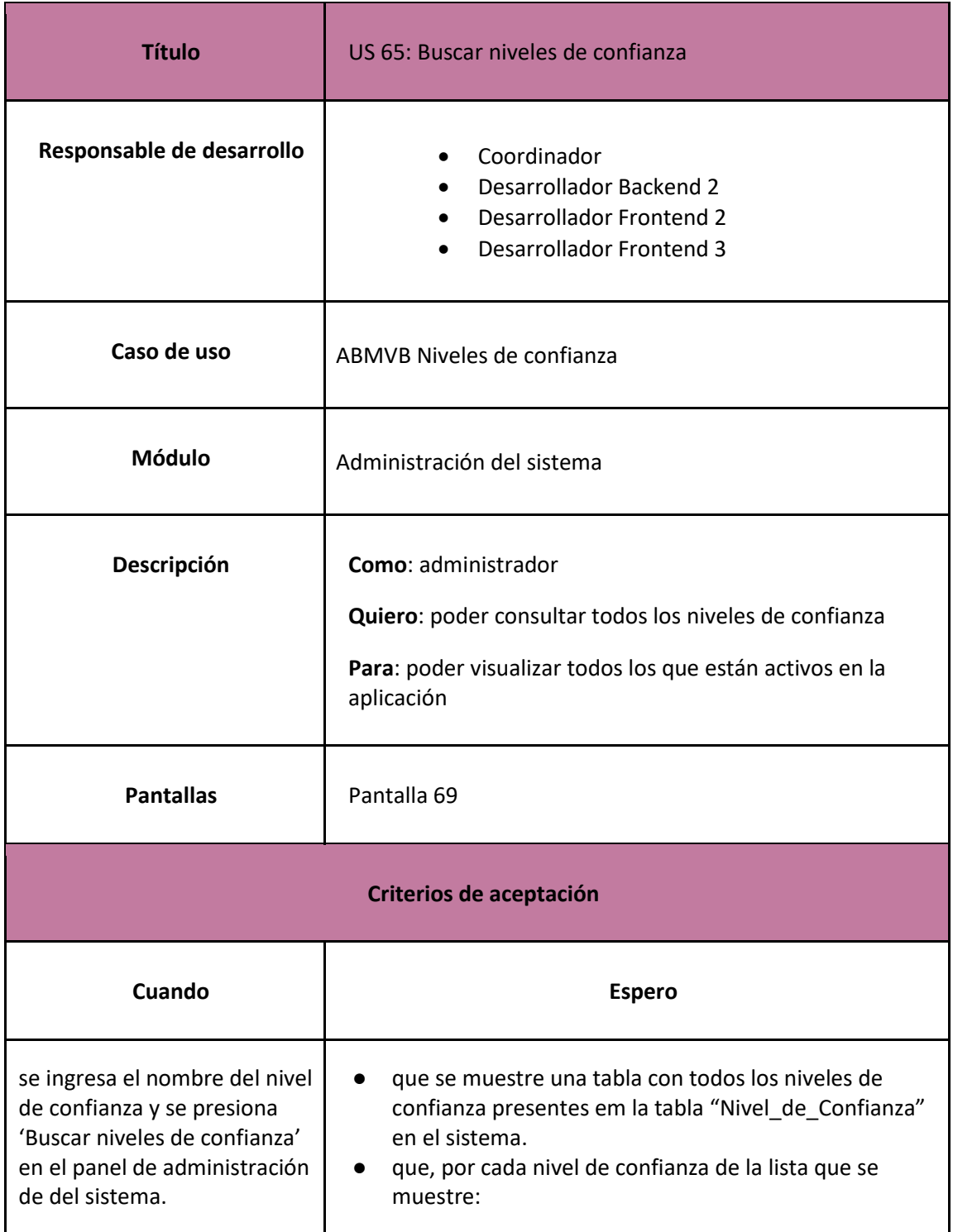

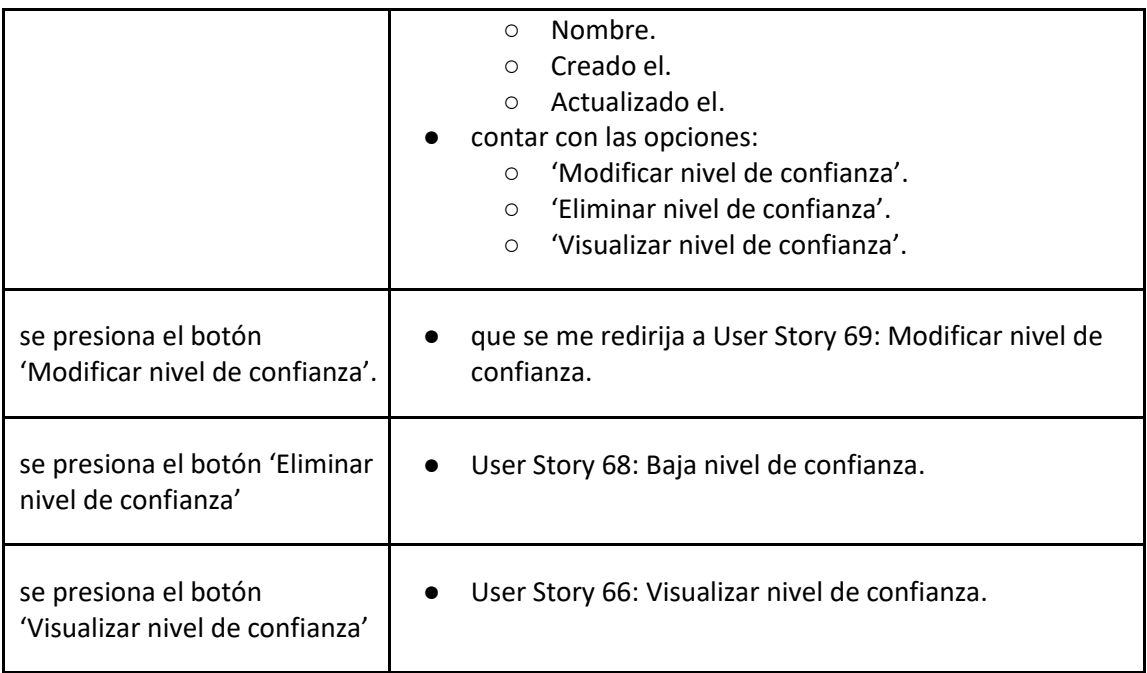

# *User Story 65: Buscar niveles de confianza*

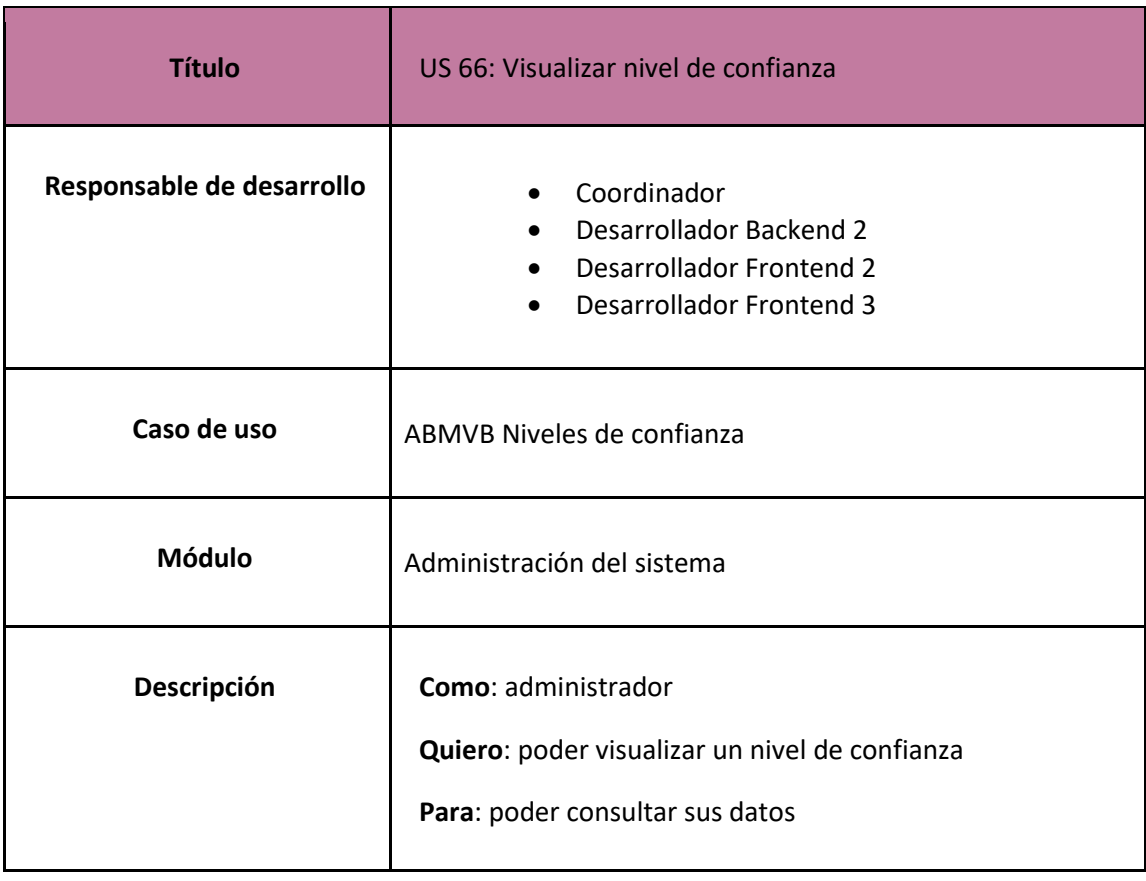

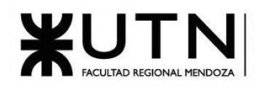

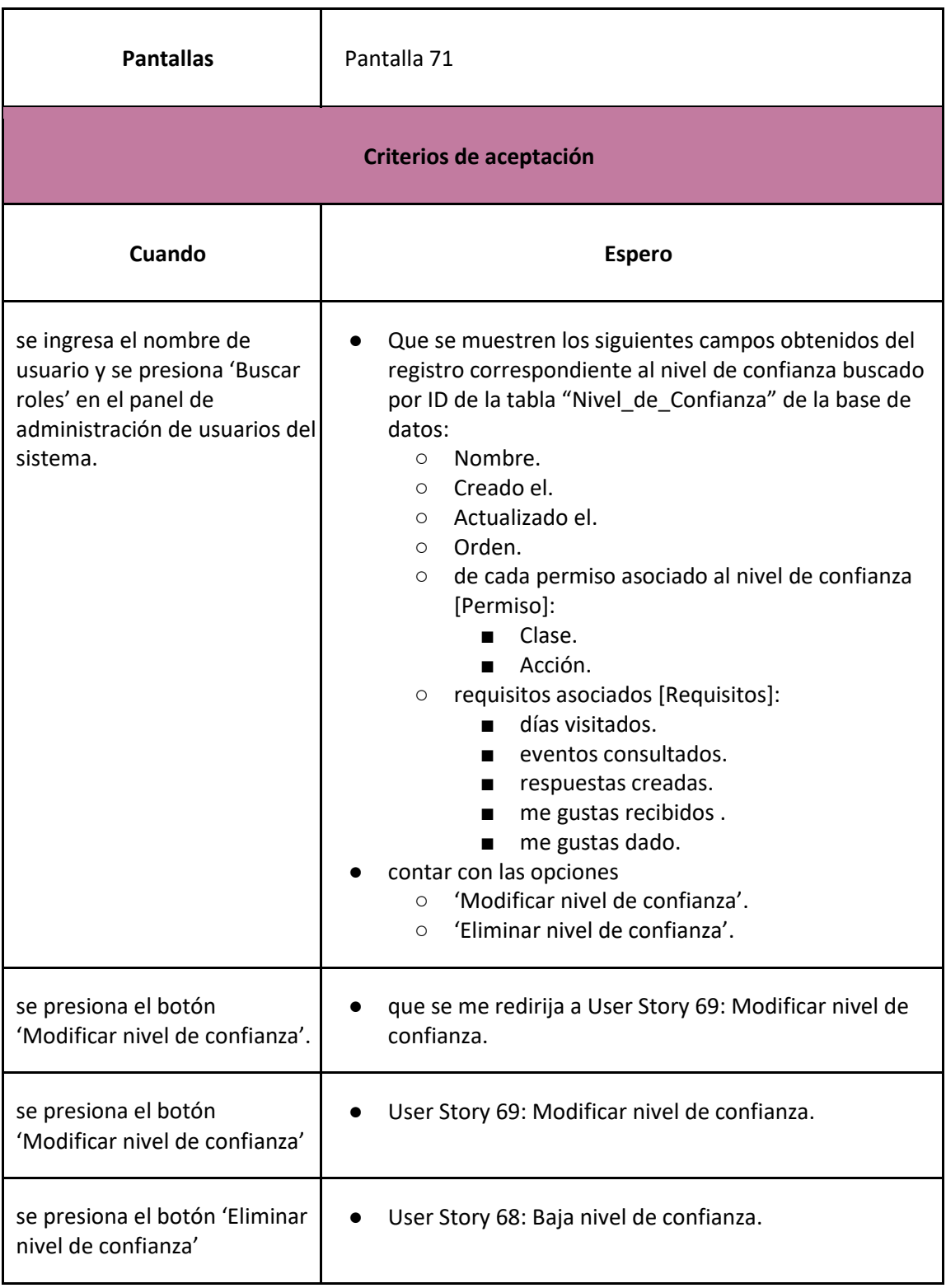

<span id="page-193-0"></span>*User Story 66: Visualizar nivel de confianza*

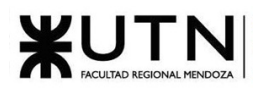

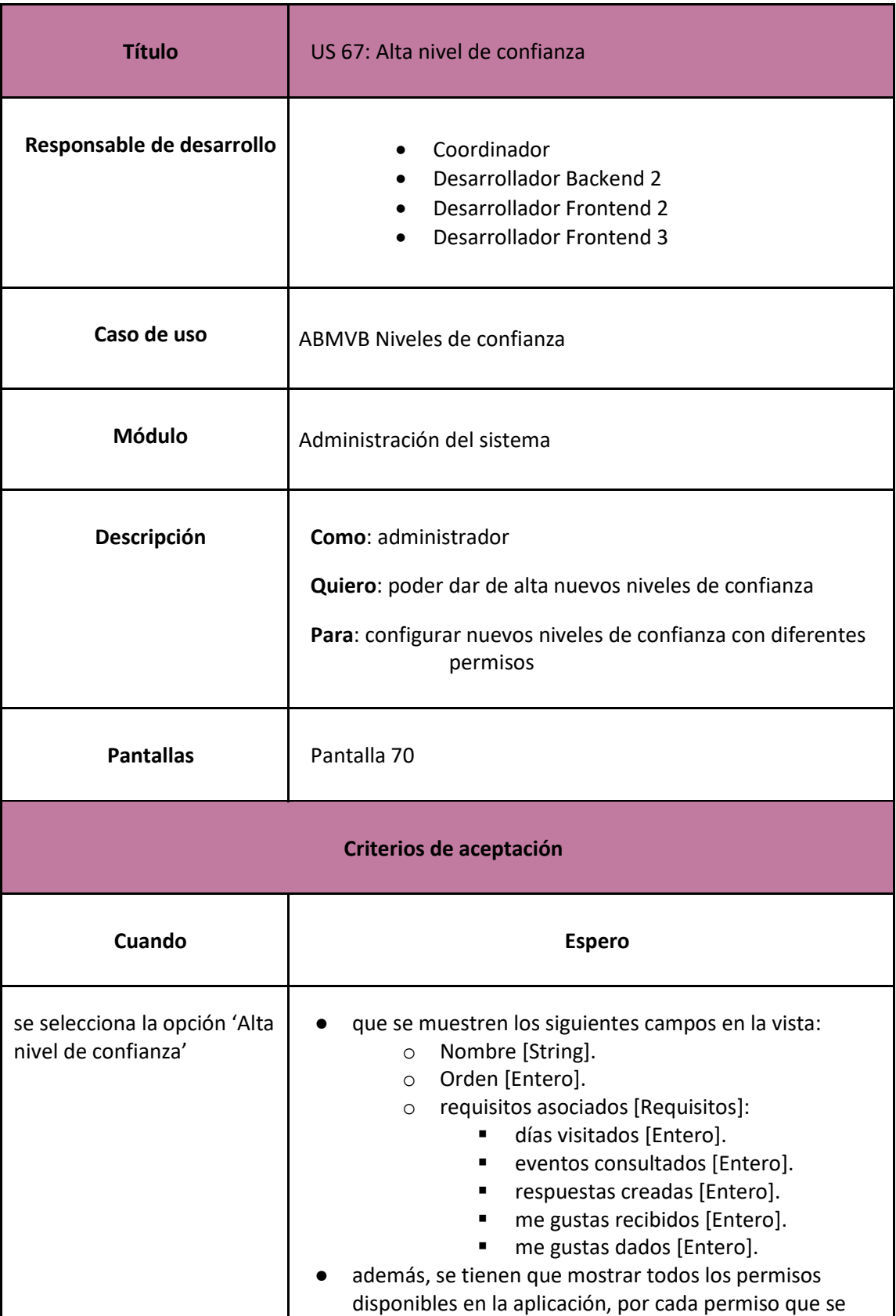

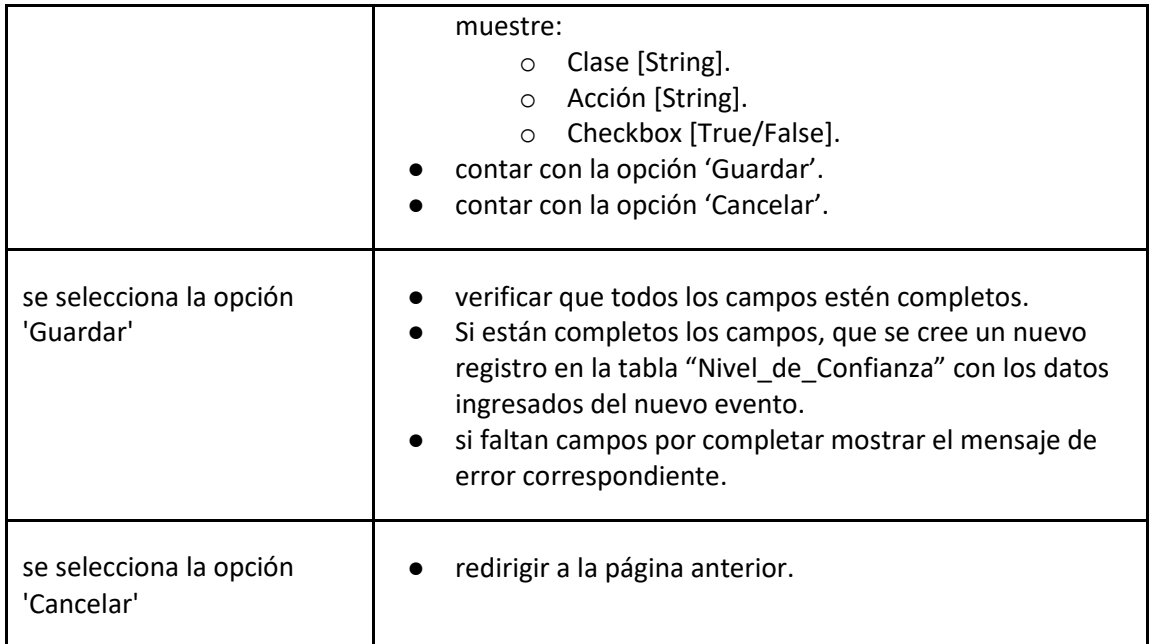

#### *User Story 67: Alta nivel de confianza*

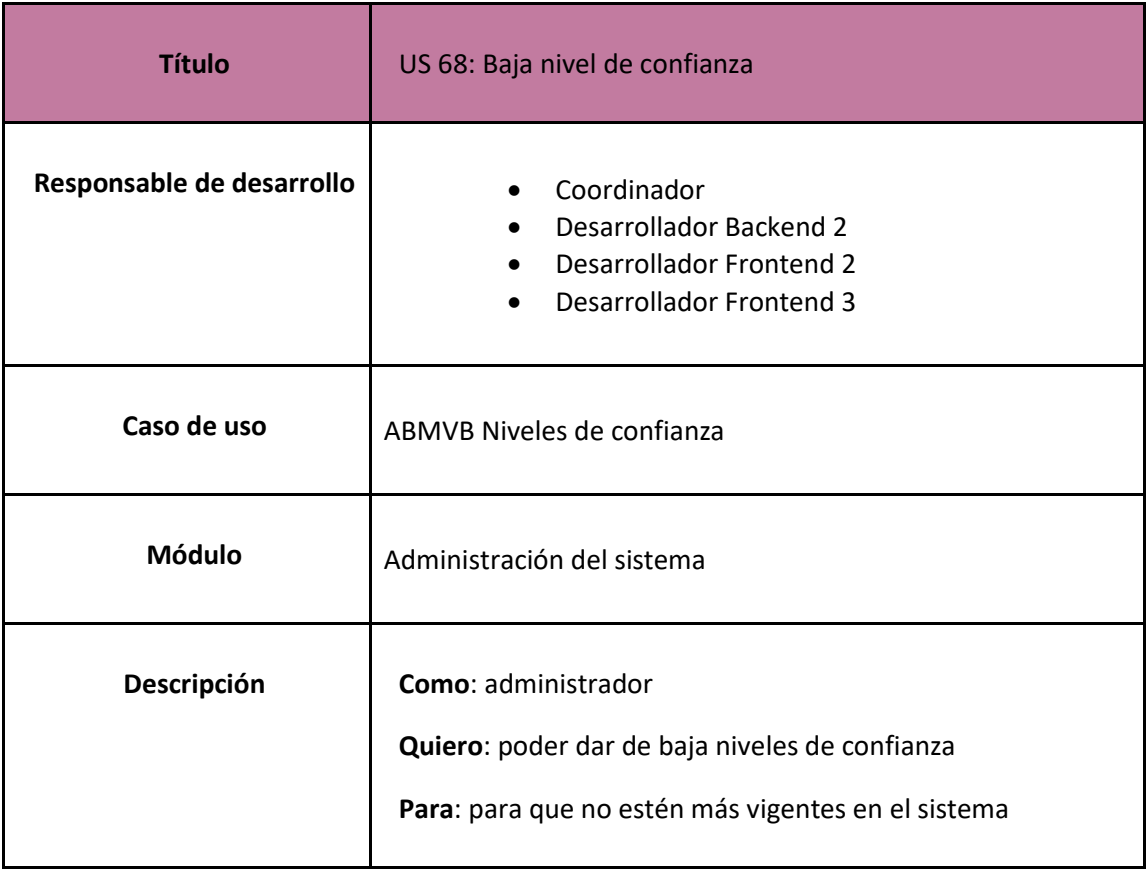

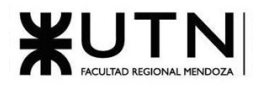

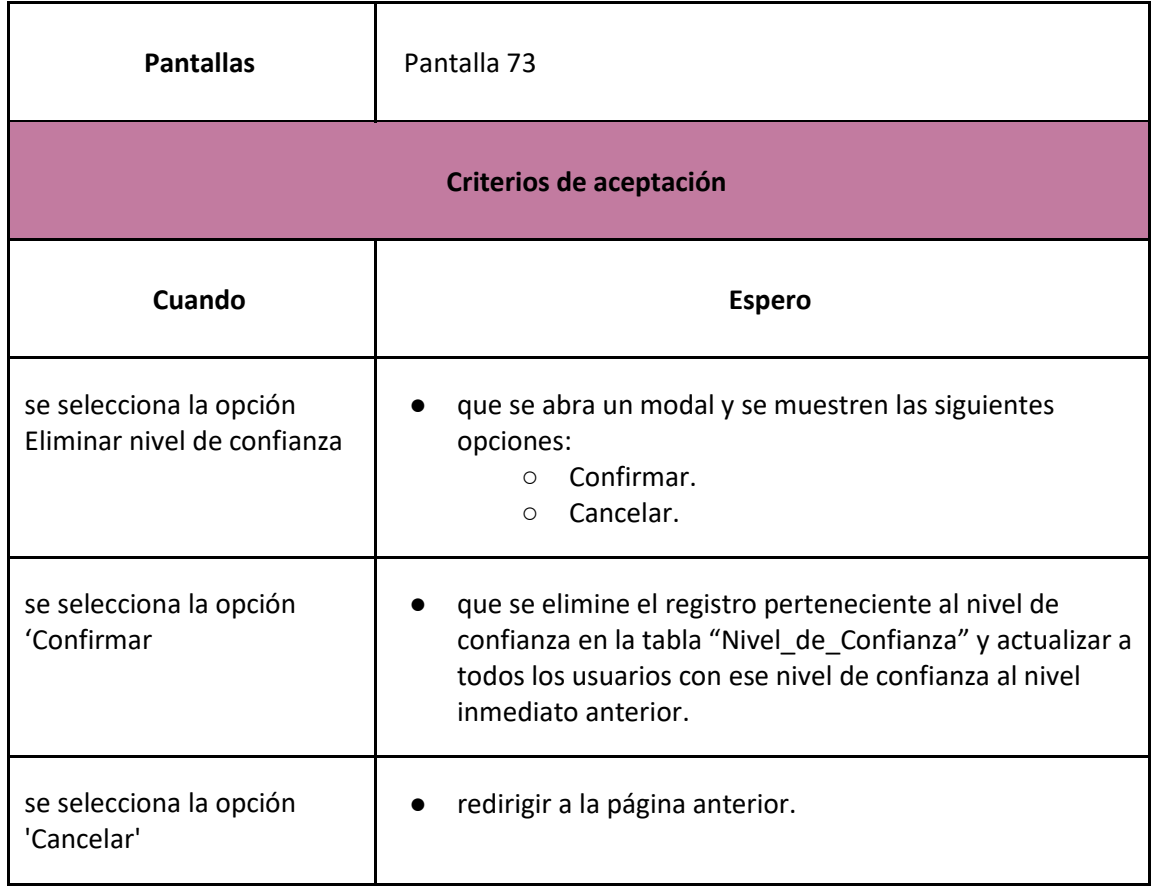

# *User Story 68: Baja nivel de confianza*

<span id="page-196-0"></span>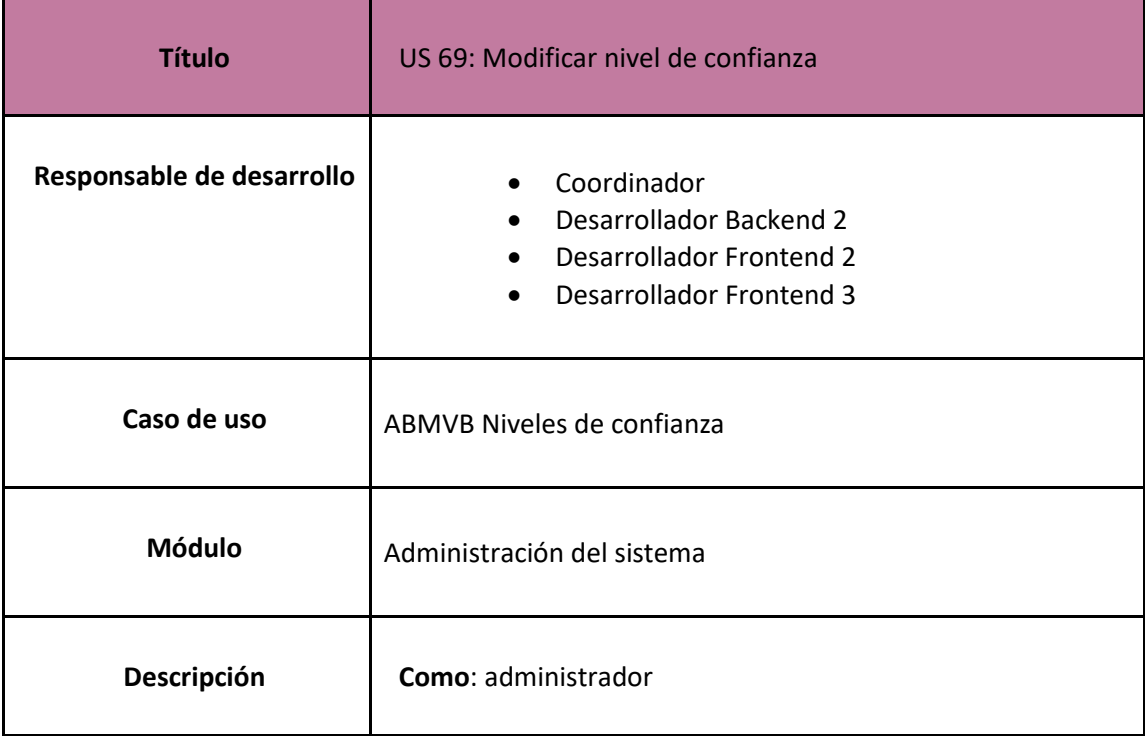

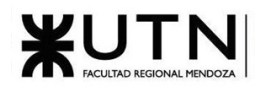

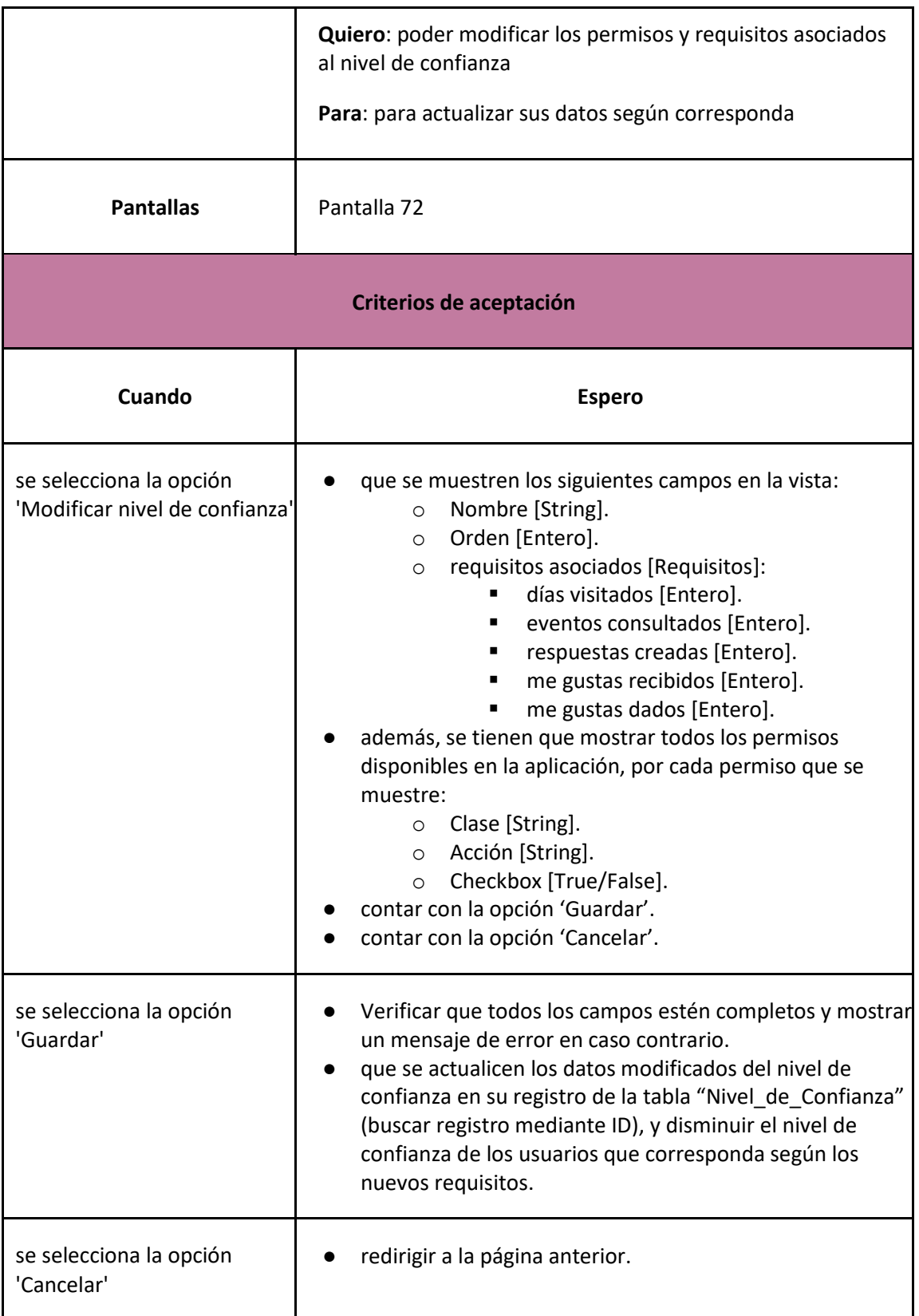

<span id="page-197-0"></span>*User Story 69: Modificar nivel de confianza*

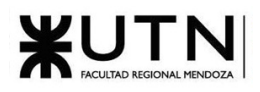

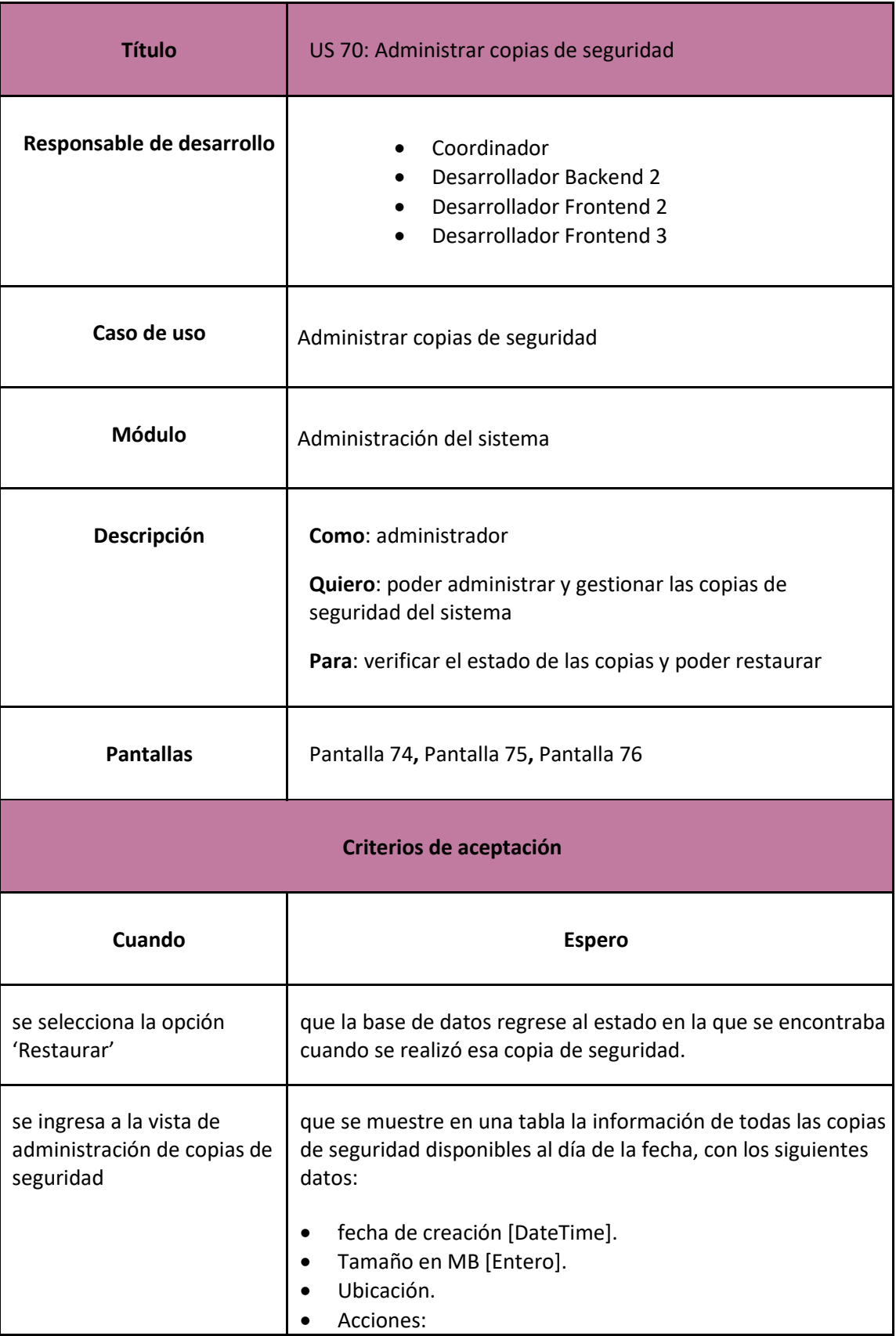

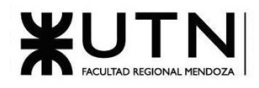

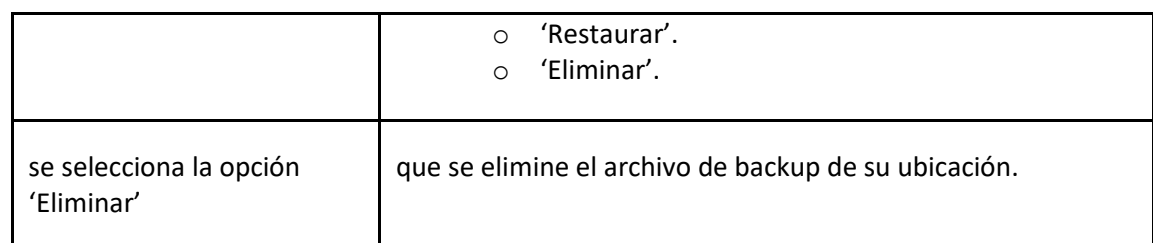

#### *User Story 70: Administrar copias de seguridad*

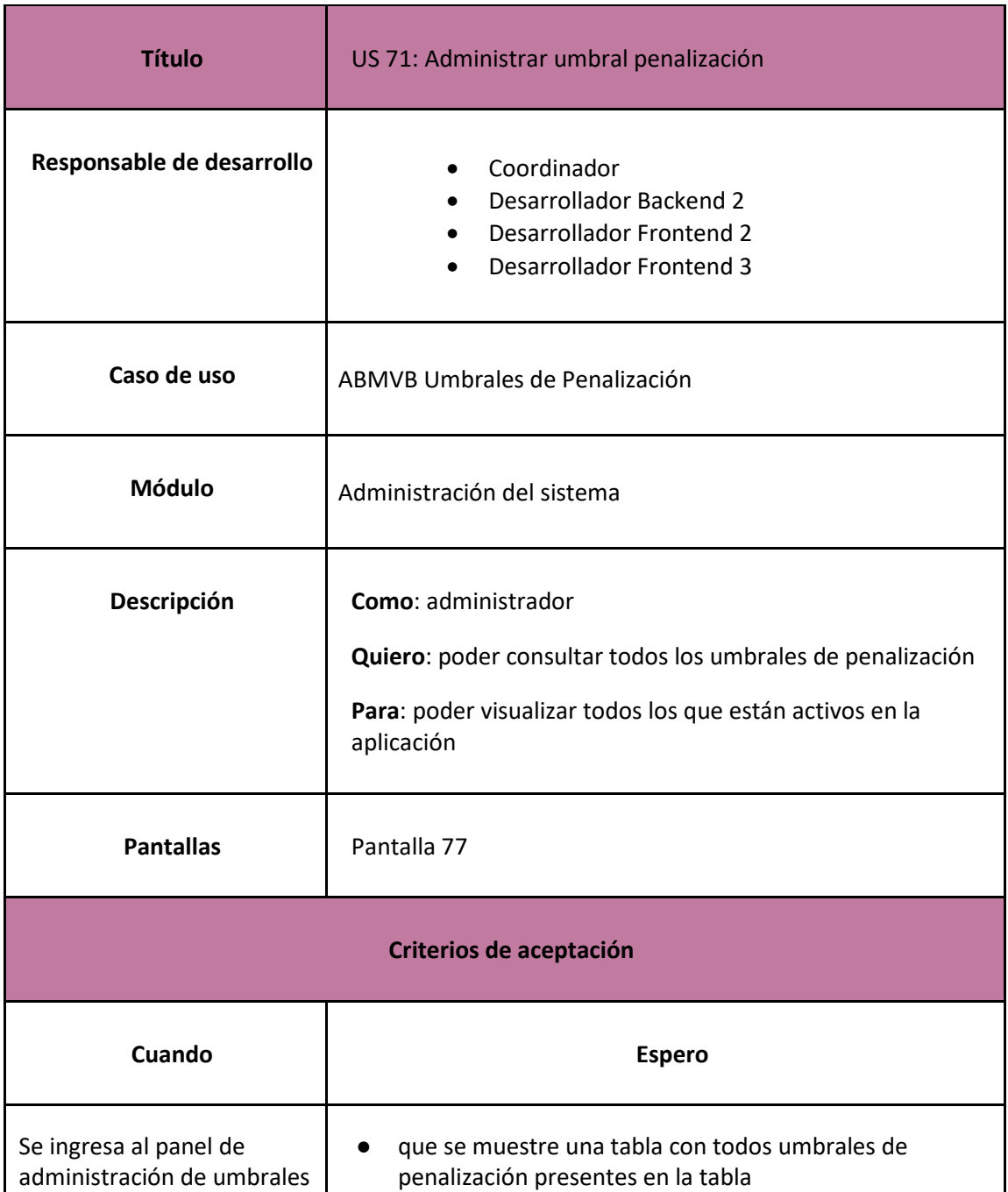

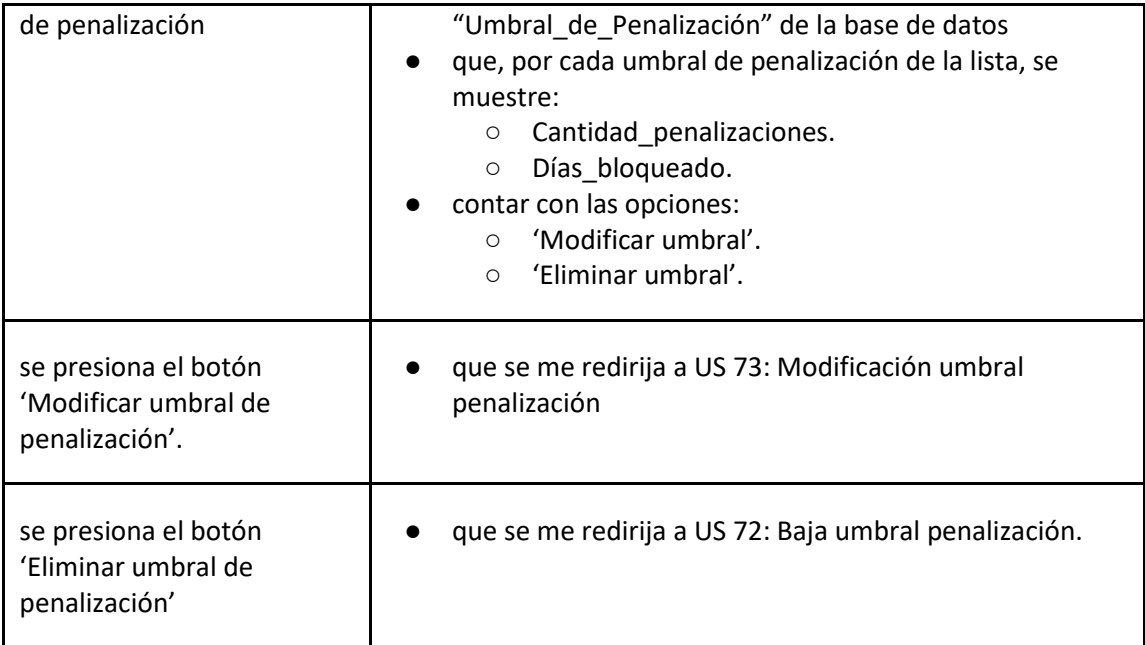

## *User Story 71: Administrar Umbral Penalización*

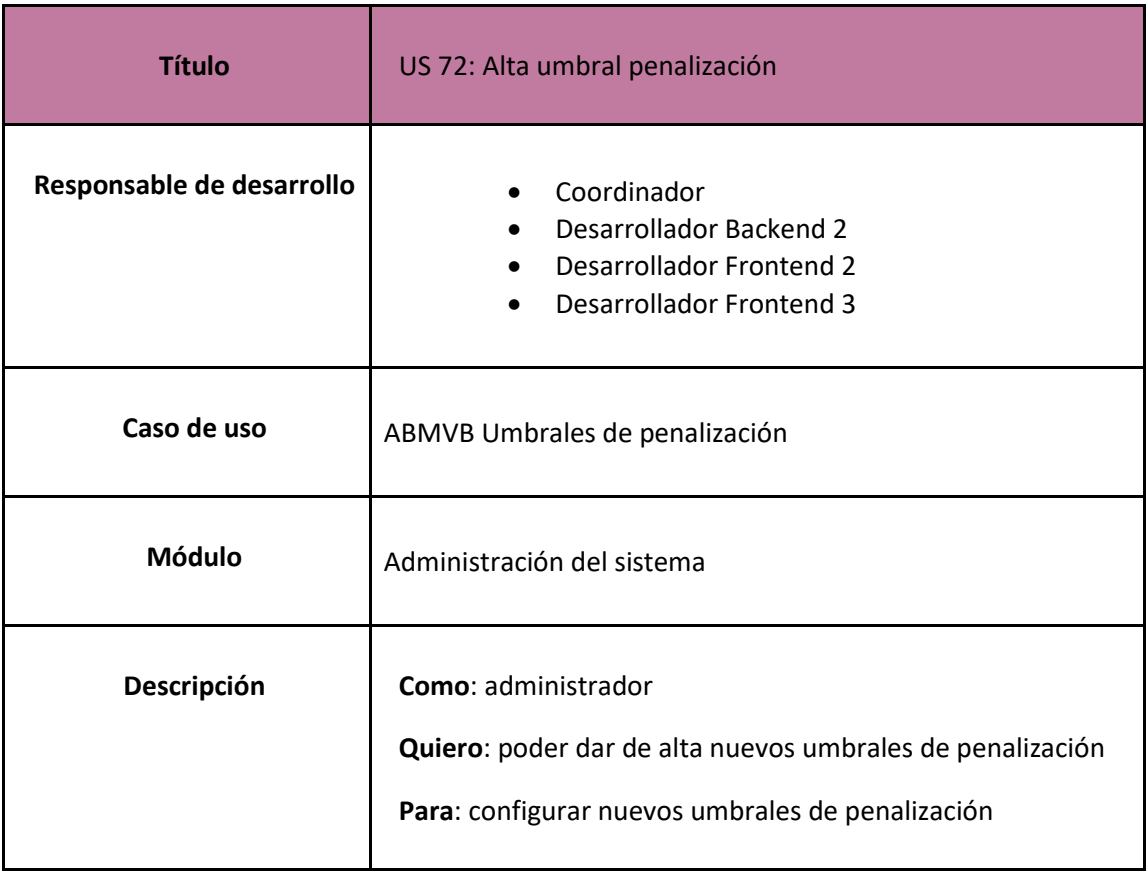

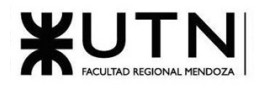

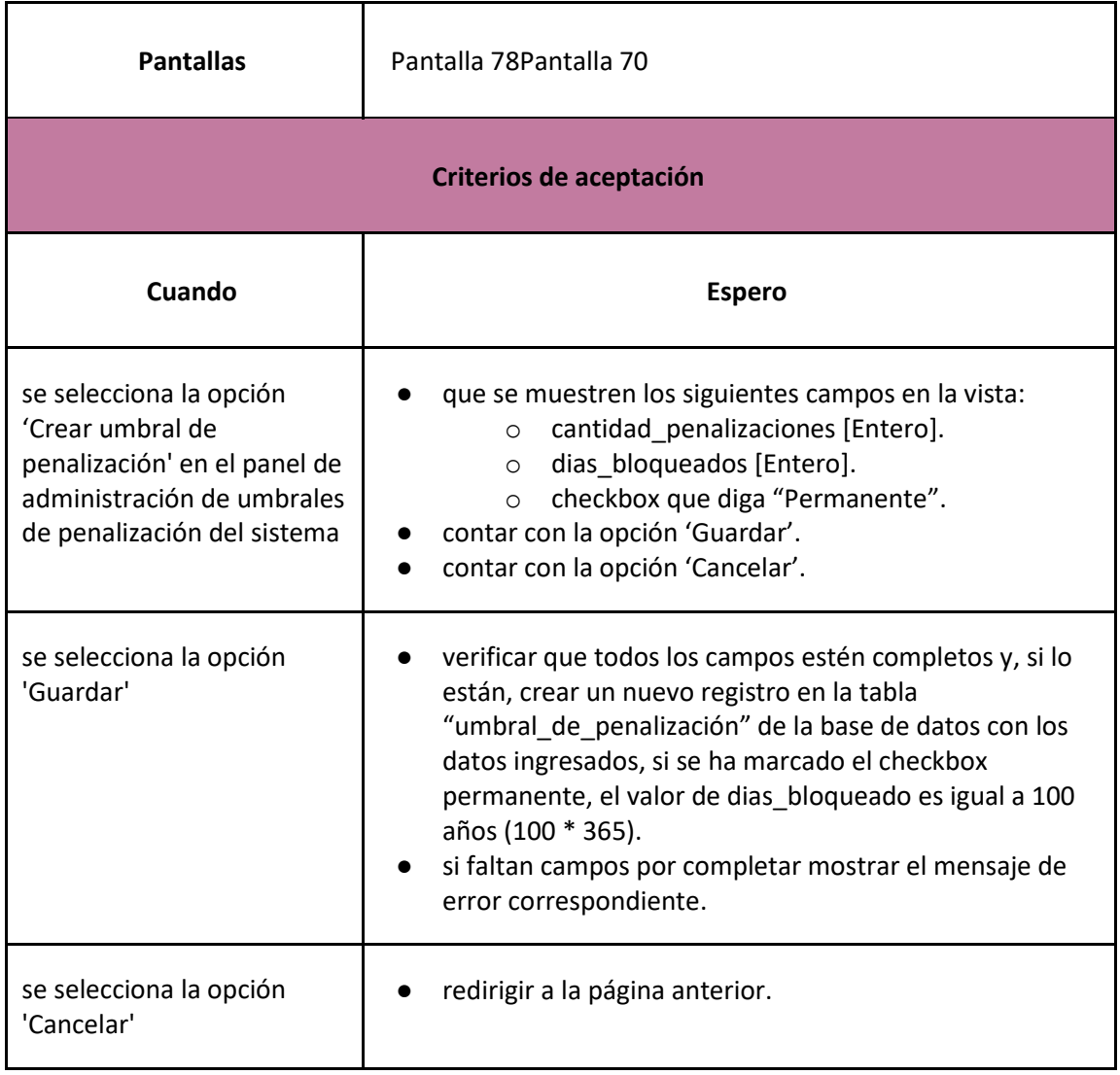

# *User Story 72: Alta Umbral Penalización*

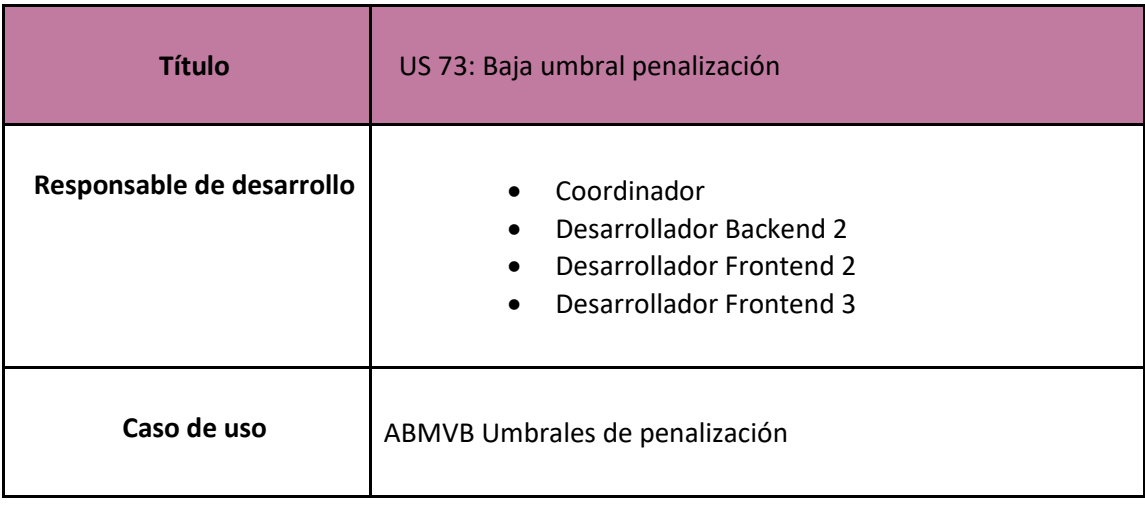

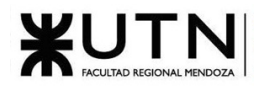

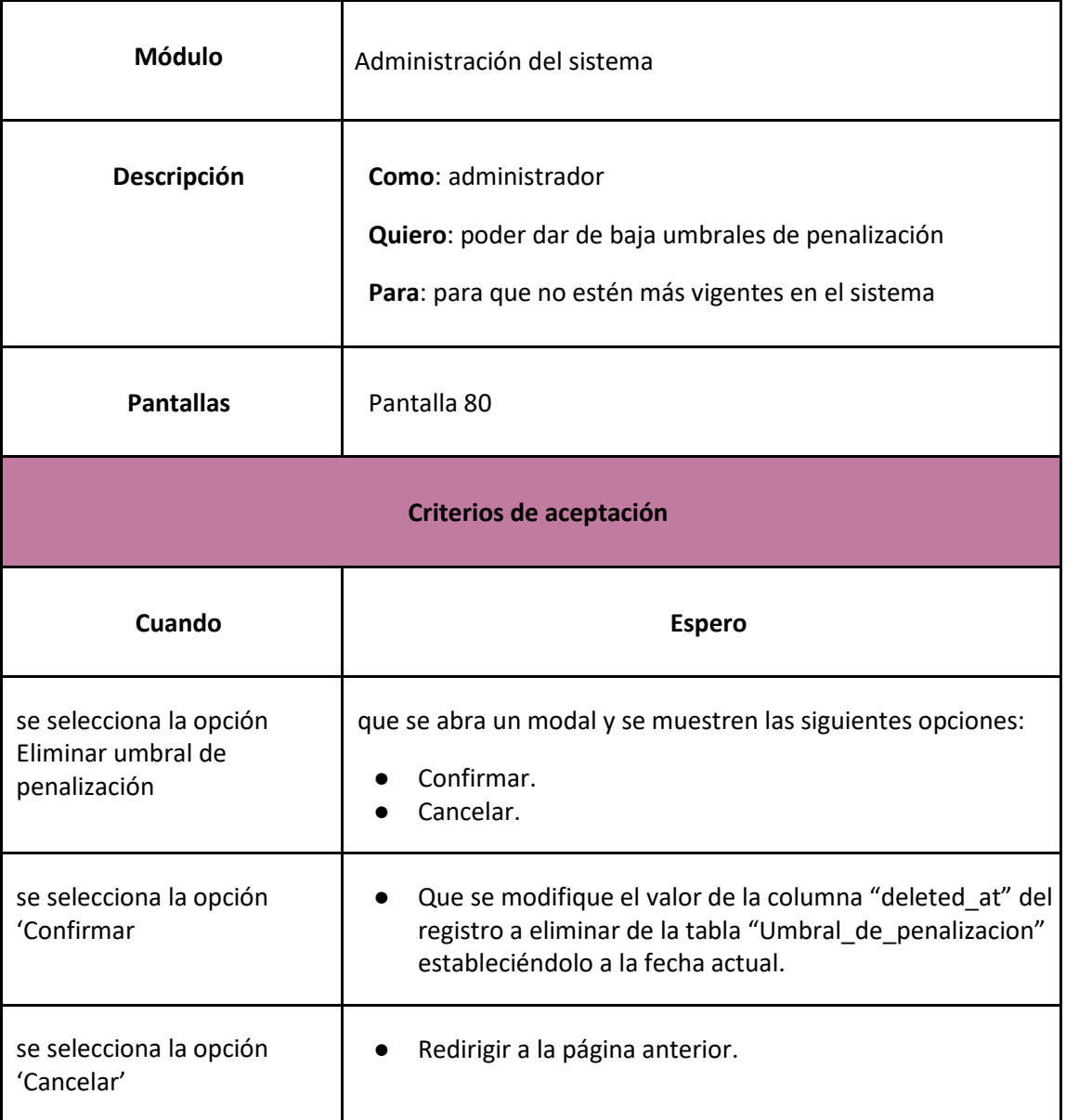

#### *User Story 73: Baja Umbral Penalización*

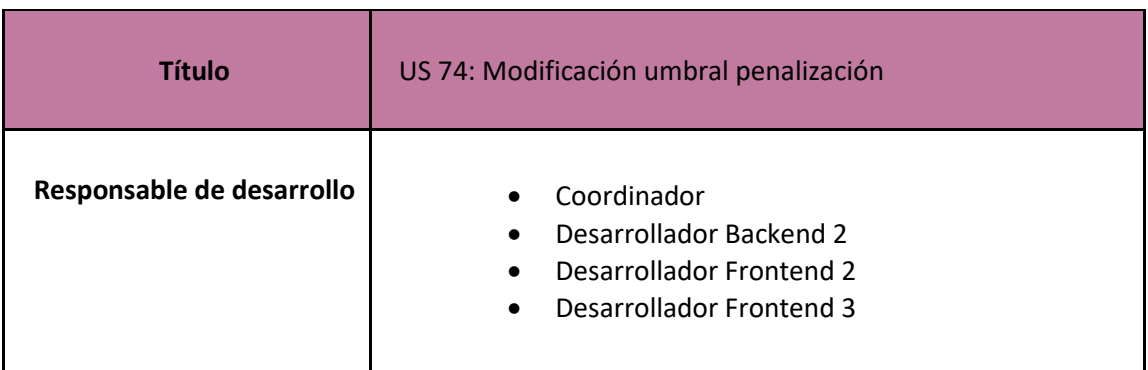

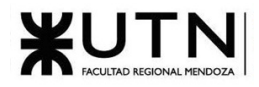

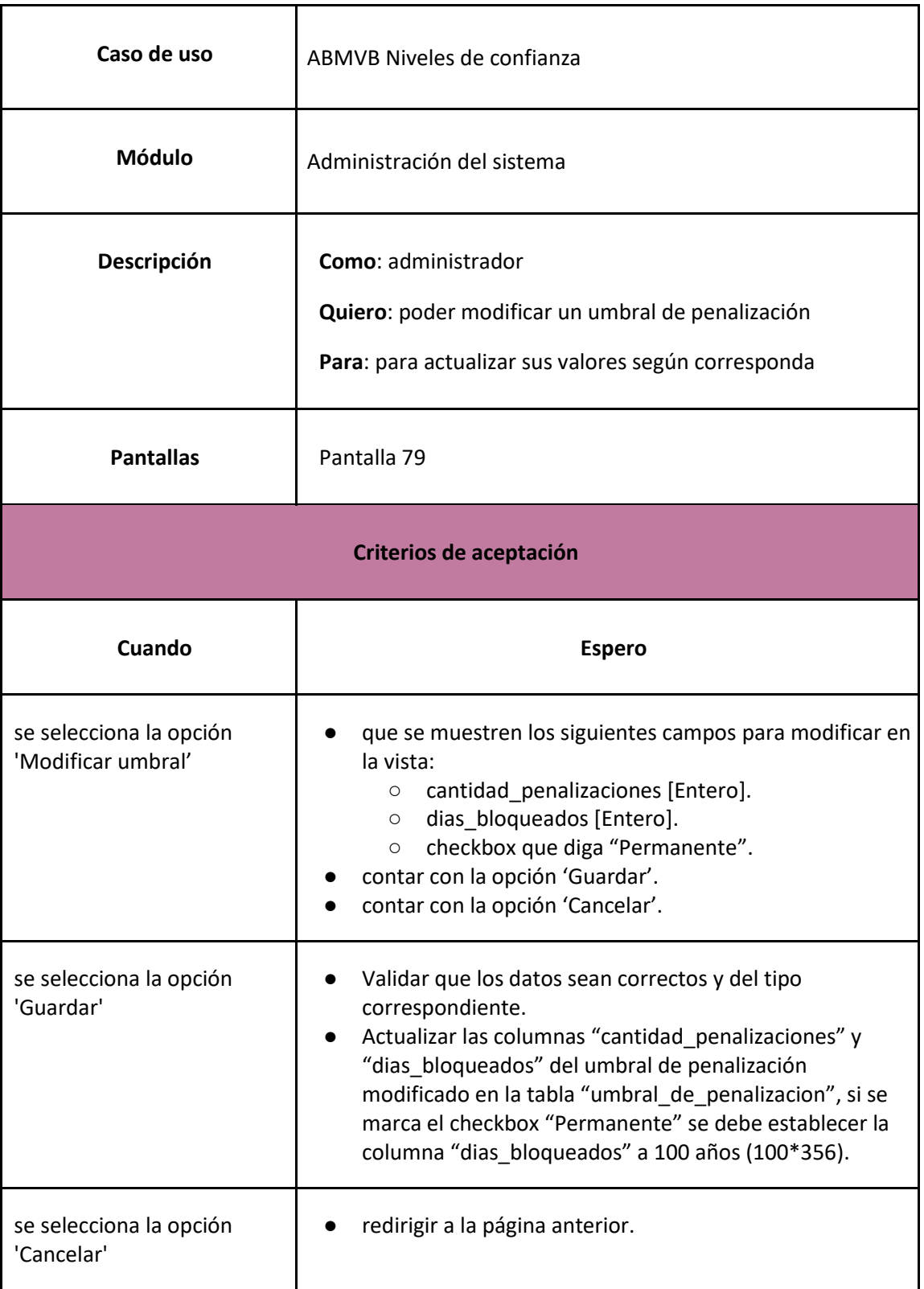

*User Story 74: Modificar Umbral Penalización*

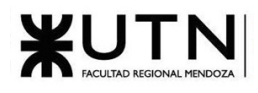

Métricas y reportes

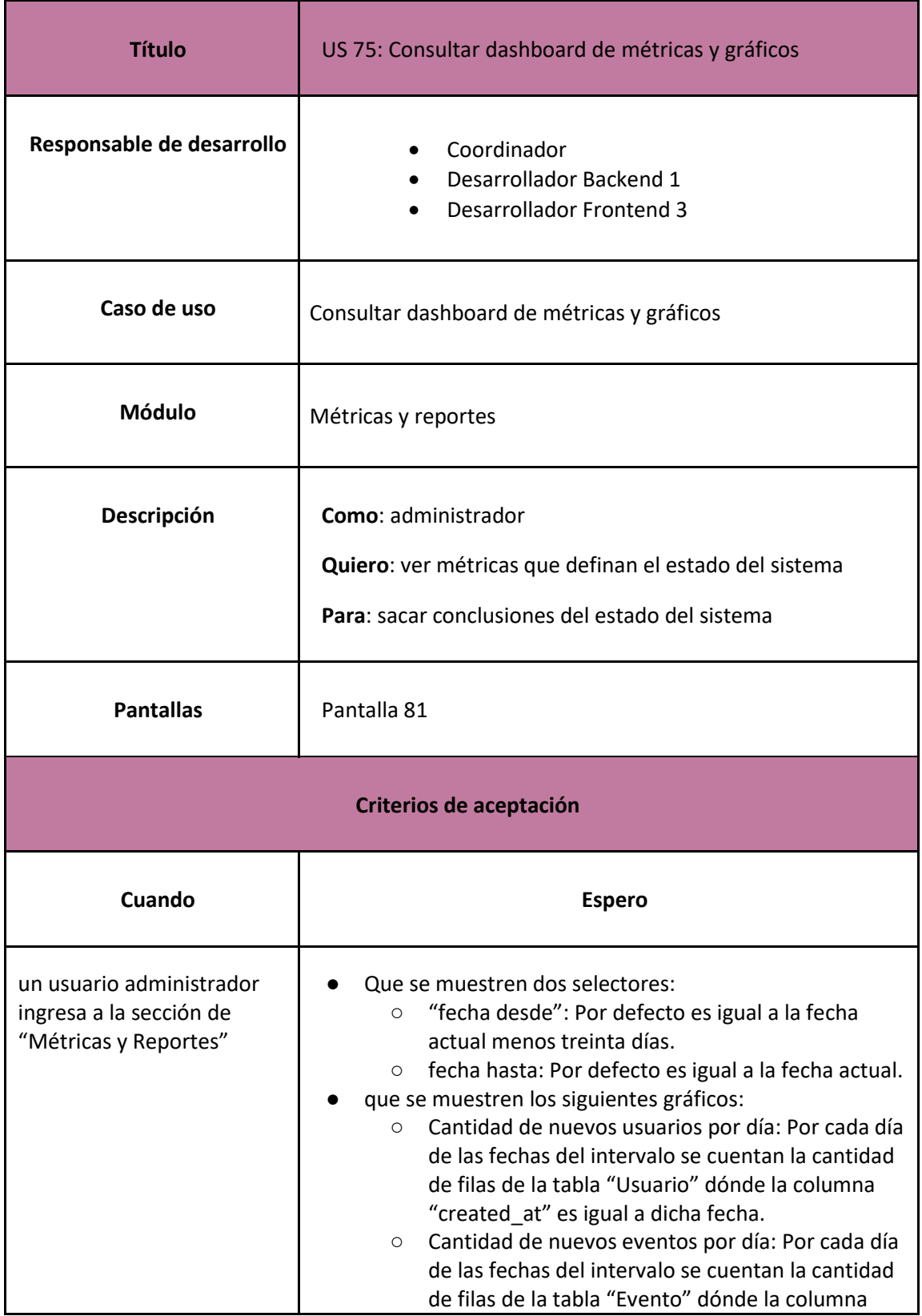

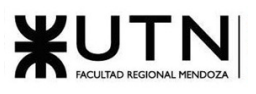

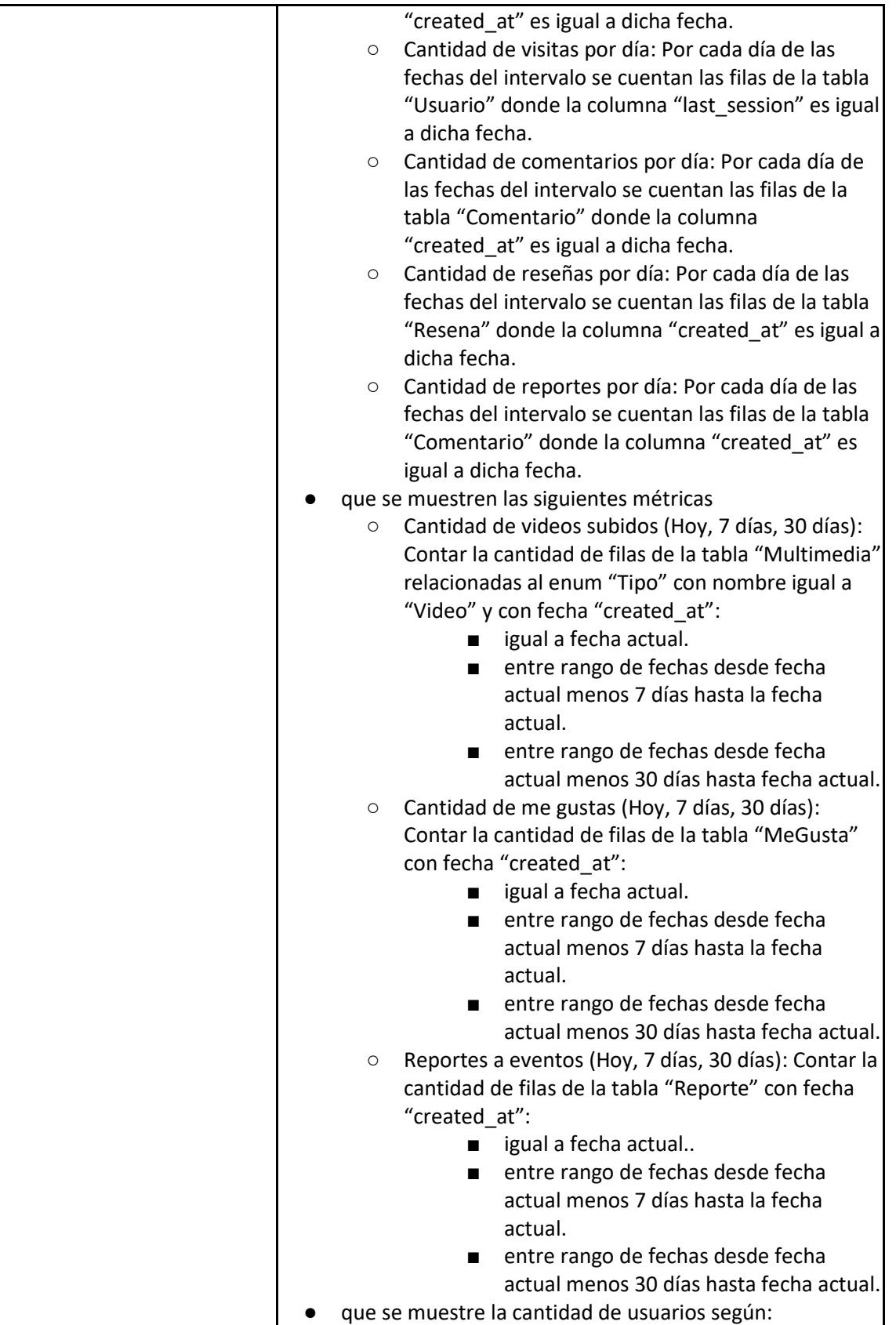

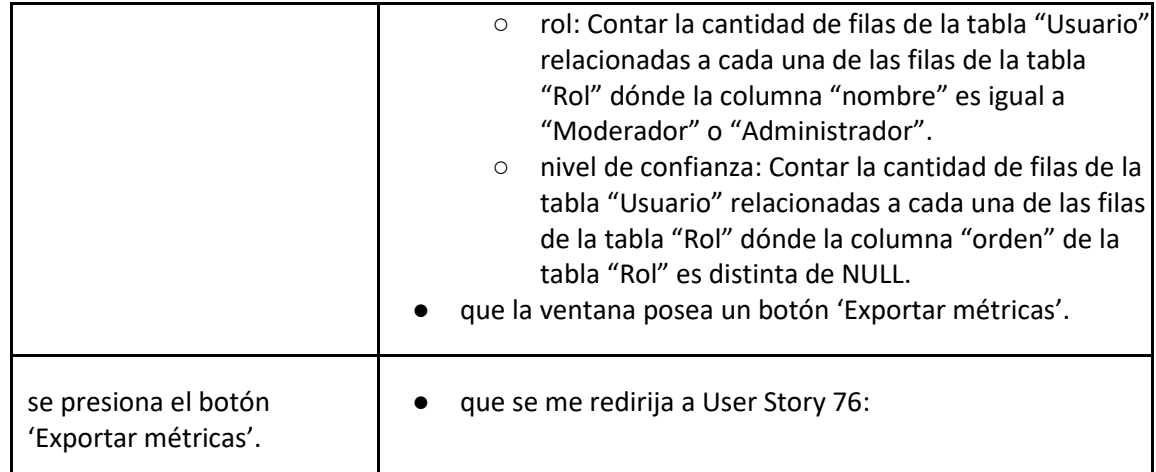

*User Story 75: Consultar dashboard de métricas y gráficos*

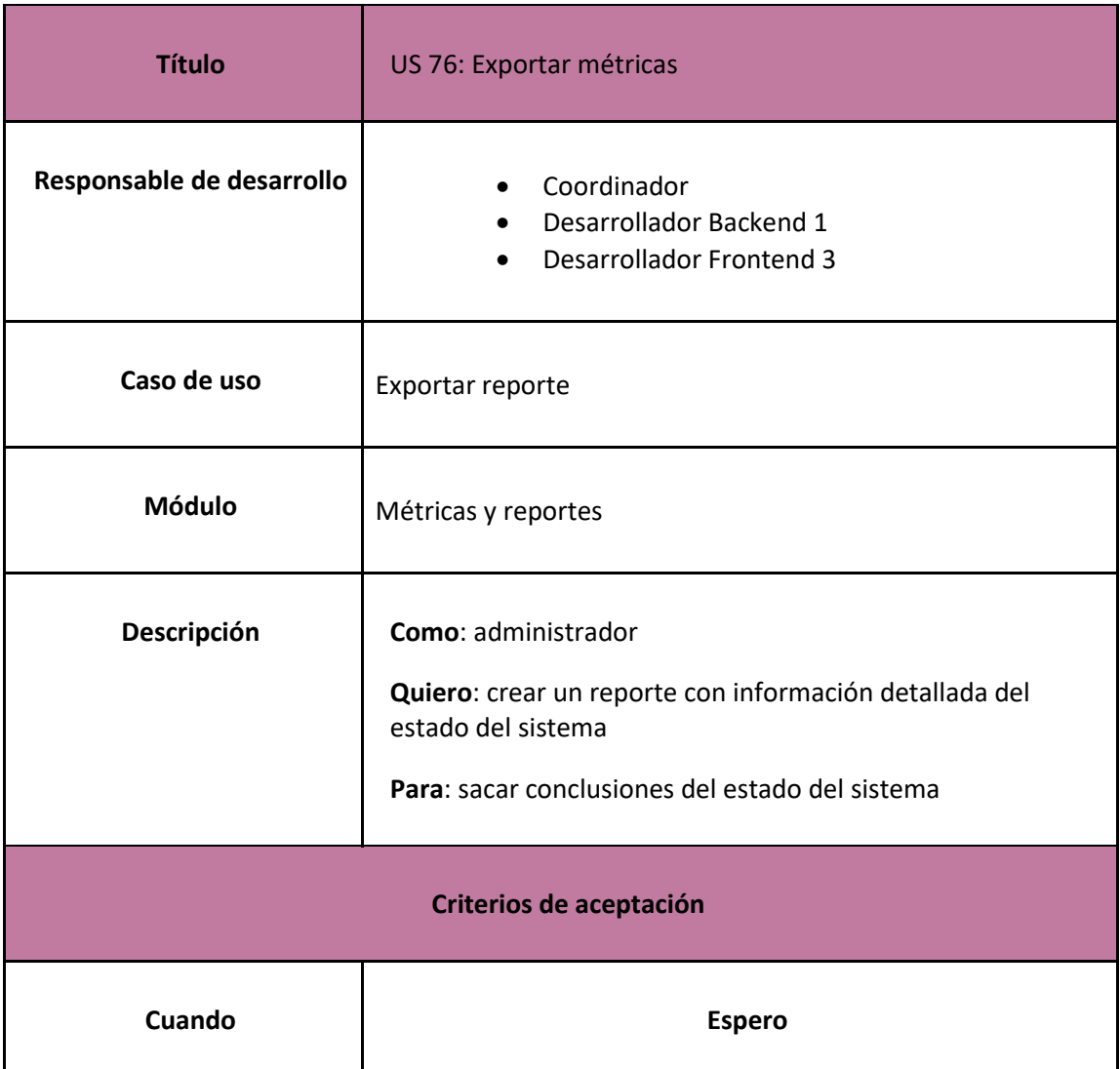

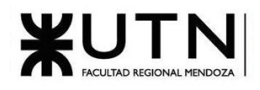

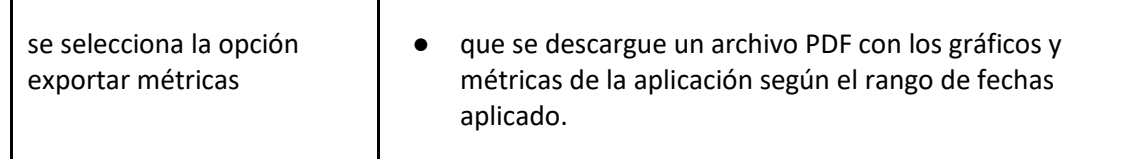

#### *User Story 76: Exporta métricas*

<span id="page-207-0"></span>Perfiles de artistas, productoras y espacio de eventos

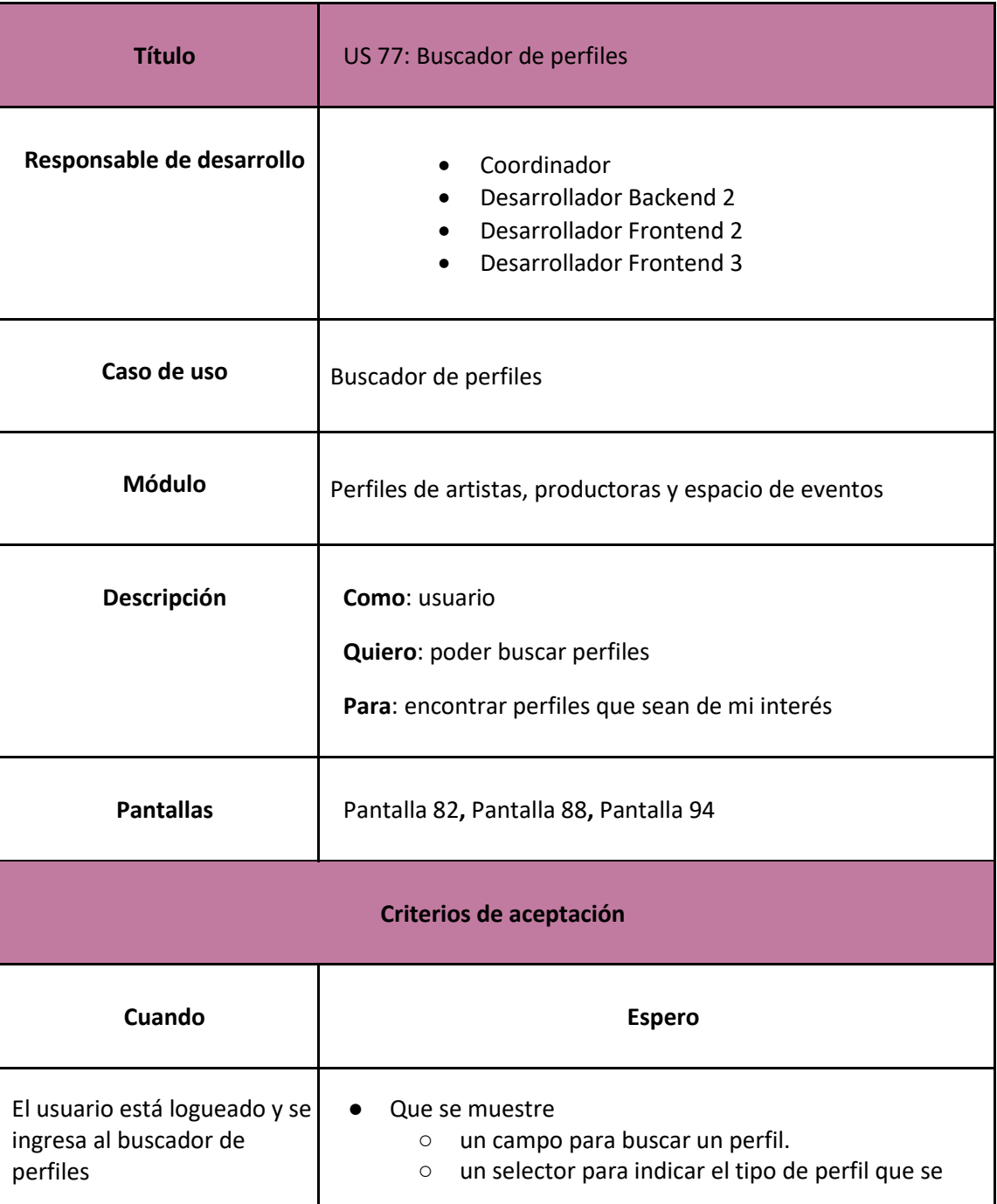

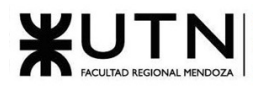

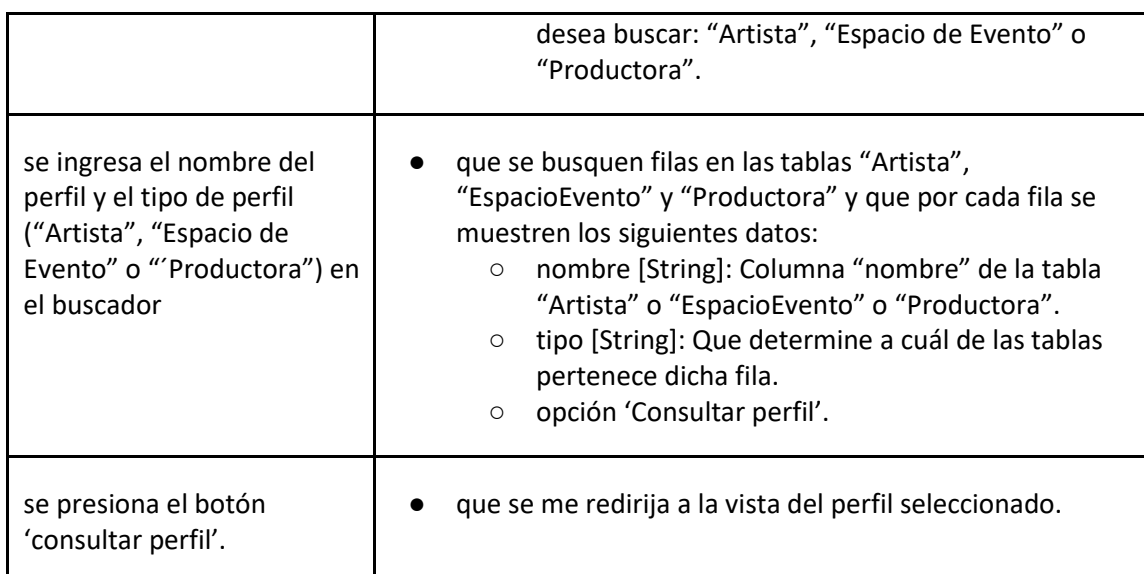

*User Story 77: Buscador de perfiles*

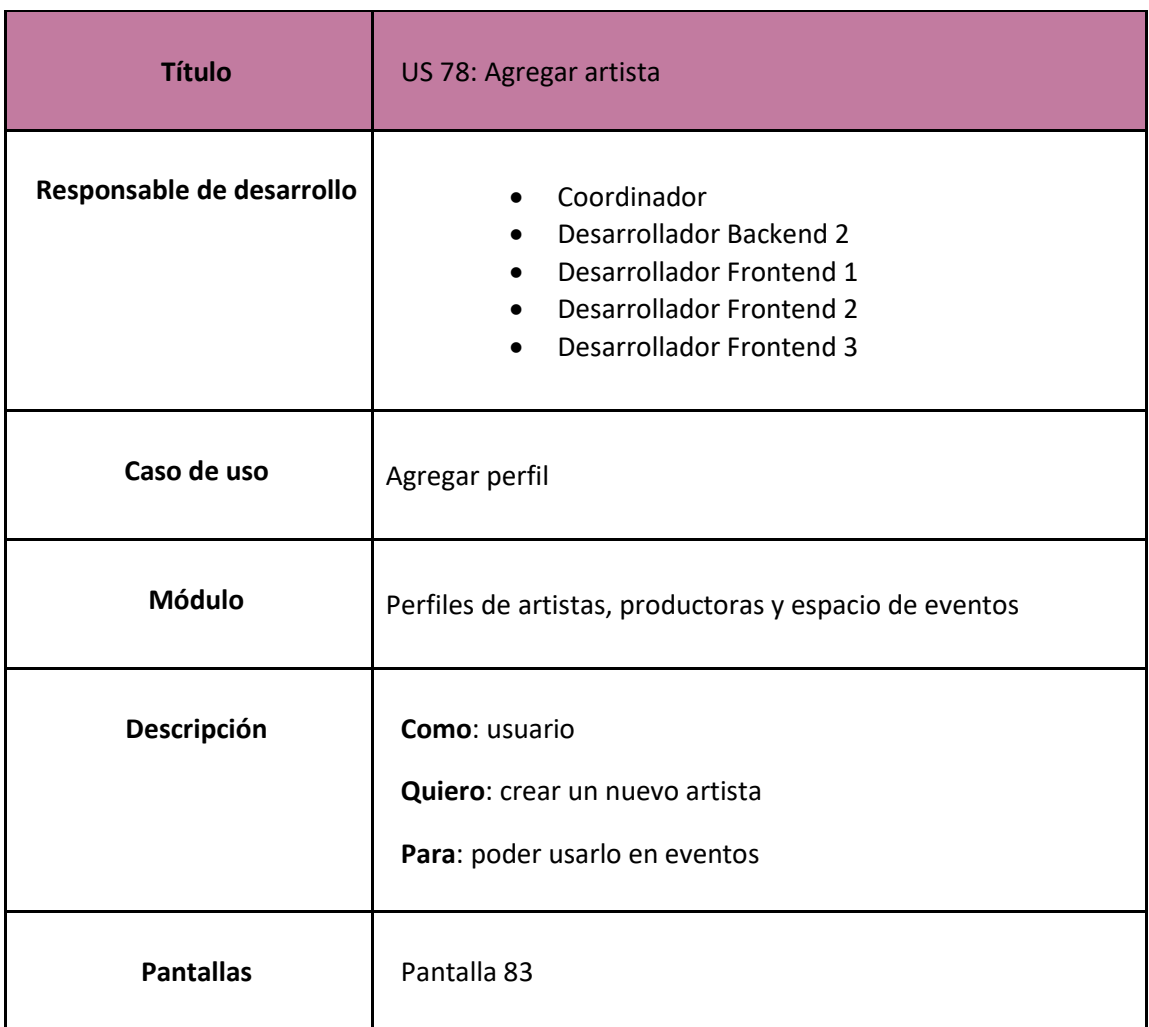

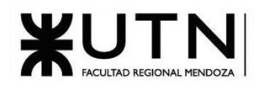

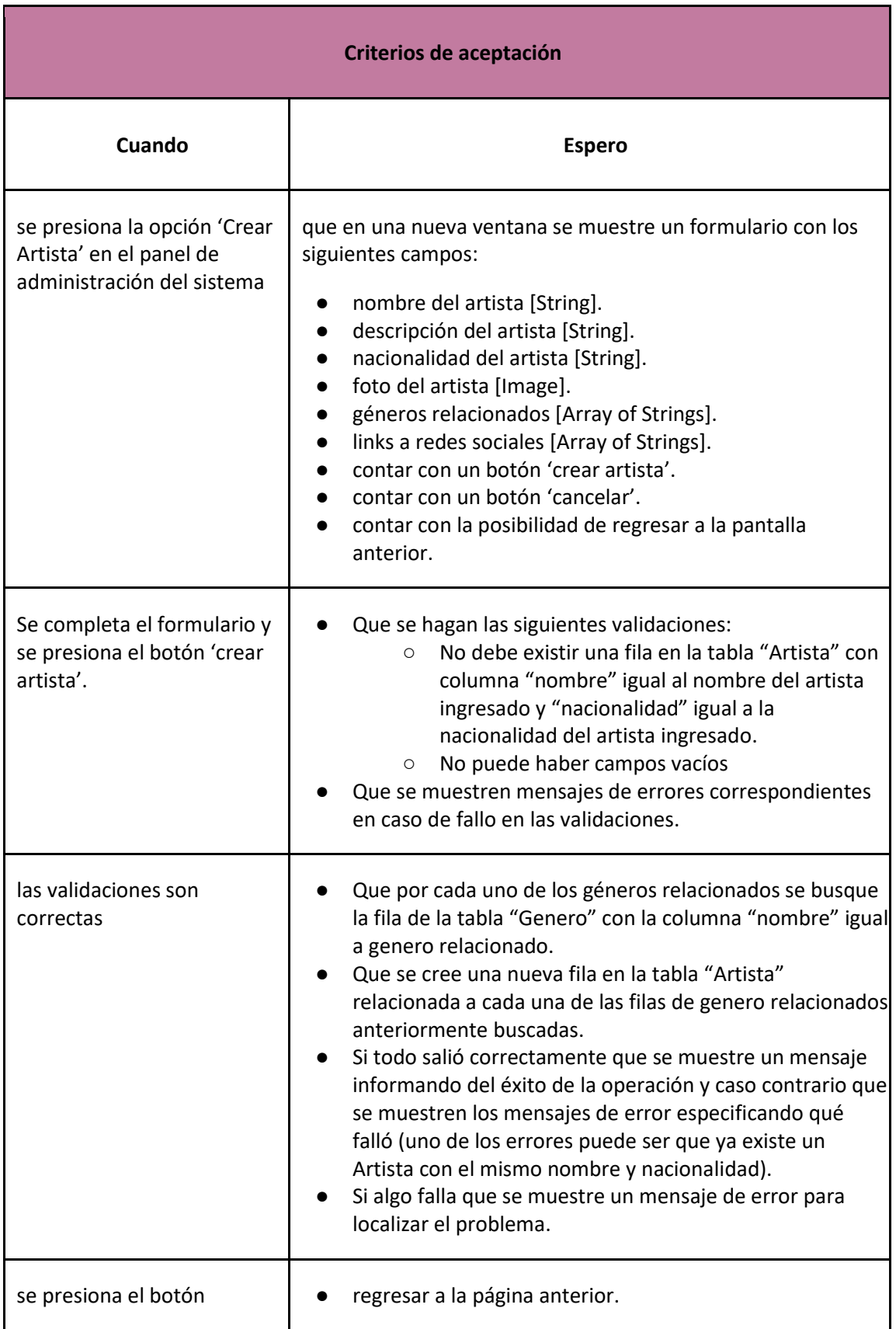

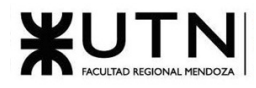

### *User Story 78: Agregar artista*

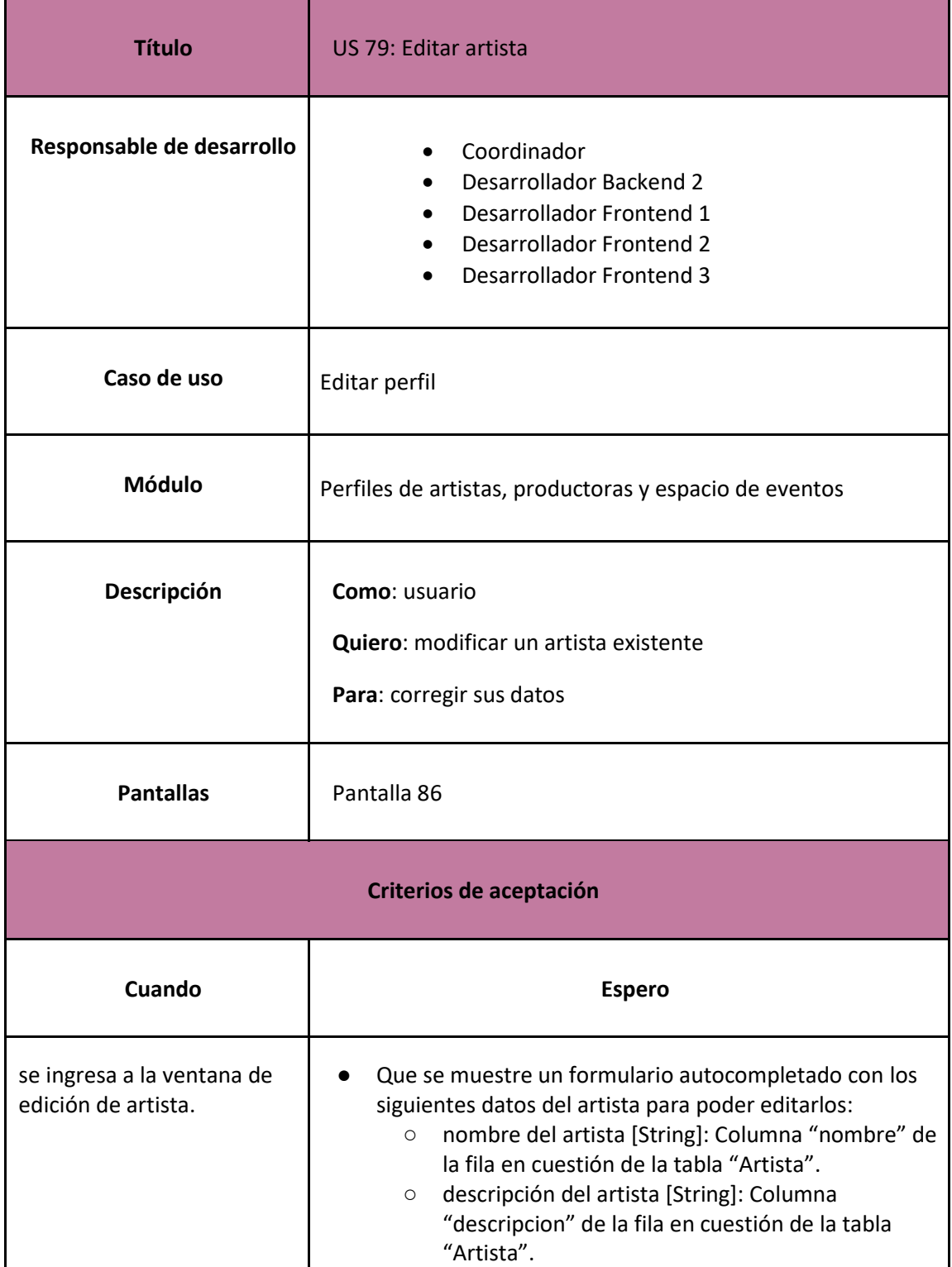

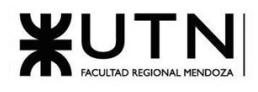

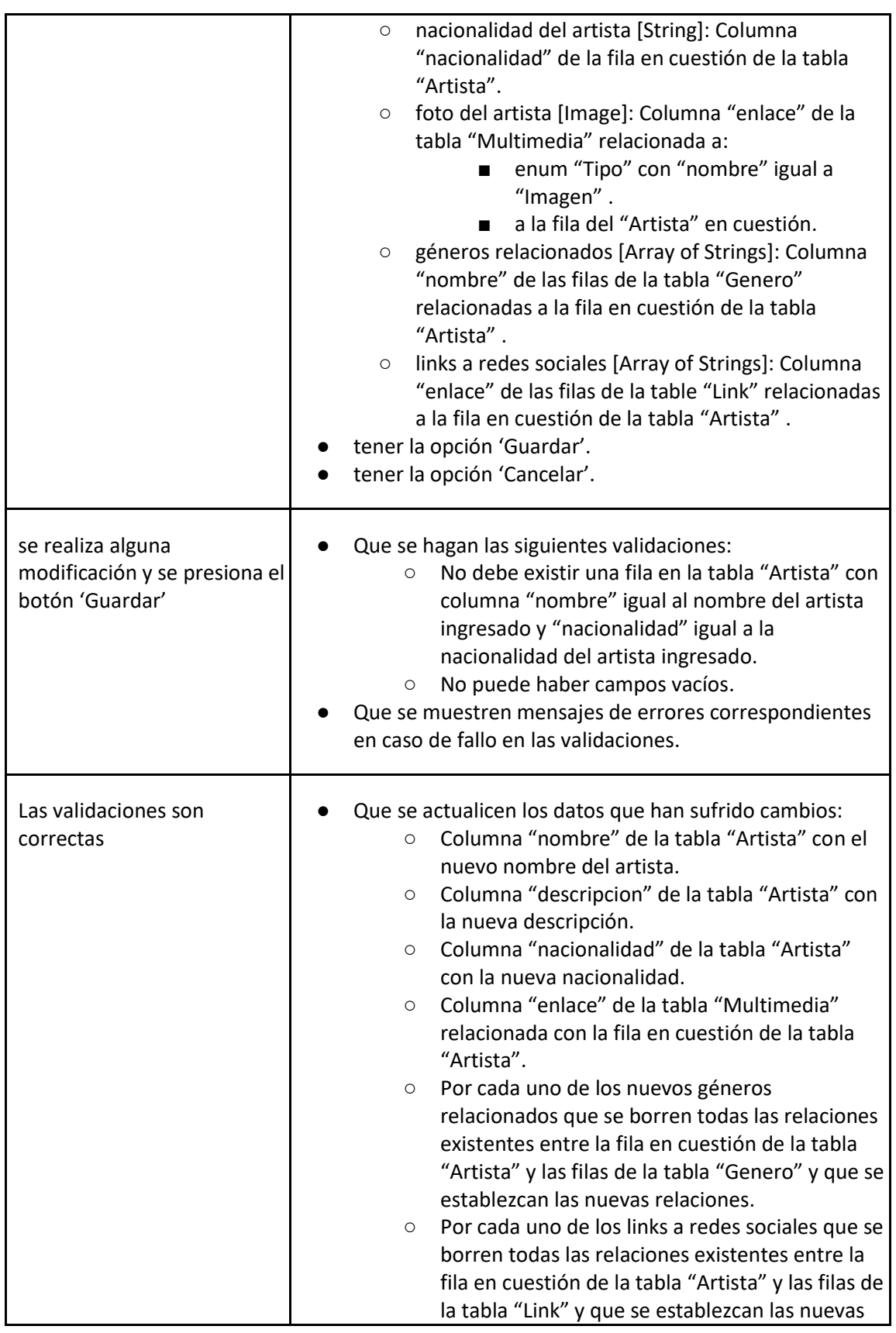

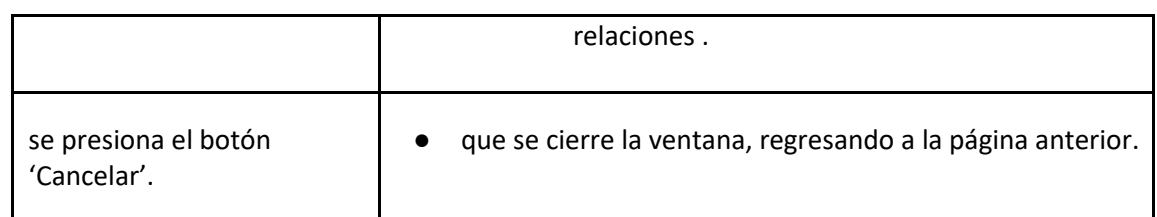

## *User Story 79: Editar artista*

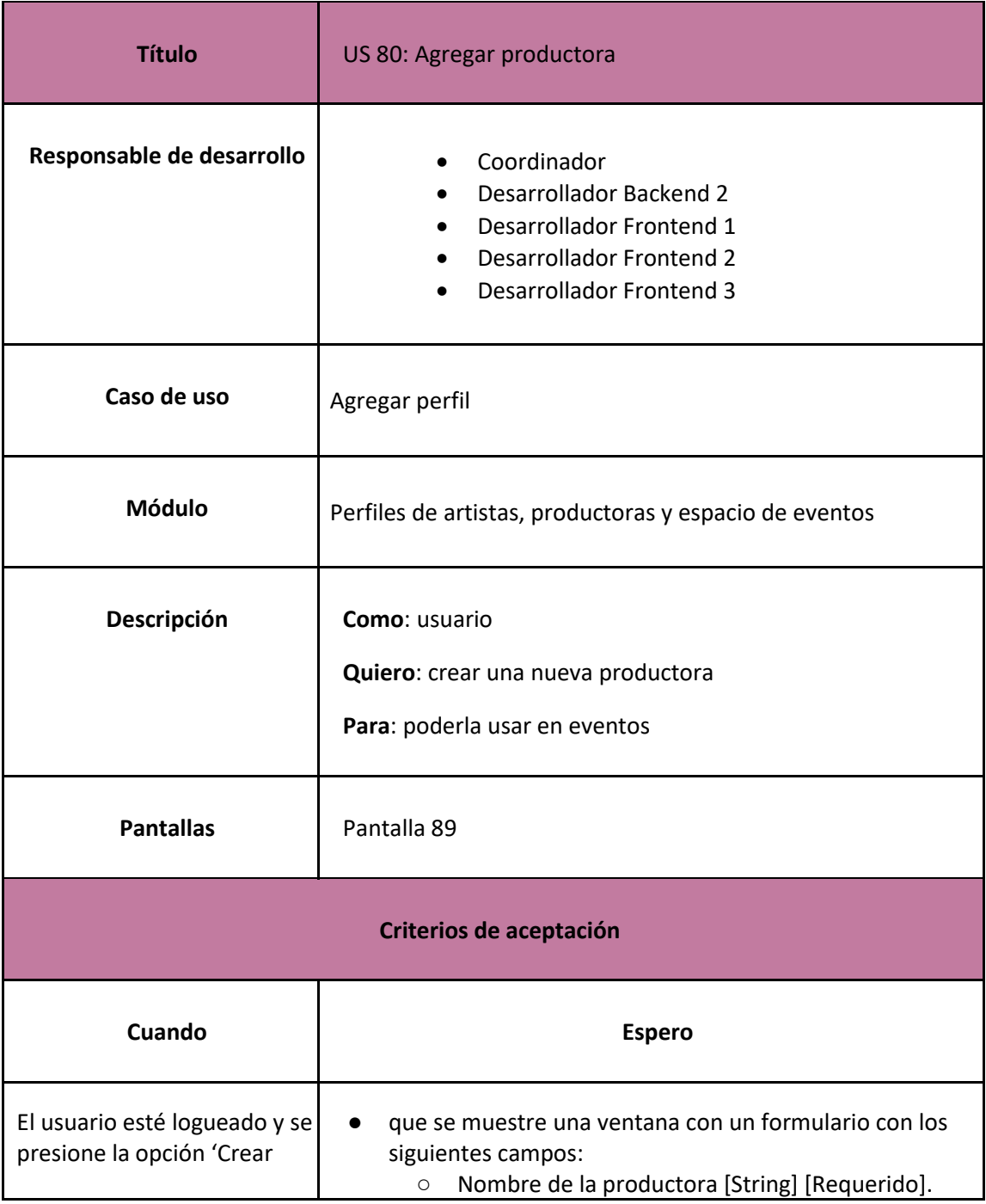

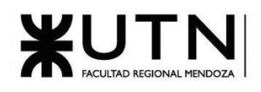

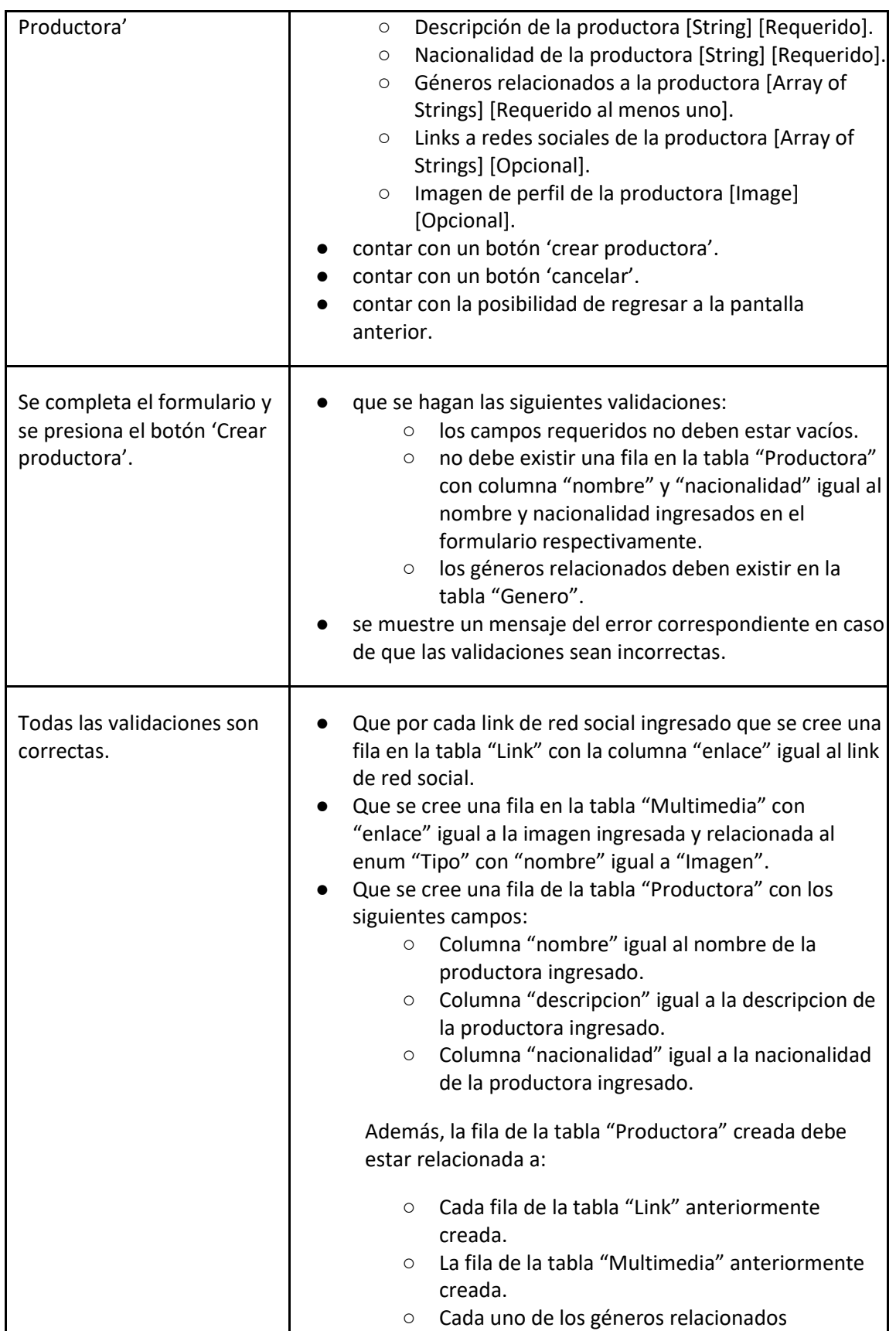

# *User Story 80: Agregar productora*

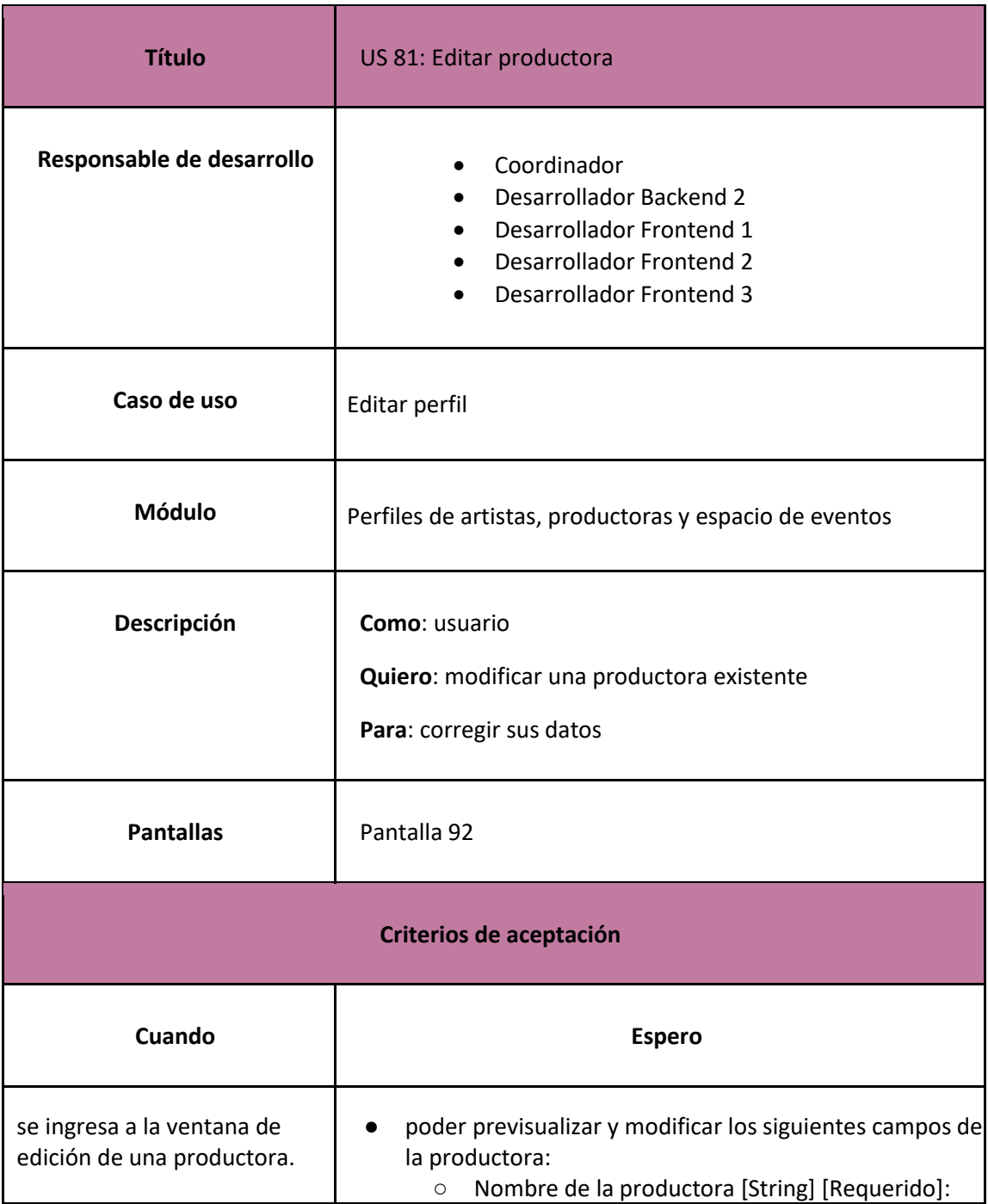

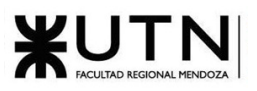

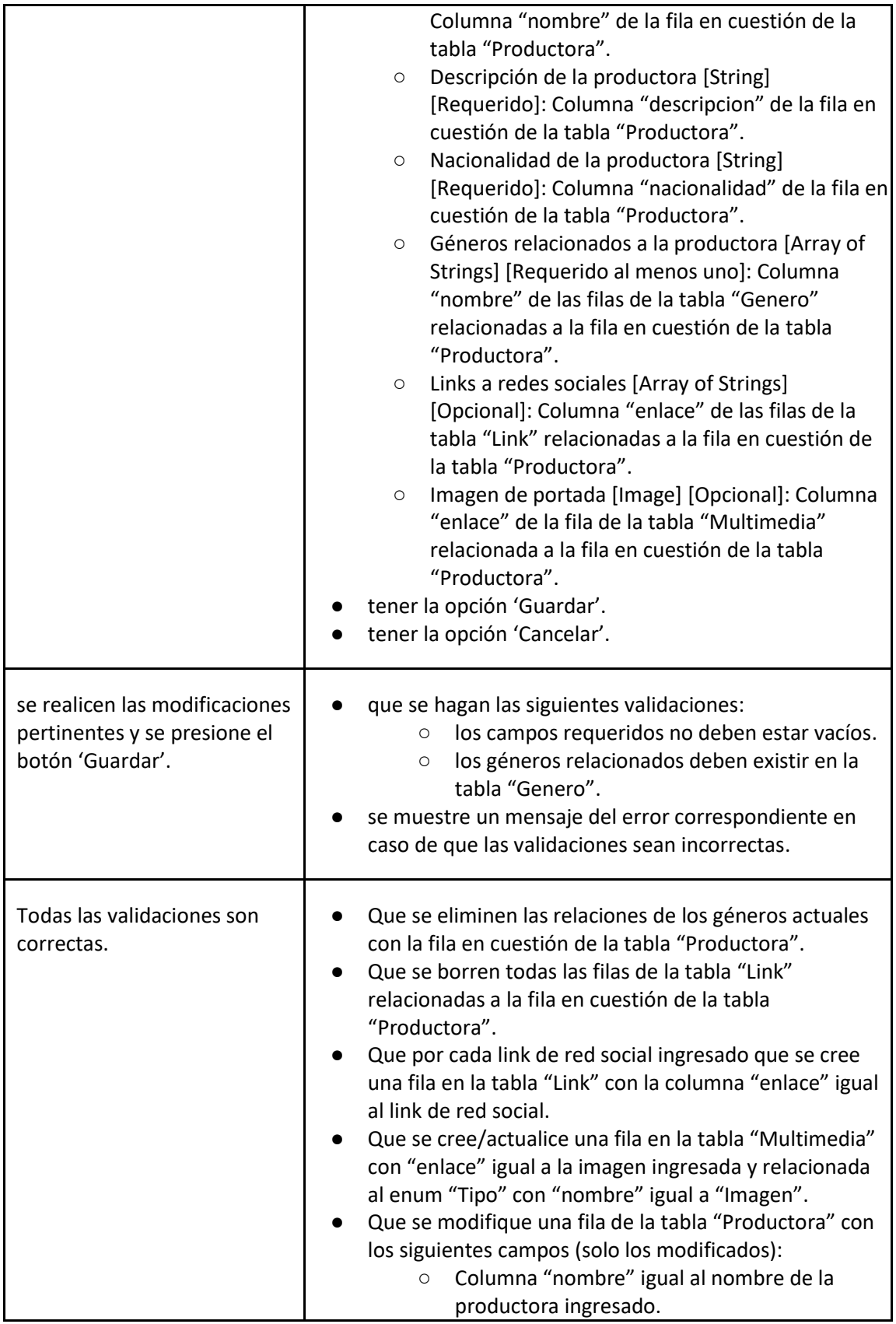
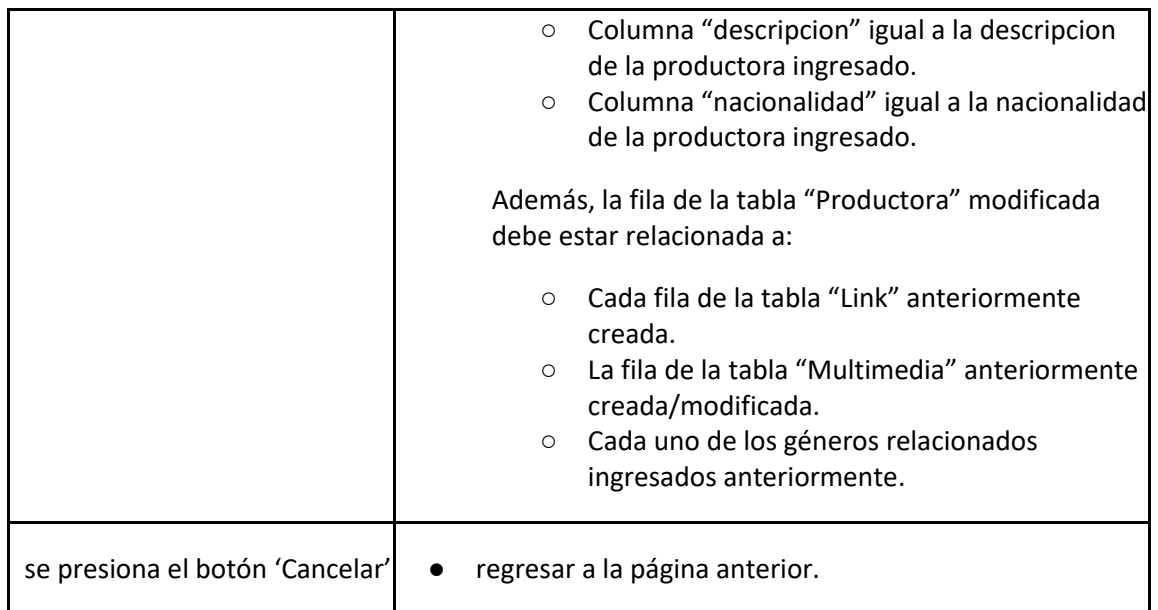

*User Story 81: Editar productora*

<span id="page-216-0"></span>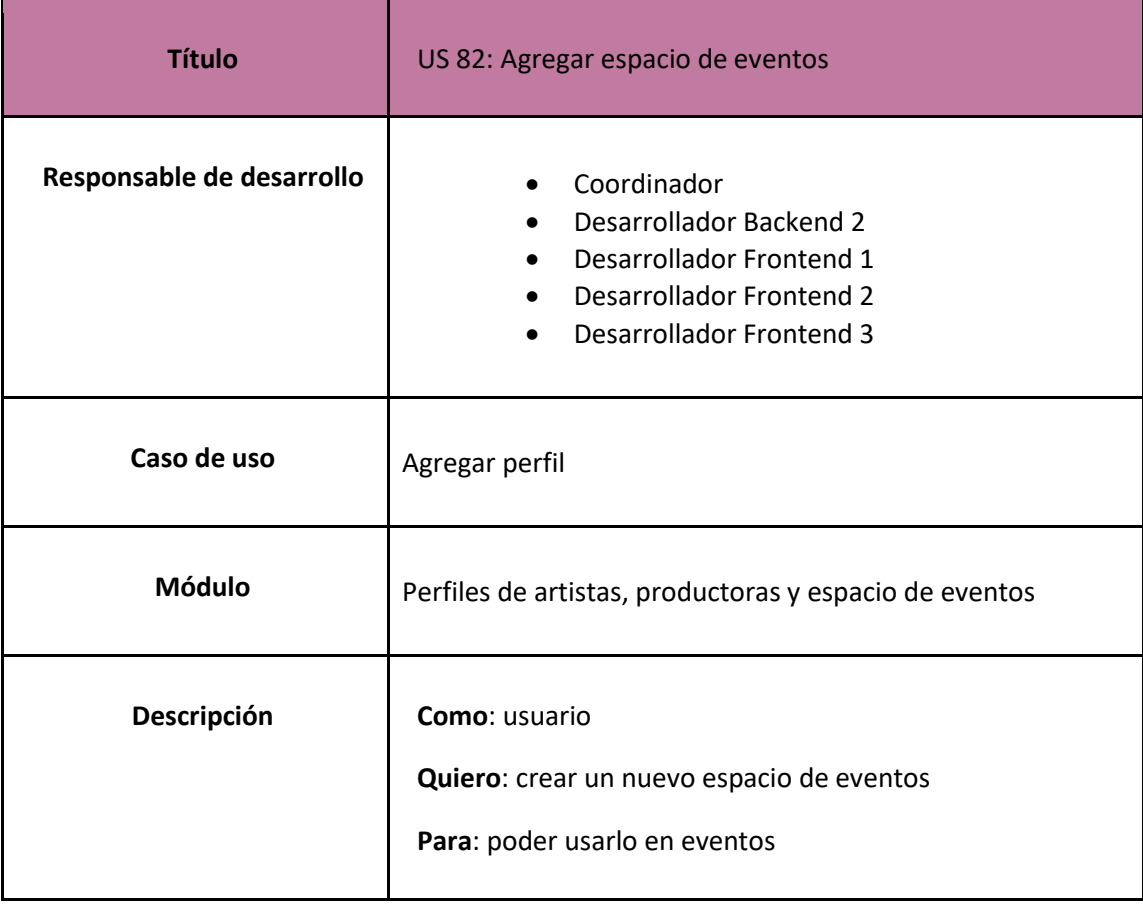

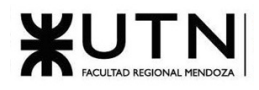

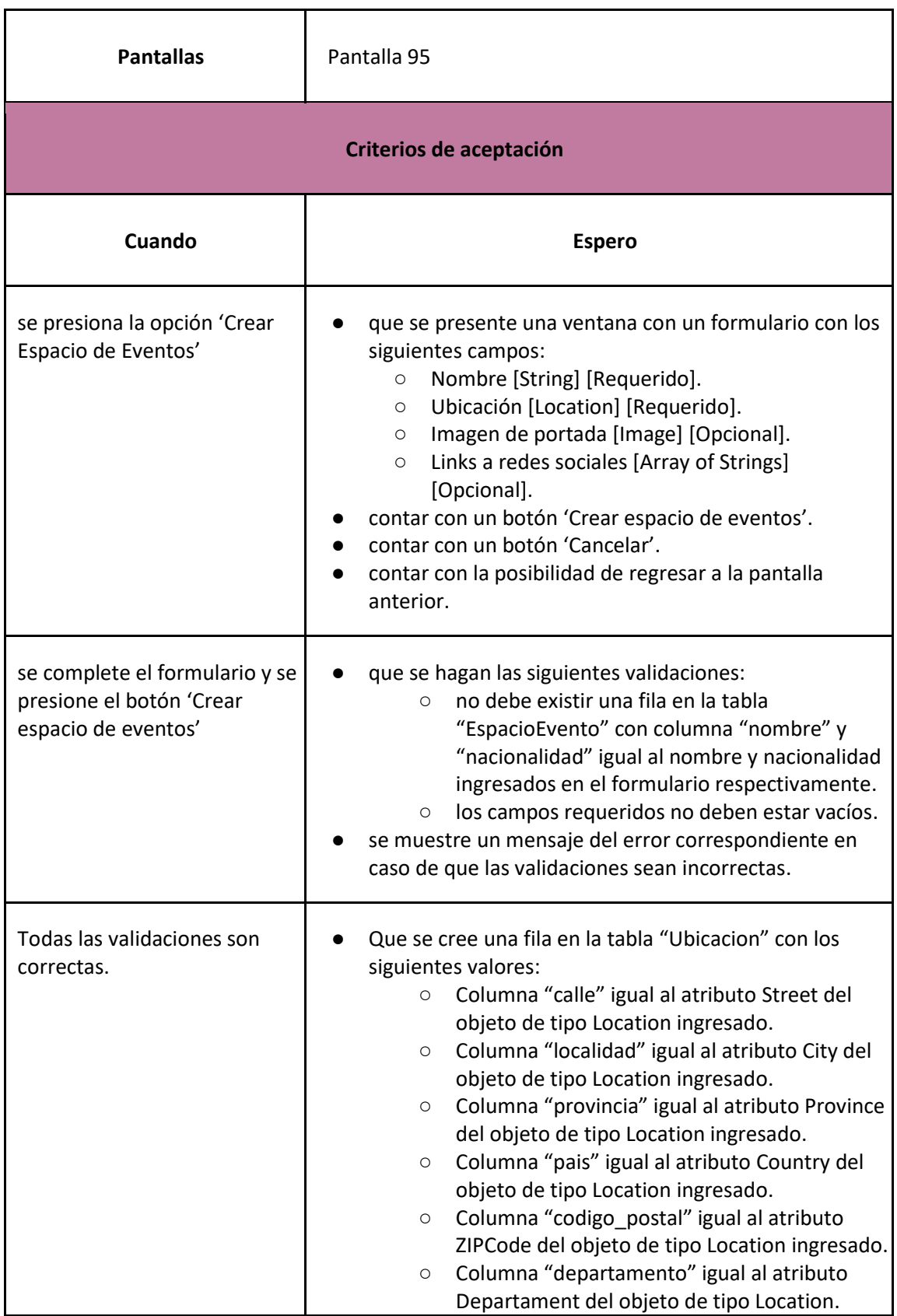

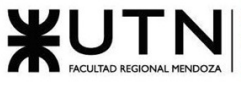

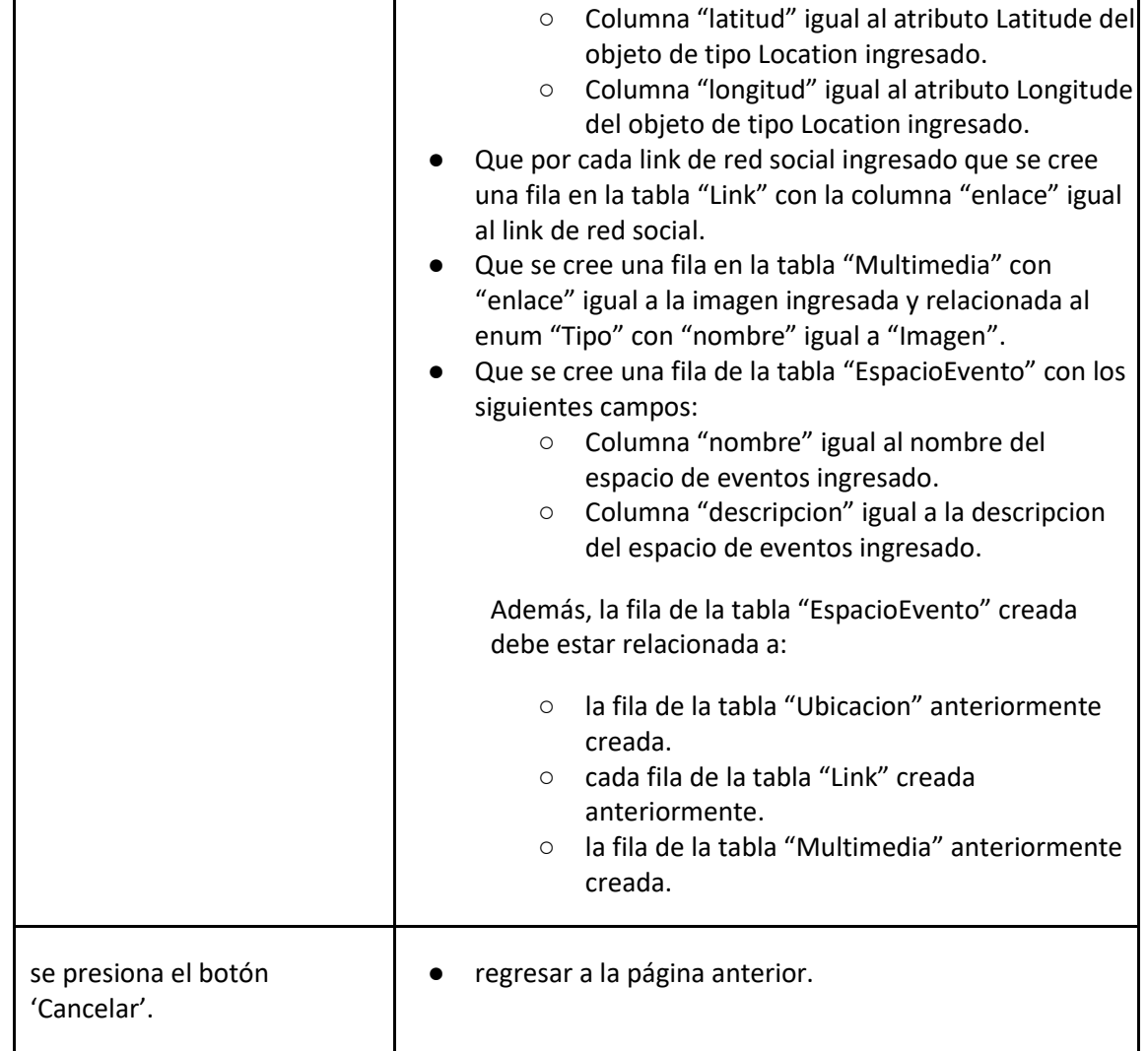

# *User Story 82: Agregar espacio de eventos*

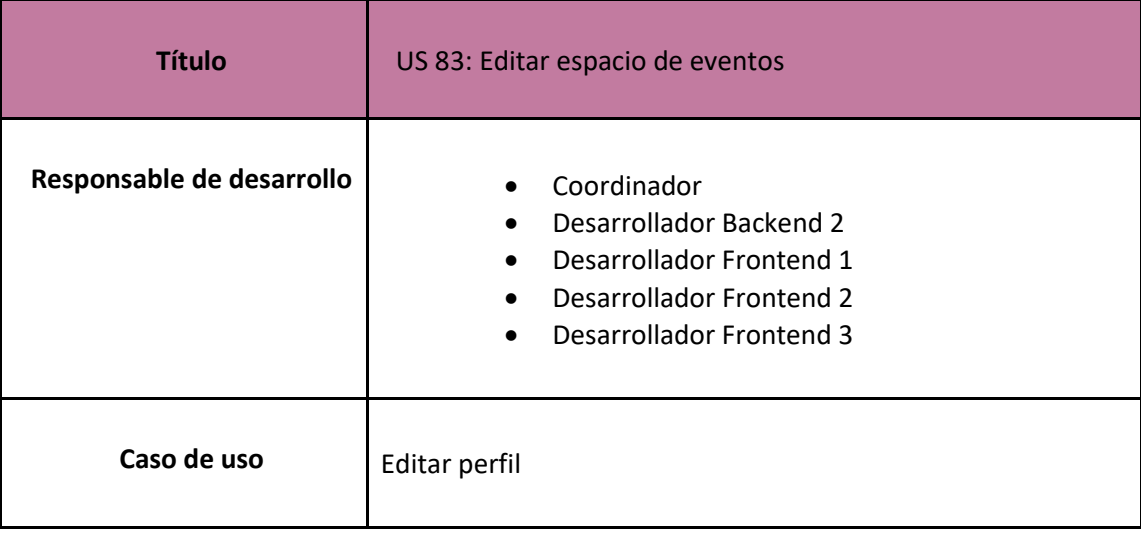

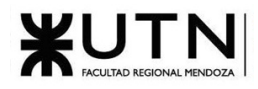

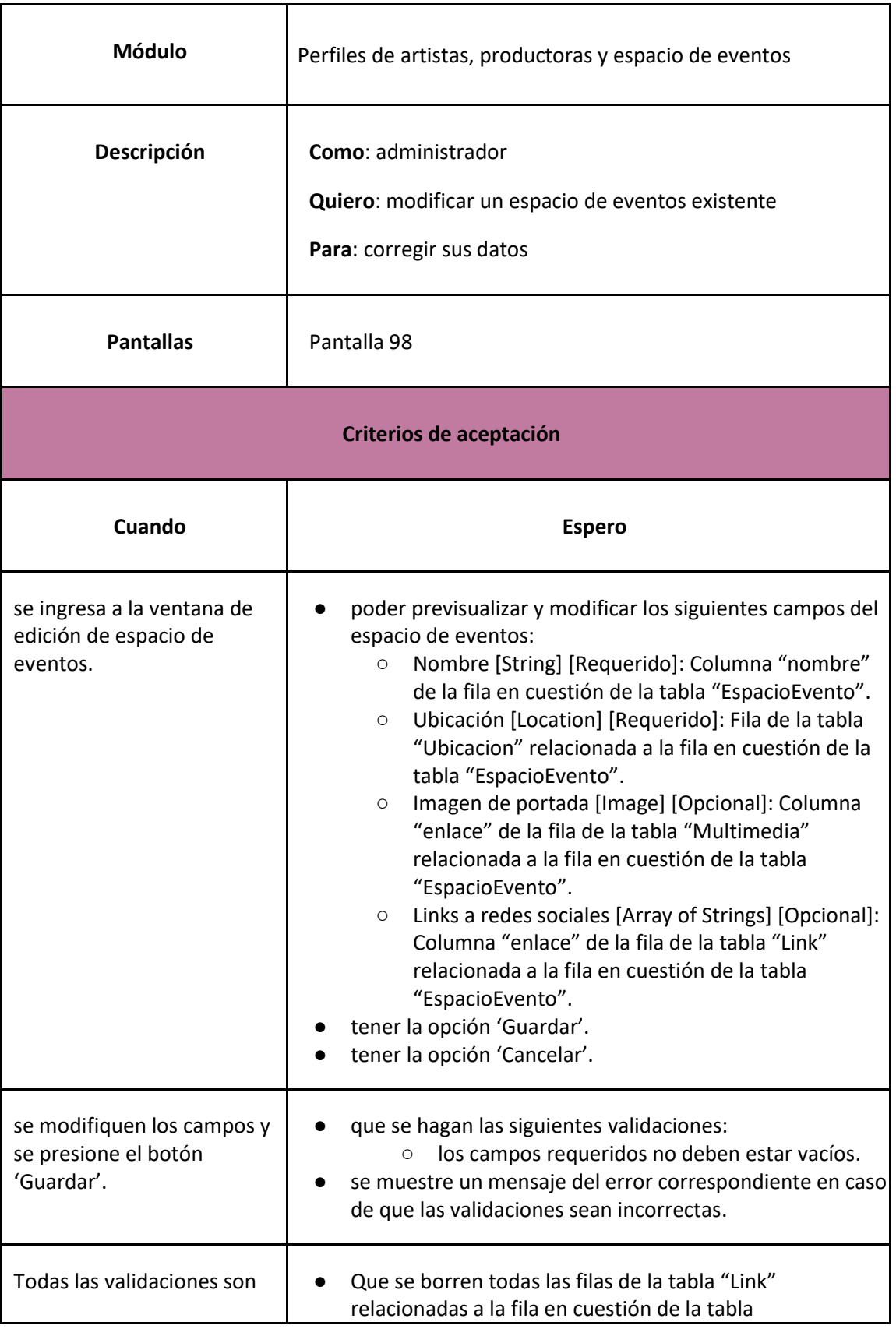

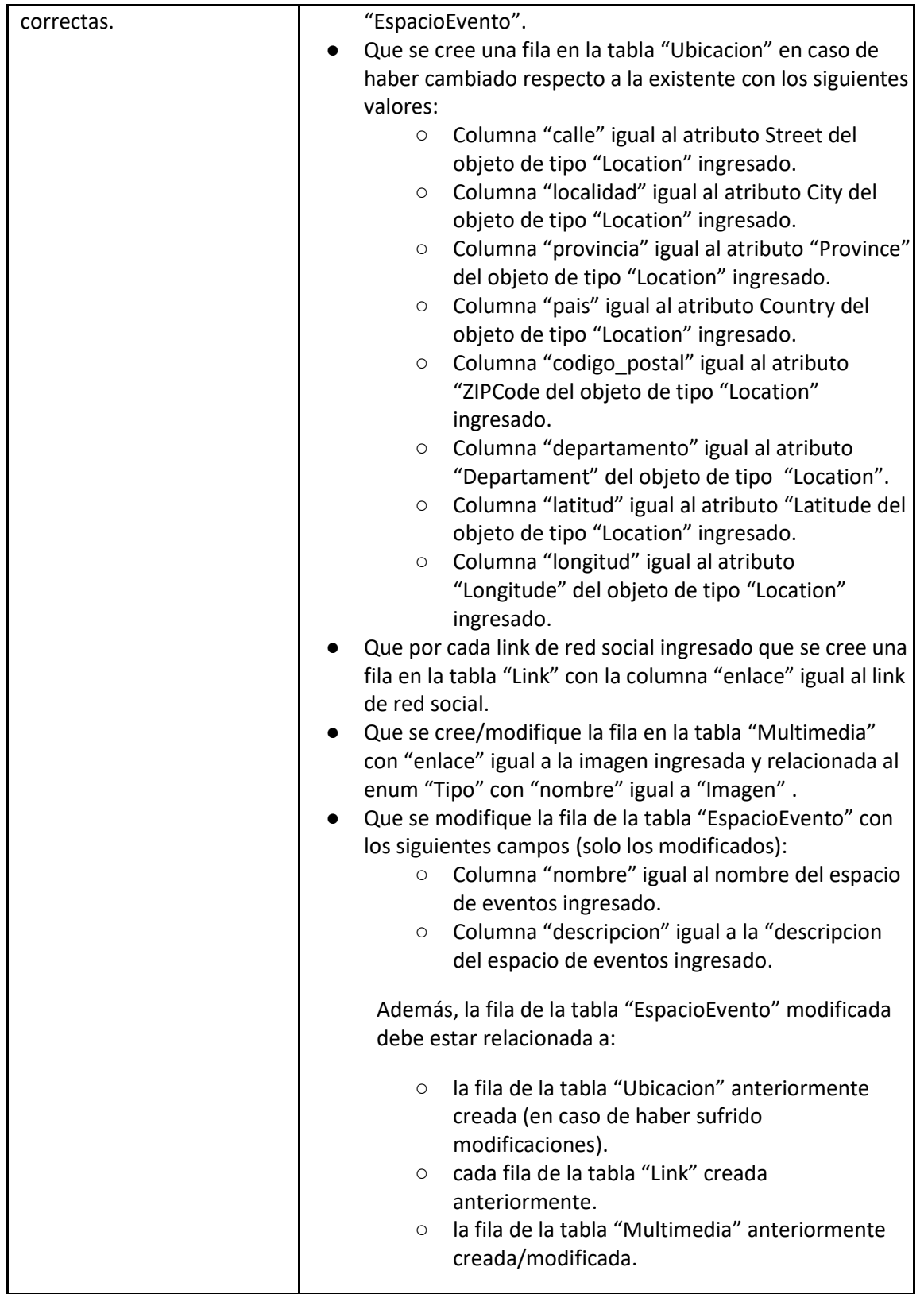

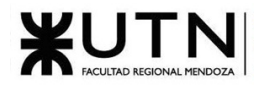

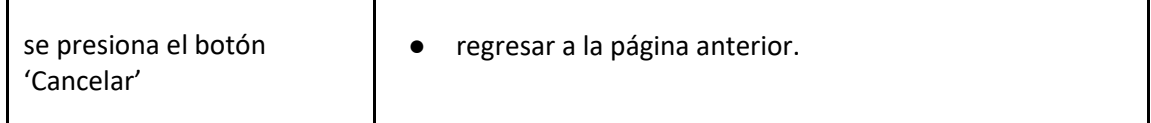

*User Story 83: Editar espacio de eventos*

<span id="page-221-0"></span>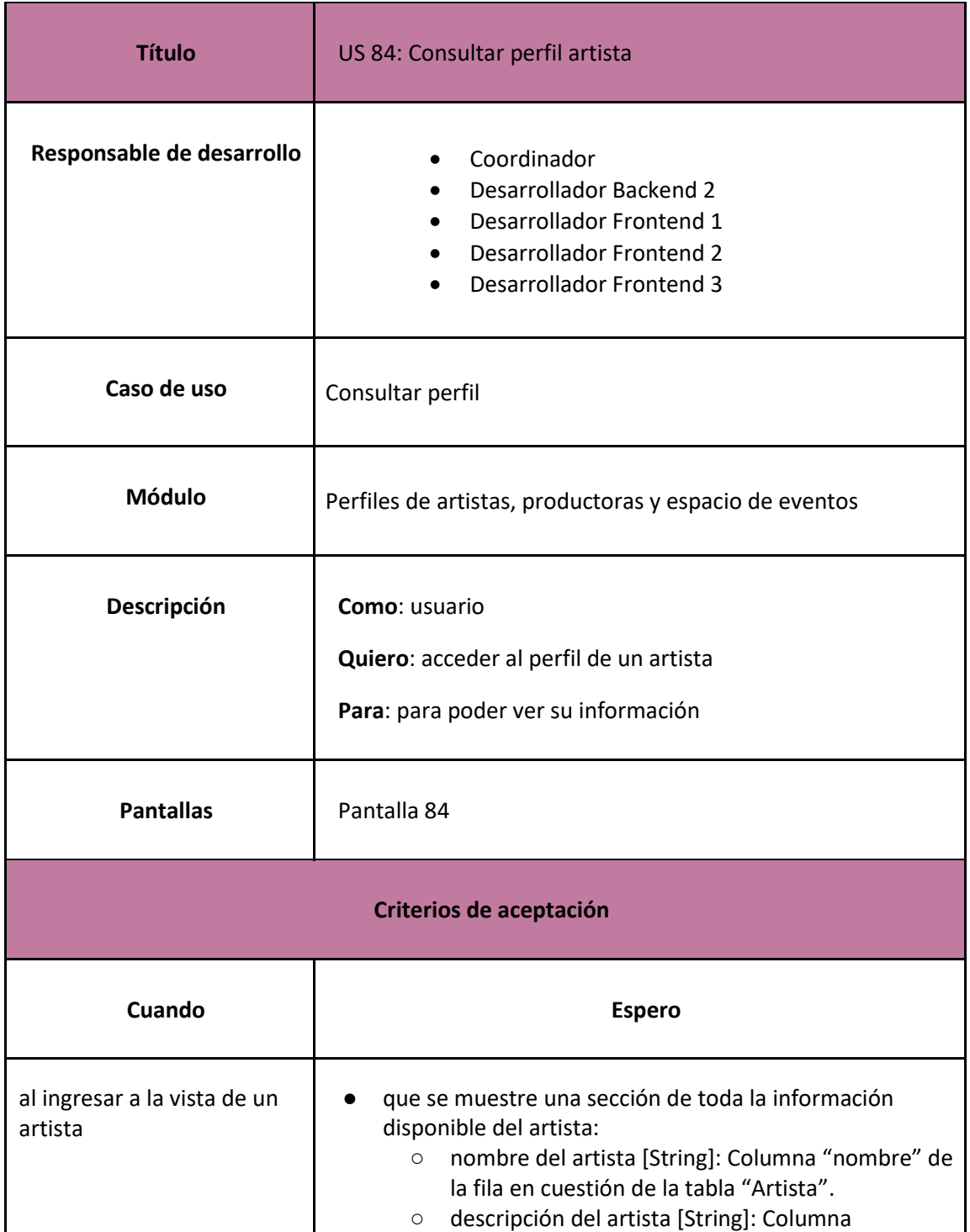

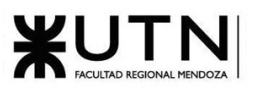

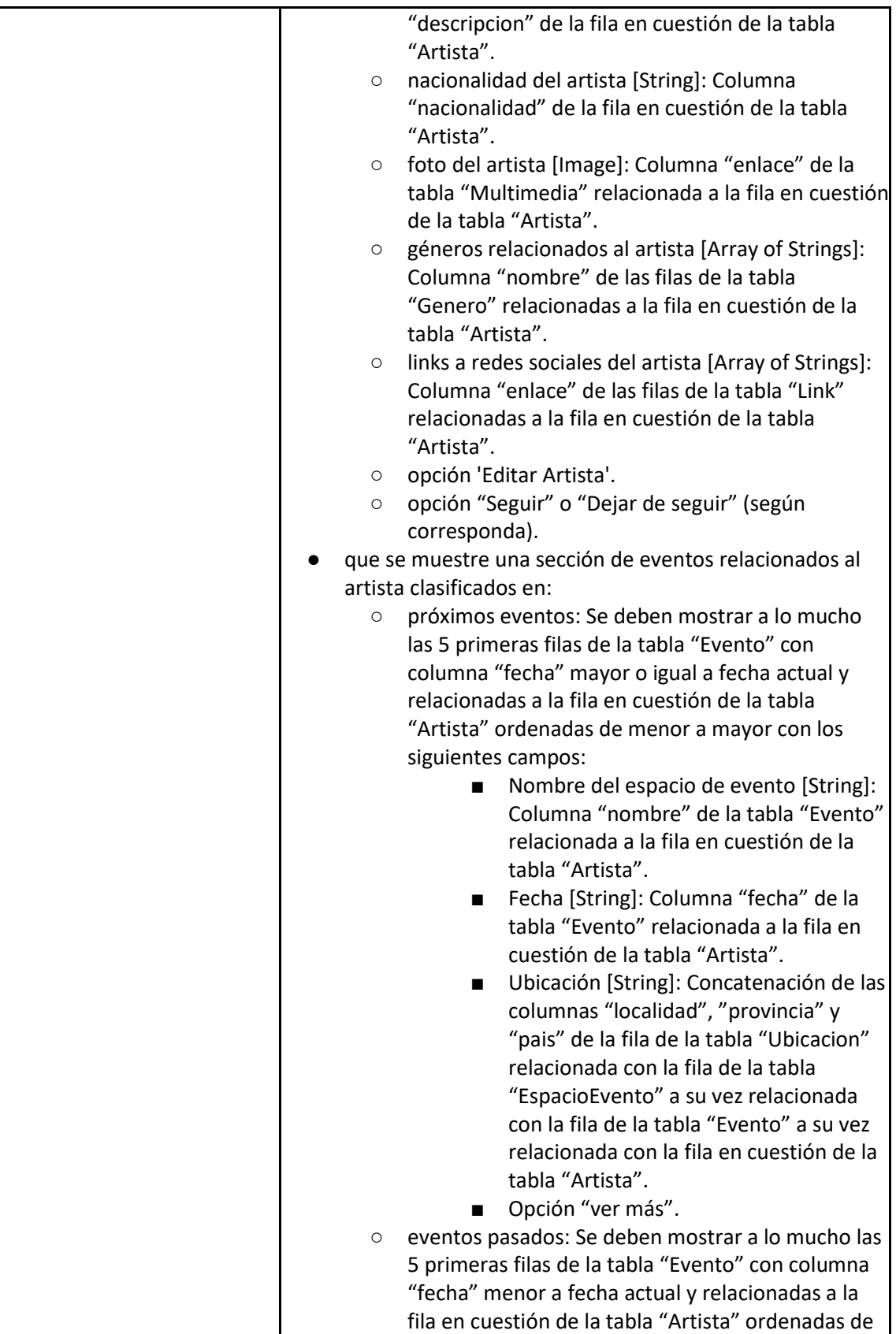

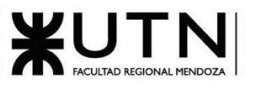

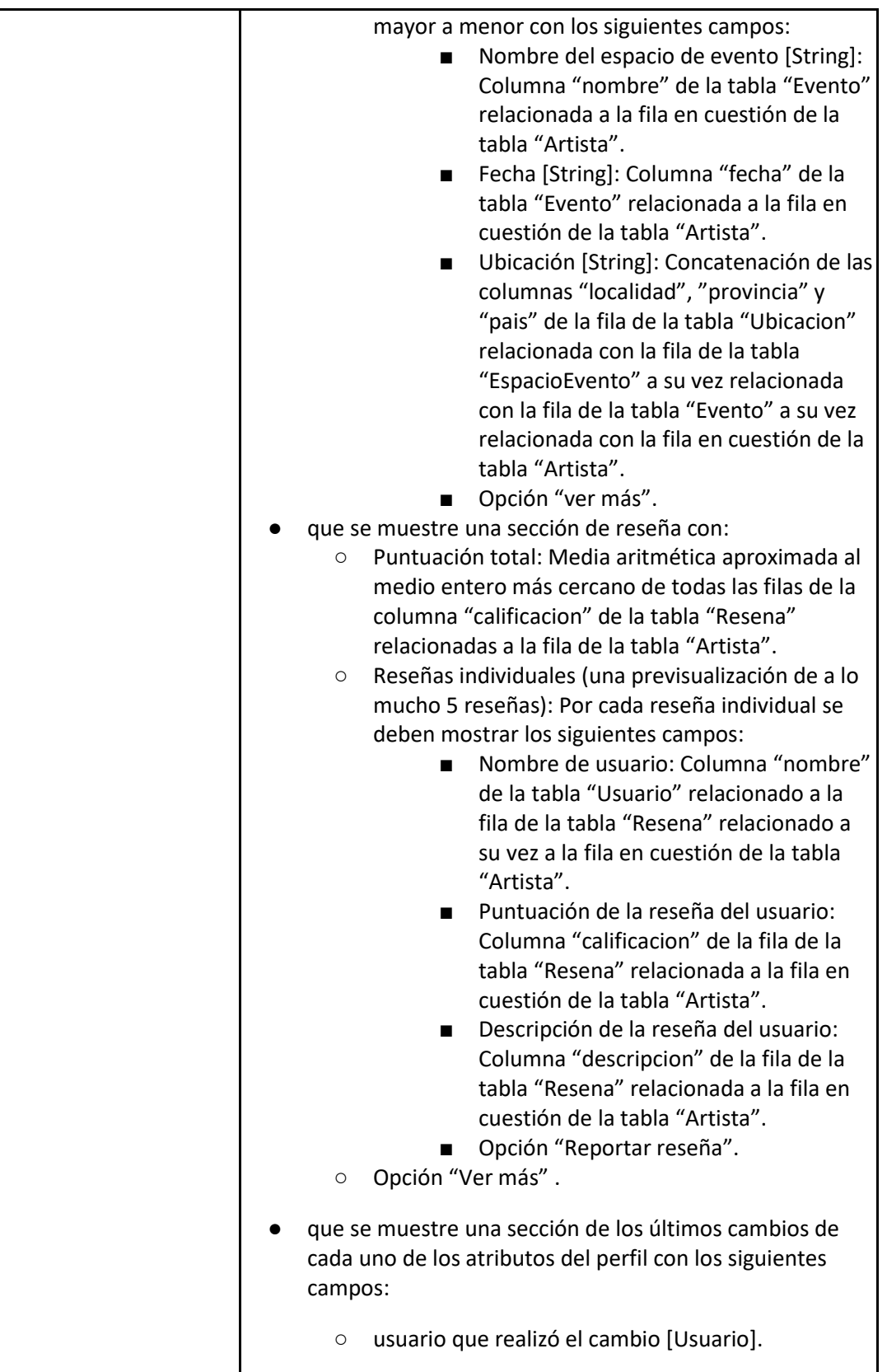

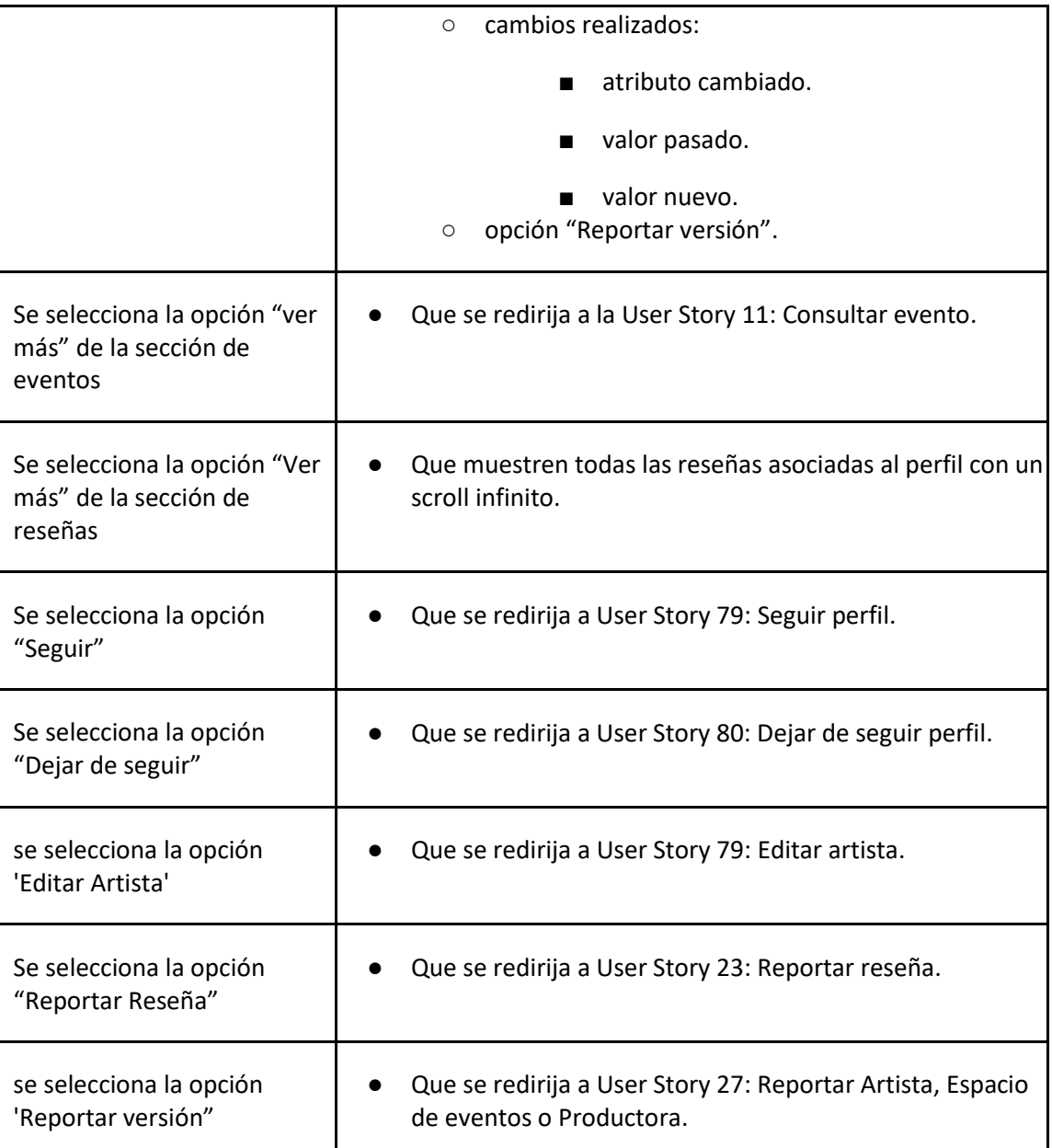

# *User Story 84: Consultar perfil artista*

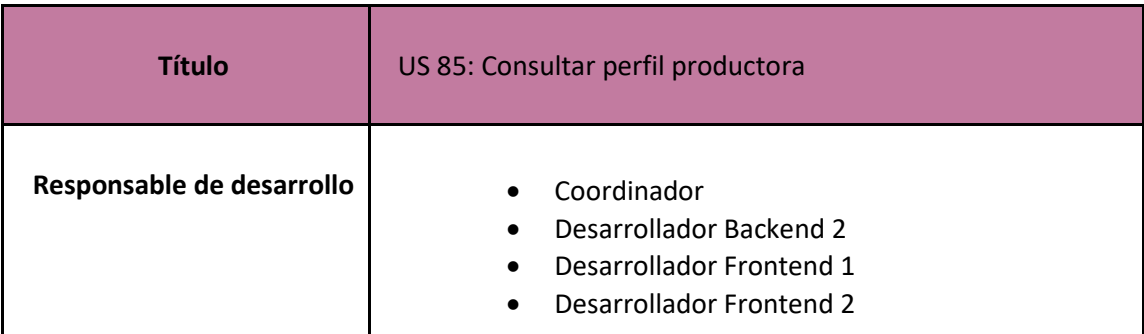

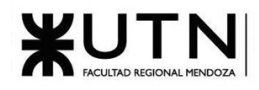

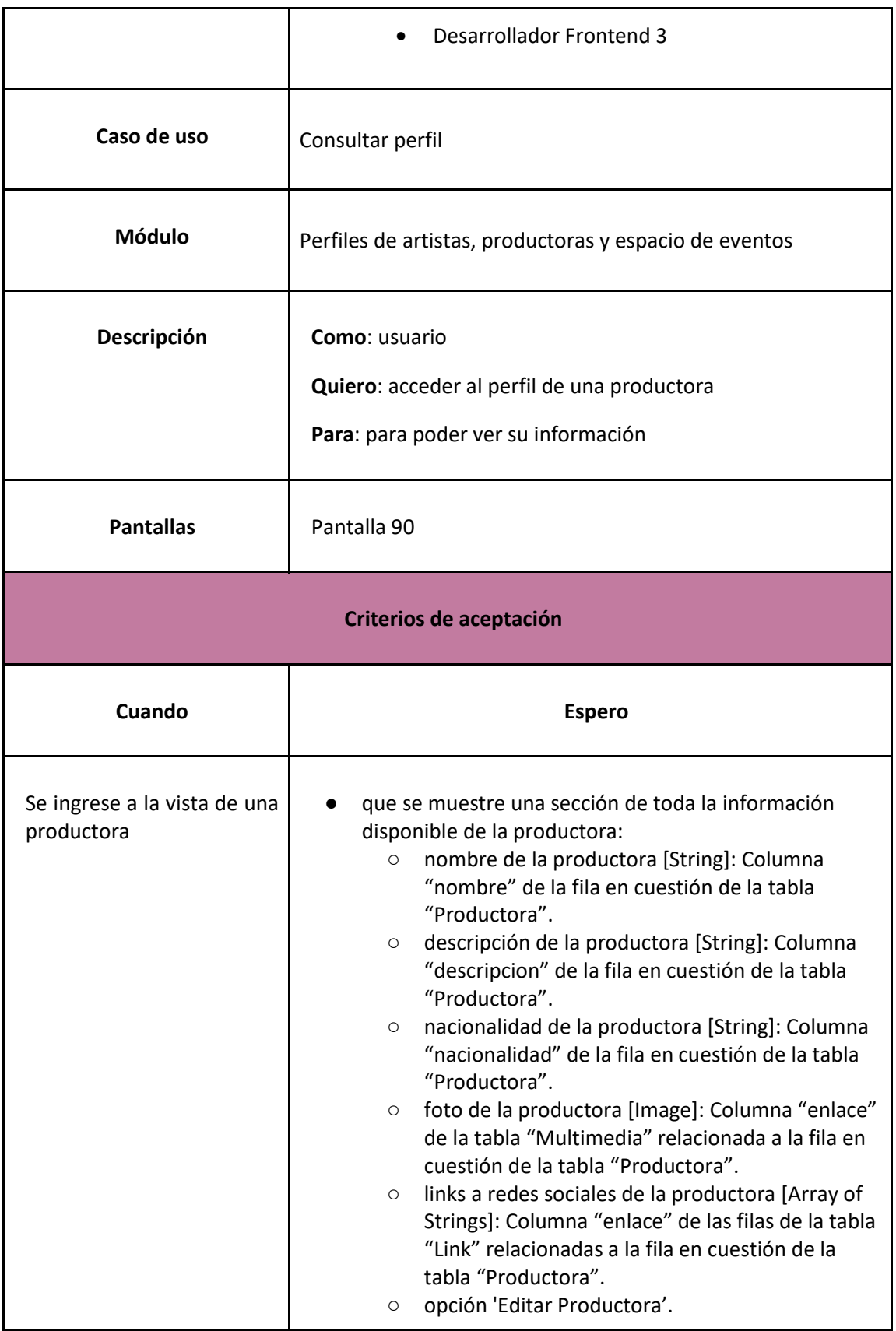

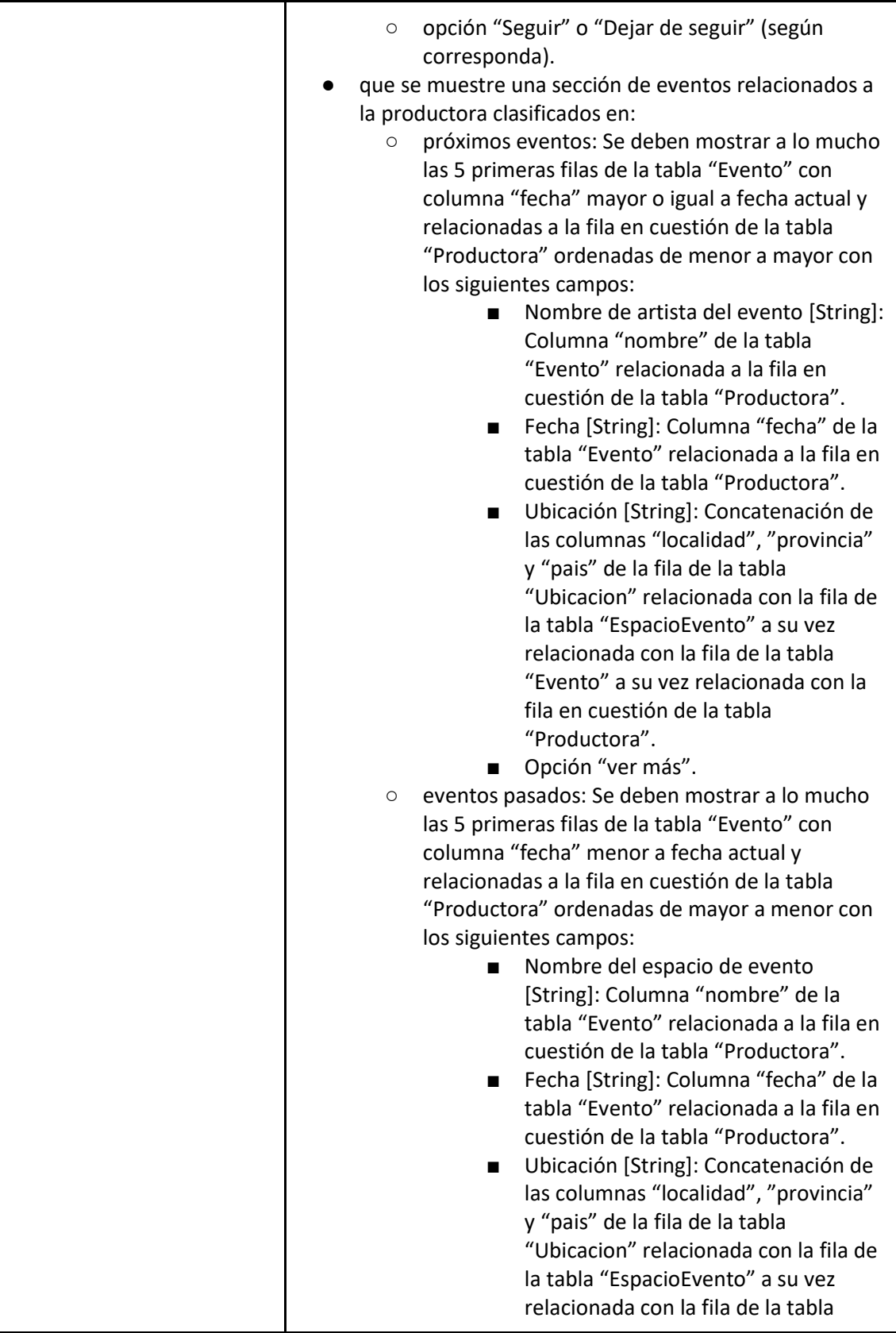

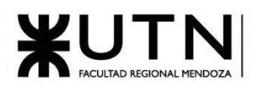

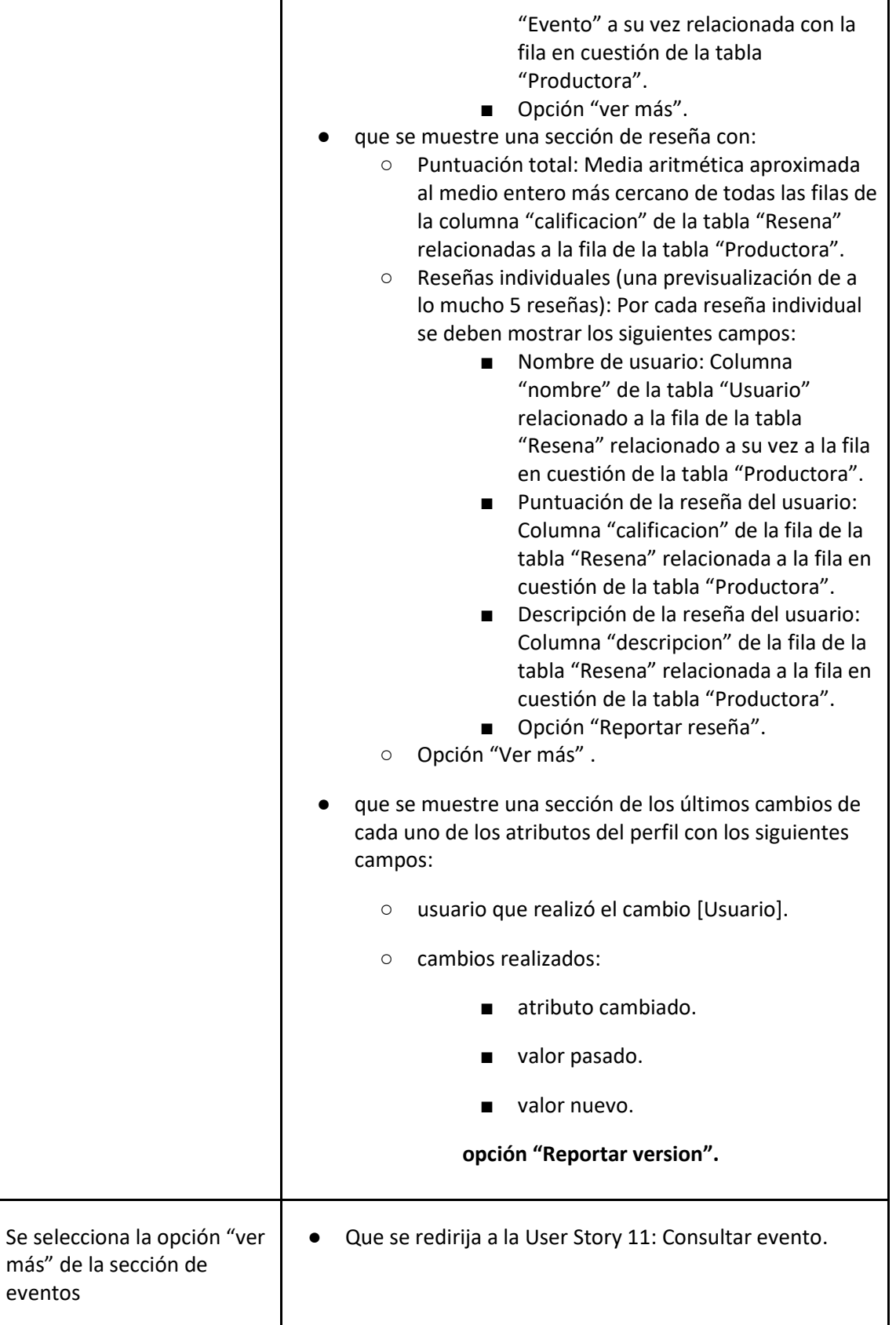

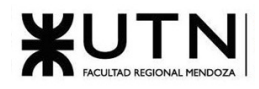

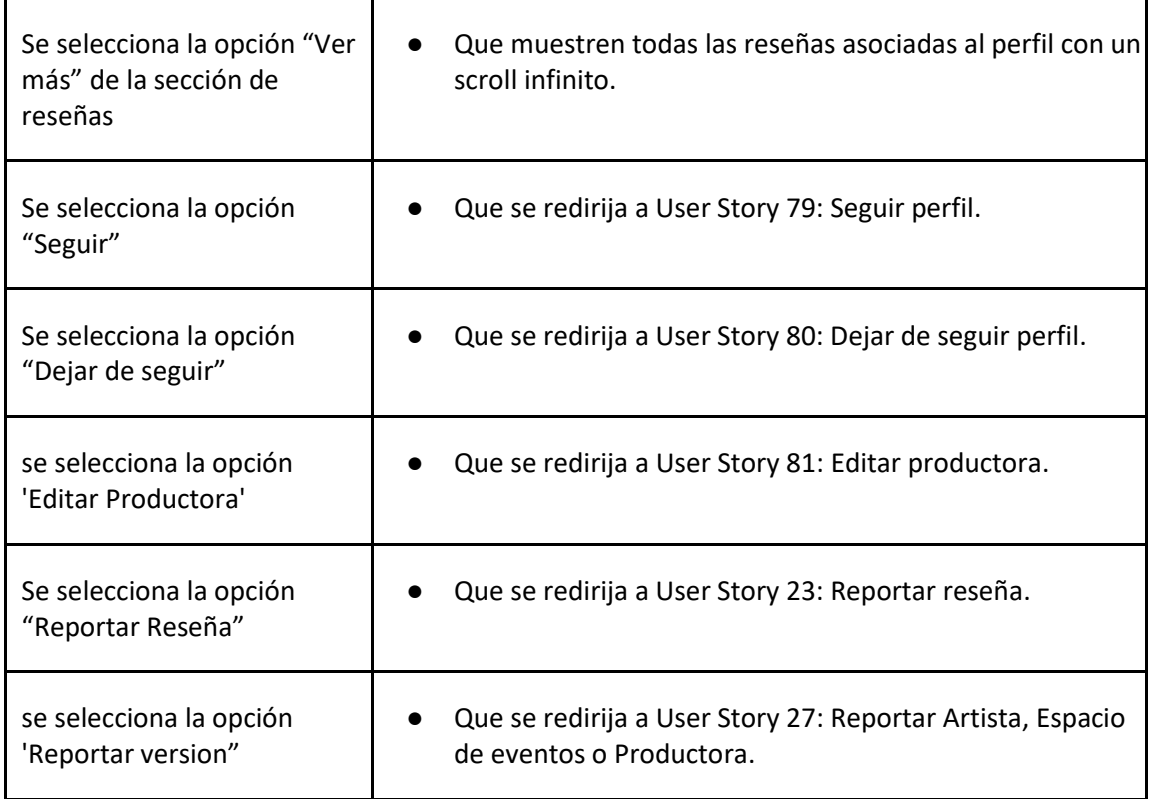

## *User Story 85: Consultar perfil productora*

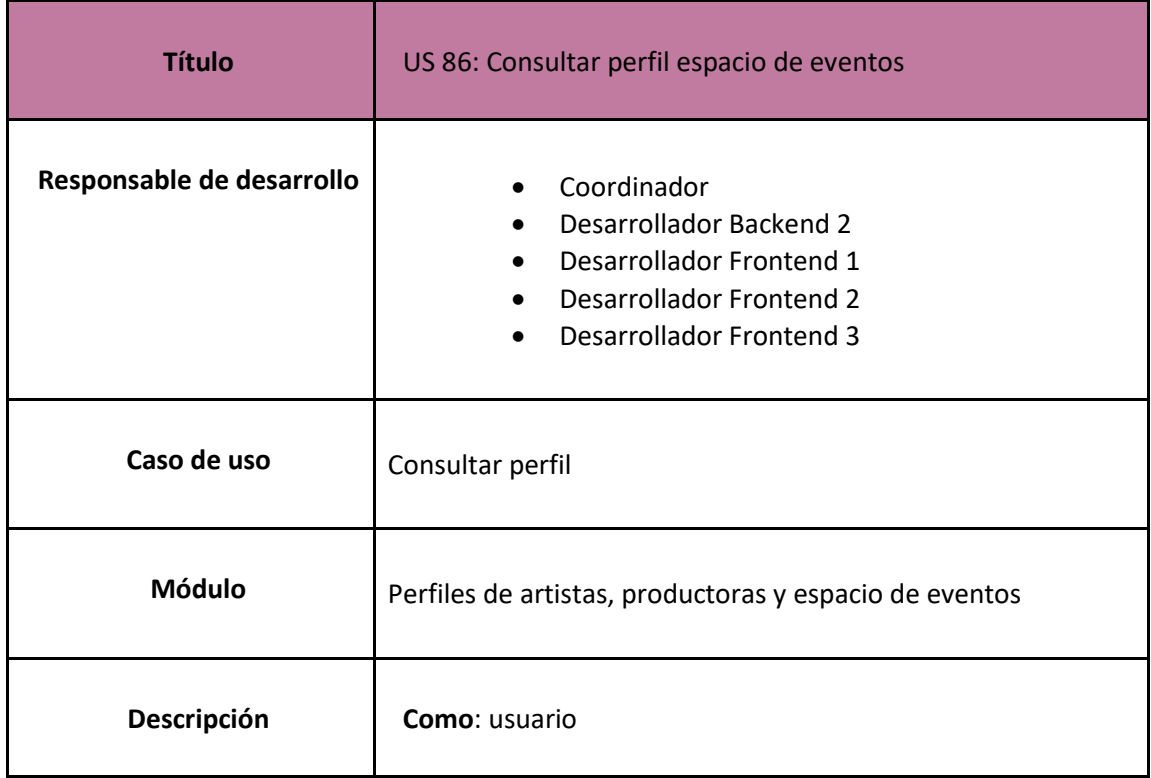

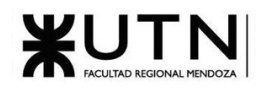

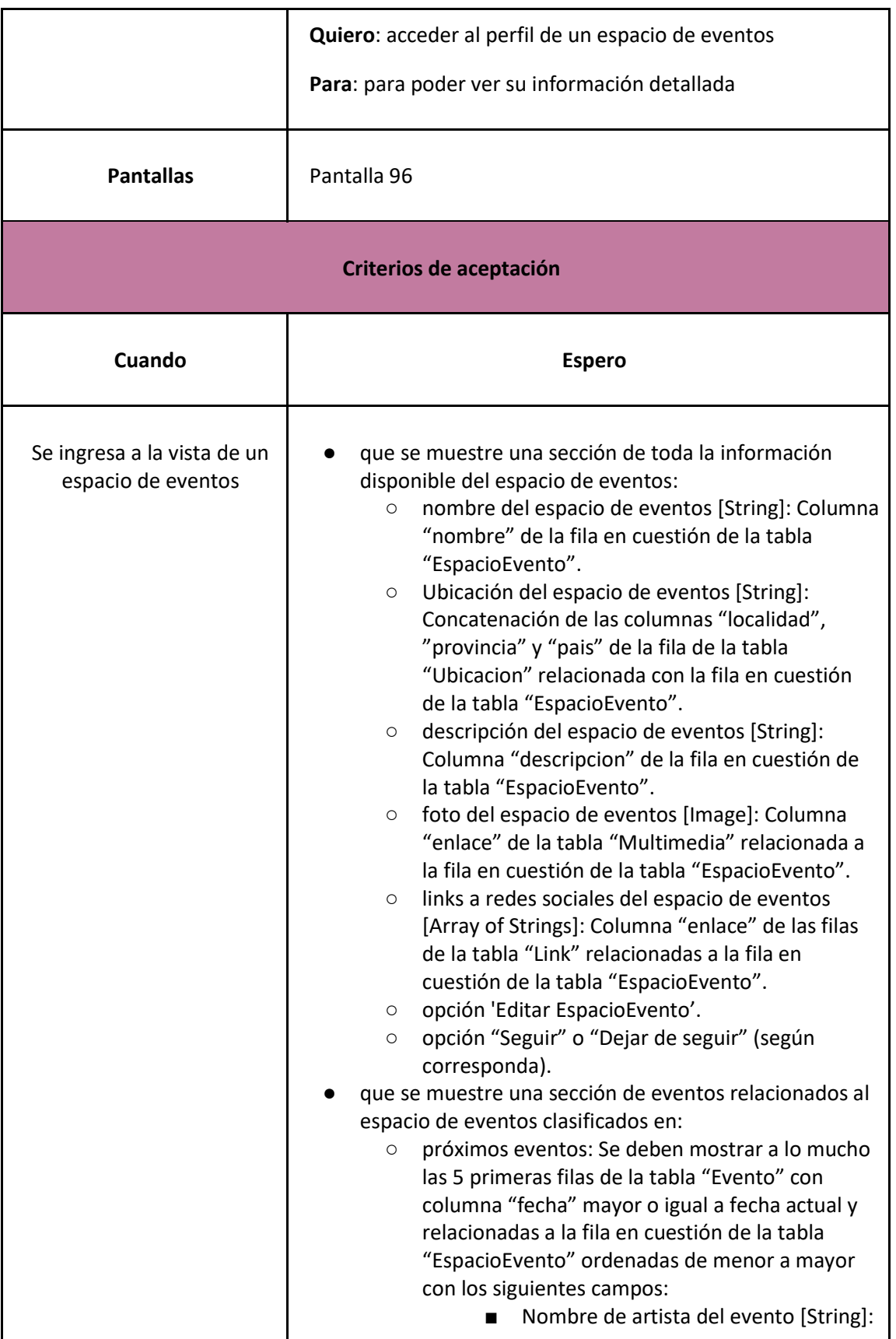

 $\mathbf{I}$ 

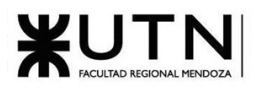

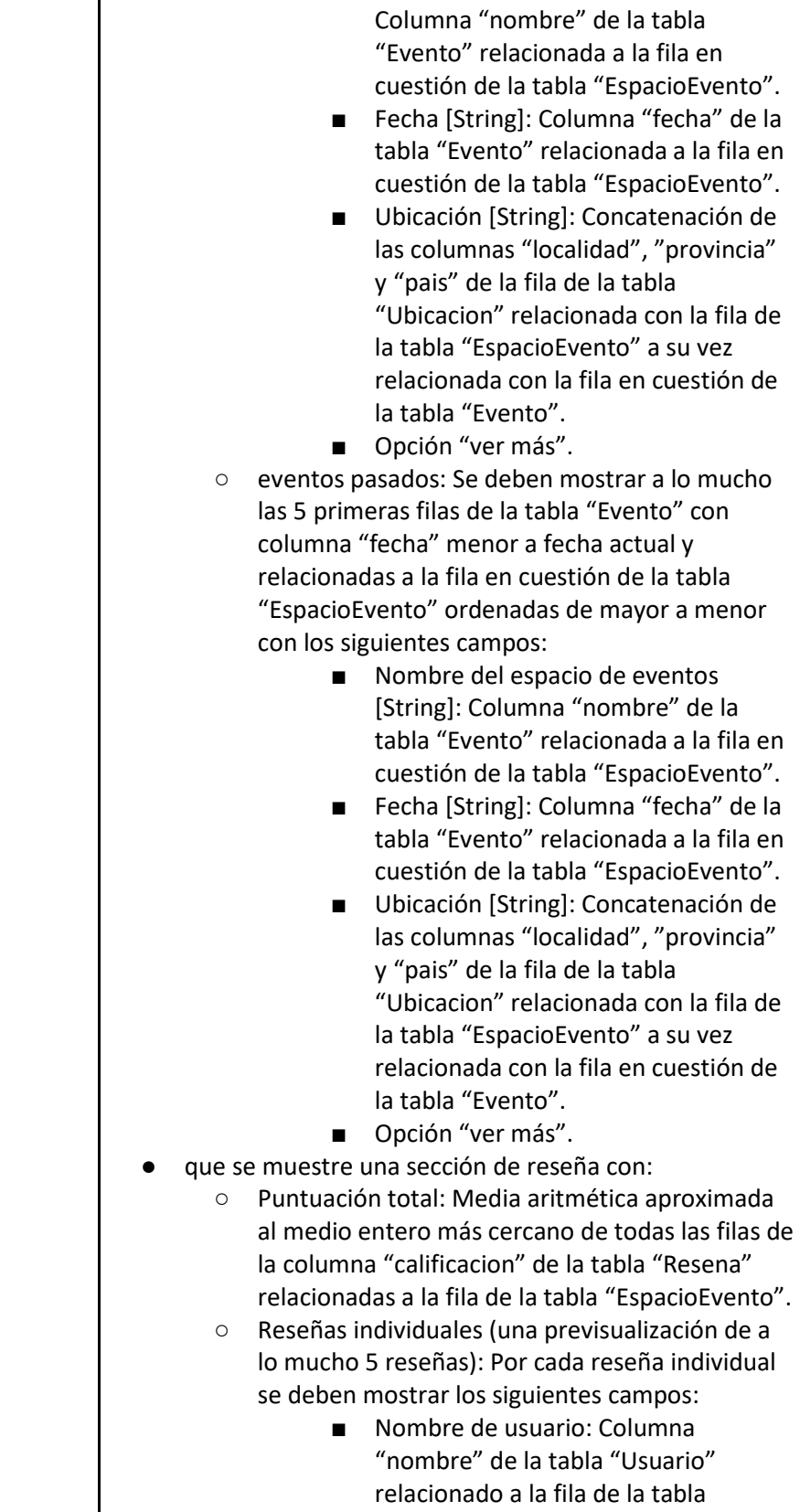

Τ

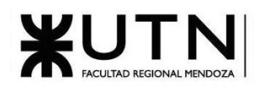

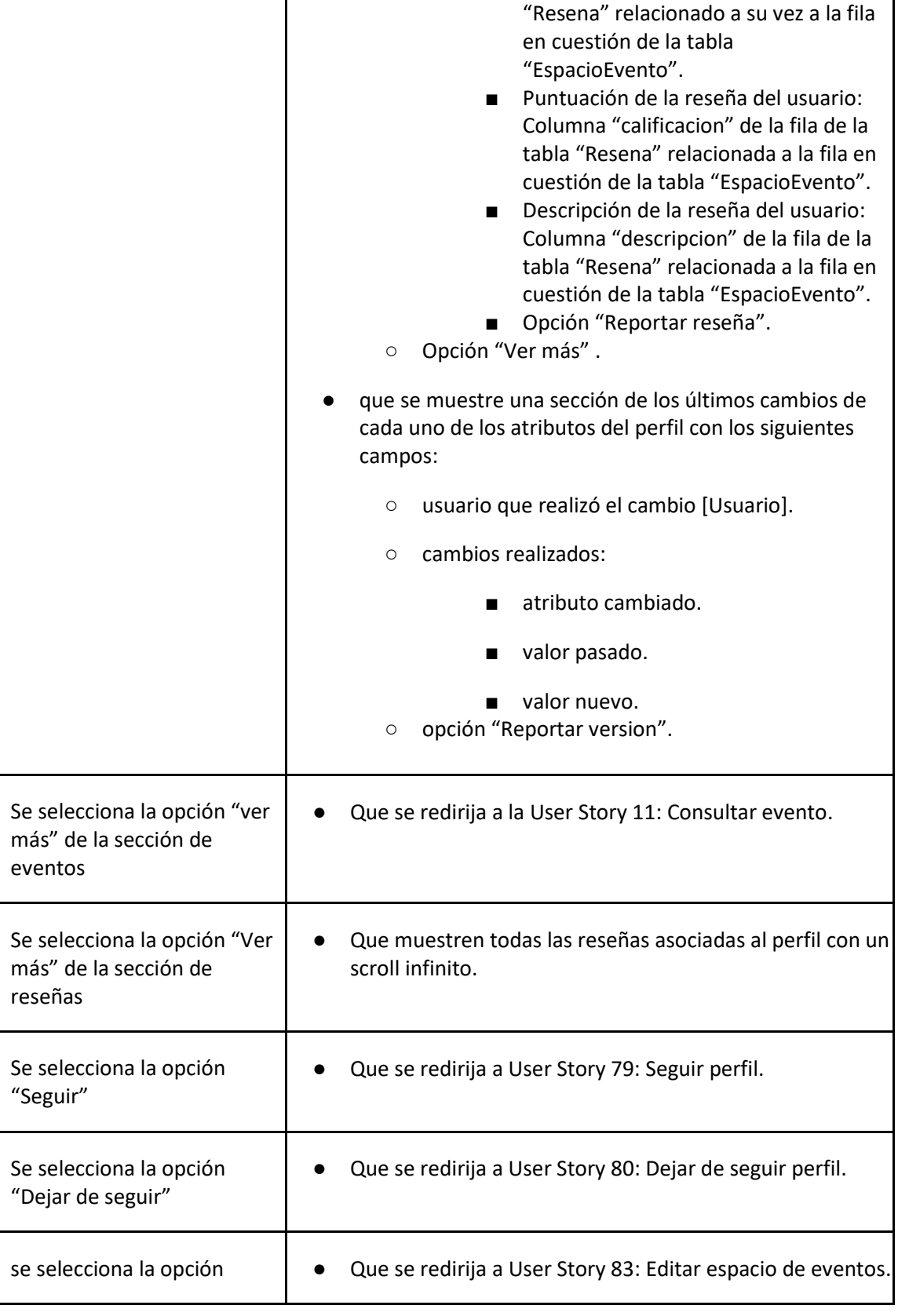

ī

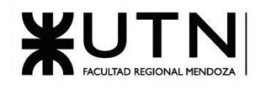

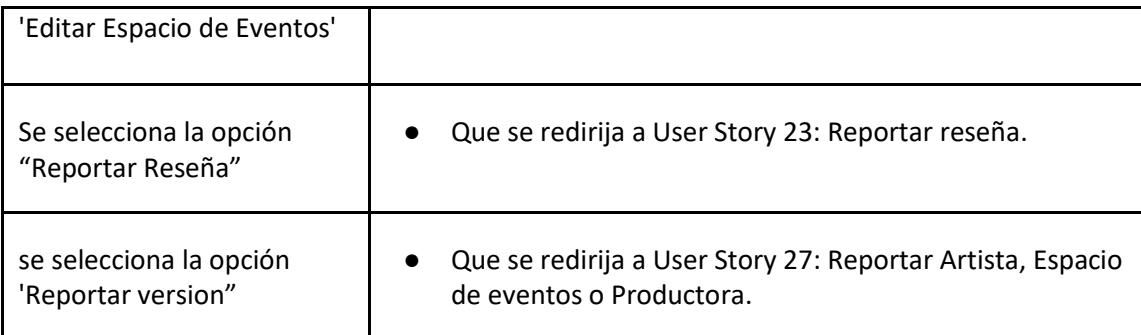

# *User Story 86: Consultar perfil espacio de eventos*

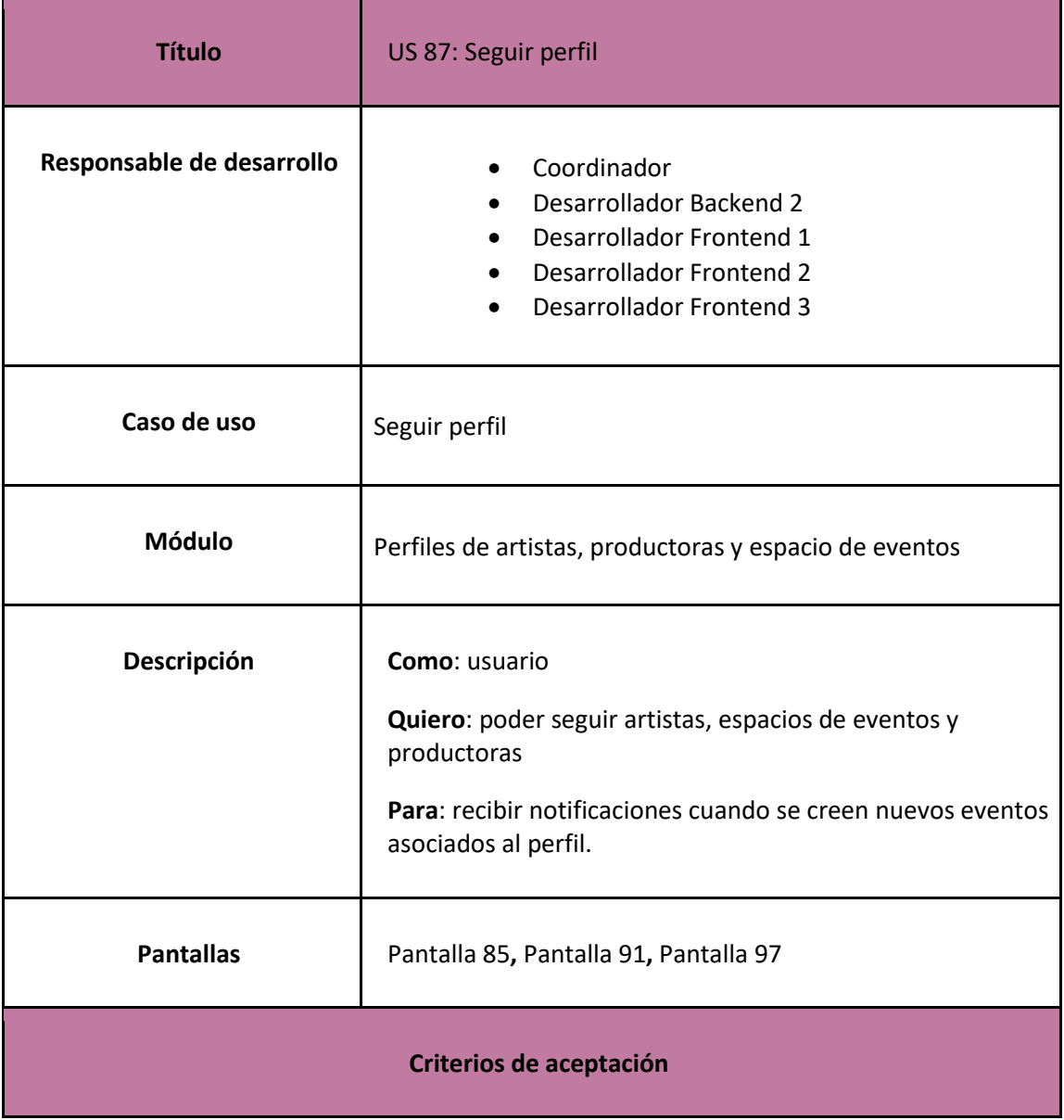

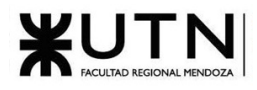

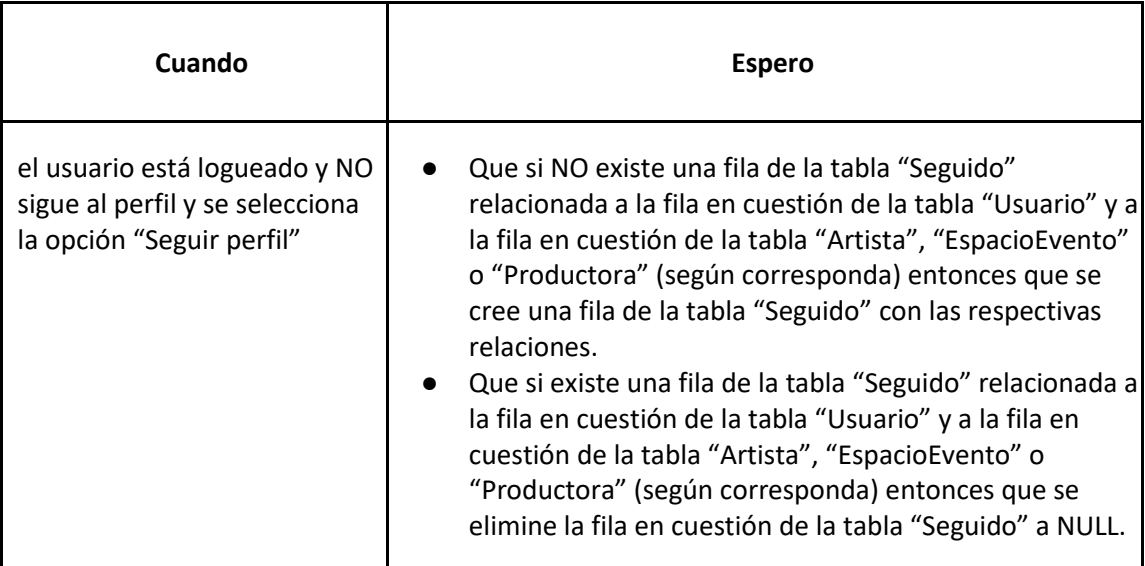

*User Story 87: Seguir perfil*

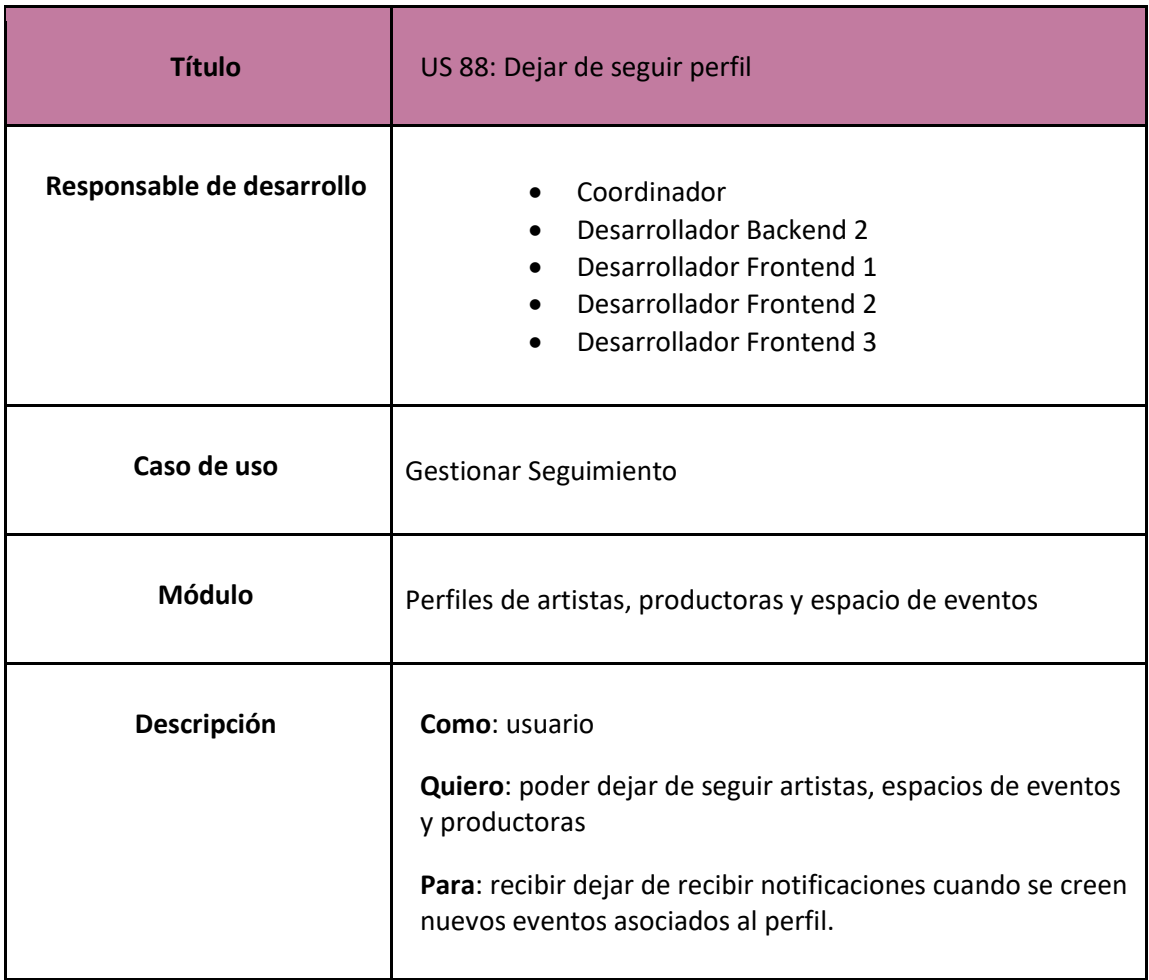

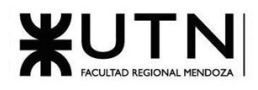

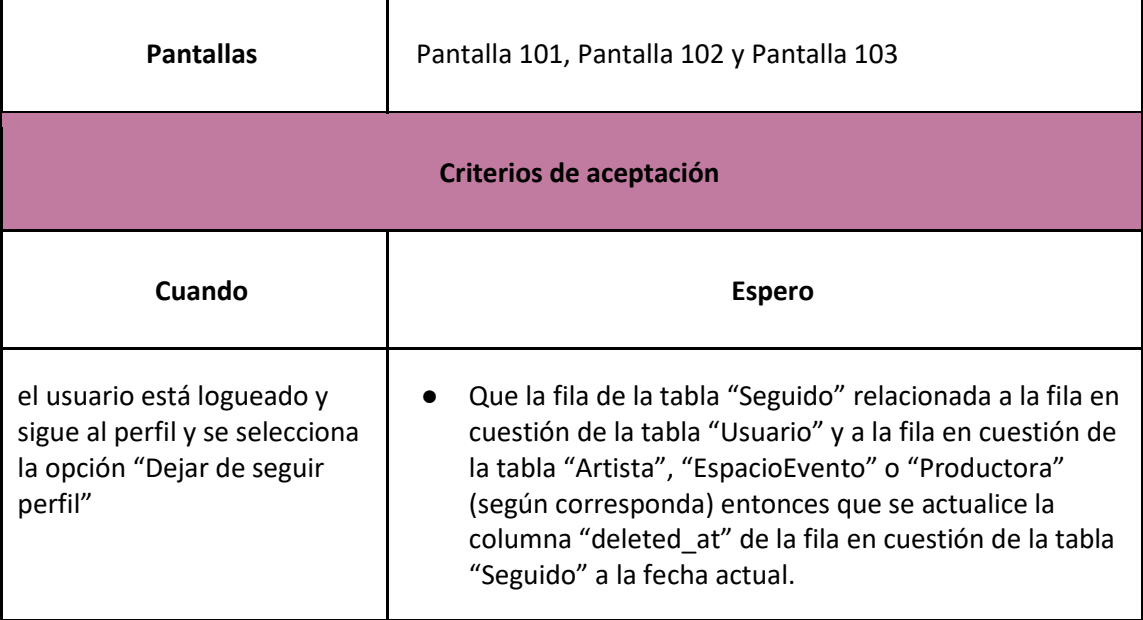

*User Story 88: Dejar de seguir perfil*

Perfil de usuario

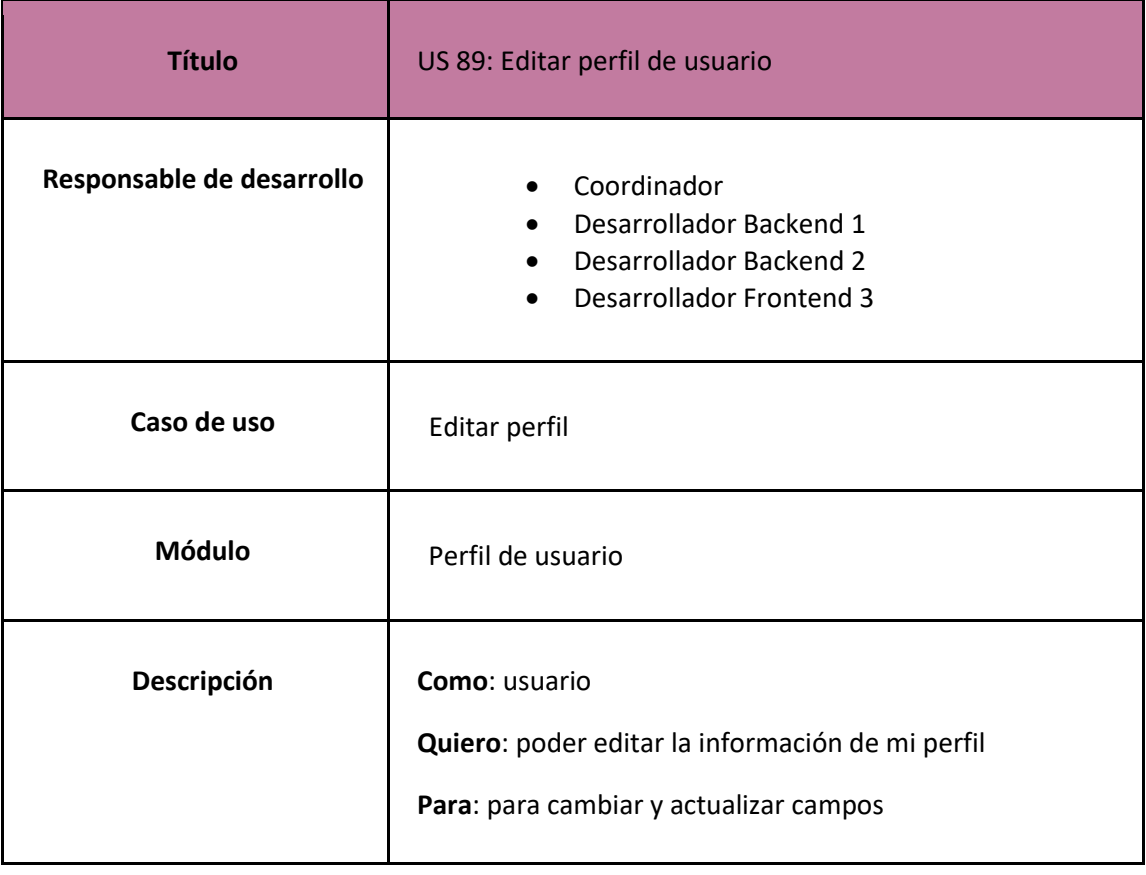

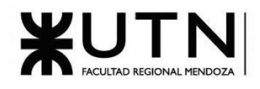

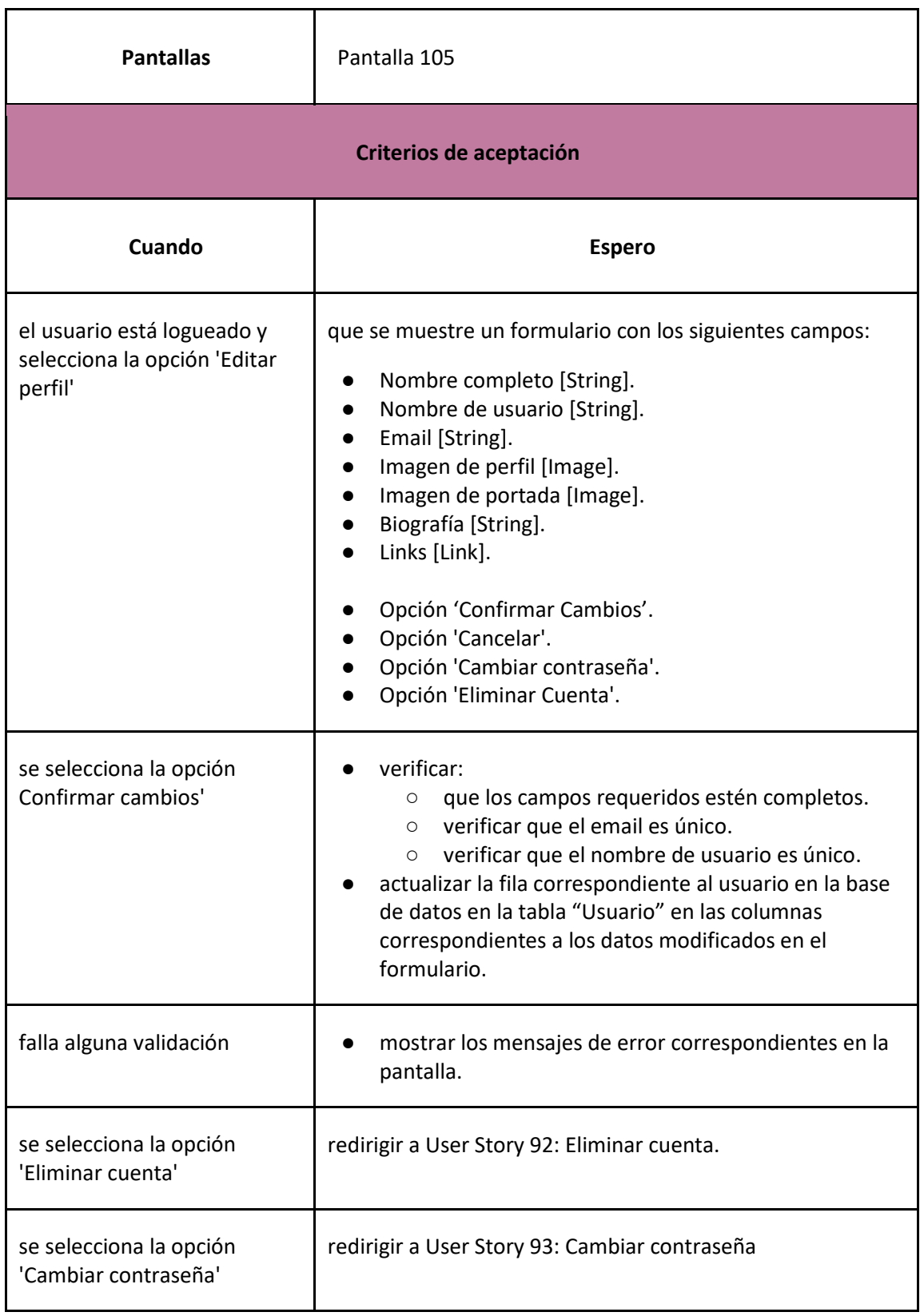

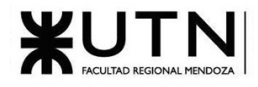

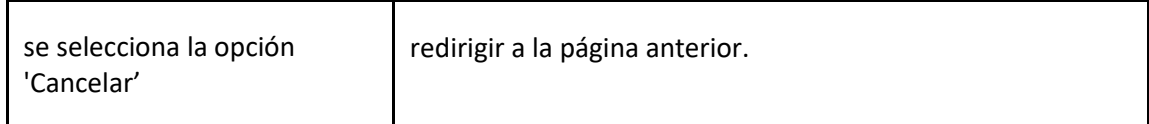

*User Story 89: Editar perfil de usuario*

<span id="page-236-0"></span>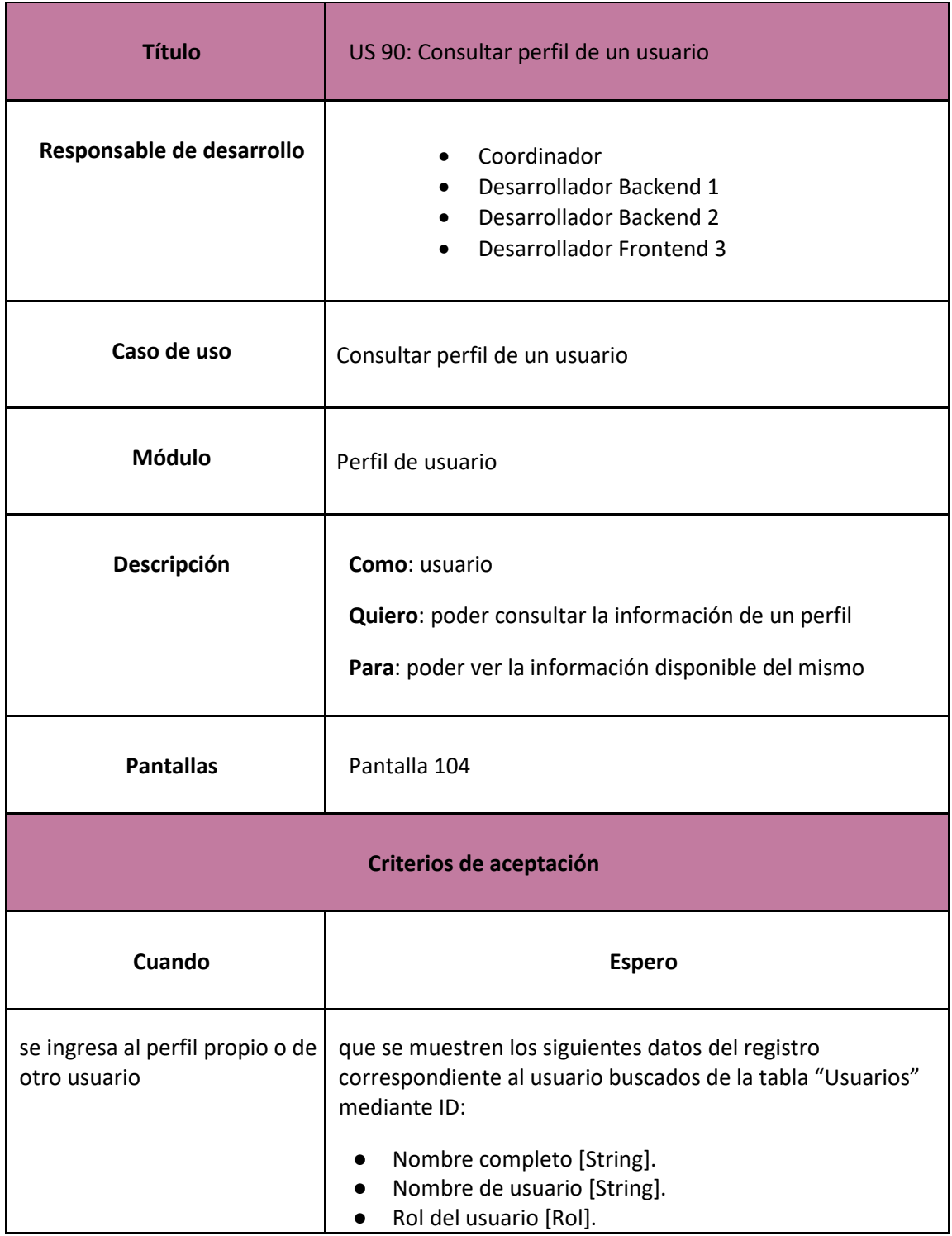

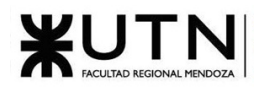

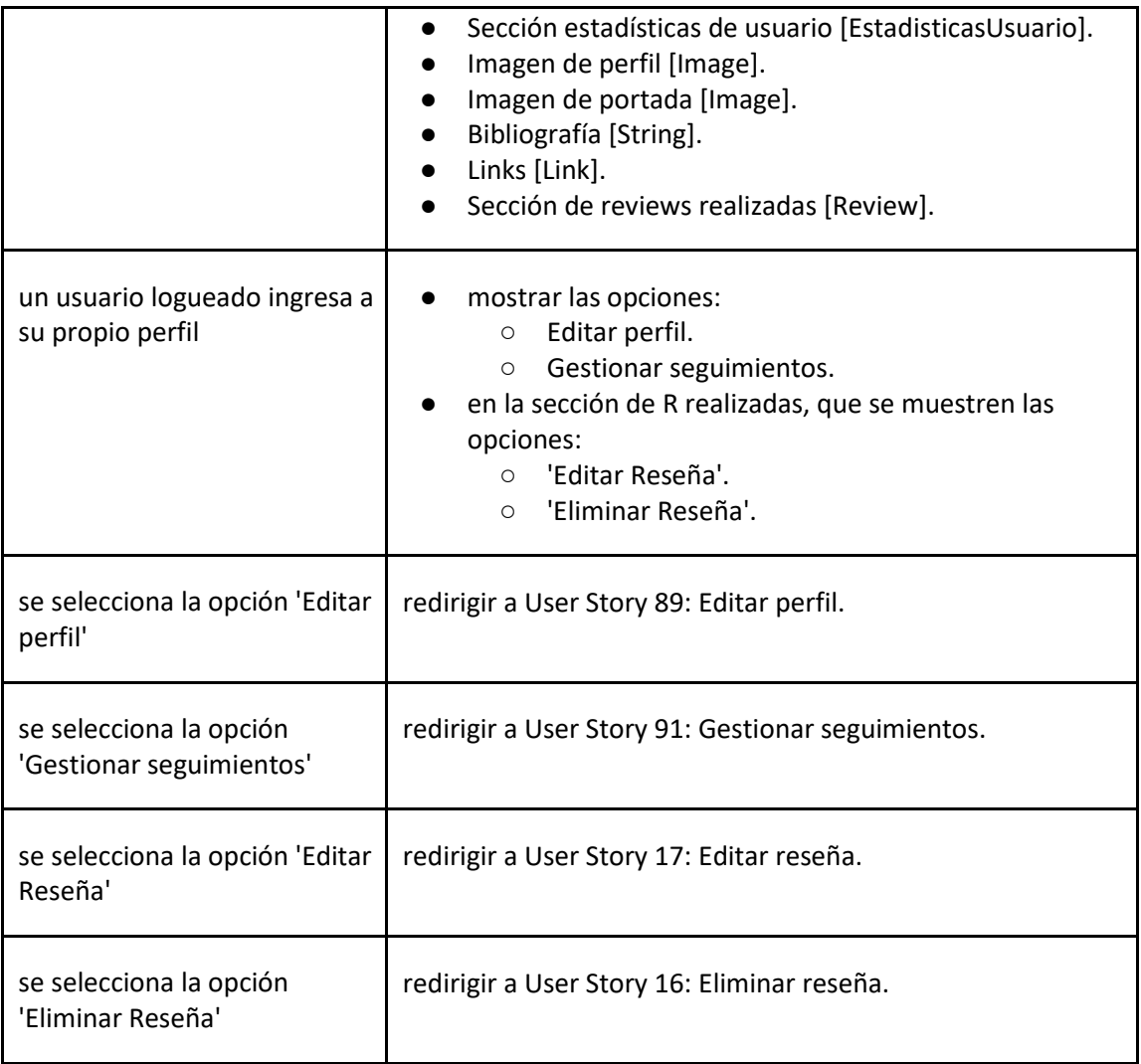

## *User Story 90: Consultar perfil de un usuario*

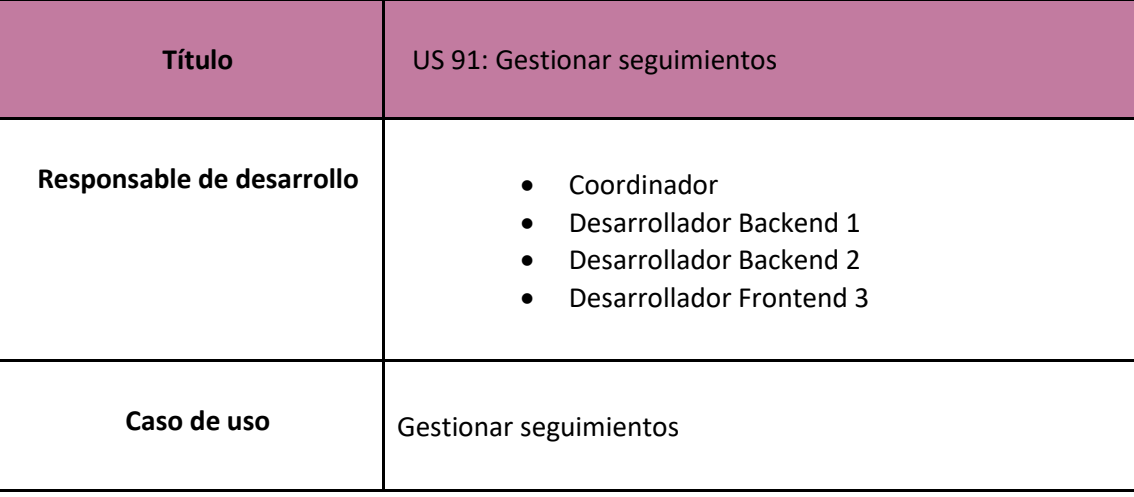

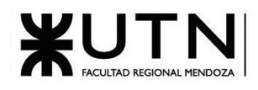

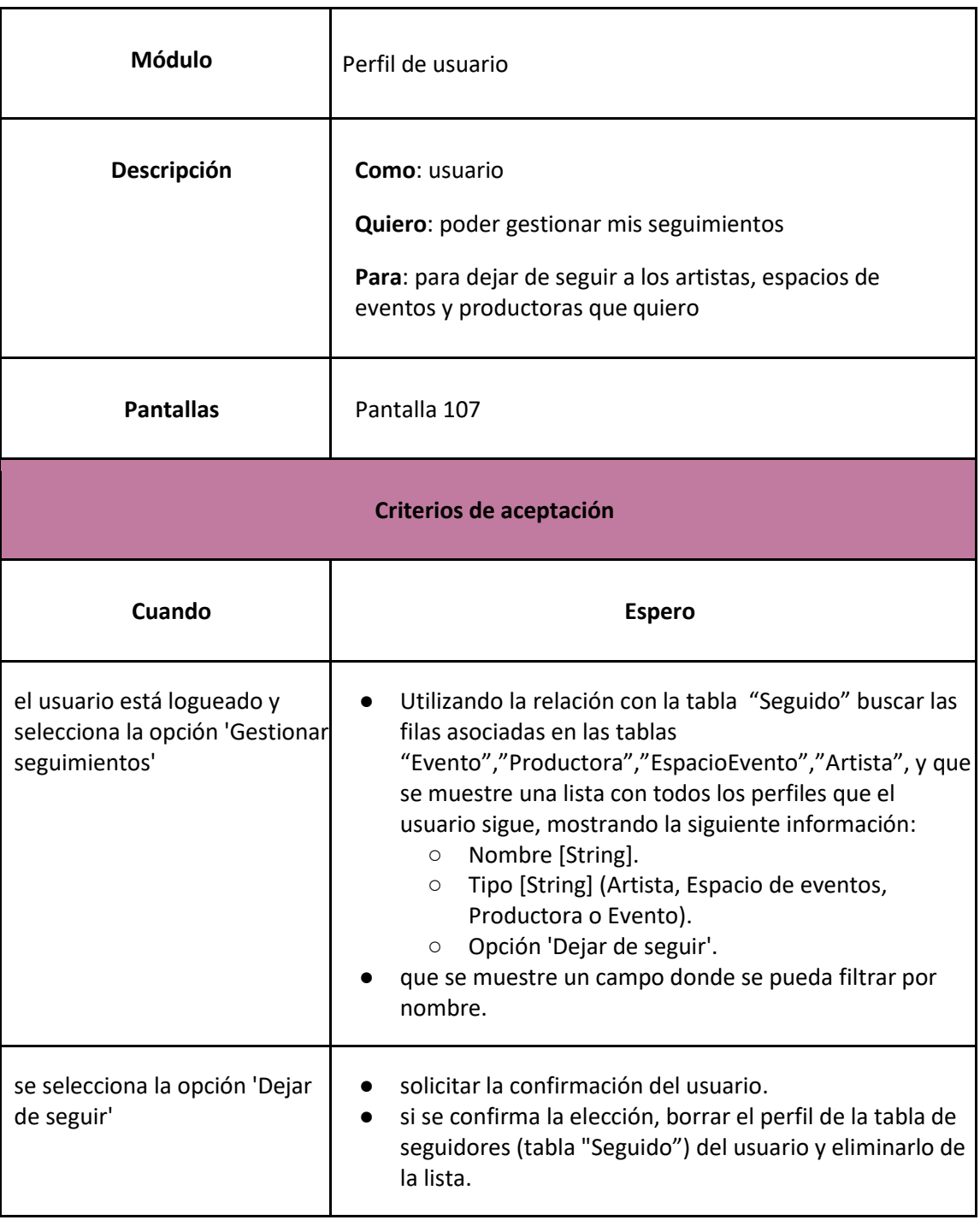

# *User Story 91: Gestionar seguimientos*

<span id="page-238-0"></span>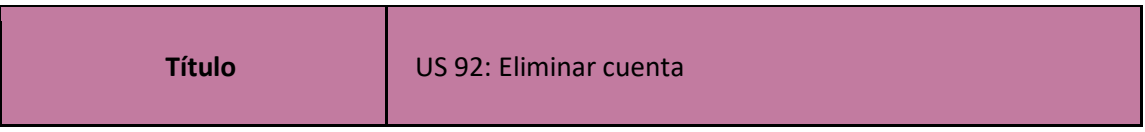

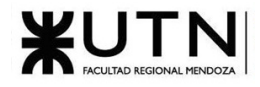

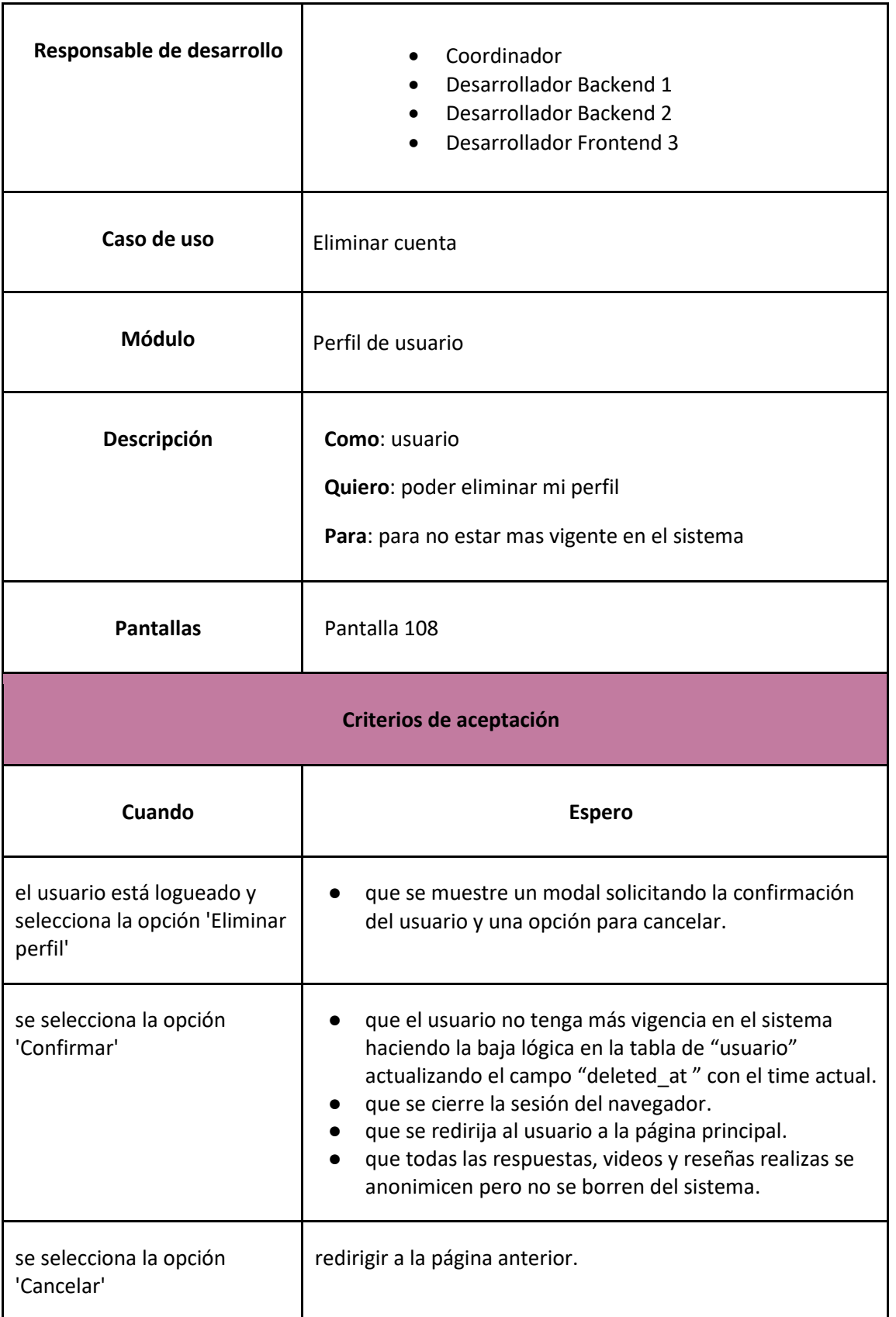

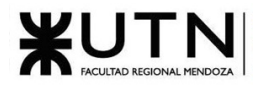

# *User Story 92: Eliminar cuenta*

<span id="page-240-0"></span>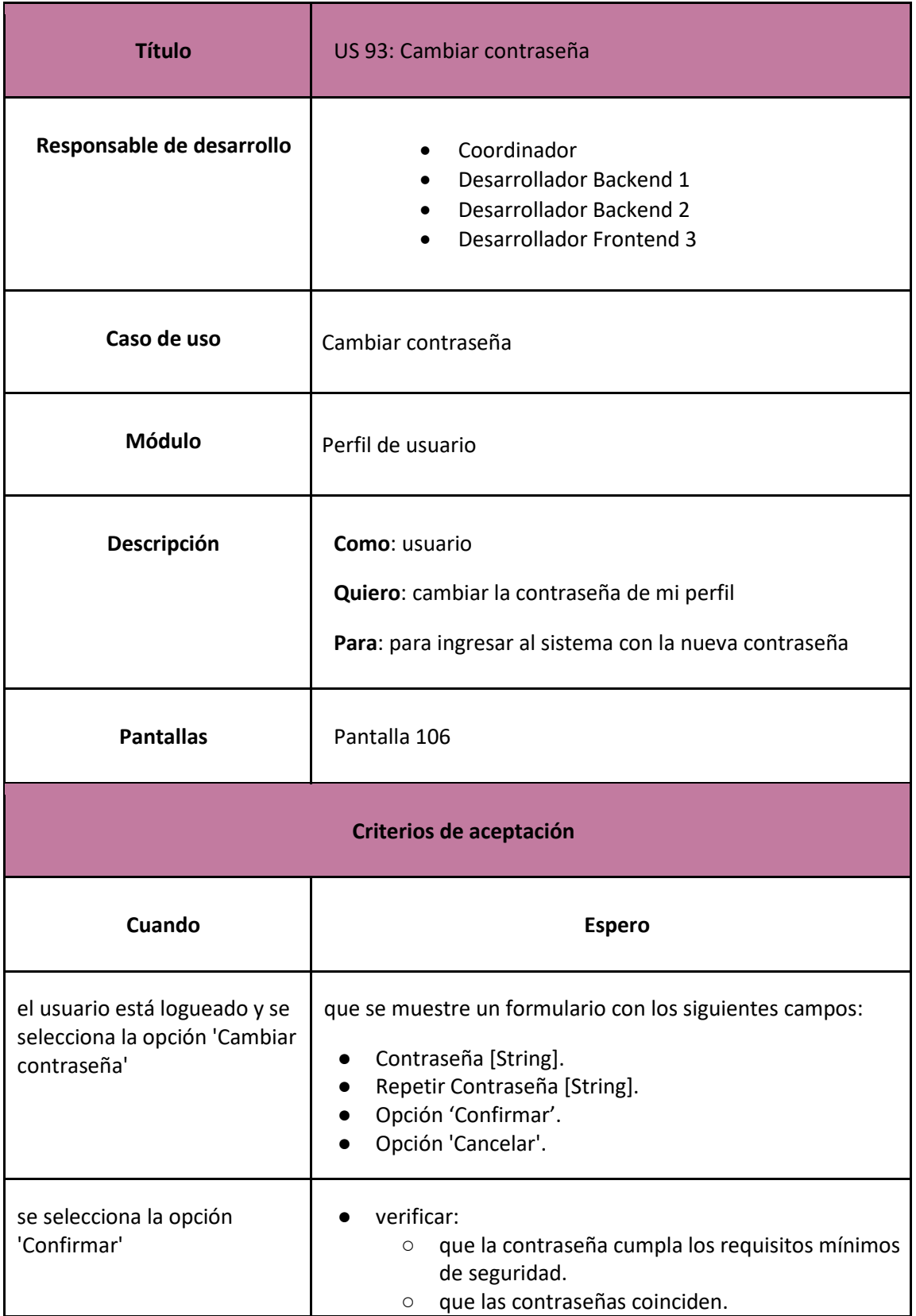

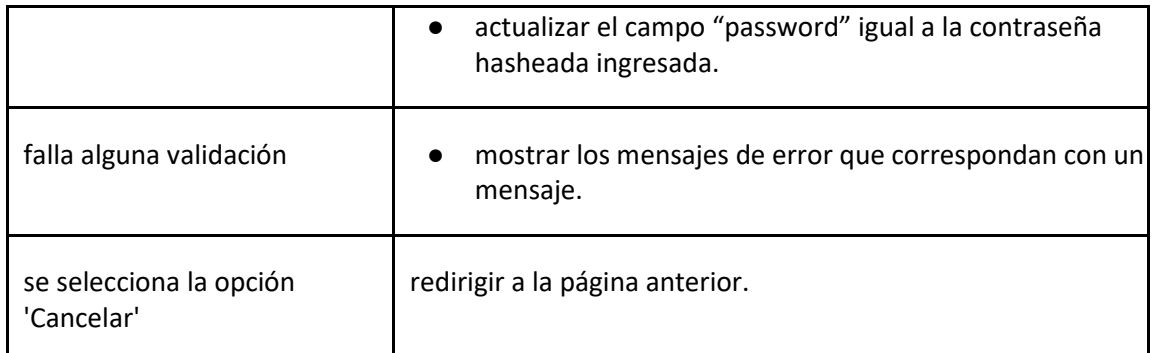

# *User Story 93: Cambiar contraseña*

# <span id="page-241-0"></span>1.2.2.1.3. Tareas

Los casos de uso que ejecuta el sistema y algunos requisitos se describen utilizando el recurso 'Tarea', donde se mencionan los responsables de su desarrollo, módulo asociado y los detalles técnicos necesarios para su implementación.

Casos de uso ejecutados por el sistema

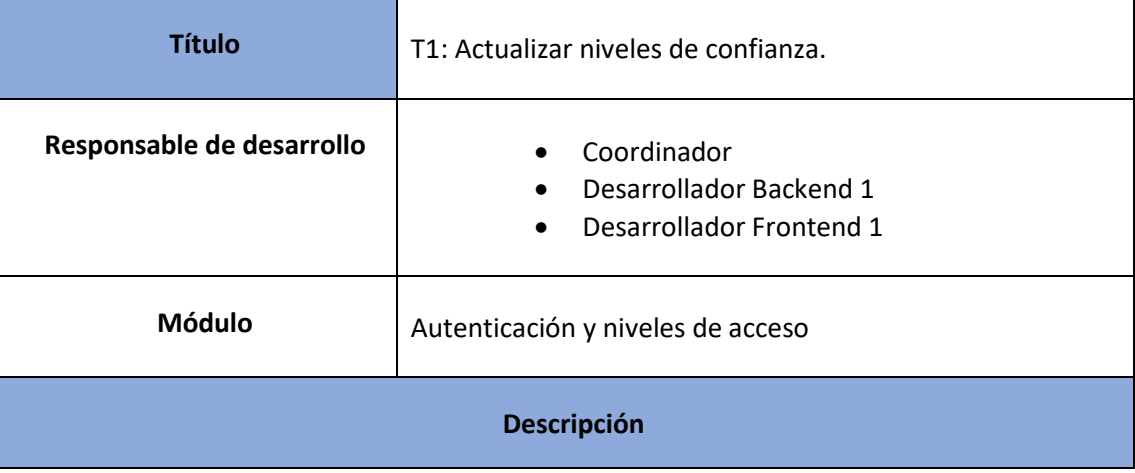

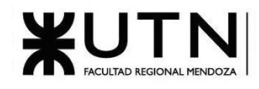

Según los requisitos definidos en cada nivel de confianza, el sistema deberá correr un demonio todos los días para actualizar el nivel de confianza de los usuarios según corresponda. Si un usuario aumenta de nivel de confianza, se le debe notificar por mail indicando el cambio de nivel.

La lógica es la siguiente:

| Función calcularNivelDeConfianza(usuario):                  |
|-------------------------------------------------------------|
| nivelConfianza = NivelesConfianza.primero                   |
| Para cada nivel en NivelesConfianza:                        |
|                                                             |
| Si usuario.diasVisitados >= nivel.diasVisitados Y           |
| usuario.eventosConsultados >= nivel.eventosConsultados Y    |
| $usuario. meGustasRecibidos > = nivel. meGustasRecibidos Y$ |
| usuario.meGustasDados >= $nivel$ .meGustasDados             |
| $nivelConfianza = nivel$                                    |
| Si No                                                       |
| Salir                                                       |
| Fin Si                                                      |
| Fin Para                                                    |
| Devolver nivelConfianza                                     |
| Fin Función                                                 |
|                                                             |
| Para cada usuario en usuarios:                              |
| nivelActual = usuario.nivelDeConfianza                      |
| nuevoNivel = calcularNivelDeConfianza(usuario)              |
| Si nuevoNivel != nivelActual Entonces                       |
| $usuario.nive1DeConfianza = nuevoNivel$                     |
| usuario.guardarCambios                                      |
| Fin Si                                                      |
| Fin Para                                                    |
|                                                             |

*Tarea 1: Implementar sistema de confianza*

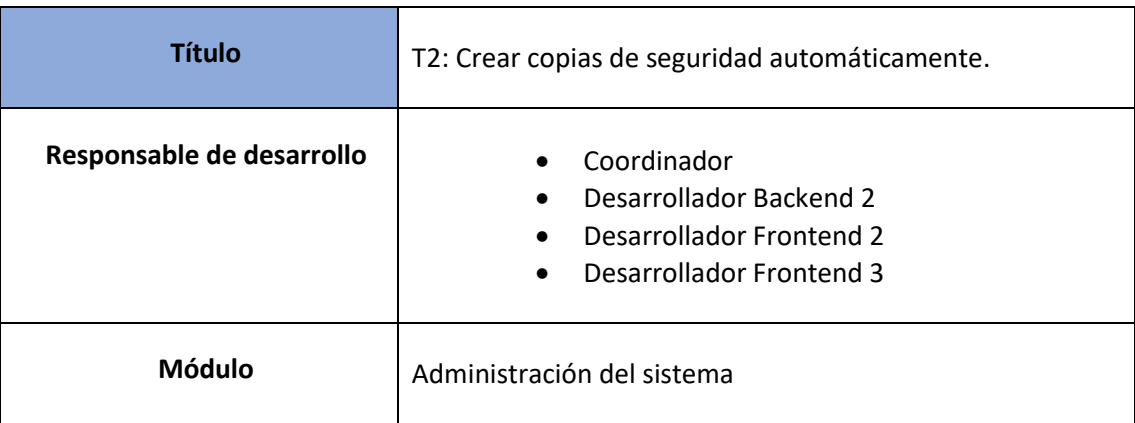

# **Descripción**

Que automáticamente se creen copias de seguridad de la base de datos del sistema, cada un período de tiempo determinado (una copia de seguridad completo todos los fines de semana y una copia de seguridad diferencial por cada día).

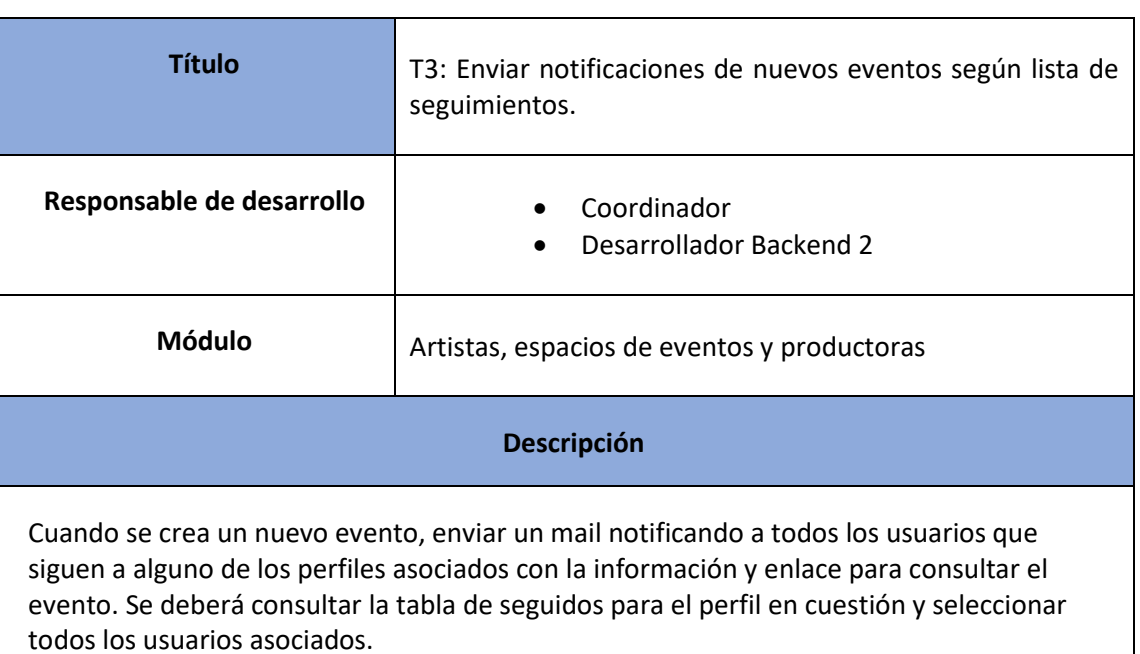

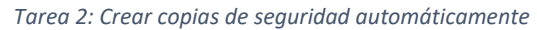

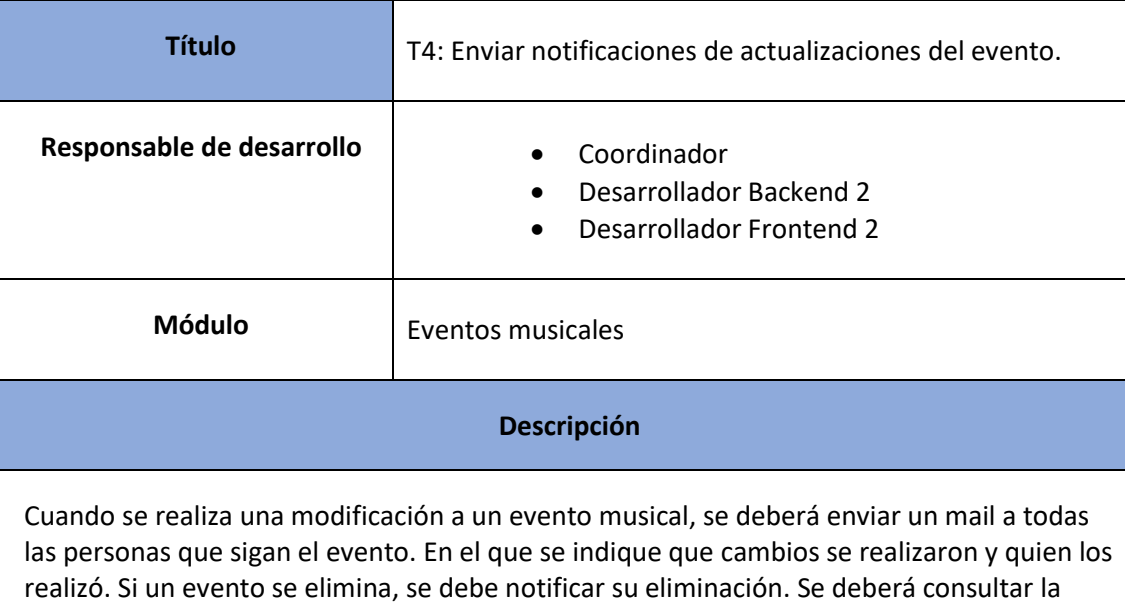

*Tarea 3: Enviar notificaciones de nuevos eventos según lista de seguimientos*

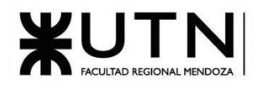

tabla de seguidos para el evento en cuestión y seleccionar todos los usuarios asociados.

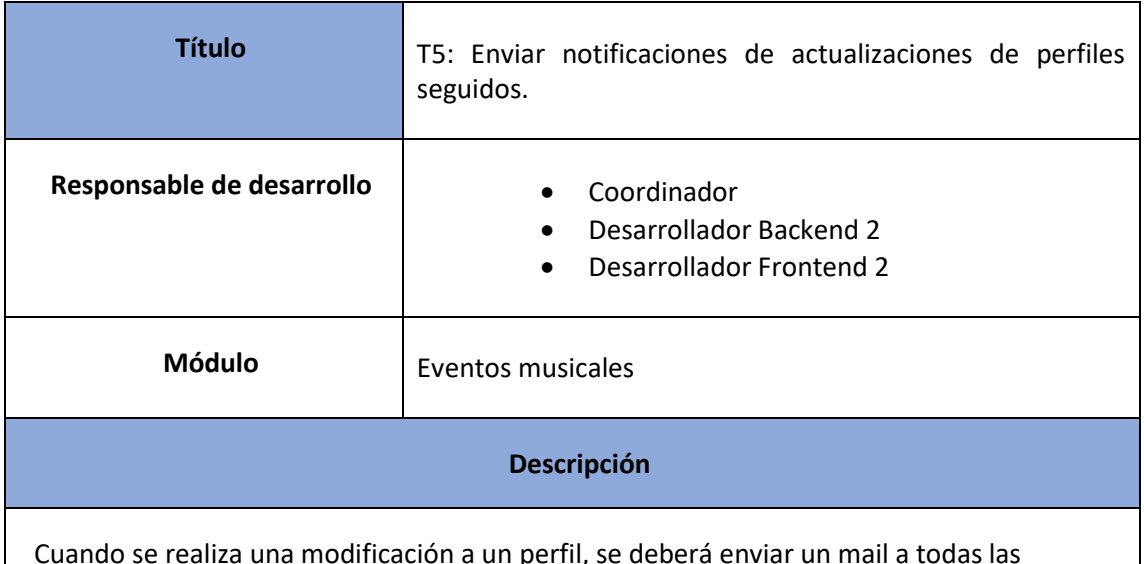

*Tarea 4: Enviar notificaciones de actualizaciones de eventos*

Cuando se realiza una modificación a un perfil, se deberá enviar un mail a todas las personas que lo sigan. En el que se indique que cambios se realizaron y quien los realizó. Se deberá consultar la tabla de seguidos para el perfil en cuestión y seleccionar todos los usuarios asociados.

#### *Tarea 5: Enviar notificaciones de actualizaciones de perfiles seguidos*

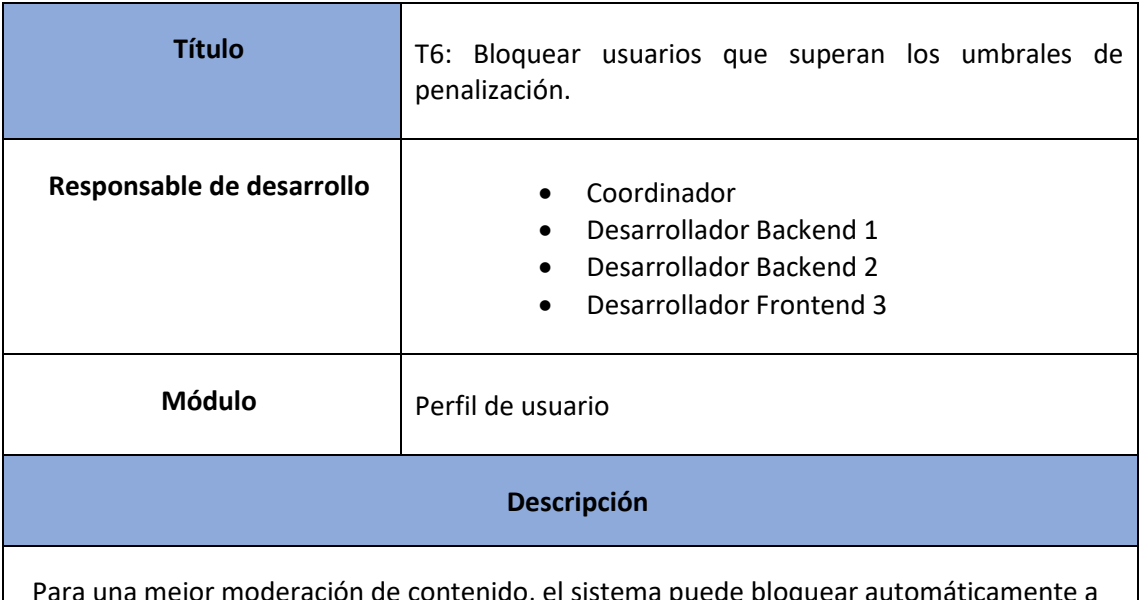

Para una mejor moderación de contenido, el sistema puede bloquear automáticamente a usuarios que alcancen ciertos puntos de penalización. Cada vez que se actualice el atributo penalizaciones de la tabla EstadisticasUsuario, se debe verificar si se superó algún umbral de penalización (definidos por el administrador en la tabla UmbralPenalización). En caso de haberse superado un umbral, se debe bloquear al usuario por el tiempo definido en el

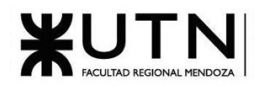

umbral superado (definido en el atributo dias\_bloqueado), y además, se debe notificar por mail al usuario acerca de su suspensión.

#### *Tarea 6: Bloquear usuarios que superan los umbrales de penalización*

Requisitos no funcionales

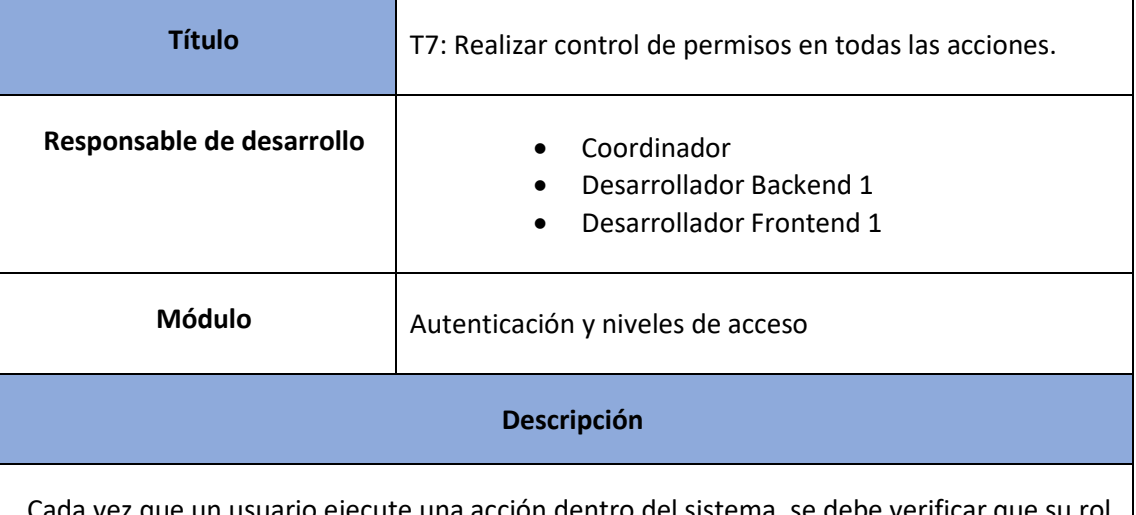

e un usuario ejecute una acción dentro del sistema, se debe verificar que su rol tenga los permisos adecuados. Para esto, es necesario buscar todos los permisos asociados al rol y verificar que se encuentre la acción que está intentando ejecutar el usuario, caso contrario se debe devolver un mensaje de error al usuario explicando que no tiene permisos suficientes para ejecutar la acción.

### *Tarea 7: Realizar control de permisos en todas las acciones*

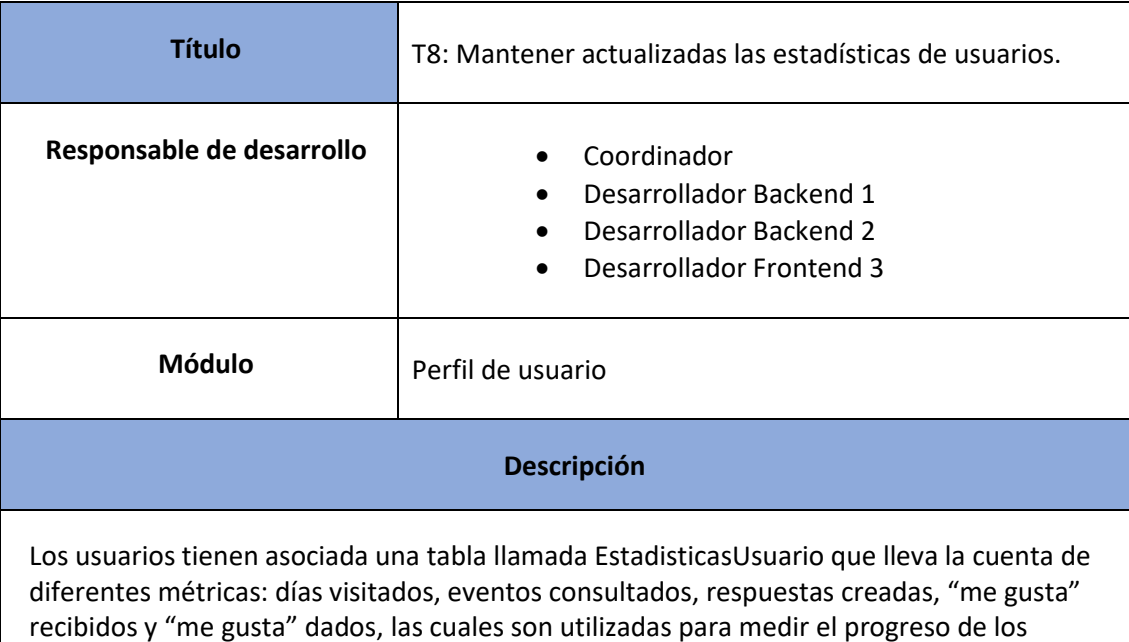

usuarios en la plataforma y poder actualizar sus niveles de confianza según lo definido en la progresión.

Es necesario que la tabla se mantenga actualizada a medida que los usuarios ejecutan acciones en el sistema. Las estadísticas se verán modificadas mediante callbacks para desacoplar la lógica de estadísticas de la lógica del sistema.

Las estadísticas se verán modificadas de la siguiente manera:

- dias\_visitados: Se verá modificada por[: User Story 1: Iniciar Sesión.](#page-96-0)
- eventos\_consultados: Se verá modificada por: User Story 11: Consultar [evento,](#page-118-0).
- respuestas\_creadas: Se verá modificada por[: User Story 13: Agregar .](#page-120-0)
- me\_gustas\_recibidos: Se verá modificada por: User Story 11: Consultar [evento](#page-118-0) (cuando algún usuario de me gusta a un post), [User Story 10:](#page-113-0)  [Consultar videos](#page-113-0) (cuando algún usuario de me gusta a algún video).
- me\_gustas\_dados: Se verá modificada por: [User Story 11: Consultar evento](#page-118-0) (cuando el usuario de me gusta a un post), [User Story 10: Consultar videos](#page-113-0) (cuando el usuario de me gusta a un video).

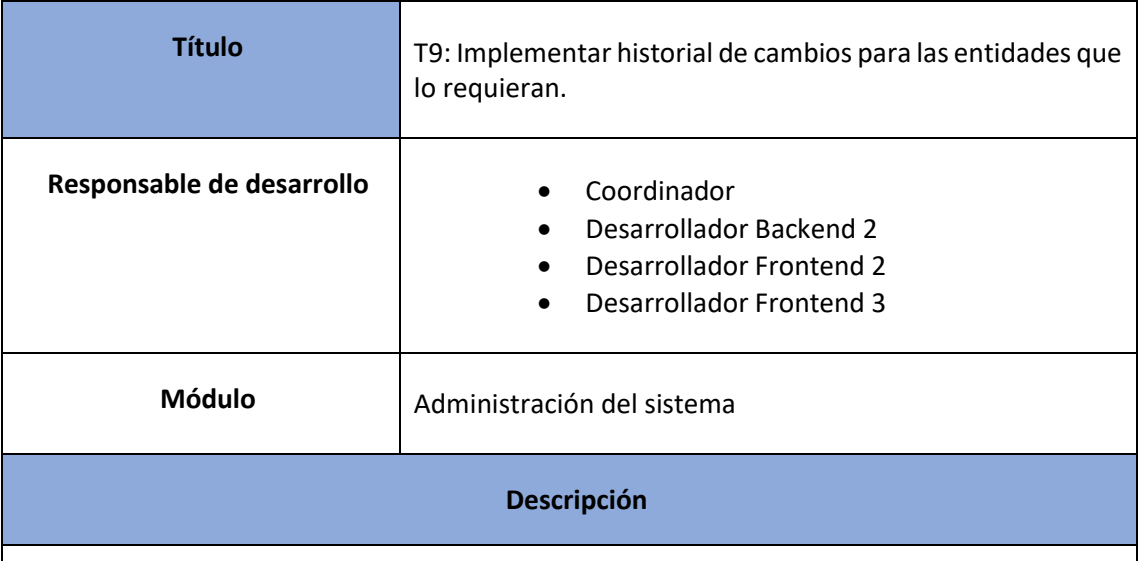

*Tarea 8: Mantener actualizadas las estadísticas de usuarios*

Eventos, artistas, espacios de eventos, productoras deberán contar con un historial de cambios, se deberá registrar el autor del cambio y que atributos se cambiaron en el modelo.

Para realizar este registro de cambios, se utiliza una librería "Paper Trail", la cual utiliza una tabla donde se guardan todas las versiones y en cada una se guarda los cambios realizados al modelo, autor de los cambios, tipo de evento (creación, actualización o destrucción)

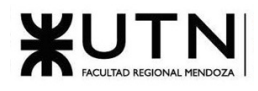

fecha de creación.

La librería permite ver el estado de un modelo en cualquier momento de su ciclo de vida, revertirlo a cualquier versión y restaurarlo una vez destruido.

*Tarea 9: Implementar historial de cambios para las entidades que lo requieran*

# 1.2.3. Pantallas y reportes

Autenticación y niveles de acceso

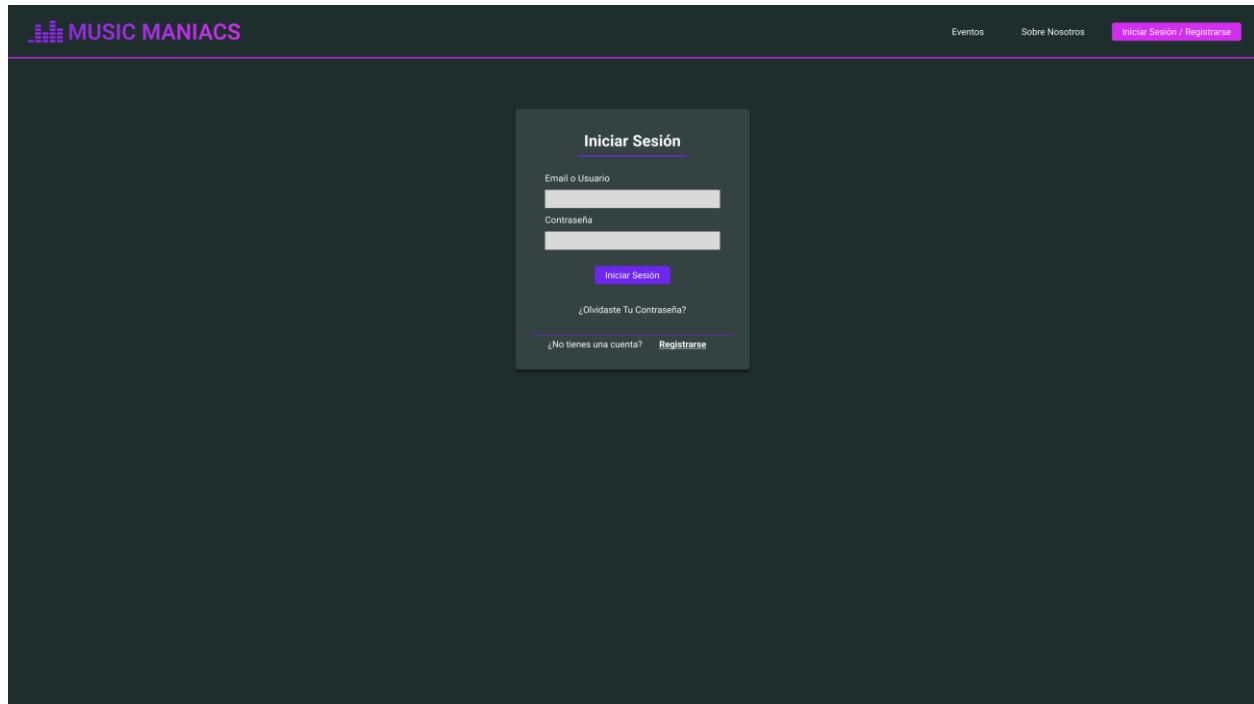

*Pantalla 1: Iniciar Sesión*

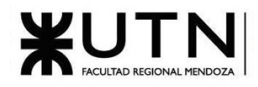

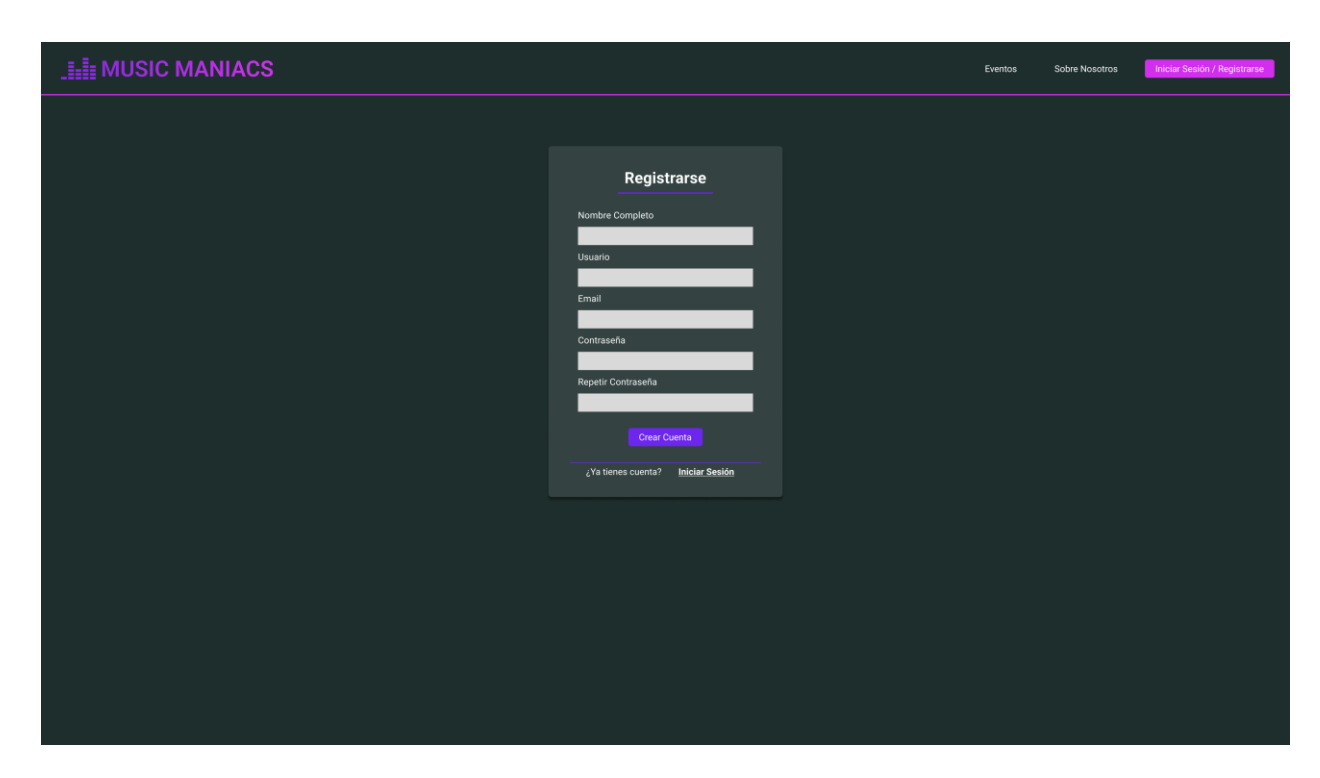

*Pantalla 2: Registrarse*

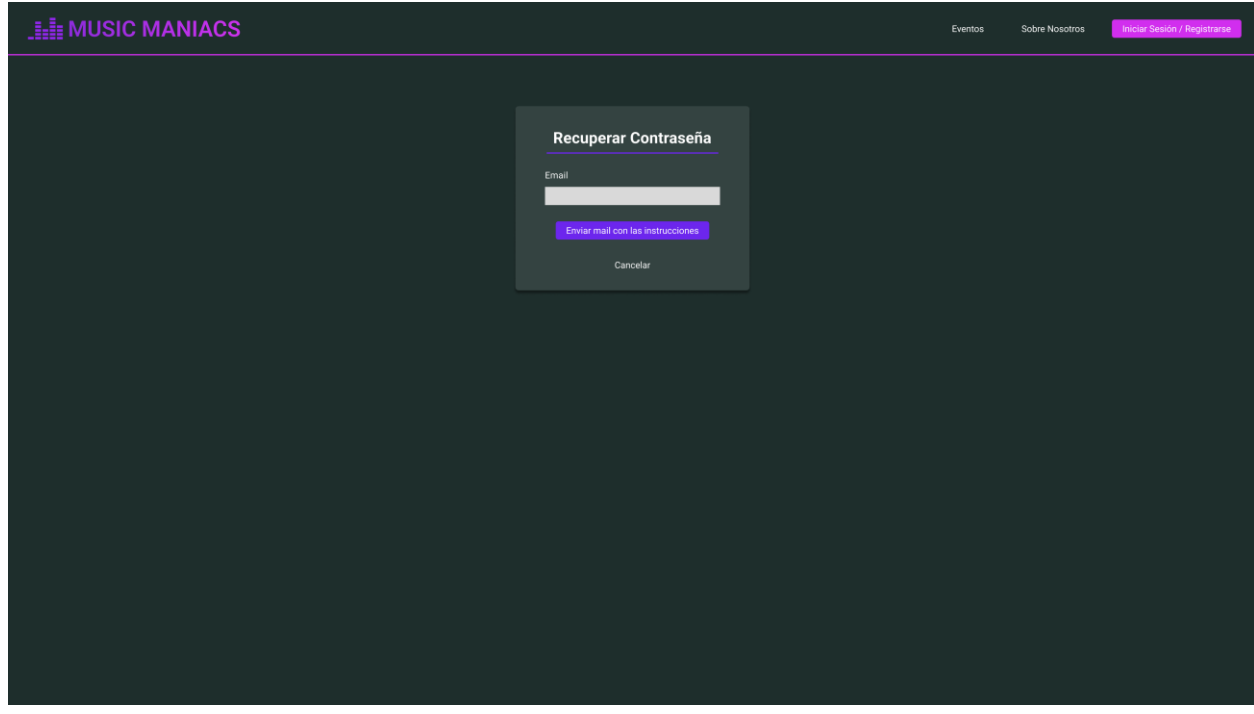

*Pantalla 3: Mail Recuperación Contraseña*

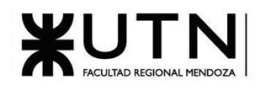

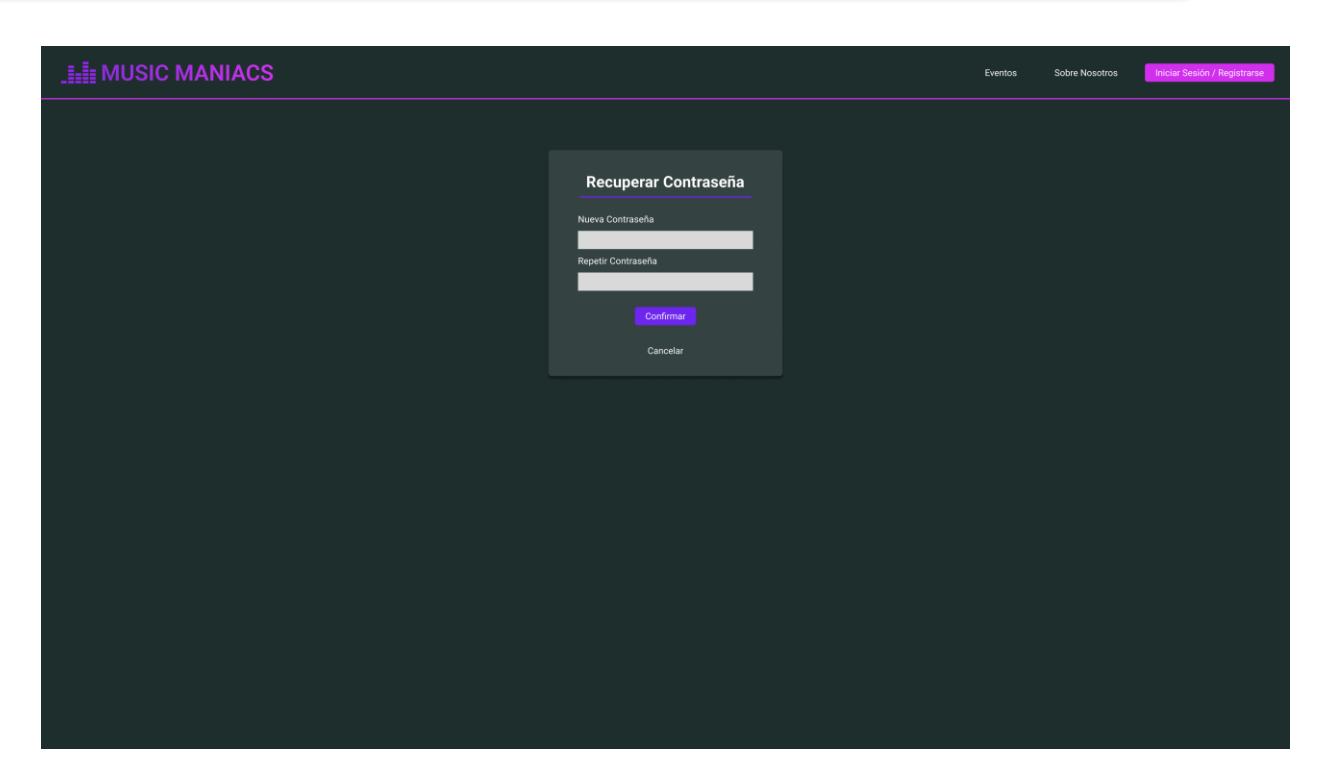

### *Pantalla 4: Recuperar Contraseña*

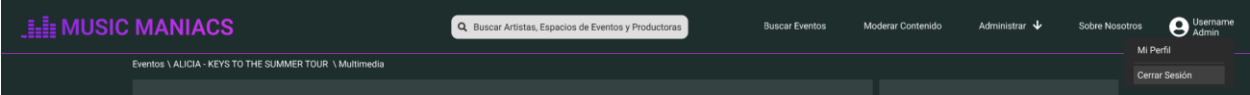

*Pantalla 5: Botón cerrar sesión*

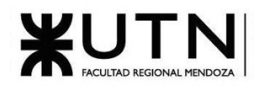

Eventos musicales

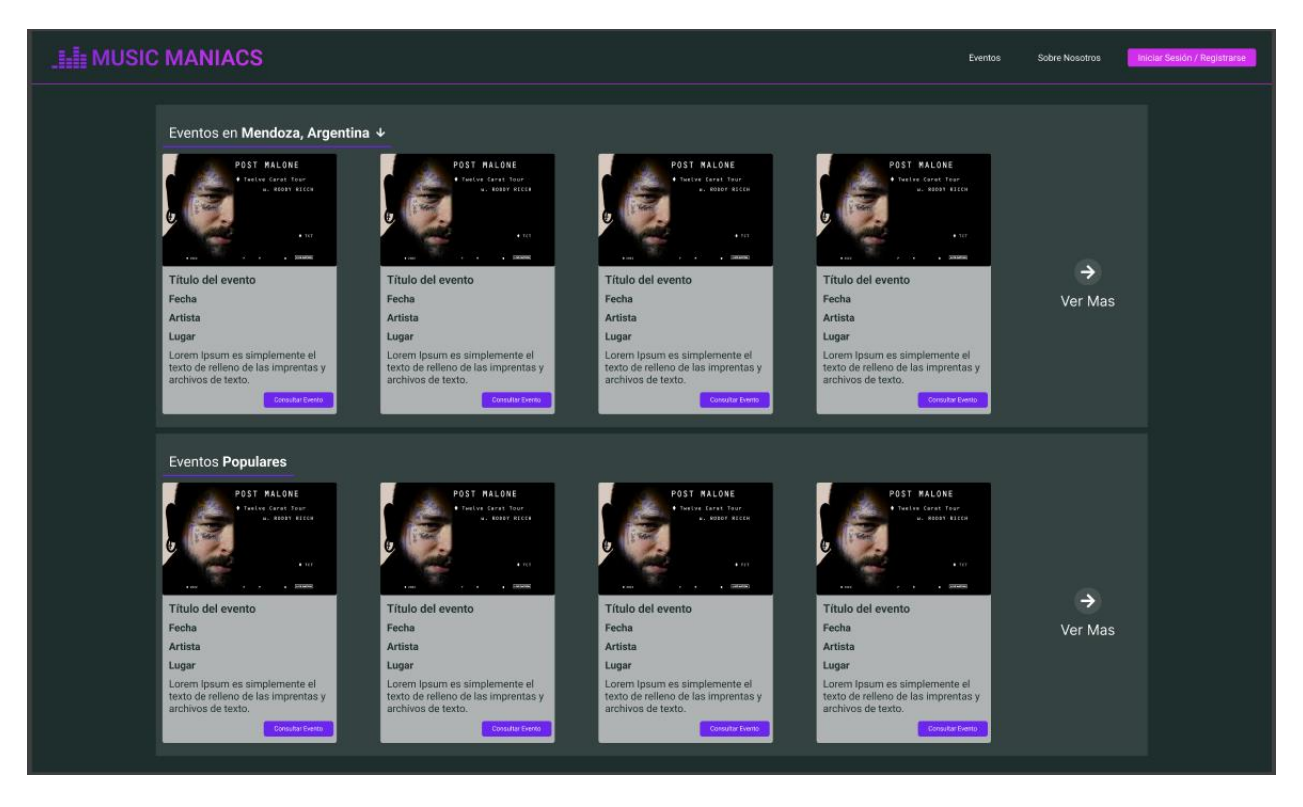

*Pantalla 6: Inicio Usuario NO Logueado*

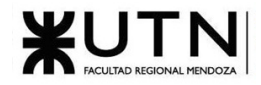

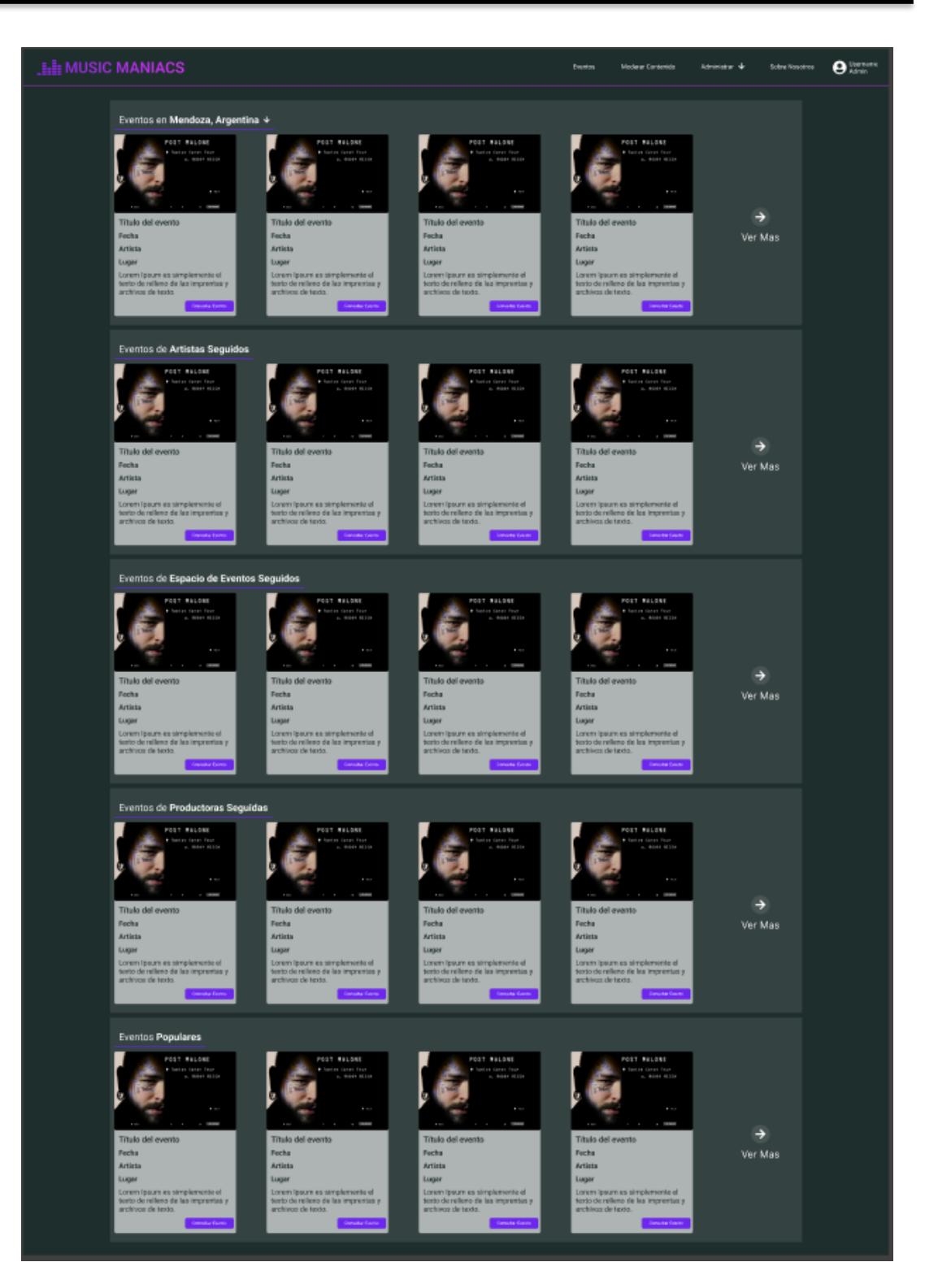

*Pantalla 7: Inicio Usuario Logueado*
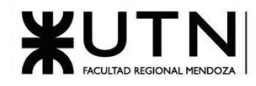

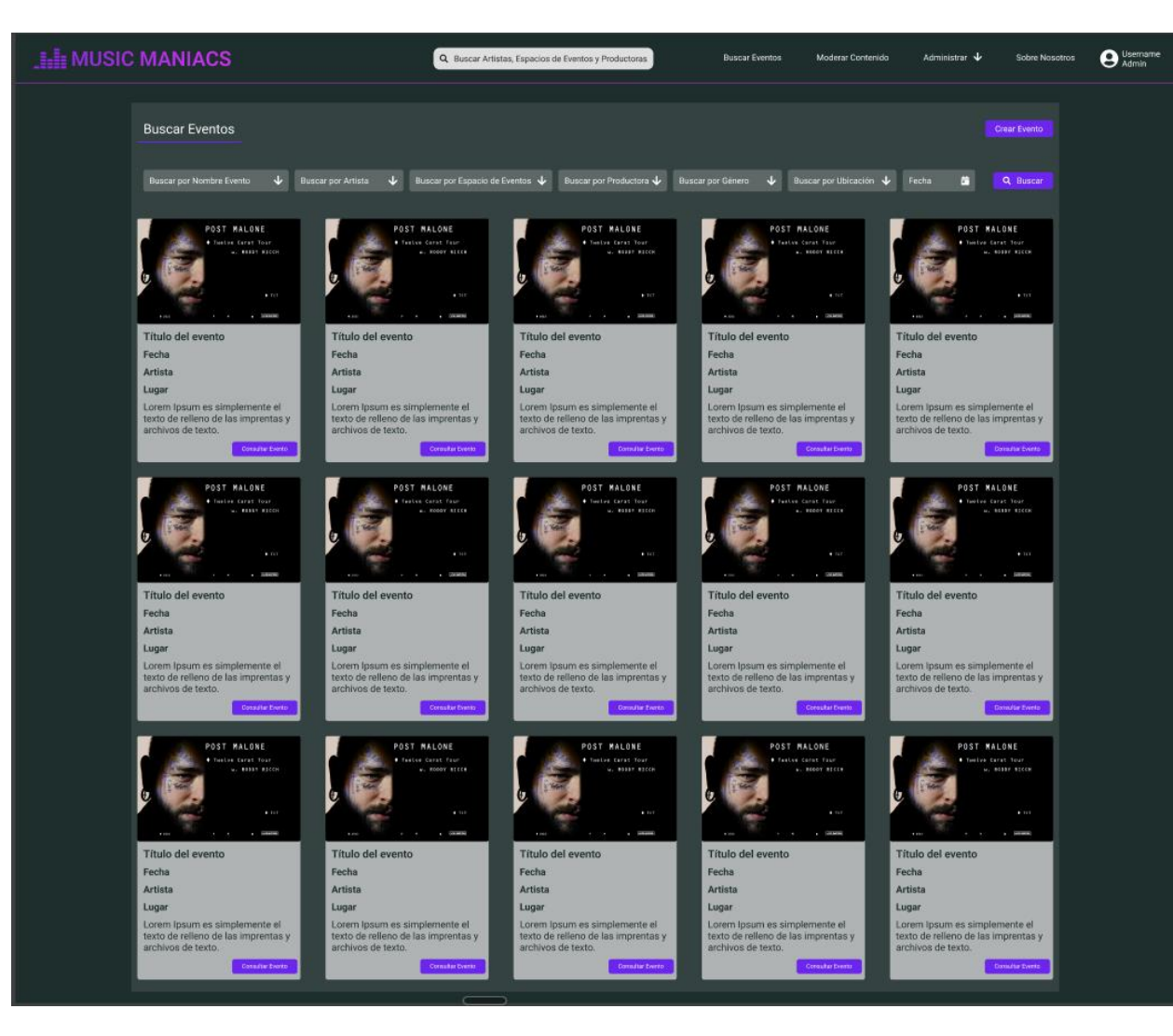

*Pantalla 8: Buscar Evento*

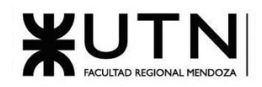

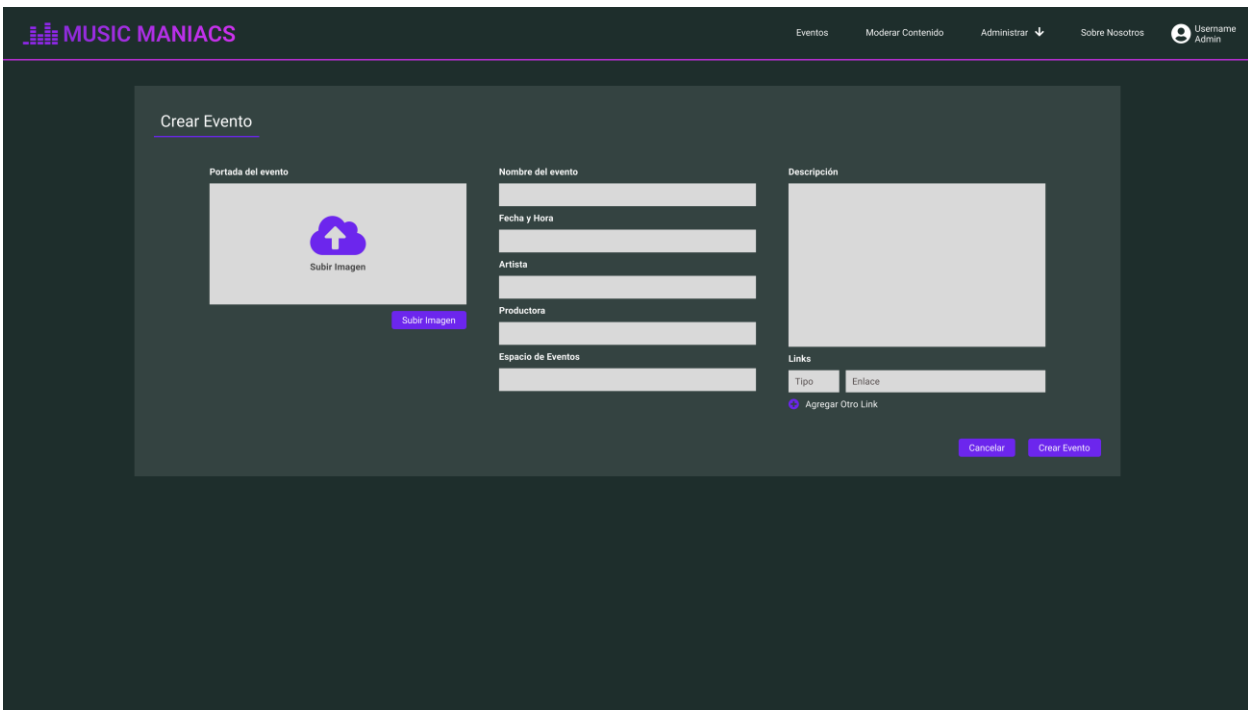

## *Pantalla 9: Crear Evento*

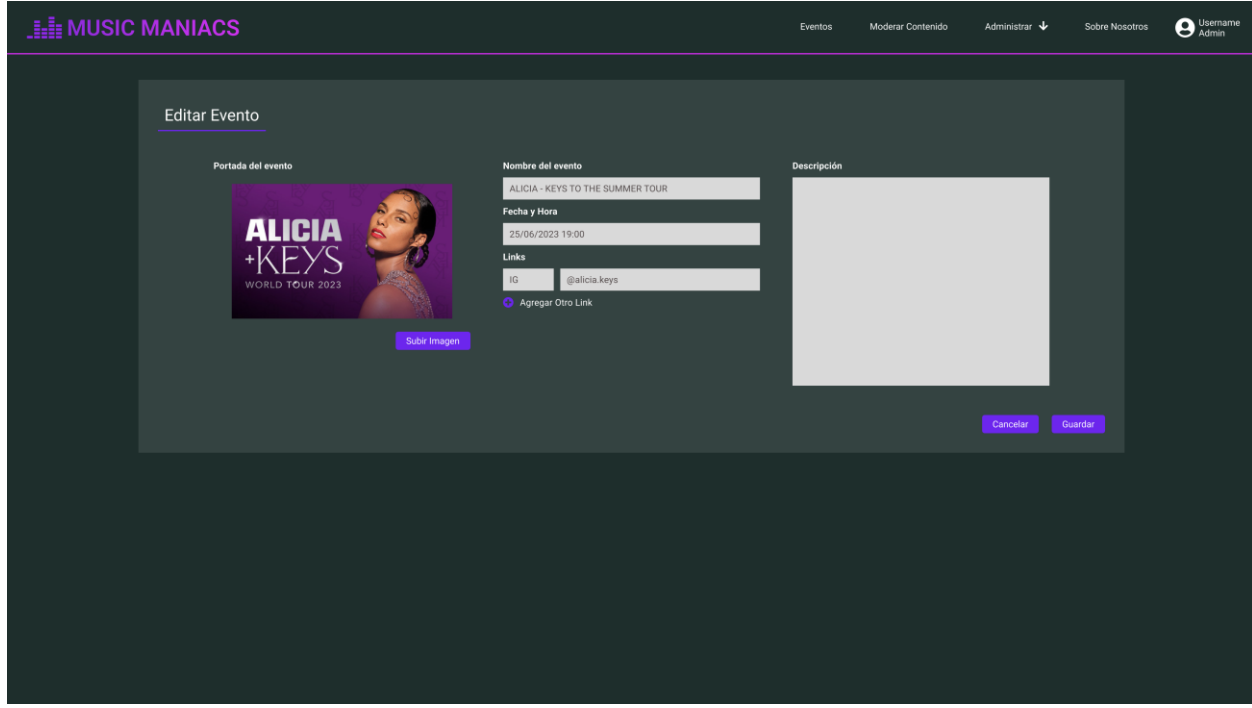

*Pantalla 10: Editar Evento*

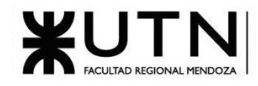

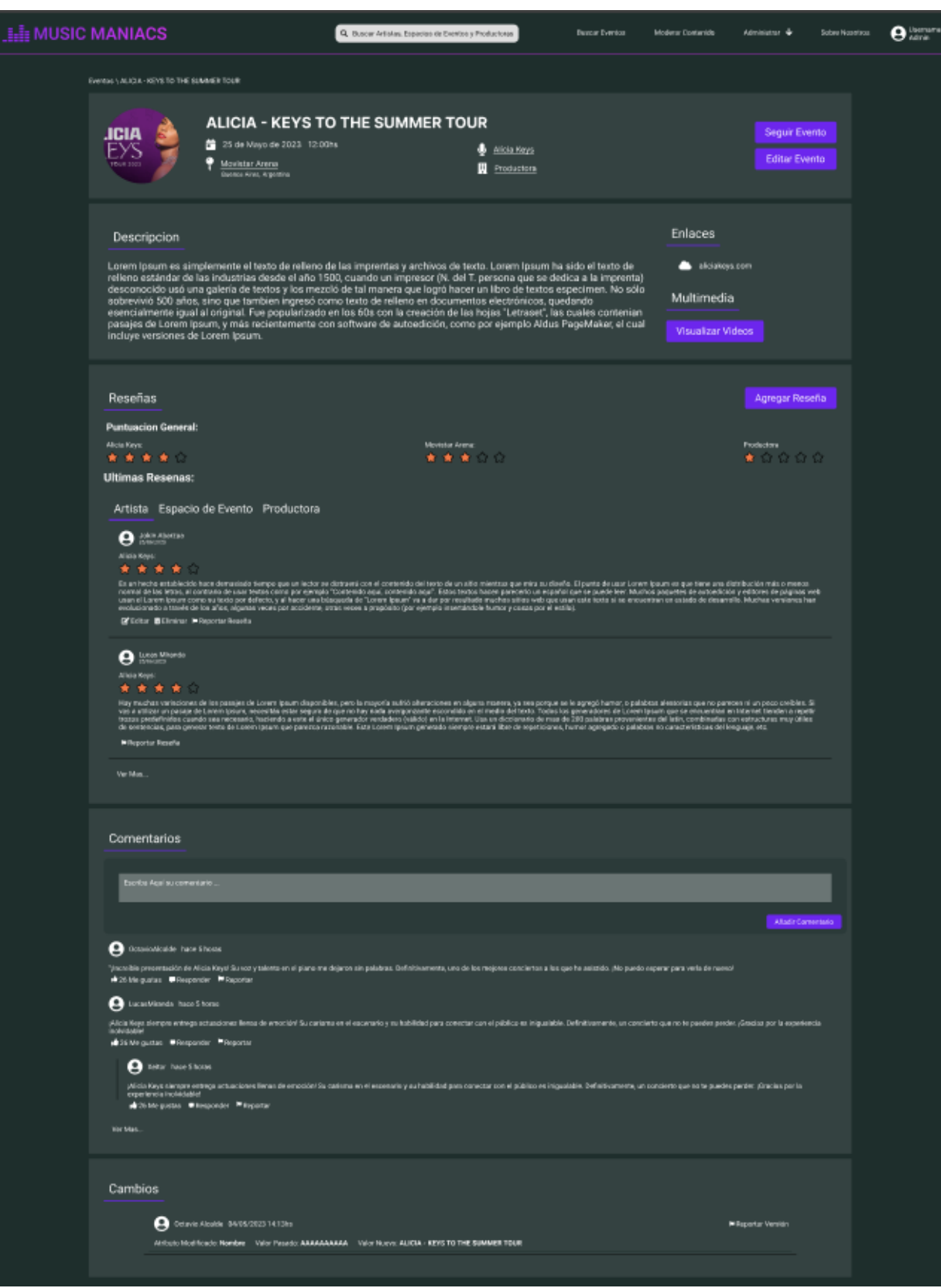

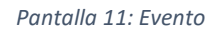

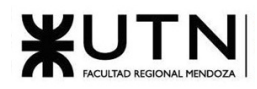

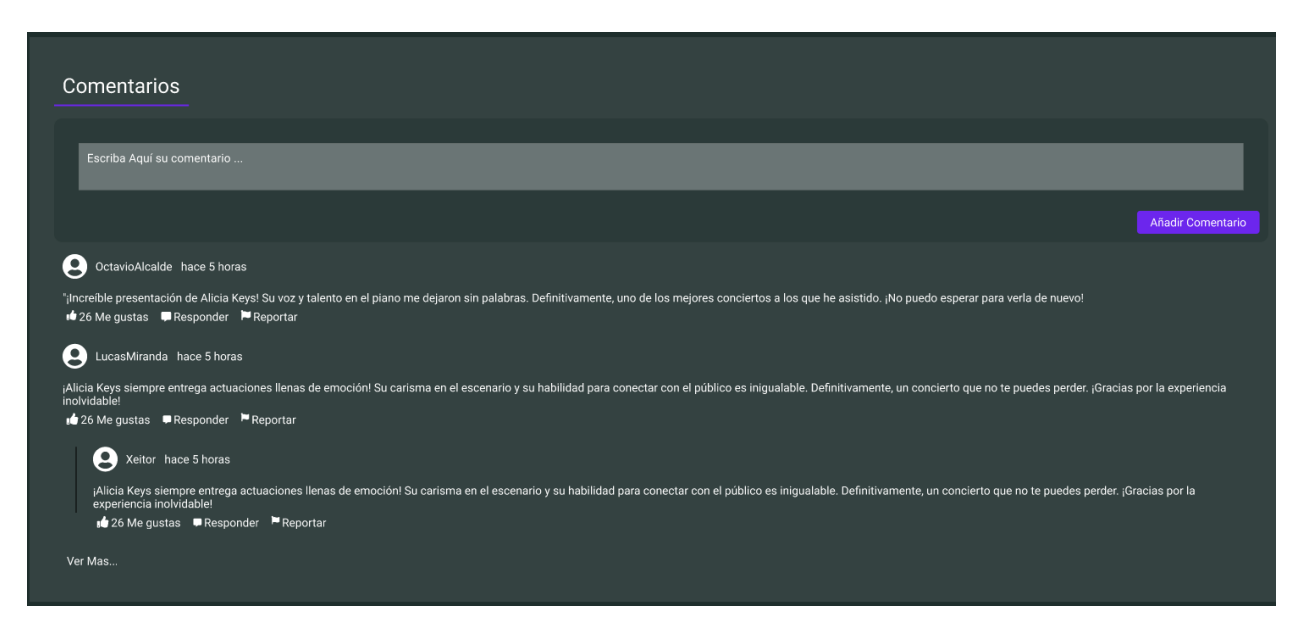

*Pantalla 12: Agregar respuesta*

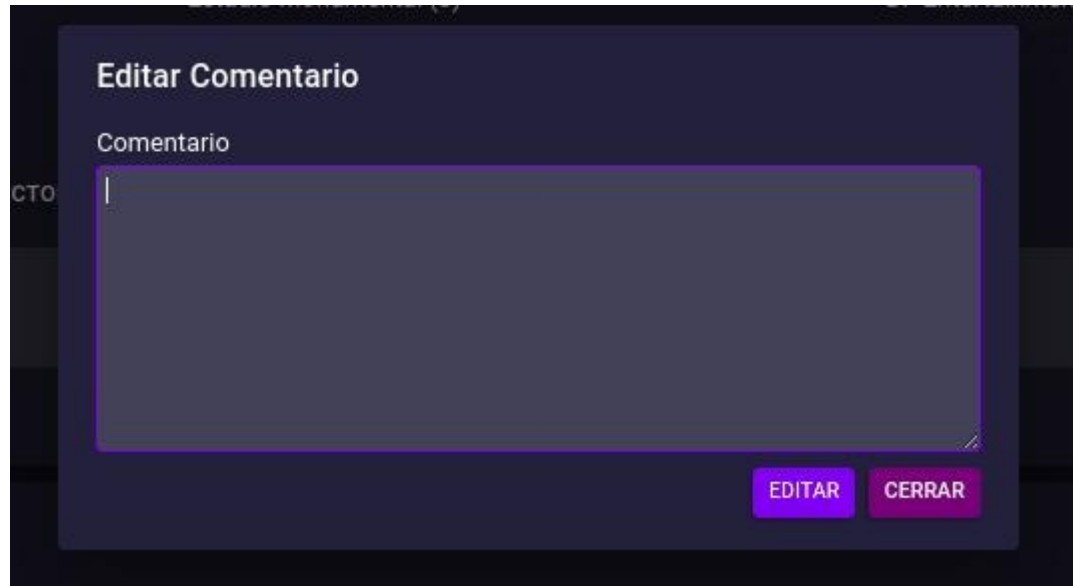

*Pantalla 13: Actualizar comentario*

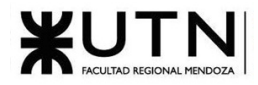

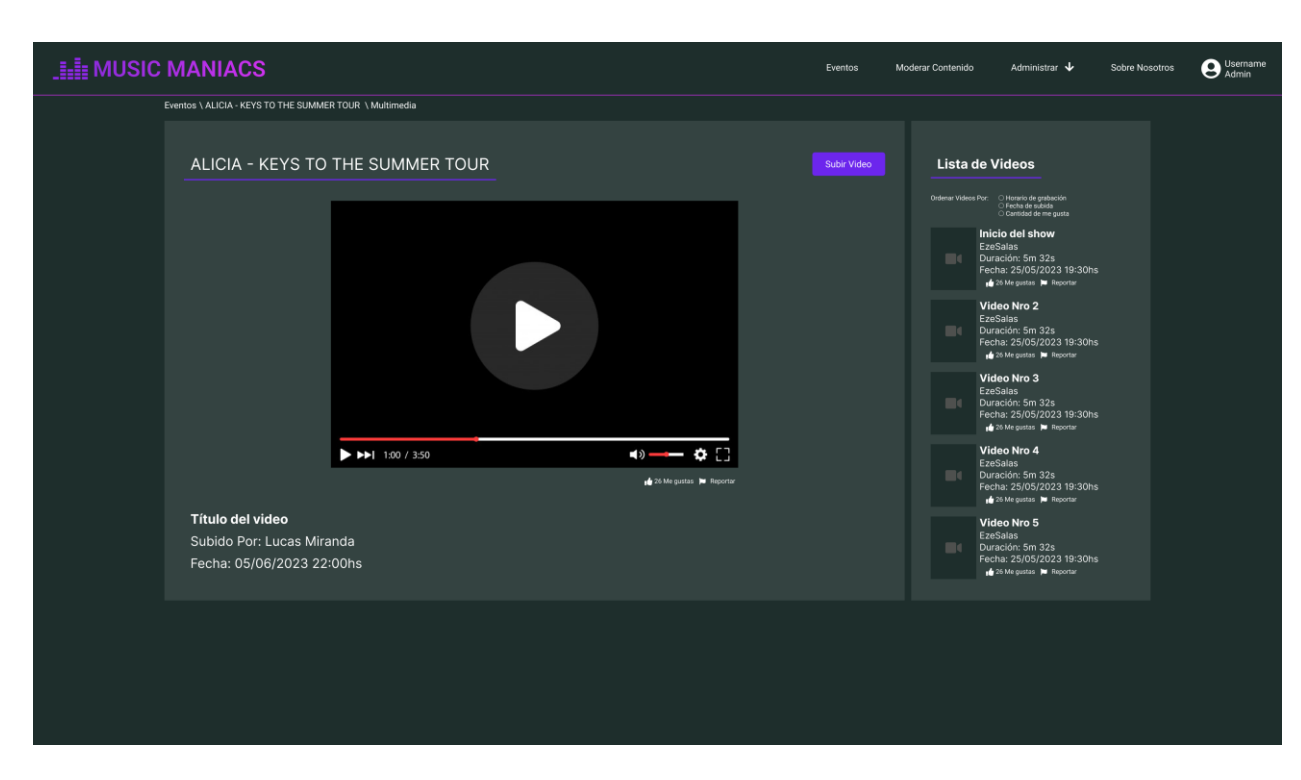

*Pantalla 14: Ver Multimedia Evento*

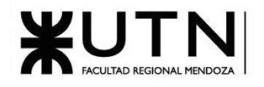

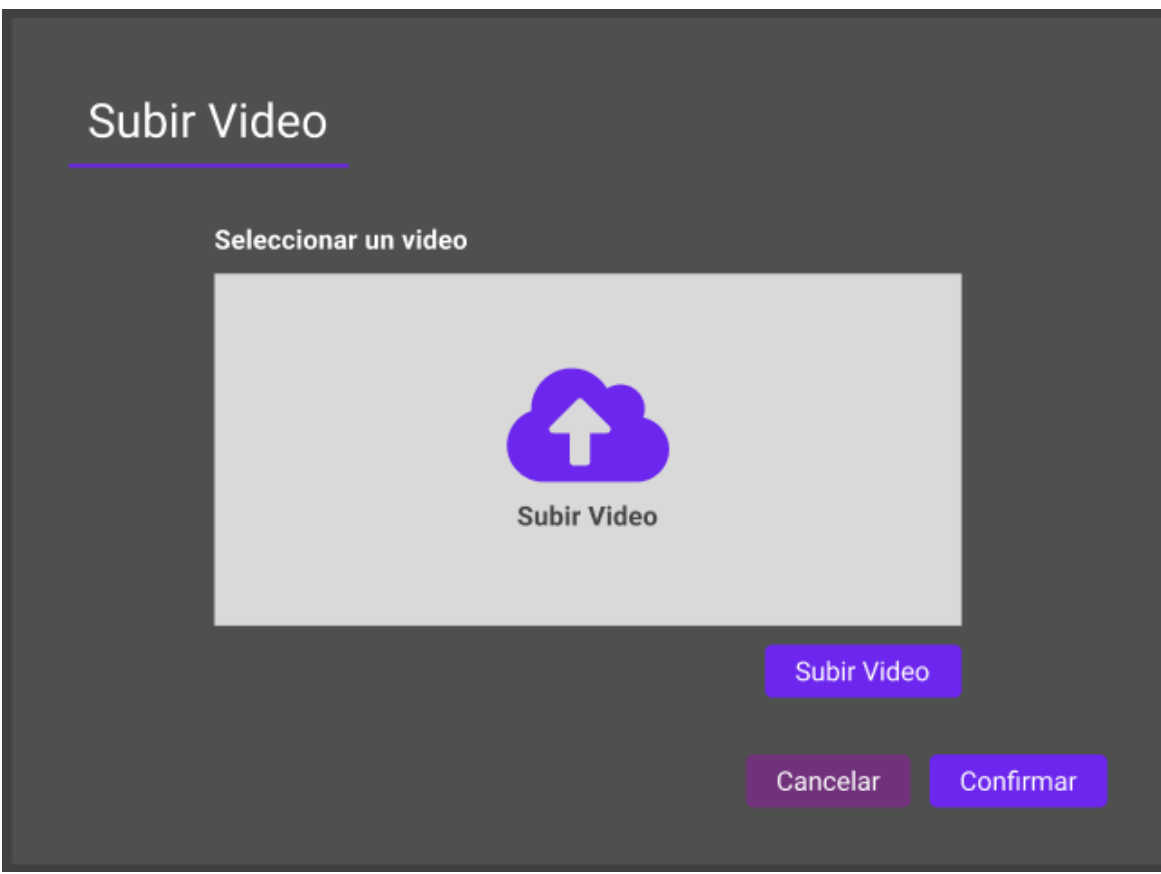

*Pantalla 15: Subir Video Evento*

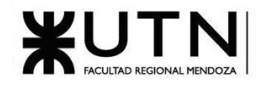

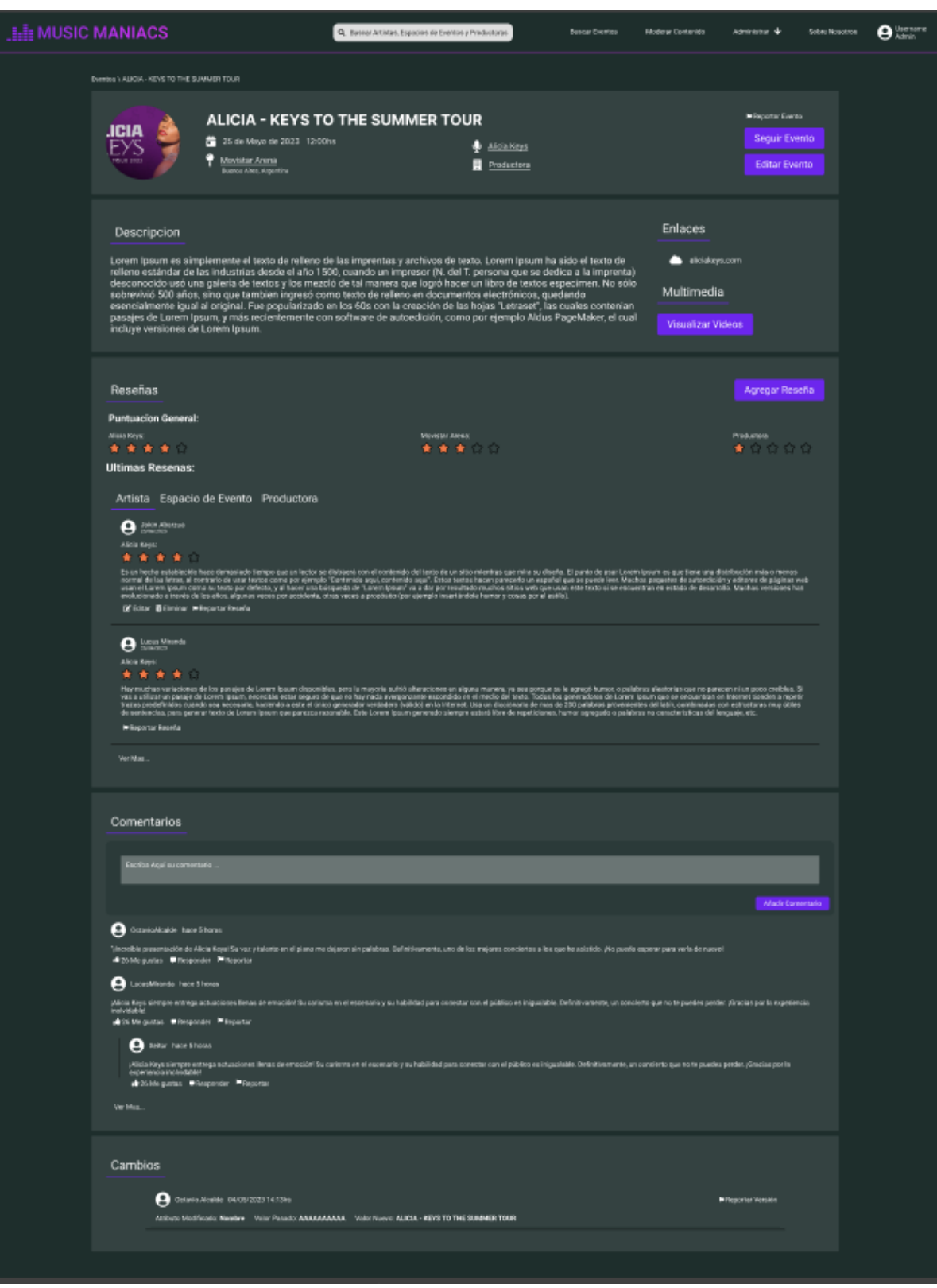

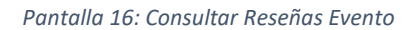

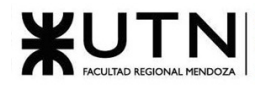

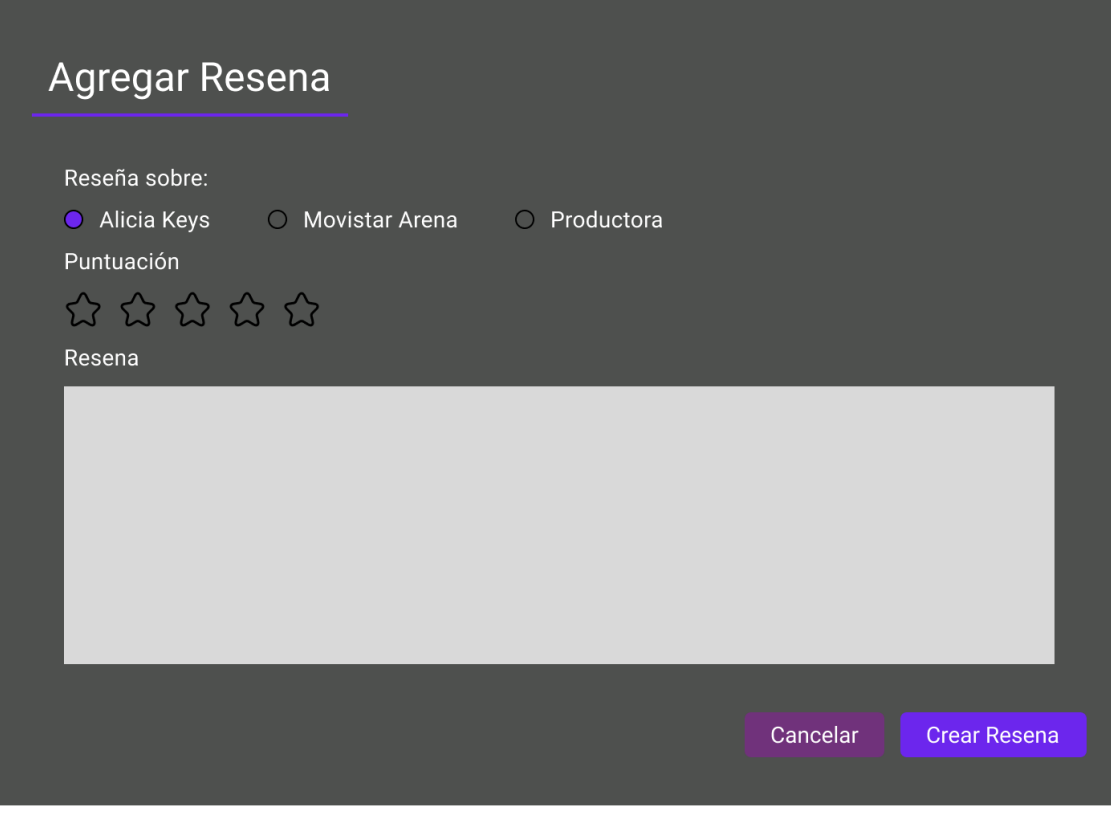

*Pantalla 17: Agregar Reseña*

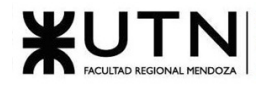

# **Editar Resena**

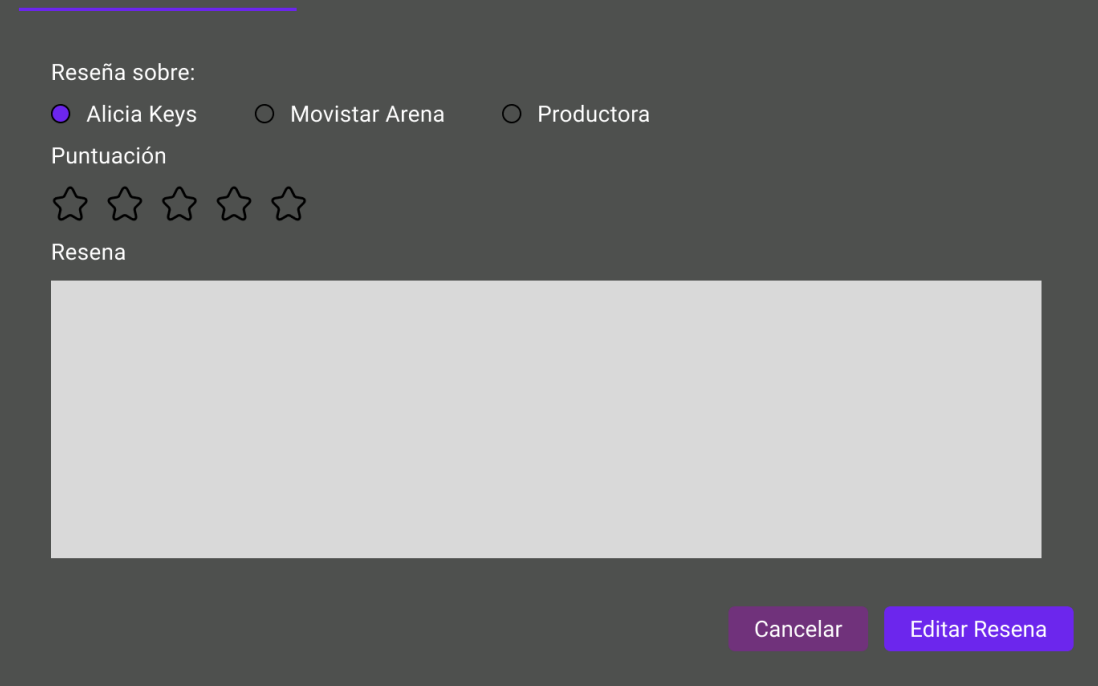

*Pantalla 18: Editar Reseña*

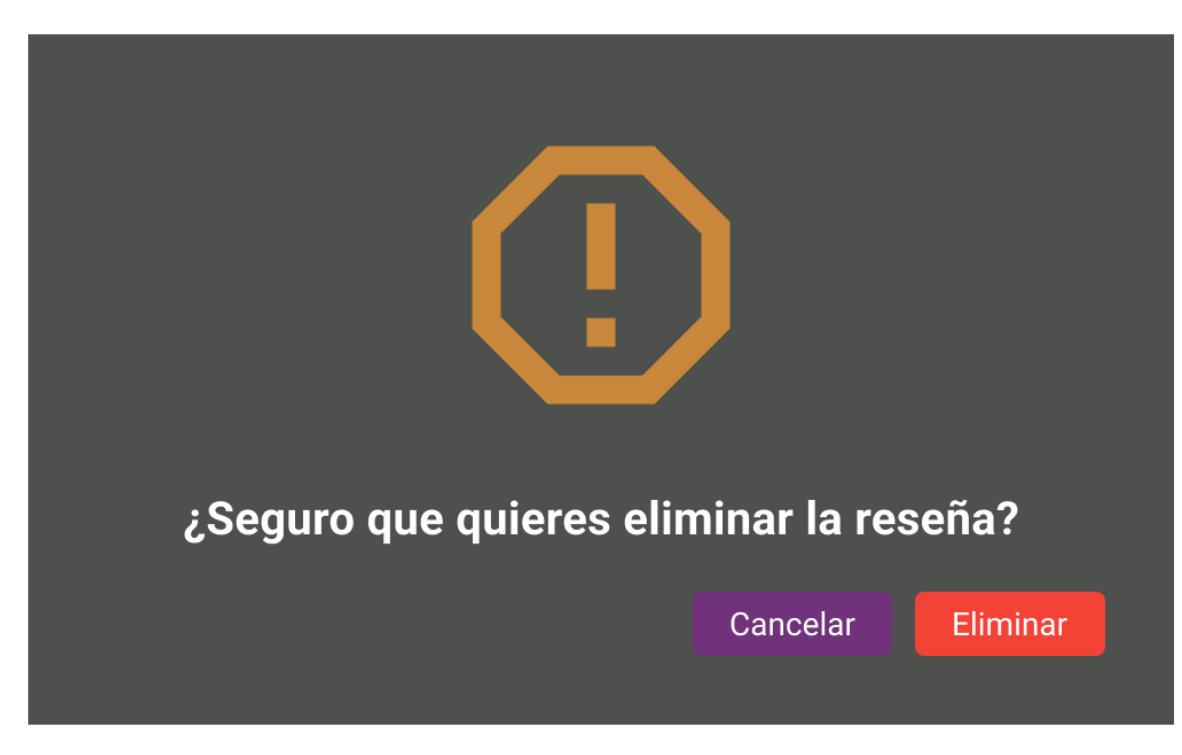

*Pantalla 19: Eliminar Reseña*

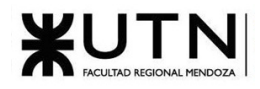

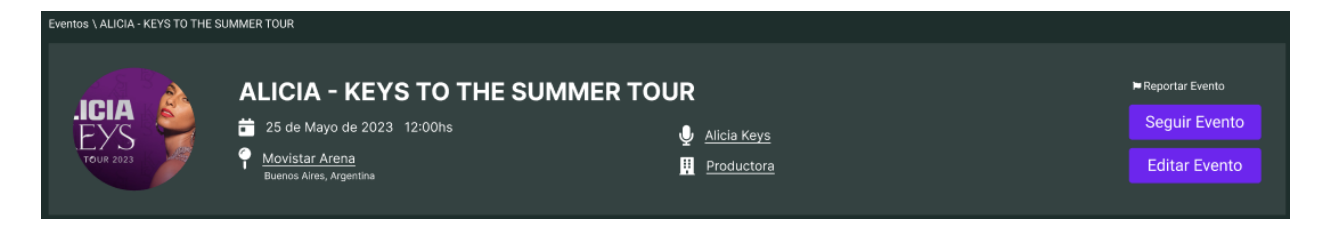

*Pantalla 20: Botón Seguir Evento*

Moderación de contenido y gestión de reportes

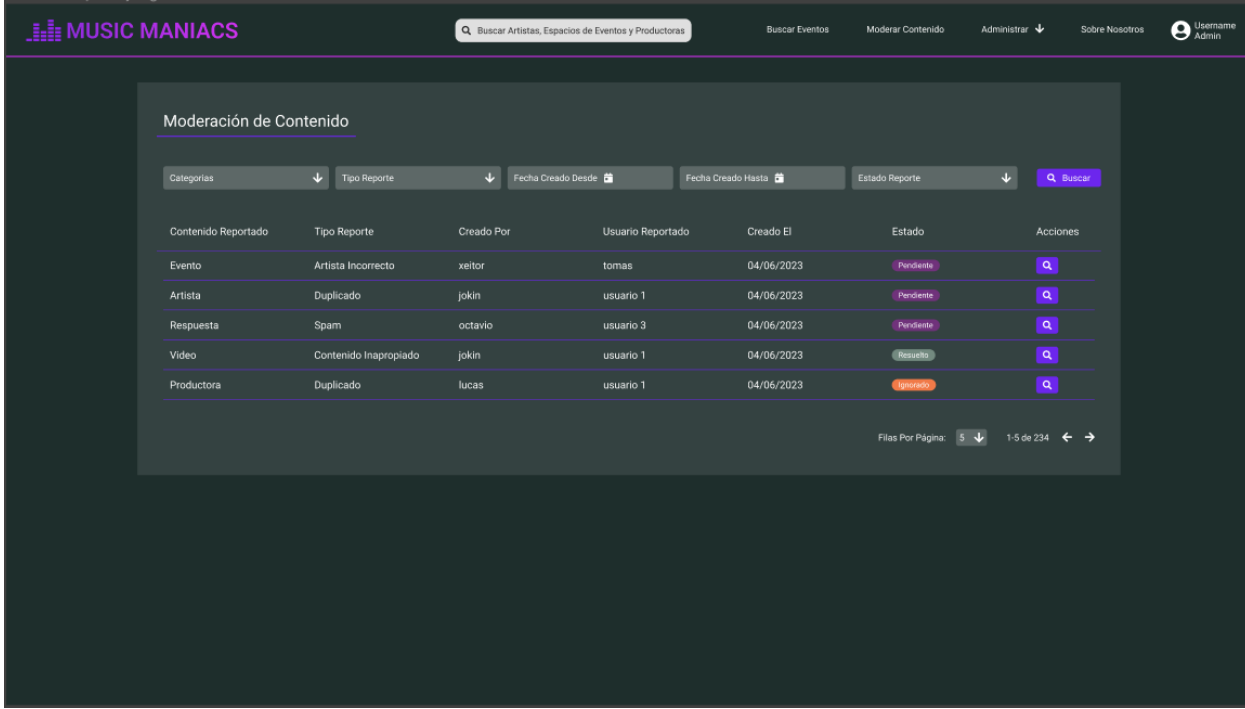

*Pantalla 21: Dashboard de Reportes y Sugerencias*

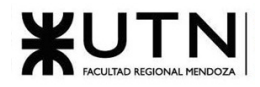

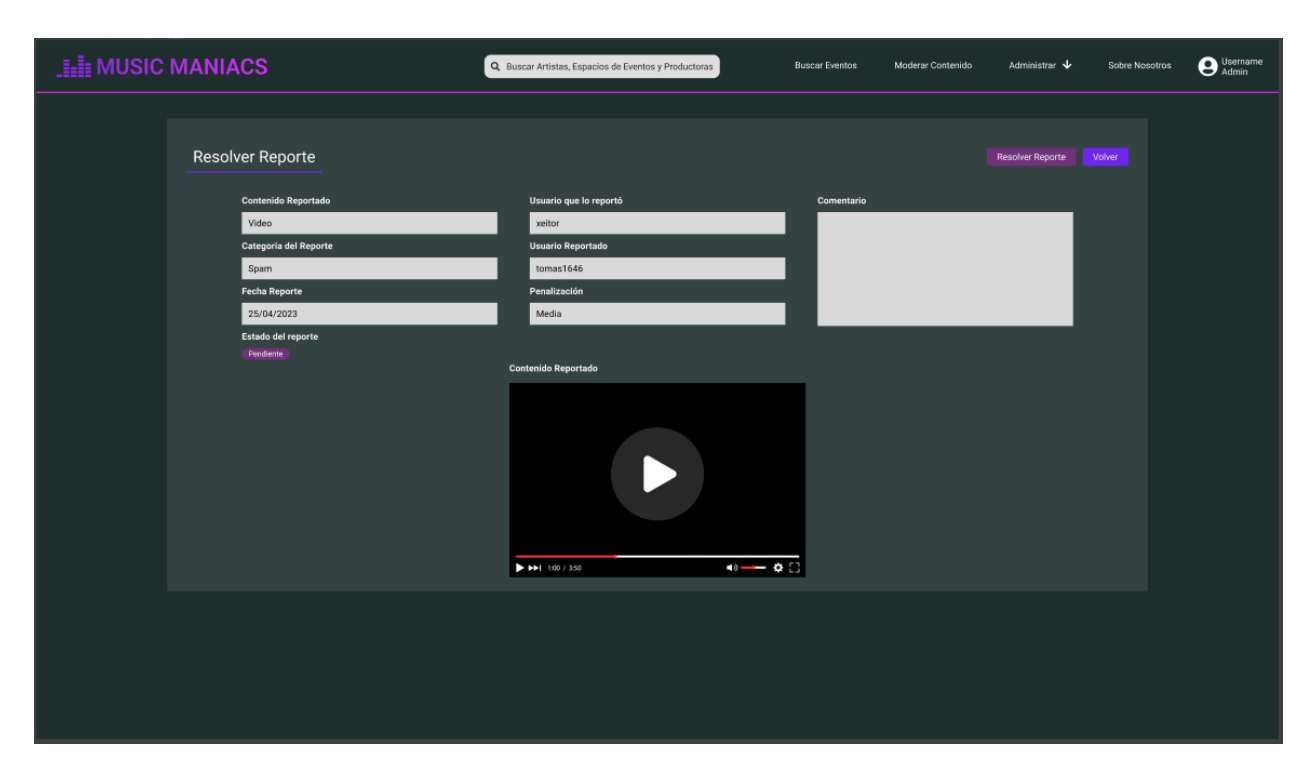

*Pantalla 22: Visualizar Reporte y Sugerencia*

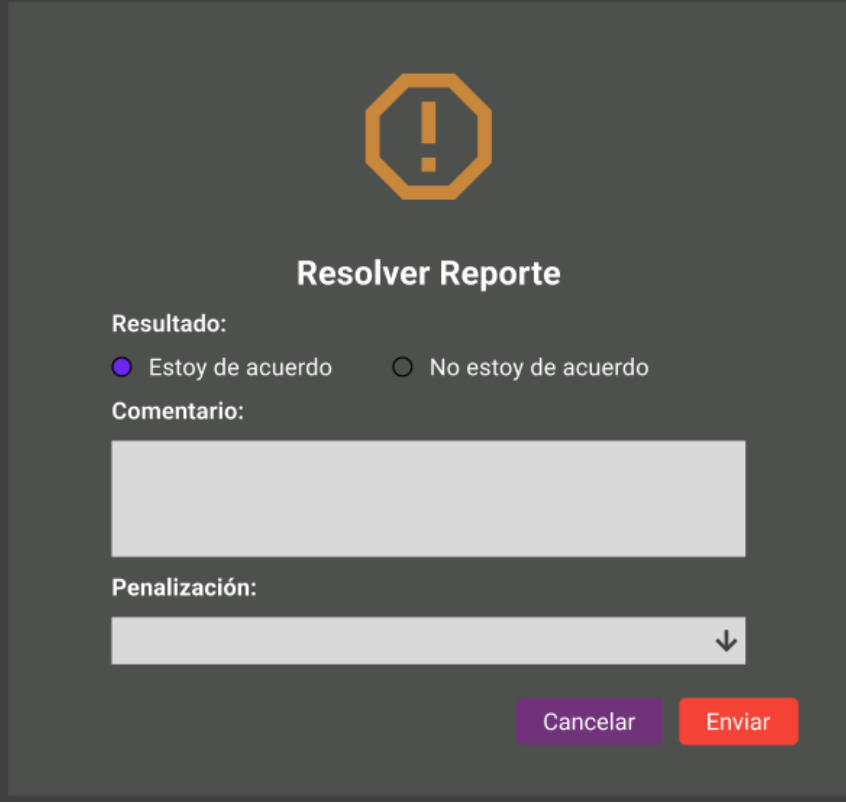

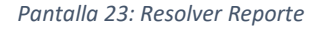

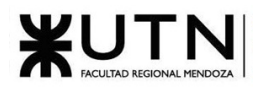

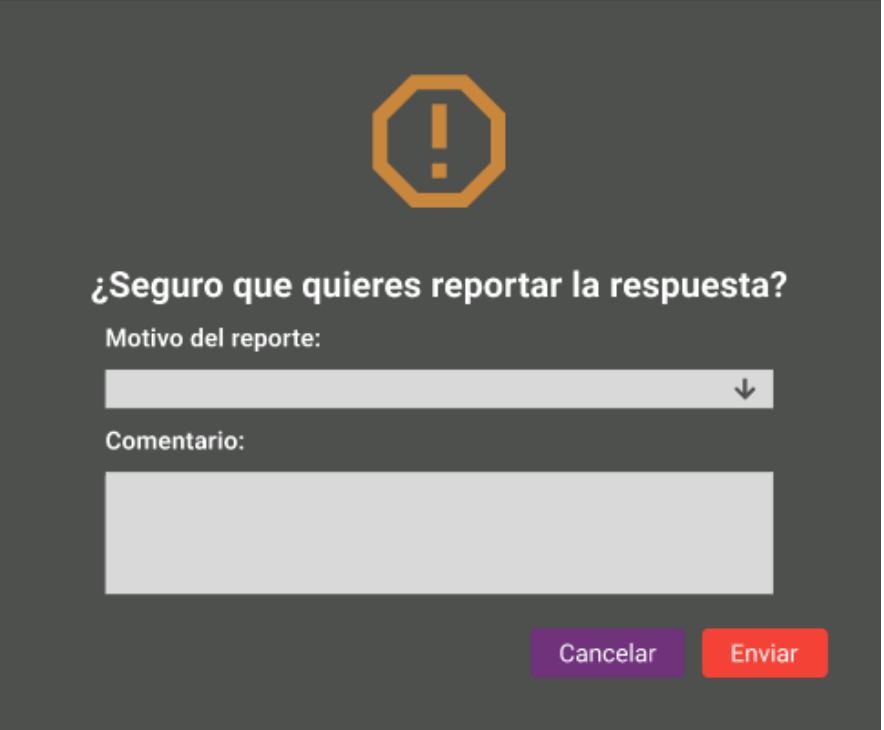

*Pantalla 24: Reportar respuesta*

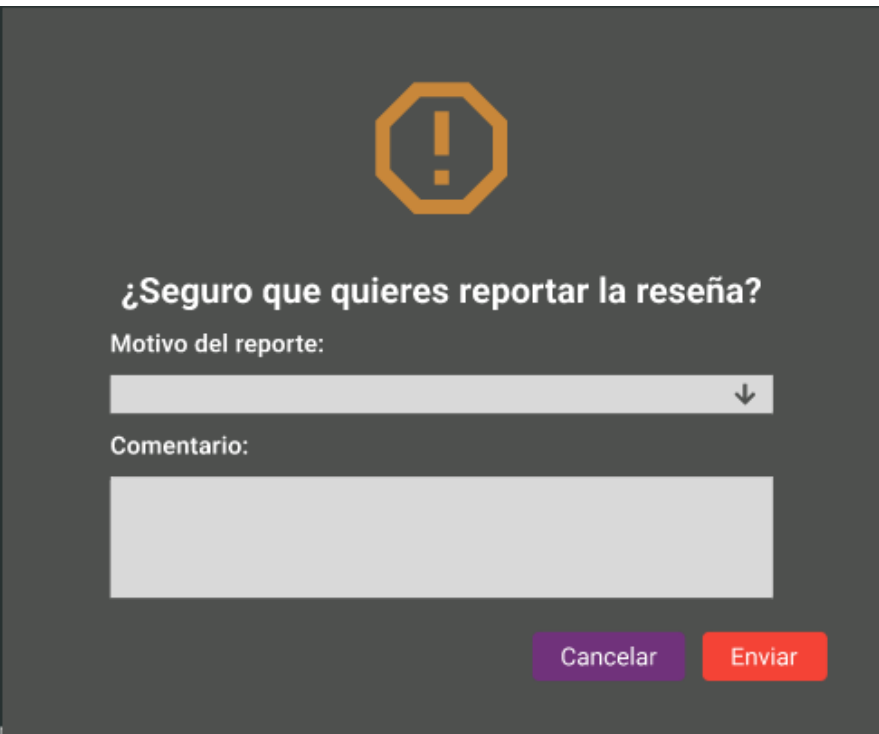

*Pantalla 25: Reportar reseña*

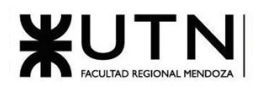

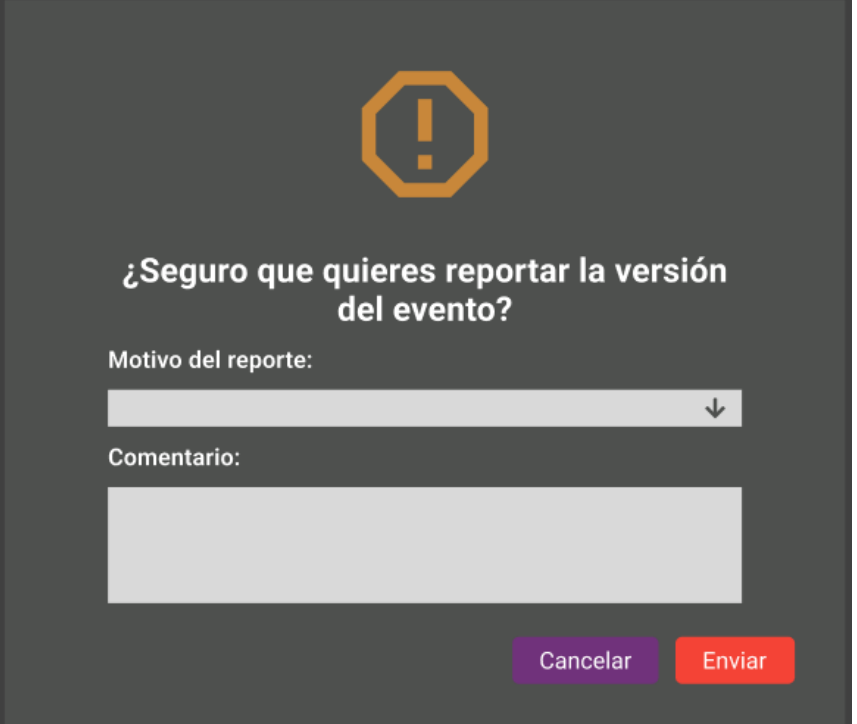

*Pantalla 26: Reportar evento*

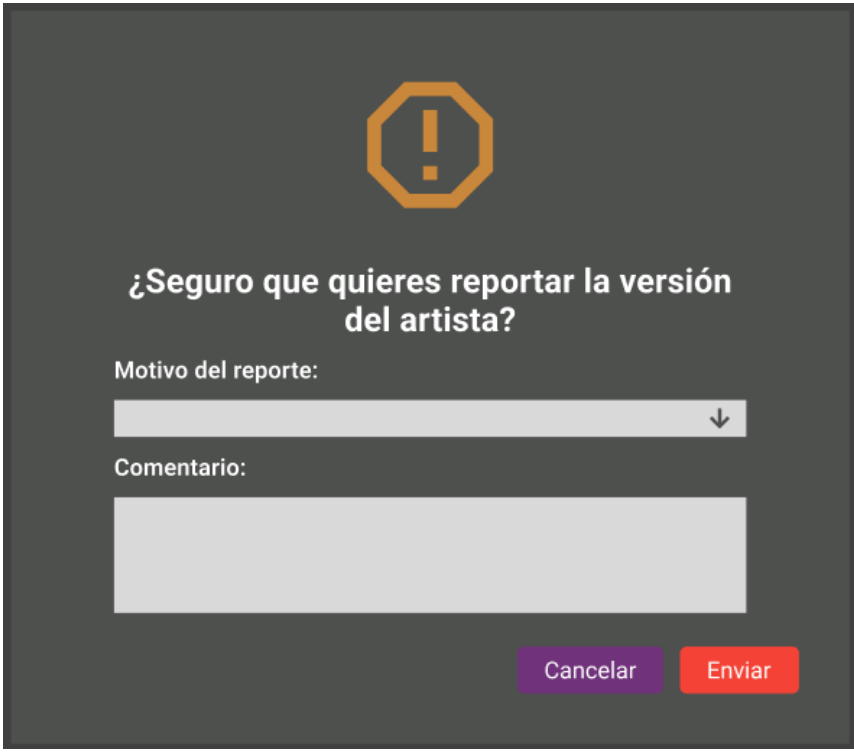

*Pantalla 27: Reportar artista*

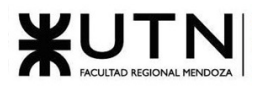

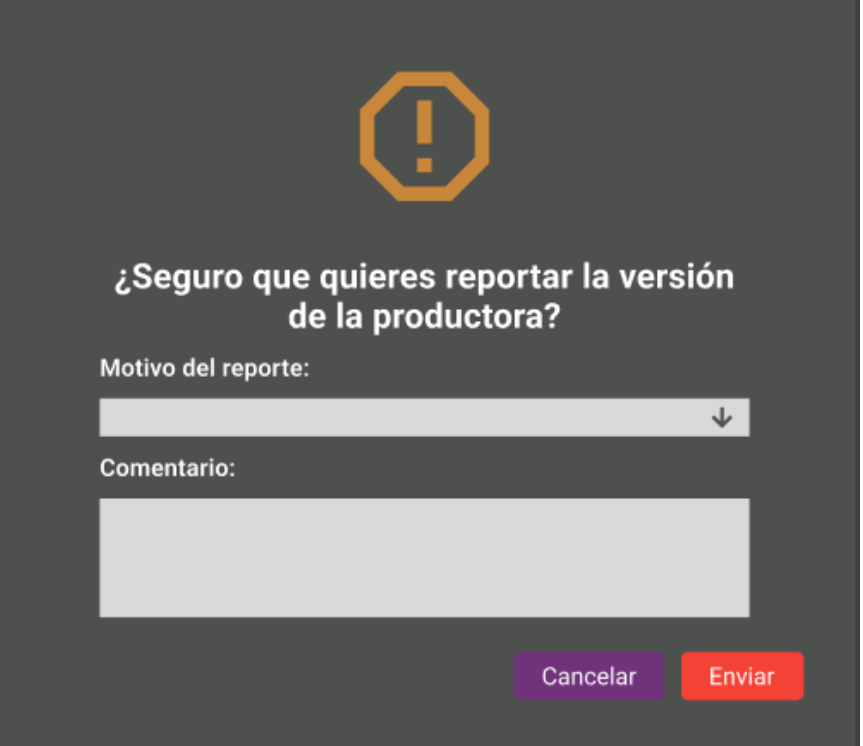

*Pantalla 28: Reportar productora*

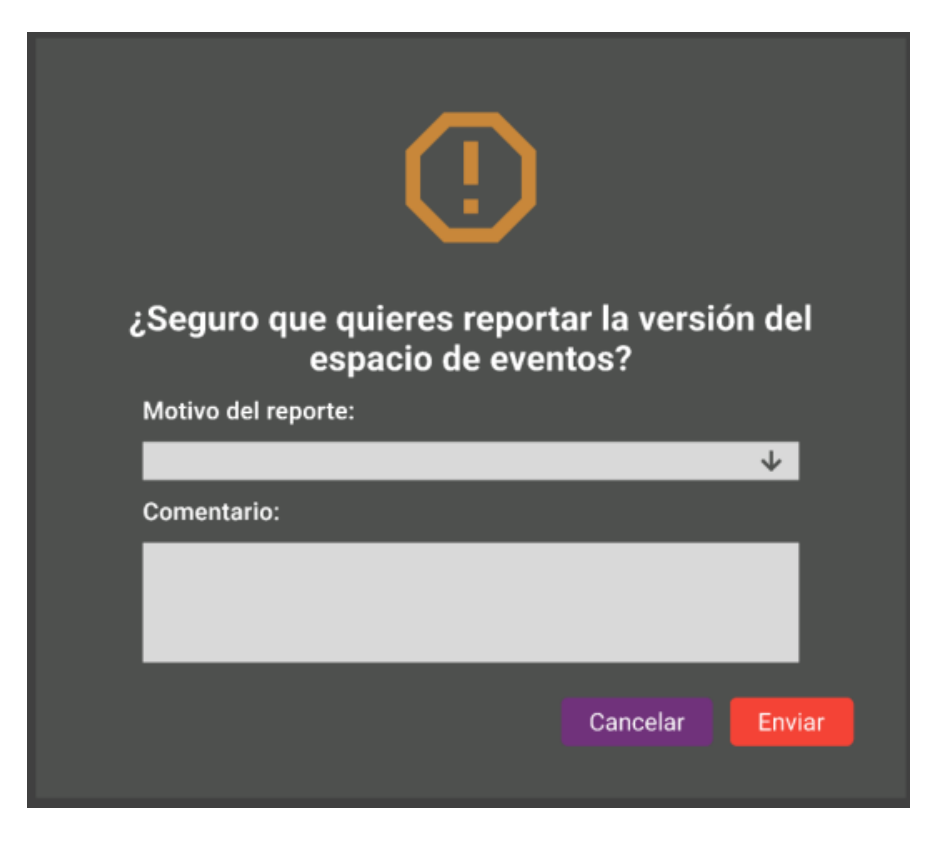

*Pantalla 29: Reportar espacio de eventos*

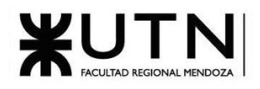

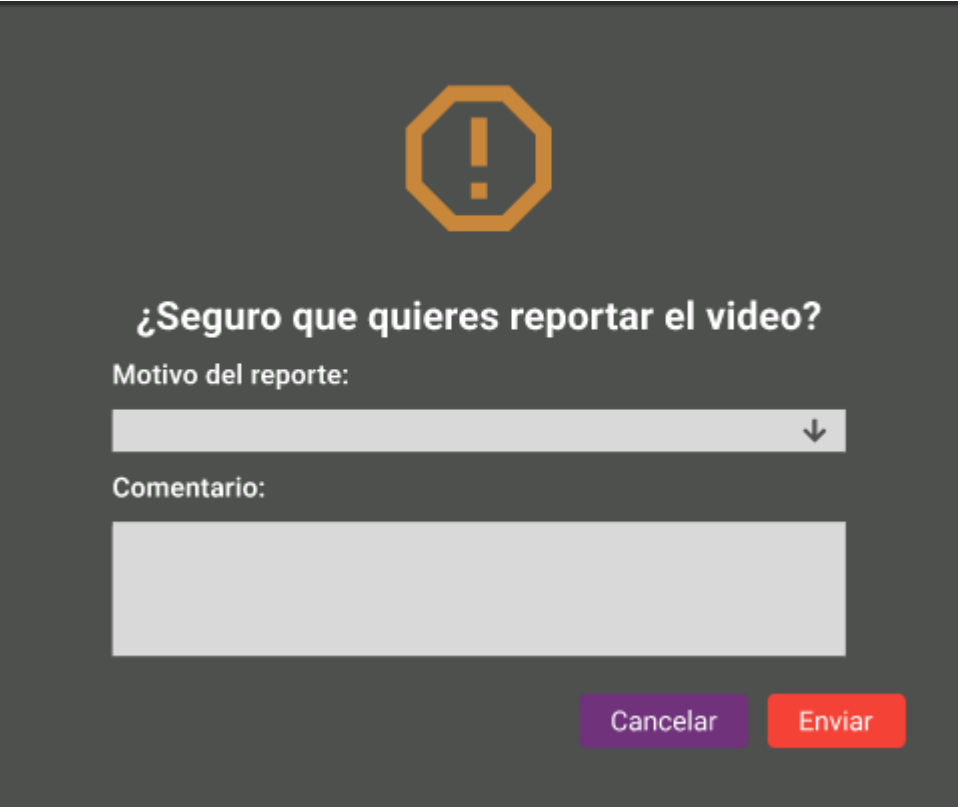

*Pantalla 30: Reportar video*

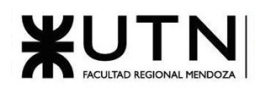

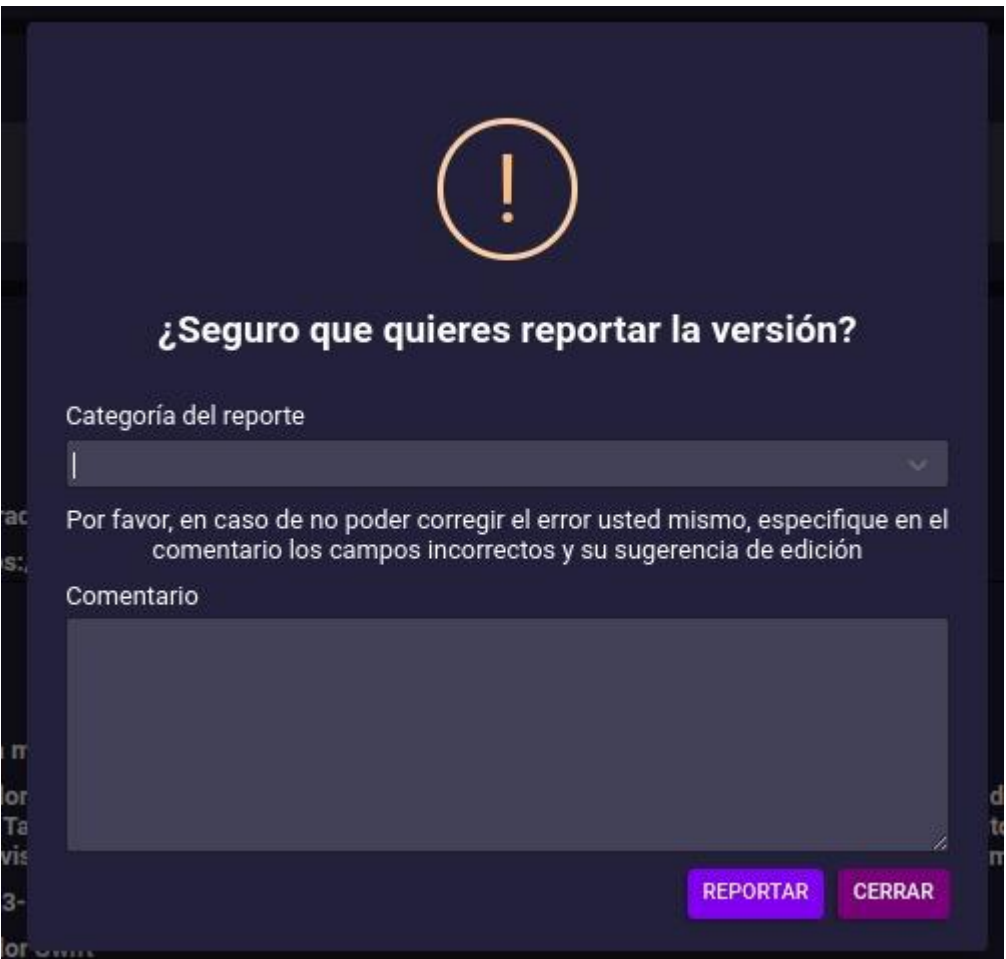

*Pantalla 31: Reportar Versión*

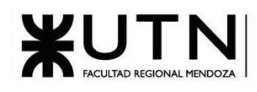

Administración del sistema

| <b>I LE MUSIC MANIACS</b> |                          | Eventos  | Moderar Contenido | Administrar           | Sobre Nosotros                                                     | O Username |  |
|---------------------------|--------------------------|----------|-------------------|-----------------------|--------------------------------------------------------------------|------------|--|
|                           |                          |          |                   |                       |                                                                    |            |  |
|                           | Géneros Musicales        |          |                   |                       | Crear Género Muscal                                                |            |  |
|                           | <b>Buscar Por Nombre</b> | Q Buscar |                   |                       |                                                                    |            |  |
|                           | Nombre                   |          |                   |                       | Acciones                                                           |            |  |
|                           | Jazz                     |          |                   |                       | $\alpha$ $\alpha$                                                  |            |  |
|                           | Rock                     |          |                   |                       | $\mathbb{R}$ $\mathbb{R}$                                          |            |  |
|                           | <b>Rock Nacional</b>     |          |                   |                       | $\mathbb{R}$ $\mathbb{R}$                                          |            |  |
|                           | Pop<br>Electrónica       |          |                   |                       | $\mathbb{R}^n$ . $\mathbb{R}^n$<br>$\mathbb{R}^n$ . $\mathbb{R}^n$ |            |  |
|                           |                          |          |                   | Filas Por Página: 5 V | 1-5 de 234 $\leftarrow$ $\rightarrow$                              |            |  |
|                           |                          |          |                   |                       |                                                                    |            |  |
|                           |                          |          |                   |                       |                                                                    |            |  |
|                           |                          |          |                   |                       |                                                                    |            |  |
|                           |                          |          |                   |                       |                                                                    |            |  |
|                           |                          |          |                   |                       |                                                                    |            |  |
|                           |                          |          |                   |                       |                                                                    |            |  |
|                           |                          |          |                   |                       |                                                                    |            |  |
|                           |                          |          |                   |                       |                                                                    |            |  |
|                           |                          |          |                   |                       |                                                                    |            |  |

*Pantalla 32: Panel de Administración de Géneros Musicales*

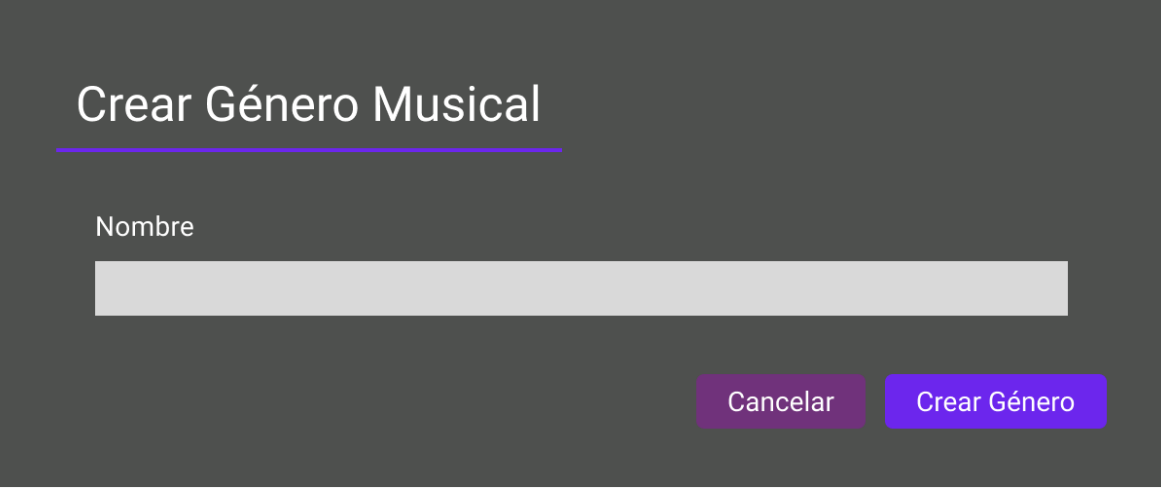

*Pantalla 33: Crear Género Musical*

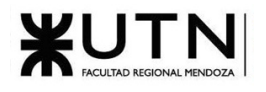

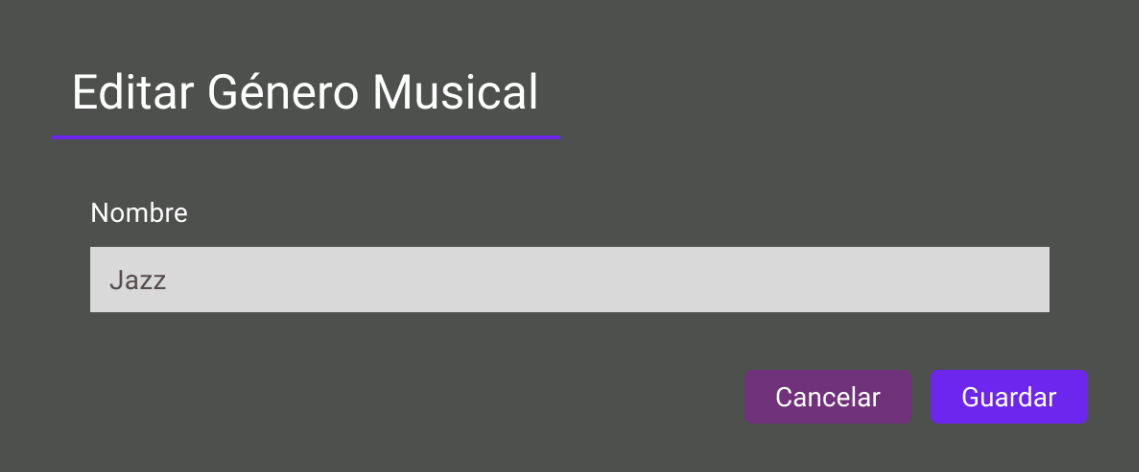

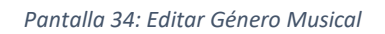

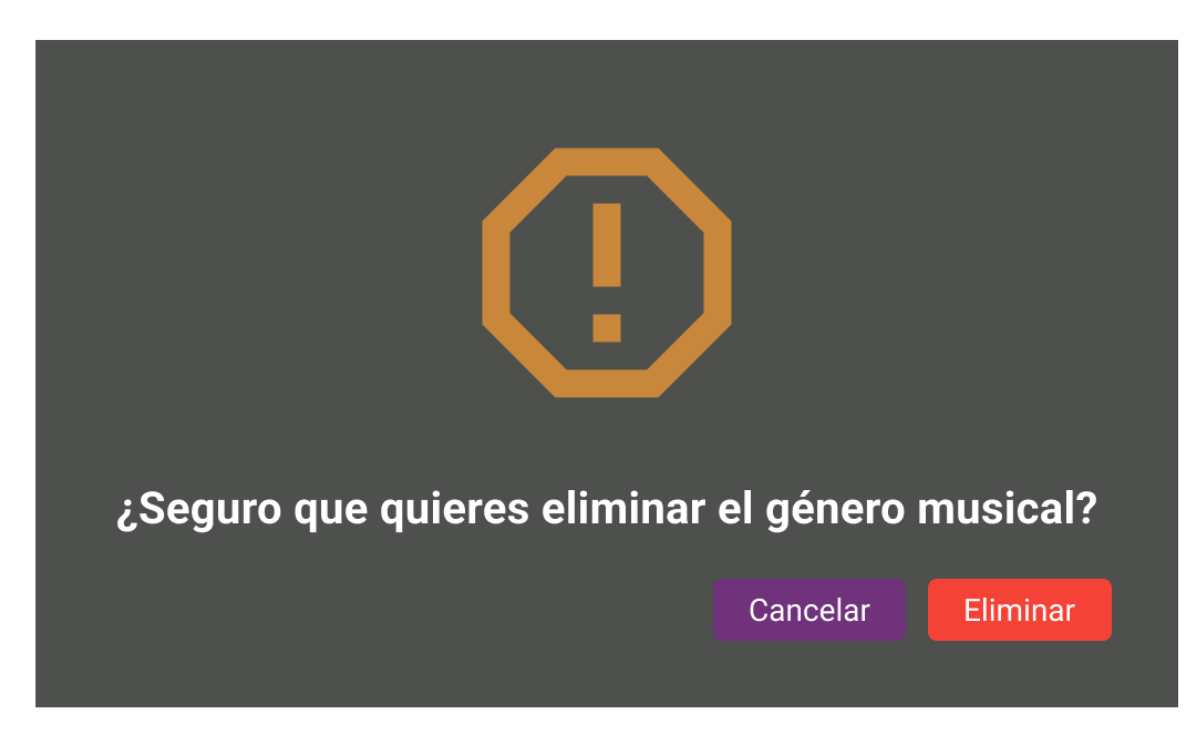

*Pantalla 35: Eliminar Género Musical*

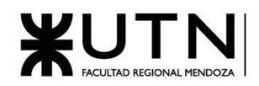

| <b>I III</b> MUSIC MANIACS |                               | Q. Buscar Artistas, Espacios de Eventos y Productoras | <b>Buscar Eventos</b> | Moderar Contenido     | Administrar V                             | Sobre Nosotros | O Username |
|----------------------------|-------------------------------|-------------------------------------------------------|-----------------------|-----------------------|-------------------------------------------|----------------|------------|
|                            | Artistas                      |                                                       |                       |                       | <b>Crear Artistas</b>                     |                |            |
|                            | Buscar por Nombre del artista | Q Buscar                                              |                       |                       |                                           |                |            |
|                            | Nombre                        |                                                       | Nacionalidad          |                       | Acciones                                  |                |            |
|                            | Soda Stereo                   |                                                       | Argentina             |                       | $\alpha$<br>$\mathbf{z}$<br>lo.           |                |            |
|                            | Sofia García                  |                                                       | Argentina             |                       | $\alpha$ $\alpha$<br>$\alpha$             |                |            |
|                            | David Lee                     |                                                       | <b>Estados Unidos</b> |                       | $\alpha$ $\alpha$<br>$\mathbf{Q}$         |                |            |
|                            | Maria Santos                  |                                                       | España                |                       | Q<br>$\alpha$<br>û                        |                |            |
|                            | Andrei Ivanov                 |                                                       | Rusia                 |                       | $\mathbf{z}$<br><b>lo</b><br>$\mathbf{Q}$ |                |            |
|                            |                               |                                                       |                       | Filas Por Página: 5 ↓ | 1-5 de 234 $\leftarrow$ $\rightarrow$     |                |            |
|                            |                               |                                                       |                       |                       |                                           |                |            |
|                            |                               |                                                       |                       |                       |                                           |                |            |
|                            |                               |                                                       |                       |                       |                                           |                |            |
|                            |                               |                                                       |                       |                       |                                           |                |            |
|                            |                               |                                                       |                       |                       |                                           |                |            |
|                            |                               |                                                       |                       |                       |                                           |                |            |
|                            |                               |                                                       |                       |                       |                                           |                |            |
|                            |                               |                                                       |                       |                       |                                           |                |            |

*Pantalla 36: Panel de Administración de Artistas*

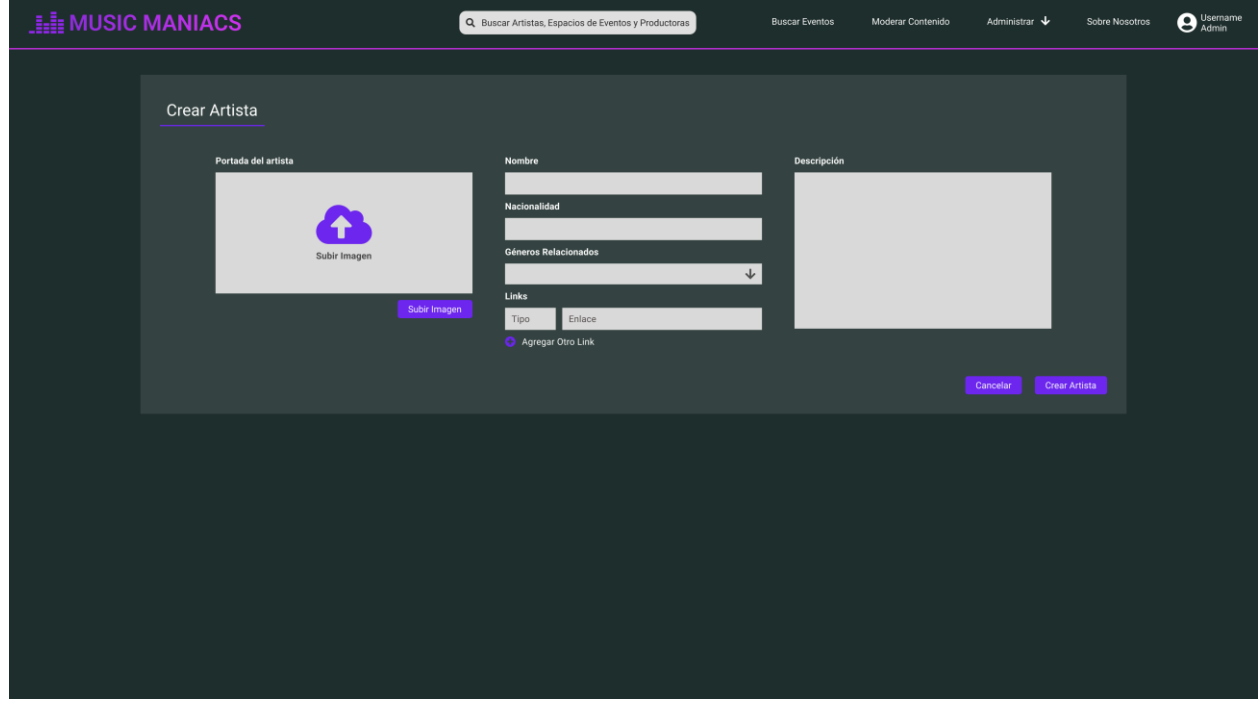

*Pantalla 37: Crear Artista*

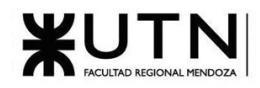

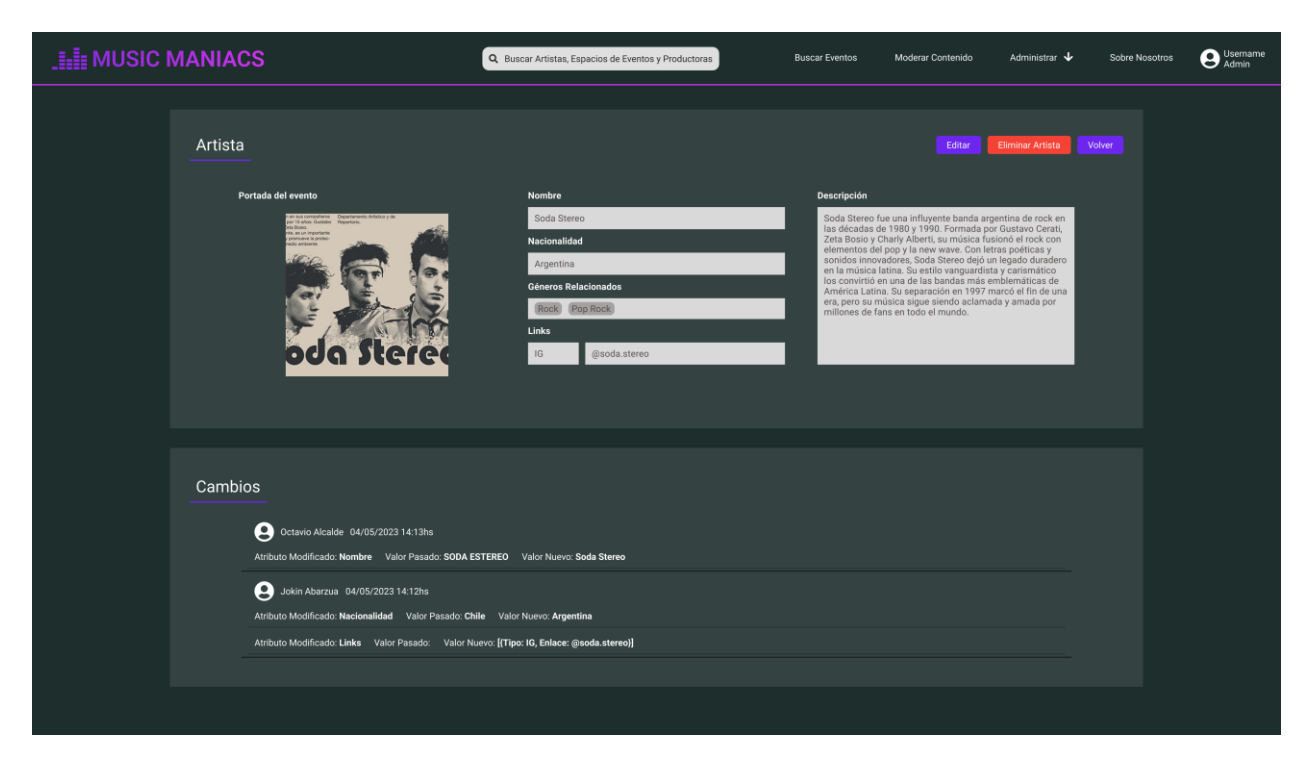

## *Pantalla 38: Visualizar Artista*

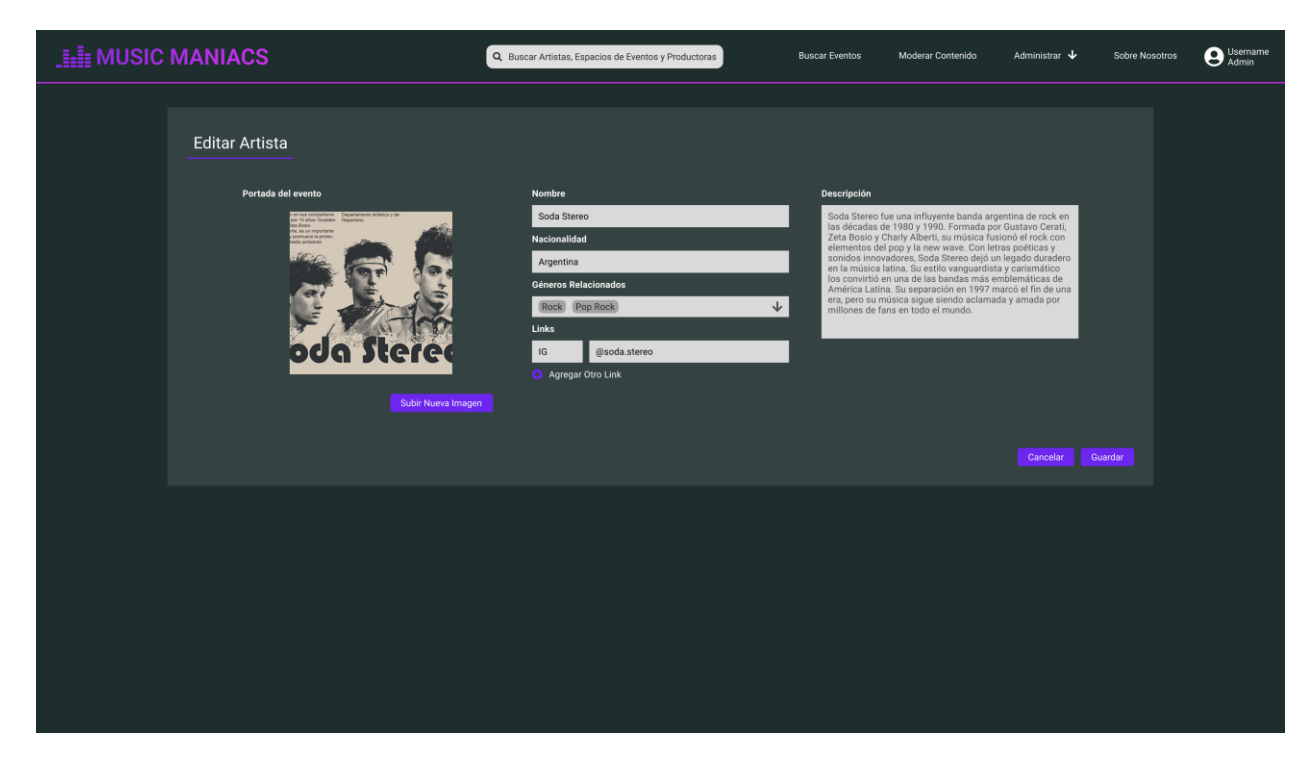

*Pantalla 39: Editar Artista*

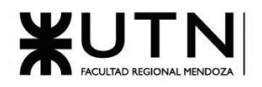

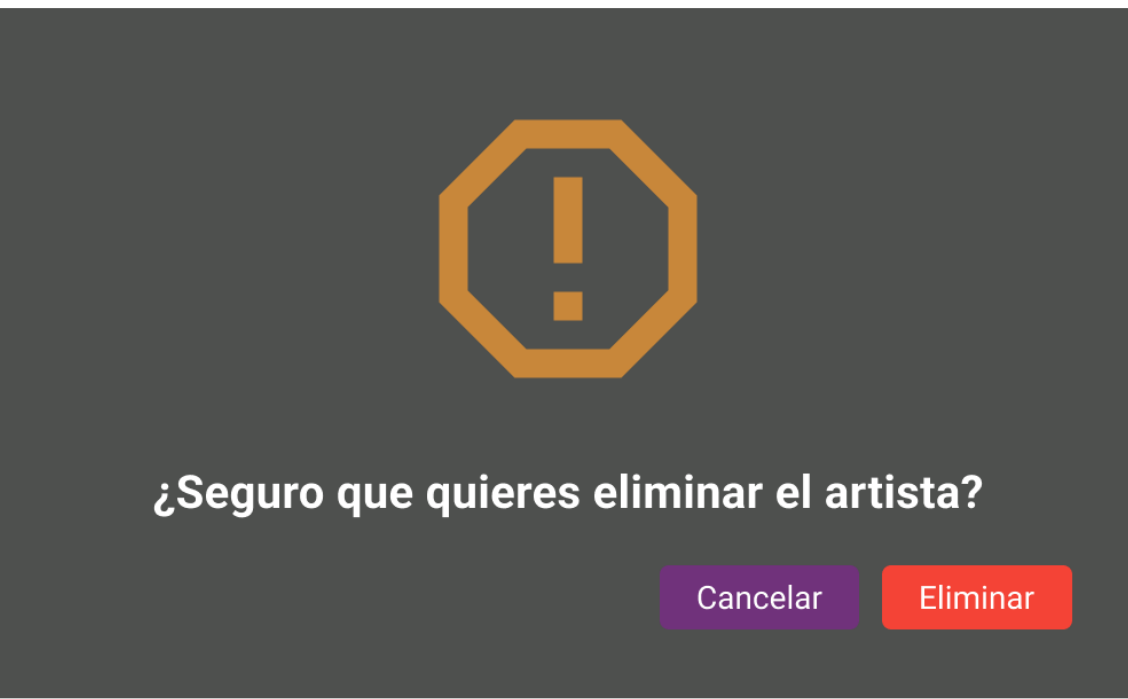

*Pantalla 40: Eliminar Artista*

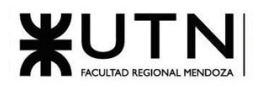

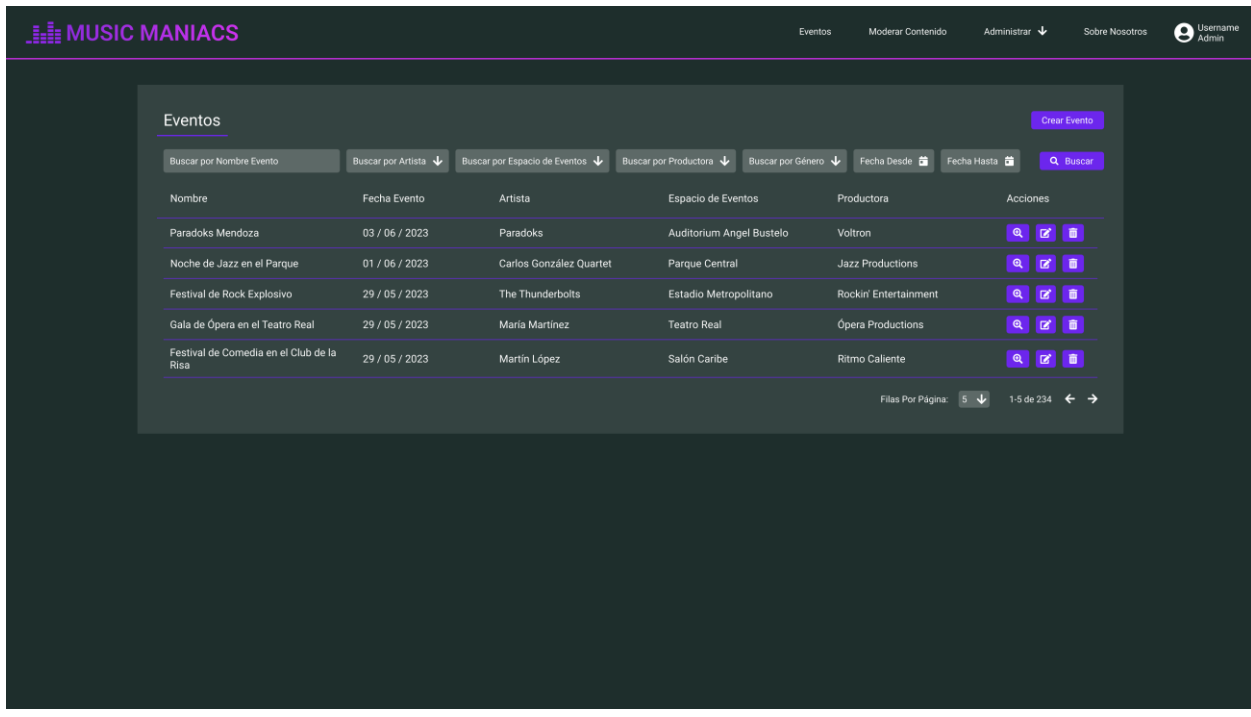

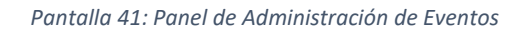

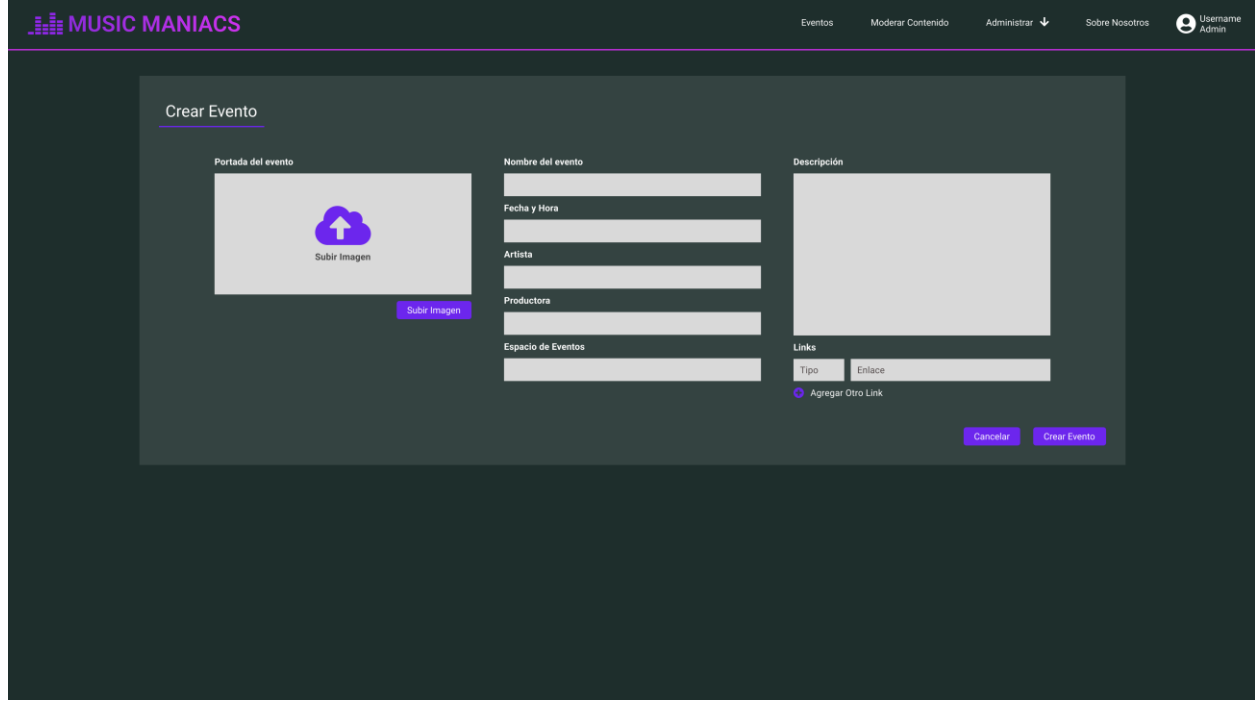

*Pantalla 42: Crear Evento*

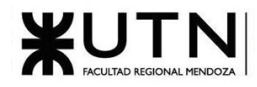

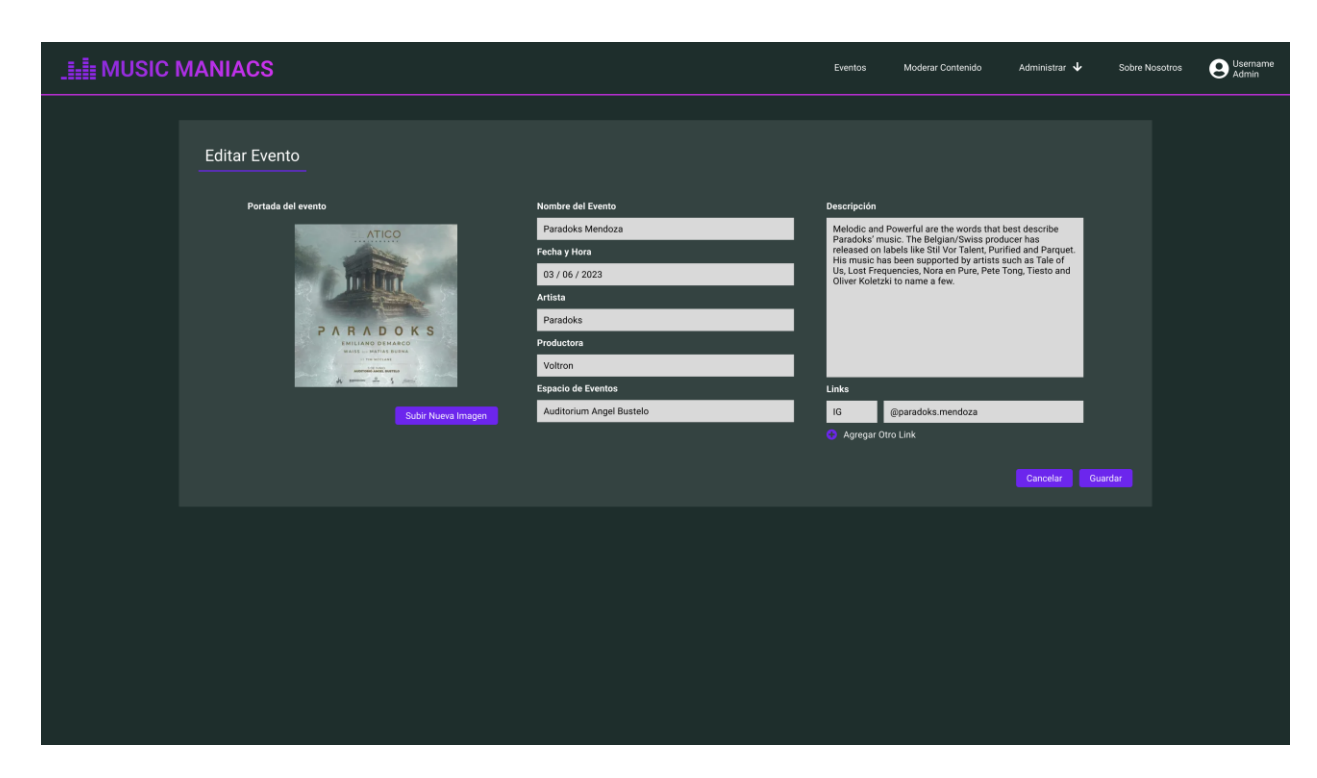

*Pantalla 43: Editar Evento*

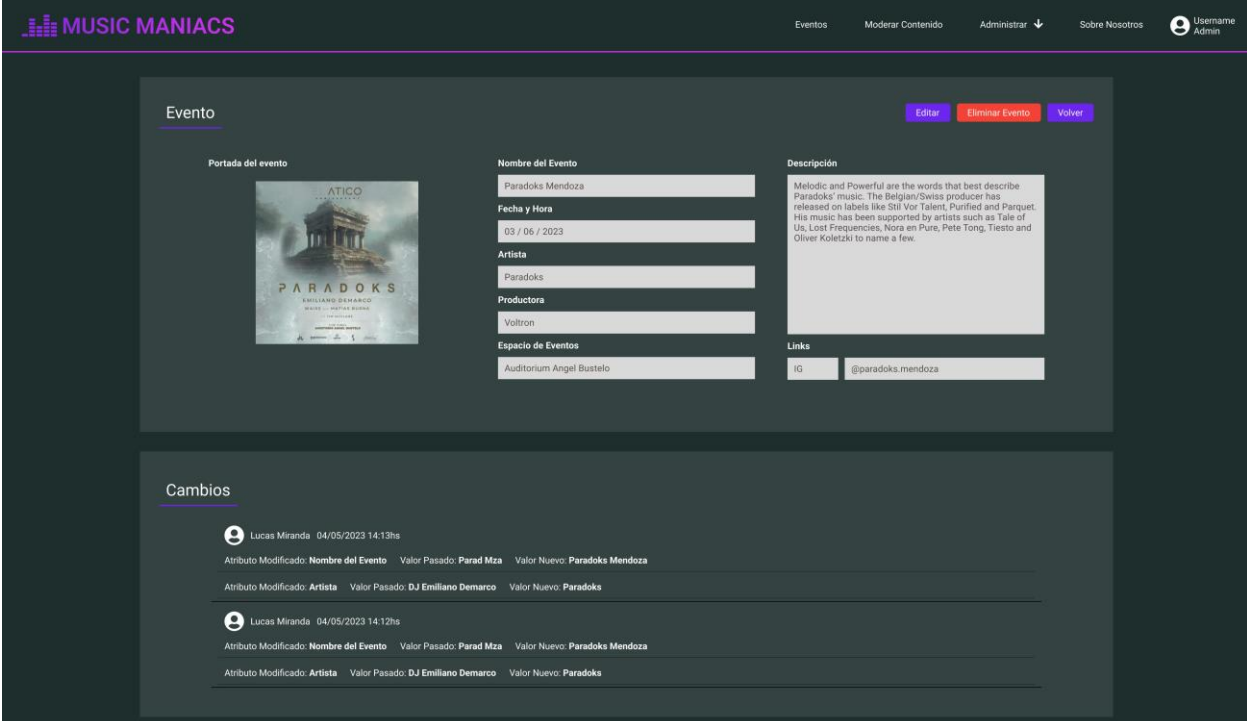

*Pantalla 44: Visualizar Evento*

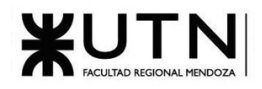

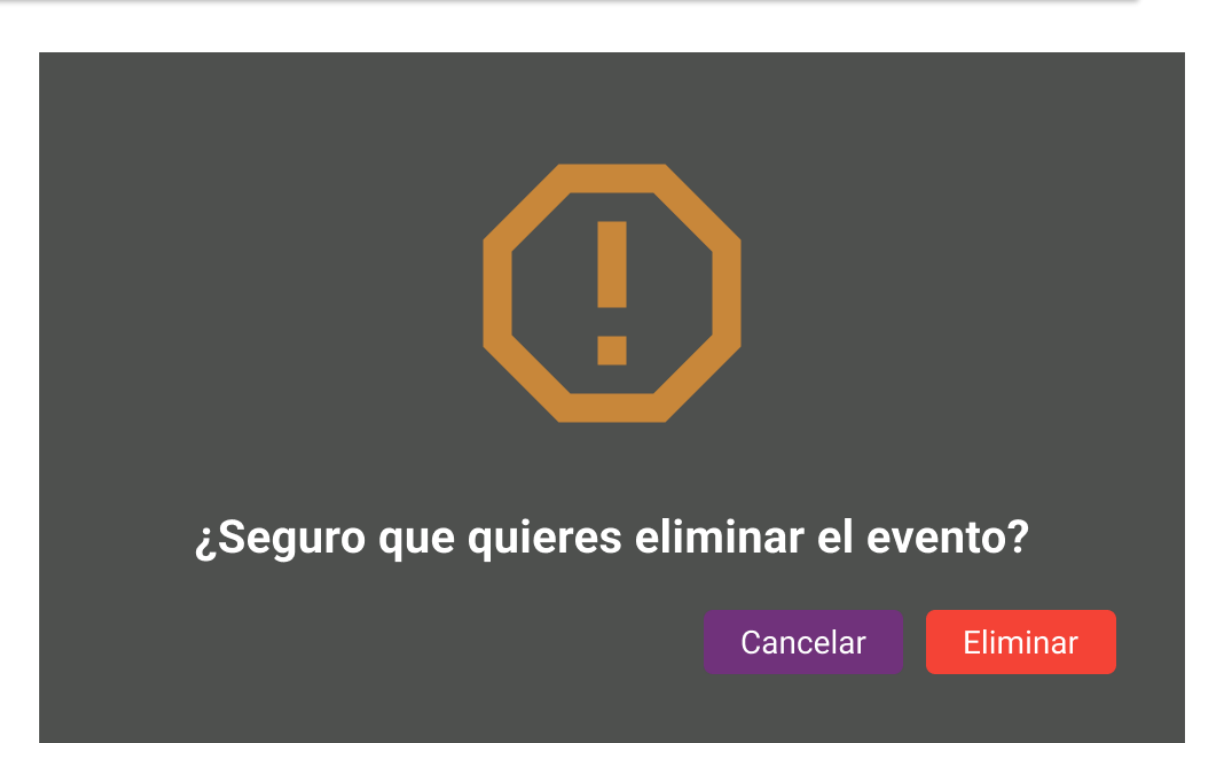

*Pantalla 45: Eliminar Evento*

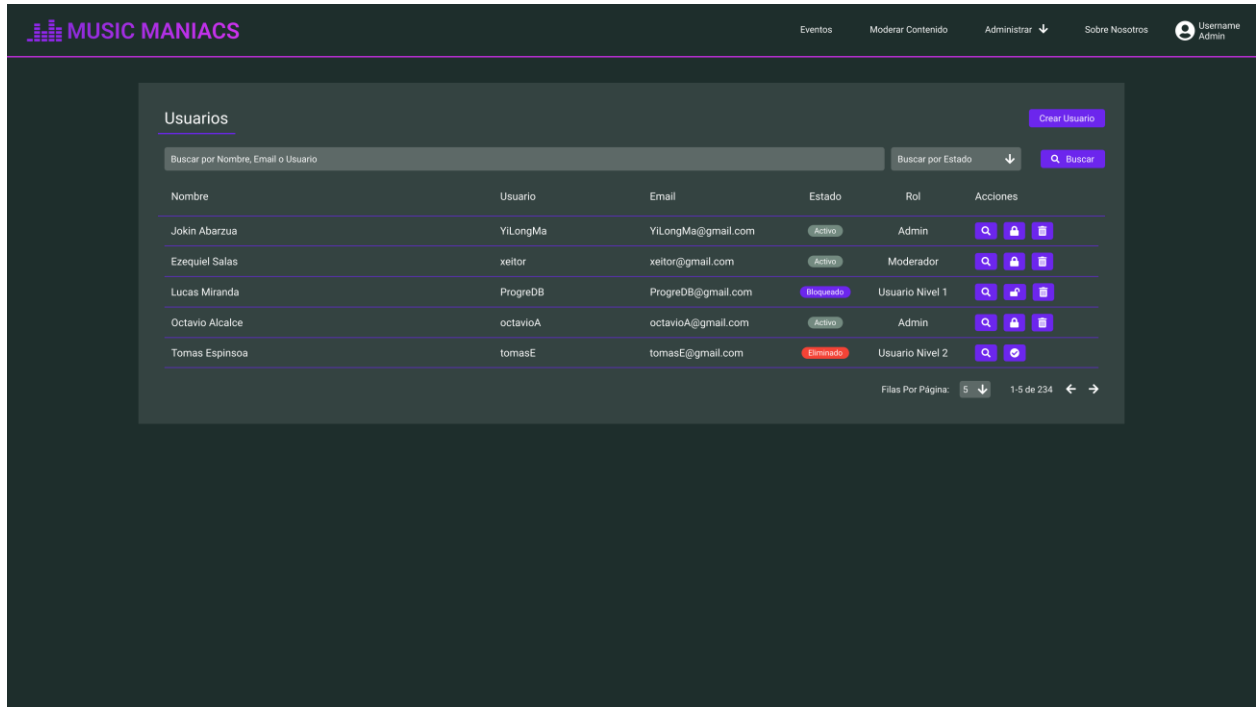

*Pantalla 46: Panel de Administración de Usuarios*

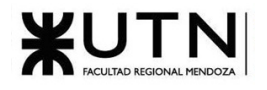

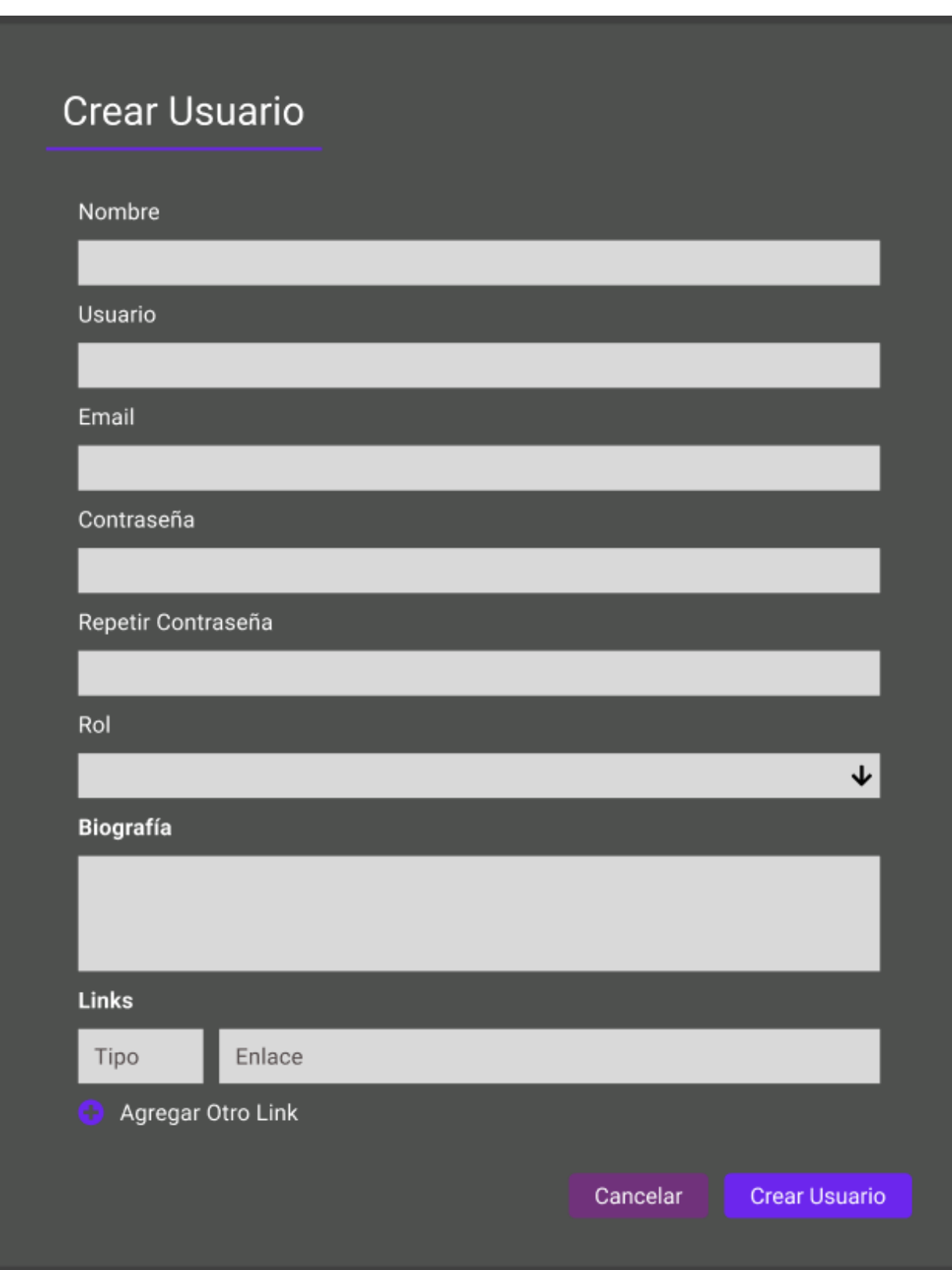

*Pantalla 47: Crear Usuario*

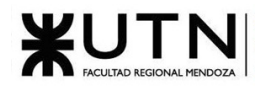

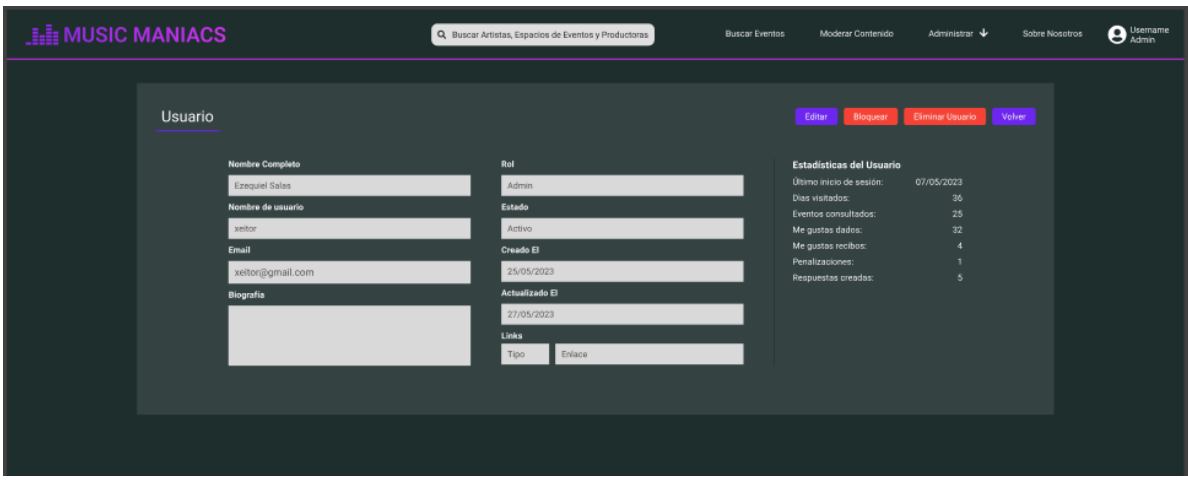

*Pantalla 48: Visualizar Usuario*

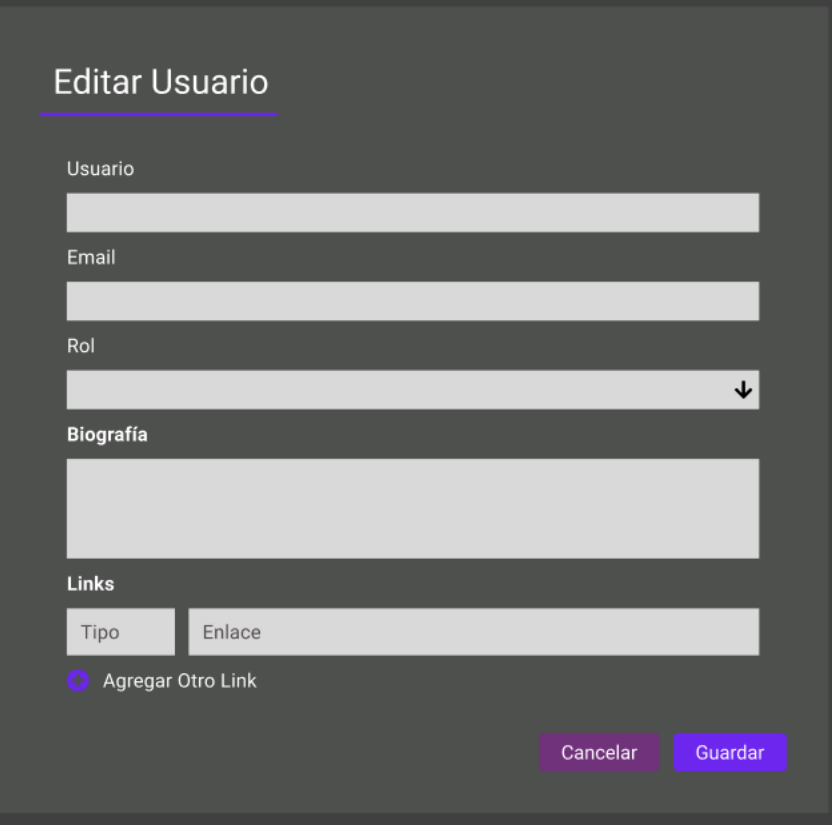

*Pantalla 49: Editar Usuario*

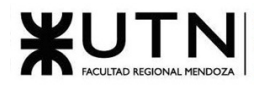

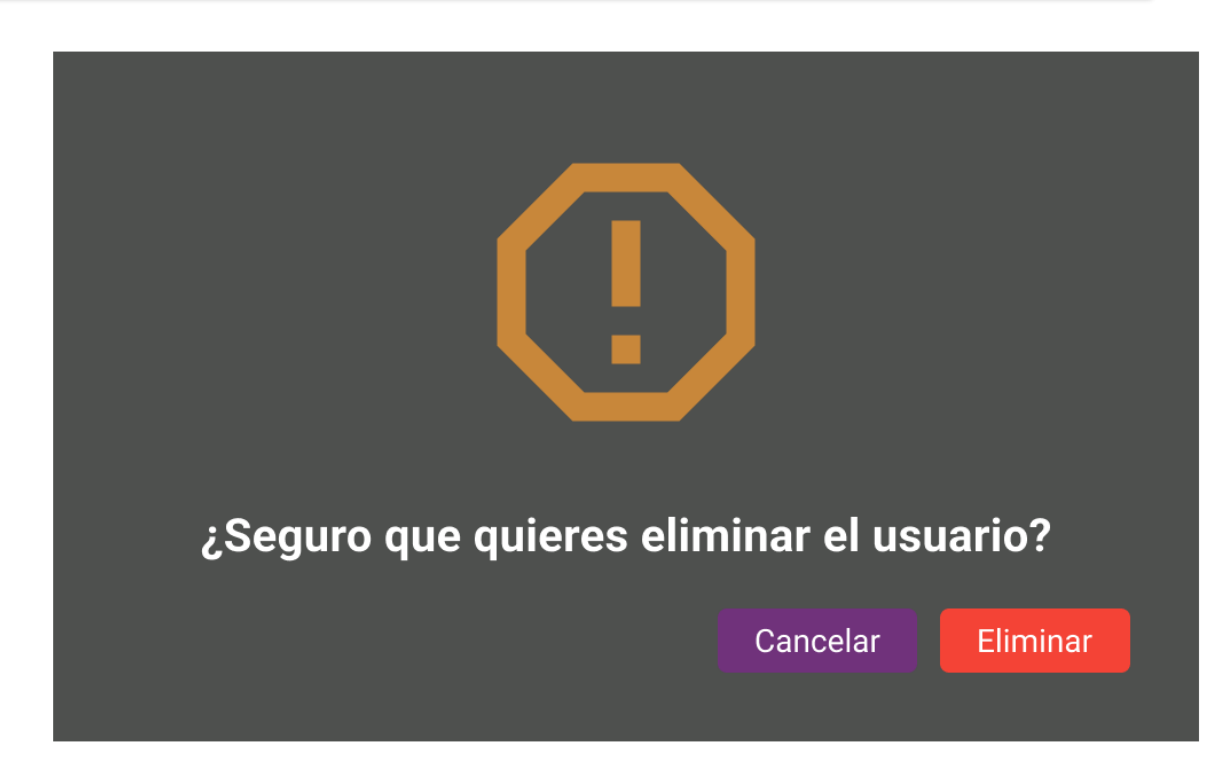

*Pantalla 50: Eliminar Usuario*

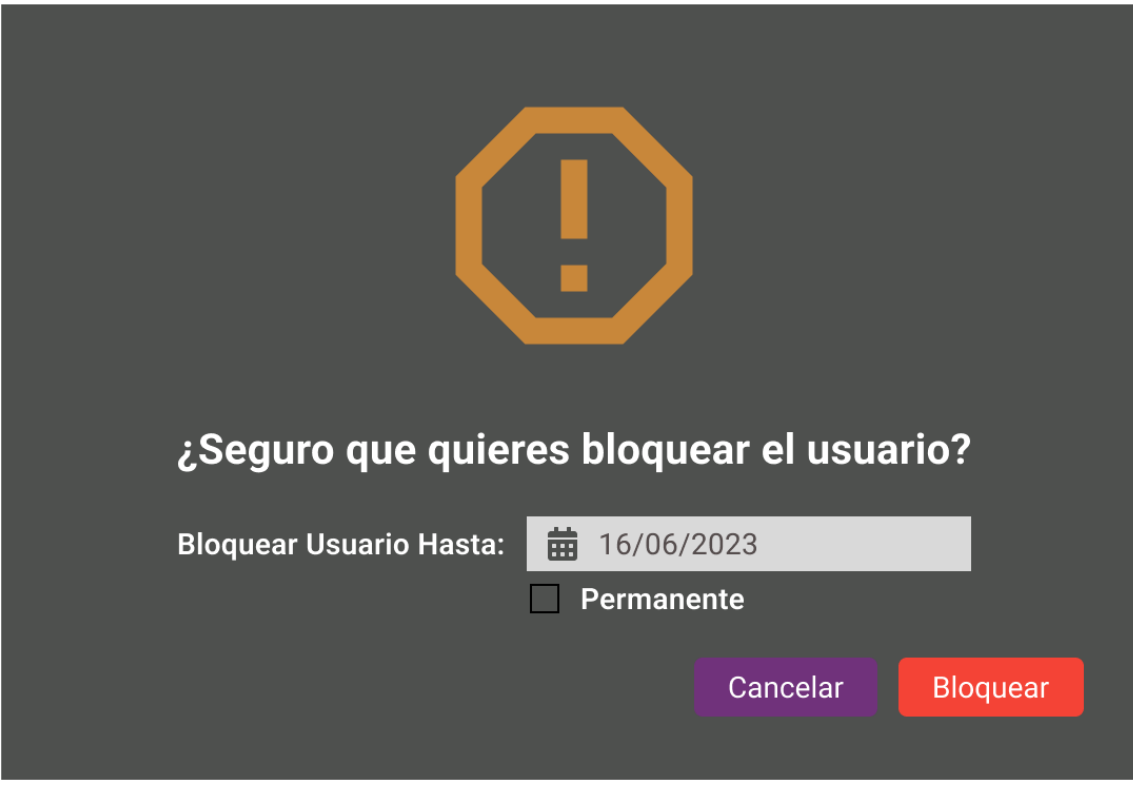

*Pantalla 51: Bloquear Usuario*

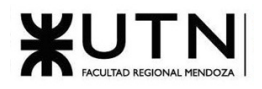

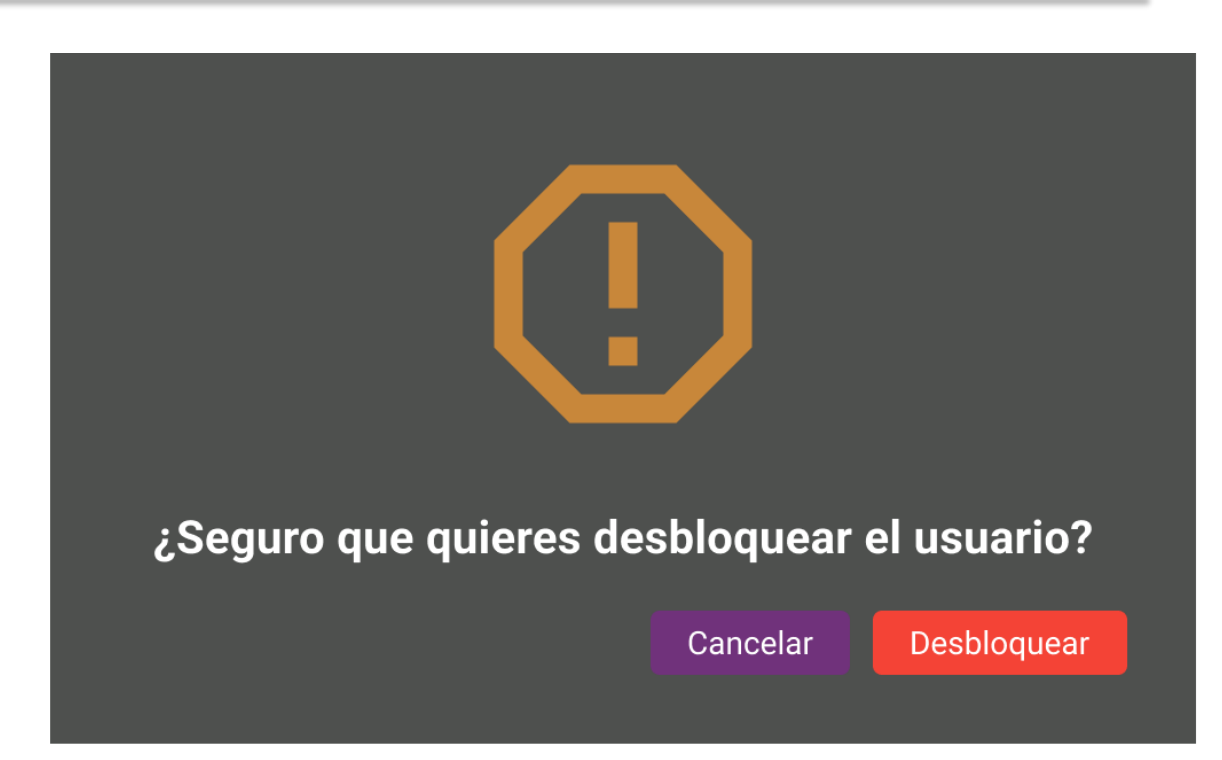

*Pantalla 52: Desbloquear Usuario*

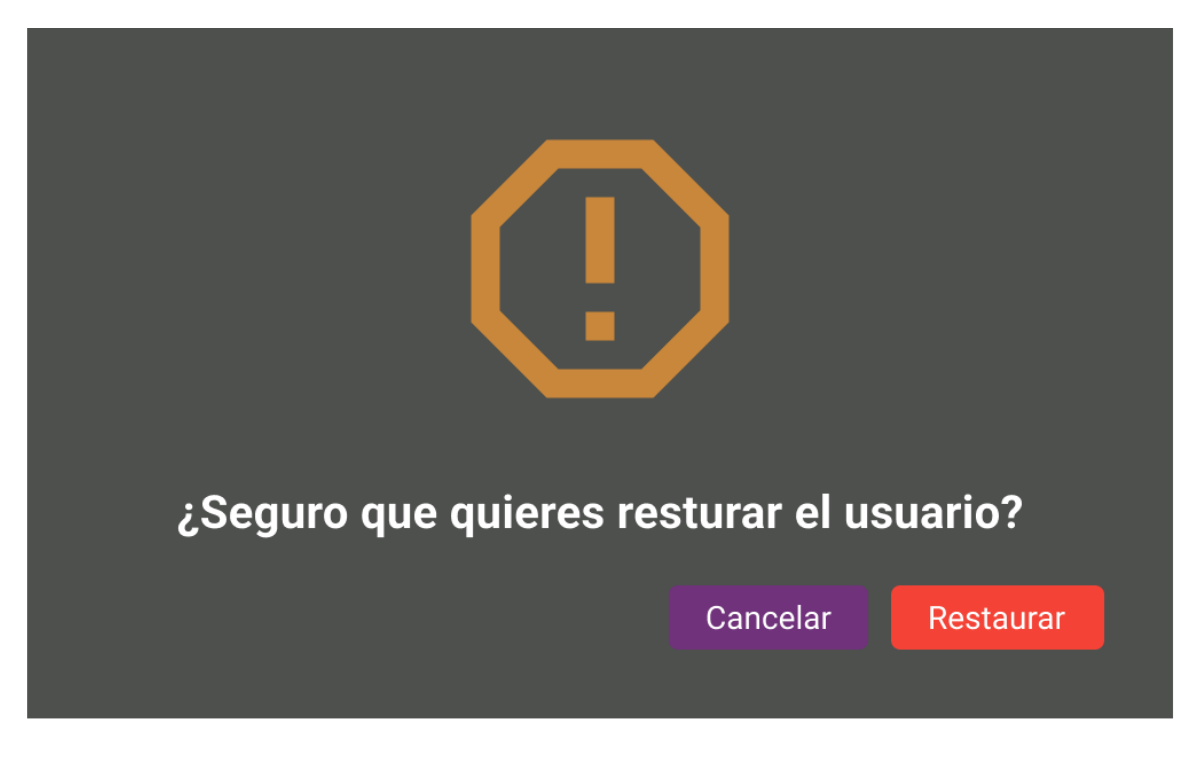

*Pantalla 53: Restaurar Usuario*

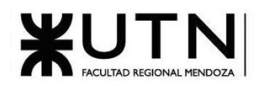

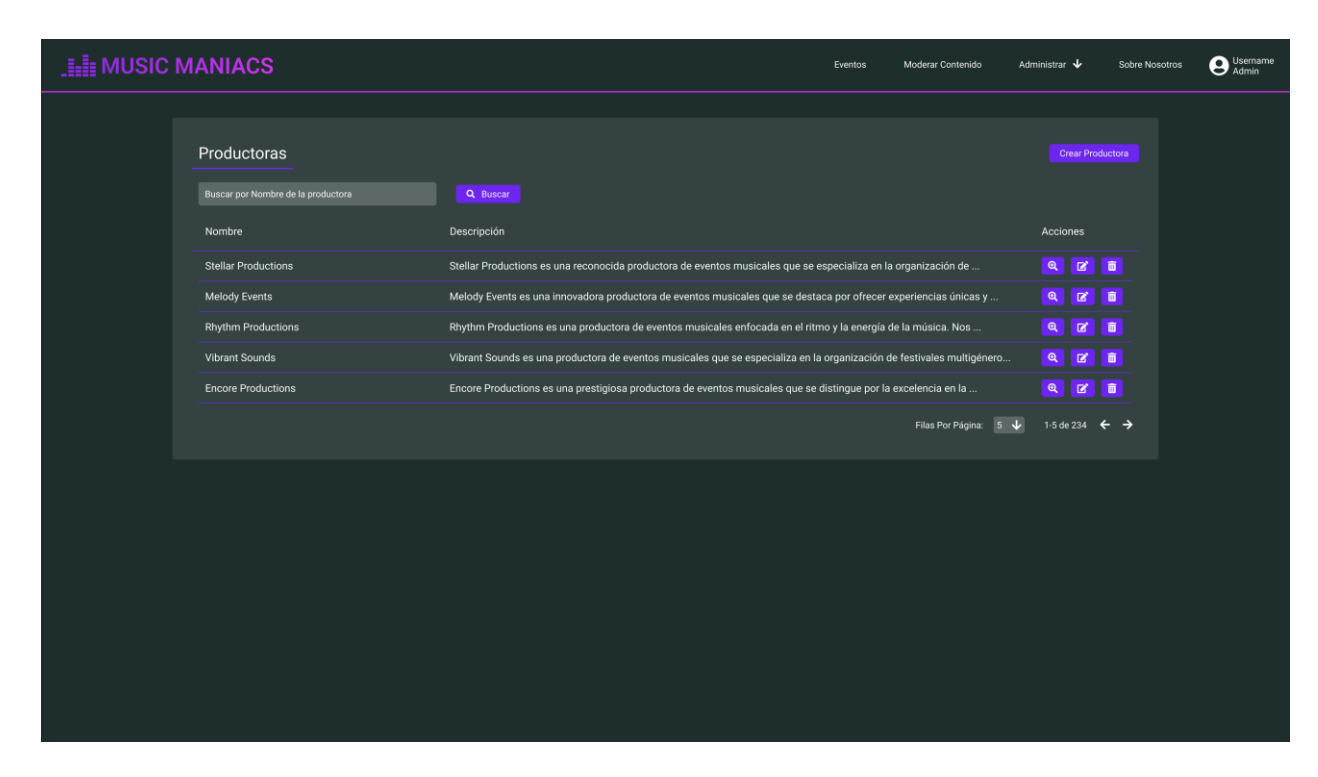

#### *Pantalla 54: Panel de administración de productoras*

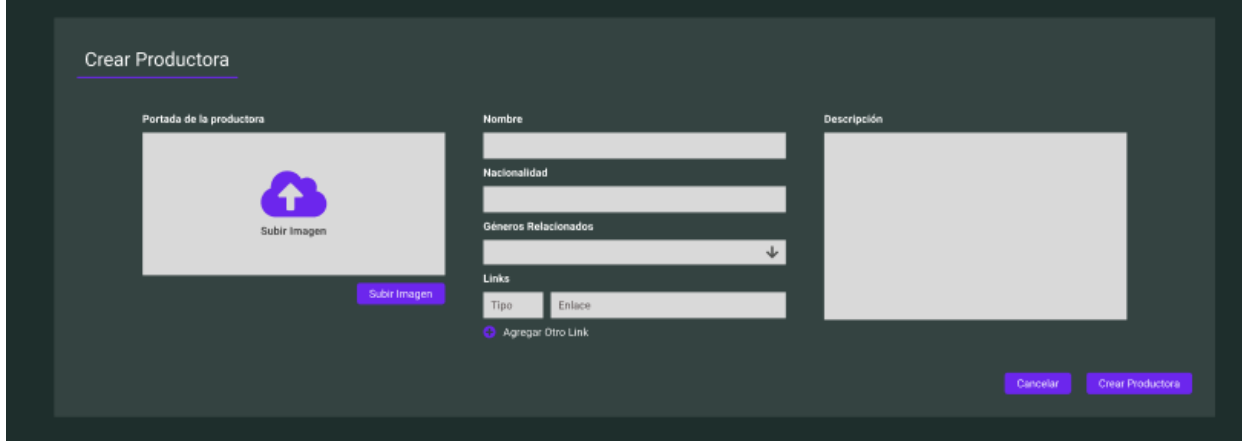

*Pantalla 55: Crear productora*

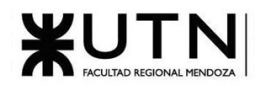

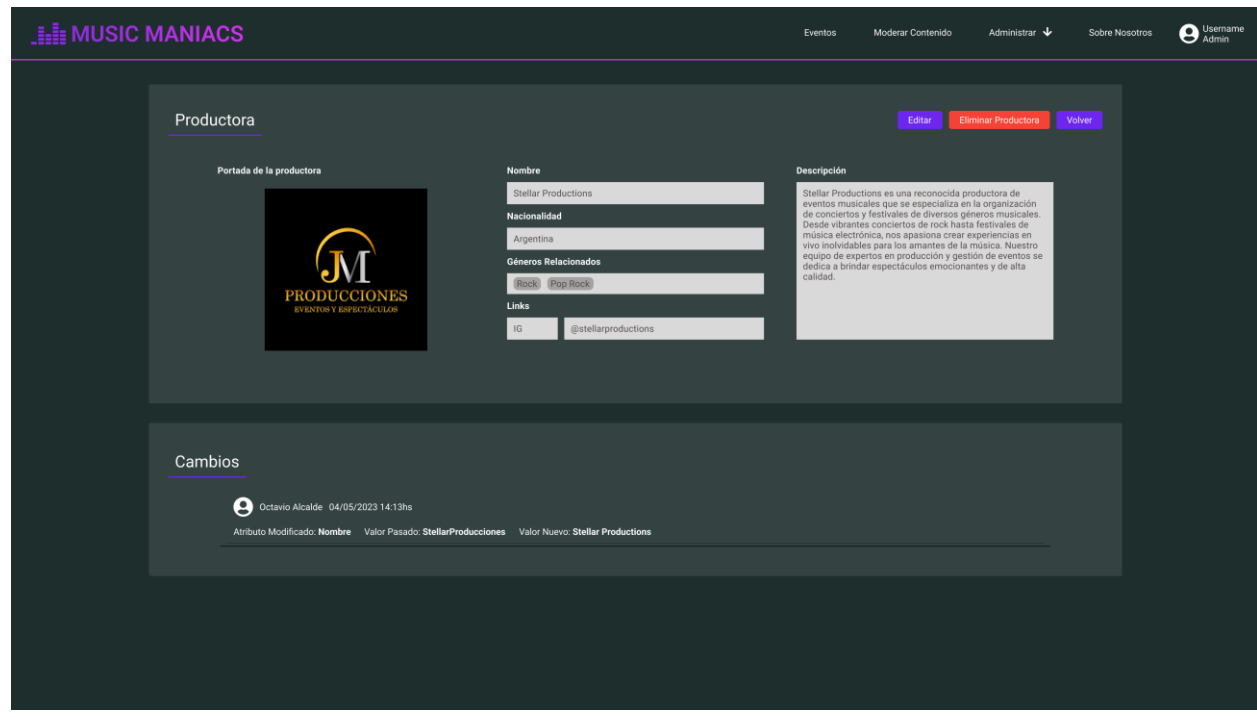

## *Pantalla 56: Visualizar Productora*

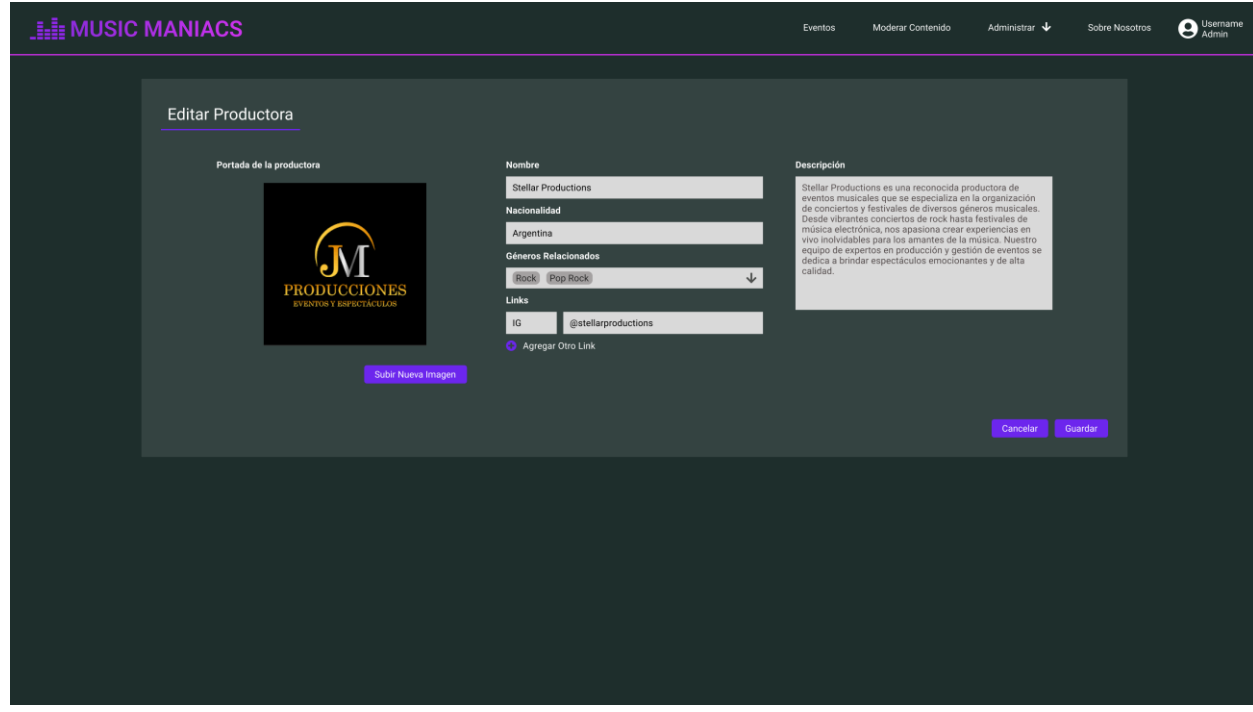

*Pantalla 57: Editar Productora*

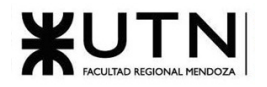

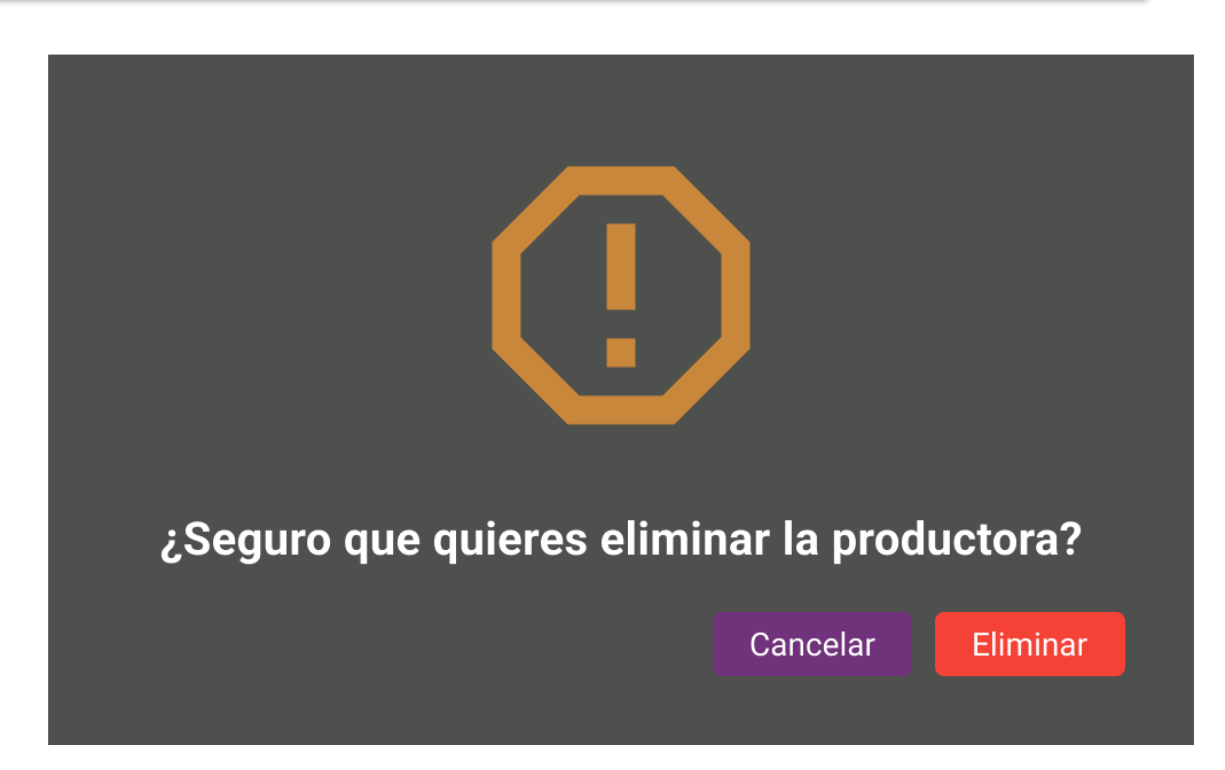

*Pantalla 58: Eliminar Productora*

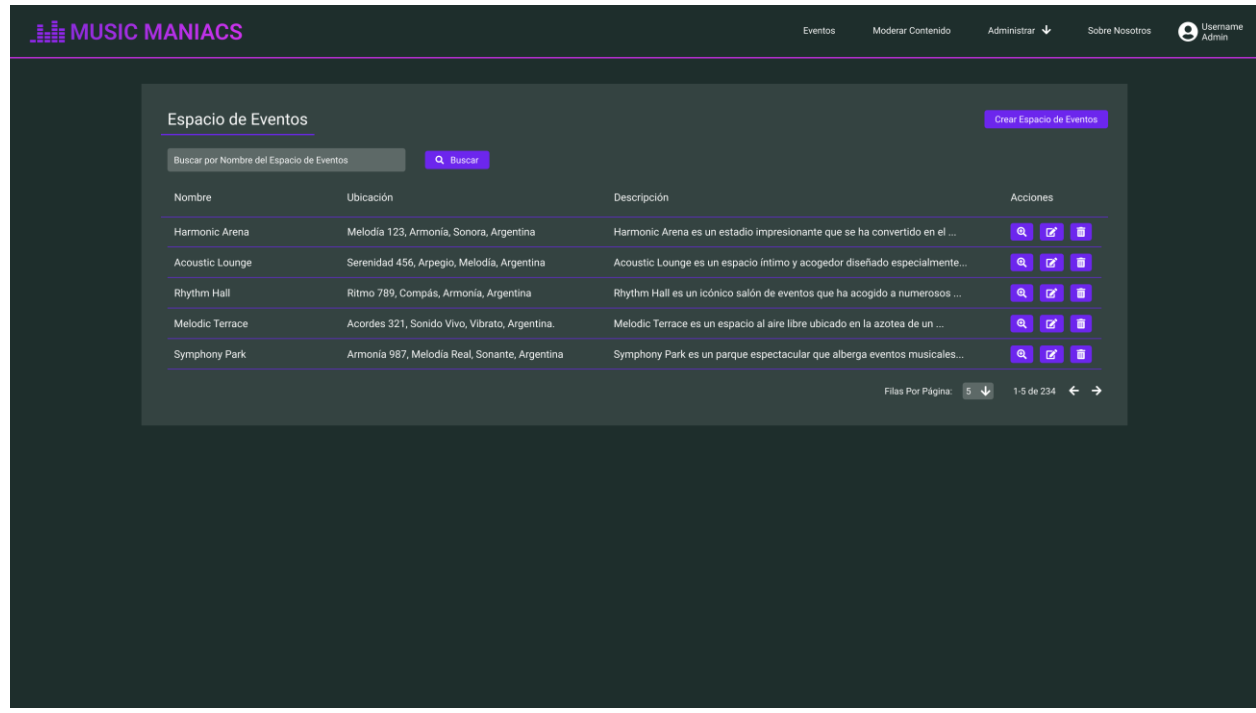

*Pantalla 59: Panel de Administración de Espacios de Evento*

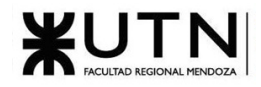

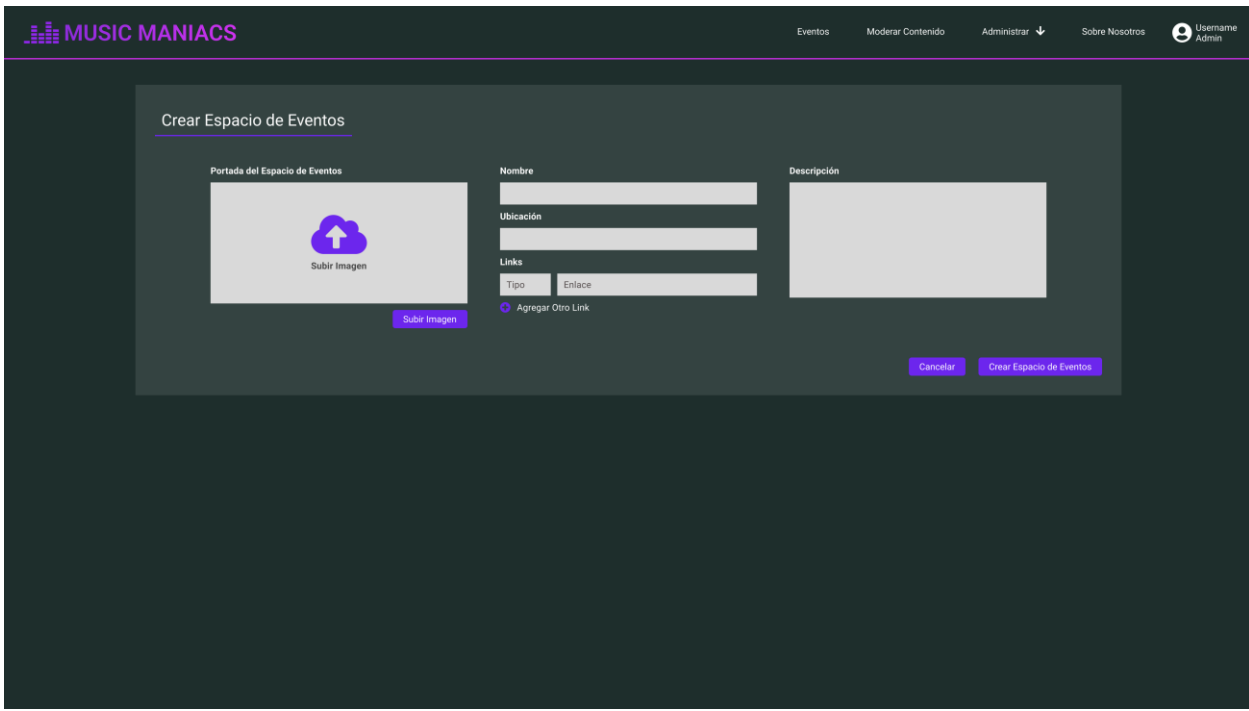

## *Pantalla 60: Crear Espacio de Eventos*

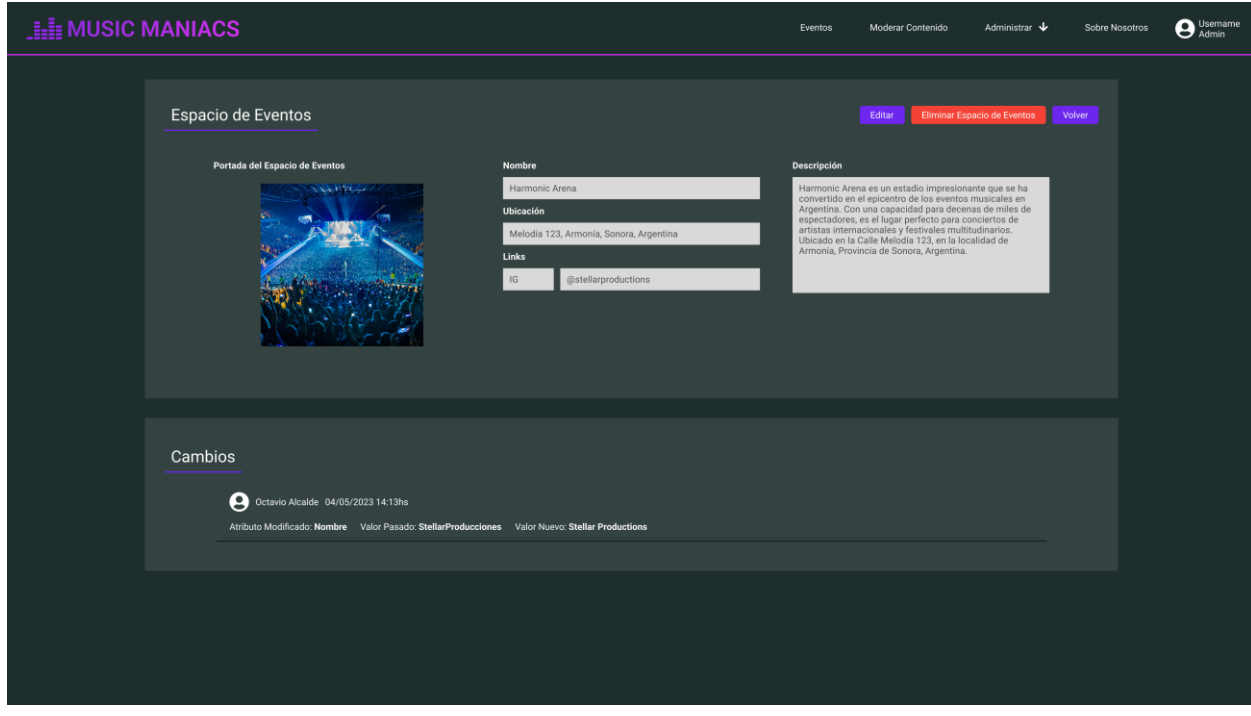

*Pantalla 61: Visualizar Espacio de Eventos*

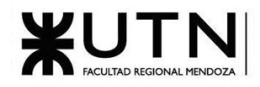

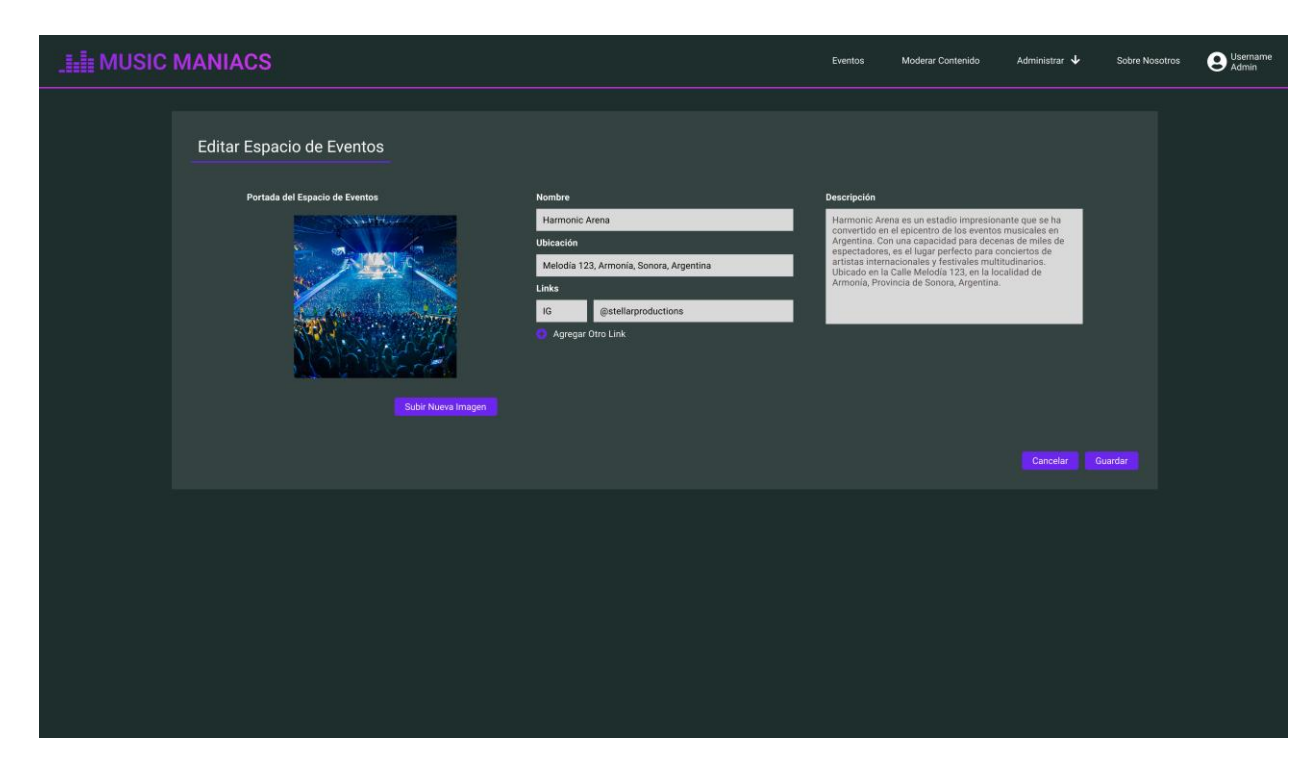

*Pantalla 62: Editar Espacio de Eventos*

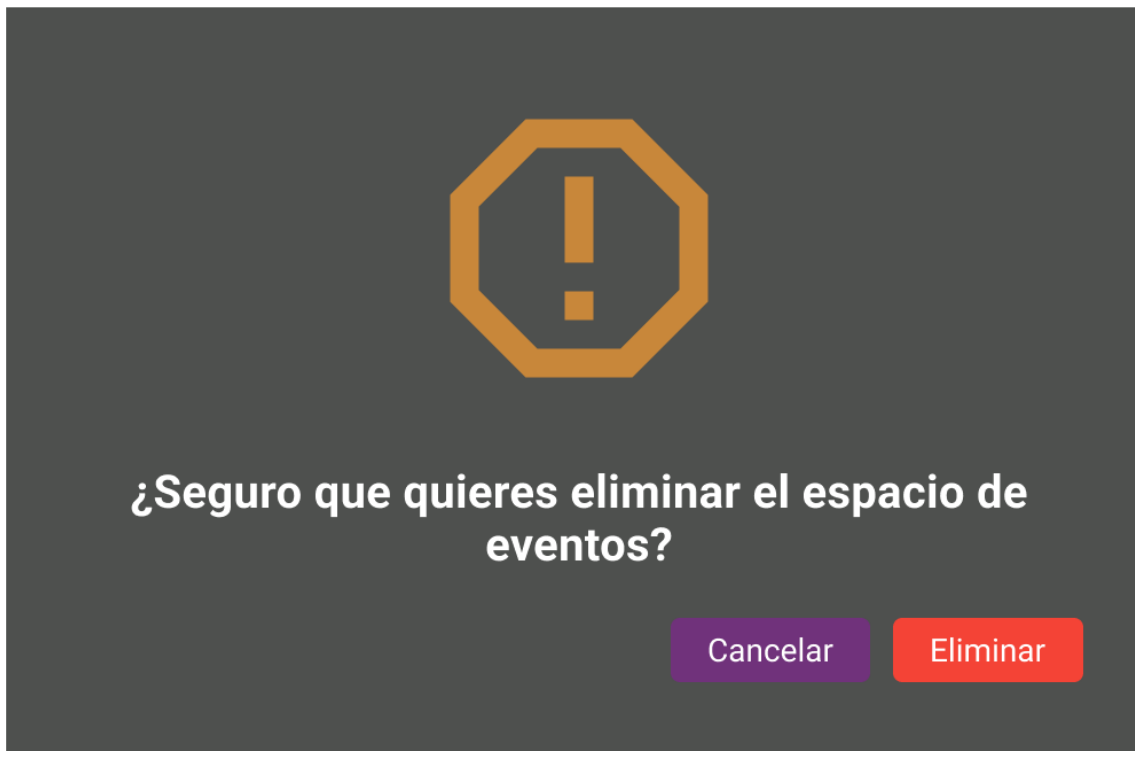

*Pantalla 63: Eliminar Espacio de Eventos*

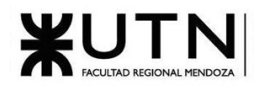

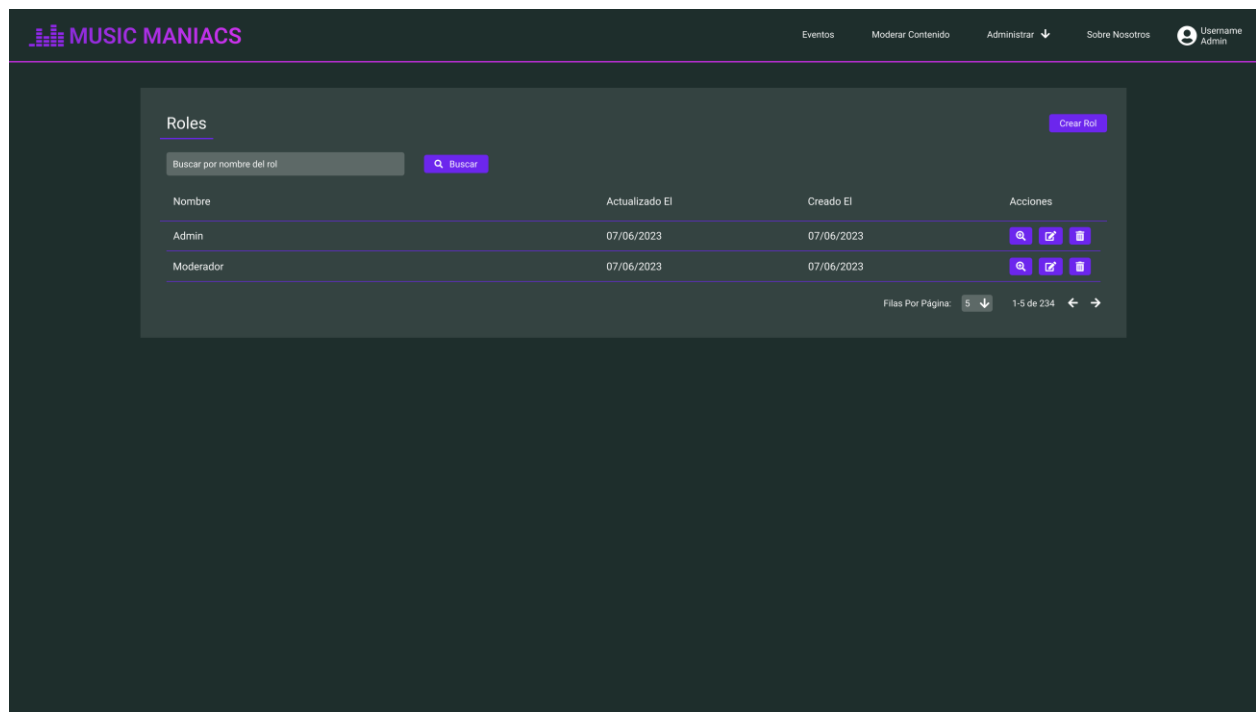

## *Pantalla 64: Panel de Administración de Roles*

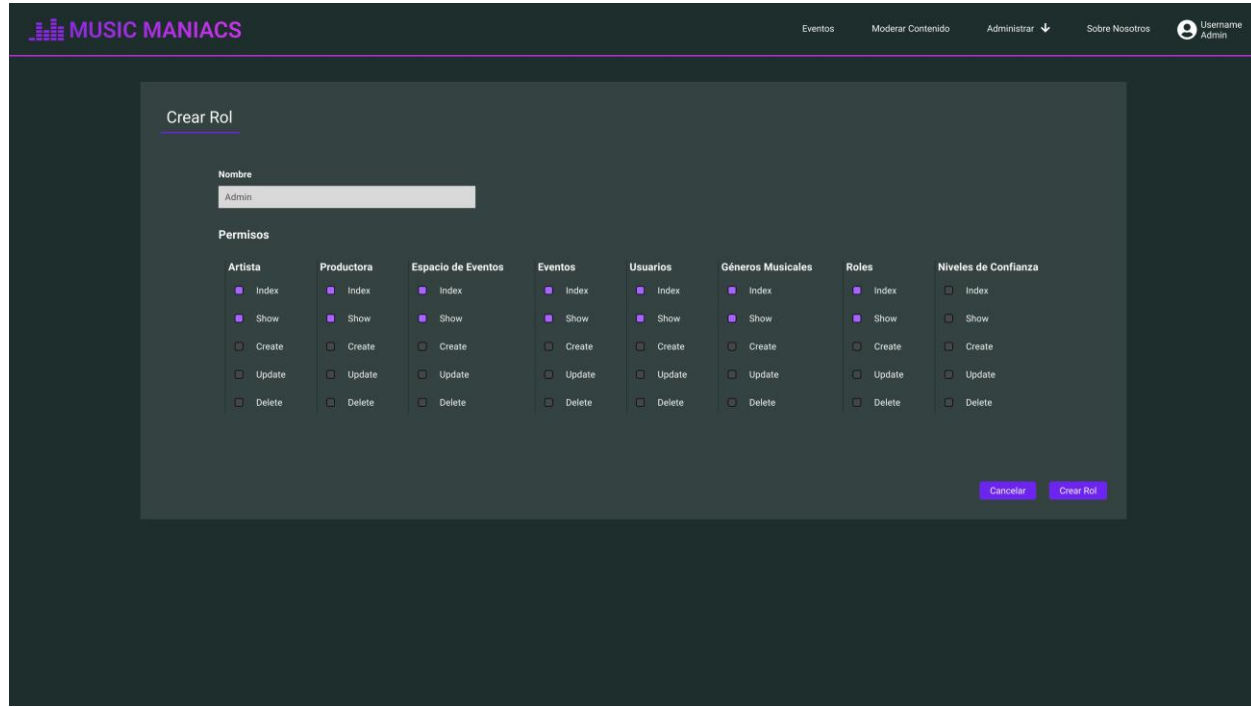

*Pantalla 65: Crear Rol*

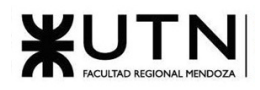

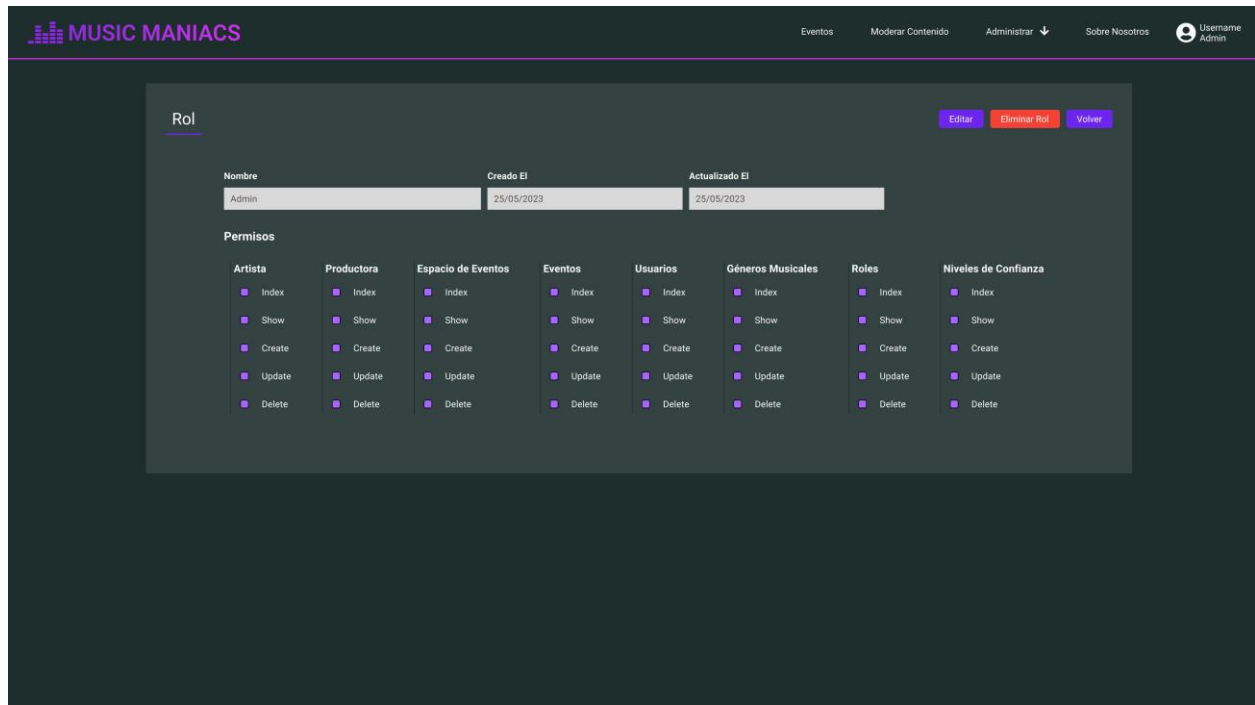

*Pantalla 66: Visualizar Rol*

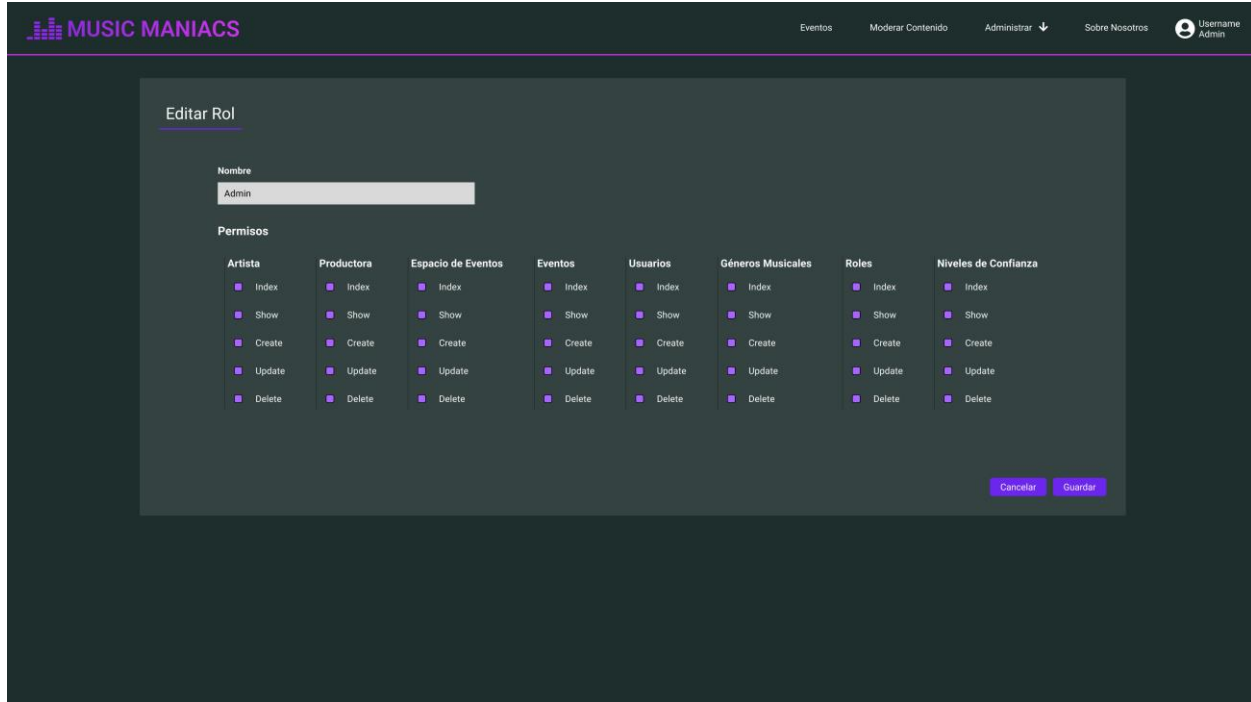

*Pantalla 67: Editar Rol*

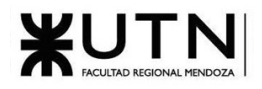

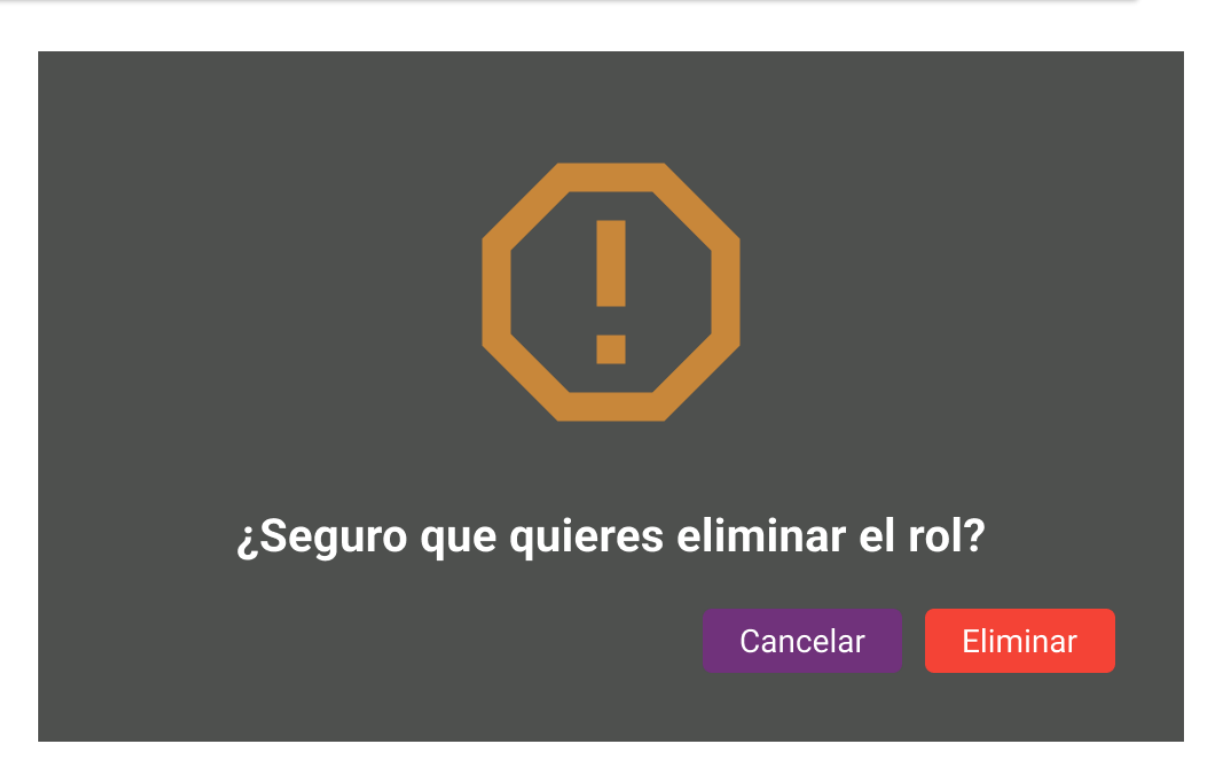

*Pantalla 68: Eliminar Rol*

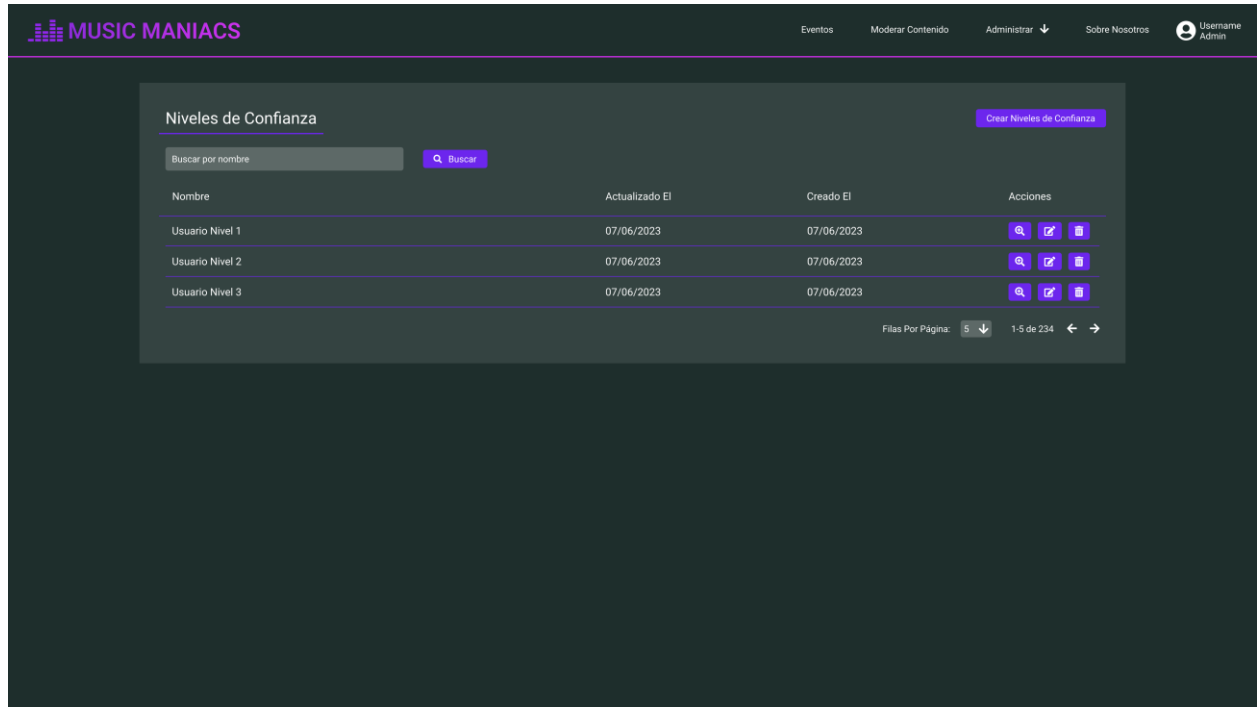

*Pantalla 69: Panel de Administración de Niveles de Confianza*
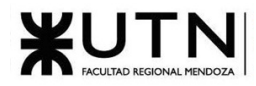

| <b>HE MUSIC MANIACS</b> |                       |                            |                      |                              |                            |                      | Eventos<br>Moderar Contenido | Administrar V             | Sobre Nosotros              | O Username |  |
|-------------------------|-----------------------|----------------------------|----------------------|------------------------------|----------------------------|----------------------|------------------------------|---------------------------|-----------------------------|------------|--|
|                         |                       | Crear Nivel de Confianza   |                      |                              |                            |                      |                              |                           |                             |            |  |
|                         | Nombre                |                            |                      | Orden del Nivel de Confianza |                            |                      |                              |                           |                             |            |  |
|                         |                       | <b>Requisitos</b>          |                      |                              |                            |                      |                              |                           |                             |            |  |
|                         | <b>Días Visitados</b> |                            |                      |                              | <b>Eventos Consultados</b> |                      |                              | <b>Respuestas Creadas</b> |                             |            |  |
|                         |                       | <b>Me Gustas Recibidos</b> |                      |                              | <b>Me Gustas Dados</b>     |                      |                              |                           |                             |            |  |
|                         |                       |                            |                      |                              |                            |                      |                              |                           |                             |            |  |
|                         |                       | Permisos                   |                      |                              |                            |                      |                              |                           |                             |            |  |
|                         |                       | <b>Artista</b>             | Productora           | <b>Espacio de Eventos</b>    | <b>Eventos</b>             | <b>Usuarios</b>      | <b>Géneros Musicales</b>     | <b>Roles</b>              | <b>Niveles de Confianza</b> |            |  |
|                         |                       | $\blacksquare$ Index       | $\blacksquare$ Index | $\blacksquare$ Index         | $\blacksquare$ Index       | $\blacksquare$ Index | $\blacksquare$ Index         | $\blacksquare$ Index      | $\Box$ Index                |            |  |
|                         |                       | <b>B</b> Show              | $\blacksquare$ Show  | <b>B</b> Show                | <b>B</b> Show              | <b>B</b> Show        | <b>B</b> Show                | Show                      | Show                        |            |  |
|                         |                       | Create                     | Create               | Create                       | Create                     | Create               | Create                       | Create                    | Create                      |            |  |
|                         |                       | Update                     | Update               | Update                       | Update                     | Update               | <b>Update</b>                | Update                    | Update                      |            |  |
|                         |                       | Delete                     | Delete               | Delete                       | Delete                     | Delete               | Delete                       | Delete                    | Delete                      |            |  |
|                         |                       |                            |                      |                              |                            |                      |                              |                           |                             |            |  |
|                         |                       |                            |                      |                              |                            |                      |                              |                           |                             |            |  |
|                         |                       |                            |                      |                              |                            |                      |                              | Cancelar                  | Crear Niveles de Confianza  |            |  |
|                         |                       |                            |                      |                              |                            |                      |                              |                           |                             |            |  |
|                         |                       |                            |                      |                              |                            |                      |                              |                           |                             |            |  |

*Pantalla 70: Crear Nivel de Confianza*

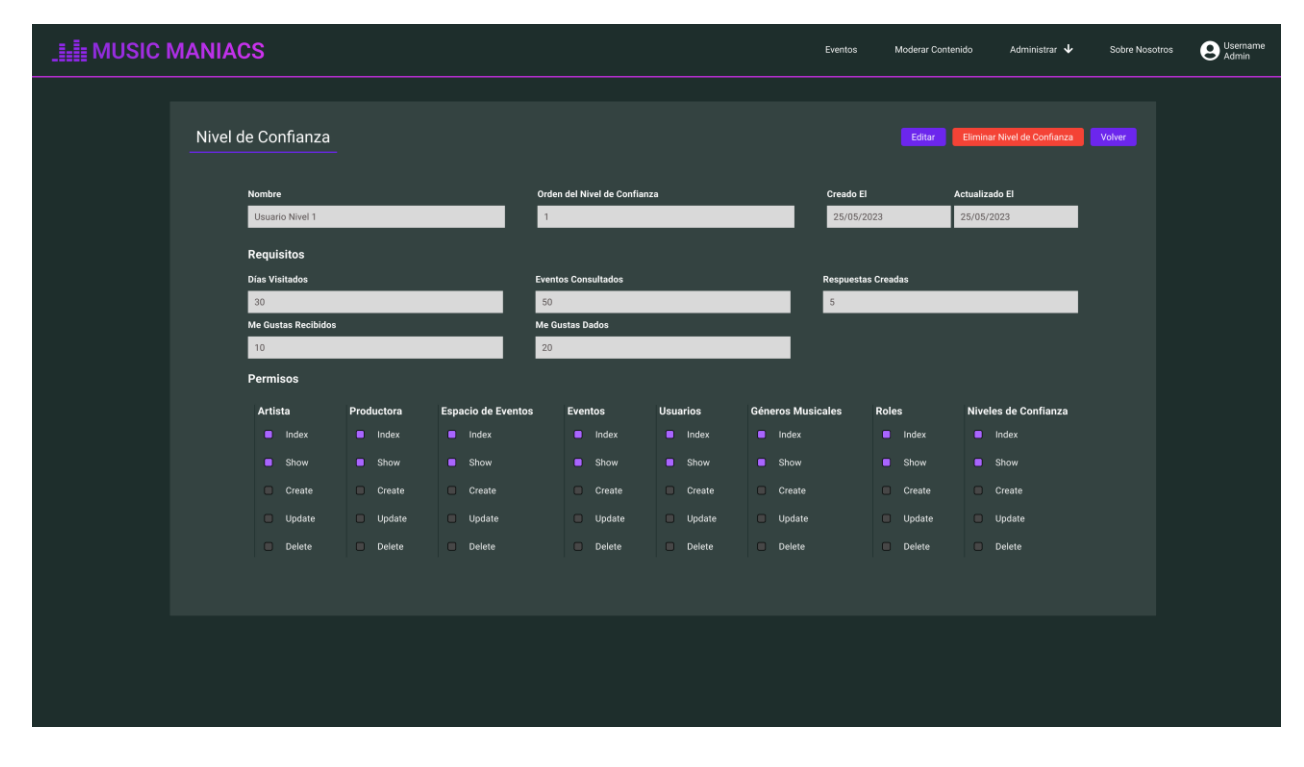

*Pantalla 71: Visualizar Nivel de Confianza*

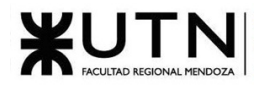

| <b>I LE MUSIC MANIACS</b> |                                                                              |                                                   |                                        | Eventos                                 | Moderar Contenido                                | Administrar V                                | Sobre Nosotros                               | $\Theta$ Username |  |
|---------------------------|------------------------------------------------------------------------------|---------------------------------------------------|----------------------------------------|-----------------------------------------|--------------------------------------------------|----------------------------------------------|----------------------------------------------|-------------------|--|
|                           | Editar Nivel de Confianza                                                    |                                                   |                                        |                                         |                                                  |                                              |                                              |                   |  |
|                           | <b>Nombre</b><br>Usuario Nivel 1                                             | $\mathbf{1}$                                      | Orden del Nivel de Confianza           |                                         |                                                  |                                              |                                              |                   |  |
|                           | <b>Requisitos</b><br><b>Días Visitados</b><br>$ 30\rangle$                   |                                                   | <b>Eventos Consultados</b><br>50       |                                         |                                                  | <b>Respuestas Creadas</b><br>$5\phantom{.0}$ |                                              |                   |  |
|                           | <b>Me Gustas Recibidos</b><br>10<br><b>Permisos</b>                          | 20                                                | <b>Me Gustas Dados</b>                 |                                         |                                                  |                                              |                                              |                   |  |
|                           | Artista<br>Productora<br>$\blacksquare$ Index<br>$\blacksquare$ Index        | <b>Espacio de Eventos</b><br>$\blacksquare$ Index | <b>Eventos</b><br>$\blacksquare$ Index | <b>Usuarios</b><br>$\blacksquare$ Index | <b>Géneros Musicales</b><br>$\blacksquare$ Index | <b>Roles</b><br>$\blacksquare$ Index         | Niveles de Confianza<br>$\blacksquare$ Index |                   |  |
|                           | <b>B</b> Show<br>$\blacksquare$ Show<br>Create<br>Create<br>Update<br>Update | <b>B</b> Show<br>Create<br>Update                 | <b>B</b> Show<br>Create<br>Update      | <b>Show</b><br>Create<br>$\Box$ Update  | <b>B</b> Show<br>$C$ reate<br>Update             | $\blacksquare$ Show<br>Create<br>Update      | <b>B</b> Show<br>Create<br>Update            |                   |  |
|                           | Delete<br>Delete                                                             | Delete                                            | Delete                                 | Delete                                  | Delete                                           | Delete                                       | Delete                                       |                   |  |
|                           |                                                                              |                                                   |                                        |                                         |                                                  |                                              | Cancelar                                     | Guardar           |  |
|                           |                                                                              |                                                   |                                        |                                         |                                                  |                                              |                                              |                   |  |

*Pantalla 72: Editar Nivel de Confianza*

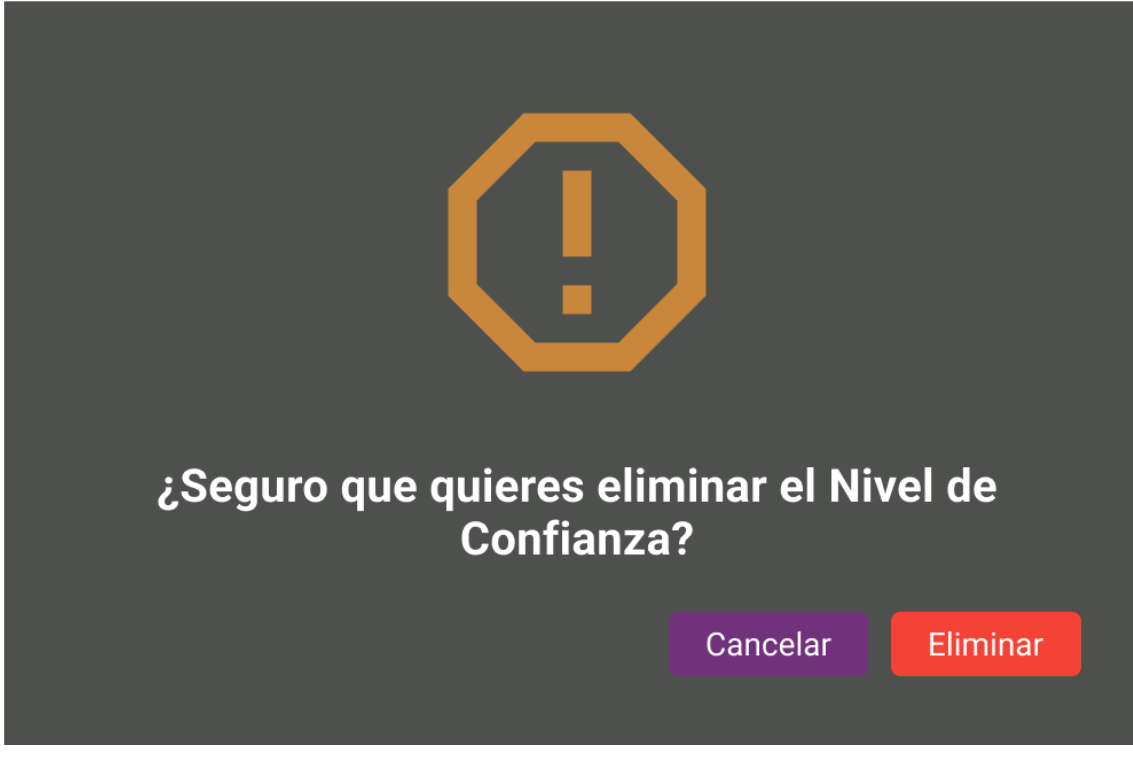

*Pantalla 73: Eliminar Nivel de Confianza*

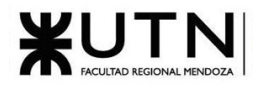

| <b>I LE MUSIC MANIACS</b> |                     | Eventos<br>Moderar Contenido | Administrar $\overline{\mathbf{\downarrow}}$ | Sobre Nosotros                                                      | $\mathbf{\Theta}$ Username |  |
|---------------------------|---------------------|------------------------------|----------------------------------------------|---------------------------------------------------------------------|----------------------------|--|
|                           | Copias de Seguridad |                              |                                              |                                                                     |                            |  |
|                           | Fecha de Creación   | Tamaño [MB]                  | Ubicación                                    | Acciones                                                            |                            |  |
|                           | 06/10/2023          | 500000                       | /Ubicacion/                                  | $\left  \right $ $\left  \right $ $\left  \right $ $\left  \right $ |                            |  |
|                           | 30/09/2023          | 500000                       | /Ubicacion/                                  | $H$ $\ddot{\theta}$                                                 |                            |  |
|                           | 20/09/2023          | 500000                       | /Ubicacion/                                  | 11 面                                                                |                            |  |
|                           | 10/09/2023          | 500000                       | /Ubicacion/                                  | ← 面                                                                 |                            |  |
|                           | 01/09/2023          | 500000                       | /Ubicacion/                                  |                                                                     |                            |  |
|                           |                     |                              | Filas Por Página: $\boxed{5 + \sqrt{ } }$    | 1-5 de 234 $\leftarrow$ $\rightarrow$                               |                            |  |
|                           |                     |                              |                                              |                                                                     |                            |  |
|                           |                     |                              |                                              |                                                                     |                            |  |
|                           |                     |                              |                                              |                                                                     |                            |  |
|                           |                     |                              |                                              |                                                                     |                            |  |
|                           |                     |                              |                                              |                                                                     |                            |  |
|                           |                     |                              |                                              |                                                                     |                            |  |
|                           |                     |                              |                                              |                                                                     |                            |  |
|                           |                     |                              |                                              |                                                                     |                            |  |
|                           |                     |                              |                                              |                                                                     |                            |  |

*Pantalla 74: Panel de Administración de Copias de Seguridad*

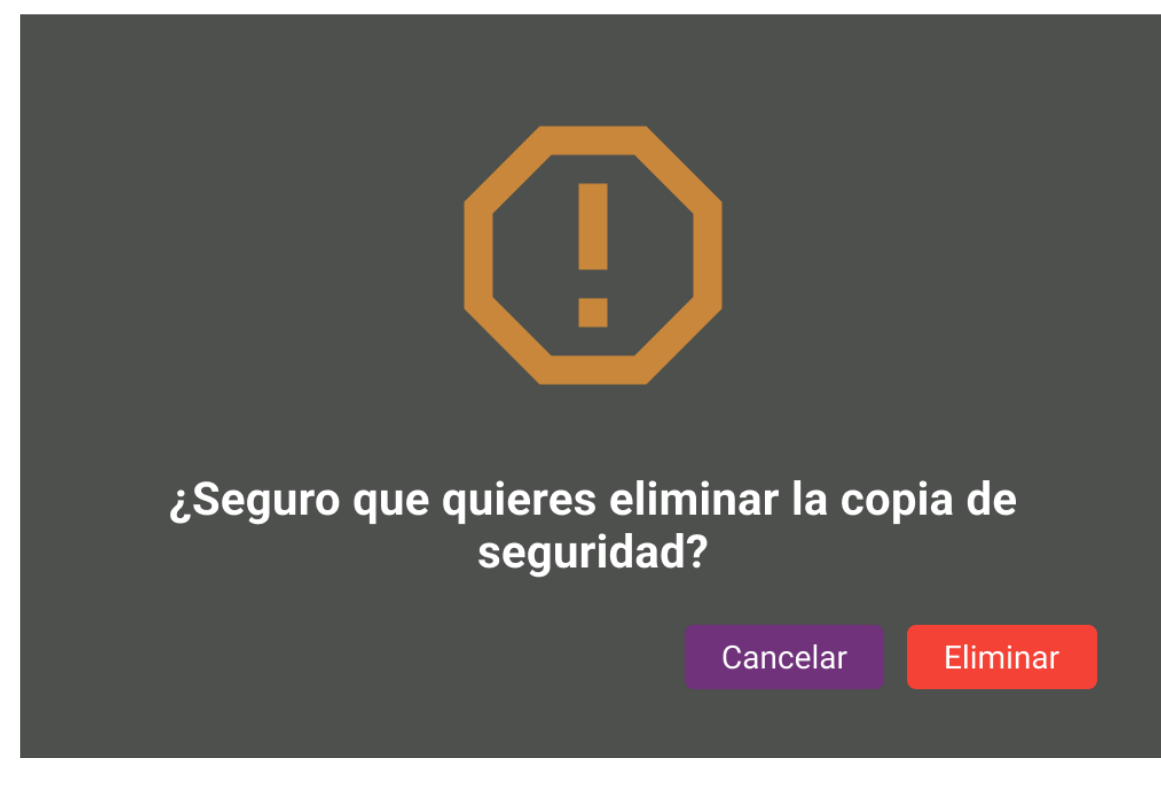

*Pantalla 75: Eliminar Copia de Seguridad*

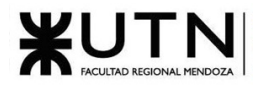

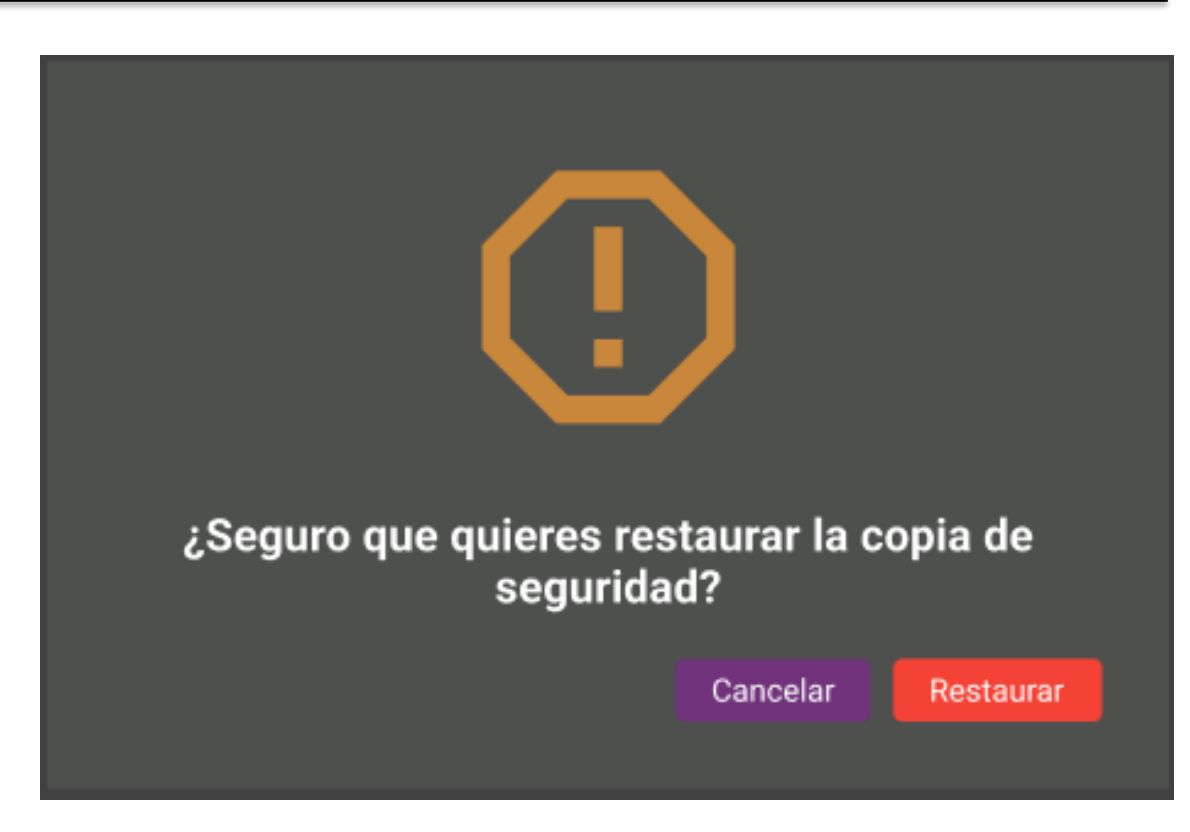

*Pantalla 76: Restaurar Copia de Seguridad*

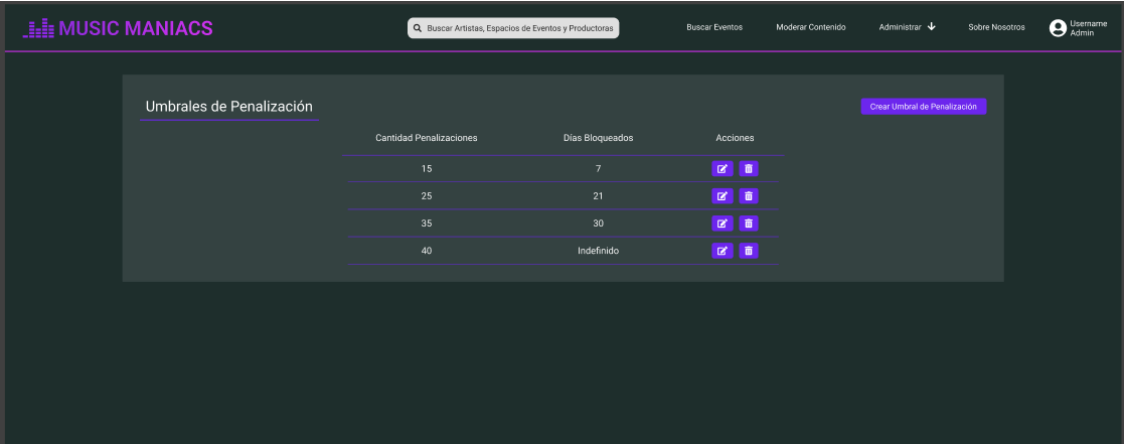

*Pantalla 77: Panel de Administración Umbrales de Penalización*

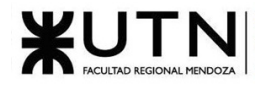

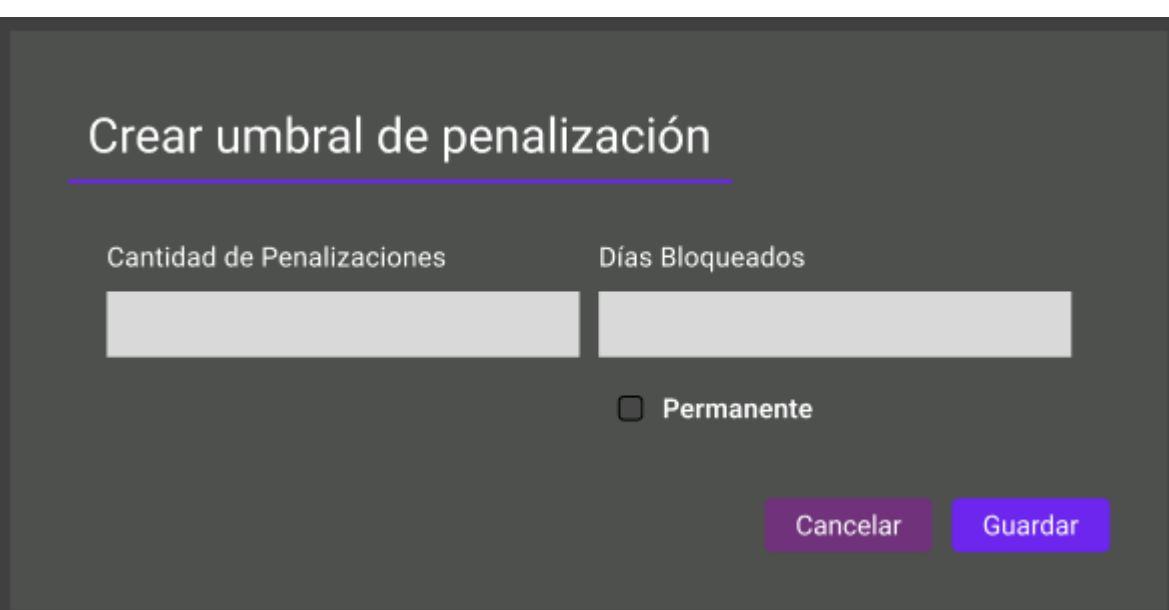

*Pantalla 78: Crear Umbral de Penalización*

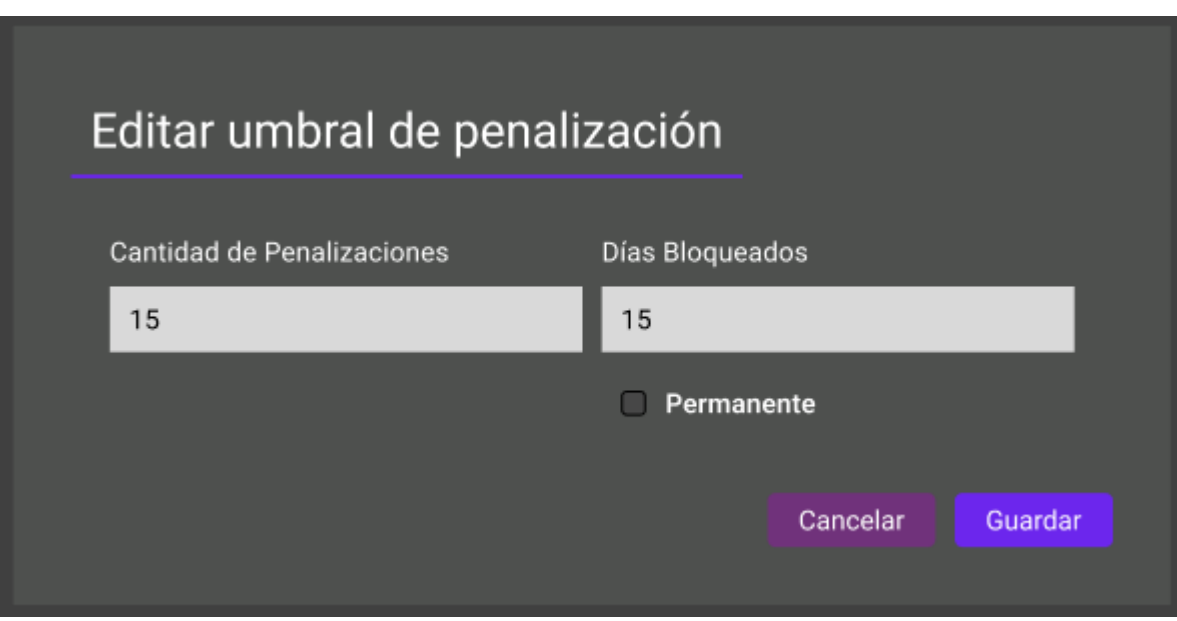

## *Pantalla 79: Editar Umbral de Penalización*

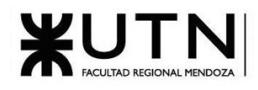

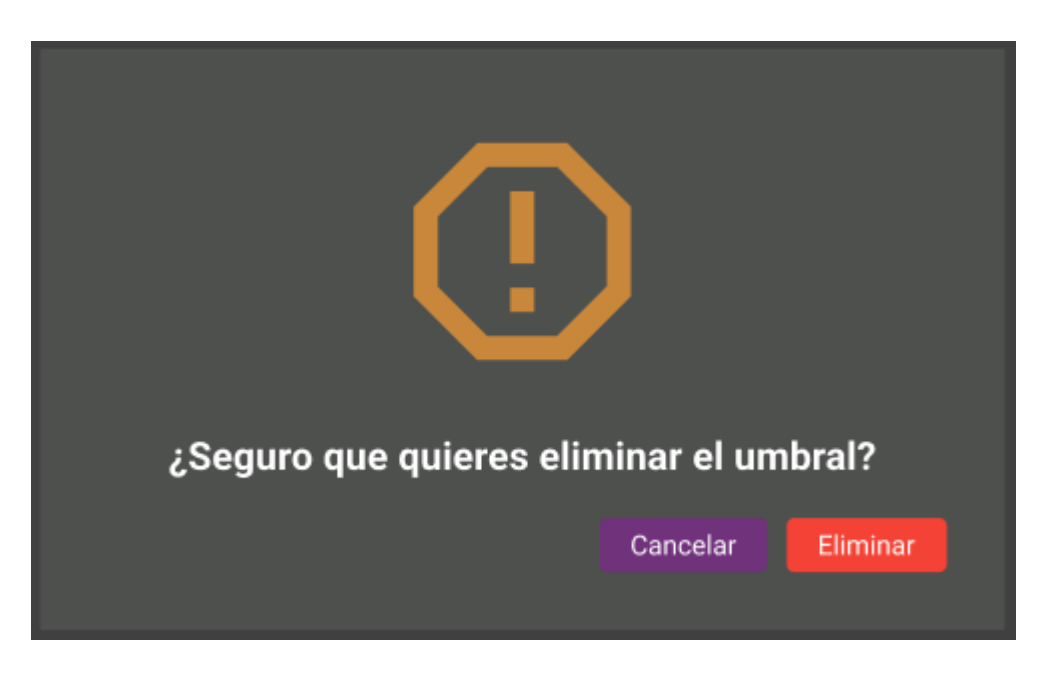

*Pantalla 80: Eliminar Umbral de Penalización*

Métricas y reportes

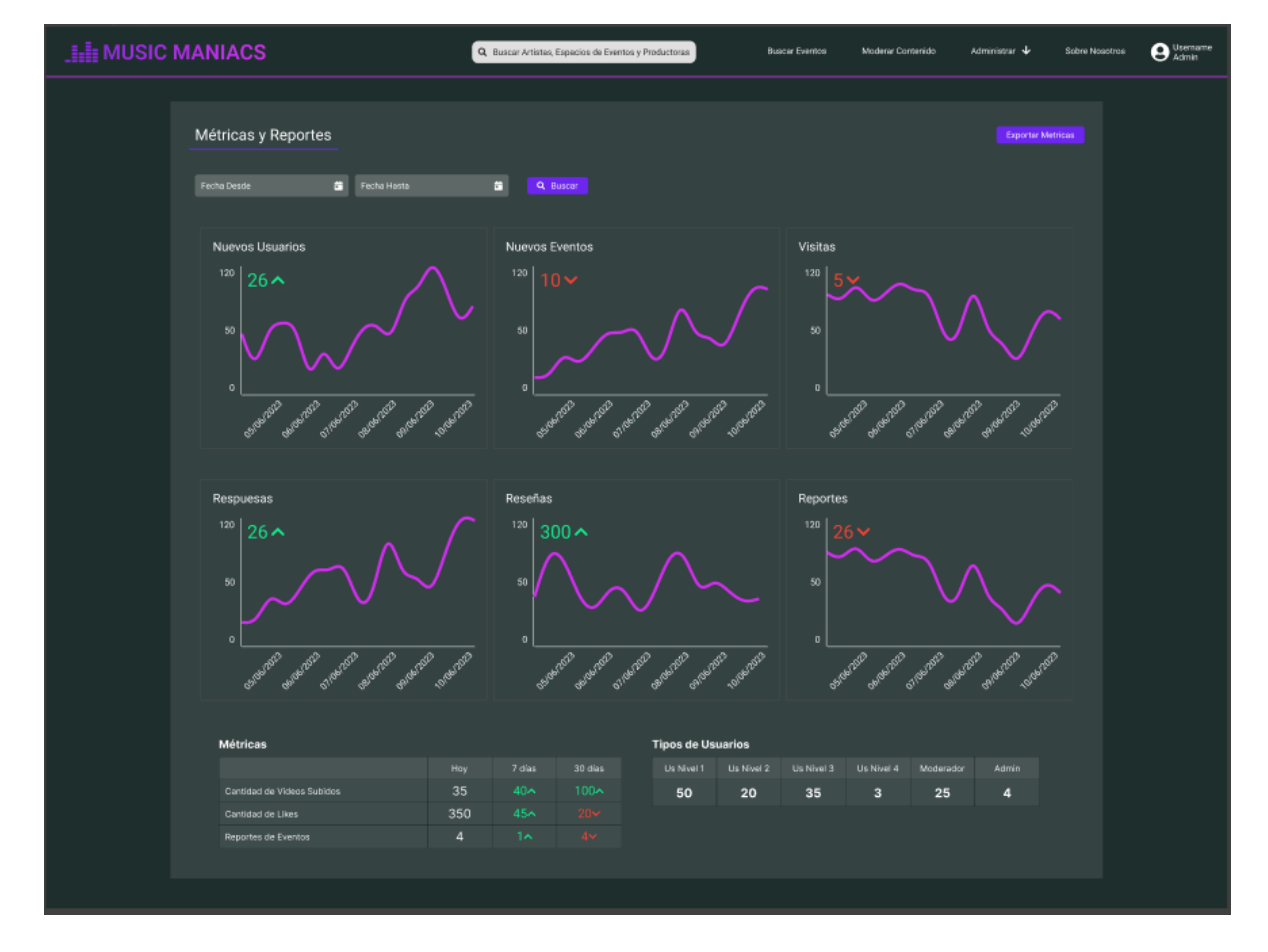

*Pantalla 81: Dashboard Métricas y Reportes*

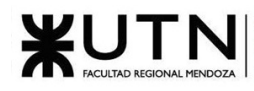

Perfiles de artistas, productoras y espacio de eventos

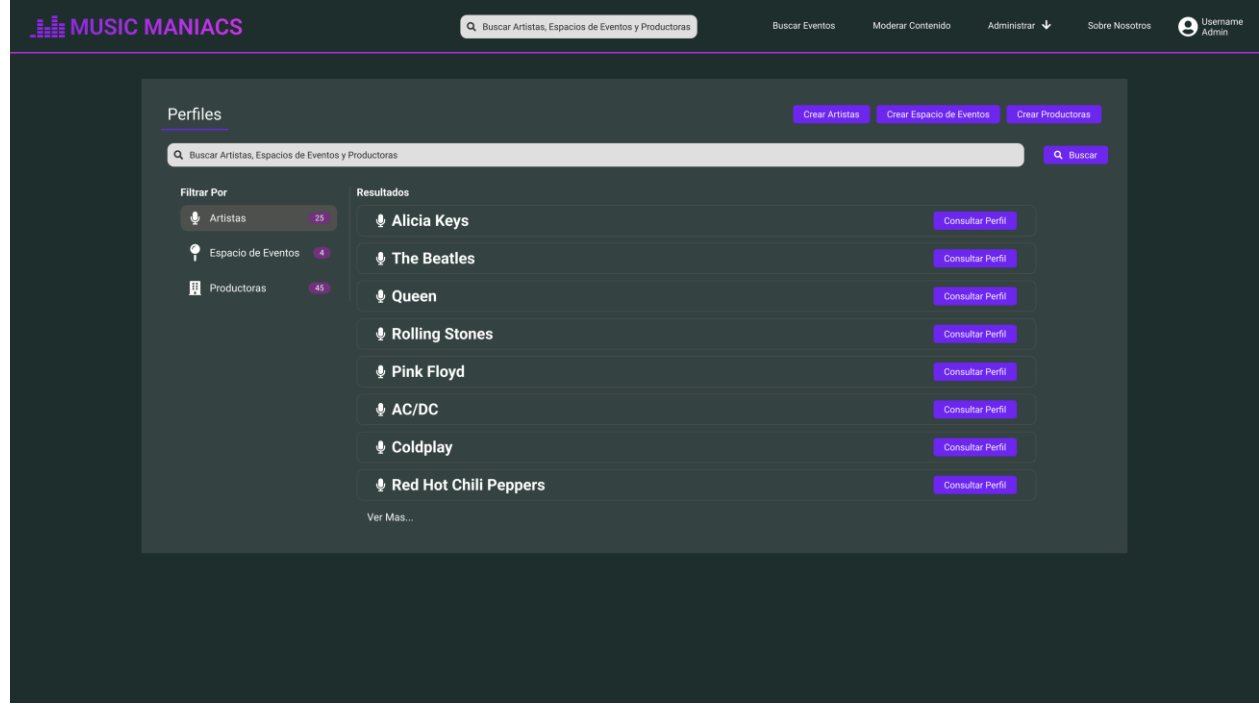

*Pantalla 82: Buscar Perfil Artista*

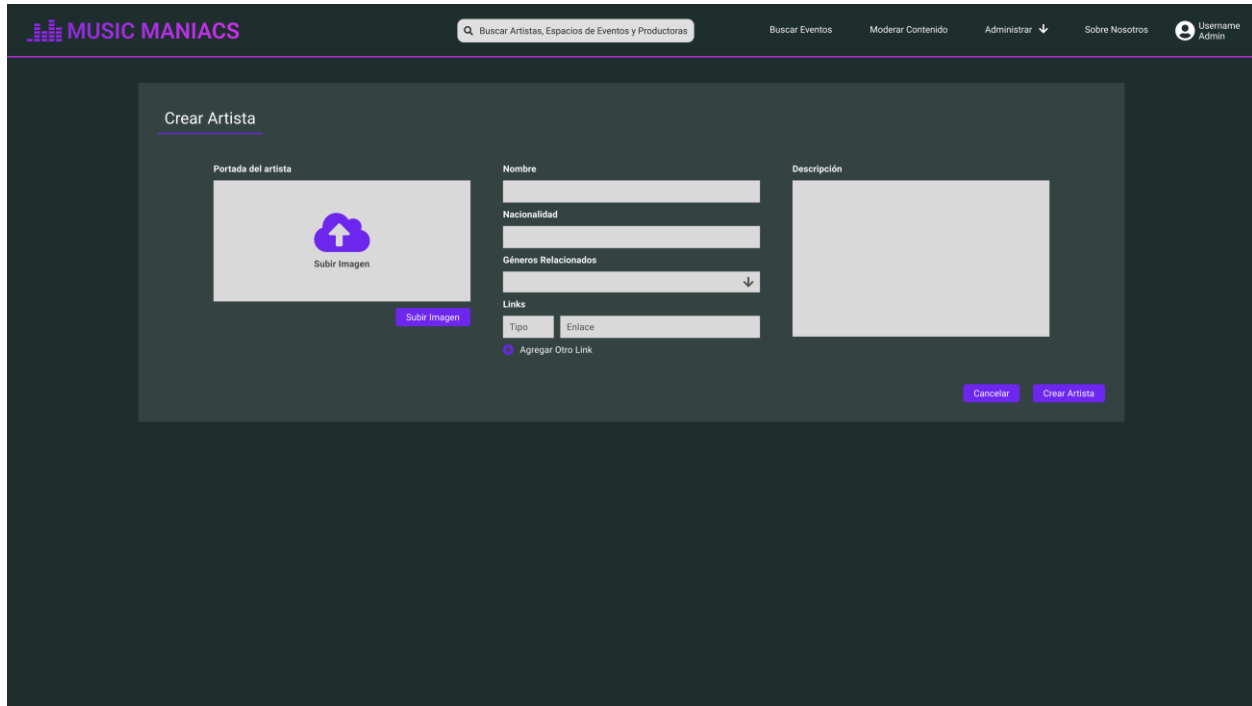

*Pantalla 83: Crear Artista*

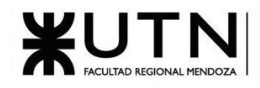

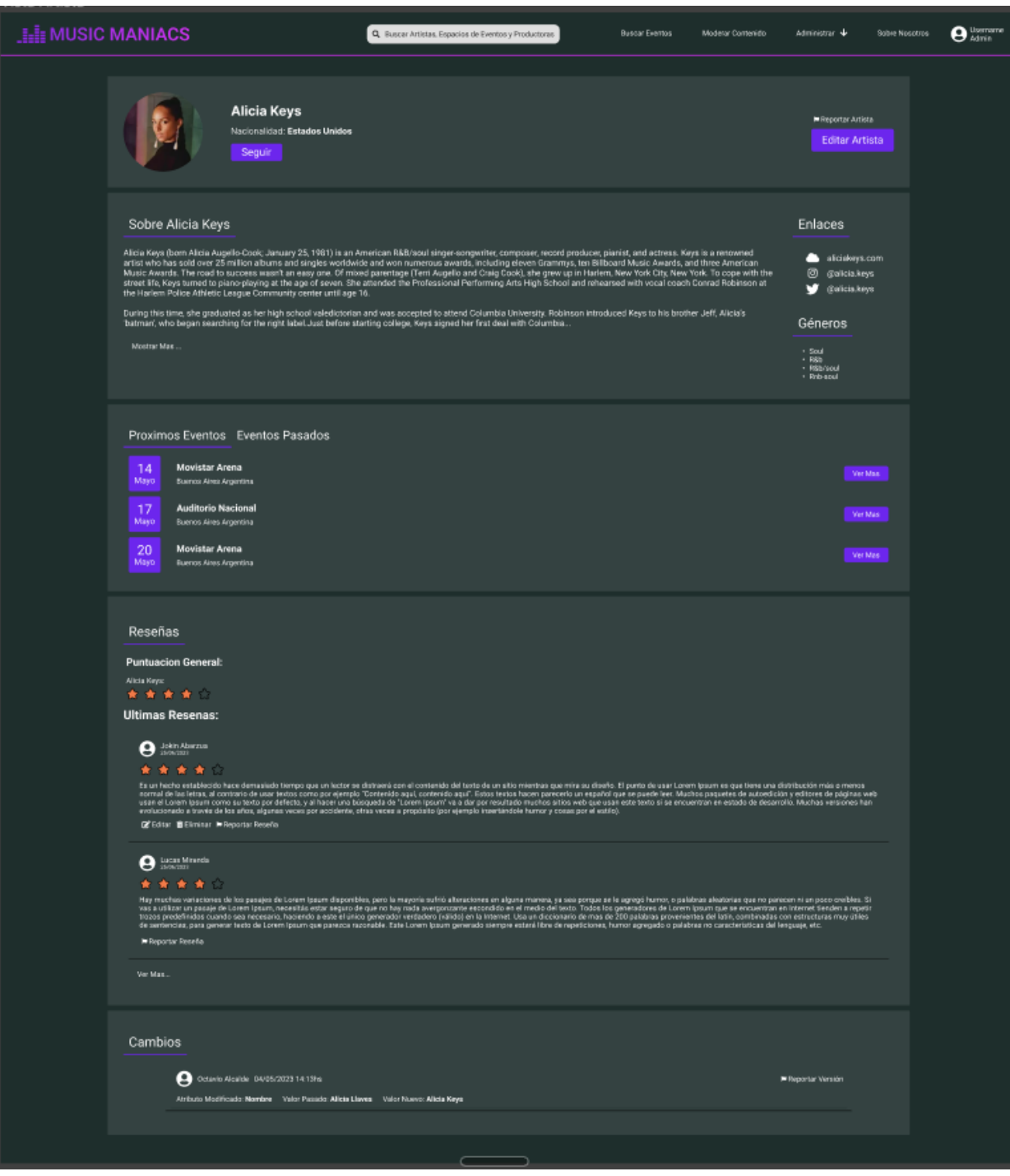

*Pantalla 84: Perfil Artista*

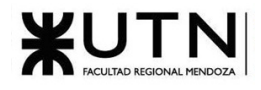

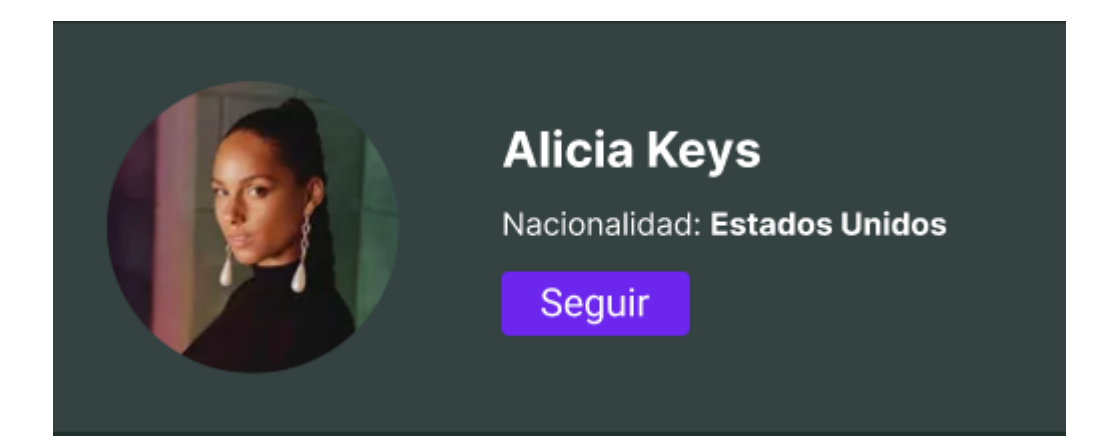

#### *Pantalla 85: Botón seguir artista*

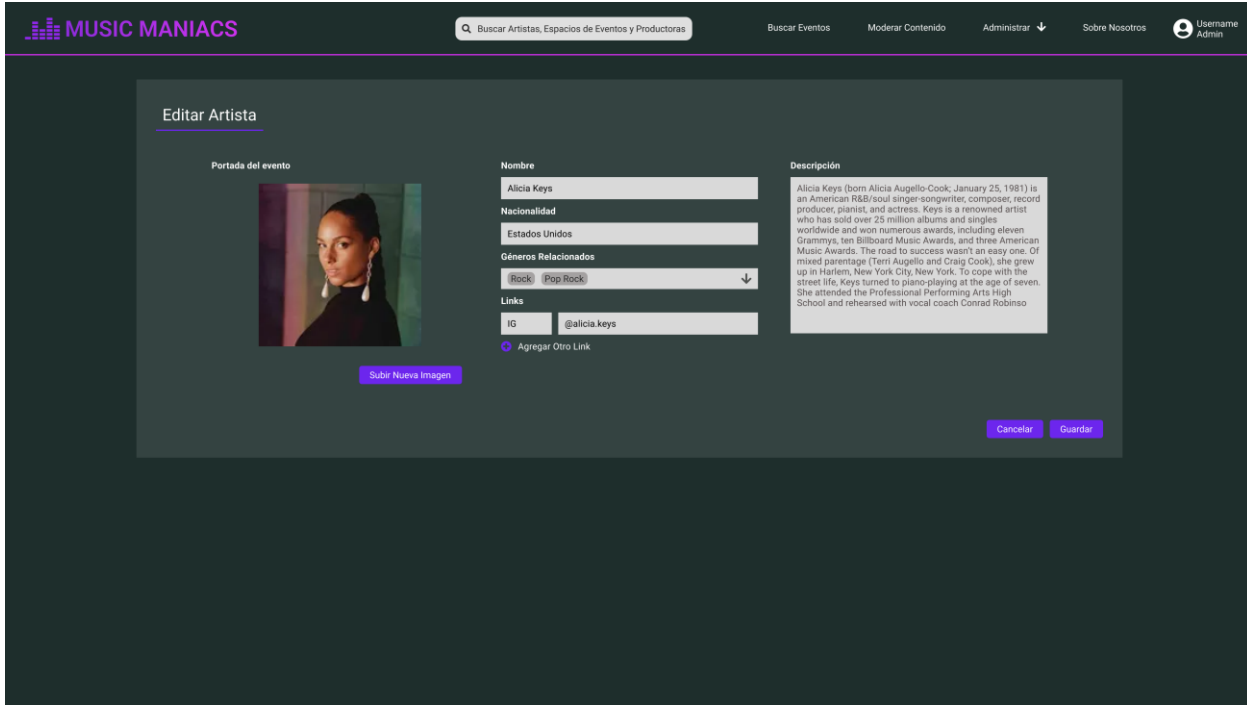

*Pantalla 86: Editar Artista*

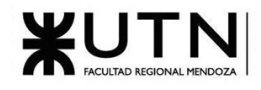

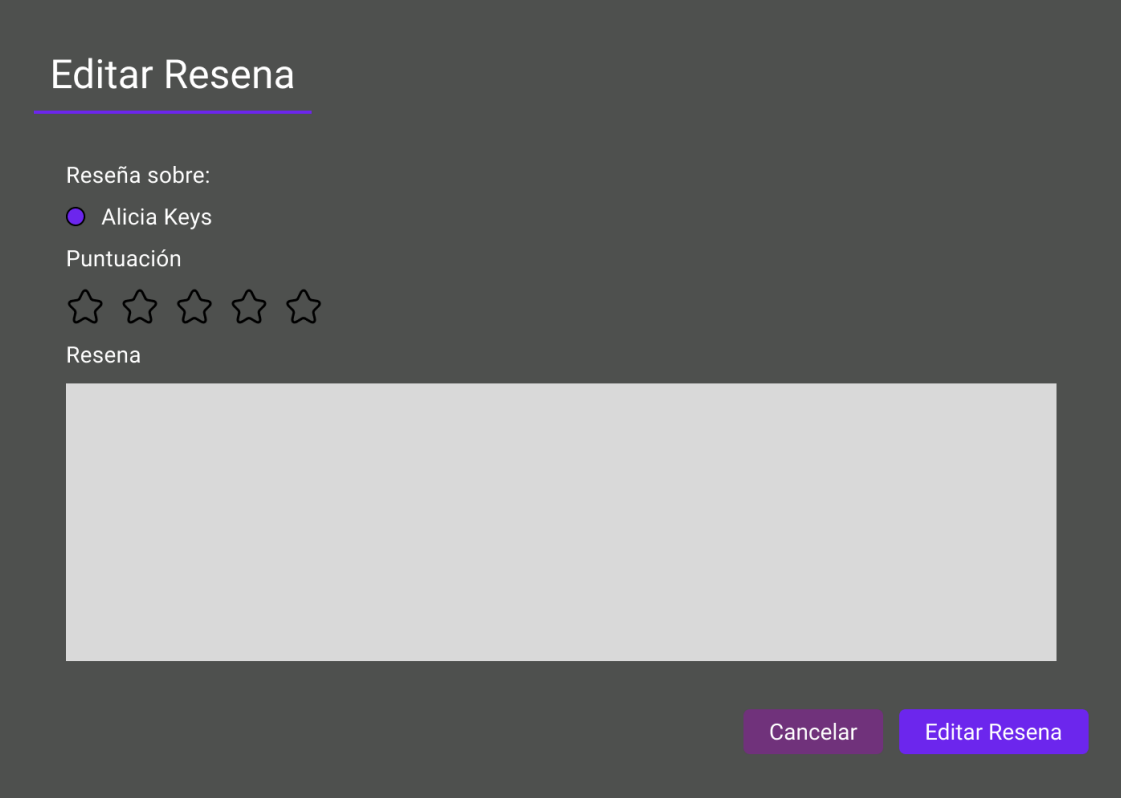

*Pantalla 87: Editar Reseña Artista*

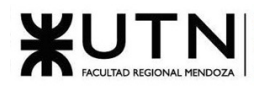

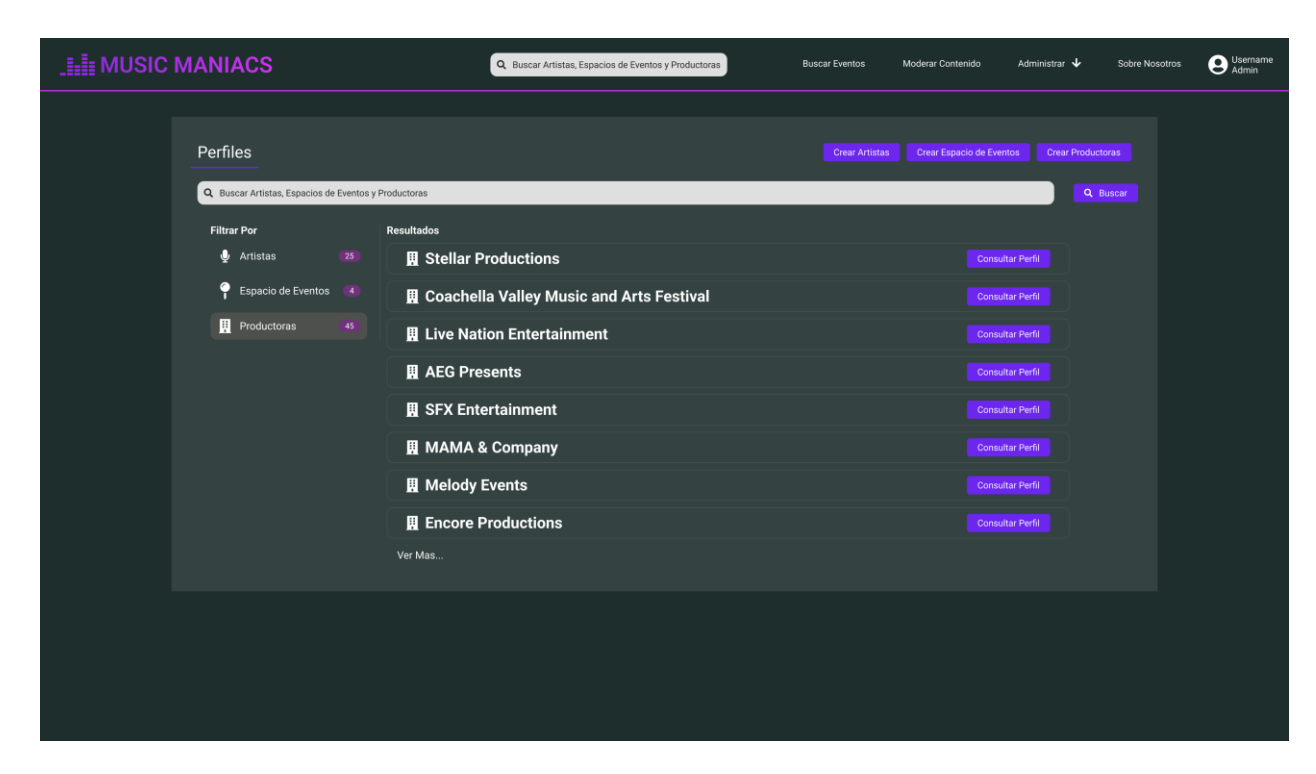

*Pantalla 88: Buscar Productora*

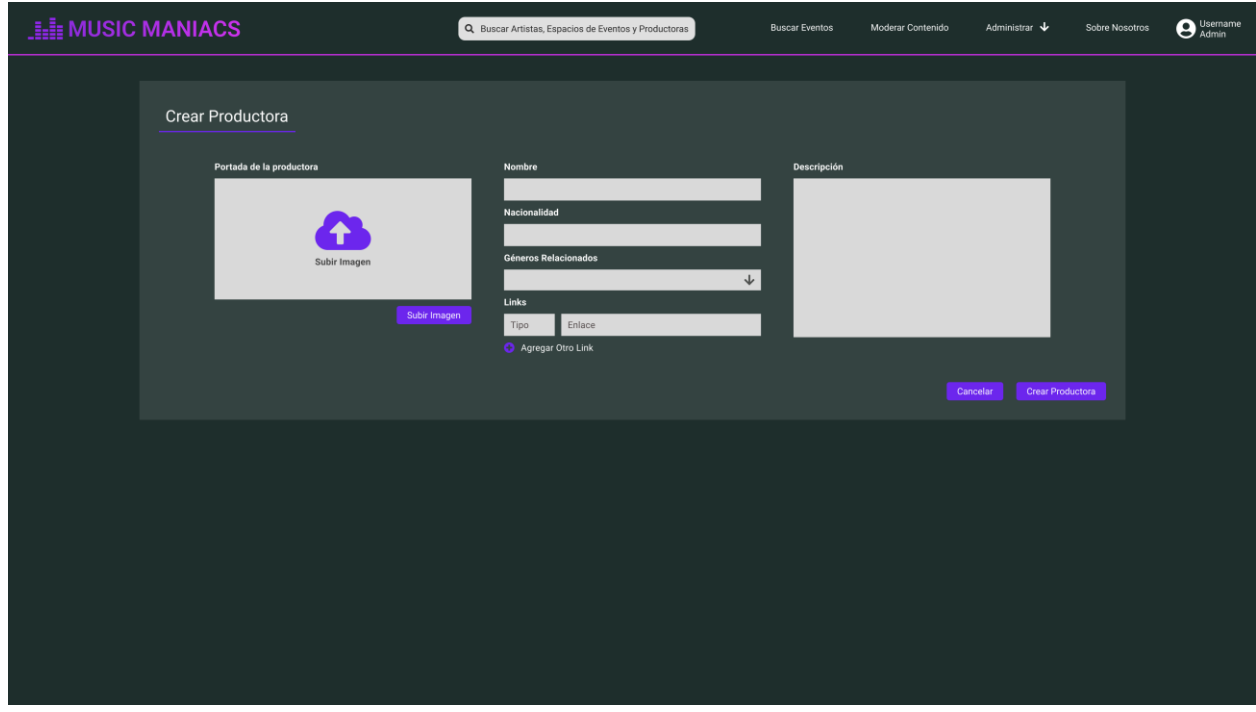

*Pantalla 89: Crear Productora*

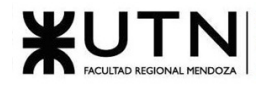

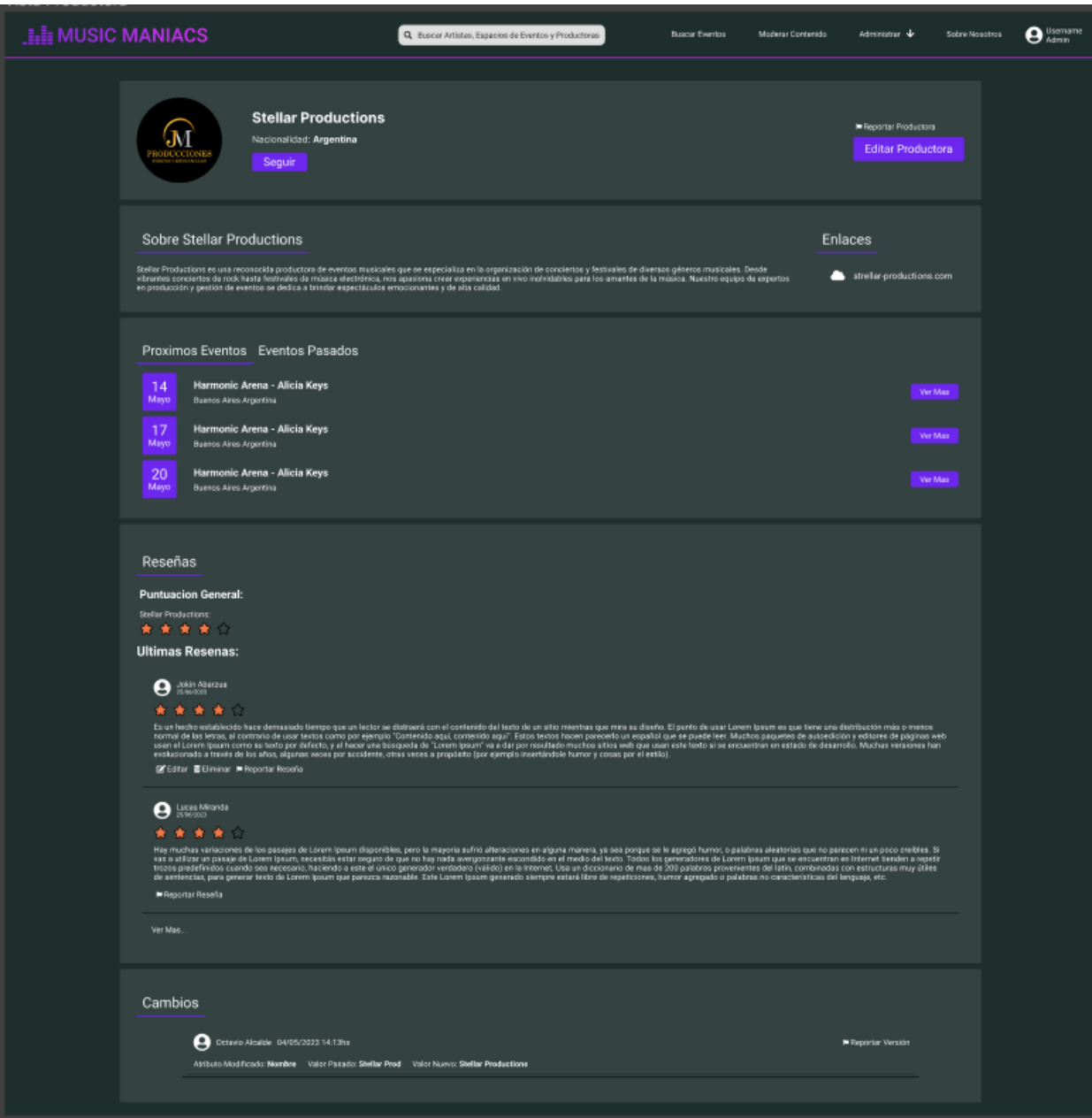

*Pantalla 90: Perfil Productora*

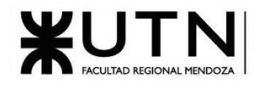

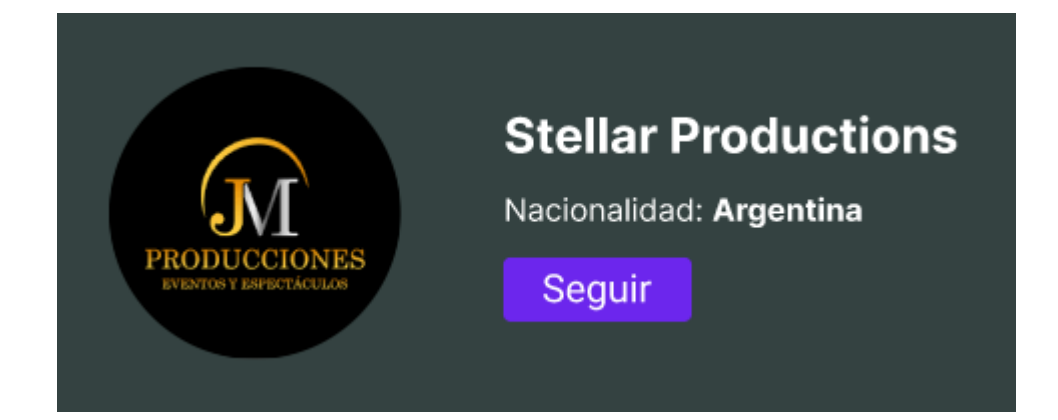

*Pantalla 91: Botón seguir productora*

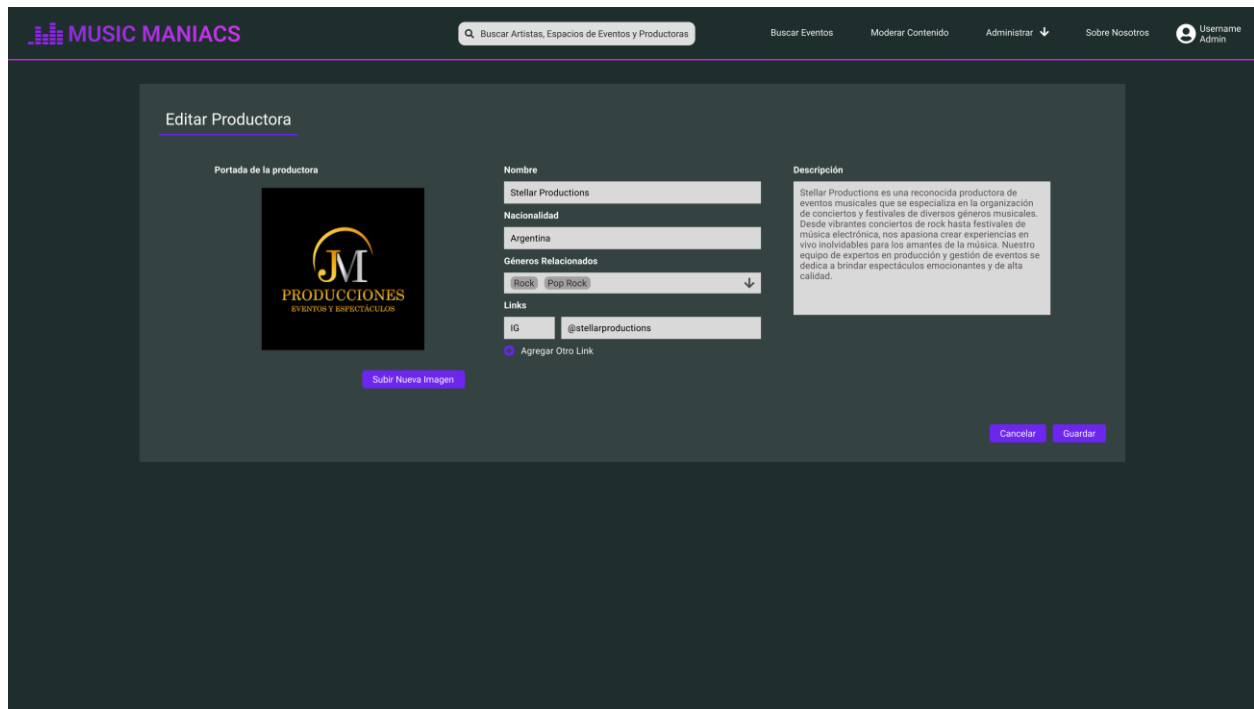

*Pantalla 92: Editar Productora*

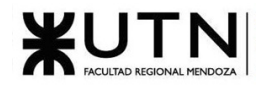

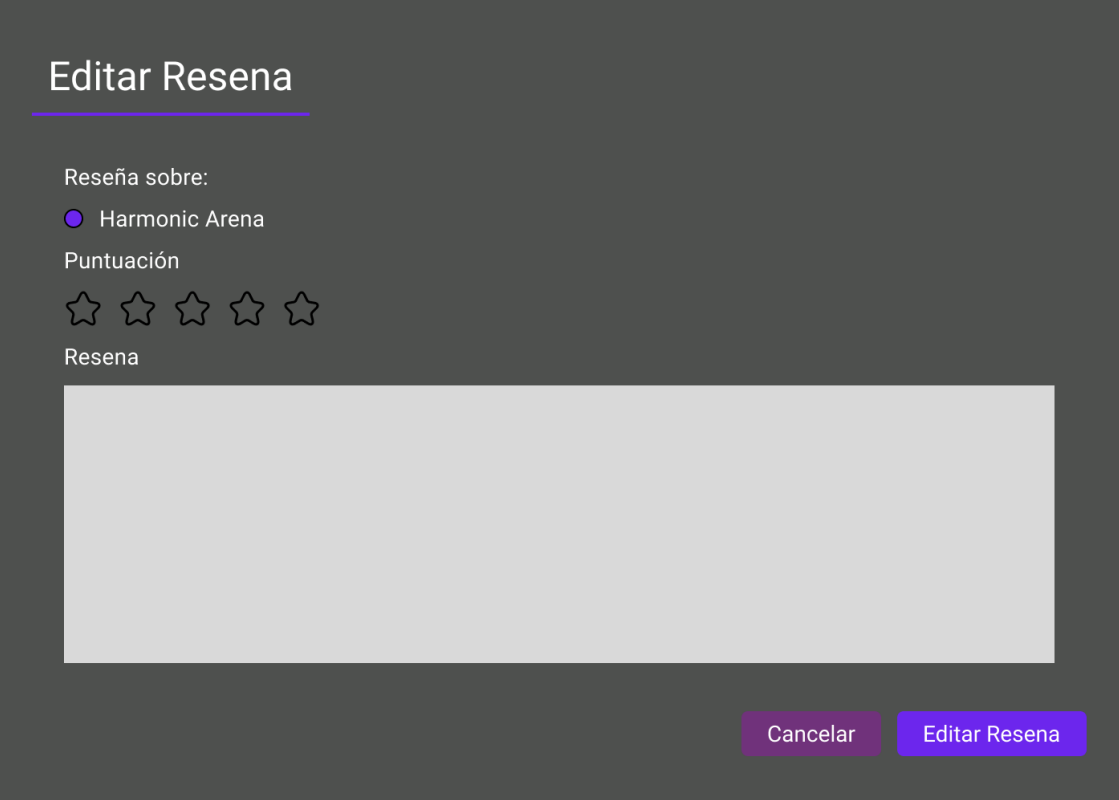

*Pantalla 93: Editar Reseña Productora*

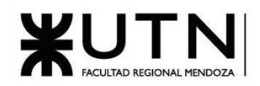

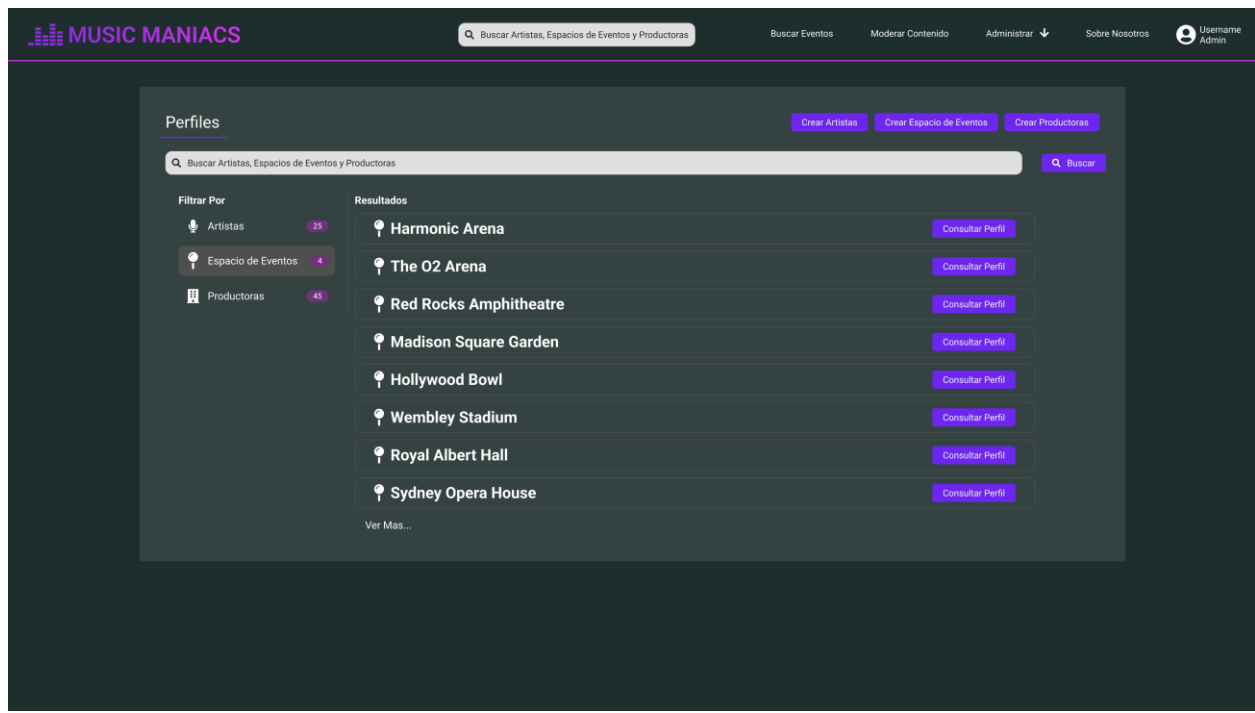

*Pantalla 94: Buscar Espacio de Eventos*

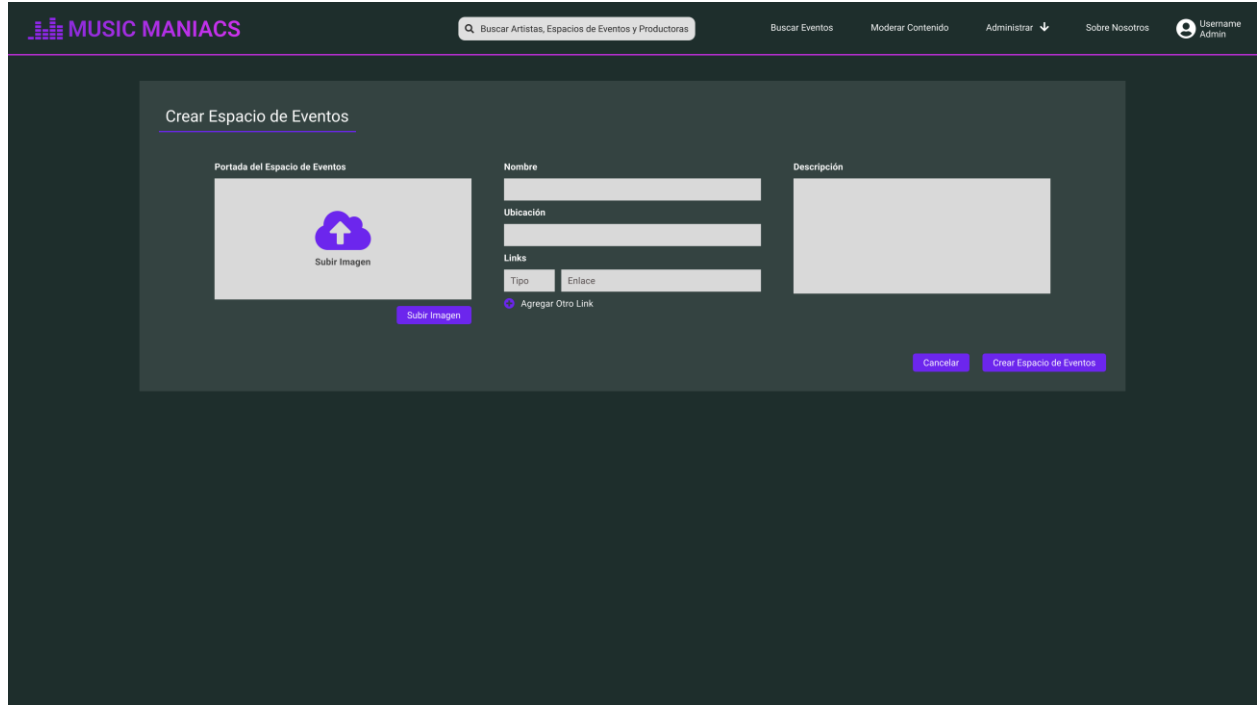

*Pantalla 95: Crear Espacio de Eventos*

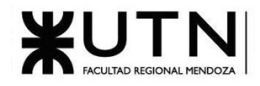

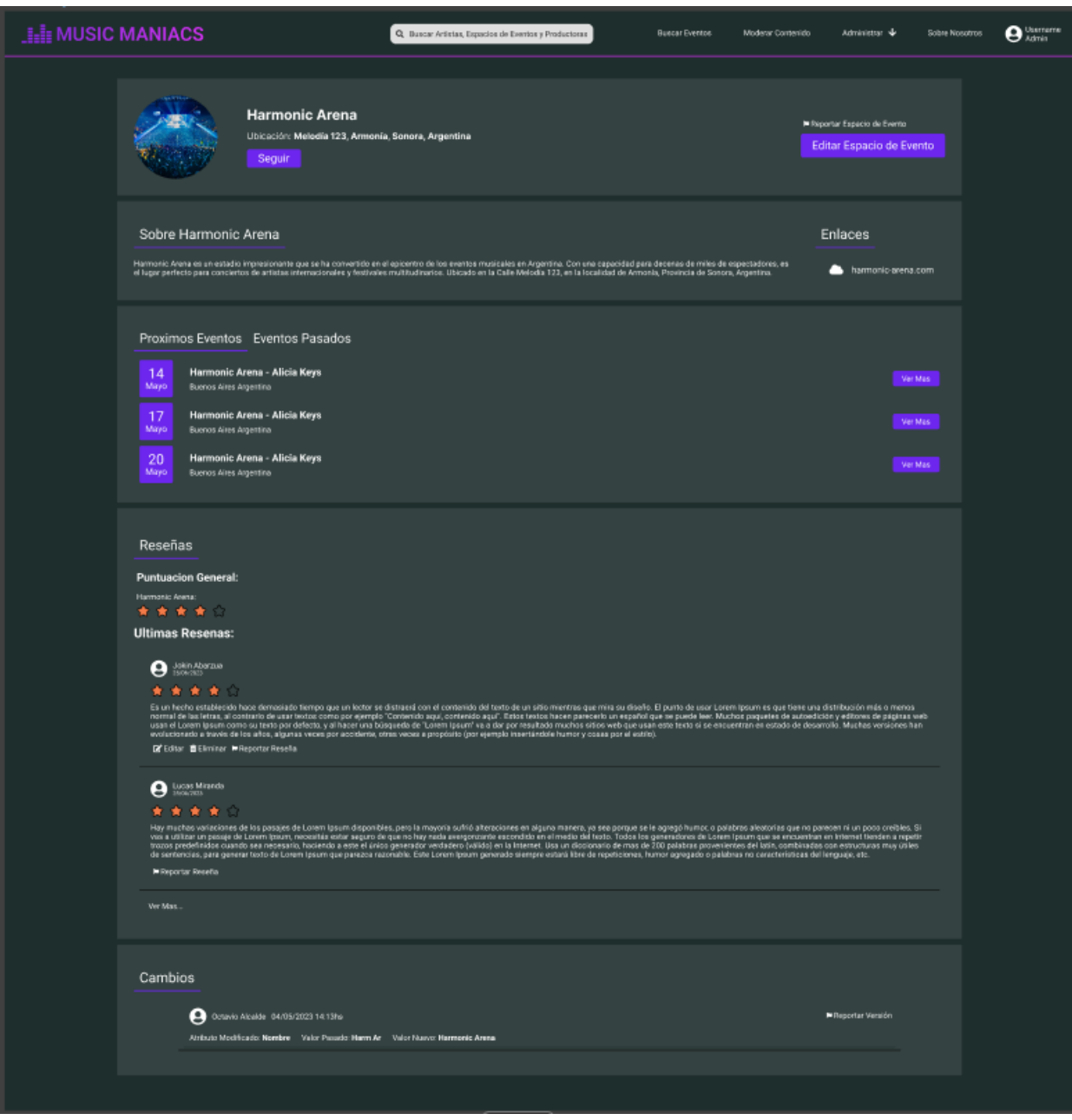

*Pantalla 96: Perfil Espacio de Eventos*

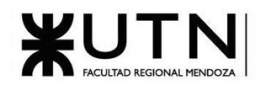

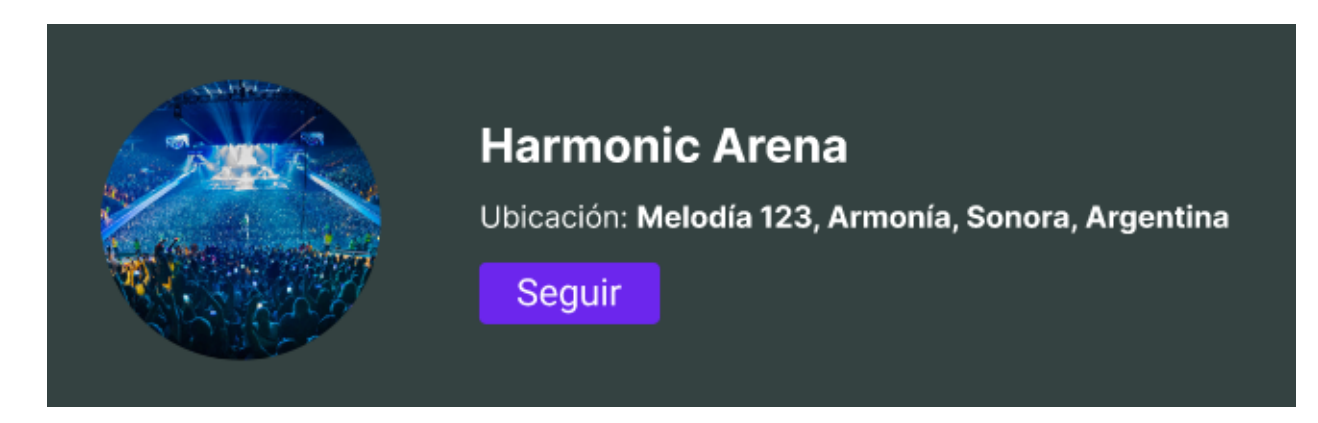

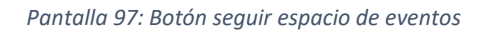

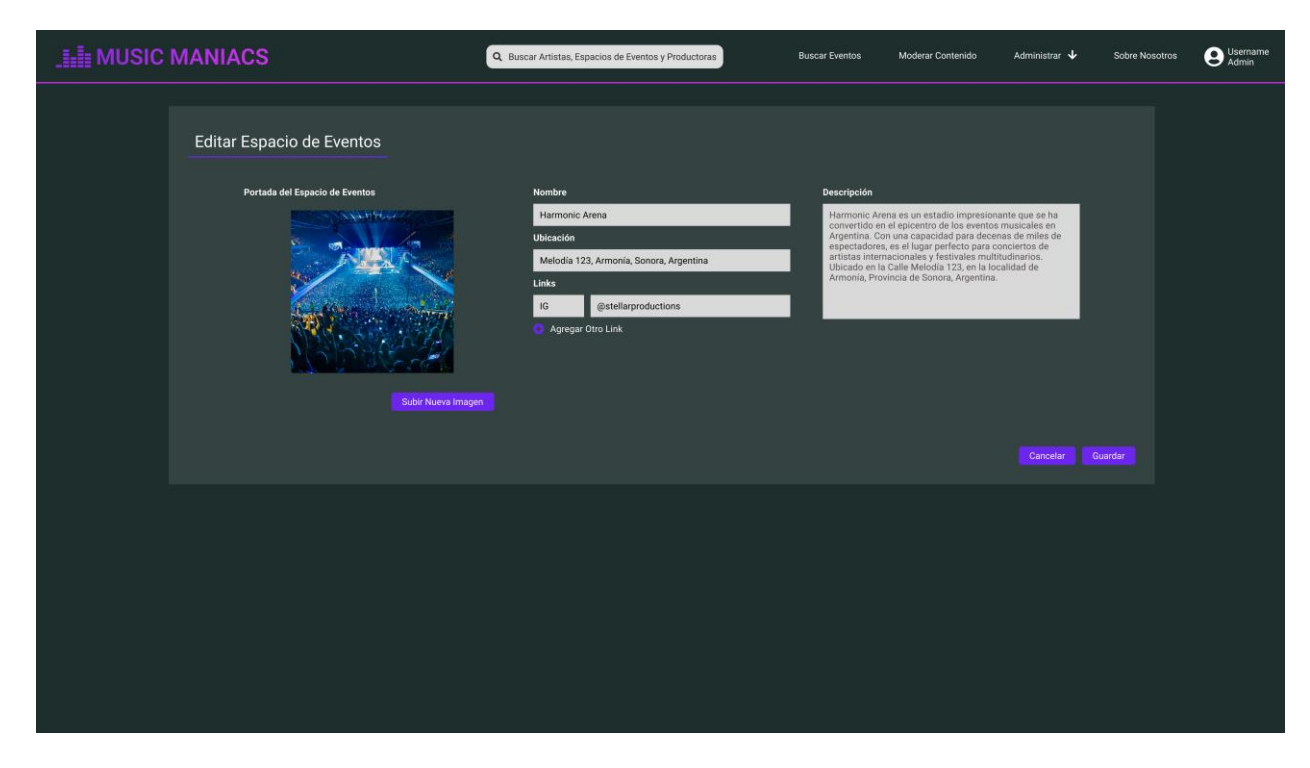

*Pantalla 98: Editar Espacio de Eventos*

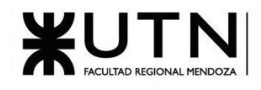

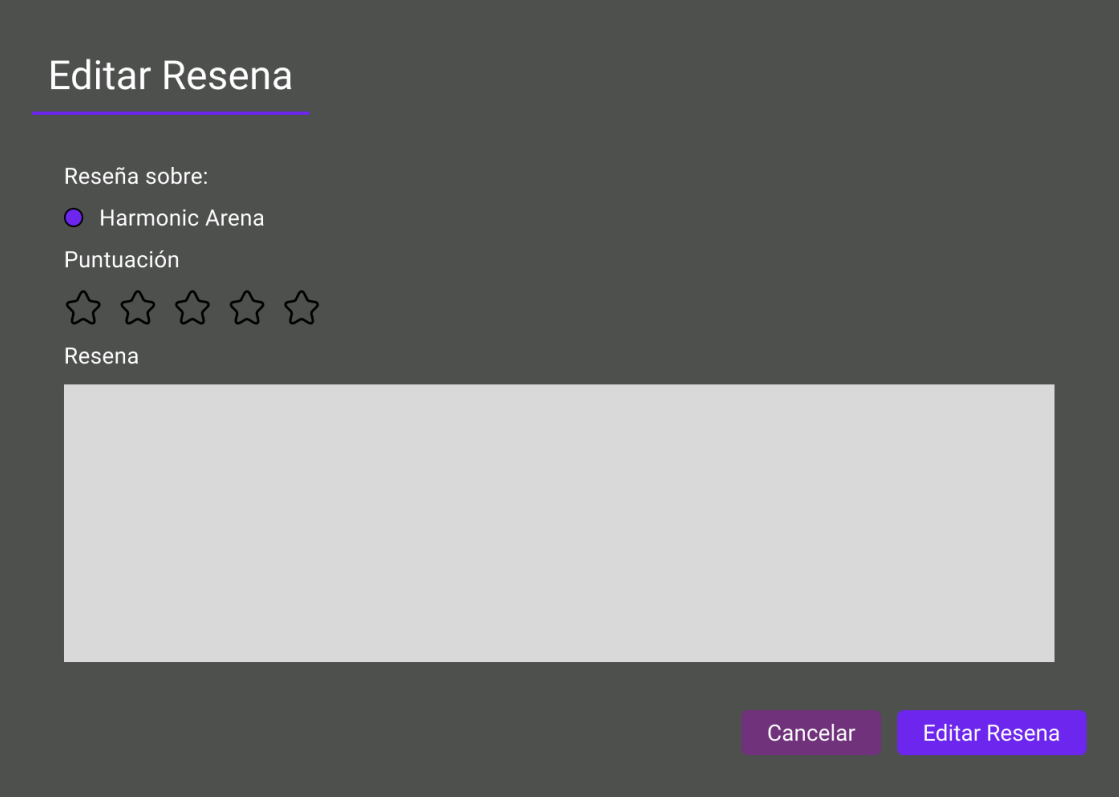

*Pantalla 99: Editar Reseña Espacio de Eventos*

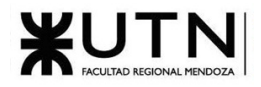

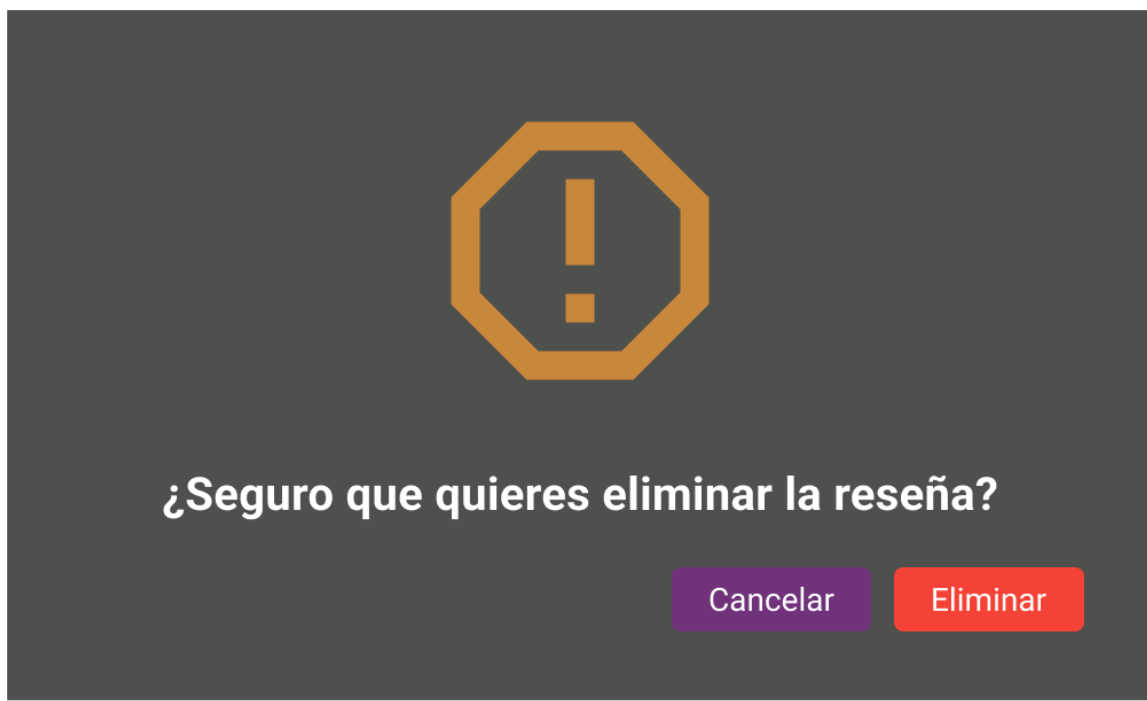

*Pantalla 100: Eliminar Reseña*

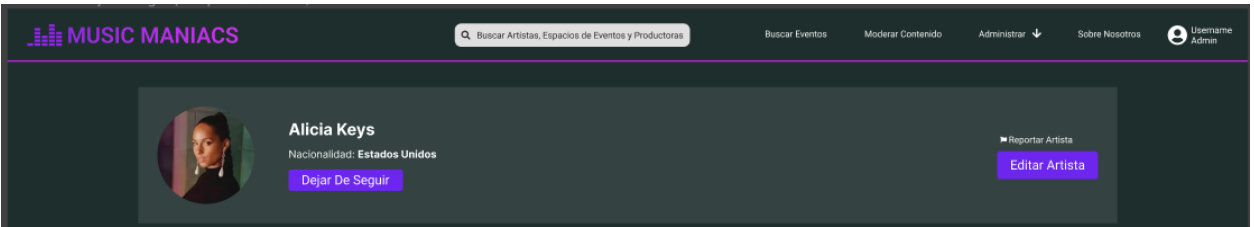

*Pantalla 101: Dejar De Seguir Artista*

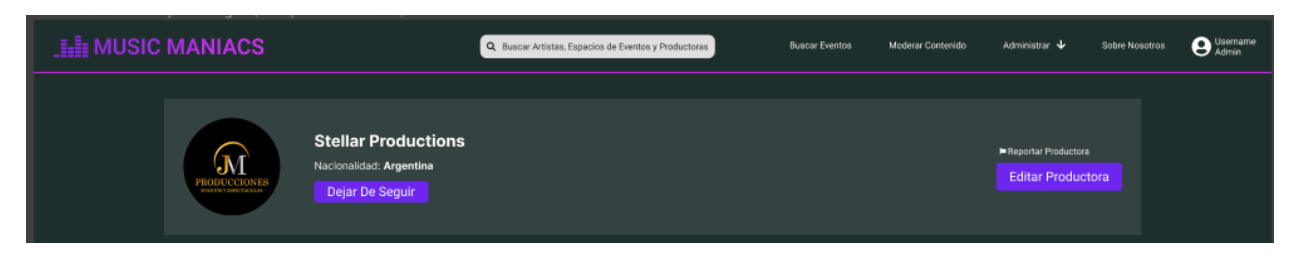

*Pantalla 102: Dejar De Seguir Productora*

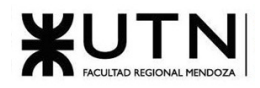

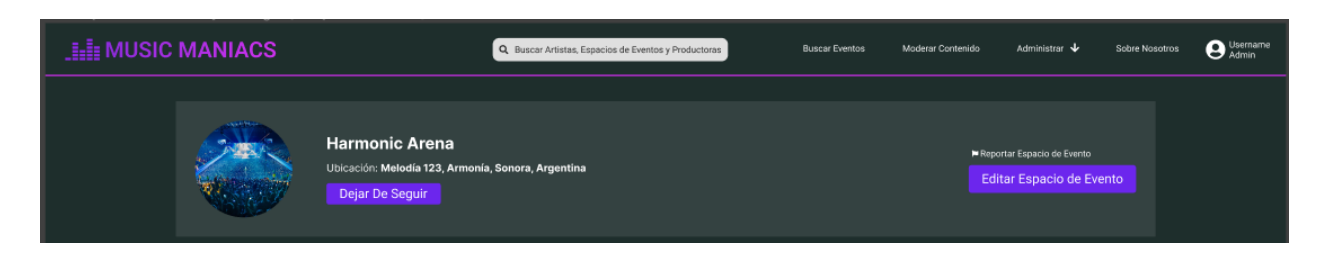

*Pantalla 103: Dejar De Seguir Espacio de Eventos*

## Perfil de usuario

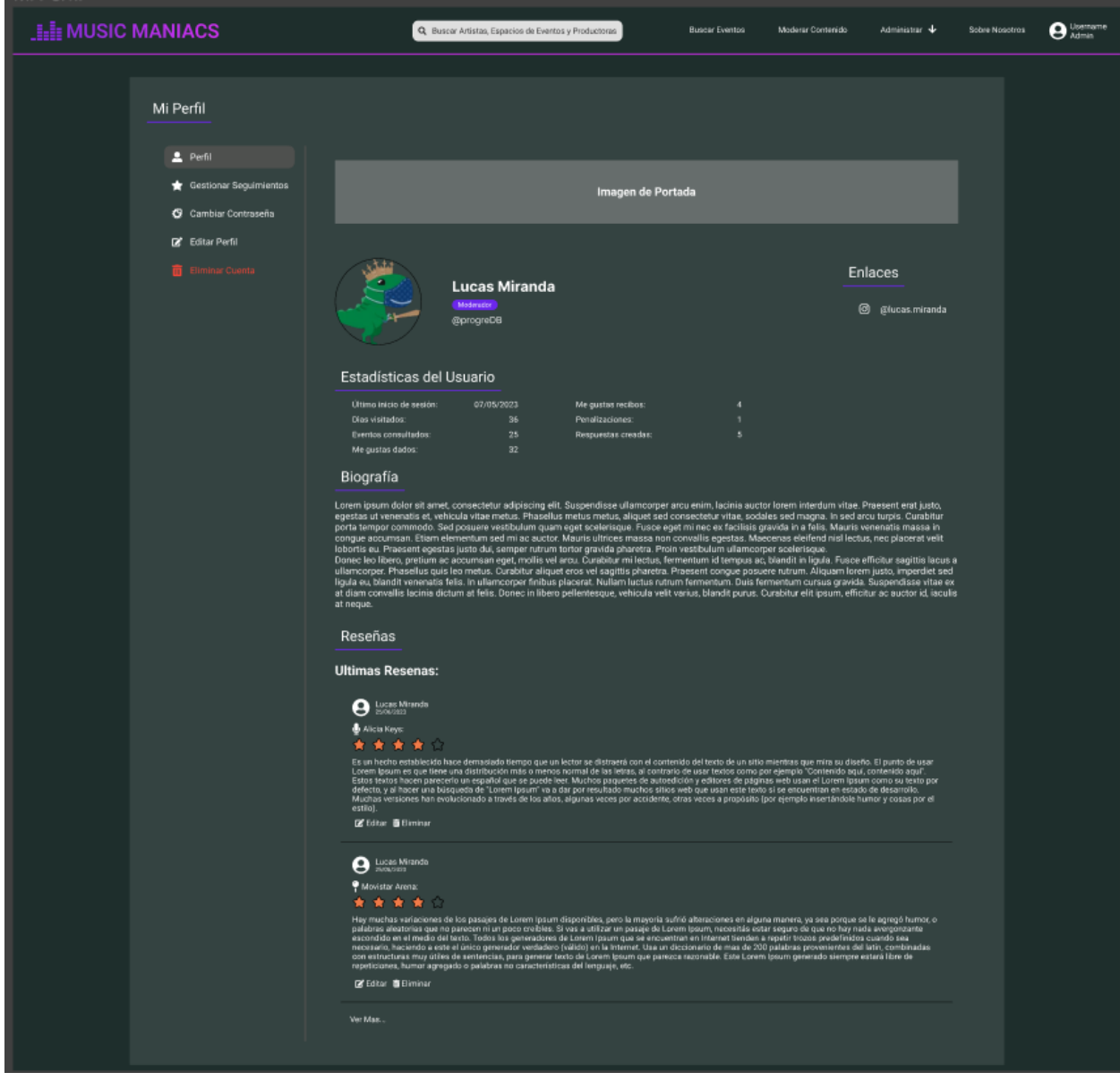

*Pantalla 104: Perfil del Usuario*

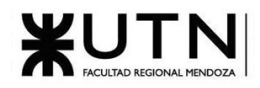

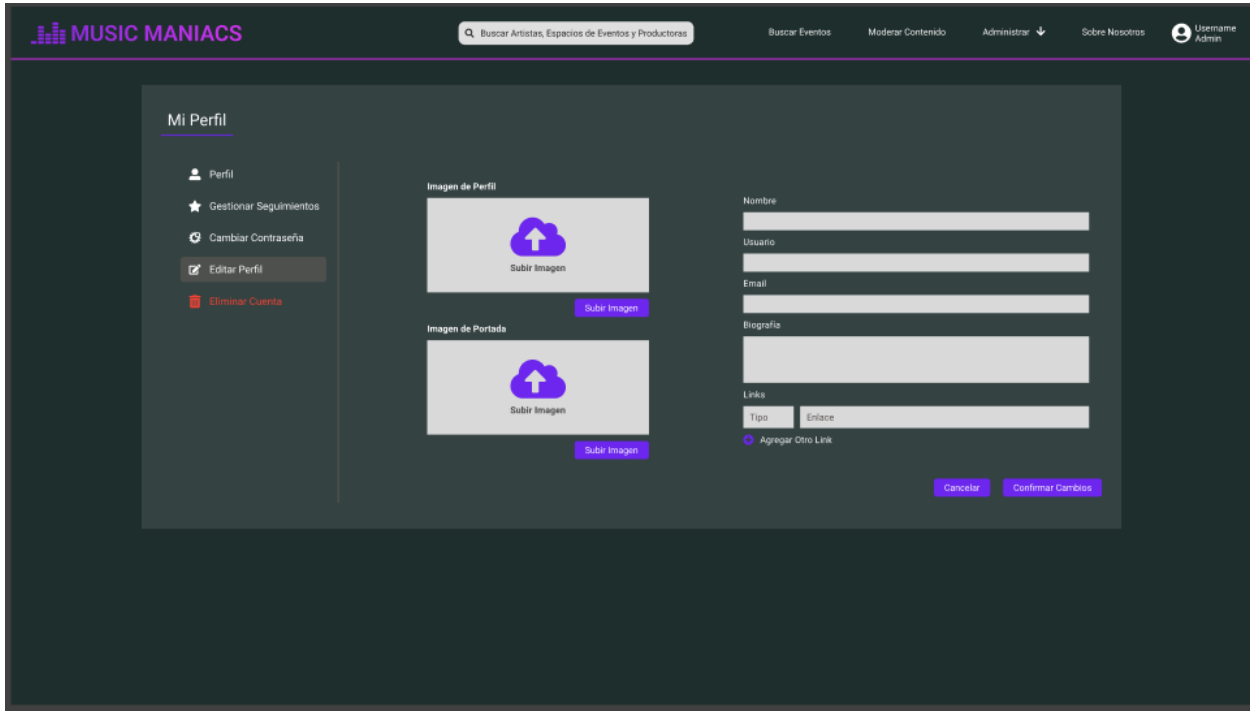

#### *Pantalla 105: Edición Perfil del Usuario*

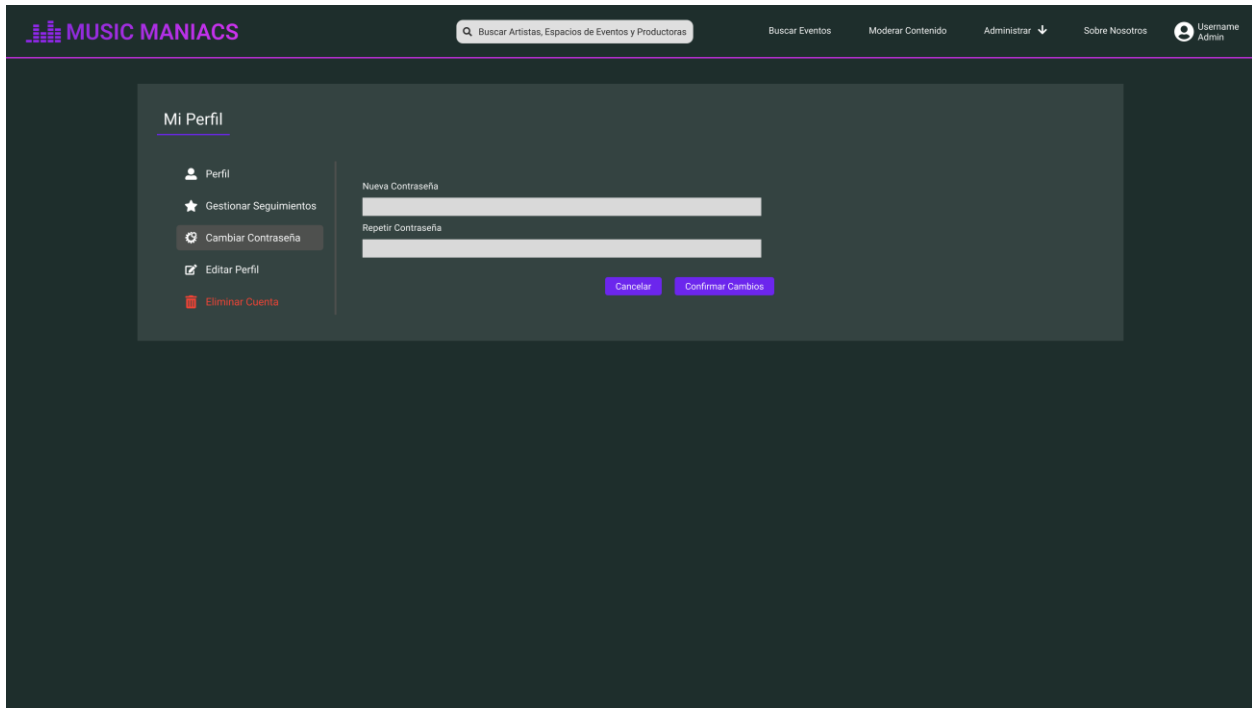

*Pantalla 106: Cambiar Contraseña desde Perfil del Usuario*

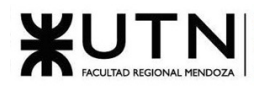

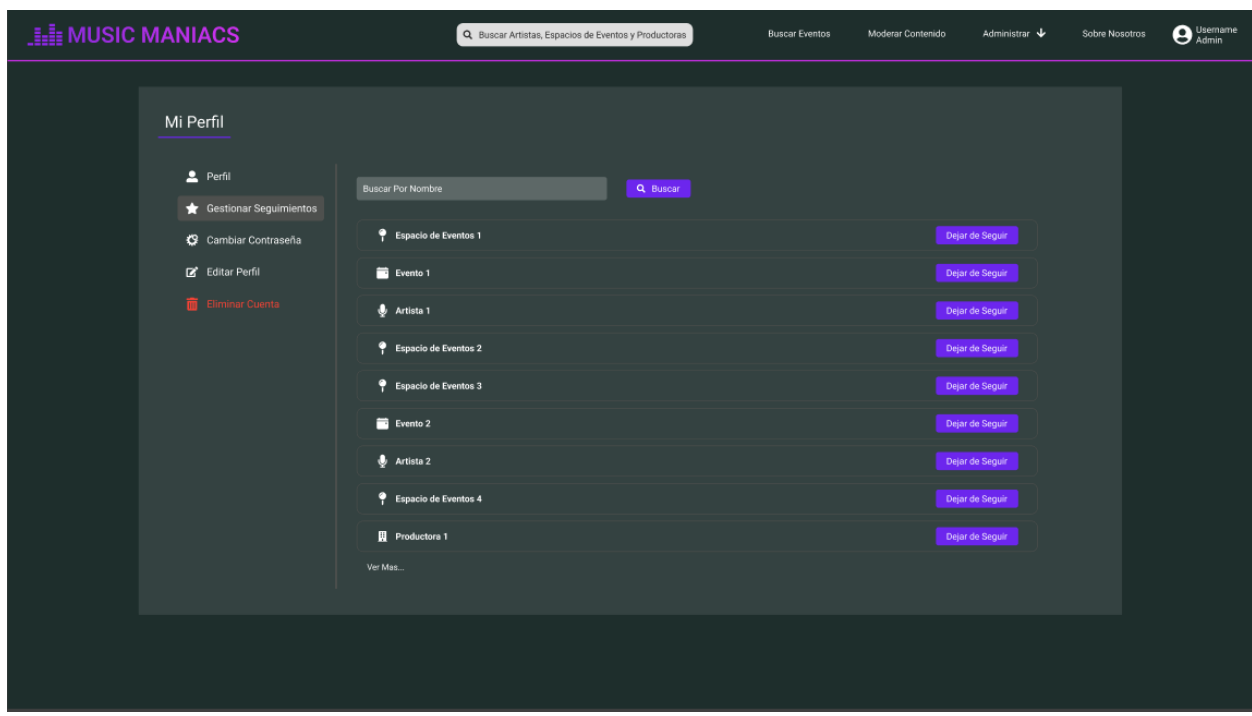

*Pantalla 107: Gestionar Seguimientos del Usuario*

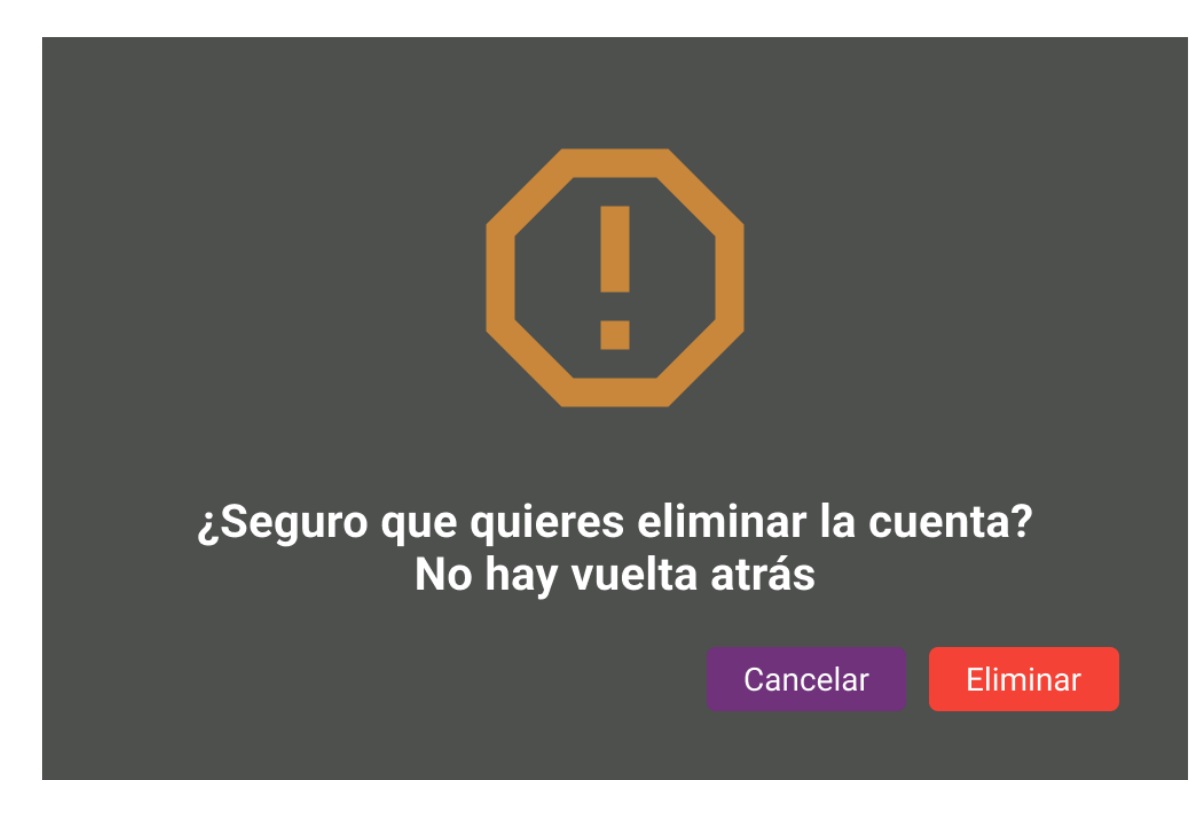

*Pantalla 108: Eliminar Cuenta*

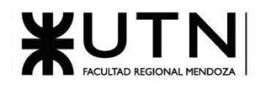

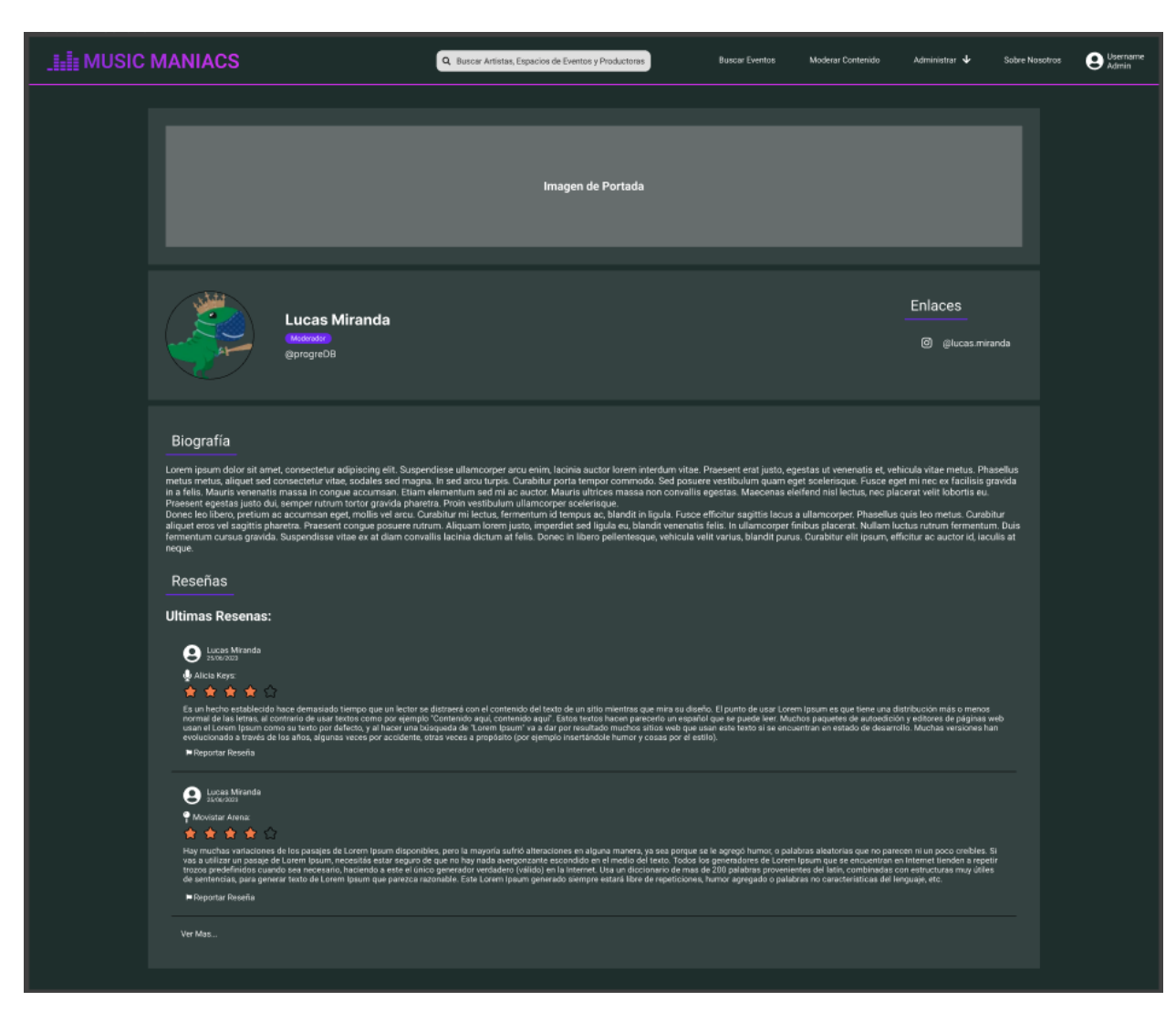

*Pantalla 109: Visitar Perfil de Usuario*

## 1.2.4. Modelo de datos

Diagrama de clases que provee una vista estática del sistema. Aquí se muestran las clases que hacen al sistema y dan soporte a las funcionalidades del sistema. El diagrama se encuentra en el Anexo N°4: [Diagrama de clases](#page-554-0)

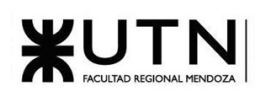

# 1.3. Desarrollo e implementación

# 1.3.1. Programación y documentación

## 1.3.1.1. Introducción

Para desarrollar el sistema se decidió separar la lógica de presentación de la lógica de negocio, de esta forma se plantearon 2 unidades, el FrontEnd y BackEnd. El BackEnd se implementó como un API Rest y resuelve la lógica de negocio, persistiendo, procesando y recuperando la información de la base de datos Por otra parte el FrontEnd se encarga de la lógica de presentación, permitiendo al usuario interactuar con el sistema traduciendo sus acciones a peticiones al api del BackEnd.

Esta arquitectura permite el desarrollo del Front y BackEnd como unidades separadas, así se logra un desacople entre los dos y, por consiguiente, los cambios en el FrontEnd no afectarán al BackEnd y viceversa, solo se debe procurar cuidado a los cambios en la interfaz REST.

Otra ventaja que ofrece esta arquitectura es la posibilidad de utilizar tecnologías y lenguajes diferentes en el BackEnd y FrontEnd. De esta manera, en el FrontEnd utilizamos React con TypeScript, y el en BackEnd Ruby on Rails.

La documentación del sistema se centrará en el **módulo de eventos musicales**, ya que es el más importante y representativo de la aplicación. Para interactuar con este módulo, el BackEnd expone los siguientes endpoints:

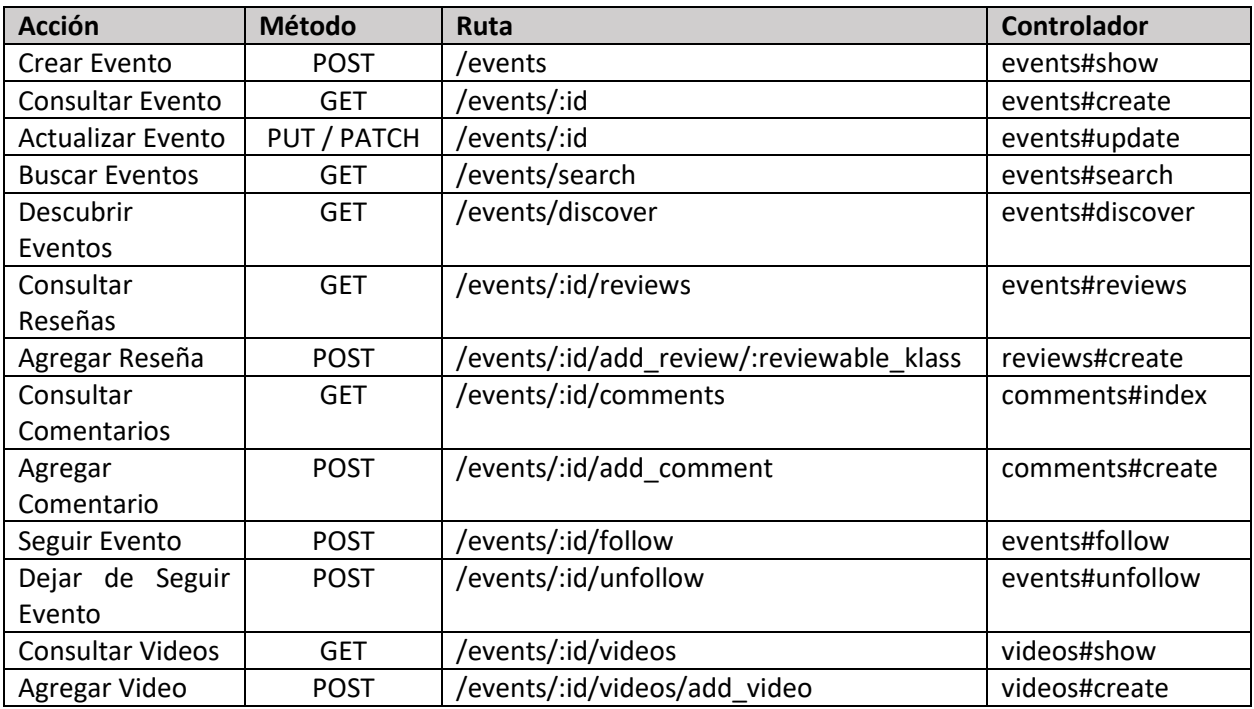

*Tabla 2: Rutas BackEnd módulo eventos musicales*

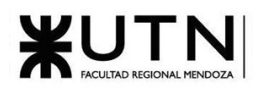

Esta respuesta da rails al ejecutar el comando rails routes | grep event. En la última columna se indica que controlador y que método del controlador serán los encargados de procesar las consultas, con el formato controlador#método.

Las rutas mostradas anteriormente se especifican en el archivo config/routes.rb:

| $\vee$ config                | $\sigma/$ |                                                           |
|------------------------------|-----------|-----------------------------------------------------------|
| $>$ environments             | 68        | resources :events, only: %i[show create update] do        |
| $\frac{1}{2}$ initializers   | 69        | post 'add_review/:reviewable_klass', to: 'reviews#create' |
|                              | 70        | post :add_comment, to: 'comments#create'                  |
| $\geq$ locales               | 71        | get : comments, to: 'comments#index'                      |
| application.rb               | 72        | collection do                                             |
| boot.rb                      | 73        | get : search                                              |
| ! cable.yml                  | 74        | get : discover                                            |
| $\equiv$ credentials.yml.enc | 75        | end                                                       |
|                              | 76        | member do                                                 |
| ! database.yml               | 77        | post : follow                                             |
| environment.rb               | 78        | post : unfollow                                           |
| puma.rb                      | 79        | post '/videos/add_video', to: 'videos#create'             |
| $\blacksquare$ routes.rb     | 80        | get '/videos', to: 'videos#show'                          |
| schedule.rb                  | 81        | get : reviews                                             |
| storage.yml                  | 82        | end                                                       |
| $\vee$ db                    | 83        | end                                                       |
|                              |           |                                                           |

*Figura 1.3-1: Archivo configuración de rutas BackEnd*

El controlador del módulo de eventos se encuentra en el archivo app/controllers/events\_controller.

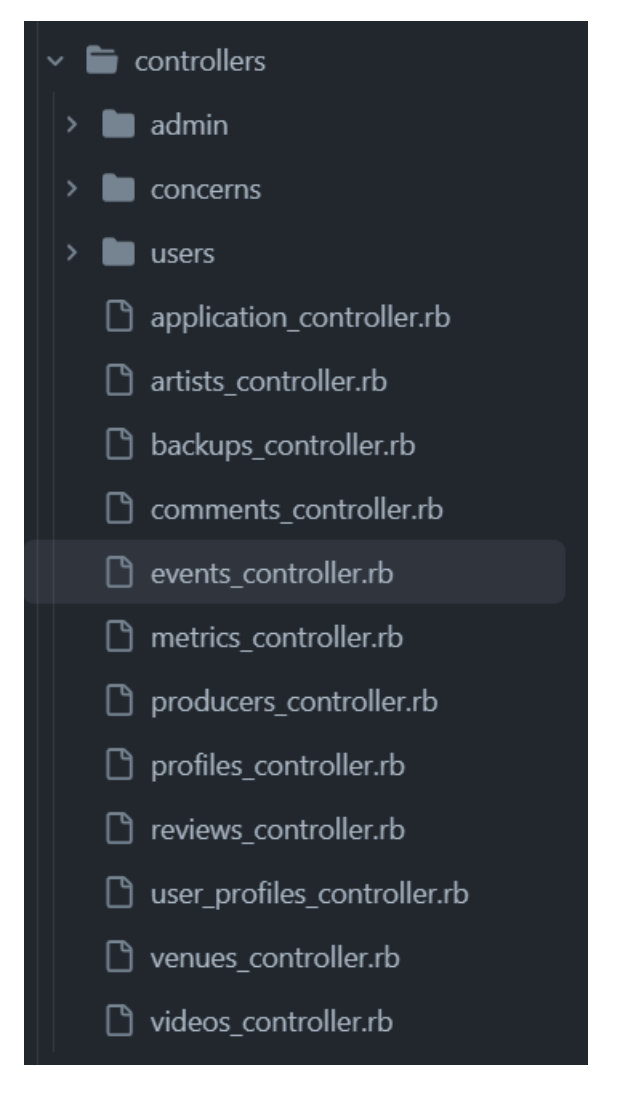

*Figura 1.3-2: Estructura directorio BackEnd app/controllers*

## 1.3.1.2. Documentación

Se procede a la documentar de los endpoints más importantes del módulo de eventos musicales, ahondando en el flujo que hace a la resolución de las peticiones:

## 1.3.1.2.1. Descubrir eventos musicales (GET /events/discover)

- Módulo: Eventos Musicales.
- Caso de uso: Descubrir Eventos.
- Historia de Usuario: [User Story 6: Descubrir eventos.](#page-106-0)
- Tipo de Código: BackEnd y FrontEnd.
- Lenguaje programación: Ruby y TypeScript.
- Programador que lo realizó: Ezequiel Salas y Tomás Espinosa.
- Fecha inicio de programación: 31/7/2023.
- Fecha de finalización de programación: 2/8/2023.

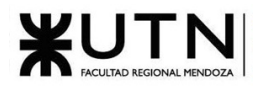

- Clases involucradas: Usuario, Evento, Artista, EspacioEvento, Productora, Ubicación.

## BackEnd

Tomando como ejemplo la ruta **GET /events/discover** se observa que llega al controlador de eventos, específicamente al método "discover" el cual devuelve recomendaciones de eventos musicales al usuario que hace la petición.

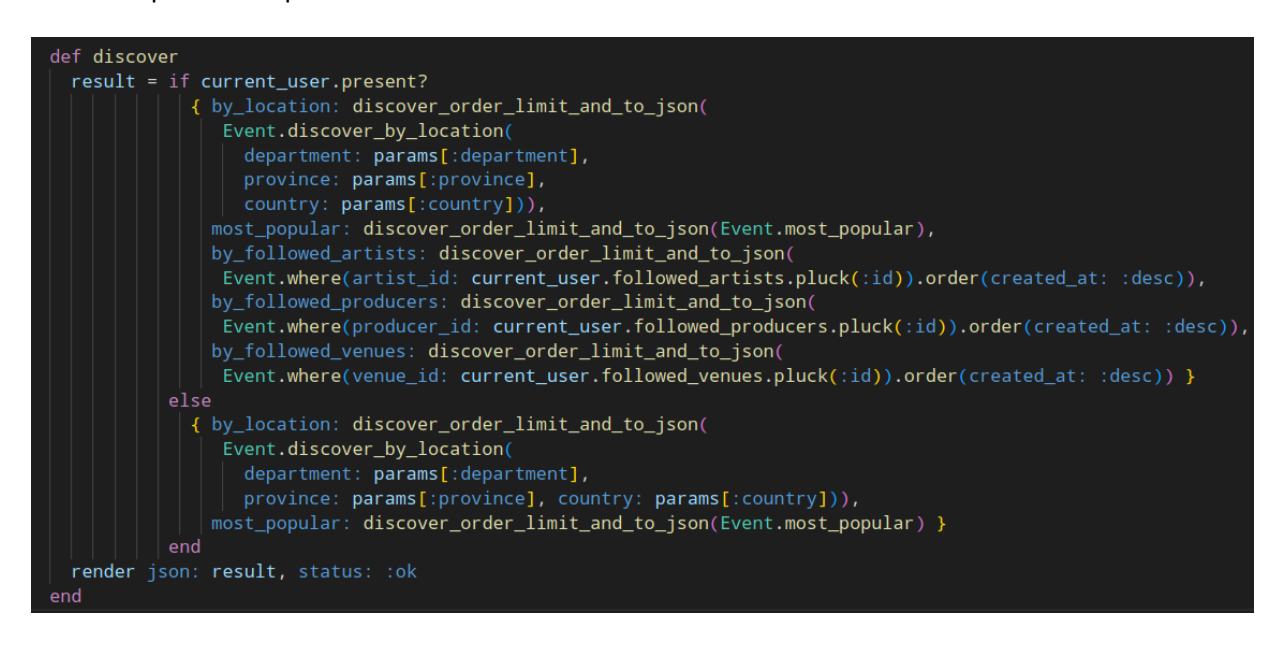

*Figura 1.3-3: Método discover controlador de eventos musicales*

Primero, el método verifica si el usuario que hace la petición está logueado (if current\_user.present?), si lo está, devuelve recomendaciones de eventos teniendo en cuenta las siguientes características:

- País, provincia y departamento enviados por parámetros.
- Popularidad.
- Artistas, Productoras y Espacios de eventos seguidos por el usuario.

Si el usuario no se encuentra logueado no se puede obtener información de seguimientos, por lo que la recomendación solo se basa en la ubicación y popularidad.

Los métodos para determinar las recomendaciones se encuentran en el modelo event.

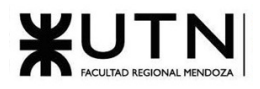

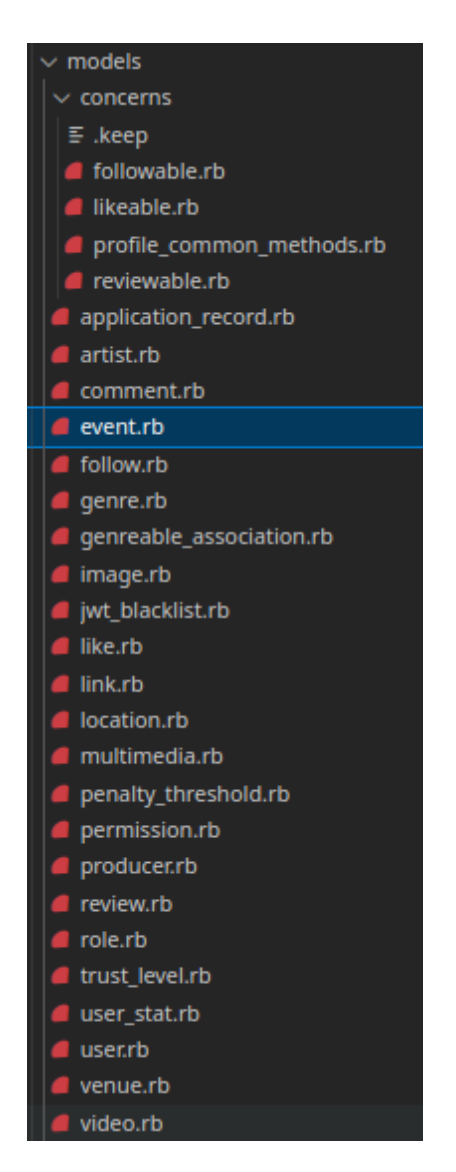

*Figura 1.3-4: Estructura directorio BackEnd app/models*

Los métodos utilizados son:

• Descubrir por ubicación: Método estático de la clase. El método primero busca eventos teniendo en cuenta los parámetros enviados por el usuario, primero busca por el departamento en caso de que no encuentre eventos en el departamento, busca eventos en la provincia, y en caso de que no encuentre en la provincia busca en el país.

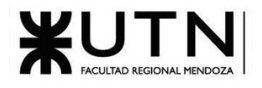

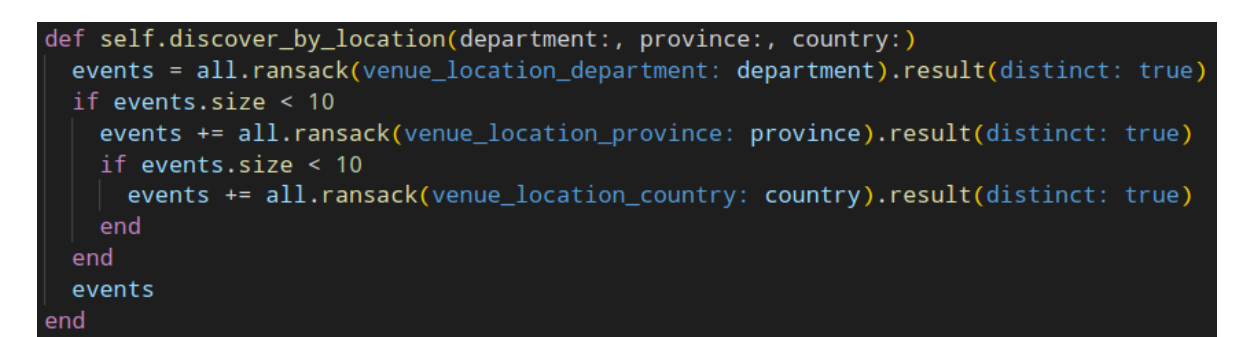

*Figura 1.3-5: Método "descubrir por ubicación" clase Evento*

• Descubrir por popularidad: Scope que devuelve los eventos ordenados por su puntaje de popularidad

*Figura 1.3-6: Scope eventos más populares*

El puntaje de popularidad se determina mediante el siguiente cálculo, que tiene en cuenta la fecha en la que fue creado y la cantidad de visitas del evento.

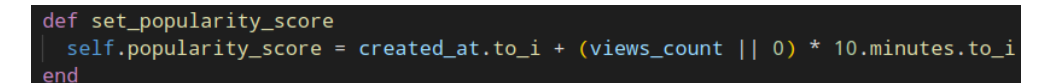

*Figura 1.3-7: Método establecer puntaje de popularidad clase Evento*

Descubrir por artistas, productoras o espacios de eventos seguidos: Utiliza el método estático where heredado de la clase padre ApplicationRecord. Primero se obtienen los ids de los artistas, espacio de eventos o productoras seguidos por el usuario actual y luego, utilizando el método where para realizar una búsqueda en la tabla de eventos de la base de datos, obtiene los eventos con id de artista igual a los obtenidos anteriormente.

El controlador responde a la petición en formato JSON, como se observa en la siguiente imagen obtenida desde la aplicación FrontEnd al momento de ejecutar la petición:

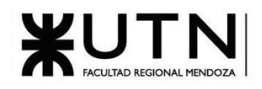

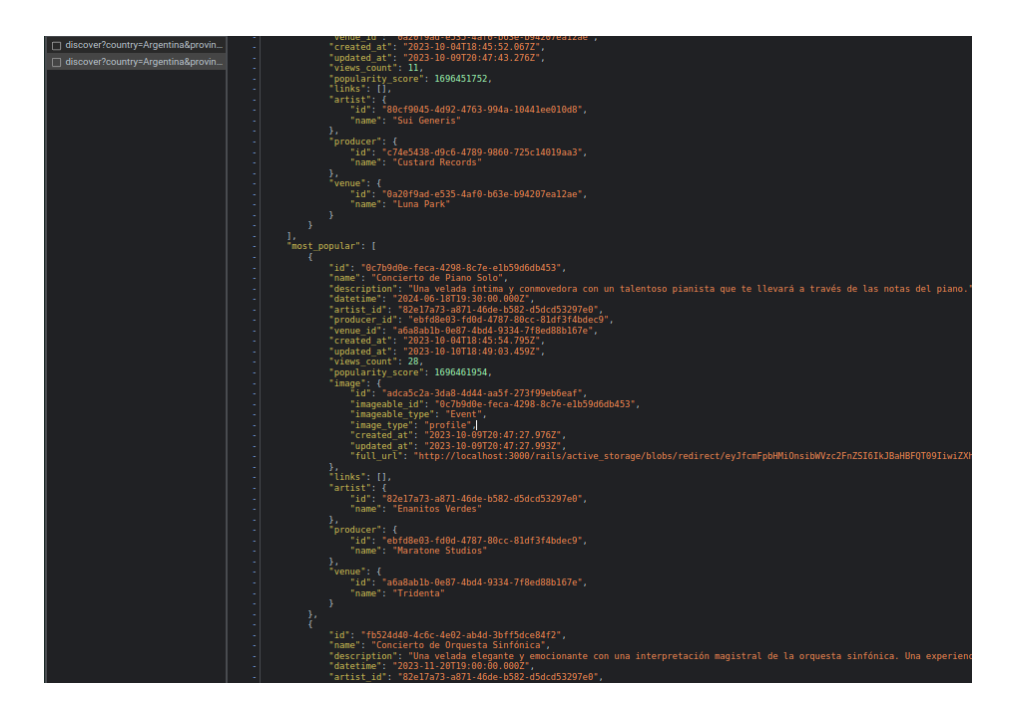

*Figura 1.3-8: Respuesta método Descubrir Eventos.*

## FrontEnd

La vista "Descubrir Eventos" es la página principal de Music Maniacs, y el componente encargado de la renderización de la vista es "Home" que se muestra a continuación:

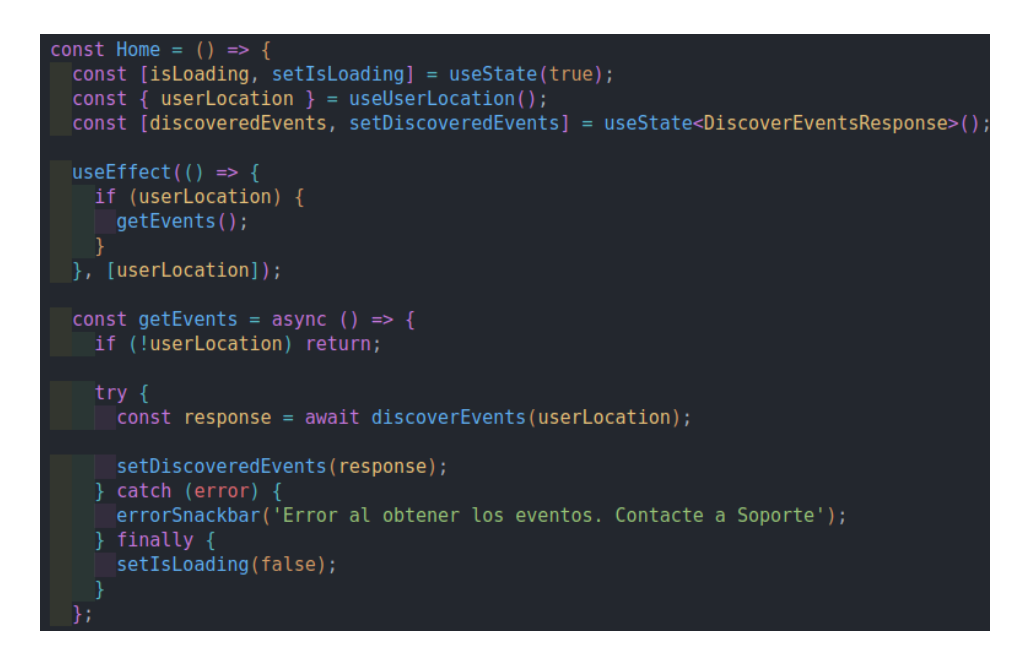

*Figura 1.3-9: Componente "Home" Music Maniacs*

Como se observa en la imagen, se utiliza el hook "useUserLocation" para obtener la ubicación actual del usuario, lo que resulta fundamental para mostrar eventos cercanos a su localización. Para lograrlo, se emplea una lógica que obtiene la ciudad, provincia y país del usuario.

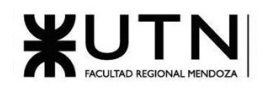

Para obtener la ubicación, se realiza de dos formas:

- En primer lugar, se intenta adquirir la ubicación a través de las coordenadas geográficas, solicitando permiso al navegador del usuario.
- En los casos en que el usuario no otorgue permisos para la obtención de coordenadas o el navegador no admita esta funcionalidad, se obtiene la ubicación basada en la dirección IP del usuario, aunque este método proporciona una ubicación menos precisa.

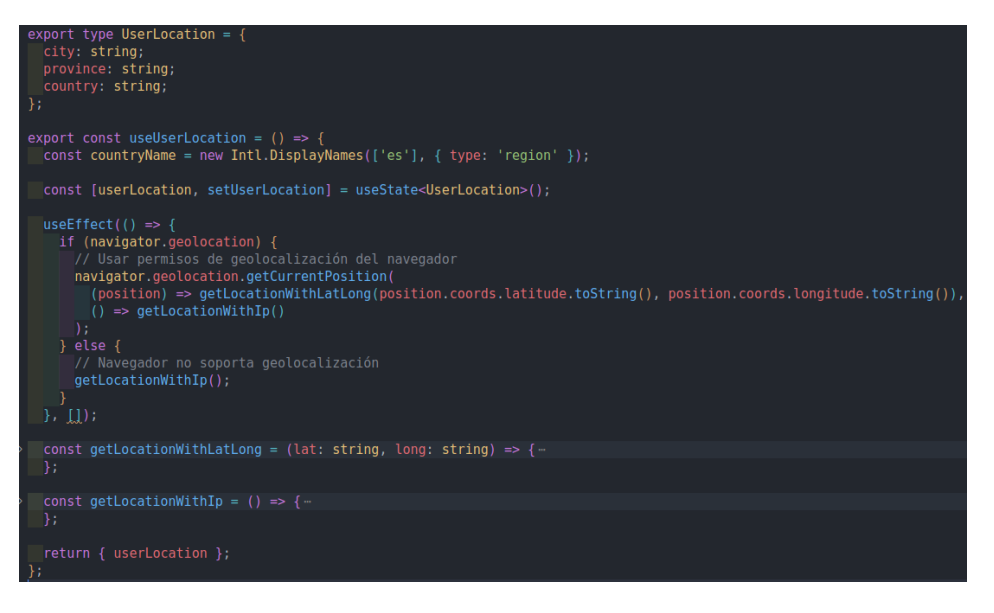

*Figura 1.3-10: Hook para obtener la ubicación del usuario*

Una vez que se ha obtenido la ubicación del usuario, se realiza la petición al endpoint explicado previamente, el cual devuelve los eventos descubiertos. La ubicación del usuario se utiliza como parámetro en esta solicitud.

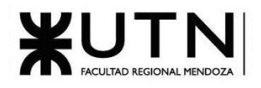

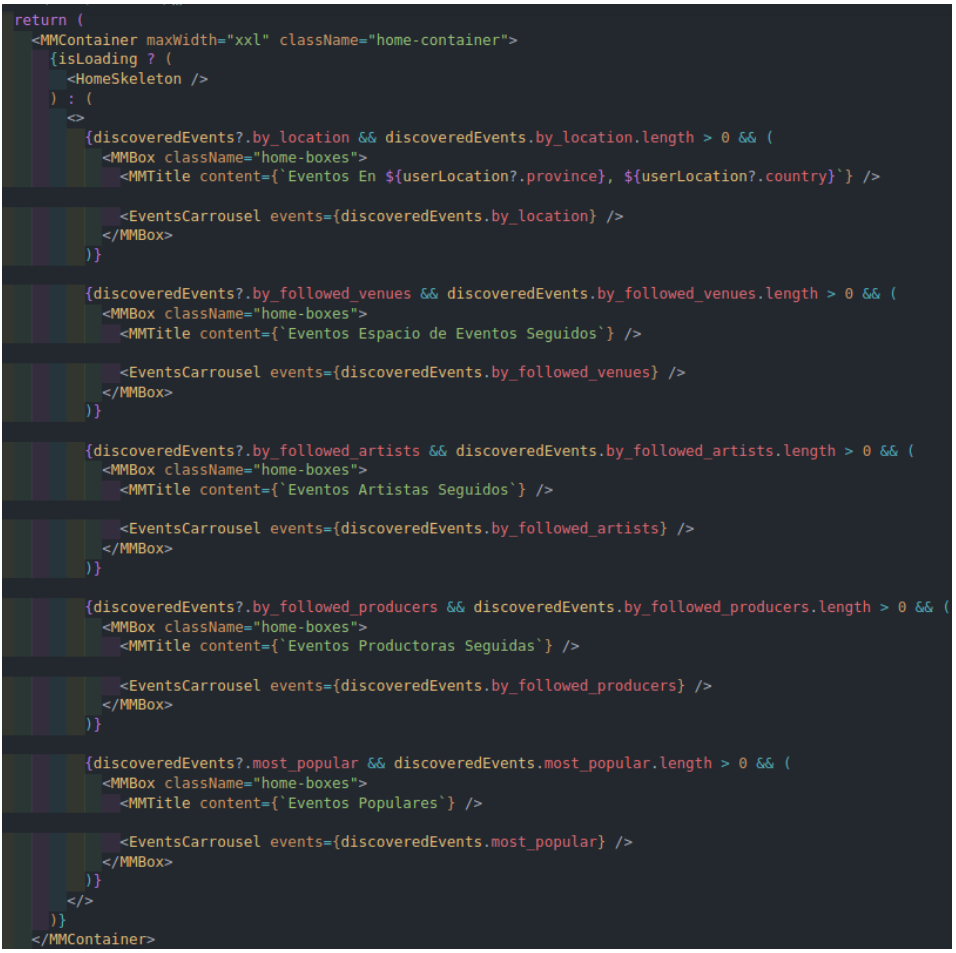

*Figura 1.3-11: Retorno componente "Home" Music Maniacs*

Se puede observar que el componente "Home" también gestiona el estado de "isLoading" para indicar si se está esperando una respuesta del BackEnd. En caso de que la petición esté en curso y no haya respuesta, se mostrará una pantalla de carga para mantener una experiencia fluida.

Una vez que termine la petición, se muestran los eventos descubiertos separados por su categoría:

- Eventos en la ubicación del usuario
- Eventos de Espacio de Eventos Seguidos (En caso de que el usuario este logueado)
- Eventos de Artistas Seguidos (En caso de que el usuario este logueado)
- Eventos de Productoras Seguidas (En caso de que el usuario este logueado)
- Eventos populares

Cada categoría se muestra en una sección con un título descriptivo, y los eventos se presentan en un carrousel.

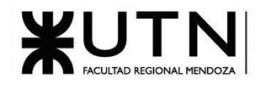

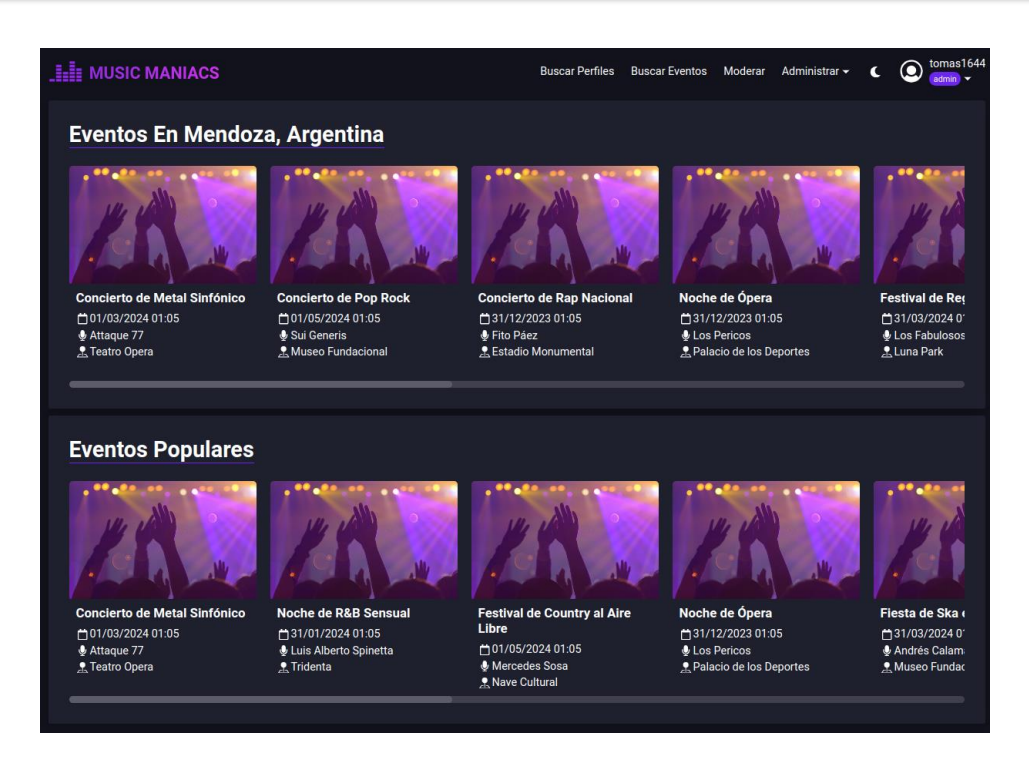

#### *Figura 1.3-12: Vista final Descubrir Eventos Musicales*

## 1.3.1.2.2. Crear eventos musicales (POST /events)

- Módulo: Eventos Musicales.
- Caso de uso: Crear Evento.
- Historia de Usuario: [User Story 5: Crear evento.](#page-103-0)
- Tipo de Código: BackEnd y FrontEnd.
- Lenguaje programación: Ruby y TypeScript.
- Programador que lo realizó: Miranda Lucas y Jokin Abarzúa.
- Fecha inicio de programación: 14/6/2023.
- Fecha de finalización de programación: 18/6/2023.
- Clases involucradas: Usuario, Evento, Artista, EspacioEvento, Productora.
- Casos de prueba utilizados: Formulario de creación de un evento.

## **BackEnd**

Tomando como ejemplo la ruta **POST /events** se observa que llega al controlador de eventos, específicamente al método create.

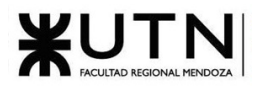

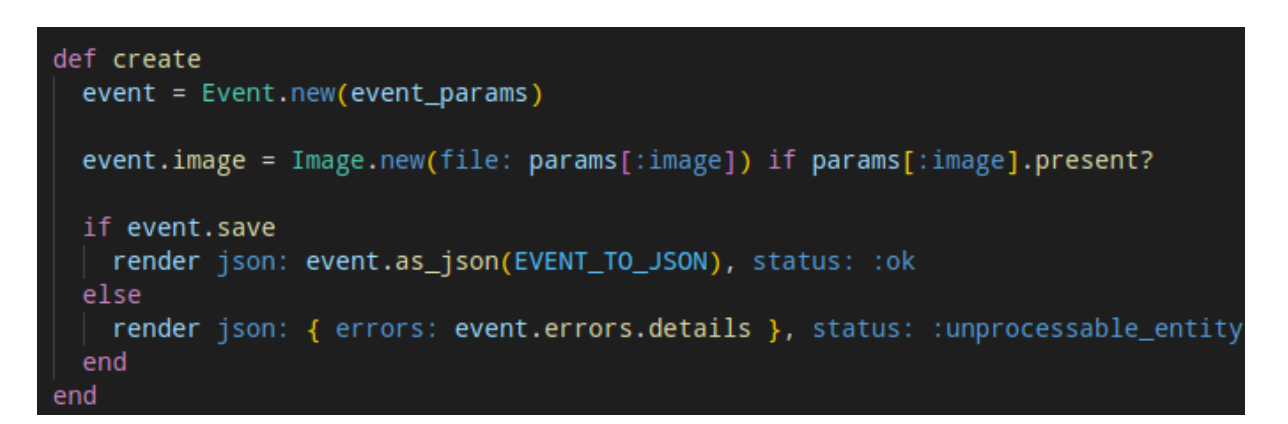

*Figura 1.3-13: Método create controlador de Eventos*

Se observa que se hace uso de del método estático new heredado de Application Record pasando como parámetros los datos que se obtienen del body de la request.

| def event_params                                                    |                                                                                                 |
|---------------------------------------------------------------------|-------------------------------------------------------------------------------------------------|
| JSON.parse(params.require(:event)).deep_symbolize_keys.slice(:name, |                                                                                                 |
| end                                                                 | :description,<br>:datetime,<br>:artist_id,<br>:producer_id,<br>:venue_id,<br>:links_attributes) |

*Figura 1.3-14: Parámetros permitidos para crear eventos*

Si se encuentra una imagen entre los parámetros enviados en la request, se crea una nueva instancia de la clase Image y se asigna al atributo image de la instancia de Event creada.

Luego se llama al método save, el cual, antes de guardar la instancia en la base de datos corre las validaciones especificadas en el modelo de Event. Si las validaciones se cumplen y no ocurre ningún error durante el guardado, se devuelve una respuesta en formato JSON con status 200 y los datos del evento creado. Si por el contrario ocurre un error al momento de guardar, o falla alguna de las validaciones, se devuelve un mensaje de error en formato JSON con status 402 (unprocessable\_entity) y los atributos que faltaron o fallaron al momento de validación.

En la siguiente imagen se observa una respuesta de error a una petición de creación en la cual faltaban los atributos de artista, espacio de eventos y productora.

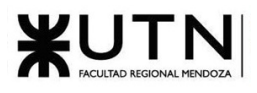

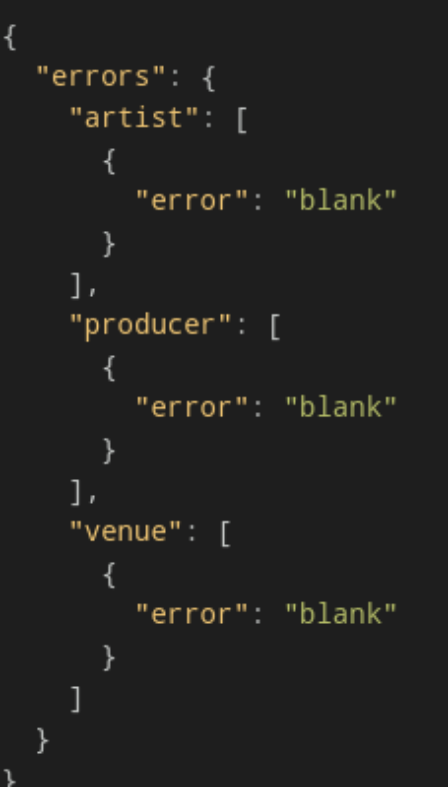

*Figura 1.3-15: Respuesta de error método crear evento*

Las validaciones se declaran dentro del modelo Event como se observa en la siguiente imagen:

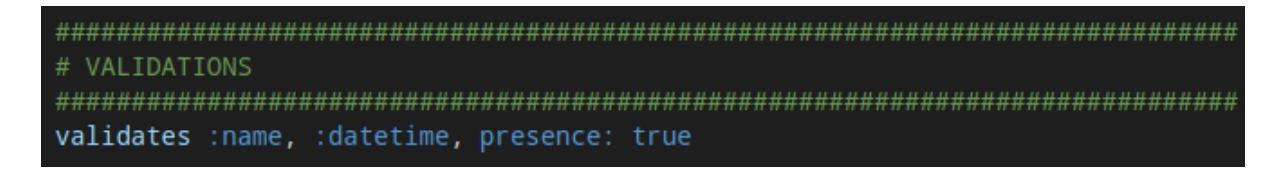

*Figura 1.3-16: Validaciones modelo Evento*

Se exige que un evento tenga un nombre y una fecha asignada. También existen validaciones implícitas en las relaciones que posee la clase evento con artista, espacio de eventos y productora

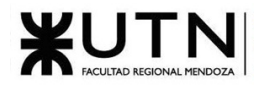

| # ASSOCIATIONS<br>has_one :image, as: :imageable, dependent: :destroy                        |  |
|----------------------------------------------------------------------------------------------|--|
| has_many : videos                                                                            |  |
| belongs_to :artist<br>belongs_to :producer<br>belongs_to : venue                             |  |
| has_many :links, as: :linkeable<br>accepts_nested_attributes_for :links, allow_destroy: true |  |
| has_many :reviews<br>has_many :comments, dependent: :destroy                                 |  |

*Figura 1.3-17: Relaciones clase Evento*

Como se observa en la imagen, un evento pertenece a un artista, espacio de eventos y productora (relación belongs\_to), por lo que implícitamente se valida que un evento tenga las claves foráneas que apunten a su correspondiente artista, espacio de eventos y productora.

## **FrontEnd**

La interfaz de usuario para la creación de eventos musicales se ha diseñado en tres columnas distintas para mejorar la usabilidad. La primera columna está reservada para la carga de imágenes, permitiendo a los usuarios adjuntar fotos representativas del evento. La segunda columna agrupa campos esenciales como el nombre del evento, el artista, la productora, el espacio del evento y la fecha. La tercera columna se reserva para la descripción del evento y cualquier enlace relevante.
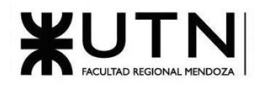

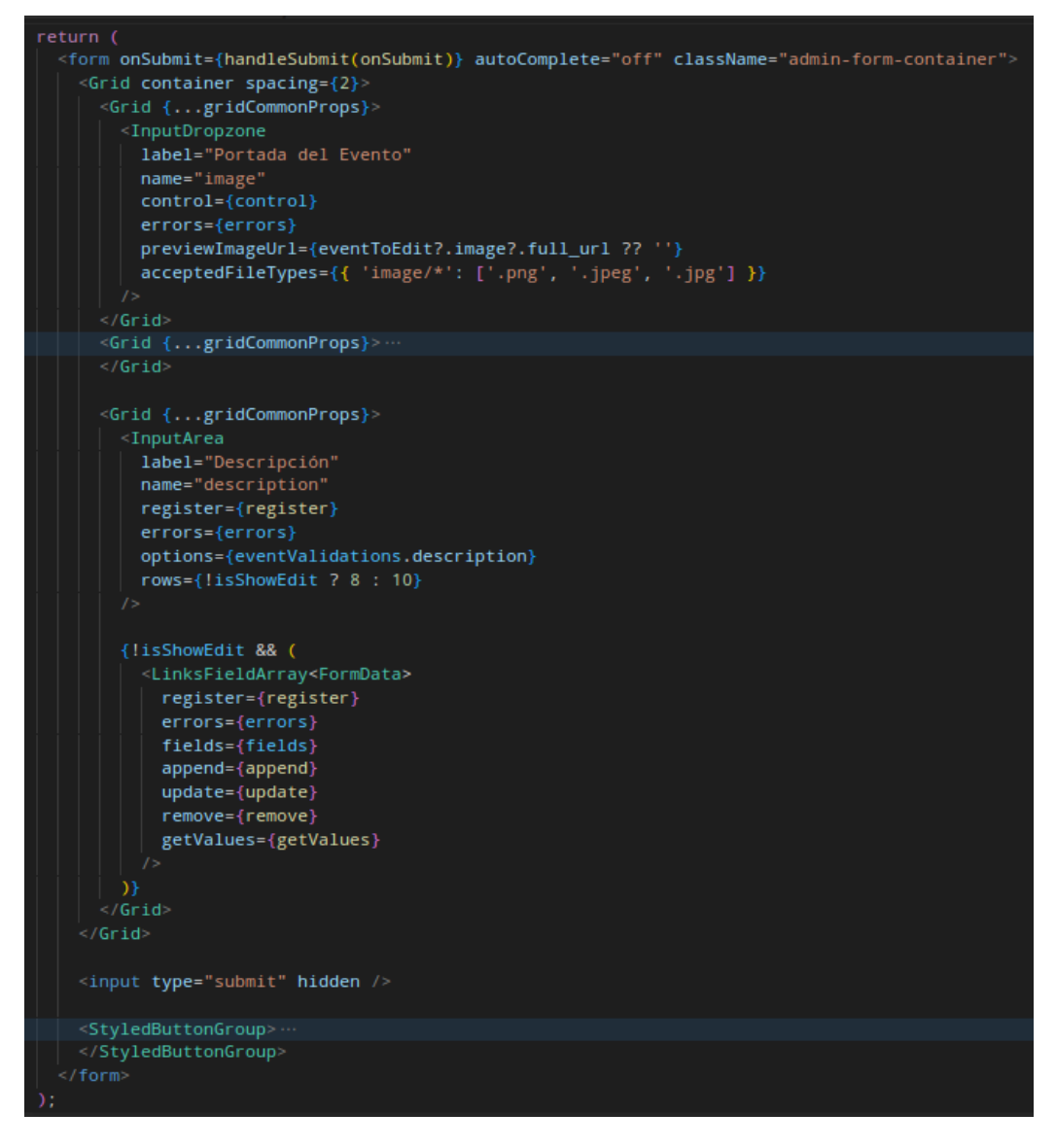

*Figura 1.3-18: Estructura del formulario en React*

Se han implementado validaciones en el frontend para garantizar la integridad de los datos ingresados. Estas validaciones incluyen restricciones de tipos de imágenes, tamaño máximo de caracteres y requisitos de campos obligatorios, lo que ayuda a prevenir errores y garantiza que la información enviada al BackEnd es correcta.

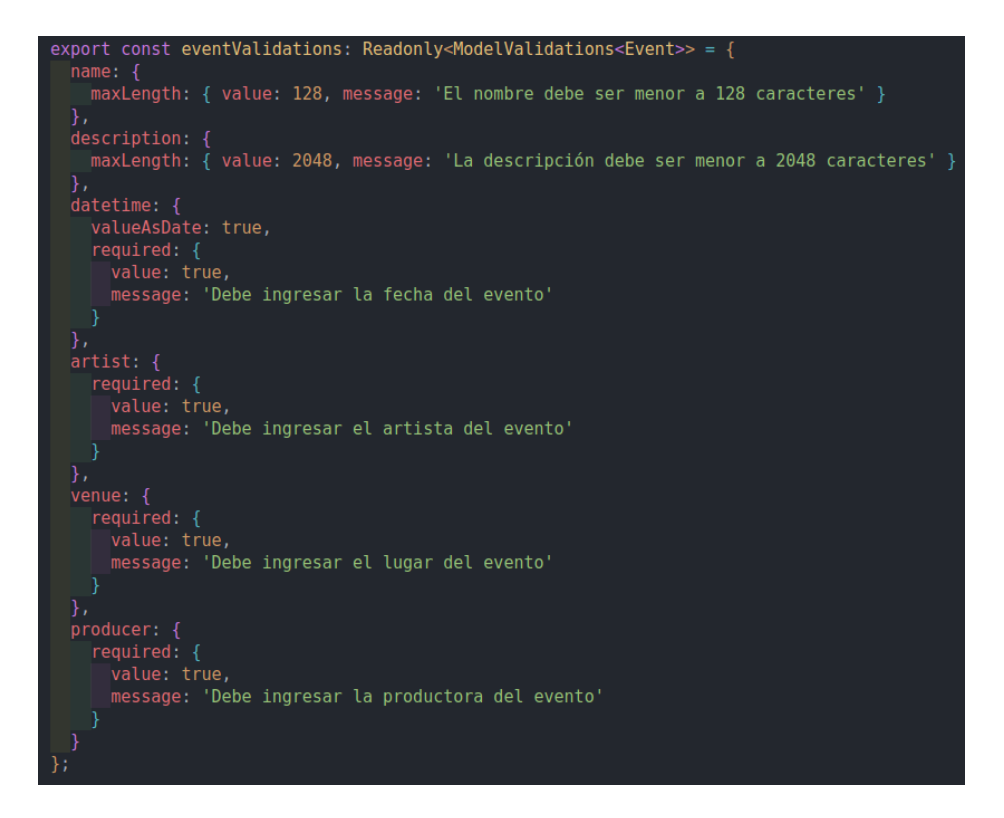

*Figura 1.3-19: Validaciones formulario crear evento*

Para garantizar una correcta transmisión de datos al BackEnd los datos se envíen en un "FormData". Este formato requiere que los datos del evento se agrupen bajo la clave "event", mientras que la imagen se adjunte bajo la clave "image". Esta estructura asegura una comunicación efectiva entre el frontend y el backend, permitiendo que la información del evento y la imagen se manejen de manera adecuada y se procesen sin problemas.

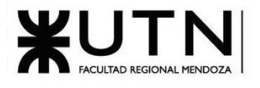

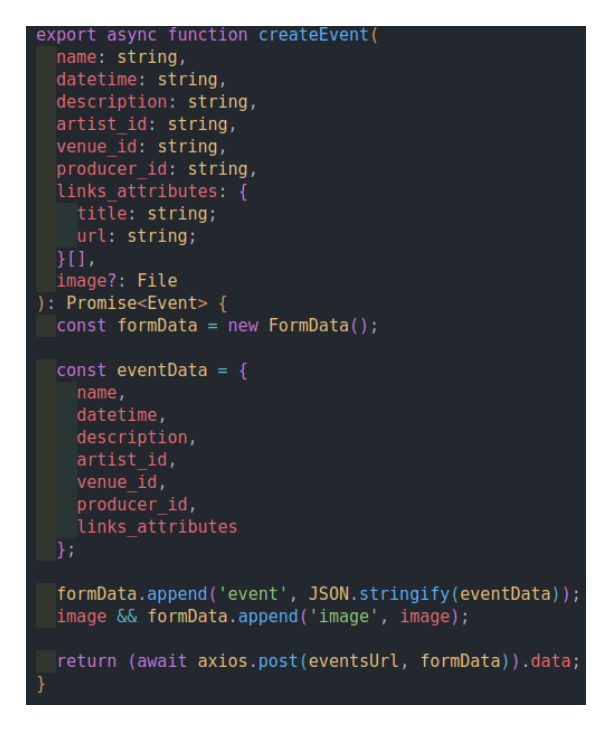

*Figura 1.3-20: FormData enviado al backend*

Finalmente se muestra una imagen del formulario de creación de evento.

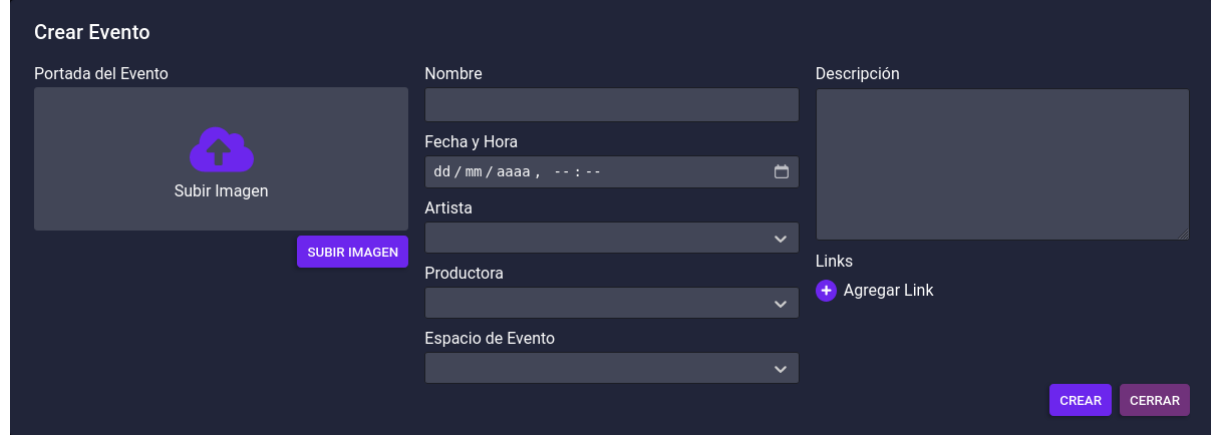

*Figura 1.3-21: Formulario creación eventos musicales*

## 1.3.2. Planificación de capacitación

Debido a que la plataforma posee diferentes tipos de usuarios, serán requeridas tantas planificaciones como cantidad de distintos tipos de usuarios existan menos el usuario final ya que no requiere capacitación por razones que se explicarán a continuación.

Capacitación del Usuario Final (con algún nivel de confianza)

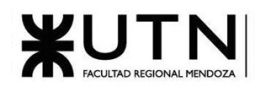

La capacitación para usuarios finales no está prevista, ya que la plataforma es intrínsecamente flexible y accesible. La mayoría de los usuarios finales cuentan con experiencia en el uso de aplicaciones y sitios web similares, y la plataforma ha sido diseñada para ser intuitiva y de fácil navegación.

De todas formas, los usuarios pueden consultar la sección "Acerca de" en la página, donde encontrarán información general, normas y políticas de contenido y una sección de preguntas frecuentes (FAQ). Consultar: Anexo N°7: [Manual de Usuarios](#page-618-0)

Además, existe la opción de enviar correos electrónicos para consultas específicas, y si estas preguntas se vuelven frecuentes, serán consideradas para su inclusión en las Preguntas Frecuentes.

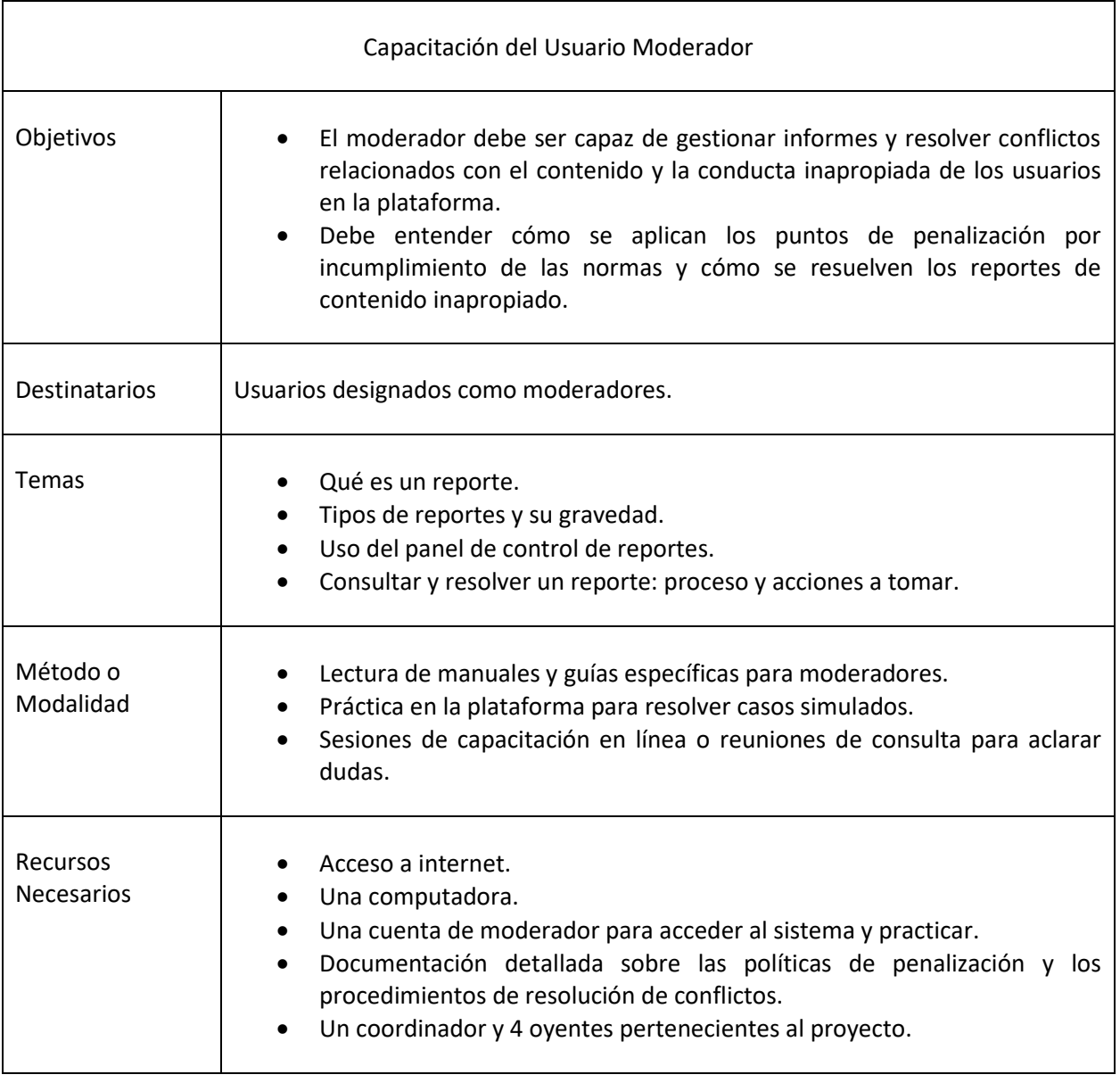

#### *Tabla 3: Capacitación usuarios finales*

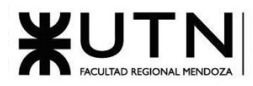

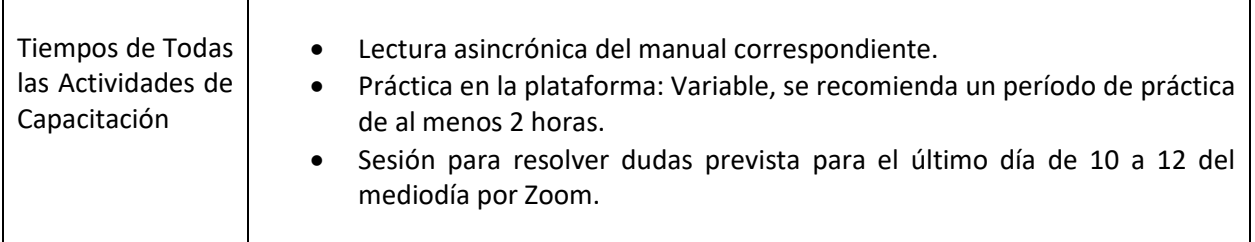

#### *Tabla 4: Capacitación moderadores*

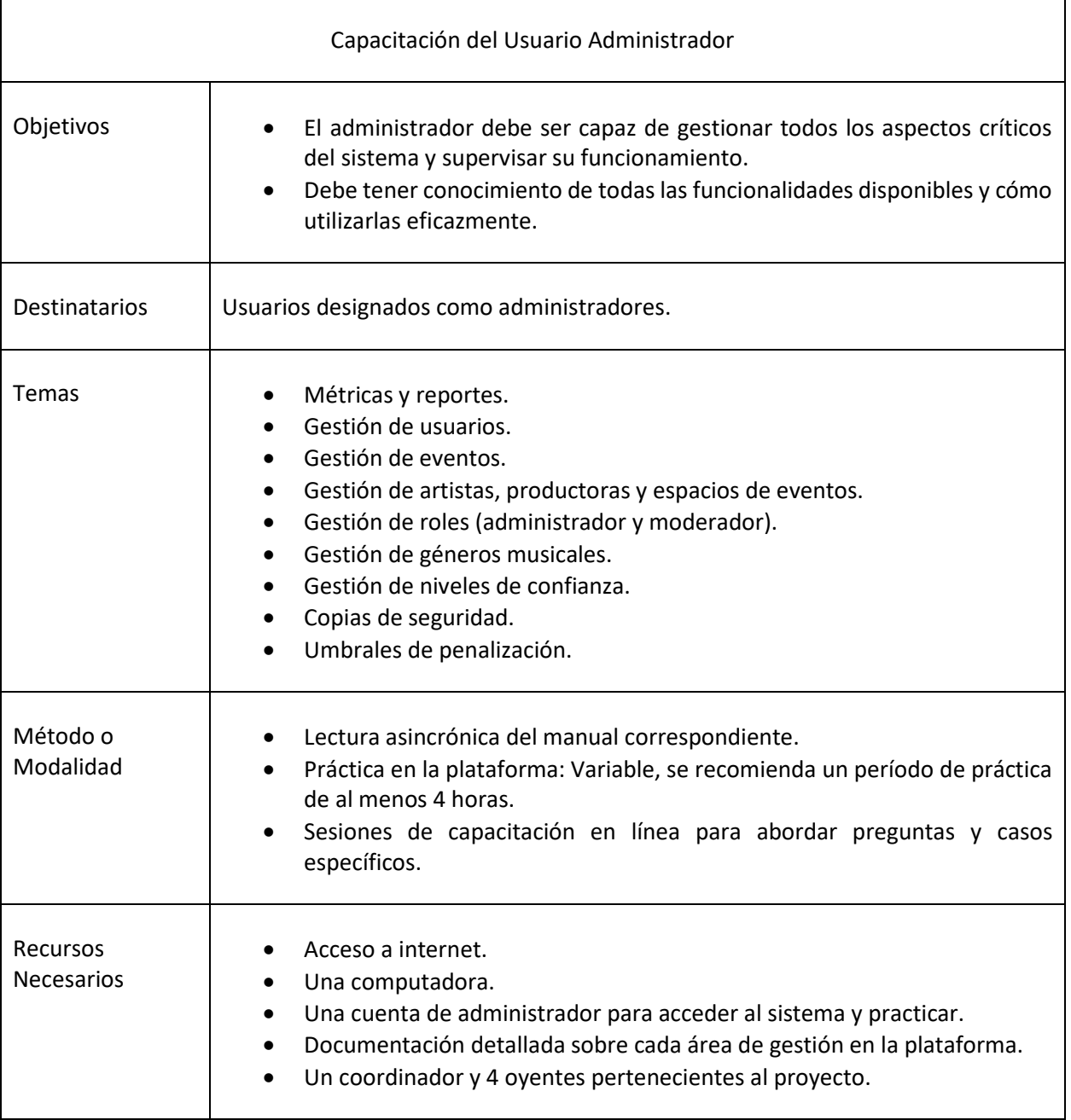

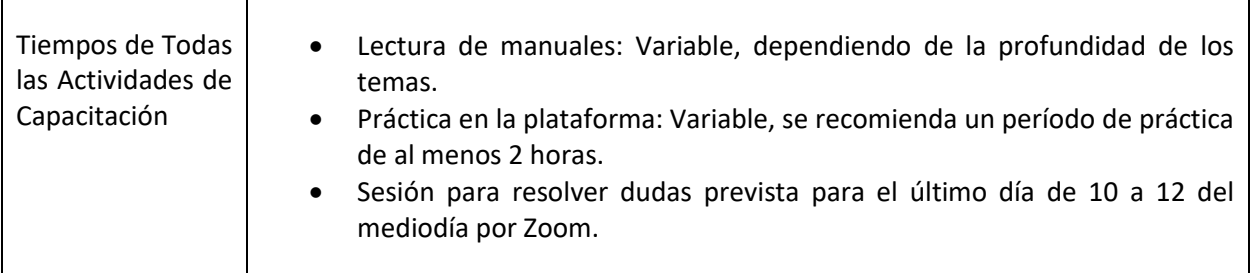

*Tabla 5: Capacitación administradores*

### 1.3.2.1. Duración Total del Programa de Capacitación

La duración total del programa de capacitación será de 6.8 días. Durante este período, los usuarios designados como administradores y moderadores tendrán la oportunidad de adquirir los conocimientos y habilidades necesarios para desempeñar eficazmente sus roles en la plataforma. La capacitación se dividirá en dos etapas:

- Capacitación para los administradores: Empezará el 23/10/23 y finalizará el 27/10/23.
- Capacitación para los moderadores: Emperezará el 27/10/23 y finalizará el 31/10/23.

Cabe destacar que los administradores deberán tomar la capacitación de los moderadores. Para mayores detalles, puede consultar el diagrama de Gantt e[n Anexo Nº1: Diagrama Gantt](#page-540-0) y de recursos

# 1.3.3. Planificación, ejecución y documentación de pruebas

### 1.3.3.1. Objetivos

El objetivo principal de estas pruebas es evaluar y verificar que la aplicación cumple de manera efectiva con todas las funcionalidades especificadas en los requerimientos funcionales y las historias de usuarios.

Para lograr este objetivo, se establece un conjunto pruebas diseñadas para descubrir posibles fallas en la implementación, errores lógicos, comportamientos inadecuados del sistema, problemas de seguridad en función de los diferentes niveles de usuario, cargas incorrectas, entre otros aspectos.

Esta estrategia tiene como finalidad prevenir y subsanar errores, reducir los costos asociados al desarrollo y, en última instancia, mejorar el rendimiento general del sistema.

### 1.3.3.2. Alcances

Se han definido diferentes tipos de pruebas para abordar de manera exhaustiva las áreas clave del sistema. Las pruebas se centran en los siguientes módulos principales:

• Módulo de autenticación y niveles de acceso:

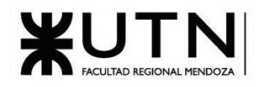

- o Validar la autenticación de usuarios y la asignación de niveles de acceso, incluyendo el registro seguro y la gestión de contraseñas.
- o Comprobar que los usuarios tengan acceso adecuado a las funcionalidades según su nivel de acceso.
- Módulo de administración del sistema:
	- o Evaluar la administración del sistema, incluida la gestión de usuarios, roles y permisos.
	- o Comprobar la capacidad de los administradores para configurar y mantener el sistema.
- Módulo de eventos musicales:
	- o Validar la creación y gestión de eventos musicales.
	- o Asegurarse de que los eventos cumplan con los criterios de aceptación y se muestren correctamente en la plataforma.
- Módulo de perfiles de artistas, productoras y espacios de eventos:
	- o Verificar la creación y gestión de perfiles de artistas, productoras y espacios de eventos.
	- o Validar que los perfiles sean precisos y contengan información relevante.
- Módulo de perfil de usuario:
	- o Evaluar la funcionalidad relacionada con los perfiles de usuario, incluyendo la edición de datos personales y la visualización de actividades y estadísticas.
	- o Asegurarse de que los usuarios tengan un perfil completo y personalizado.
- Módulo de métricas y reportes:
	- o Validar la generación de informes y métricas relacionadas con la actividad del sistema.
	- o Asegurarse de que los informes contengan datos precisos y se presenten de manera legible.

### 1.3.3.3. Planificación

La capacitación será llevada a cabo según lo indicado en el Diagrama de Gantt en [Anexo Nº1:](#page-540-0)  [Diagrama Gantt](#page-540-0) y de recursos y por los miembros indicados en el Capítulo 2.2 de la sección "2.2.2 [Asignaciones de los miembros del equipo a los puestos.](#page-393-0)".

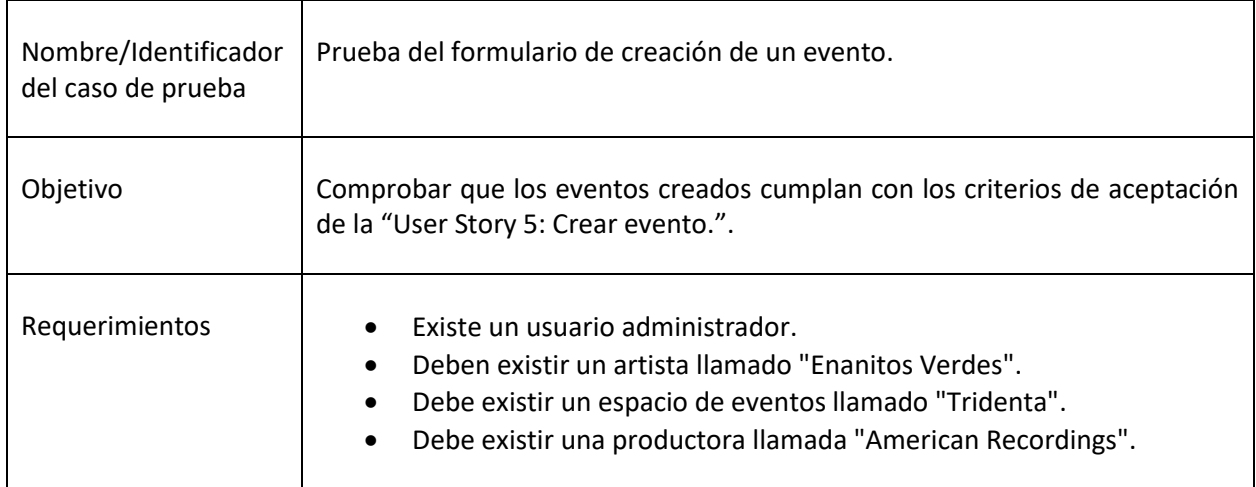

### 1.3.3.4. Pruebas de validación de ingreso de datos

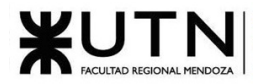

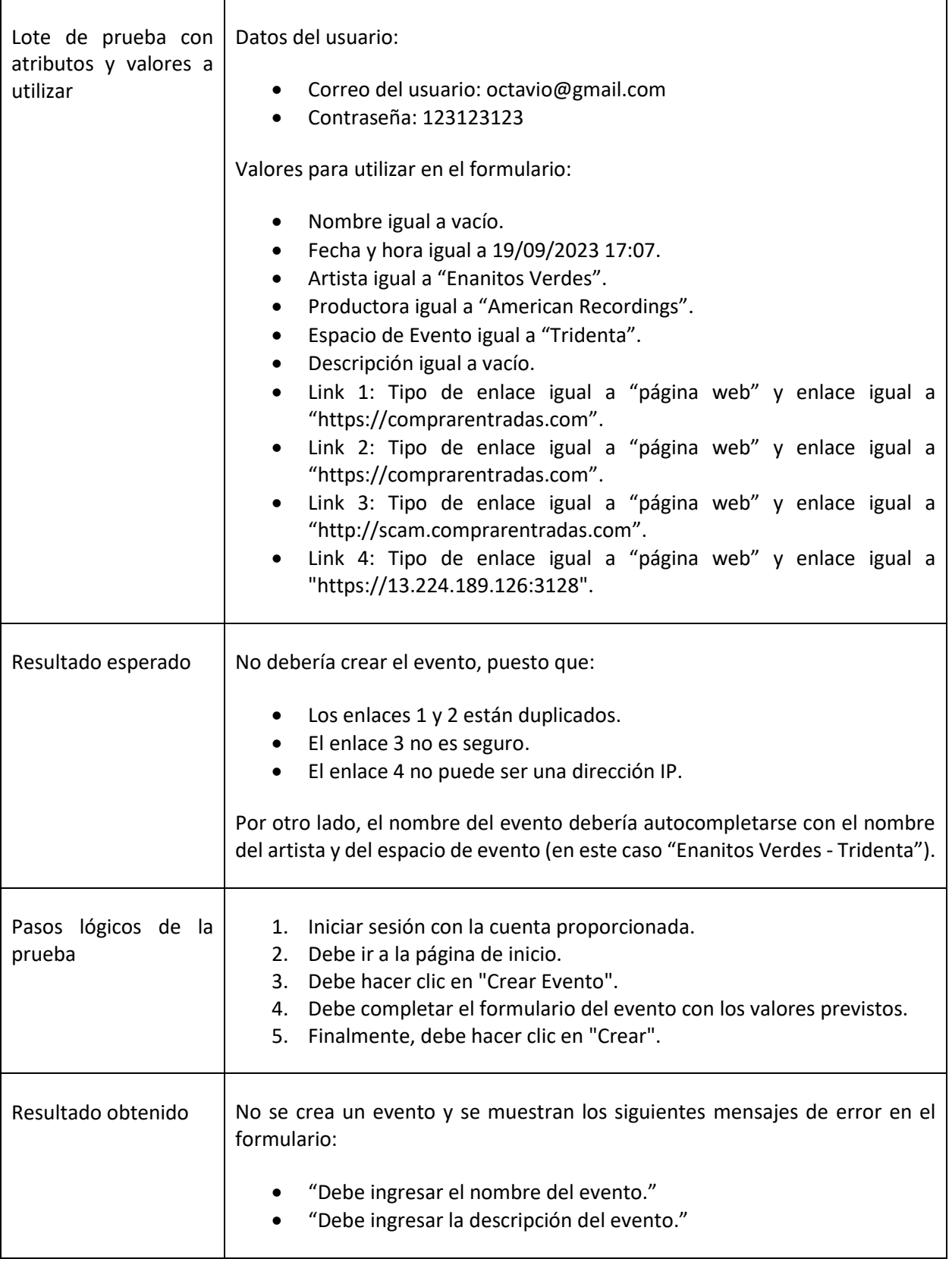

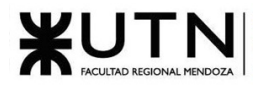

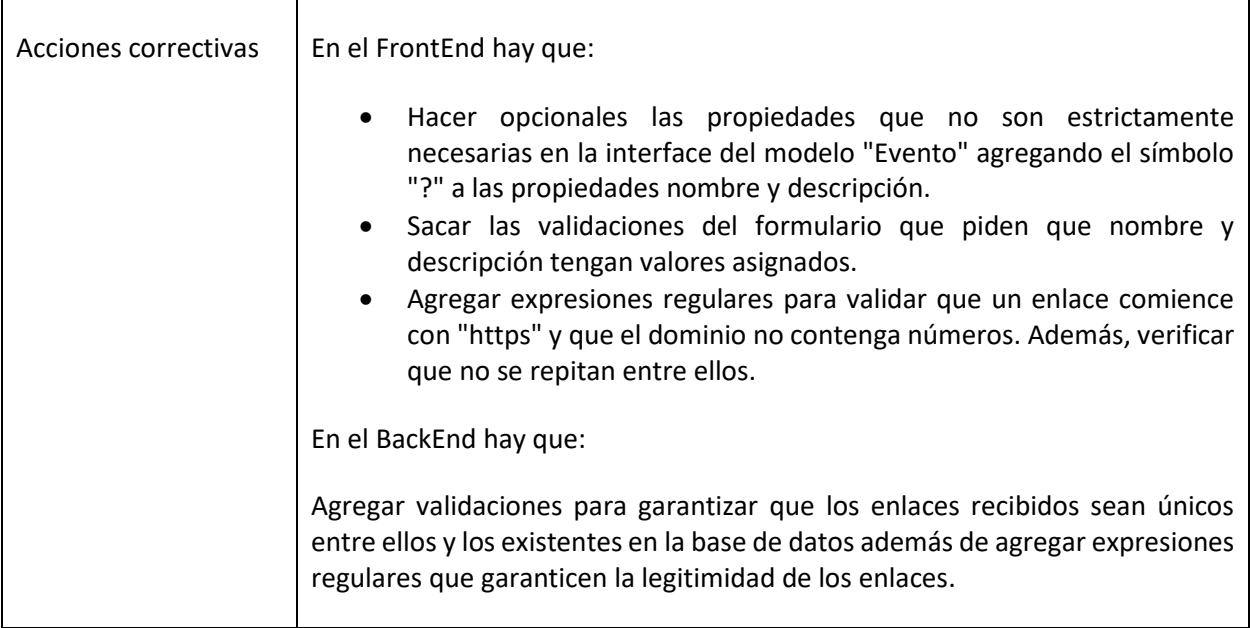

*Tabla 6: Prueba del formulario de creación de un evento.*

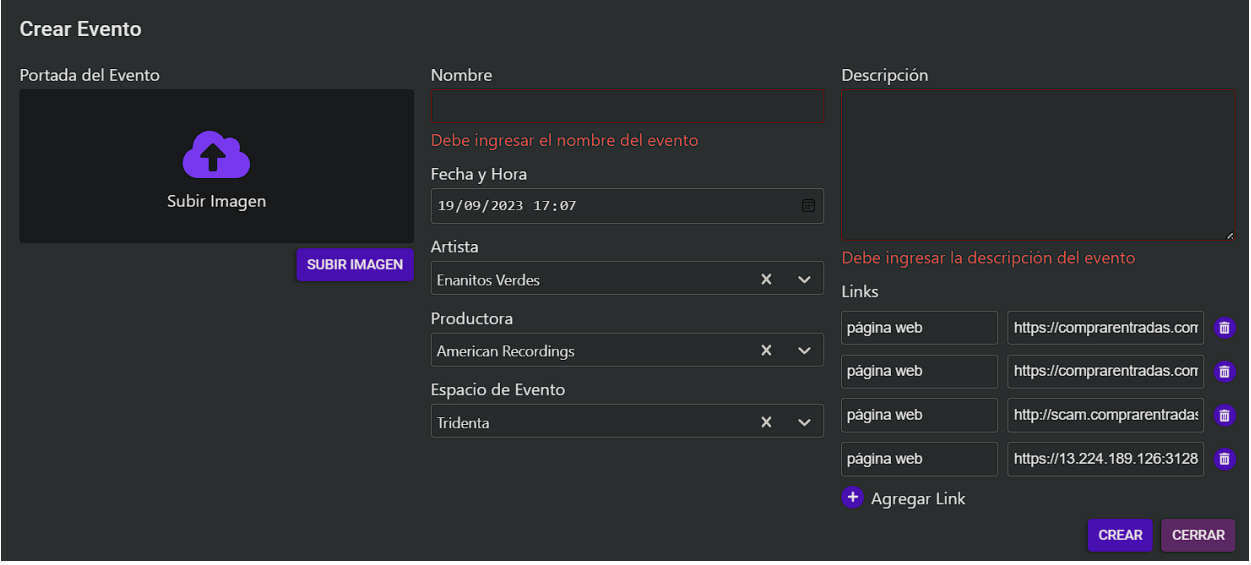

*Figura 1.3-22: Prueba del formulario de creación de un evento.*

| Nombre/Identificador<br>del caso de prueba | Prueba del formulario de creación de espacio de evento.                                                                                                    |
|--------------------------------------------|----------------------------------------------------------------------------------------------------|
| Objetivo                                   | Comprobar que los espacios de eventos creados cumplan con los criterios de<br>aceptación de la "User Story 82: Agregar espacio de eventos" y además que<br>todos los campos involucrados tengan valores válidos. |

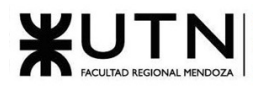

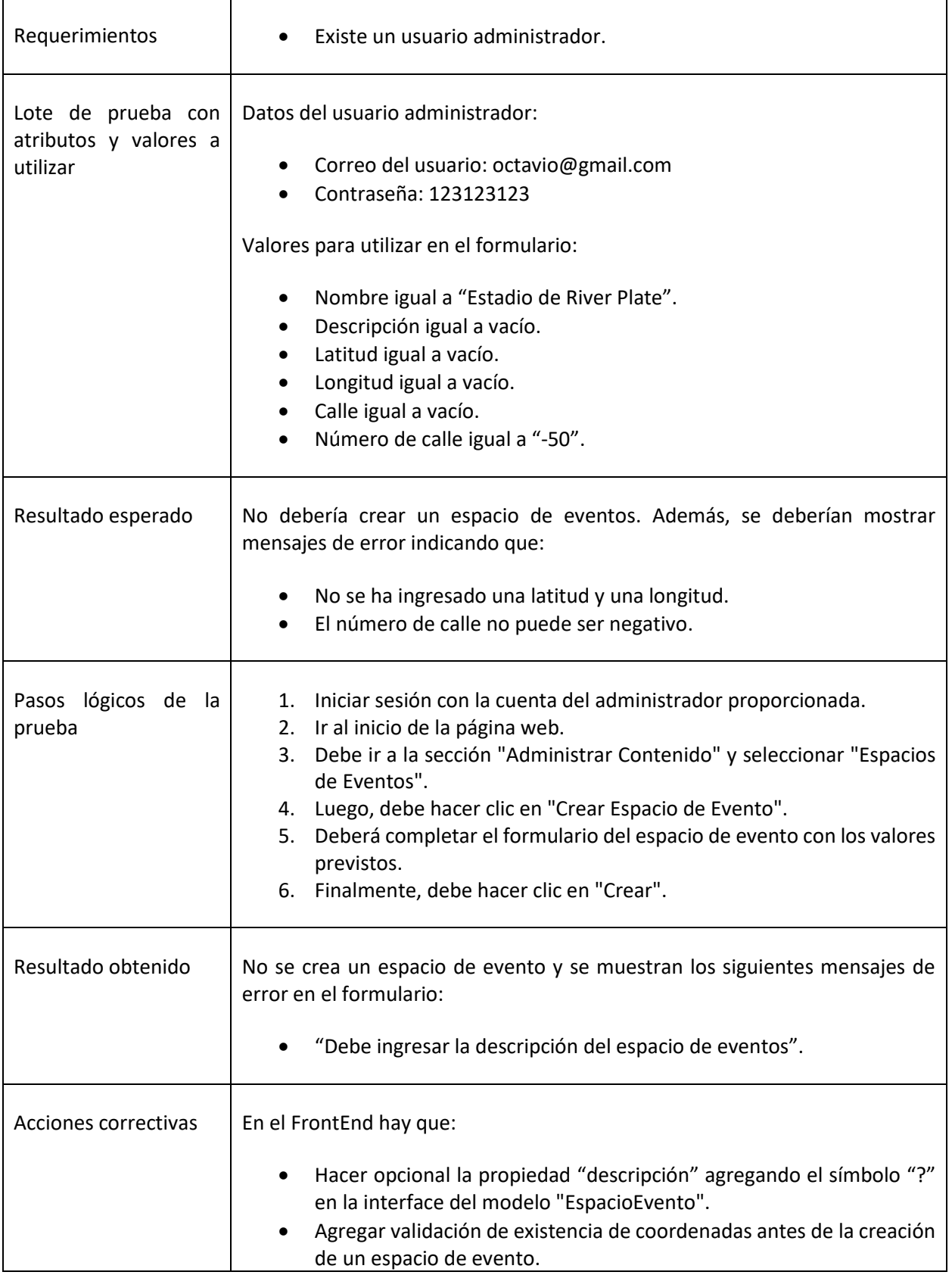

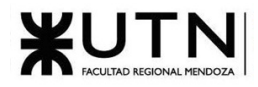

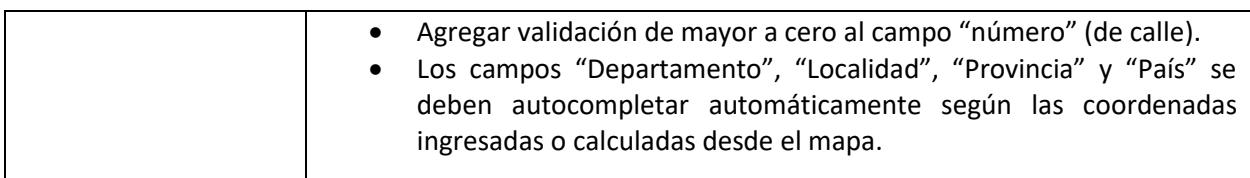

#### *Tabla 7: Prueba del formulario de creación de espacio de evento.*

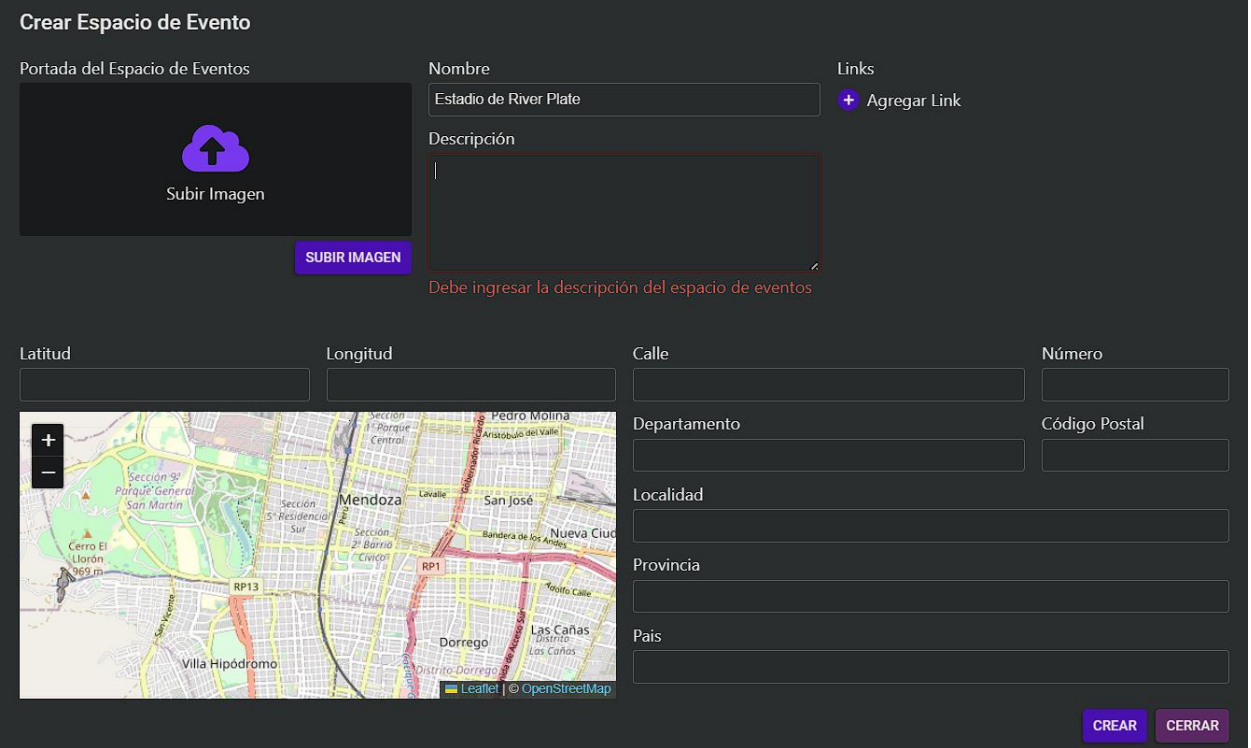

*Figura 1.3-23: Formulario de creación de espacio de evento con error de validación*

| Nombre/Identificador<br>del caso de prueba | Prueba del formulario de niveles de confianza.                                                                                                    |  |
|--------------------------------------------|----------------------------------------------------------------------------------------------------|--|
| Objetivo                                   | Comprobar que los espacios de eventos creados cumplen con los criterios de<br>aceptación de la "User Story 67: Alta nivel de confianza" y además que todos<br>los campos involucrados tengan valores válidos, esto quiere decir que los<br>requisitos deben aumentar a medida que aumenta el orden de los niveles de<br>confianza en todo sentido. |  |
| Requerimientos                             | Existe un usuario administrador.<br>Existe un nivel de confianza llamado "level 1" con:<br>$\bullet$<br>Orden igual a 1<br>$\circ$<br>Requisitos:<br>$\circ$                                                                                                    |  |

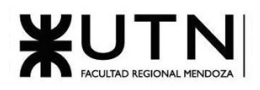

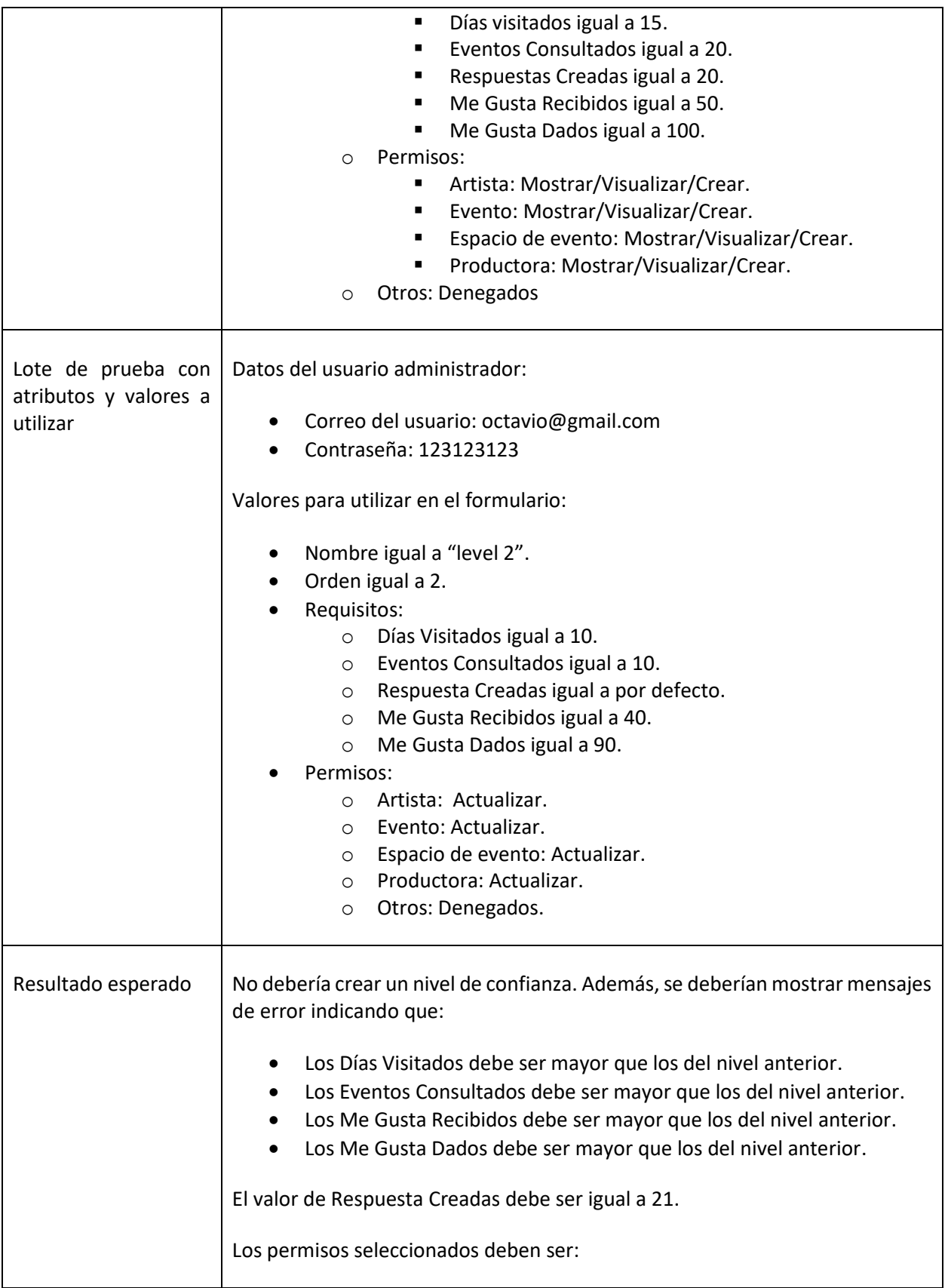

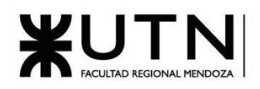

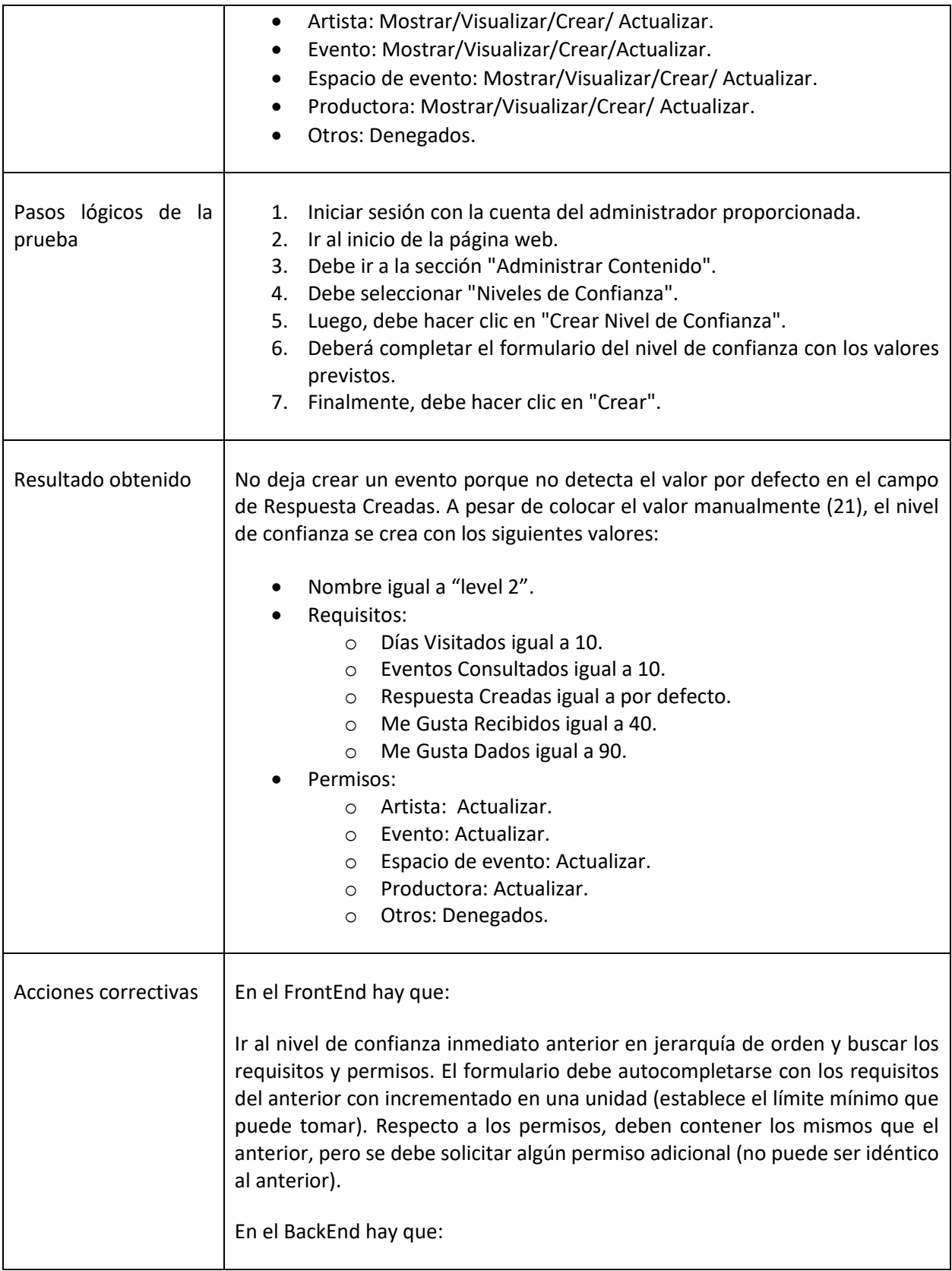

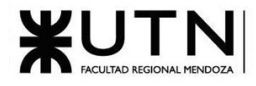

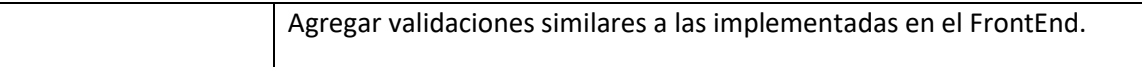

#### *Tabla 8: Prueba del formulario de niveles de confianza.*

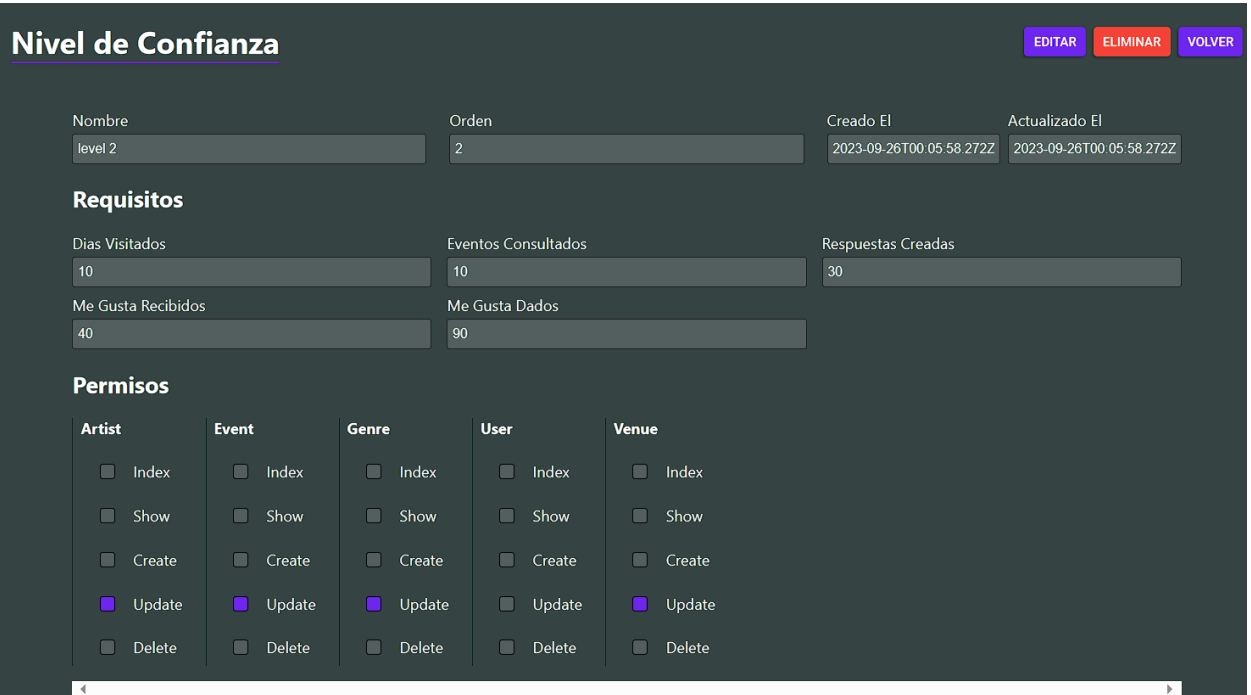

*Figura 1.3-24: Visualización Orden de Confianza Nivel 2*

### 1.3.3.5. Pruebas de lógica de los módulos principales

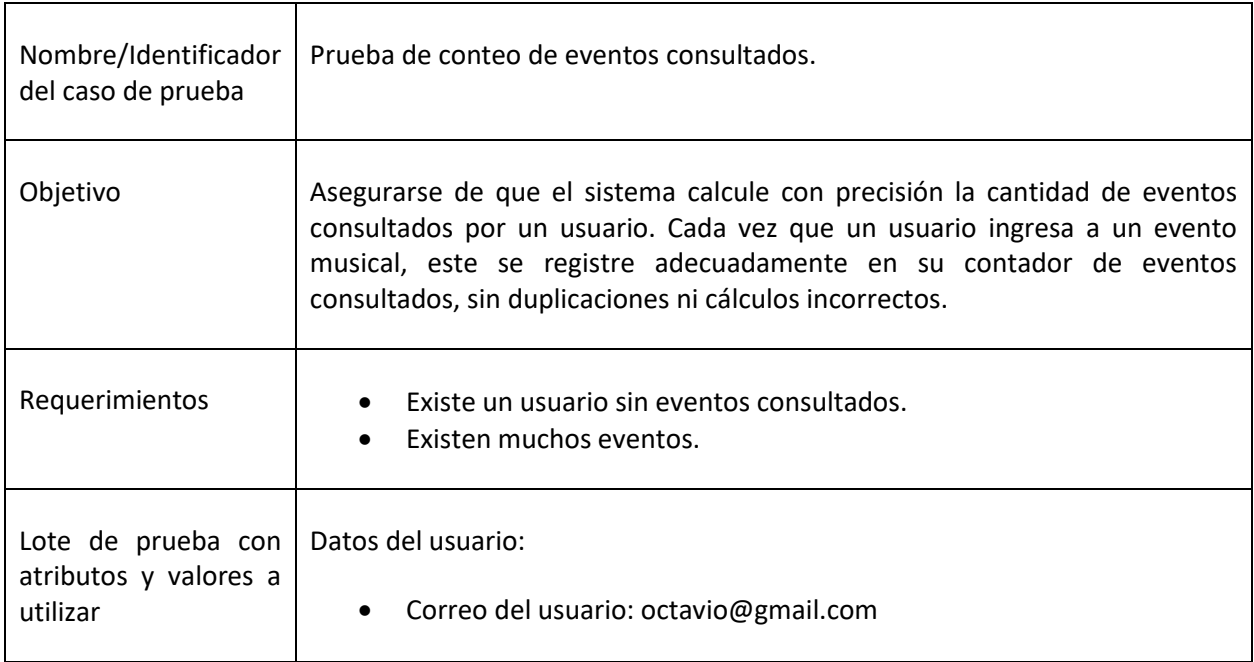

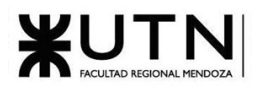

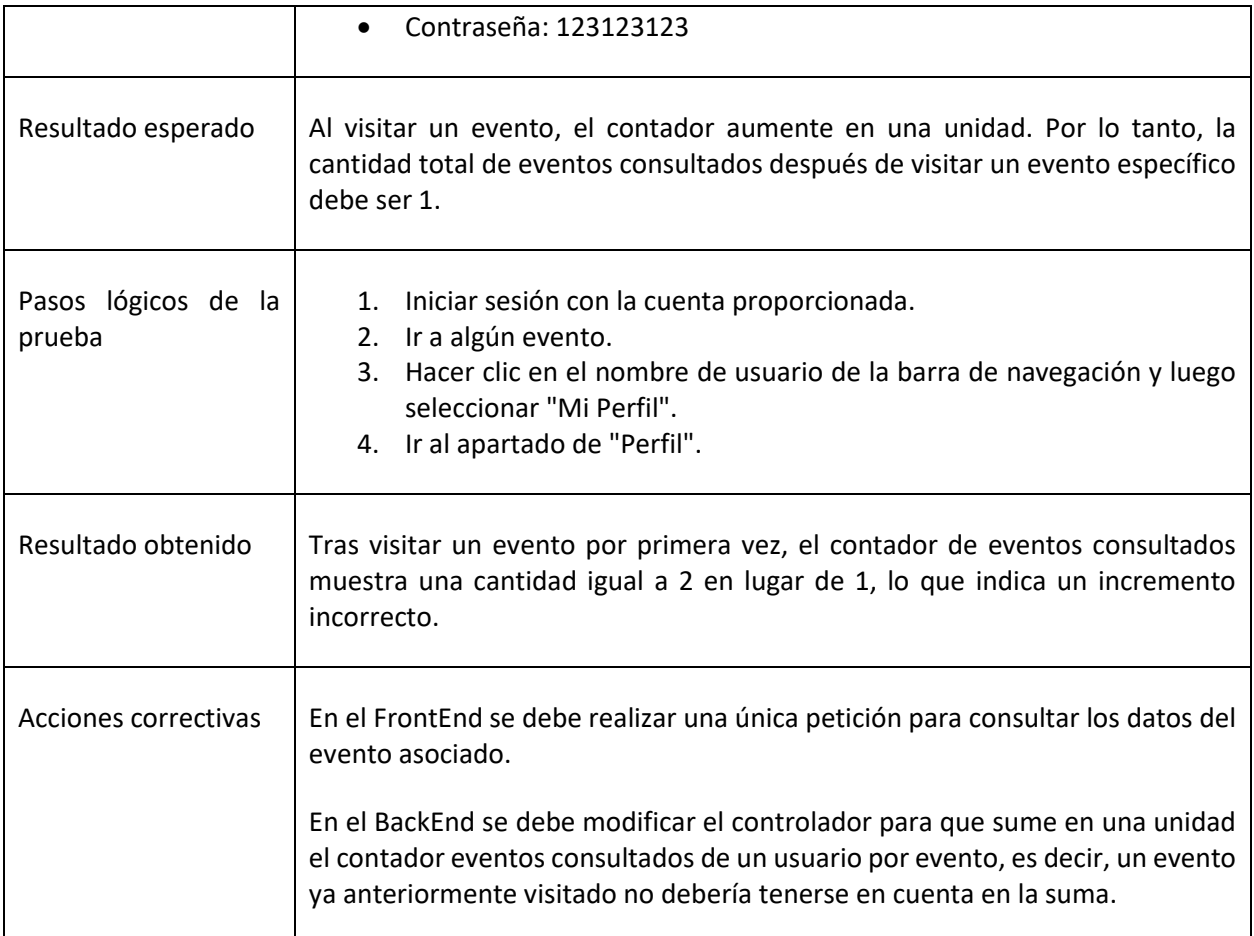

#### *Tabla 9: Prueba de conteo de eventos consultados.*

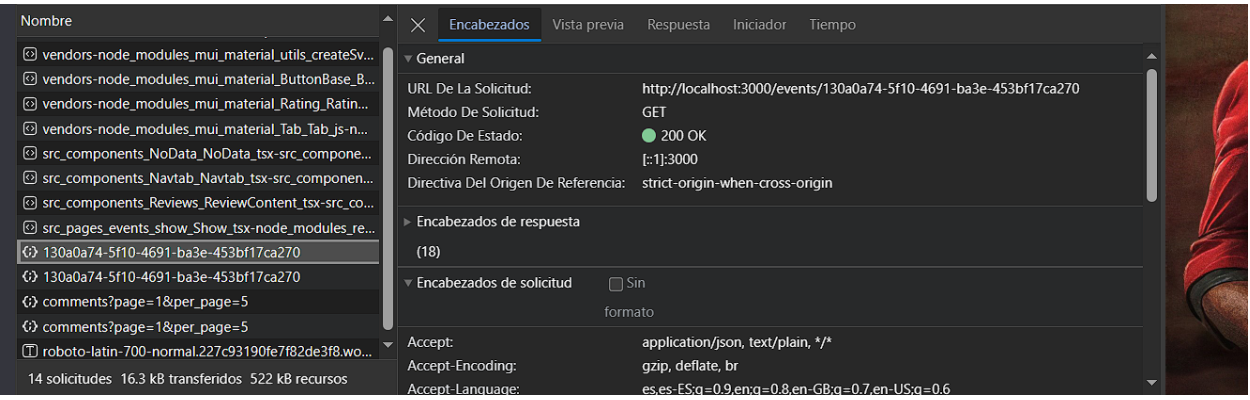

*Figura 1.3-25: Inspector de tráfico de red del navegador*

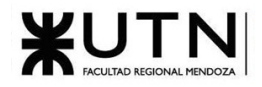

| Estadísticas de Usuario     |                   |                        |   |
|-----------------------------|-------------------|------------------------|---|
| Último inicio de sesión:    | 6/9/2023 23:45:10 | Me gustas dados:       | O |
| Días visitados:             | $\mathbf{2}$      | Me qustas recibidos:   | O |
| <b>Eventos consutlados:</b> |                   | <b>Penalizaciones:</b> | O |
|                             |                   |                        |   |

*Figura 1.3-26: Estadísticas del usuario luego de consultar un evento*

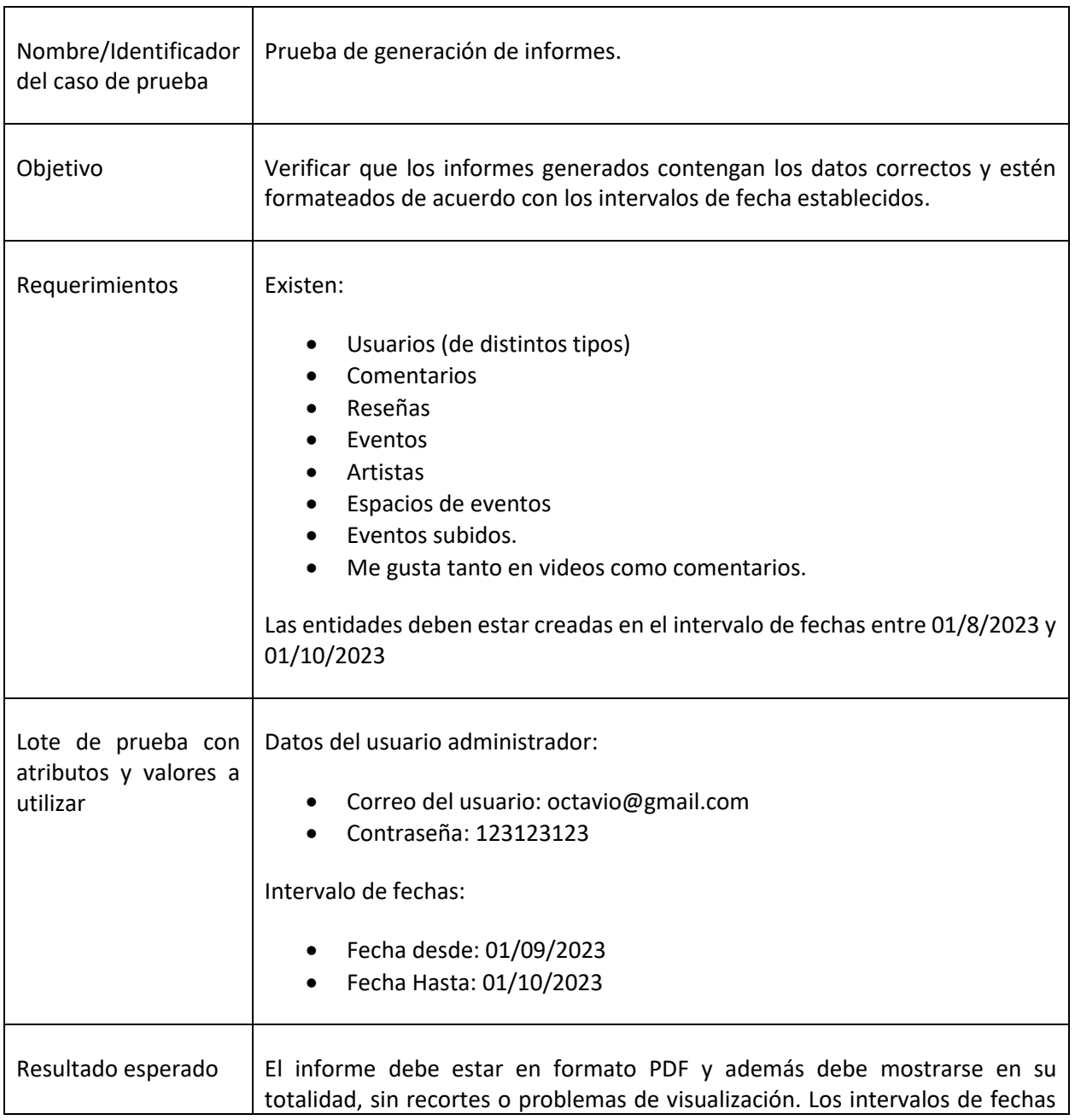

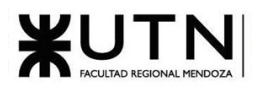

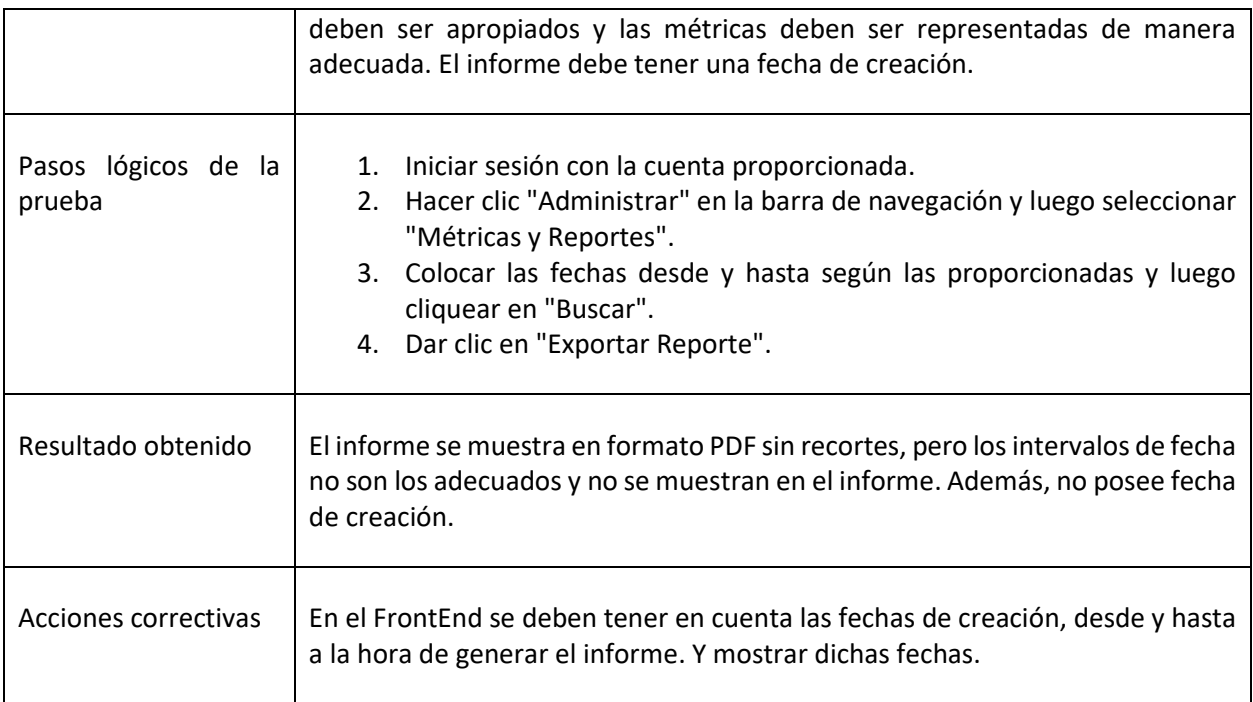

*Tabla 10: Prueba de generación de informes.*

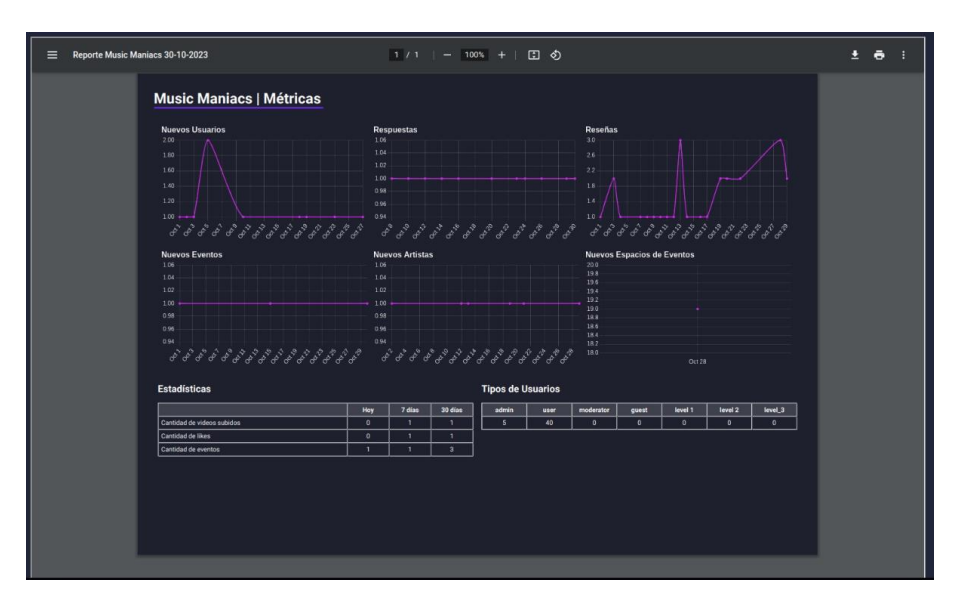

*Figura 1.3-27: PDF generado con errores*

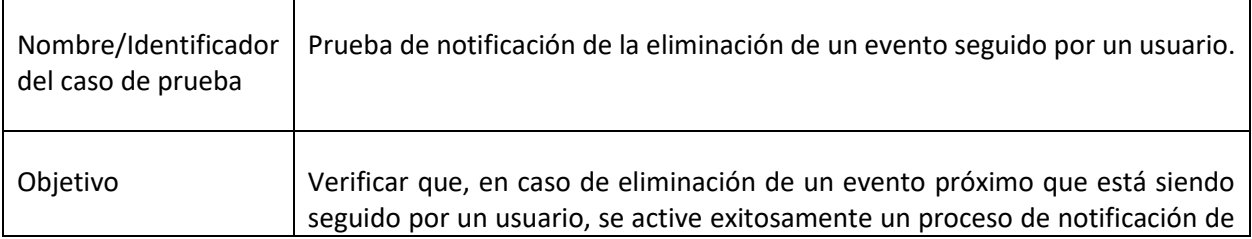

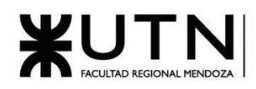

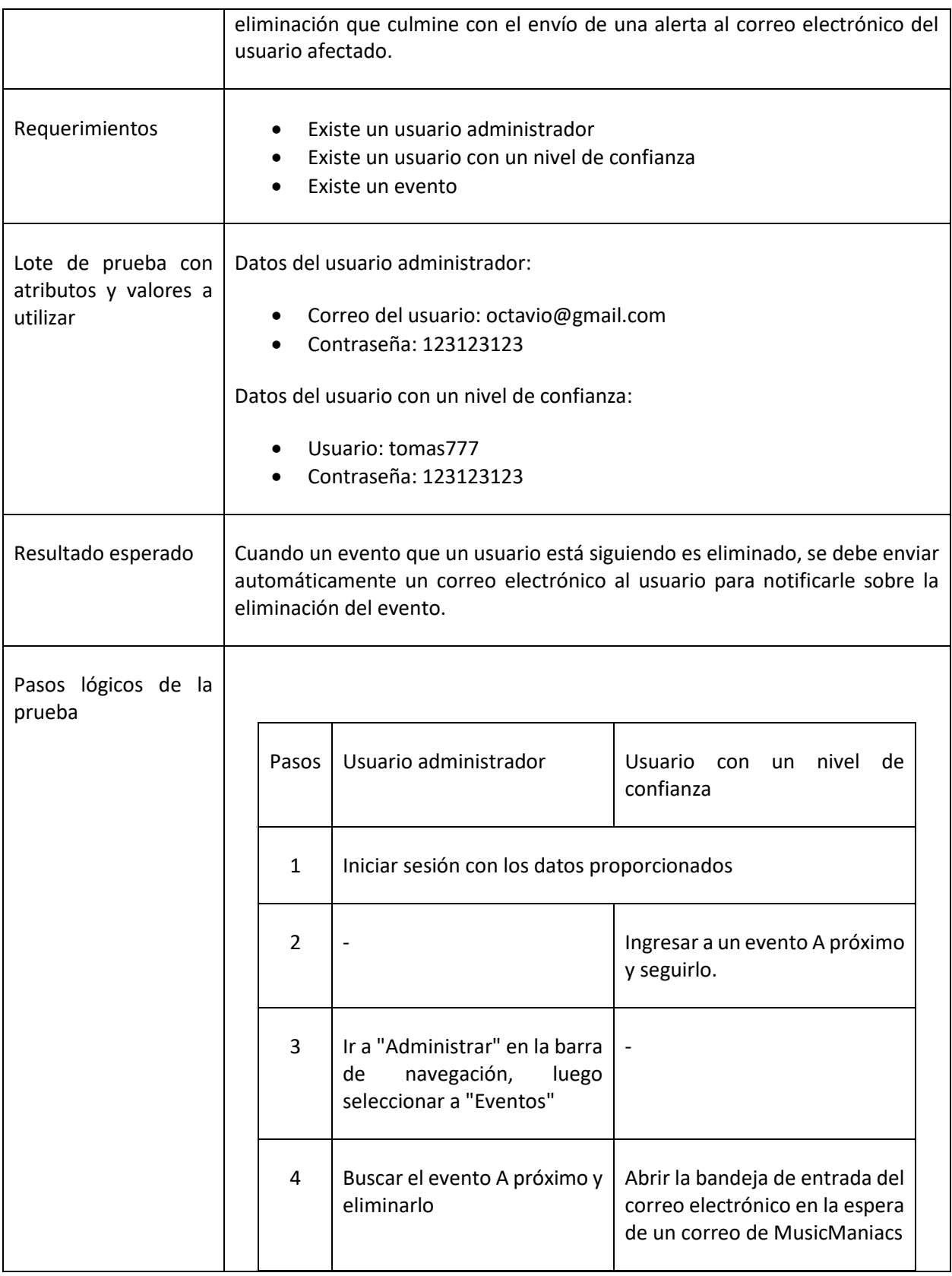

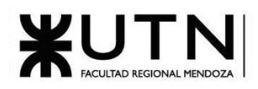

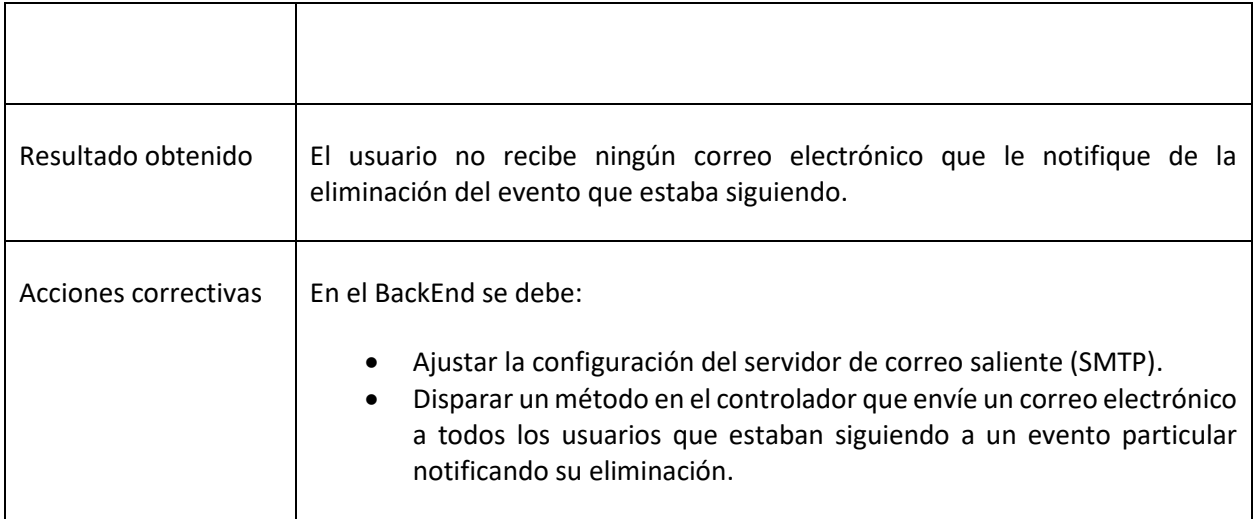

*Tabla 11: Prueba de notificación de la eliminación de un evento seguido por un usuario*

### 1.3.3.6. Pruebas de integración entre módulos del sistema

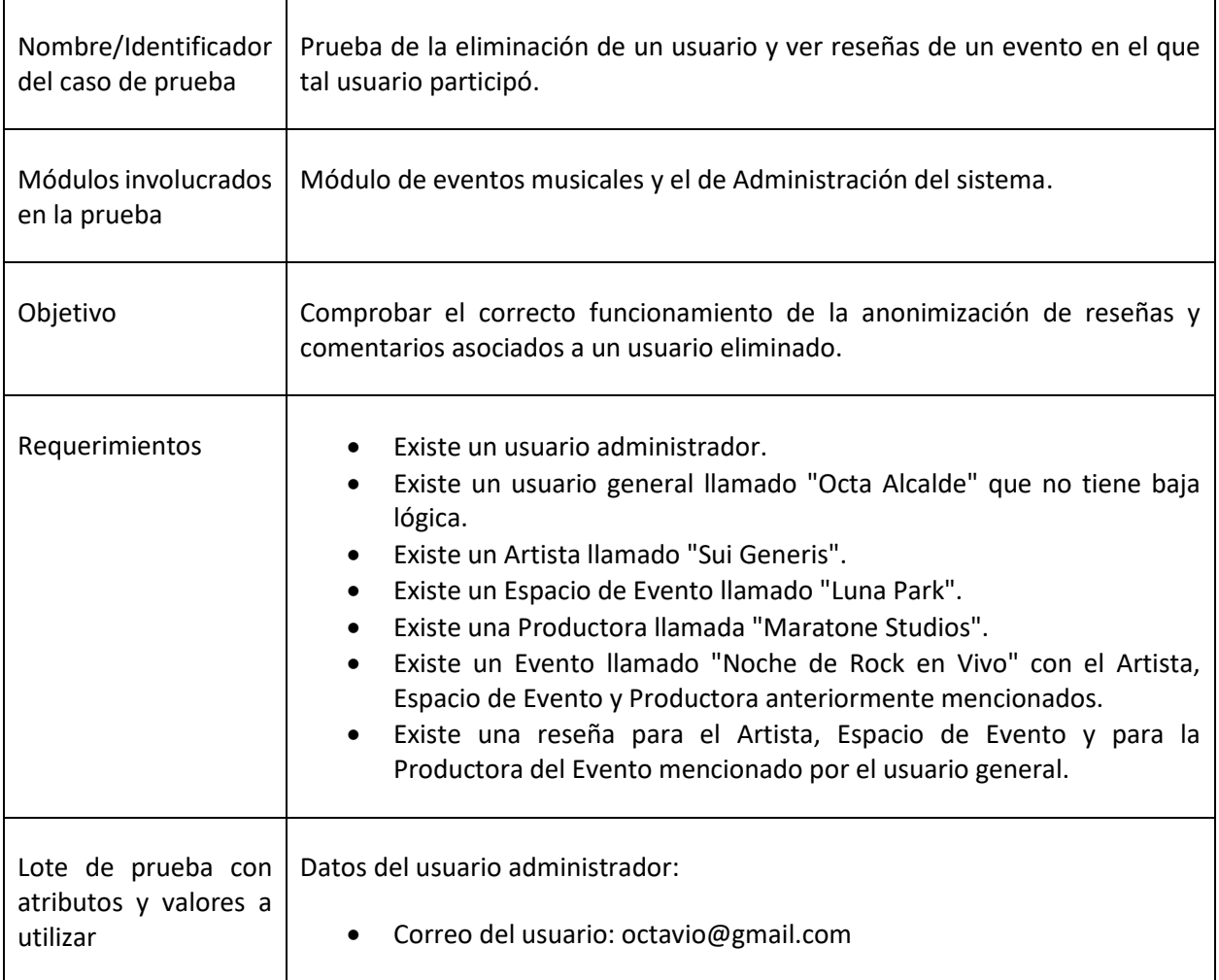

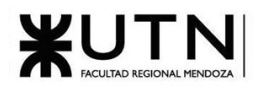

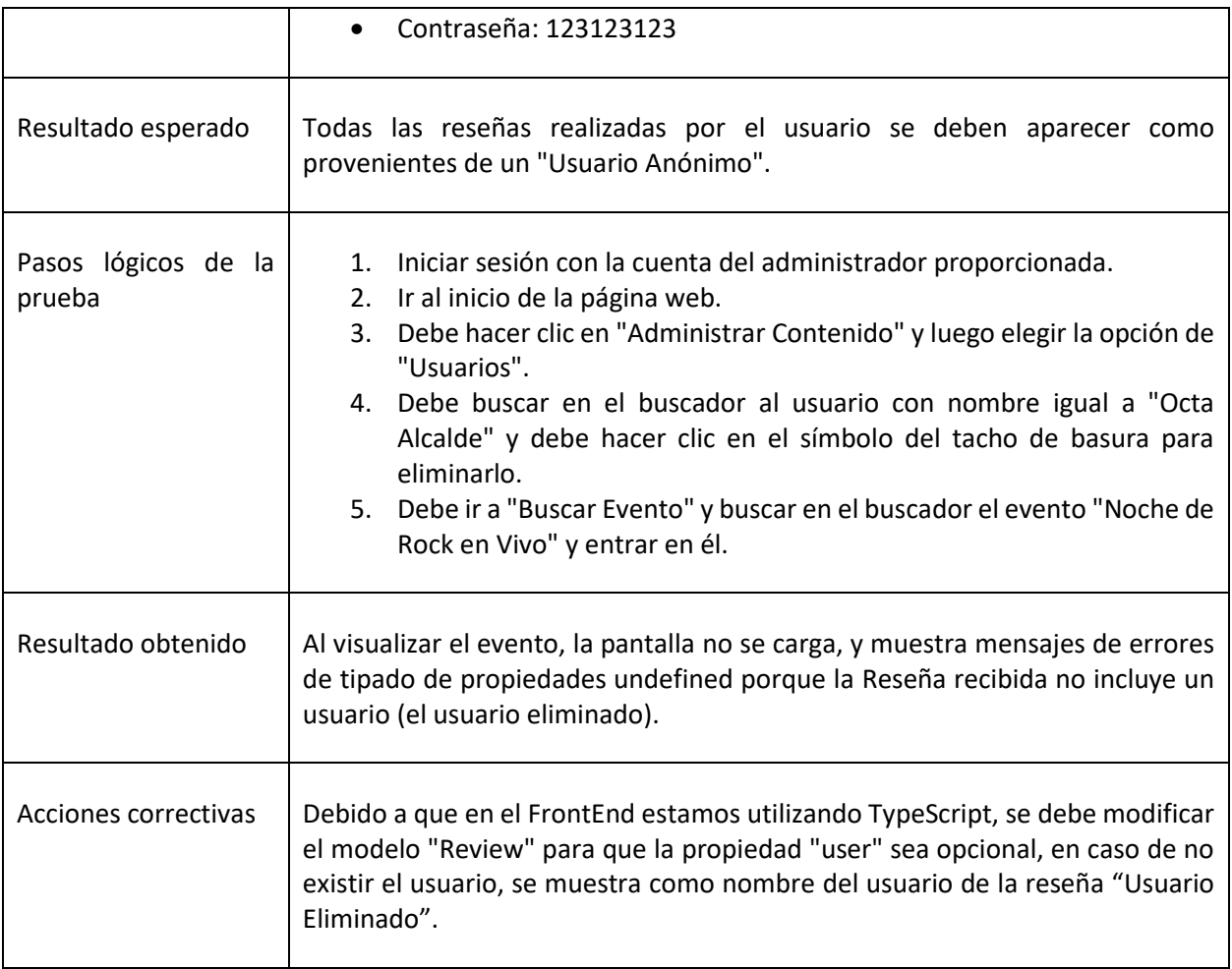

*Tabla 12: Prueba de la eliminación de un usuario y ver reseñas de un evento en el que tal usuario participó.*

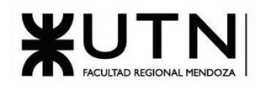

# Uncaught runtime errors:

#### **ERROR**

Cannot read properties of undefined (reading 'id')

- TypeError: Cannot read properties of undefined (reading 'id')
	- at http://localhost:3001/static/js/src\_pages\_events\_show\_Show\_tsx.chunk.js:1404:92
	- at Array.map (<anonymous>)
	- at EventReviewBox

(http://localhost:3001/static/js/src\_pages\_events\_show\_Show\_tsx.chunk.js:1401:82)

- at renderWithHooks (http://localhost:3001/static/js/bundle.js:62621:22)
- at mountIndeterminateComponent (http://localhost:3001/static/js/bundle.js:65907:17)
- at beginWork (http://localhost:3001/static/js/bundle.js:67203:20)
- at HTMLUnknownElement.callCallback (http://localhost:3001/static/js/bundle.js:52213:18)
- at Object.invokeGuardedCallbackDev (http://localhost:3001/static/js/bundle.js:52257:20)
- at invokeGuardedCallback (http://localhost:3001/static/js/bundle.js:52314:35)
- at beginWork\$1 (http://localhost:3001/static/js/bundle.js:72188:11)

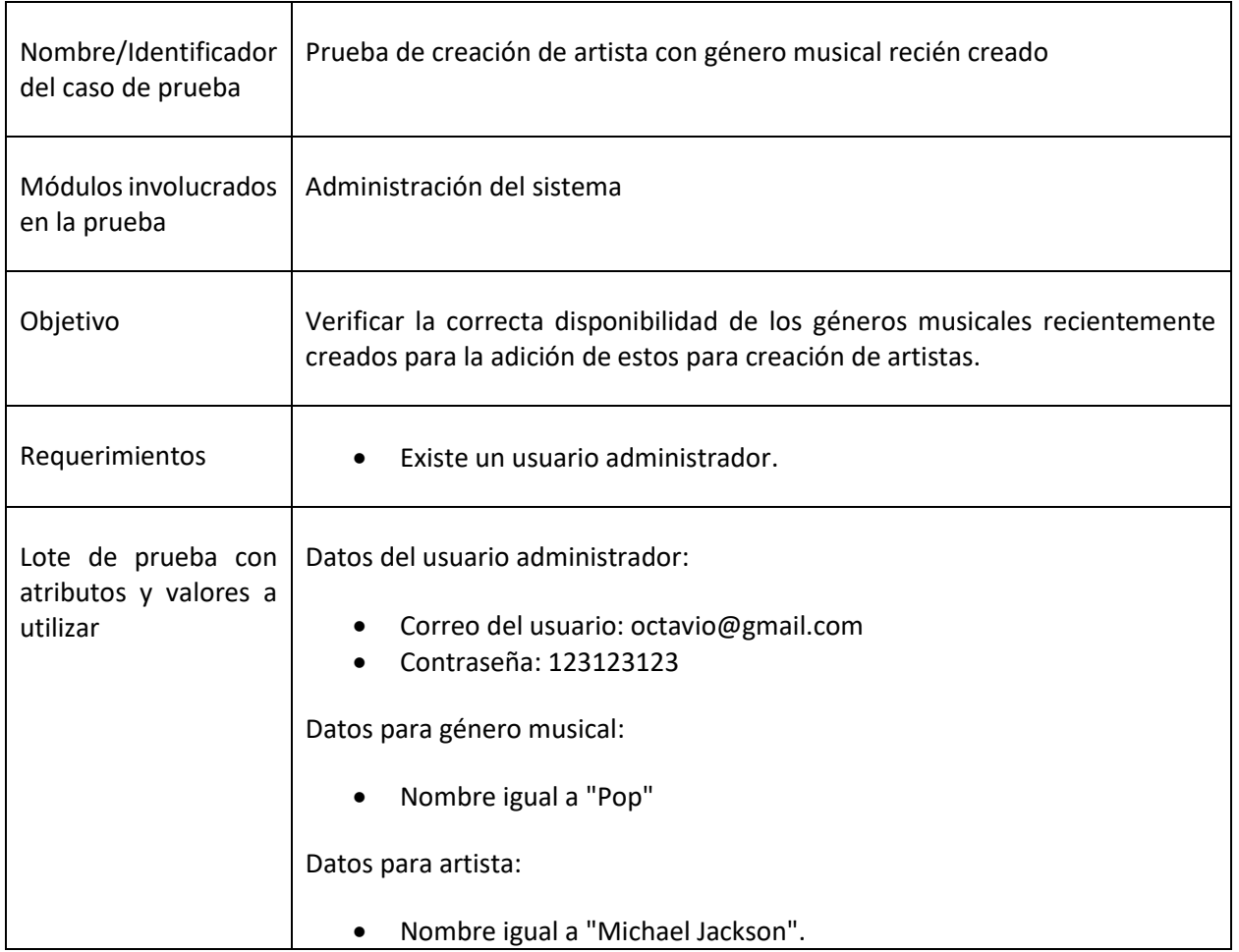

*Figura 1.3-28: Mensaje de error al previsualizar un evento con reseñas de un usuario eliminado*

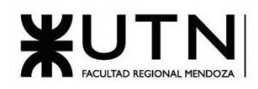

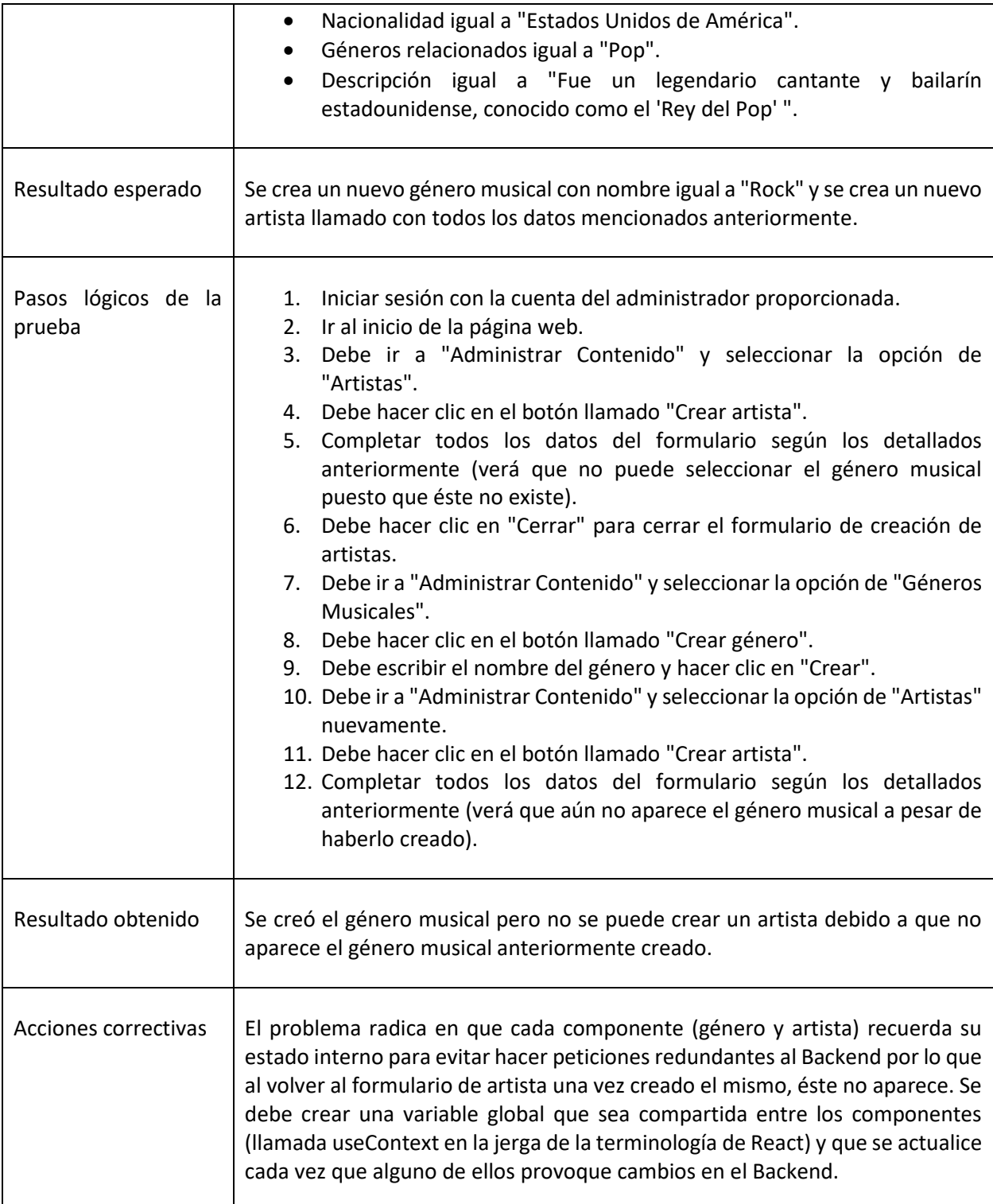

*Tabla 13: Prueba de creación de artista con género musical recién creado*

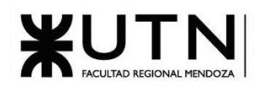

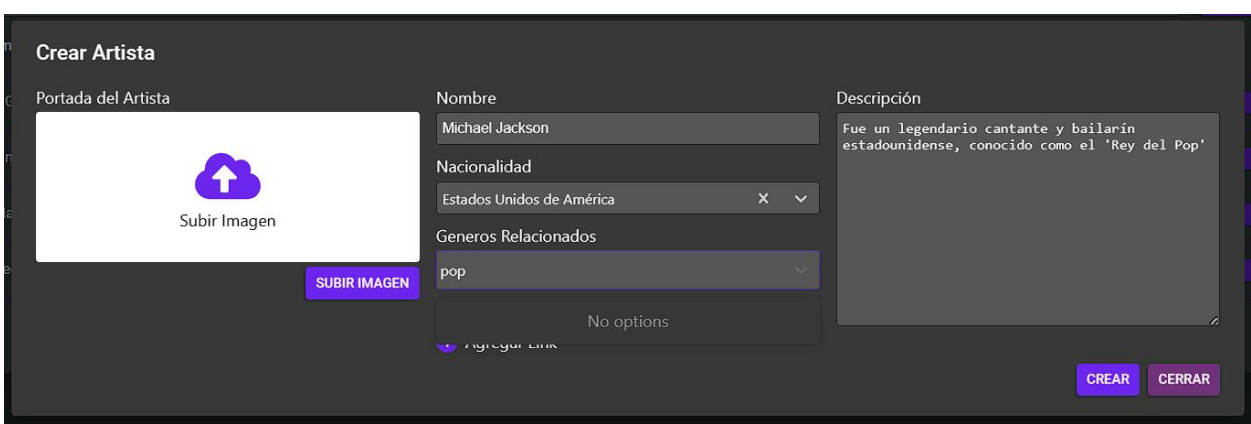

*Figura 1.3-29: Formulario para la creación de un artista con género recientemente creado*

| Nombre/Identificador<br>del caso de prueba              | Prueba de visualización de imágenes de perfil de usuarios                                                                                               |
|---------------------------------------------------------|----------------------------------------------------------------------------------------------------|
| Módulos involucrados<br>en la prueba                    | Módulo de perfil de usuario<br>Módulo de eventos musicales                                                                                              |
| Objetivo                                                | Verificar que la imagen previamente cargada por un usuario se muestre de<br>manera adecuada en los comentarios y reseñas que ha realizado en un evento. |
| Requerimientos                                          | Existe un usuario.<br>Existe un evento creado.                                                                                                    |
| Lote de prueba con<br>atributos y valores a<br>utilizar | Datos del usuario:<br>Correo del usuario: octavio@gmail.com<br>Contraseña: 123123123<br>Imagen de perfil:                                               |

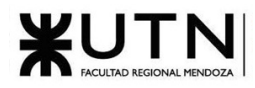

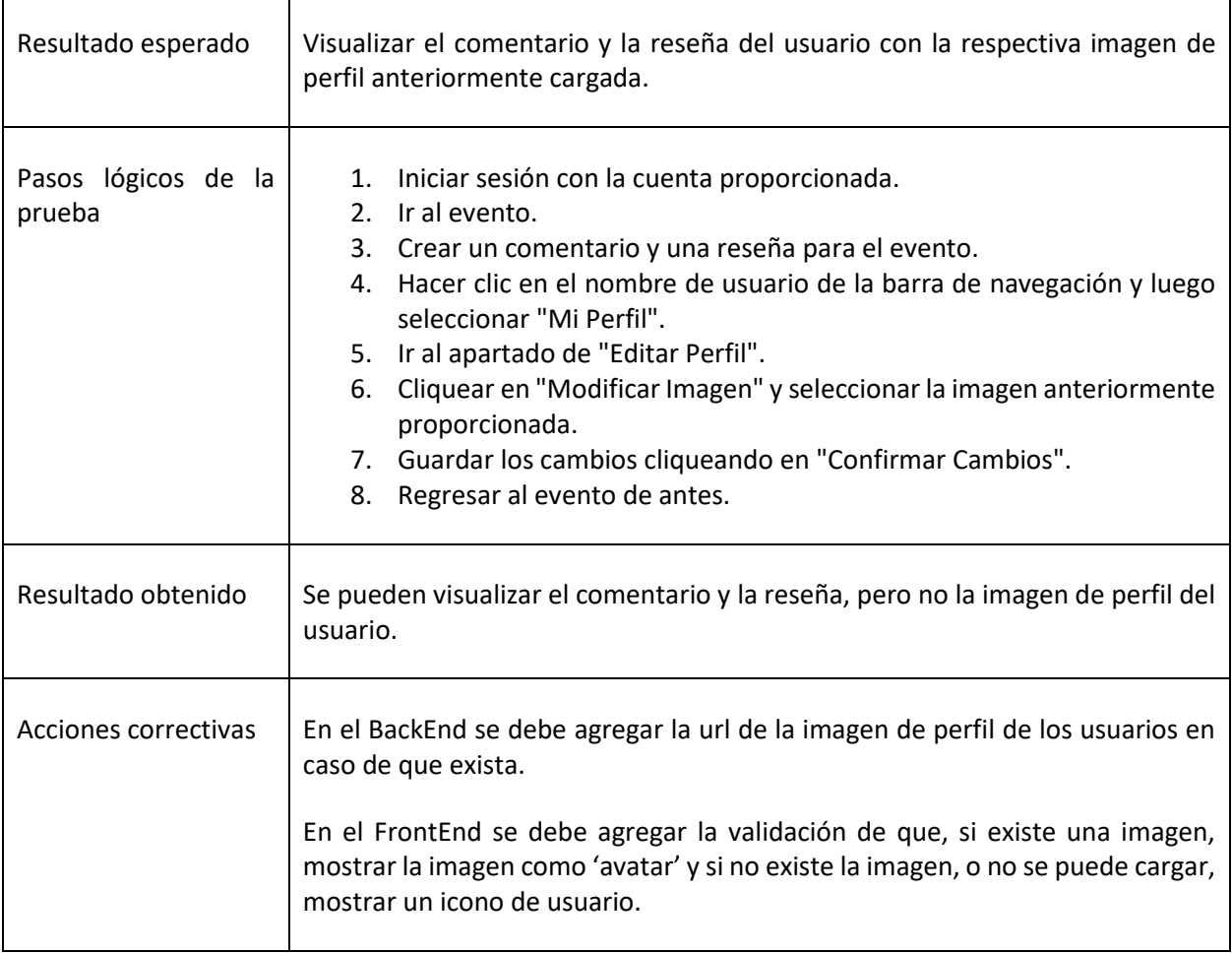

*Tabla 14: Prueba de visualización de imágenes de perfil de usuarios*

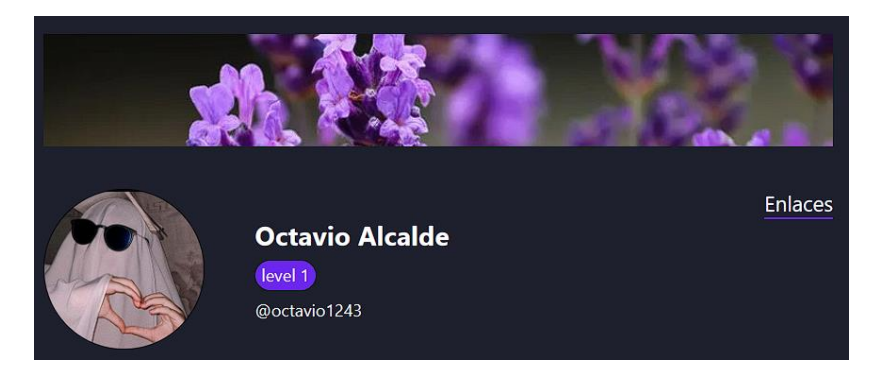

*Figura 1.3-30: Perfil de usuario posterior a la carga de la imagen de perfil*

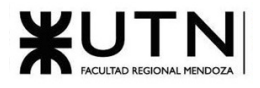

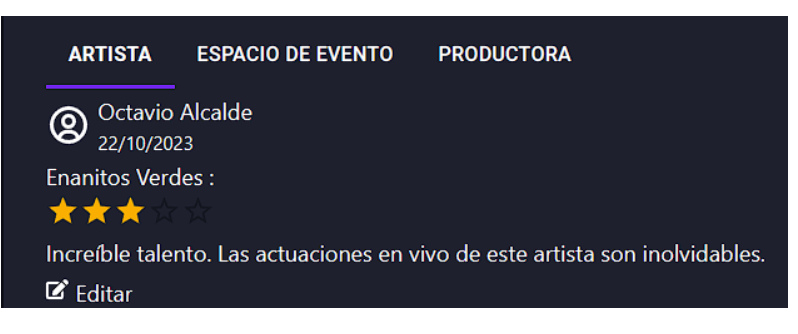

*Figura 1.3-31: Reseña del usuario posterior a la actualización de la imagen de perfil*

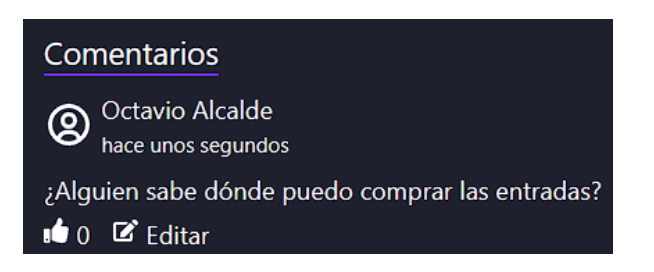

*Figura 1.3-32: Comentario del usuario posterior a la actualización de la imagen de perfil*

### 1.3.3.7. Pruebas de carga

Se llevaron a cabo evaluaciones exhaustivas del rendimiento del sistema en diferentes escenarios. Se destacan tres pruebas específicas: una enfocada en la creación masiva de eventos musicales, otra evaluando la carga del script principal del servidor FrontEnd, y la tercera centrada en la obtención masiva de imágenes. Cada prueba incluye la configuración del entorno de prueba, hardware y software utilizados, así como los resultados esperados y obtenidos. Se presentan acciones correctivas sugeridas en función de los resultados para optimizar el rendimiento del sistema. La información detallada proporcionada en cada caso permite una comprensión exhaustiva de la capacidad y eficiencia del sistema bajo diferentes cargas y escenarios.

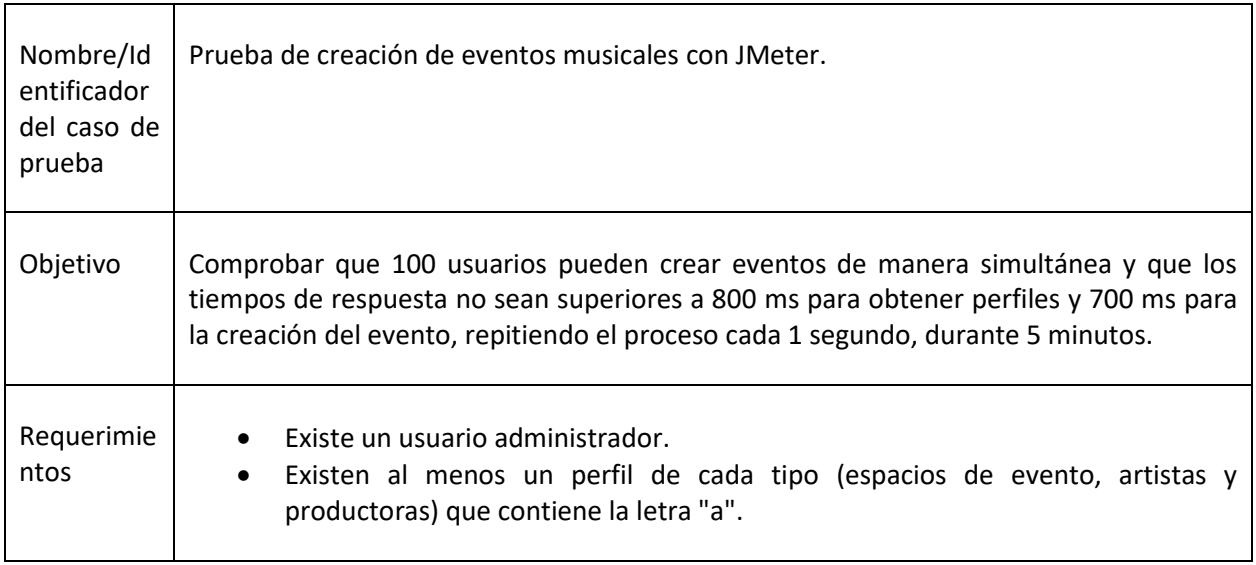

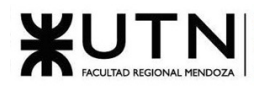

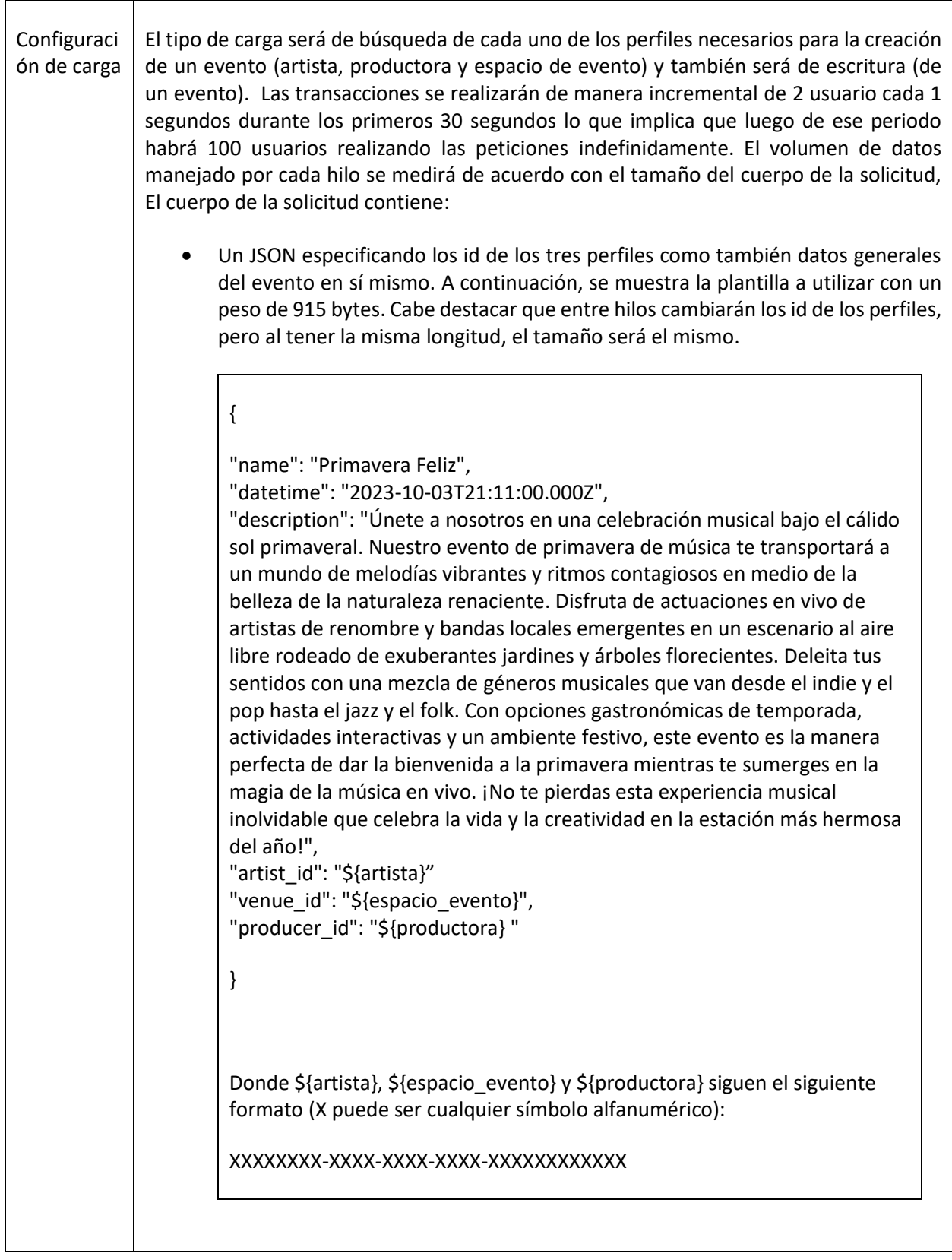

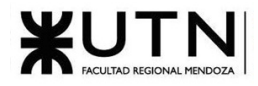

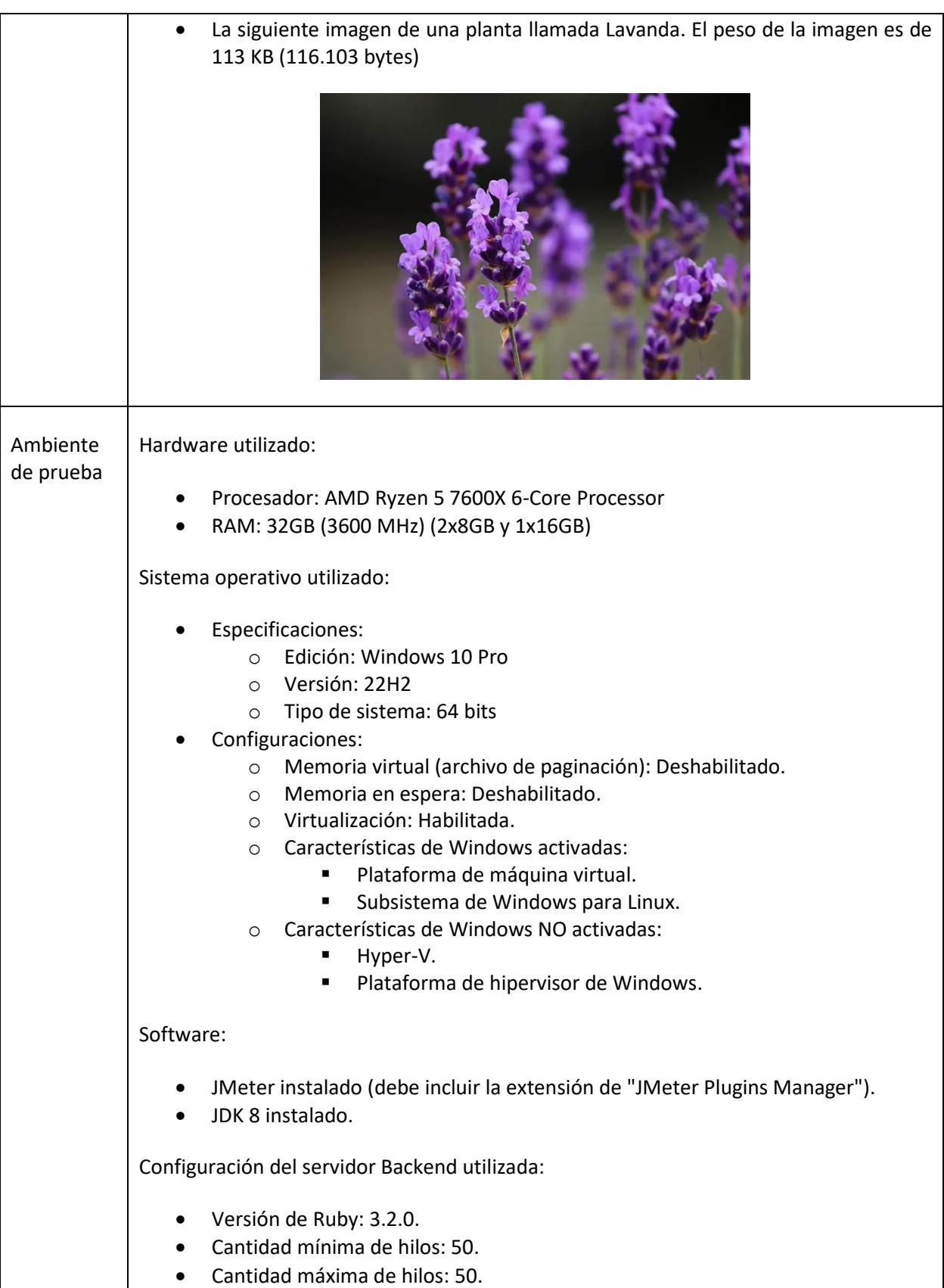

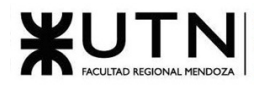

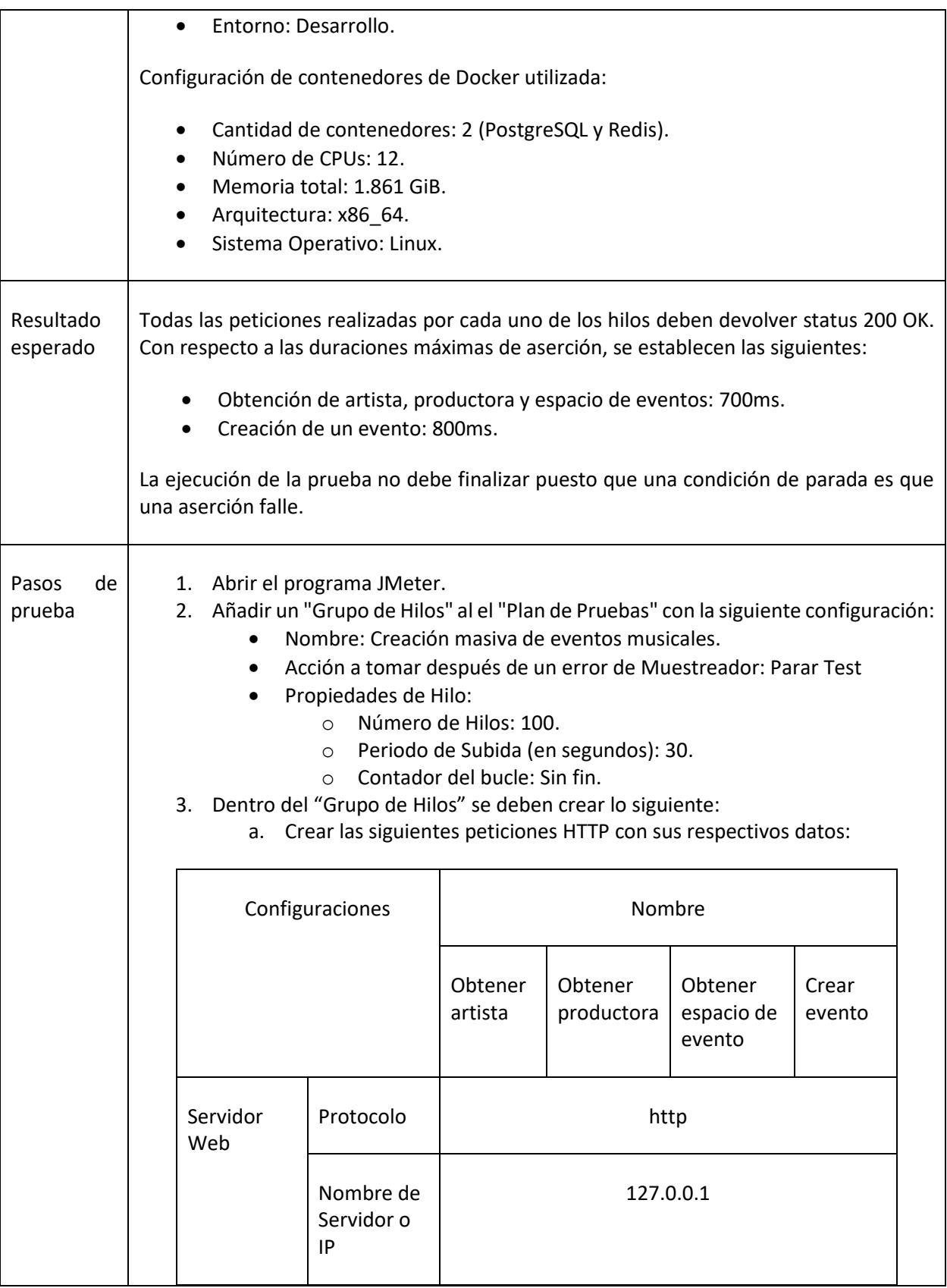

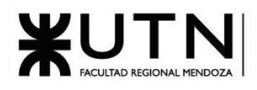

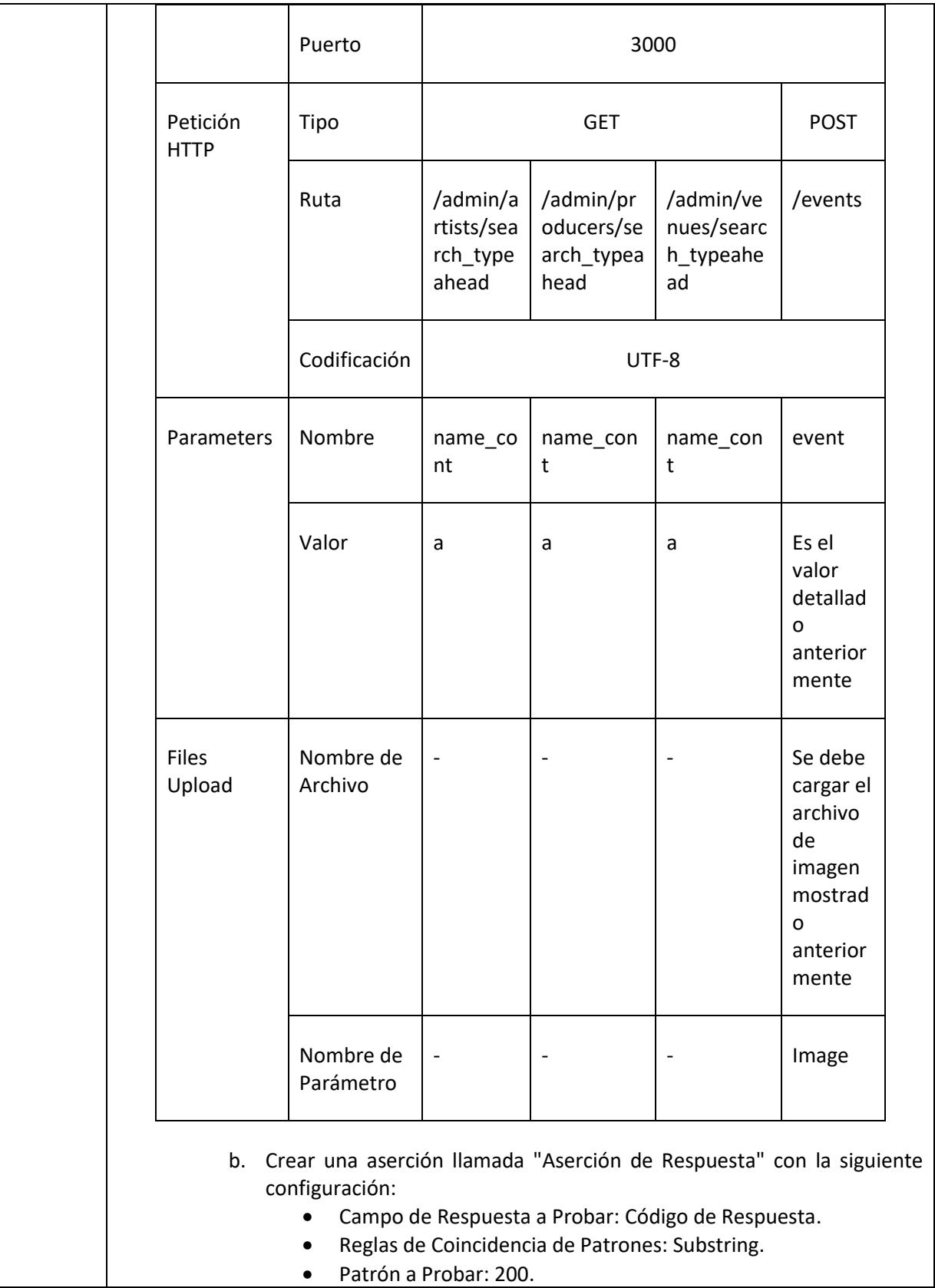

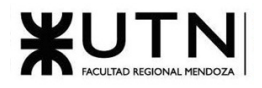

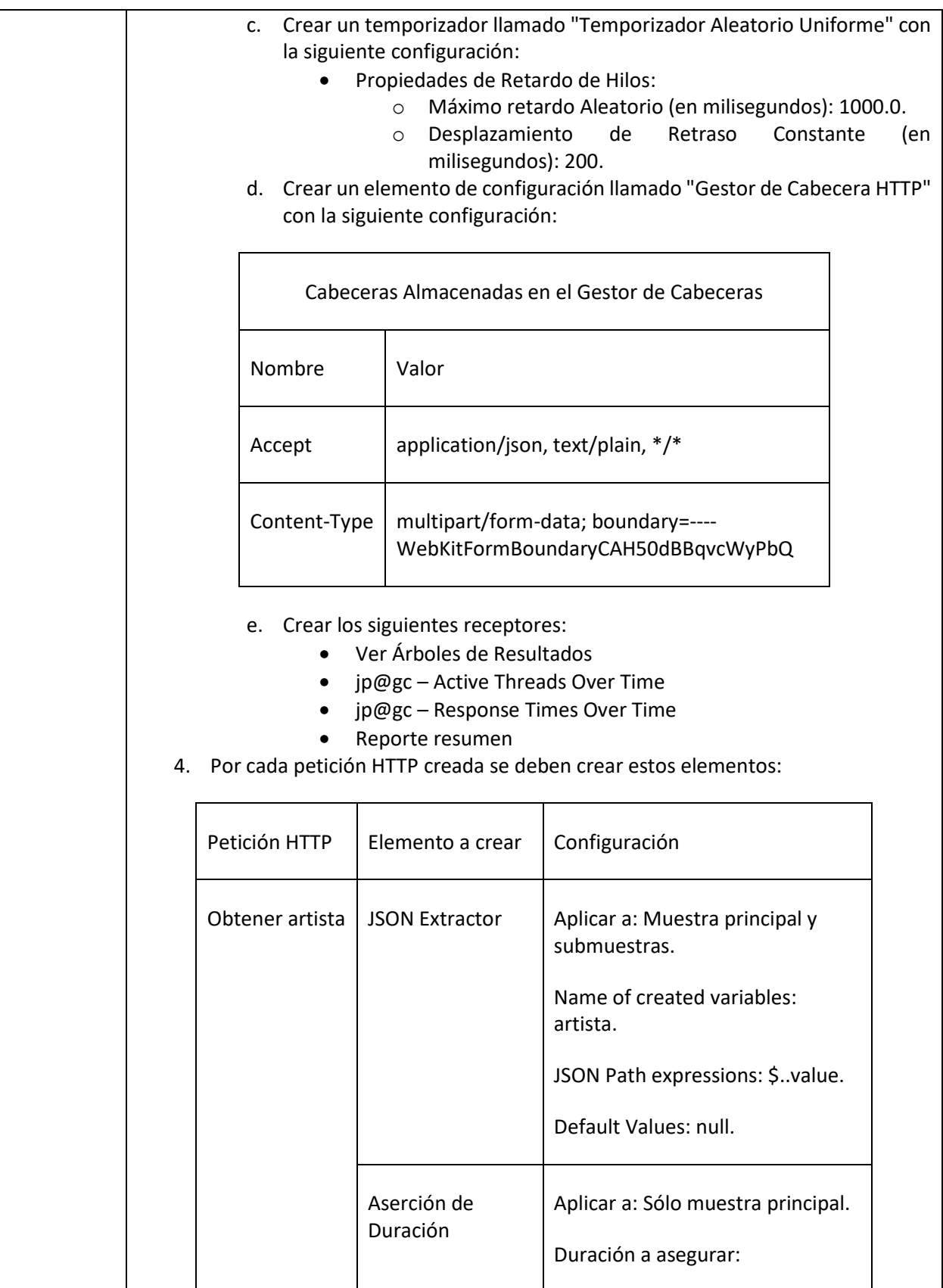

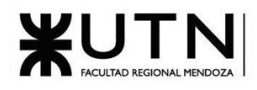

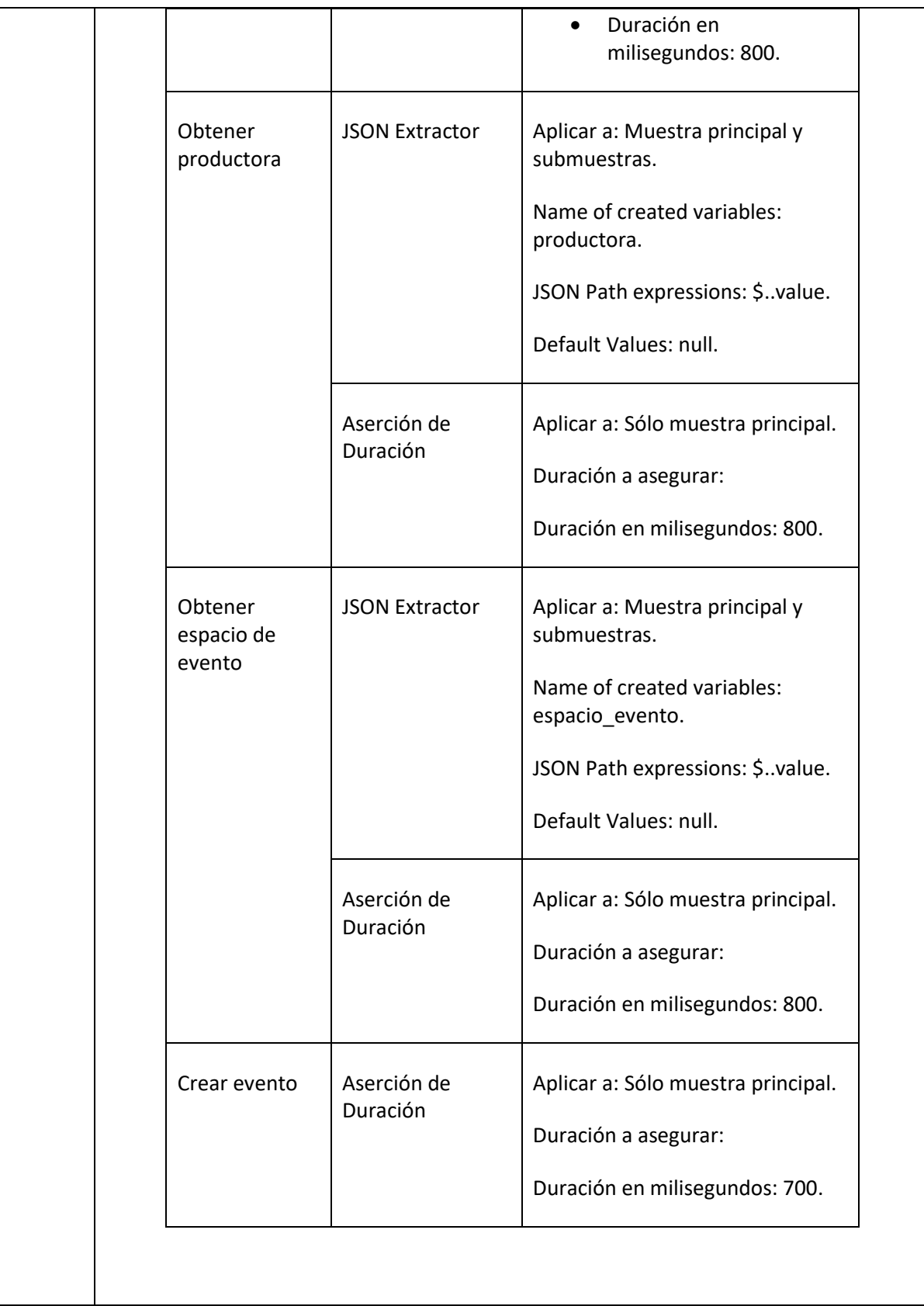

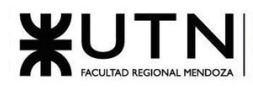

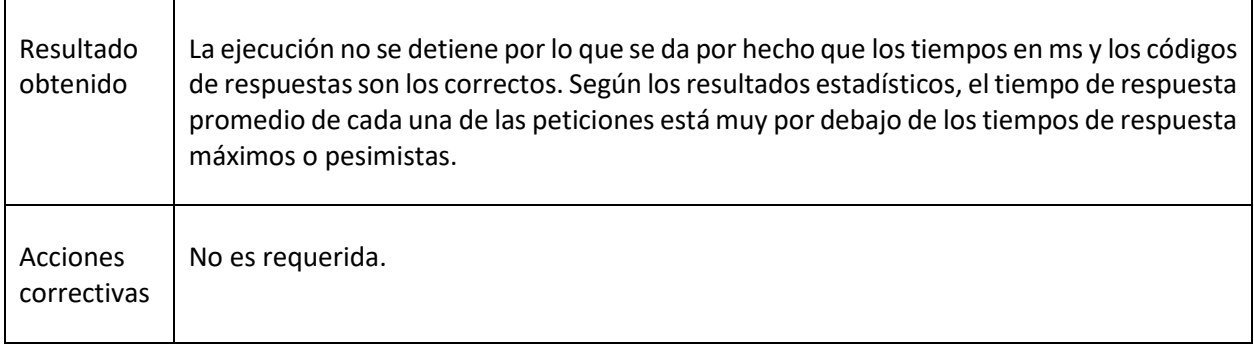

#### *Tabla 15: Prueba de creación masiva de eventos musicales*

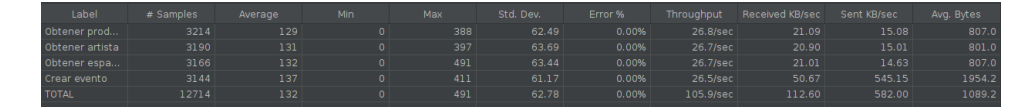

*Figura 1.3-33: Resultados estadísticos de las peticiones para obtener perfiles y crear evento. [Resultado Exitoso]*

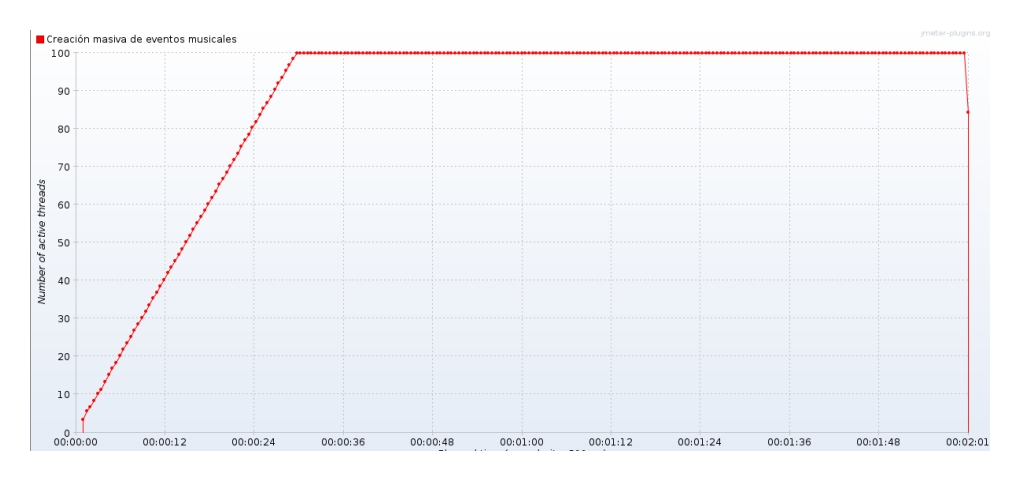

*Figura 1.3-34: Gráfico de la cantidad de hilos activos para crear eventos a lo largo del tiempo. [Resultado Exitoso]*

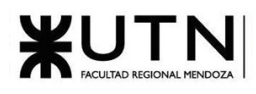

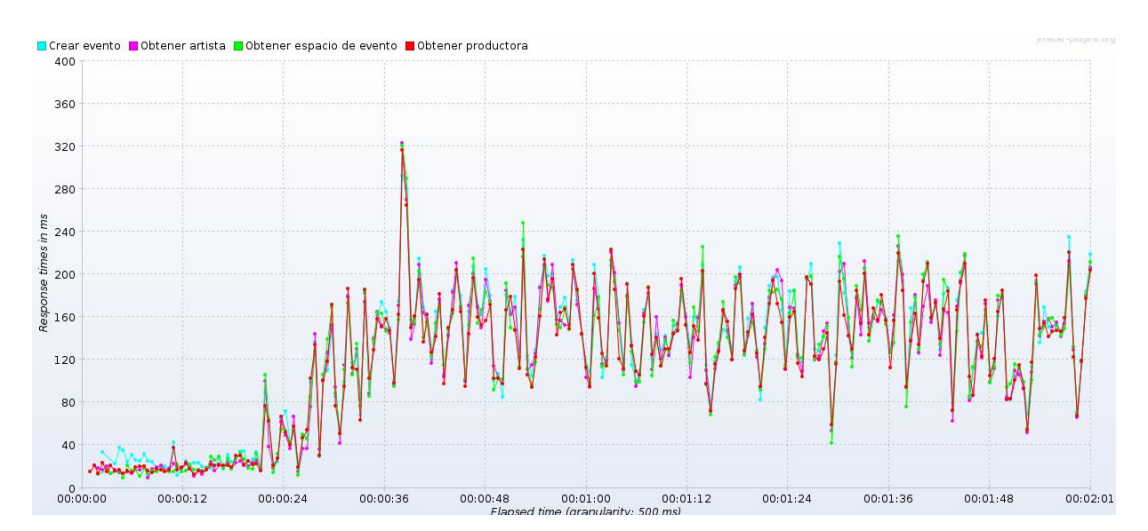

*Figura 1.3-35: Gráfico del tiempo de respuesta de las peticiones para crear eventos en ms a lo largo del tiempo. [Resultado Exitoso]*

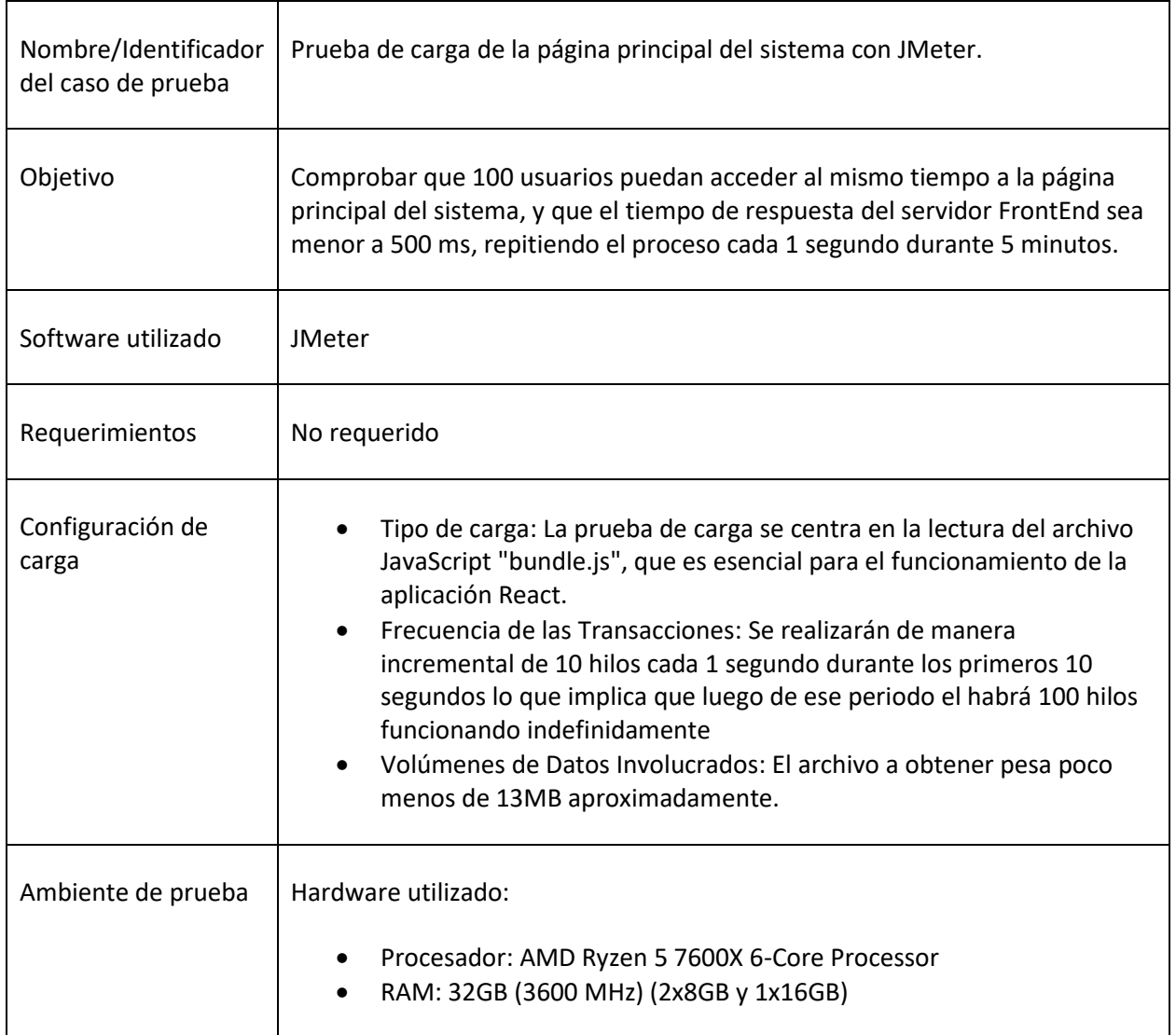

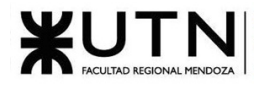

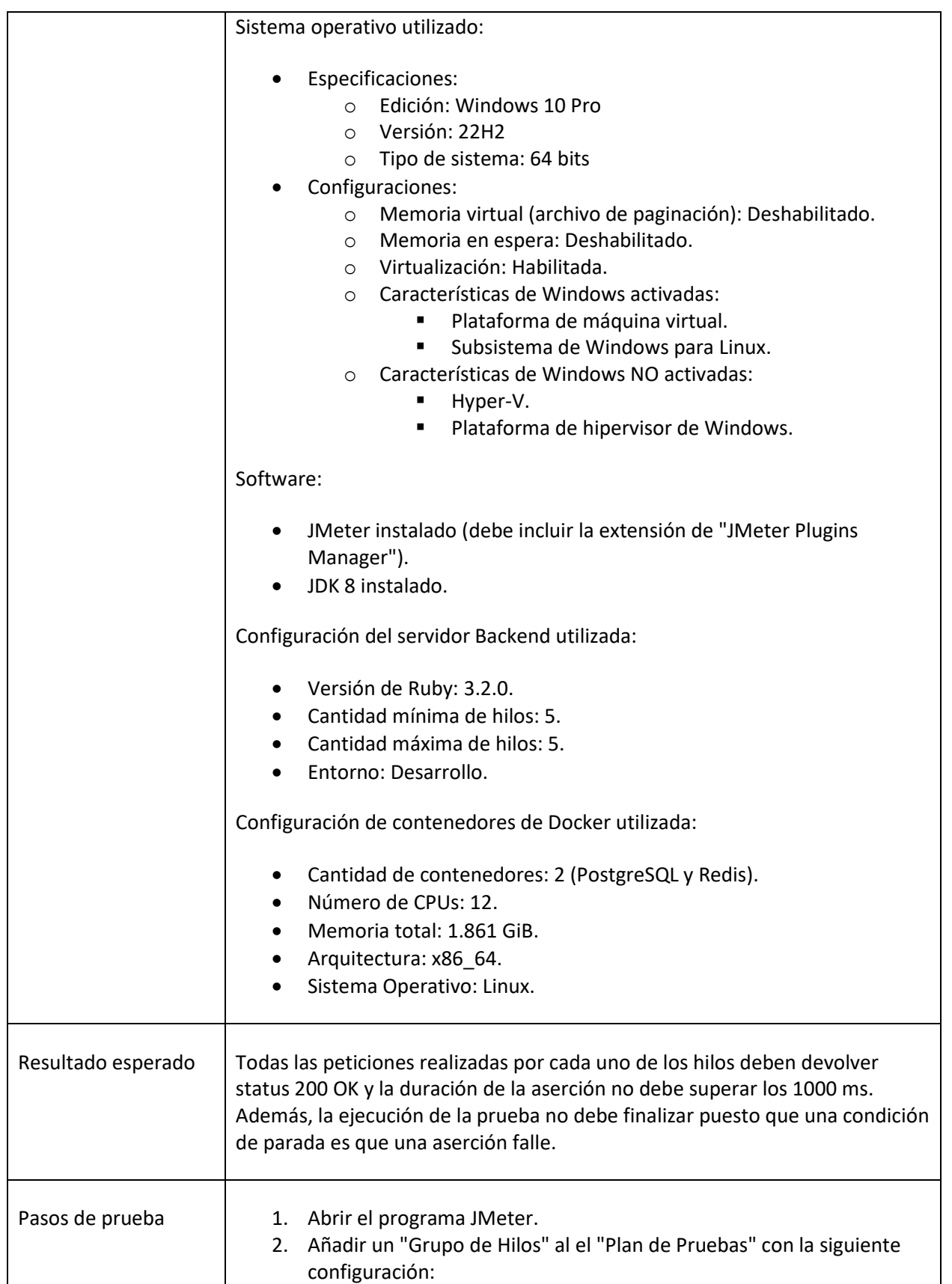

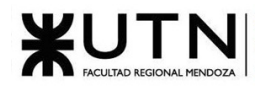

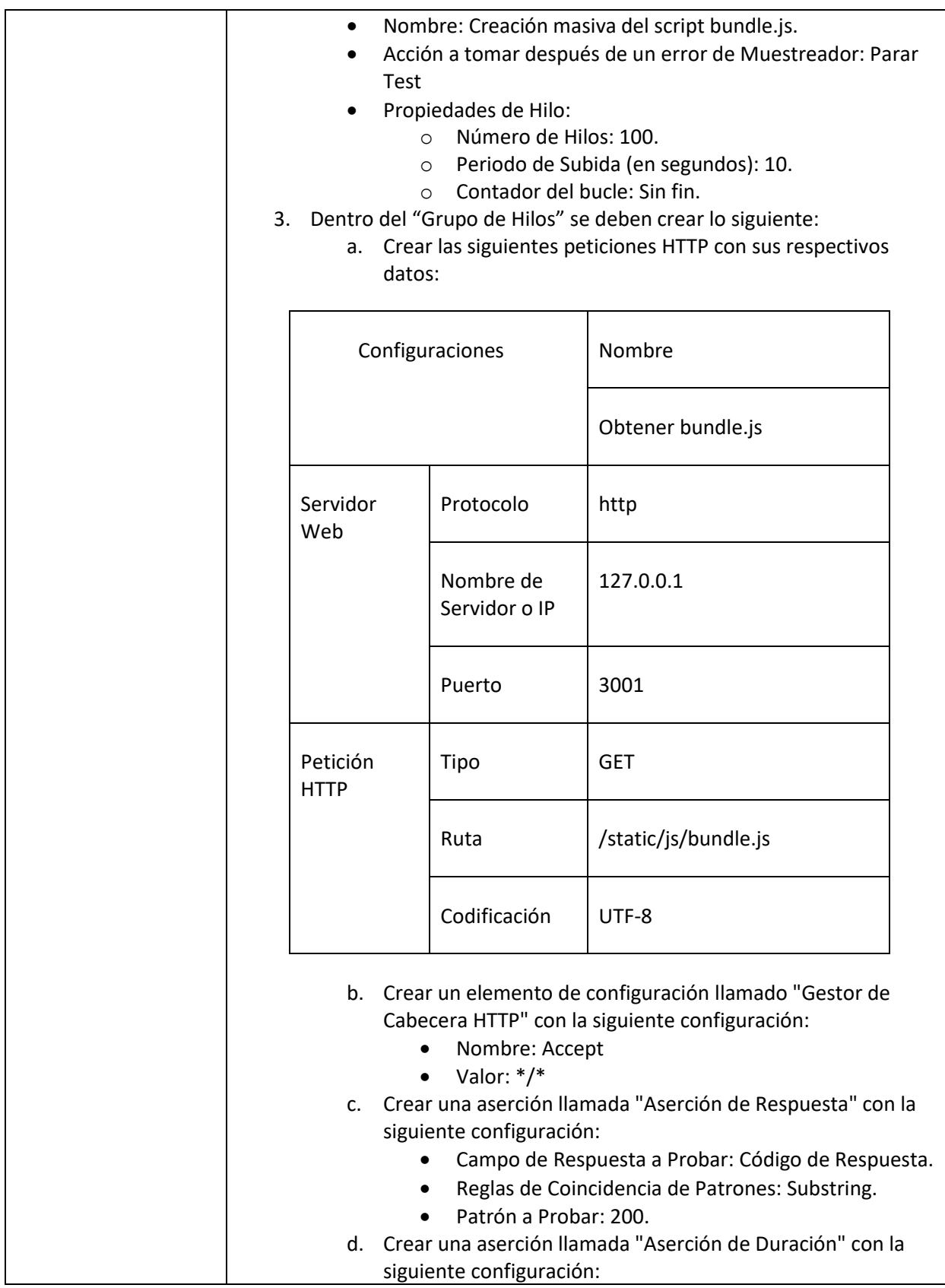

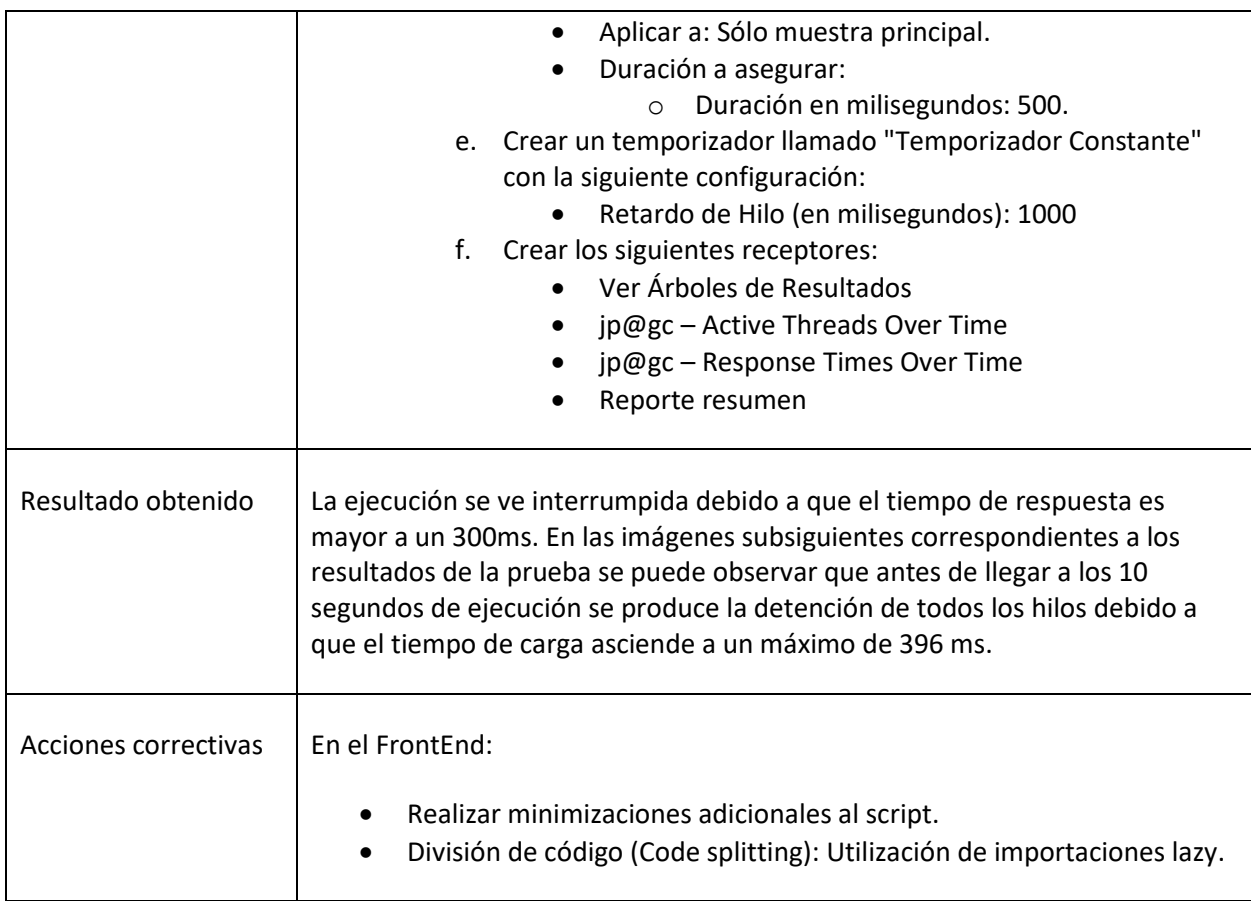

#### *Tabla 16: Prueba de carga masiva del script de lógica principal del servidor de FrontEnd*

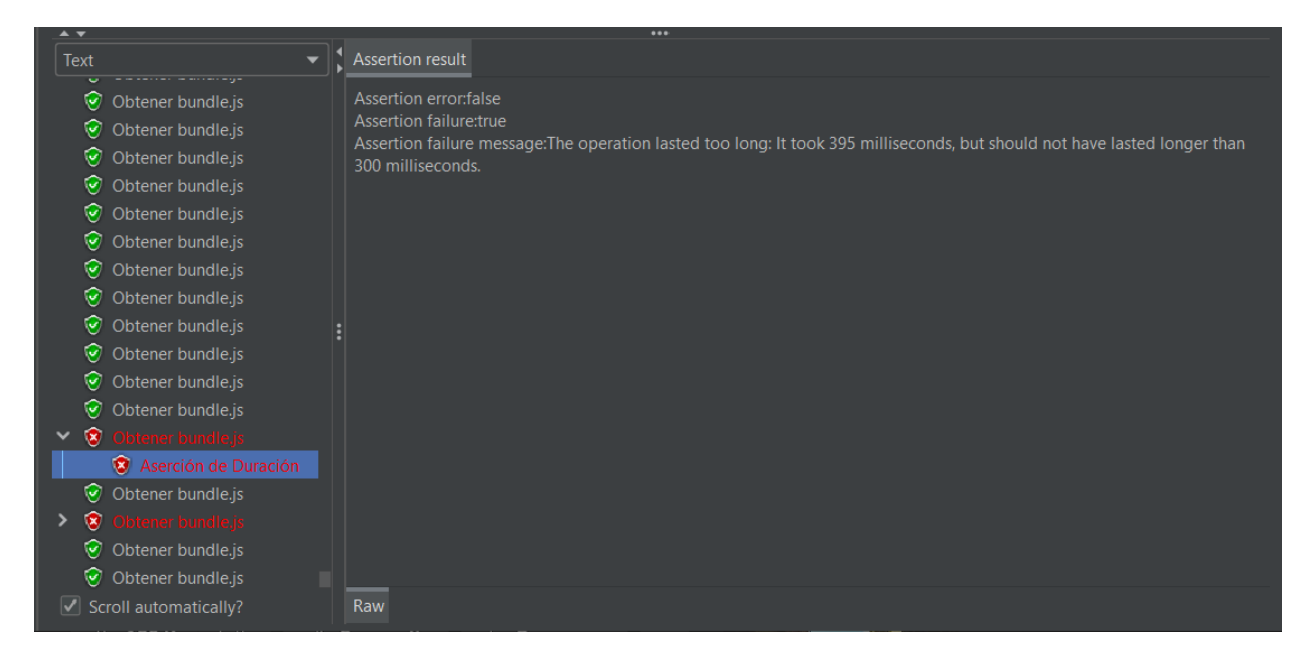

*Figura 1.3-36: Detalle de la fallida petición para obtener el bundle.js. [Resultado Fallido]*
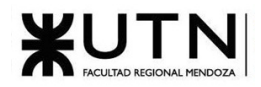

| Label        | # Samples | Average | Min | <b>Max</b> | Std. Dev. | Error % |             |           | Throughput Received K Sent KB/sec Avg. Bytes |
|--------------|-----------|---------|-----|------------|-----------|---------|-------------|-----------|----------------------------------------------|
| Obtener bu   | 496       |         |     | 396        | 65.68     | 0.60%   | $50.0$ /sec | 658739.80 | 7.23 13493711.0                              |
| <b>TOTAL</b> | 496       |         |     | 396        | 65.68     | 0.60%   | $50.0$ /sec | 658739.80 | 7.23 13493711.0                              |

*Figura 1.3-37: Resultados estadísticos de la petición para obtener el bundle.js [Resultado Fallido]*

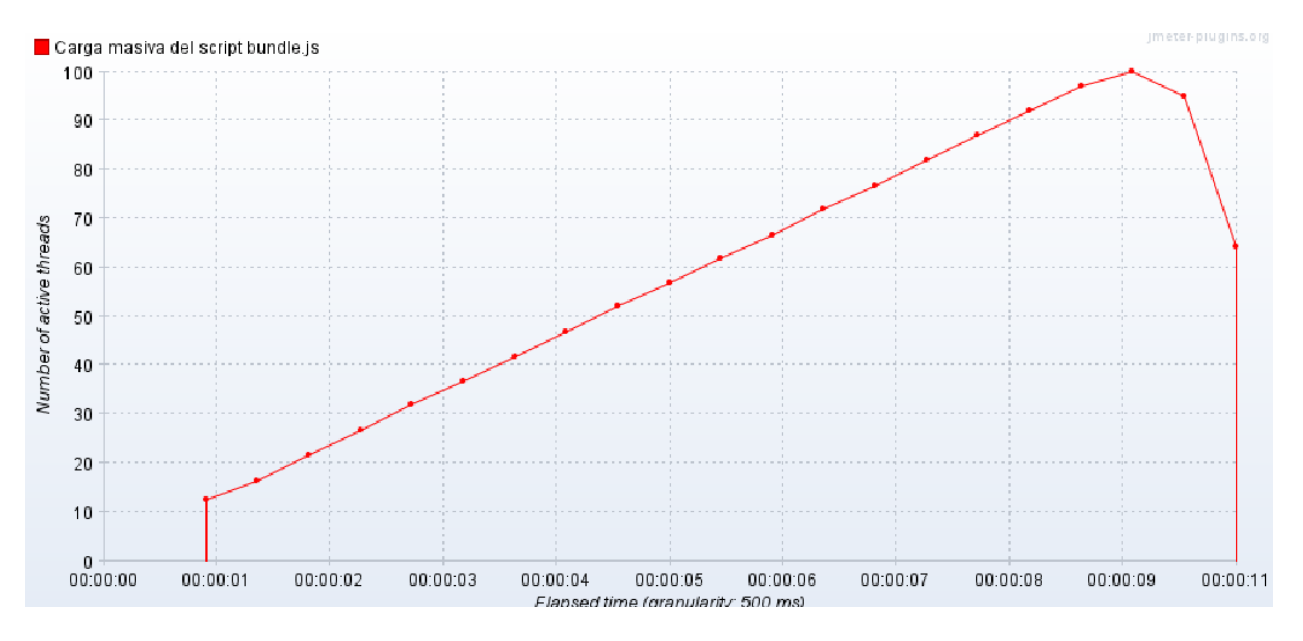

*Figura 1.3-38: Gráfico de la cantidad de hilos activos para obtener el bundle.js a lo largo del tiempo. [Resultado Fallido]*

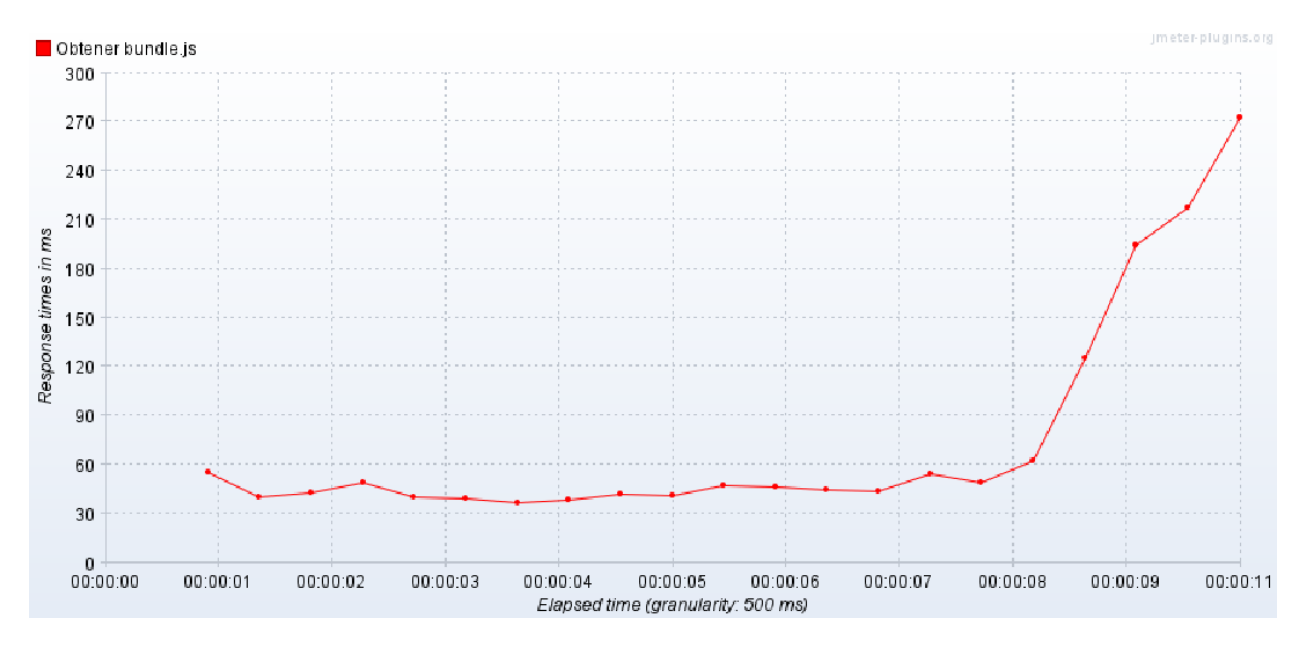

*Figura 1.3-39: Gráfico del tiempo de respuesta para obtener el bundle.js en ms a lo largo del tiempo. [Resultado Fallido]*

| Label        | # Samples | Average | Min | Max | Std. Dev. | Error % | Throughput Received K Sent KB/sec Avg. Bytes |          |       |          |
|--------------|-----------|---------|-----|-----|-----------|---------|----------------------------------------------|----------|-------|----------|
| Obtener bu   | 2413      |         |     | 44  | 3.15      | 0.54%   | 83.7/sec                                     | 67106.74 | 12.68 | 821161.8 |
| <b>TOTAL</b> | 2413      |         |     | 44  | 3.15      | 0.54%   | 83.7/sec                                     | 67106.74 | 12.68 | 821161.8 |

*Figura 1.3-40: Resultados estadísticos de la petición para obtener el bundle.js [Resultado Exitoso]*

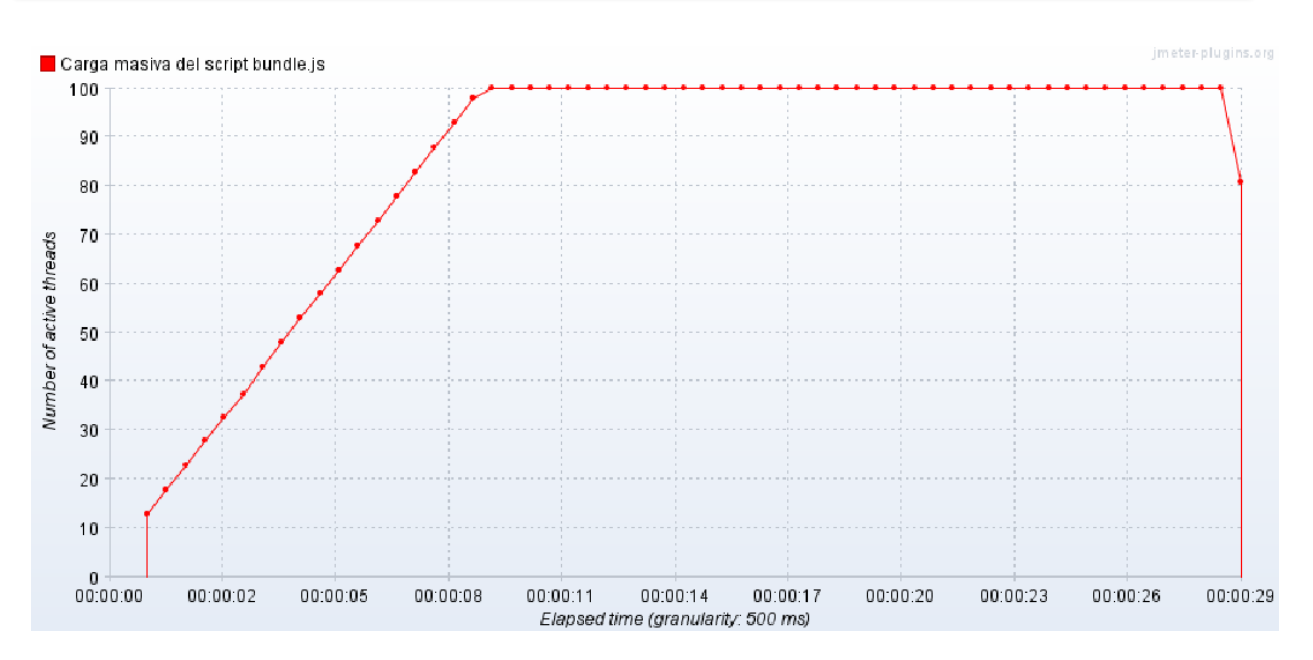

*Figura 1.3-41: Gráfico de la cantidad de hilos activos para obtener el bundle.js a lo largo del tiempo. [Resultado Exitoso]*

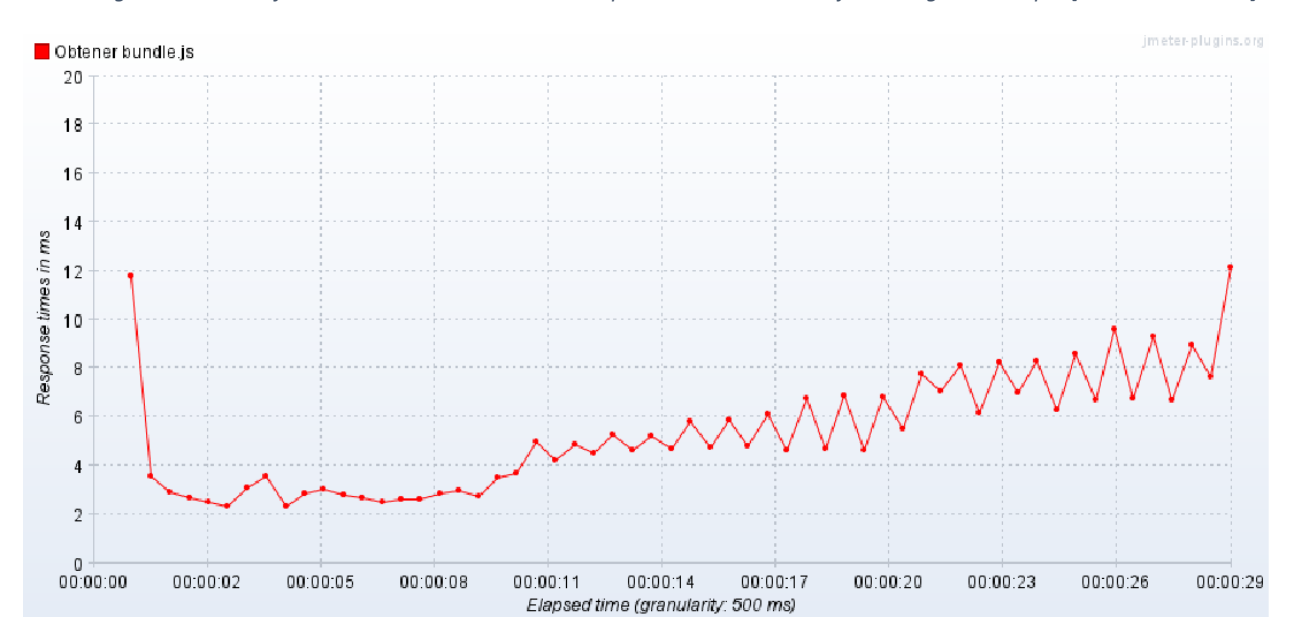

*Figura 1.3-42: Gráfico del tiempo de respuesta para obtener el bundle.js en ms a lo largo del tiempo. [Resultado Exitoso]*

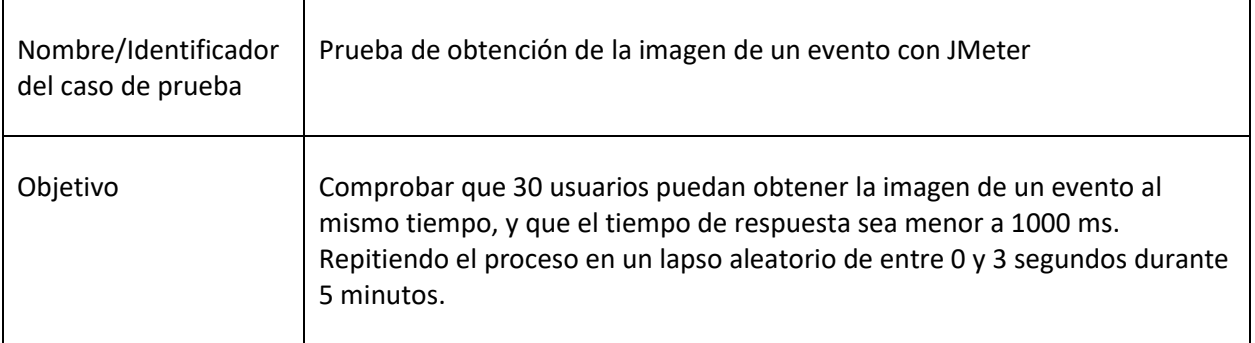

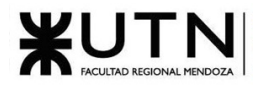

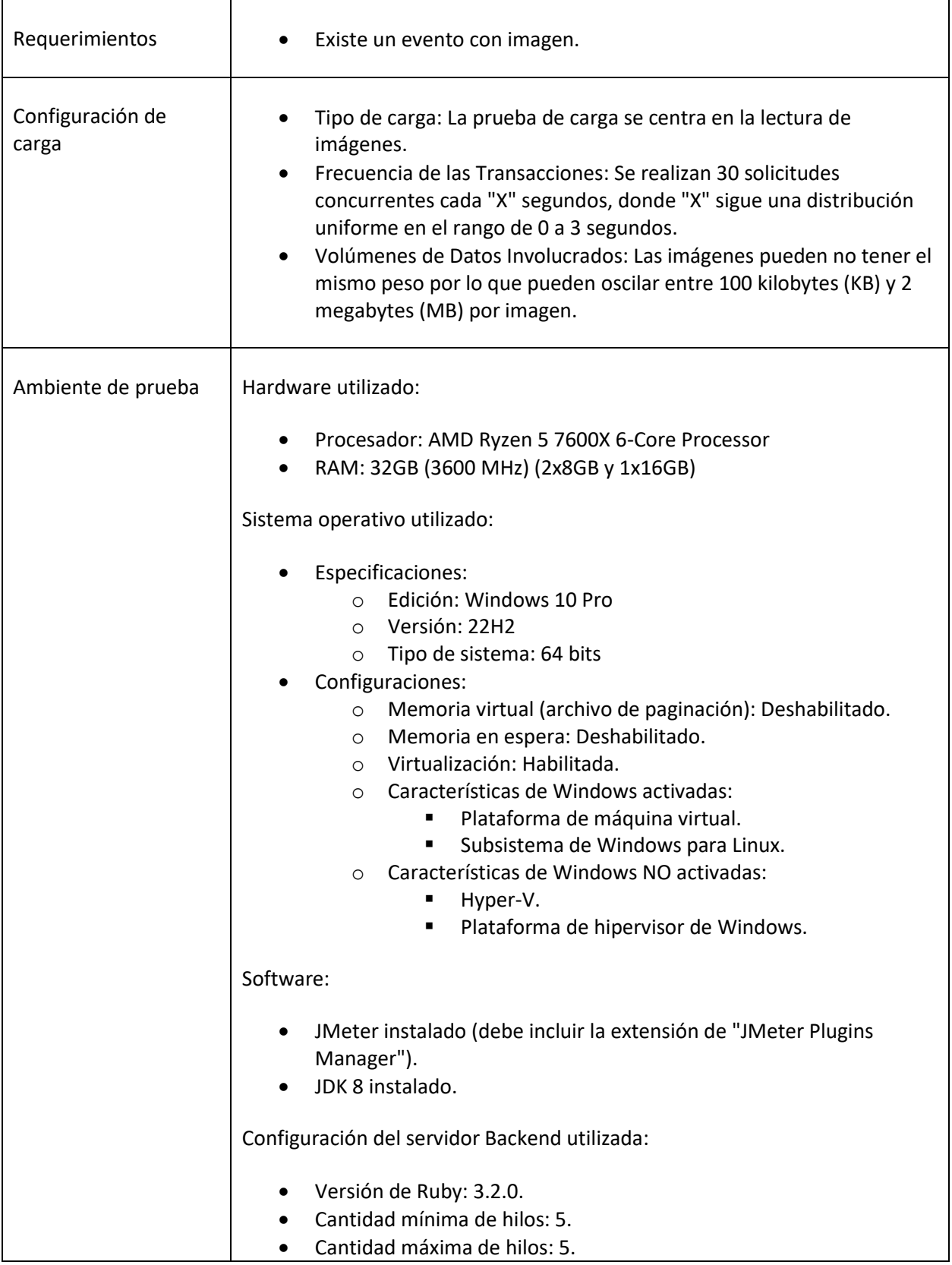

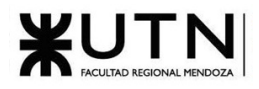

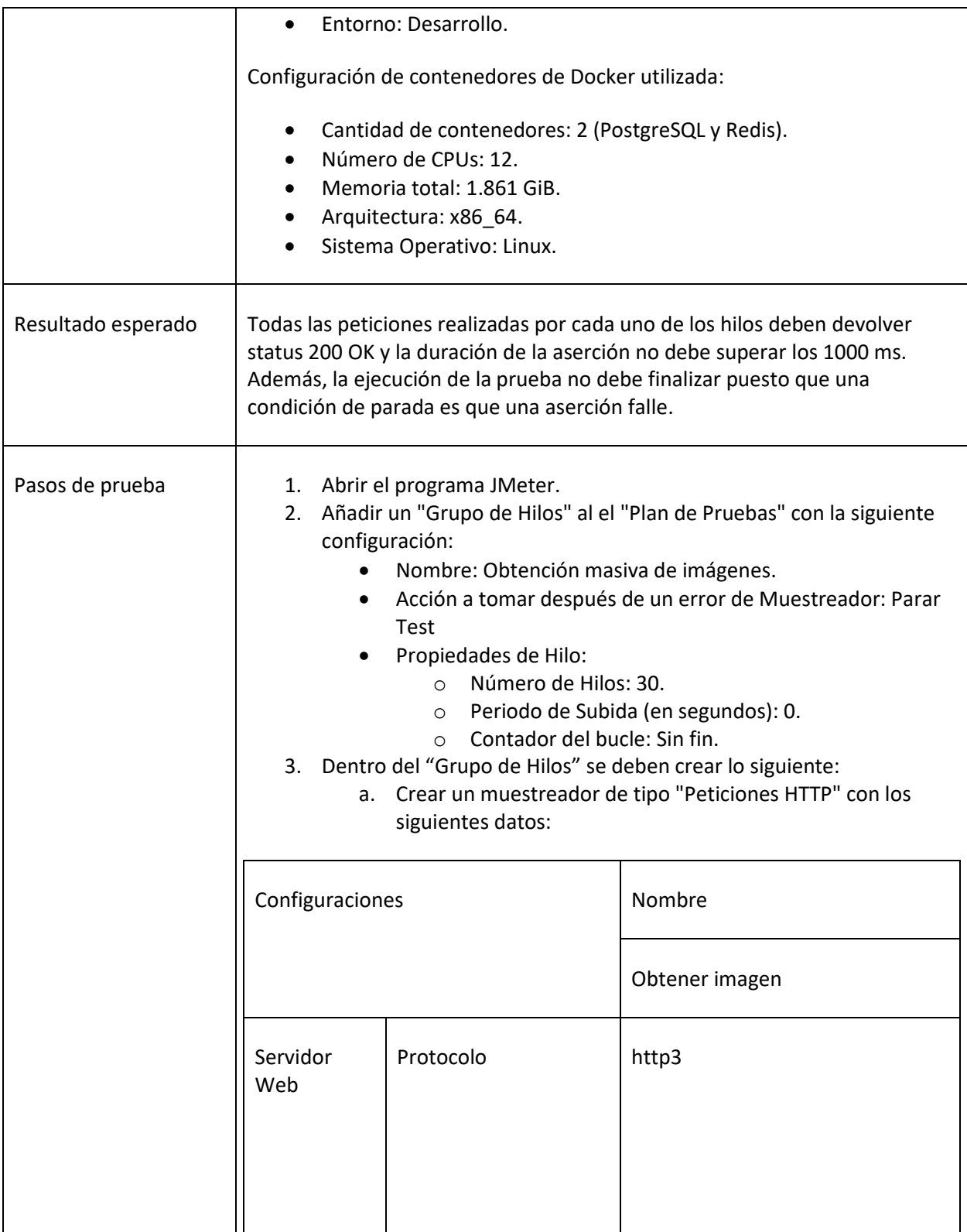

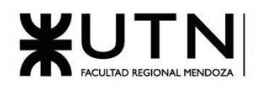

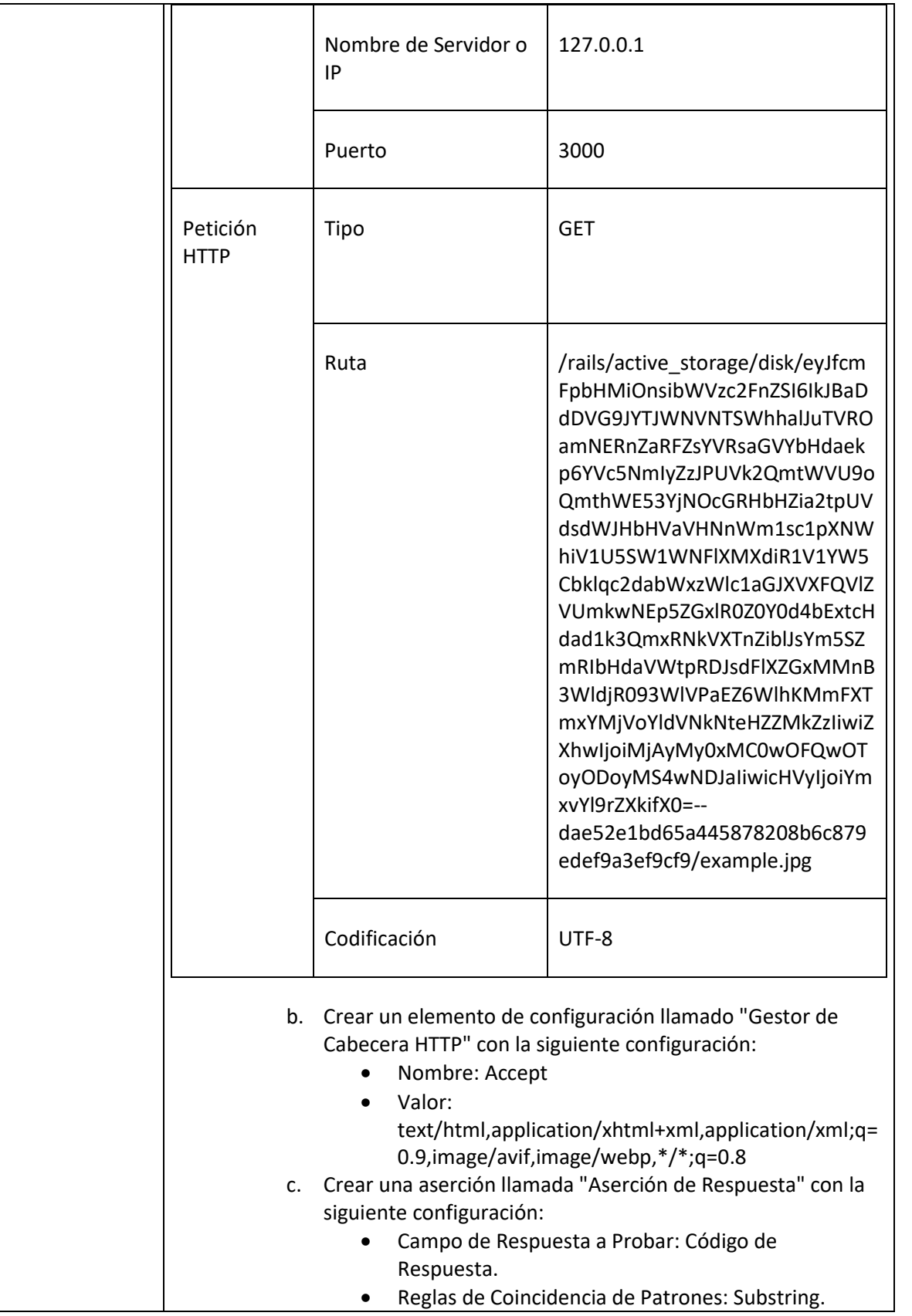

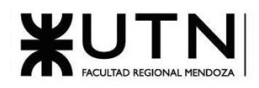

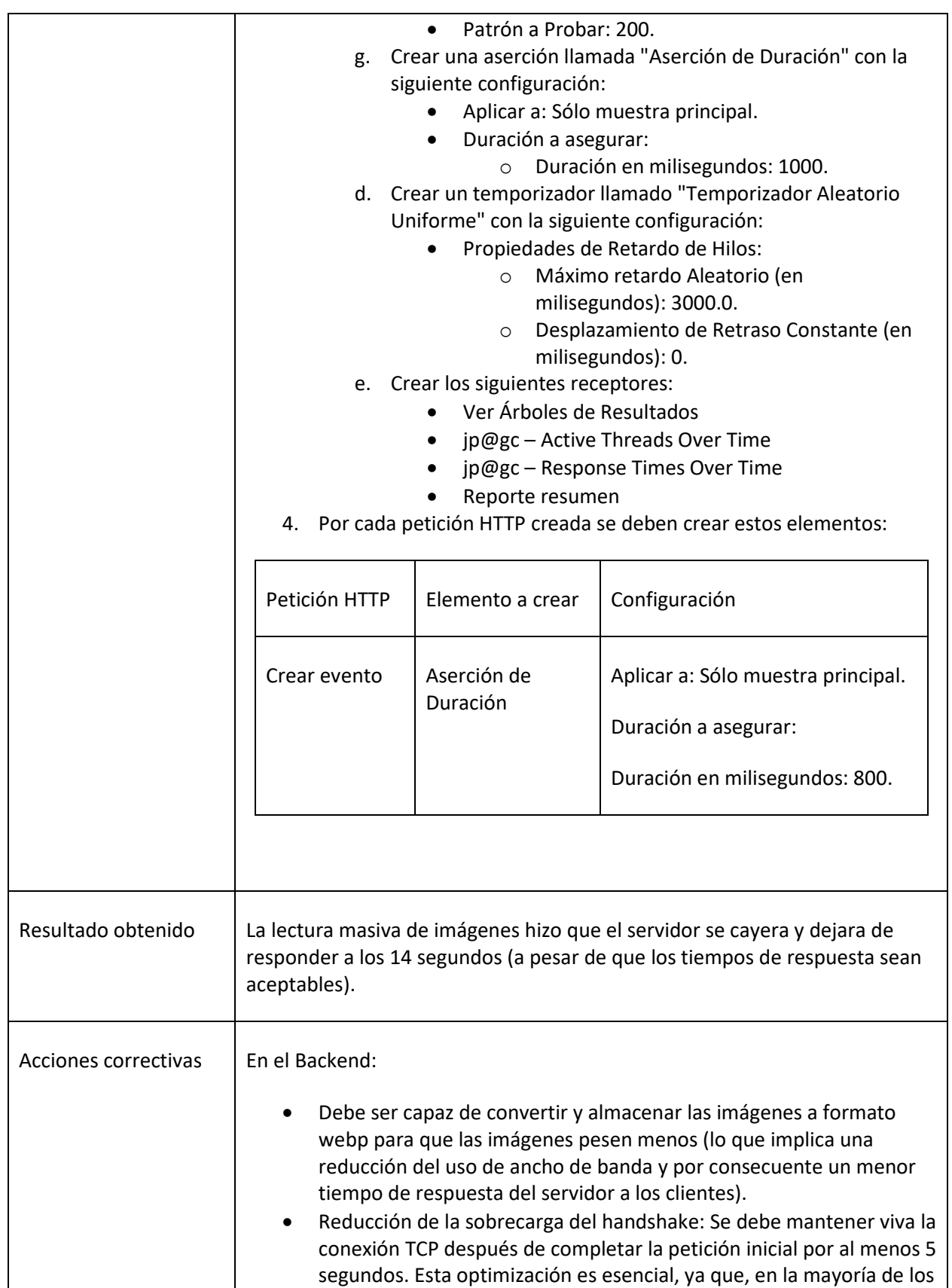

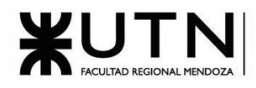

casos, un host solicita no solo una imagen, sino un conjunto de ellas. Al aprovechar la misma conexión, se mejora la eficiencia y la velocidad de transferencia de múltiples recursos.

• Aumentar el número de hilos.

#### *Tabla 17: Prueba de obtención masiva de las imágenes*

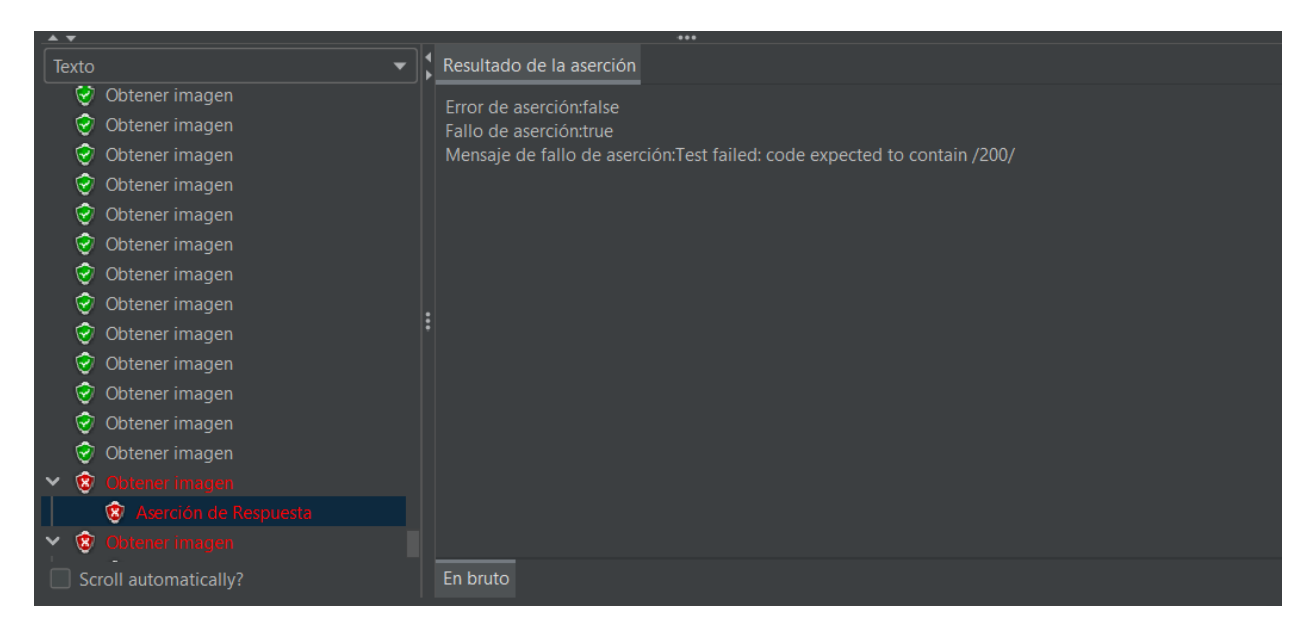

*Figura 1.3-43: Detalle de la fallida petición para obtener la imagen [Resultado Fallido].*

| Etiqueta       | # Muestras 1 | Media | Mín | Máx | Desv. Estándar |       | % Error Rendimiento     | Kb/sec  | Sent KB/sec | Media de Bytes |
|----------------|--------------|-------|-----|-----|----------------|-------|-------------------------|---------|-------------|----------------|
| Obtener imagen | 250          | 191   |     | 710 | 136.60         | 1.20% | $18.0$ /sec             | 1479.84 | 12.41       | 84241,8        |
| Total          | 250          | 191   |     | 710 | 136.60         | 1.20% | $18.0$ /sec $\parallel$ | 1479.84 | 12,41       | 84241,8        |

*Figura 1.3-44: Resultados estadísticos de las peticiones para obtener las imágenes [Resultado Fallido].*

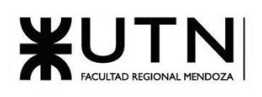

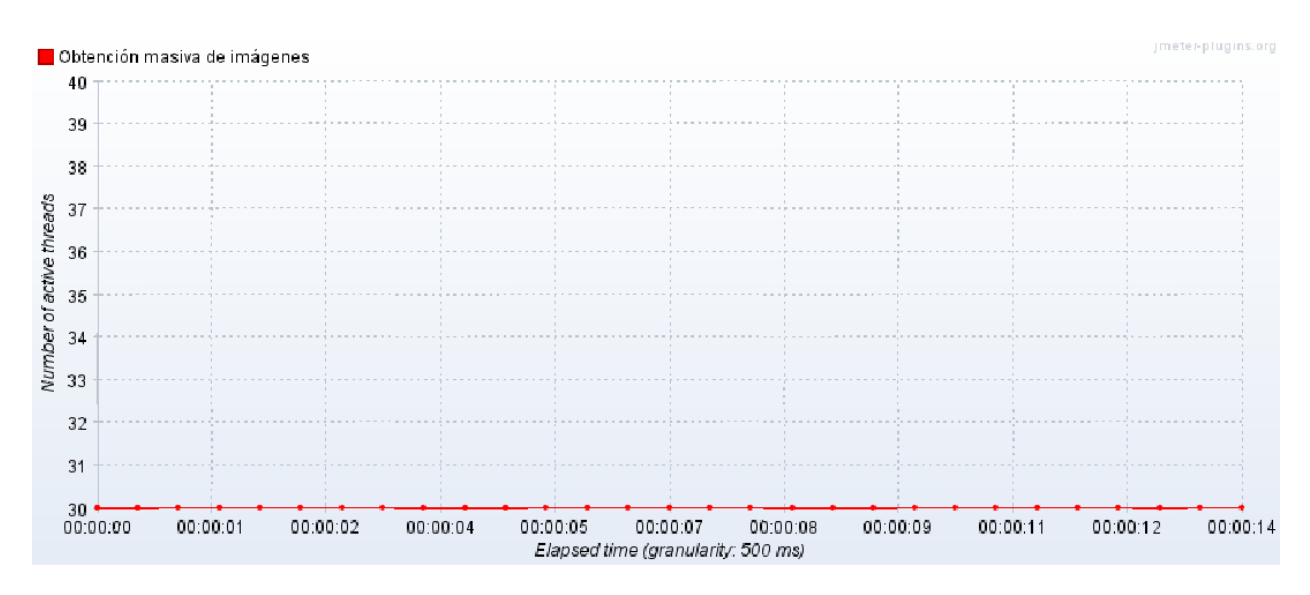

*Figura 1.3-45: Gráfico de la cantidad de hilos activos para obtener las imágenes a lo largo del tiempo [Resultado Fallido].*

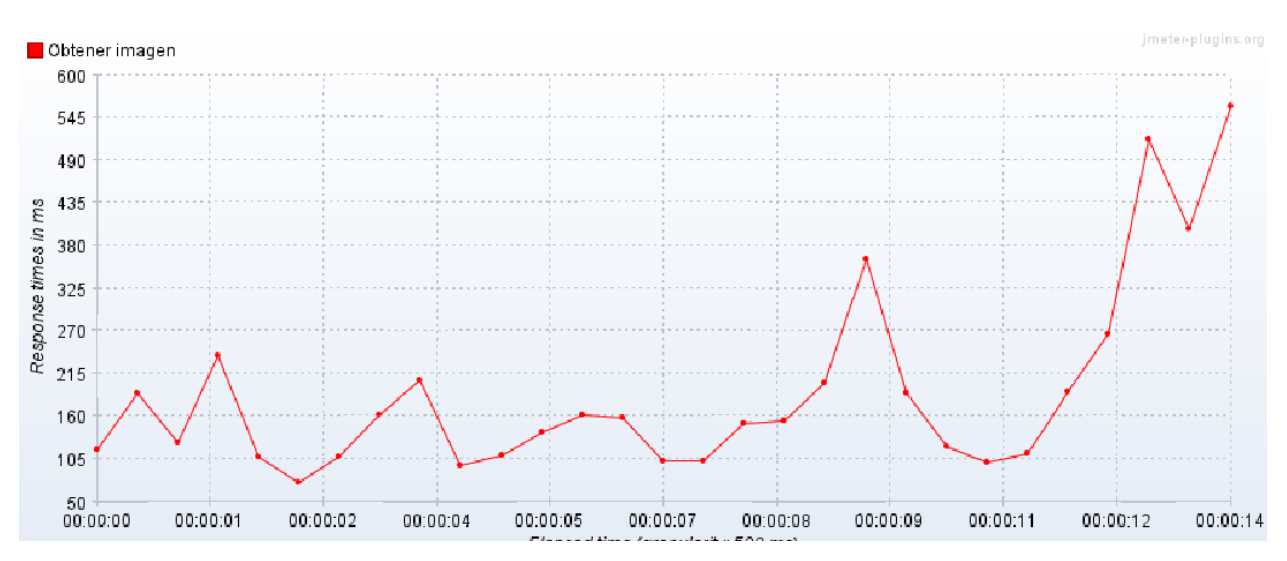

*Figura 1.3-46: Gráfico del tiempo de respuesta de las peticiones para obtener las imágenes en ms a lo largo del tiempo [Resultado Fallido].*

## 1.3.3.8. Prueba de rendimiento WEB

La siguiente prueba, a pesar de no ser solicitada, permite ver qué tan optimizado está el código JavaScript que corre sobre el navegador de los usuarios que utilizan la plataforma.

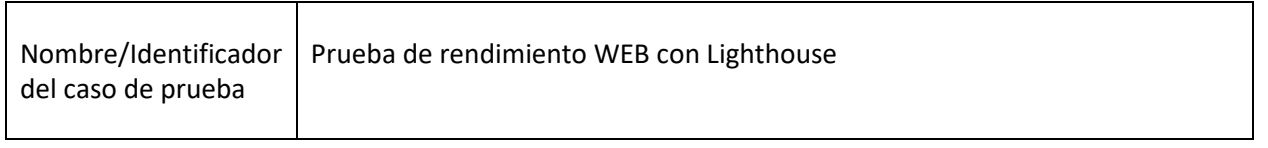

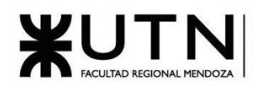

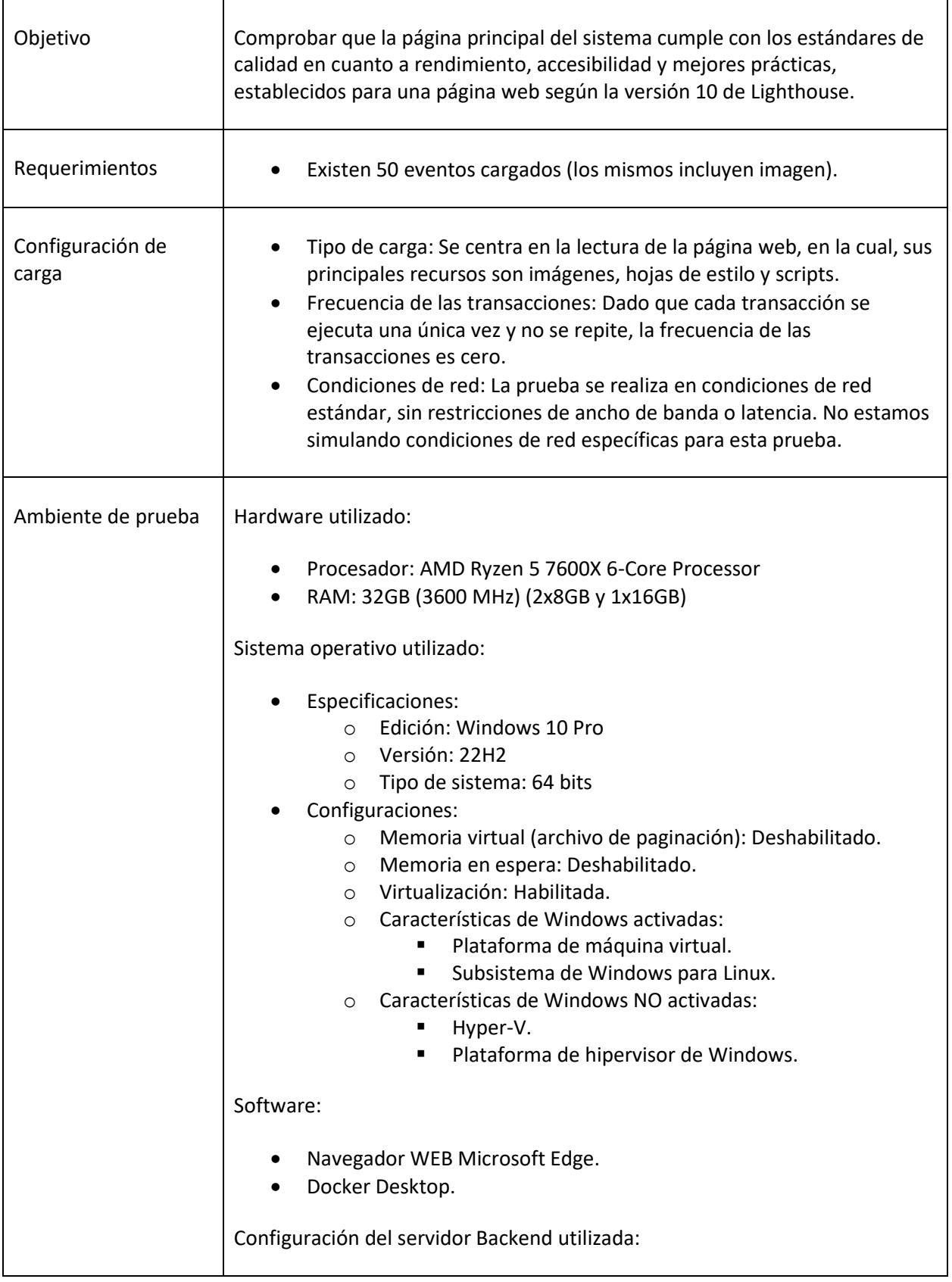

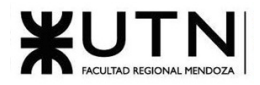

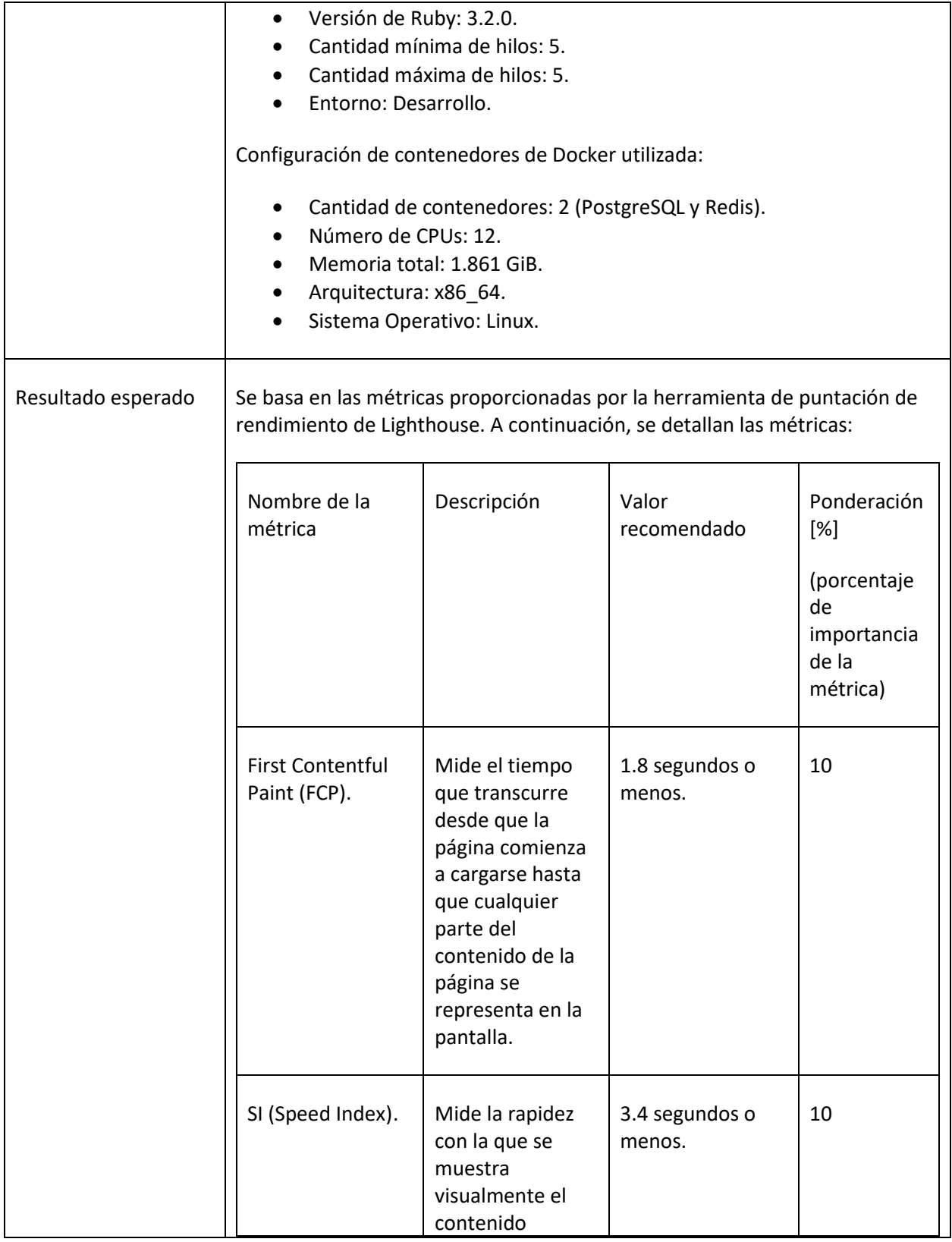

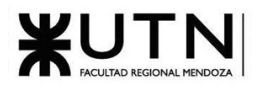

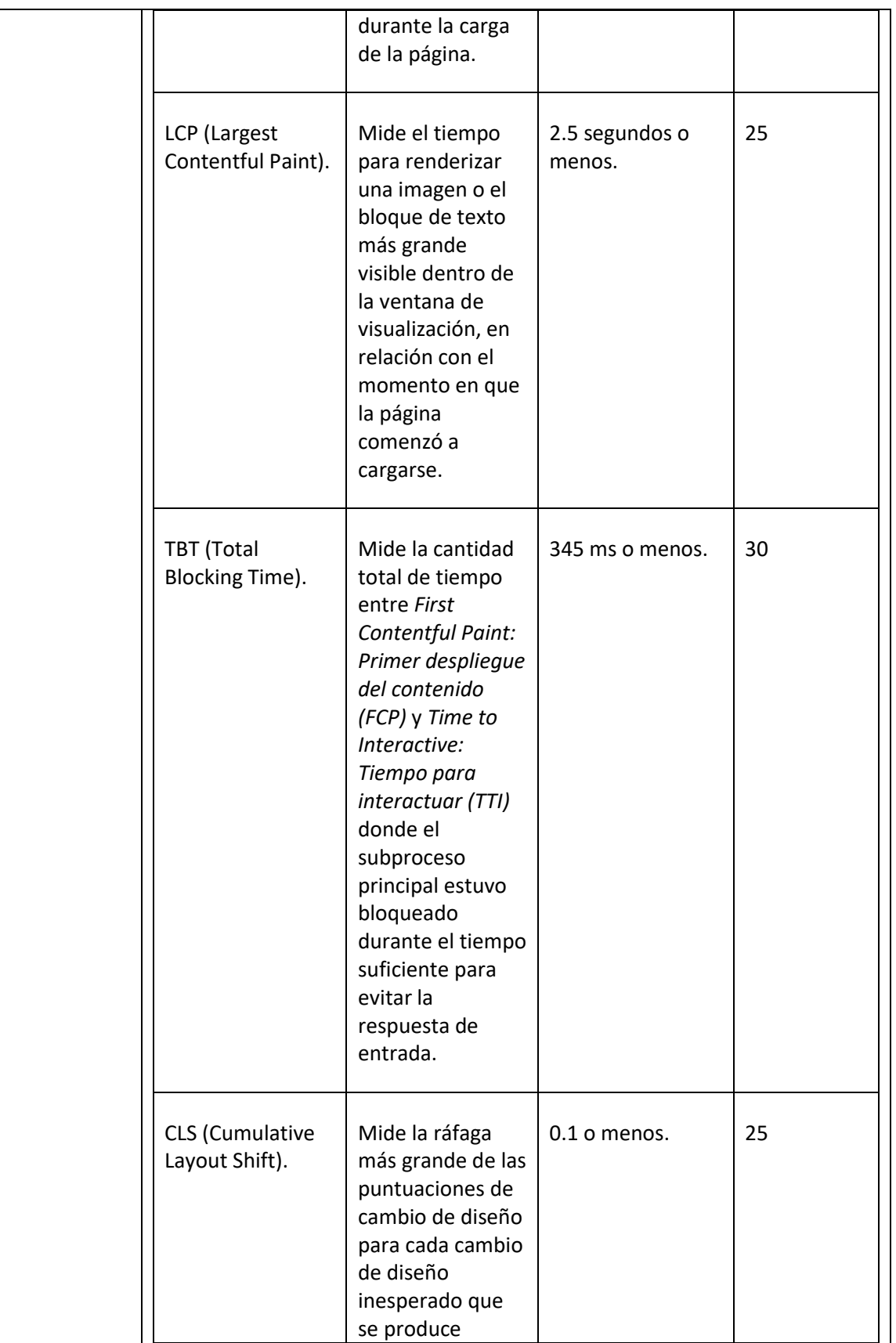

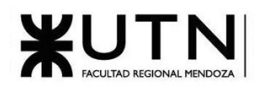

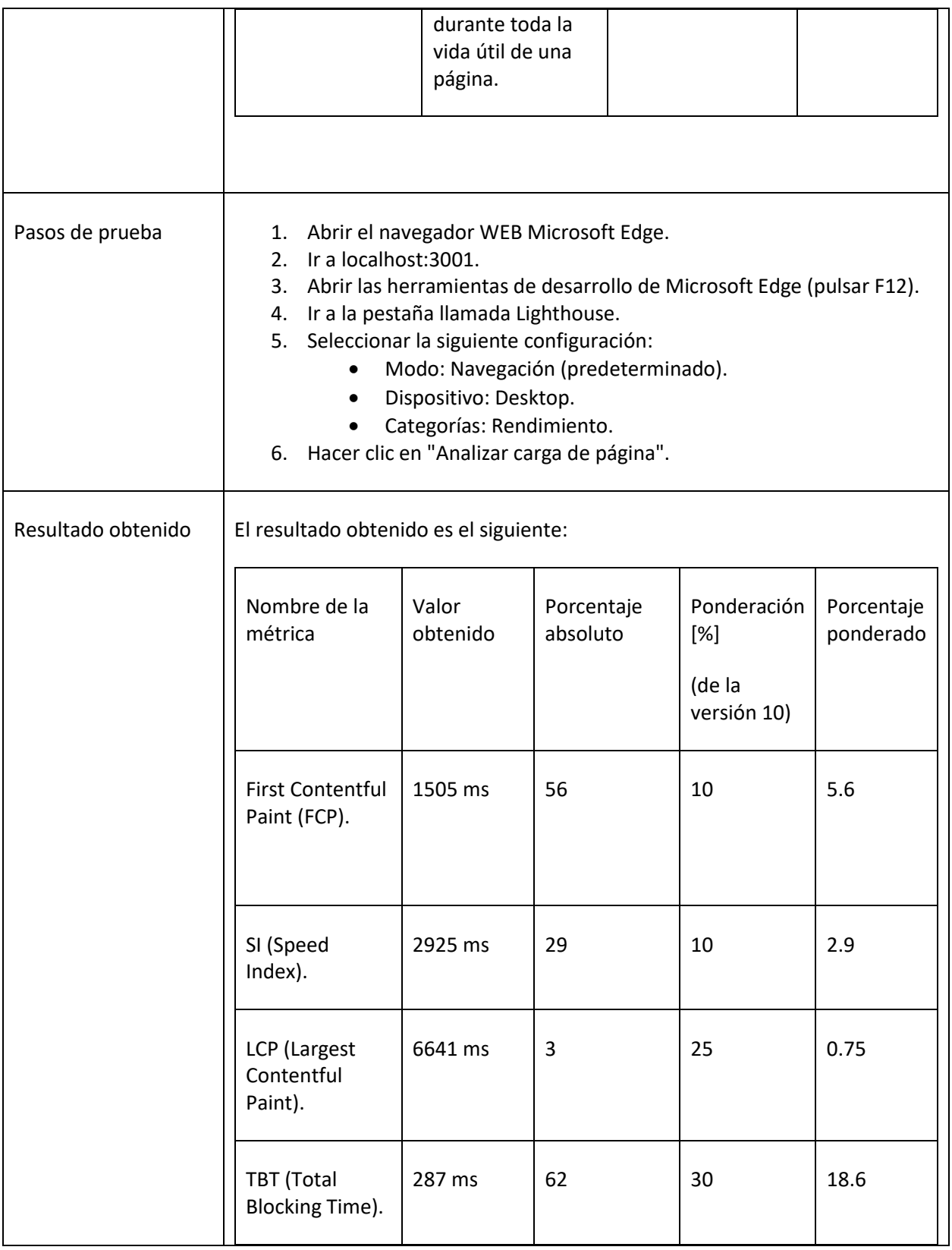

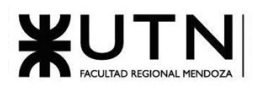

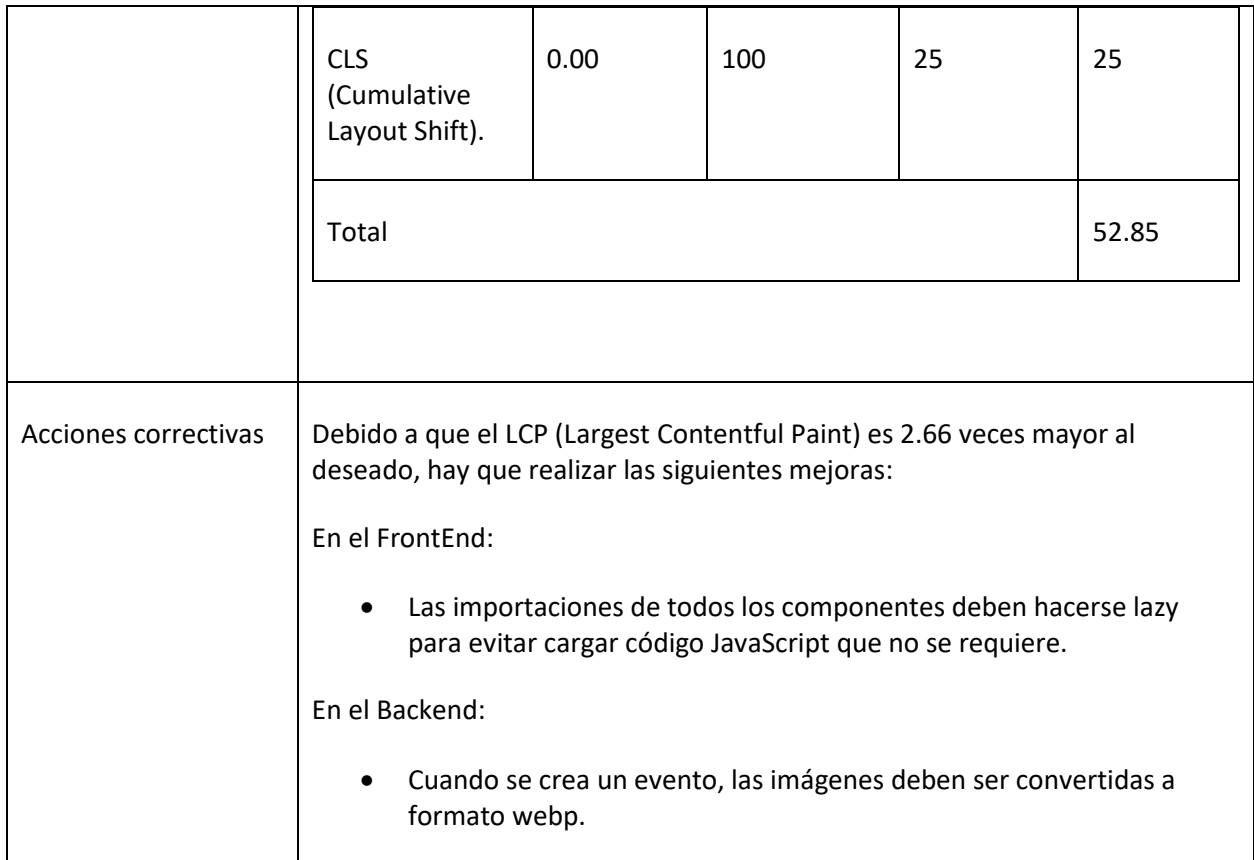

*Tabla 18: Prueba de la carga del inicio de la página para la previsualización de eventos*

# 1.3.3.9. Pruebas de seguridad por niveles de usuarios

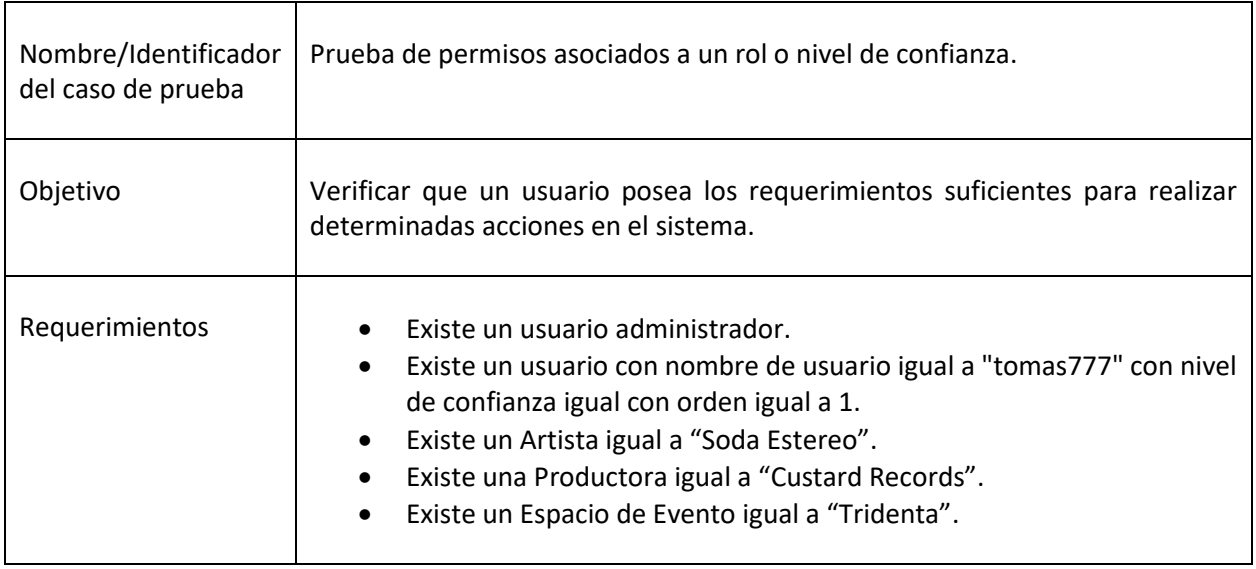

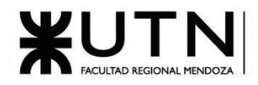

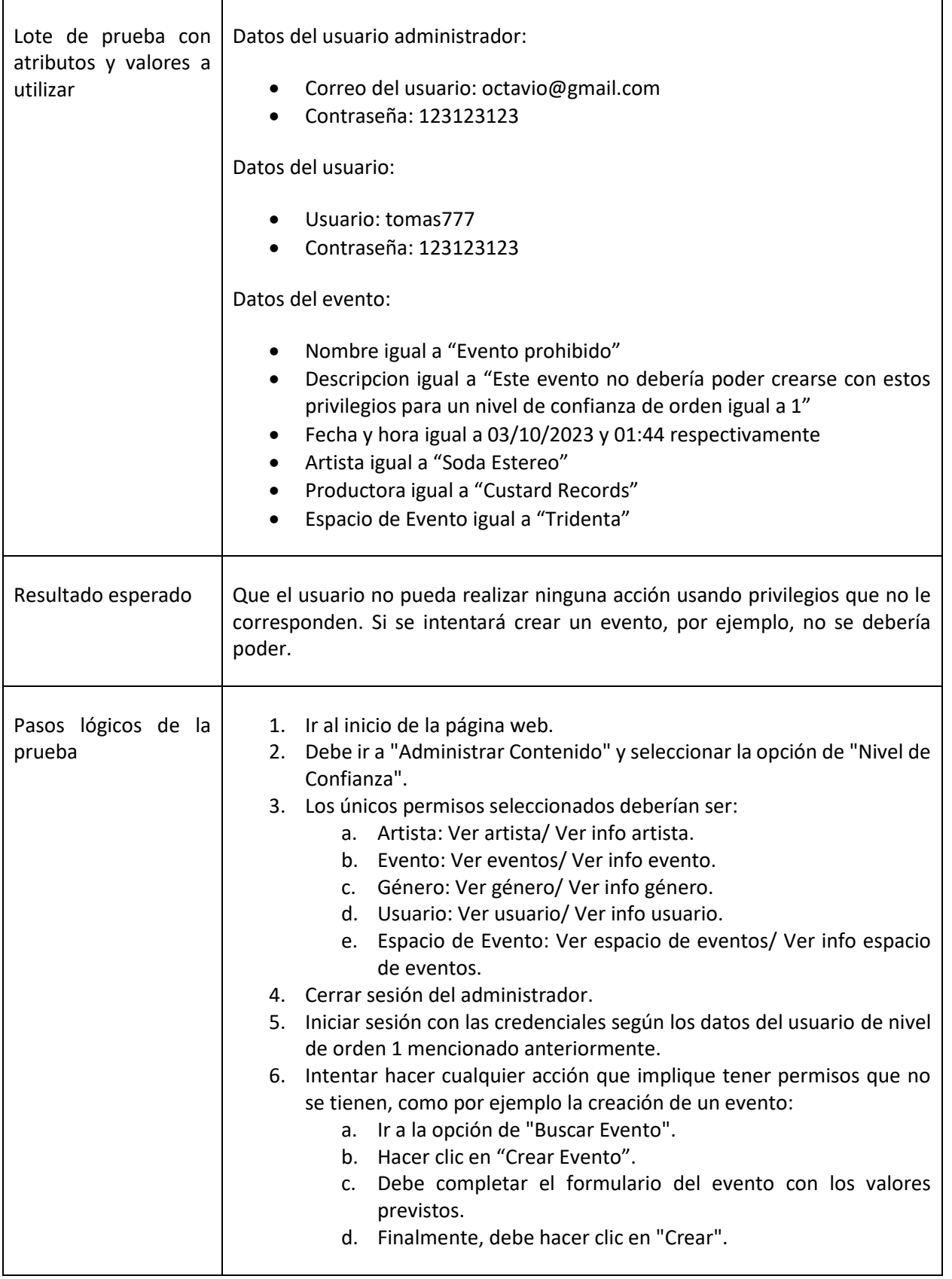

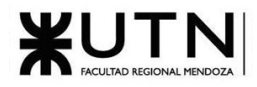

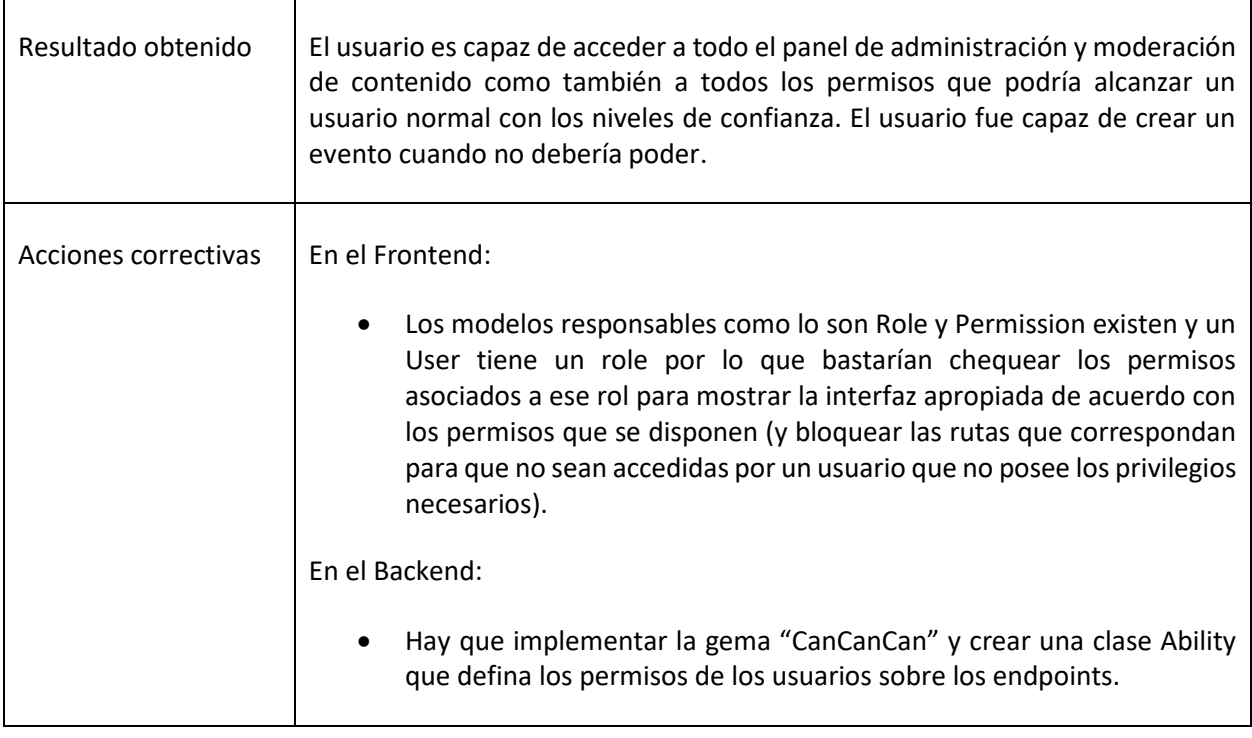

*Tabla 19: Prueba de permisos asociados a un rol o nivel de confianza.*

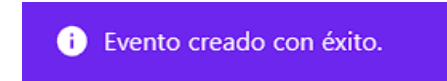

*Figura 1.3-47: Notificación que muestra la creación del evento*

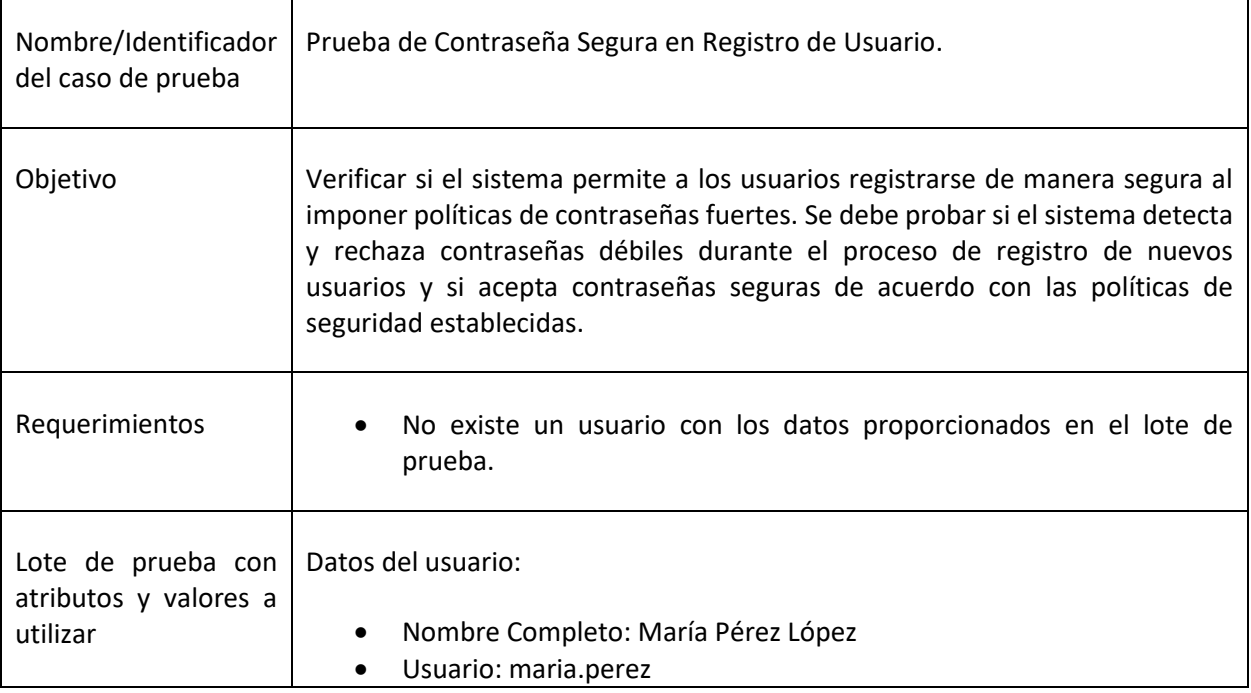

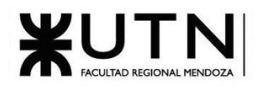

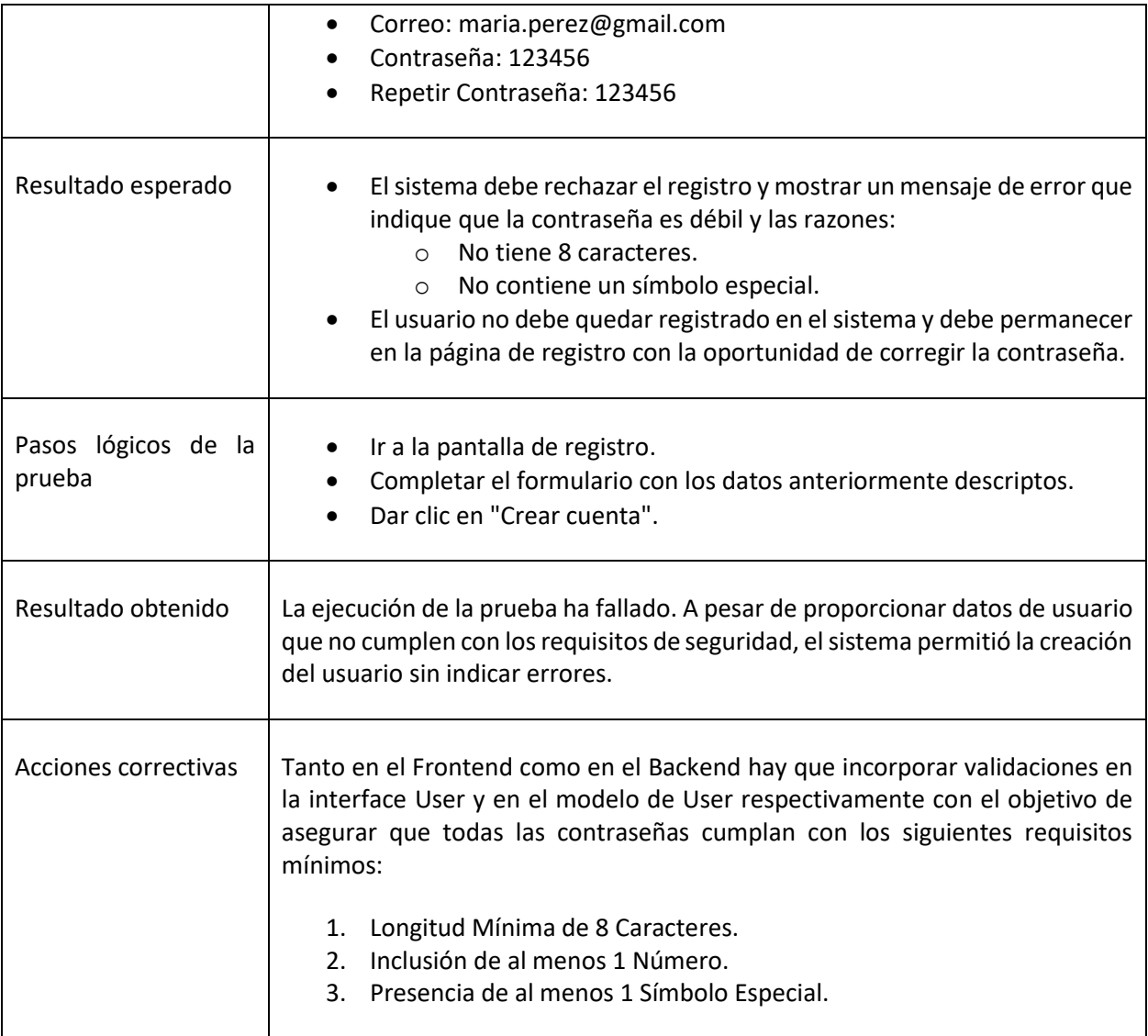

*Tabla 20: Prueba de Contraseña Segura en Registro de Usuario.*

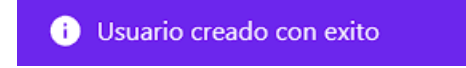

#### *Figura 1.3-48: Notificación que confirma la creación de la cuenta del usuario*

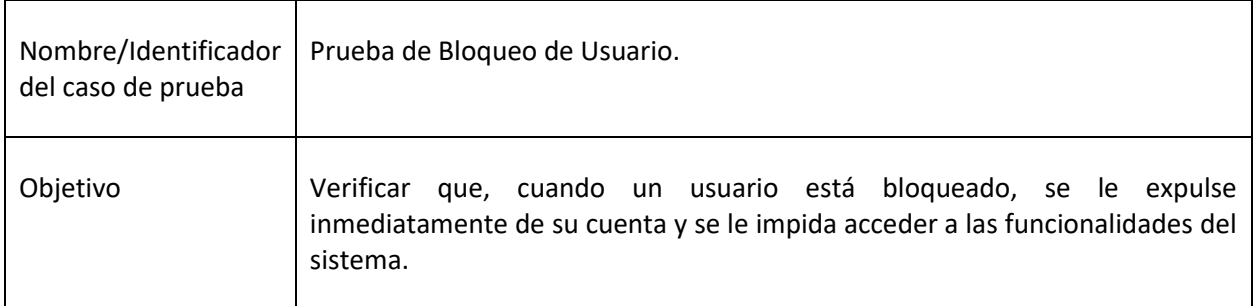

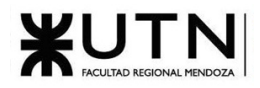

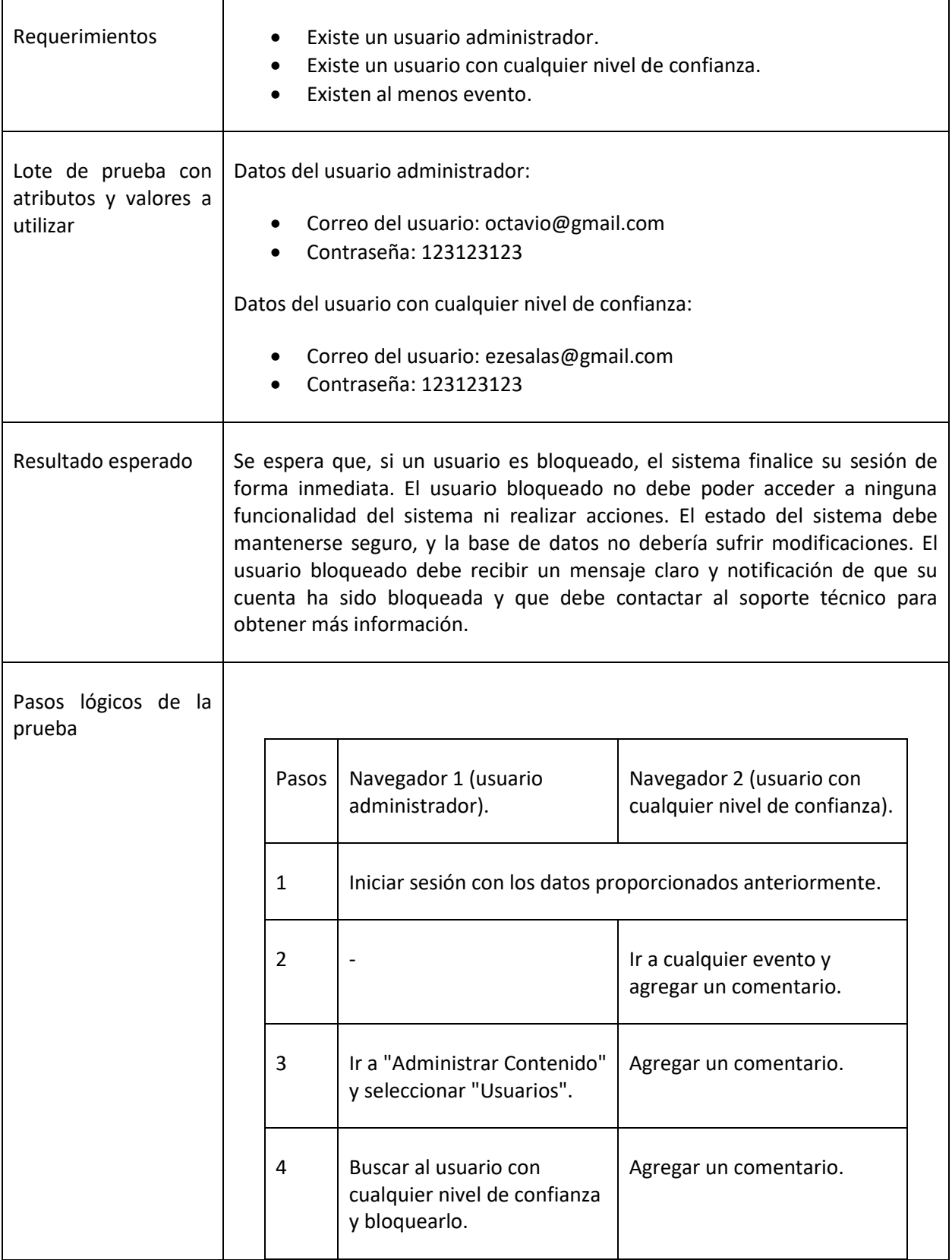

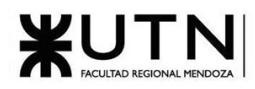

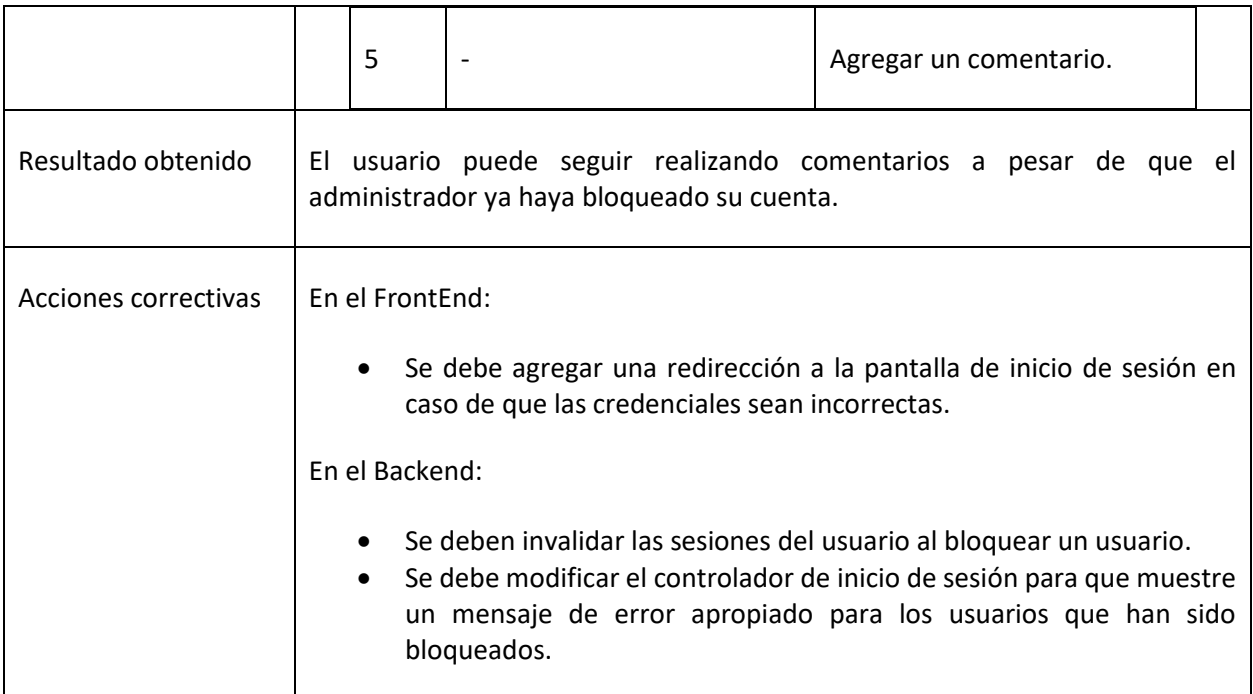

*Tabla 21: Prueba de Bloqueo de Usuario.*

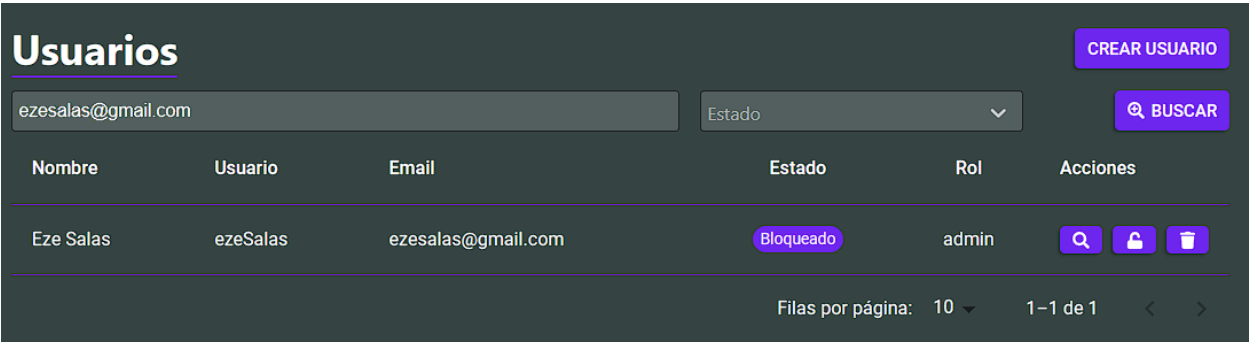

*Figura 1.3-49: Pantalla de administración que muestra el usuario bloqueado*

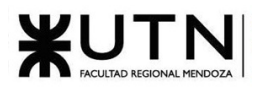

| Comentarios                                                                                       | <b>AGREGAR COMENTARIO</b> |
|---------------------------------------------------------------------------------------------------|---------------------------|
| <b>Eze Salas</b><br>@<br>hace unos segundos                                                       |                           |
| Comentario 3                                                                                      |                           |
| $\mathbf{0} \in \mathbb{Z}$ Editar                                                                |                           |
| <b>Eze Salas</b><br>@<br>hace unos segundos<br>Comentario 2<br>$\mathbf{0} \in \mathbb{Z}$ Editar |                           |
| <b>Eze Salas</b><br>ඹ<br>hace unos segundos                                                       |                           |
| Comentario 1<br>$\mathbf{0} \in \mathbb{Z}$ Editar                                                |                           |

*Figura 1.3-50: Comentarios realizados por el usuario con cualquier nivel de confianza.*

# 1.3.4. Manual de usuario

Se desarrollaron manuales para los usuarios de tipo administrador, moderador y usuarios regulares, como se mencionó en el plan de capacitación.

## 1.3.4.1. Manual de Administrador

Este manual es una guía para los usuarios administradores del sistema, ayudándolos a desarrollar sus tareas básicas de gestión de la aplicación. El manual se entrega a los administradores en formato PDF y se puede encontrar en [Anexo N°5: Manual de Administrador](#page-556-0)

# 1.3.4.2. Manual de Moderador

Este manual ofrece una guía a los usuarios moderadores del sistema, su función principal es la gestión y resolución de reportes realizados por los usuarios. El manual se publicará en la página web de la aplicación y se puede encontrar en [Anexo N°6: Manual de Moderador](#page-602-0)

### 1.3.4.3. Manual de usuarios

En este manual, publicado en el sistema en la sección "Acerca de Music Maniacs", los usuarios encontrarán información general, normas y políticas de contenido y una sección de preguntas frecuentes (FAQ). Consultar: Anexo N°7: [Manual de Usuarios](#page-618-0)

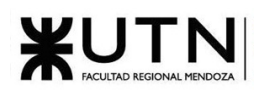

# 1.3.5. Planificación de implementación del sistema

## 1.3.5.1. Objetivos

Poder garantizar un lanzamiento exitoso y efectivo, proporcionando un servicio de alta calidad que cumpla con las expectativas de los usuarios.

Se espera que, con una correcta ejecución del plan, se cumplan los siguientes objetivos secundarios

- 1. **Garantizar la Estabilidad del Sistema**: Asegurarse de que la aplicación sea estable y funcione correctamente en el entorno de producción, evitando problemas técnicos que puedan afectar la experiencia del usuario.
- 2. **Seguridad**: Garantizar la seguridad de la aplicación y de los datos de los usuarios, mediante la configuración adecuada de políticas de acceso, verificación de pruebas de seguridad y correcta configuración de respaldo de datos.
- 3. **Cumplir con los requisitos funcionales definidos**: Asegurar que todos los requisitos funcionales establecidos funcionen correctamente**.**
- 4. **Gestión eficaz de recursos**: Gestionar eficazmente los recursos necesarios para la implementación, como la infraestructura de la nube, la base de datos y el personal necesario.
- 5. **Calidad del Servicio**: Garantizar la calidad del servicio ofrecido a los usuarios, lo que incluye el rendimiento, la disponibilidad y la capacidad de respuesta de la plataforma.

#### 1.3.5.2. Alcance

El plan abarca todas las actividades necesarias para llevar a cabo un lanzamiento exitoso de la aplicación, lo cual incluye las siguientes etapas:

- 1. Despliegue de la aplicación en el entorno de producción
- 2. Configuración del sistema
- 3. Definición del equipo de soporte
- 4. Definición del equipo de mantenimiento
- 5. Lanzamiento oficial

#### 1.3.5.3. Método de conversión

Se elige el método de conversión directo.

#### 1.3.5.4. Recursos involucrados

#### 1.3.5.4.1. Recursos Humanos

- Coordinador del proyecto: Responsable de la planificación, coordinación y supervisión de las tareas durante esta fase.
- Equipo de Desarrollo: encargados de realizar el despliegue y configuración del sistema en el entorno de producción y mantenimiento de la aplicación una vez que se encuentre en funcionamiento.

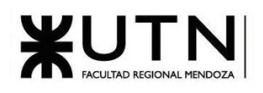

- Equipo de Soporte Técnico: para responder a los problemas técnicos y atender las consultas de los usuarios después del lanzamiento. Este equipo debe estar bien capacitado y disponible para abordar problemas rápidamente.
- Personal de Moderación: se necesitará un equipo inicial de moderadores para asegurar que el contenido publicado por los usuarios cumpla con las directrices y normas de la comunidad.
- Equipo de Marketing y Comunicación: Para desarrollar estrategias de marketing, publicidad y promoción que ayuden a atraer nuevos usuarios a la plataforma.

#### 1.3.5.4.2. Recursos Tecnológicos

- Infraestructura en la Nube: se deberá contar con los recursos necesarios en la nube (como servidores, almacenamiento, ancho de banda, base de datos, etc.) para poder desplegar la aplicación en un ambiente de producción con los recursos necesarios para un funcionamiento óptimo.
- Dominio y Registro de DNS: se debe contar con un nombre de dominio relevante para que los DNS apunten a la dirección IP pública de los servidores donde está desplegada la plataforma. Esto permite a los usuarios acceder al sitio web a través de un nombre de dominio fácil de recordar.

#### 1.3.5.4.3. Recursos Financieros

• Presupuesto: Recursos financieros para la infraestructura en la nube, dominio DNS, personal de marketing, personal de soporte técnico y equipo inicial de moderadores.

#### 1.3.5.4.4. Recursos de Datos

- Contenido Inicial: Datos de eventos musicales, información de artistas, y otros contenidos iniciales para poblar la plataforma antes del lanzamiento.
- 1.3.5.4.5. Recursos de Capacitación
	- Capacitación de Usuarios: Recursos de formación y documentación para los usuarios finales, lo que les permitirá comprender cómo utilizar la plataforma. Consultar: 1.3.2 [Planificación de](#page-326-0)  [capacitación](#page-326-0) (Capacitación del Usuario Final).
	- Capacitación del Personal: Capacitación para el equipo de soporte técnico y para el equipo de moderadores. Consultar: 1.3.2 [Planificación de capacitación](#page-326-0) (Capacitación del Usuario Administrador y Capacitación del usuario moderador).

#### 1.3.5.5. Plan de implementación

Las tareas para llevar a cabo son las siguientes:

- 1. Despliegue de la aplicación en el entorno de producción
	- a. Selección de un proveedor de infraestructura en la nube: Se debe analizar las diferentes alternativas y elegir la mejor teniendo en cuenta la relación entre costos y servicios ofrecidos.

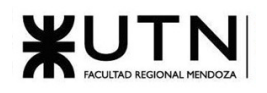

- b. Configuración de los servidores: En el proveedor de infraestructura elegido, se debe dar de alta un nodo para que pueda ser utilizado para instalar el sistema.
- c. Configuración de la base de datos: Se debe instalar el motor de base de datos y configurar los usuarios y contraseñas que serán eventualmente utilizados por la aplicación y por los administradores.
- d. Instalación y configuración de la aplicación: Para esto se ha de crear una rama en los repositorios de Github llamada "deploy" la cual contenga un archivo Dockerfile con el cual se automatizarán los builds. Además, se deberán agregar las variables de entorno necesarias como por ejemplo las claves y parámetros de conexión a la base de datos.
- e. Pruebas y validación del funcionamiento: Se debe realizar pruebas exhaustivas para asegurarse de que la aplicación se ha desplegado correctamente y que funciona según lo esperado en el entorno de producción. Se incluyen pruebas de integración, pruebas de rendimiento, pruebas unitarias, pruebas de seguridad y verificación de que todas las funcionalidades están operativas.
- f. Configuración del dominio y DNS: Se debe adquirir un nombre de dominio y configurar los registros DNS para que apunten a la dirección IP pública del servidor.
- 2. Configuración del sistema
	- a. Alta de roles, permisos y usuarios administrativos: Se debe ejecutar el archivo *lib/tasks/populate.rake*, el cual contiene todos los pasos e instrucciones necesarias para dar de alta los roles, permisos y usuarios administrativos por defecto.
	- b. Poblar la base de datos:
		- i. Se debe reunir información de artistas, productoras y espacios de eventos y eventos de música (pasados y futuros).
		- ii. Se debe desarrollar y ejecutar un script para poder obtener los datos recopilados y poblar las tablas correspondientes en la base de datos.
	- c. Pruebas de backup: Se debe verificar el correcto funcionamiento de las políticas de backup, además de verificar que se puedan restaurar copias con éxito.
	- d. Configuración de logs: Se debe configurar el registro de errores, asegurando que se almacenen en un lugar accesible y configurando las alertas correspondientes.
- 3. Definir equipo de soporte técnico: Se debe contar con un equipo de soporte técnico para responder a los problemas técnicos y atender las consultas de los usuarios después del lanzamiento.
- 4. Definir equipo de moderación: Se debe contar con un equipo inicial de moderación para asegurarse de que el contenido publicado en la aplicación cumpla con las normas establecidas.
- 5. Lanzamiento oficial
	- a. Desarrollar estrategia de marketing y comunicación: Se desarrollarán estrategias de marketing y comunicación para promocionar el sistema, utilizando anuncios en redes sociales, sitios en línea y televisión para atraer a nuevos usuarios.
	- b. Evento de lanzamiento: Se establece una fecha para el lanzamiento y se habilita el uso de la plataforma para todos los usuarios.

Consultar [Anexo Nº1: Diagrama Gantt](#page-540-0) y de recursos para información detallada acerca de las fechas, duraciones y responsables de cada tarea.

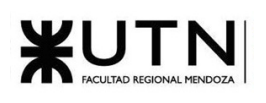

# 2. Planificación de proyectos de sistemas

# 2.1. Capítulo I: Actividades.

# 2.1.1. Definición y descripción de actividades.

# 2.1.1.1. Hitos

*Inicio etapa Definición de Requerimientos: 21/03/2023. Exposición interna de proyectos de Sistemas a desarrollar: 28/03/2023. Cierre de etapa Definición de Requerimientos: 25/04/2023. Cierre de etapa Diseño: 13/06/2023. Inicio de diseño de papers para Congreso CoNaIISI: 13/06/2023. Inicio de organización de 17ª Exposición Anual: 08/08/2023. Revisión y retroalimentación de papers para CoNaIISI: 15/08/2023. Demo de cada Sistema y paper de cada proyecto: 12/09/2023. Primera revisión de cada póster para exposición: 26/09/2023. Segunda revisión de cada póster para exposición: 10/10/2023. Demo de cada Sistema y poster para exposición: 10/10/2023. Cierre de etapa Desarrollo e Implementación: 31/10/2023. Ensayo de exposición, general y por proyectos: 07/11/2023. 17ª Exposición Anual de Proyectos de Sistemas: 14/11/2023. Revisión de mejoras en los Sistemas y documentación: 21/11/2023. Revisión de mejoras e instancias de recuperación y cierre académico: 21/11/2023. Instancias de recuperación y cierre académico: 28/11/2023.*

# 2.1.1.2. Etapas y actividades

Etapa de Requerimientos

- 1. Investigar sistemas similares: investigar sistemas similares existentes para analizar qué funcionalidades ofrecen, tecnologías utilizadas y demás características para sentar las bases del desarrollo del nuestro.
- 2. Determinar los objetivos y alcances preliminares del nuevo sistema: este paso consiste en definir, en base a lo estudiado en la tarea anterior, la estructura de nuestro sistema y las funcionalidades y características más importantes.

Etapa de Capacitación

1. Capacitaciones tecnologías elegidas para desarrollar el proyecto: para que los integrantes que no están familiarizados con las tecnologías elegidas para desarrollar el proyecto se formen y capaciten en el uso de estas.

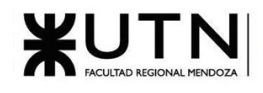

Etapa de Diseño

- 1. Determinar objetivos y alcances del nuevo sistema: en base a la información y los análisis realizados en la etapa de requerimientos, se deberán determinar los objetivos y alcances finales del nuevo sistema.
- 2. Identificar requisitos no funcionales: investigar y analizar posibles requisitos no funcionales que el sistema deberá tener.
- 3. Diseño arquitectura del sistema: se analizará la estructura general del sistema, en base a lo analizado en los dos puntos anteriores, indicando los componentes claves y las relaciones entre ellos, teniendo en cuenta requisitos de rendimiento, escalabilidad, seguridad y mantenibilidad.
- 4. Diagramas de clases: identificar clases y objetos necesarios para desarrollar el sistema y plasmarlos en un diagrama.
- 5. Diseño modelo de base de datos: identificar las tablas y atributos necesarios que van a dar soporte al modelo de datos del proyecto y plasmarlo en un diagrama.
- 6. Diseño interfaces de un sistema: se crearán bocetos y mocks de cómo se verán las interfaces del sistema, teniendo en cuenta requisitos de usabilidad y accesibilidad.

Etapa de Desarrollo

- 1. **Programación módulo de autenticación y niveles de acceso**: Se encarga de establecer el método de autenticación de usuarios y configurar los métodos de recuperación de contraseñas. Además, define los roles de los usuarios en el sistema y los permisos y accesos asociados a cada uno de ellos. Este módulo contempla la registración del usuario en la plataforma, su inicio y cierre de sesión, así como también la opción de recuperar la contraseña en caso de olvido.
	- a. Desarrollo Backend.
	- b. Desarrollo Frontend.
- 2. **Programación módulo de administración del sistema**: Engloba todas las actividades necesarias para administrar y mantener el sistema. Incluye operaciones de alta, baja, modificación, visualización y búsqueda (ABMVB) de los diferentes modelos de datos del sistema. Además, este módulo se encarga de gestionar las actividades relacionadas con la copia de seguridad de la base de datos, como la programación de tareas de respaldo y la configuración de parámetros
	- a. Desarrollo Backend.
	- b. Desarrollo Frontend.
- 3. **Programación módulo de eventos musicales**: Se encarga de la alta, baja y modificación de eventos. Cada evento cuenta con un apartado para que los usuarios agreguen videos asociados a un evento, dejar comentarios u opiniones, y reaccionar a los comentarios y/o videos de otros usuarios. Los eventos tienen asociadas reseñas que permite a los usuarios tomar decisiones
	- a. Desarrollo Backend.
	- b. Desarrollo Frontend.
- 4. **Programación módulo perfiles de artistas, productoras y espacio de eventos**: Los artistas, productoras y espacios de eventos cuentan con perfiles individuales que proporcionan información básica, eventos asociados, reseñas y un puntaje global basado en las reseñas

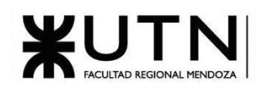

recibidas. Los usuarios tienen la capacidad de crear y actualizar estos perfiles siguiendo reglas y buenas prácticas para mantener una base de datos ordenada y libre de duplicados. Además, los usuarios pueden reportar perfiles si sospechan que son falsos o resultado de vandalismo.

- a. Desarrollo Backend.
- b. Desarrollo Frontend.
- 5. **Programación módulo perfil de usuario**: Los usuarios tienen su propio perfil donde pueden añadir una foto de perfil, una breve biografía y enlaces opcionales adicionales. Además, pueden consultar las reseñas que han realizado. Cada usuario tiene la capacidad de editar y gestionar las configuraciones de su cuenta.
	- a. Desarrollo Backend.
	- b. Desarrollo Frontend.
- 6. **Programación módulo de moderación de contenido y gestión de reportes**: Los moderadores son los responsables de mantener en orden a la comunidad. Estos moderadores tienen acceso a todos los informes realizados por los usuarios y pueden tomar las acciones correspondientes según cada caso reportado.
	- a. Desarrollo Backend.
	- b. Desarrollo Frontend.
- 7. **Programación módulo de métricas y reportes**: Permite consultar un dashboard con información sobre el estado del sitio. Los usuarios pueden utilizar un filtro de rango de fechas para obtener datos específicos. Además, tienen la opción de exportar un informe completo con todos los indicadores y gráficos en formato PDF.
	- a. Desarrollo Backend.
	- b. Desarrollo Frontend.

#### Etapa de Testing

- 1. Pruebas de validación de ingreso de datos: Diseñar, ejecutar y documentar pruebas para detectar fallas en cada una de los componentes que permiten el ingreso de los datos al Sistema.
- 2. Pruebas de lógica de módulos principales: Diseñar, ejecutar y documentar pruebas para detectar fallas en cada una de las componentes más importantes del Sistema, que representan las reglas del negocio principales o requisitos tecnológicos destacados tales como cálculos, generación de alertas e información.
- 3. Pruebas de integración entre los módulos del sistema: Diseñar, ejecutar y documentar pruebas para encontrar fallas en el Sistema y verificar el correcto ensamblaje entre los distintos componentes con el fin de comprobar que interactúan correctamente a través de sus interfaces, tanto internas como externas, cubren la funcionalidad establecida y se ajustan a los requisitos no funcionales especificados en los alcances del sistema.
- 4. Pruebas de carga: Diseñar, ejecutar y documentar pruebas para encontrar fallas en el funcionamiento simulado del Sistema, en lo que hace carga máxima o en situaciones de stress o límite, respecto de sesiones simultáneas, VPNs, acceso a datos, autorizaciones en línea, tasas de transferencia, rendimiento de código, rendimiento de APIs, tiempo de respuesta transaccional, servidores, servicios, integración con otros Sistemas, etc

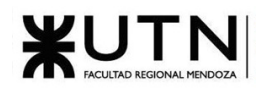

- 5. Pruebas de seguridad por nivel de usuarios: Diseñar, ejecutar y documentar pruebas para encontrar fallas en el módulo de seguridad desarrollado y comprobar la integración con el resto del sistema de información, verificando el funcionamiento correcto de las interfaces que lo componen y el resto de los módulos con los que se comunica.
- 6. Correcciones y mejoras en base a lo documentado: En base a los resultados de las pruebas realizadas, realizar las mejoras y arreglos correspondientes.

Etapa de Documentación y Capacitación

1. Manuales de usuario: documentar en formato de guía la utilización de todos los módulos del sistema.

Etapa de implementación

1. Diseñar planificación de la implementación del sistema: definir los objetivos de la implementación del sistema, y todas las tareas necesarias para la puesta en producción del sistema: instalación de servidores y equipos de conectividad, infraestructura, carga inicial de datos, configuración y prueba de los métodos de backup.

#### Entregas

- 1. Desarrollo Trabajo Práctico Integrador 'Dirección de Proyectos de Sistemas'.
- 2. Desarrollo Trabajo Práctico Integrador 'Gerenciamiento de Sistemas'.
- 3. Desarrollo Paper CoNaIISI.
- 4. Diseño póster exposición.

#### 2.1.1.3. Diagrama de tiempos

Se plasmo la asignación de recursos en las tareas y los tiempos empleados en un diagrama de Gantt que se encuentra en el [Anexo Nº1: Diagrama Gantt](#page-540-0) y de recursos. Luego se muestran la carga de los recursos, se observa que ningún recurso sufre de sobrecarga.

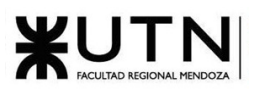

# 2.2. Capítulo II: Organización para la ejecución del proyecto.

2.2.1. Equipo de trabajo (estructura, puestos, perfiles, cantidades) y funciones principales.

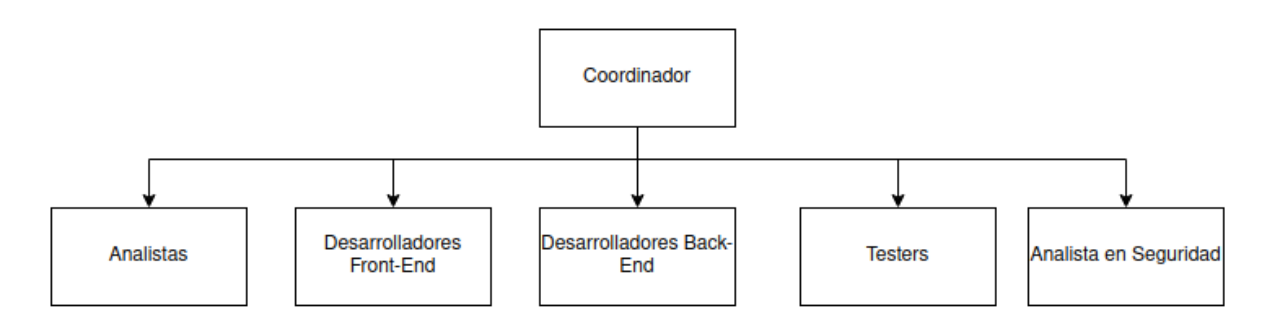

*Figura 2.2-1 Estructura del equipo*

El equipo de trabajo estará compuesto por:

- **Coordinador**

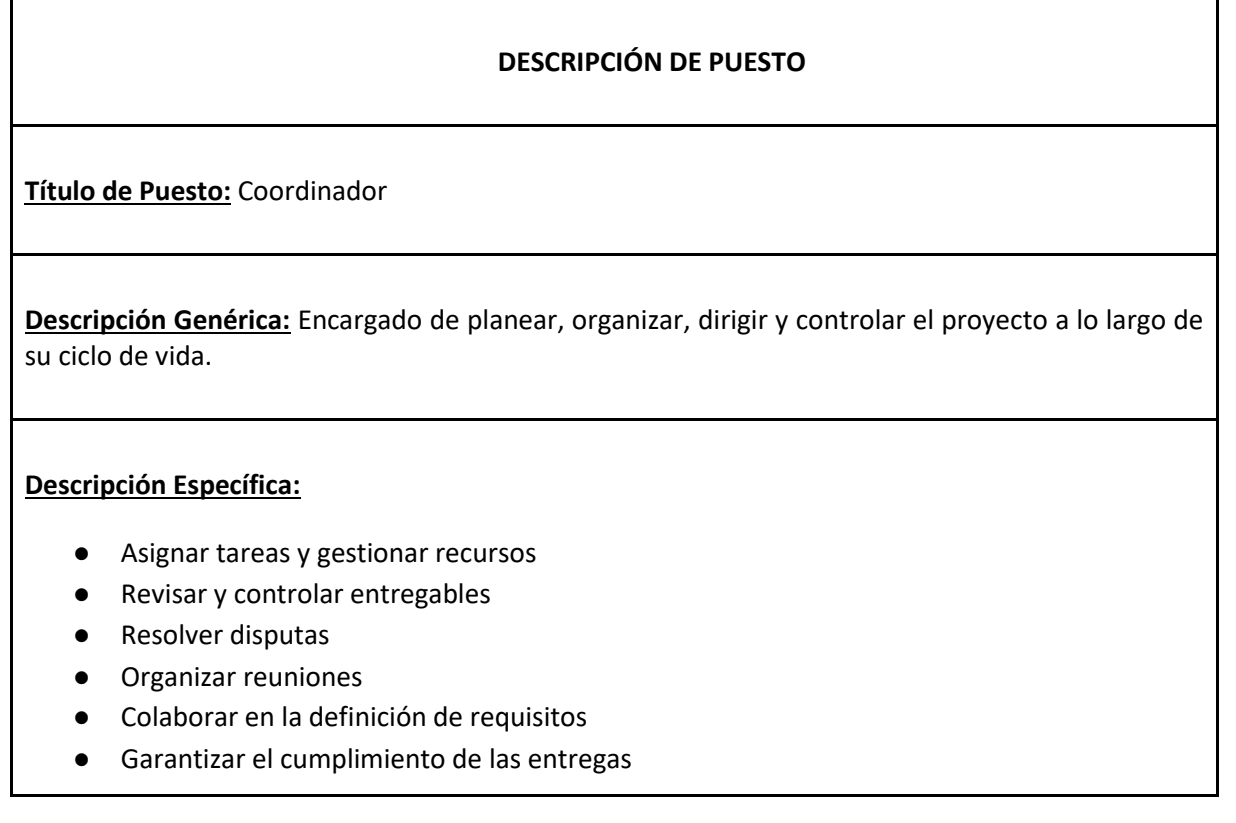

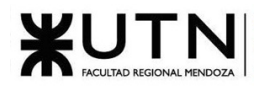

#### **ANÁLISIS DE PUESTO**

#### **Requisitos:**

#### ● **Intelectuales**

- **Escolaridad:** 
	- Estudios universitarios afines a Sistemas Información
- **Experiencia:** 
	- Tres años repartidos entre desarrollo frontend y backend con Ruby on Rails y Typescript con React;
	- Conocimiento de sistemas operativos Windows y Linux.
	- Experiencia previa en la gestión de software en fase de producción.

#### ○ **Aptitudes:**

- Habilidades de liderazgo
- Habilidades para comunicarse de forma clara y efectiva.
- Buenas capacidades de organización y gestión del tiempo.
- Conocimientos en herramientas de gestión de proyectos.

#### *Tabla 22: Descripción de Puesto - Coordinador*

- **Analistas de sistemas**

#### **DESCRIPCIÓN DE PUESTO**

**Título de Puesto**: Analista de sistemas

**Descripción Genérica**: Coordinar y realizar el relevamiento y diseño del sistema.

#### **Descripción Específica:**

- Analizar los requerimientos.
- Definir y documentar requisitos funcionales y no funcionalidades.
- Diseñar y definir la arquitectura.
- Diseñar diagramas de clases.
- **Crea las historias de usuario.**
- Diseñar modelos de datos e interfaces visuales del sistema.
- Realizar manuales de usuario.

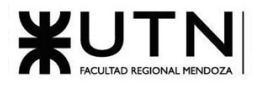

- Realiza reportes de avances y mejoras. ● Diseña la estructura y relaciones de la base de datos junto al Desarrollador Backend. **ANÁLISIS DE PUESTO Requisitos**  ● **intelectuales:** ○ **Escolaridad:** ■ Ingeniería informática, sistemas o software equivalente y/o a fines. ○ **Experiencia:** ■ Experiencia de al menos 3 años en el puesto. ■ Creación de historias de usuario. ■ Reportes estadísticos. ■ Manejo de Trello o equivalente. ○ **Aptitudes:** ■ Experiencia en análisis de requerimientos y diseño de sistemas de software. ■ Conocimiento avanzado de lenguajes de programación y bases de datos relacionales. ■ Buenas habilidades de comunicación. ■ Creatividad y resolución de problemas. ■ Pensamiento crítico y analítico. ■ Proactivo.
	- Trabajo en equipo.

*Tabla 23: Descripción de Puesto - Analista de Sistemas*

#### - **Desarrolladores Frontend**

#### **DESCRIPCIÓN DE PUESTO**

**Título de Puesto**: Desarrollador Frontend

**Descripción Genérica**: Se encarga de generar el código correspondiente al Frontend. Desarrollo y construcción de interfaces visuales.

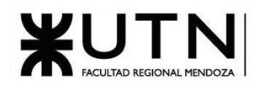

#### **Descripción Específica:**

- Implementar el sistema visual según lo planteado en el diseño.
- Proponer mejoras a nivel UX.
- Optimizar rendimiento.
- Realizar pruebas.
- Asegurar estándares de calidad y cumplir con los plazos establecidos.
- Diseño de vistas, desarrolla la lógica y validaciones correspondientes al Frontend.
- Comunicación de las vistas con el Backend para poder dar utilidad al Frontend.
- Optimización y accesibilidad de las páginas web.
- Generación de documentación.
- Manejo y presentación de métricas / estadísticas.

#### **ANÁLISIS DE PUESTO**

#### **Requisitos**

- **intelectuales:**
	- **Escolaridad:**
		- Ingeniería informática, sistemas o software equivalente y/o a fines.
	- **Experiencia:**
		- Experiencia mayor a 2 años en desarrollo Frontend.
		- Conocimientos en ingeniería de software.
		- Conocimiento en metodologías ágiles.
		- Conocimiento en diseño gráfico.
		- Conocimiento en visual studio.
		- Conocimiento en tecnologías web orientado a servicios (SOAP, REST)
		- Lenguajes de programación orientados a la web.
		- Conocimiento en HTML, CSS y JavaScript,
		- Experiencia con React Typescript.
		- Capacidad para desarrollar interfaces atractivas y funcionales
		- Conocimiento en Git y GitHub
		- Buen manejo de inglés

#### ○ **Aptitudes:**

- Trabajo en equipo
- Pensamiento analítico/crítico.

*Tabla 24: Descripción de Puesto - Desarrollador Frontend*

#### - **Desarrolladores Backend**

#### **DESCRIPCIÓN DE PUESTO**

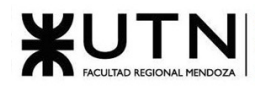

**Título de Puesto**: Desarrollador Backend

**Descripción Genérica**: Se encarga de desarrollar el código necesario para el Backend

#### **Descripción Específica:**

- Se encarga de la lógica de negocio que corre a nivel de servidor.
- Diseña la estructura y relaciones de la base de datos junto al Analista.
- Desarrolla API's.
- Gestiona el intercambio de datos entre el servidor y el usuario.
- Procura alta performance en la búsqueda y envío de datos.
- Desarrollar código reutilizable para desarrollos futuros.
- Trabaja íntimamente con el área de frontend para asegurar una mejor integración.

#### **ANALISIS DE PUESTO**

#### **Requisitos:**

- **Intelectuales:**
	- **Escolaridad:** Estudiante avanzado en Ing. en Sistemas, Informática, Ciencias de la Computación o carreras afines. Cursos acreditados de Ruby on Rails y SQL
	- **Experiencia:**
		- Más de 2 años de experiencia en el desarrollo backend, utilizando el lenguaje de programación Ruby y el framework para el desarrollo backend Ruby on Rails.
		- Experiencia en el método Ágil.
		- Conocimiento del lenguaje de consulta SQL, el SGBD PostgreSQL y la herramienta de versionado Git y GitHub. Debe dominar un conocimiento mínimo de desarrollo Frontend.
		- Dominio en la autenticación y autorización de usuarios.
		- Buen manejo de inglés.
	- **Aptitudes:**
		- Capacidad de trabajar en equipo, estando dispuesto a preguntar, a compartir información y conocimientos
		- Pensamiento analítico para la resolución de problemas.
		- Proactivo y con iniciativa.

*Tabla 25: Descripción de Puesto - Desarrollador Backend*

- **Testers**

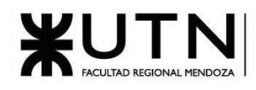

#### **DESCRIPCIÓN DE PUESTO**

#### **Título de Puesto:** Tester

**Descripción Genérica**: Diseñar y ejecutar pruebas para evaluar la calidad y el rendimiento del software.

#### **Descripción Específica:**

- Implementa plan de Testing.
- Documenta bugs.
- Diseñar y realizar pruebas de: integración, seguridad, carga de datos, etc.
- Asegurar que las funcionalidades desarrolladas hayan sido correctamente testeadas.
- Colaborar en el diseño de las estrategias de prueba a llevar a cabo.
- Realizar informes con los datos y métricas recolectados durante el proceso.

#### **ANÁLISIS DE PUESTO**

#### **Requisitos:**

- **Intelectuales**
	- **Escolaridad:**
		- Estudiante avanzado de Ing. en Sistemas, Informática, Ciencias de la computación, carreras afines. Cursos certificados en Testing.
		- **Experiencia:**
			- experiencia en el modelo de desarrollo Ágil.
			- experiencia en el testeo de back y Frontend.
			- Conocimiento en la documentación inherente al testing.
		- **Aptitudes:**
			- Capacidad de trabajo en equipo.
			- espíritu crítico y participativo.
			- capacidad de análisis.
			- alta capacidad comunicacional.
			- mentalidad orientada a los detalles.

*Tabla 26: Descripción de Puesto - Tester*

- Analista en Seguridad

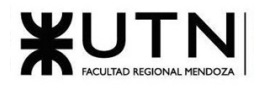

#### **DESCRIPCIÓN DE PUESTO**

#### **Título de Puesto:** Analista en Seguridad

**Descripción Genérica**: Proveer un marco de metodología y estandarización de seguridad de información a la organización y sus proyectos, detectando en forma temprana causas de desvíos, implementando y administrando sistemas, políticas y normatividad de seguridad informática a nivel de software.

#### **Descripción Específica:**

- Implementa plan de Testing.
- Documenta bugs.
- Diseñar y realizar pruebas de: integración, seguridad, carga de datos, etc.
- Asegurar que las funcionalidades desarrolladas hayan sido correctamente testeadas.
- Colaborar en el diseño de las estrategias de prueba a llevar a cabo.

Realizar informes con los datos y métricas recolectados durante el proceso.

#### **ANÁLISIS DE PUESTO**

Requisitos:

- **Intelectuales** 
	- o Escolaridad:
		- Estudiante avanzado de Ing. en Sistemas, Informática, Ciencias de la computación, carreras afines. Cursos certificados en Testing.
	- o Experiencia:
		- experiencia en el modelo de desarrollo Ágil.
		- experiencia en el testeo de back y Frontend.
		- Conocimiento en la documentación inherente al testing.
	- Aptitudes:
		- Capacidad de trabajo en equipo.
		- espíritu crítico y participativo.
		- capacidad de análisis.
		- alta capacidad comunicacional.
		- mentalidad orientada a los detalles.

*Tabla 27: Descripción de Puesto - Analista de Seguridad*

# 2.2.2. Asignaciones de los miembros del equipo a los puestos.

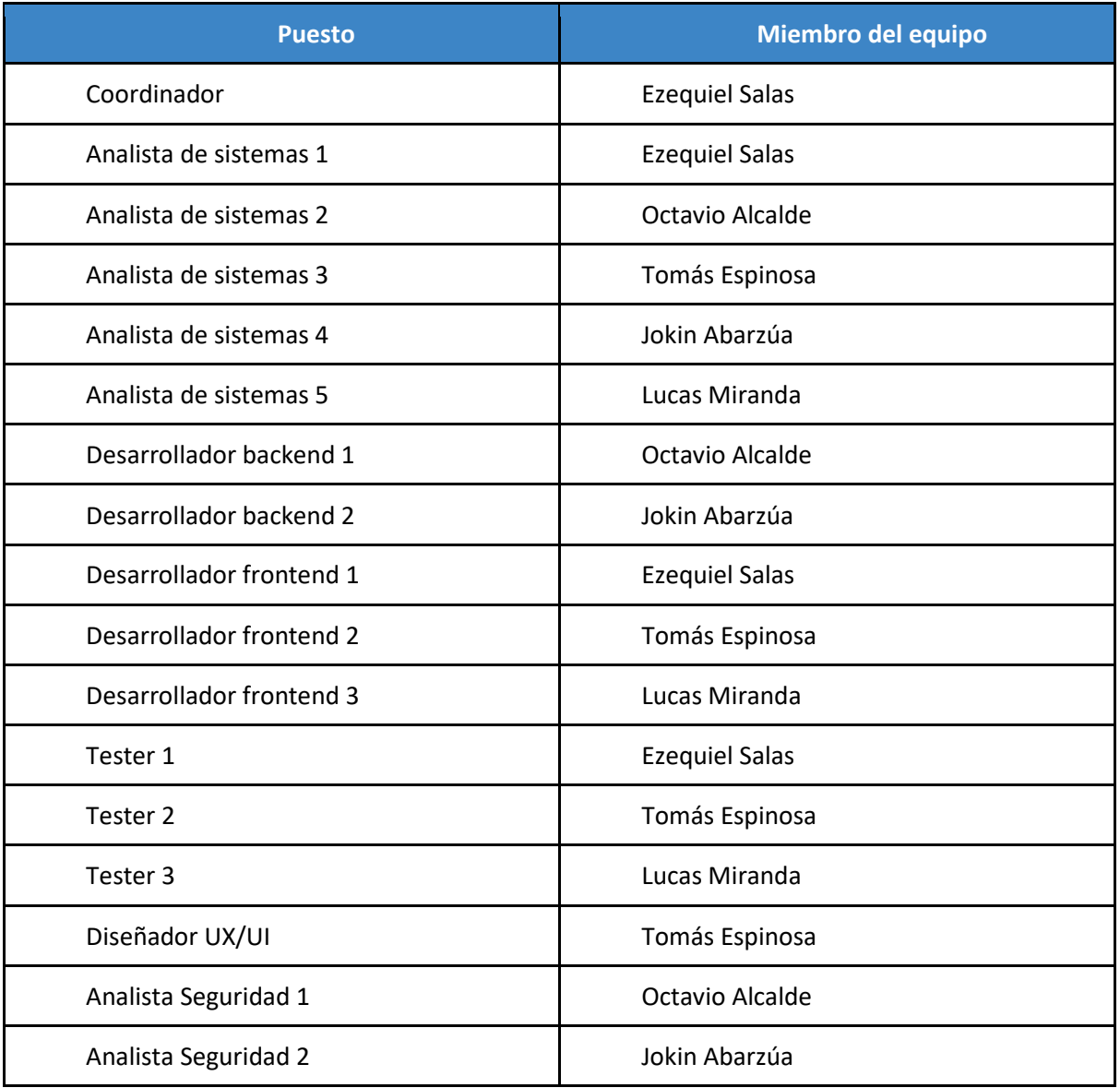

*Tabla 28: Asignaciones de puestos*

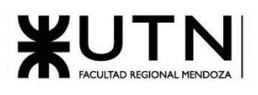

2.2.3. Métodos de comunicación formal, control de avance, retroalimentación, decisiones.

# 2.2.3.1. Métodos de comunicación formal

2.2.3.1.1. WhatsApp

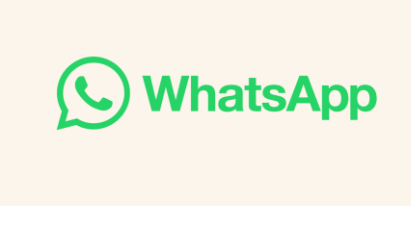

*Figura 2.2-2: Logo WhatsApp*

Se utiliza WhatsApp para la comunicación asíncrona con el fin de resolver dudas, organizar tareas y hacer consultas generales. El coordinador es el responsable de crear el grupo y agregar la descripción correspondiente, la cual debe incluir los hitos de entrega y las fechas límite de estos. De esta manera, los miembros del equipo pueden mantenerse informados y coordinados en cuanto al progreso del proyecto y asegurarse de cumplir con las fechas límite acordadas.

Además, el grupo de WhatsApp también se utiliza para coordinar y planificar reuniones presenciales o virtuales para discutir el progreso del proyecto y las próximas etapas a seguir. Todos los miembros del equipo deben participar activamente en el grupo, respondiendo de manera oportuna y respetuosa a los mensajes y consultas de los demás.

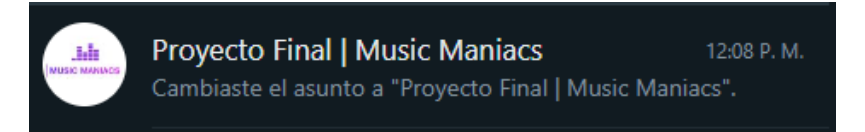

*Figura 2.2-3: Grupo WhatsApp Music Maniacs*

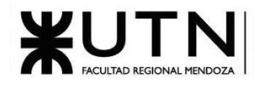

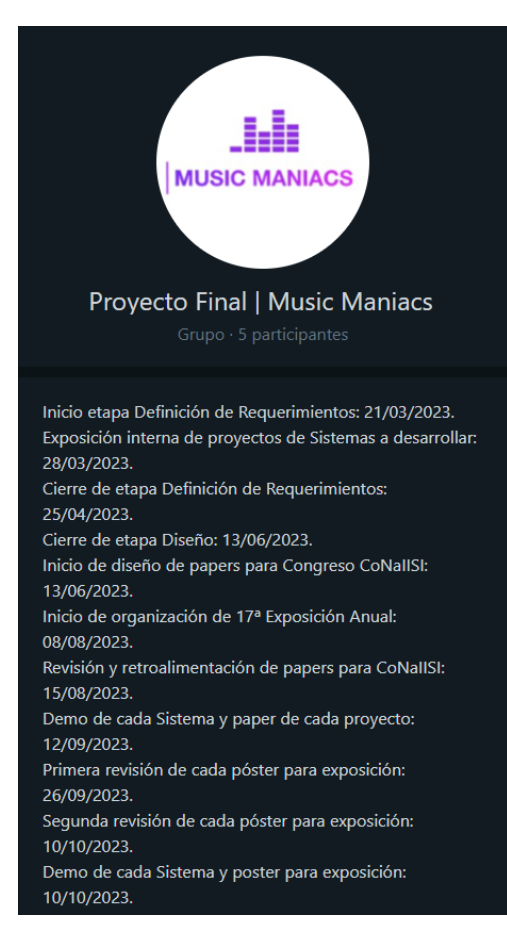

*Figura 2.2-4: Descripción grupo WhatsApp*

2.2.3.1.2. Discord

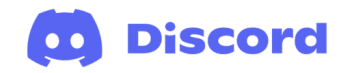

*Figura 2.2-5: Logo Discord*

Para reuniones síncronas se utiliza un servidor de Discord. En las reuniones se organizan y distribuyen tareas, se realizan controles de avances y se trabaja en equipo para resolver tareas complejas. El servidor de Discord sirve como punto de reunión para las reuniones virtuales donde se dejan documentadas dudas en los canales de chat escrito y las charlas orales en las que revisamos y desarrollamos los entregables y etapas del proyecto.
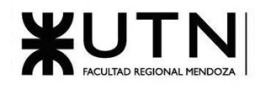

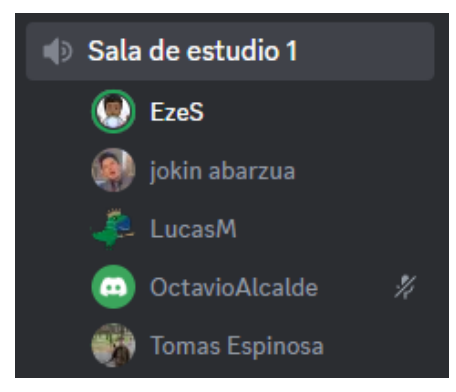

*Figura 2.2-6: Reunión grupal en Discord*

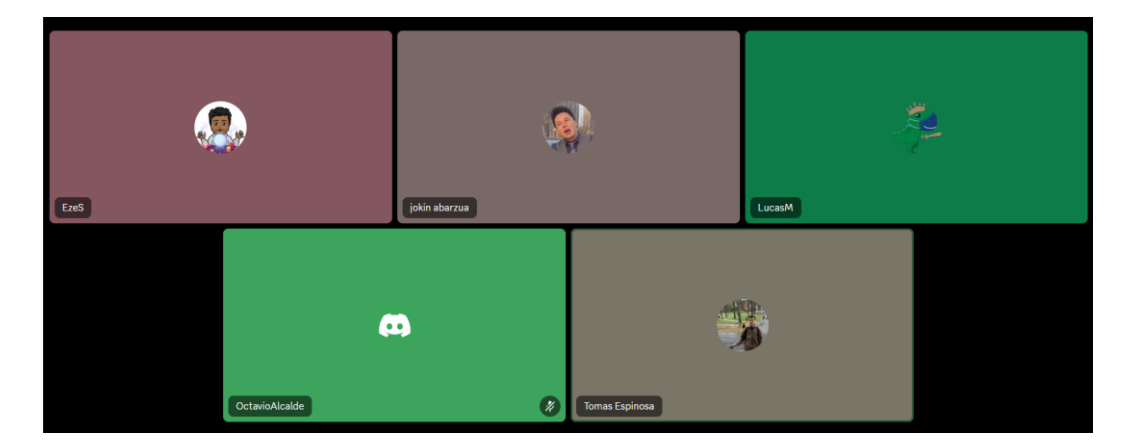

*Figura 2.2-7: Reunión grupal en Discord*

## 2.2.3.2. Control de avances

Para el control de avances, priorización y organización de trabajo se utiliza la herramienta Trello. El esquema del tablero tiene 4 columnas donde puede estar una tarea.

- Pendientes: tareas que aún no se comienzan a realizar
- En progreso: tareas que se están haciendo en ese momento
- Bloqueadas: tareas que por alguna razón no se pueden continuar y se está esperando a que se desbloquee.
- Finalizadas: tareas ya completadas

Cada tarea posee un nombre, una pequeña descripción, una fecha límite (opcional) y si se encuentra asignada a alguien o no.

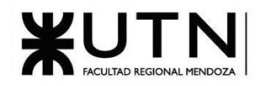

| <b>III</b> Trello<br>Espacios de trabajo $\sim$<br>冊                          | Reciente $\sim$<br>Marcado $\sim$        |                | Plantillas $\sim$<br>Crear                |                        |                                                        | Q Buscar                  | $\mathcal{Q}$                             | $\odot$ | <b>ES</b>                 |
|-------------------------------------------------------------------------------|------------------------------------------|----------------|-------------------------------------------|------------------------|--------------------------------------------------------|---------------------------|-------------------------------------------|---------|---------------------------|
| Proyecto<br>D<br>$\overline{\phantom{a}}$<br>Gratuito                         | $\Delta$<br><b>Proyecto Final</b>        |                | & Visible para el Espacio de trabajo      | <b>CON</b> Tablero     | $\checkmark$<br>₱ Automatización<br><b>√</b> Power-Ups | $\overline{\tau}$ Filtran | ES<br>& Compartir                         |         |                           |
| <b>ID</b> Tableros<br>$+$<br>8 Miembros<br>☆ Ajustes del Espacio de trabajo > | <b>Pendientes</b><br>+ Añada una tarjeta | <br>$\ddot{a}$ | <b>En Progreso</b><br>+ Añada una tarjeta | $\cdots$<br>$\ddot{a}$ | <b>Bloqueadas</b><br>+ Añada una tarjeta               | <br>$\ddot{a}$            | <b>Finalizadas</b><br>+ Añada una tarjeta |         | $\ddot{\phantom{a}}$<br>砖 |
| Vistas del Espacio de trabajo<br>$\mathbf{H}$ Tabla<br>calendario             |                                          |                |                                           |                        |                                                        |                           |                                           |         |                           |
| <b>Sus tableros</b><br>$\ddot{}$<br><b>Proyecto Final</b>                     |                                          |                |                                           |                        |                                                        |                           |                                           |         |                           |

*Figura 2.2-8: Dashboard Trello*

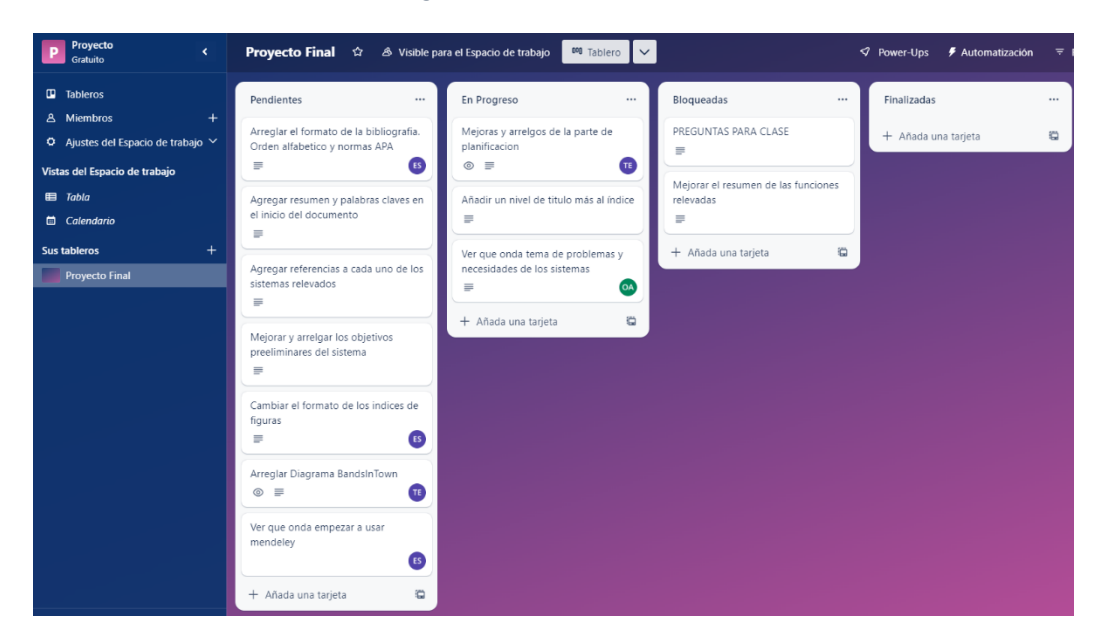

*Figura 2.2-9: Dashboard Trello en curso 05/07/2023*

### 2.2.3.3. Retroalimentación

Se realizan reuniones presenciales en la facultad los martes antes de entrar al cursado de la asignatura y todos los sábados de forma virtual utilizando Discord en donde se organiza, planifica y controla las diferentes actividades que cada uno de los integrantes está realizando.

En las reuniones por Discord, utilizando el panel de Trello, se revisa en grupo las tareas que realizó cada miembro, resolviendo dudas y/o preguntas sobre estas. También, se planifica de acuerdo con los hitos de entregas, cuáles son las tareas que debemos realizar en la semana y las cargamos en la columna de 'Pendientes', en conjunto se decide quién va a ser el responsable de realizar cada tarea y se lo asigna en el panel de Trello. Se asigna entre dos a tres tareas como máximo por integrante, y el resto de las tareas quedan sin responsables, para que las realice el integrante del equipo que se desocupe primero. Esta retroalimentación queda documentada en el Dashboard de Trello.

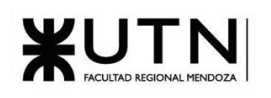

## 2.2.3.4. Toma de decisiones

Para la toma de decisiones, se utiliza la siguiente metodología: en una primera instancia, luego de haber analizado el contexto y que cada uno de los integrantes haya propuesto sus ideas y alternativas, se lleva a cabo una votación y se elige la más votada, cuando no haya consenso entre todos los integrantes del equipo el coordinador es el responsable de desempatar.

Cada vez que se lleve a cabo este proceso, se documenta la información de la reunión en un documento de minutas, el cual se puede consultar en: [Anexo Nº2: Minutas reuniones](#page-550-0) del equipo, donde se registra el día y horario de la reunión, integrantes presentes, duración de la reunión, temas a tratar y decisiones tomadas.

## 2.2.3.5. Gestión de la configuración

### 2.2.3.5.1. Software

Como gestor de la configuración del software utilizaremos Git y GitHub.

Crearemos una organización llamada Music Maniacs, integrada por los miembros del equipo, en la que residen los repositorios para el desarrollo del proyecto.

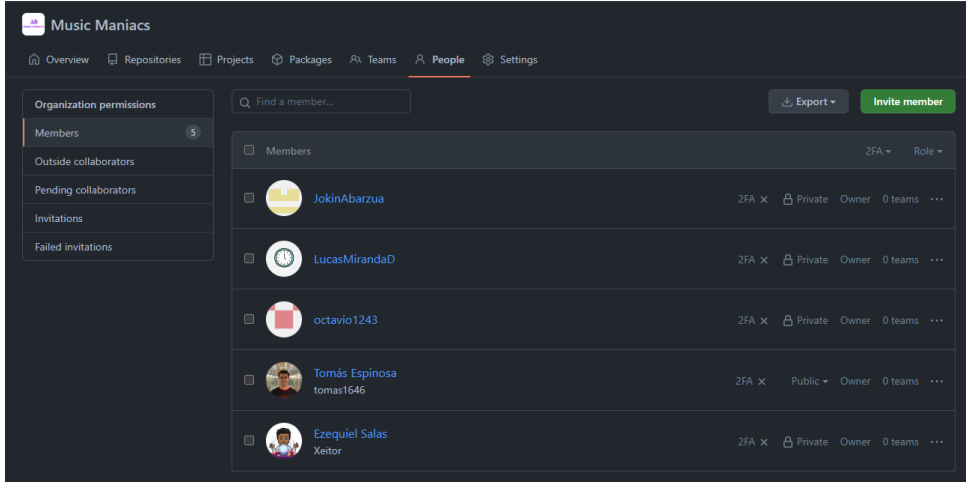

*Figura 2.2-10:Integrantes organización Music Maniacs*

Tendremos dos repositorios diferentes, uno para el Backend y otro para el Frontend, estos repositorios son privados y solo los miembros del equipo poseen acceso.

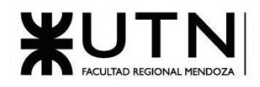

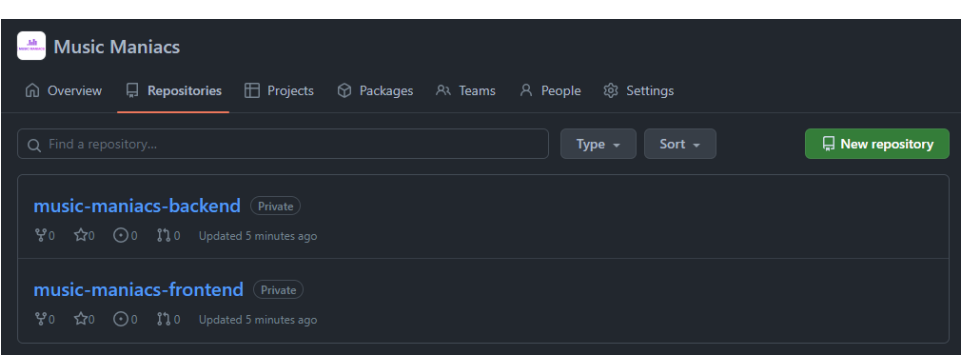

*Figura 2.2-11: Repositorios organización Music Maniacs*

Una vez creados y realizados los commits iniciales, los desarrolladores crean diferentes ramas para cada una de las nuevas funcionalidades que quieran integrar a la rama main. Una vez que se haya avanzado lo suficiente, se crea un Pull Request asociado a la nueva rama, donde se puede discutir los nuevos cambios a mergear, hacer comentarios y plantear mejoras generales en la calidad del código para luego, una vez aprobados, combinarlos a la rama principal.

Además, se hace uso de tags para marcar los hitos en el desarrollo del proyecto, y para ir definiendo diferentes raleases del mismo.

#### 2.2.3.5.2. Documentación

En cuanto al versionado de la documentación se utiliza la herramienta Google Drive para el almacenamiento y edición colaborativa de documentos. Cuando se está trabajando en un documento, todos los martes antes de empezar la clase, se crea una nueva versión del documento con el nombre, por ejemplo: 'Informe Planificación V1', para poder comparar fácilmente qué avances hubo con respecto a la semana anterior.

# 2.3. Capítulo III: Factibilidad.

## 2.3.1. Diagrama de recursos

Para ver el diagrama de recursos del proyecto, consulte: [Anexo Nº1: Diagrama Gantt](#page-540-0) y de recursos

## 2.3.2. Análisis de factibilidad

### 2.3.2.1. Factibilidad Operativa

Este apartado se centra en el análisis de los recursos operativos necesarios para el proyecto, evaluando si se cuentan con ellos o si se pueden conseguir.

### Análisis del personal

El personal permanente con el que se cuenta son los integrantes del equipo de desarrollo del proyecto los cuales son Salas Ezequiel, Espinosa Tomas, Miranda Lucas, Alcalde Octavio y Abarzúa Jokin. También, es necesario contar con personal de asesoramiento.

A continuación, se detallarán los conocimientos del personal permanente:

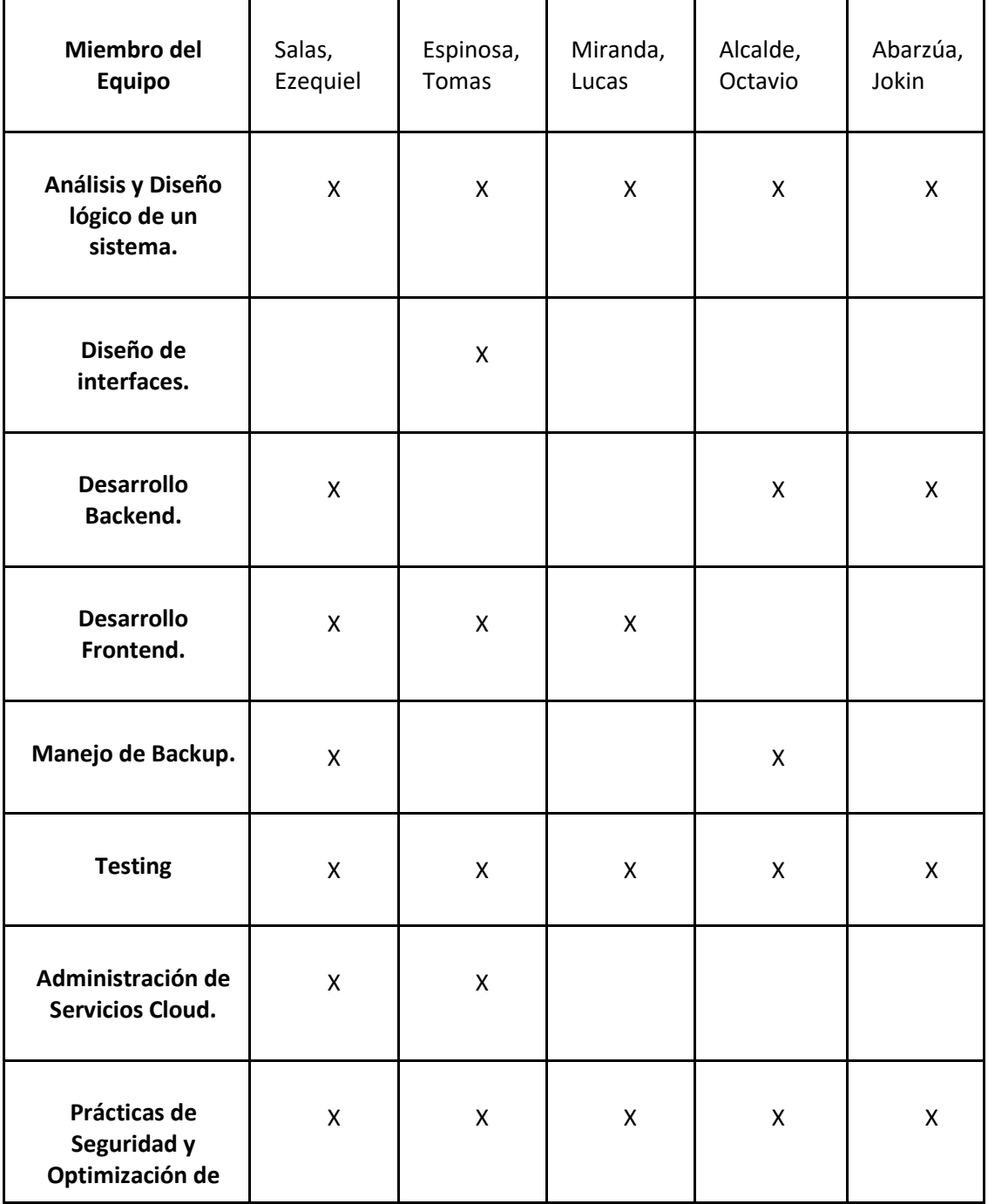

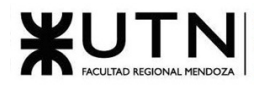

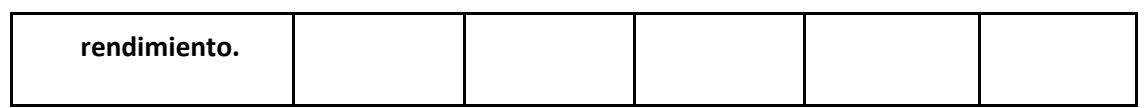

*Tabla 29: Conocimientos del personal permanente*

Como se puede observar no será necesaria una capacitación, debido a que los integrantes del equipo cuentan con los conocimientos necesarios para llevar a cabo el proyecto.

### Trabajo efectivo en equipo

Para **garantizar la unidad del equipo** durante el desarrollo del proyecto, es fundamental abordar de manera adecuada las discrepancias que puedan surgir entre los miembros. Para ello, se implementarán **enfoques de resolución de conflictos**, tales como el enfoque agresivo, colaborativo, de arreglo, evasivo y acomodaticio. Se seleccionará el método que mejor contribuya a preservar la salud y cohesión del equipo.

### Resistencia al cambio

Para disminuir la **resistencia** de algunos usuarios para adoptar el sistema de MusicManiacs en lugar de algún sistema existente, es necesario tomar medidas adecuadas. Esto se debe a que los usuarios pueden preferir los sistemas existentes debido a características exclusivas que no están presentes en el nuevo sistema o simplemente porque no desean enfrentarse a aprender una nueva plataforma.

Para resolver esta situación, se realizarán **pruebas con usuarios** y establecer **metas de aceptación** del sistema en **colaboración** con ellos. De esta manera, se podrá obtener **retroalimentación** directa y trabajar en conjunto para abordar las preocupaciones y necesidades de los usuarios, fomentando así una mayor adopción del nuevo sistema. Además, se adjuntarán videotutoriales para mostrar el funcionamiento del sistema a los usuarios. Se incluirá un apartado con los tutoriales necesarios para cada funcionalidad.

### Complejidad del sistema y Diseño de campaña para involucrar a los usuarios

Para disminuir la complejidad de entendimiento del sistema, es crucial proporcionar una versión funcional que sea fácil de entender y satisfaga las necesidades del cliente según sus preferencias. Esto permitirá que los usuarios puedan usar el sistema sin dificultad y evitar que opten por utilizar un sistema competidor. Además, al recibir comentarios y retroalimentación de los usuarios, se podrán realizar ajustes en el sistema para mejorarlo y asegurar su usabilidad.

Para asegurar que el sistema sea fácil de entender y que cubra las necesidades del cliente de la forma que este desea, se debería otorgarle una versión funcional del sistema. Esto, servirá para poder ajustar el sistema acorde a las devoluciones obtenidas.

### Comunicación, organización y trabajo efectivo en equipo

Con el fin de abordar la **falta de comunicación** y **organización** dentro del proyecto, se tomarán medidas específicas. Para evitar **retrasos en los plazos de entrega** y **deficiencias** en las funcionalidades acordadas, se implementará un **sistema de seguimiento de tareas** que incluirá fechas límites claras y precisas. Además, se llevarán a cabo **reuniones** de trabajo diarias para **resolver** cualquier **problema** que

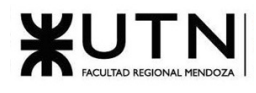

pueda surgir durante el proyecto y mantener un **orden** adecuado en los avances. Estas acciones contribuirán a **mejorar la comunicación** y la **organización** dentro del equipo, garantizando así un mejor **cumplimiento de los objetivos** y una mayor eficiencia en el desarrollo del proyecto.

### Motivación del equipo

Es esencial **reconocer** y apreciar el **trabajo del equipo** para mantener su **rendimiento** y alcanzar los **resultados esperados**. La falta de reconocimiento y aprecio puede tener un impacto negativo en la motivación y el compromiso del equipo. Por lo tanto, se debe **hacer hincapié en valorar y reconocer el trabajo del equipo**, especialmente cuando logran resolver problemas significativos. Al mostrar gratitud y **reconocimiento** por los **logros** y **esfuerzos** del **equipo**, se fomentará un ambiente de trabajo positivo y agradable que incentiva la continuación de un desempeño excepcional.

Para evitar que el **agotamiento** y la **frustración** del personal **afecten negativamente el proyecto**, es crucial tomar medidas adecuadas. Especialmente en casos donde se enfrentan a **tareas largas** o **complejas**, se debe implementar un enfoque de **rotación de tareas** cuando sea necesario. Esta estrategia permitirá que los responsables de dichas tareas reciban **apoyo de otros miembros** del equipo que cuenten con experiencia en la resolución de problemas similares. De esta manera, se garantizará el **cumplimiento de los plazos establecidos** y se **aliviará la carga** de trabajo de manera efectiva. Al priorizar el **bienestar del personal** y **fomentar la colaboración**, se promoverá un **entorno de trabajo** más **saludable** y **productivo**.

#### Cumplimiento Legal

Para asegurar el **cumplimiento legal** en el proyecto, es fundamental contar con el **asesoramiento de abogados** especializados en las leyes aplicables. Esto adquiere particular importancia en áreas como los **derechos de autor** de las canciones incluidas en los videos de los eventos, los **términos y condiciones de uso** del sistema y otros aspectos que requieran revisión legal. Para abordar de manera adecuada estos problemas, se tomará la decisión de **contratar a un asesor legal**. Esta medida garantizará que el proyecto cumpla con todas las regulaciones legales aplicables, minimizando los riesgos y protegiendo los intereses de todas las partes involucradas.

#### Conclusión

Dado a que los integrantes del equipo cuentan con los conocimientos necesarios, se propone contratar a personal de asesoramiento para cubrir con el cumplimiento legal del proyecto, se propone solucionar la resistencia al cambio y se trabaja sobre la comunicación, la motivación y el trabajo en equipo, se considera que MusicManiacs resulta factible operativamente.

### 2.3.2.2. Factibilidad Técnica

Este estudio se ocupa de analizar la posibilidad de llevar a cabo el diseño, desarrollo e implementación del sistema. Se revisa si el equipo y el software están disponibles, y si poseen los conocimientos técnicos para poder afrontar las distintas posibles alternativas de diseño del sistema. Este proceso puede verse reflejado en los siguientes análisis.

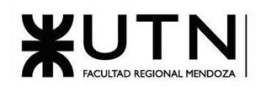

## Lenguas, herramientas y tecnologías

Los lenguajes de programación a utilizar en el desarrollo del sistema son los siguientes:

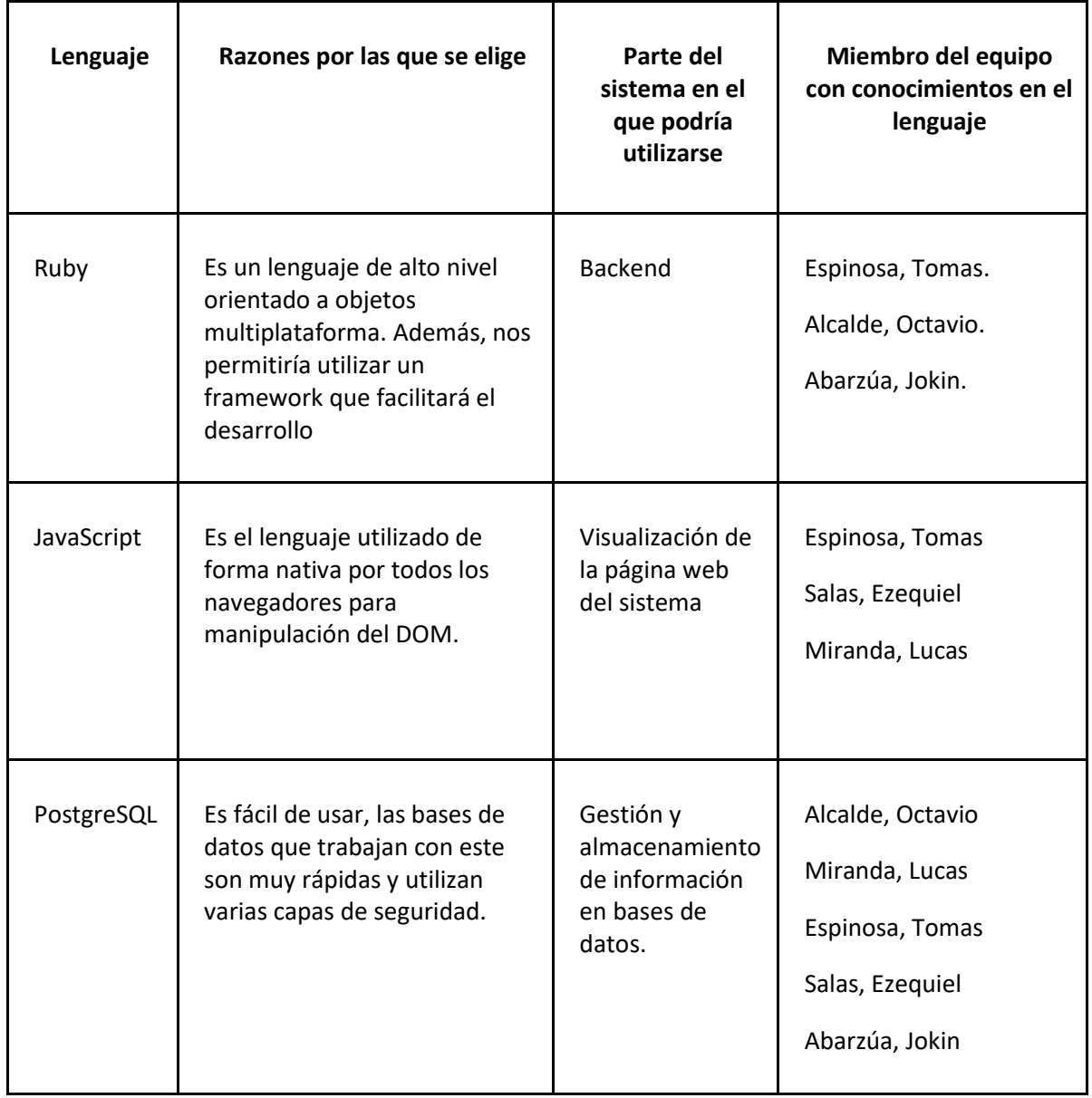

*Tabla 30: Lenguajes de programación a utilizar en el desarrollo del sistema*

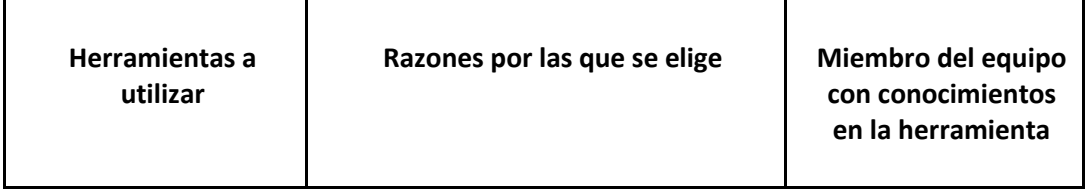

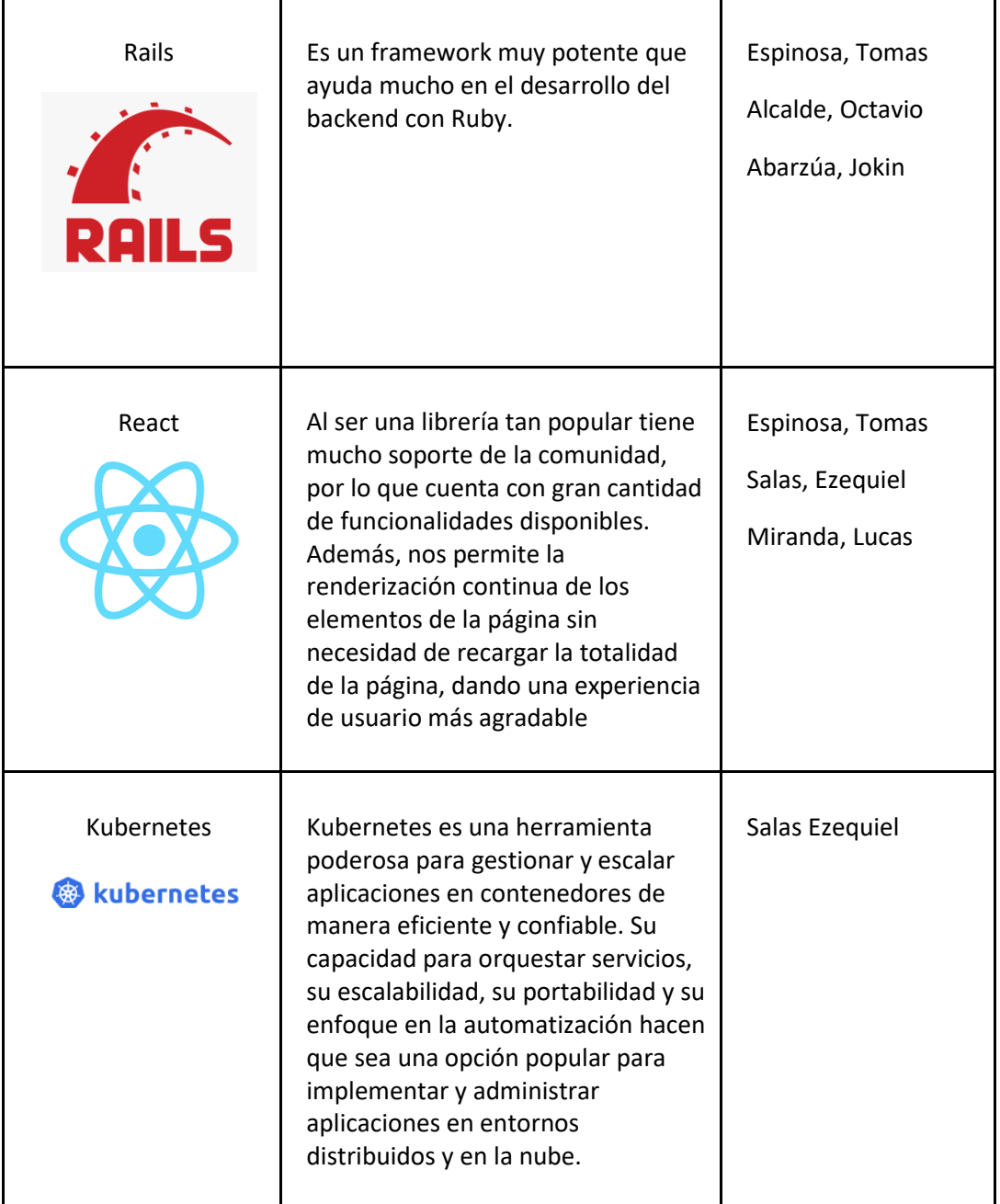

*Tabla 31: Herramientas a utilizar en el desarrollo del sistema*

Requerimientos de servidor

Para el desarrollo del proyecto se requiere de un servidor con las siguientes características:

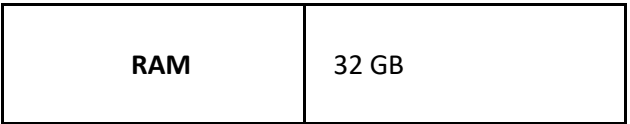

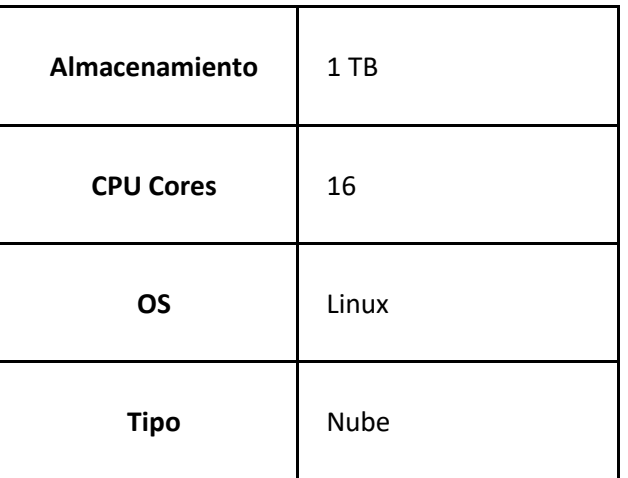

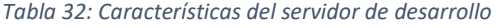

#### Volumen y tipos de datos

El servidor cloud será capaz de manejar volúmenes crecientes de datos a medida que la demanda y el **número de usuarios aumenten**. Utilizará tecnologías y **arquitecturas escalables** que permitirán adaptar la capacidad de **almacenamiento y procesamiento** en función de las necesidades cambiantes. Esto garantizará un **rendimiento óptimo** y una disponibilidad continua del servicio, incluso cuando se enfrenta a grandes cantidades de datos.

Los tipos de datos que se esperan almacenar en el sistema son **textos, números, imágenes y videos**. Se asegura que la infraestructura subyacente en el sistema es capaz de soportar estos tipos de datos.

Además **de datos** para maximizar el rendimiento y minimizar los tiempos de respuesta. Esto incluirá técnicas de particionamiento de datos, replicación y **balanceo de carga** para distribuir la carga de trabajo de manera equitativa entre los recursos disponibles.

Estimación del volumen de datos anual

#### 1. Usuarios

10,000 registros de usuarios, con un peso promedio de 1 KB por registro. Peso total: 10 MB.

2. Archivos multimedia

Se estima un volumen de 500 GB de imágenes, considerando un tamaño promedio de 2 MB por imagen y un volumen de 7,5 TB de videos, considerando un tamaño promedio de 50 MB por video.

3. Reseñas y comentarios

**Artistas:** 3,000 registros de reseñas y comentarios asociados a artistas, con un peso promedio de 500 bytes por registro. Peso total: 1.5 MB.

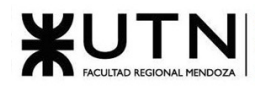

**Espacios de eventos:** 2,000 registros de reseñas y comentarios asociados a espacios de eventos, con un peso promedio de 500 bytes por registro. Peso total: 1 MB.

**Productoras:** 1,000 registros de reseñas y comentarios asociados a productoras, con un peso promedio de 500 bytes por registro. Peso total: 0.5 MB.

*Resumen de pesos*

- Usuarios: 10 MB
- Archivos multimedia (imágenes y videos): 8 TB
- Reseñas y comentarios (eventos, artistas, espacios de eventos y productoras): 3.0 MB

#### Escalabilidad del volumen de datos

Se espera que el volumen de datos aumente a medida que pasa el tiempo de que este implementado el sistema y se incremente la cantidad de usuarios y eventos. Se presenta una estimación del crecimiento del volumen de datos a lo largo de un año:

**Usuarios:** Se proyecta un crecimiento del **10%** en la cantidad de usuarios cada **mes**. Por lo tanto, se estima que el volumen de datos de la base de datos de usuarios aumentará a un ritmo constante durante el año, teniendo en cuenta las nuevas entidades añadidas.

**Eventos:** A medida que la aplicación se vaya utilizando más ampliamente, se espera un crecimiento **mensual del 15%** en la cantidad de eventos registrados. Como resultado, el volumen de datos de los eventos de aplicación aumentará rápidamente, considerando las nuevas entidades involucradas.

**Comentarios y reseñas:** Con el aumento de usuarios y eventos, también se espera un incremento en la cantidad de comentarios y reseñas asociadas a los eventos. Estos datos se sumarán al volumen total de datos, considerando un crecimiento del **10% mensual** en la cantidad de comentarios y reseñas registradas.

**Espacios de eventos:** Si se incorporan espacios de eventos en el sistema, se estima que cada espacio agregará una cantidad significativa de datos, incluyendo información sobre ubicación, capacidad, disponibilidad, entre otros. El volumen de datos relacionado con los espacios de eventos dependerá de la cantidad de espacios agregados, y se estima un crecimiento del **5% mensual**.

**Productoras y artistas:** Si se incorporan productoras y artistas en el proyecto, se deberá almacenar información adicional sobre estas entidades, como biografías, discografías, filmografías, entre otros datos relevantes. El volumen de datos relacionado con las productoras y artistas dependerá de la cantidad de entidades agregadas, y se estima un crecimiento del **5% mensual**.

**Imágenes:** Se estima que el volumen de datos de imágenes aumentará un **25% anual**, principalmente debido a la generación y carga de nuevas imágenes asociadas a los eventos y a las entidades del proyecto.

**Videos:** Se estima que el volumen de datos de videos aumentará un **15% anual**, principalmente debido a la generación y carga de nuevos videos asociados a los eventos y a las entidades del proyecto.

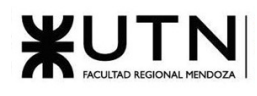

### Copia de seguridad

Para mitigar el riesgo de pérdida de datos debido a errores o mala configuración, es necesario contar con un plan de respaldo que permita tener copias de seguridad del sistema.

La persona que cuenta con el conocimiento para manejar las herramientas de backup para poder realizar las copias de seguridad es el integrante Salas Ezequiel, por lo tanto, no es necesario contratar una persona adicional.

Semanalmente se realizará la copia de seguridad completa y por día se realizará la copia de seguridad incremental.

#### Protección de la información

Para salvaguardar la integridad de la información sensible, como los **datos personales** de las cuentas y las **credenciales** de acceso al sistema, es fundamental tomar medidas adecuadas. La exposición de esta información comprometería la privacidad de los clientes y usuarios.

Para mitigar este riesgo, se deben **implementar mecanismos de encriptación** durante la transmisión de estos datos, asegurando que estén protegidos mientras se transfieren. Además, se deben establecer **requisitos de seguridad efectivos** para la creación de contraseñas, promoviendo contraseñas robustas y difíciles de descifrar. Por último, es crucial **almacenar las contraseñas de forma encriptada**, lo que añade una capa adicional de protección en caso de acceso no autorizado a la base de datos.

Al aplicar estas medidas de seguridad, se garantiza la confidencialidad y la integridad de la información sensible, proporcionando a los clientes y usuarios una mayor tranquilidad en cuanto a la protección de sus datos.

#### Análisis de Instalaciones

El equipo de trabajo realizará su trabajo de forma presencial por lo que se necesita de un espacio que cumpla con los requisitos necesarios. A continuación, se detallan los aspectos relevantes para considerar en este análisis:

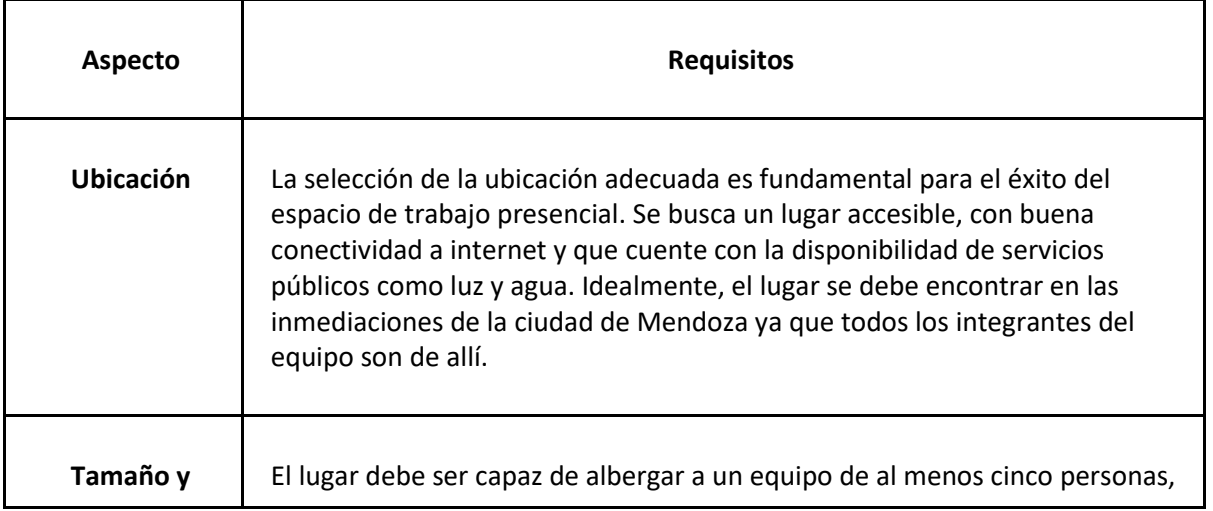

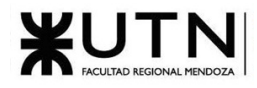

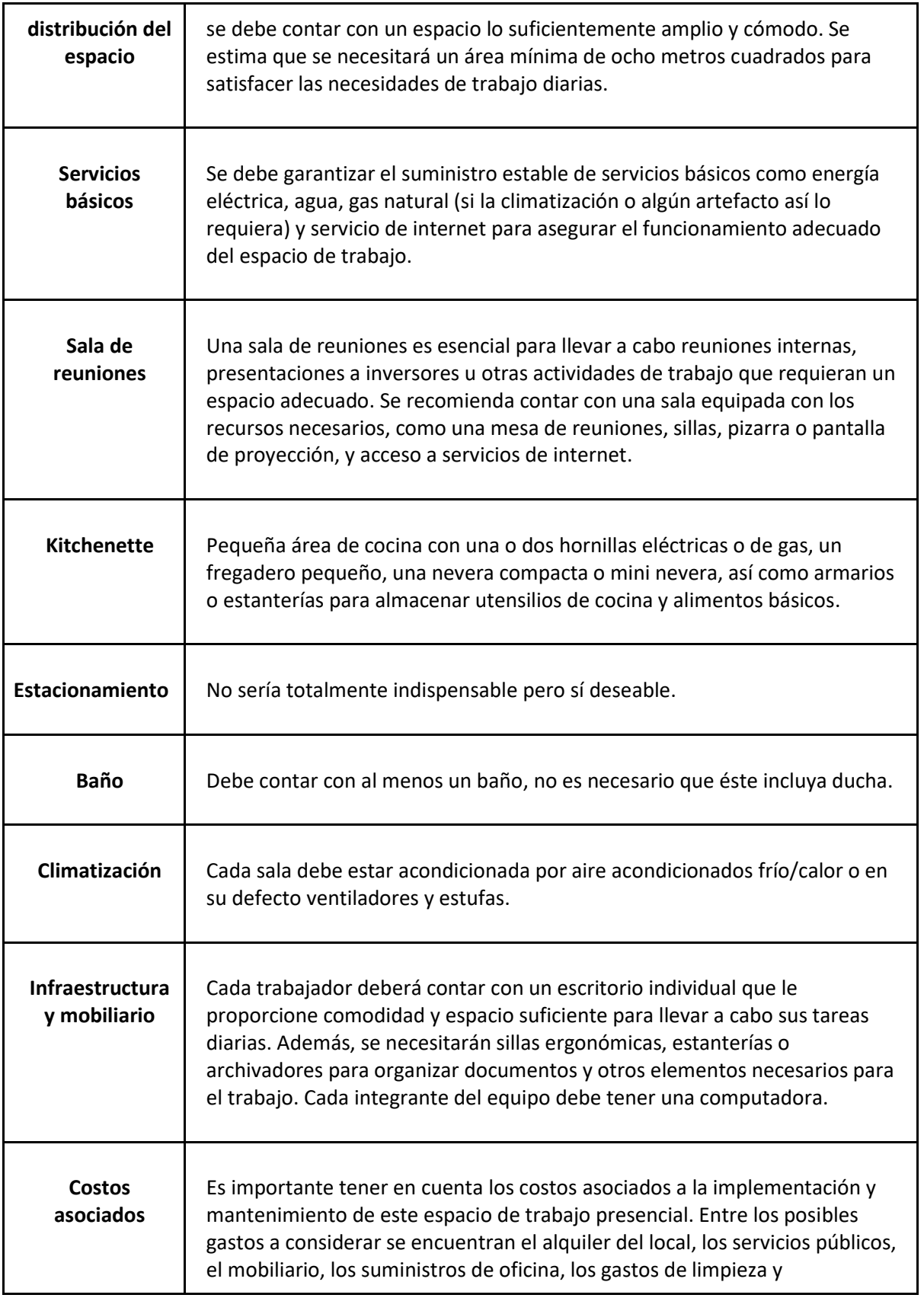

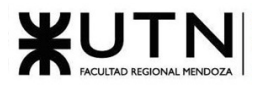

### mantenimiento, entre otros.

*Tabla 33: Análisis de Instalaciones*

#### Proveedor ISP

Es necesario un proveedor de servicio de internet debe asegurar al menos **500 megas** de fibra óptica dedicada para el correcto desarrollo del proyecto, manejo y carga de datos del sistema.

#### Conclusión

En **conclusión**, la factibilidad técnica del proyecto es viable. Se ha identificado el equipo con los conocimientos necesarios en los lenguajes de programación y herramientas requeridas, como Ruby, JavaScript, PostgreSQL, Rails, React y Kubernetes.

Asimismo, se ha determinado la capacidad del servidor cloud para manejar el volumen de datos esperado y su escalabilidad a medida que aumente la demanda. Se ha establecido un plan de copias de seguridad y medidas de protección de la información, garantizando la integridad y confidencialidad de los datos sensibles.

Además, se han analizado los requisitos de instalaciones, considerando aspectos como ubicación, tamaño, servicios básicos y equipamiento necesario.

Por último, se ha identificado la necesidad de un proveedor de servicios de internet confiable y con una capacidad mínima de 500 megas de fibra óptica dedicada.

### 2.3.2.3. Factibilidad Ambiental

Consultar el apartado [2.3.5](#page-449-0) [Análisis de impacto ambiental.](#page-449-0)

### 2.3.2.4. Factibilidad Legal

Aspecto normativo del desarrollo del proyecto

#### Políticas de Privacidad

Los datos almacenados en las bases de datos por parte de sus usuarios se guardarán conforme a lo indicado por la Ley de Protección de Datos Personales, Ley Nro. 25.326.

#### Aspecto Laboral

La realización de este proyecto se basa en todas las normativas estipuladas en los artículos 21. 107. y 116. de la Ley Nro. 20.744.

Se establece que la modalidad de trabajo elegida es la de 'Trabajo Eventual' (art. 99 de la Ley de Contratos de Trabajo luego sustituido por el art. 68 de la Ley de Empleo Nro. 24.013). Ya que, los servicios

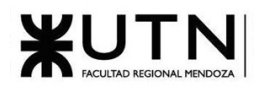

prestados por los contratados sólo son requeridos por la duración del proyecto. Por lo tanto, el contrato de contrato llegará a su fin en el momento que se completen las tareas requeridas.

#### Términos de uso y condiciones

El desarrollo de los términos de uso y condiciones será de acuerdo con lo establecido en los términos de uso y condiciones de otros prestadores de servicios similares, como por ejemplo setList.fm. Se adjuntan en el apartado de bibliografía. [13]

#### Derechos de Autor

Los derechos de autor se tratarán de la misma forma que lo hace Spotify en su 4to apartado de términos de uso y condiciones, como así además respetará la ley 11723 Régimen Legal de la propiedad intelectual Art 83.[14]

#### Conclusión

Dado que el proyecto se realiza cumpliendo todas las normativas necesarias y se contemplan los derechos de autor que es el apartado más importante para el funcionamiento del sistema, se considera que el proyecto resulta factible desde el punto de vista legal.

### 2.3.2.5. Factibilidad Económica

Este estudio tiene como objetivo analizar los costos asociados a la implementación de un proyecto específico. Se considerarán elementos como el costo de la instancia del proveedor de la nube, el alquiler de un inmueble, el servicio de internet, los servicios básicos, los componentes de las PC y los costos de personal. El análisis permitirá evaluar los recursos necesarios para la ejecución del proyecto y tomar decisiones informadas en función de los costos involucrados.

#### Costo del servidor

Algunas alternativas de instancias de distintos proveedores que satisfacen estos requisitos: [15]

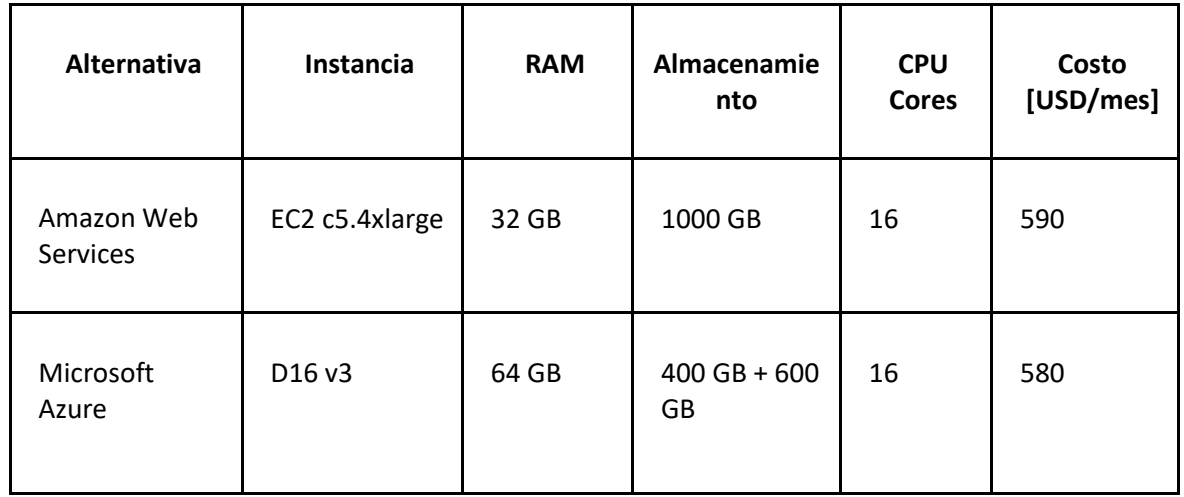

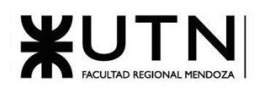

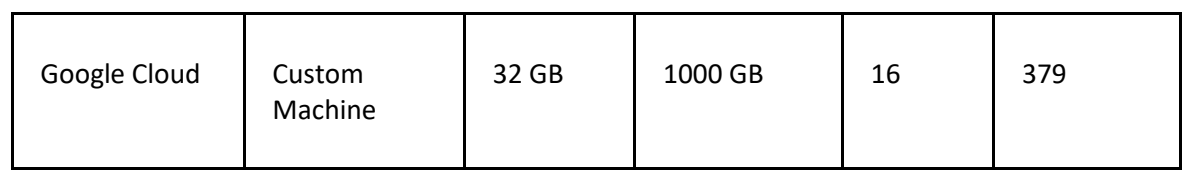

*Tabla 34: Análisis de características del servidor de desarrollo*

La opción escogida es la de Google Cloud ya que es la más económica y la que mejor relación precio/servicios ofrece.

#### Costo de la oficina

Algunas propuestas de oficinas encontradas en las cercanías de Mendoza son:

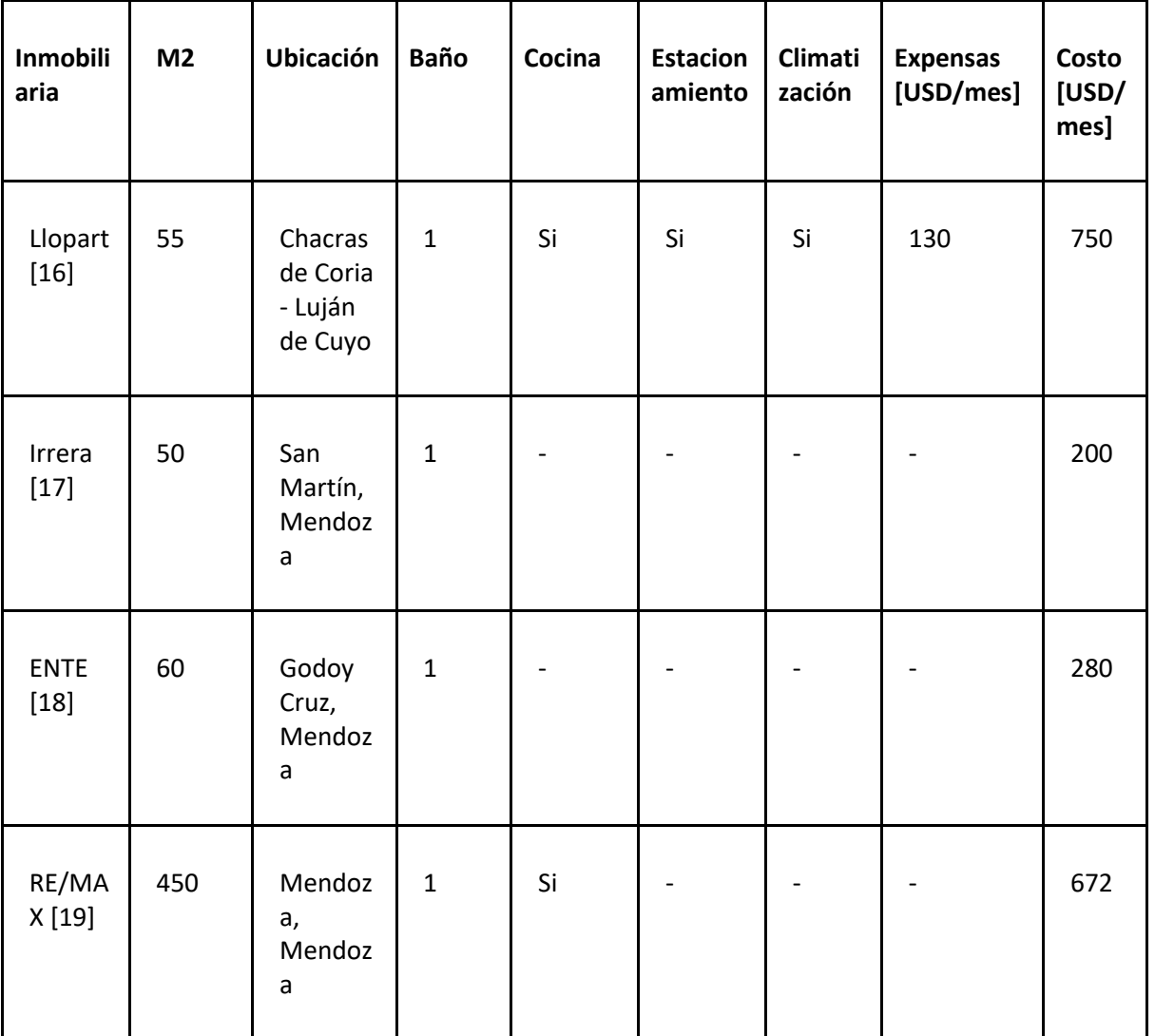

*Tabla 35: Análisis de propuestas de instalaciones*

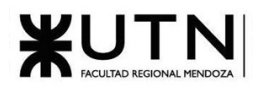

La oficina de la inmobiliaria Llopart ha sido elegida debido a su ubicación estratégica, su adecuado espacio para el equipo de trabajo y las características básicas incluidas. Durante las conversaciones con la inmobiliaria, se confirmó que la oficina ya cuenta con escritorios, elementos básicos en la cocina y climatización mediante aires acondicionados frío/calor, lo cual nos brinda una ventaja adicional al evitar incluir estos elementos en el presupuesto de costos económicos. Se selecciona esta oficina, podemos optimizar nuestro presupuesto y destinar recursos a otras áreas clave de nuestro proyecto.

### Costo del ISP

El proveedor de servicio de internet debe asegurar al menos 500 megas de fibra óptica dedicada por lo que a continuación se mostrarán las posibles opciones según la zona:

| <b>ISP</b> (Internet Service<br>Provider) | <b>Megas</b> | Tipo de<br>uso | Costo<br>[USD/mes] |
|-------------------------------------------|--------------|----------------|--------------------|
| Wiber                                     | 500          | Comercial      | 50                 |
| <b>ITC</b>                                | 100          | Residencial    | 13                 |
| Westnet                                   | 100          | Residencial    | 15                 |
| Movistar                                  | 700          | Residencial    | 22                 |

*Tabla 36: Análisis de candidatos a ISP´s*

El ISP adecuado es el de Wiber ya que nos asegura que es para uso comercial, es decir, que es simétrica la conexión.

Costos de los servicios básicos

Los otros servicios básicos y sus precios se muestran a continuación:

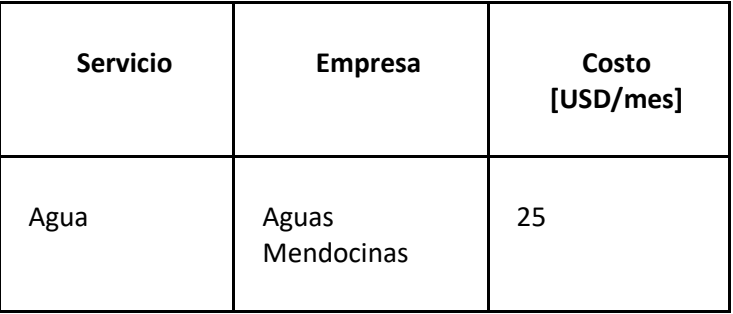

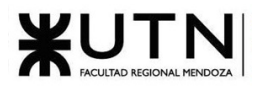

| Gas                  | Ecogas | 43 |
|----------------------|--------|----|
| Energía<br>eléctrica | Edemsa | 50 |

*Tabla 37: Análisis de costos de servicios básicos*

Los insumos informáticos requeridos por cada uno de los integrantes del equipo serán comprados en la página web Compra Gamer y el presupuesto por cada computadora completa expresado en dólares es el siguiente:

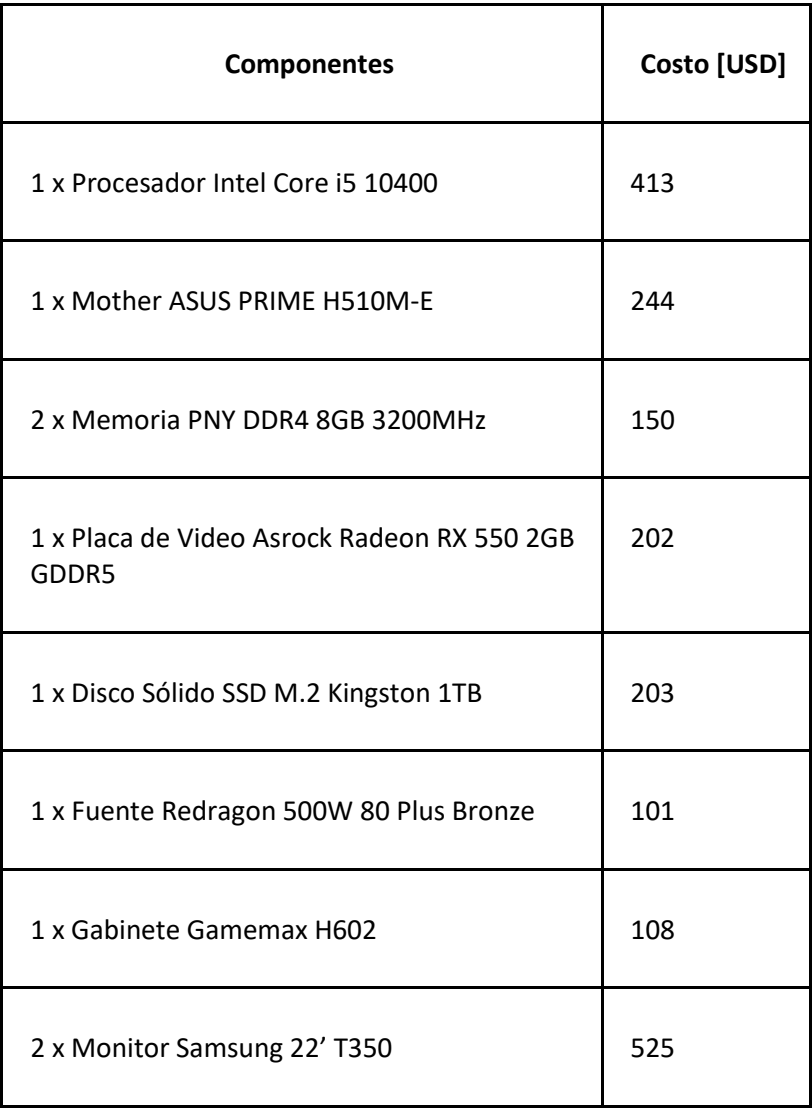

| 1 x Auriculares Logitech Astro A10  | 72     |
|-------------------------------------|--------|
| 1 x Mouse Pad Redragon Flick M P030 | 14     |
| 1 x Mouse MSI Clutch GM41           | 56     |
| 1 x Teclado Mecánico Marvo KG 945   | 60     |
| 1 x ARMADO DE PC                    | Gratis |

*Tabla 38: Presupuesto por computadora de puesto*

El precio de cada una de las computadoras es de 2148 dólares y el precio total de las 5 computadoras completas es de 10740 dólares.

Los costos totales de cada uno de los miembros del equipo según las actividades que realiza son las siguientes:

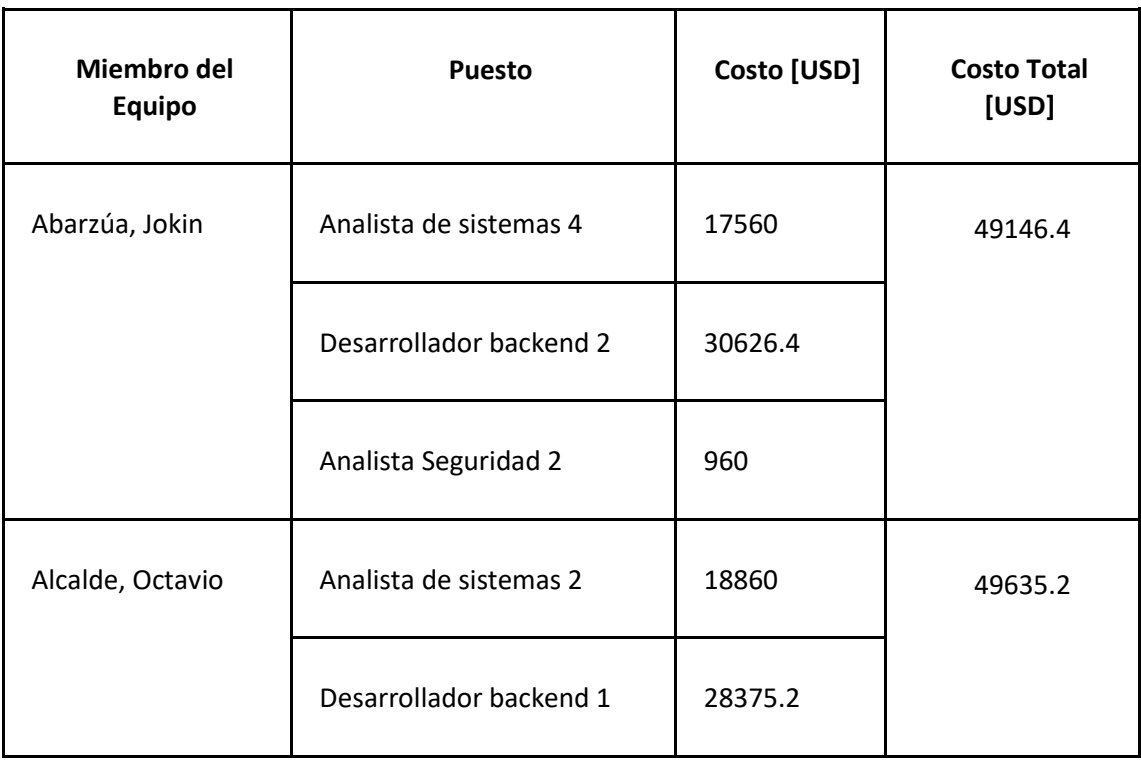

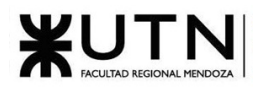

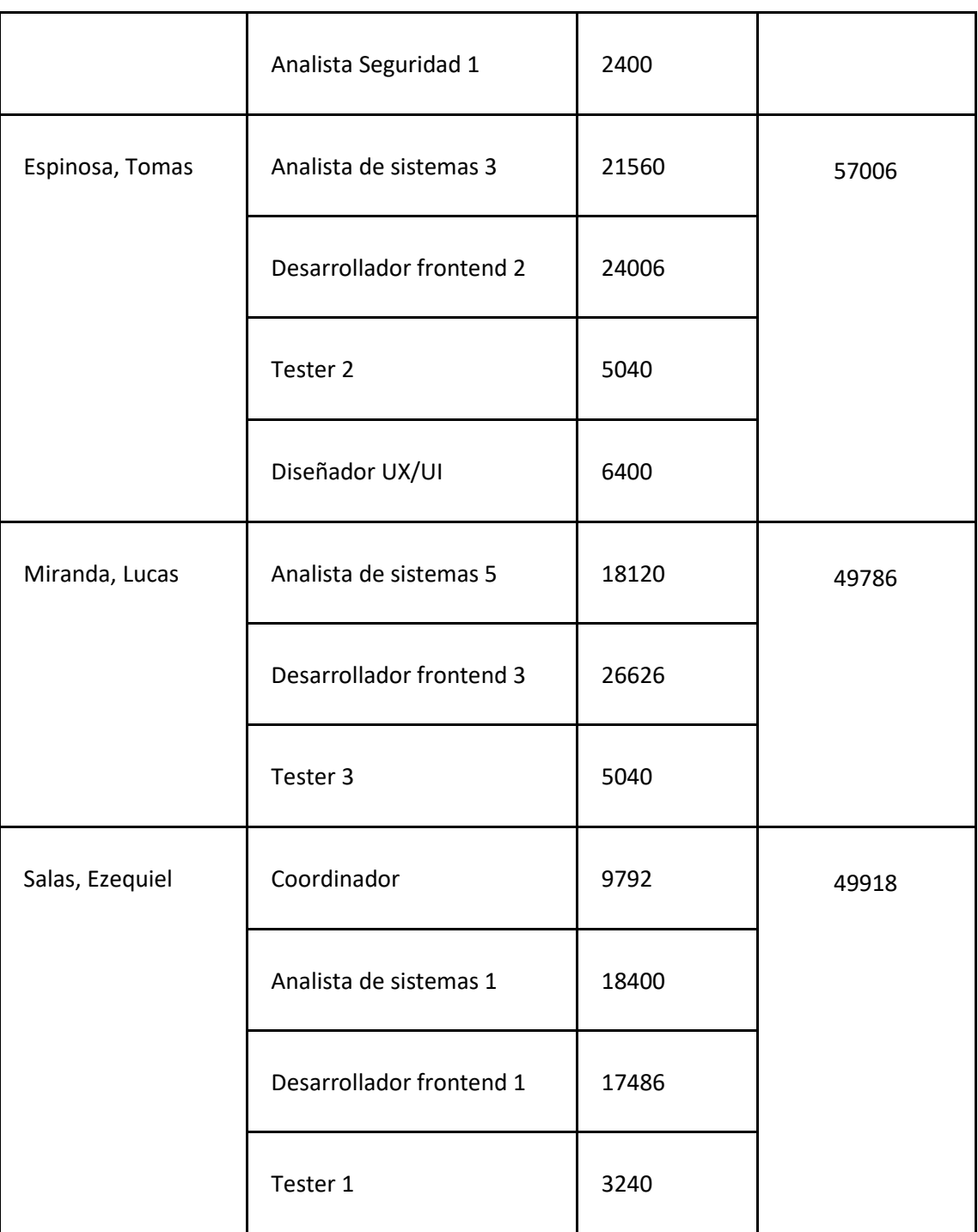

*Tabla 39: Costos totales de cada miembro de equipo según actividad que realiza*

### Conclusión

El estudio de factibilidad económica ha examinado minuciosamente los costos asociados con el desarrollo de un proyecto que abarca diversas actividades. Los costos contemplados en el análisis incluyen

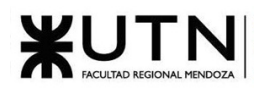

recursos humanos, servicios básicos (agua, luz, gas, internet), el alquiler de espacio de trabajo a una inmobiliaria, computadoras y un servidor en la nube.

Este estudio ha proporcionado una visión clara de los recursos financieros requeridos para llevar a cabo el proyecto. Sin embargo, es importante tener en cuenta que la viabilidad económica del proyecto no se puede determinar únicamente por el análisis de costos. Para obtener una imagen completa de la viabilidad económica, es necesario considerar otros aspectos como los beneficios esperados, el análisis de mercado, las proyecciones financieras y otros factores que influyen en la rentabilidad y sostenibilidad del proyecto.

## 2.3.2.6. Conclusión General

El proyecto MusicManiacs ha demostrado ser factible desde diferentes perspectivas. Desde el punto de vista técnico, cuenta con una sólida infraestructura y una plataforma escalable para satisfacer la demanda de usuarios. Se han implementado medidas de seguridad y protección de datos para cumplir con las regulaciones vigentes, lo que demuestra su factibilidad legal. Además, desde una perspectiva operativa, el proyecto ha demostrado ser eficiente en términos de gestión de contenidos y recursos. Al tratarse de una plataforma digital, se minimizan los impactos ambientales y se promueven prácticas sostenibles, respaldando así su factibilidad ambiental. En resumen, MusicManiacs es una propuesta viable, que integra aspectos técnicos, legales, operativos y ambientales de manera exitosa.

## 2.3.3. Costos desagregados por recursos (personal, tecnología) con periodicidad mensual

Los costos del personal se obtuvieron del Consejo Profesional de Ciencias Informáticas de la Provincia de Córdoba. A continuación, se presenta la tabla con los precios por hora en dólares para cada rol:

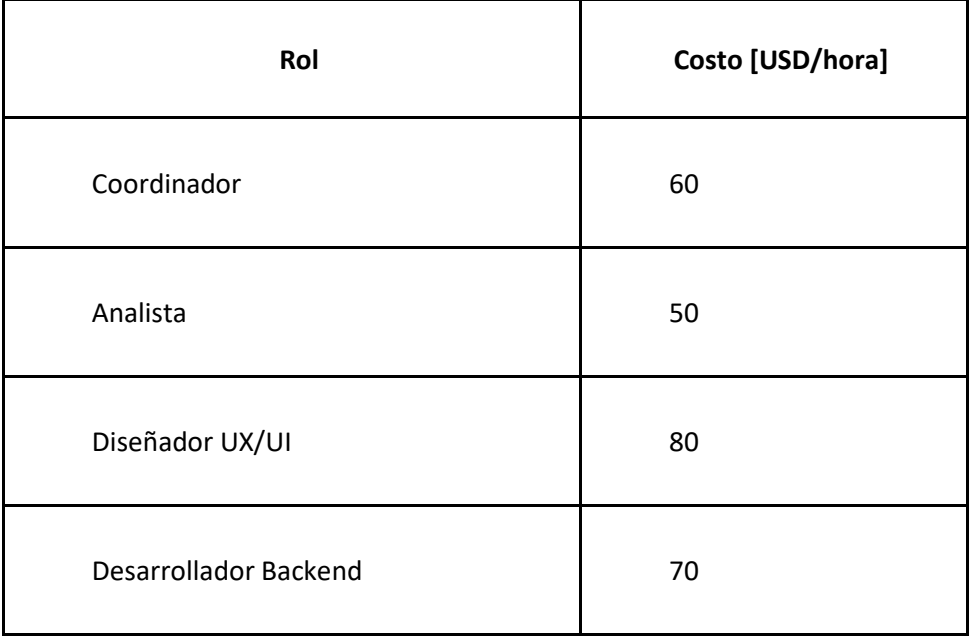

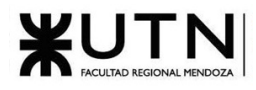

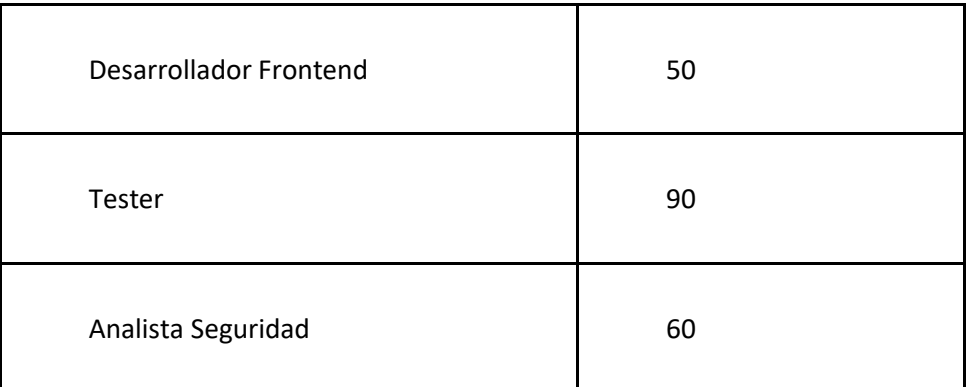

*Tabla 40: Costo por rol en el proyecto*

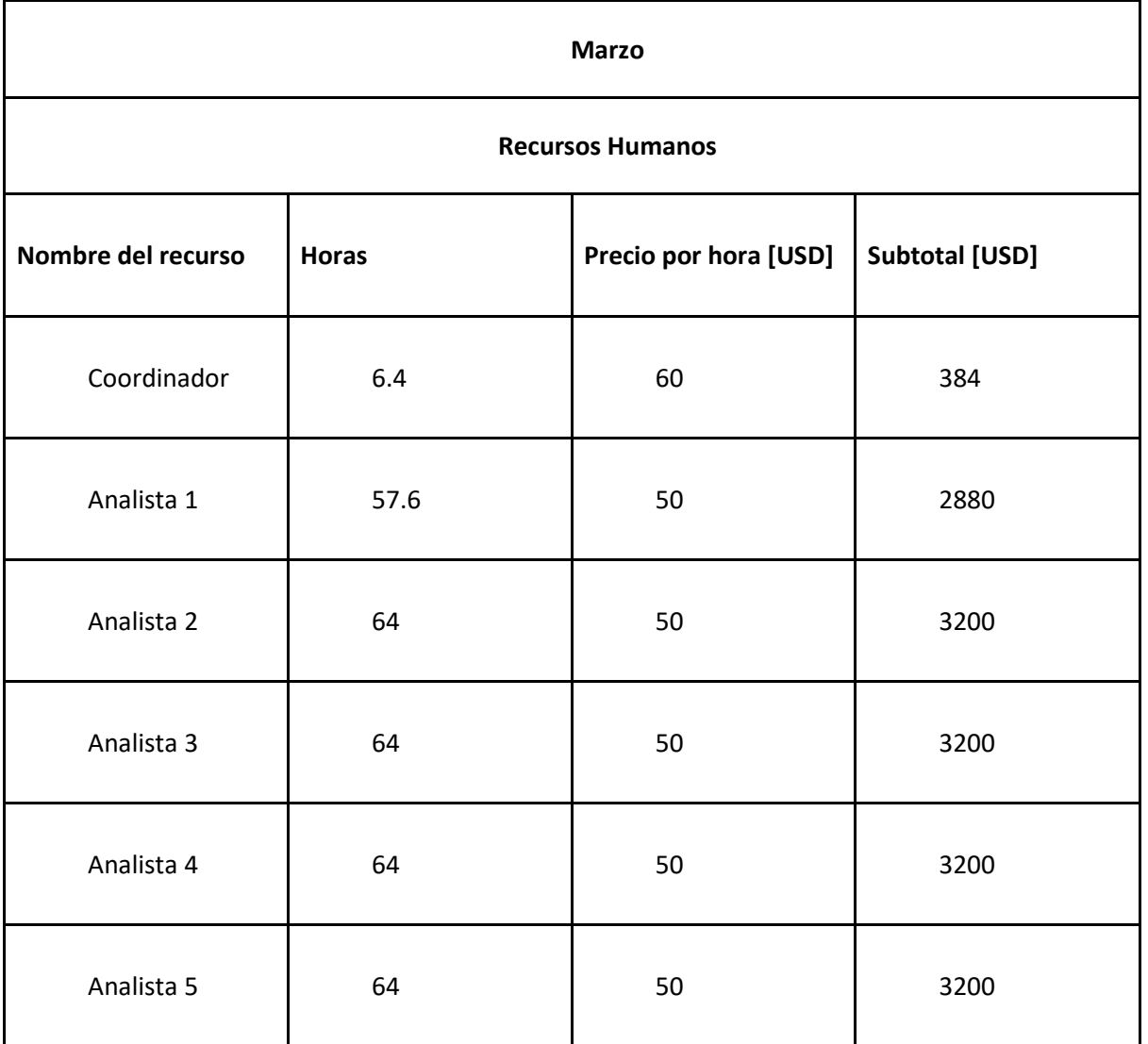

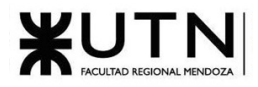

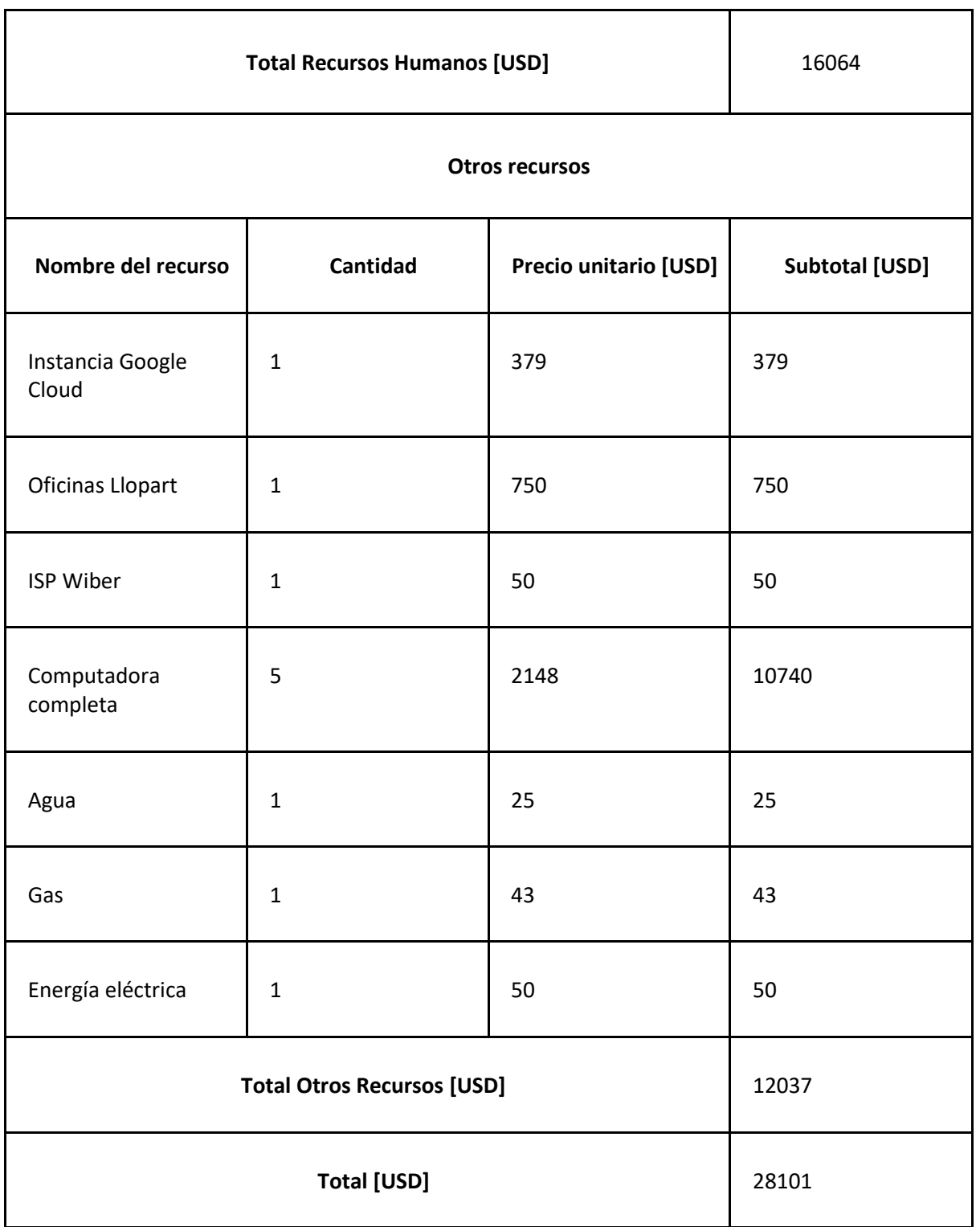

*Tabla 41: Costo desagregado Marzo*

**Abril**

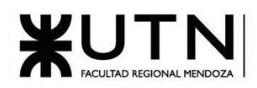

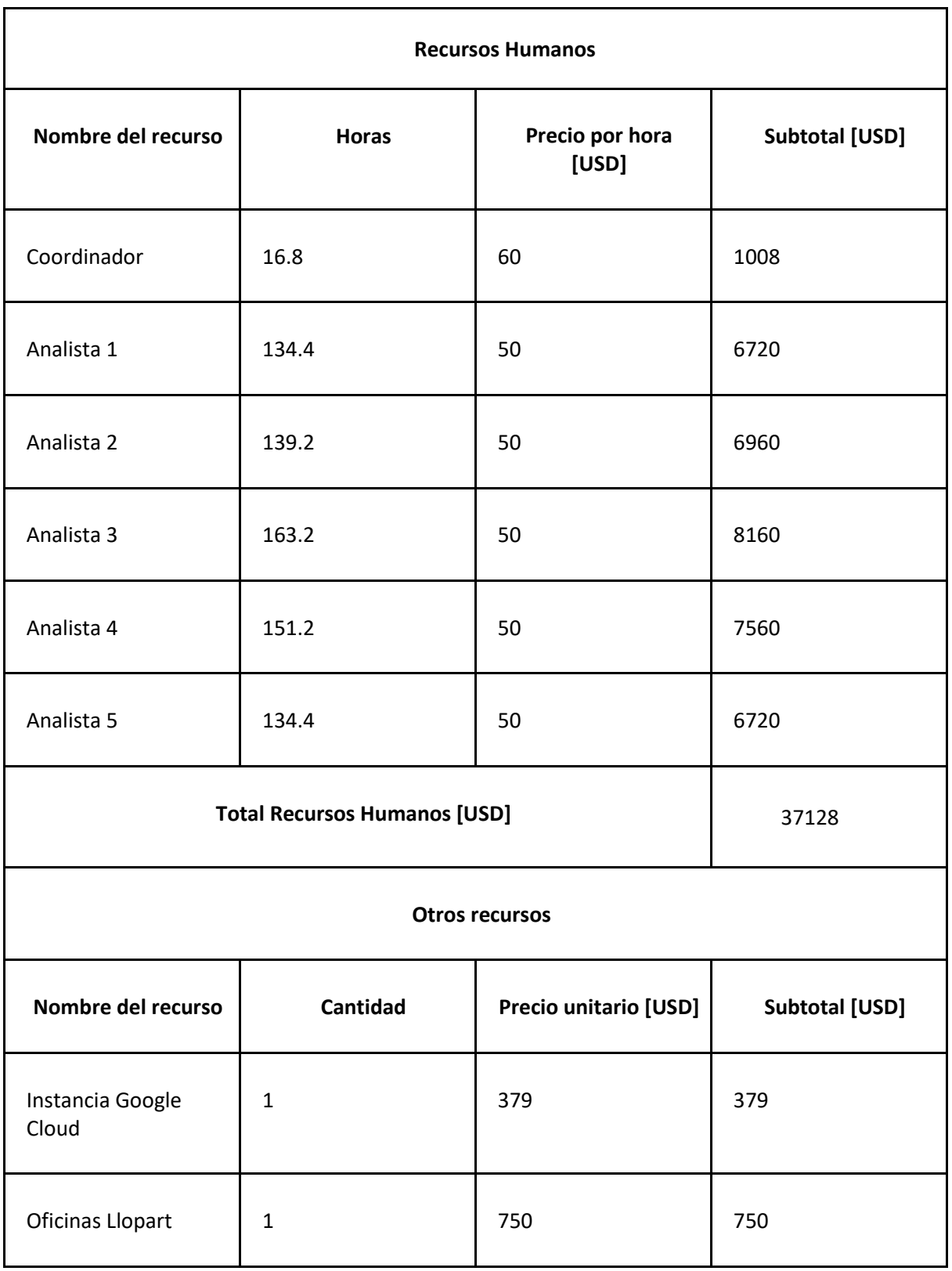

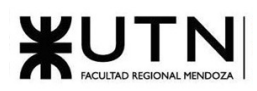

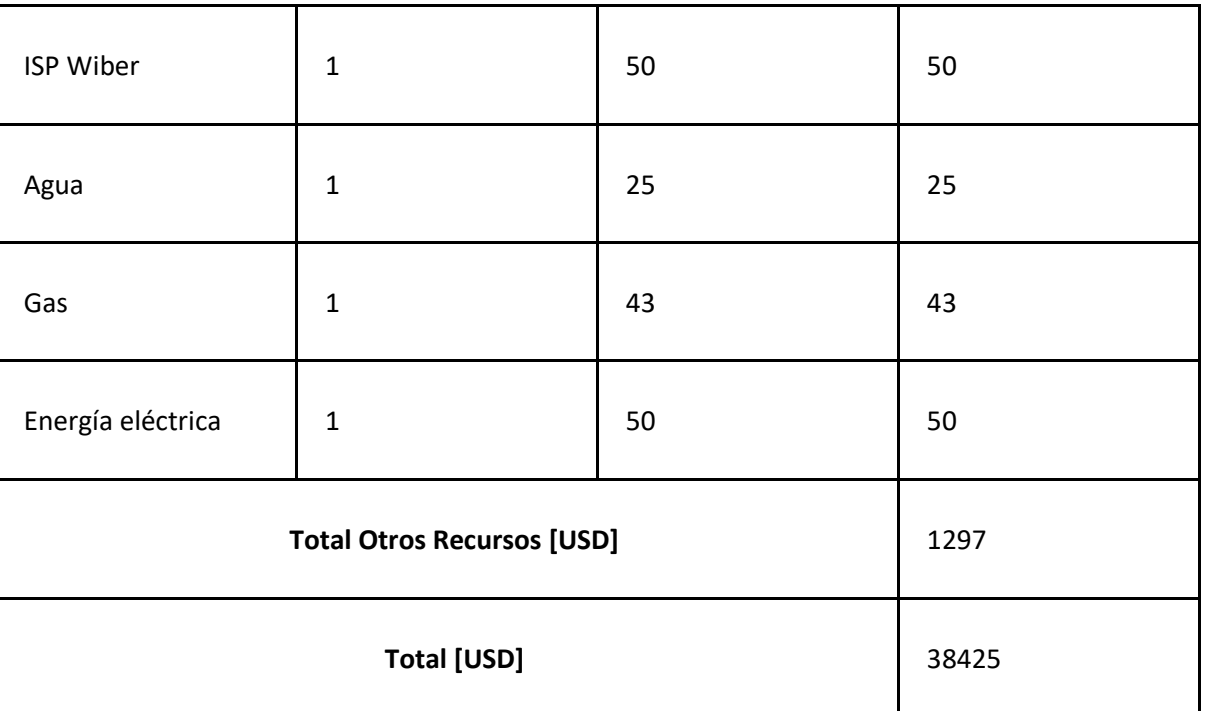

#### *Tabla 42: Costo desagregado Abril*

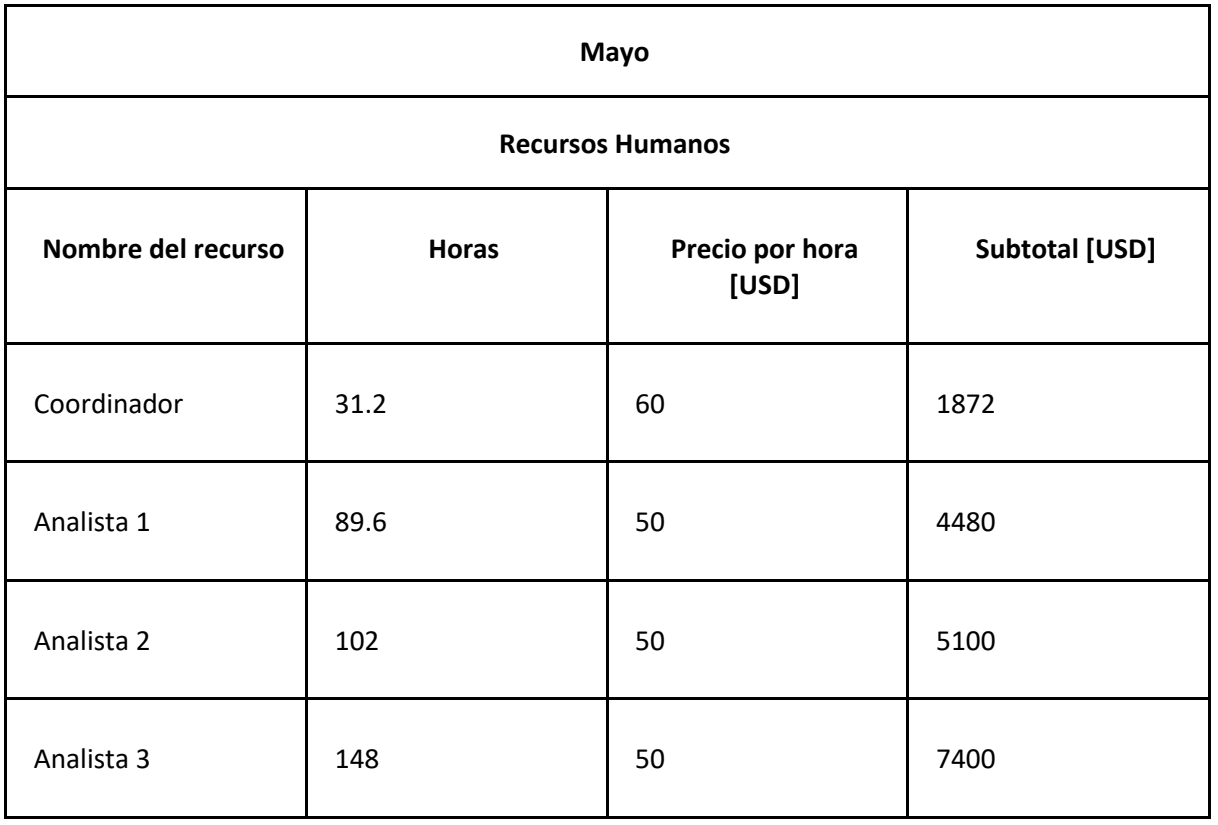

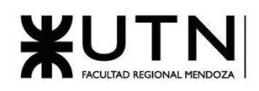

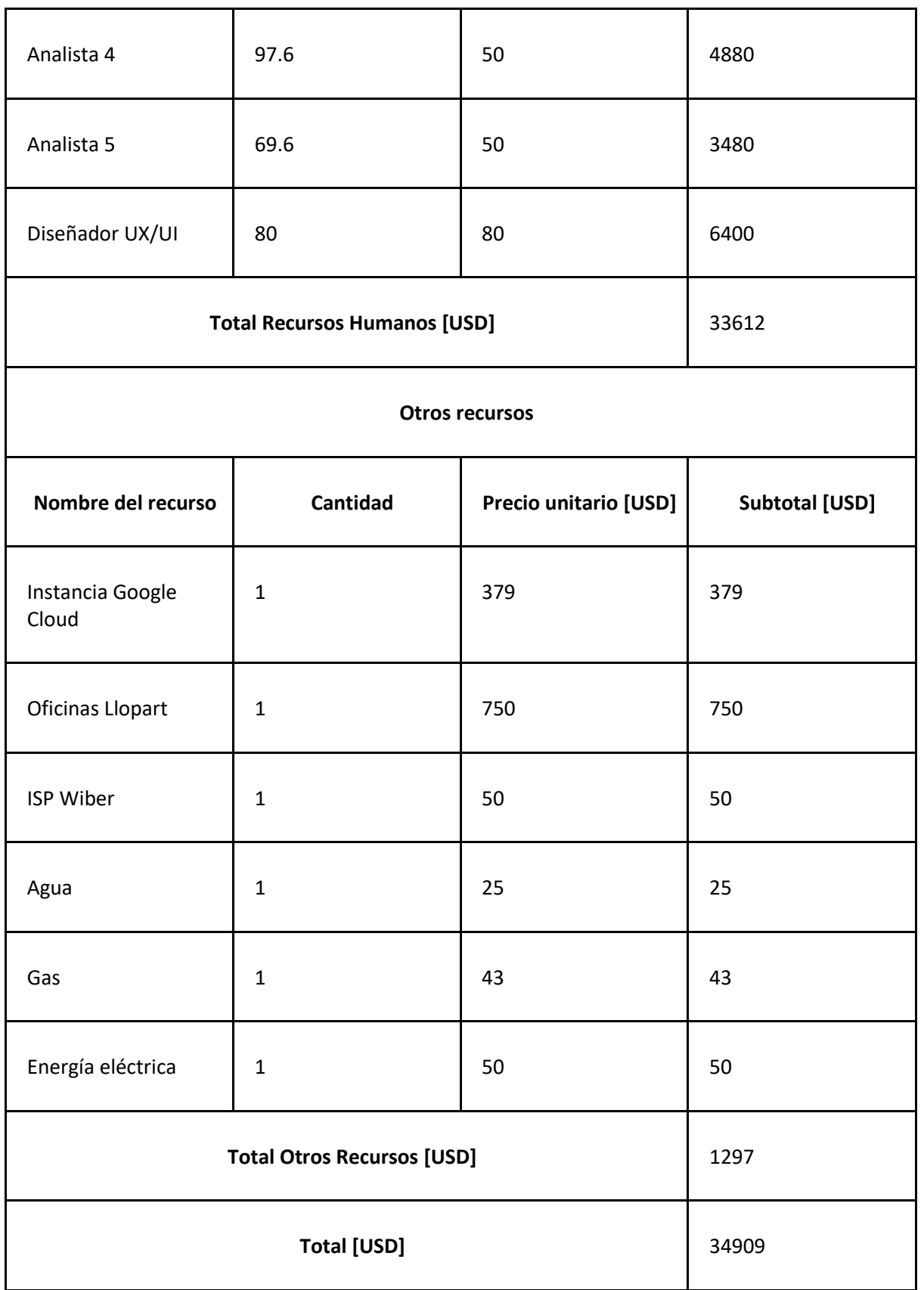

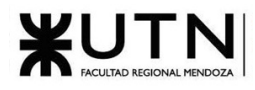

*Tabla 43: Costo desagregado Mayo*

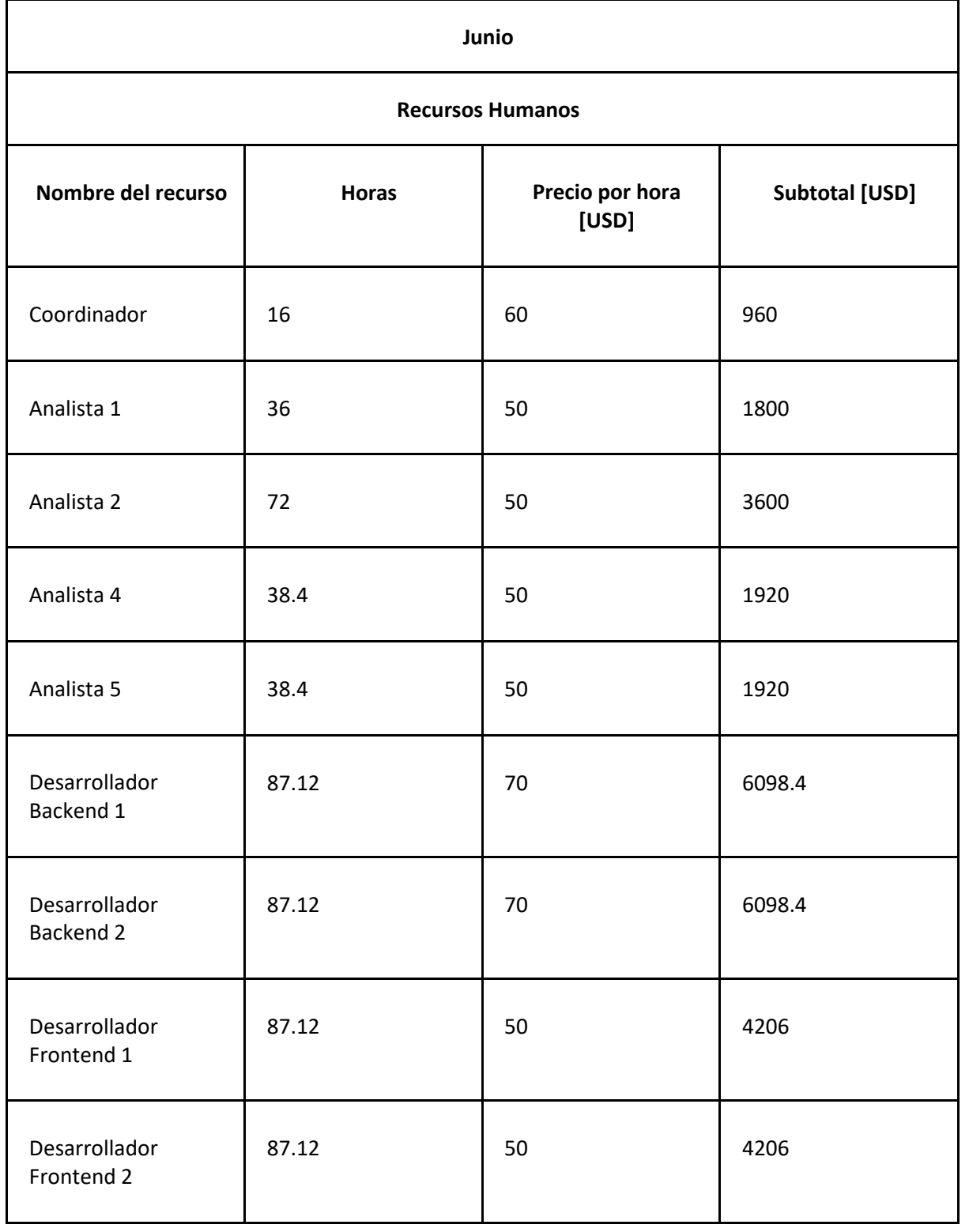

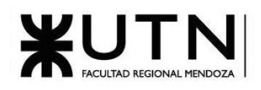

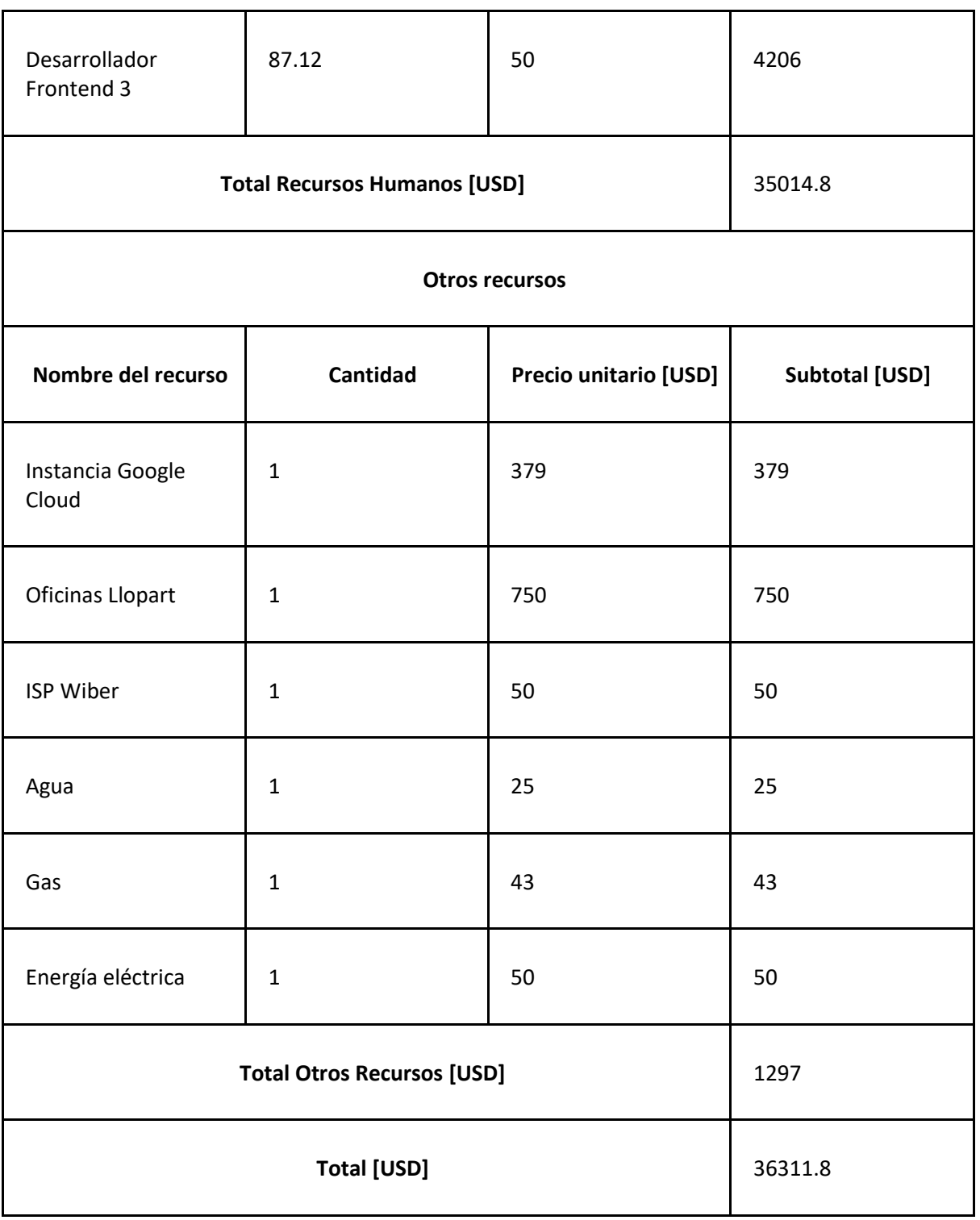

*Tabla 44: Costo desagregado Junio*

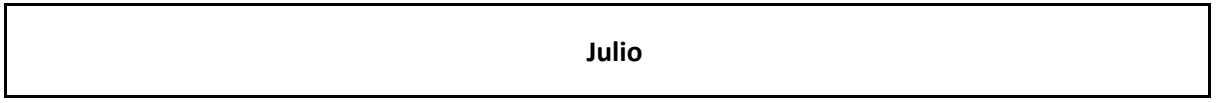

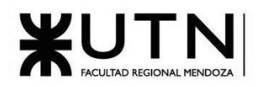

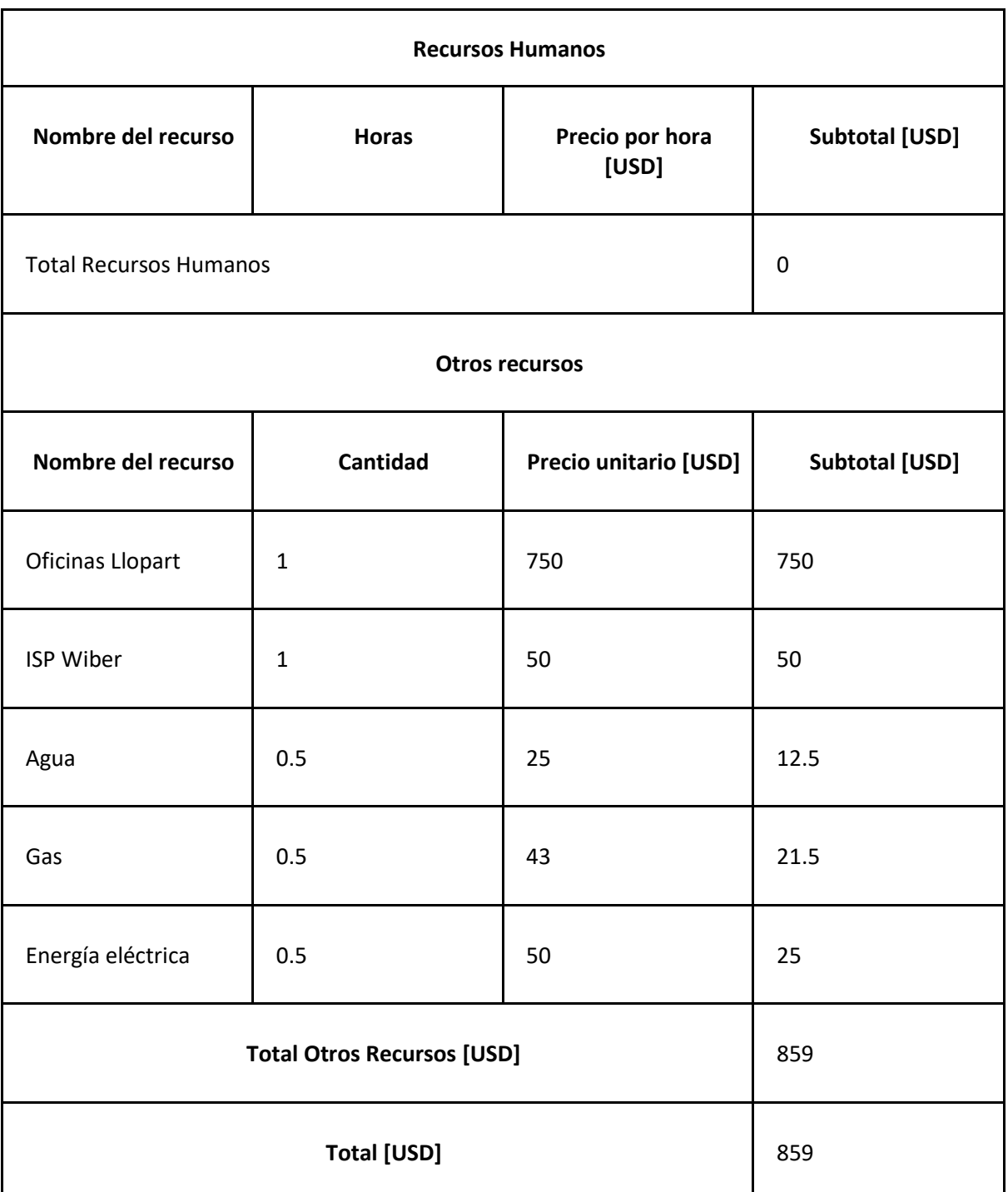

*Tabla 45: Costo desagregado Julio*

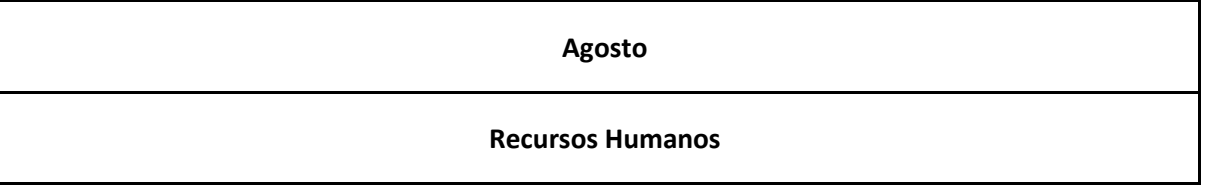

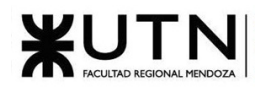

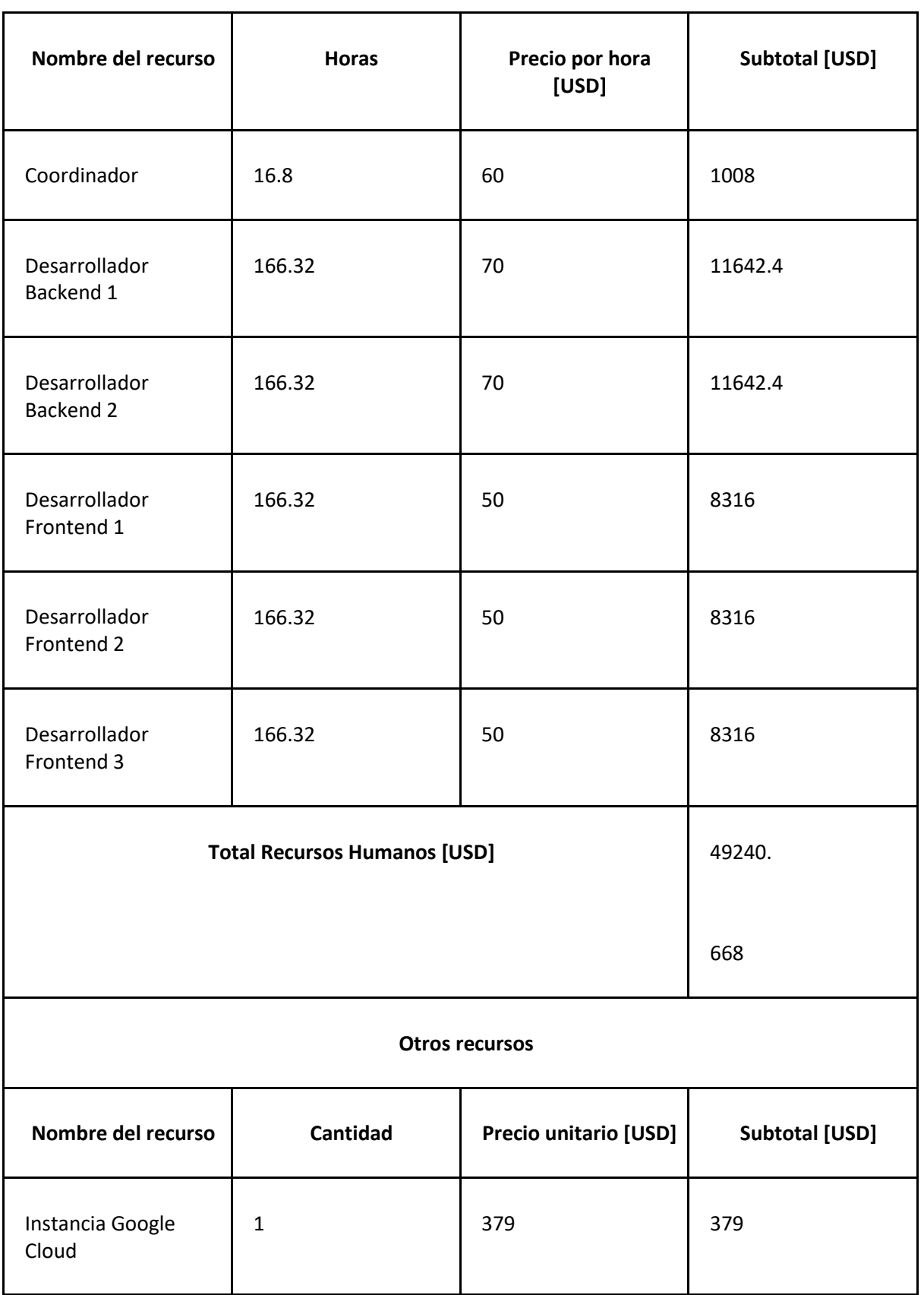

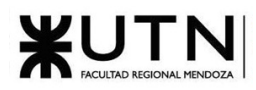

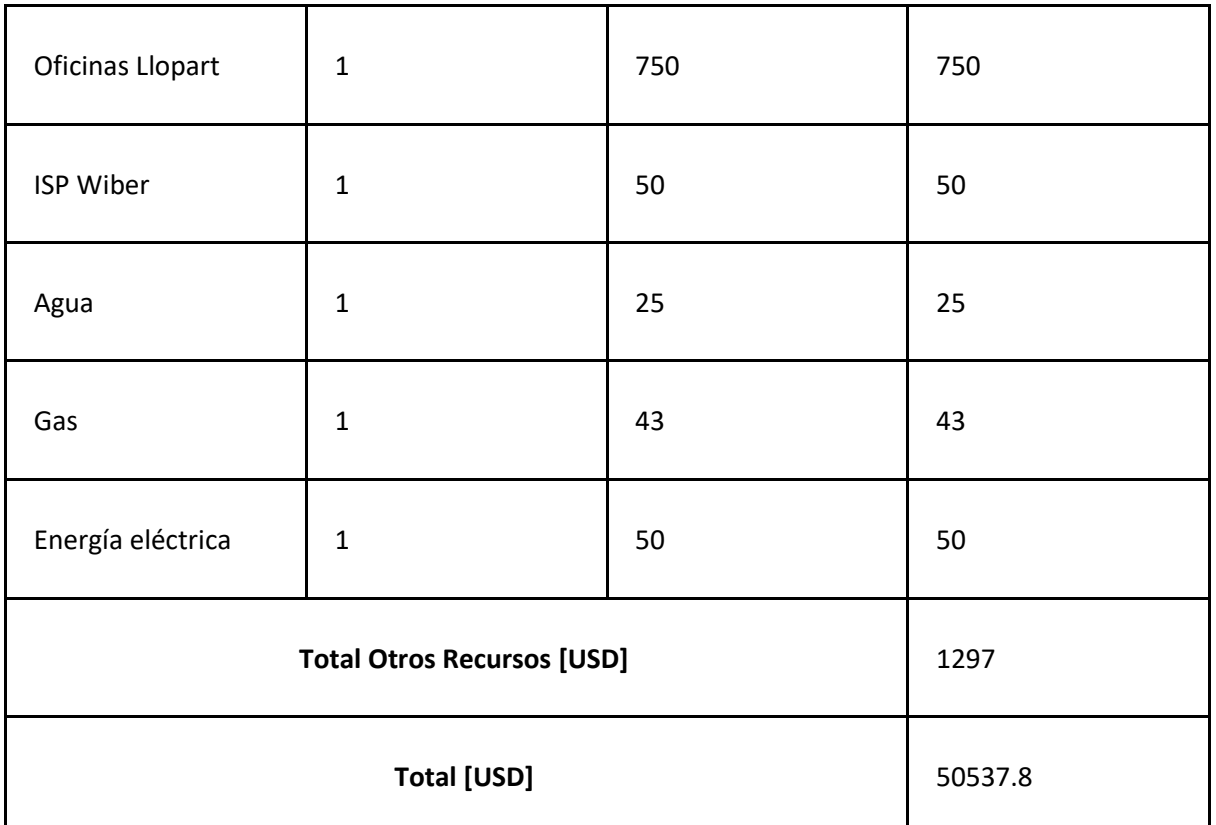

#### *Tabla 46: Costo desagregado Agosto*

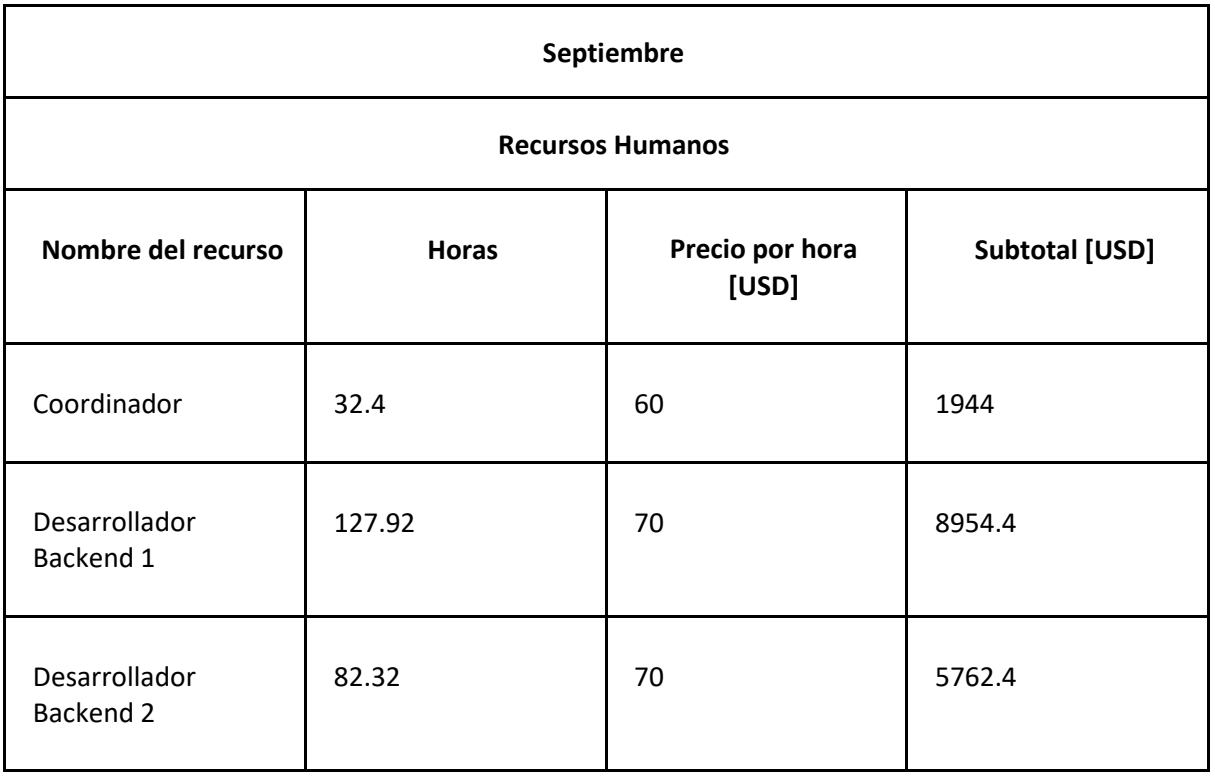

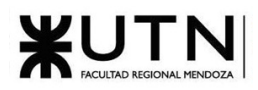

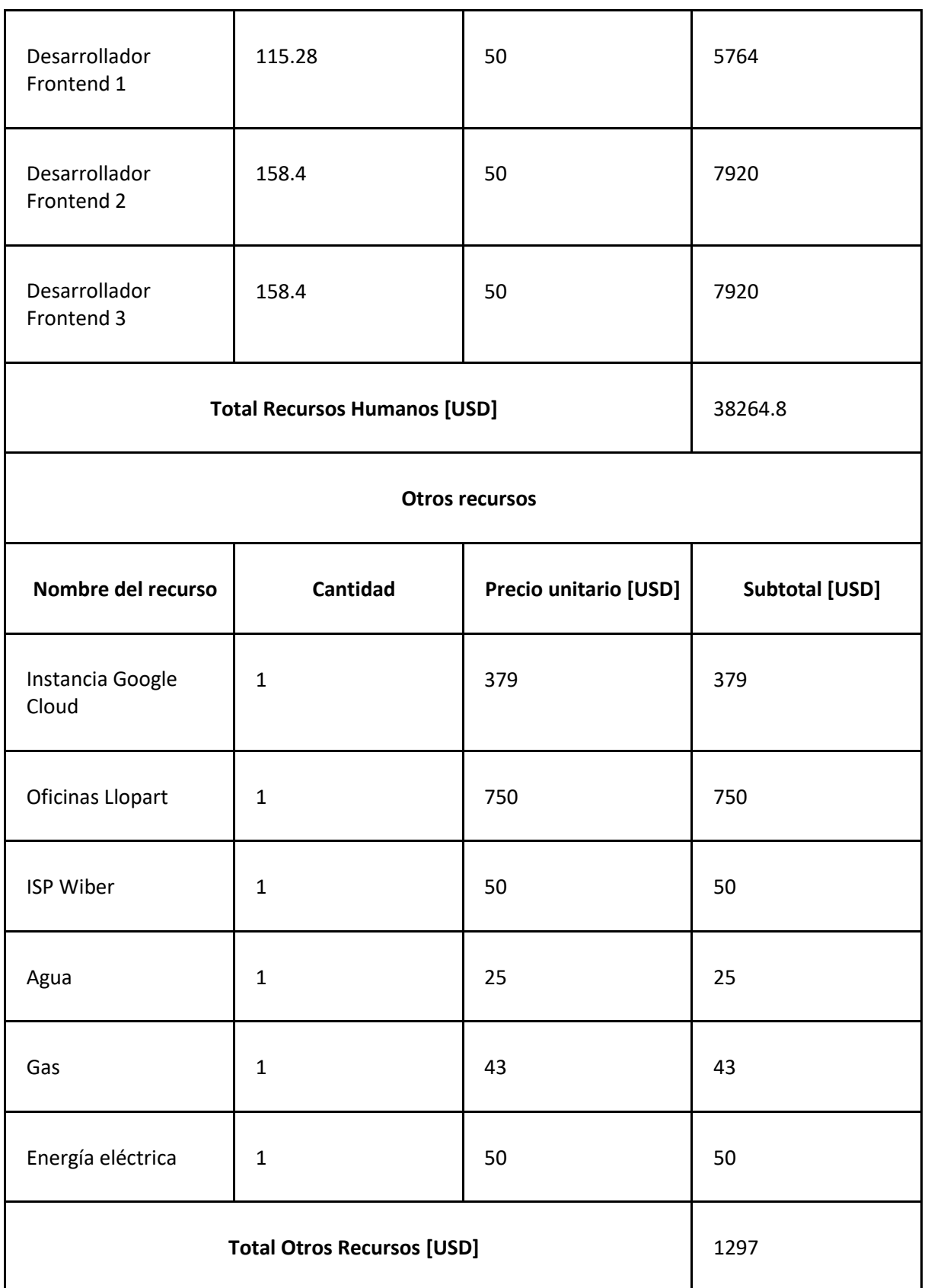

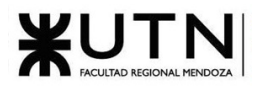

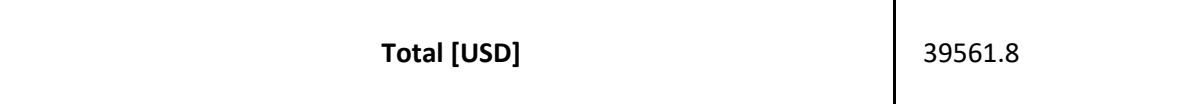

#### *Tabla 47: Costo desagregado Septiembre*

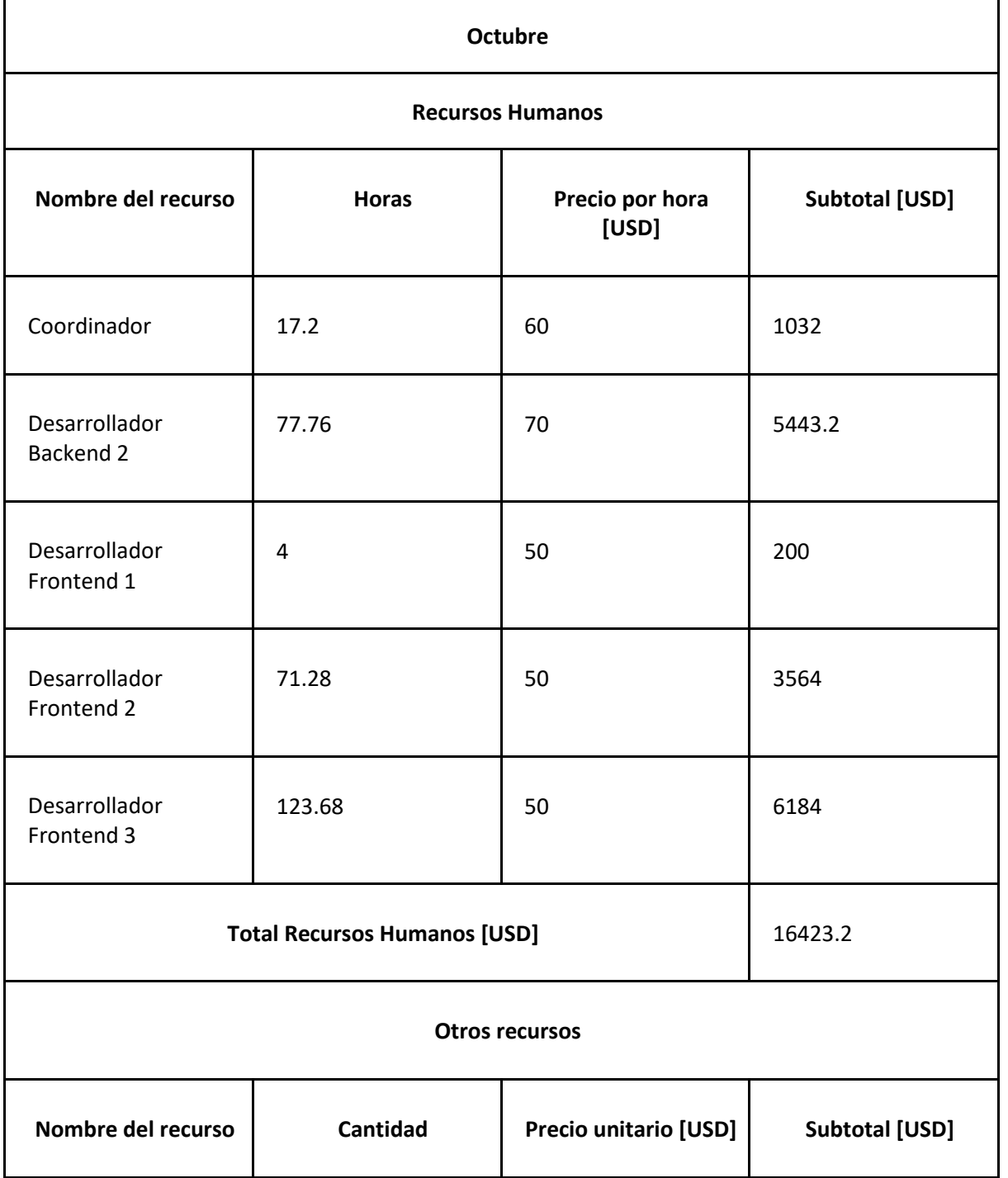

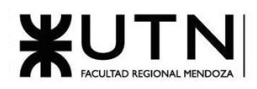

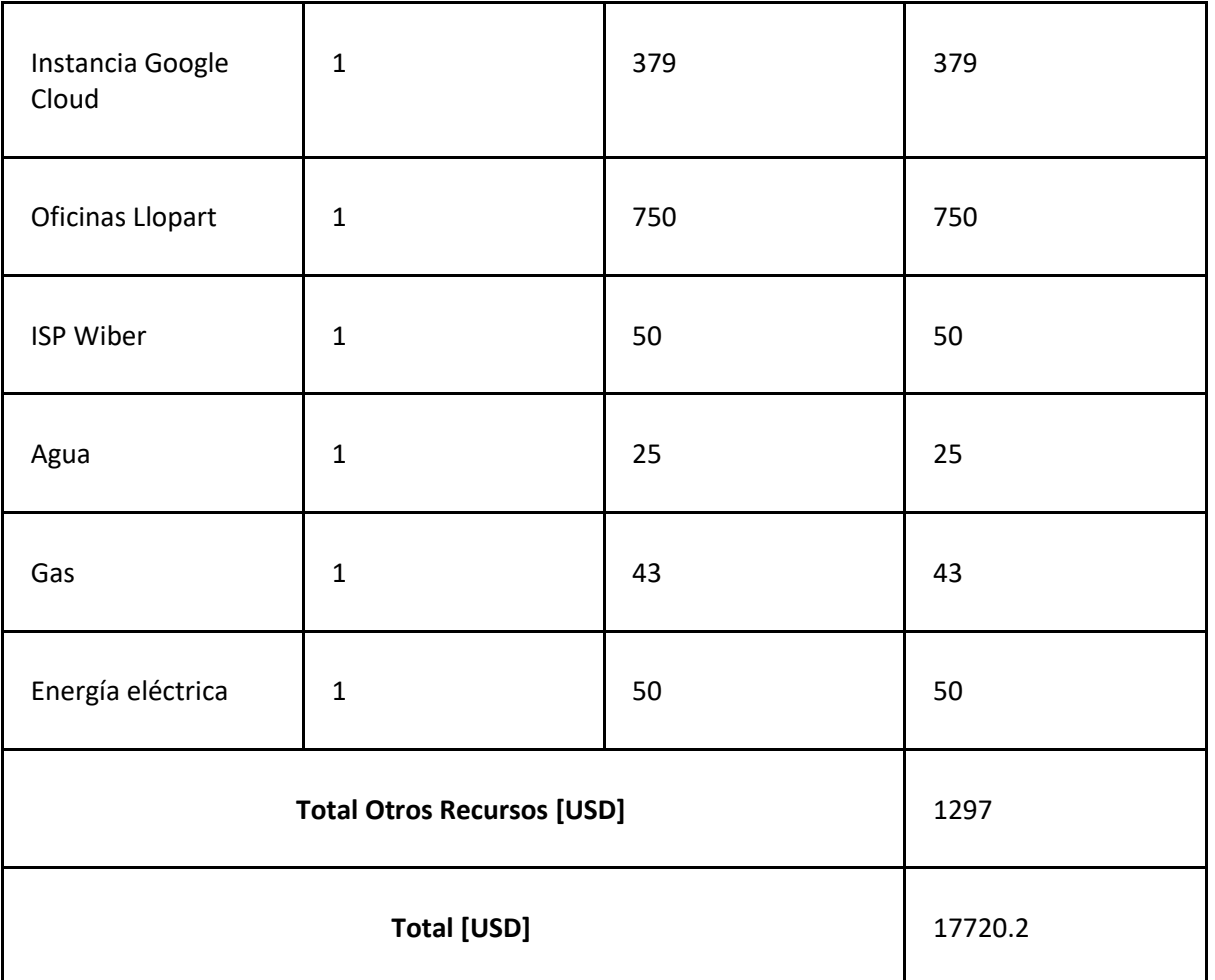

#### *Tabla 48: Costo desagregado Octubre*

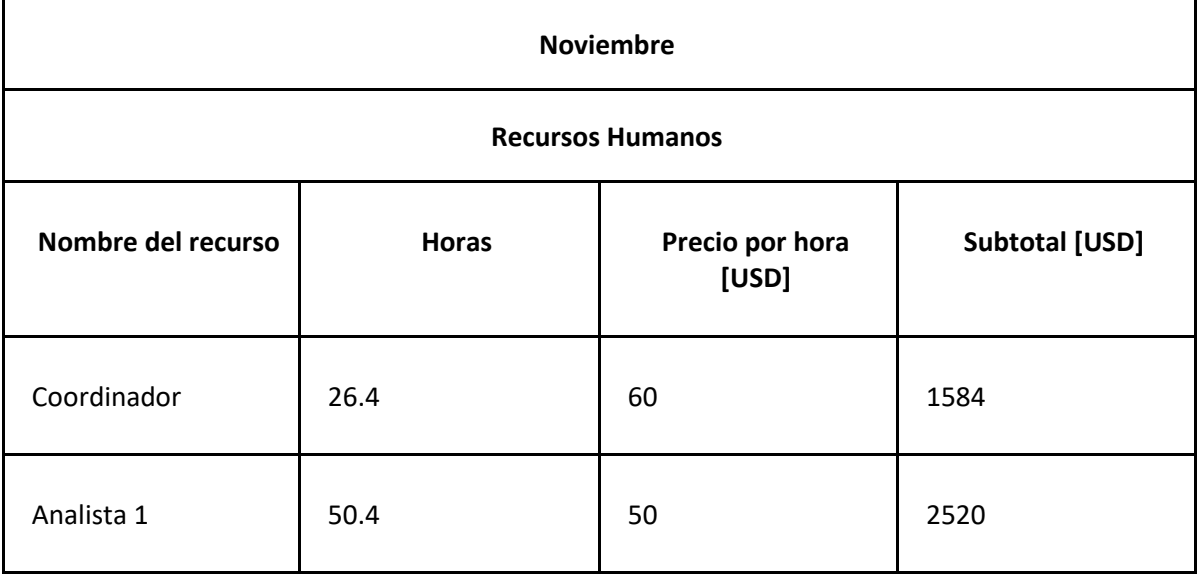

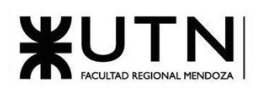

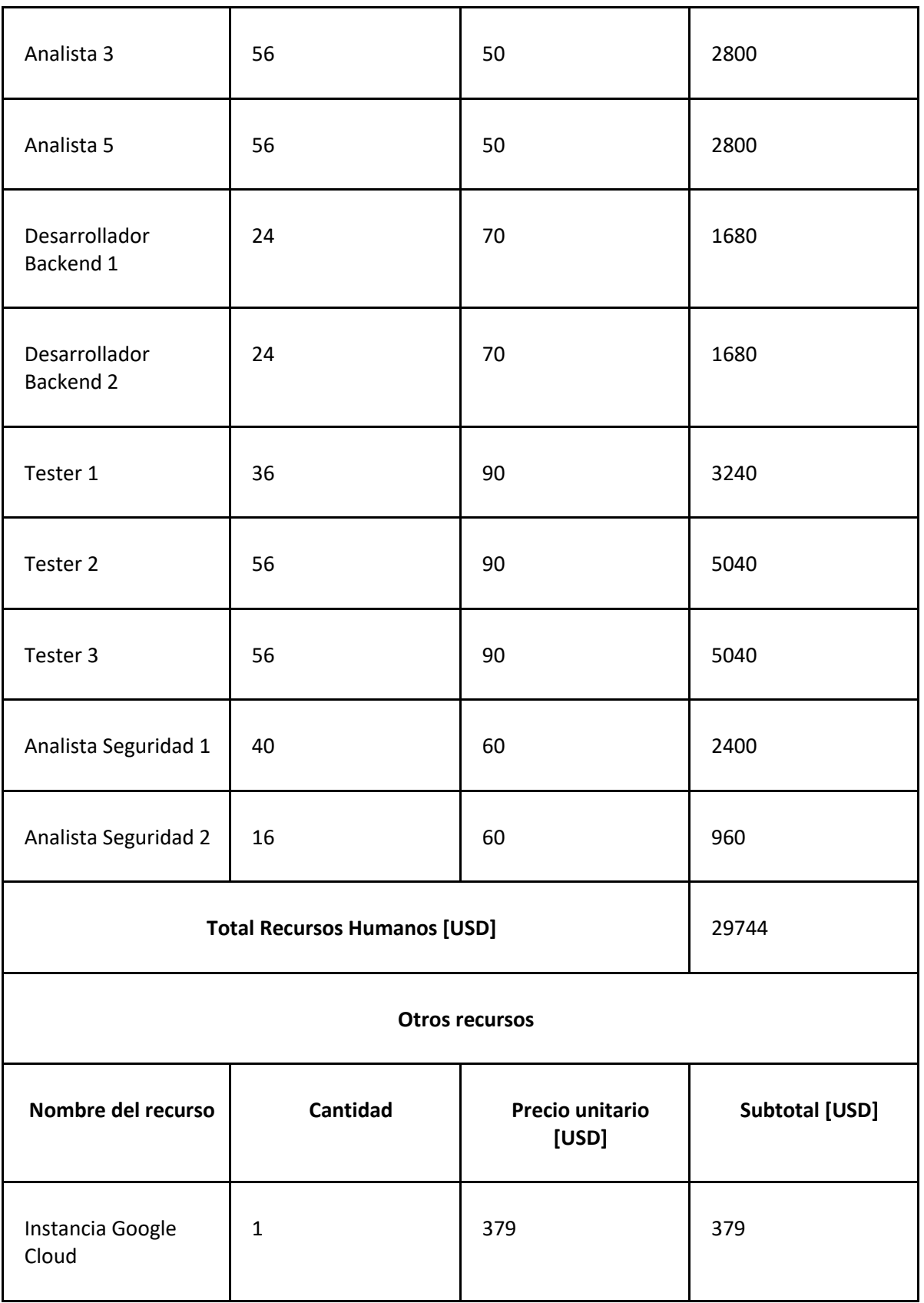

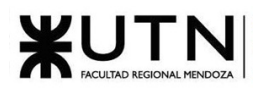

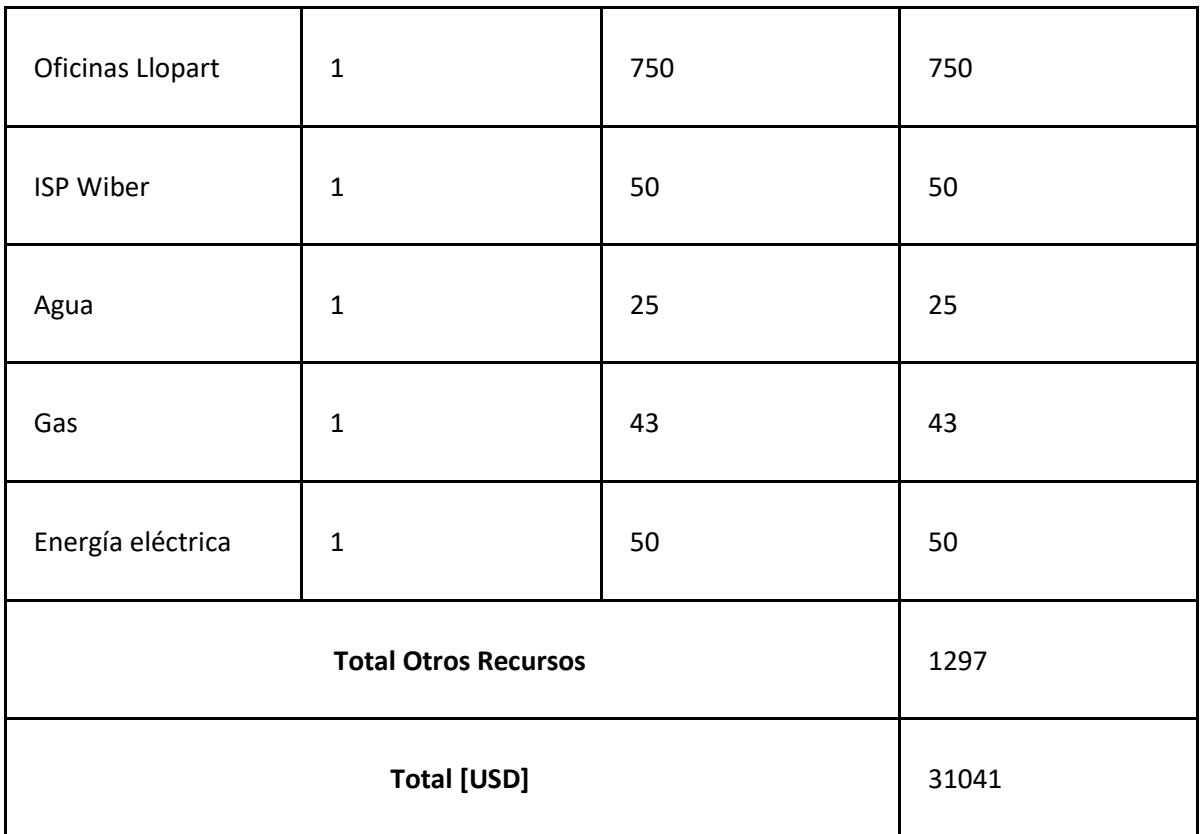

#### *Tabla 49: Costo desagregado Noviembre*

## Costo total del proyecto

En la siguiente tabla se muestran los costos mensuales del proyecto. También se puede observar el costo total tanto de los recursos humanos como otros recursos y el total de ambos (en color verde) en dólares.

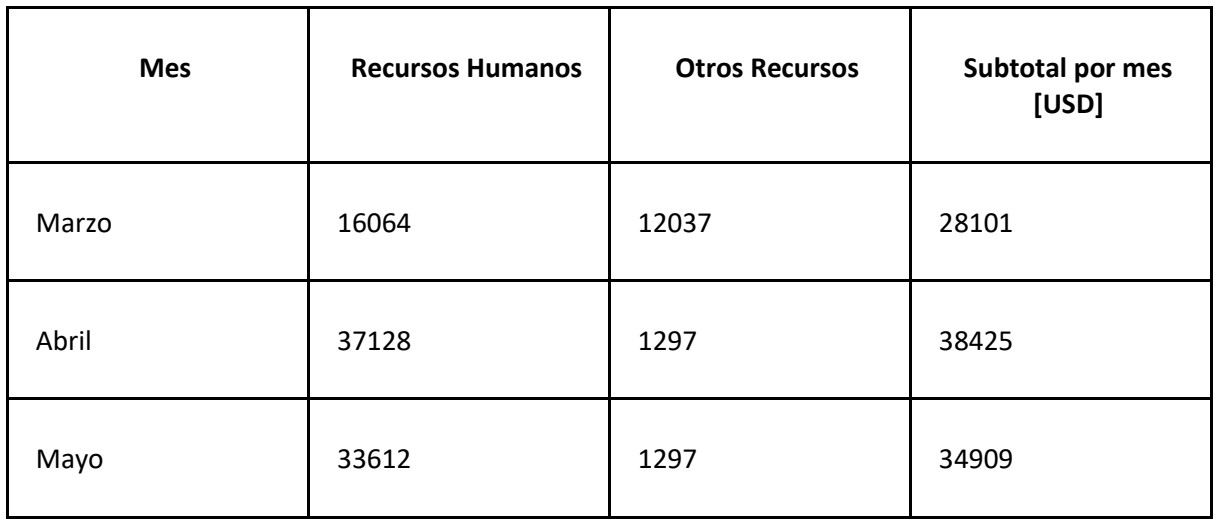
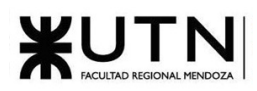

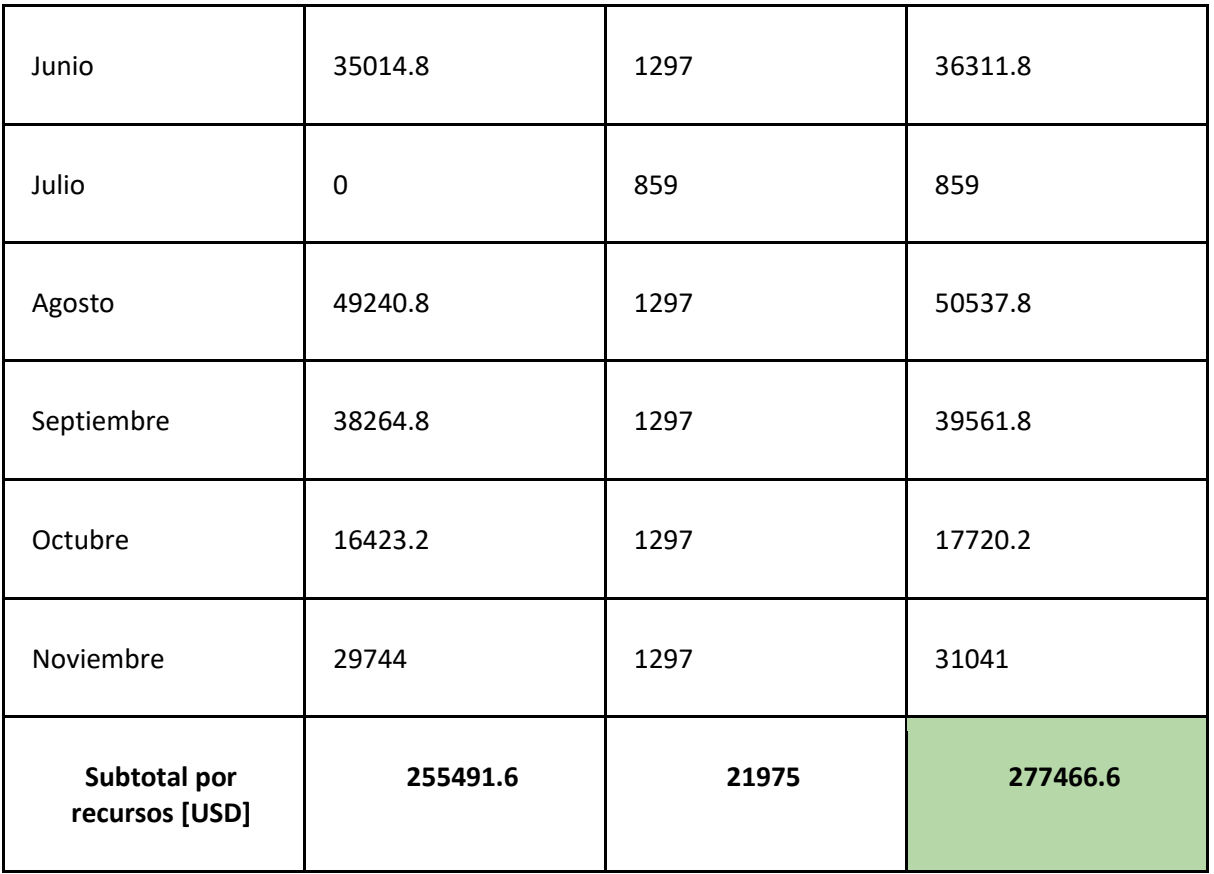

*Tabla 50: Costo total del proyecto*

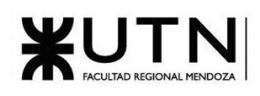

Costo mensual del proyecto en USD

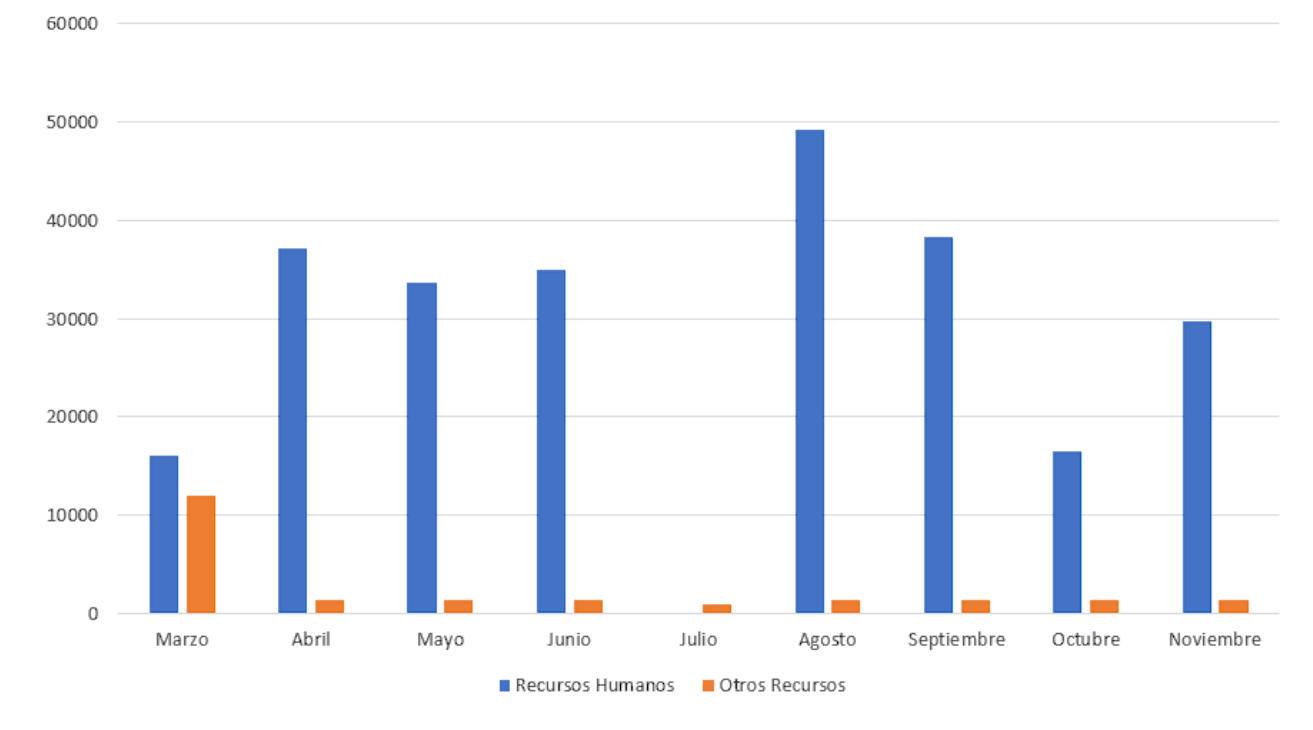

*Figura 2.3-1: Costo total del proyecto por mes*

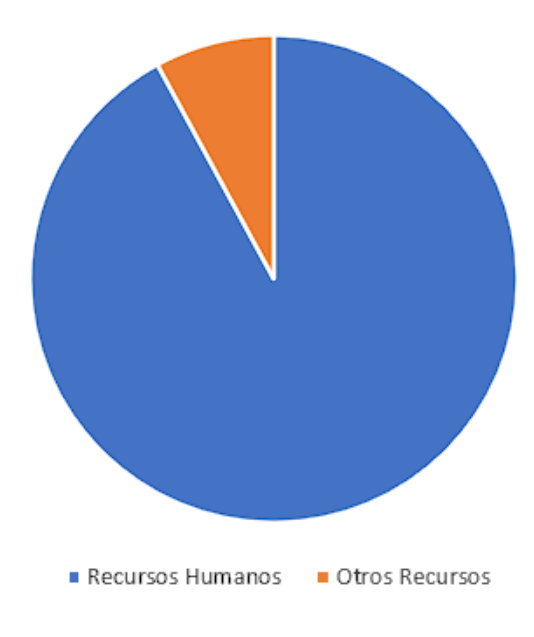

## Costos de recursos en USD

*Figura 2.3-2: Costo de recursos*

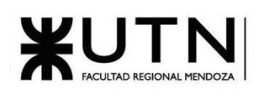

# 2.3.4. Análisis de riesgos

### 2.3.4.1. Listado de riesgos

- **Desacuerdo entre los miembros del equipo**: Si los miembros del equipo tienen diferencias de opinión o conflictos personales, podría haber retrasos en la toma de decisiones y en la ejecución de tareas críticas.
- **Falta de compromiso de los miembros del equipo**: Si algunos miembros del equipo no están comprometidos con el proyecto o no cumplen con sus responsabilidades, esto podría afectar negativamente la productividad y generar demoras.
- **Falta de comunicación efectiva entre el equipo**: Si hay problemas de comunicación entre los miembros del equipo, como malentendidos o falta de claridad en las instrucciones, podrían surgir conflictos y retrasos en la implementación del proyecto.
- **Cambios constantes en los requisitos del proyecto**: Si los requisitos del proyecto cambian con frecuencia, esto puede generar retrasos y costos adicionales, ya que el equipo de desarrollo tendrá que ajustar su trabajo a los nuevos requerimientos.
- **Falta de experiencia técnica del equipo**: Si el equipo de desarrollo no cuenta con las habilidades técnicas necesarias para implementar ciertas funcionalidades o resolver problemas técnicos, podría haber atrasos en el desarrollo del proyecto.
- **Problemas personales de los miembros del equipo**: Si algún miembro del equipo enfrenta problemas personales que afectan su desempeño, como enfermedades, situaciones familiares difíciles o estrés emocional, podría haber demoras y disminución de la productividad.
- **Resentimiento por desequilibrios en la carga de trabajo**: Si hay una distribución desigual de las responsabilidades y algunos miembros del equipo sienten que están asumiendo una carga excesiva, podrían surgir conflictos y desmotivación.
- **Falta de consenso en la toma de decisiones**: Si hay dificultades para llegar a un consenso entre los miembros del equipo en decisiones importantes, podría haber demoras en la ejecución del proyecto.
- **Cambios frecuentes de personal en el equipo**: Si hay una rotación constante de personal en el equipo, esto podría generar falta de continuidad, pérdida de conocimiento y retrasos en el desarrollo del proyecto.

## 2.3.4.2. Probabilidad de ocurrencia e impacto

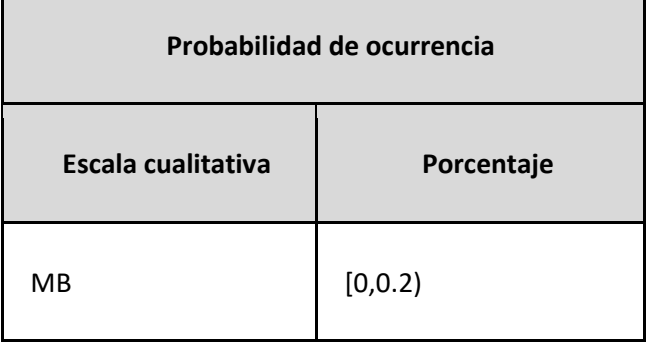

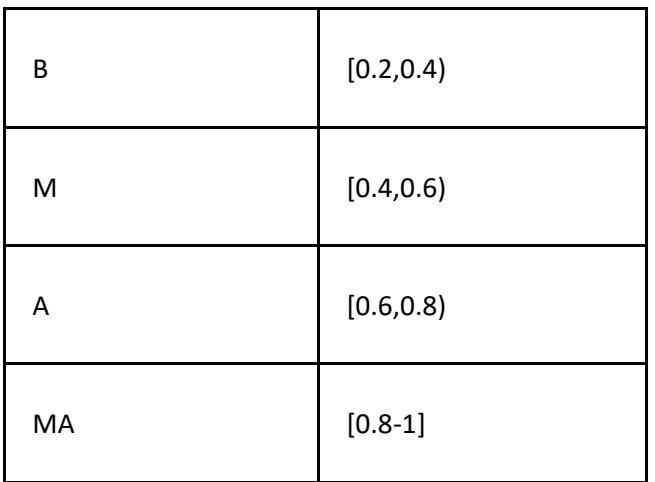

#### *Tabla 51: Probabilidad de ocurrencia*

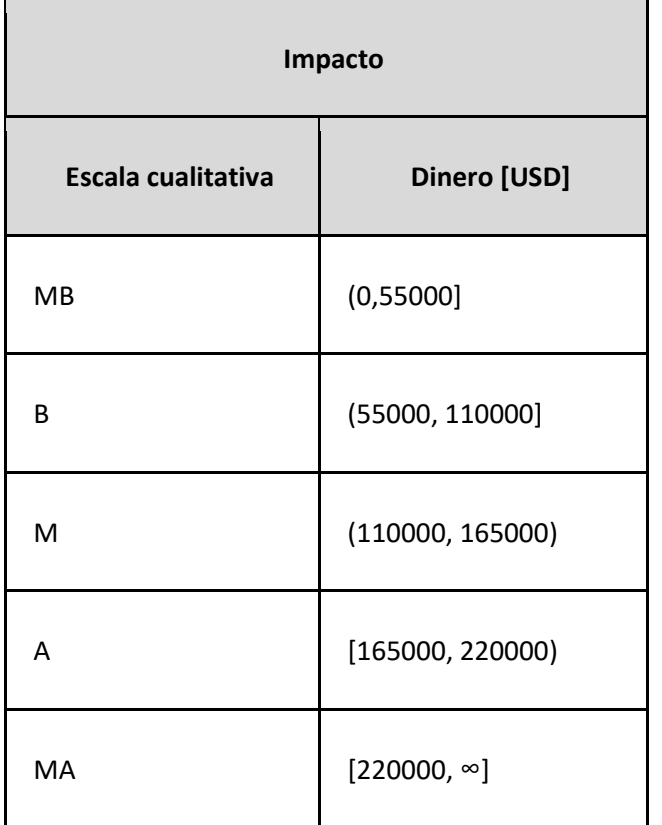

*Tabla 52: Impacto*

## 2.3.4.3. Análisis matricial

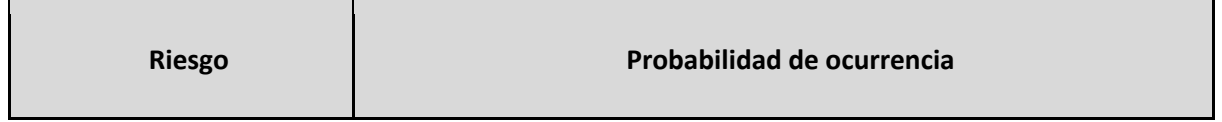

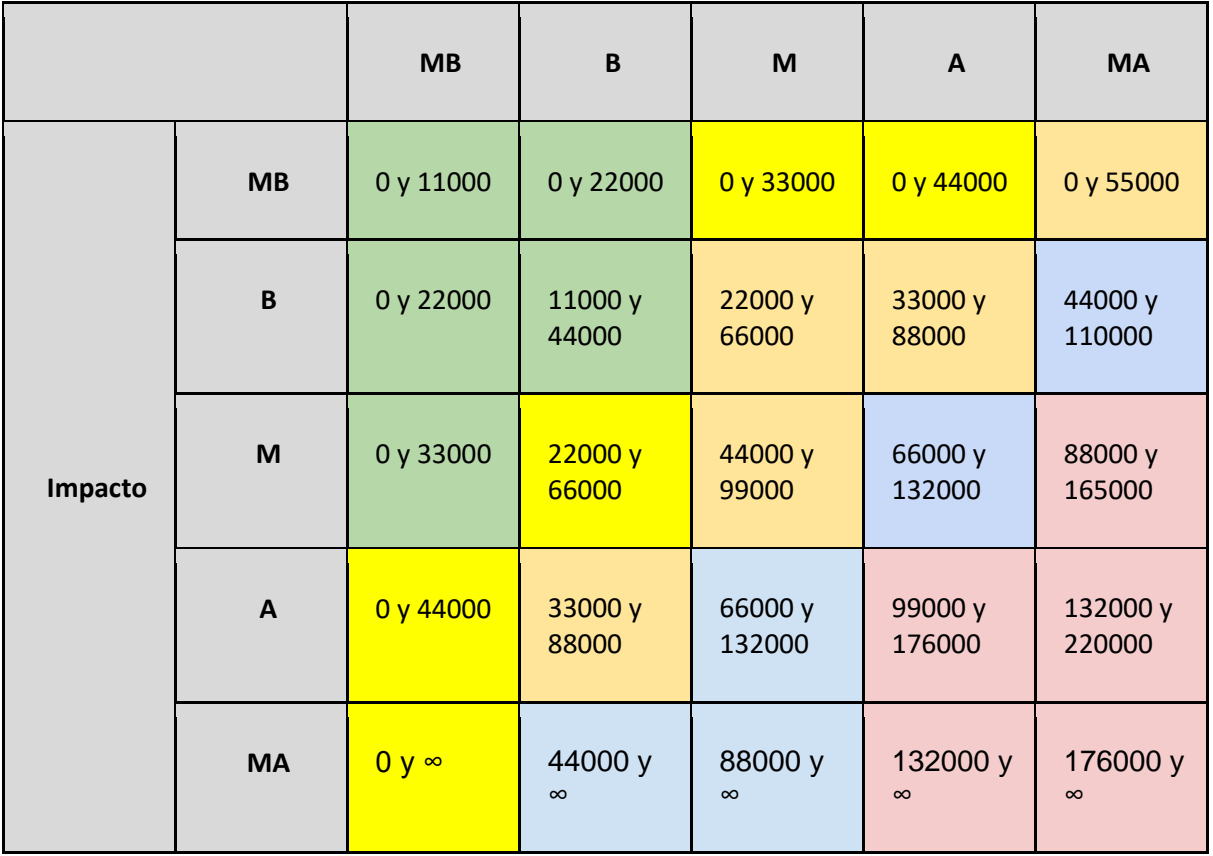

#### *Tabla 53: Análisis matricial cuantitativo*

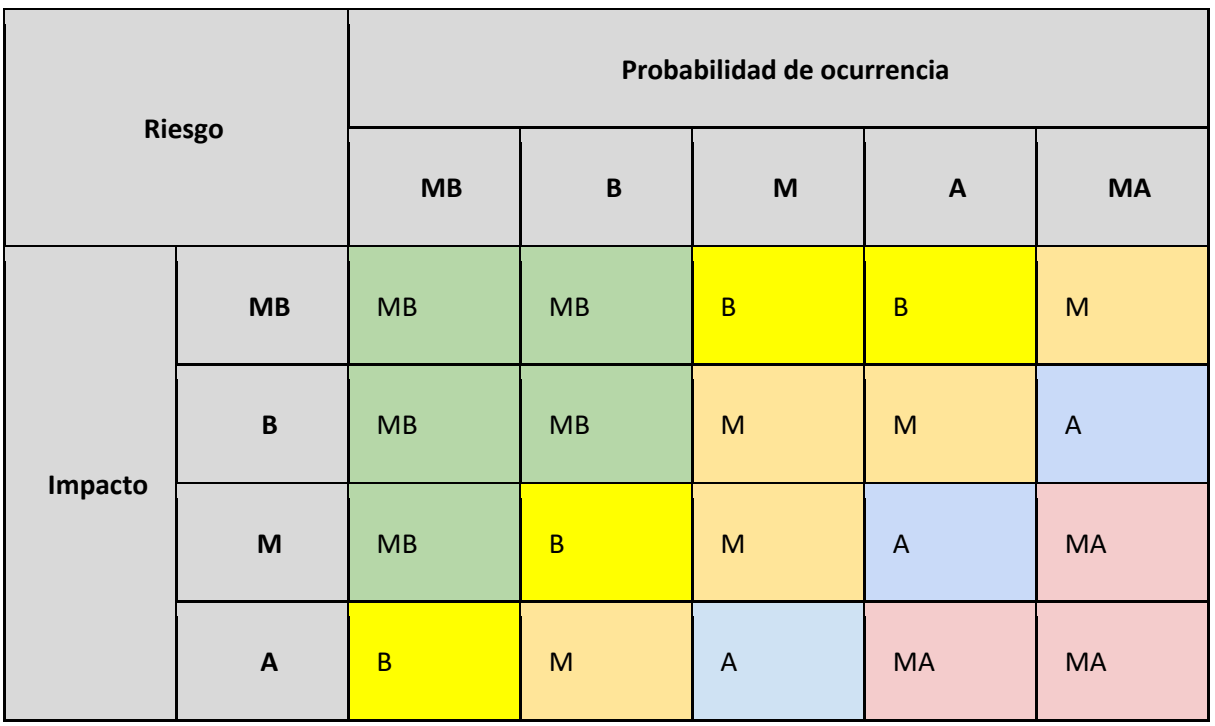

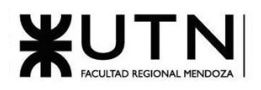

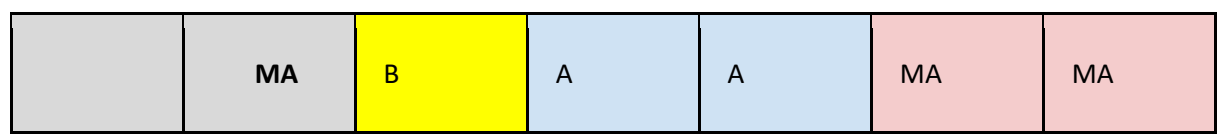

*Tabla 54: Análisis matricial cualitativo*

## 2.3.4.4. Ranking de riesgos

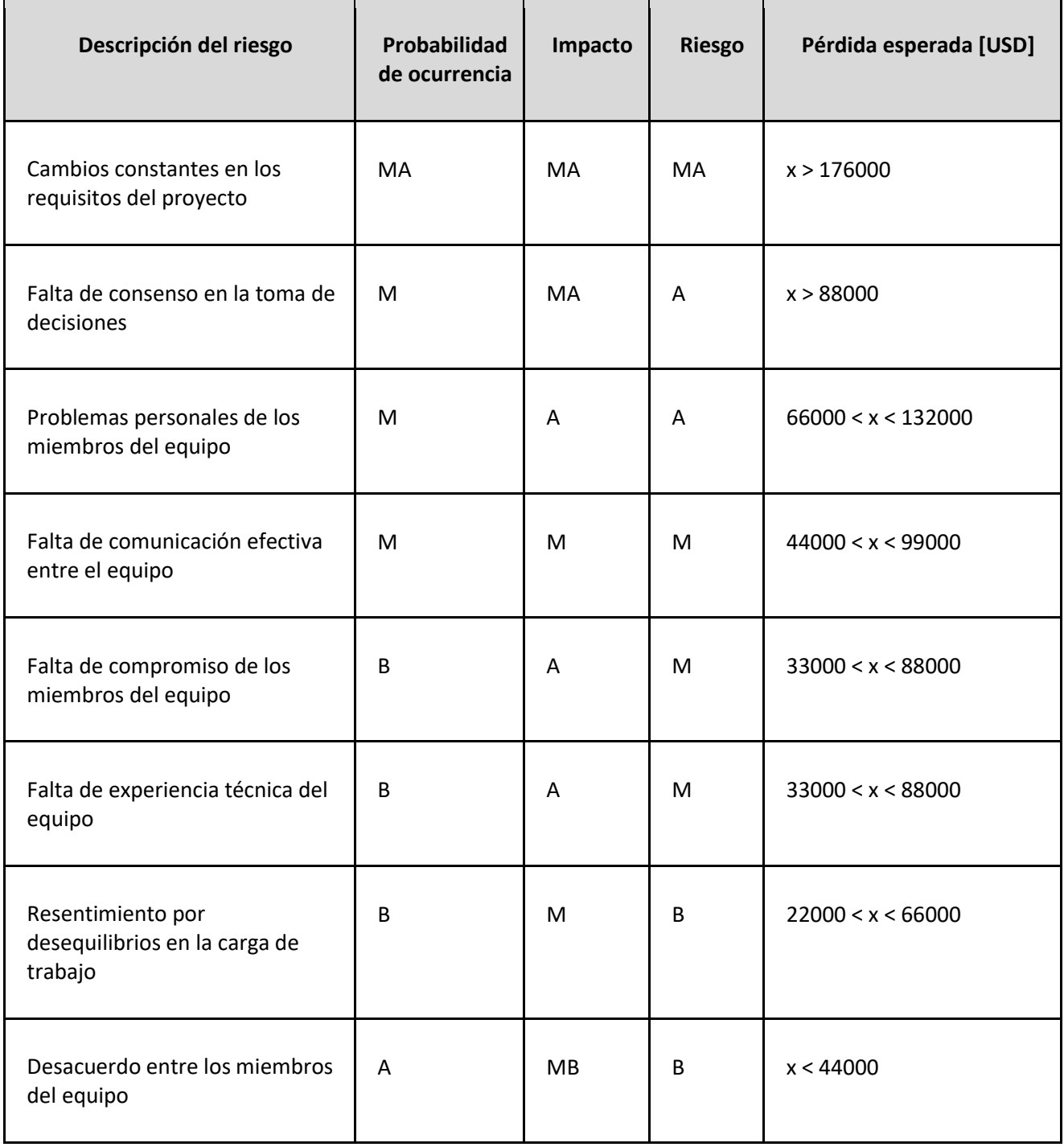

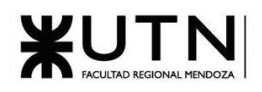

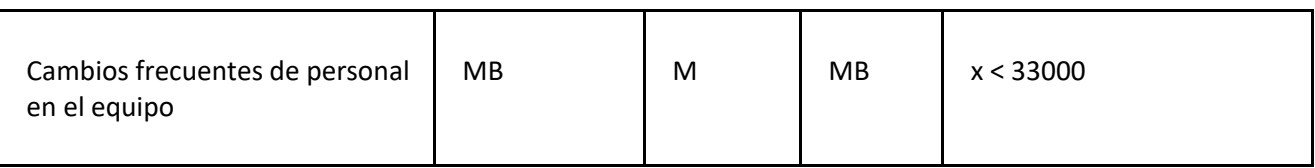

*Tabla 55: Ranking de riesgos*

## 2.3.4.5. Tratamiento de riesgos

A continuación, se muestran los tipos de tratamientos de riesgos:

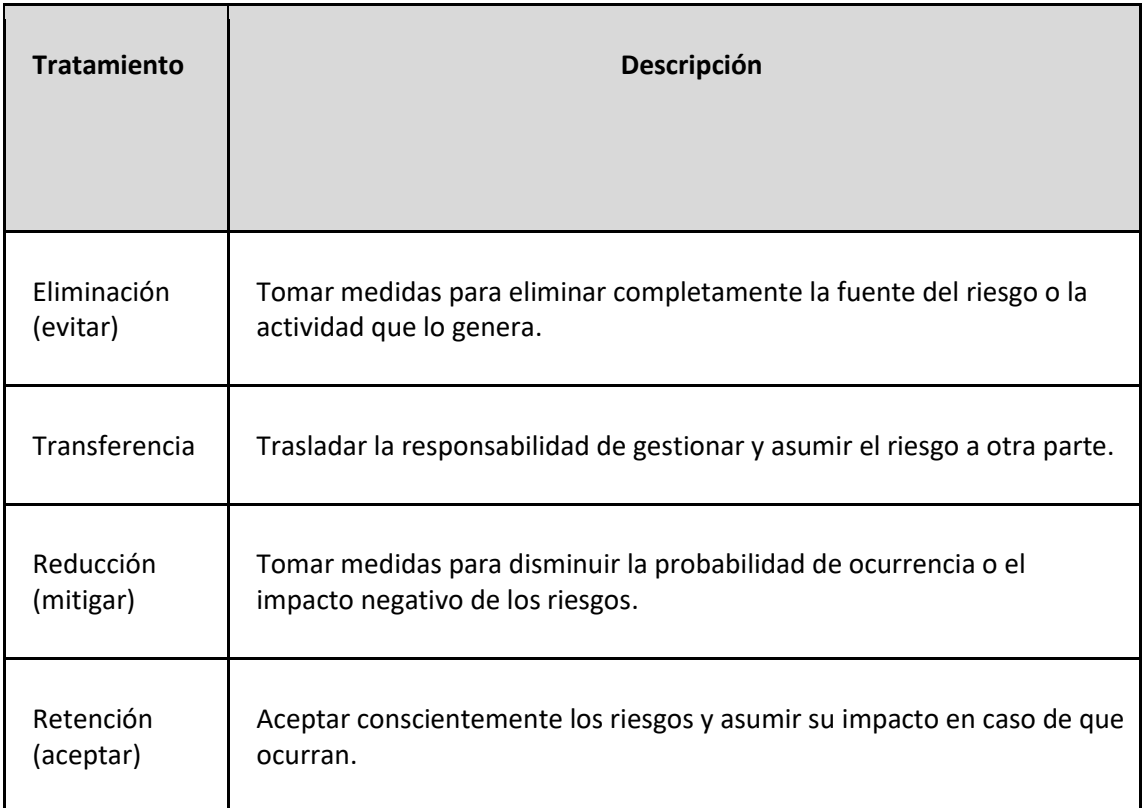

#### *Tabla 56: Tratamiento de riesgos descripción*

A continuación, se muestran los tratamientos que se utilizarán de acuerdo con el grado de probabilidad e impacto del riesgo:

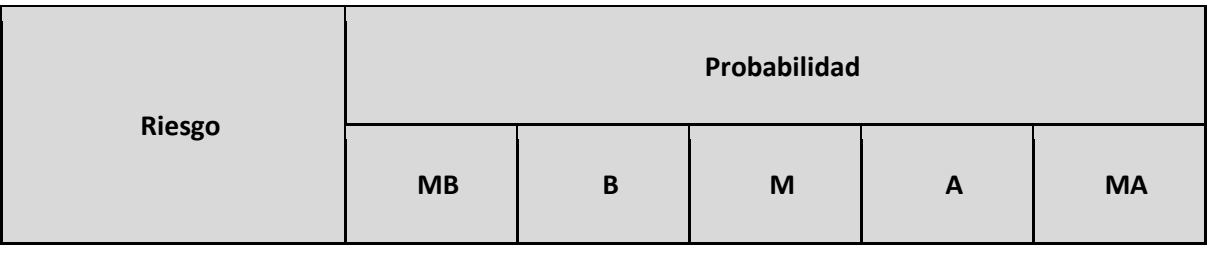

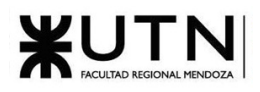

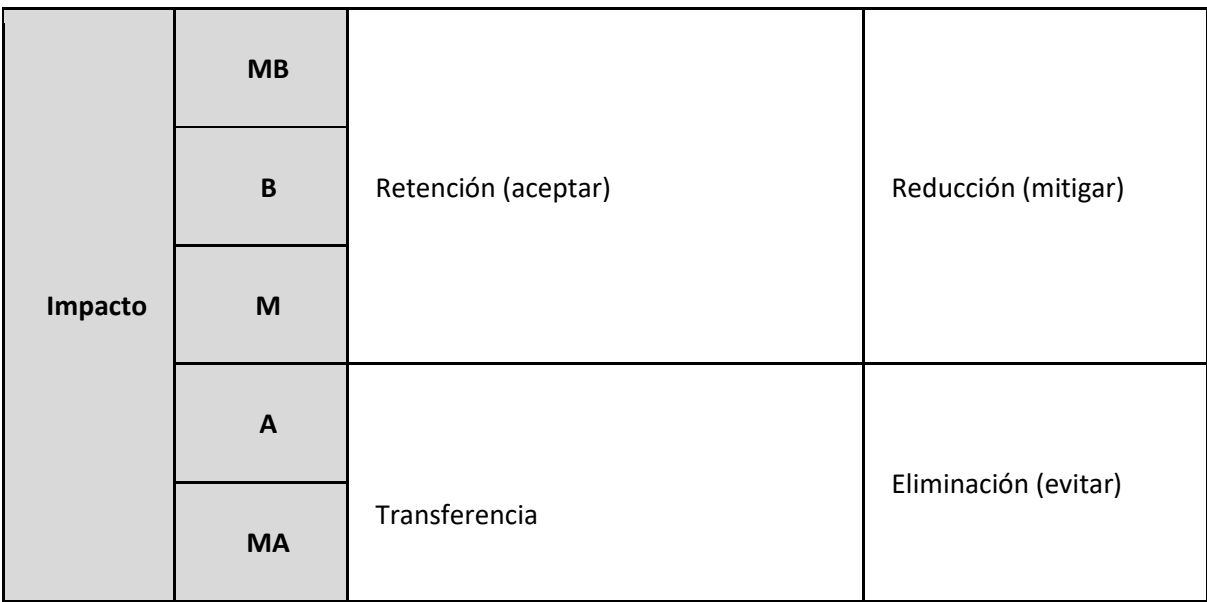

#### *Tabla 57: Tratamiento de riesgo matriz*

Los riesgos que deben implementar medidas preventivas como correctivas son los que el tipo de tratamiento sea de reducción o transferencia.

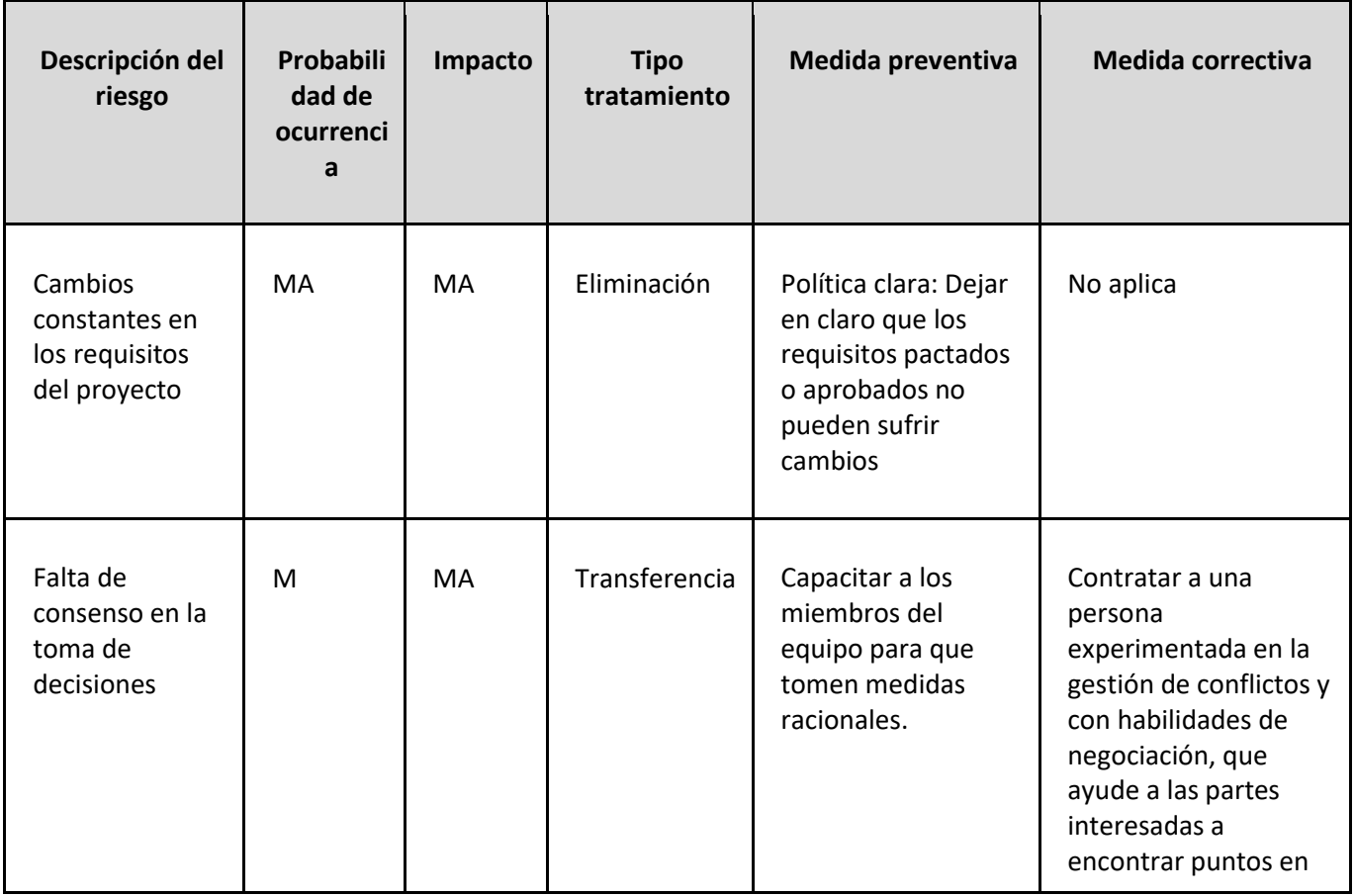

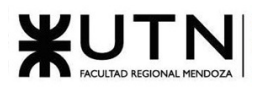

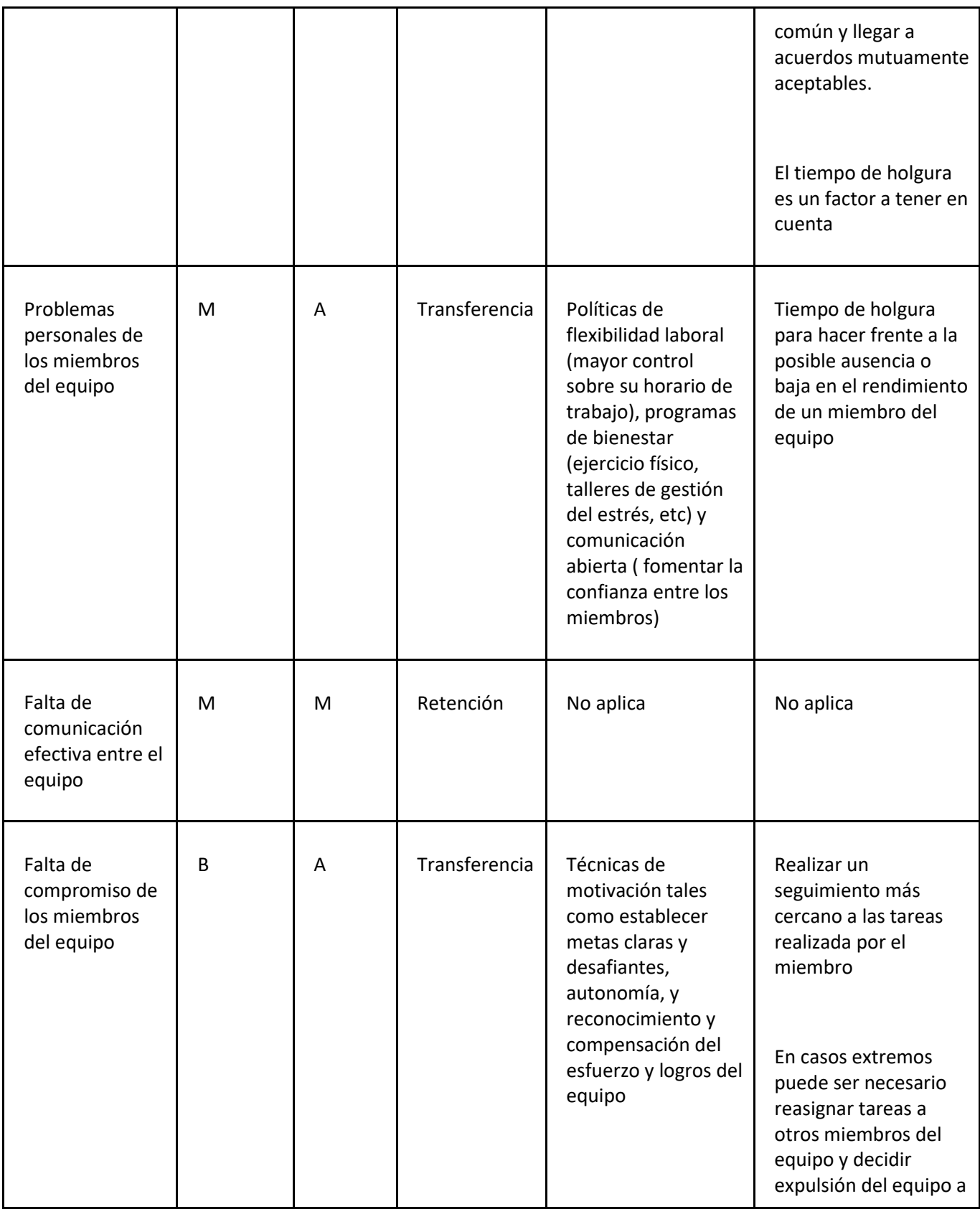

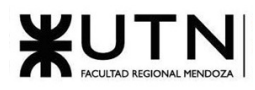

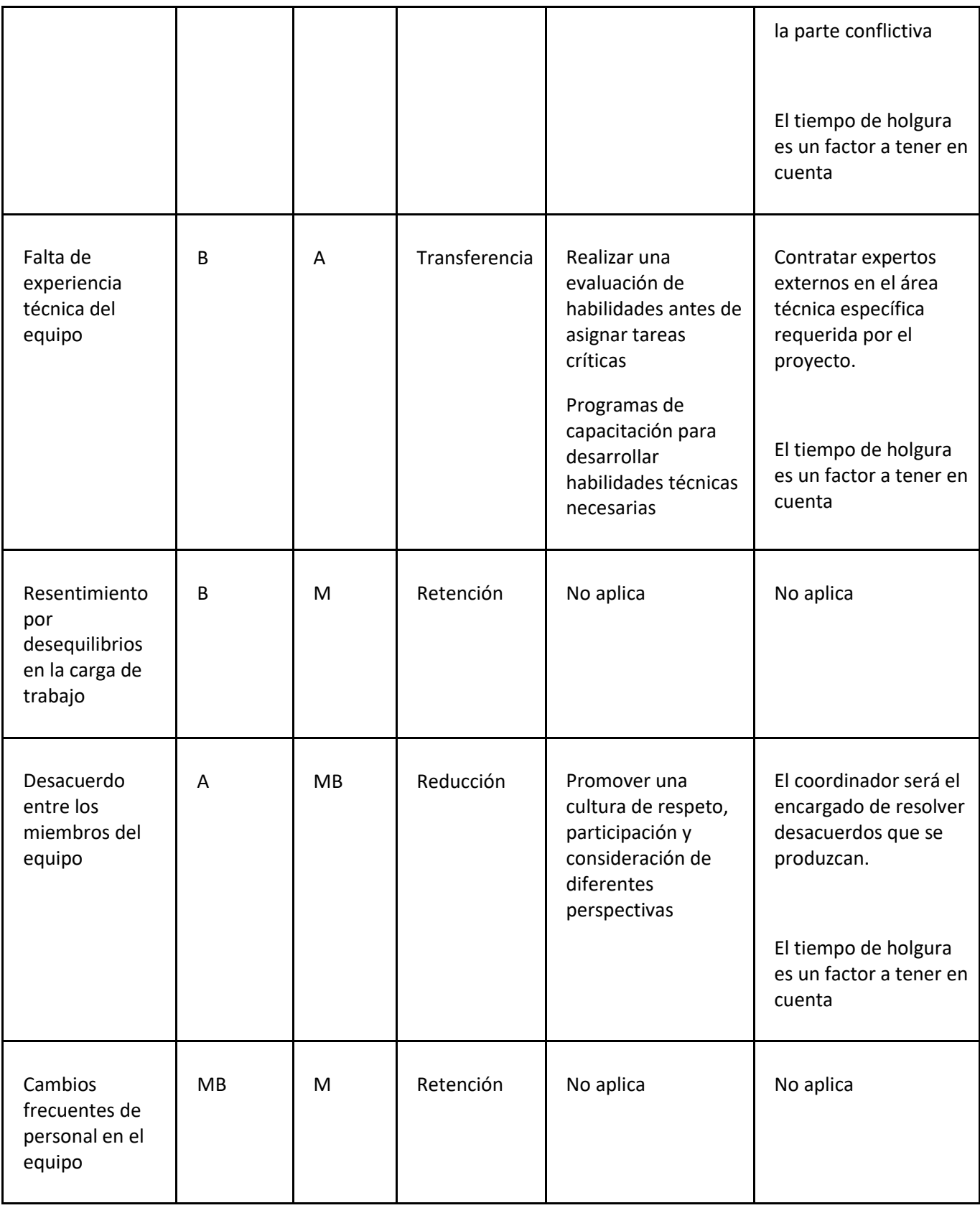

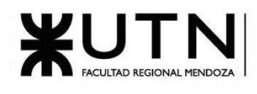

*Tabla 58: Tratamiento de riesgos análisis por riesgo*

A continuación, se mostrarán las etapas del proyecto en los que puede ocurrir cada uno de estos riesgos:

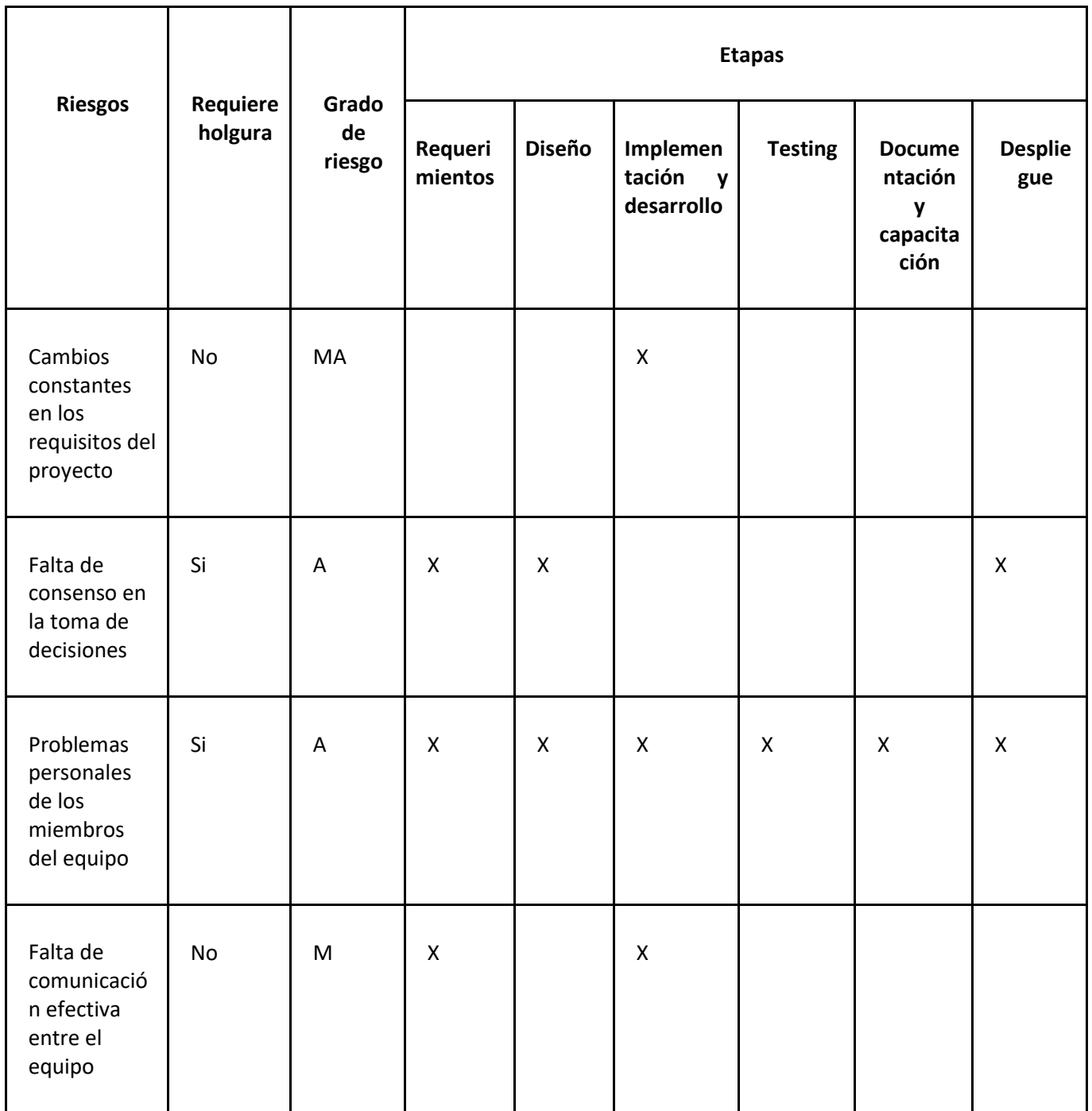

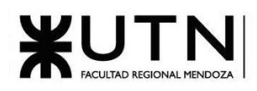

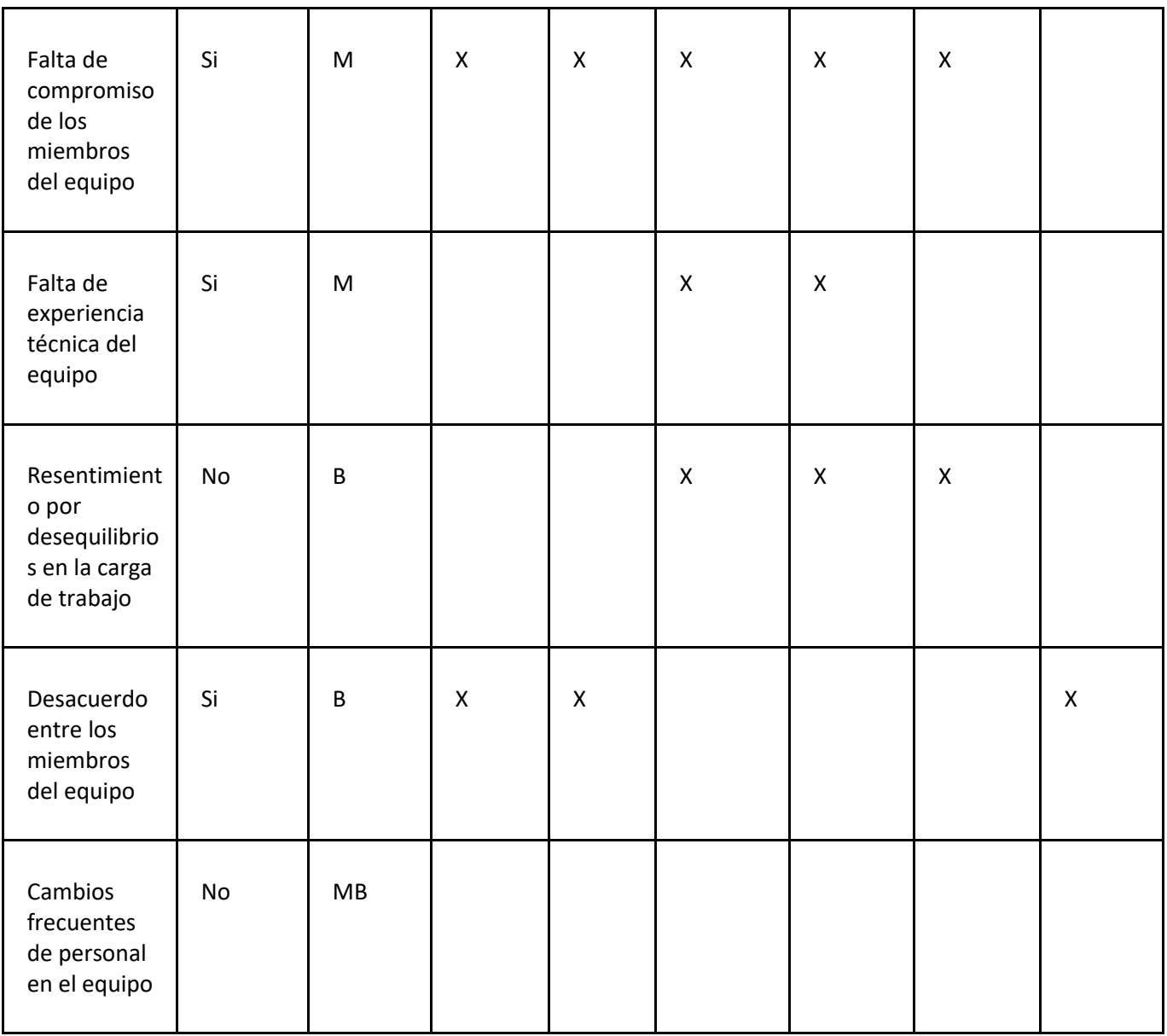

*Tabla 59: Riesgo por etapa de proyecto*

El criterio de holgura para la prevención de cada uno de los riesgos es el siguiente:

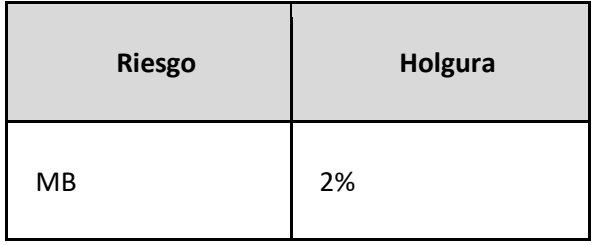

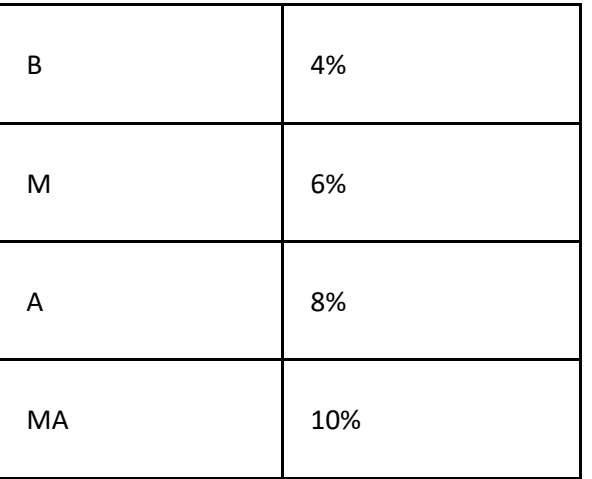

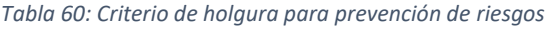

La forma para determinar la holgura para cada una de las fases en las que se repitan varios riesgos del mismo tipo y/o se vea afectada por varios tipos de riesgos se usará la siguiente fórmula:

$$
Holyura(\text{etapa}) = \sum_{i=MB}^{MA} {\footnotesize {\footnotesize {\footnotesize {\footnotesize {\it cantidad} Riesgos(etapa,i)*holyura(i) } \hfill}}
$$

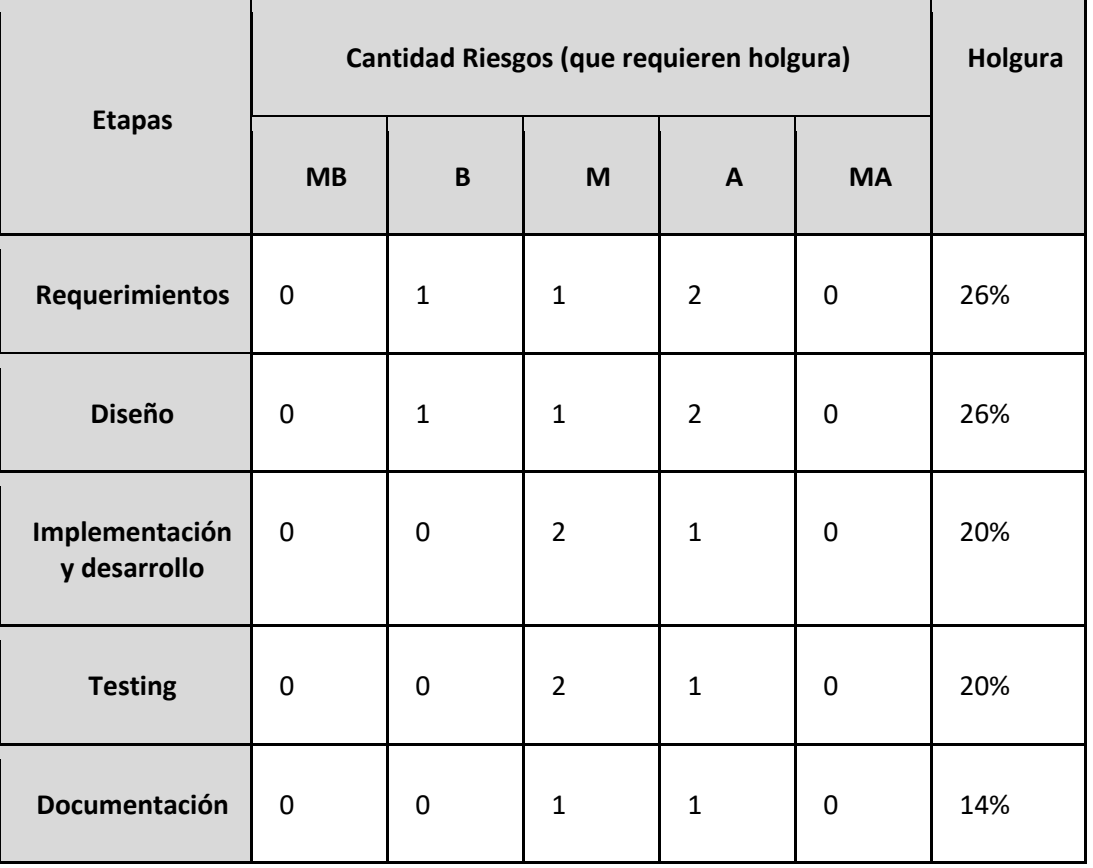

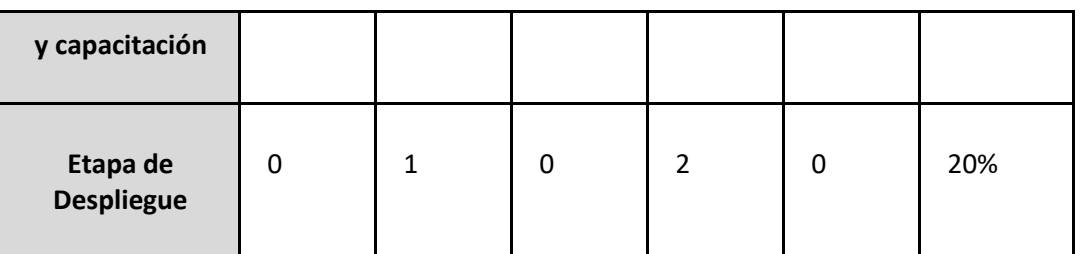

*Tabla 61: Determinación de holgura de riesgo por etapa*

A continuación, se muestra una comparación del incremento de tiempo de cada una de las etapas:

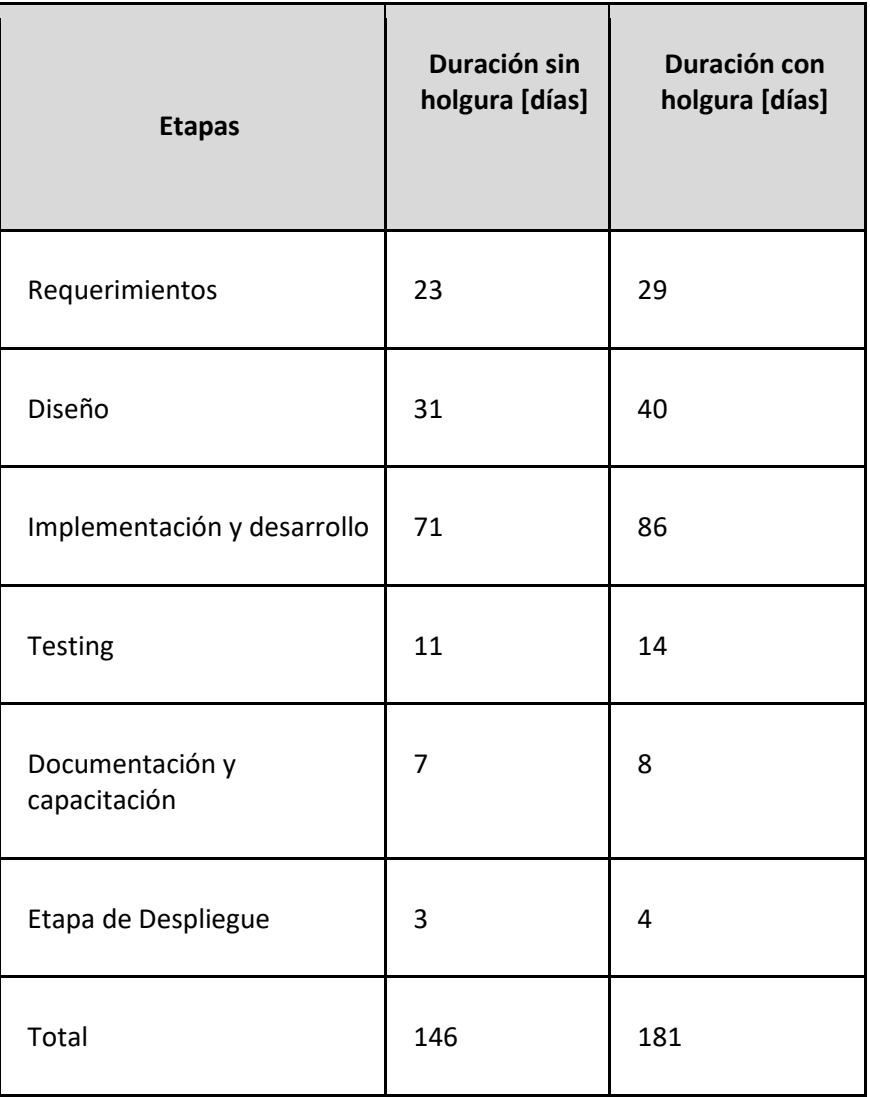

*Tabla 62: Incremento de riesgo por etapa análisis de holgura*

La duración del proyecto en el peor de los pronósticos pasa a ser de 146 días a 181 días.

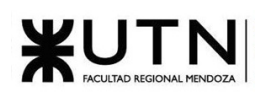

## 2.3.4.5.1. Presupuesto para el tratamiento de riesgos:

Como se mencionó anteriormente, muchas de nuestras medidas requieren la participación de personal externo que ayudará a llevar a cabo tareas en el proyecto. A continuación, se muestra los costos para cada uno de ellos:

| Profesional                     | Costo [USD/hora] |
|---------------------------------|------------------|
| Arquitecto de Software          | 60               |
| <b>Desarrollador Full Stack</b> | 90               |

*Tabla 63: Costo profesional para tratar riesgos*

Por otro lado, es necesario que los miembros del equipo realicen un curso sobre la resolución de conflictos y toma de decisiones impartido en la plataforma Coursera que se encuentra gratuitamente.

Teniendo en cuenta la probabilidad de ocurrencia y el tiempo de las etapas en las que estos profesionales pueden llegar a ser necesarios se estima los costos de sus servicios:

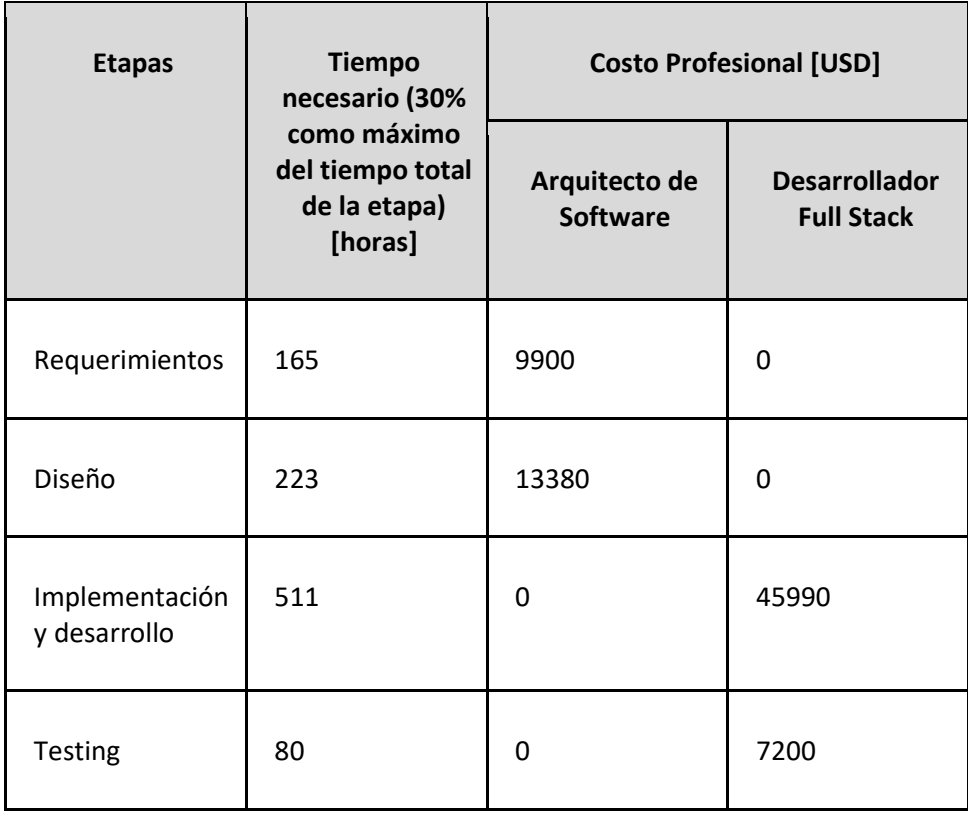

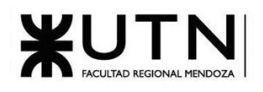

| Documentación<br>y capacitación | 50                           | 0     | 0     |
|---------------------------------|------------------------------|-------|-------|
| Etapa de<br>Despliegue          | 22                           | 1980  | ŋ     |
|                                 | <b>Total por profesional</b> | 25260 | 53190 |

*Tabla 64: Estimación de costos tratamiento de riesgos*

Se puede observar que aparte de todos los costos considerados en el apartado anterior, será necesario tener un 78450 USD para afrontar posibles riesgos.

A continuación, se muestra un resumen de los costos a afrontar según cada uno de los meses que dura el proyecto:

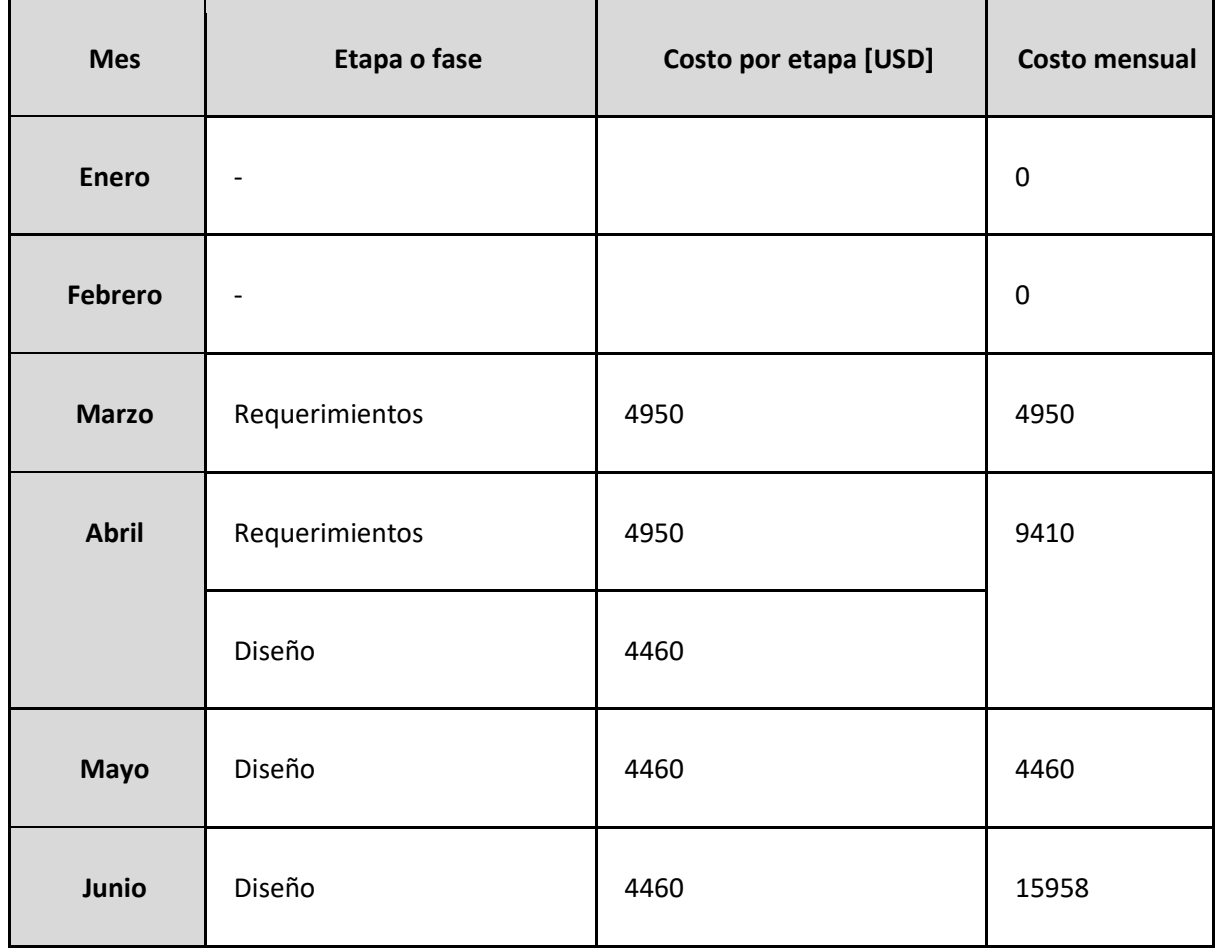

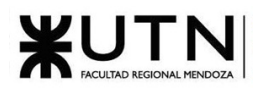

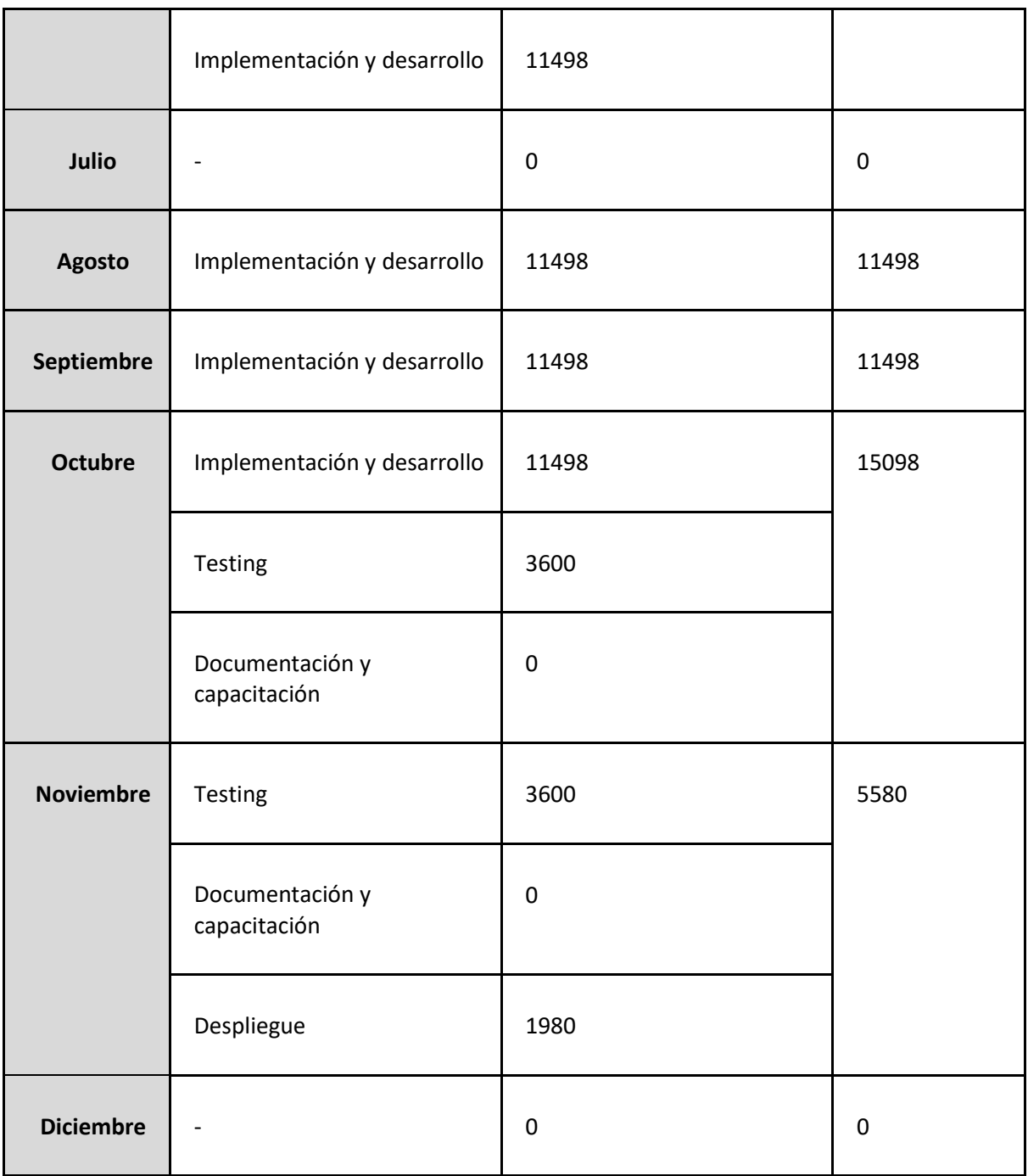

*Tabla 65: Estimación de costos tratamiento de riesgos por etapa o fase*

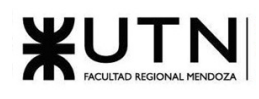

Presupuesto mensual estimado para afrontar riesgos

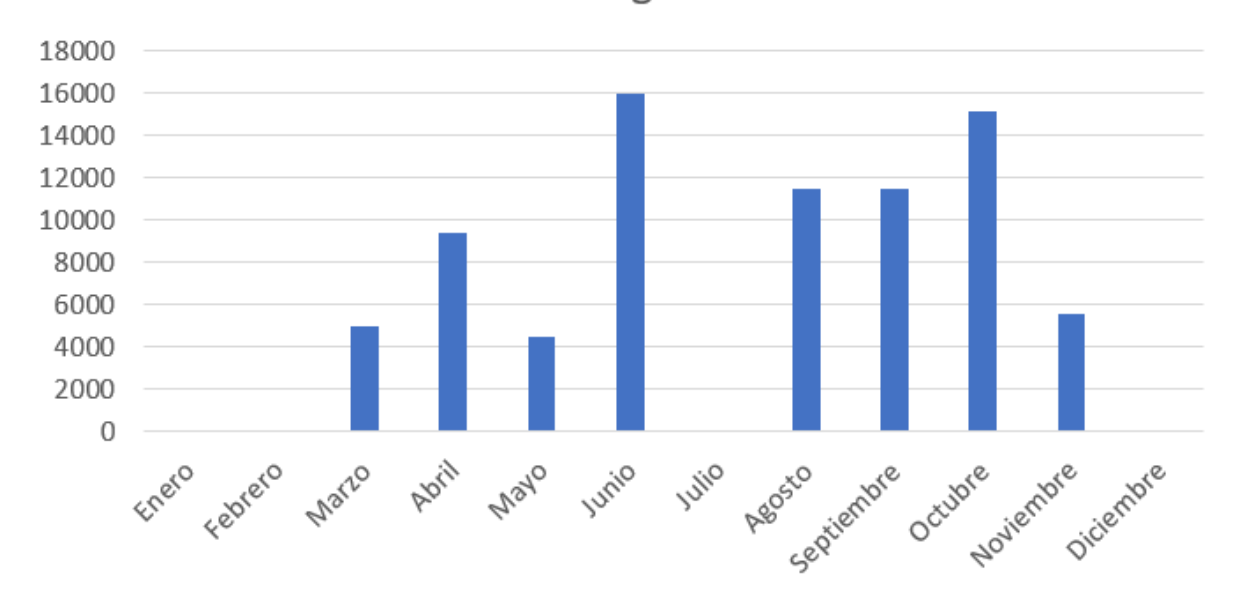

*Figura 2.3-3: Presupuesto mensual estimado para afrontar riesgos*

## 2.3.4.6. Conclusión

A lo largo de todo el proyecto pueden surgir diferentes riesgos que deben ser tratados para dar continuidad al mismo por lo que es necesario analizarlos y ver hasta qué punto es conveniente tratarlos para que su tratamiento no supere el costo que conlleva aceptar el riesgo en sí mismo. Las etapas con mayor probabilidad de que surjan mayores costos es en Junio seguido de Octubre.

## 2.3.5. Análisis de impacto ambiental

Antes de comenzar con el análisis es necesario describir las medidas a utilizar:

**Impacto**: Efectos o cambios significativos que una acción o proyecto humano tiene sobre el medio ambiente de nivel subjetivo.

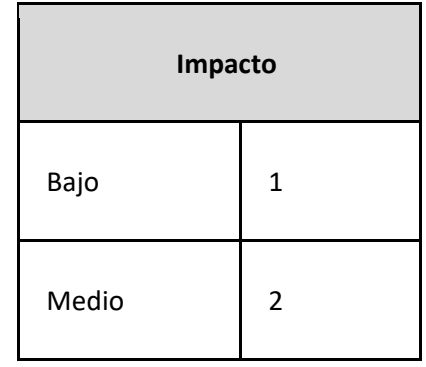

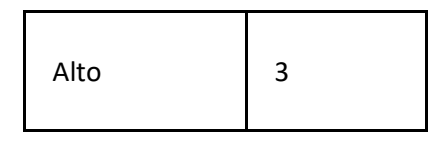

*Tabla 66: Clasificación de impacto*

**Signo**: Identificar si los efectos de una actividad o proyecto son positivos, negativos o neutros para el medio ambiente.

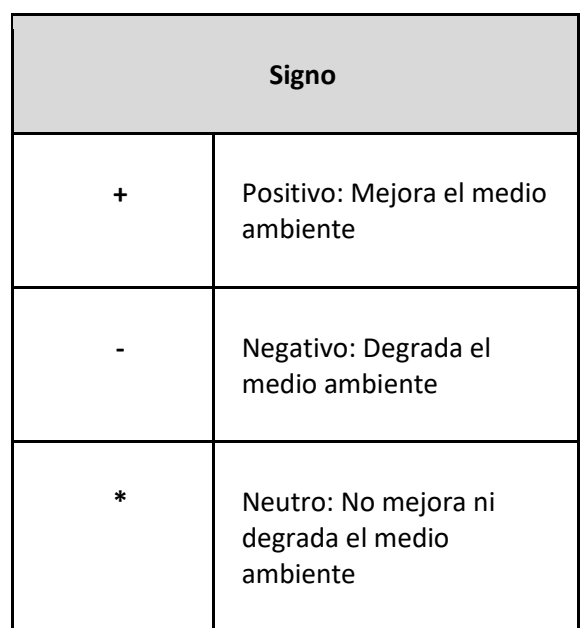

*Tabla 67: Determinación de signo*

**Magnitud**: Intensidad o grado de los efectos o cambios generados por una actividad o proyecto sobre el medio ambiente.

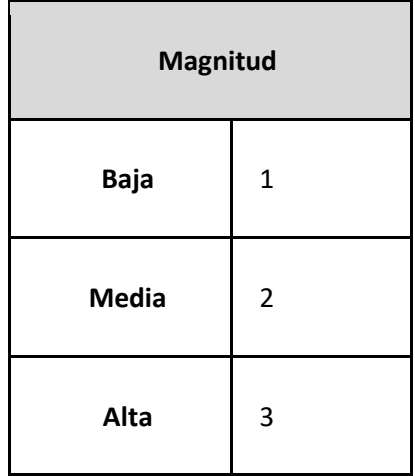

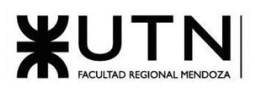

| <b>Total</b> |  |
|--------------|--|
|--------------|--|

*Tabla 68: Clasificación de magnitud*

**Alcance**: Extensión o cobertura de los efectos o consecuencias de una actividad o proyecto sobre el medio ambiente

| <b>Alcance</b> |                |  |
|----------------|----------------|--|
| Restringido    | 1              |  |
| Local          | $\overline{2}$ |  |
| Global         | 3              |  |

*Tabla 69: Clasificación de alcance*

**Persistencia**: Duración o permanencia de los efectos o consecuencias de una actividad o contaminante en el medio ambiente

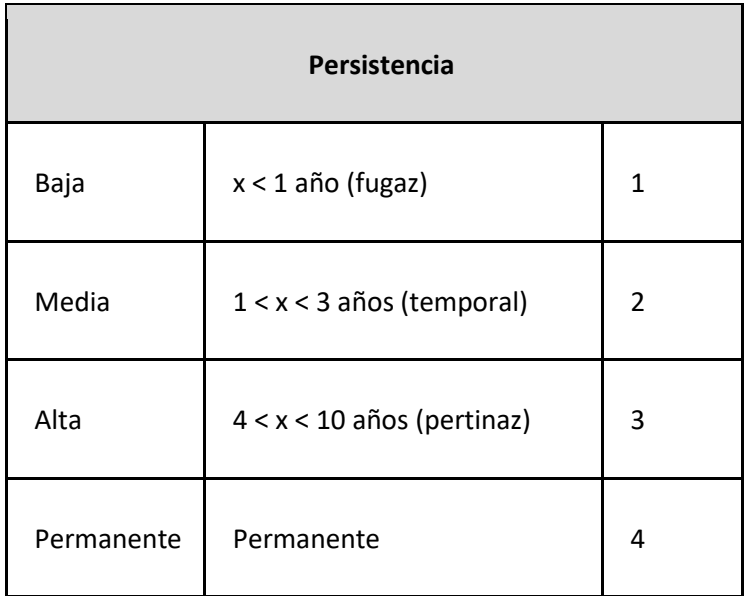

*Tabla 70: Determinación de persistencia*

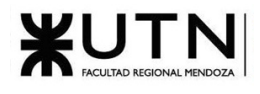

También es importante describir los componentes ambientales:

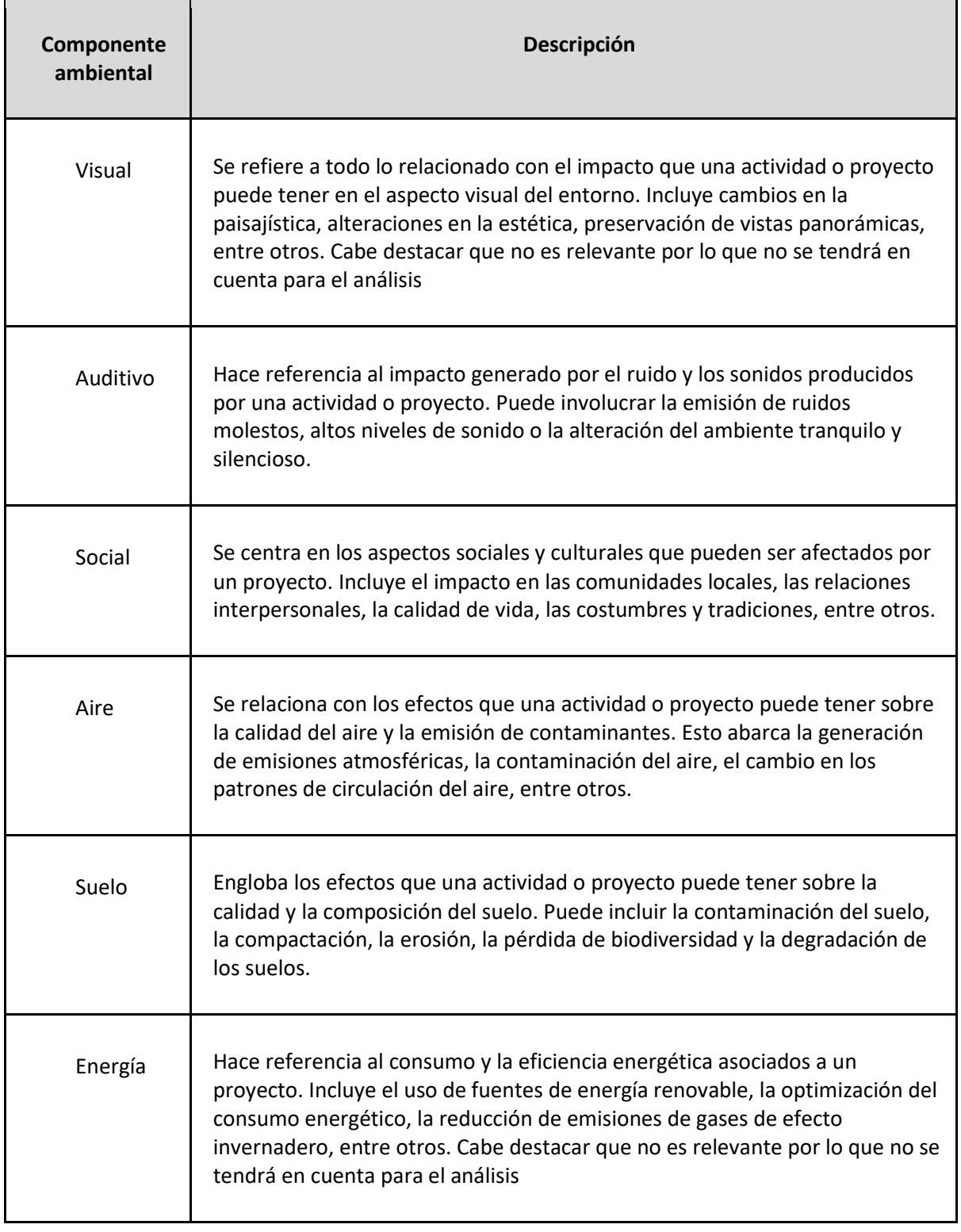

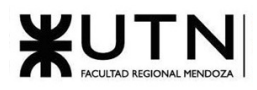

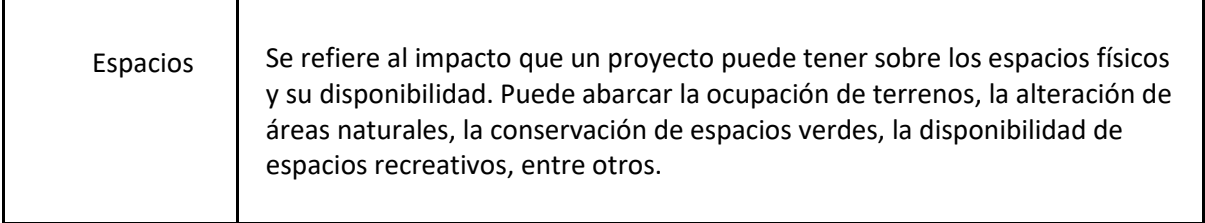

#### *Tabla 71: Componentes ambientales*

Se analizará cada una de las etapas o fases del proyecto analizando y justificando cada una de las componentes ambientales:

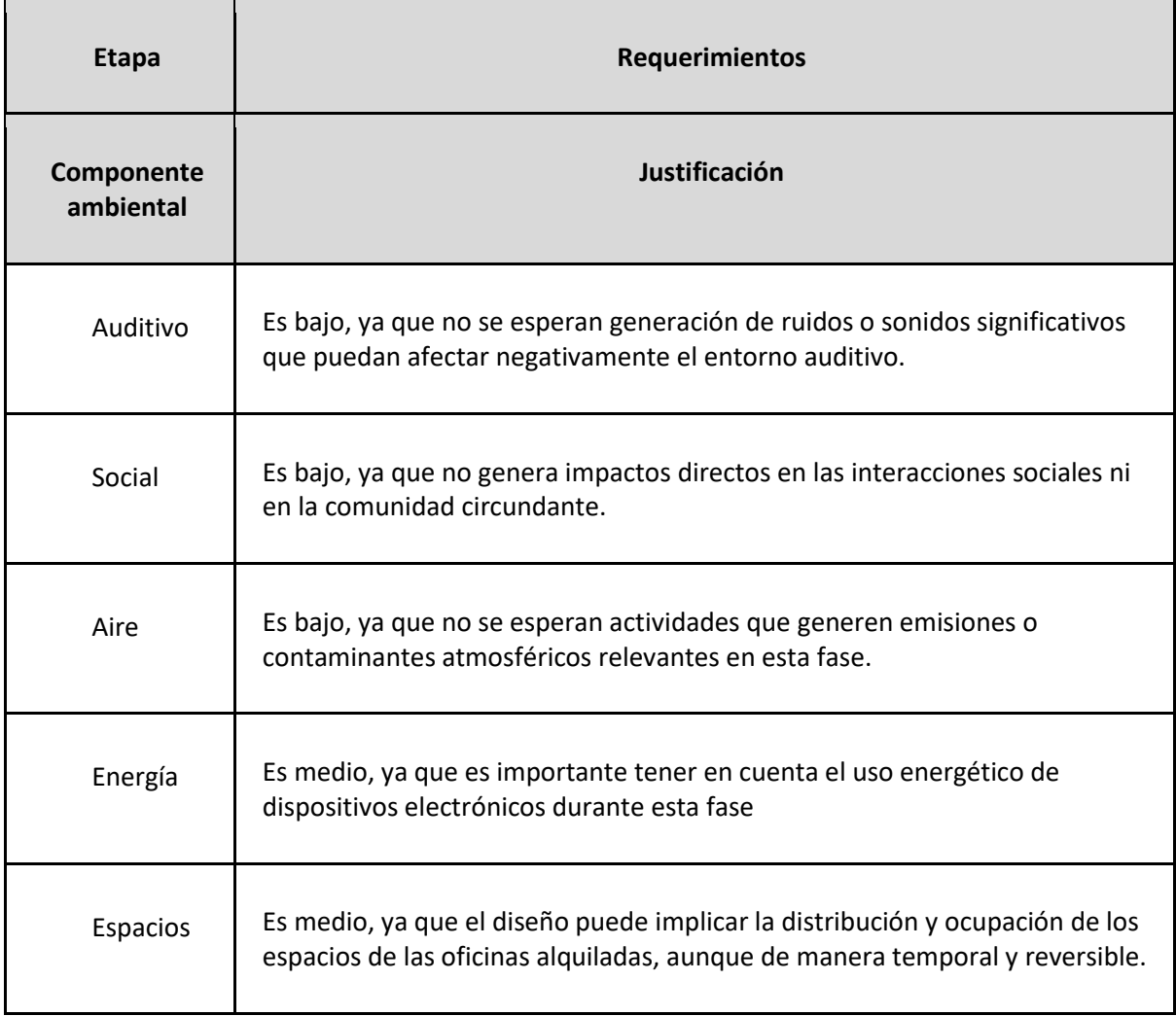

#### *Tabla 72: Análisis de componente ambiental Requerimientos*

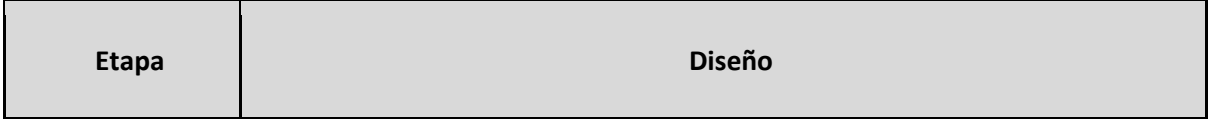

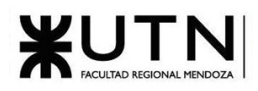

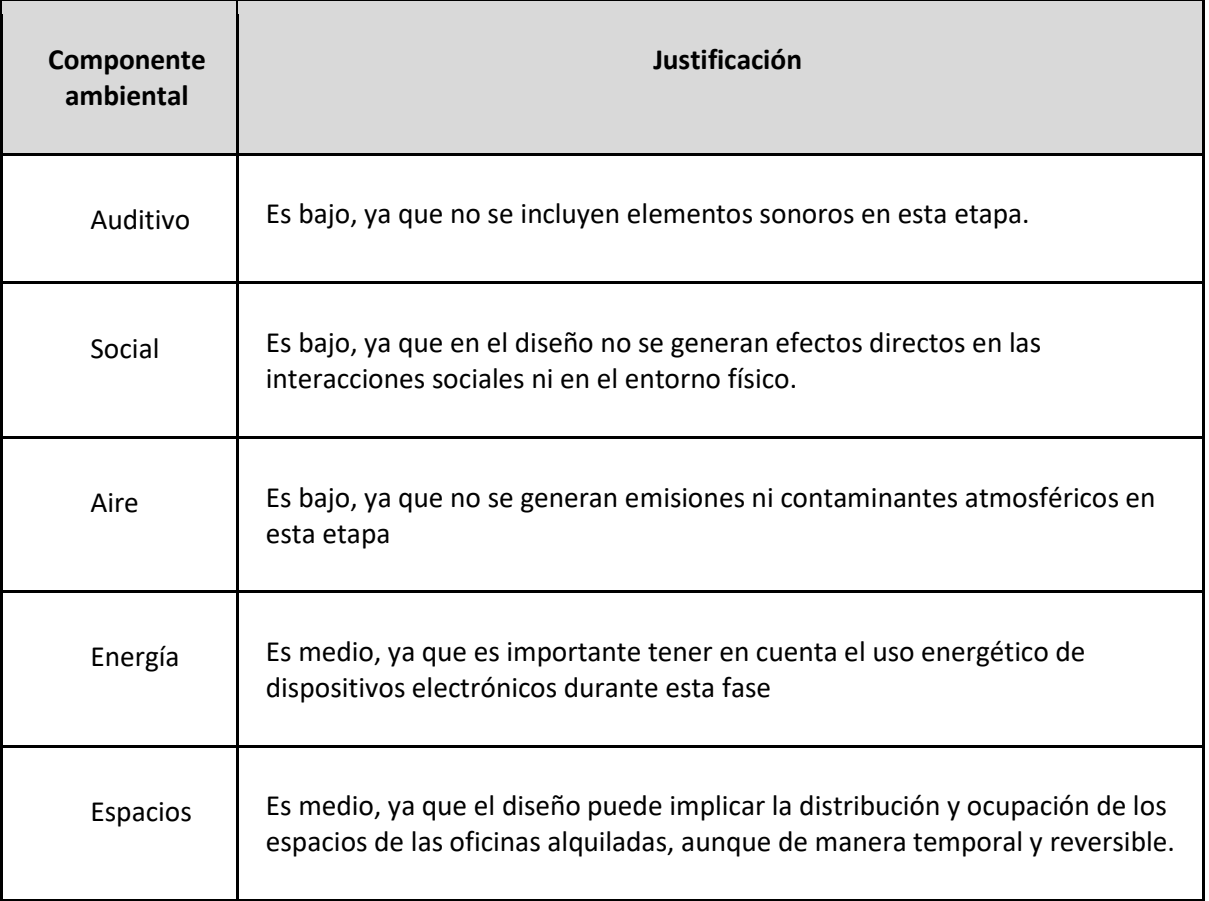

#### *Tabla 73: Análisis de componente ambiental Diseño*

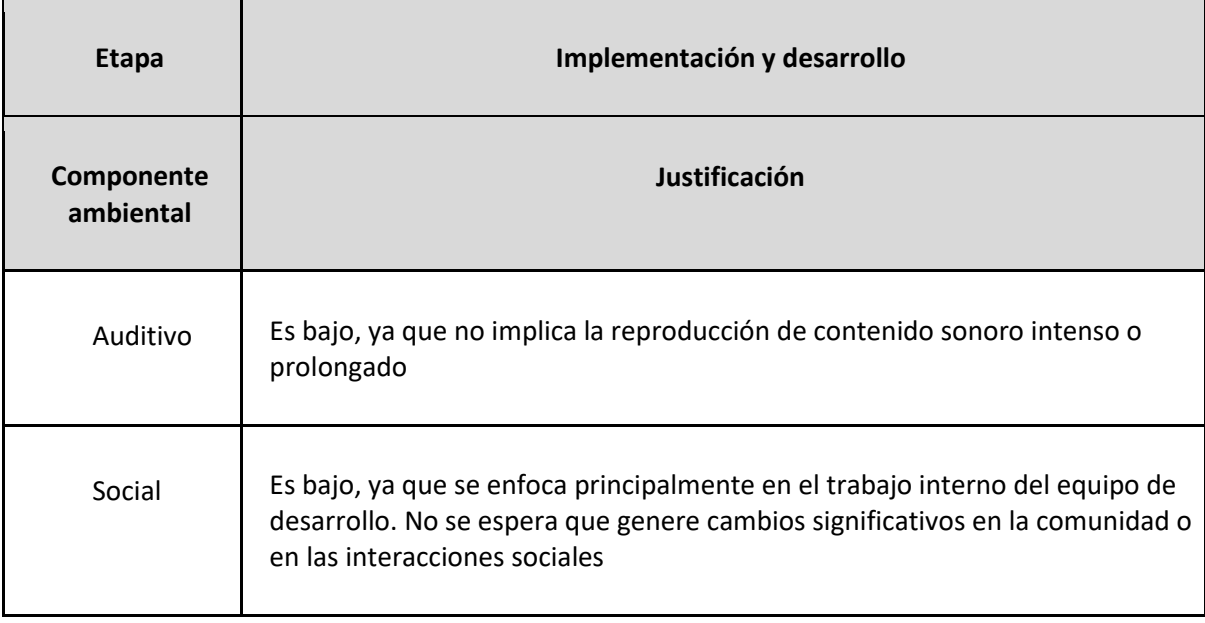

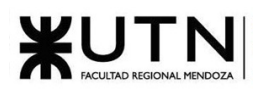

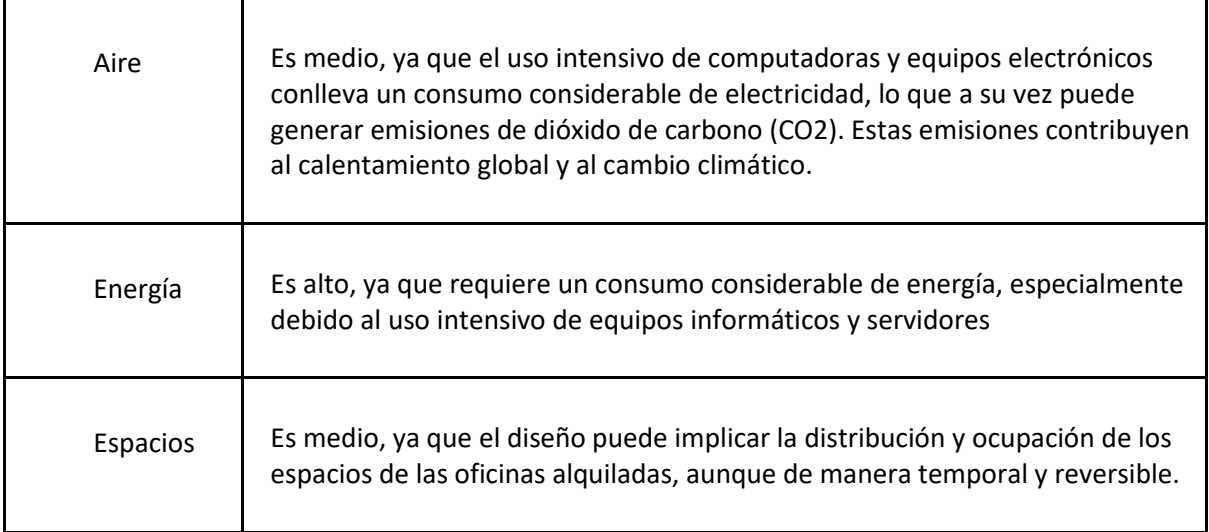

*Tabla 74: Análisis de componente ambiental Implementación y desarrollo*

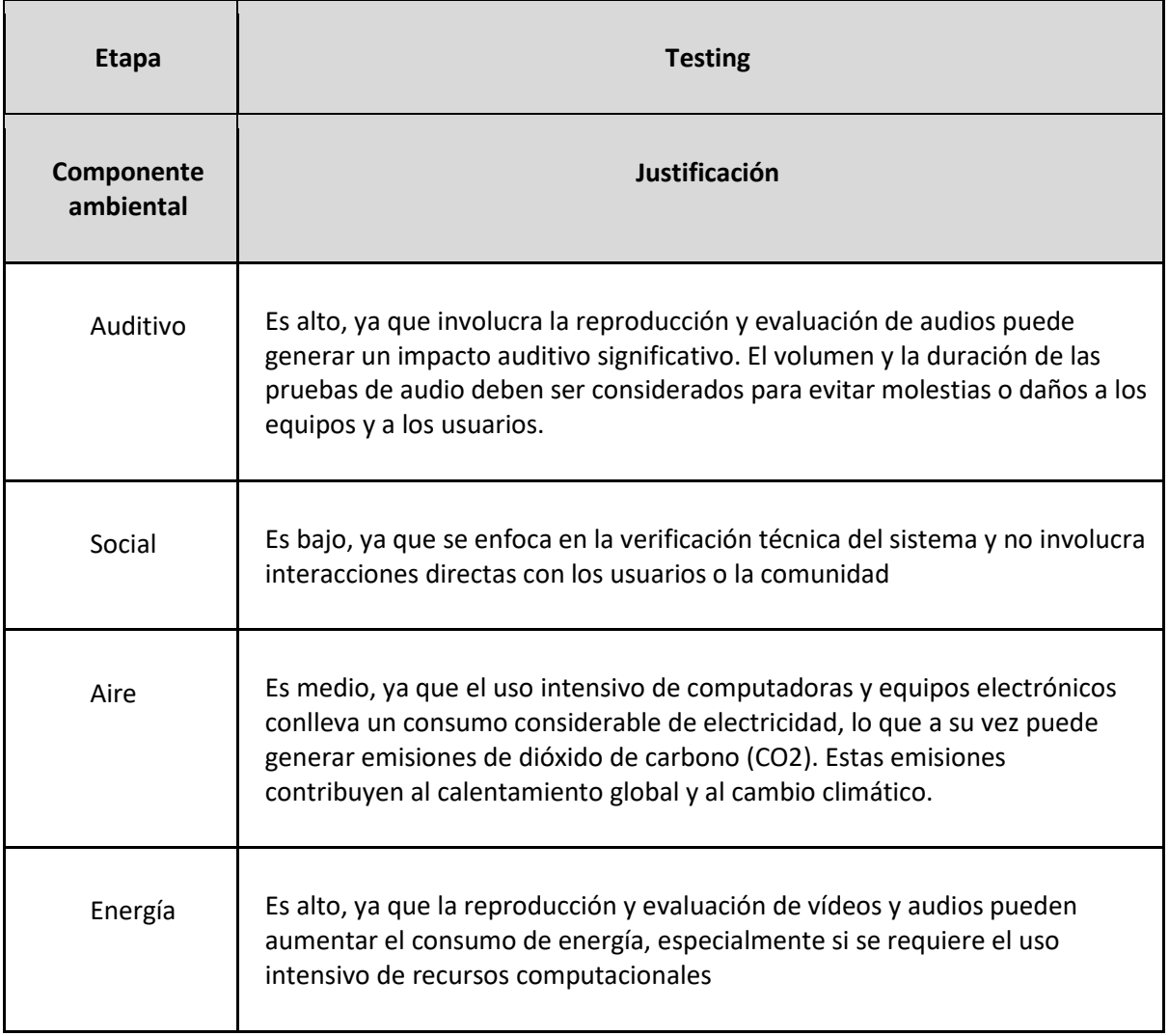

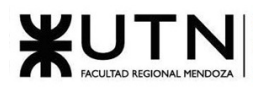

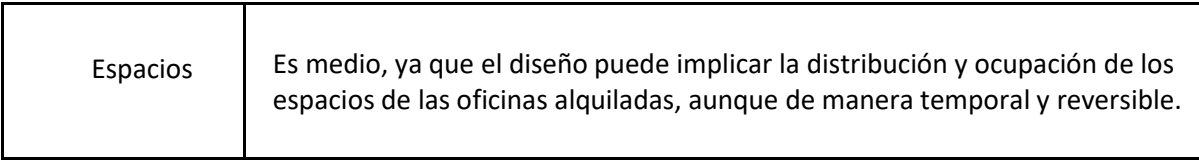

#### *Tabla 75: Análisis de componente ambiental Testing*

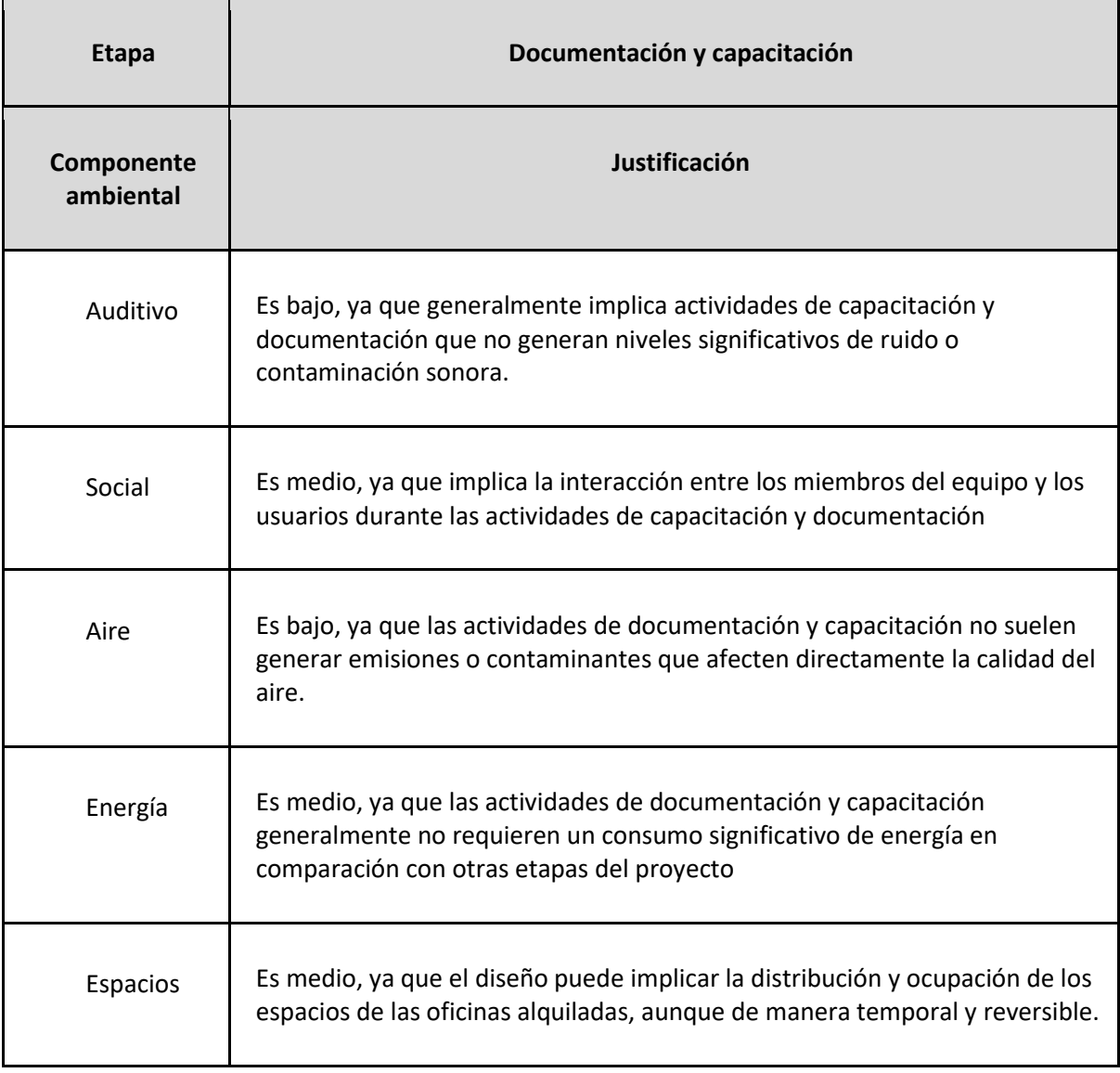

*Tabla 76: Análisis de componente ambiental Documentación y capacitación*

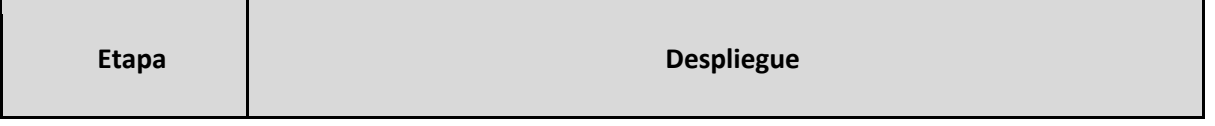

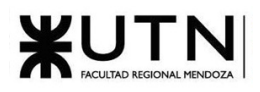

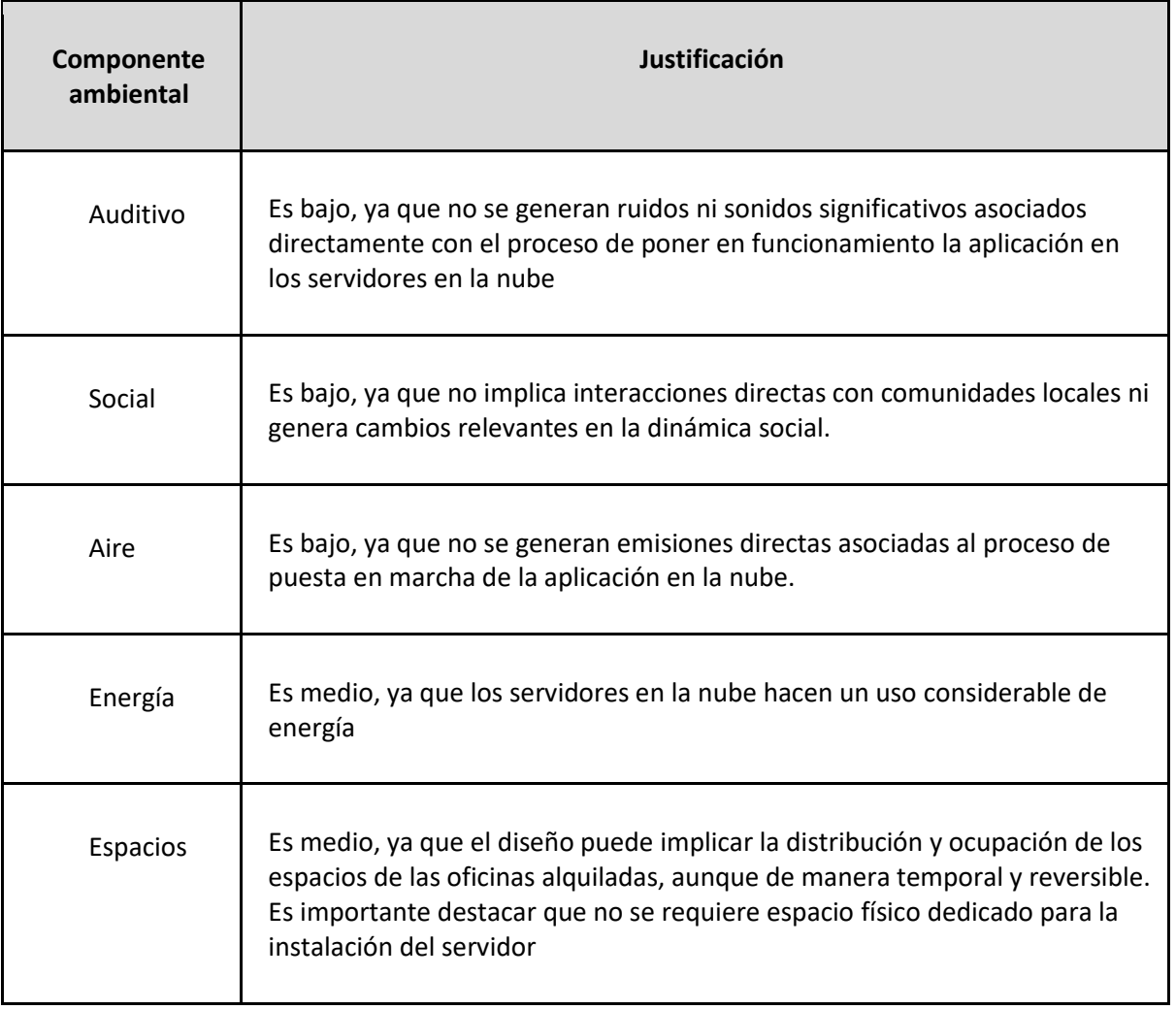

#### *Tabla 77: Análisis de componente ambiental Despliegue*

Este análisis puede verse resumido en la siguiente matriz del impacto de las acciones (etapas o fases del proyecto) sobre las componentes ambientales más representativas:

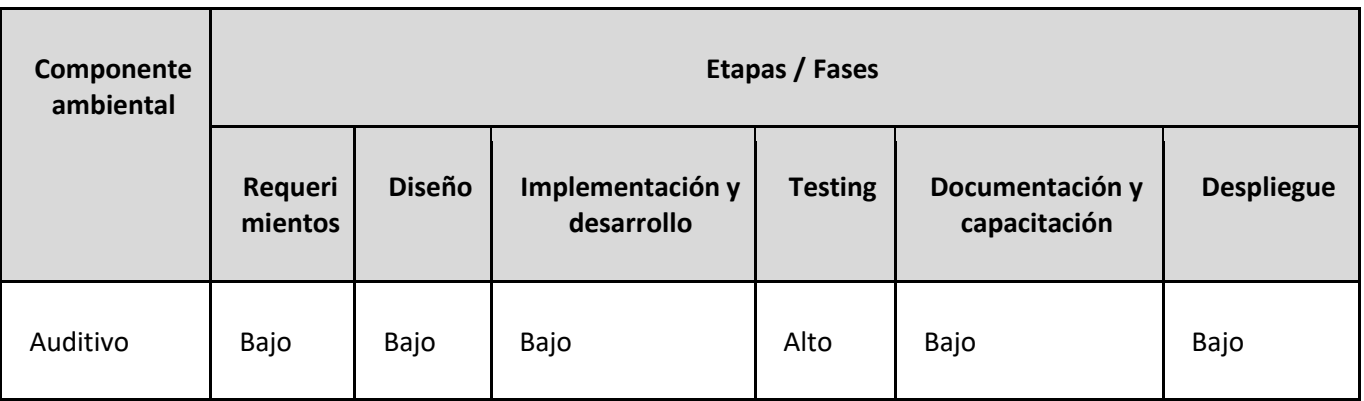

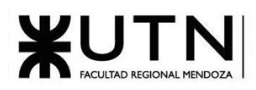

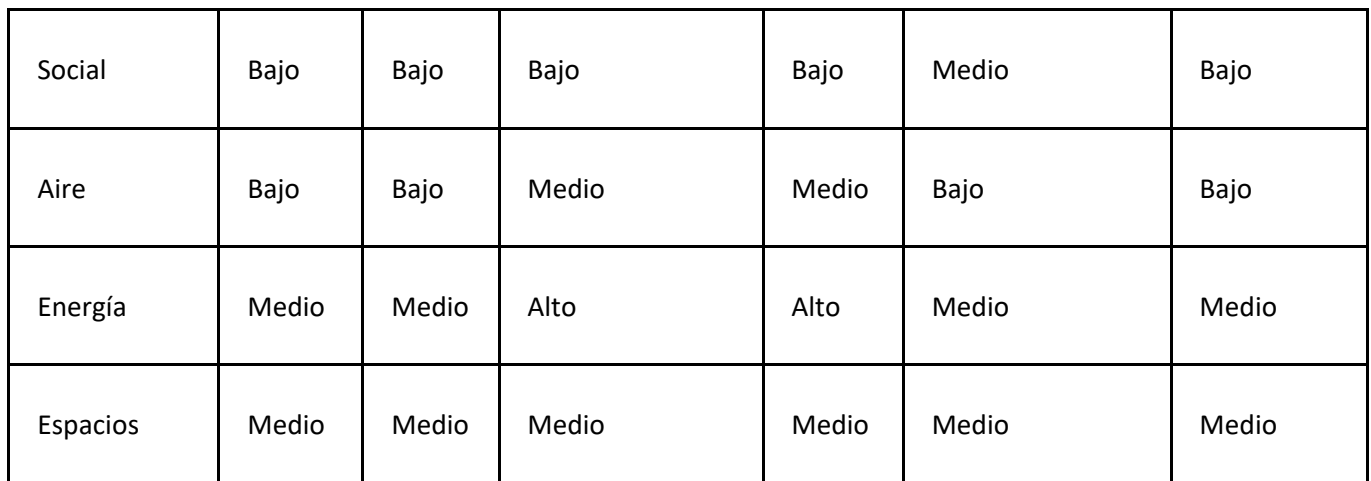

*Tabla 78: Resumen análisis de componente ambiental por etapas*

Se profundizará sobre cada una de las acciones anteriores:

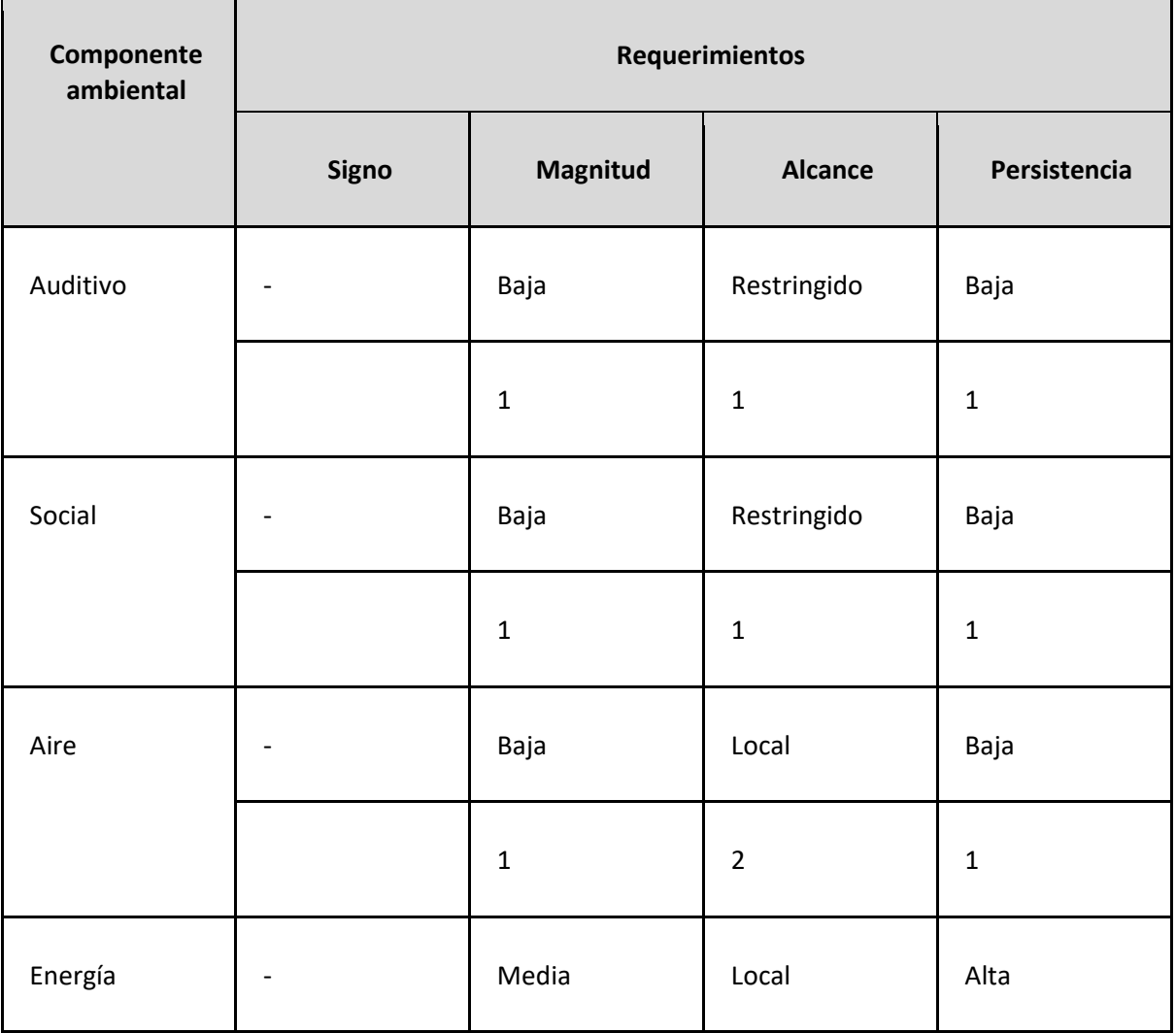

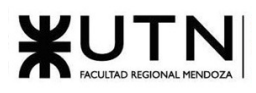

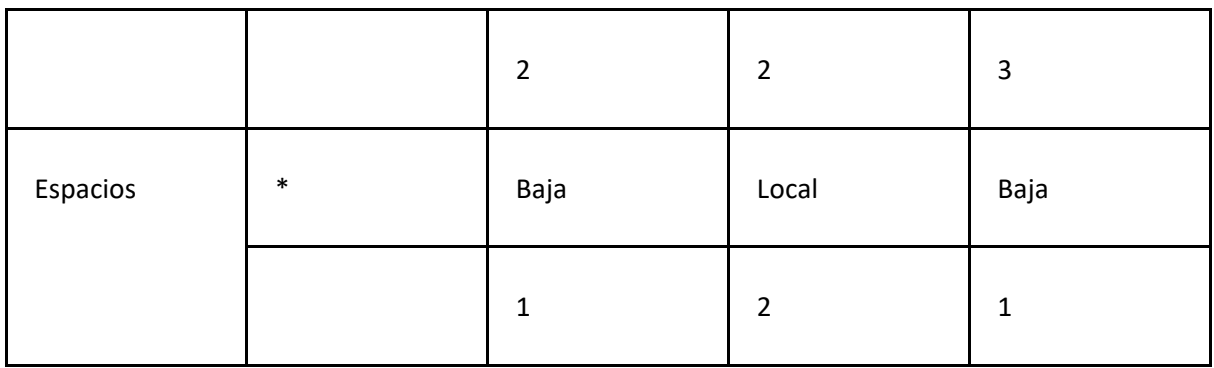

#### *Tabla 79: Análisis detallado componentes ambientales*

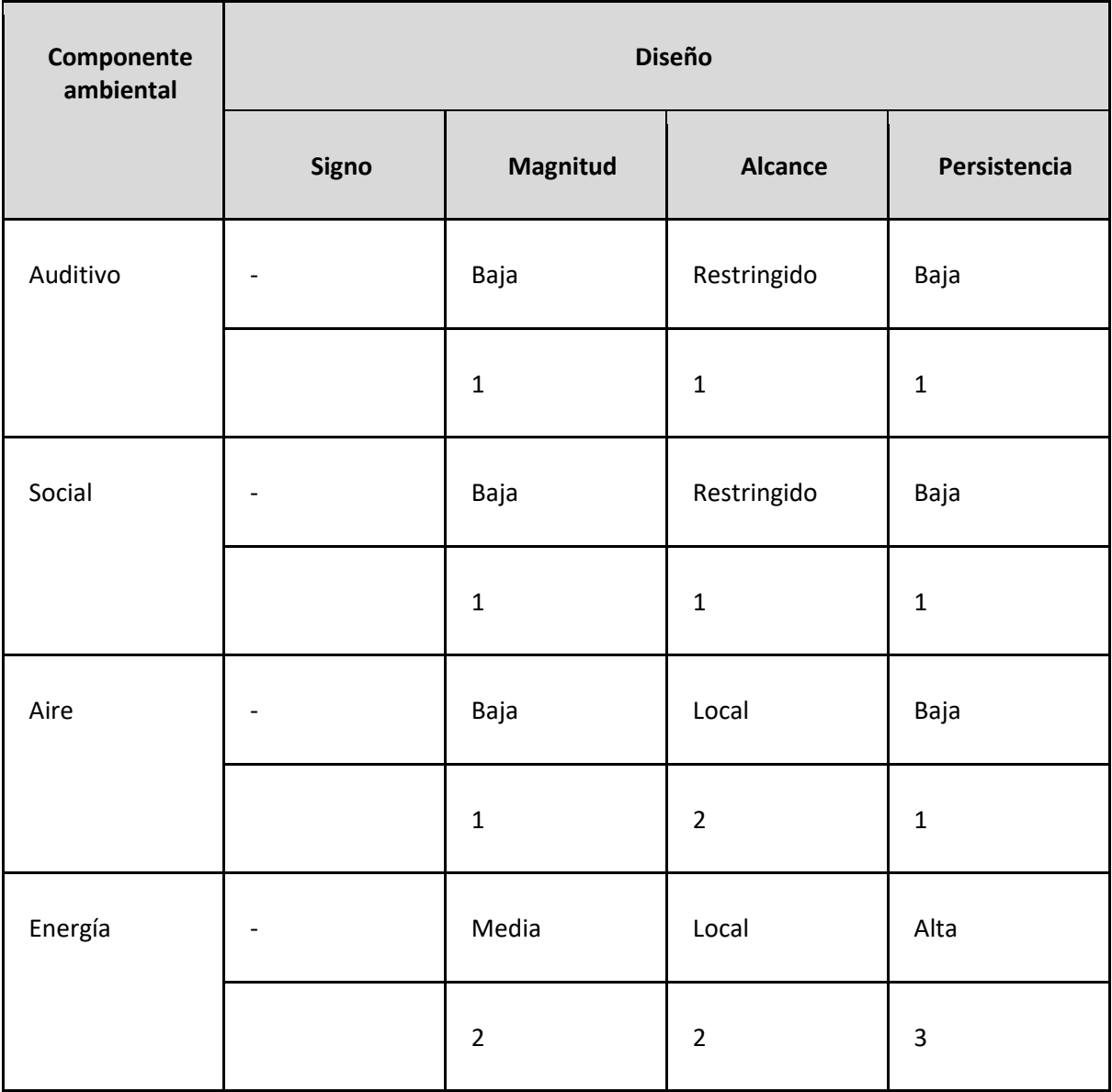

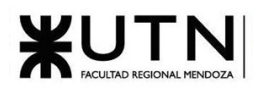

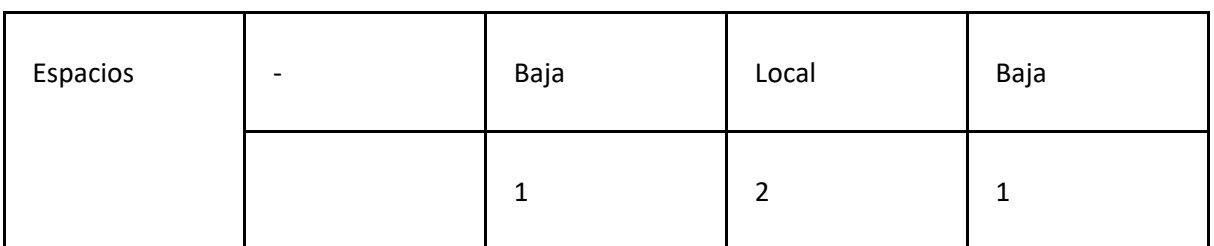

#### *Tabla 80: Análisis detallado componentes ambientales Diseño*

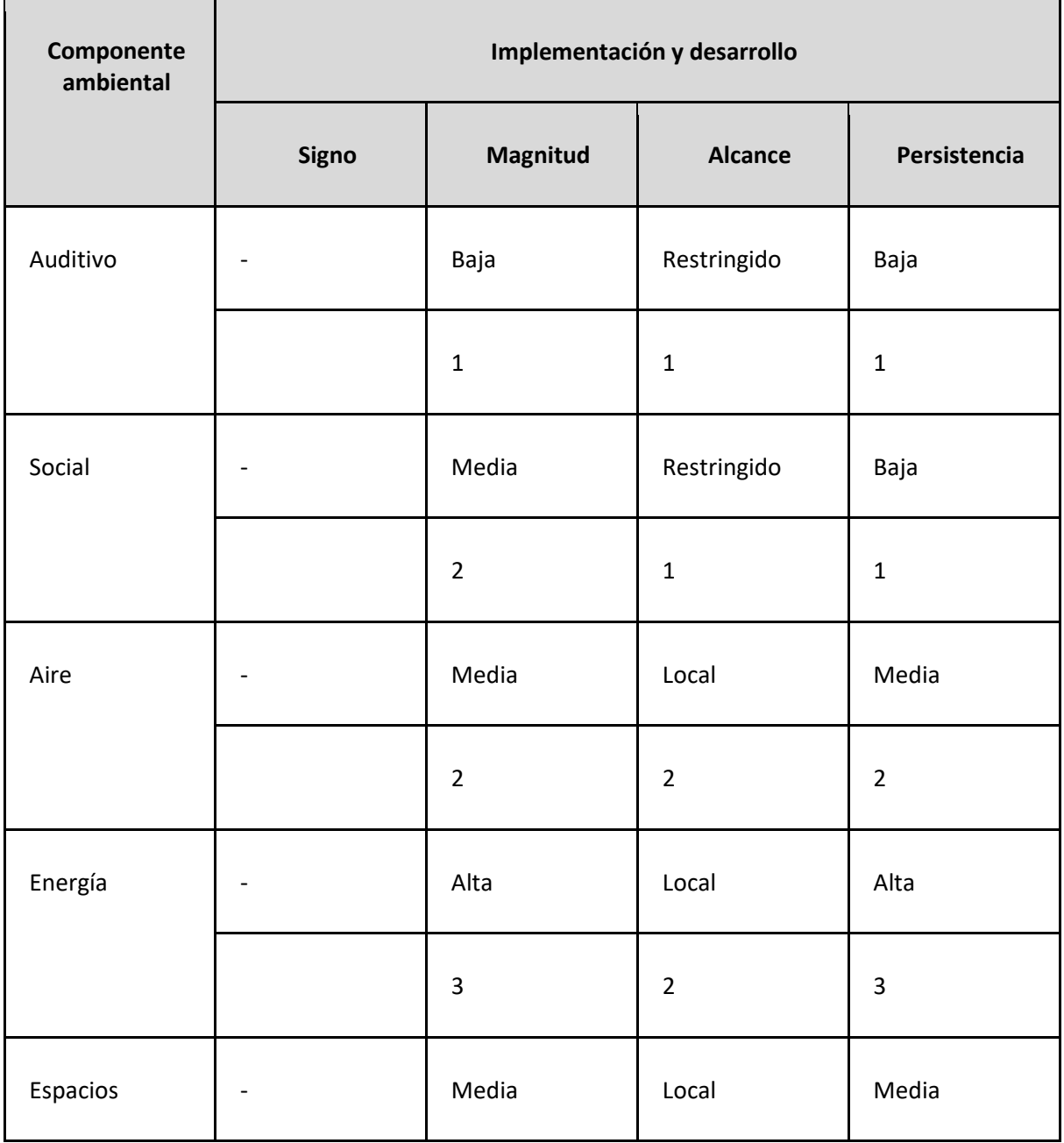

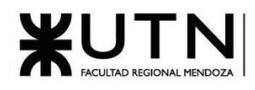

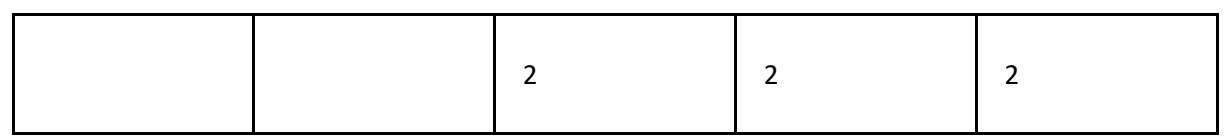

*Tabla 81: Análisis detallado componentes ambientales Implementación y desarrollo*

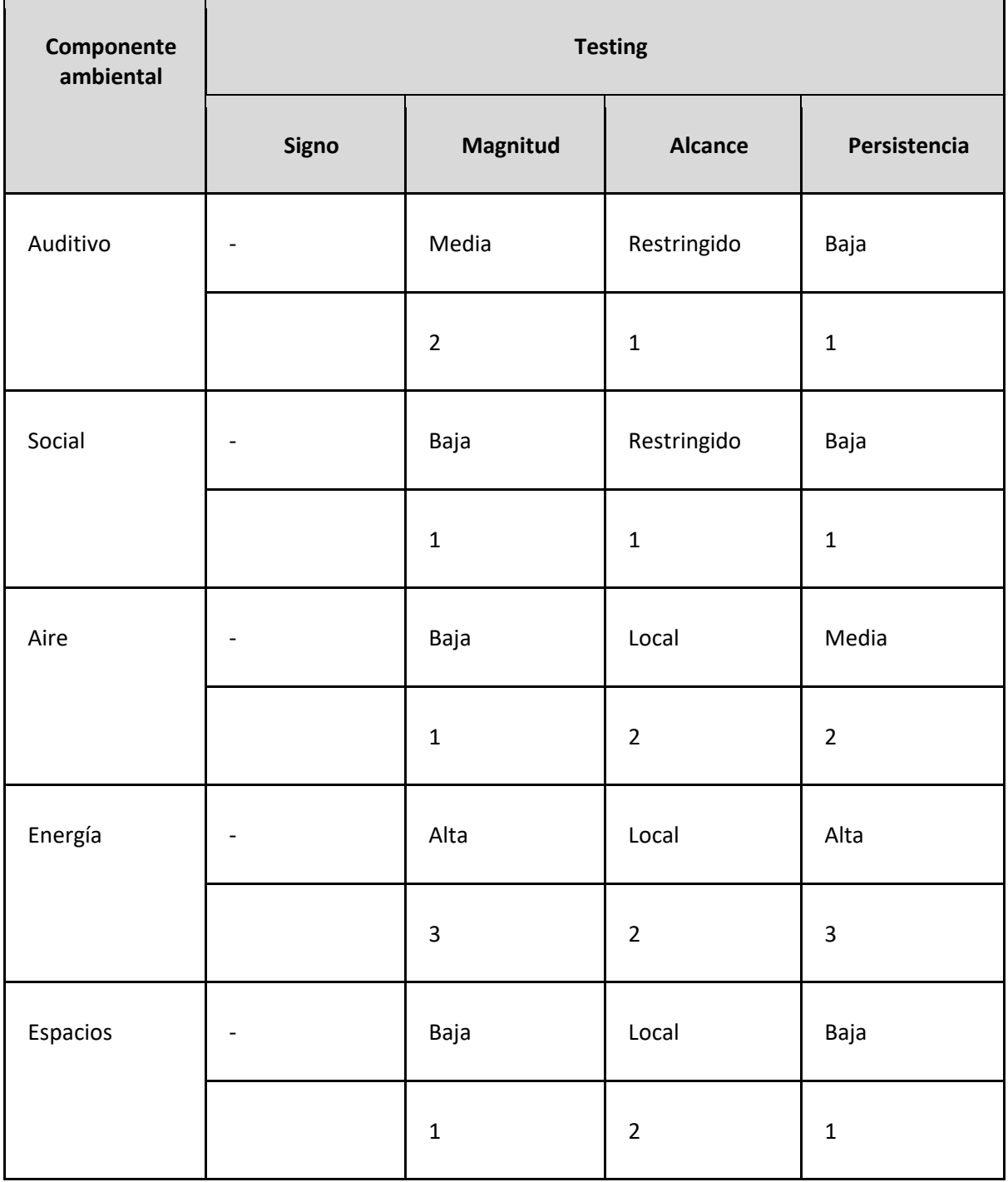

*Tabla 82: Análisis detallado componentes ambientales Testing*

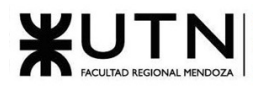

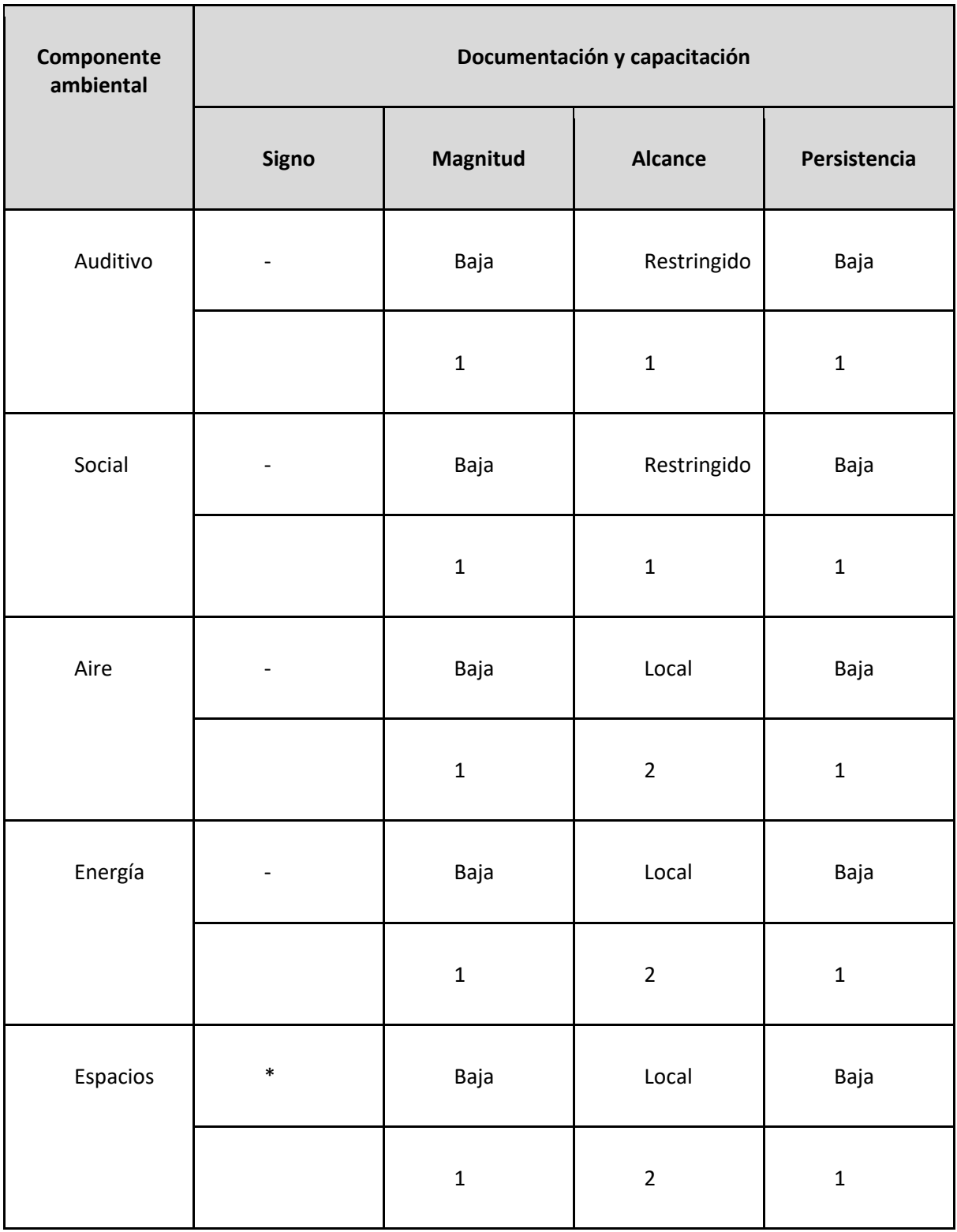

*Tabla 83: Análisis detallado componentes ambientales Capacitación y Documentación*

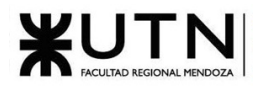

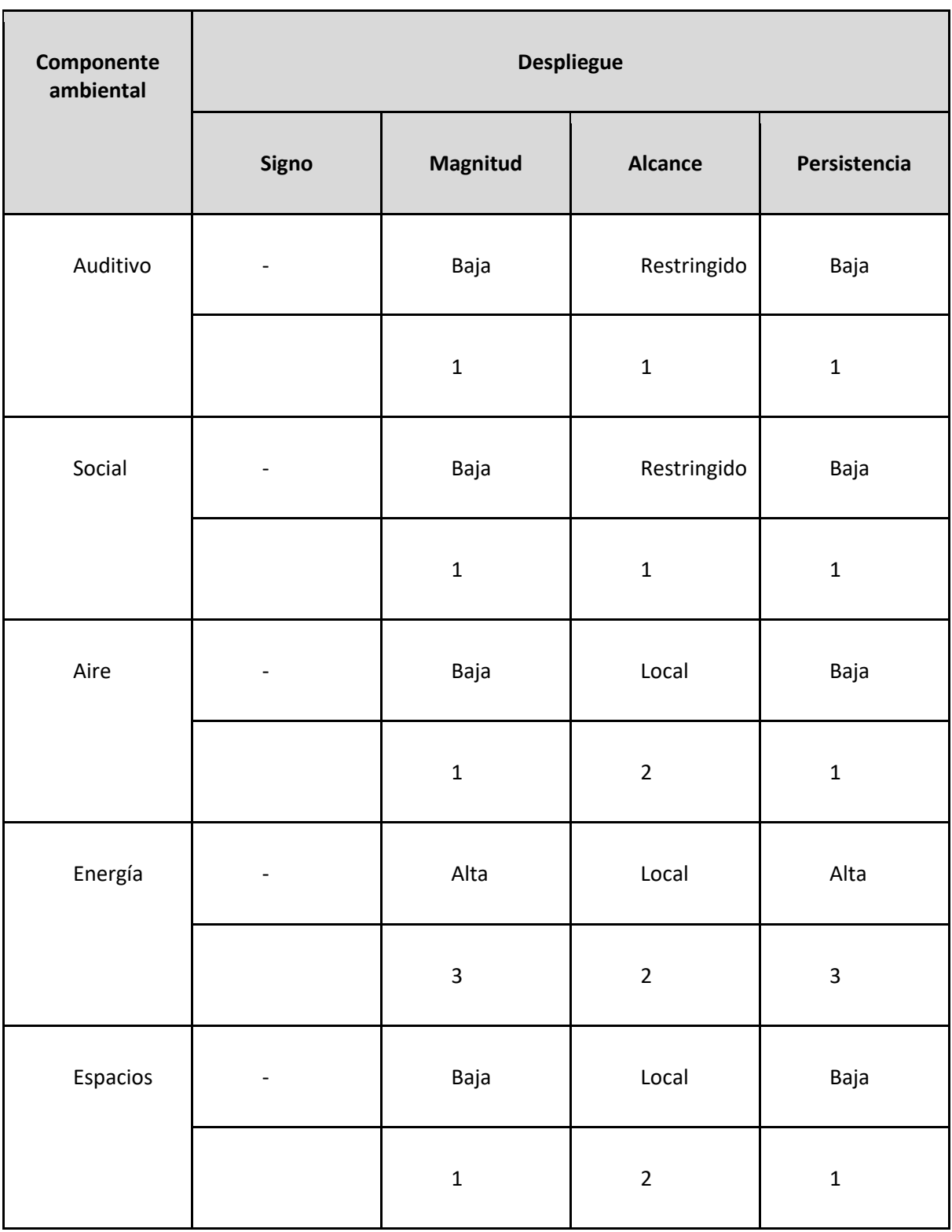

*Tabla 84: Análisis detallado componentes ambientales Despliegue*

Se resumen los pesos totales de cada una de las actividades:

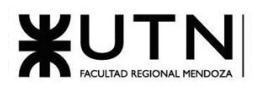

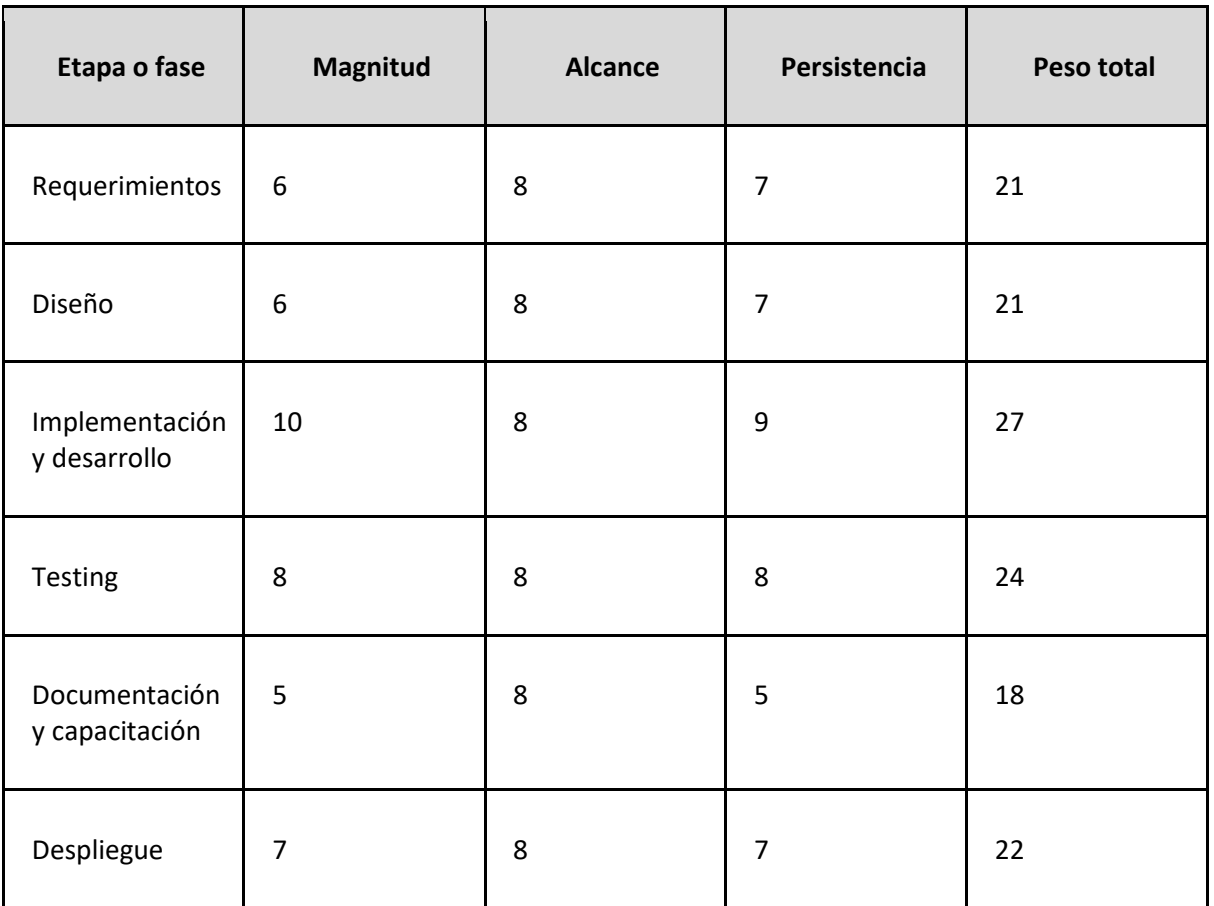

#### *Tabla 85: Resumen pesos totales por etapa*

A continuación, se muestra un resumen del peso total de cada etapa o fase en cada uno de los meses

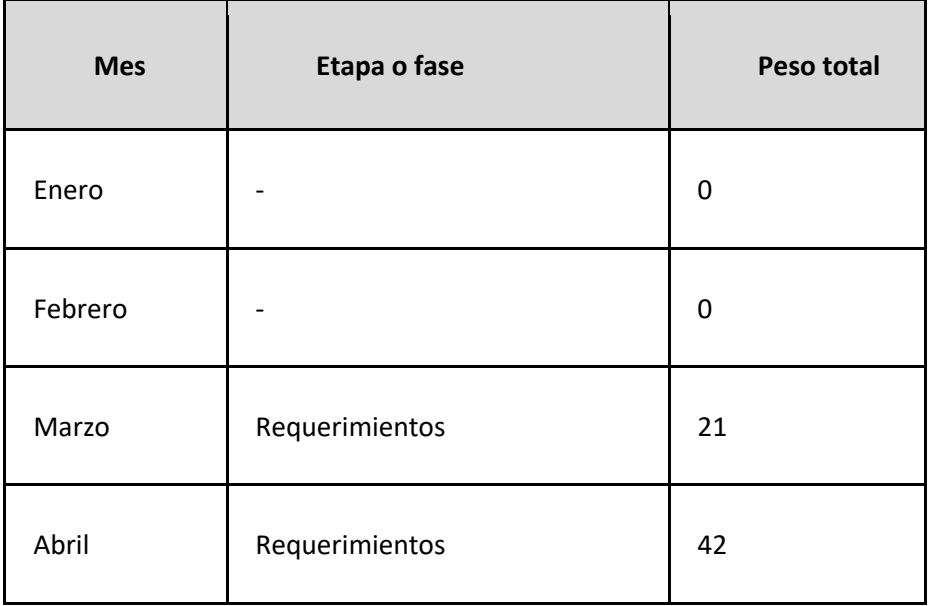

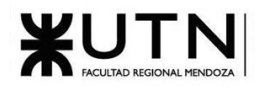

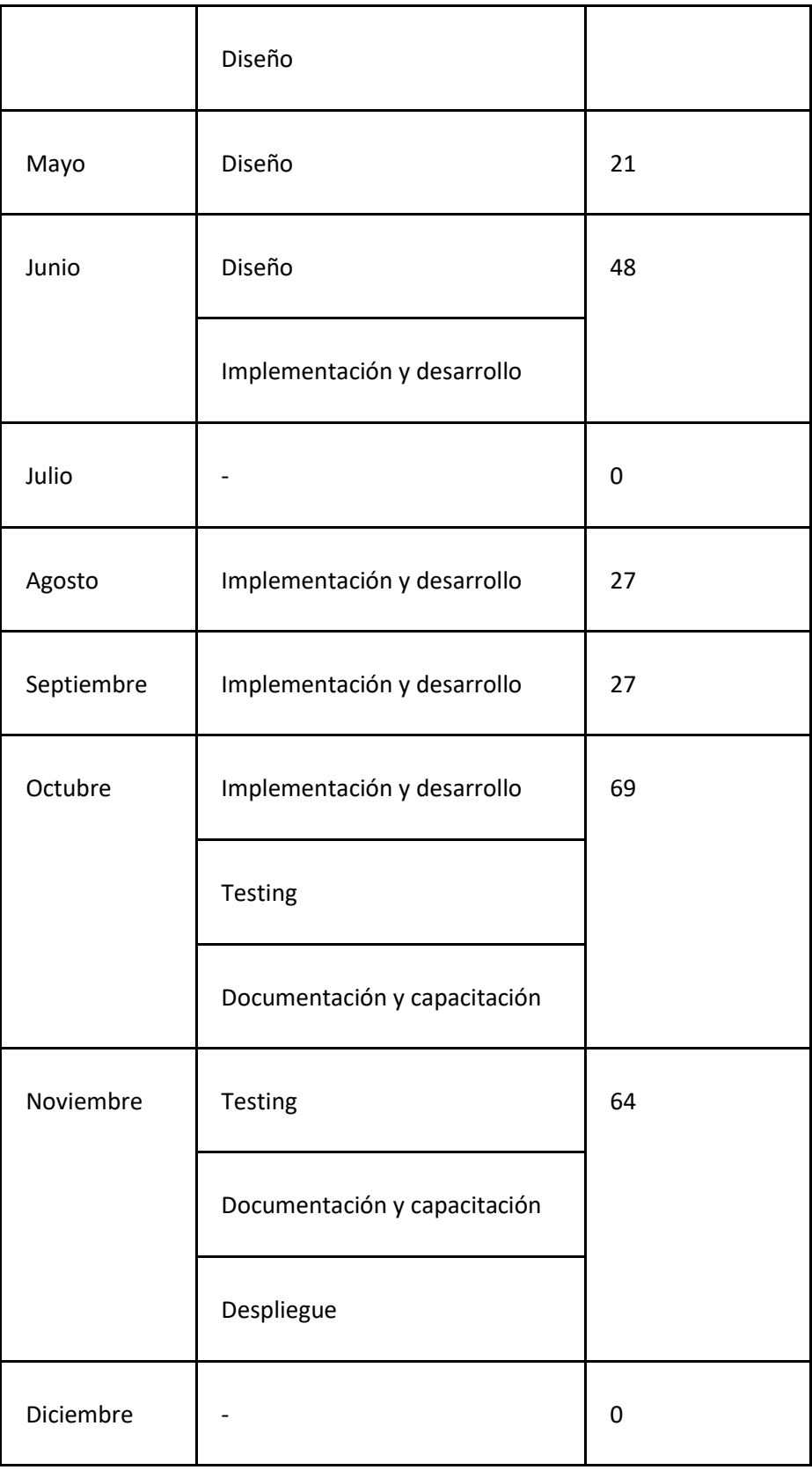

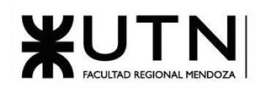

*Tabla 86: Resumen pesos totales por etapa por mes*

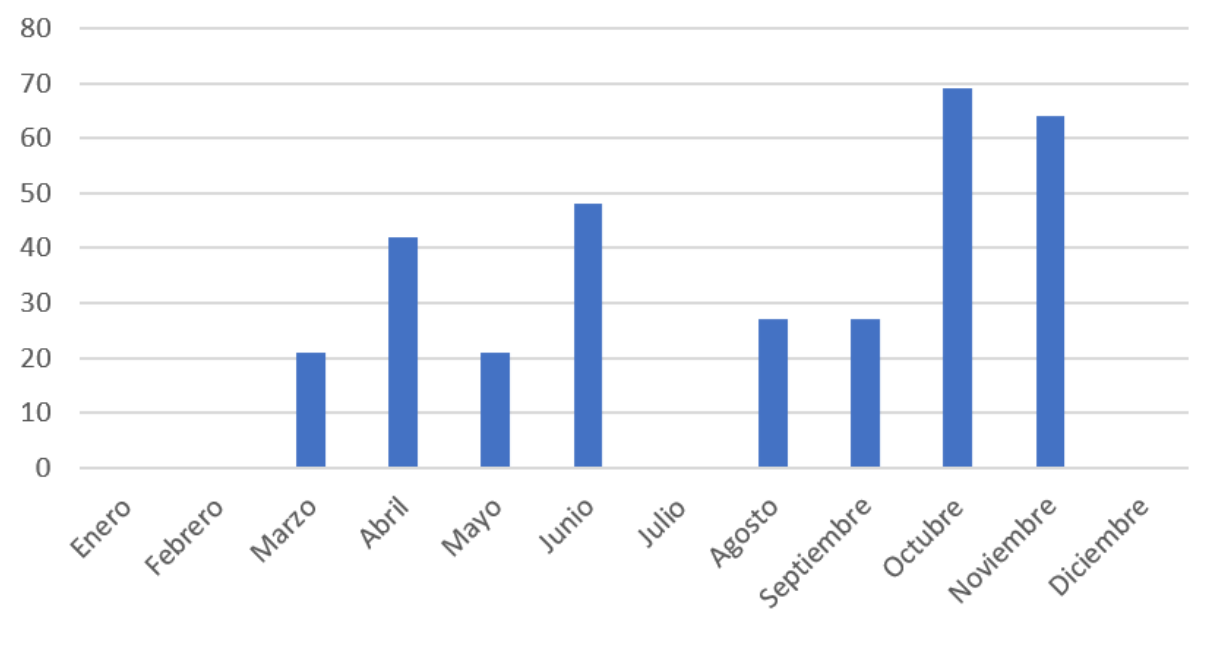

# Impacto ambiental

*Figura 2.3-4: Impacto ambiental por mes*

## Conclusión

El análisis de los datos revela que el proyecto presenta diferentes niveles de impacto ambiental a lo largo de los meses considerados. Los meses de Octubre y Noviembre se destacan como periodos con un mayor impacto ambiental, debido a la realización de múltiples fases del proyecto, como Implementación y desarrollo, Testing, Documentación y capacitación, y Despliegue. Estas fases implican un mayor consumo de recursos, generación de residuos y emisiones de CO2. Por otro lado, los meses de Enero, Febrero, Julio y Diciembre no muestran actividades relacionadas con el proyecto, lo que se traduce en un impacto ambiental nulo durante esos periodos.

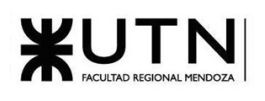

# 3. Trabajo Práctico Integrador N.°1: Dirección de proyectos de Sistemas

MODALIDAD: Trabajo en grupo (los mismos grupos de cada proyecto), con presentación de sólo una persona de cada grupo mediante el espacio previsto en el aula virtual (hasta el 16/05/2023 inclusive) con revisión y evaluación grupal e individual.

#### Materiales de estudio para este trabajo:

Además de los materiales de estudio de otras asignaturas de la Carrera, deben tener en cuenta los siguientes materiales que están a disposición en el cuerpo central del aula virtual, en diferentes secciones:

- Tipos de proyectos de TI (sólo la parte de "Funciones de la dirección de proyectos").
- Definición de puestos y perfiles, selección, evaluación, formación y gestión de personas.
- Teoría de Maslow.
- Riesgos e Impacto Ambiental.
- Ejemplos de ideas y acciones estratégicas previas a la sesión de negociación.
- Aspectos para la negociación.
- Documento de ayuda para elaborar la estrategia de negociación.
- Enfoques de resolución de conflictos.

Rol: Todas las respuestas a los siguientes puntos deben ser elaboradas por el equipo de trabajo, debatiendo entre todos, asumiendo el rol de "Jefe (o Director) de Proyecto".

- **1. Ordenar del 1 al 15 según la importancia (en el puesto N°1 la de mayor importancia) que le otorga a cada una de las funciones que deberías realizar como Jefe (o Director) de Proyecto, con una breve explicación de cada una.**
	- 1. Liderazgo: El liderazgo es fundamental para motivar y enfocar a los miembros del equipo. Un buen líder debe inspirar y motivar al equipo de trabajo para lograr las metas del proyecto.
	- 2. Aplicar diferentes estilos y técnicas de comunicación interpersonal: La comunicación interpersonal efectiva es esencial para un liderazgo exitoso. Los líderes deben adaptar su estilo de comunicación según las necesidades y preferencias de los miembros del equipo, utilizando técnicas como la escucha activa, la retroalimentación constructiva y la empatía para evitar malentendidos y fomentar la colaboración.
	- 3. Toma de decisiones: Una función fundamental del Director de Proyecto es tomar decisiones en el momento indicado. En lo posible, consensuando con el equipo de trabajo, fomentando la participación e intercambio de ideas.
	- 4. Formular el proyecto: Definir los objetivos, alcance, recursos, plazos y actividades necesarias para llevar a cabo el proyecto.
	- 5. Planificar y gestionar la planificación: Para lograr los objetivos del equipo, es clave una buena planificación, esto encamina al proyecto y aclara el camino a seguir para alcanzar los objetivos. Una buena gestión es necesaria para optimizar el uso de los recursos y sacar el máximo potencial de cada integrante del equipo.
	- 6. Asignar tareas y recursos: El Director de Proyecto debe asignar las tareas de manera equitativa y considerando las habilidades y capacidades de cada miembro del equipo. También debe
garantizar que los recursos necesarios, como el tiempo, el presupuesto y las herramientas, estén disponibles y se asignen de manera efectiva para lograr los resultados deseados.

- 7. Aplicar técnicas y métricas de estimación de tiempo y esfuerzo y evaluación inicial del Proyecto: Determinar a través de técnicas y métricas la duración del proyecto y los recursos necesarios para su ejecución.
- 8. Análisis de factibilidad: Realizar un análisis para evaluar la viabilidad del proyecto. Implica evaluar los aspectos técnicos, financieros, operativos y legales del proyecto y determinar si es rentable y alcanzable dentro de los límites establecidos.
- 9. Supervisar y controlar el cumplimiento: Un director de Proyecto debe procurar que las tareas asignadas sean realizadas de la manera correcta y terminadas en el momento planificado.
- 10. Verificar entregables: El seguimiento de metas es necesario para ver el avance actual del proyecto, los entregables deben ser revisados por un individuo con el conocimiento global del proyecto, para evaluar la coherencia y la integración con los diferentes entregables. Así, se puede asegurar un producto de calidad y que cumpla con los requisitos necesarios.
- 11. Gestionar riesgos: El Jefe de Proyecto debe estar preparado para identificar y gestionar los riesgos que puedan surgir. En caso de que se materialicen, debe actuar rápidamente y tomar medidas correctivas para mantener el proyecto en el camino correcto.
- 12. Emitir órdenes e instrucciones: el Director de Proyecto debe ser capaz de transmitir órdenes e instrucciones de manera clara y efectiva. La comunicación es esencial para garantizar que el equipo comprenda sus responsabilidades y esté alineado con el alcance del proyecto.
- 13. Aplicar retroalimentación y resolución de conflictos: El jefe de Proyecto debe proporcionar retroalimentación al equipo para que puedan mejorar su desempeño y asegurar que se están cumpliendo las expectativas del proyecto. Además, debe estar pendiente de los conflictos y actuar rápidamente para resolverlos.
- 14. Analizar a las personas, diseñar y aplicar técnicas de motivación individual: Es importante que el Director pueda motivar a las personas individualmente. Cada persona es diferente y reacciona a los estímulos de manera diferente, por lo que un buen Director sabe detectar las diferencias y así lograr alcanzar a las personas de la mejor manera posible.
- 15. Gestionar el cierre del proyecto: Verificar que todos los documentos, informes y manuales necesarios se hayan completado y entregado correctamente. Y dependiendo el caso, se debe gestionar el cierre de contratos y acuerdos con proveedores y miembros del equipo.

# **2. Cuáles son las 4 principales funciones que cumplirá durante la fase anterior a la ejecución del proyecto, el "Jefe (o Director) de Proyecto" (pueden repetirse con las del punto anterior).**

Consideramos que las 4 principales funciones que cumplirá el Jefe de Proyecto durante la fase anterior a la ejecución del proyecto son:

- Formular el proyecto: Definir los objetivos, alcances, entregables y requisitos del proyecto.
- Aplicar técnicas y métricas de estimación de tiempo y esfuerzo y evaluación inicial del Proyecto: Determinar a través de técnicas y métricas la duración del proyecto y los recursos necesarios para su ejecución.
- Analizar la factibilidad: Realizar un análisis para evaluar la viabilidad del proyecto. Implica evaluar los aspectos técnicos, financieros, operativos y legales del proyecto y determinar si es rentable y alcanzable dentro de los límites establecidos.
- Asignar tareas y recursos: El Director de Proyecto debe asignar las tareas de manera equitativa y considerando las habilidades y capacidades de cada miembro del equipo. También debe garantizar que los recursos necesarios, como el tiempo, el presupuesto y las herramientas, estén disponibles y se asignen de manera efectiva para lograr los resultados deseados.

¥U I N

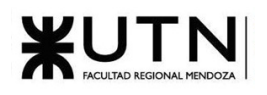

**3. Cuáles son las 4 principales funciones que cumplirá durante la fase de ejecución del proyecto, el "Jefe (o Director) de Proyecto" (pueden repetirse con las del punto 1).**

Consideramos que las 4 principales funciones que cumplirá el Jefe de Proyecto durante la fase de ejecución del proyecto son:

- Liderazgo y ejercer diferentes estilos de liderazgo: El jefe de Proyecto debe liderar el equipo de trabajo y aplicar diferentes estilos de liderazgo para motivar y guiar al equipo de la mejor manera posible.
- Aplicar retroalimentación y resolver conflictos: El jefe de Proyecto debe proporcionar retroalimentación al equipo para que puedan mejorar su desempeño y asegurar que se están cumpliendo las expectativas del proyecto. Además, debe estar pendiente de los conflictos y actuar rápidamente para resolverlos.
- Supervisar y controlar el cumplimiento: El jefe de Proyecto debe supervisar el avance del proyecto y controlar el cumplimiento de plazos y objetivos establecidos en la planificación.
- Gestionar riesgos: El Jefe de Proyecto debe estar preparado para identificar y gestionar los riesgos que puedan surgir. En caso de que se materialicen, debe actuar rápidamente y tomar medidas correctivas para mantener el proyecto en el camino correcto.
- **4. Cuáles son las 4 principales funciones que cumplirá durante la fase de finalización del proyecto, el "Jefe (o Director) de Proyecto" (pueden repetirse con las anteriores).**

Consideramos que las 4 principales funciones que cumplirá el Jefe de Proyecto durante la fase de finalización del proyecto son:

- Evaluar la finalización del proyecto: Se debe evaluar si se cumplieron todos los objetivos y plazos establecidos en la planificación.
- Asegurar la calidad: El jefe de Proyecto debe asegurar que todos los entregables cumplen con los estándares de calidad requeridos.
- Gestionar el cierre del proyecto: Verificar que todos los documentos, informes y manuales necesarios se hayan completado y entregado correctamente. Y dependiendo el caso, se debe gestionar el cierre de contratos y acuerdos con proveedores y miembros del equipo.
- Evaluar el rendimiento del equipo: Evaluar el rendimiento y proporcionar retroalimentación al equipo.
- **5. Decidir qué estilo de liderazgo se deberá utilizar durante la ejecución del proyecto, con la fundamentación correspondiente. Recordamos que los estilos de liderazgo pueden ser:**
	- LIBRE: Cuando se dispone de personas en el equipo de trabajo que tienen alto grado de preparación, capacidad y responsabilidad.
	- DEMOCRÁTICA: Cuando se intenta lograr el tratamiento participativo de todos los temas, situaciones y llegar a decisiones por consenso.
	- **AUTOCRÁTICA:** Cuando por diferentes motivos, no se puede aplicar ninguna de las anteriores y se necesitan tomar y ejecutar decisiones rápidas.

Durante la ejecución del proyecto se utilizará un estilo de **liderazgo democrático**. Este enfoque se fundamenta en la teoría de Maslow, que es relevante al considerar las necesidades y motivaciones de los miembros del equipo.

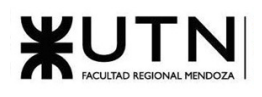

La teoría de Maslow postula una jerarquía de necesidades humanas que se organizan en cinco niveles: necesidades fisiológicas, seguridad, afiliación, reconocimiento y autorrealización. Según esta teoría, las personas buscan satisfacer estas necesidades en orden secuencial, comenzando por las necesidades más básicas hasta alcanzar las necesidades de autorrealización.

Al adoptar un estilo de liderazgo democrático, se tiene en cuenta la necesidad de **afiliación** y **reconocimiento** de los miembros del equipo, y se fomenta la participación activa de todos los miembros en la toma de decisiones, lo que les brinda la oportunidad de expresar sus opiniones, sentirse valorados y reconocidos por sus aportes. Este enfoque fomenta la colaboración y el trabajo en equipo, lo que contribuye a satisfacer la necesidad de **afiliación** de los integrantes. Al valorar las diferentes perspectivas y opiniones, se promueve un ambiente inclusivo donde se **reconoce** la **diversidad de ideas** y se fomenta la creatividad y la innovación.

Por otra parte, este estilo de liderazgo satisface la necesidad de autorrealización de los miembros del equipo. Al permitirles participar activamente en la toma de decisiones y asumir responsabilidades, se les brinda la oportunidad de desarrollar su potencial, lo que contribuye a su **autorrealización**.

Al utilizar un estilo de liderazgo democrático, se logra satisfacer las necesidades de afiliación, reconocimiento y autorrealización de los miembros del equipo. Esto ayuda a crear un entorno motivador, donde los integrantes se sienten comprometidos, entusiasmados y empoderados para alcanzar los objetivos del proyecto.

Considerar la teoría de Maslow en el liderazgo es importante porque ayuda a comprender las necesidades y motivaciones de los miembros del equipo. Dependiendo de las necesidades que posea, cada individuo responderá de manera diferente a los estilos de liderazgo. Para motivar a un individuo se ha de tener en cuenta en qué nivel de la pirámide se encuentra el mismo.

**6. Si los obligaran a finalizar el proyecto en setiembre, y a cambio les ofrecieran incorporar al equipo a 2 personas, lo aceptarían, en qué momento los incorporarían, en cuál puesto y perfil y qué actividades les asignarían. Qué cambios realizarían al proyecto o a la gestión del mismo, para finalizar antes de lo previsto. Si decidieran negociar, tomando como base esta situación planteada, cuáles conceptos y aspectos de negociación considerarían.** 

Si se nos planteara esta situación, primero determinamos el porqué de esta propuesta, para entender las motivaciones de nuestro cliente. Nuestro objetivo en esta negociación es minimizar la reducción de tiempo y maximizar el presupuesto para nuevos integrantes a incorporar en caso de que se concrete la reducción en el plazo. Buscaremos hacer entender las complicaciones que trae para el proyecto una reducción en el plazo y cómo impacta esto en la calidad del producto.

De esta manera se busca encontrar un punto medio en el que se logre la satisfacción de ambas partes, estableciendo un plazo y un presupuesto que beneficie a ambos (permite reducir el plazo, pero no afecte negativamente al proyecto)

En caso de tener que incorporar miembros al equipo para terminar el proyecto en septiembre, las personas que incorporaríamos son:

Un Tester, el cual empezaría a trabajar cuando iniciemos la etapa de desarrollo. Las tareas que le asignaremos son:

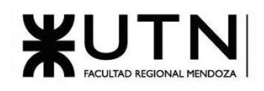

- Implementar plan de testing
- Documentar bugs
- Diseñar y realizar pruebas de: integración, seguridad, carga de datos, etc.
- Colaborar en el diseño de las estrategias de prueba a llevar a cabo
- Realizar informes con los datos y métricas recolectados durante el proceso.
- Asegurarse que las funcionalidades desarrolladas hayan sido correctamente testeadas

Los requisitos que debería cumplir esta persona son:

- 1. Escolaridad:
	- a) Estudiante avanzado de Ing. en Sistemas, Informática, Ciencias de la computación, carreras afines. Cursos certificados en Testing
- 2. Experiencia:
	- a) Experiencia en el modelo de desarrollo Ágil
	- b) Experiencia en el testeo de BackEnd y FrontEnd
	- c) Conocimiento en la documentación inherente al testing
- 3. Aptitudes:
	- a) Capacidad de trabajo en equipo
	- b) Espíritu crítico y participativo
	- c) Capacidad de análisis
	- d) Alta capacidad comunicacional
	- e) Mentalidad orientada a los detalles
	- f) Capacidad de resolución de problemas

Esta persona nos ayudaría a terminar antes el proyecto, ya que la etapa de testing empezaría poco después del comienzo de la etapa de desarrollo, por lo que podríamos ir avanzando ambas etapas en paralelo. Mientras desarrollamos nuevas funcionalidades, el Tester las probará y reportará los errores correspondientes.

La otra persona que incorporaríamos es un Desarrollador FullStack, el cual empezaría a trabajar cuando iniciemos la etapa de desarrollo. Las tareas que le asignaremos son:

- Asegurar estándares de calidad y cumplir con los plazos establecidos.
- Programación de vistas, desarrolla la lógica y validaciones correspondientes al Frontend.
- Optimización y accesibilidad de las páginas web.
- Encargado del desarrollo de la lógica de negocio que corre a nivel de servidor.
- Diseñar la estructura y relaciones de la base de datos junto al Analista.
- Desarrollar la API.
- Gestiona el intercambio de datos entre el servidor y el usuario.
- Desarrollar código reutilizable para desarrollos futuros.
- Generación de documentación.

Los requisitos que debe cumplir esta persona son:

- 1) Escolaridad:
	- a) Ingeniería informática, sistemas o software equivalente y/o a fines. Estudiante avanzado en Ing. en Sistemas, Informática, Ciencias de la Computación o carreras afines.
- 2) Experiencia:

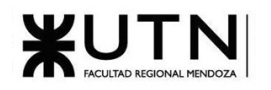

- a) Experiencia mayor a 2 años en desarrollo Frontend.
- b) Experiencia mayor a 2 años en desarrollo backend.
- c) Conocimientos en ingeniería de software.
- d) Conocimiento en metodologías ágiles.
- e) Conocimiento en tecnologías web orientado a servicios (SOAP, REST).
- f) Conocimiento del lenguaje de consulta SQL, el SGBD PostgreSQL.
- g) Conocimiento en HTML, CSS y JavaScript.
- h) Experiencia con React Typescript.
- i) Experiencia con Ruby on Rails.
- j) Conocimiento en Git y GitHub.
- 3) Aptitudes:
	- a) Trabajo en equipo
	- b) Pensamiento analítico/crítico.

Esta persona nos ayudaría a terminar antes el proyecto, ya la etapa de desarrollo la realizaremos en menor tiempo al incorporar una persona más en este rol.

La única modificación que realizamos en el proyecto sería iniciar la etapa de testing y desarrollo de manera simultánea. Esto nos permitirá avanzar en ambas etapas de manera paralela, desarrollando nuevas funcionalidades y corrigiendo errores de forma continua. Al incorporar al equipo al Tester y al Desarrollador FrontEnd desde el comienzo, podríamos agilizar el proceso de desarrollo y asegurarnos de que las funcionalidades sean correctamente probadas y validadas en el menor tiempo posible.

En lo que a negociación respecta, habría que tratar el tema de qué opinan los miembros del equipo para conocer sus opiniones y en caso de desacuerdos intentar persuadirlos de alguna manera ya que, de no hacerlo, podría haber una pérdida de motivación porque alguien más haría lo que él pensaba hacer. Otro aspecto a tener en cuenta es negociar el teletrabajo ya que no poseemos espacio físico extra para albergar a dos personas con las comodidades que se requieren. Con lo que respecta a compensaciones económicas por el trabajo realizado, no se aceptan bajas salariales a pesar de que el trabajo realizado por los integrantes sea menos que el principalmente pactado por el aumento de integrantes. Por último, el tiempo de reducción es clave ya que podemos ofrecer una entrega más temprana de la principalmente planificada, pero habría que volver a planificar para saber si la reducción de tiempo es significativa o incluso si esto provoca rendimientos marginales decrecientes

**7. Detallar los principales 10 riesgos que pueden aparecer en el proyecto, cuáles serían sus consecuencias y qué impacto tendrían esas consecuencias. Además, detallar cuáles son las medidas preventivas para cada uno de los riesgos. Es importante recordar que las medidas preventivas tienen como objetivo reducir la probabilidad de ocurrencia de cada riesgo o reducir el impacto que produciría cada riesgo.**

Los 10 principales riesgos que pueden aparecer en el proyecto son:

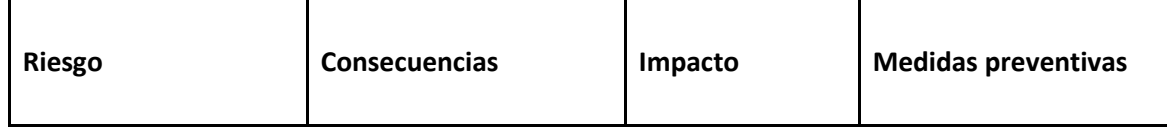

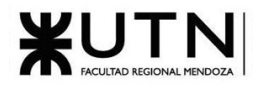

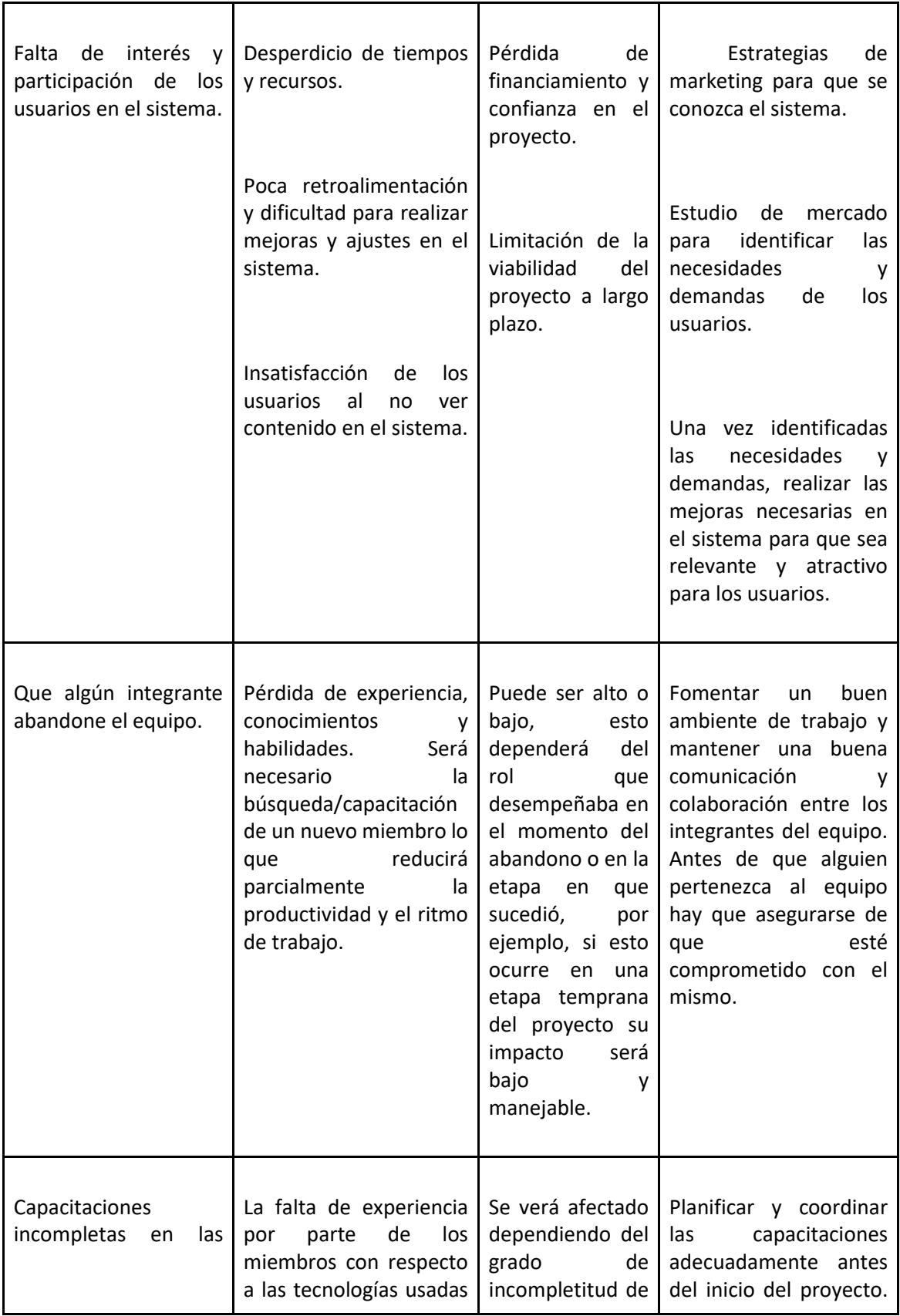

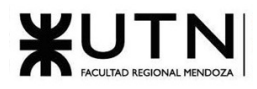

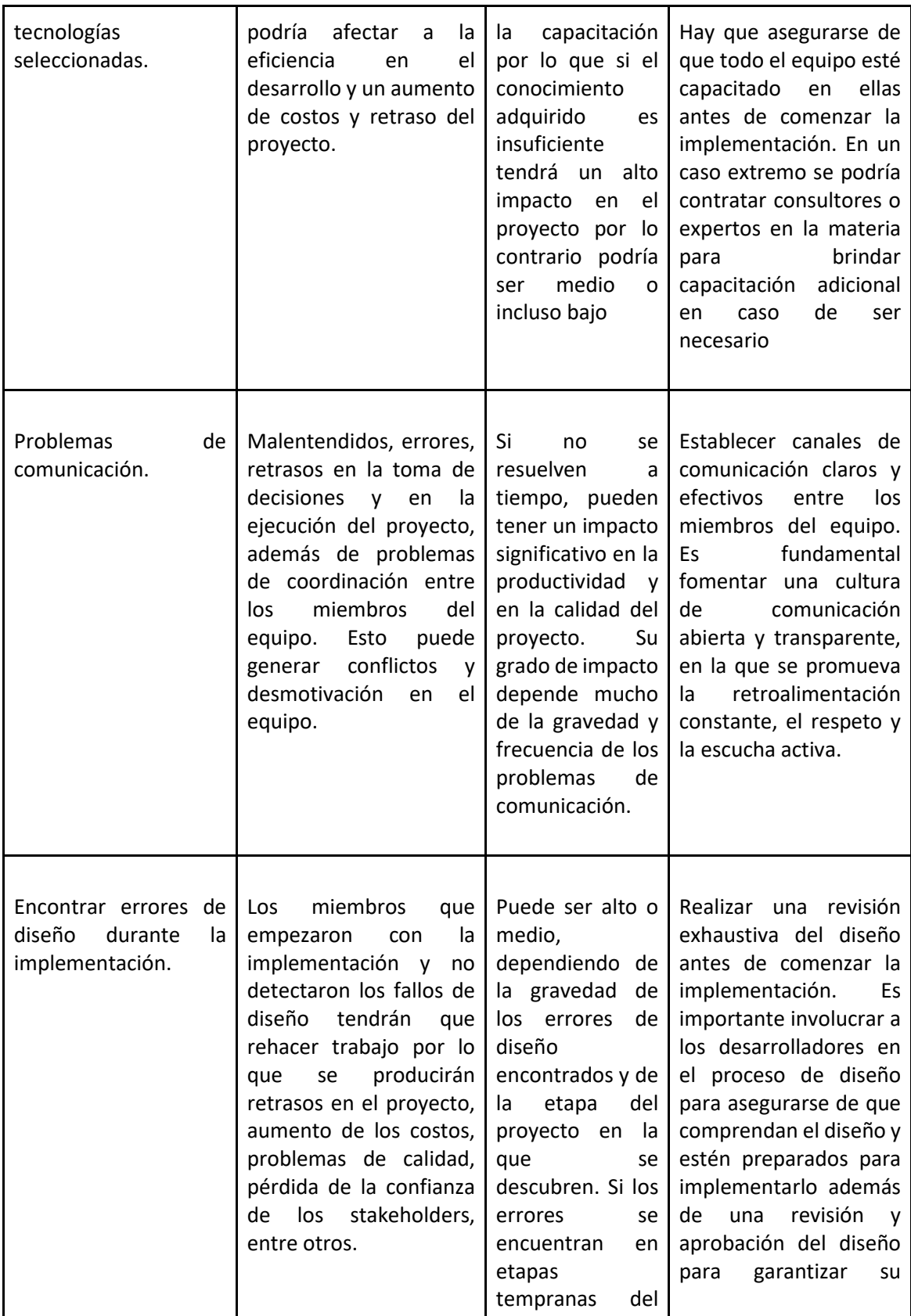

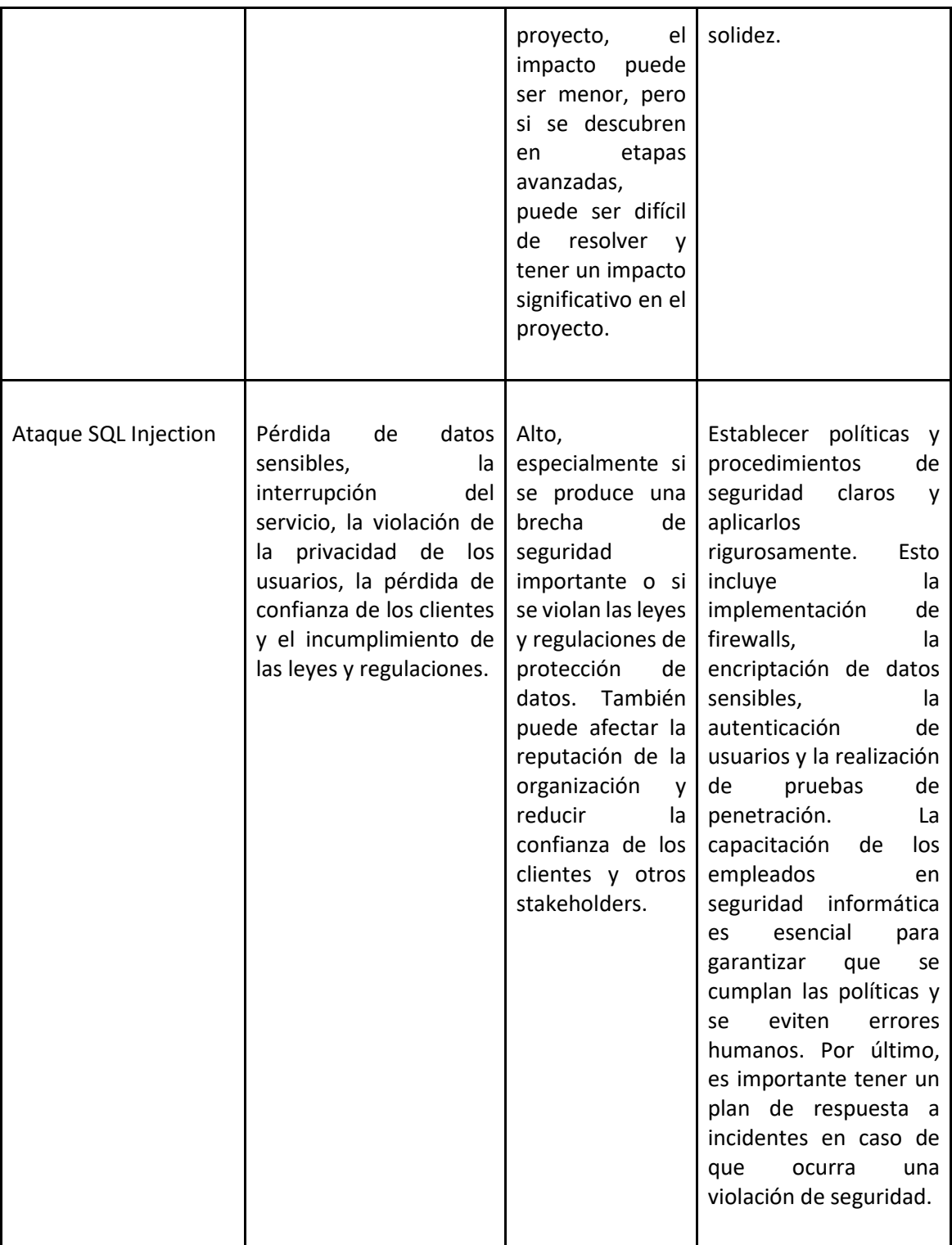

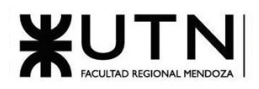

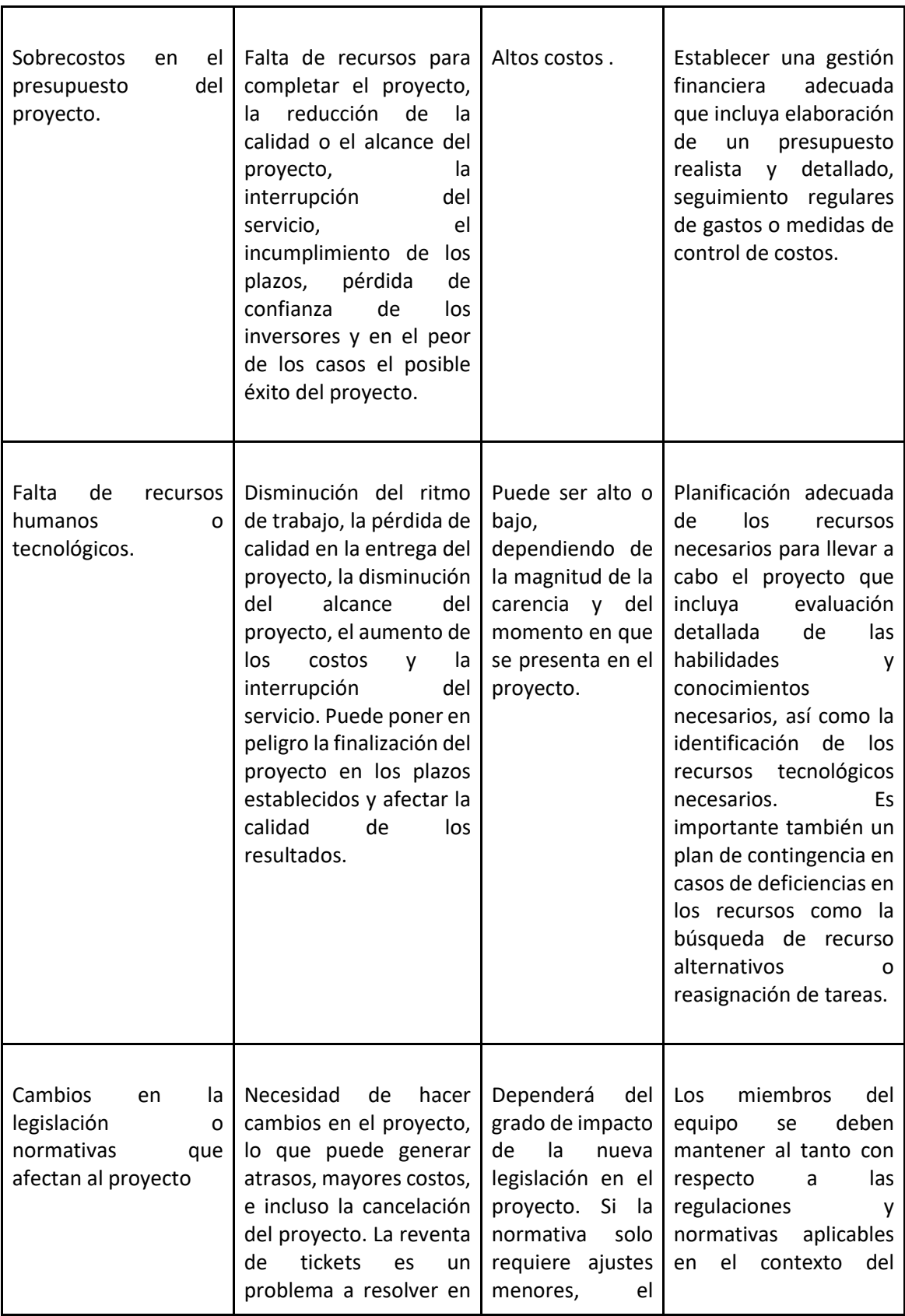

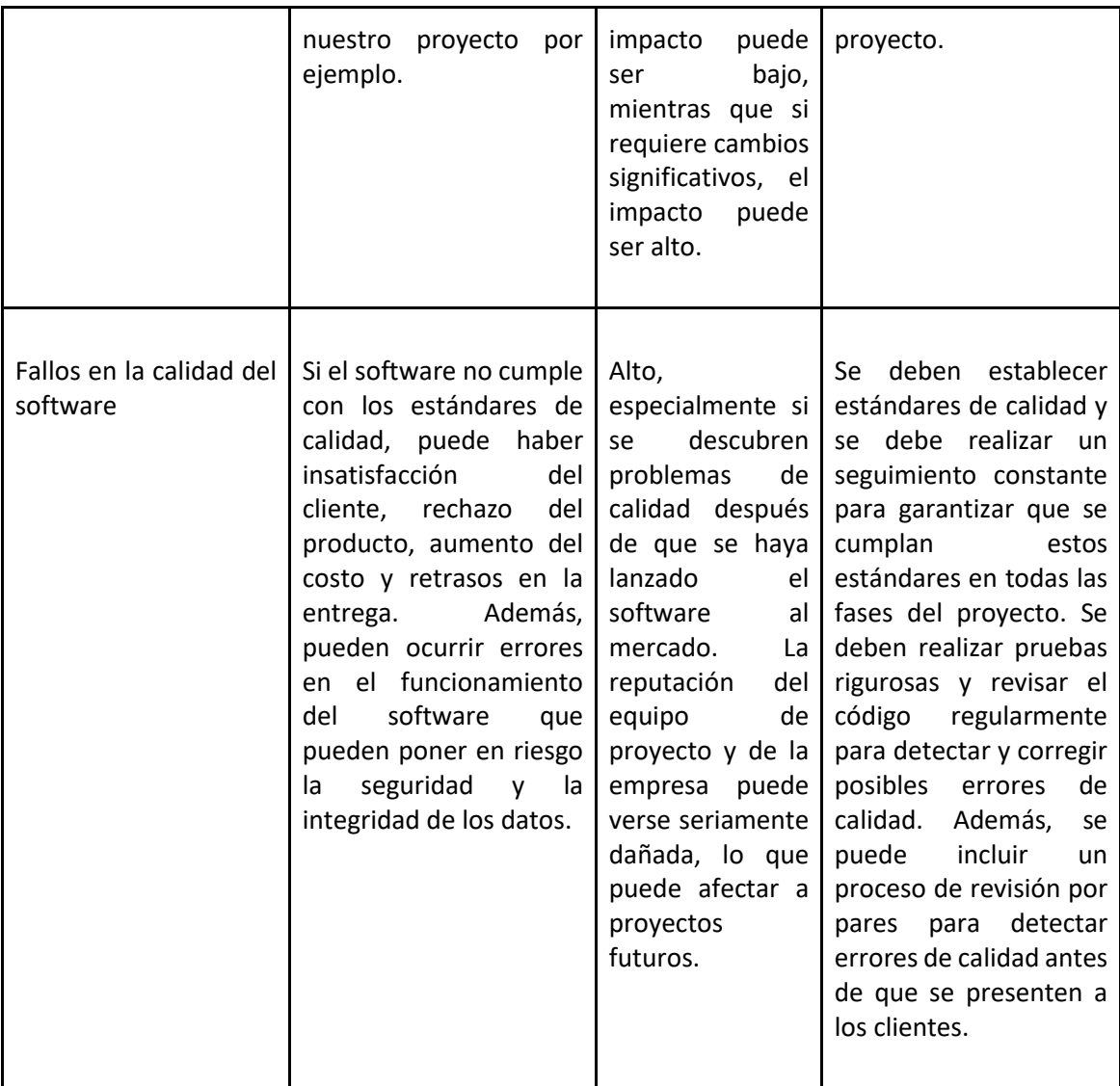

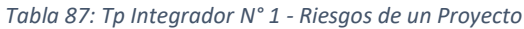

**8. Describir el método de conversión del Sistema del proyecto (para pasar del sistema actual al nuevo, por ej. directo, paralelo, por etapas, piloto o alguna combinación de ellos), con todas las actividades a realizar. Se debe registrar en este punto no sólo el método y las actividades sino también la justificación correspondiente al máximo nivel de detalle.**

Music Maniacs es una aplicación web tipo comunidad en línea cuyo propósito es ser el punto de reunión por excelencia para los amantes de la música. Los usuarios de la aplicación podrán ver, comentar, descubrir y discutir eventos de música en vivo.

Para la conversión del mismo, si bien no reemplaza a un sistema actual, se decide realizar una implementación por fases, las cuales se describen a continuación:

1. Despliegue de la aplicación en el entorno de producción

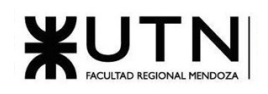

- a. Selección del proveedor de servicios en la nube: analizar las diferentes alternativas y elegir la mejor teniendo en cuenta la relación entre costos y servicios ofrecidos.
- b. Aprovisionar recursos: será necesario levantar y configurar los nodos en los cuales correrá la aplicación. Para cada uno de los nodos será necesario realizar la configuración de ips públicas y reglas de firewall, configurar accesos ssh e instalar las herramientas necesarias para correr la aplicación.
- c. Configuración de la base de datos: se debe crear la base de datos y configurar los usuarios y contraseñas que serán eventualmente utilizados por la aplicación y por los administradores.
- d. Instalación y configuración de la aplicación: una vez empaquetada correctamente la aplicación para el despliegue, se deberá instalar y ejecutar la misma en los nodos. Además, agregar las variables de entorno necesarias como por ejemplo las claves y parámetros de conexión a la base de datos.
- e. Pruebas y validación: realizar pruebas exhaustivas para asegurarse de que la aplicación se ha desplegado correctamente y que funciona según lo esperado en el entorno de producción. Se incluyen pruebas de integración, pruebas de rendimiento, pruebas unitarias, pruebas de seguridad y verificación de que todas las funcionalidades están operativas.
- f. Configuración del dominio y DNS: Configurar el nombre de dominio y los registros DNS para que apunten a la dirección IP pública de los nodos desplegados.
- 2. Configuración del sistema:
	- a. Poblar la base de datos: reunir información de artistas, productoras y espacios de eventos y eventos de música (pasados y futuros) y cargar los datos en cada una de las tablas.
	- b. Alta de roles, permisos y usuarios administrativos: se deben cargar todos los permisos en la tabla de permisos, crear como mínimo el rol de administrador y moderador, y se debe establecer al menos un nivel en la progresión de niveles de confianza.
	- c. Pruebas de backup: verificar el correcto funcionamiento de las políticas de backup, además de verificar que se puedan restaurar copias con éxito.
- 3. Reclutar y capacitar administradores: es necesario contratar y capacitar personal para que de soporte y lleve a cabo tareas de administración del sistema.
- 4. Prueba piloto: para la identificación y corrección de posibles problemas y para recibir retroalimentación directa de los usuarios para realizar mejoras y ajustes, se implementa una prueba piloto con un número reducido de usuarios.
	- a. Selección de participantes: identificar e invitar a un grupo significativo de participantes para que sean parte de la prueba piloto. Idealmente personas de confianza y miembros del público objetivo del sistema.
	- b. Capacitación de los participantes: se les brindará a los participantes capacitaciones para que aprendan a utilizar el sistema mediante tutoriales en línea y se les explicará los objetivos de la prueba.
	- c. Recopilación de datos y feedback: una vez finalizada la prueba, se enviarán cuestionarios para que los participantes respondan preguntas, agreguen sugerencias y reporten posibles problemas.
- 5. Análisis, correcciones y mejoras: en base a los datos obtenidos, se realizarán las mejoras correspondientes, ya sean nuevas funcionalidades, mejoras visuales, correcciones de errores y optimizaciones generales.
- 6. Lanzamiento oficial:

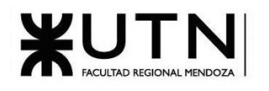

- a. Evento de lanzamiento: se establecerá una fecha para habilitar la plataforma para todo
- público. b. Estrategia de marketing y comunicación: se desarrollarán estrategias de marketing y comunicación para promocionar el sistema, utilizando anuncios en redes sociales, sitios en línea y televisión para atraer a nuevos usuarios.
- 7. Soporte y mantenimiento: se deberá contar con un equipo de soporte técnico el cual reciba y gestione reportes de errores. Los desarrolladores encargados del mantenimiento deberán: corregir errores, implementar nuevas funcionalidades, realizar mejoras y optimizaciones y monitorear constantemente el estado de la plataforma.
- **9. Detallar al menos 5 técnicas de motivación que utilizarán durante el proyecto (indicando si se trata de técnicas de motivación positiva o negativa), y detallar en qué tipos de situaciones sería necesario aplicar cada una.**

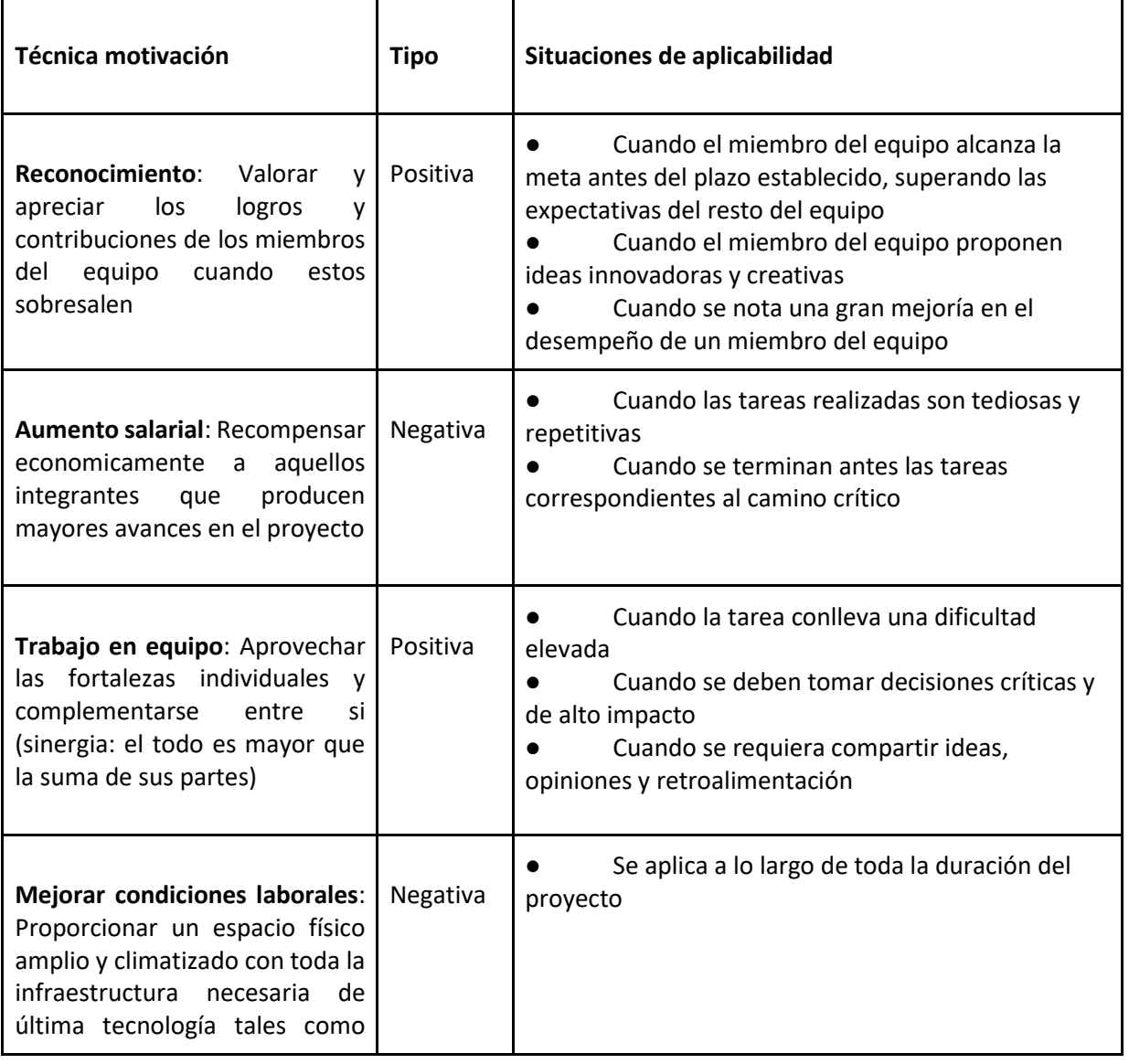

Las técnicas de motivación que se utilizarán durante el proyecto se muestran en la siguiente tabla:

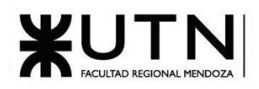

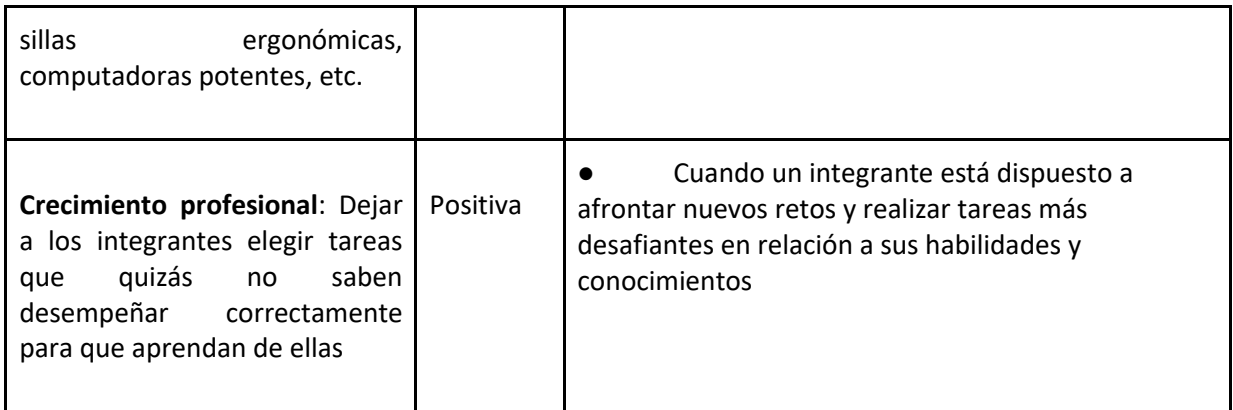

#### *Tabla 88: Tp Integrador N° 1 - Técnicas de Motivación*

**10. Decidir cuál enfoque de resolución de conflictos aplicará en algunas situaciones (que deberán detallarse) que se puedan presentar durante el proyecto.** 

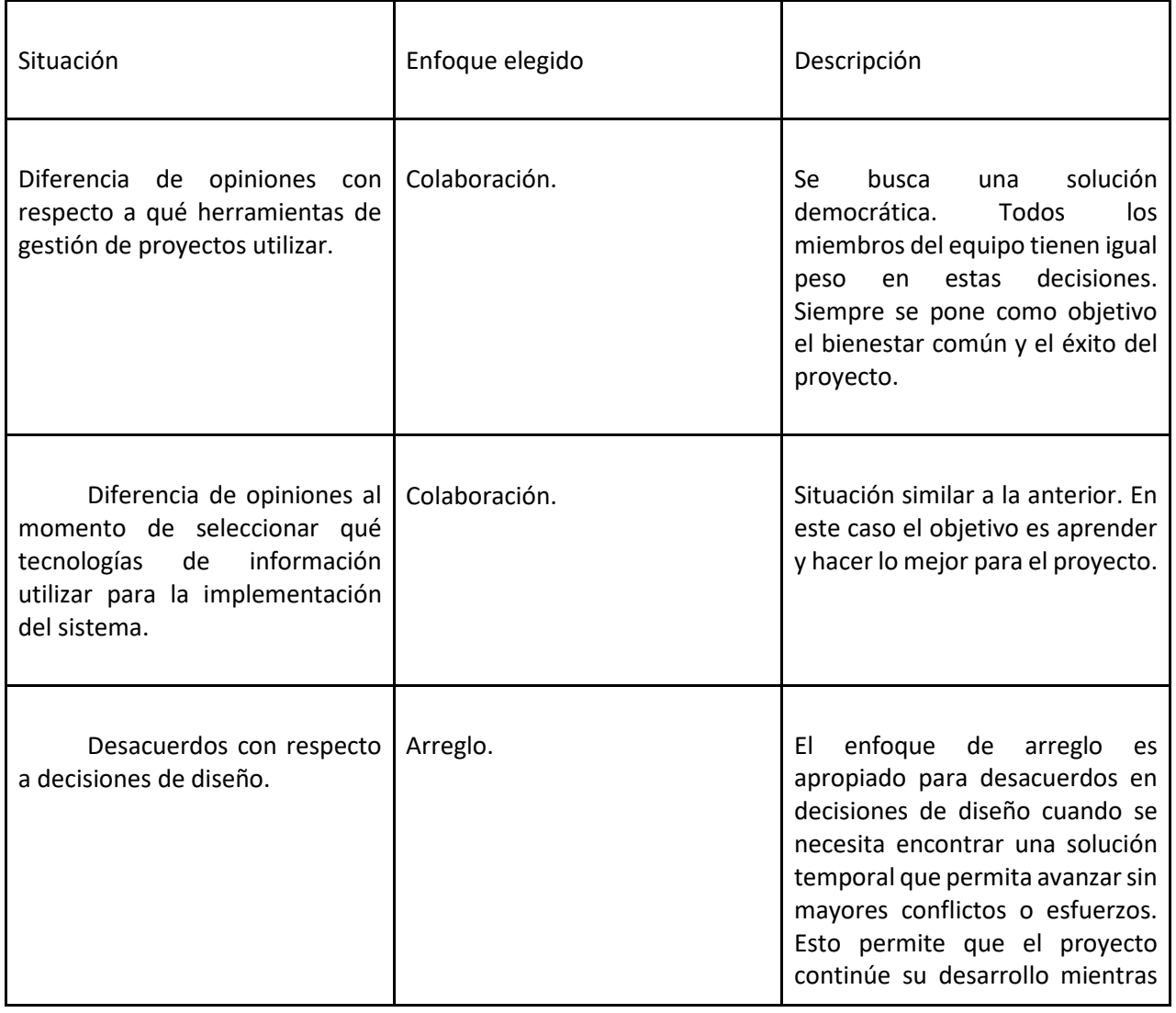

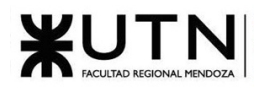

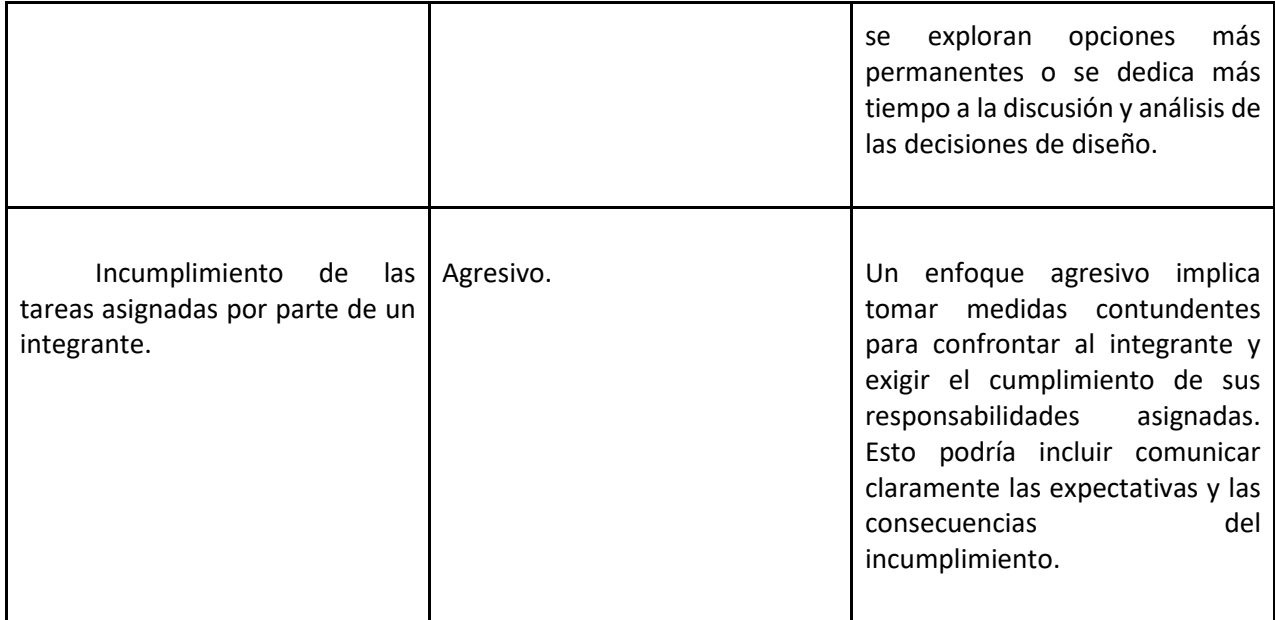

*Tabla 89: Tp Integrador N° 1 - Enfoques de Resolución de Conflictos*

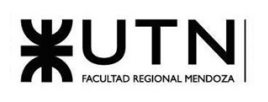

# 4. Trabajo Práctico Integrador N.°2: Gerenciamiento de Sistemas

**Modalidad**: Trabajo grupal, con aplicación de conocimientos y experiencia lograda en la Carrera, con evaluación grupal e individual.

**Presentación**: Mediante aula virtual de la Cátedra, campus virtual de UTN.

**Fecha de inicio:** 15/08/2023.

**Fecha límite de presentación**: 12/9/2023.

**Integración**: Para realizar este trabajo, se recomienda analizar y debatir en el grupo el organigrama provisto, el contenido del siguiente glosario, la consigna correspondiente y el contenido de los 7 archivos con materiales de estudio y de apoyo que se encuentran en el aula virtual (debajo del espacio de presentación). Además, es importante que repasen y apliquen los conceptos que tienen en los materiales de estudio y trabajos prácticos de las asignaturas Administración de Recursos, Ingeniería de Software, Administración Gerencial y Sistemas de Gestión.

Consideren el siguiente ejemplo de estructura organizativa de T.I., Data Center, áreas relacionadas y áreas de control.

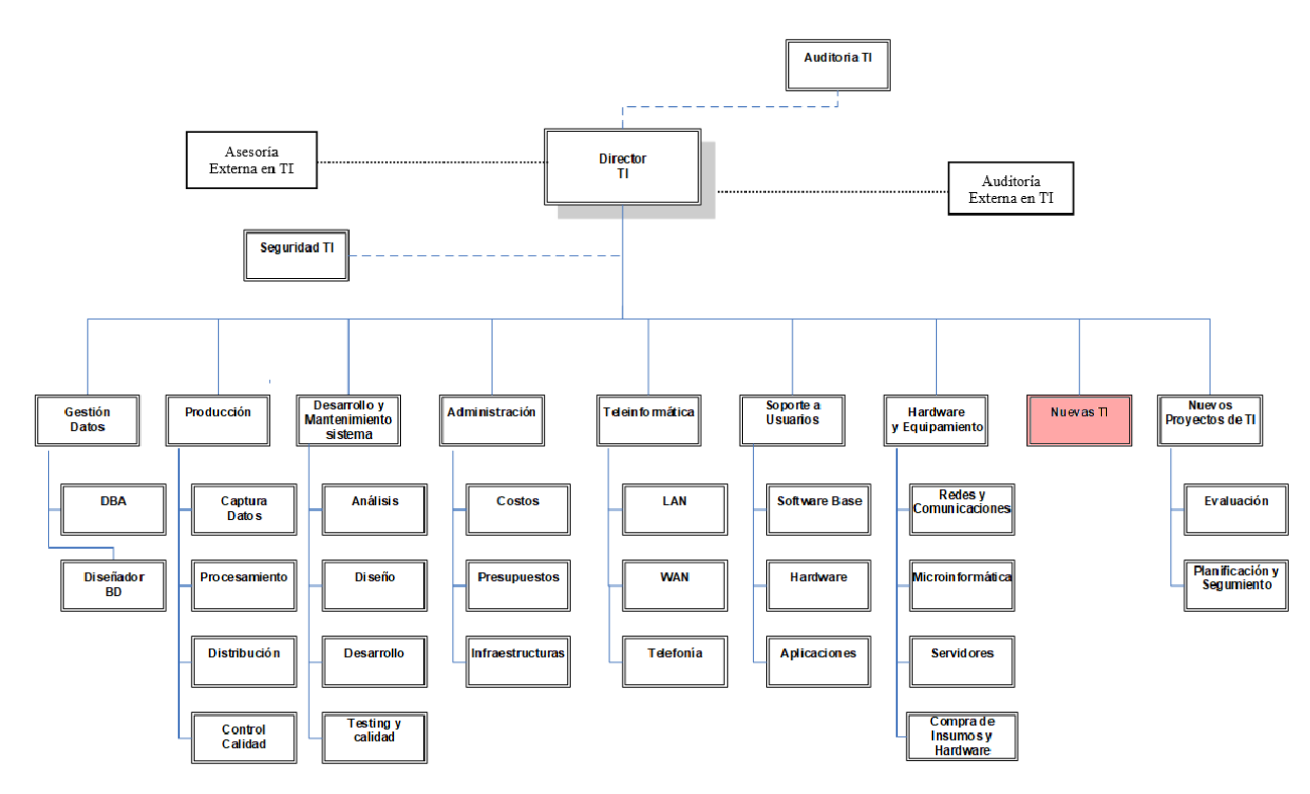

*Figura 5: Tp Integrador N° 2 - Estructura Organizativa de T.I*

# **GLOSARIO**

- Área Auditoría T.I.: Es la que realiza las auditorías de sistemas, auditorías de calidad, auditorías específicas de bases de datos, redes, servidores y seguridad informática. Es un área de auditoría interna de la empresa, que reporta directamente a la Gerencia General.
- Área Teleinformática: Encargada de diseñar, instalar, configurar y monitorear redes locales, amplias y todos los recursos de comunicaciones, incluidos los servicios telefónicos.
- Área Desarrollo y mantenimiento de Sistemas: Encargada de realizar definición de requerimientos, análisis, diseño, desarrollo, testing, implementación, estabilización, capacitación y mantenimiento de Sistemas, calidad del software.
- Área Hardware y equipamiento: Encargada de evaluar necesidades y pedidos, seleccionar, solicitar, presupuestar, recomendar, instalar, configurar y dejar en funcionamiento todo tipo de hardware y equipamiento necesario, preparar pedidos de compra de hardware, software e insumos.
- Área Seguridad T.I.: Encargada de análisis de riesgos informáticos, planes de seguridad, planes de contingencias, políticas de seguridad, backups, antivirus, UPS, grupos electrógenos, alarmas de salas sensibles de Informática, infraestructura de seguridad, evaluación y recomendación de controles en todo tipo de activos informáticos y vulnerabilidades, participación en pruebas de sistemas y de datos.
- Área Producción: Encargada del funcionamiento diario de los Sistemas, control de ingreso de datos en los diferentes sistemas, automatización de procesamiento, rutas de operación, generación de información en distintos soportes, impresión, distribución de la información en papel o en medios electrónicos, control de calidad de la información generada.
- Área Soporte a Usuarios: Encargada de la mesa de ayuda y solución de problemas de usuarios finales respecto de sistemas operativos, sistemas de aplicación, parque de PC, impresoras, backup de los usuarios, transmisión de archivos, cuentas de usuario.
- Área Gestión de Datos: Encargada de diseño, administración y monitoreo de Bases de Datos.
- Área Nuevas Tecnologías de Información: Encargada de evaluar nuevas tecnologías de desarrollo de software, de automatización, de telecomunicaciones, de bases de datos.
- Área Nuevos Proyectos de T.I.: Encargada de evaluar nuevos proyectos necesarios, realizar la preevaluación, presupuestación, planificación y seguimiento.
- Área Administración de Data Center: Encargada de la gestión de costos de todo el Data Center, presupuestos económicos y financieros, infraestructura física, cableados de datos y eléctricos, tableros, evaluación de necesidad y adquisición de equipos de hardware, teleinformática, seguridad, software, capacitación, insumos.

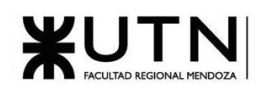

- Área Auditoría Externa en T.I.: Es la que realiza las auditorías de sistemas, auditorías de calidad, auditorías específicas de bases de datos, redes, servidores, procedimientos, documentación y seguridad informática. Es una empresa consultora externa, que reporta directamente al Directorio de la empresa.
- Área Asesoría Externa en T.I.: Es un grupo de Ing. en Sistemas, egresados de la UTN, que asesoran al Director de T.I. y al Gerente General en temas de tecnología, nuevos proyectos, calidad, automatización y tecnología que maneja la competencia de la empresa. Es una empresa consultora externa.
- Coaching eficaz: Las principales funciones del coaching son saber escuchar (para detectar a tiempo problemas, inconvenientes, ideas, sugerencias, necesidades de cada persona), respaldar (a cada persona por sus esfuerzos, sus logros, sus problemas), ayudar (a cada persona a resolver sus inconvenientes, desarrollar su efectividad), analizar y monitorear (los resultados, logros y tropiezos de cada persona), proveer (posibilidades de crecimiento y capacitación para todas las personas).
- Retroalimentación a 360°: Es el tipo de evaluación de gestión en la que se consideran varias fuentes de información para analizar su calidad de gestión. Por ejemplo, si el Jefe de "Seguridad" tiene que autoevaluar su propia gestión debería saber cómo obtener información acerca de su área y sus servicios de distintas fuentes como del Director de TI, de los Jefes de las otras áreas, de los clientes internos (de la empresa), de los clientes externos (fuera de la empresa), de Auditoría Interna, de Auditoría Externa, del propio personal del área de Seguridad, de algún amigo que trabaje en otras áreas, de los proveedores, etc.
- Roles de los jefes y de los gerentes: Deben cumplir con los roles individuales (administración correcta del tiempo, dar el ejemplo, planificación, anticipación de problemas, seguimiento), roles interpersonales (contratación, entrenamiento, inducción, motivación, adecuada comunicación, emisión de órdenes e instrucciones, retroalimentación, liderazgo, coaching, evaluación de cumplimiento, resolución de conflictos), roles informativos (comunicar, entregar información, compartir informes, monitorear, entregar novedades y avisos a tiempo), roles decisorios (tomar decisiones oportunas y correctas en todo momento).
- Tipo de estructura organizativa departamental: Cuando cada bloque del organigrama es un sector o área física de la empresa, organismo u organización y tiene personal asignado.

# **CADA GRUPO DEBE SELECCIONAR UN ÁREA DE LAS SIGUIENTES:**

- Hardware y equipamiento.
- Seguridad T.I.
- Soporte a Usuarios.
- Director T.I.
- Teleinformática.

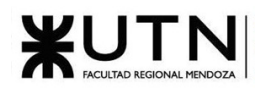

- Desarrollo y mantenimiento de Sistemas.
- Nuevas T.I.
- Gestión de Datos.
- Auditoría T.I.
- Asesoría Externa en T.I.
- Auditoría Externa de T.I.
- Nuevos Proyectos de T.I.
- Producción.
- Administración de Data Center.

*El coordinador de cada grupo o quien él designe debe colocar un mensaje en el "Foro Libre" indicando cuál es el área seleccionada, verificando que no haya sido seleccionada por otro grupo.*

# **Área seleccionada:**

- **Área Nuevas Tecnologías de Información**: Encargada de evaluar nuevas tecnologías de desarrollo de software, de automatización, de telecomunicaciones, de bases de datos.
	- 1) **La empresa está por construir un edificio nuevo de Data Center. Para ello está nivelando el terreno donde construirá el edificio, en una sola planta, de 500 m2. Detallar principales recomendaciones generales "técnicas y de seguridad física" para el Data Center, tanto para la fase de construcción del edificio como para toda la infraestructura, amoblamientos e instalaciones que sean necesarias.**

La planificación y construcción del Data Center es un paso crucial para buscar mantener la integridad y disponibilidad de sus datos y sistemas críticos. Se presentan a continuación las principales recomendaciones técnicas y de seguridad física, tanto para la fase de construcción del edificio, como para la infraestructura, amoblamiento e instalaciones necesarias:

Fase construcción:

1. Sismo resistencia:

Se debe diseñar y construir teniendo en cuenta las normativas sísmicas específicas de la región donde se ubica. Esto incluye el uso de cimientos adecuados, sistemas de refuerzo estructural y consideraciones sobre la ubicación geográfica para minimizar riesgos sísmicos.

2. Utilización de materiales ignífugos:

La elección de materiales resistentes al fuego es esencial para mitigar riesgos en caso de incendio y proteger la infraestructura y los equipos sensibles.

3. Pisos elevados y con propiedades antiestáticas:

La instalación de pisos elevados con propiedades antiestáticas facilita la gestión de cables y sistemas de refrigeración, además, previene daños por electricidad estática.

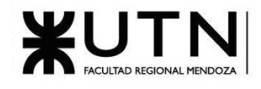

#### 4. Ausencia de ventanas:

La eliminación de ventanas reduce la exposición a condiciones climáticas extremas y minimiza los riesgos de acceso no autorizado.

#### 5. Altura adecuada del techo:

Garantizar una altura mínima de 2,6 metros desde el suelo hasta el techo proporciona espacio suficiente para equipos y sistemas de refrigeración, además de permitir un flujo de aire eficiente.

### 6. Sellado y control de polvo:

Las paredes, techos y suelos deben ser sellados o construidos con materiales que reduzcan la entrada de polvo, lo que ayuda a mantener el entorno limpio y proteger los componentes eléctricos.

### 7. Gestión de tuberías:

Evitar que las tuberías atraviesen las paredes del Data Center, o si es necesario canalizarlas adecuadamente y garantizar un seguimiento riguroso para prevenir posibles filtraciones.

Infraestructura, amoblamientos e instalaciones:

1. Topología de cableado:

Utilizar una topología de cableado en estrella, asegurando que las longitudes máximas de los cables de cobre no superen los 90 metros y los cables de fibra óptica no excedan los 300 metros para mantener la integridad de la señal.

2. Etiquetado de cables y patch panels:

Cada cable y patch panel debe estar debidamente etiquetado para facilitar el mantenimiento y la identificación rápida de problemas. Se recomiendan 2 patch panel de 24 bocas cat6.

3. Sistema de energía redundante (UPS):

Implementar sistemas de UPS confiables para garantizar un suministro eléctrico continuo y estable, evitando interrupciones y picos de tensión que puedan dañar equipos. Se recomienda el equipo **CyberPower OL10KRT** complementado con el generador **HONDA GX690** ya que provee la energía necesaria para la magnitud de esta organización por el lapso de tiempo necesario para que el generador comience a funcionar. Si no se lo empareja con un generador, se debe instalar un UPS con mayor duración de batería.

4. Cumplimiento de estándares de cableado:

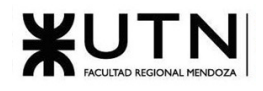

Respetar las disposiciones de los cables en los conectores RJ-45 según los estándares T568A/B y someter los cables a pruebas de certificación para garantizar su calidad y rendimiento. Para esta organización se recomienda un cableado en **UTP cat 6.**

5. Generación de energía de respaldo:

Instalar grupos electrógenos, preferiblemente alimentados por gas natural, para asegurar la disponibilidad de servicios, minimizando emisiones y contribuyendo a los Objetivos de Desarrollo Sostenible (ODS).

### 6. Sistemas de refrigeración:

Mantener la temperatura entre 20°C y 25°C, y la humedad entre 40% y 55% para garantizar un entorno adecuado para los equipos. Se recomienda la utilización de múltiples aires acondicionados controlados por **PLC**.

### 7. Acceso físico seguro:

Implementar sistemas de control de acceso mediante tarjetas o biometría para garantizar que solo el personal autorizado pueda ingresar al Data Center.

### 8. Vigilancia:

Instalar cámaras de vigilancia tanto en el exterior como en el interior del edificio para registrar actividades sospechosas, disuadir intrusiones y detectar incidentes de manera temprana. Se recomiendan cámaras de vigilancias que funcionen mediante PoE conectadas a internet mediante un switch rackeable **Linksys de 8 puertos PoE**

#### 9. Detección y extinción de incendios:

Utilizar sistemas de detección y extinción automática de incendios con agentes limpios que no dejen residuos ni dañen equipos electrónicos.

#### 10. Separación de cables:

Separar adecuadamente los cables de energía eléctrica y los cables de datos para evitar interferencias electromagnéticas.

#### 11. Organización de cables:

Utilizar bandejas y sistemas de organización de cables como piso canal para mantener una infraestructura ordenada y de fácil mantenimiento. Se recomiendan bandejas porta cable de 150 x 75 mm con uniones tipo T y tabiques separadores

#### 12. Diseño de racks:

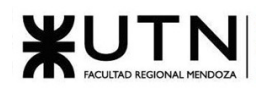

Colocar los racks de manera que permitan la circulación de aire y la dispersión del calor, creando pasillos fríos y calientes para una gestión térmica efectiva. Se recomiendan racks verticales 19 x 31.5 x 43.7 in de 22 unidades de rack.

- 13. Selección de switches y servidores: Se debe tener en cuenta la elección de switch y servidores rackeables y acordes a las necesidades. Se propone el switch **Dell Fast Ethernet S4112F** para el uso más intensivo, ya que posee conexiones de fibra **sftp / qsftp**, y el switch **Cisco C9200L-24T-4G-E** para conexiones menos demandantes de UTP cat 6. En cuanto a servidores, se propone el **Dell PowerEdge R7515 Server** para dar soporte a los servicios y el **HPE ProLiant DL325 Gen10 Plus v2** para el almacenamiento de datos, en configuración RAID 1+0.
- 14. Sistema de monitoreo y gestión remota:

Un sistema de monitoreo y gestión remota permite supervisar en tiempo real el rendimiento de equipos, temperatura, humedad y consumo de energía. Esto facilita la detección temprana de problemas y toma de medidas preventivas.

15. Sensores de movimiento:

Implementar sensores de movimiento para detectar la presencia de personas en áreas sensibles y mejorar la seguridad.

Siguiendo estas recomendaciones, se puede crear un entorno que garantice la integridad de los datos y la disponibilidad de los sistemas, protegiendo los activos de la empresa. La inversión en la construcción del Data Center es esencial para respaldar el crecimiento y la continuidad operativa de la organización.

2) **Si consideramos que trabajan, como mínimo, dos personas en cada una de las áreas detalladas, cuál es el tipo de estructura organizativa mostrada en el organigrama. Además, podría explicar cuáles otros tipos de estructuras organizativas podrían utilizarse.**

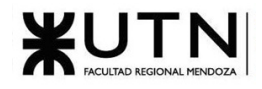

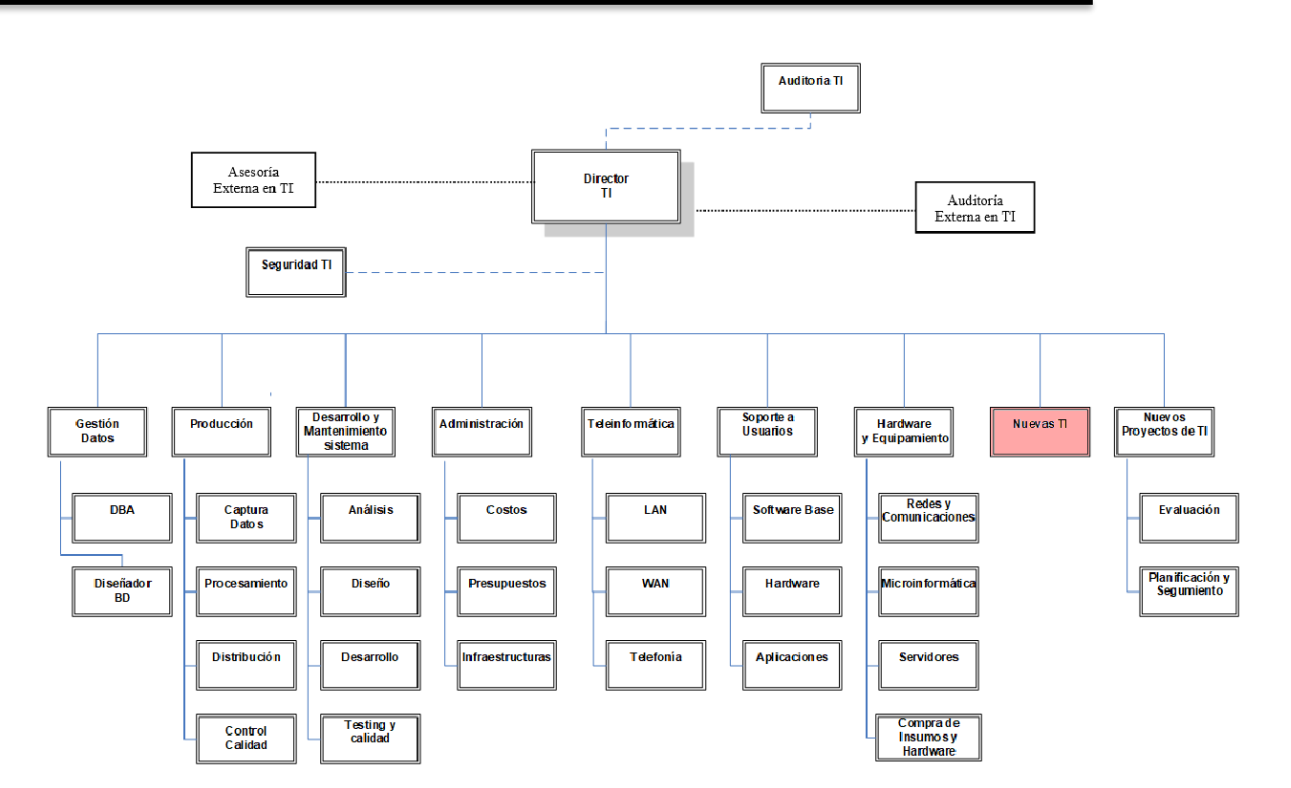

*Figura 6: Tp Integrador N° 2 - Departamento de la Organización Seleccionado*

El tipo de estructura organizativa mostrada en el organigrama es una estructura **departamental**, en esta se agrupan empleados por su función o especialidad. Cada departamento se encarga de tareas relacionadas con su área, facilitando la organización y gestión de las operaciones.

Esta estructura tiene como ventaja la especialización, al agrupar los empleados con habilidades y conocimientos similares en un mismo departamento, además, facilita la formación de personal, y facilita el proceso de control.

Además de la estructura departamental, otros tipos de estructuras que se podrían utilizar en la organización son:

1. Estructura organizativa por cliente

En esta estructura, cada actividad se asigna a un jefe de departamento en función de los clientes a los que sirven. Esta estrategia es efectiva cuando la empresa se enfoca en atender las necesidades de diferentes tipos de clientes. Tiene como ventaja que permite un enfoque más preciso en la satisfacción de las necesidades individuales de los clientes.

Para la organización estudiada, se podría utilizar por ejemplo, teniendo departamentos dedicados a clientes públicos y departamentos para clientes privados. Cada uno de estos departamentos se enfocaría en comprender y satisfacer las necesidades específicas de su segmento de clientes, adaptando los servicios de tecnología de la información de acuerdo con las demandas particulares de cada tipo de cliente.

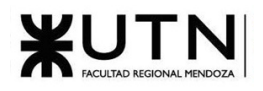

### 2. Estructura organizativa geográfica:

Se puede aplicar si la organización opera en distintas regiones geográficas. Se considera cada área geográfica un departamento independiente, lo que facilita la formación y coordinación del personal en función de su ubicación física. Además mejora la comunicación con el cliente, ya que se aplica un enfoque de acuerdo a la región teniendo en cuenta las necesidades y demandas de los clientes locales. Permite también una respuesta flexible a los cambios en el mercado de la región.

Para implementar esta estructura en la organización, suponiendo que es de Mendoza, se podría tener un departamento para la región norte, otro para la región sur y otro para la región central. Cada departamento regional se encargaría de proporcionar servicios de TI a las sucursales y clientes en su área geográfica, adaptando su enfoque a las necesidades y regulaciones locales.

# 3. Estructura organizativa por procesos:

Esta estructura se basa en agrupar actividades según las etapas o fases en las que se lleva a cabo un proceso productivo. Cada fase del proceso se gestiona y especializa dentro de un área específica, lo que resulta en una optimización del tiempo y un aumento en la eficiencia. Ayuda a definir fácilmente los roles y responsabilidades, facilitando el flujo de trabajo y optimizando la cadena de valor.

Se podría implementar en el proceso de desarrollo de software, dividiendo este en etapas especializadas. El Área de Análisis de Requerimientos se encarga de recopilar y definir los requerimientos del cliente. El Área de Diseño de Software crea las especificaciones de diseño. El Área de Desarrollo de Software se encarga de escribir el código. El Área de Pruebas y Control de Calidad se asegura de la calidad antes del lanzamiento. Cada área se especializa en su fase, optimizando la eficiencia y roles y responsabilidades definidos claramente.

#### 4. Estructura organizativa por productos:

Se utiliza en organizaciones que ofrecen diferentes líneas de productos y/o servicios. Planifica las actividades y tareas de los departamentos de una empresa en función de sus productos o servicios. Cada departamento se enfocará en los procesos de planeación, producción y distribución de un producto determinado.

Suponiendo que la organización brinda soluciones de software, asesoramiento de hardware y comunicaciones. Se podría implementar teniendo un departamento para soluciones de software, otro para servicios de redes y comunicaciones, y otro para hardware y equipamiento. Cada departamento se concentraría en el diseño, desarrollo y entrega de su línea de productos, adaptándola a las necesidades del mercado.

# 5. Estructura organizativa matricial:

Esta estructura combina aspectos de la departamentalización funcional y por proyectos. Los miembros de los equipos informan a un gerente de proyecto y al líder del

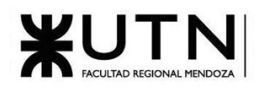

departamento. Tiene como ventajas objetivos de proyectos claros, libre flujo de la información, uso eficiente de los recursos, entre otros.

Se podría implementar esta estructura en el departamento de Desarrollo y Mantenimiento de Sistemas y el Área de Nuevos Proyectos de T.I. Con esta estructura los equipos de desarrollo de sistemas reportan tanto a un líder dentro del Área de Desarrollo y Mantenimiento de Sistemas como a un Gerente de Proyecto en el Área de Nuevos Proyectos de T.I. El líder del Área de Desarrollo se encarga de garantizar la calidad del trabajo y el desarrollo de habilidades, mientras que el Gerente de Proyecto se enfoca en la planificación y ejecución exitosa de proyectos específicos. Esta estructura permite una comunicación eficiente entre los equipos de desarrollo y los proyectos, asegurando que se cumplan los objetivos del proyecto y se mantenga un alto nivel de calidad en el desarrollo de sistemas.

# 3) **Detallar y explicar como mínimo seis servicios que brinde el área seleccionada (sea interna o externa a la empresa).**

Los servicios que brinda el área de "Nuevas Tecnologías de Información" son:

● Evaluación de nuevas tecnologías:

Implica un seguimiento constante de las últimas tendencias tecnológicas en el mercado. El equipo de Nuevas Tecnologías de Información se encarga de investigar y analizar las nuevas herramientas de software, soluciones de automatización, avances en telecomunicaciones y desarrollos en bases de datos. La evaluación no solo se centra en entender estas tecnologías, sino en determinar cómo pueden beneficiar a la empresa. Esto incluye evaluar si las nuevas tecnologías se alinean con los objetivos estratégicos de la organización y si pueden mejorar la eficiencia operativa o impulsar la innovación.

Desarrollo de Estrategias Tecnológicas:

Planificación a largo plazo de la tecnología en la empresa. El equipo de Nuevas Tecnologías de Información trabaja en colaboración con la alta dirección para diseñar estrategias tecnológicas que sean coherentes con los objetivos de negocio. Esto incluye la identificación de oportunidades para adoptar tecnologías disruptivas que puedan proporcionar ventajas competitivas. Además, se planifican las inversiones en tecnología de acuerdo con las necesidades y recursos de la organización.

**Evaluación de Riesgos Tecnológicos:** 

La adopción de nuevas tecnologías conlleva riesgos, como posibles vulnerabilidades de seguridad o problemas de integración. Este servicio se dedica a identificar y evaluar exhaustivamente los riesgos asociados con la adopción de nuevas tecnologías. El equipo analiza posibles amenazas y propone estrategias para mitigar estos riesgos, garantizando la seguridad y la continuidad operativa de la empresa.

Capacitación y Desarrollo de Personal:

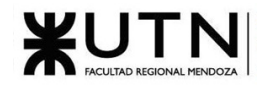

La capacitación y el desarrollo del personal son esenciales para garantizar que los empleados estén preparados para utilizar eficazmente las nuevas tecnologías. Este servicio ofrece programas de formación personalizados, brindando a los empleados las habilidades y el conocimiento necesarios para aprovechar al máximo las herramientas y sistemas tecnológicos.

# Análisis de viabilidad técnica:

Antes de implementar nuevas tecnologías, es crucial determinar su viabilidad técnica. Este servicio realiza análisis exhaustivos que abarcan desde la factibilidad técnica hasta la evaluación de costos y beneficios. Proporciona una visión clara de cómo la tecnología se integraría en el entorno existente y qué implicaciones tendría para la empresa.

# Desarrollo de Prototipos:

La creación de prototipos y pruebas de concepto es una parte fundamental para validar la aplicabilidad de las nuevas tecnologías. Este servicio se encarga de desarrollar prototipos y MVPs utilizando las tecnologías más prometedoras. Estas pruebas ayudan a demostrar cómo las nuevas tecnologías pueden beneficiar a la empresa antes de una implementación completa.

Gestión de alianzas tecnológicas:

La colaboración con instituciones o socios estratégicos es esencial para mantenerse al día con las últimas tecnologías. El equipo de Nuevas Tecnologías de Información coordina alianzas estratégicas para tener acceso a las tecnologías más avanzadas y comprender sus hojas de ruta de desarrollo.

# Brindar consultoría tecnológica:

Además de atender las necesidades internas, este servicio brinda asesoramiento a otras empresas que buscan adoptar nuevas tecnologías. Proporciona recomendaciones personalizadas para la adopción de tecnologías que se adapten a las necesidades y objetivos específicos de cada cliente.

# 4) **Indicar y explicar con cuáles otras 2 áreas del organigrama se relaciona más el área seleccionada.**

El área de "Nuevas Tecnologías de Información" se encuentra estrechamente relacionada con las siguientes áreas:

● Área de Desarrollo y Mantenimiento de Sistemas

El área de "Nuevas Tecnologías de Información" proporciona información actualizada sobre las tendencias tecnológicas y las mejores prácticas del mercado. Esta información es esencial para que el área de "Desarrollo y Mantenimiento de Sistemas" planifique proyectos de adopción de tecnología de manera efectiva y asegure que los

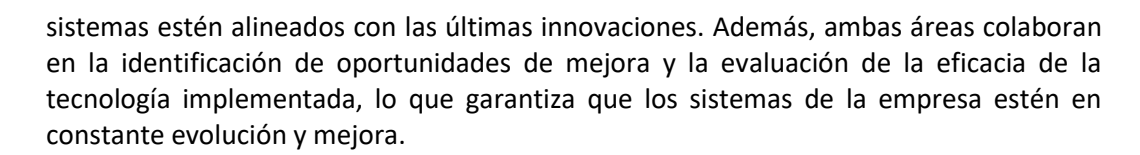

Área de nuevos proyectos de T.I.:

Recibe recomendaciones sobre las últimas tecnologías y enfoques que pueden influir en la elección de tecnologías para proyectos futuros. La colaboración es esencial para garantizar que los sistemas sean construidos utilizando tecnologías actualizadas y eficientes.

El área de "Nuevas Tecnologías de Información" también se relaciona estrechamente con el área de "Nuevos Proyectos de T.I.". Esta colaboración es esencial para garantizar que los proyectos futuros se desarrollen utilizando las tecnologías más actualizadas y eficientes. Esta colaboración permite a la empresa mantenerse a la vanguardia en términos de innovación tecnológica y asegurarse de que los proyectos se ejecuten de manera eficaz y eficiente desde el punto de vista tecnológico. La colaboración también implica la evaluación de la viabilidad técnica y la identificación de posibles desafíos tecnológicos en cada proyecto.

● Área Seguridad T.I**.**:

La relación entre el área de "Nuevas Tecnologías de Información" y el área de "Seguridad T.I." es crítica para garantizar la integridad y la confidencialidad de los datos de la organización. La introducción de nuevas tecnologías puede tener un impacto significativo en la seguridad de la infraestructura tecnológica, lo que hace necesario un análisis exhaustivo de los riesgos potenciales. Las áreas colaboran para evaluar y mitigar los riesgos asociados con la adopción de nuevas tecnologías. Juntas, trabajan en la implementación de medidas de seguridad adecuadas y garantizan que todas las nuevas tecnologías cumplan con los estándares de seguridad establecidos. Esta colaboración es esencial para proteger los activos de datos de la empresa y garantizar la continuidad de las operaciones en un entorno tecnológico en constante cambio.

5) **Analizar la aplicación del "Coaching Eficaz" (teniendo en cuenta el glosario de este trabajo y los materiales de estudio) en el área seleccionada. O sea, de qué forma relevaría la situación del personal y cuáles acciones realizaría Ud. como Jefe del área seleccionada para poder aplicar correctamente el coaching.**

Las formas en que revelaría la situación del personal son:

- Entrevistas uno a uno: Realizar entrevistas periódicas con cada miembro del equipo para conocer cómo se sienten, qué obstáculos enfrentan y qué necesitan. Escuchar activamente y hacer preguntas abiertas.
- Observación en el trabajo: Observar cómo interactúan, sus actitudes y comportamientos. Detectar lenguaje corporal, tono de voz, expresiones faciales.

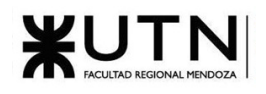

- Retroalimentación 360: Pedir retroalimentación confidencial al equipo sobre cada miembro para obtener una visión completa del desempeño y la colaboración de cada miembro del equipo.
- Análisis de Rendimiento Previo: Evalúa el desempeño histórico de cada empleado, identificando logros destacados y áreas donde podrían haber tenido dificultades.
- Evaluación de desempeño: Hacer evaluaciones objetivas sobre cumplimiento de metas, calidad de trabajo, competencias, para detectar brechas.
- Dinámicas de equipo: Realizar ejercicios para observar roles, interacciones, fortalezas y debilidades del equipo.
- Reuniones de seguimiento: Generar espacios periódicos de comunicación abierta para expresar preocupaciones, problemas y status.
- Encuestas anónimas: Hacer encuestas online anonimizadas para que expresen sus opiniones con libertad.
- Sesiones de lluvia de ideas: Promover que den ideas para mejorar procesos y detectar áreas problemáticas.
- Evaluar datos de resultado: Analizar métricas de desempeño, productividad, errores, para identificar mejoras.

Las acciones que realizaríamos como jefes del área de Nuevas Tecnologías de Información son:

- Proveer capacitaciones técnicas (acceso a cursos en línea, talleres de capacitación, etc) sobre nuevas tecnologías y tendencias en software, automatización, telecomunicaciones y bases de datos para mantener al personal actualizado.
- Reuniones periódicas uno a uno con los miembros del equipo para detectar a tiempo problemas, inconvenientes, ideas, sugerencias, necesidades de cada persona.
- Reconocer públicamente al personal por sus evaluaciones certeras de nuevas tecnologías y recomendaciones de alto valor para la organización como también ofrecer sugerencias para la mejora.
- Promover la mentoría dentro del equipo, donde los empleados más experimentados puedan guiar y compartir conocimientos con los menos experimentados
- Empoderar al equipo para que tomen decisiones y asuman responsabilidades. Esto les dará la confianza para aplicar lo que han aprendido.
- Reconocer y celebrar los logros y avances del personal para motivarlos y así reforzar un ambiente de aprendizaje positivo. Además, se deben analizar y monitorear los tropiezos o las decisiones equivocadas del personal para buscar soluciones o cursos de acciones distintos para evitar que se vuelvan a repetir.
- Brindar apoyo al equipo para resolver problemas, desarrollar su efectividad.
- Establecer objetivos específicos, alcanzables, relevantes y con plazo definido (método SMART).

Con estas acciones cumplimos las principales funciones del "Coaching Eficaz":

- - Escucha Atenta: Habilidad para estar receptivo y entender los problemas, inquietudes, sugerencias y necesidades individuales.
	- Apoyo Constante: Respaldar a cada individuo reconociendo sus esfuerzos, éxitos y desafíos, creando un ambiente que promueva el crecimiento personal.
	- Facilitar Soluciones: Poder ayudar a cada persona a superar obstáculos para mejorar su desempeño, brindando herramientas y orientación para lograrlo.
	- Análisis y Seguimiento: Monitoreo continuo de los resultados, logros y dificultades de cada individuo para ajustar las estrategias de coaching según sea necesario.
	- Oportunidad de Desarrollo: Proporcionar opciones para el crecimiento y la formación de todas las personas, promoviendo un ambiente de aprendizaje continuo.
	- 6) **Analizar la aplicación de "Retroalimentación a 360°" (teniendo en cuenta el glosario de este trabajo y los materiales de estudio) en el área seleccionada. O sea, cuáles serían todas fuentes de información y acciones que Ud. aplicaría como Jefe del área seleccionada para poder aplicar correctamente la retroalimentación a 360°, para mejorar su propia gestión a cargo del área.**

La retroalimentación 360, es un proceso de evaluación en el que un individuo recopila información sobre su desempeño de diversas fuentes dentro de la organización para evaluar y mejorar el desempeño de empleados, especialmente en roles de liderazgo y gestión.

Estas fuentes pueden incluir supervisores, subordinados, colegas y, en algunos casos, incluso clientes o proveedores. El término "360 grados" proviene de la idea de obtener comentarios desde todas las direcciones, es decir, desde todas las personas que interactúan con el individuo evaluado en su rol.

Para el Jefe del área seleccionada, nuevas tecnologías de información, proponemos obtener información de las siguientes fuentes:

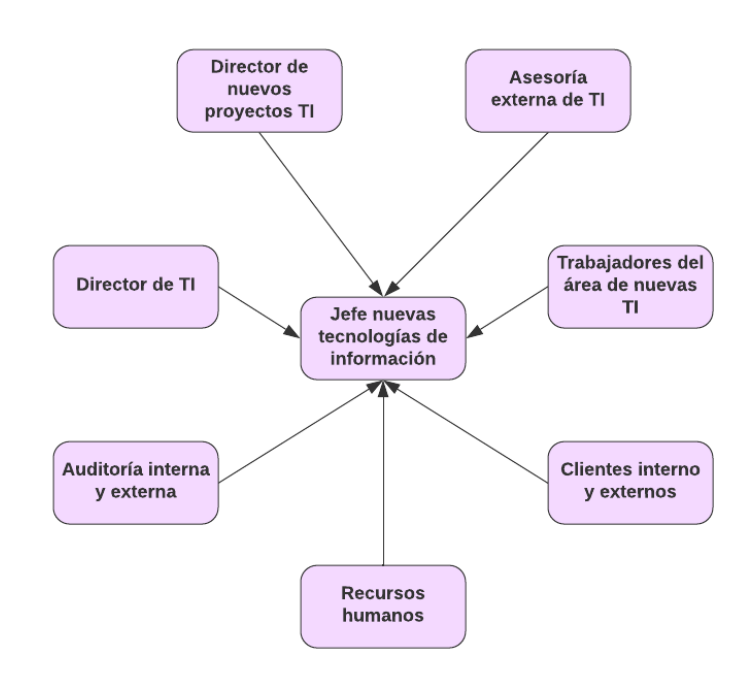

*Figura 7: Tp Integrador N° 2 - Retroalimentación 360°*

- Director de T!: Este es un punto de vista es fundamental, ya que proporciona una visión global de la gestión de tecnologías de información en la organización. El Director de TI puede evaluar cómo el Área de Nuevas Tecnologías de Información se alinea con la estrategia y los objetivos de TI de la empresa. Su retroalimentación ayudará a garantizar que la gestión esté alineada con los intereses y las necesidades de la empresa en su conjunto.
- Director de Nuevos Proyectos de TI**:** El líder de proyectos ofrece una perspectiva valiosa sobre cómo se manejan los proyectos en el área. Su retroalimentación podría centrarse en la eficiencia de la ejecución de proyectos, la gestión de recursos y el cumplimiento de los plazos. Esto proporciona información específica sobre el desempeño de los proyectos del área de nuevas tecnologías.
- Asesoría Externa de TI**:** Contar con la retroalimentación de asesores externos o consultores de TI puede brindar una visión imparcial y objetiva de la gestión del área. Estos profesionales pueden evaluar la calidad de las decisiones estratégicas y proporcionar recomendaciones basadas en las mejores prácticas del mercado.
- Trabajadores del Área de Nuevas TI**:** La retroalimentación de los propios miembros del equipo es esencial. Los empleados pueden ofrecer información sobre el liderazgo, el ambiente de trabajo, la comunicación interna y la efectividad de los procesos. Esto permite comprender cómo se siente el equipo con respecto a la gestión y qué áreas necesitan mejoras.
- Clientes Internos y Externos**:** Obtener retroalimentación de los clientes internos y externos es crucial para evaluar la calidad de los productos y servicios entregados. Los clientes pueden proporcionar información sobre la satisfacción y las mejoras que se podrían realizar en términos de expectativas del mercado.

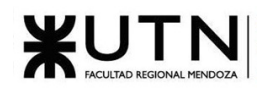

- Auditoría Interna y Externa: La retroalimentación de los equipos de auditoría interna y externa es fundamental para evaluar la conformidad con las normativas y regulaciones aplicables. Esto puede incluir la seguridad de los datos, la calidad de los procesos y el cumplimiento de estándares de la industria.
- Recursos Humanos**:** El departamento de Recursos Humanos puede proporcionar información valiosa sobre la gestión de personal en el Área de Nuevas Tecnologías de Información. Esto incluye la gestión del talento, la capacitación y el desarrollo de habilidades, así como la cultura y el clima laboral.

Para la recopilación, la metodología más popular es mediante encuestas anónimas, se propone la siguiente plantilla para dar una idea general acerca de su posible diseño:

- 1. Por favor, indique su relación con el Jefe del Área de Nuevas Tecnologías de Información:
- 2. Califica del 1 al 5 (siendo 1 el más bajo y 5 el más alto) la capacidad del Jefe del Área de Nuevas Tecnologías de Información en la siguiente área:
	- Liderazgo y toma de decisiones.
	- Comunicación y habilidades de gestión.
	- Alineación con los objetivos estratégicos de la empresa.
	- Eficiencia en la ejecución de proyectos.
	- Gestión de recursos y asignación de tareas.
	- Interacción con el equipo y el personal.
	- Satisfacción de las necesidades de los clientes internos/externos.
	- Cumplimiento de normativas y estándares de la industria.
	- Desarrollo y gestión del talento en el área.
	- Cultura y clima laboral en el área.
- 3. ¿Puedes proporcionar ejemplos específicos de situaciones en las que el Jefe del Área de Nuevas Tecnologías de Información haya destacado o necesite mejorar en alguna de las áreas mencionadas anteriormente?
- 4. ¿Qué sugerencias o recomendaciones tienes para ayudar al Jefe del Área de Nuevas Tecnologías de Información a mejorar su desempeño y liderazgo en el área?
- 5. ¿Cómo calificarías la comunicación y la disponibilidad del Jefe del Área de Nuevas Tecnologías de Información para escuchar y abordar tus preocupaciones o ideas?
- 6. ¿Existen áreas específicas en las que sientas que el Jefe del Área de Nuevas Tecnologías de Información podría recibir apoyo adicional o capacitación?
- 7. ¿Tienes alguna otra observación o comentario que desees compartir sobre el desempeño del Jefe del Área de Nuevas Tecnologías de Información o el área en general?

Vale la pena mencionar que es posible utilizar plantillas genéricas seleccionadas de bibliotecas diseñadas por los expertos de la industria a lo largo de los años, usar plantillas totalmente personalizadas alineadas con los requisitos de la organización o un híbrido entre las dos. Además se pueden personalizar las preguntas según el destinatario.

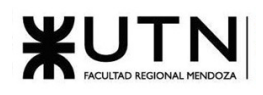

Además de encuestas, se proponen las siguientes metodologías de obtención de retroalimentación según la fuente:

- Director de TI: Establecer reuniones regulares con él y discutir el progreso de los proyectos y la alineación estratégica.
- Director de Nuevos Proyectos de TI: Mantener un diálogo abierto con el líder de proyectos es crucial. Además de la retroalimentación formal, es importante tener conversaciones informales para conocer de cerca los desafíos que enfrenta el equipo y cómo se pueden abordar.
- Asesoría Externa de TI: Las conversaciones con asesores externos pueden proporcionar una perspectiva imparcial. También se puede aprovechar la experiencia de estos consultores para identificar áreas de mejora y oportunidades de innovación.
- Trabajadores del Área de Nuevas TI: Es importante fomentar la comunicación abierta y la retroalimentación constante con el equipo. Establece canales de comunicación regulares, como reuniones uno a uno, para discutir temas individuales y colectivos. Se pueden realizar visitas regulares al lugar de trabajo para interactuar con los empleados en su entorno.
- Clientes Internos y Externos: Programar reuniones regulares con los clientes para entender sus necesidades y expectativas. Realiza encuestas de satisfacción y solicita comentarios formales e informales. Mantén un canal de comunicación abierto para abordar problemas de manera proactiva.
- Auditoría Interna y Externa: Trabajar en estrecha colaboración con los equipos de auditoría para abordar cualquier hallazgo o recomendación que puedan tener. Aprovechar su experiencia en cumplimiento y seguridad para fortalecer los procesos internos.
- Recursos Humanos: Colaborar con el departamento de Recursos Humanos para obtener retroalimentación sobre la gestión de personal. Mantener un contacto frecuente para abordar temas relacionados con el desarrollo de habilidades, la motivación del equipo y la cultura laboral.

Una vez recopilada la retroalimentación de todas estas fuentes, es útil contar con un coach profesional para analizar y sintetizar la información, e identificar patrones y tendencias en los comentarios para establecer áreas de fortaleza y oportunidades de mejora. Luego, basándose en los resultados, se debe desarrollar un plan de acción con objetivos claros y medidas concretas para mejorar la gestión del área.

Finalmente, luego de implementado el plan de acción, se debe realizar un seguimiento constante de su progreso. A medida que se logren mejoras, se han de comunicar los resultados a todas las partes interesadas.

7) **Explicar las características de un equipo de trabajo efectivo y un equipo de trabajo equilibrado y dar ejemplos de al menos 2 características de equipo de trabajo efectivo y de al menos 2 características de equipo de trabajo equilibrado.**

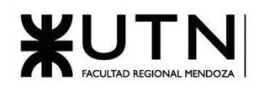

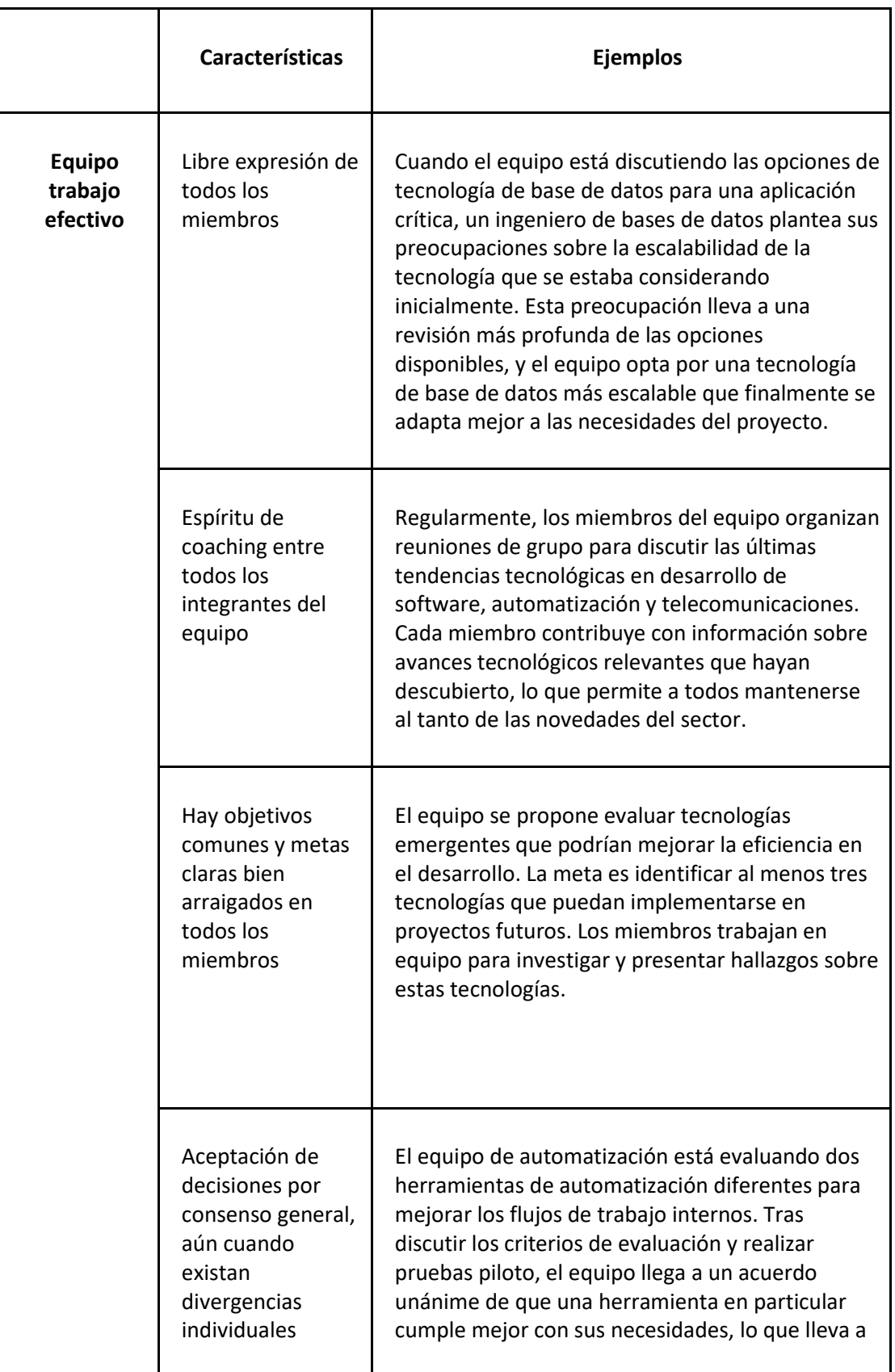

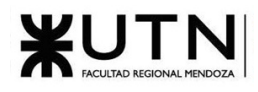

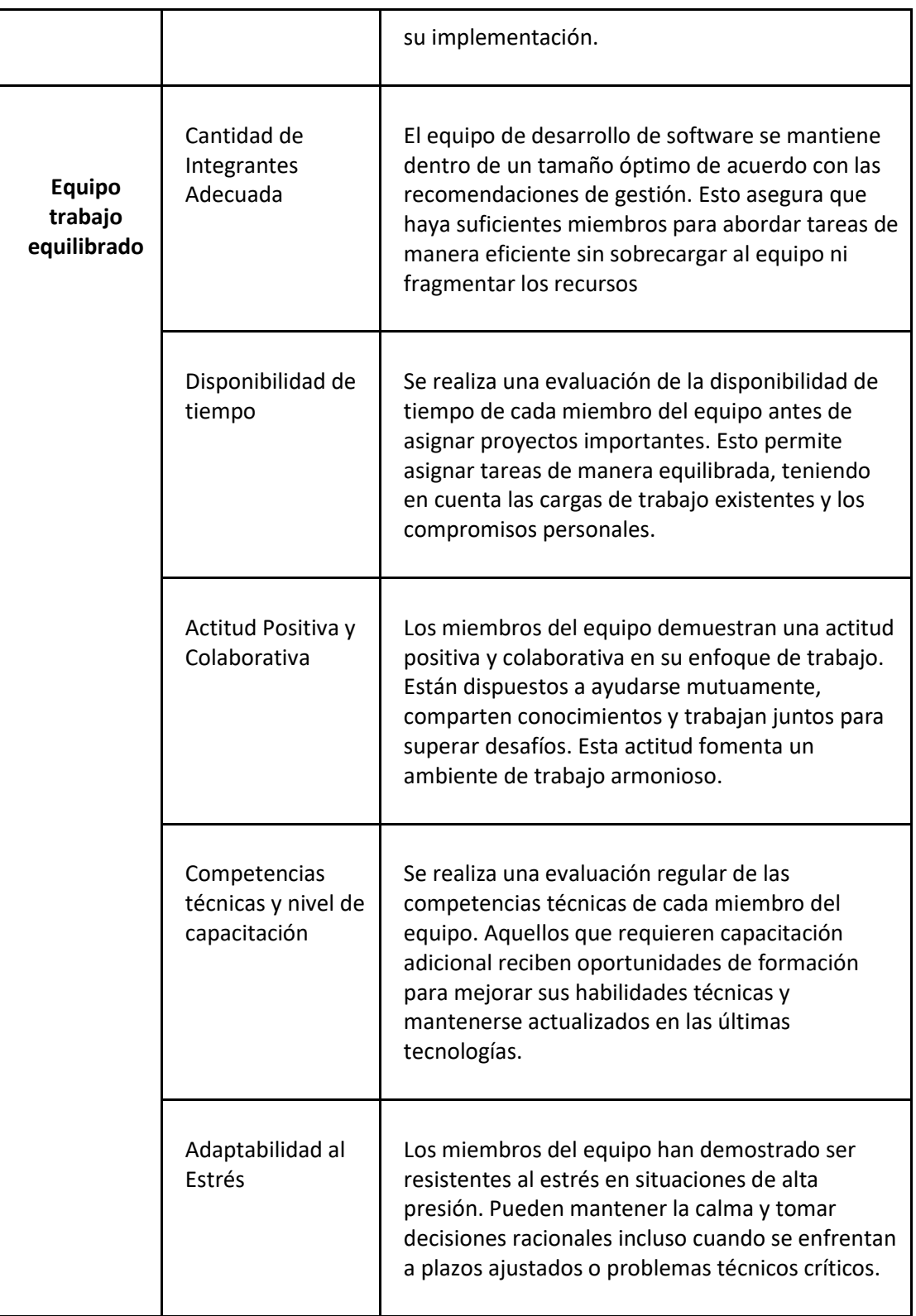

*Tabla 90: Tp Integrador N° 2 - Equipos de Trabajo Efectivos y Equilibrados*

8) **Detallar las funciones que podría tener un Tablero de Comandos del área seleccionada y el diseño de la pantalla principal del mismo.**

# **Funciones y características del Tableros de Comandos**

Un Tablero de Comandos organiza de manera sistemática la información destinada a facilitar el ejercicio de las responsabilidades del área, es una herramienta esencial para monitorear y gestionar el rendimiento. Algunas de los apartados clave que podría tener un Tablero de Comandos para el área de nuevas tecnologías de información son:

- **Seguimiento de Proyectos:** Brinda una vista general de los proyectos en curso relacionados con la adopción de nuevas tecnologías. Esto incluye progreso, los hitos alcanzados, los plazos previstos, recursos asignados y el estado general de cada proyecto. Esta función permite una supervisión efectiva del ciclo de vida de los proyectos.
- **Evaluación de Nuevas Tecnologías:** Sección que rastrea y compara las características, costos, ventajas y desventajas de diferentes herramientas de software, avances en telecomunicaciones, desarrollos en bases de datos y otras tendencias tecnológicas clave.
- **Seguimiento de Tendencias Tecnológicas**: El tablero podría mostrar gráficos, costos de contratación de personal, y resúmenes de las tendencias tecnológicas actuales y emergentes en el mercado, basados en fuentes de noticias, blogs de tecnología y análisis de mercado.
- **Tecnologías con Mayor Eficiencia Energética**: Debido a los alineamientos de ODS anteriormente mencionados, la eficiencia energética es una preocupación importante para la empresa por lo que ésta métrica clasifica y muestra las tecnologías que ofrecen un mejor rendimiento en términos de consumo de energía. Esto puede ayudar a reducir costos y mejorar la sostenibilidad.
- **Conocimiento Actual de las Otras Áreas**: Esta métrica evalúa el nivel de conocimiento y comprensión que tienen las otras áreas de la organización sobre las nuevas tecnologías que podemos ofrecer. Puede medirse a través de encuestas internas o mediante la participación activa en proyectos interdepartamentales.
- **Evaluación de Riesgos**: Ofrece una sección dedicada a la evaluación de riesgos tecnológicos, mostrando los riesgos identificados, su nivel de criticidad y las medidas de mitigación propuestas. Esto permite un seguimiento en tiempo real de la seguridad tecnológica.

Las **funciones** que tiene **cada apartado** del tablero de comandos son:

- **1. Seguimiento de Proyectos:**
	- Supervisión del progreso, hitos, plazos y recursos de proyectos.
	- Extracción, gestión, organización y proyección automática de datos.
	- Parametrización de reglas de control, valores objetivo y alertas.
	- Simulación de decisiones.
- **2. Evaluación de Nuevas Tecnologías:**

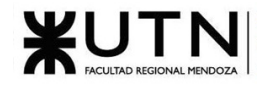

- Comparación y análisis de características, costos y ventajas de herramientas y tecnologías.
- Validación y filtrado de datos de diversas fuentes.
- Extracción, gestión, organización y proyección automática de datos.
- Simulación de decisiones.
- **3. Seguimiento de Tendencias Tecnológicas:**
	- Visualización de gráficos y resúmenes de tendencias tecnológicas actuales.
	- Extracción, gestión, organización y proyección automática de datos.
	- Simulación de decisiones.

# **4. Tecnologías con Mayor Eficiencia Energética:**

- Clasificación y visualización de tecnologías con mayor eficiencia energética.
- Validación y filtrado de datos específicos.
- Extracción, gestión, organización y proyección automática de datos.
- Simulación de decisiones.

# **5. Conocimiento Actual de las Otras Áreas:**

- Evaluación del conocimiento de otras áreas sobre nuevas tecnologías.
- Construcción de gateways e interfaces.
- Extracción, gestión, organización y proyección automática de datos.
- Simulación de decisiones.

# **6. Evaluación de Riesgos:**

- Evaluación de riesgos tecnológicos y medidas de mitigación.
- Extracción, gestión, organización y proyección automática de datos.
- Simulación de decisiones.

A continuación un ejemplo de un **tablero de comandos** para el área de Nuevas tecnologías de información:

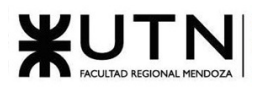

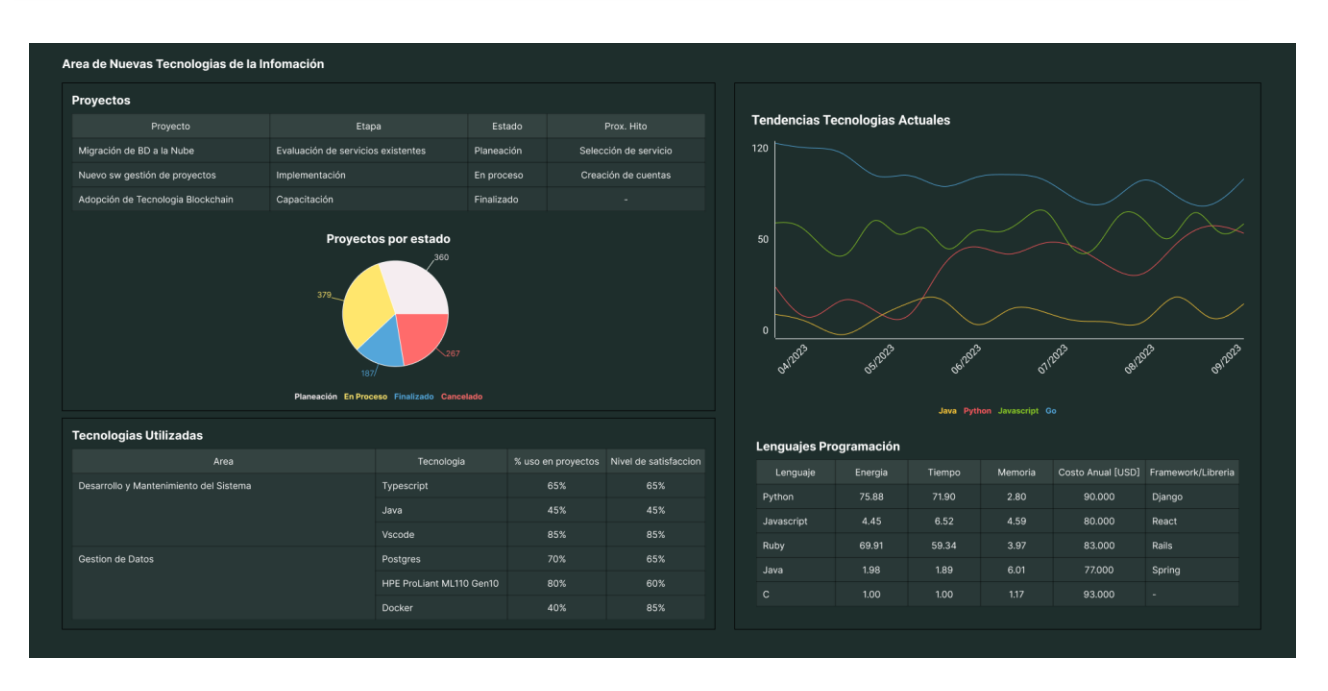

*Figura 8: Tp Integrador N° 2 - Tablero de comandos para el área de Nuevas tecnologías de información.*

9) **Elaborar una estrategia de mejora del área seleccionada, que contenga como mínimo 20 actividades a realizar en los próximos 2 años, distribuidas según el momento de ejecución (por ej. con cronograma mensual). La estrategia tiene que estar orientada a mejorar día a día la calidad en la gestión del área, por ej. mejorar el rendimiento del personal, mejorar los resultados, apoyar a los objetivos de la empresa u organización, tener una adecuada relación con otras áreas, eficiencia, generación proactiva, reducción de errores, mejoramiento de relaciones interpersonales, satisfacción continua de los Clientes internos y externos, potenciar fortalezas, aprovechar oportunidades, reducir debilidades y estar preparado para las amenazas, etc.**

Antes de desarrollar la estrategia de mejora para el Área de Nuevas Tecnologías de Información, es importante realizar un **análisis FODA** (Fortalezas, Oportunidades, Debilidades y Amenazas) del **estado actual de esta área**.

### **Fortalezas:**

- **Equipo Técnico Calificado:** El área cuenta con un equipo técnico altamente calificado y experimentado en tecnologías de la información.
- **Infraestructura Tecnológica Actualizada:** La infraestructura tecnológica, incluyendo hardware y software, se encuentra actualizada y en buen estado de funcionamiento.
- **Historial de Éxito:** El área ha demostrado un historial de implementación exitosa de proyectos tecnológicos en el pasado.

#### **Debilidades:**
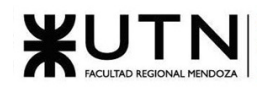

- **Resistencia al Cambio:** Existe cierta resistencia al cambio dentro del equipo en lo que respecta a la adopción de nuevas tecnologías y prácticas de trabajo.
- **Falta de Capacitación Continua:** El equipo no recibe capacitación regular en las últimas tendencias tecnológicas, lo que podría limitar su capacidad para mantenerse al día.

#### **Oportunidades:**

- **Avances Tecnológicos:** El rápido avance tecnológico ofrece oportunidades para mejorar la eficiencia y la competitividad a través de la adopción de nuevas tecnologías.
- **Alianzas Estratégicas:** La posibilidad de establecer alianzas con proveedores tecnológicos podría proporcionar acceso a soluciones avanzadas y conocimientos especializados.

#### **Amenazas:**

- **Competencia:** En un mercado altamente competitivo, la falta de adaptación a las últimas tendencias tecnológicas podría resultar en la pérdida de ventaja competitiva.
- **Seguridad Cibernética:** Las amenazas cibernéticas y las violaciones de seguridad son una preocupación constante que podría poner en riesgo la integridad de los datos y la reputación de la empresa.
- **Obsolescencia Tecnológica:** La falta de actualización constante de la infraestructura tecnológica podría llevar a la obsolescencia de los sistemas y al aumento de los costos de mantenimiento.

#### **Estrategia de Mejora del Área de Nuevas Tecnologías de Información**

Esta estrategia de mejora continua se extiende a lo largo de dos años y está diseñada para transformar el Área de Nuevas Tecnologías de Información en un centro de excelencia tecnológica, centrado en la innovación, la eficiencia y la satisfacción del personal y los clientes. Esta iniciativa busca abordar una serie de desafíos y oportunidades en el entorno tecnológico en constante evolución.

#### **Actividad Nro. 1: Evaluación y Adopción de Nuevas Tecnologías**

- **Objetivo:** Evaluar y adoptar nuevas tecnologías que mejoren la eficiencia y competitividad del área.
- **Descripción:** Establecer un comité de evaluación de tecnologías que realice investigaciones periódicas sobre nuevas soluciones tecnológicas y su aplicabilidad en el área.

#### **Actividad Nro. 2: Mejora de Capacitación y Desarrollo del Personal**

● **Objetivo:** Aumentar la competencia del equipo técnico para mantenerse actualizado con las últimas tendencias tecnológicas.

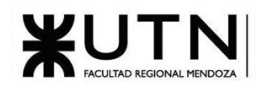

● **Descripción:** Implementar un programa de capacitación continua que incluya cursos, talleres y certificaciones en las tecnologías relevantes. Esto fortalecerá las habilidades del equipo y conocimientos del personal.

#### **Actividad Nro. 3: Fomento de la Innovación Tecnológica**

- **Objetivo**: Fomentar una cultura de innovación proactiva dentro del equipo.
- **Descripción**: Establecer un sistema de gestión de ideas y sugerencias para que los miembros del equipo puedan proponer innovaciones y mejoras en los procesos y tecnologías.

#### **Actividad Nro. 4: Colaboración Interdepartamental**

- **Objetivo**: Mejorar la relación y colaboración con otras áreas de la empresa.
- **Descripción**: Fomentar reuniones periódicas de coordinación con los líderes de otras áreas para identificar oportunidades de sinergia tecnológica y eficiencia operativa.

#### **Actividad Nro. 5: Reuniones Mensuales de Evaluación de Proyectos**

- **Objetivo:** Evaluar el progreso y desempeño de los proyectos tecnológicos en curso.
- **Descripción:** Establecer reuniones mensuales para revisar proyectos en curso, identificar desviaciones y tomar medidas correctivas.

#### **Actividad Nro. 6: Alianzas Estratégicas con Proveedores**

- **Objetivo:** Aprovechar al máximo las alianzas estratégicas para acceder a soluciones avanzadas.
- **Descripción:** Identificar y establecer alianzas con proveedores tecnológicos clave que puedan proporcionar acceso temprano a nuevas tecnologías y conocimientos especializados.

#### **Actividad Nro. 7: Monitoreo de Tendencias Tecnológicas**

- **Objetivo:** Mantenerse al tanto de las últimas tendencias tecnológicas relevantes para el área.
- **Descripción:** Asignar a un equipo para monitorear e informar sobre las tendencias tecnológicas que podrían afectar positivamente al área.

#### **Actividad Nro. 8: Actualización de Infraestructura Tecnológica**

- **Objetivo**: Proponer mejoras en la infraestructura tecnológica actual.
- **Descripción**: Establecer un plan de actualización constante de hardware y software para evitar la obsolescencia tecnológica.

#### **Actividad Nro. 9: Sistema de Seguimiento de Proyectos**

- **Objetivo:** Implementar un sistema de seguimiento de proyectos para medir el progreso y la eficiencia en la ejecución de tareas.
- **Descripción:** Este sistema permite una planificación y seguimiento efectivos, facilitando la toma de decisiones basadas en datos y la identificación temprana de desviaciones en los proyectos.

#### **Actividad Nro. 10: Programa de Reconocimiento y Recompensas**

- **Objetivo:** Motivar al personal y fomentar un ambiente de alto rendimiento.
- **Descripción:** Implementar un programa de reconocimiento que premie los logros y contribuciones destacadas del equipo.

#### **Actividad Nro. 11: Evaluación de Satisfacción de Clientes Internos**

- **Objetivo:** Medir y mejorar la satisfacción de los clientes internos con los servicios del área.
- **Descripción:** Realizar encuestas periódicas a los clientes internos para recopilar retroalimentación y realizar mejoras basadas en sus necesidades.

#### **Actividad Nro. 12: Sistema de Gestión de Conocimiento Interno**

- **Objetivo:** Facilitar la colaboración y el intercambio de conocimientos dentro del equipo.
- **Descripción:** Implementar un sistema de gestión de conocimiento que permita a los miembros del equipo compartir mejores prácticas y lecciones aprendidas.

#### **Actividad Nro. 13: Evaluación del Impacto de las Mejoras Implementadas**

- **Objetivo:** Evaluar el impacto de las mejoras implementadas y ajustar estrategias en consecuencia.
- **Descripción:** Utilizar métricas clave para medir el impacto en la eficiencia operativa, la satisfacción del cliente y la retención del personal.

#### **Actividad Nro. 14: Gestión de Proyectos Ágil**

- **Objetivo:** Implementar una metodología ágil para mejorar la eficiencia y la colaboración en la gestión de proyectos.
- **Descripción:** Adoptar prácticas ágiles como Scrum o Kanban para proyectos tecnológicos, lo que permite una ejecución más eficiente y una entrega exitosa.

#### **Actividad Nro. 15: Gestión de Cambio**

- **Objetivo:** Superar la resistencia al cambio y promover una cultura de adaptación.
- **Descripción:** Implementar un programa de gestión del cambio que incluya capacitación y comunicación para ayudar al equipo a adoptar nuevas tecnologías y prácticas.

#### **Actividad Nro. 16: Comunicación Interna Efectiva**

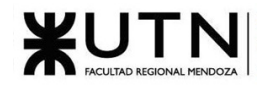

- **Objetivo**: Mejorar la comunicación dentro del equipo de Nuevas Tecnologías de Información.
- **Descripción**: Implementar prácticas de comunicación efectiva, como reuniones regulares de equipo y canales de comunicación claros.

#### **Actividad Nro. 17: Desarrollo de un Programa de Mentores**

- **Objetivo**: Facilitar el aprendizaje y la integración de nuevos miembros del equipo.
- **Descripción**: Establecer un programa de mentores en el área para que los empleados más experimentados guíen y capaciten a los recién llegados.

#### **Actividad Nro. 18: Investigación de Benchmarking**

- **Objetivo**: Comparar el rendimiento y las prácticas del área con las de otras organizaciones líderes.
- **Descripción**: Realizar investigaciones de benchmarking para identificar oportunidades de mejora basadas en las mejores prácticas de la industria.

#### **Actividad Nro. 19: Desarrollo de Herramientas Internas**

- **Objetivo**: Desarrollar herramientas internas personalizadas para mejorar la eficiencia operativa.
- **Descripción**: Identificar necesidades internas y desarrollar herramientas personalizadas que optimicen los flujos de trabajo.

#### **Actividad Nro. 20: Análisis de Costo-Beneficio de Nuevas Tecnologías**

- **Objetivo**: Evaluar el retorno de inversión de nuevas tecnologías antes de su adopción.
- **Descripción**: Realizar análisis de costo-beneficio para determinar la viabilidad económica de nuevas soluciones tecnológicas.

#### **Actividad Nro. 21: Prácticas de Trabajo en Equipo**

- **Objetivo:** Implementar prácticas de trabajo en equipo para fortalecer la colaboración y la cohesión del equipo.
- **Descripción:** Esta actividad incluye ejercicios de construcción de equipos, resolución conjunta de problemas y desarrollo de habilidades de comunicación. Fortalecer el trabajo en equipo mejora el rendimiento colectivo.

#### **Actividad Nro. 22: Informe de Progreso Anual**

- **Objetivo:** Presentar un informe de progreso anual para mantener a la alta dirección y a los accionistas informados.
- **Descripción:** Este informe destaca logros, desafíos y planes para el próximo año, proporcionando transparencia y orientación estratégica.

#### **Actividad Nro. 23: Programa de Desarrollo de Liderazgo**

- **Objetivo**: Fomentar el liderazgo dentro del equipo de Nuevas Tecnologías de Información.
- **Descripción**: Implementar un programa de desarrollo de liderazgo que identifique y prepare a futuros líderes dentro del área.

#### **Actividad Nro. 24: Desarrollo de Partnerships Académicos**

- **Objetivo**: Establecer colaboraciones con instituciones académicas para acceder a talento y conocimiento adicional.
- **Descripción**: Buscar alianzas con universidades o instituciones educativas para colaborar en proyectos tecnológicos y acceder a recursos académicos.

#### **Actividad Nro. 25: Programa Piloto de Teletrabajo**

- **Objetivo:** Iniciar un programa piloto de teletrabajo para aumentar la flexibilidad y la satisfacción del personal.
- **Descripción:** El teletrabajo puede mejorar la satisfacción de los empleados y la eficiencia, y esta actividad busca implementarlo de manera controlada.

A continuación, se muestra un cronograma con las actividades que se harán por cad a uno de los meses:

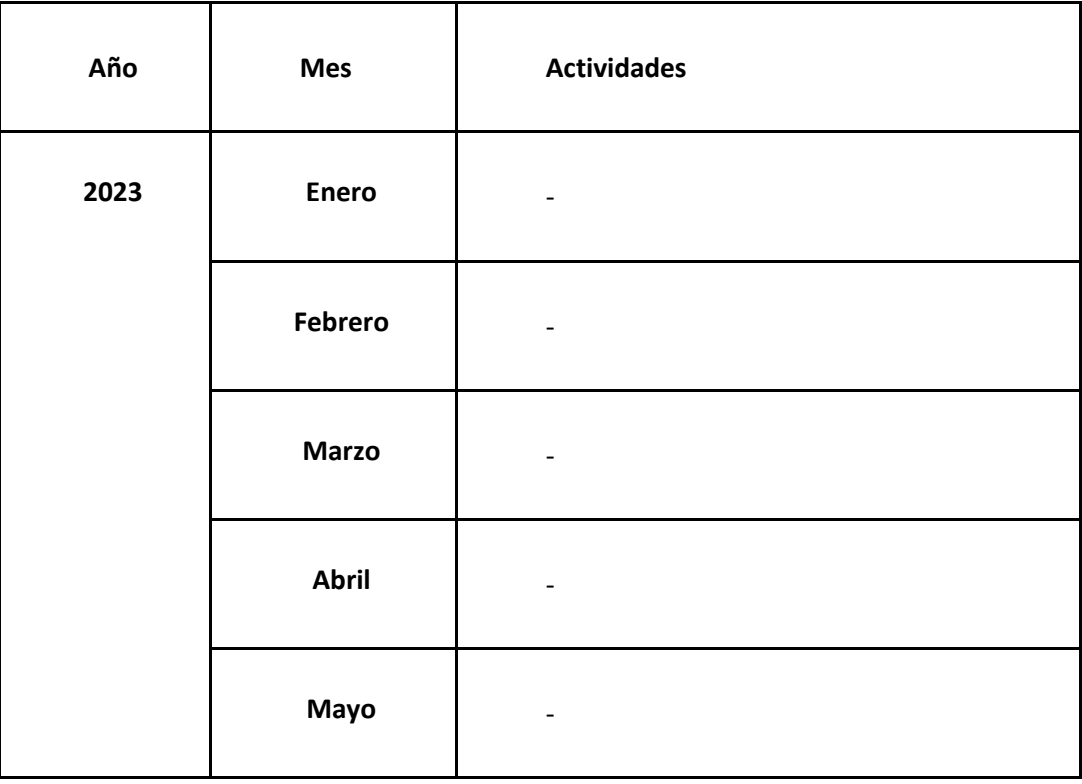

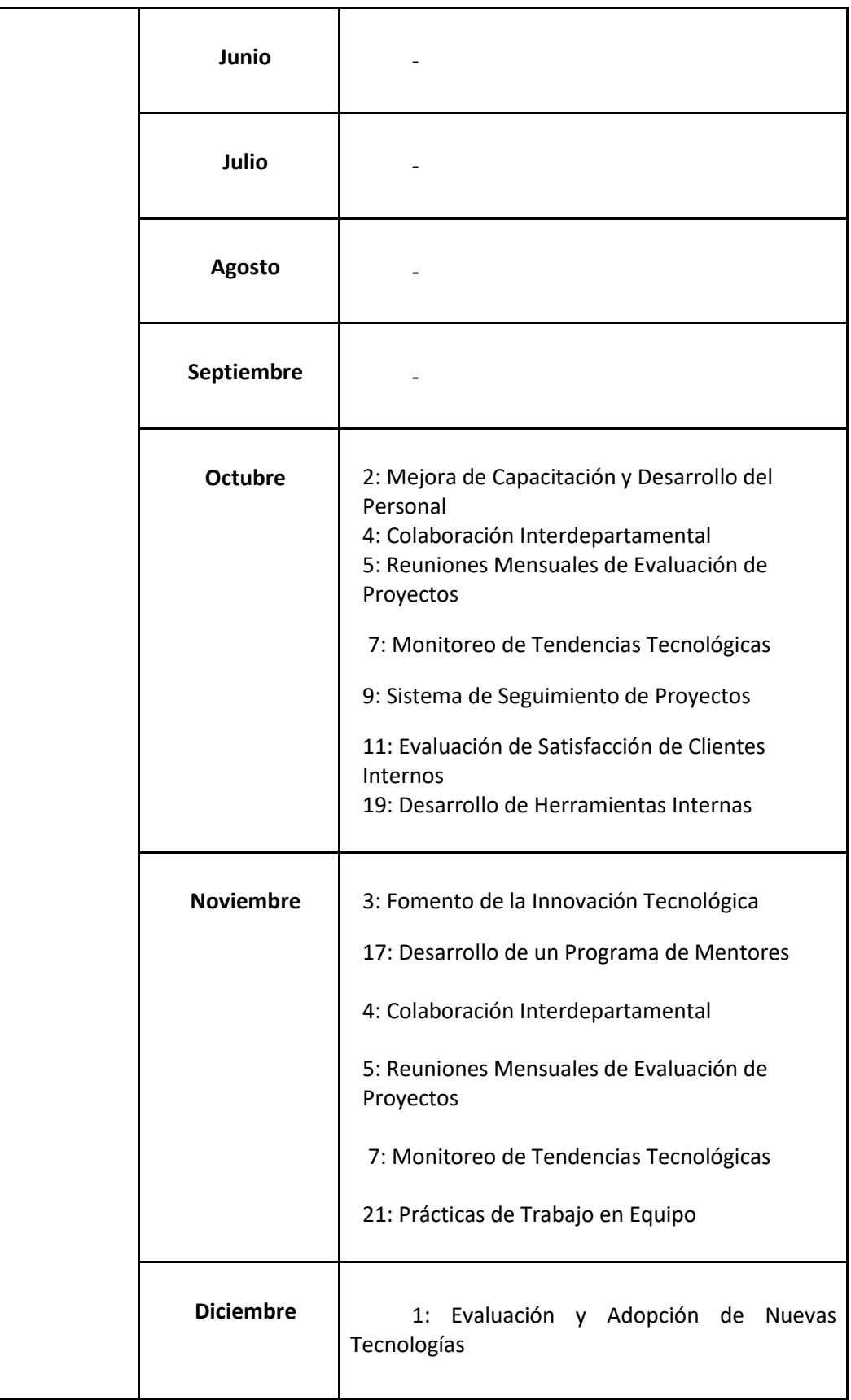

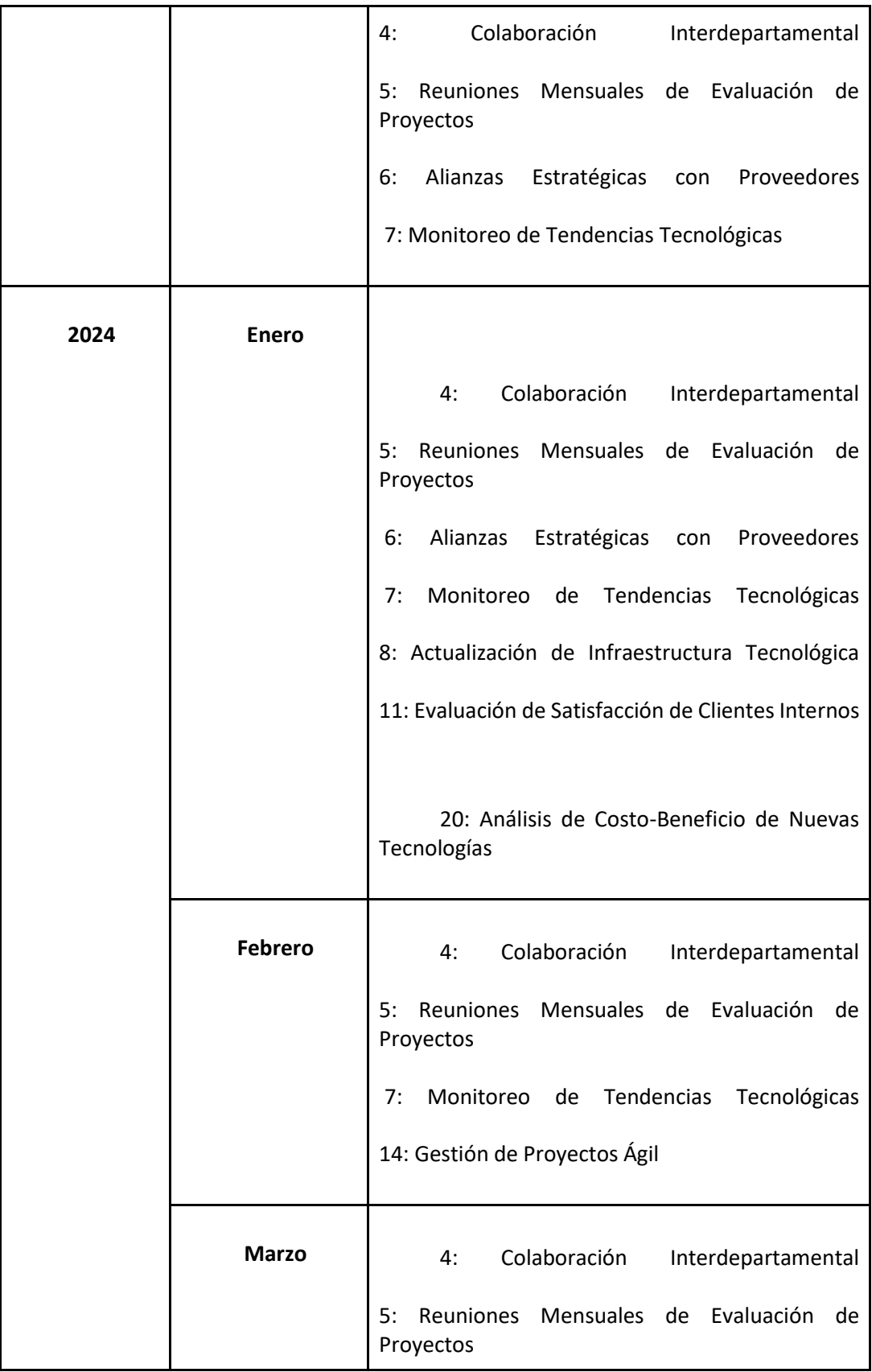

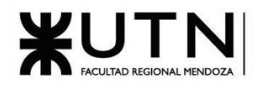

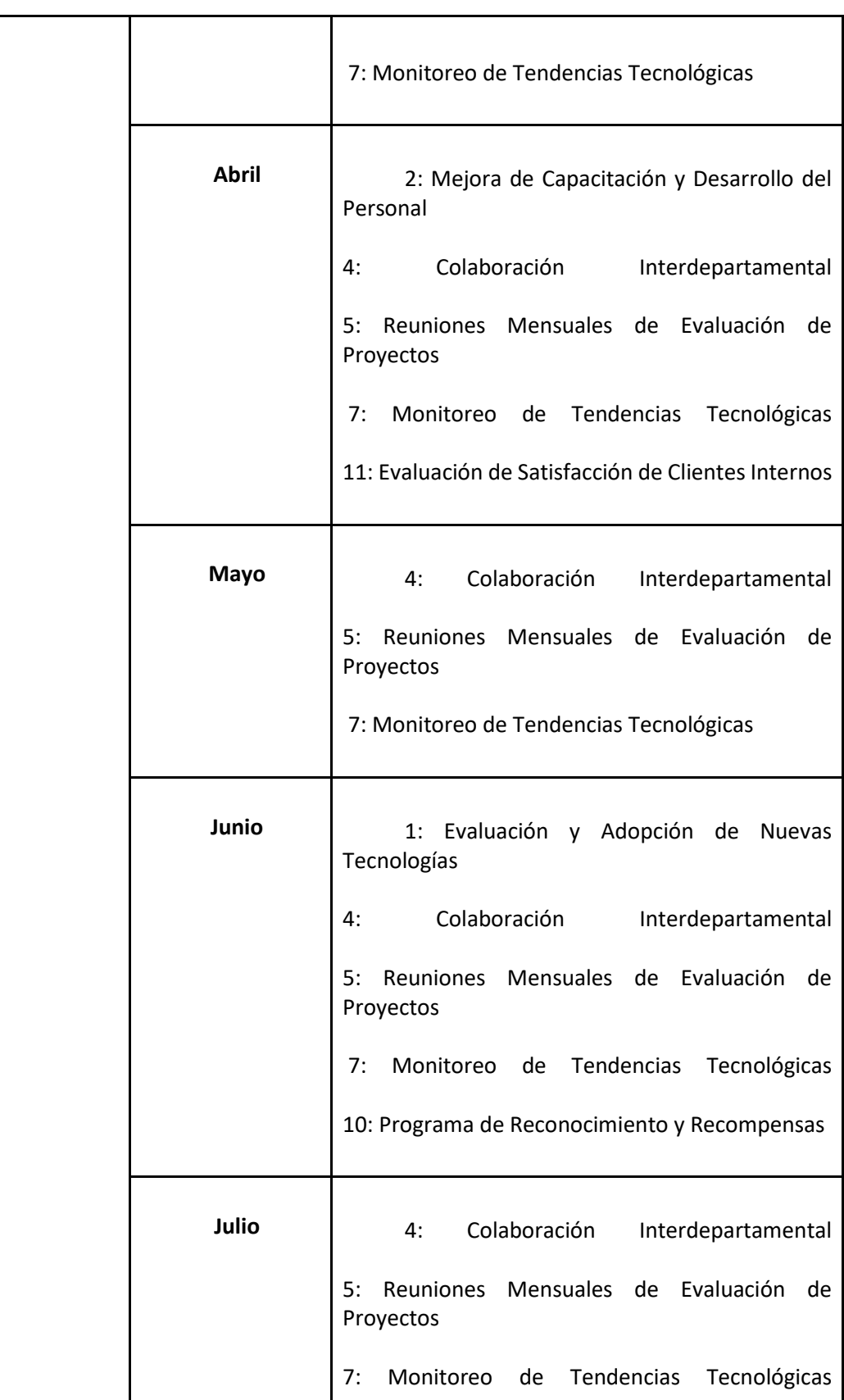

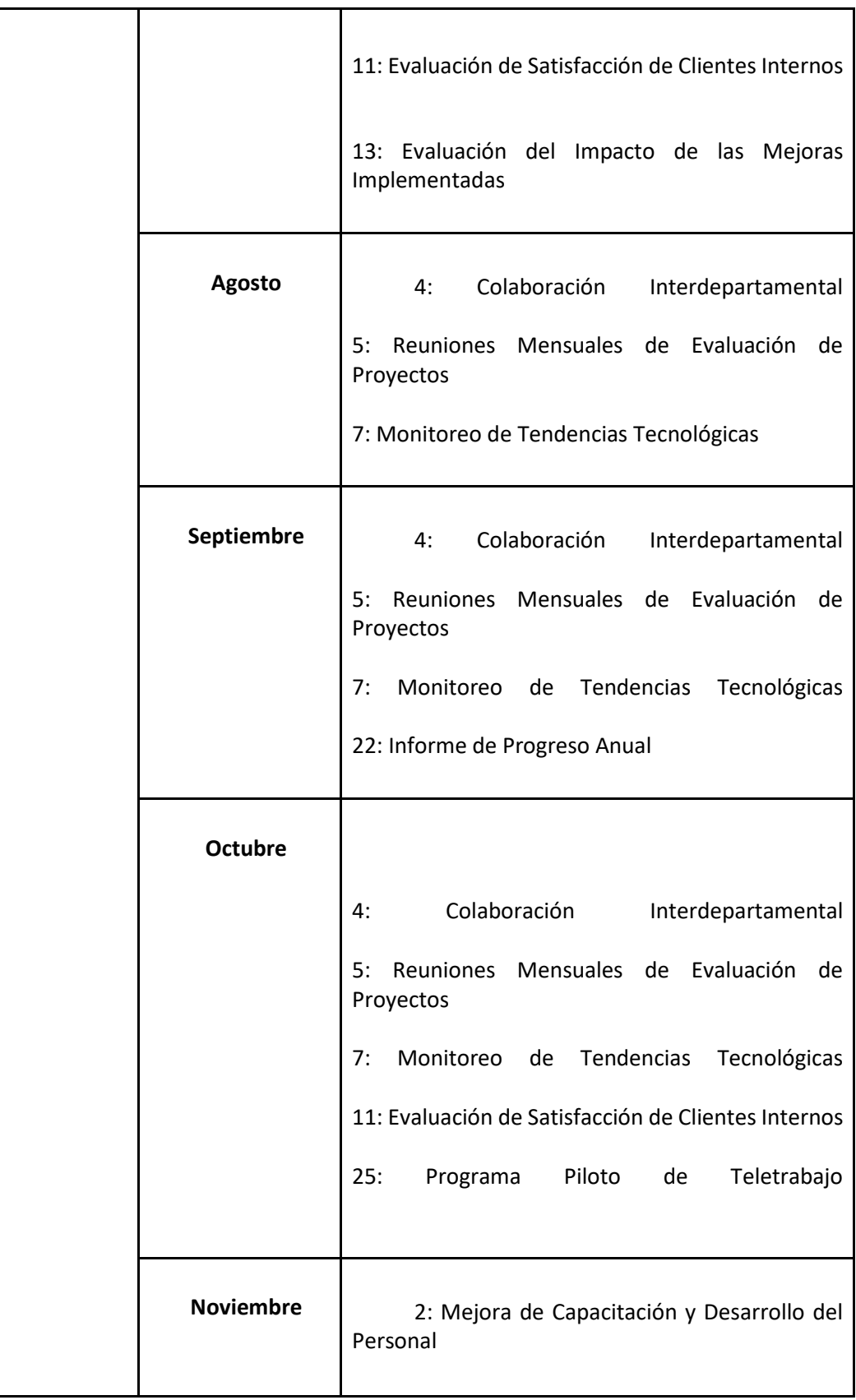

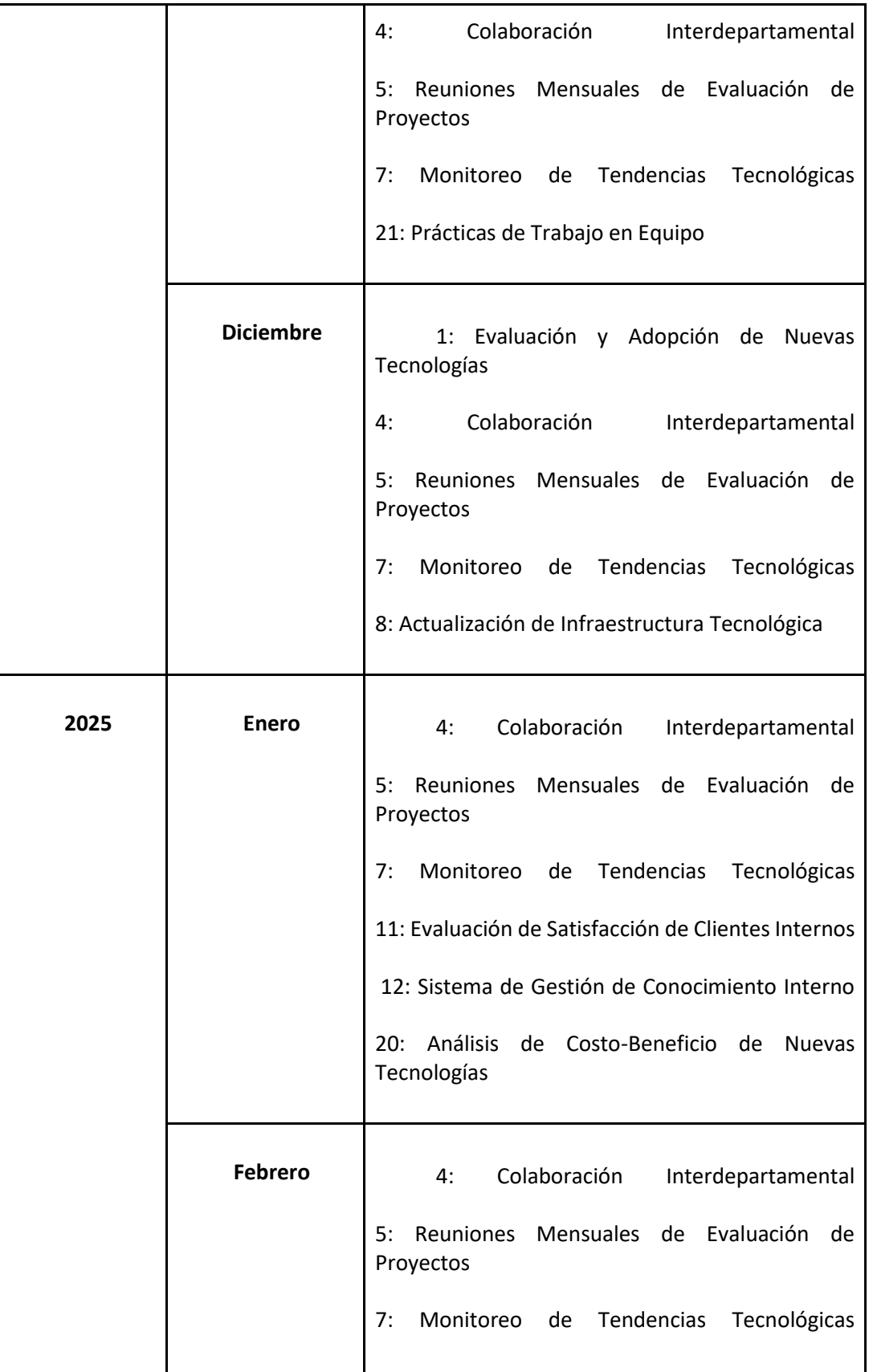

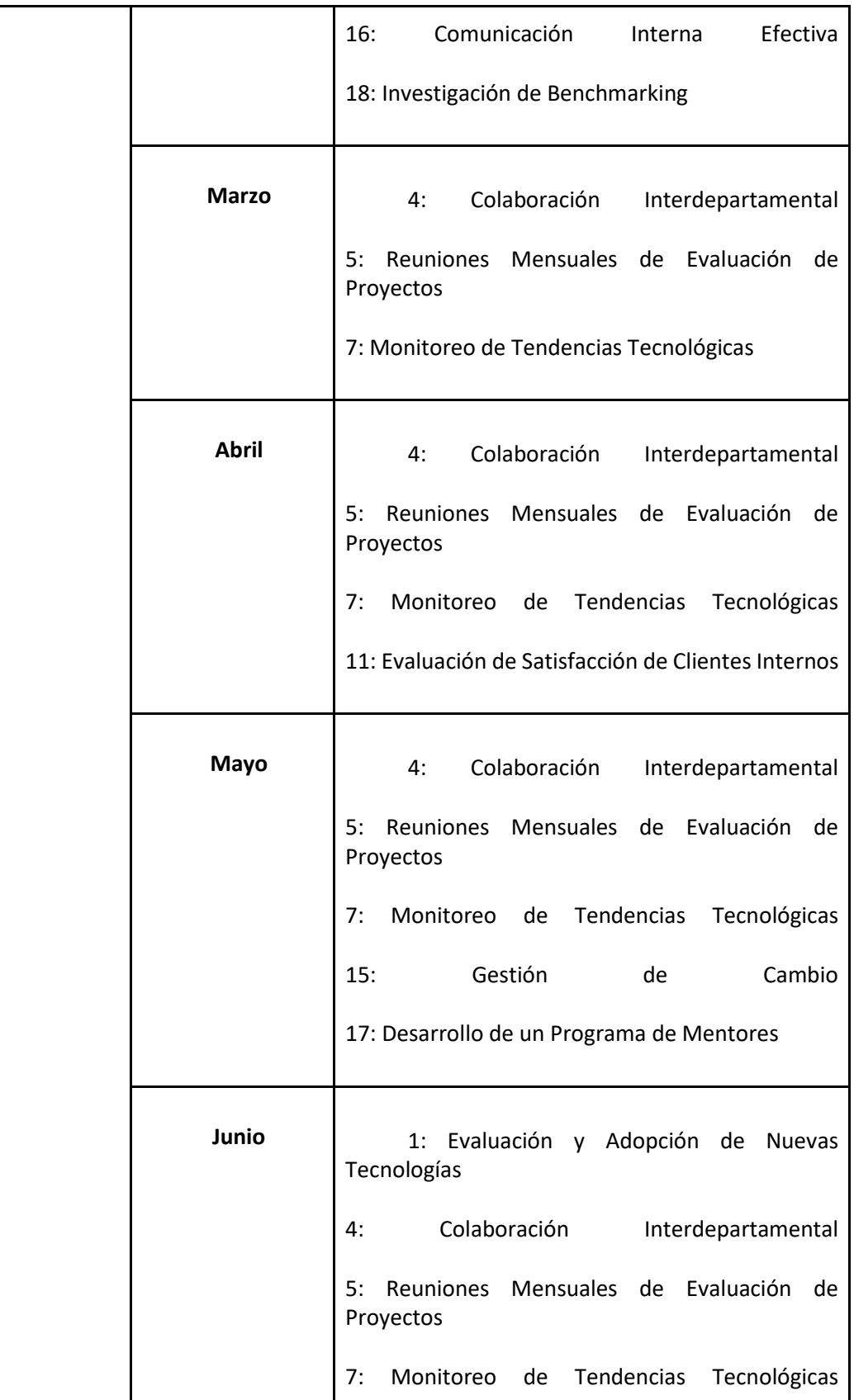

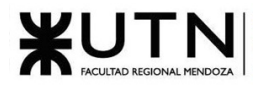

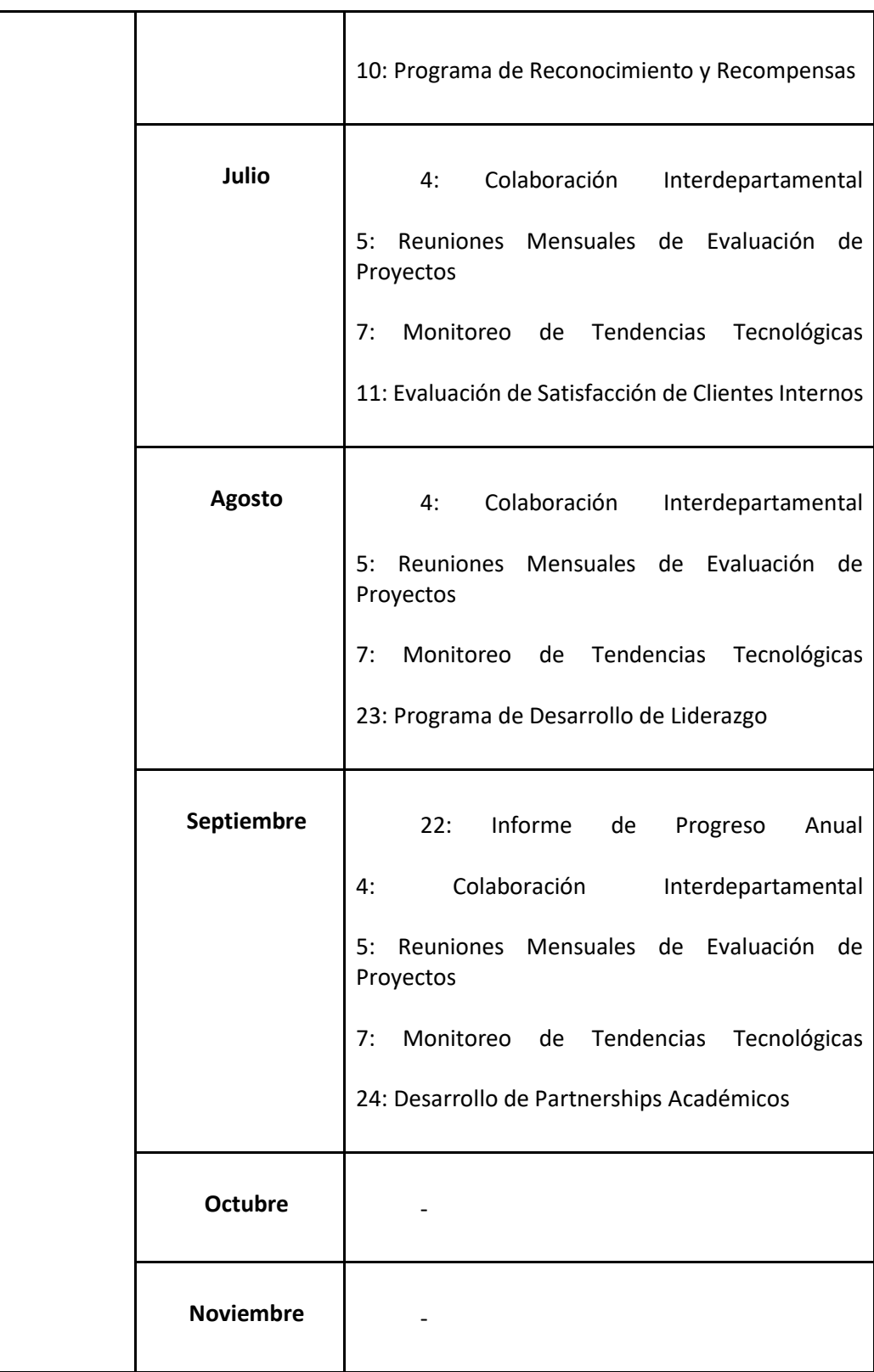

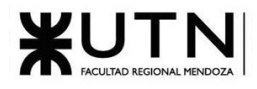

<span id="page-516-0"></span>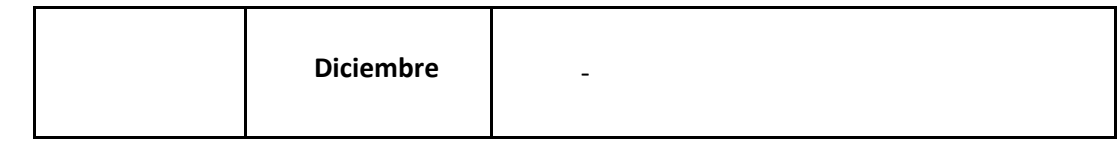

*Tabla 91: Tp Integrador N° 2 - Estrategia de Mejora*

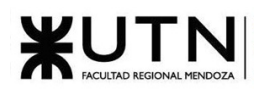

## Conclusión del proyecto

Se cumplieron los objetivos principales y secundarios propuestos, y se logran implementar también todos los alcances funcionales establecidos.

Como resultado, se desarrolló una plataforma integral que permite a los usuarios explorar y descubrir eventos musicales, interactuar con artistas y productoras, y compartir sus experiencias a través de reseñas y videos. La plataforma también incluye funcionalidades de moderación y niveles confianza para asegurar un entorno seguro y colaborativo.

Respecto a las tecnologías, la combinación de React para el Front-End y Ruby on Rails para el Back-End permitió crear una interfaz de usuario atractiva y altamente funcional. La arquitectura de API Rest aseguró una comunicación eficiente entre el cliente y el servidor. Además, se utilizó, PostgreSQL como motor de base de datos, Redis como motor de base de datos caché, Sidekiq como ejecutor de tareas en segundo plano, ImageMagick para el procesamiento de imágenes y Docker para usar contenedores de las aplicaciones y facilitar el desarrollo en diferentes sistemas operativos.

Music Maniacs ofrece una solución innovadora para los problemas y necesidades planteadas y creemos que puede llegar a ser una herramienta extremadamente popular y útil si al proyecto se le da continuidad, mejorando y perfeccionando al sistema actual.

### Referencias

- 1. Kim, A. J. (2000). Community Building on the Web: Secret Strategies for Successful Online Communities. In *Journal of empirical research on human research ethics JERHRE* (Vol. 3, Issue 1).
- 2. Find out what websites are built with Bands in Town. | Wappalyzer Recuperado 3 de abril de 2023, de<https://www.wappalyzer.com/lookup/bandsintown.com/>
- 3. Encuentra fechas de giras y eventos de música en directo de tus grupos y artistas favoritos en tu ciudad Bandsintown. Recuperado 10 de abril de 2023 https://www.bandsintown.com/es
- 4. Find out what websites are built with LiveNation. | Wappalyzer Recuperado 4 de abril de 2023, d[e https://www.wappalyzer.com/lookup/livenation.lat/](https://www.wappalyzer.com/lookup/livenation.lat/)
- 5. Entradas para conciertos y fechas de conciertos | Live Nation Latinoamérica. Consultado el 19 de abril de 2022, en<https://www.livenation.lat/>
- 6. Find out what websites are built with EventBrite. | Wappalyzer Recuperado 3 de abril de 2023, d[e https://www.wappalyzer.com/lookup/eventbrite.com.ar/](https://www.wappalyzer.com/lookup/%20eventbrite.com.ar/)
- 7. Find out what websites are built with SetList. | Wappalyzer Recuperado 3 de abril de 2023, de <https://www.wappalyzer.com/lookup/setlist.fm/>
- 8. Setlist.fm the setlist fm. Setlist . Recuperado el 9 de abril de 2023, de: https://www.setlist.fm/
- 9. EventBrite. | EventBrite Recuperado 7 de abril de 2023, de https://www.eventbrite.com.ar/
- 10. Find out what websites are built with Tixel. | Wappalyzer Recuperado 7 de abril de 2023, de <https://www.wappalyzer.com/lookup/tixel.com/>
- 11. Find out what websites are built with Discourse. | Wappalyzer Recuperado 7 de abril de 2023, d[e https://www.wappalyzer.com/lookup/discourse.org/](https://www.wappalyzer.com/lookup/discourse.org/)
- 12. Discourse is the place to build civilized communities (2023) Live Nation Latinoamérica. Consultado el 19 de abril de 2022, en<https://www.discourse.org/>
- 13. Terms Of Use | setlist.fm. (2019). Recuperado Junio 10, 2023, de https://www.setlist.fm/help/terms
- 14. Términos y Condiciones de Uso | Spotify. (2023). Recuperado Junio 10, 2023, de https://www.spotify.com/es/legal/end-user-agreement/#4-contenido-y-derechos-depropiedad-intelectual
- 15. Cloud Server Comparison | Price & Features. (2017). Recuperado Junio 10, 2023, de https://www.cloudorado.com/cloud\_server\_comparison.jsp
- 16. Llopart Inmobiliaria ID#2472 | Oficina en Alquiler. (2023). Recuperado Junio 10, 2023, de https://www.inmoclick.com.ar/4335-llopart-inmobiliaria/inmuebles/2472/ficha/oficina-enalquiler-en-chacras-park-ciudad-empresarial
- 17. Zonaprop. (2023). Recuperado junio 13, 2023, de https://www.zonaprop.com.ar/propiedades/alquiler-local-oficina-comercial-san-martin-50679827.html
- 18. Zonaprop. (2023). Recuperado junio 13, 2023, de https://www.zonaprop.com.ar/propiedades/local-sobre-san-martin-sur-y-ugarte-51060984.html
- 19. Zonaprop. (2023). Recuperado junio 13, 2023, de [https://www.properati.com.ar/detalle/14032-32-46c-](https://www.properati.com.ar/detalle/14032-32-46c-47da0deb7201-36cac1e2-bad8-354c)[47da0deb7201-36cac1e2-bad8-354c](https://www.properati.com.ar/detalle/14032-32-46c-47da0deb7201-36cac1e2-bad8-354c)
- 20. DiRose, J. (2022, Febrero 11). How Social Networks Differ from Communities. Recuperado junio 24, 2023, de [https://blog.discourse.org/2022/02/social-network-community/#engagement-vs](https://blog.discourse.org/2022/02/social-network-community/#engagement-vs-connection)[connection](https://blog.discourse.org/2022/02/social-network-community/#engagement-vs-connection)

## Índice de figuras

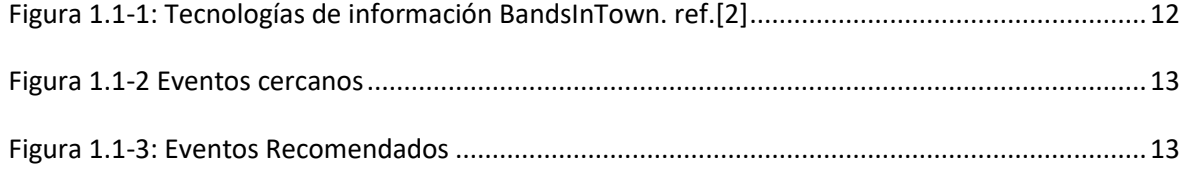

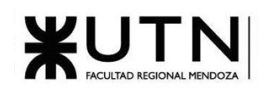

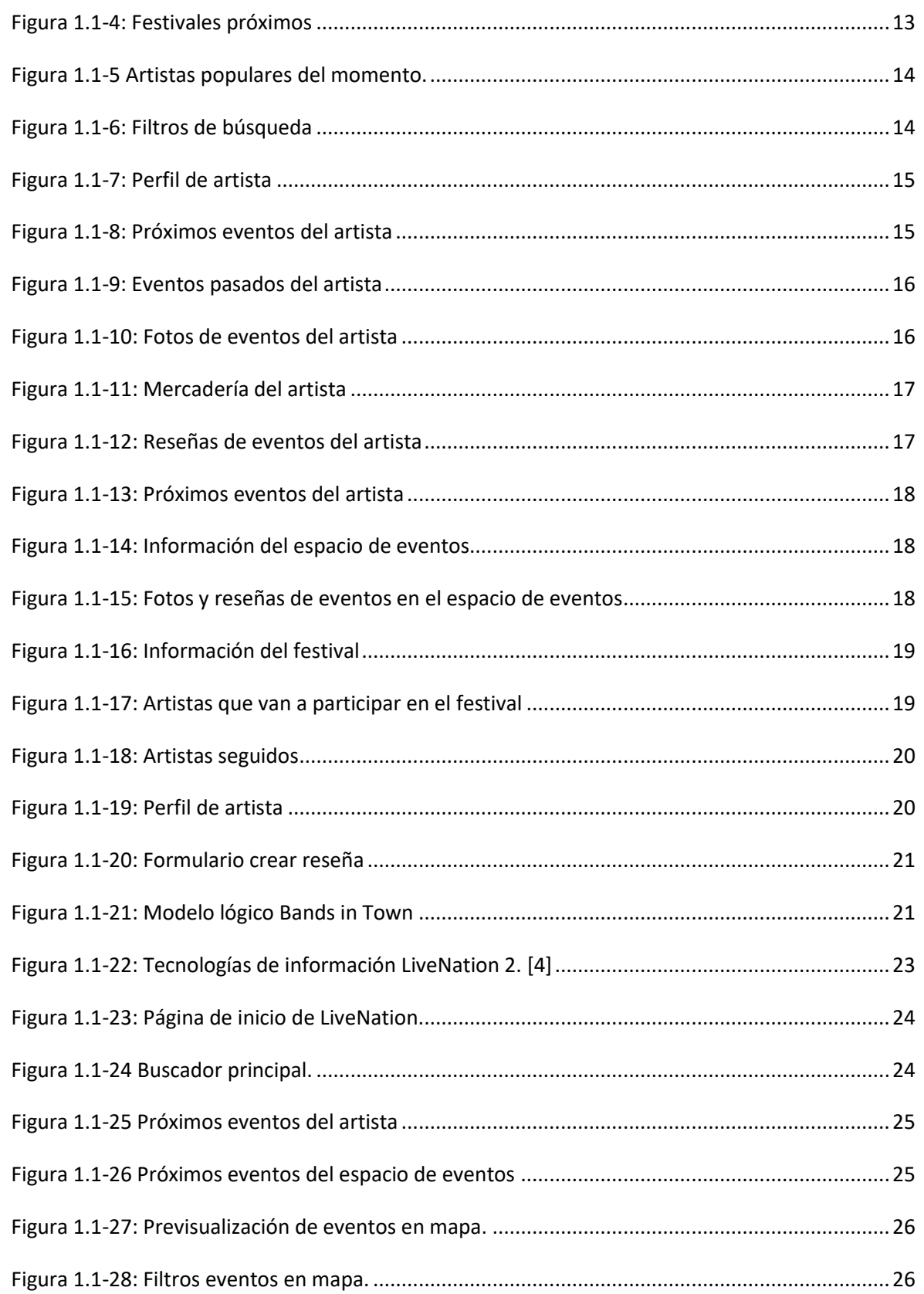

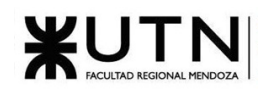

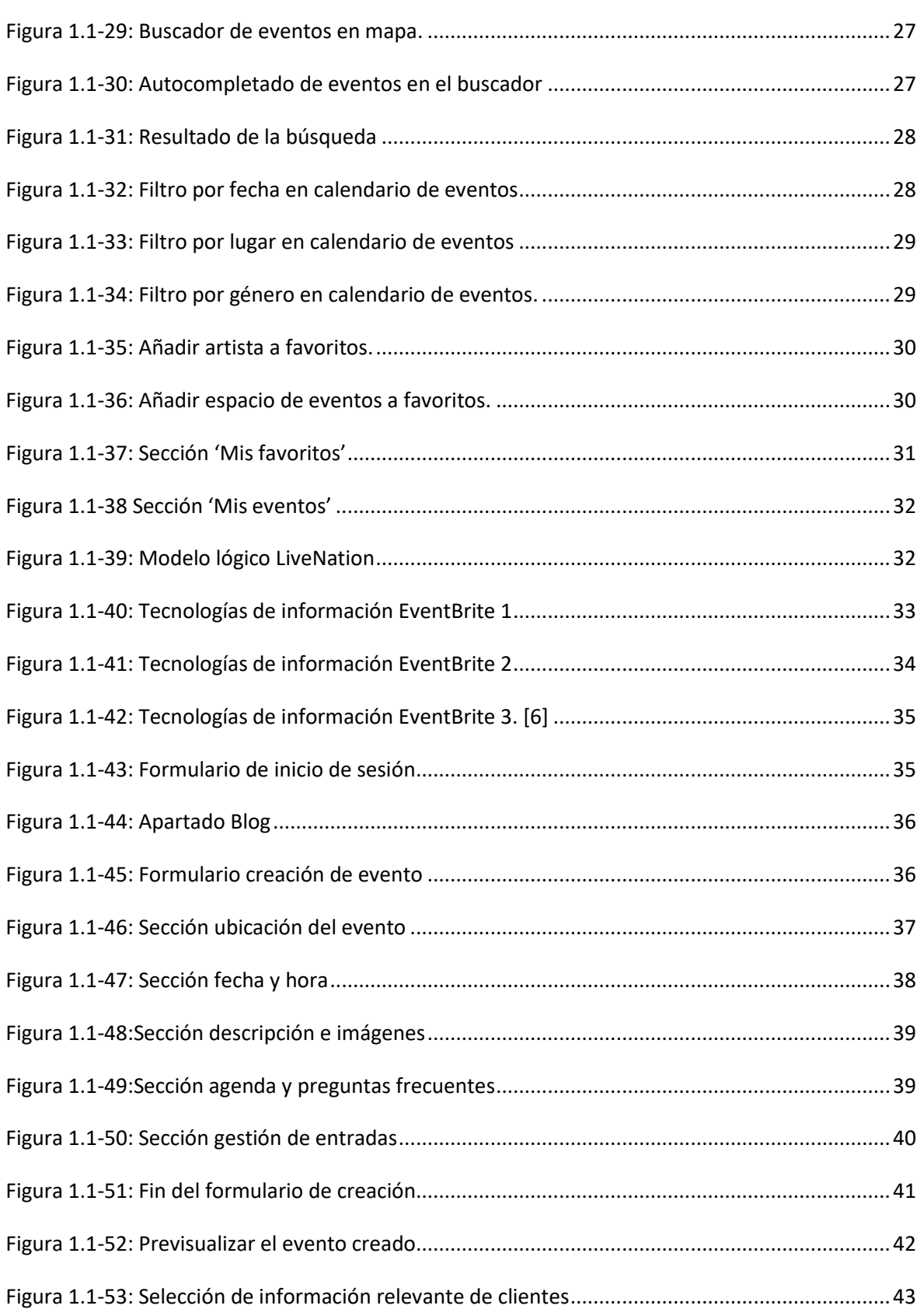

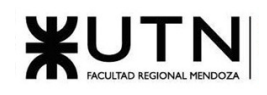

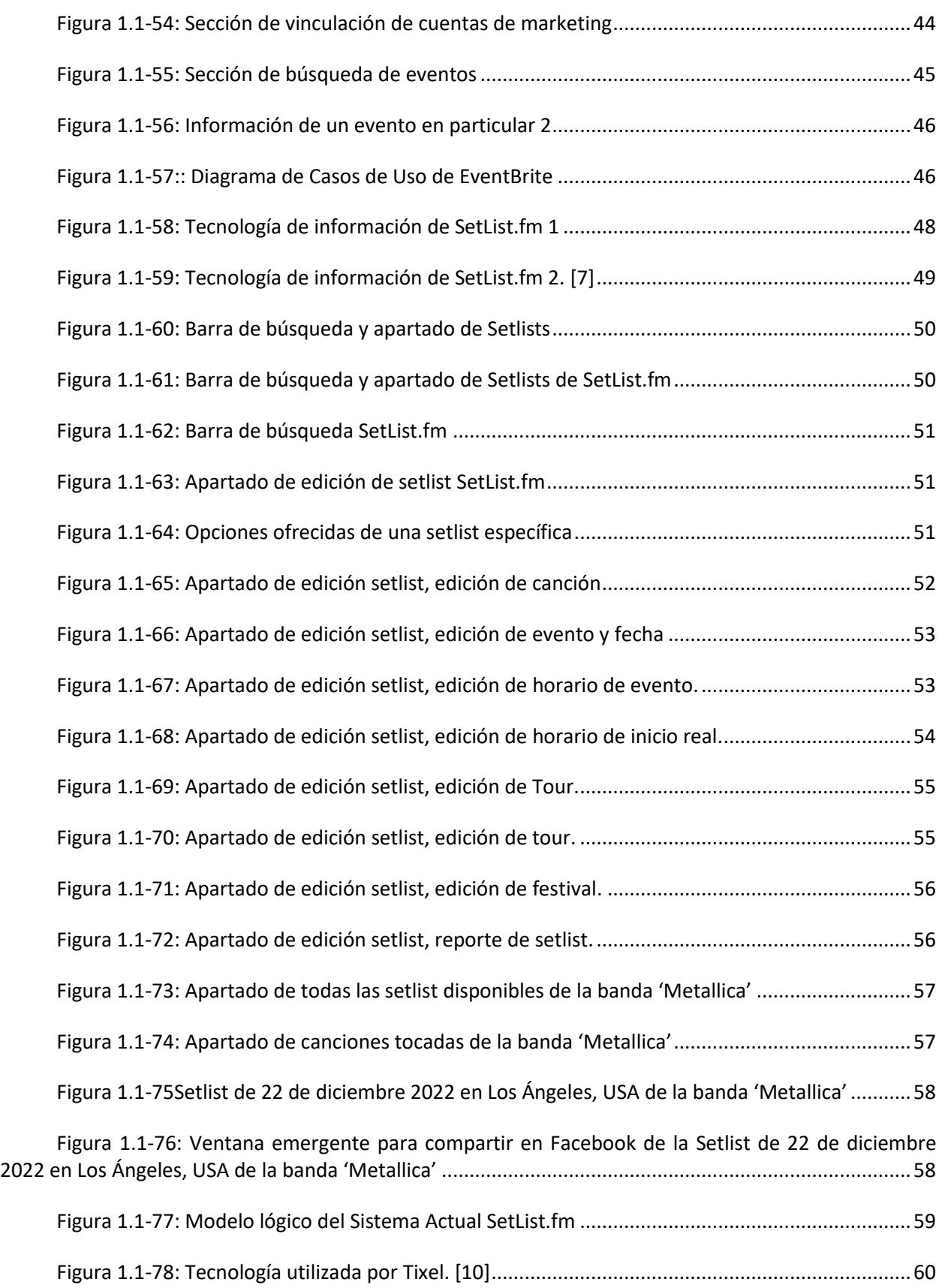

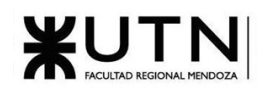

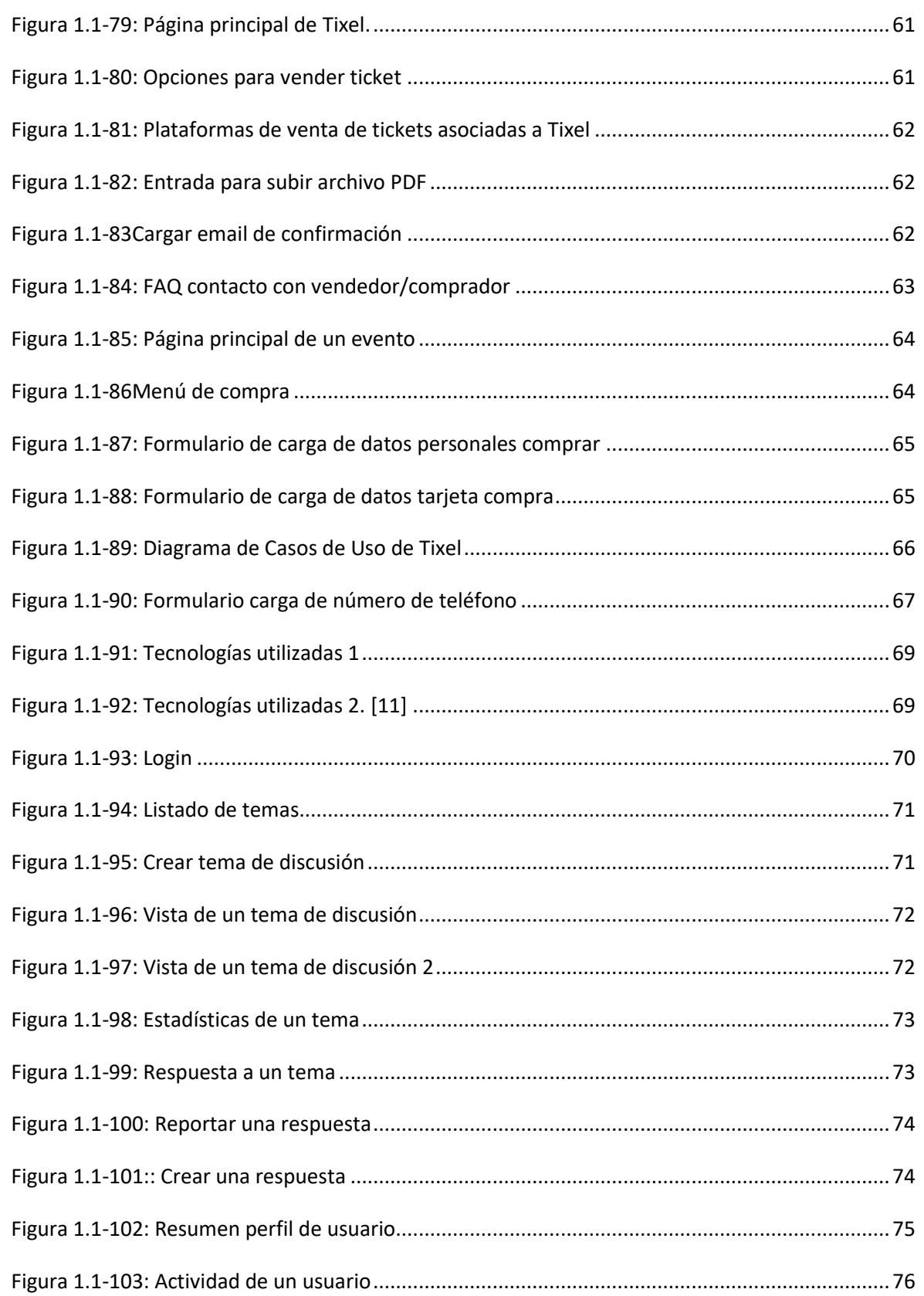

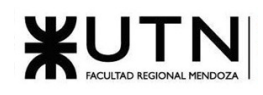

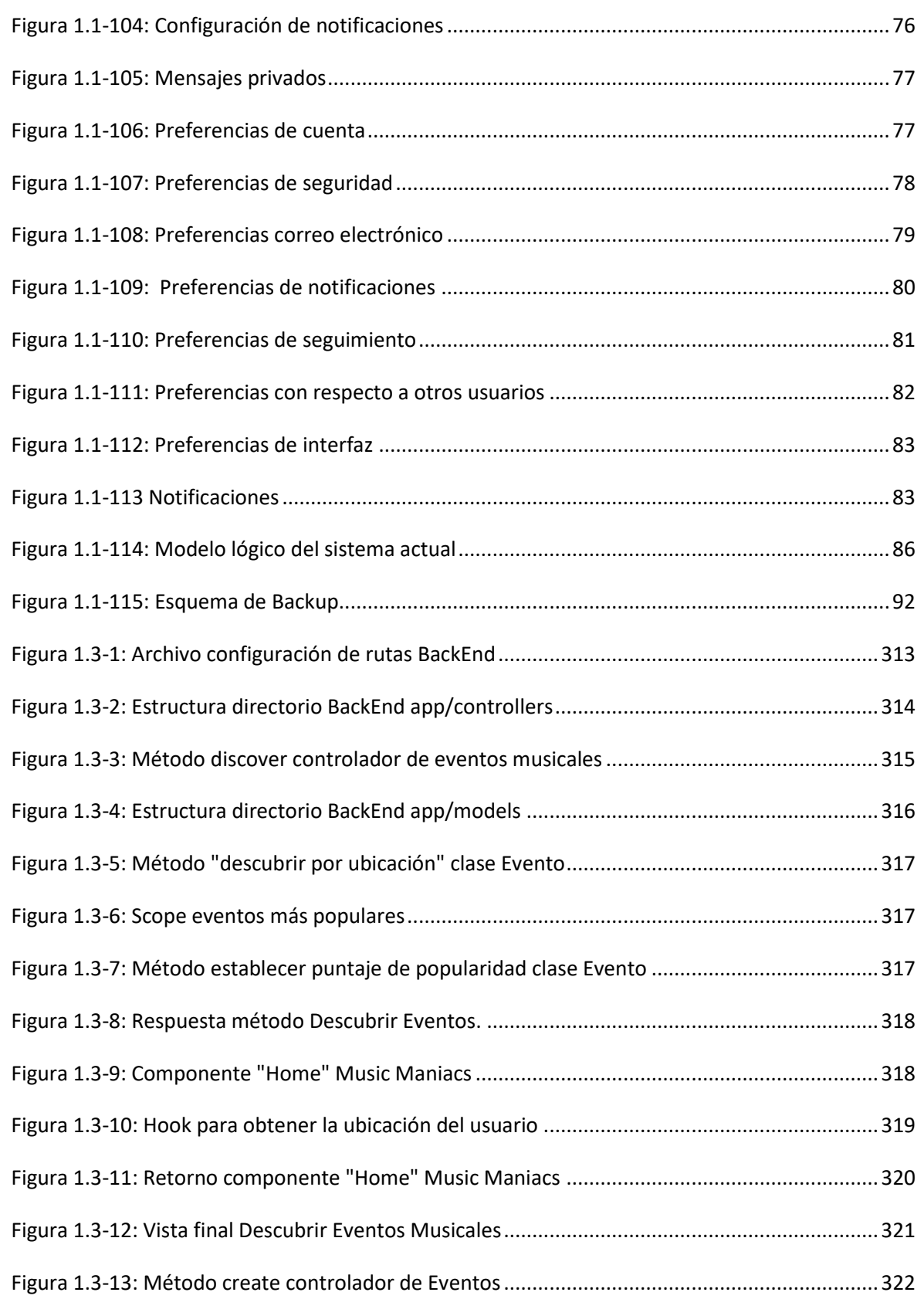

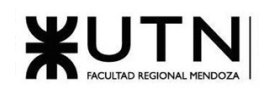

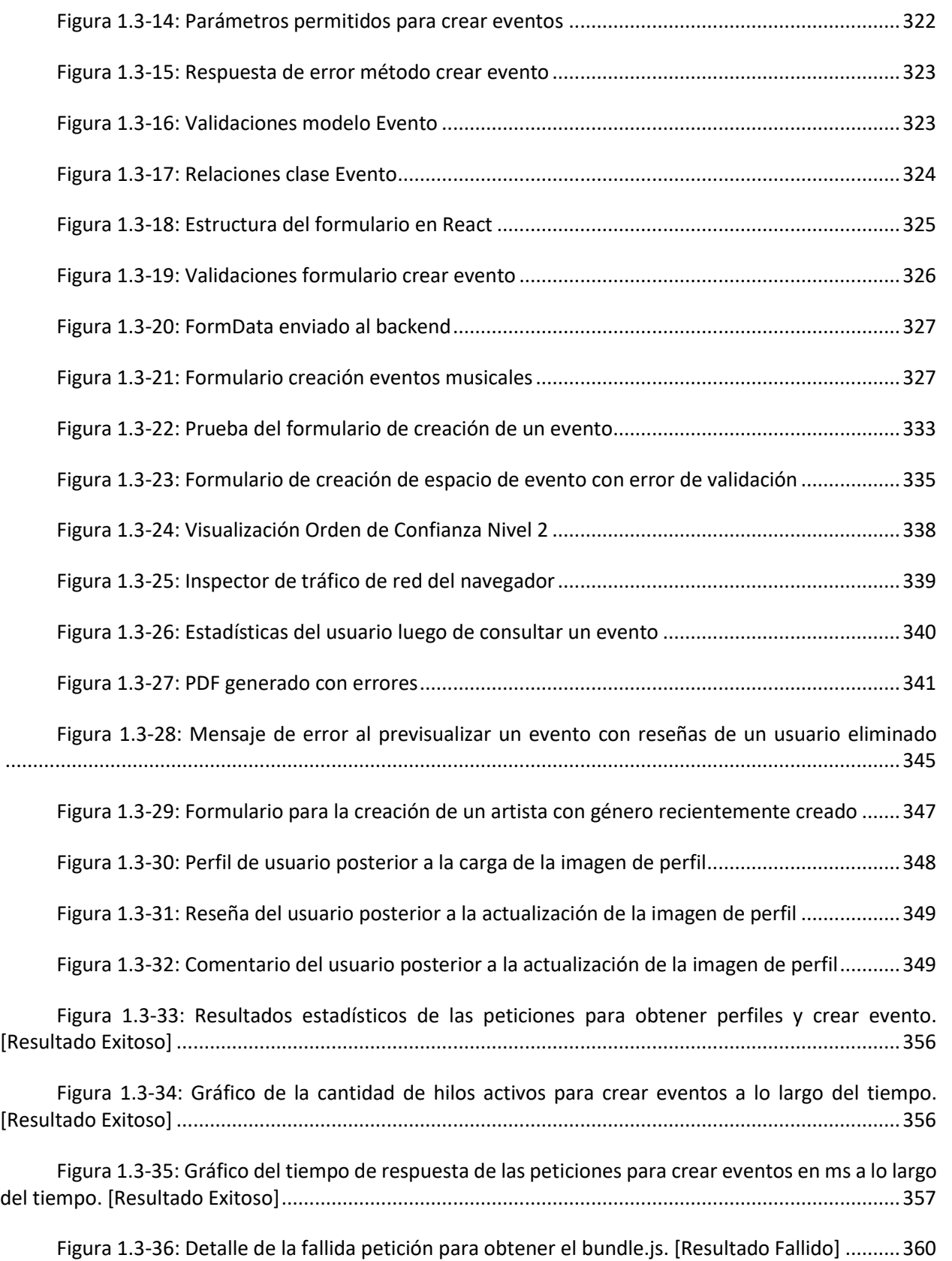

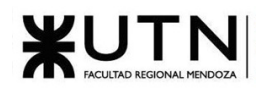

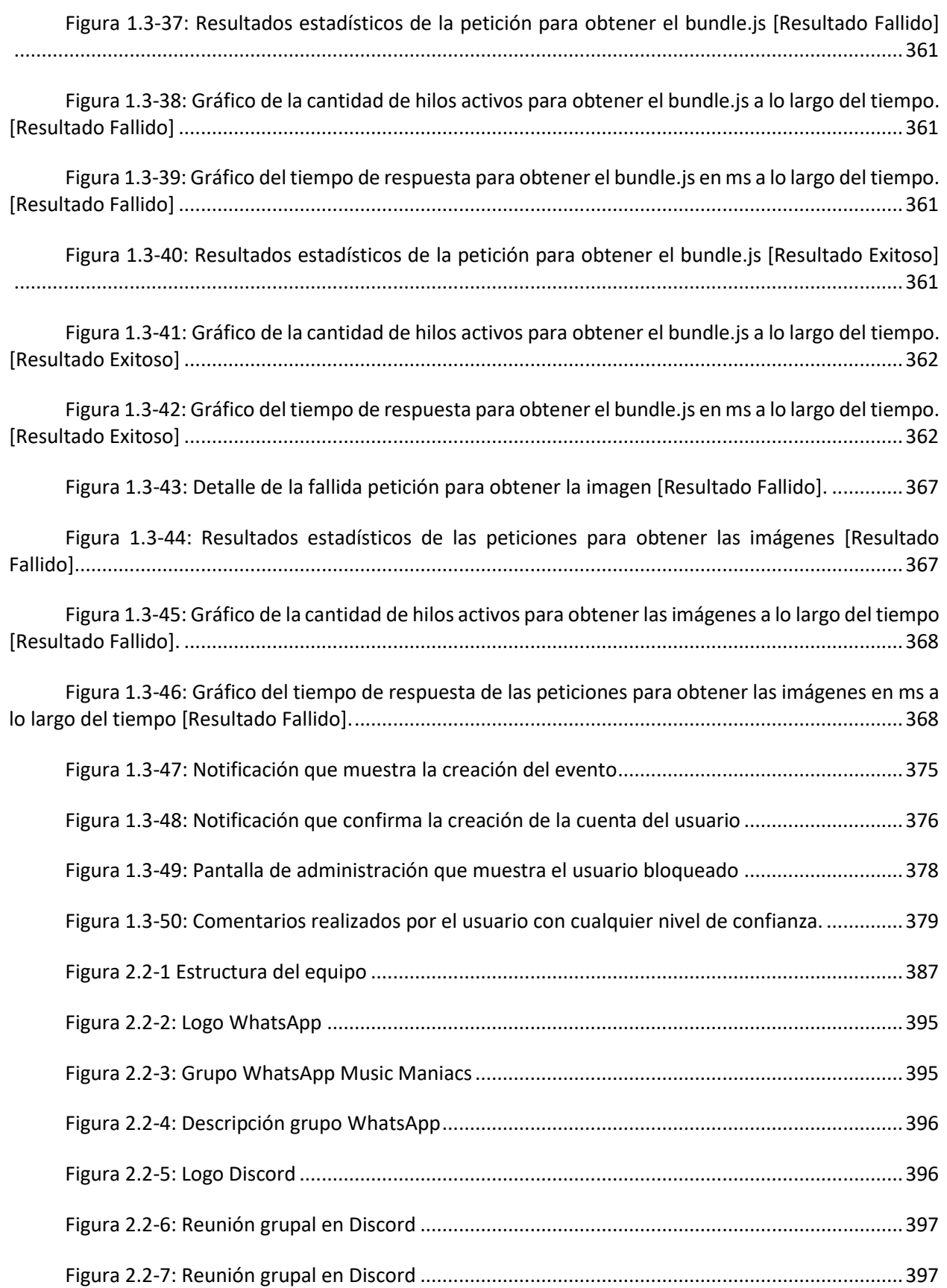

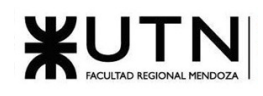

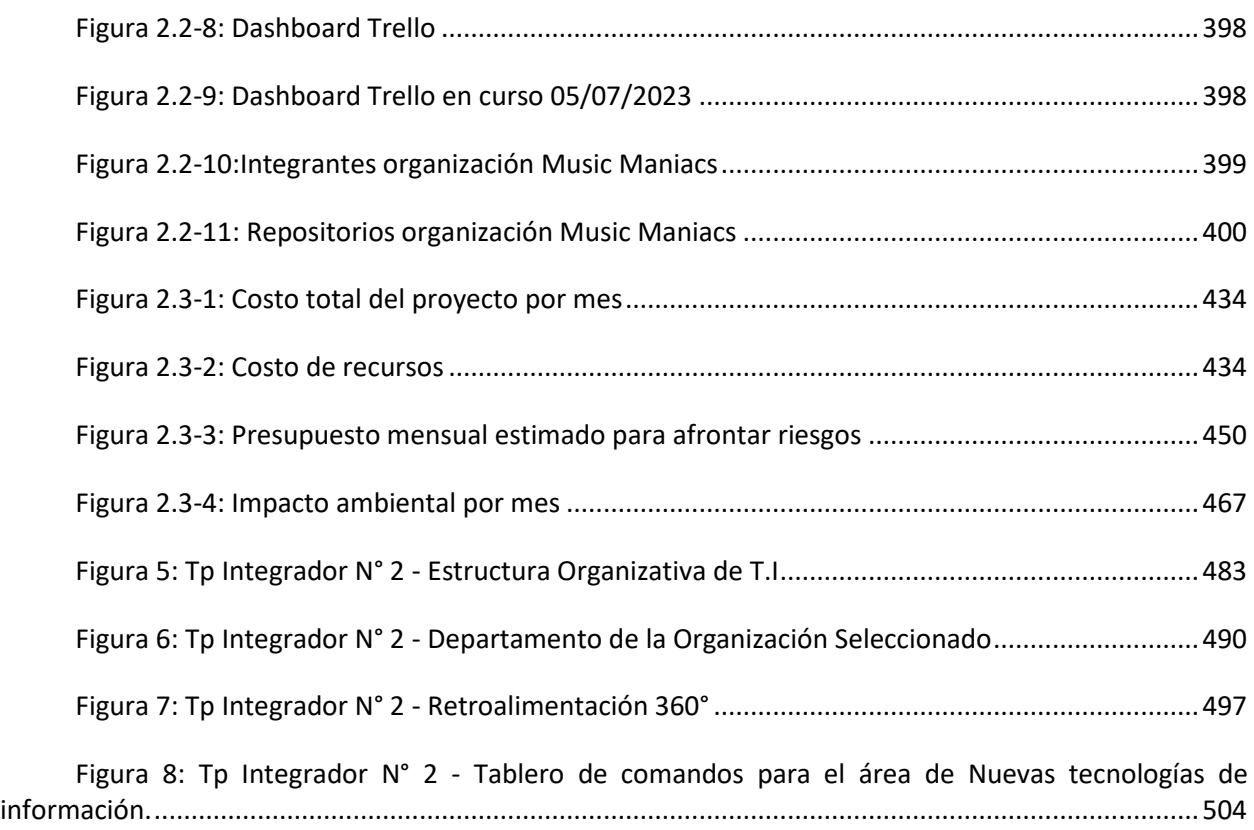

# Índice de tablas

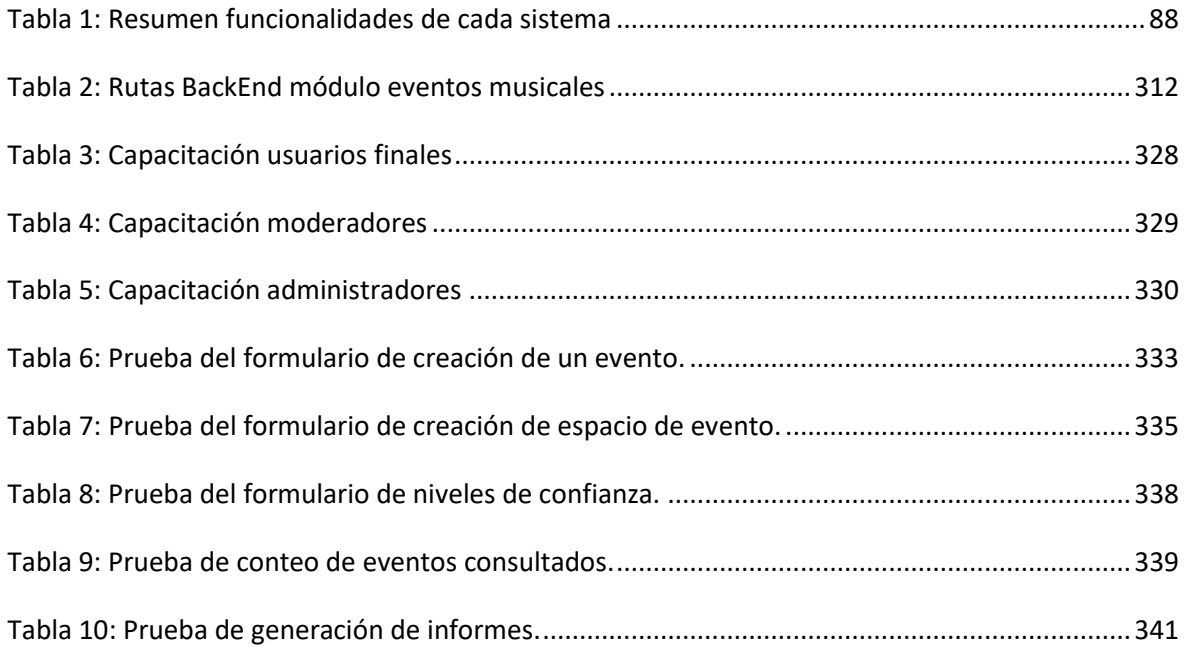

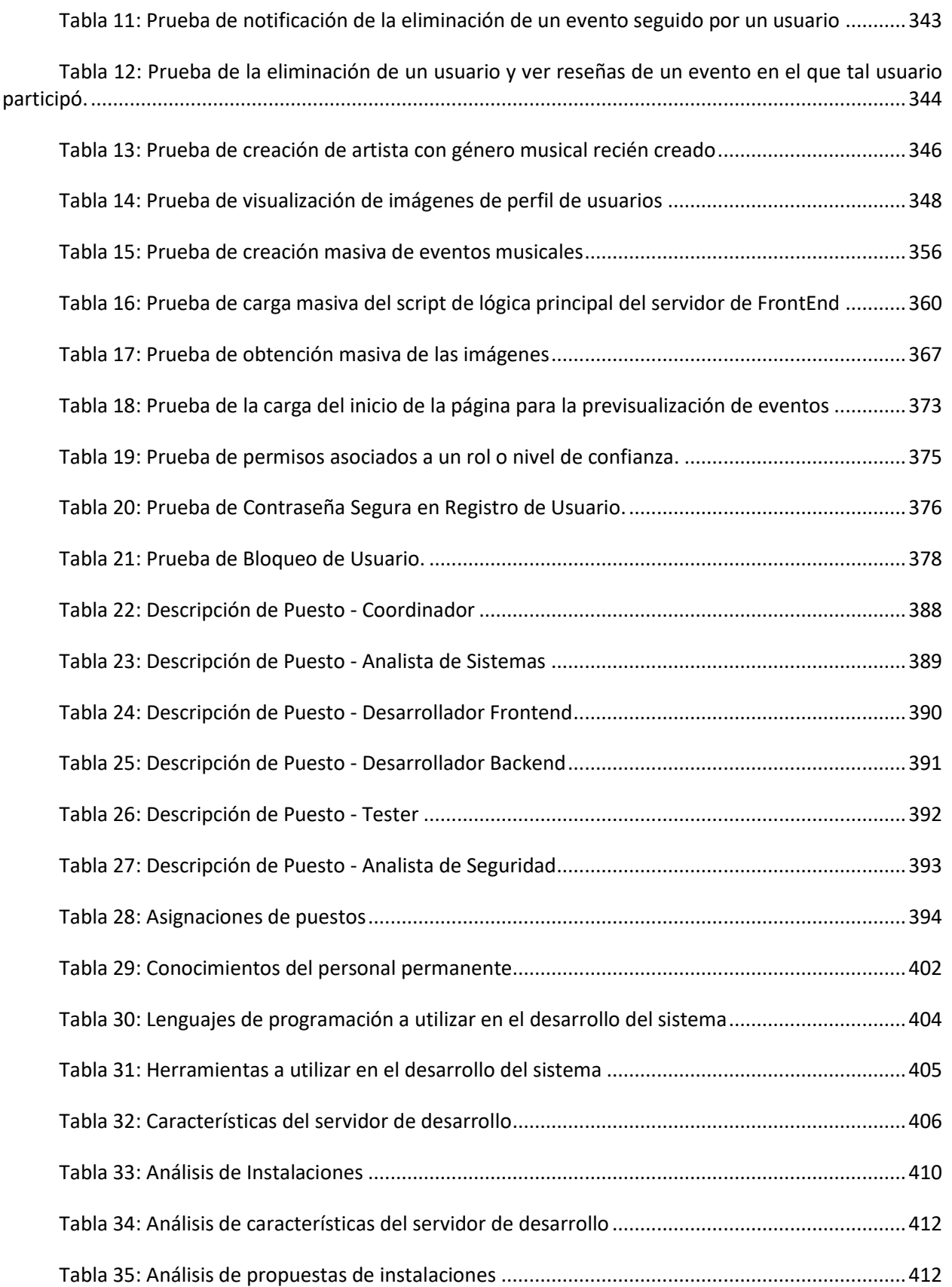

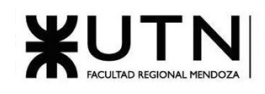

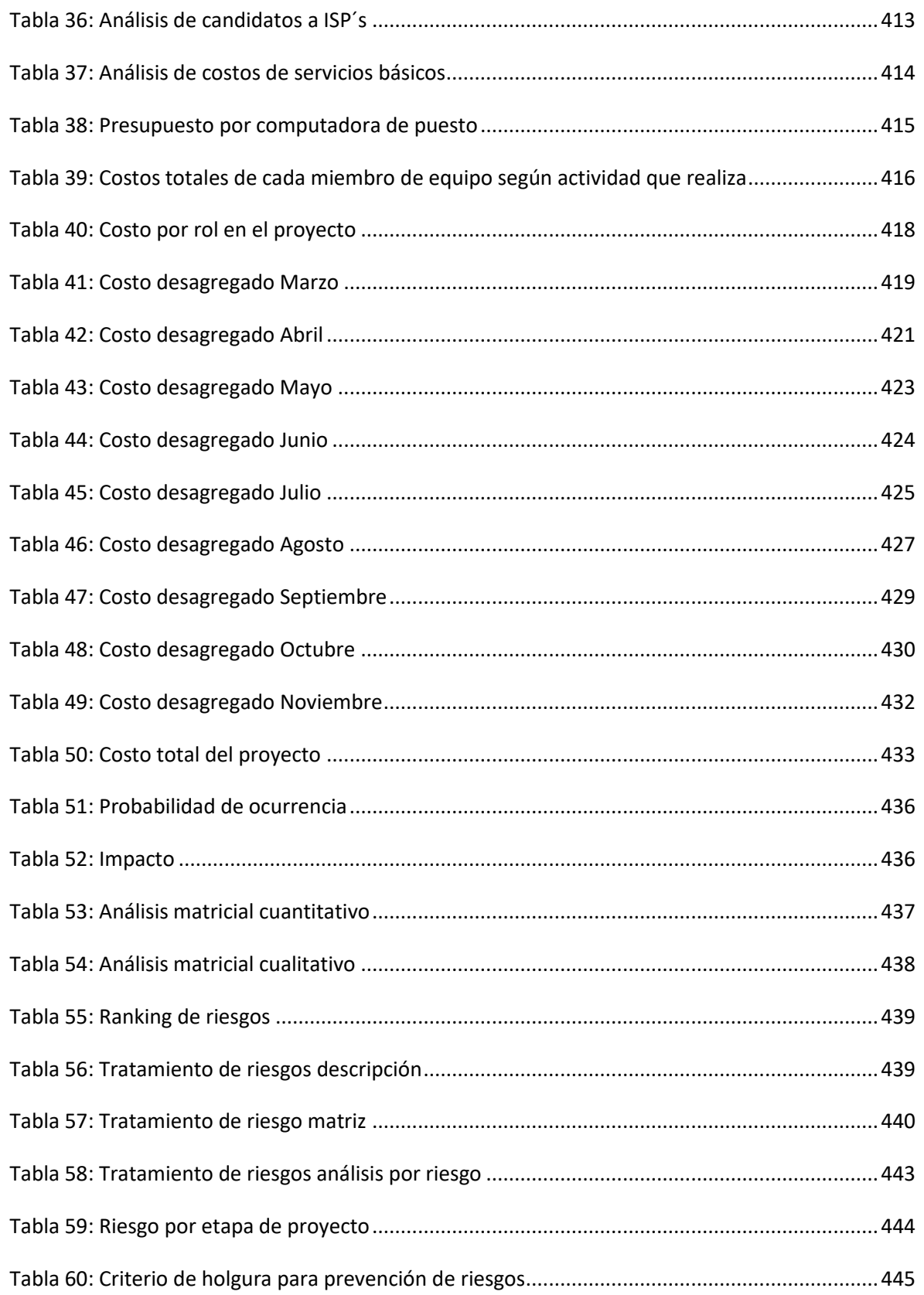

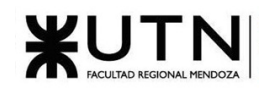

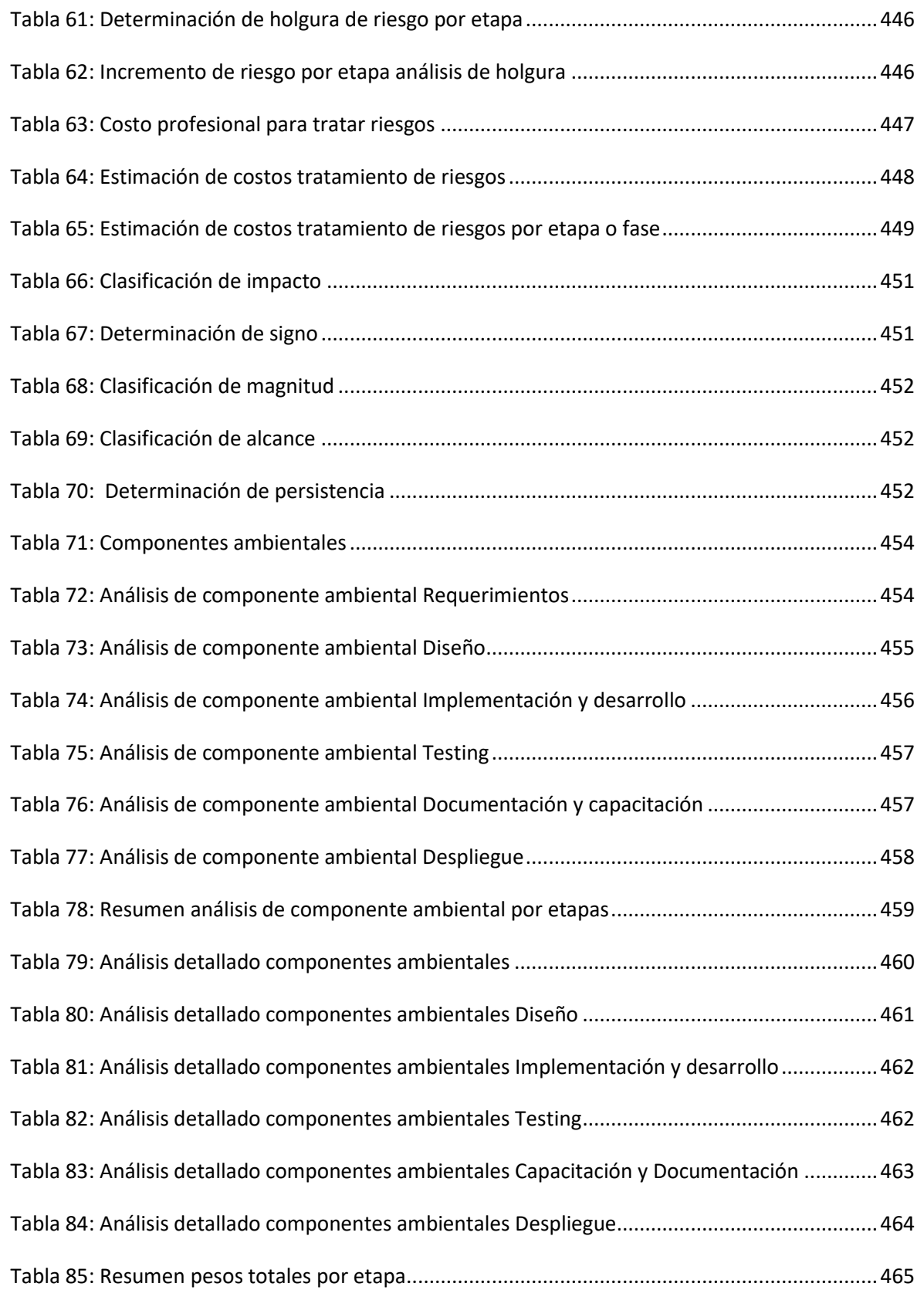

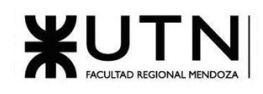

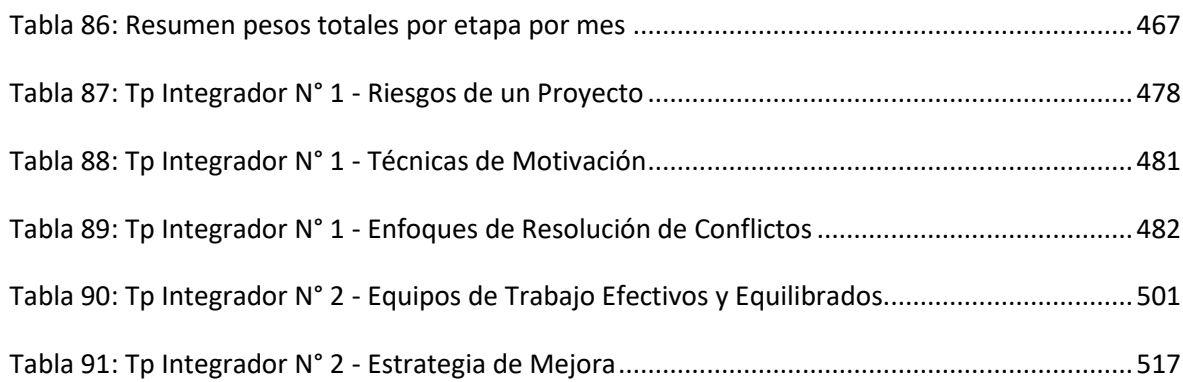

## Índice de tareas

![](_page_530_Picture_121.jpeg)

## Índice de User Stories

![](_page_530_Picture_122.jpeg)

![](_page_531_Picture_0.jpeg)

![](_page_531_Picture_20.jpeg)

![](_page_532_Picture_0.jpeg)

![](_page_532_Picture_20.jpeg)

![](_page_533_Picture_0.jpeg)

![](_page_533_Picture_128.jpeg)

![](_page_534_Picture_0.jpeg)

![](_page_534_Picture_24.jpeg)

# Índice de pantallas

![](_page_534_Picture_25.jpeg)

![](_page_535_Picture_0.jpeg)

![](_page_535_Picture_20.jpeg)

![](_page_536_Picture_0.jpeg)

![](_page_536_Picture_20.jpeg)

![](_page_537_Picture_0.jpeg)

![](_page_537_Picture_131.jpeg)

![](_page_538_Picture_0.jpeg)

![](_page_538_Picture_20.jpeg)

![](_page_539_Picture_0.jpeg)

![](_page_539_Picture_44.jpeg)
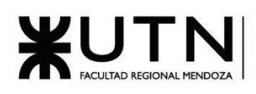

# WUTNESDONAL REGIONAL UNIVERSIDAD TECNOLÓGICA NACIONAL

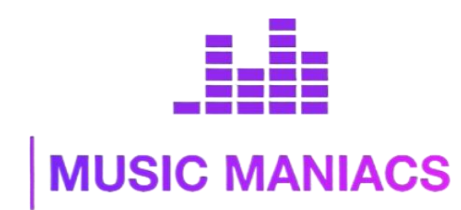

# **Proyecto Final MusicManiacs**

# Anexo Nº1: Diagrama Gantt y de recursos

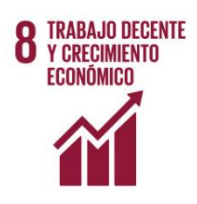

#### **Autores:**

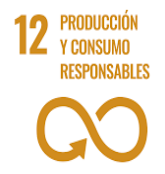

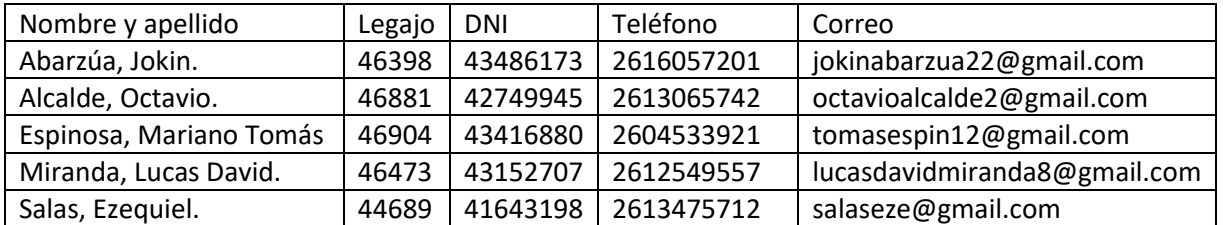

## **Directores del Trabajo:**

- Vázquez, Alejandro.
- Moralejo, Raúl.
- Manino, Gustavo.
- Casas, Malena

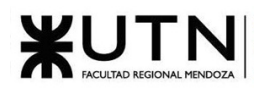

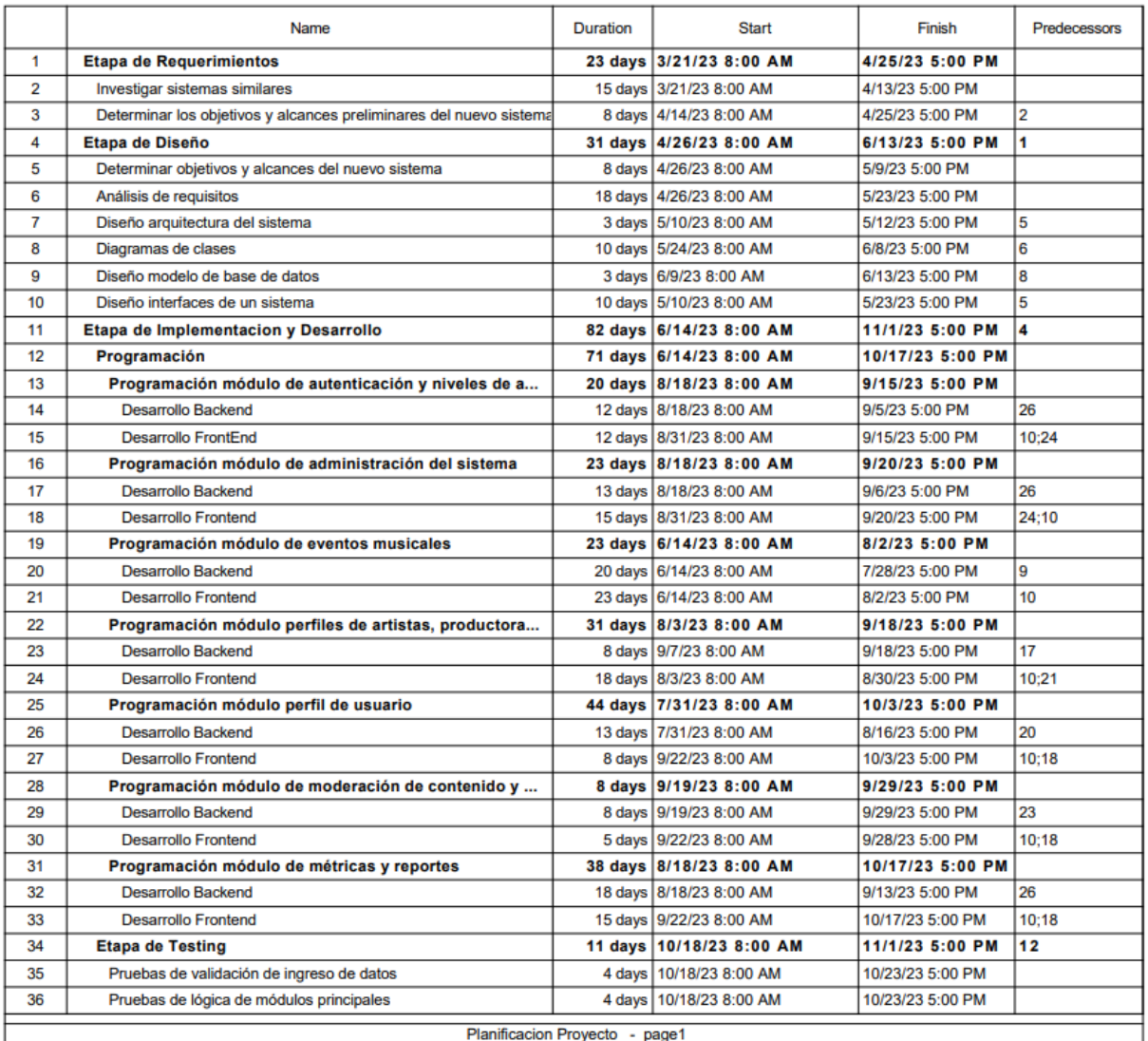

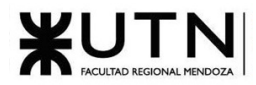

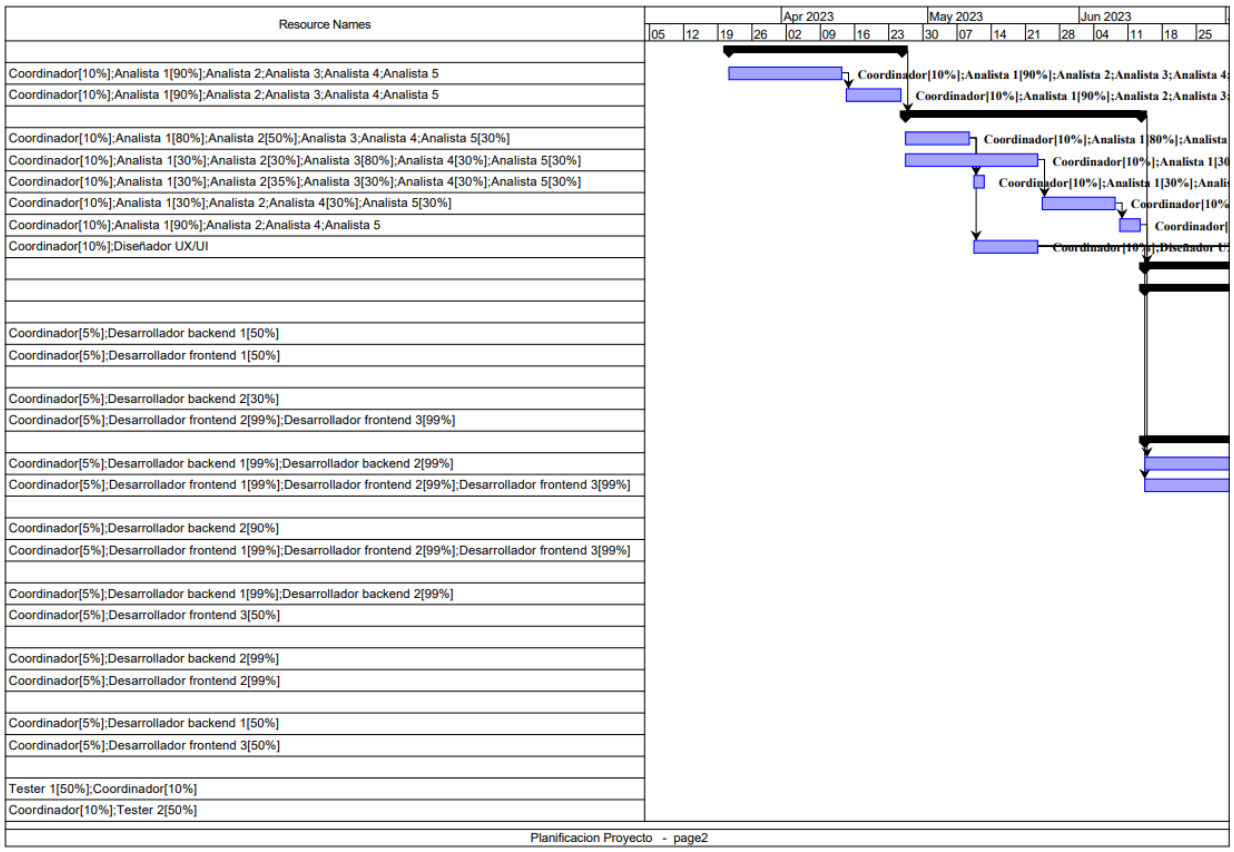

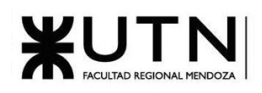

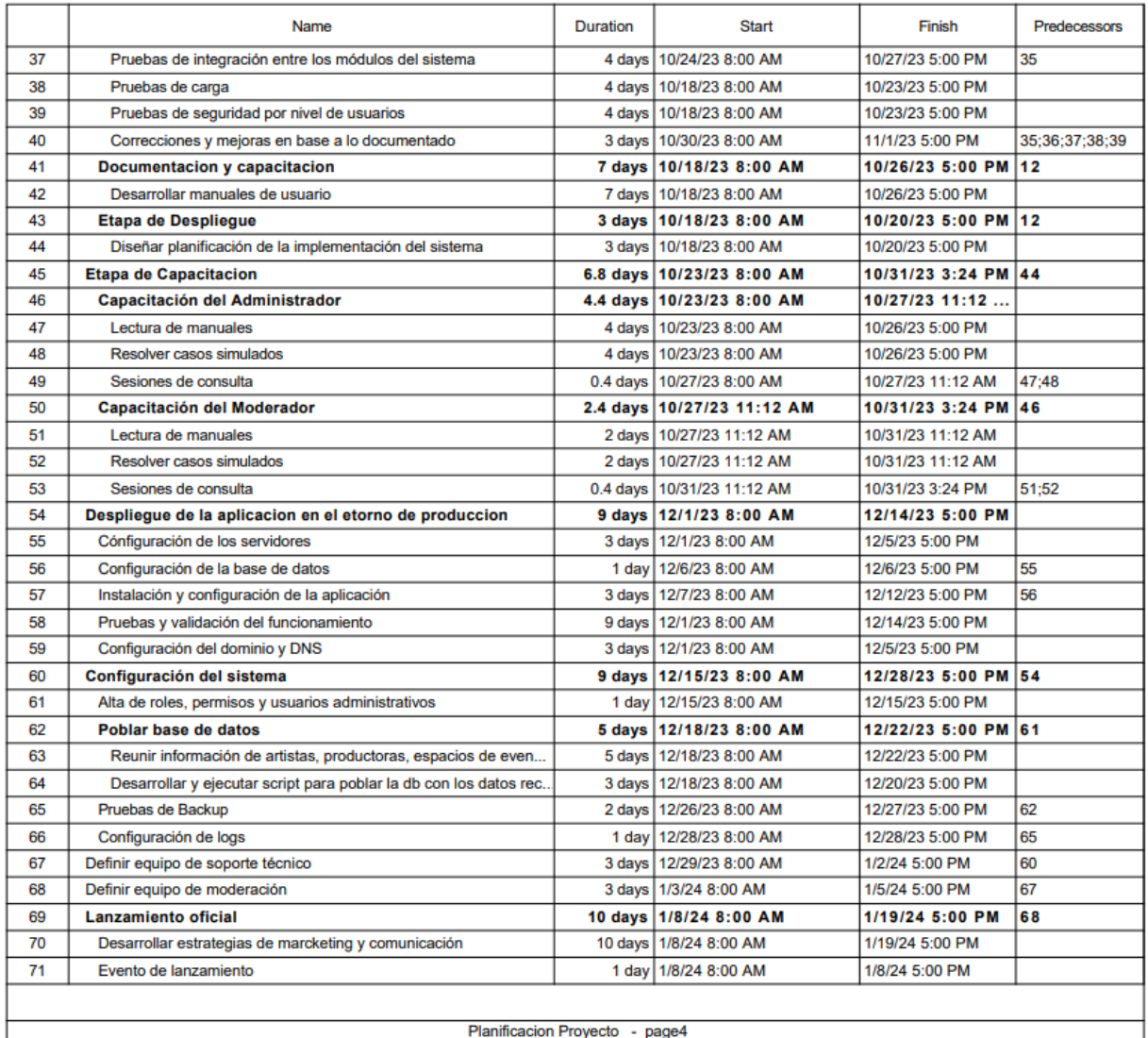

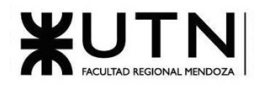

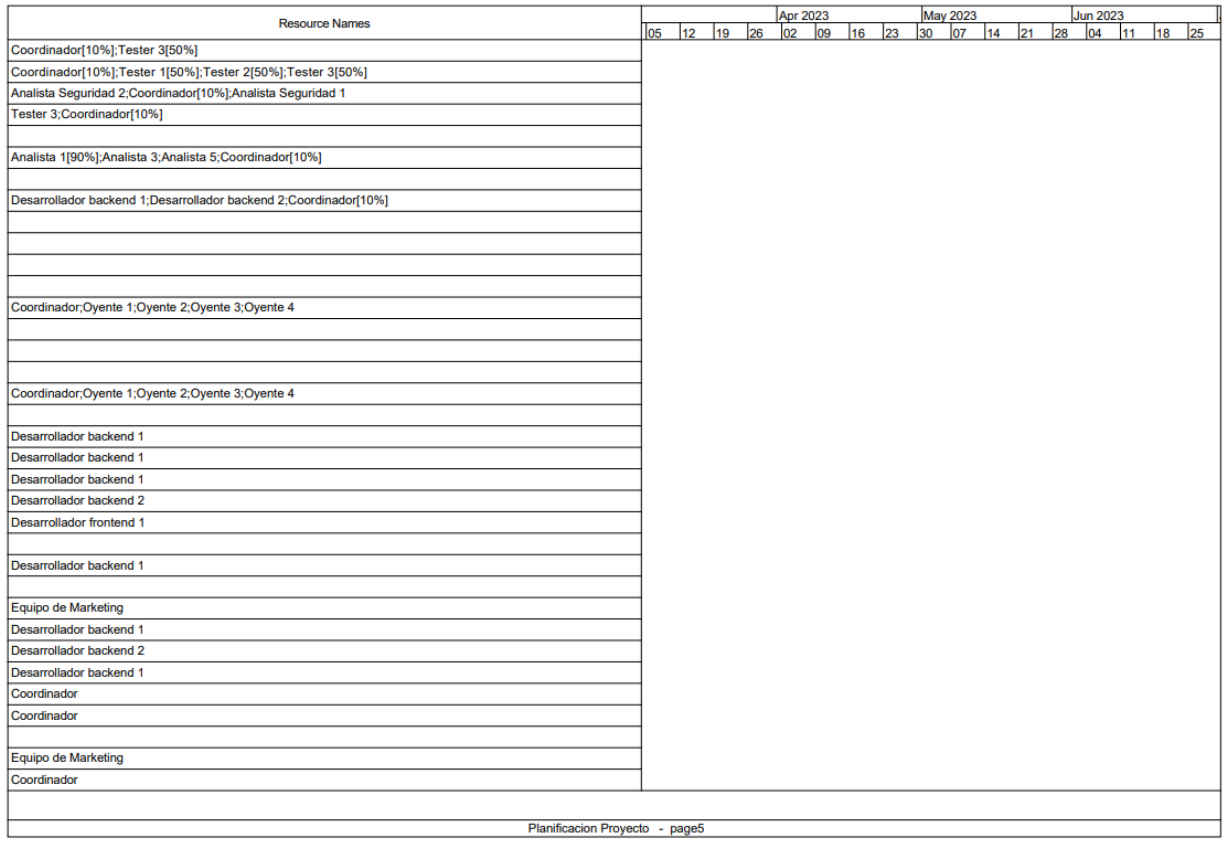

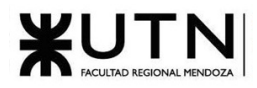

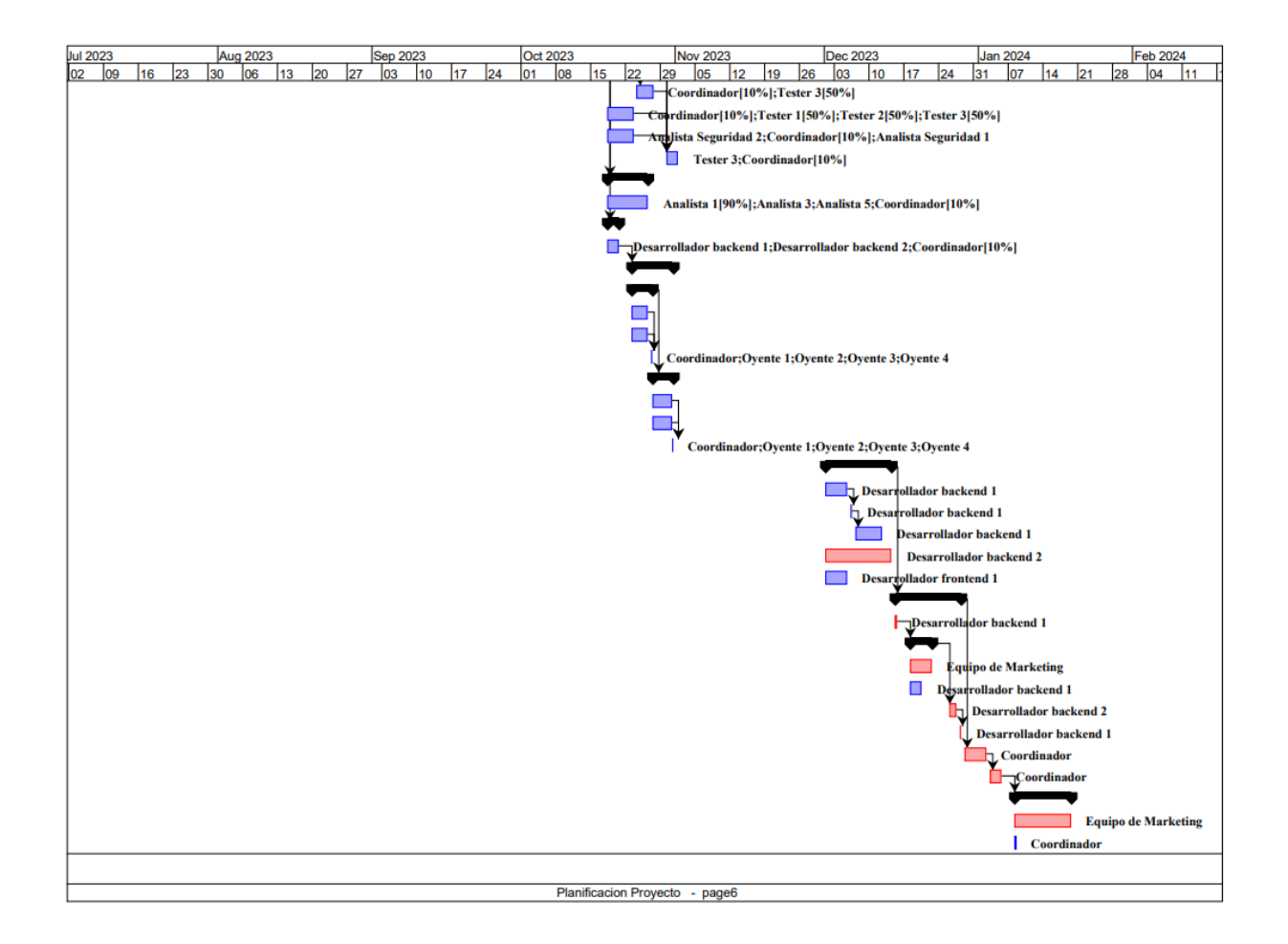

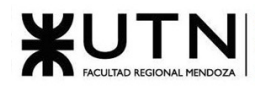

### **Analista 1:**

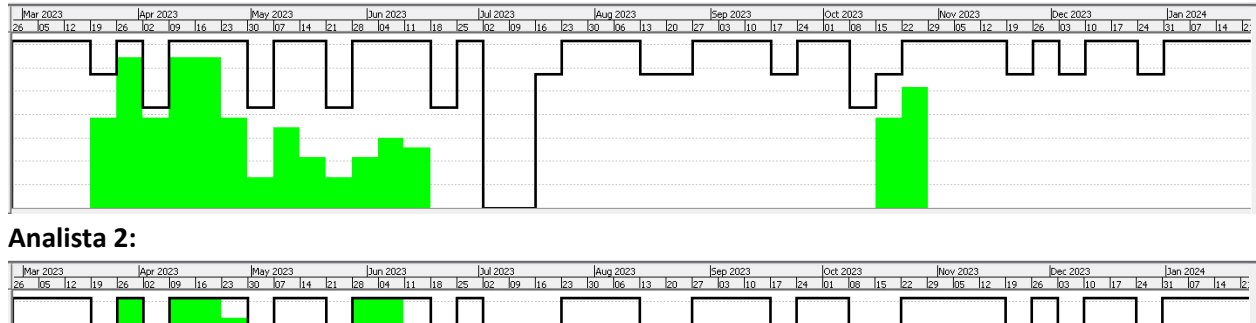

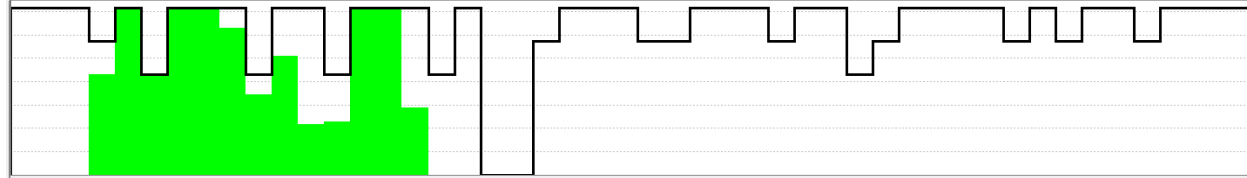

#### **Analista 3:**

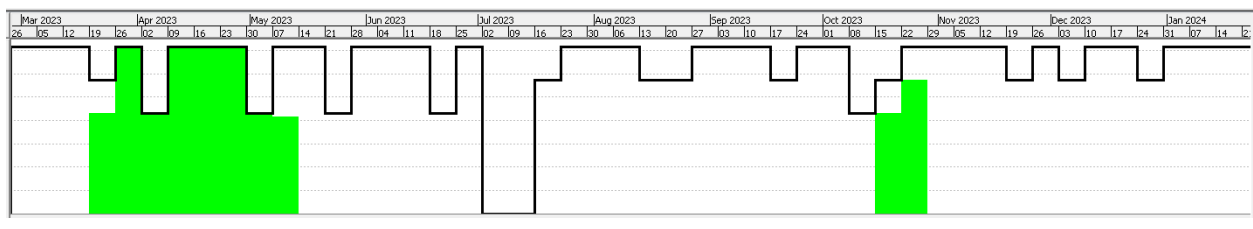

**Analista 4:**

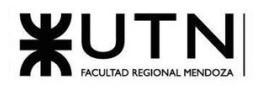

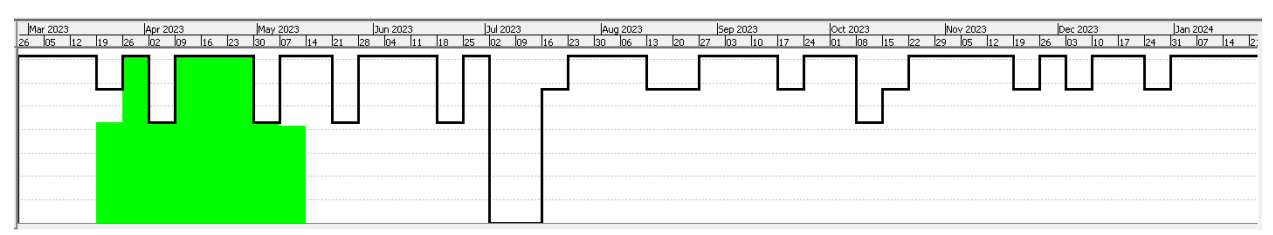

#### **Analista 5:**

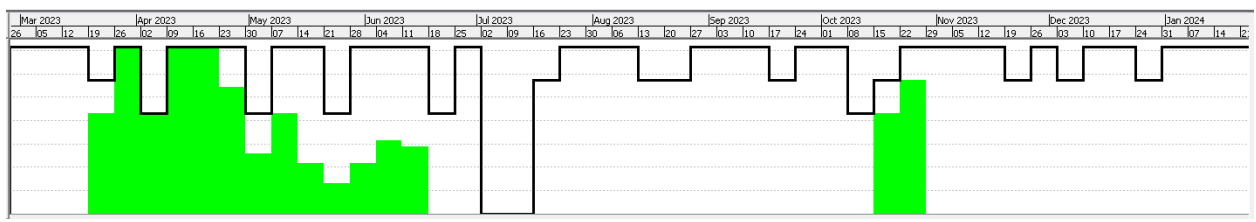

#### **Desarrollador Backend 1:**

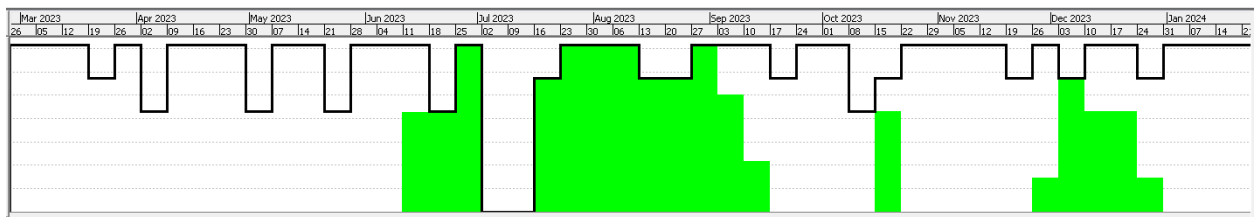

#### **Desarrollador Backend 2:**

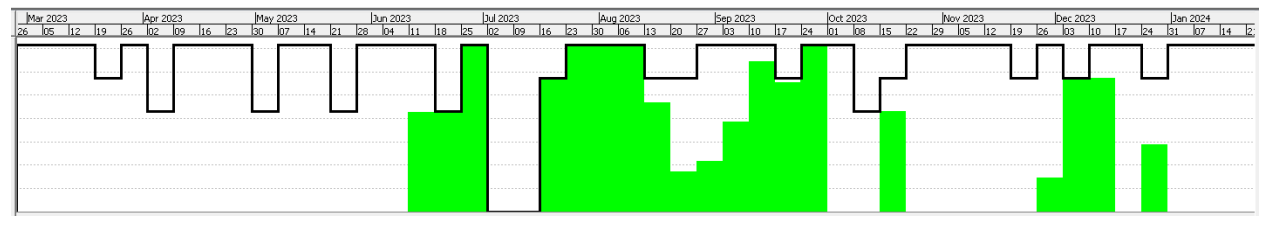

#### **Desarrollador Frontend 1:**

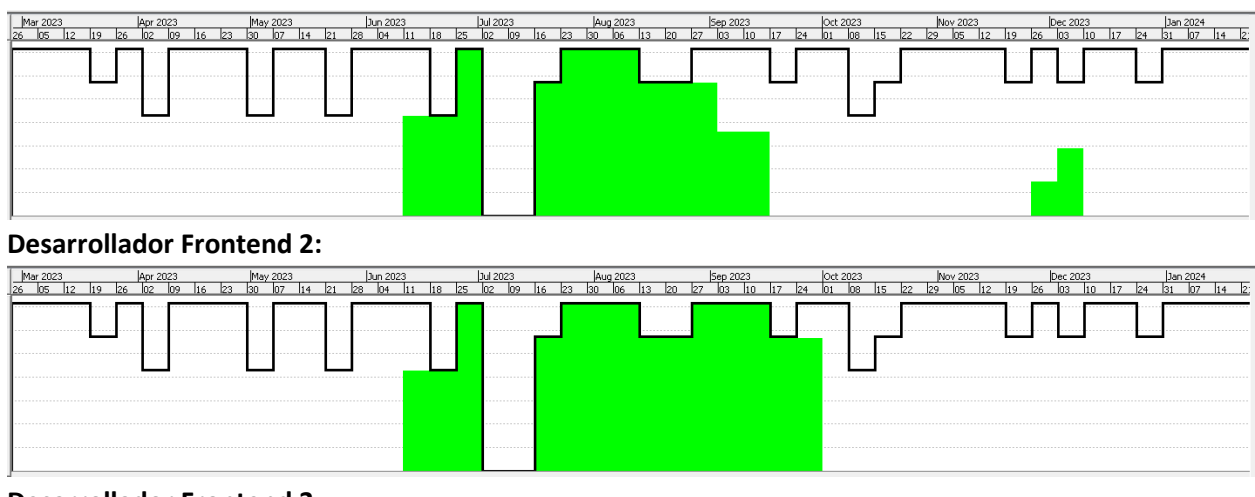

#### **Desarrollador Frontend 3:**

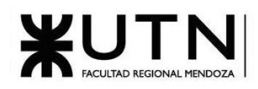

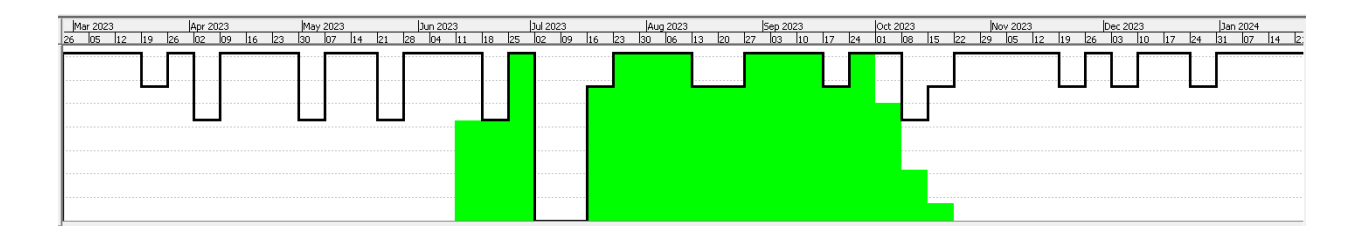

#### **Tester 1:**

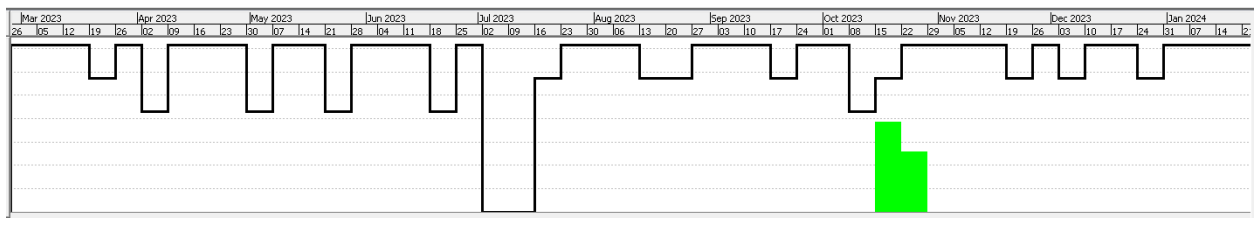

#### **Tester 2:**

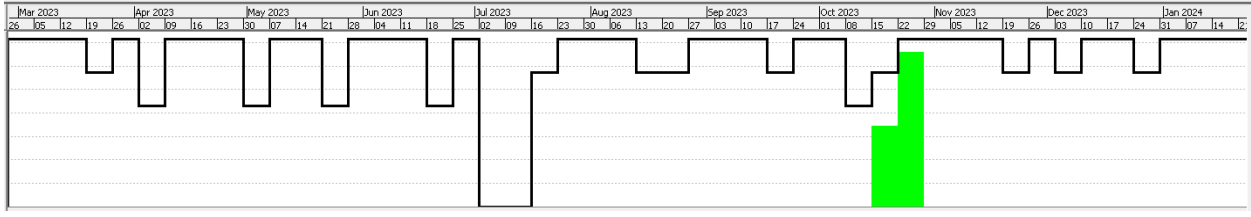

#### **Tester 3:**

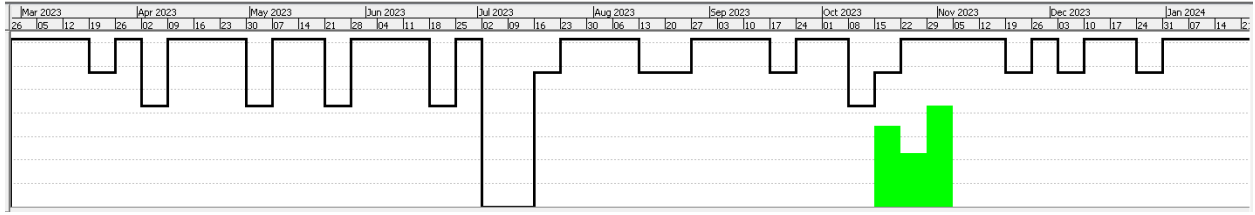

#### **Diseñador UX-UI**

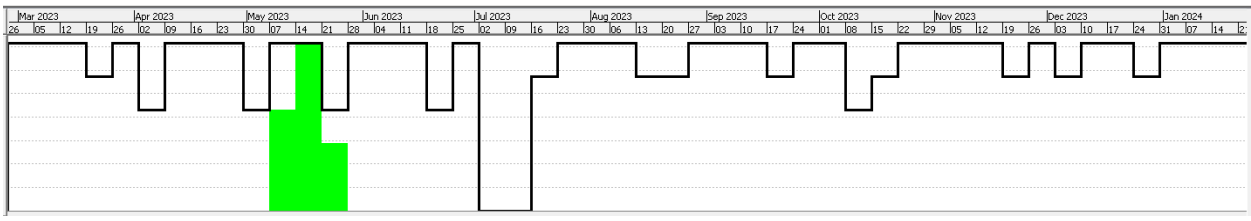

### **Coordinador:**

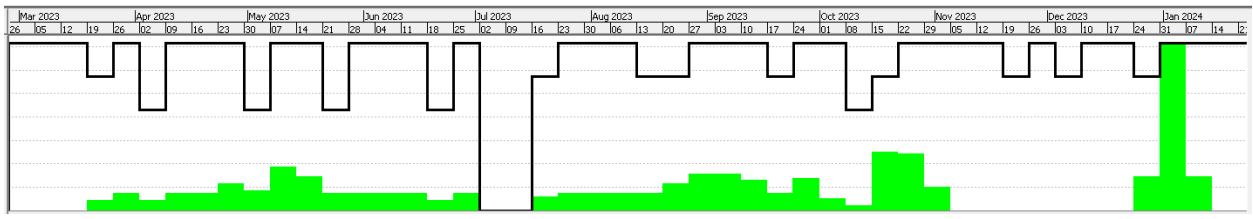

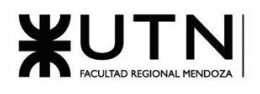

#### **Analista de Seguridad 1:**

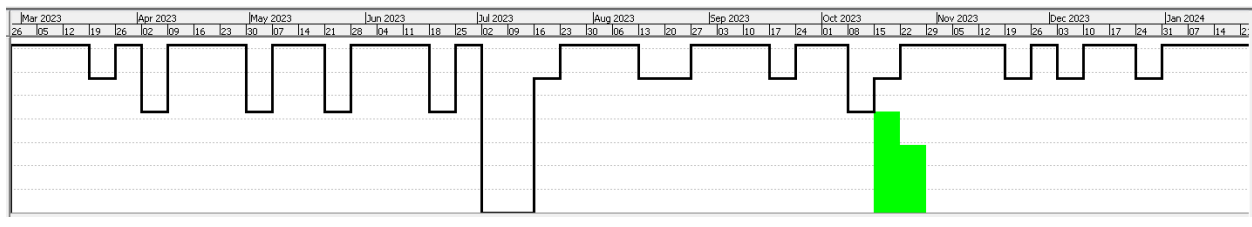

#### **Analista de Seguridad 2:**

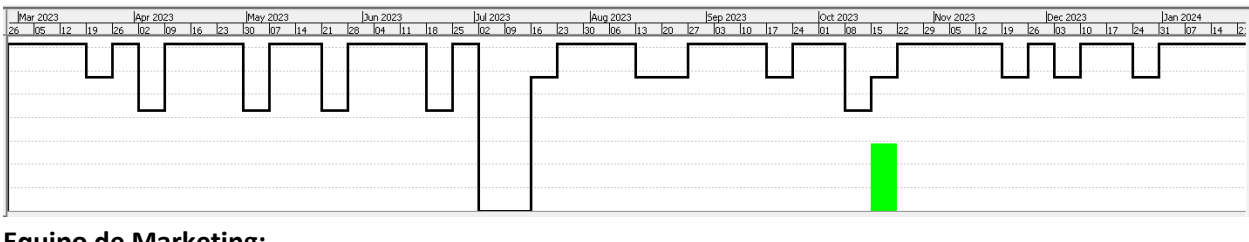

#### **Equipo de Marketing:**

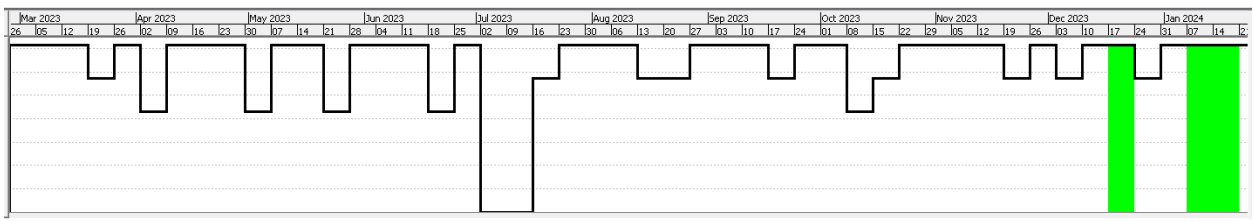

# WUTNERSIDAD TECNOLÓGICA NACIONAL

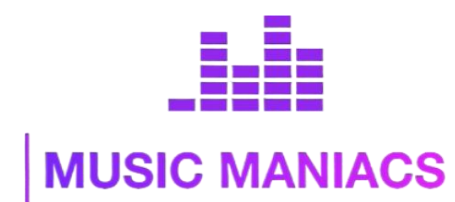

# **Proyecto Final MusicManiacs**

**Autores:**

# Anexo Nº2: Minutas reuniones del equipo

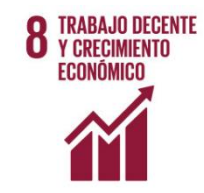

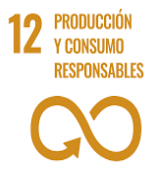

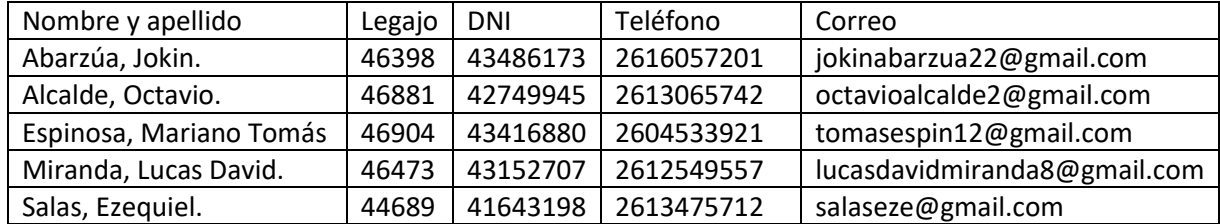

#### **Directores del Trabajo:**

- Vázquez, Alejandro.
- Moralejo, Raúl.
- Manino, Gustavo.
- Casas, Malena

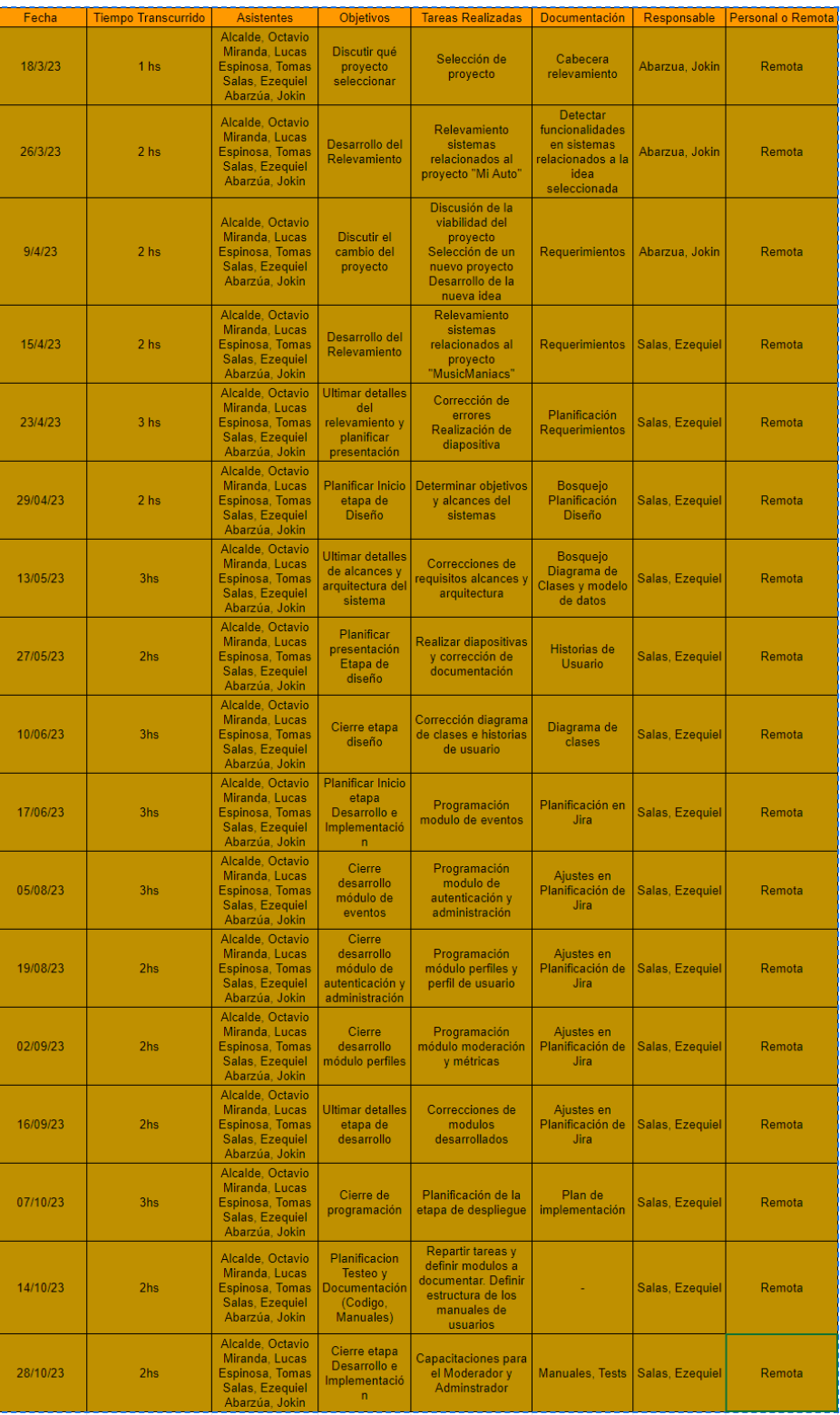

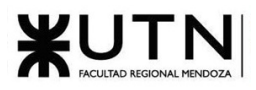

# WUTNESIONAL UNIVERSIDAD TECNOLÓGICA NACIONAL

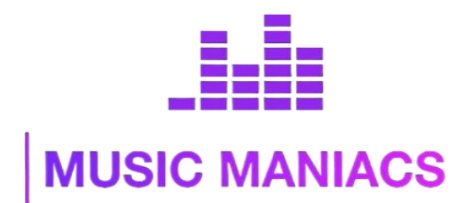

# **Proyecto Final MusicManiacs**

# Anexo Nº3: Diagrama de Casos de Uso

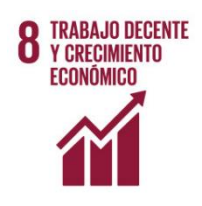

#### **Autores:**

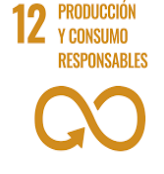

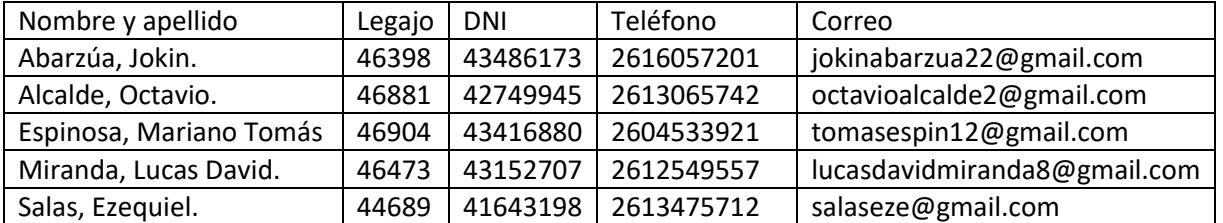

#### **Directores del Trabajo:**

- Vázquez, Alejandro.
- Moralejo, Raúl.
- Manino, Gustavo.
- Casas, Malena

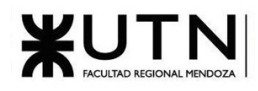

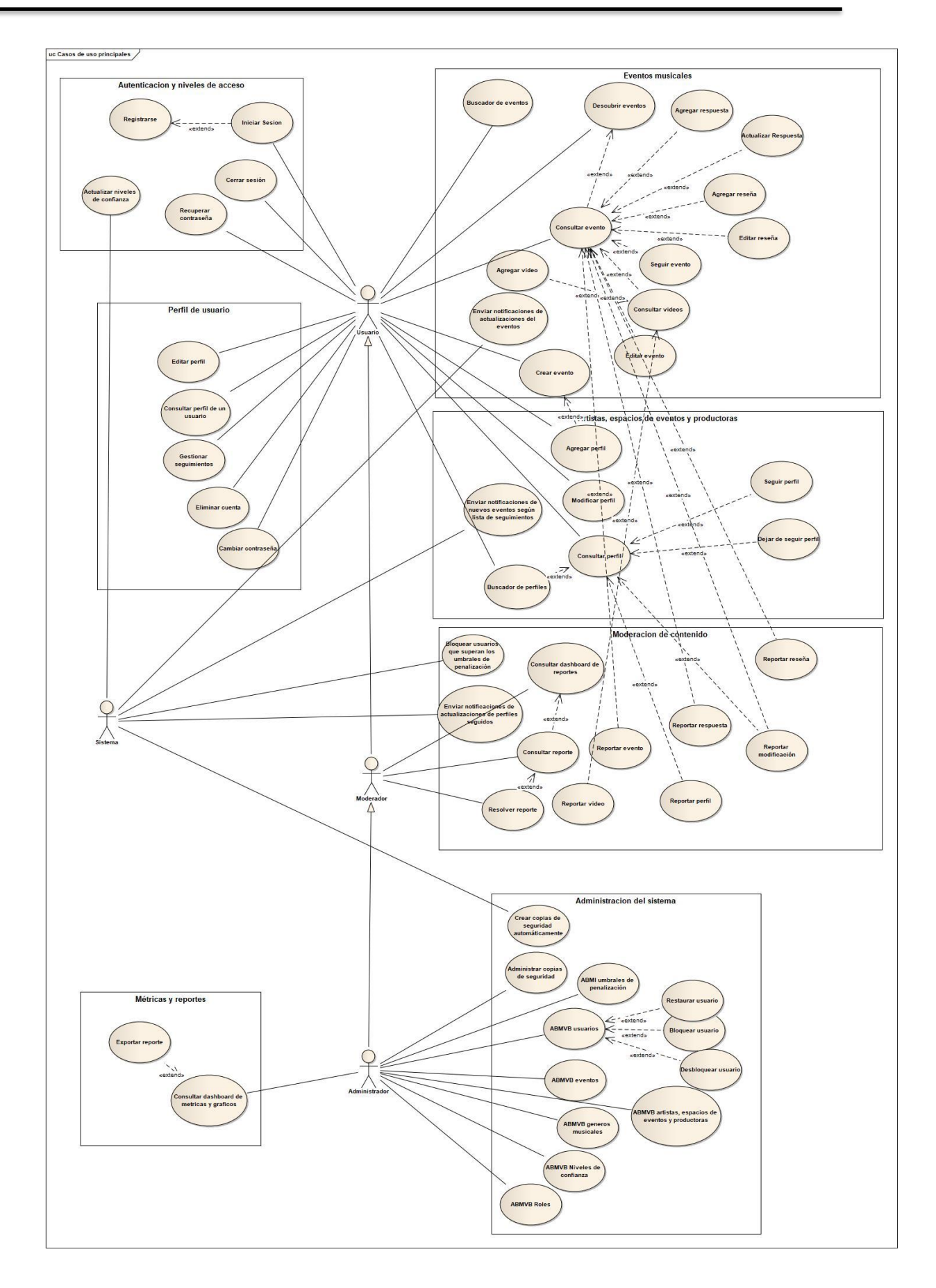

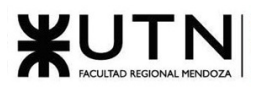

# WUTNESIONAL UNIVERSIDAD TECNOLÓGICA NACIONAL

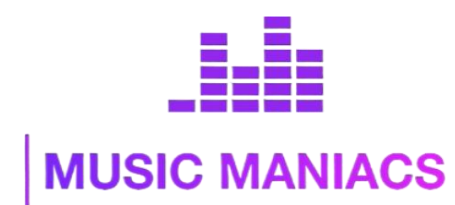

# **Proyecto Final MusicManiacs**

# Anexo N°4: Diagrama de clases

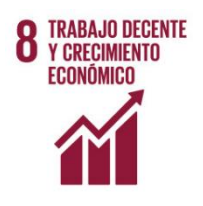

#### **Autores:**

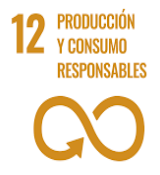

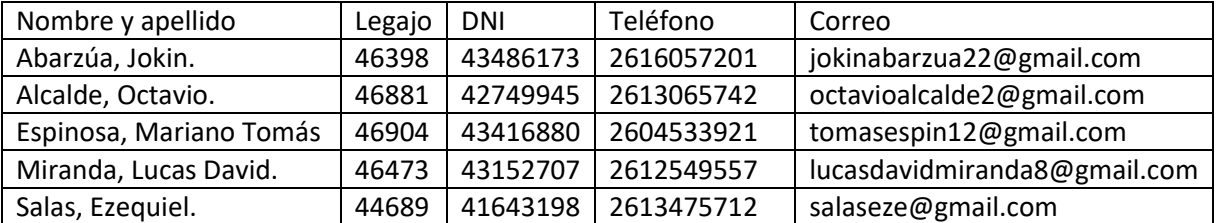

## **Directores del Trabajo:**

- Vázquez, Alejandro.
- Moralejo, Raúl.
- Manino, Gustavo.
- Casas, Malena

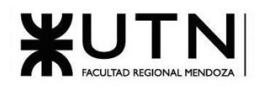

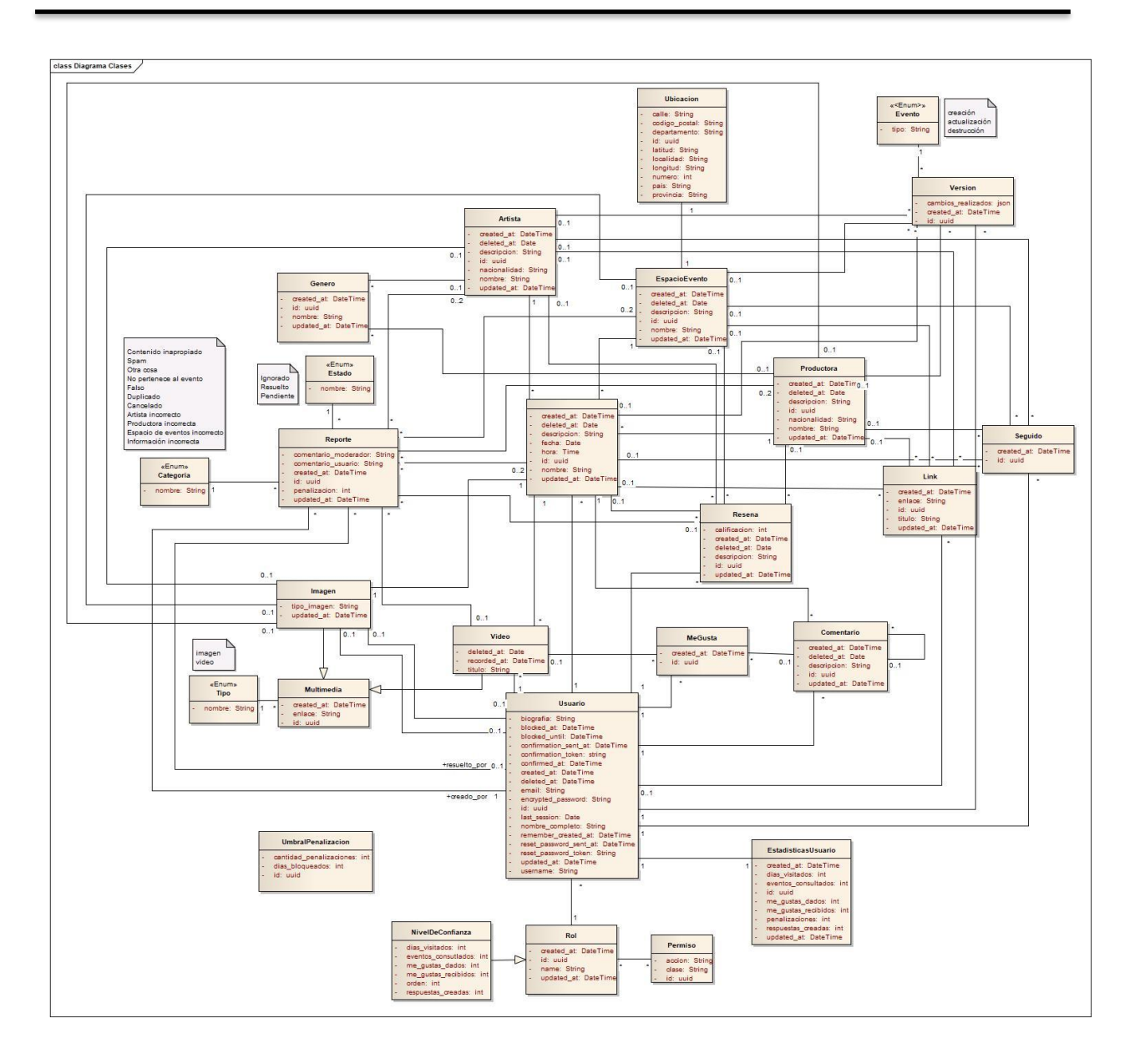

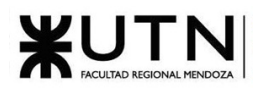

# WUTNESIONAL UNIVERSIDAD TECNOLÓGICA NACIONAL

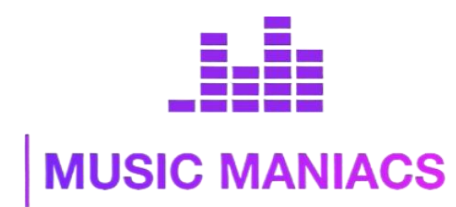

# **Proyecto Final MusicManiacs**

# Anexo N°5: Manual de Administrador

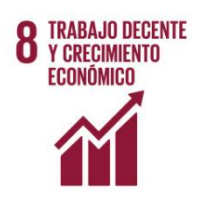

#### **Autores:**

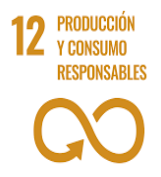

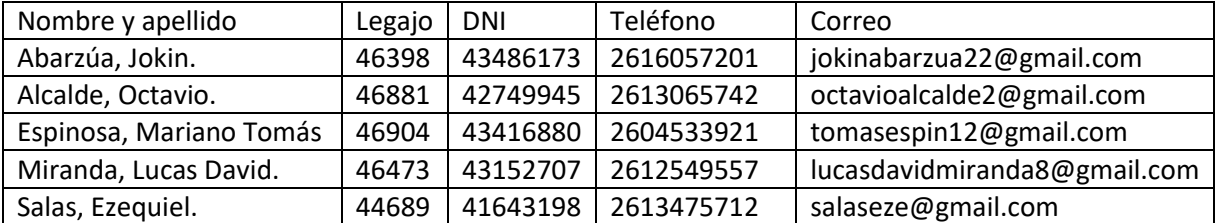

## **Directores del Trabajo:**

- Vázquez, Alejandro.
- Moralejo, Raúl.
- Manino, Gustavo.
- Casas, Malena

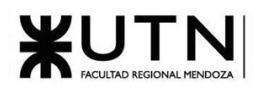

# **Manual del administrador Music Maniacs**

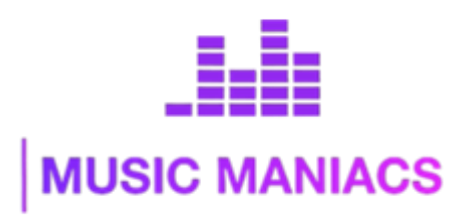

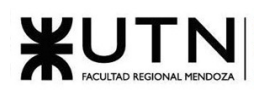

# Índice

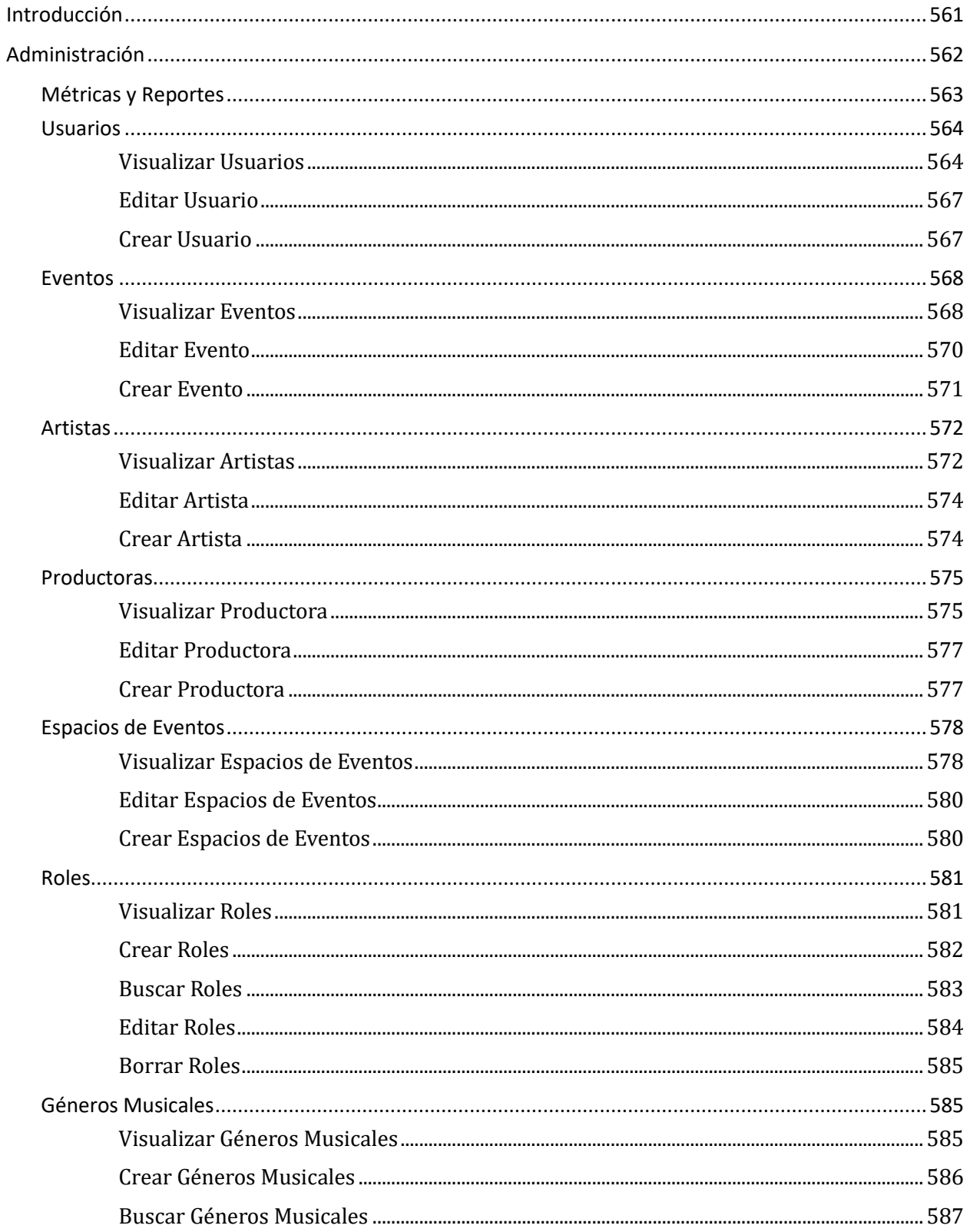

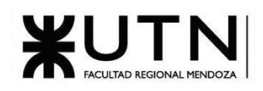

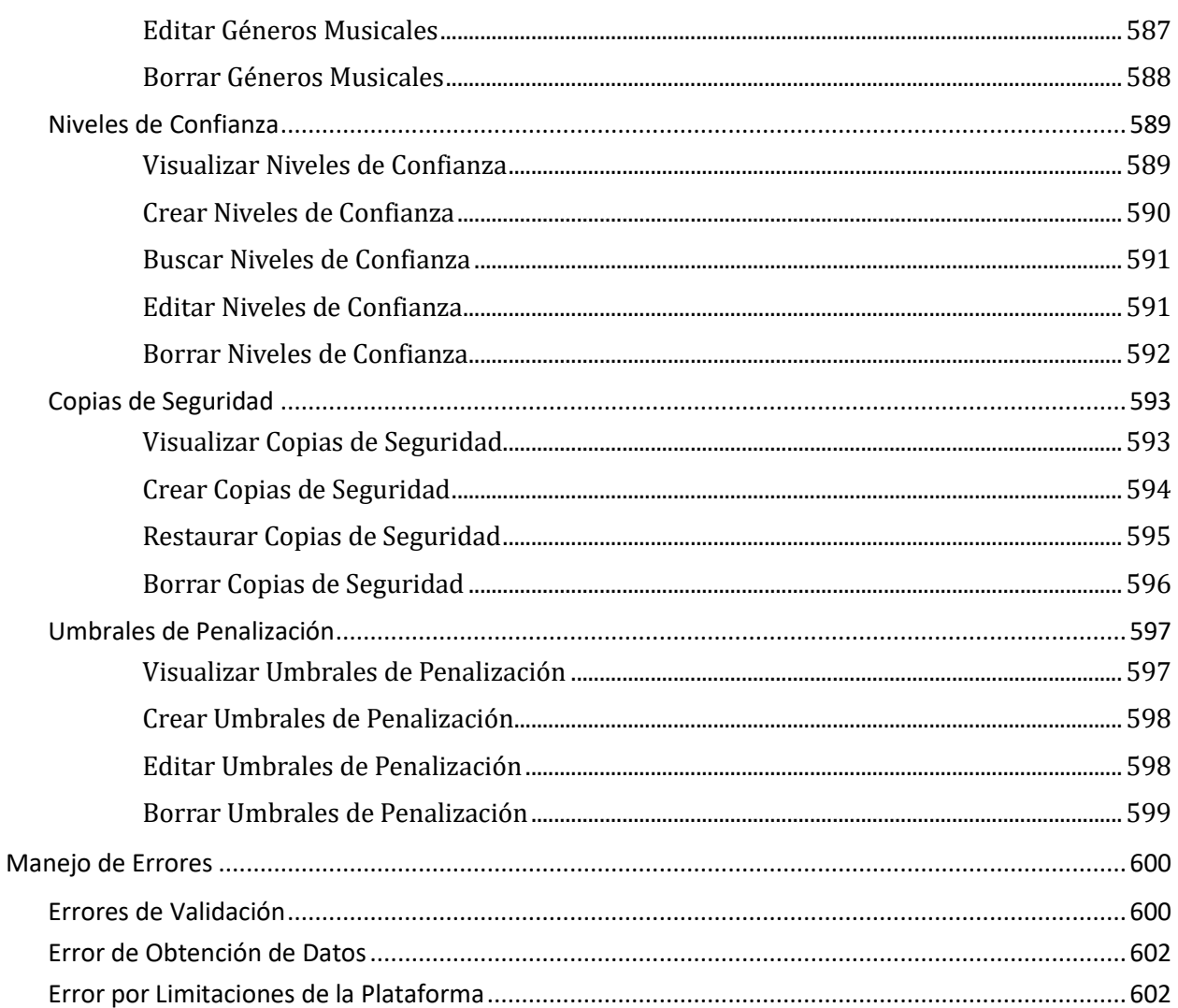

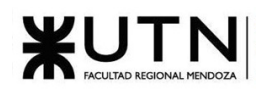

# <span id="page-560-0"></span>**Introducción**

¡Bienvenido al Manual de Usuario para Administradores de Music Maniacs!

Music Maniacs es una emocionante plataforma web diseñada para reunir a amantes de la música de todo el mundo y facilitar la exploración y el intercambio de información sobre eventos musicales en vivo. Como administrador, desempeñas un papel fundamental en el mantenimiento y la gestión de esta comunidad virtual. Music Maniacs está diseñado para conectar a aficionados a la música en un espacio virtual único, y tu labor es esencial para garantizar que la experiencia de los usuarios sea óptima.

Como administrador de Music Maniacs, tienes la responsabilidad de garantizar el buen funcionamiento y la integridad de la plataforma. Esto implica supervisar y gestionar diferentes aspectos del sistema. Las principales áreas a tu disposición para administrar son:

- 1. **Métricas y Reportes:** Obtén información valiosa sobre el desempeño de la plataforma y la actividad de los usuarios.
- 2. **Usuarios:** Administra perfiles de usuarios, gestiona roles y niveles de confianza.
- 3. **Eventos:** Controla la información sobre eventos musicales, incluyendo su creación, edición y eliminación.
- 4. **Artistas:** Gestiona perfiles de artistas, esto implica su creación, edición y eliminación.
- 5. **Productoras:** Administra información sobre las productoras asociadas a los eventos.
- 6. **Espacios de Eventos:** Supervisa y modifica la información relacionada con los lugares donde se celebran los eventos.
- 7. **Roles:** Define y modifica los roles y permisos de los usuarios en la plataforma.
- 8. **Géneros Musicales:** Administra la lista de géneros musicales disponibles en Music Maniacs.
- 9. **Niveles de Confianza:** Configura y ajusta los niveles de confianza, definiendo sus requisitos y permisos.
- 10. **Copia de Seguridad:** Gestionar copias de seguridad del sistema.
- 11. **Umbrales de Penalización:** Establece y ajusta las reglas para penalizar a usuarios que violen las normas de la comunidad.

Este manual te proporcionará las instrucciones necesarias para llevar a cabo estas tareas de manera efectiva, y estamos aquí para brindarte el apoyo que necesitas en tu labor como administrador de Music Maniacs.

¡Gracias por ser parte de esta emocionante comunidad musical y por contribuir a que Music Maniacs siga siendo el destino preferido de todos los amantes de la música en vivo!

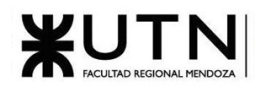

# <span id="page-561-0"></span>**Administración**

Encontrará en la barra de navegación, el menú desplegable de administración, con el que podrá acceder a las pantallas de administración.

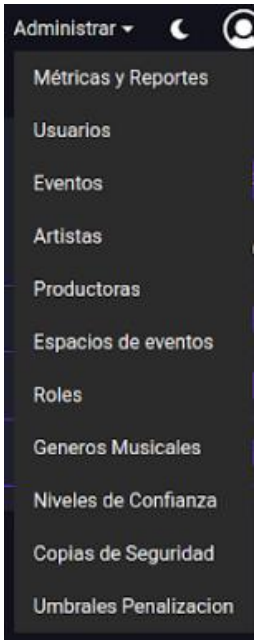

*Figura Manual Administrador 1: Menú desplegable administración "Administrar" (Escritorio)*

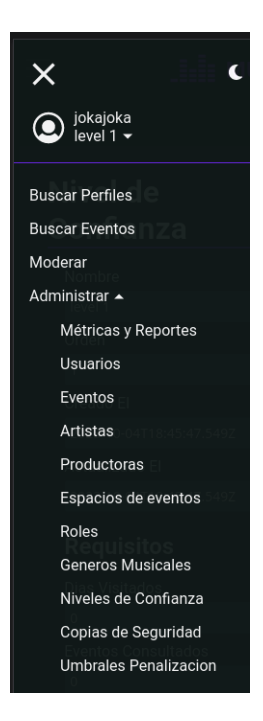

*Figura Manual Administrador 2: Menú desplegable administración "Administrar" (Teléfono móvil)*

*Abarzúa, Jokin; Alcalde, Octavio; Espinosa, Tomas; Miranda, Lucas; Salas, Ezequiel Página 562 de 625 Sistema MusicManiacs*

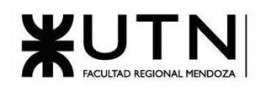

# <span id="page-562-0"></span>**Métricas y Reportes**

Aquí se podrá obtener información sobre el desempeño de la plataforma. Cuenta con gráficos que muestran un resumen de los datos más importantes de la aplicación.

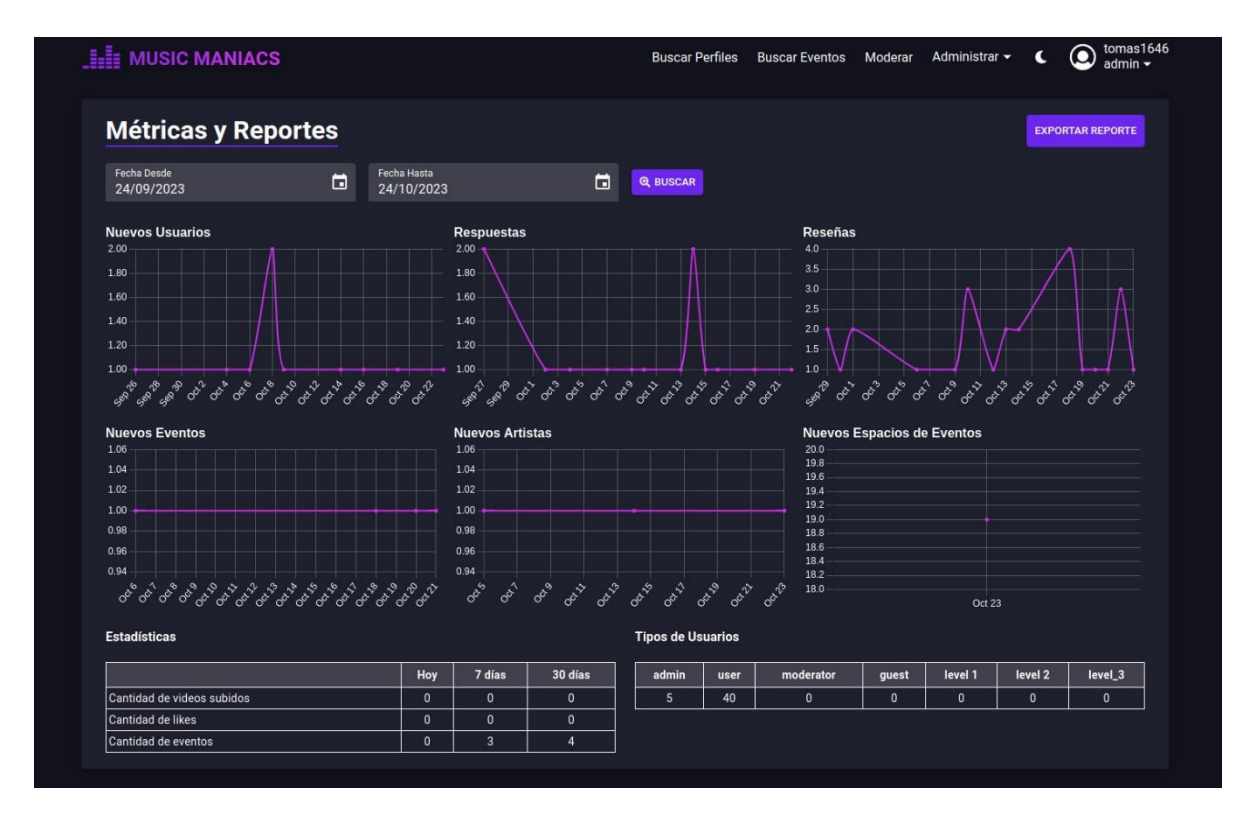

*Figura Manual Administrador 3: Gráficas y Métricas*

Permite filtrar los datos por fecha desde y hasta.

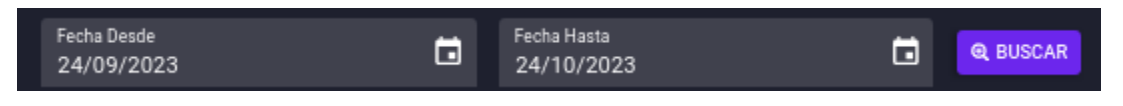

*Figura Manual Administrador 4: Filtro fechas*

Haciendo click en el botón "EXPORTAR REPORTE" en la esquina superior derecha podrá exportar un reporte en formato PDF con la información mostrada.

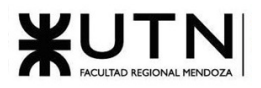

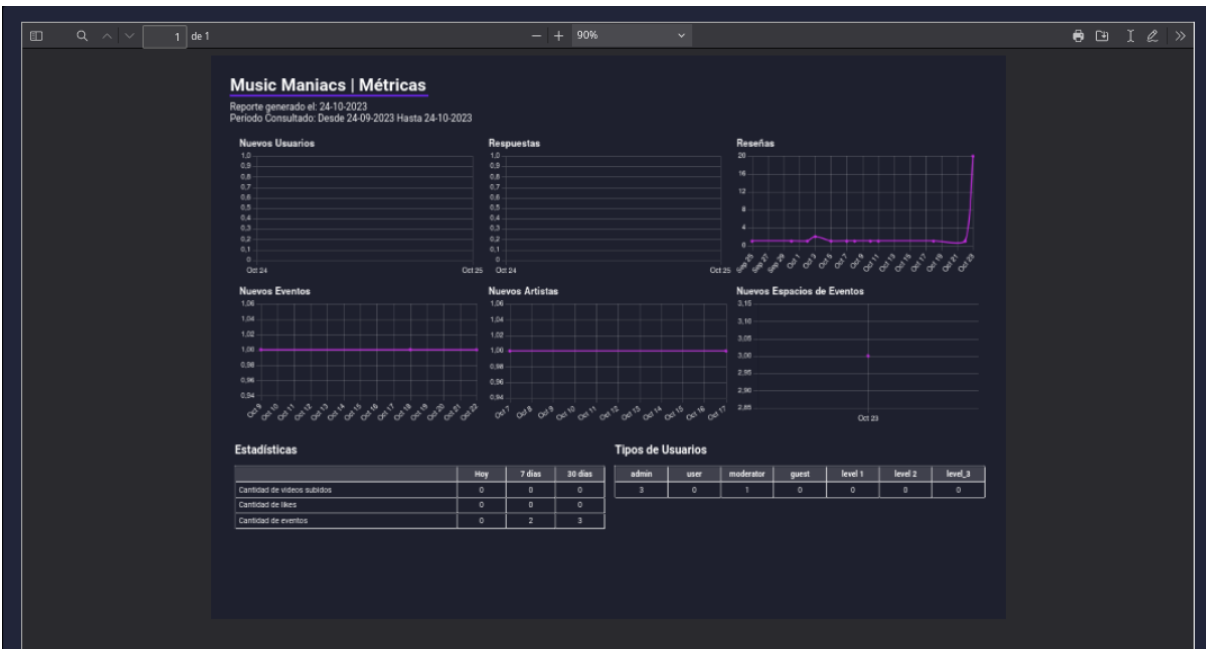

*Figura Manual Administrador 5: Modal exportar reporte*

<span id="page-563-0"></span>Mediante este modal podrá imprimir el reporte, guardarlo y realizar anotaciones sobre el mismo.

# **Usuarios**

# <span id="page-563-1"></span>Visualizar Usuarios

Aquí se podrán observar los datos de los usuarios registrados en el sistema, por cada usuario se mostrará su nombre completo, nombre de usuario, email, estado (Activo, Bloqueado, Eliminado) y rol.

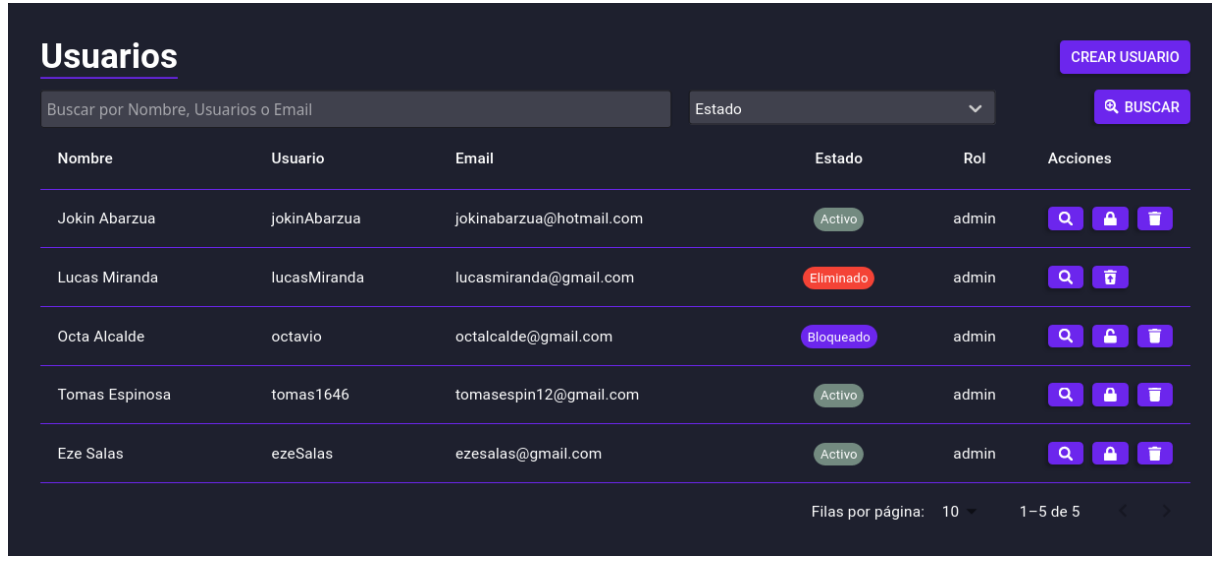

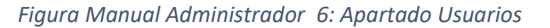

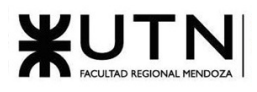

Utilizando la barra de búsqueda podrá filtrar los usuarios por nombre completo, nombre de usuario, email y estado.

También, por cada usuario, se permitirá realizar las siguientes acciones, dependiendo de su estado:

• Ver: Redirige a una pantalla de administración del usuario seleccionado, donde podrá ver sus datos.

| <b>Usuario</b><br>Activo |                          | <b>BLOQUEAR</b><br><b>ELIMINAR</b><br><b>VOLVER</b><br><b>EDITAR</b> |
|--------------------------|--------------------------|----------------------------------------------------------------------|
| <b>Nombre Completo</b>   | Rol                      |                                                                      |
| Jokin Abarzua            | admin                    | <b>Estadísticas del Usuario</b>                                      |
| <b>Usuario</b>           | <b>Creado El</b>         | Último inicio de sesión:<br>23/10/2023 18:21                         |
|                          |                          | Días visitados:                                                      |
| jokinAbarzua             | 2023-10-23T21:19:33.697Z | <b>Eventos consutlados:</b><br>$\mathbf{0}$                          |
| Email                    | <b>Actualizado El</b>    | Me gustas dados:<br>$\Omega$                                         |
| jokinabarzua@hotmail.com | 2023-10-23T21:19:33.697Z | Me qustas recibidos:<br>$\Omega$                                     |
| <b>Biografía</b>         | <b>Links</b>             | <b>Penalizaciones:</b><br>$\mathbf{0}$                               |
|                          |                          | Respuestas creadas:<br>$\Omega$                                      |
|                          |                          |                                                                      |
|                          |                          |                                                                      |
|                          |                          |                                                                      |

*Figura Manual Administrador 7: Vista de un usuario*

• Bloquear: Permite bloquear al usuario hasta una fecha seleccionada en el modal de confirmación, o de manera permanente.

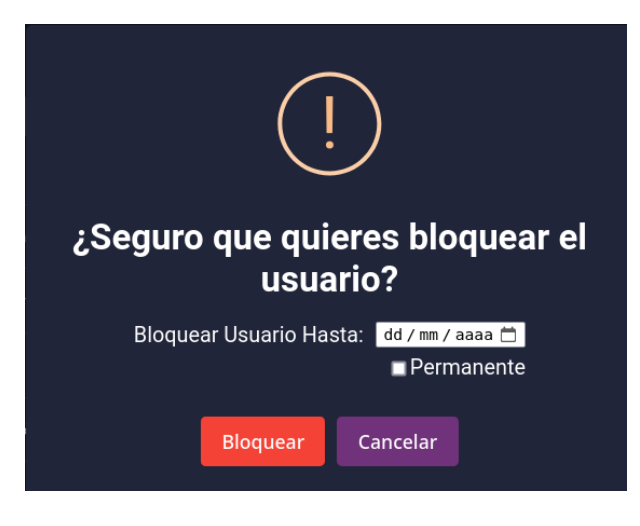

*Figura Manual Administrador 8: Bloquear usuario*

• Eliminar: Permite la eliminación lógica de un usuario en la plataforma. Debe confirmar la acción.

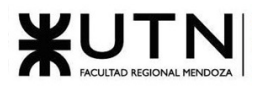

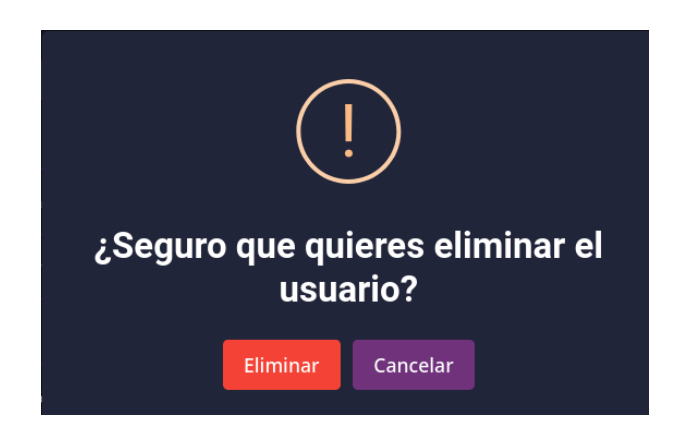

*Figura Manual Administrador 9: Confirmación eliminar usuario*

• Restaurar: Permite revertir la eliminación lógica de un usuario. Debe confirmar la acción.

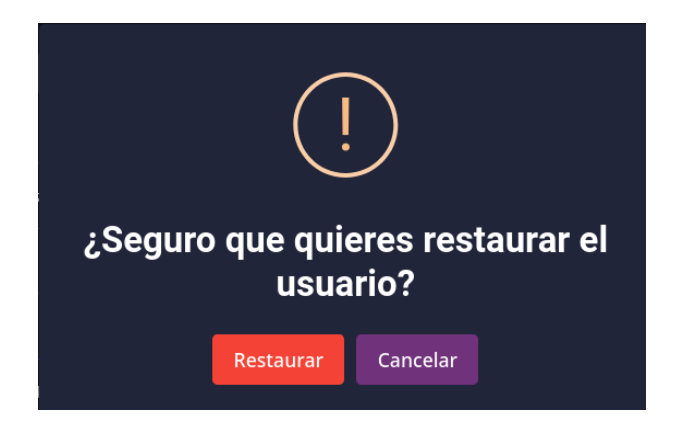

*Figura Manual Administrador 10: Confirmación restaurar usuario*

• Desbloquear: Permite revertir el estado de un usuario bloqueado. Debe confirmar la acción.

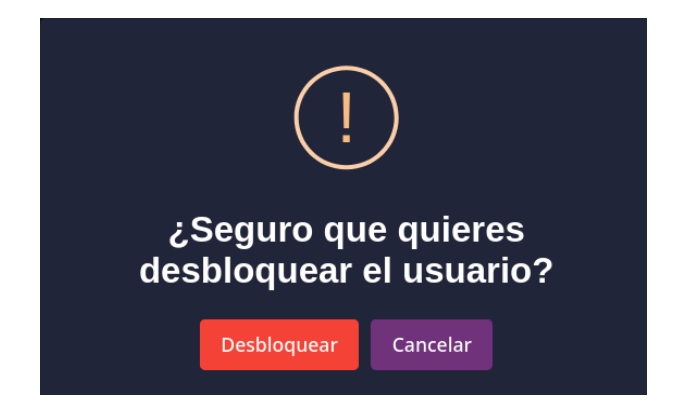

*Figura Manual Administrador 11: Confirmación desbloquear usuario*

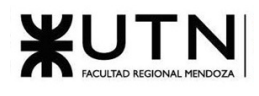

# <span id="page-566-0"></span>Editar Usuario

Desde la vista de datos de un usuario en particular, podrá editar sus datos haciendo click en el botón "EDITAR" en la esquina superior derecha

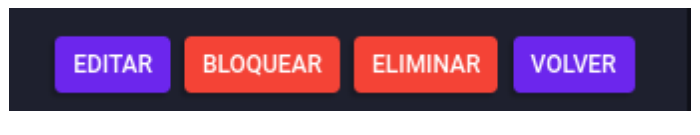

*Figura Manual Administrador 12: Botones vista datos de un usuario*

Al hacer clic sobre el botón, se presentará un modal con los campos que se permiten modificar

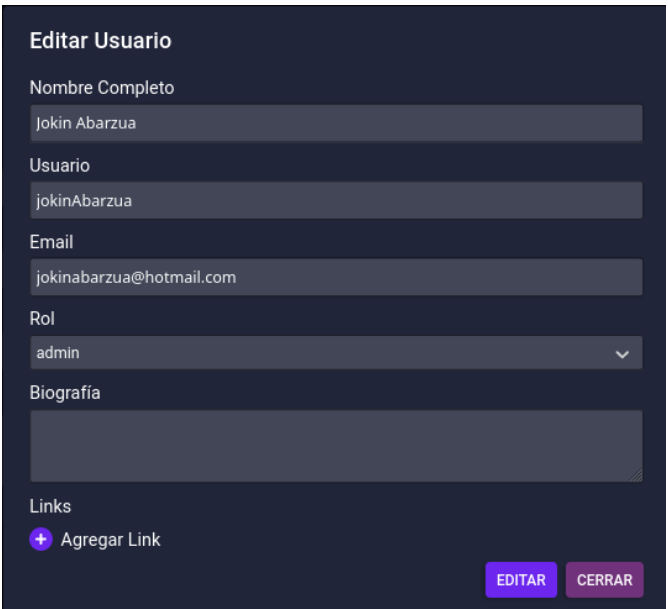

*Figura Manual Administrador 13: Modal formulario de edición de usuario*

<span id="page-566-1"></span>Para guardar los cambios se debe hacer click en el botón "EDITAR" en la esquina inferior derecha.

# Crear Usuario

En la esquina superior derecha de la pantalla de visualización de usuarios se encuentra el botón "CREAR USUARIO", si hace clic en él se presentará un modal con el formulario de creación de usuario.

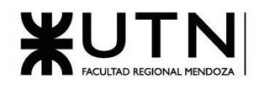

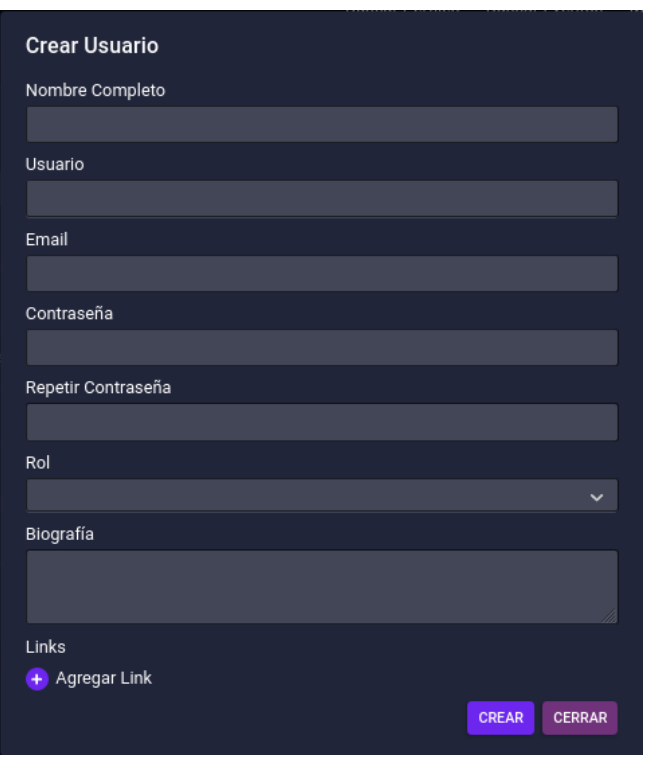

*Figura Manual Administrador 14: Modal formulario de creación de usuario*

<span id="page-567-0"></span>Para confirmar la creación debe hacer clic en el botón crear en la esquina inferior derecha.

# **Eventos**

# <span id="page-567-1"></span>Visualizar Eventos

Aquí se podrán observar los datos de los eventos creados en el sistema, por cada evento se mostrará su nombre, fecha, artista relacionado, espacio de eventos y productora relacionados.

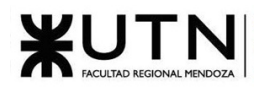

| _∐⊫ MUSIC MANIACS                  |                  |             |                        | <b>Buscar Perfiles</b>  | <b>Buscar Eventos</b> | Moderar                | Administrar ▼       | c            | jokinAbarzu               |
|------------------------------------|------------------|-------------|------------------------|-------------------------|-----------------------|------------------------|---------------------|--------------|---------------------------|
| <b>Buscar por Nombre</b>           |                  | Fecha Desde |                        |                         |                       | Fecha Hasta            |                     |              |                           |
| Artista                            | $\checkmark$     | Productora  |                        |                         | $\checkmark$          | Espacio de Evento      |                     |              | $\checkmark$              |
|                                    |                  |             |                        |                         |                       |                        |                     |              | <b>Q BUSCAR</b>           |
| Nombre                             | Fecha            |             | Artista                | Espacio de evento       |                       | Productora             |                     | Acciones     |                           |
| Noche de Música en Vivo            | 07/10/2023 16:21 |             | Usted Señalemelo       | Luna Park               |                       | <b>Custard Records</b> |                     |              | QET                       |
| Festival de Folk Tradicional       | 22/04/2024 15:00 |             | Sui Generis            | Auditorio Ángel Bustelo |                       | <b>Custard Records</b> |                     | $\alpha$     | X                         |
| Noche de Rock en Vivo              | 15/10/2023 17:00 |             | Sui Generis            | Tridenta                |                       | Maratone Studios       |                     | $\alpha$     | <b>ZIE</b>                |
| Noche de Jazz                      | 28/09/2023 16:21 |             | Usted Señalemelo       | Tridenta                |                       | <b>Custard Records</b> |                     | $\alpha$     | 盲<br>$\mathbb R$          |
| Noche de Blues en la Ciudad        | 07/05/2024 18:00 |             | Soda Estereo           | Tridenta                |                       | <b>Custard Records</b> |                     | $\alpha$     | $\mathbf{z}$ $\mathbf{r}$ |
| Presentacion musical               | 12/12/2023 16:21 |             | <b>Enanitos Verdes</b> | Luna Park               |                       | Maratone Studios       |                     | $\mathbf{Q}$ | $\mathbf{z}$              |
| Concierto de Orquesta Sinfónica    | 20/11/2023 16:00 |             | Usted Señalemelo       | Luna Park               |                       | <b>Custard Records</b> |                     | $\alpha$     | <b>ZIE</b>                |
| Domingo de música                  | 14/09/2023 16:21 |             | Sui Generis            | Luna Park               |                       | <b>Custard Records</b> |                     | Q            | $\mathbb{Z}$ $\mathbb{R}$ |
| Festival de Indie Rock Alternativo | 15/01/2024 14:00 |             | Usted Señalemelo       | Auditorio Ángel Bustelo |                       |                        | American Recordings | $\alpha$     | ×                         |
| Tarde de Música Clásica            | 05/02/2024 12:30 |             | Soda Estereo           | Luna Park               |                       |                        | American Recordings | $\alpha$     | n<br>×                    |
|                                    |                  |             |                        |                         |                       | Filas por página: 10   |                     | 1-10 de 16   | >                         |

*Figura Manual Administrador 15: Apartado Eventos*

Utilizando la barra de búsqueda podrá filtrar los eventos por nombre, fecha desde y hasta, artista, productora y espacio de eventos.

También, por cada evento, se permitirá realizar las siguientes acciones:

• Ver: Redirige a una pantalla de administración del evento seleccionado, donde podrá ver sus datos. Además, podrá ver el historial de versiones del evento para verificar los cambios que ha tenido.

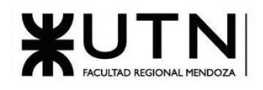

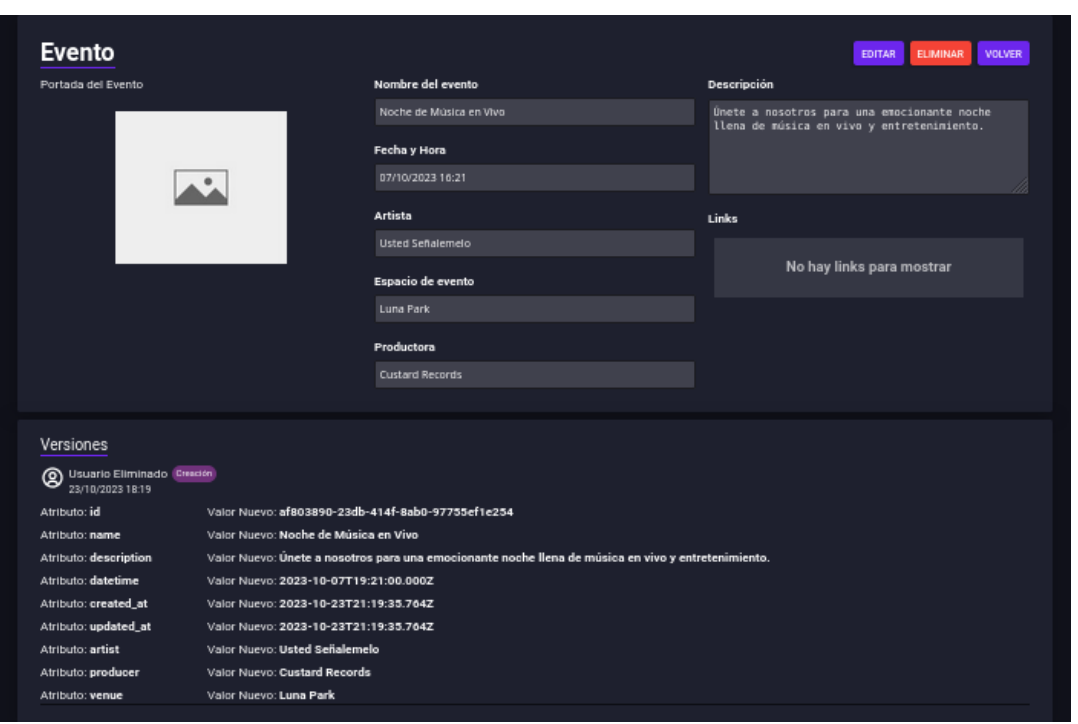

*Figura Manual Administrador 16: Vista de un evento*

• Eliminar: Permite la eliminación de un evento en la plataforma. Debe confirmar la acción. El evento quedará eliminado de la plataforma permanentemente.

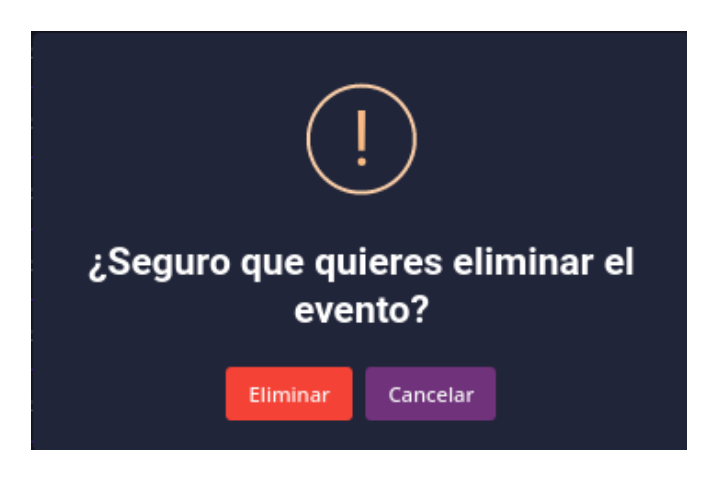

*Figura Manual Administrador 17: Confirmación eliminar evento*

• Editar: Abre el modal de edición de evento. Consultar el próximo título para más detalles.

# <span id="page-569-0"></span>Editar Evento

Desde la vista de datos de un evento en particular, podrá editar sus datos haciendo clic en el botón "EDITAR" en la esquina superior derecha

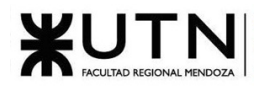

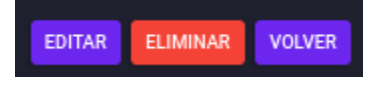

*Figura Manual Administrador 18: Botones vista datos de un evento*

Al hacer clic, se presentará un modal con los campos que se permiten modificar

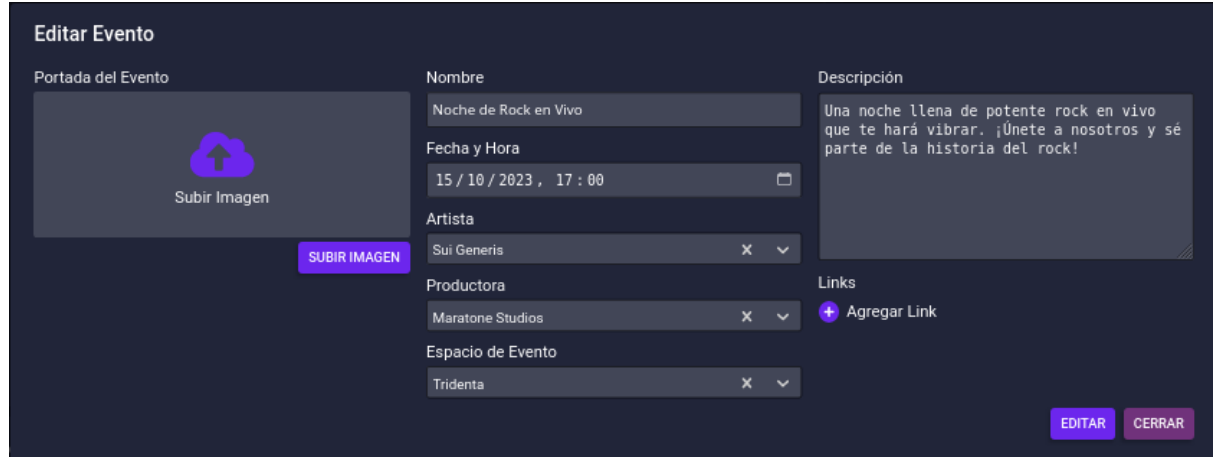

*Figura Manual Administrador 19: Modal formulario de edición de evento*

Para guardar los cambios se debe hacer clic en el botón "EDITAR" en la esquina inferior derecha.

# <span id="page-570-0"></span>Crear Evento

En la esquina superior derecha de la pantalla de visualización de eventos se encuentra el botón "CREAR EVENTO", si hace clic en él se presentará un modal con el formulario de creación de eventos.

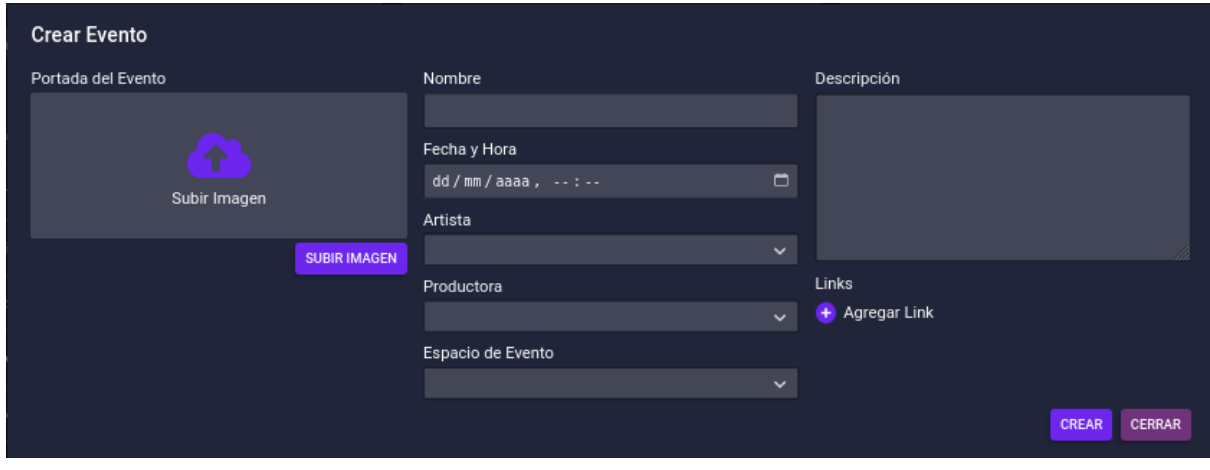

*Figura Manual Administrador 20: Modal formulario de creación de evento*

Para confirmar la creación debe hacer clic en el botón "CREAR" en la esquina inferior derecha.

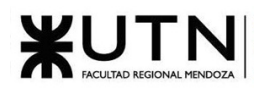

# <span id="page-571-0"></span>**Artistas**

# <span id="page-571-1"></span>Visualizar Artistas

Aquí se podrán observar los datos de los artistas creado en el sistema, por cada artista se mostrará su nombre y nacionalidad.

| <b>Artistas</b>          |              | <b>CREAR ARTISTA</b>                             |
|--------------------------|--------------|--------------------------------------------------|
| <b>Buscar por Nombre</b> |              | <b>Q BUSCAR</b>                                  |
| Nombre                   | Nacionalidad | Acciones                                         |
| <b>Enanitos Verdes</b>   | Argentina    |                                                  |
| Soda Estereo             | Argentina    | QZI                                              |
| Usted Señalemelo         | Argentina    | $Q \mid Z \mid T$                                |
| Sui Generis              | Argentina    | $Q \parallel Z \parallel \widehat{\blacksquare}$ |
|                          |              | Filas por página: 10<br>$1 - 4$ de $4$           |

*Figura Manual Administrador 21: Apartado Artistas*

Utilizando la barra de búsqueda podrá filtrar los artistas por nombre.

También, por cada artista, se permitirá realizar las siguientes acciones:

• Ver: Redirige a una pantalla de administración del artista seleccionado, donde podrá ver sus datos. Además, podrá ver el historial de versiones del artista para verificar los cambios que ha tenido.

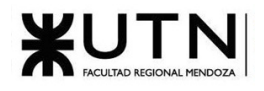

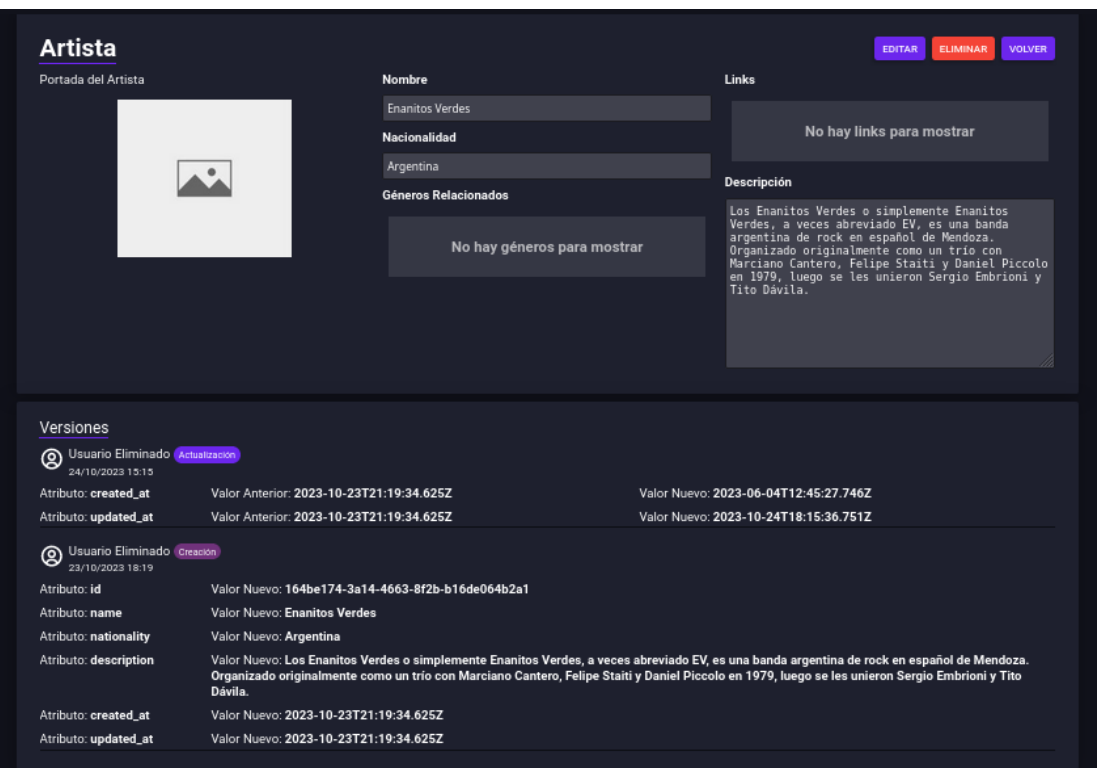

*Figura Manual Administrador 22: Vista de un artista*

• Eliminar: Permite la eliminación de un artista en la plataforma. Debe confirmar la acción. El artista quedará eliminado de la plataforma permanentemente. Si el artista que desea eliminar posee eventos relacionados, recibirá un mensaje de error, y no podrá eliminar al artista hasta que todos los eventos relacionados a él sean eliminados.

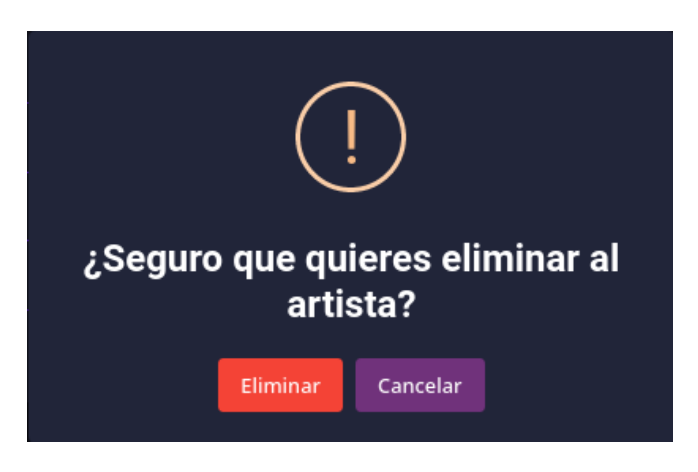

*Figura Manual Administrador 23: Confirmación eliminar artista*

• Editar Artista: Abre el modal de edición de artista. Consultar el próximo título para más detalles.

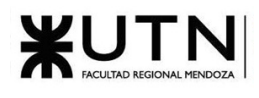

# <span id="page-573-0"></span>Editar Artista

Desde la vista de datos de un artista en particular, podrá editar sus datos haciendo clic en el botón "EDITAR" en la esquina superior derecha

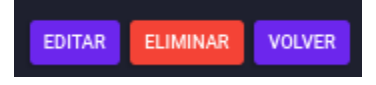

*Figura Manual Administrador 24: Botones vista datos de un artista*

Al hacer clic, se presentará un modal con los campos que se permiten modificar

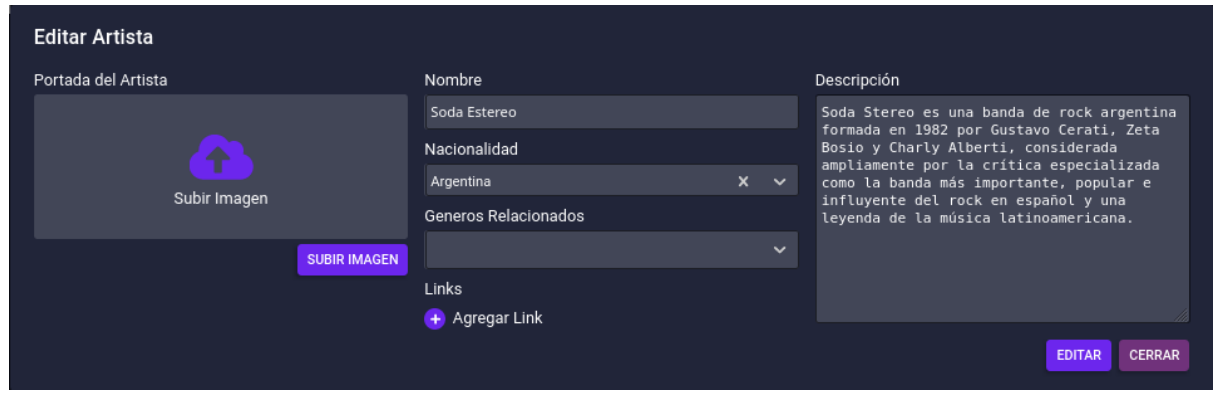

*Figura Manual Administrador 25: Modal formulario de edición de artista*

Para guardar los cambios se debe hacer clic en el botón "EDITAR" en la esquina inferior derecha.

# <span id="page-573-1"></span>Crear Artista

En la esquina superior derecha de la pantalla de visualización de artistas se encuentra el botón "CREAR ARTISTA", si hace clic en él se presentará un modal con el formulario de creación de artista.

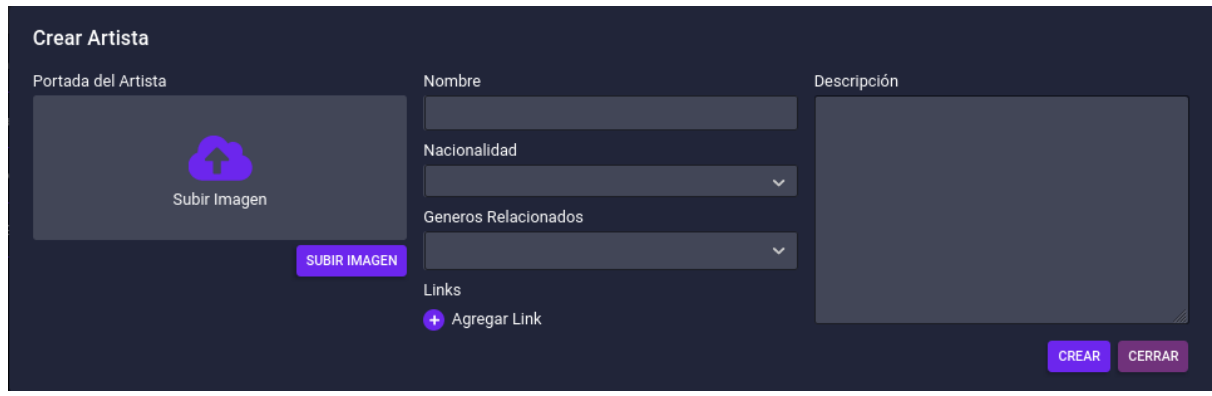

*Figura Manual Administrador 26: Modal formulario de creación de artista*

Para confirmar la creación debe hacer click en el botón "CREAR" en la esquina inferior derecha.

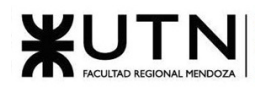

# <span id="page-574-0"></span>**Productoras**

# <span id="page-574-1"></span>Visualizar Productora

Aquí se podrán observar los datos de las productoras creadas en el sistema, por cada productora se mostrará su nombre y descripción.

| <b>Productoras</b>         |                                                                                                    | <b>CREAR PRODUCTORA</b> |
|----------------------------|----------------------------------------------------------------------------------------------------|-------------------------|
| <b>Buscar por Nombre</b>   |                                                                                                    | <b>Q BUSCAR</b>         |
| Nombre                     | Descripción                                                                                                    | <b>Acciones</b>         |
| Maratone<br><b>Studios</b> | Maratone es una compañía de producción musical y fue iniciada por dos productores musicales y compositores, Max Martin y Tom Talomaa. Con sede          | Q                       |
| American<br>Recordings     | American Recordings es un sello discográfico creado por el productor Rick Rubin en 1988. Su sede se encuentra en Los Ángeles. Entre sus artistas más    | Q<br>B                  |
| <b>Custard Records</b>     | Custard Records es un sello discográfico estadounidense, mejor conocido por su éxito con el cantautor inglés James Blunt. El sello está dirigido por la | Q                       |
|                            | 10<br>Filas por página:                                                                                                    | $1-3$ de $3$            |

*Figura Manual Administrador 27: Apartado Productoras*

Utilizando la barra de búsqueda podrá filtrar las productoras por nombre.

También, por cada productora, se permitirá realizar las siguientes acciones:

• Ver: Redirige a una pantalla de administración de la productora seleccionada, donde podrá ver sus datos. Además, podrá ver el historial de versiones de la productora para verificar los cambios que ha tenido.

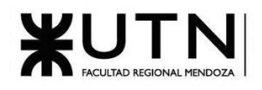

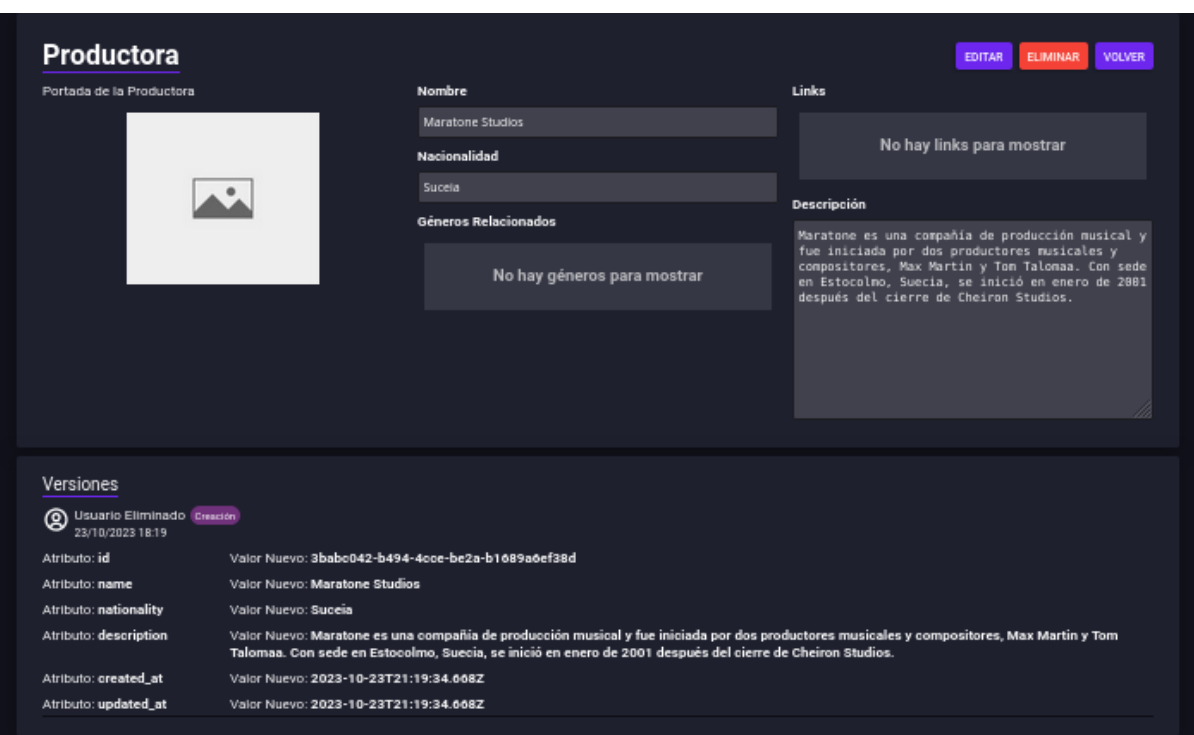

*Figura Manual Administrador 28: Vista de una productora*

• Eliminar: Permite la eliminación de una productora en la plataforma. Debe confirmar la acción. La productora quedará eliminada de la plataforma permanentemente. Si la productora que desea eliminar posee eventos relacionados, recibirá un mensaje de error, y no podrá eliminarla hasta que todos los eventos relacionados a ella sean eliminados.

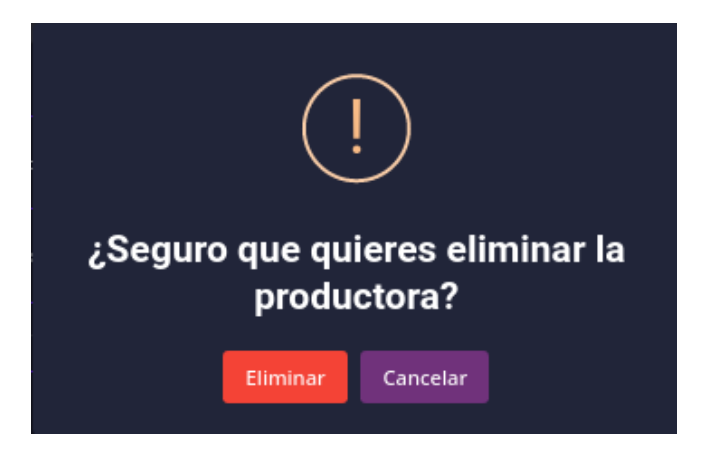

*Figura Manual Administrador 29: Confirmación eliminar productora*

• Editar: Abre el modal de edición de la productora. Consultar el próximo título para más detalles.
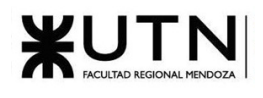

#### Editar Productora

Desde la vista de datos de una productora en particular, podrá editar sus datos haciendo click en el botón "EDITAR" en la esquina superior derecha.

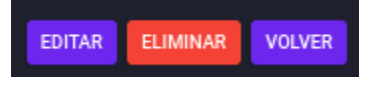

*Figura Manual Administrador 30: Botones vista datos de una productora*

Al hacer clic, se presentará un modal con los campos que se permiten modificar.

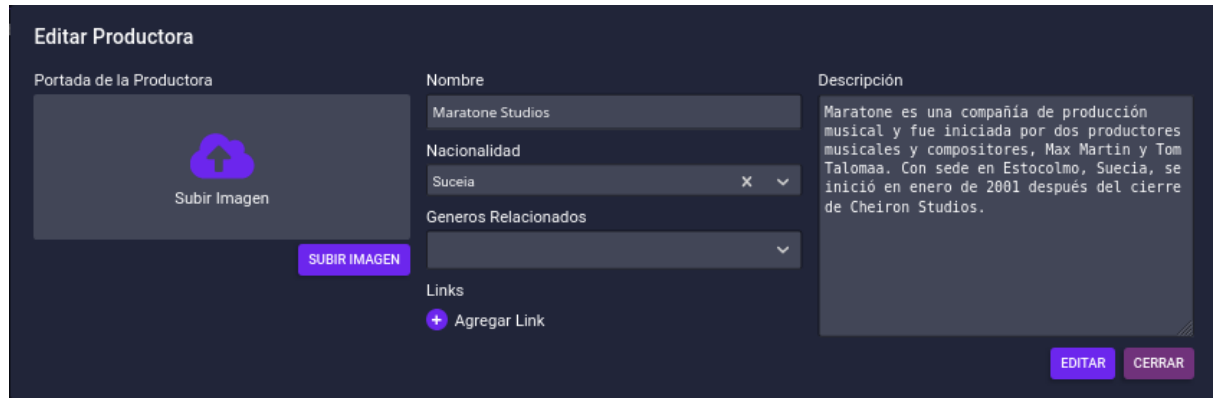

*Figura Manual Administrador 31: Modal formulario de edición de productora*

Para guardar los cambios se debe hacer click en el botón "EDITAR" en la esquina inferior derecha.

#### Crear Productora

En la esquina superior derecha de la pantalla de visualización de productoras se encuentra el botón "CREAR PRODUCTORA", si hace clic en él se presentará un modal con el formulario de creación de productora.

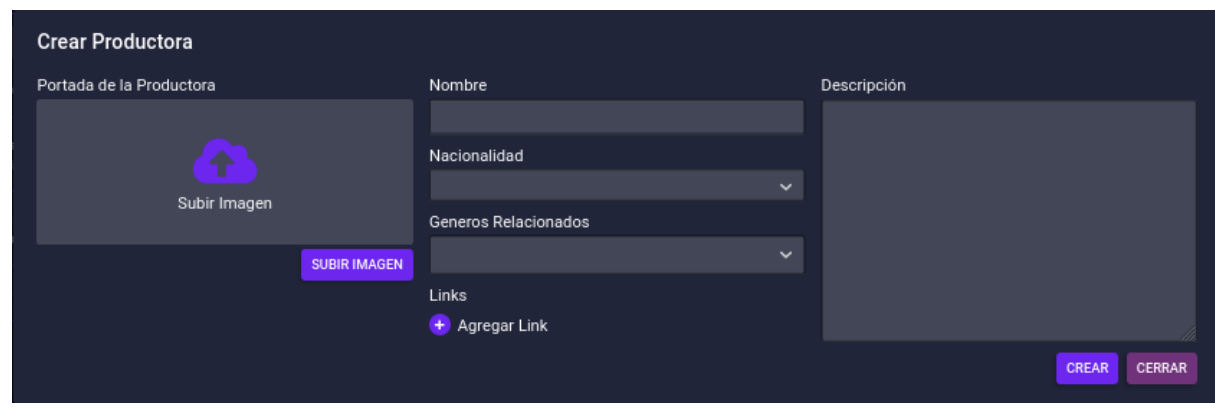

*Figura Manual Administrador 32: Modal formulario de creación de productora*

Para confirmar la creación debe hacer click en el botón "CREAR" en la esquina inferior derecha.

#### **Espacios de Eventos**

#### Visualizar Espacios de Eventos

Aquí se podrán observar los datos de los espacios de eventos creados en el sistema, por cada uno se mostrará su nombre, ubicación y descripción.

|                                    | <b>Espacio de Eventos</b><br><b>CREAR ESPACIO DE EVENTO</b><br><b>Q BUSCAR</b> |                                                     |                         |  |  |  |
|------------------------------------|--------------------------------------------------------------------------------|-----------------------------------------------------|-------------------------|--|--|--|
| <b>Buscar por Nombre</b><br>Nombre | Ubicación                                                                      | Descripción                                         | <b>Acciones</b>         |  |  |  |
| Tridenta                           | Olascoaga 1783, Mendoza, Mendoza, Argentina                                    | Bar de fabrica con un gran patio abierto y salón ce | Ш<br>×<br>$Q \parallel$ |  |  |  |
| Auditorio Angel Bustelo            | Virgen del Carmen de Cuyo 610, Mendoza, Mendoza, Argentina                     | El Auditorio Ángel Bustelo es un centro de espect   | $Q \mid Z \mid T$       |  |  |  |
| Luna Park                          | Av. Eduardo Madero 470, CABA, Buenos Aires, Argentina                          | El Luna Park es un tradicional estadio cubierto de  | Q                       |  |  |  |
|                                    |                                                                                | Filas por página: 10                                | $1-3$ de $3$            |  |  |  |

*Figura Manual Administrador 33: Apartado Espacios de Eventos*

Utilizando la barra de búsqueda podrá filtrar los espacios de eventos por nombre.

También, por cada uno, se permitirá realizar las siguientes acciones:

• Ver: Redirige a una pantalla de administración del espacio de eventos seleccionado, donde podrá ver sus datos. Además, podrá ver el historial de versiones del espacio de eventos para verificar los cambios que ha tenido.

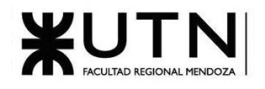

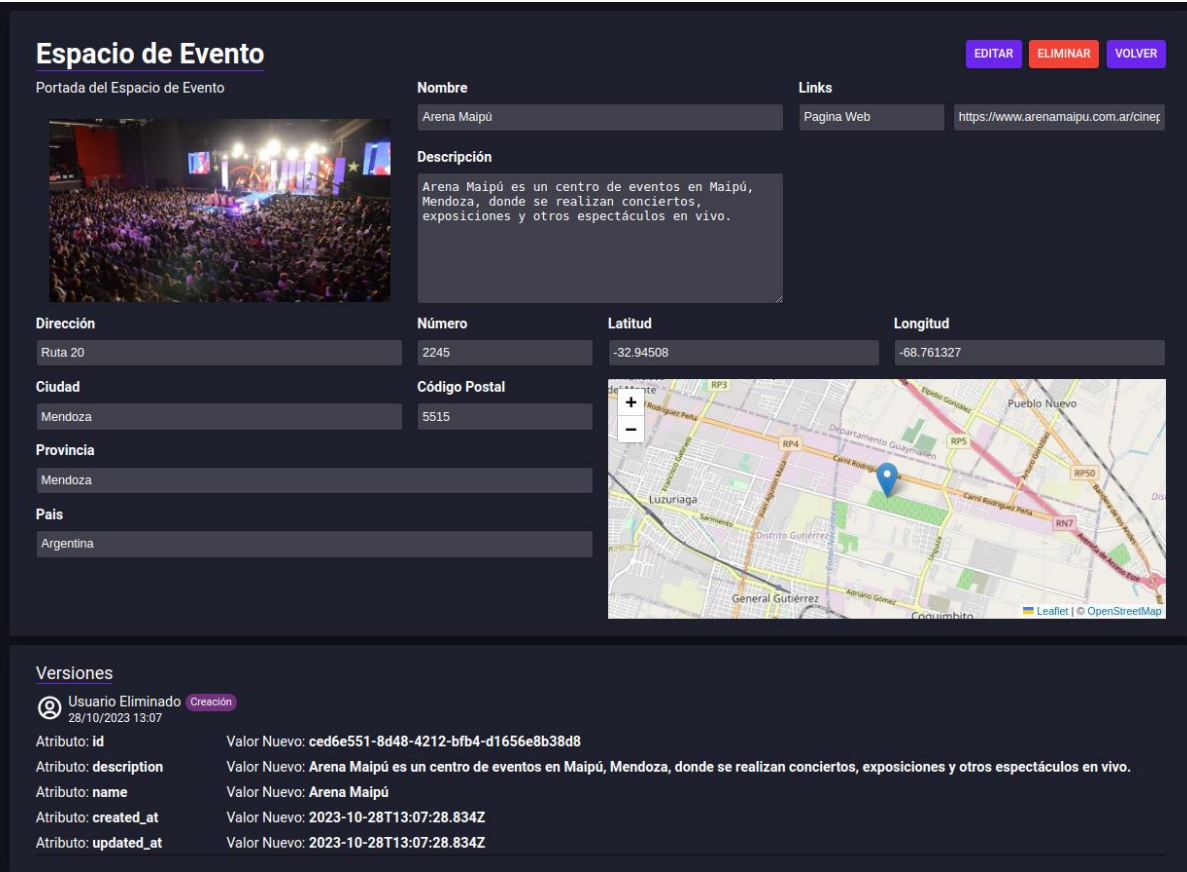

*Figura Manual Administrador 34: Vista de un espacio de eventos*

• Eliminar: Permite la eliminación de un espacio de eventos en la plataforma. Debe confirmar la acción. El espacio de eventos quedará eliminado de la plataforma permanentemente. Si el espacio de eventos que desea eliminar posee eventos relacionados, recibirá un mensaje de error, y no podrá eliminarlo hasta que todos los eventos relacionados a él sean eliminados.

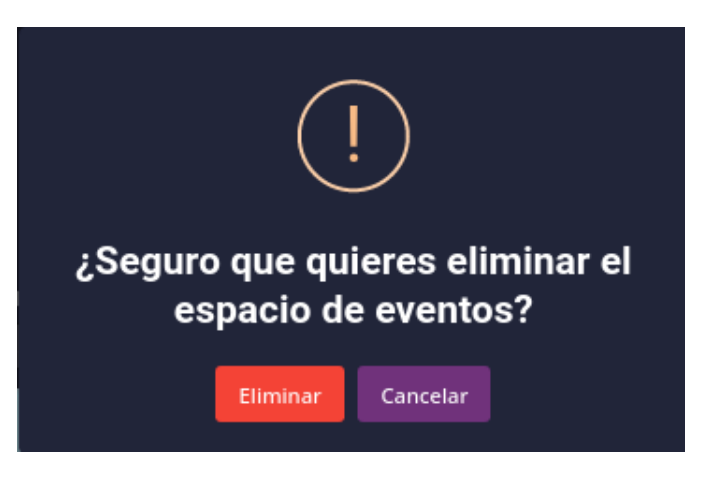

*Figura Manual Administrador 35: Confirmación eliminar espacio de eventos*

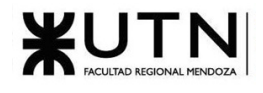

• Editar: Abre el modal de edición del espacio de eventos. Consultar el próximo título para más detalles.

#### Editar Espacios de Eventos

Desde la vista de datos de un espacio de eventos en particular, podrá editar sus datos haciendo clic en el botón "EDITAR" en la esquina superior derecha.

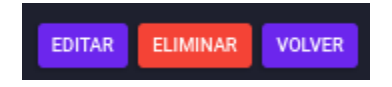

*Figura Manual Administrador 36: Botones vista datos de un espacio de eventos*

Al hacer clic, se presentará un modal con los campos que se permiten modificar.

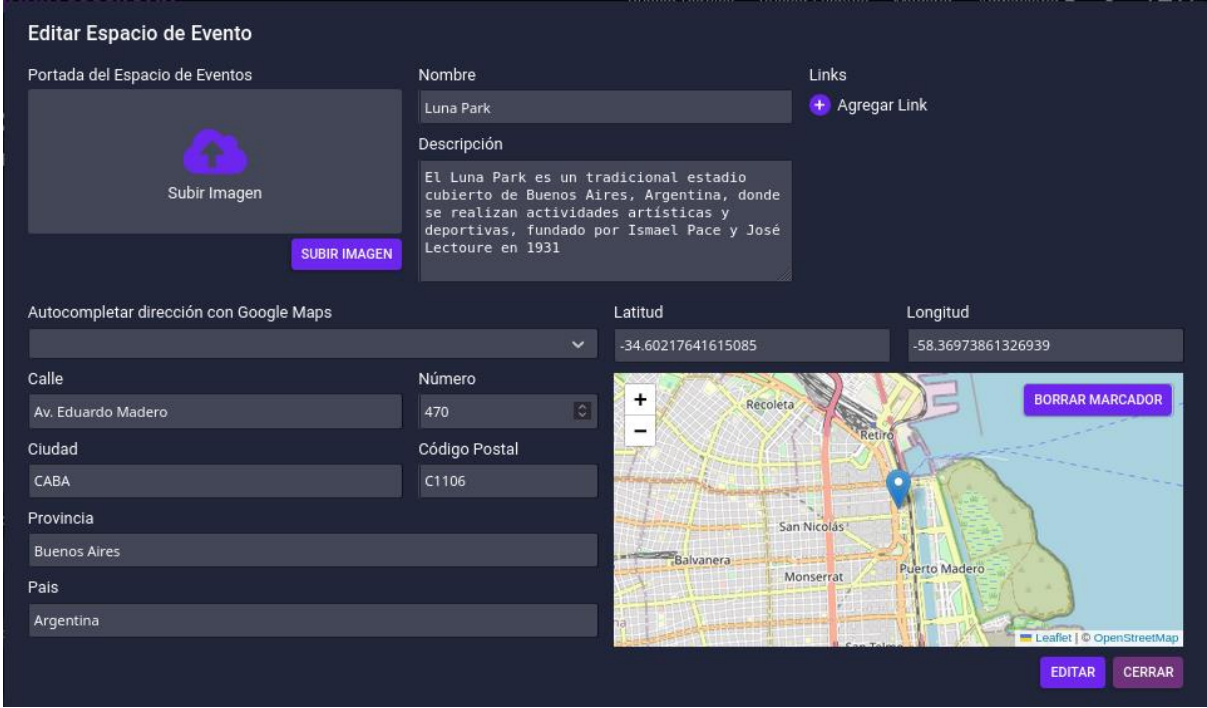

*Figura Manual Administrador 37: Modal formulario de edición de espacio de eventos*

Para guardar los cambios se debe hacer clic en el botón "EDITAR" en la esquina inferior derecha.

#### Crear Espacios de Eventos

En la esquina superior derecha de la pantalla de visualización de espacios de eventos se encuentra el botón "CREAR ESPACIO DE EVENTOS", si hace clic en él se presentará un modal con el formulario de creación de espacio de eventos.

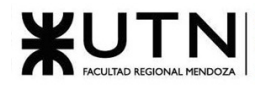

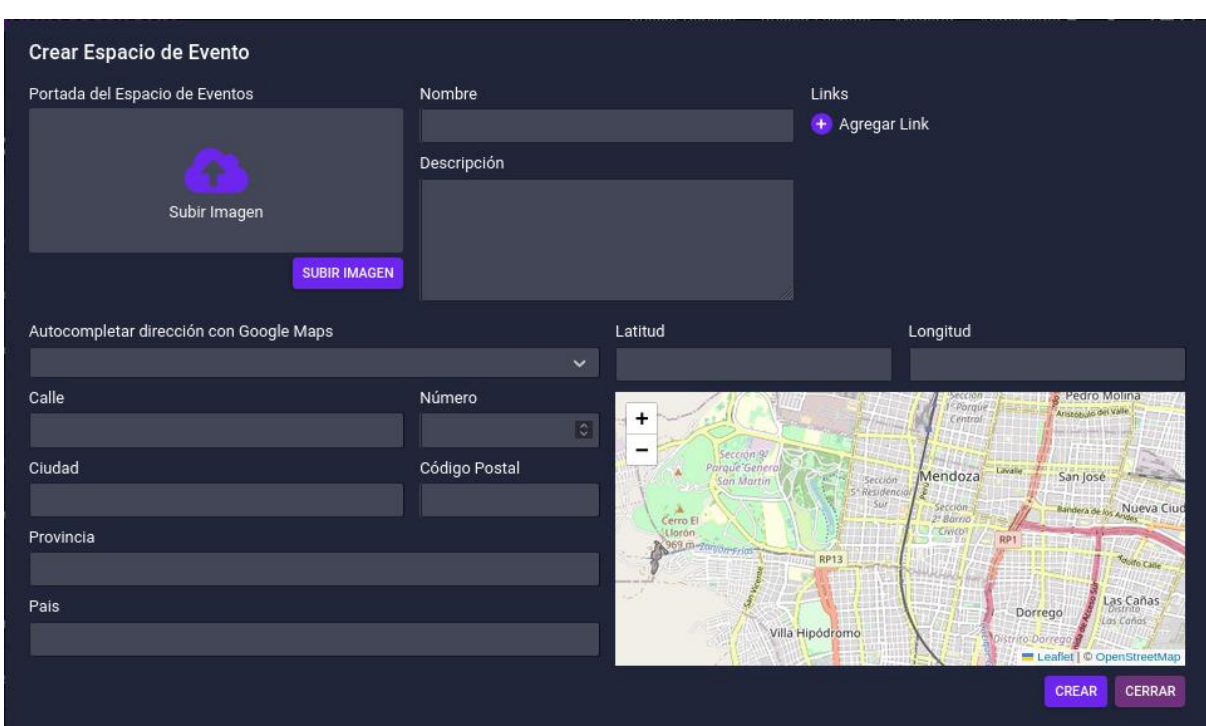

*Figura Manual Administrador 38: Modal formulario de creación de espacio de eventos*

Para confirmar la creación debe hacer clic en el botón "CREAR" en la esquina inferior derecha.

#### **Roles**

Para administrar los roles, es necesario seleccionar la opción roles en la lista desplegable "Administrar", luego de esto te redirigirá al apartado de visualización de roles.

#### Visualizar Roles

Aquí se podrán ver los roles existentes en MusicManiacs, esta lista contiene los nombres de los roles y varios apartados, como el de buscar un rol por su nombre, crear un nuevo rol, visualizar un rol existente para poder editarlo o eliminarlo y un botón de atajo para eliminar.

Cada rol cuenta con una fila en la tabla de roles, y esta tabla tiene un resumen con el nombre del rol, la fecha en que se creó el rol y la fecha en la que se actualizó por última vez.

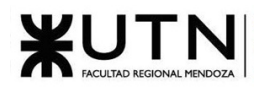

| <b>Roles</b>             |                          |                          |                                      | <b>CREAR ROL</b> |
|--------------------------|--------------------------|--------------------------|--------------------------------------|------------------|
| <b>Buscar por Nombre</b> |                          |                          |                                      | <b>Q BUSCAR</b>  |
| <b>Nombre</b>            | <b>Actualizado El</b>    | <b>Creado El</b>         |                                      | <b>Acciones</b>  |
| moderator                | 2023-10-28T13:07:19.587Z | 2023-10-28T13:07:19.587Z |                                      | <b>QIT</b>       |
| guest                    | 2023-10-28T13:07:19.589Z | 2023-10-28T13:07:19.589Z |                                      | <b>Q</b>         |
| admin                    | 2023-10-28T13:07:19.574Z | 2023-10-28T13:07:19.574Z |                                      | <b>QIT</b>       |
| user                     | 2023-10-28T13:07:19.584Z | 2023-10-28T13:07:19.584Z |                                      | <b>QIT</b>       |
|                          |                          |                          | Filas por página: 10<br>$1 - 4$ de 4 |                  |

*Figura Manual Administrador 39: Apartado Roles*

Para poder ver los permisos que tiene asociado un rol, es necesario hacer clic en el botón con el icono de lupa al final de la fila del rol buscado. Luego, aparecerá una ventana emergente con el rol seleccionado y todos los permisos asociados al mismo, aquí se podrá además editar el rol, eliminarlo o volver a la tabla de roles.

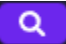

*Figura Manual Administrador 40: Botón Lupa*

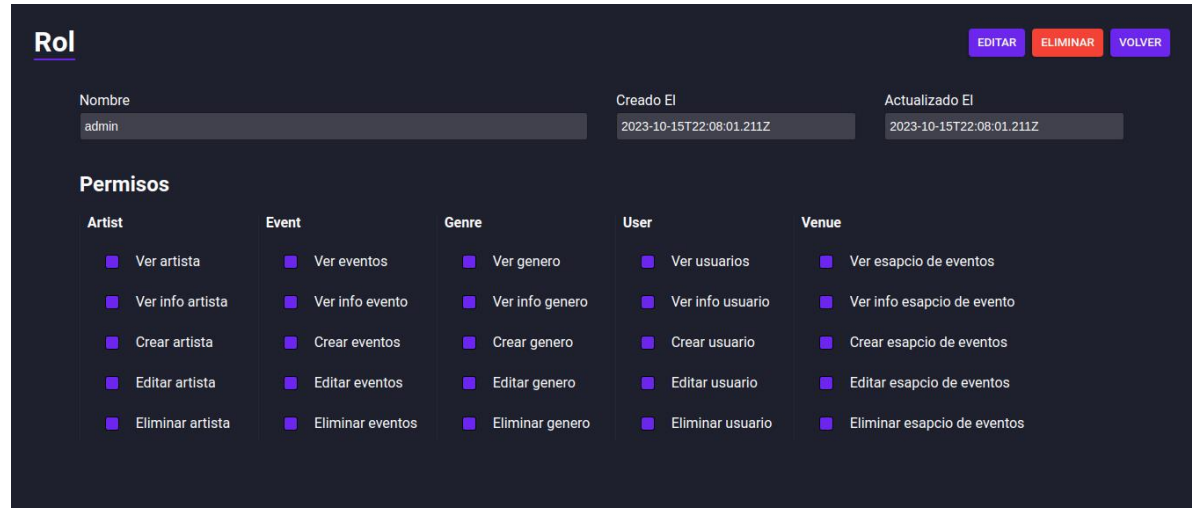

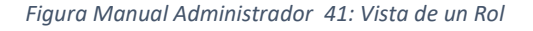

Crear Roles

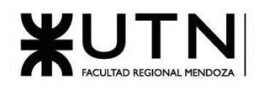

Para crear un nuevo rol se debe seleccionar el botón crear rol, este hará que aparezca una ventana emergente en donde se podrá ingresar el nombre del nuevo rol y seleccionar los permisos asociados a ese rol haciendo clic en los casilleros vacíos en cada fila.

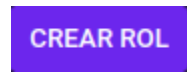

*Figura Manual Administrador 42: Botón Crear Rol*

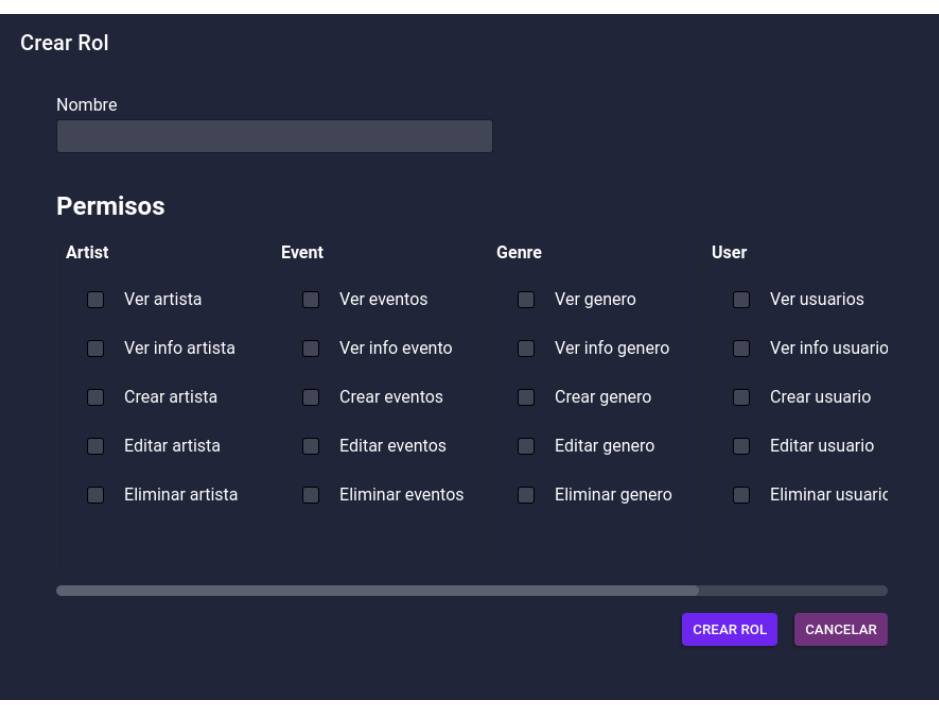

*Figura Manual Administrador 43: Vista creación de un rol*

Una vez se ingrese el nombre del nuevo rol y los permisos que se le quieren asignar al mismo, se debe hacer click en el botón crear rol y se creará el nuevo rol o hacer click en el botón cerrar y no guardar los cambios.

#### Buscar Roles

Para buscar un rol, se debe ingresar el rol en casillero que contiene la frase "búsqueda por nombre" una vez que se ingrese el rol o parte del nombre del rol buscado, es necesario hacer clic en el botón buscar a la derecha del casillero donde se introdujo el nombre.

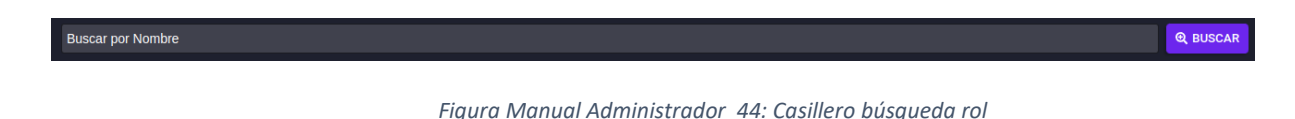

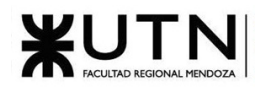

Una vez realizada esta acción, se actualizará la lista mostrada con el rol buscado o si se ingresó parte de una palabra, los roles que contengan la frase ingresada.

#### Editar Roles

Para editar roles se tiene que buscar uno en específico con el buscador o también se puede buscar en la tabla entre todos los roles existentes, una vez que se localice el rol que se desea editar, es necesario hacer clic en el botón con el icono de lupa que encuentra en la columna acciones al final de la fila del rol buscado, para abrir la ventana emergente del rol.

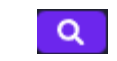

*Figura Manual Administrador 45: Botón lupa*

Una vez realizada esta acción, aparecerá una ventana emergente y se habilitará la edición de los campos del rol, y aquí se podrá cambiar el nombre del rol seleccionado y seleccionar o deseleccionar los permisos asociados al mismo, una vez ingresado el nuevo nombre y/o el cambio de permisos debe seleccionarse el botón "Guardar" y se guardarán los cambios realizados o cancelar la acción seleccionando el botón "cancelar" y no guardar los cambios.

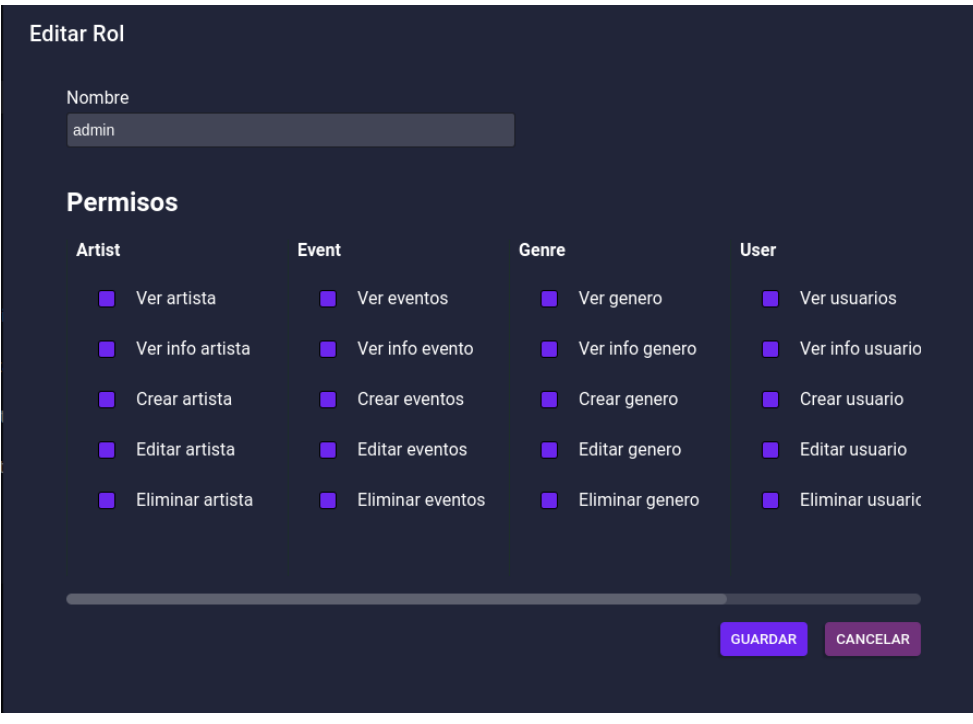

*Figura Manual Administrador 46: Vista edición de un rol*

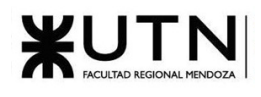

#### Borrar Roles

Para borrar roles es necesario buscar uno en específico con el buscador o buscarlo en la tabla de roles entre todos los roles existentes, una vez que se localice el rol que se desea borrar, es necesario hacer clic en el botón con el icono del cesto de basura que encuentra en la columna acciones al final de la fila del rol buscado.

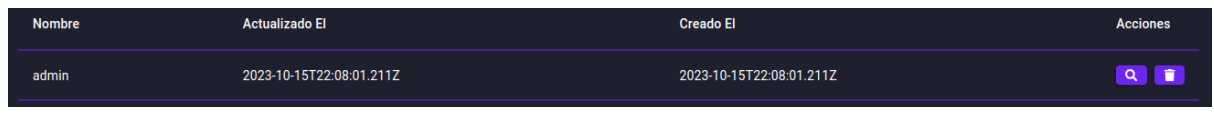

*Figura Manual Administrador 47: Fila de un rol*

Una vez realizada esta acción, aparecerá una ventana emergente que permite confirmar la eliminación del rol seleccionado o cancelar la acción y no guardar los cambios.

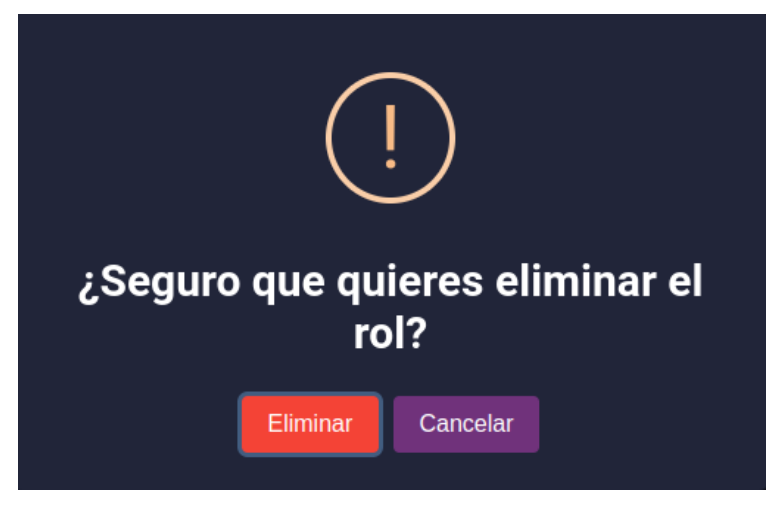

*Figura Manual Administrador 48: Confirmación eliminar rol*

#### **Géneros Musicales**

Para administrar los géneros musicales, es necesario seleccionar la opción géneros musicales en la lista desplegable "Administrar", luego de esto te redirigirá al apartado de visualización de géneros musicales.

#### Visualizar Géneros Musicales

Aquí se podrán ver los géneros musicales existentes en MusicManiacs, esta lista contiene los nombres de los géneros musicales y varios apartados, como el de buscar un género musical por su nombre, crear un nuevo género, editar un género existente o eliminarlo y un botón de atajo para eliminar.

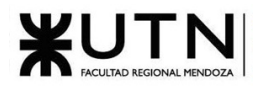

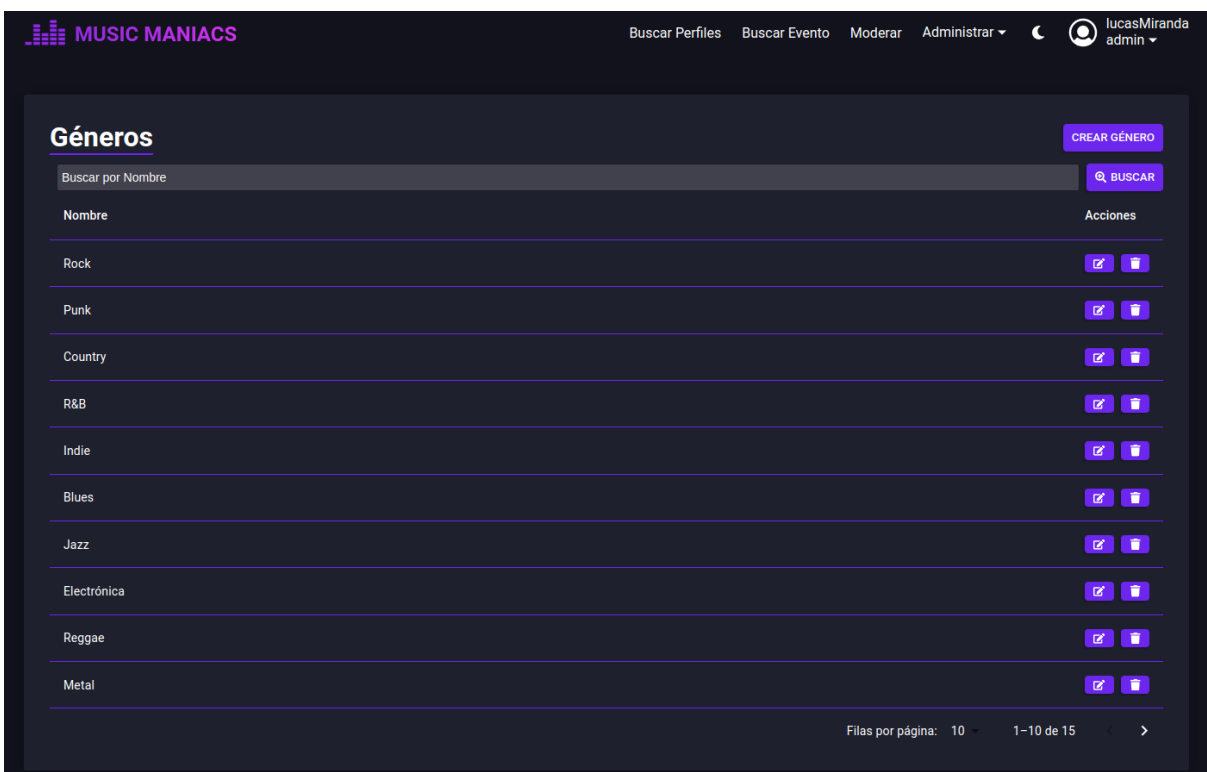

#### *Figura Manual Administrador 49: Apartado Géneros Musicales*

#### Crear Géneros Musicales

Para crear un nuevo género musical se debe seleccionar el botón crear género, este hará que aparezca una ventana emergente en donde se podrá ingresar el nombre del nuevo género musical.

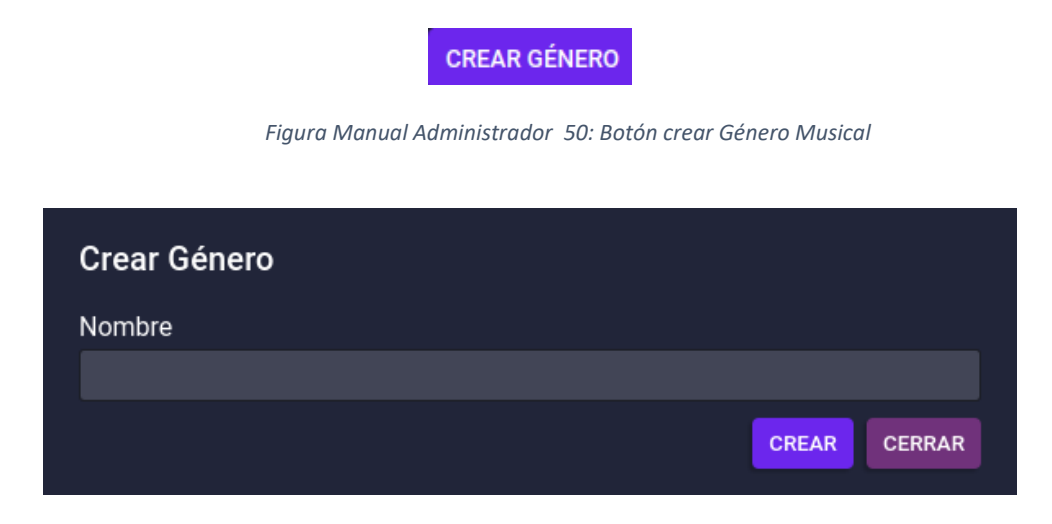

*Figura Manual Administrador 51: Vista creación de un Género Musical*

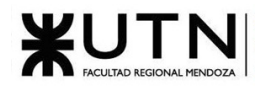

Una vez se ingrese el nombre del nuevo género, se debe hacer clic en el botón crear y se creará el nuevo género si es que no existe o hacer clic en el botón cerrar y no guardar los cambios.

#### Buscar Géneros Musicales

Para buscar un género musical, se debe ingresar el género musical en casillero que contiene la frase "búsqueda por nombre" una vez que se ingrese el género musical o parte del nombre del género musical buscado, es necesario hacer clic en el botón buscar a la derecha del casillero donde se introdujo el nombre.

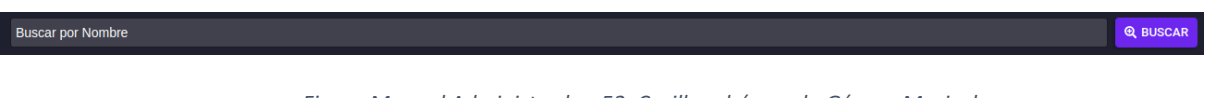

*Figura Manual Administrador 52: Casillero búsqueda Género Musical*

Una vez realizada esta acción, se actualizará la lista mostrada con el género musical buscado o si se ingresó parte de una palabra, los géneros musicales que contengan la frase ingresada.

#### Editar Géneros Musicales

Para editar géneros musicales se tiene que buscar uno en específico con el buscador o también se puede buscar en la tabla entre todos los géneros musicales existentes, una vez que se localice el género musical que se desea editar, es necesario hacer clic en el botón con el lápiz que encuentra en la columna acciones al final de la fila del género musical buscado.

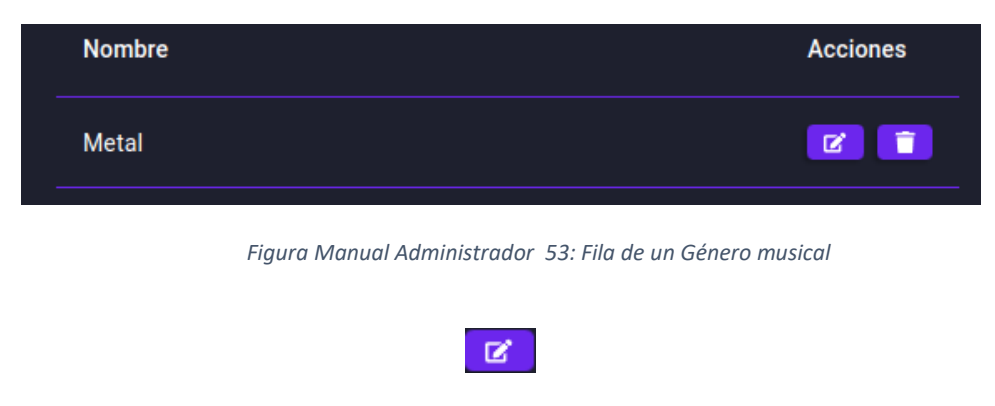

*Figura Manual Administrador 54: Botón lápiz*

Al hace click en el botón de editar aparecerá una ventana emergente con la leyenda editar género, y aquí se podrá cambiar el nombre del género seleccionado, una vez ingresado el nuevo nombre debe seleccionarse el botón "editar" y se guardarán los cambios realizados o cancelar la acción seleccionando el botón "cerrar" y no guardar los cambios.

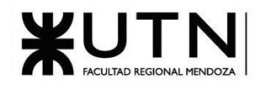

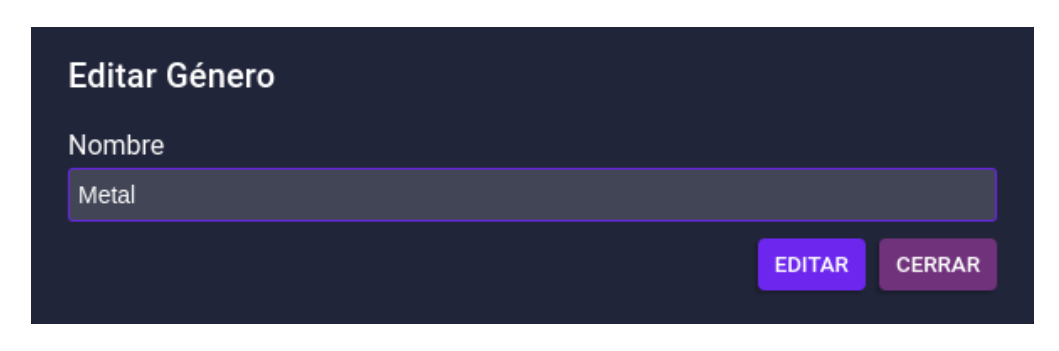

*Figura Manual Administrador 55: Vista edición de un Género musical*

#### Borrar Géneros Musicales

Para borrar géneros musicales es necesario buscar uno en específico con el buscador o buscarlo en la tabla de géneros musicales entre todos los géneros musicales existentes, una vez que se localice el género musical que se desea borrar, es necesario hacer clic en el botón con el icono del cesto de basura que encuentra en la columna acciones al final de la fila del género musical buscado.

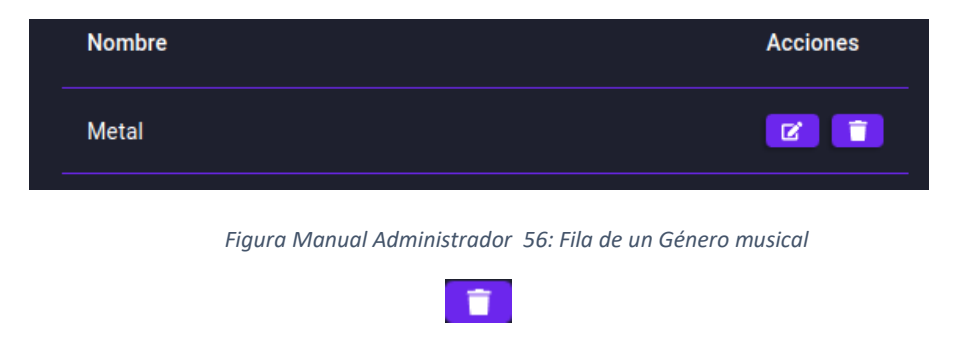

*Figura Manual Administrador 57: Botón cesto de basura*

Una vez realizada esta acción, aparecerá una ventana emergente que permite confirmar la eliminación del género seleccionado o cancelar la acción y no guardar los cambios.

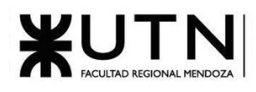

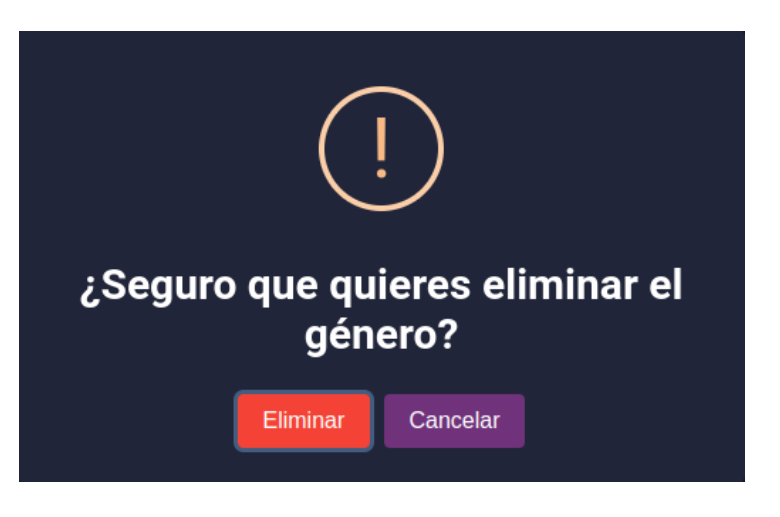

*Figura Manual Administrador 58: Confirmación eliminar de Género musical*

#### **Niveles de Confianza**

Para administrar los niveles de confianza, es necesario seleccionar la opción "niveles de confianza" en la lista desplegable "Administrar", luego de esto te redirigirá al apartado de visualización de niveles de confianza.

#### Visualizar Niveles de Confianza

Aquí se podrán ver los niveles de confianza existentes en MusicManiacs, esta lista contiene los nombres de los niveles de confianza y varios apartados, como el de buscar un nivel de confianza por su nombre, crear un nuevo nivel de confianza, visualizar un nivel de confianza existente para poder editarlo o eliminarlo y un botón de atajo para eliminar.

Cada nivel de confianza cuenta con una fila en la tabla niveles de confianza, y esta tabla tiene un resumen con el nombre, la fecha en que se creó y la fecha en la que se actualizó por última vez.

|                          | <b>Niveles de Confianza</b><br><b>CREAR NIVEL DE CONFIANZA</b> |                          |                 |  |  |
|--------------------------|----------------------------------------------------------------|--------------------------|-----------------|--|--|
| <b>Buscar por Nombre</b> |                                                                |                          | <b>Q BUSCAR</b> |  |  |
| <b>Nombre</b>            | <b>Actualizado El</b>                                          | <b>Creado El</b>         | <b>Acciones</b> |  |  |
| level 2                  | 2023-10-28T13:07:19.606Z                                       | 2023-10-28T13:07:19.606Z | <b>QIT</b>      |  |  |
| level_3                  | 2023-10-28T13:07:19.610Z                                       | 2023-10-28T13:07:19.610Z | <b>QIT</b>      |  |  |
| level 1                  | 2023-10-28T13:07:19.602Z                                       | 2023-10-28T13:07:19.602Z | <b>QIT</b>      |  |  |
|                          |                                                                | Filas por página: 10     | $1-3$ de $3$    |  |  |

*Figura Manual Administrador 59: Apartado Niveles de Confianza*

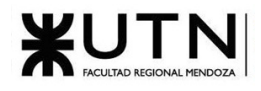

Para poder ver los permisos y requisitos que tiene asociado un nivel de confianza, es necesario hacer click en el botón con el icono de lupa al final de la fila del nivel de confianza buscado. Una vez realizada esta acción, aparecerá una ventana emergente con el nivel de confianza seleccionado y todos los permisos y requisitos asociados al mismo, aquí se podrá además editar el nivel de confianza, eliminarlo o volver a la tabla de niveles de confianza.

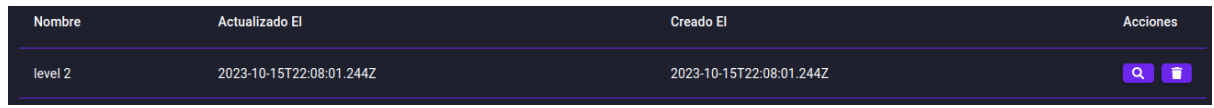

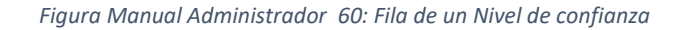

| <b>Nivel de Confianza</b>      |                               |                                   |                            |                                 | <b>EDITAR</b><br><b>ELIMINAR</b><br><b>VOLVER</b> |
|--------------------------------|-------------------------------|-----------------------------------|----------------------------|---------------------------------|---------------------------------------------------|
| Nombre                         |                               | Orden                             |                            | <b>Creado El</b>                | <b>Actualizado El</b>                             |
| level 2                        |                               | $\overline{2}$                    |                            | 2023-10-15T22:08:01.244Z        | 2023-10-15T22:08:01.244Z                          |
| <b>Requisitos</b>              |                               |                                   |                            |                                 |                                                   |
| <b>Dias Visitados</b>          |                               | <b>Eventos Consultados</b>        |                            | <b>Respuestas Creadas</b>       |                                                   |
| 30                             |                               | 10                                |                            | 20                              |                                                   |
| <b>Me Gusta Recibidos</b>      |                               | <b>Me Gusta Dados</b>             |                            |                                 |                                                   |
| 50                             |                               | 100                               |                            |                                 |                                                   |
| <b>Permisos</b>                |                               |                                   |                            |                                 |                                                   |
| <b>Artist</b>                  | Event                         | Genre                             | <b>User</b>                | <b>Venue</b>                    |                                                   |
| Ver artista                    | $\blacksquare$<br>Ver eventos | ⊓<br>Ver genero                   | Ver usuarios<br>a a        | Ver esapcio de eventos<br>⊓     |                                                   |
| Ver info artista<br>m.         | Ver info evento<br>▬          | Ver info genero<br>п              | Ver info usuario<br>a a    | Ver info esapcio de evento<br>■ |                                                   |
| Crear artista                  | <b>Crear eventos</b>          | Crear genero                      | <b>Crear usuario</b>       | Crear esapcio de eventos        |                                                   |
| <b>Editar artista</b>          | <b>Editar eventos</b>         | Editar genero<br>$\Box$           | <b>Editar usuario</b><br>▬ | Editar esapcio de eventos<br>■  |                                                   |
| <b>Eliminar artista</b><br>n a | <b>Eliminar eventos</b>       | Eliminar genero<br>$\blacksquare$ | Eliminar usuario<br>m      | Eliminar esapcio de eventos     |                                                   |

*Figura Manual Administrador 61: Vista de un Nivel de confianza*

#### Crear Niveles de Confianza

Para crear un nuevo nivel de confianza se debe seleccionar el botón crear nivel de confianza, este hará que aparezca una ventana emergente en donde se podrá ingresar el nombre del nuevo nivel de confianza, seleccionar los permisos asociados y completar los requisitos necesarios para ese nivel de confianza haciendo clic en los casilleros vacíos en cada fila.

**CREAR NIVEL DE CONFIANZA** 

*Figura Manual Administrador 62: Botón crear Nivel de confianza*

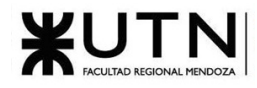

| Nombre                             |                                           | Orden                        |                                   |                                                                     |  |
|------------------------------------|-------------------------------------------|------------------------------|-----------------------------------|---------------------------------------------------------------------|--|
| <b>Requisitos</b>                  |                                           |                              |                                   |                                                                     |  |
| <b>Dias Visitados</b>              |                                           | <b>Eventos Consultados</b>   |                                   | <b>Respuestas Creadas</b>                                           |  |
|                                    |                                           |                              |                                   |                                                                     |  |
| Me Gusta Recibidos                 |                                           | Me Gusta Dados               |                                   |                                                                     |  |
|                                    |                                           |                              |                                   |                                                                     |  |
| <b>Permisos</b>                    |                                           |                              |                                   |                                                                     |  |
| <b>Artist</b>                      | Event                                     | Genre                        | <b>User</b>                       | Venue                                                               |  |
| Ver artista<br>⊓                   | Ver eventos<br>n                          | Ver genero<br>$\blacksquare$ | $\blacksquare$                    | Ver usuarios<br>Ver esapcio de eventos<br>□                         |  |
| Ver info artista<br>⊓              | Ver info evento<br>π.                     |                              | Ver info genero<br>$\blacksquare$ | Ver info esapcio de<br>Ver info usuario<br>$\blacksquare$<br>evento |  |
| Crear artista<br>$\Box$            | Crear eventos<br>π.                       | Crear genero<br>▬            | □                                 | Crear usuario<br>Crear esapcio de<br>Ē<br>eventos                   |  |
| Editar artista<br>$\blacksquare$   | Editar eventos<br>$\blacksquare$          | Editar genero                | $\blacksquare$                    | Editar usuario<br>Editar esapcio de<br>$\blacksquare$               |  |
| Eliminar artista<br>$\blacksquare$ | <b>Eliminar eventos</b><br>$\blacksquare$ |                              | Eliminar genero<br>□              | eventos<br>Eliminar usuario                                         |  |
|                                    |                                           |                              |                                   | Eliminar esapcio de<br>$\blacksquare$<br>eventos                    |  |
|                                    |                                           |                              |                                   |                                                                     |  |

*Figura Manual Administrador 63: Vista creación de un Nivel de confianza*

#### Buscar Niveles de Confianza

Para buscar un nivel de confianza, se debe ingresar el nivel de confianza en casillero que contiene la frase "búsqueda por nombre" una vez que se ingrese el nivel de confianza o parte del nombre del nivel de confianza buscado, es necesario hacer clic en el botón buscar a la derecha del casillero donde se introdujo el nombre.

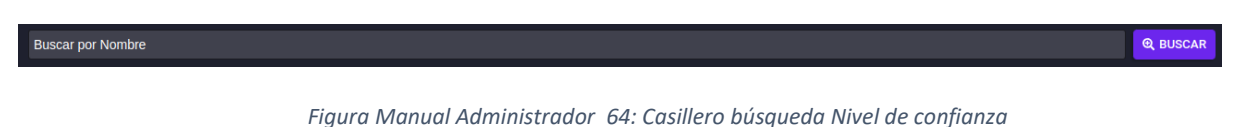

Una vez realizada esta acción, se actualizará la lista mostrada con el nivel de confianza buscado o si se ingresó parte de una palabra, los niveles de confianza que contengan la frase ingresada.

#### Editar Niveles de Confianza

Para editar niveles de confianza se tiene que buscar uno en específico con el buscador o también se puede buscar en la tabla entre todos los niveles de confianza existentes, una vez que se localice el nivel de confianza que se desea editar, es necesario hacer clic en el botón con el icono de lupa que encuentra en la columna acciones al final de la fila del nivel de confianza buscado, para abrir la ventana emergente del nivel de confianza.

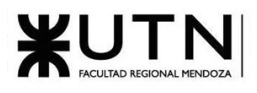

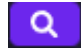

*Figura Manual Administrador 65: Botón lupa*

Una vez realizada esta acción, aparecerá una ventana emergente y se habilitará la edición de los campos del nivel de confianza, y aquí se podrá cambiar el nombre del nivel de confianza seleccionado, el orden, los requisitos y seleccionar o deseleccionar los permisos asociados al mismo, una vez realizados los cambios debe seleccionarse el botón "Guardar" y se guardarán los cambios realizados o cancelar la acción seleccionando el botón "cancelar" y no guardar los cambios.

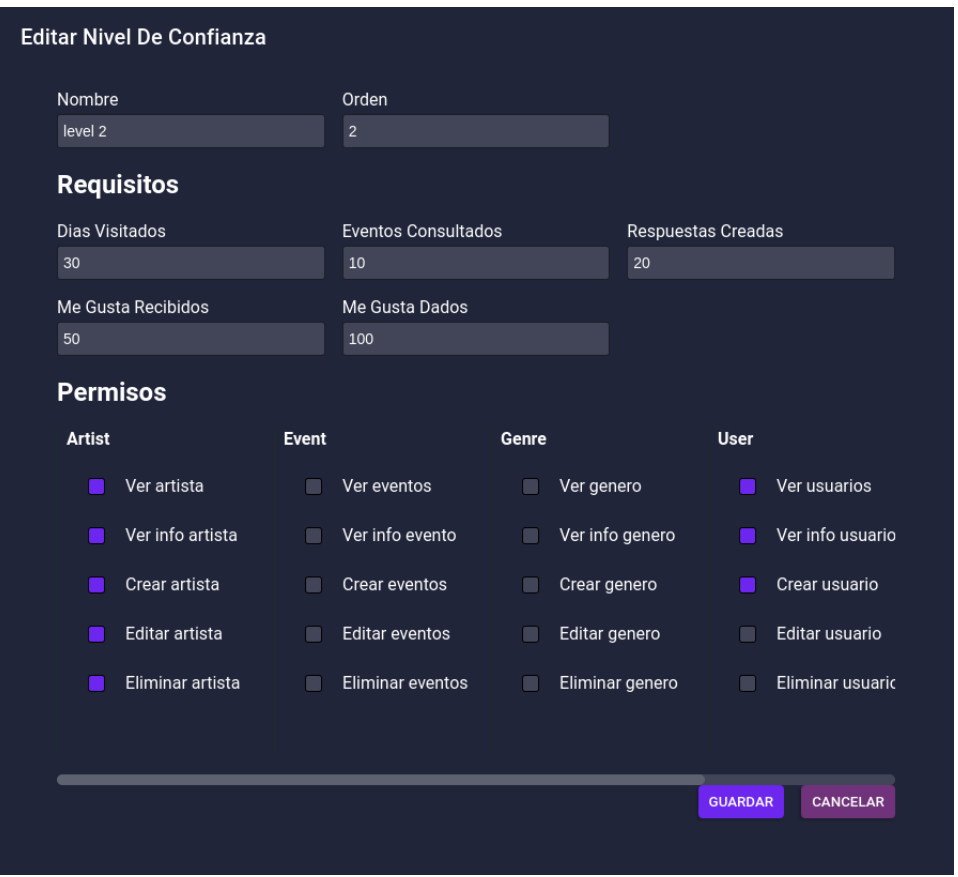

*Figura Manual Administrador 66: Vista edición de un Nivel de confianza*

#### Borrar Niveles de Confianza

Para borrar niveles de confianza es necesario buscar uno en específico con el buscador o buscarlo en la tabla de niveles de confianza entre todos los niveles de confianza existentes, una vez que se localice el nivel de confianza que se desea borrar, es necesario hacer clic en el botón con el icono del cesto de basura que encuentra en la columna acciones al final de la fila del nivel de confianza buscado.

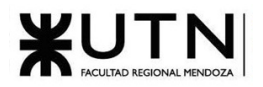

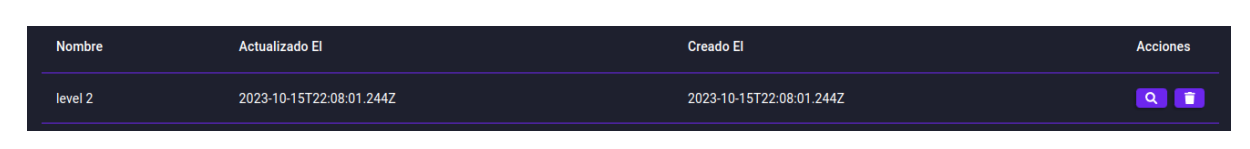

*Figura Manual Administrador 67: Fila de un Nivel de confianza*

Una realizada esta acción, aparecerá una ventana emergente que permite confirmar la eliminación del rol seleccionado o cancelar la acción y no guardar los cambios.

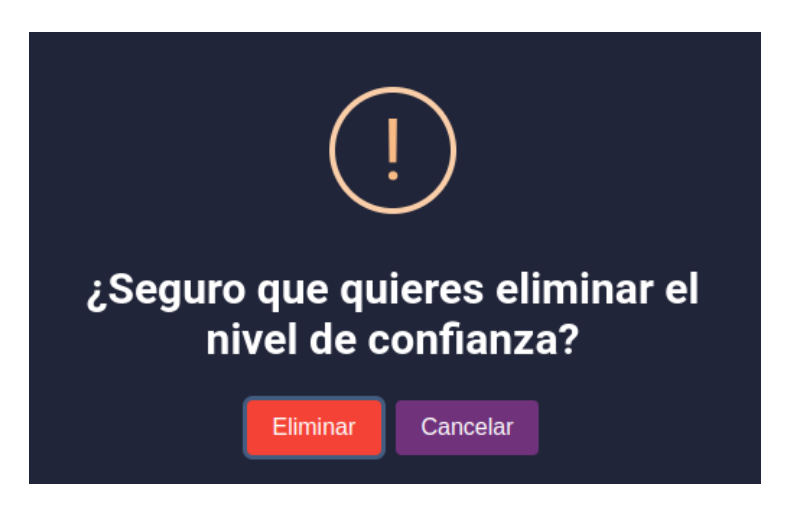

*Figura Manual Administrador 68: Confirmación eliminar Nivel de confianza*

#### **Copias de Seguridad**

Para administrar las copias de seguridad, es necesario seleccionar la opción "copias de seguridad" en la lista desplegable "Administrar", luego de esto te redirigirá al apartado de visualización de copias de seguridad.

#### Visualizar Copias de Seguridad

Aquí se podrán ver las copias de seguridad existentes en MusicManiacs, se cuenta con un botón para crear copias de seguridad y una lista que contiene los nombres de las copias de seguridad y un apartado de acciones que permite restaurar una copia de seguridad o eliminarla.

Cada copia de seguridad cuenta con una fila en la tabla copias de seguridad, y esta tabla tiene un resumen con el nombre, la fecha en que se creó, el tamaño en "Megabytes" y la ruta a la copia de seguridad en el sistema de archivos del sistema.

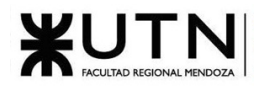

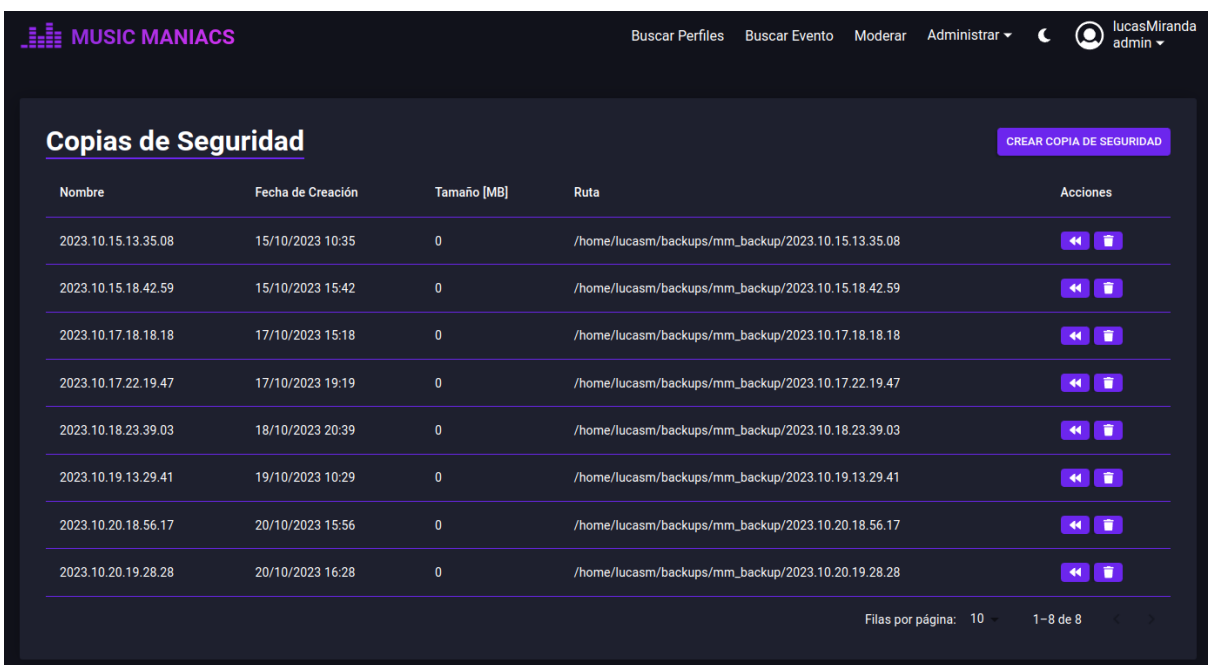

*Figura Manual Administrador 69: Apartado Copias de Seguridad*

#### Crear Copias de Seguridad

Para crear una nueva copia de seguridad se debe seleccionar el botón crear copia de seguridad, este hará que aparezca una ventana emergente en donde se podrá confirmar la creación manual de la copia de seguridad o cancelar la copia de seguridad y no guardar los cambios.

**CREAR COPIA DE SEGURIDAD** 

*Figura Manual Administrador 70: Botón crear Umbral de penalización*

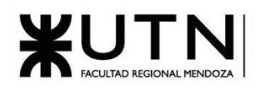

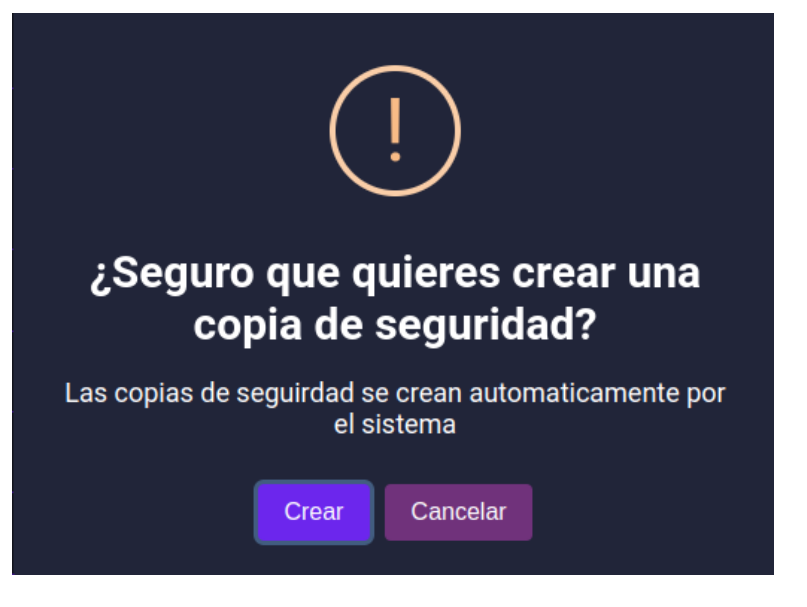

*Figura Manual Administrador 71: Confirmación creación Copia de seguridad*

#### Restaurar Copias de Seguridad

Para restaurar una copia de seguridad es necesario primero encontrar la fila en la tabla correspondiente a la copia de seguridad que se quiere restaurar, una vez encontrada para restaurarla es necesario hacer clic en el botón con dos flechas que se encuentra al final de la fila que contiene la copia de seguridad buscada.

| <b>Nombre</b>       | Fecha de Creación | <b>Tamaño [MB]</b> | Ruta                                               | <b>Acciones</b> |
|---------------------|-------------------|--------------------|----------------------------------------------------|-----------------|
| 2023.10.15.13.35.08 | 15/10/2023 10:35  |                    | /home/lucasm/backups/mm_backup/2023.10.15.13.35.08 | Iî<br><b>KK</b> |

*Figura Manual Administrador 72: Fila de una Copia de seguridad*

Una vez realizada esta acción, aparecerá una ventana emergente, la cual pedirá confirmación para restaurar la copia de seguridad presionando el botón "restaurar" o cancelar la acción descartando los cambios presionando el botón "cancelar".

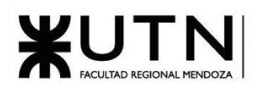

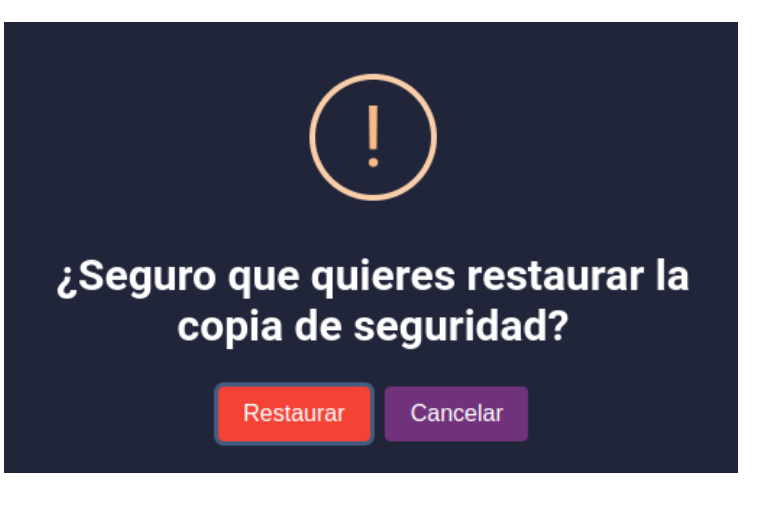

*Figura Manual Administrador 73: Confirmación restaurar Copia de seguridad*

#### Borrar Copias de Seguridad

Para borrar copias de seguridad es necesario buscar una en específico en la tabla de copias de seguridad entre todas las copias de seguridad existentes, una vez que se localice la copia de seguridad que se desea borrar, es necesario hacer clic el botón con el icono del cesto de basura que encuentra en la columna acciones al final de la fila del rol buscado.

| <b>Nombre</b>       | Fecha de Creación | <b>Tamaño</b> [MB] | Ruta                                               | <b>Acciones</b> |
|---------------------|-------------------|--------------------|----------------------------------------------------|-----------------|
| 2023.10.15.13.35.08 | 15/10/2023 10:35  |                    | /home/lucasm/backups/mm_backup/2023.10.15.13.35.08 |                 |

*Figura Manual Administrador 74: Fila de una Copia de seguridad*

Una vez realizada esta acción, aparecerá una ventana emergente que permite confirmar la eliminación de la copia de seguridad seleccionada o cancelar la acción y no guardar los cambios.

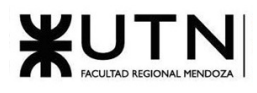

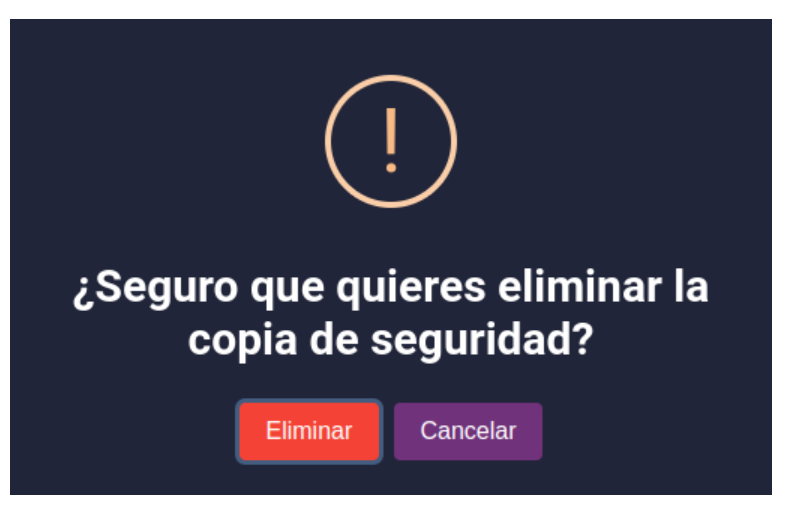

*Figura Manual Administrador 75: Confirmación eliminar Copia de seguridad*

#### **Umbrales de Penalización**

Para administrar los umbrales de penalización, es necesario seleccionar la opción "umbrales de penalización" en la lista desplegable "Administrar", luego de esto te redirigirá al apartado de visualización de umbrales de penalización.

#### Visualizar Umbrales de Penalización

Aquí se podrán ver los umbrales de penalización en MusicManiacs, se cuenta con un botón para crear umbrales de penalización y una lista que contiene los nombres de los umbrales de penalización y un apartado de acciones que permite editar un umbral de penalización o eliminarlo.

Cada umbral de penalización cuenta con una fila en la tabla umbrales de penalización, y esta tabla tiene un resumen con la cantidad de penalizaciones y los días bloqueados.

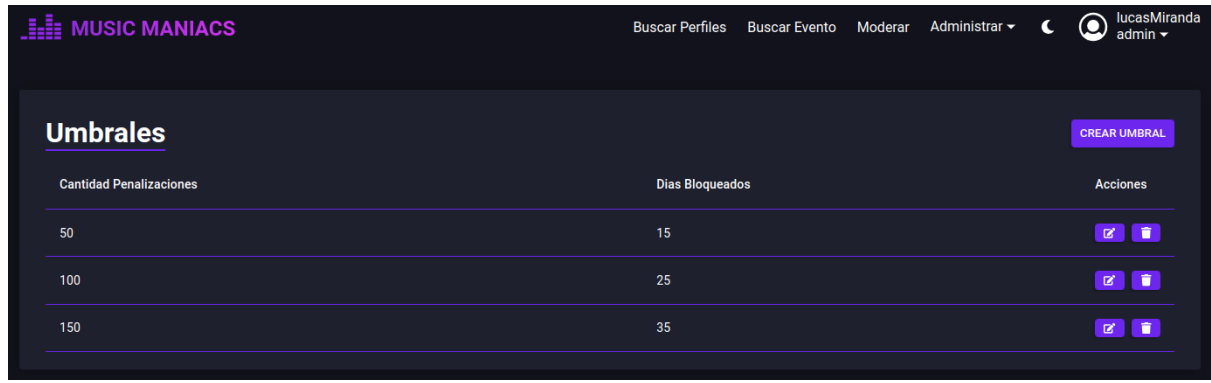

*Figura Manual Administrador 76: Apartado Umbrales de Penalización*

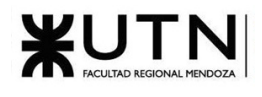

#### Crear Umbrales de Penalización

Para crear un nuevo umbral de penalización se debe seleccionar el botón crear umbral de penalización, este hará que aparezca una ventana emergente en donde se podrá ingresar el nombre del nuevo nivel de confianza, completar la cantidad de penalizaciones y completar los días bloqueados para ese umbral.

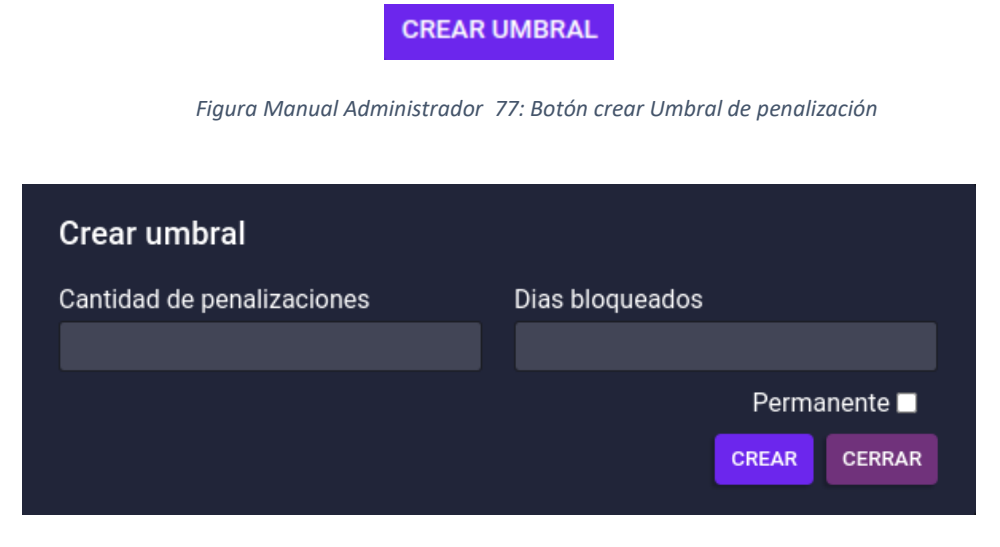

*Figura Manual Administrador 78: Vista creación de un Umbral de penalización*

#### Editar Umbrales de Penalización

Para editar umbrales de penalización se tiene que buscar uno en específico en la tabla entre todos los umbrales de penalización existentes, una vez que se localice el umbral de penalización que se desea editar, es necesario hacer clic en el botón con el lápiz que encuentra en la columna acciones al final de la fila del género musical buscado.

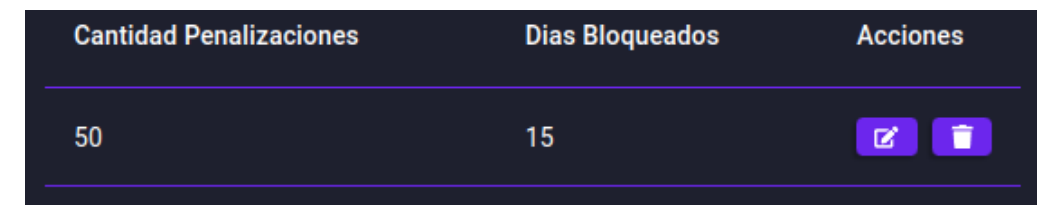

*Figura Manual Administrador 79: Fila de un Umbral de penalización*

Una vez realizada esta acción, editar aparecerá una ventana emergente con la leyenda editar umbral, y aquí se podrá cambiar la cantidad de penalizaciones y los días bloqueados para el umbral seleccionado, una vez realizados los cambios debe seleccionarse el botón "editar" y se guardarán los cambios realizados o cancelar la acción seleccionando el botón "cerrar" y no guardar los cambios.

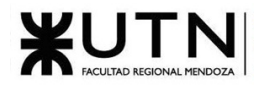

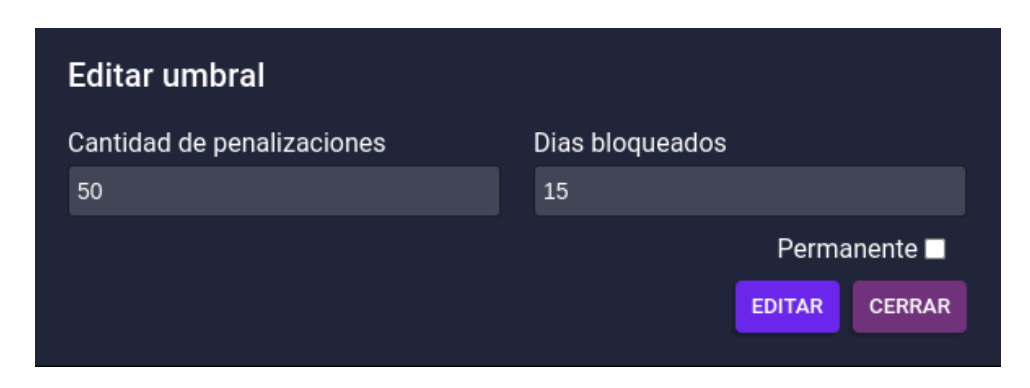

*Figura Manual Administrador 80: Vista edición de un Umbral de penalización*

#### Borrar Umbrales de Penalización

Para borrar umbrales de penalización se tiene que buscar uno en específico en la tabla entre todos los umbrales de penalización existentes, una vez que se localice el umbral de penalización que se desea borrar, es necesario hacer clic en el botón con el icono del cesto de basura que encuentra en la columna acciones al final de la fila del umbral de penalización buscado.

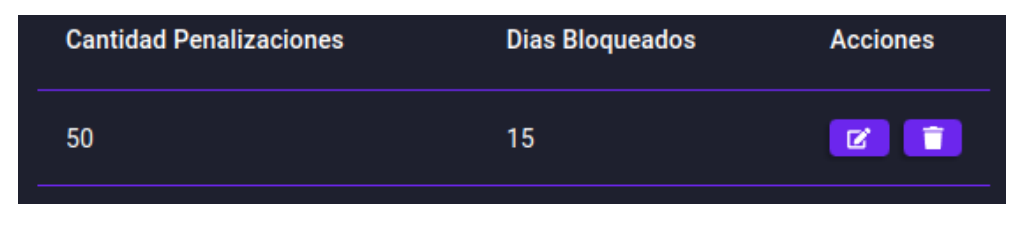

*Figura Manual Administrador 81: Fila de un Umbral de penalización*

Una vez realizada esta acción, aparecerá una ventana emergente que permite confirmar la eliminación del umbral seleccionado o cancelar la acción y no guardar los cambios.

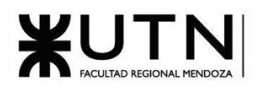

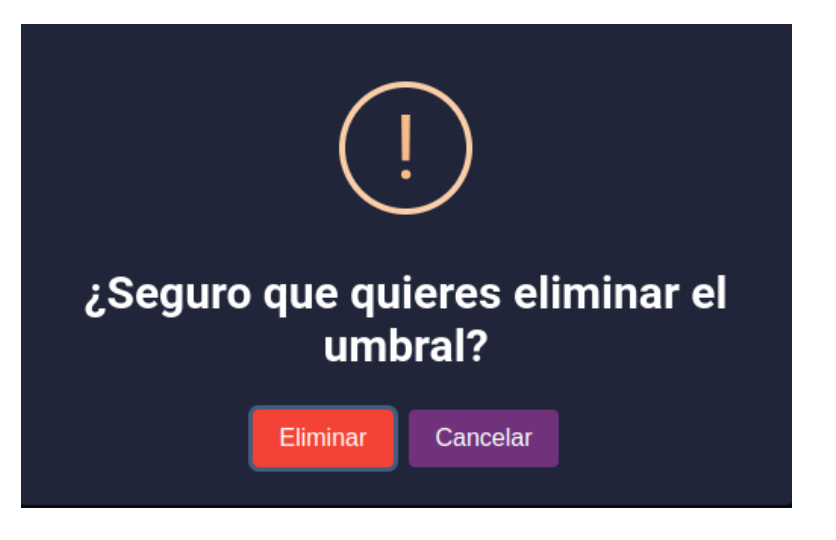

*Figura Manual Administrador 82: Confirmación eliminar Umbral de penalización*

# **Manejo de Errores**

#### **Errores de Validación**

En todos los formularios de creación y modificación se validan los datos ingresados por el usuario. Si alguna validación falla, se muestra un mensaje de error debajo del campo invalido, informando de las restricciones que impone la validación sobre ese campo. Por ejemplo, en la creación de un usuario [\(Figura](#page-600-0)  [Manual Administrador 83: Validación Campo Obligatorio\)](#page-600-0) se valida la presencia obligatoria de los campos nombre completo, usuario, email, contraseña, confirmación de contraseña y rol.

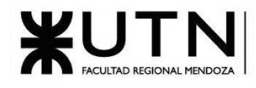

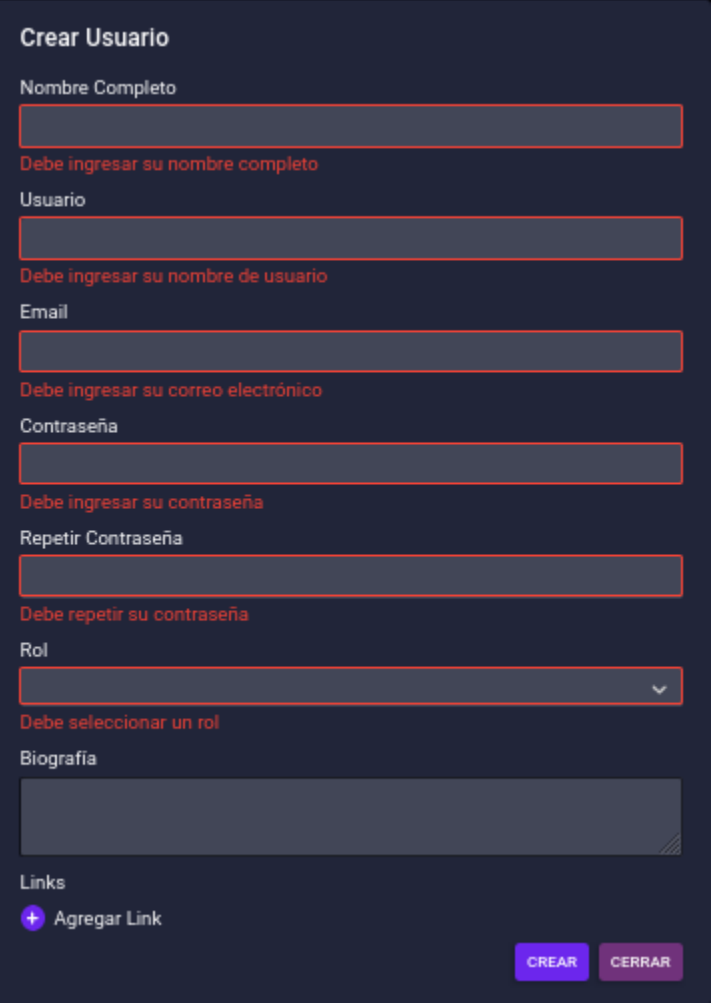

*Figura Manual Administrador 83: Validación Campo Obligatorio*

<span id="page-600-0"></span>También se realizan validaciones más complejas, como es el caso de la creación de Links, donde se valida que no se ingresen links repetidos, ni tampoco direcciones IP por razones de seguridad.

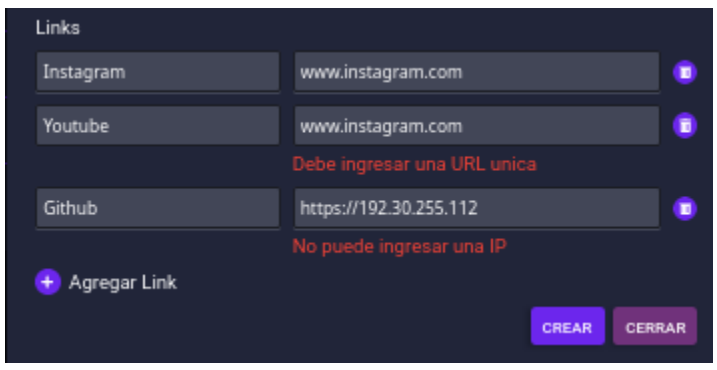

*Figura Manual Administrador 84: Validación Campo Links*

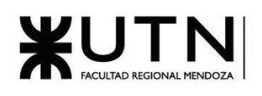

Otro error común con el que se puede encontrar es un error al momento de obtener datos de la base de datos. Cuando ocurre un error de este tipo, se le informará con un mensaje de error en la esquina inferior derecha de la pantalla como se observa en la siguiente figura [\(Figura Manual Administrador 85: Error al](#page-601-0)  [Obtener Datos Perfil de Usuario\)](#page-601-0) donde no se pudo obtener los datos del perfil de usuario

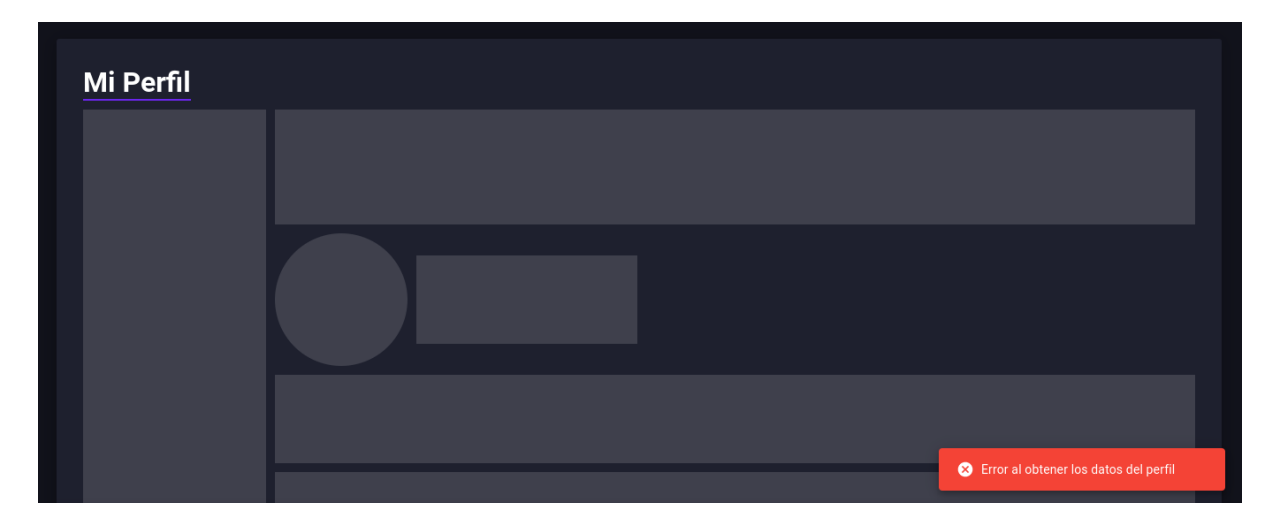

*Figura Manual Administrador 85: Error al Obtener Datos Perfil de Usuario*

#### <span id="page-601-0"></span>**Error por Limitaciones de la Plataforma**

Pueden ocurrir errores debido a restricciones que plantea la plataforma para mantener la integridad de los datos. Estos errores se comunican en pantalla de la misma manera que los errores de obtención de datos y ocurren en los siguientes casos:

Eliminar Rol o Nivel de Confianza con usuarios asignados: No está permitido eliminar un rol o nivel de confianza que tenga usuarios asignados, esto devolverá un error y no permitirá realizar la acción hasta que se reasignen los roles o niveles de confianza a los usuarios afectados.

Eliminar Artista, Espacio de Eventos o Productora que posea eventos: No está permitido eliminar un artista, espacio de eventos o productora que posea eventos vigentes en el sistema, para poder eliminarlo debe eliminar o reasignar los eventos afectados.

Eliminar género musical con artistas relacionados: No está permitido eliminar un género musical que posea algún artista vigente en el sistema, para poder eliminarlo debe eliminar o reasignar los artistas afectados.

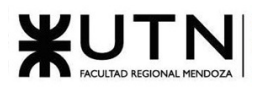

# WUTNESIONAL UNIVERSIDAD TECNOLÓGICA NACIONAL

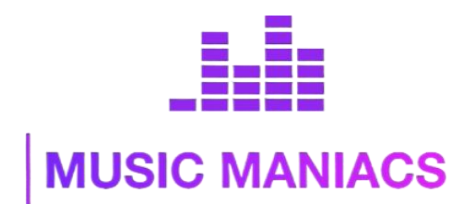

#### **Proyecto Final MusicManiacs**

## Anexo N°6: Manual de Moderador

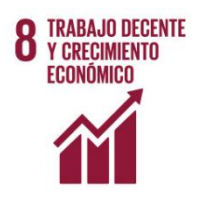

#### **Autores:**

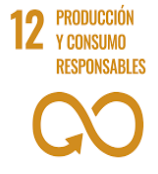

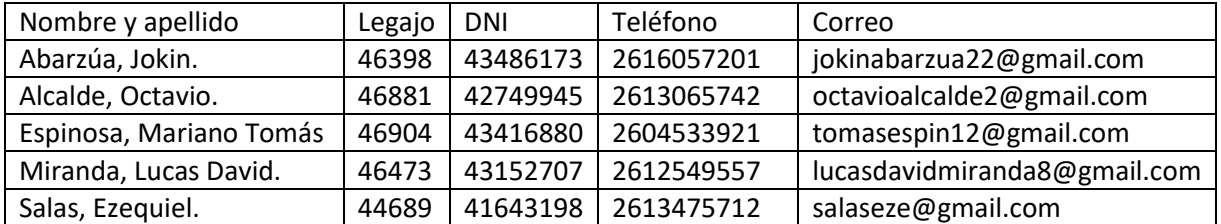

#### **Directores del Trabajo:**

- Vázquez, Alejandro.
- Moralejo, Raúl.
- Manino, Gustavo.
- Casas, Malena

**Año Académico 2023**

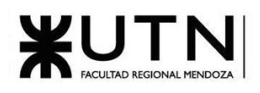

# **Manual del moderador Music Maniacs**

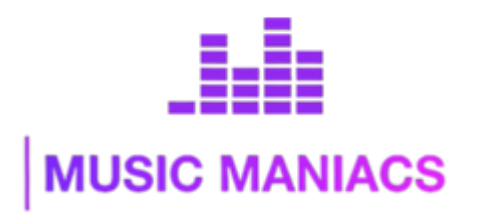

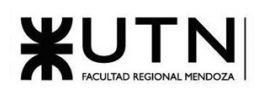

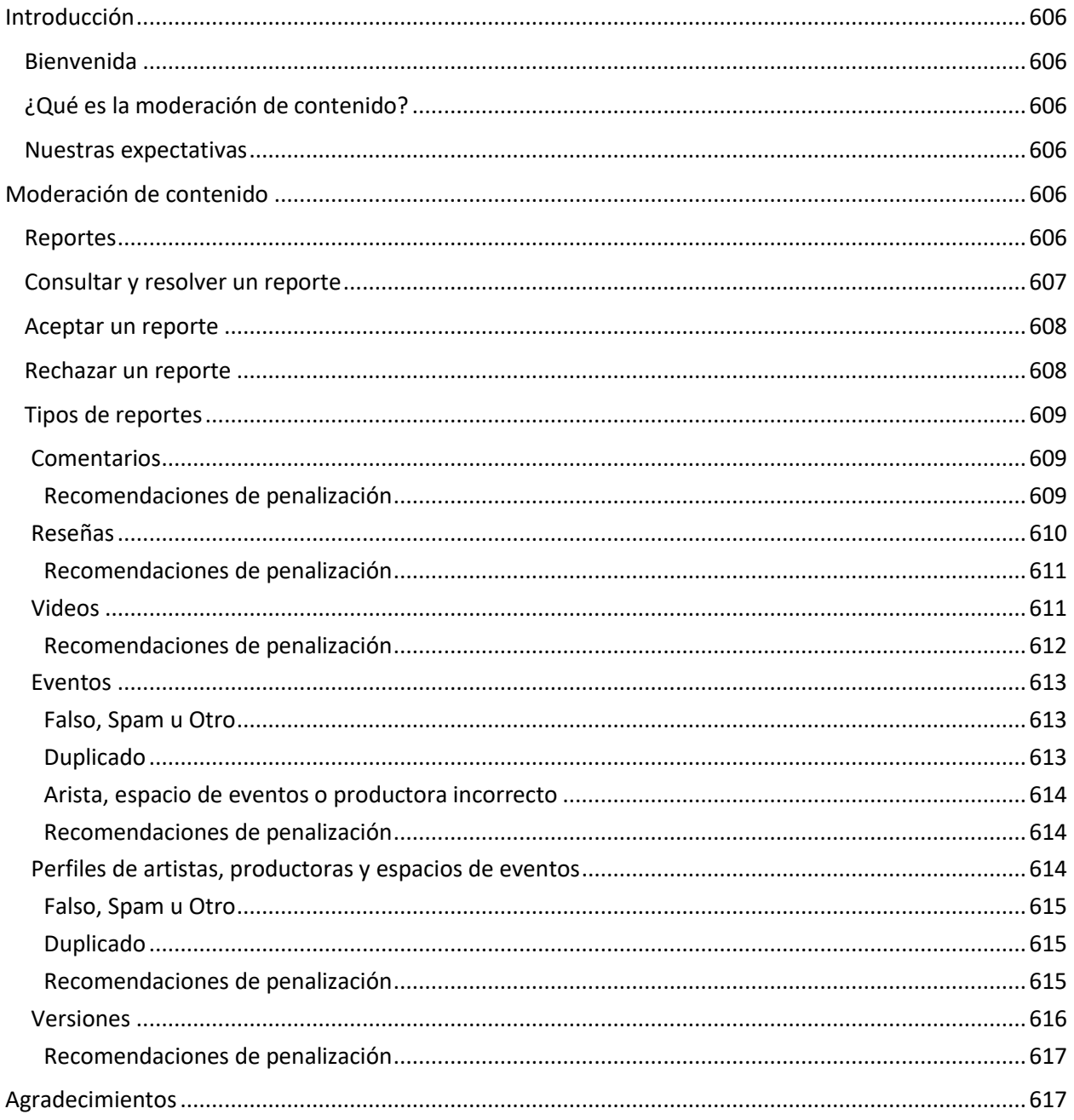

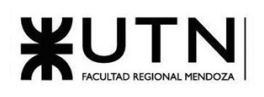

### <span id="page-605-0"></span>**Introducción**

#### <span id="page-605-1"></span>**Bienvenida**

Music Maniacs es una aplicación tipo comunidad en línea y la moderación de contenido desempeña un papel fundamental en la creación de un espacio saludable y funcional, donde los usuarios se sientan seguros, respetados y puedan disfrutar de una experiencia enriquecedora.

Los moderadores son los encargados de la gestión y resolución de reportes realizados por los usuarios; en esta guía encontrarás todas las explicaciones, normas y reglas necesarias para aprender a utilizar el sistema y consejos para ayudarte a tomar decisiones más fácilmente.

#### <span id="page-605-2"></span>**¿Qué es la moderación de contenido?**

En pocas palabras, la moderación de contenido es el proceso de supervisar una comunidad para asegurarse de que todos se sientan incluidos, respetados y seguros. Esto incluye estar atento a las conversaciones para asegurarse de que cada persona que participe tenga la oportunidad de expresarse y sea respetuosa con las demás voces. También implica hacer un seguimiento del estilo y contenido de los mensajes en la comunidad para asegurarse de que estén alineados con el propósito nuestro propósito y valores. Además, como todo el contenido de MusicManiacs es administrado por los usuarios, es importante poder tener herramientas de moderación para mantener el sistema ordenado y con información correcta y actualizada.

#### <span id="page-605-3"></span>**Nuestras expectativas**

Al ser un moderador de MusicManiacs, tu función es supervisar y asegurarse que el contenido que publican los usuarios cumpla con lo definido en nuestras políticas de contenido, para eso contamos con un sistema de moderación fácil e intuitivo de utilizar para hacer tu trabajo lo más sencillo posible.

El contenido a moderar es el siguiente:

- **Comentarios**
- **Reseñas**
- Videos
- Eventos
- Perfiles de artistas, productoras y espacios de eventos
- **Versiones**

A continuación, te explicaremos el funcionamiento de las herramientas y como resolver cada tipo de reporte según su categoría y entidad asociada.

# <span id="page-605-4"></span>**Moderación de contenido**

#### <span id="page-605-5"></span>**Reportes**

En MusicManiacs, la moderación de contenido se realiza vía reportes de usuarios, es decir, que cuando los usuarios vean contenido inapropiado, incorrecto o que no cumple con nuestras políticas de contenido establecidas, podrán crear un reporte para la entidad, estableciendo una categoría y un comentario opcional.

Todos los reportes creados se pueden consultar en la tabla de moderación de contenido, la cual se puede acceder desde el botón "Moderar" de la barra principal.

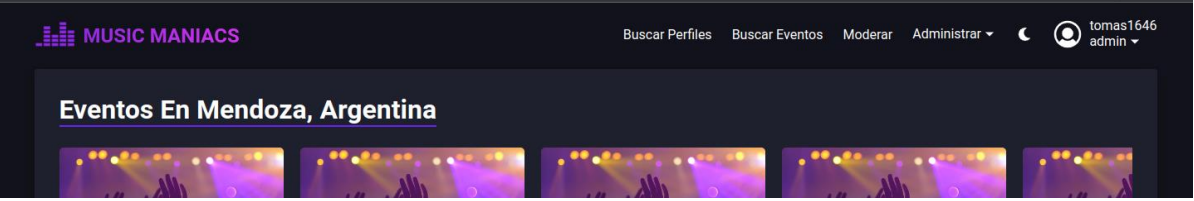

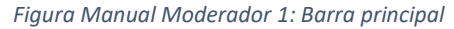

| <b>HIE MUSIC MANIACS</b>       |                                        |                        | <b>Buscar Perfiles</b> | <b>Buscar Eventos</b><br>Moderar | Administrar $\blacktriangleright$<br>c | tomas1646<br>0<br>admin $\blacktriangleright$ |
|--------------------------------|----------------------------------------|------------------------|------------------------|----------------------------------|----------------------------------------|-----------------------------------------------|
| <b>Moderación de Contenido</b> |                                        |                        |                        |                                  |                                        |                                               |
| Categoría                      | <b>Tipo de Reporte</b><br>$\checkmark$ | Estado<br>$\mathbf{v}$ | $\checkmark$           | <b>Fecha Creado Desde</b>        | Fecha Creado Hasta                     |                                               |
|                                |                                        |                        |                        |                                  |                                        | <b>@ BUSCAR</b>                               |
| <b>Contenido Reportado</b>     | <b>Tipo de Reporte</b>                 | <b>Creado Por</b>      | <b>Creado El</b>       | <b>Resuelto Por</b>              | <b>Estado</b>                          | <b>Acciones</b>                               |
| Artista                        | Falso                                  | <b>Eze Salas</b>       | 28/10/2023 10:12       |                                  | Pendiente                              | $\alpha$                                      |
| Reseña                         | Spam                                   | Jokin Abarzua          | 28/10/2023 10:12       |                                  | Pendiente                              | $\alpha$                                      |
| Comentario                     | Contenido inapropiado                  | <b>Tomas Espinosa</b>  | 28/10/2023 10:16       |                                  | Pendiente                              | $\alpha$                                      |
|                                |                                        |                        |                        | Filas por página: 10             | $1-3$ de $3$                           |                                               |

*Figura Manual Moderador 2: Tabla moderación de Contenido*

Por defecto, la tabla muestra reportes en estado pendientes y ordenados por fecha de creación, pero utilizando los filtros de búsqueda se pueden buscar reportes resueltos e ignorados además de categoría, tipo de contenido y fecha de creación.

#### <span id="page-606-0"></span>**Consultar y resolver un reporte**

Al consultar un reporte realizado, se podrá ver toda su información en detalle, incluyendo el contenido reportado o un link hacia el mismo, comentario del usuario, categoría, estado y demás. Cuando el reporte está en estado pendiente, estará disponible un botón para resolverlo. En el formulario de resolución hay dos posibles acciones, "Estoy de acuerdo" y "No estoy de acuerdo".

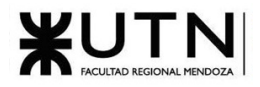

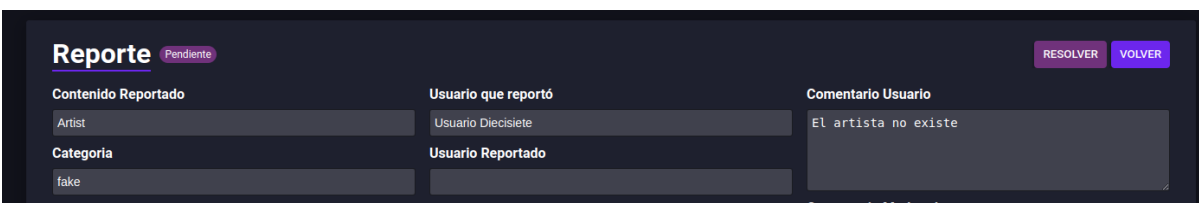

*Figura Manual Moderador 3: Acción Resolver Reporte*

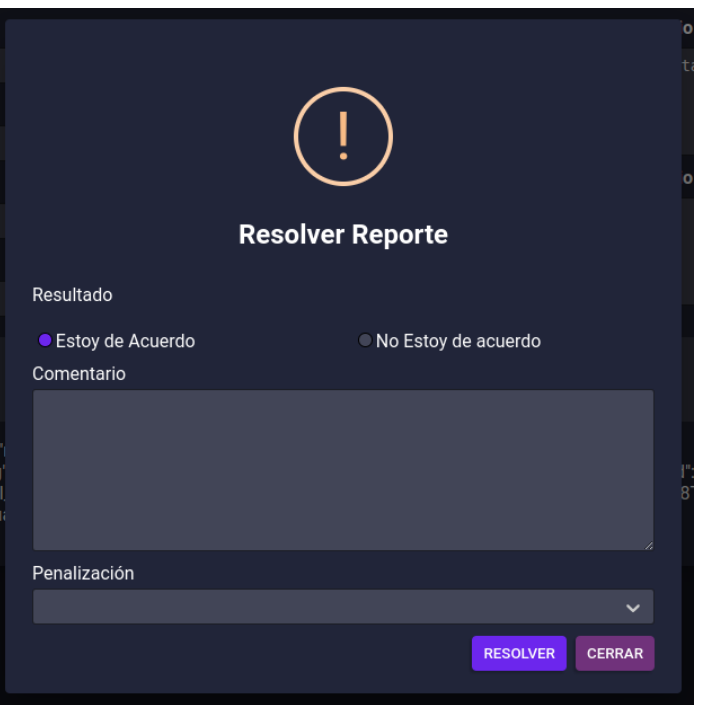

*Figura Manual Moderador 4: Formulario Resolver Reporte*

#### <span id="page-607-0"></span>**Aceptar un reporte**

Estar de acuerdo con un reporte, implica que lo que reportó el usuario es cierto y se deberían tomar las medidas correspondientes según el tipo de contenido y su categoría, afortunadamente para usted, el sistema analiza el reporte y toma las acciones correctivas automáticamente. Las acciones según el tipo y la categoría se explicarán más adelante en la guía.

Se puede incluir un comentario y dejar observaciones acerca de la investigación realizada para futura auditoría. Además, es posible penalizar al usuario por la falta cometida, la posibilidad de penalizar o no es a criterio del moderador y al hacerlo, se le sumará el puntaje de penalización al perfil del usuario, que, según lo definido por los administradores, si el usuario supera ciertos límites, se lo bloqueará al usuario por una cantidad de días específicas o hasta de forma permanente.

Las recomendaciones de penalización se explicarán más adelante por cada tipo de contenido reportado y según su categoría.

#### <span id="page-607-1"></span>**Rechazar un reporte**

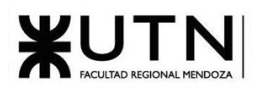

Si no se está de acuerdo con el reporte, simplemente se pasa a estado "Ignorado" y no se toma ninguna acción correctiva.

#### <span id="page-608-0"></span>**Tipos de reportes**

Como se mencionó anteriormente, es posible reportar diferentes contenidos en la aplicación, y según el tipo de contenido y la categoría del reporte, el sistema aplicará automáticamente diferentes acciones correctivas, a continuación, se explica por cada tipo de contenido, sus categorías disponibles para reporte y las acciones correctivas utilizadas para cada una.

#### <span id="page-608-1"></span>Comentarios

La sección de comentarios dentro de los eventos es donde ocurren las discusiones, se intercambian opiniones y se discute la calidad del evento en general. Las posibles categorías de reporte de comentarios de eventos son:

- Contenido inapropiado
- Spam
- **Otro**

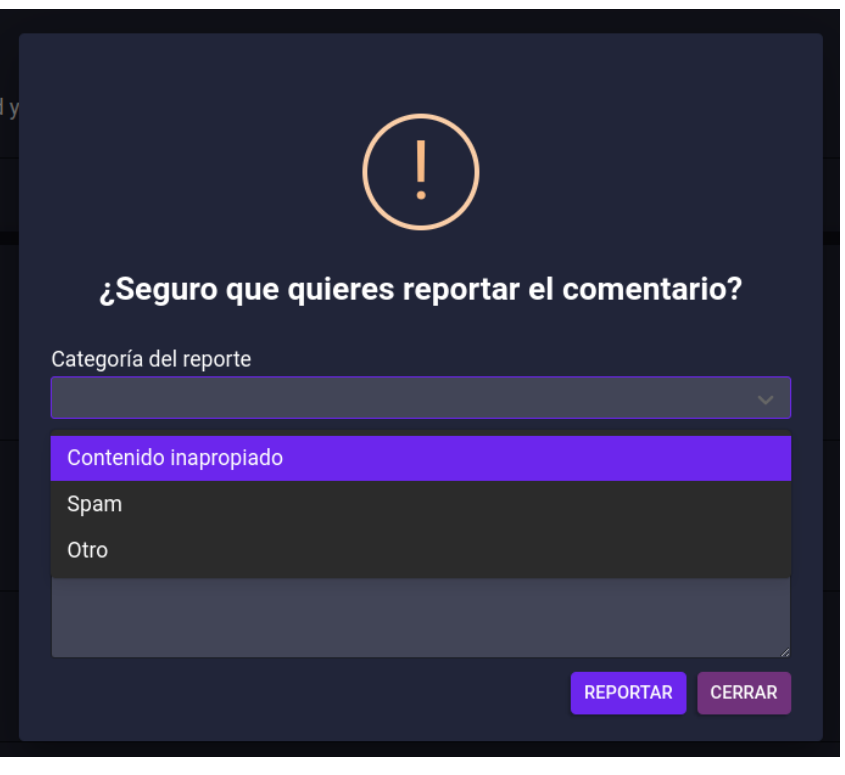

*Figura Manual Moderador 5: Formulario Reporte Comentario*

Al aceptar un reporte de comentario, cualquiera sea su categoría, se marcan como resueltos todos los reportes asociados y se elimina el comentario del sistema.

<span id="page-608-2"></span>Recomendaciones de penalización

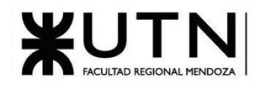

Según la categoría del reporte:

- 1. Contenido inapropiado
	- a) Penalización Alta: Para comentarios con contenido extremadamente inapropiado, que incumplen seriamente las normas de la comunidad.
	- b) Penalización Media: Para comentarios con contenido inapropiado moderado, que incumplen las normas, pero no de manera extrema.
	- c) Penalización Baja: Para comentarios con contenido inapropiado leve, que incumplen las normas, pero de manera mínima.
- 2. Spam: se recomienda utilizar una penalización media
- 3. Otro: la penalización queda a juicio del moderador

#### <span id="page-609-0"></span>Reseñas

Una reseña es una opinión escrita por un usuario sobre una productora, espacio de evento o artista en la aplicación Music Maniacs. Estas opiniones suelen describir y evaluar la experiencia del usuario con respecto a la entidad en cuestión, proporcionando detalles sobre aspectos como la calidad del evento, la actuación del artista o la experiencia en el espacio del evento. La moderación de reseñas es esencial para garantizar que las opiniones sean constructivas, respetuosas y pertinentes, y para mantener un entorno en línea positivo y enriquecedor para todos los miembros de la comunidad Music Maniacs. Las posibles categorías de reseñas de eventos son:

- Contenido inapropiado
- Spam
- **Otro**

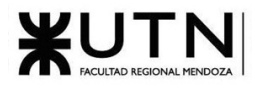

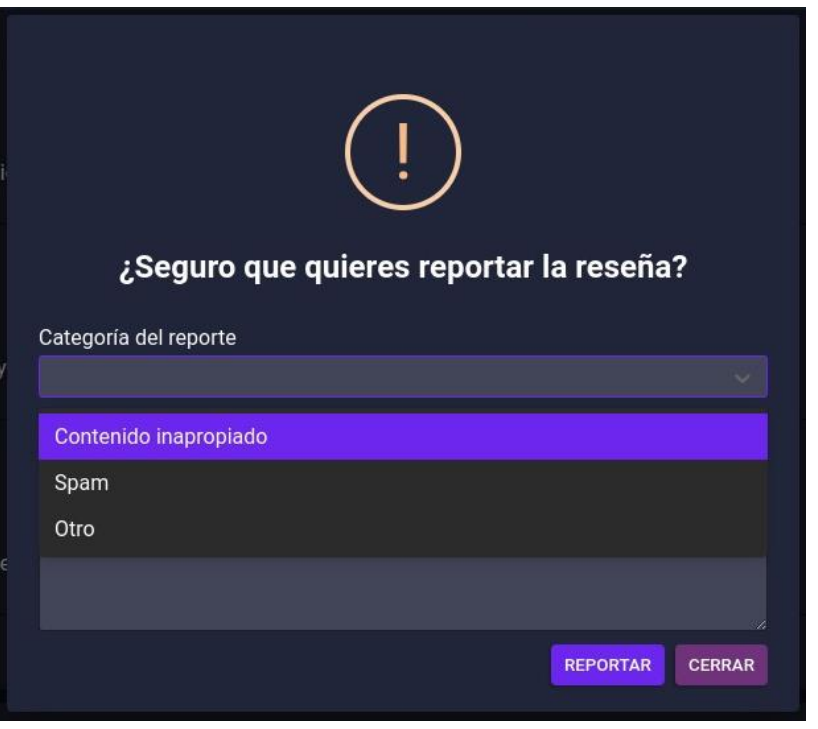

*Figura Manual Moderador 6: Formulario Reporte Reseña*

<span id="page-610-0"></span>Recomendaciones de penalización

Según la categoría del reporte:

- 1. Contenido inapropiado
	- a) Penalización Alta: Para reseñas con contenido extremadamente inapropiado, que incumplen seriamente las normas de la comunidad.
	- b) Penalización Media: Para reseñas con contenido inapropiado moderado, que incumplen las normas, pero no de manera extrema.
	- c) Penalización Baja: Para reseñas con contenido inapropiado leve, que incumplen las normas, pero de manera mínima.
- 2. Spam: se recomienda utilizar una penalización media
- 3. Otro: la penalización queda a juicio del moderador

#### <span id="page-610-1"></span>Videos

En la sección de multimedia de los eventos, los usuarios pueden compartir su experiencia en el evento a través de videos. Las posibles categorías de reporte de videos son:

- Contenido inapropiado
- Spam
- No pertenece al evento

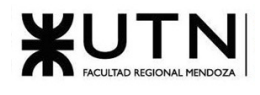

**Otro** 

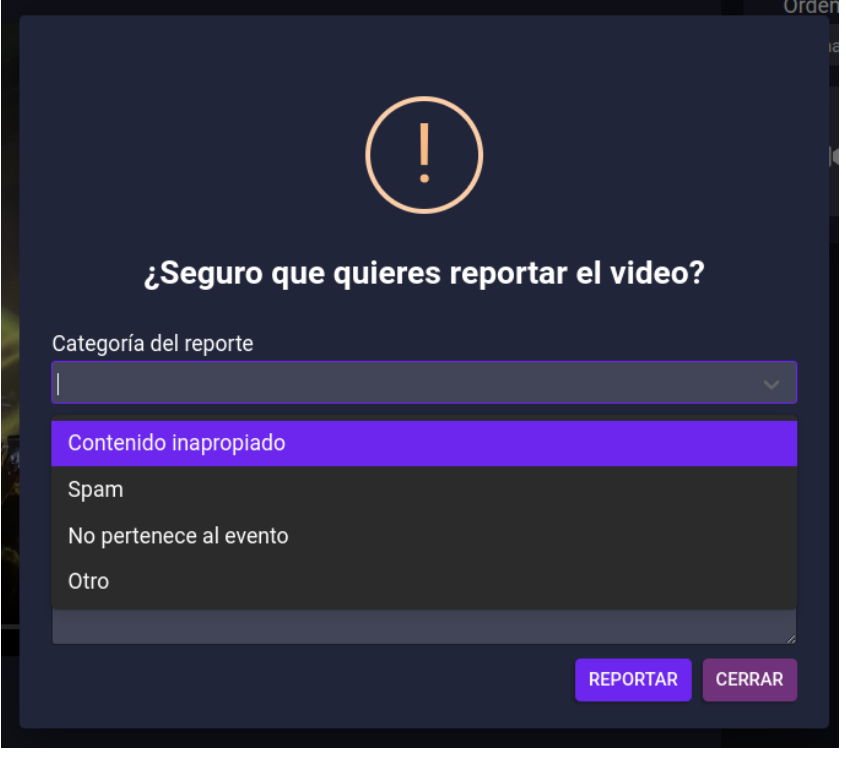

*Figura Manual Moderador 7: Formulario Reportar Video*

Al aceptar un reporte de video, cualquiera sea su categoría, se marcan como resueltos todos los reportes asociados al mismo video y se elimina el video del sistema.

<span id="page-611-0"></span>Recomendaciones de penalización

Según la categoría del reporte:

- 1. Contenido inapropiado
	- a) Penalización Alta: Para videos con contenido extremadamente inapropiado, que incumplen seriamente las normas de la comunidad.
	- b) Penalización Media: Para videos con contenido inapropiado moderado, que incumplen las normas, pero no de manera extrema.
	- c) Penalización Baja: Para videos con contenido inapropiado leve, que incumplen las normas, pero de manera mínima.
- 2. Spam: se recomienda utilizar una penalización media
- 3. No pertenece al evento: se recomienda usar penalización media.
- 4. Otro: la penalización queda a juicio del moderador
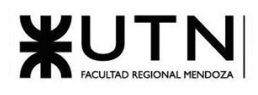

## Eventos

Los eventos son el contenido principal del sistema, y cómo son creados y actualizados por los usuarios, es importante que no existan duplicados y que la información dentro de los mismos sea correcta. Las posibles categorías de reportes son:

- **Falso**
- Spam
- Duplicado
- Artista incorrecto
- Productora incorrecta
- Espacio de eventos incorrecto
- Otro

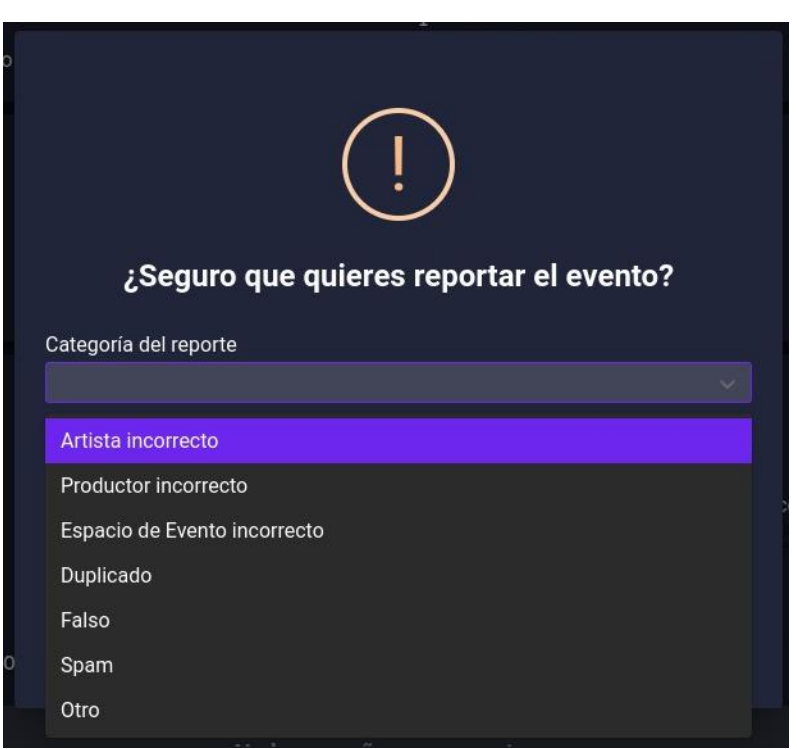

*Figura Manual Moderador 8: Formulario Reportar Evento*

#### Falso, Spam u Otro

Los reportes de eventos que contengan alguna de estas categorías, al ser aceptados se marcan como resueltos todos los reportes asociados que tengan alguna de estas categorías y se elimina el evento del sistema, si el evento tenía reportes asociados de otras categorías también se eliminan. Será trabajo del moderador investigar si el reporte es cierto y aceptarlo en caso de que corresponda.

#### Duplicado

Es posible que los usuarios creen un evento cuando el mismo en realidad ya existe. Cuando un usuario crea un reporte de evento duplicado, es necesario que sugiera cual es el evento original. En caso de

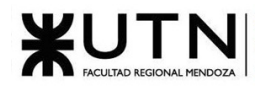

aceptar el reporte, se copiarán todos los comentarios, videos y reseñas del evento duplicado al original, se eliminará el duplicado y los demás reportes asociados al evento duplicado también se eliminan.

Arista, espacio de eventos o productora incorrecto

Es posible que se haya creado un evento legítimo pero que el usuario que lo creó se haya equivocado al momento de seleccionar el artista, espacio de eventos o productora, y como estos campos no son editables por usuarios normales, es necesario corregir está información vía reportes.

Al momento de crear el reporte, el usuario deberá seleccionar el perfil correcto, en caso de aceptar el reporte, se actualizará el perfil del evento con el sugerido por el usuario, las reseñas que haya tenido el perfil duplicado se mueven al perfil sugerido y se marcan como resueltos los reportes con la misma categoría y sugerencia de perfil sugerido.

Recomendaciones de penalización

- 1. Falso o Spam: se recomienda utilizar una penalización media.
- 2. Duplicado: se recomienda no penalizar.
- 3. Artista, productora o espacio de eventos incorrecto: se recomienda no penalizar.
- 4. Otro: la penalización queda a juicio del moderador.

### Perfiles de artistas, productoras y espacios de eventos

Para mayor flexibilidad, los usuarios pueden crear nuevos artistas, productoras y espacios de eventos. Estos perfiles se pueden reportar con las siguientes categorías:

- Falso
- Spam
- **Duplicado**
- Otro

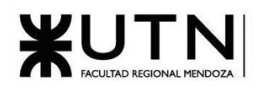

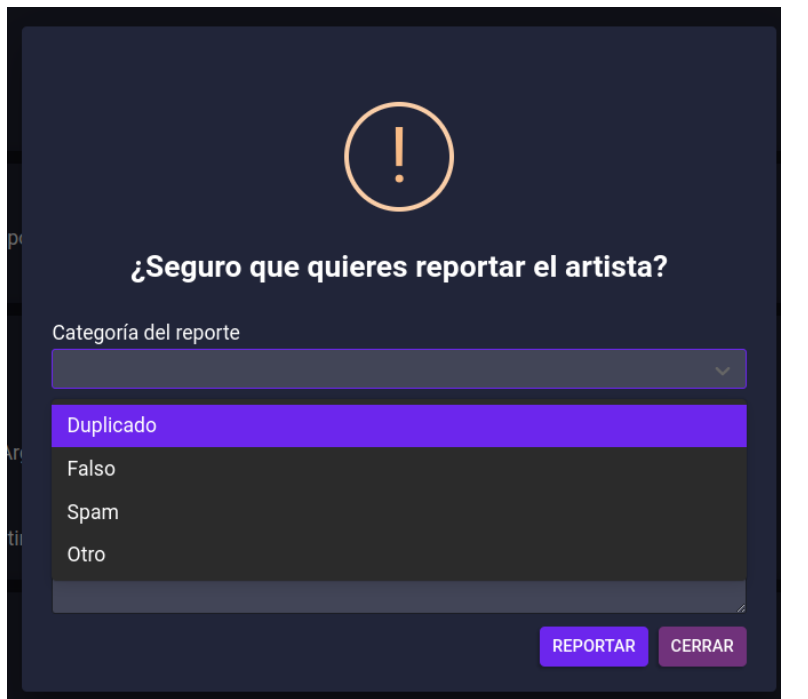

*Figura Manual Moderador 9: Formulario Reporte Artista*

#### Falso, Spam u Otro

Los reportes de perfiles con alguna de estas categorías, al ser aceptados se marcan como resueltos todos los reportes asociados que tengan alguna de estas categorías y se elimina el perfil del sistema, si el perfil tenía reportes asociados de otras categorías también se eliminan y todos los eventos asociados también se eliminan, se entiende que si el perfil asociado no era legítimo tampoco lo serán sus eventos asociados.

Será trabajo del moderador investigar si el reporte es cierto y aceptarlo en caso de que corresponda.

#### Duplicado

Es posible que los usuarios creen un perfil cuando él mismo en realidad ya existe. Cuando un usuario crea un reporte de perfil duplicado, es necesario que sugiera cuál es el perfil original. En caso de aceptar el reporte, se actualizarán todos los eventos asociados con el perfil original junto con sus reseñas, se marcan como resueltos los reportes con la categoría duplicado y con la misma sugerencia de perfil y se elimina el perfil duplicado.

#### Recomendaciones de penalización

- 1. Falso o Spam: se recomienda utilizar una penalización media.
- 2. Duplicado: se recomienda no penalizar.
- 3. Otro: la penalización queda a juicio del moderador.

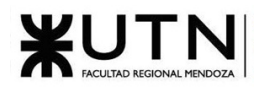

## Versiones

Es posible que los usuarios modifiquen la información de eventos y perfiles (artistas, productoras y espacios de eventos) ya sea para actualizarlos o mejorar algún aspecto, para penalizar a los usuarios que vandalicen estas entidades con información falsa o contenido inapropiado, cada una de ellas tienen un historial de cambios realizados, donde se almacena el usuario que hizo la actualización y los cambios realizados.

El reporte de versiones, si bien no aplica acciones correctivas ya que los usuarios mismos pueden volver a corregir a la información correcta lo realizado por la versión ilegítima, sirve para penalizar al autor de la versión.

Es posible que usuarios sin permisos suficientes para realizar actualizaciones, realicen sugerencias de edición, si las sugerencias son adecuadas y mejores que la versión actual, puede utilizar la información para actualizar la entidad posterior a resolver el reporte.

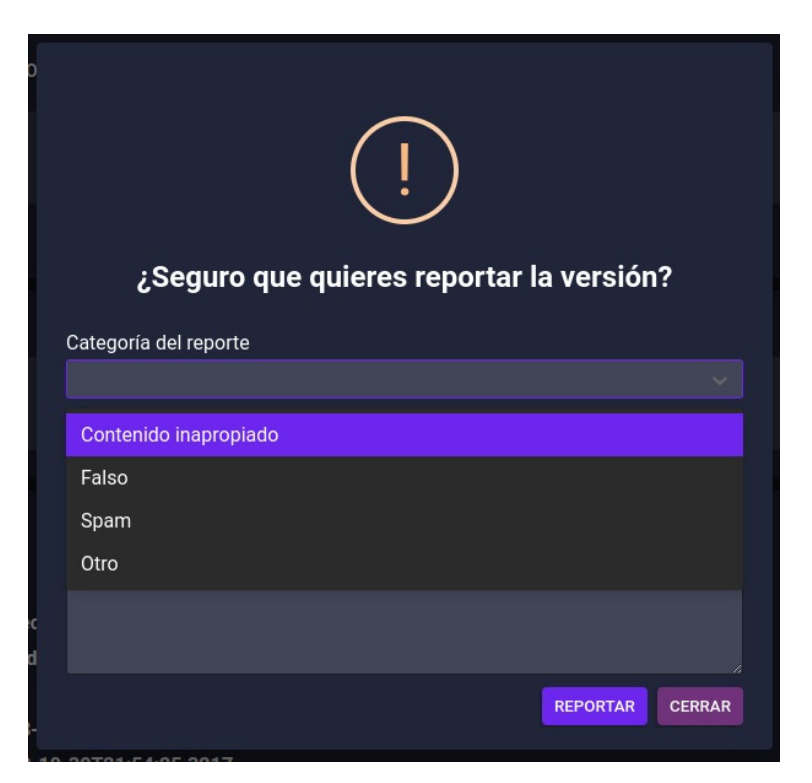

*Figura Manual Moderador 10: Formulario Reportar Versión Categorías*

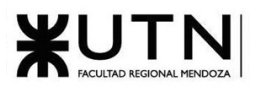

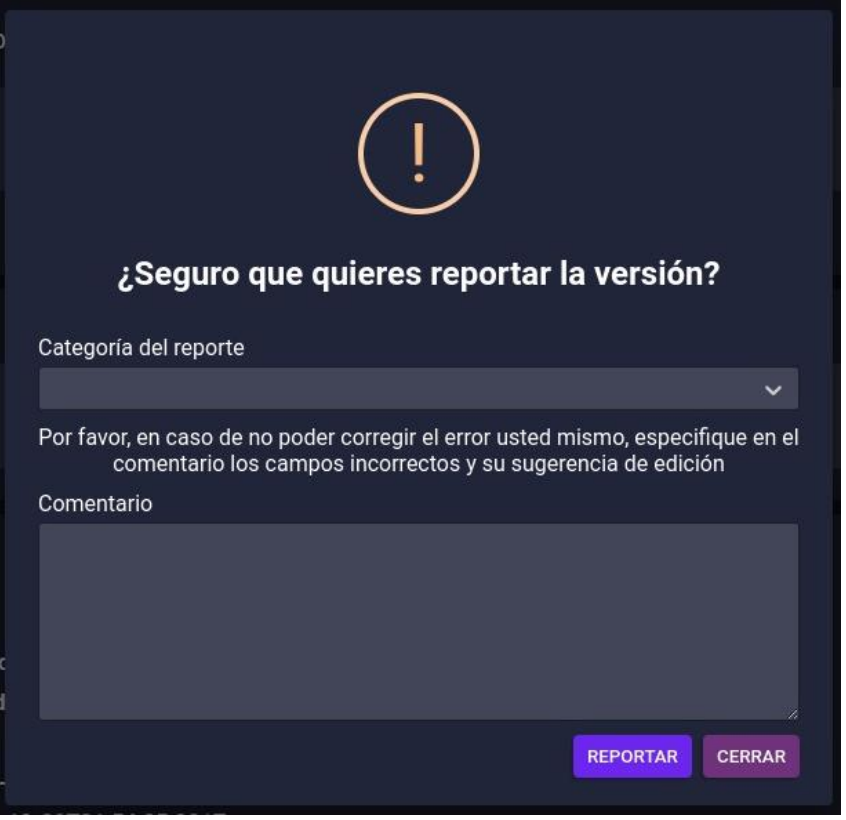

*Figura Manual Moderador 11: Formulario Reportar Versión Mensaje*

Recomendaciones de penalización

Según la categoría del reporte:

- 1. Contenido inapropiado
	- a) Penalización Alta: Para contenido extremadamente inapropiado, que incumplen seriamente las normas de la comunidad.
	- b) Penalización Media: Para contenido inapropiado moderado, que incumplen las normas, pero no de manera extrema.
	- c) Penalización Baja: Para contenido inapropiado leve, que incumplen las normas, pero de manera mínima.
- 2. Spam o Falso: se recomienda utilizar una penalización media
- 3. Otro: la penalización queda a juicio del moderador

## **Agradecimientos**

Por último, les agradecemos por el trabajo realizado en pos de mantener un ambiente seguro, respetuoso y enriquecedor para todos los miembros de nuestra comunidad. Su imparcialidad, compromiso y pasión por la comunidad son evidentes en cada acción que toman, gracias por contribuir de manera tan significativa al éxito de la plataforma.

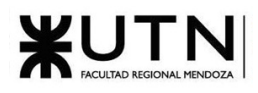

En caso de tener alguna duda o consulta no dude en contactarnos vía email a [musicmaniacspf@gmail.com.](mailto:musicmaniacspf@gmail.com)

Gracias una vez más por ser parte de nuestra comunidad y su esfuerzo por mantenerla vibrante y acogedora.

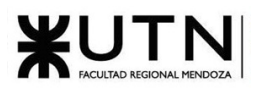

# WUTNESDONAL REGIONAL UNIVERSIDAD TECNOLÓGICA NACIONAL

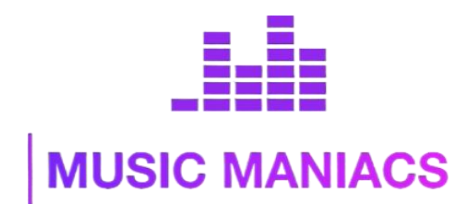

## **Proyecto Final MusicManiacs**

## Anexo N°7: Manual de Usuarios

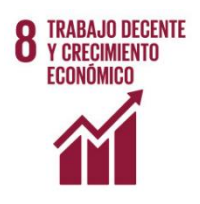

## **PRODUCCIÓN Y CONSUMO RESPONSABLES**

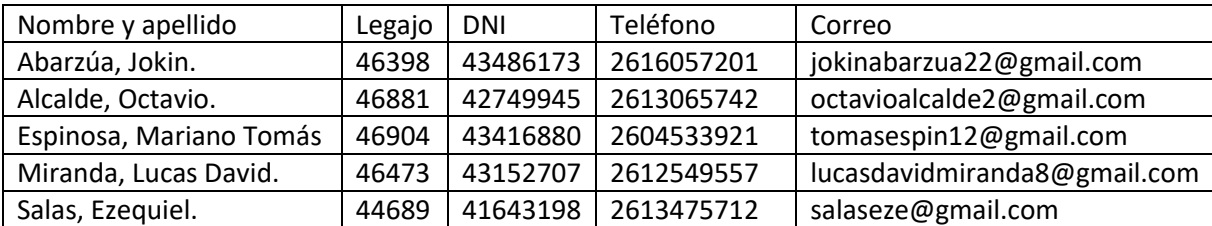

### **Directores del Trabajo:**

- Vázquez, Alejandro.
- Moralejo, Raúl.

**Autores:**

- Manino, Gustavo.
- Casas, Malena

**Año Académico 2023**

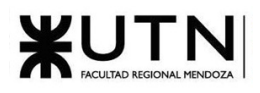

## **Manual de usuarios Music Maniacs**

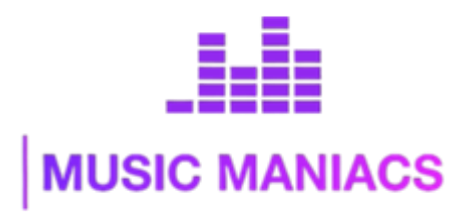

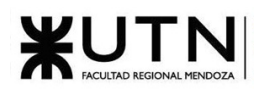

## Índice

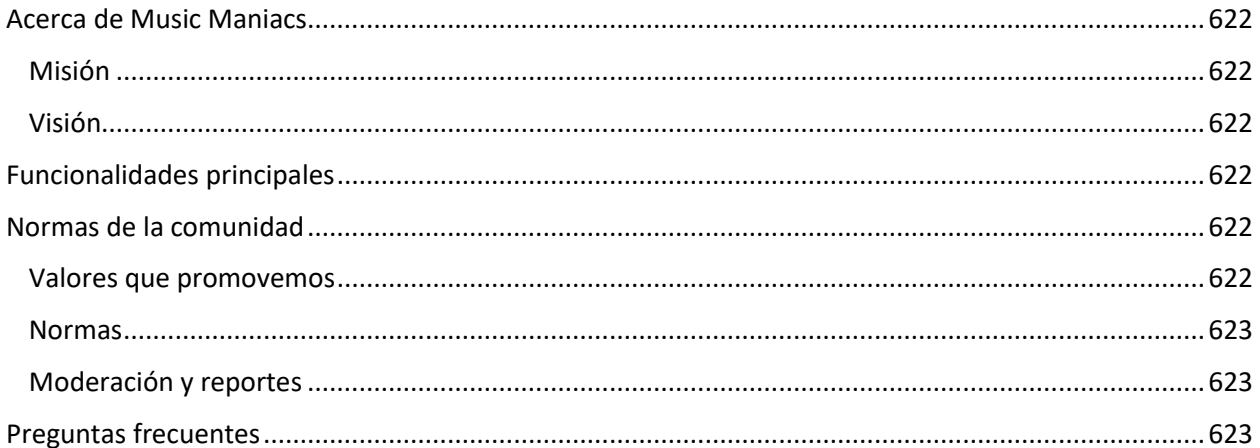

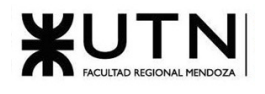

## <span id="page-621-0"></span>**Acerca de Music Maniacs**

Music Maniacs es una comunidad en línea que busca ser el punto de reunión por excelencia entre amantes de la música, proveyendo un espacio en común para ver, comentar, discutir, calificar y descubrir eventos musicales, fomentando la creación de relaciones sociales entre los miembros.

## <span id="page-621-1"></span>**Misión**

En Music Maniacs, nuestra misión es unir a apasionados amantes de la música en vivo y proporcionarles un espacio dedicado para explorar, compartir y disfrutar de experiencias musicales. Queremos enriquecer la vida de las personas a través de la música, promoviendo la diversidad de géneros, fomentando la colaboración y facilitando la creación de conexiones significativas.

## <span id="page-621-2"></span>**Visión**

Nuestra visión es convertirnos en la comunidad en línea de referencia para los aficionados de la música en vivo de todo el mundo. Queremos que Music Maniacs sea el lugar al que acudan aquellos que buscan información confiable sobre eventos musicales, oportunidades para compartir sus experiencias, descubrir nuevos talentos y conectarse con otros amantes de la música.

## <span id="page-621-3"></span>**Funcionalidades principales**

- 1. Explorar y buscar eventos musicales.
- 2. Leer y escribir reseñas y opiniones sobre eventos.
- 3. Compartir videos de los eventos.
- 4. Conectar con otros amantes de la música en vivo.
- 5. Descubrir nuevos artistas y géneros musicales.
- 6. Mantenerse informados sobre próximos eventos y noticias musicales.

## <span id="page-621-4"></span>**Normas de la comunidad**

Para asegurarnos de que todos tengan una experiencia positiva y apasionante, pero también segura y de confianza, hemos establecido algunas normas y directrices que aplican al uso de la plataforma. Estas pautas son esenciales para mantener un ambiente respetuoso y seguro para todos los miembros. Te pedimos que leas y sigas estas normas mientras participas en nuestra comunidad.

## <span id="page-621-5"></span>**Valores que promovemos**

- 1. Pasión por la Música en Vivo: Valoramos la pasión compartida por la música en vivo. La música es el corazón de nuestra comunidad, y celebramos la diversidad de géneros y artistas.
- 2. Respeto y Tolerancia: Fomentamos un ambiente de respeto mutuo y tolerancia. Todos los miembros son bienvenidos, independientemente de su origen, género, orientación o preferencias musicales.
- 3. Colaboración y Conexión: Valoramos la colaboración y la conexión entre los miembros.

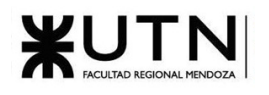

4. Honestidad y Autenticidad: Promovemos la honestidad y la autenticidad en nuestras reseñas y discusiones. Queremos que las opiniones sean genuinas y útiles para otros miembros.

## <span id="page-622-0"></span>**Normas**

- 1. Ten presente a los seres humanos. MusicManiacs es un lugar para celebrar la diversidad, no para atacar a grupos de personas marginadas o vulnerables. Todos tienen el derecho de utilizar MusicManiacs sin experimentar acoso, abuso ni recibir amenazas de violencia. Se prohibirán los contenidos que inciten a la violencia o promuevan odio sobre la base de la identidad o vulnerabilidad.
- 2. Publica contenido auténtico y no hagas trampas ni manipules los contenidos (incluyendo spamming, manipulación de videos, contenido ilegítimo), ni interfieras o perturbes la comunidad de alguna otra forma
- 3. Respeta la intimidad de los demás. No está permitido instigar al acoso, por ejemplo, revelando la información personal o confidencial de alguien.
- 4. No publiques ni fomentes la publicación de contenido sexual o sugerente que involucre a menores.
- 5. No tienes que utilizar tu nombre real para utilizar MusicManiacs, pero no te hagas pasar por un individuo o una entidad de forma engañosa o que genere confusión.
- 6. Cumple con las leyes, y no publiques contenido ilegal ni solicites o facilites transacciones prohibidas o ilegales.

## <span id="page-622-1"></span>**Moderación y reportes**

Si encuentras contenido inapropiado o que viola nuestras pautas, utiliza la función de reporte. Nuestros moderadores revisarán los reportes y tomarán las medidas adecuadas. Juntos, mantenemos una comunidad segura y respetuosa.

## <span id="page-622-2"></span>**Preguntas frecuentes**

- **1. ¿Cómo recuperar mi contraseña si la olvidé?**
	- Accede a la Página de Inicio de Sesión: Visita la página de inicio de sesión en tu navegador web.
	- Haz Clic en "¿Olvidaste tu Contraseña?": Justo debajo del formulario de inicio de sesión, encontrarás un enlace titulado "¿Olvidaste tu Contraseña?" Haz clic en ese enlace para iniciar el proceso de recuperación.
	- Ingresa tu Correo Electrónico: En la página de recuperación de contraseña, se te pedirá que ingreses la dirección de correo electrónico asociada a tu cuenta en Music Maniacs. Asegúrate de escribir la dirección correcta.
	- Recibe un Correo Electrónico de Recuperación: Una vez que hayas proporcionado tu dirección de correo electrónico, recibirás un correo electrónico de recuperación en la bandeja de entrada de esa dirección. Este correo electrónico contendrá un enlace seguro que te permitirá restablecer tu contraseña.

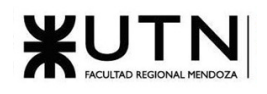

- Cambia tu Contraseña: Abre el correo electrónico y haz clic en el enlace de recuperación. Serás redirigido a una página donde podrás ingresar una nueva contraseña. Asegúrate de crear una contraseña segura que cumpla con los requisitos de seguridad.

Ahora puedes usar tu nueva contraseña para acceder a tu cuenta.

### **2. ¿Cuál es el propósito de la función de seguimiento de artistas, productoras y espacios de eventos?**

Al seguir a tus artistas favoritos, productoras y espacios de eventos, recibes notificaciones cuando se crean eventos asociados a alguno de ellos.

#### **3. ¿Cuál es el propósito de la función de seguimiento de eventos?**

Al seguir eventos específicos, te aseguras de que nunca te pierdas ninguna actualización importante. Si un evento que sigues se actualiza, cambia de ubicación, fecha u hora, o si, en casos excepcionales, se cancela, recibirás notificaciones instantáneas.

#### **4. ¿Qué es el sistema de niveles de confianza y cómo funciona?**

El sistema de niveles de confianza es un pilar fundamental en el funcionamiento de MusicManiacs.

La idea es otorgar más derechos a los usuarios con el tiempo, para que puedan ayudar a todos a mantener y moderar el contenido de la comunidad.

Para eso se define una progresión de niveles donde a medida que se avanza se van adquiriendo más permisos en la aplicación. Cada nivel tiene sus requisitos asociados en base a las siguientes estadísticas: días visitados, eventos consultados, me gustas recibidos, me gustas dados y respuestas creadas.

Puedes consultar tus estadísticas y tu nivel de confianza en tu perfil.

#### **5. ¿Cómo se puede reportar contenido incorrecto, ofensivo o spam en la plataforma?**

Si crees haber encontrado contenido que incumpla con las normas establecidas o errores como por ejemplo: perfiles duplicados, eventos falsos o demás, sigue los siguientes pasos:

- Accede a las opciones de reporte: Por lo general, cerca del contenido que deseas denunciar, verás una un icono con una bandera con el tooltip "Reportar". Haz clic o toca esta opción para comenzar el proceso de reporte.
- Selecciona la razón del reporte: Cuando se te solicite, elige la razón por la cual estás reportando el contenido. Esto puede incluir opciones como "Contenido ofensivo", "Spam" o "Información incorrecta", etc.
- Proporciona detalles adicionales: A menudo, se te dará la oportunidad de proporcionar más detalles sobre el motivo de tu reporte. Si es relevante, describe de manera concisa por qué consideras que este contenido debe ser revisado por el equipo de moderación.
- Envía el reporte: Después de completar el proceso de reporte y proporcionar la información necesaria, envía tu reporte haciendo clic en un botón como "Enviar" o "Reportar". El contenido será enviado al equipo de moderación para su revisión.

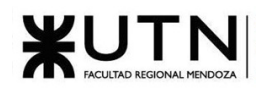

#### **6. ¿Qué debo hacer si encuentro un perfil duplicado de un artista, productora o espacio de eventos?**

Es posible que algún usuario por error cree un perfil ya existente en la plataforma, para evitar tener duplicados y mantener la base de datos ordenada, es posible reportar un perfil como duplicado, el proceso de reporte es igual a cualquier otro tipo de reporte con la excepción de que es necesario indicar cuál es el perfil original

#### **7. ¿Cómo puedo buscar eventos musicales?**

Busca la opción "Buscar eventos" de la barra principal y utiliza los diferentes filtros de búsqueda para navegar por los eventos creados en la plataforma.

#### **8. ¿Qué sucede si mi cuenta ha sido bloqueada?**

Si tu cuenta fue bloqueada es posible que hayas excedido los límites establecidos por los administradores de puntajes de penalización, estos límites no son públicos y no podrás acceder al sistema hasta que los días de penalización hayan terminado, si tienes más dudas por favor contactar con el equipo de soporte

#### **9. ¿Qué hago si tengo problemas técnicos o errores en la plataforma?**

Por favor en caso de encontrarte con problemas técnicos o errores, contáctanos vía mail a [musicmaniacspf@gmail.com](mailto:musicmaniacspf@gmail.com)

#### **10. ¿Cómo puedo personalizar mi perfil de usuario y qué información adicional puedo agregar?**

Utilizando el botón de "Editar perfil", el cual está en la barra principal, se te redirige a la sección de edición del perfil donde podrás editar los siguientes campos y opciones:

- Nombre completo
- Nombre de usuario
- **Email**
- Imagen de perfil
- Imagen de portada
- Biografía
- Links